# **SYBASE®**

Reference Manual: Procedures

# **Adaptive Server® Enterprise**

15.5

#### DOCUMENT ID: DC36273-01-1550-01

#### LAST REVISED: November 2009

Copyright © 2009 by Sybase, Inc. All rights reserved.

This publication pertains to Sybase software and to any subsequent release until otherwise indicated in new editions or technical notes. Information in this document is subject to change without notice. The software described herein is furnished under a license agreement, and it may be used or copied only in accordance with the terms of that agreement.

To order additional documents, U.S. and Canadian customers should call Customer Fulfillment at (800) 685-8225, fax (617) 229-9845.

Customers in other countries with a U.S. license agreement may contact Customer Fulfillment via the above fax number. All other international customers should contact their Sybase subsidiary or local distributor. Upgrades are provided only at regularly scheduled software release dates. No part of this publication may be reproduced, transmitted, or translated in any form or by any means, electronic, mechanical, manual, optical, or otherwise, without the prior written permission of Sybase, Inc.

Sybase trademarks can be viewed at the Sybase trademarks page at http://www.sybase.com/detail?id=1011207. Sybase and the marks listed are trademarks of Sybase, Inc. ® indicates registration in the United States of America.

Java and all Java-based marks are trademarks or registered trademarks of Sun Microsystems, Inc. in the U.S. and other countries.

Unicode and the Unicode Logo are registered trademarks of Unicode, Inc.

IBM and Tivoli are registered trademarks of International Business Machines Corporation in the United States, other countries, or both.

All other company and product names mentioned may be trademarks of the respective companies with which they are associated.

Use, duplication, or disclosure by the government is subject to the restrictions set forth in subparagraph (c)(1)(ii) of DFARS 52.227-7013 for the DOD and as set forth in FAR 52.227-19(a)-(d) for civilian agencies.

Sybase, Inc., One Sybase Drive, Dublin, CA 94568.

## **Contents**

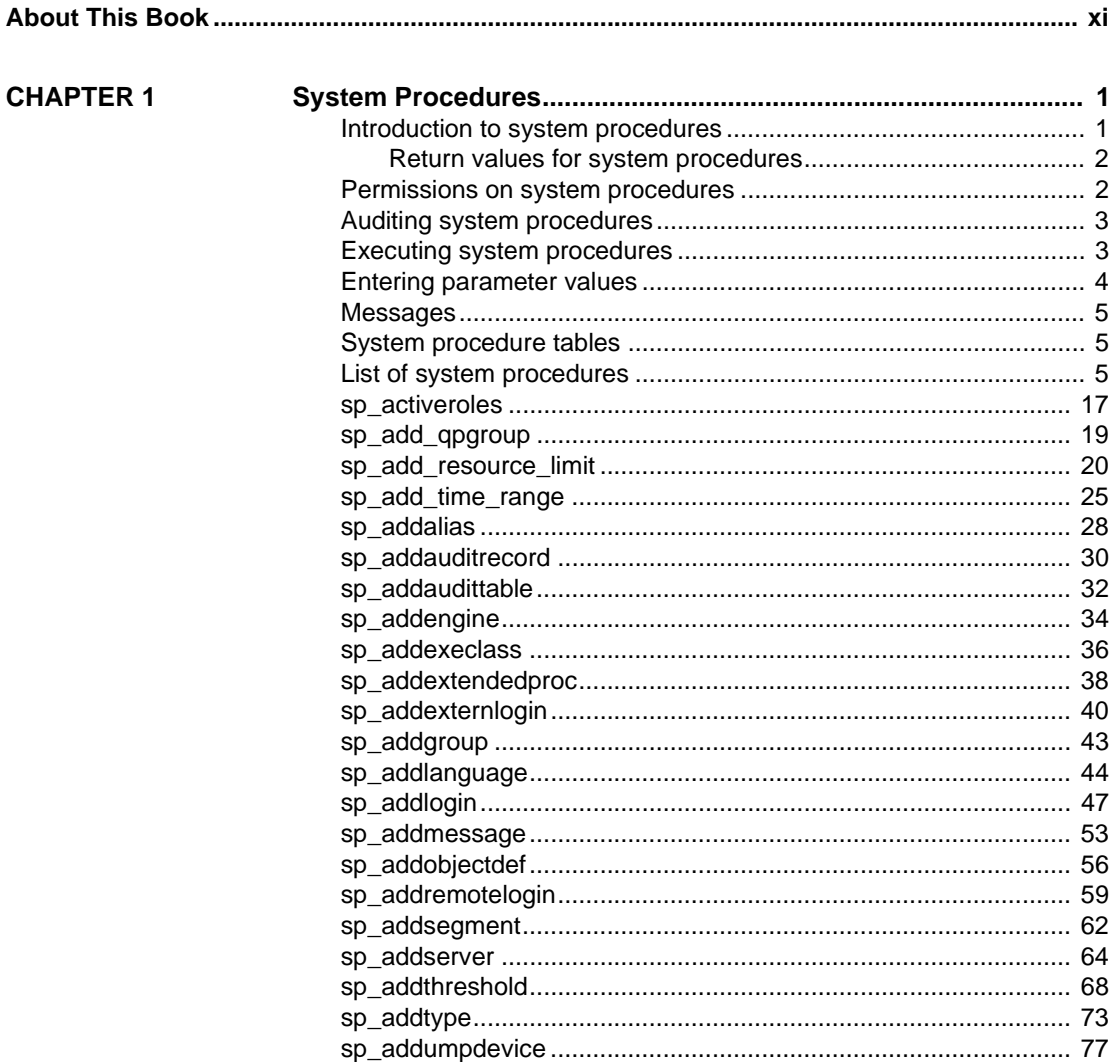

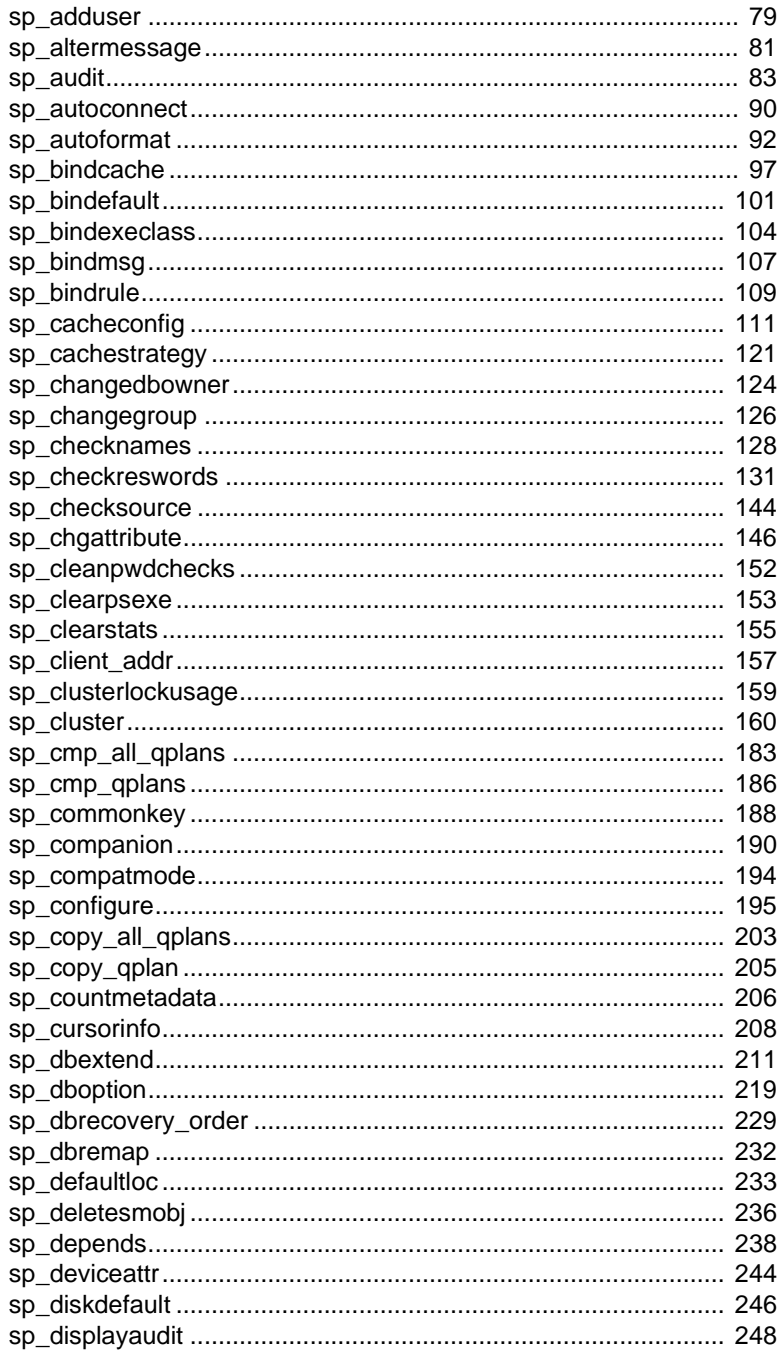

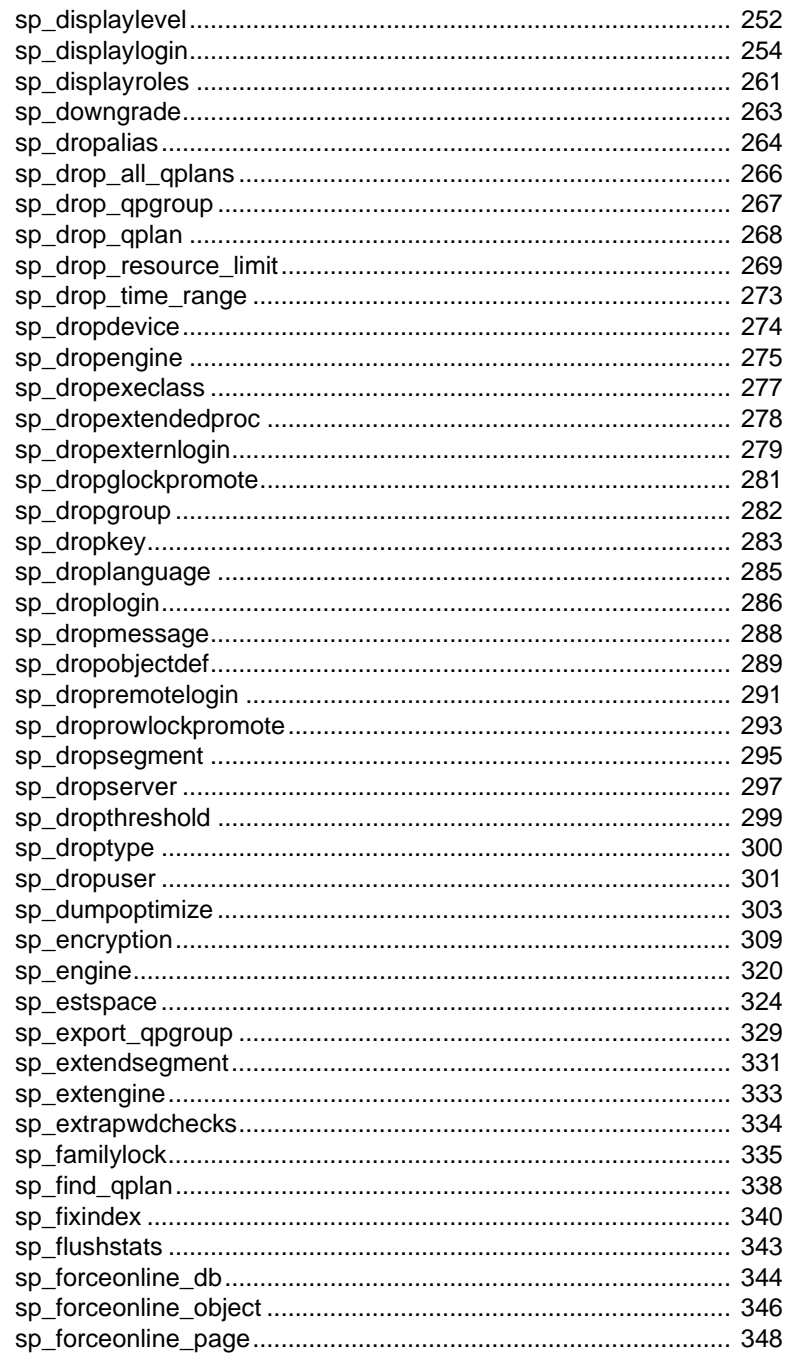

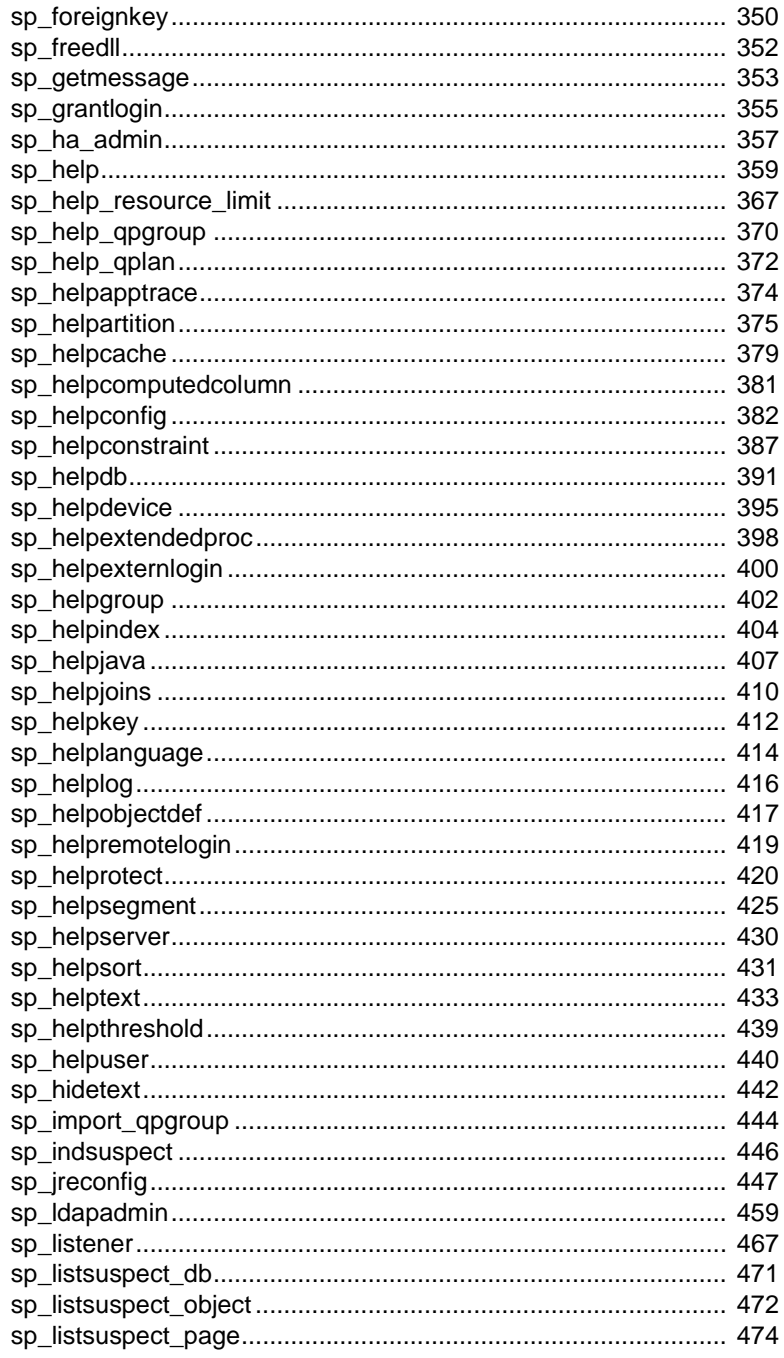

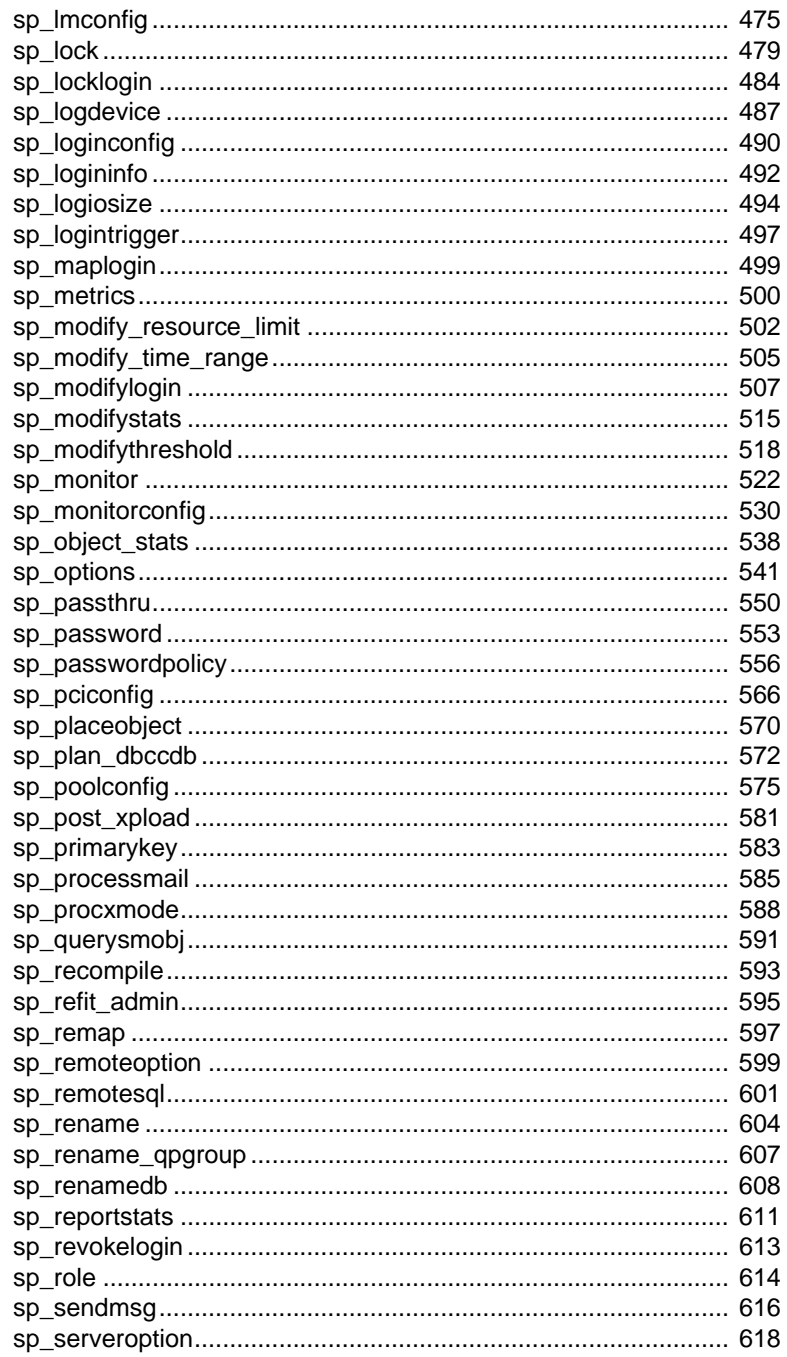

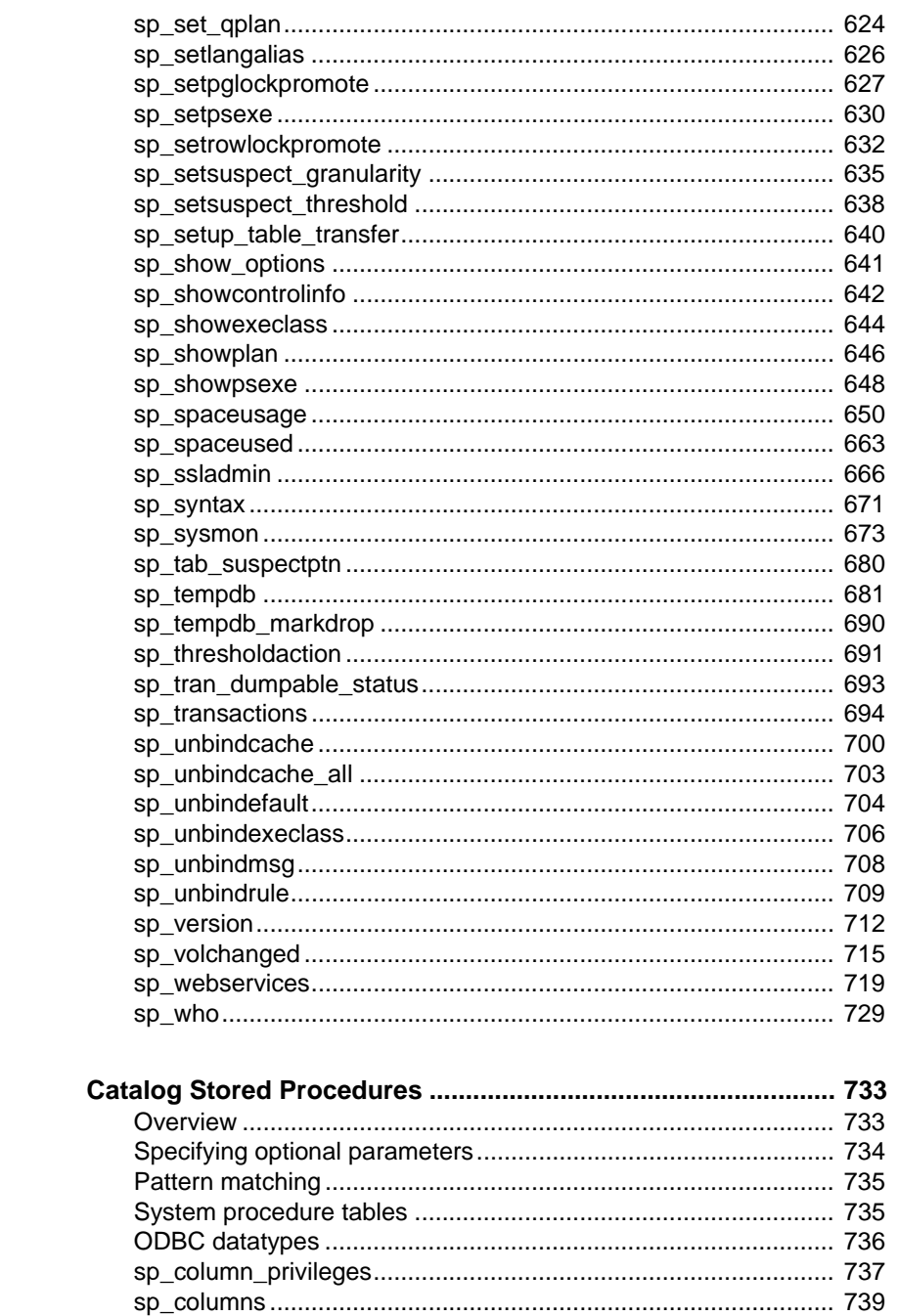

**CHAPTER 2** 

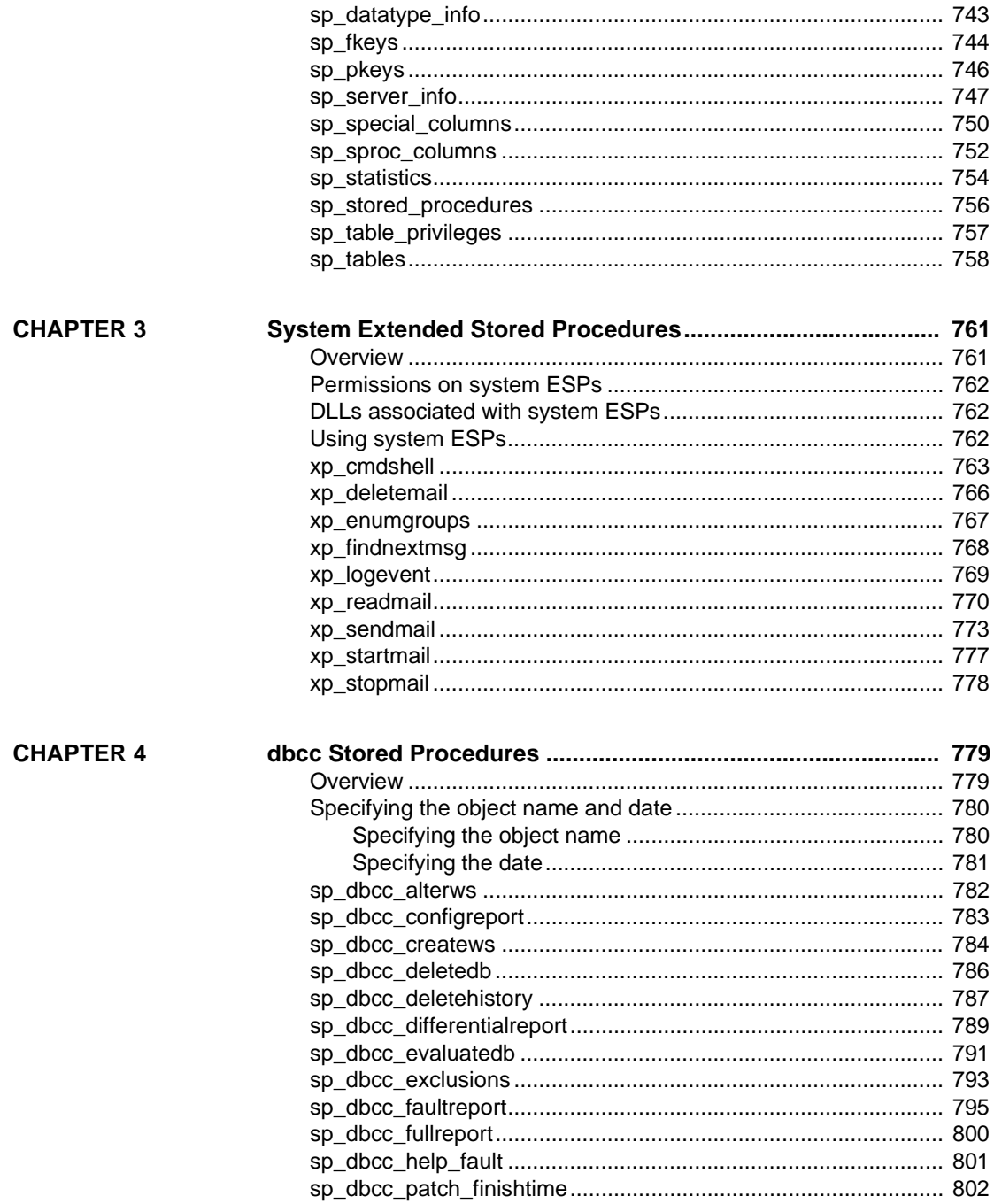

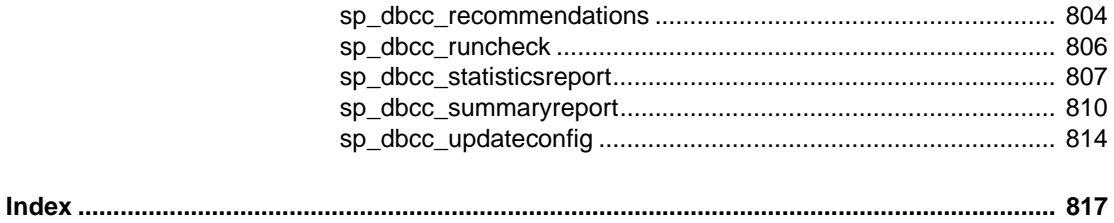

## <span id="page-10-0"></span>**About This Book**

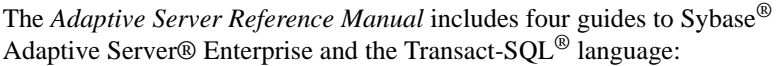

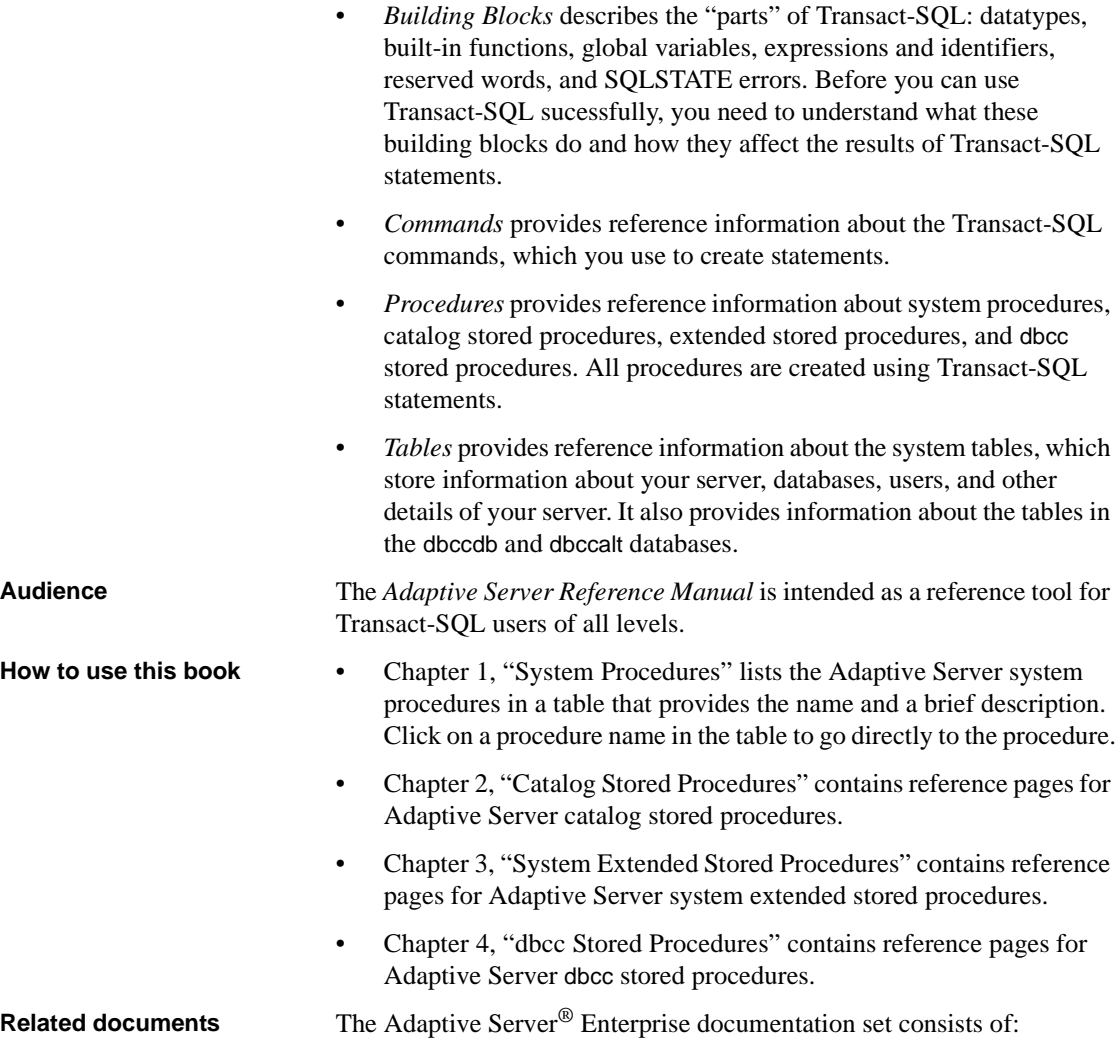

• The release bulletin for your platform – contains last-minute information that was too late to be included in the books.

A more recent version of the release bulletin may be available. To check for critical product or document information that was added after the release of the product CD, use the Sybase<sup>®</sup> Product Manuals Web site.

- The installation guide for your platform describes installation, upgrading, and some configuration procedures for all Adaptive Server and related Sybase products.
- *New Feature Summary* describes the new features in Adaptive Server, the system changes added to support those features, and changes that may affect your existing applications.
- *Active Messaging Users Guide* describes how to use the Active Messaging feature to capture transactions (data changes) in an Adaptive Server Enterprise database, and deliver them as events to external applications in real time.
- *Component Integration Services Users Guide* explains how to use Component Integration Services to connect remote Sybase and non-Sybase databases.
- The *Configuration Guide* for your platform provides instructions for performing specific configuration tasks.
- *Glossary* defines technical terms used in the Adaptive Server documentation.
- *Historical Server Users Guide* describes how to use Historical Server to obtain performance information from Adaptive Server.
- *Java in Adaptive Server Enterprise* describes how to install and use Java classes as datatypes, functions, and stored procedures in the Adaptive Server database.
- *Job Scheduler Users Guide* provides instructions on how to install and configure, and create and schedule jobs on a local or remote Adaptive Server using the command line or a graphical user interface (GUI).
- *Migration Technology Guide* describes strategies and tools for migrating to a different version of Adaptive Server.
- *Monitor Client Library Programmers Guide* describes how to write Monitor Client Library applications that access Adaptive Server performance data.
- *Monitor Server Users Guide* describes how to use Monitor Server to obtain performance statistics from Adaptive Server.
- *Monitoring Tables Diagram* illustrates monitor tables and their entity relationships in a poster format. Full-size available only in print version; a compact version is available in PDF format.
- *Performance and Tuning Series* is a series of books that explain how to tune Adaptive Server for maximum performance:
	- *Basics* contains the basics for understanding and investigating performance questions in Adaptive Server.
	- *Improving Performance with Statistical Analysis* describes how Adaptive Server stores and displays statistics, and how to use the set statistics command to analyze server statistics.
	- *Locking and Concurrency Control* describes how to use locking schemes to improve performance, and how to select indexes to minimize concurrency.
	- *Monitoring Adaptive Server with sp\_sysmon* discusses how to use sp\_sysmon to monitor performance.
	- *Monitoring Tables* describes how to query Adaptive Server monitoring tables for statistical and diagnostic information.
	- *Physical Database Tuning* describes how to manage physical data placement, space allocated for data, and the temporary databases.
	- *Query Processing and Abstract Plans* explains how the optimizer processes queries, and how to use abstract plans to change some of the optimizer plans.
- *Quick Reference Guide* provides a comprehensive listing of the names and syntax for commands, functions, system procedures, extended system procedures, datatypes, and utilities in a pocket-sized book (regular size when viewed in PDF format).
- *Reference Manual* is a series of books that contains detailed Transact-SQL® information:
	- *Building Blocks* discusses datatypes, functions, global variables, expressions, identifiers and wildcards, and reserved words.
	- *Commands* documents commands.
	- *Procedures* describes system procedures, catalog stored procedures, system extended stored procedures, and dbcc stored procedures.
- *Tables* discusses system tables, monitor tables, and dbcc tables.
- *System Administration Guide*
	- *Volume*  $1$  provides an introduction to the basics of system administration, including a description of configuration parameters, resource issues, character sets, sort orders, and instructions for diagnosing system problems. The second part of *Volume 1* is an indepth discussion about security administration.
	- *Volume 2* includes instructions and guidelines for managing physical resources, mirroring devices, configuring memory and data caches, managing multiprocessor servers and user databases, mounting and unmounting databases, creating and using segments, using the reorg command, and checking database consistency. The second half of *Volume 2* describes how to back up and restore system and user databases.
- *System Tables Diagram* illustrates system tables and their entity relationships in a poster format. Full-size available only in print version; a compact version is available in PDF format.
- *Transact-SQL Users Guide* documents Transact-SQL, the Sybaseenhanced version of the relational database language. This guide serves as a textbook for beginning users of the database management system, and also contains detailed descriptions of the pubs2 and pubs3 sample databases.
- *Troubleshooting: Error Messages Advanced Resolutions* contains troubleshooting procedures for problems you may encounter. The problems discussed here are the ones the Sybase Technical Support staff hear about most often.
- *Encrypted Columns Users Guide* describes how to configure and use encrypted columns with Adaptive Server.
- *In-Memory Database Users Guide* describes how to configure and use in-memory databases.
- *Using Adaptive Server Distributed Transaction Management Features* explains how to configure, use, and troubleshoot Adaptive Server DTM features in distributed transaction processing environments.
- *Using Backup Server with IBM® Tivoli® Storage Manager* describes how to set up and use the IBM Tivoli Storage Manager to create Adaptive Server backups.

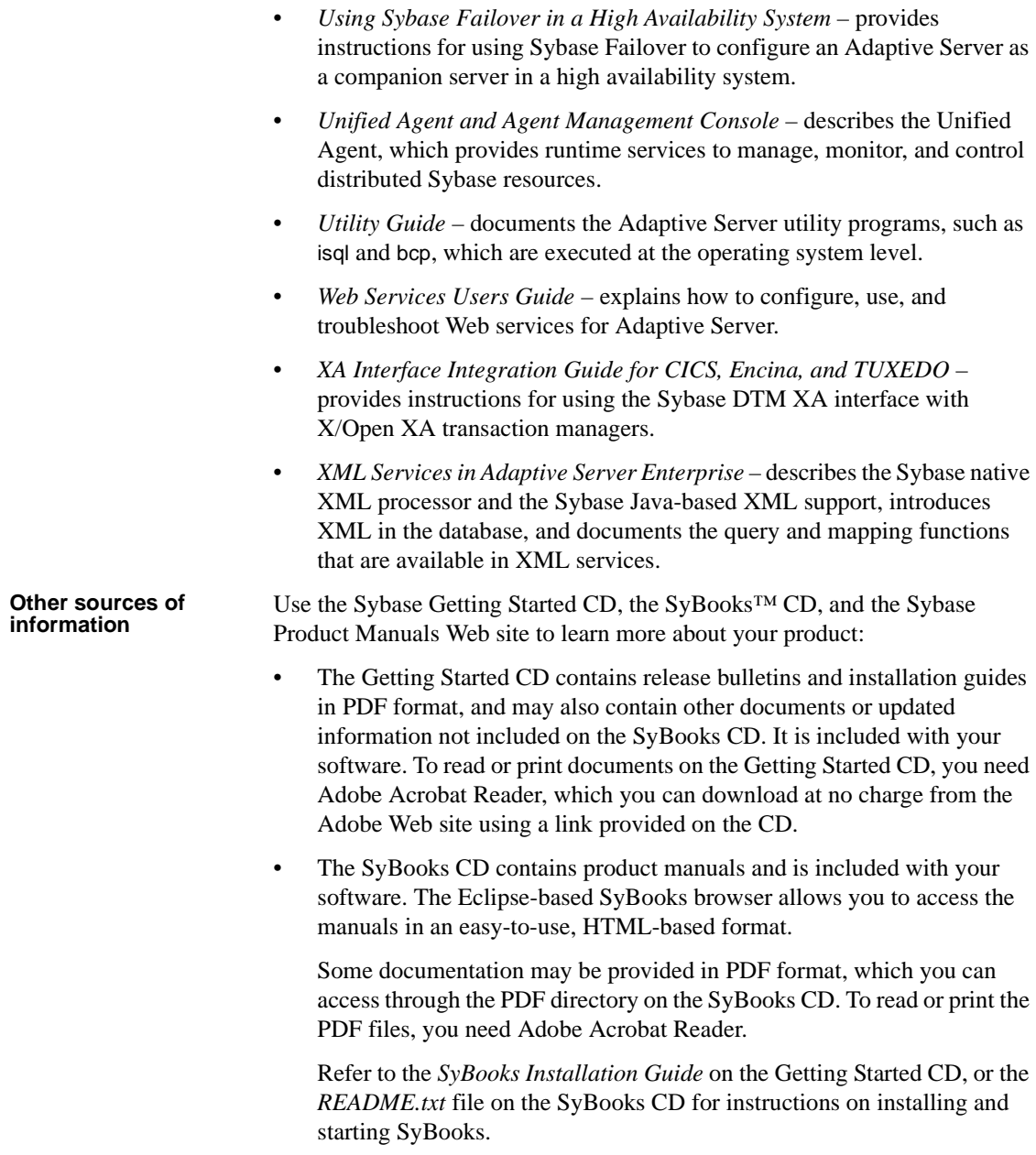

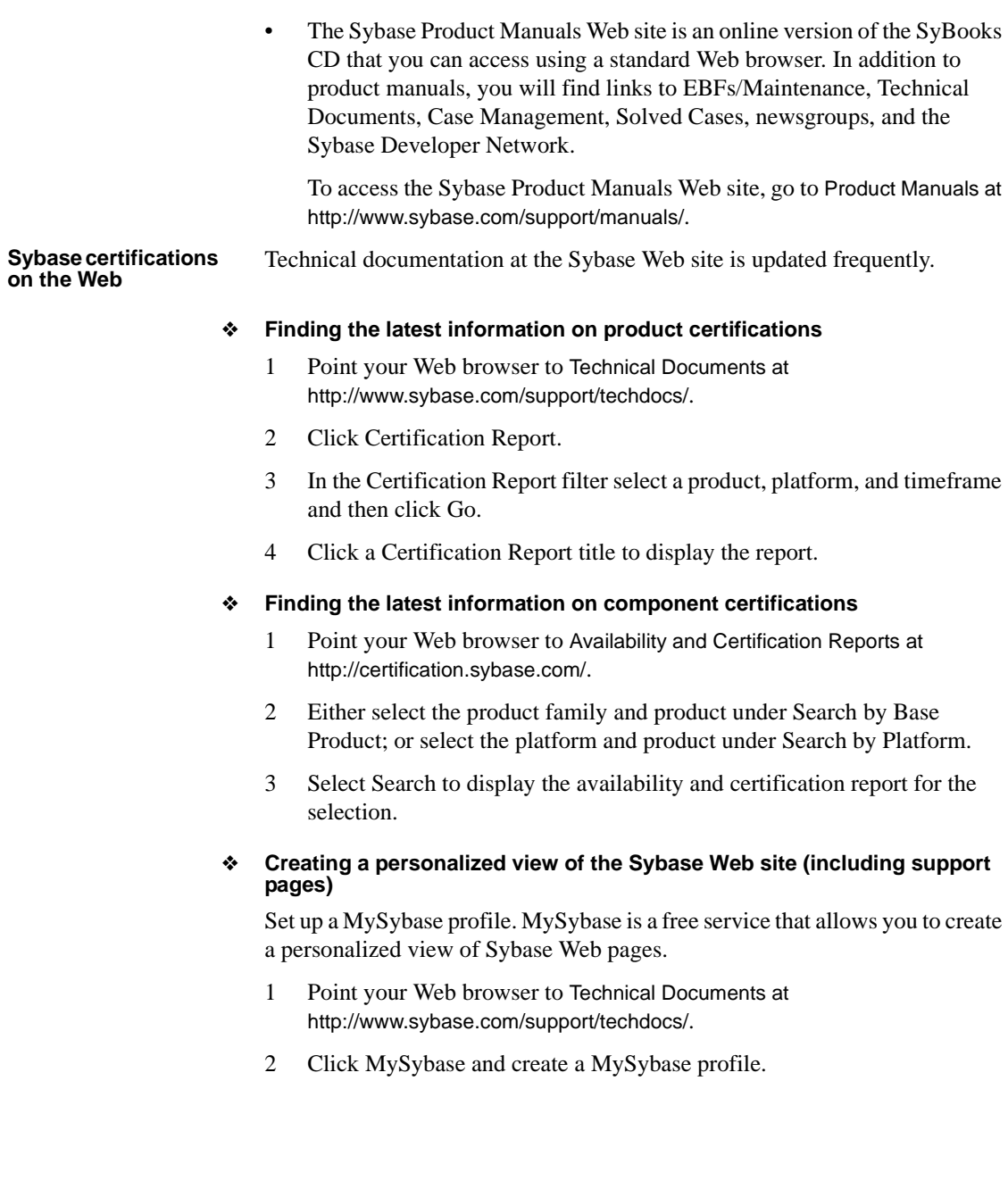

#### **Sybase EBFs and software maintenance**

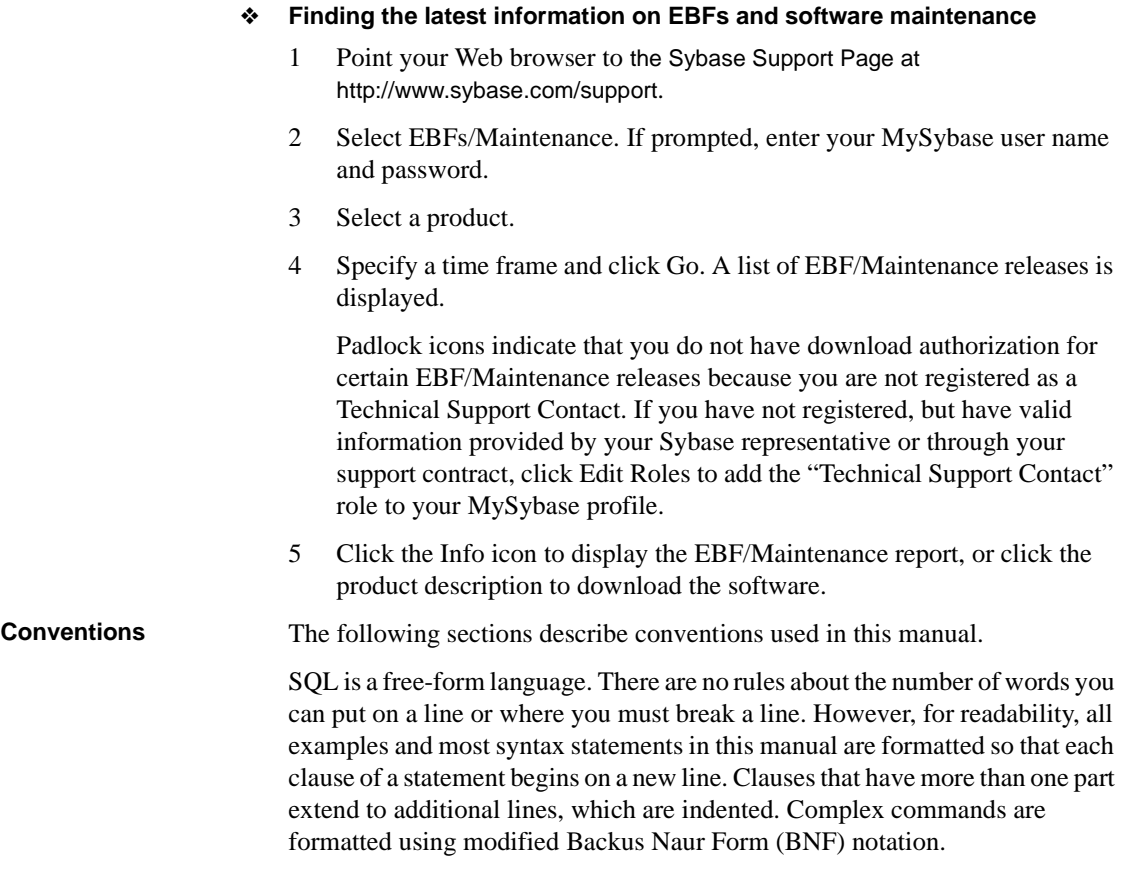

[Table 1](#page-16-0) shows the conventions for syntax statements that appear in this manual:

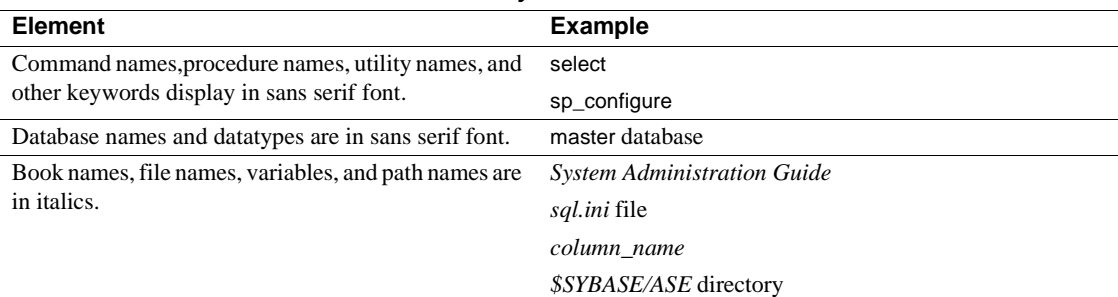

<span id="page-16-0"></span>*Table 1: Font and syntax conventions for this manual*

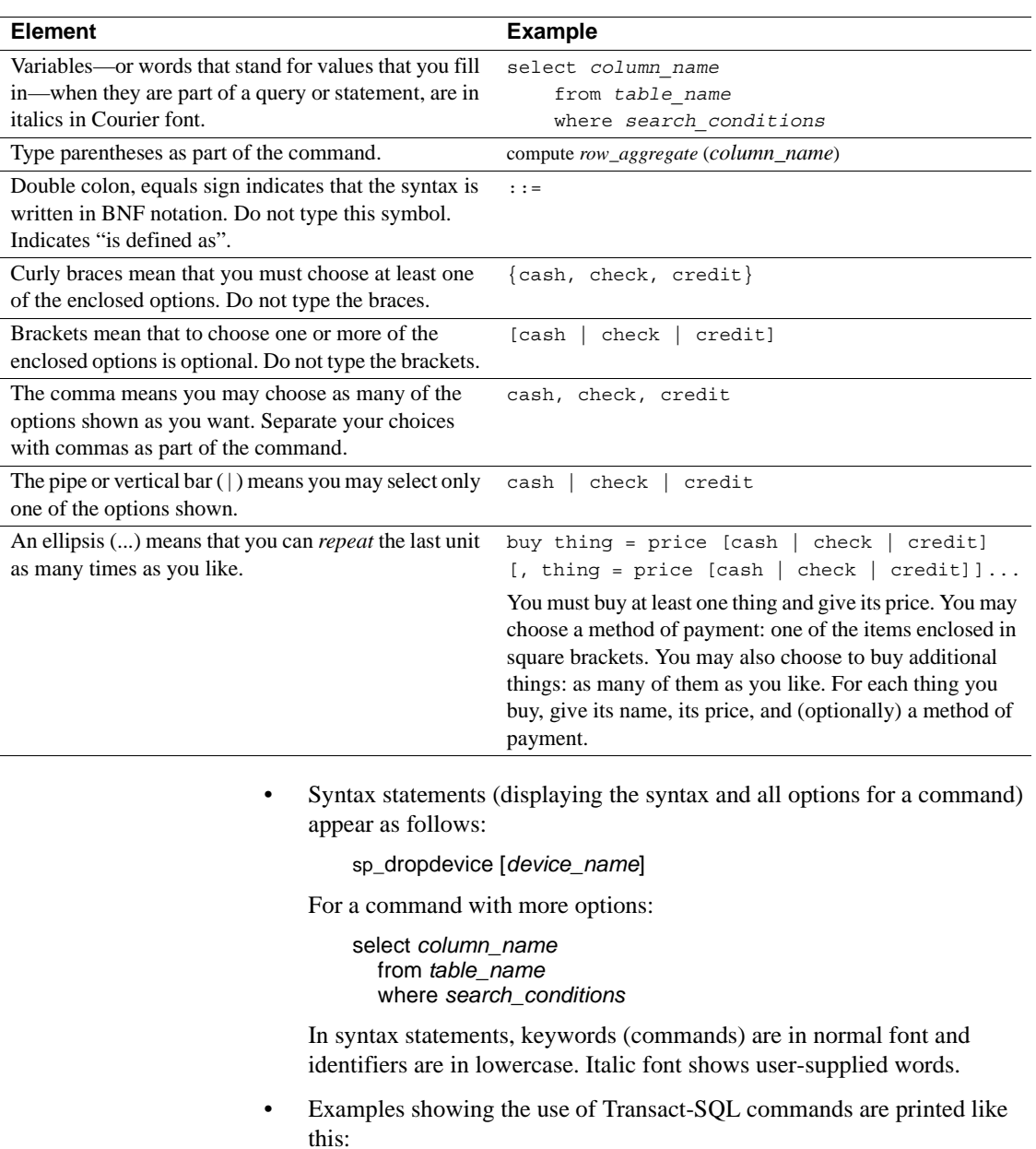

select \* from publishers

• Examples of output from the computer appear as follows:

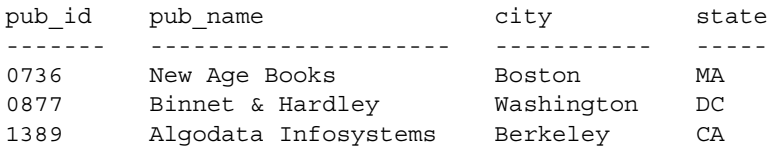

(3 rows affected)

In this manual, most of the examples are in lowercase. However, you can disregard case when typing Transact-SQL keywords. For example, SELECT, Select, and select are the same.

Adaptive Server sensitivity to the case of database objects, such as table names, depends on the sort order installed on Adaptive Server. You can change case sensitivity for single-byte character sets by reconfiguring the Adaptive Server sort order. For more information, see the *System Administration Guide*.

**Accessibility features** This document is available in an HTML version that is specialized for accessibility. You can navigate the HTML with an adaptive technology such as a screen reader, or view it with a screen enlarger.

> Adaptive Server HTML documentation has been tested for compliance with U.S. government Section 508 Accessibility requirements. Documents that comply with Section 508 generally also meet non-U.S. accessibility guidelines, such as the World Wide Web Consortium (W3C) guidelines for Web sites.

**Note** You might need to configure your accessibility tool for optimal use. Some screen readers pronounce text based on its case; for example, they pronounce ALL UPPERCASE TEXT as initials, and MixedCase Text as words. You might find it helpful to configure your tool to announce syntax conventions. Consult the documentation for your tool.

For information about how Sybase supports accessibility, see Sybase Accessibility at http://www.sybase.com/accessibility. The Sybase Accessibility site includes links to information on Section 508 and W3C standards.

**If you need help** Each Sybase installation that has purchased a support contract has one or more designated people who are authorized to contact Sybase Technical Support. If you cannot resolve a problem using the manuals or online help, please have the designated person contact Sybase Technical Support or the Sybase subsidiary in your area.

<span id="page-20-0"></span>This chapter describes the system procedures, which are Sybase-supplied stored procedures used for updating and getting reports from system tables. ["List of system procedures" on page 5](#page-24-3) lists the system procedures described in this volume.

Topics covered are:

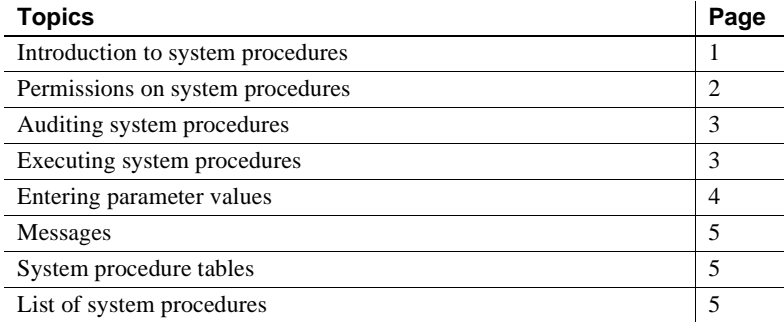

#### <span id="page-20-2"></span><span id="page-20-1"></span>**Introduction to system procedures**

System procedures are created by installmaster at installation. They are located in the sybsystemprocs database, and owned by the System Administrator. Use sp\_version to determine which version of *installmaster* was most recently run.

Some system procedures can be run only in a specific database, but many of them can be run in any database. You can create your own system procedures that can be executed from any database. For more information, see the *System Administration Guide*.

All system procedures execute at isolation level 1.

All system procedures report a return status. The following example means that the procedure executed successfully:

return status = 0

The examples in this book do not include the return status.

Beginning with Adaptive Server version 12.5.1, you can declare up to 10,000 variables in a stored procedure. In earlier versions of Adaptive Server, the limit was 2,000.

#### <span id="page-21-0"></span>**Return values for system procedures**

Stored procedures report a **return status** that indicates whether or not they completed successfully, and if they did not, the reasons for failure. For more information about the return values for system procedures, see "Return values" in Chapter 16, "Using Stored Procedures," in the *Transact-SQL User's Guide*.

#### <span id="page-21-2"></span><span id="page-21-1"></span>**Permissions on system procedures**

Permissions for system procedures are set in the sybsystemprocs database.

Some system procedures can be run only by Database Owners. These procedures make sure that the user executing the procedure is the owner of the database from which they are being executed.

Other system procedures (for example, all the [sp\\_help](#page-378-1) procedures) can be executed by any user who has been granted permission, provided that the permission was granted in sybsystemprocs. A user must have permission to execute a system procedure either in all databases or in none of them.

A user who is not listed in sybsystemprocs..sysusers is treated as a "guest" user in sybsystemprocs and is automatically granted permission on many of the system procedures.

To deny a user permission on a system procedure, the System Administrator must add the user to sybsystemprocs..sysusers and write a revoke statement that applies to that procedure. The owner of a user database cannot directly control permissions on the system procedures within his or her own database.

## <span id="page-22-3"></span><span id="page-22-0"></span>**Auditing system procedures**

In general, you can audit execute stored procedure by enabling the audit option "exec\_procedure", which generates an audit record containing the name of the stored procecudure and the parameters.

#### <span id="page-22-2"></span><span id="page-22-1"></span>**Executing system procedures**

If a system procedure is executed in a database other than sybsystemprocs, it operates on the system tables in the database in which it was executed. For example, if the Database Owner of pubs2 runs [sp\\_adduser](#page-98-1) in pubs2, the new user is added to pubs2..sysusers.

Run a system procedure in a specific database by either:

- Opening that database with the use command and execute the procedure, or
- Qualifying the procedure name with the database name.

For example, the user-defined system procedure sp\_foo, which executes the db\_name system function, returns the name of the database in which it is executed. When executed in the pubs2 database, it returns the value "pubs2":

```
exec pubs2..sp_foo
------------------------------ 
pubs2
(1 row affected, return status = 0)
```
When executed in sybsystemprocs, it returns the value "sybsystemprocs":

exec sybsystemprocs..sp\_foo ----------------------------- sybsystemprocs  $(1$  row affected, return status = 0)

## <span id="page-23-1"></span><span id="page-23-0"></span>**Entering parameter values**

If a parameter value for a system procedure contains punctuation or embedded blanks, or is a reserved word, you must enclose it in single or double quotes. If the parameter is an object name qualified by a database name or owner name, enclose the entire name in single or double quotes.

**Note** Do not use delimited identifiers as system procedure parameters; they may produce unexpected results.

If a procedure has multiple optional parameters, you can supply parameters in the following form instead of supplying all the parameters:

```
@parametername = value
```
The parameter names in the syntax statements match the parameter names defined by the procedures.

For example, the syntax for [sp\\_addlogin](#page-66-1) is:

sp\_addlogin *login\_name*, *password* [, *defdb* [, *deflanguage* [, *fullname*]]]

To use [sp\\_addlogin](#page-66-1) to create a login for "susan" with a password of "wonderful", a full name of Susan B. Anthony, and the server's default database and language, you can use:

sp addlogin susan, wonderful, @fullname="Susan B. Anthony"

This provides the same information as the command with all the parameters specified:

sp\_addlogin susan, wonderful, public\_db, us\_english, "Susan B. Anthony"

You can also use "null" as a placeholder:

sp\_addlogin susan, wonderful, null, null, "Susan B. Anthony"

Do not enclose "null" in quotes.

SQL has no rules about the number of words you can put on a line or where you must break a line. If you issue a system procedure followed by a command, Adaptive Server attempts to execute the system procedure, then the command. For example, if you execute the following command, Adaptive Server returns the output from [sp\\_help](#page-378-1), then runs the checkpoint command:

```
sp_help checkpoint
```
If you specify more parameters than the number of parameters expected by the system procedure, the extra parameters are ignored by Adaptive Server.

#### <span id="page-24-4"></span><span id="page-24-0"></span>**Messages**

System procedures return informational and error messages, which are listed with each procedure in this book. System procedure error messages start at error number 17000.

Error messages from the functions and commands included in a procedure are documented in *Troubleshooting and Error Messages Guide*.

### <span id="page-24-5"></span><span id="page-24-1"></span>**System procedure tables**

Several **system procedure tables** in the master database, such as spt\_values, spt\_committab, spt\_monitor, and spt\_limit\_types, are used by system procedures to convert internal system values (for example, status bits) into human-readable format.

spt\_values is never updated. To see how it is used, execute [sp\\_helptext](#page-452-1) to look at the text for one of the system procedures that references it.

In addition, some system procedures create and then drop temporary tables.

## <span id="page-24-3"></span><span id="page-24-2"></span>**List of system procedures**

[Table 1-1](#page-24-6) provides a brief description of each system procedure.

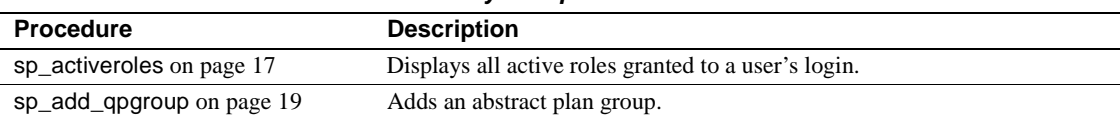

#### <span id="page-24-6"></span>*Table 1-1: System procedures*

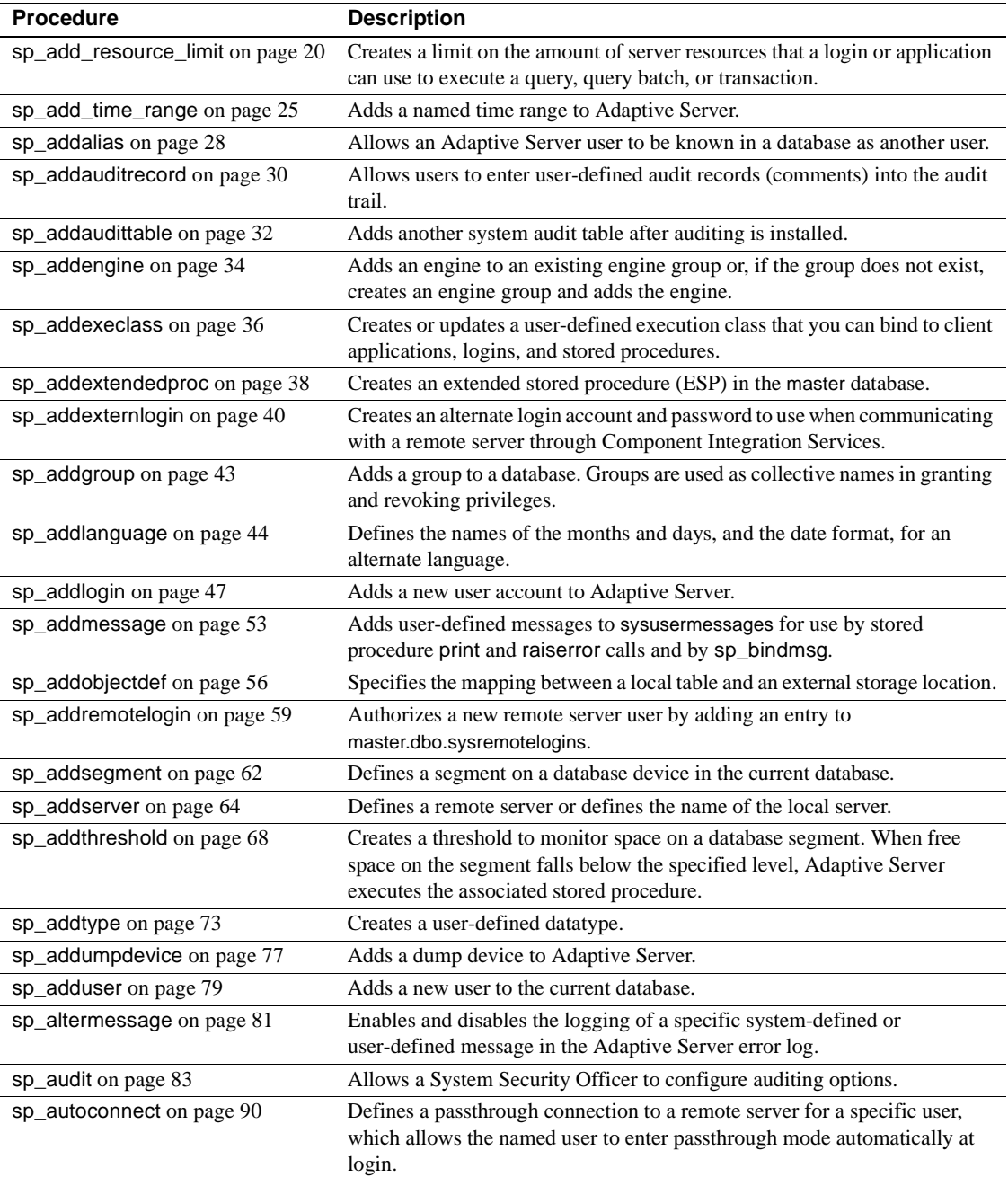

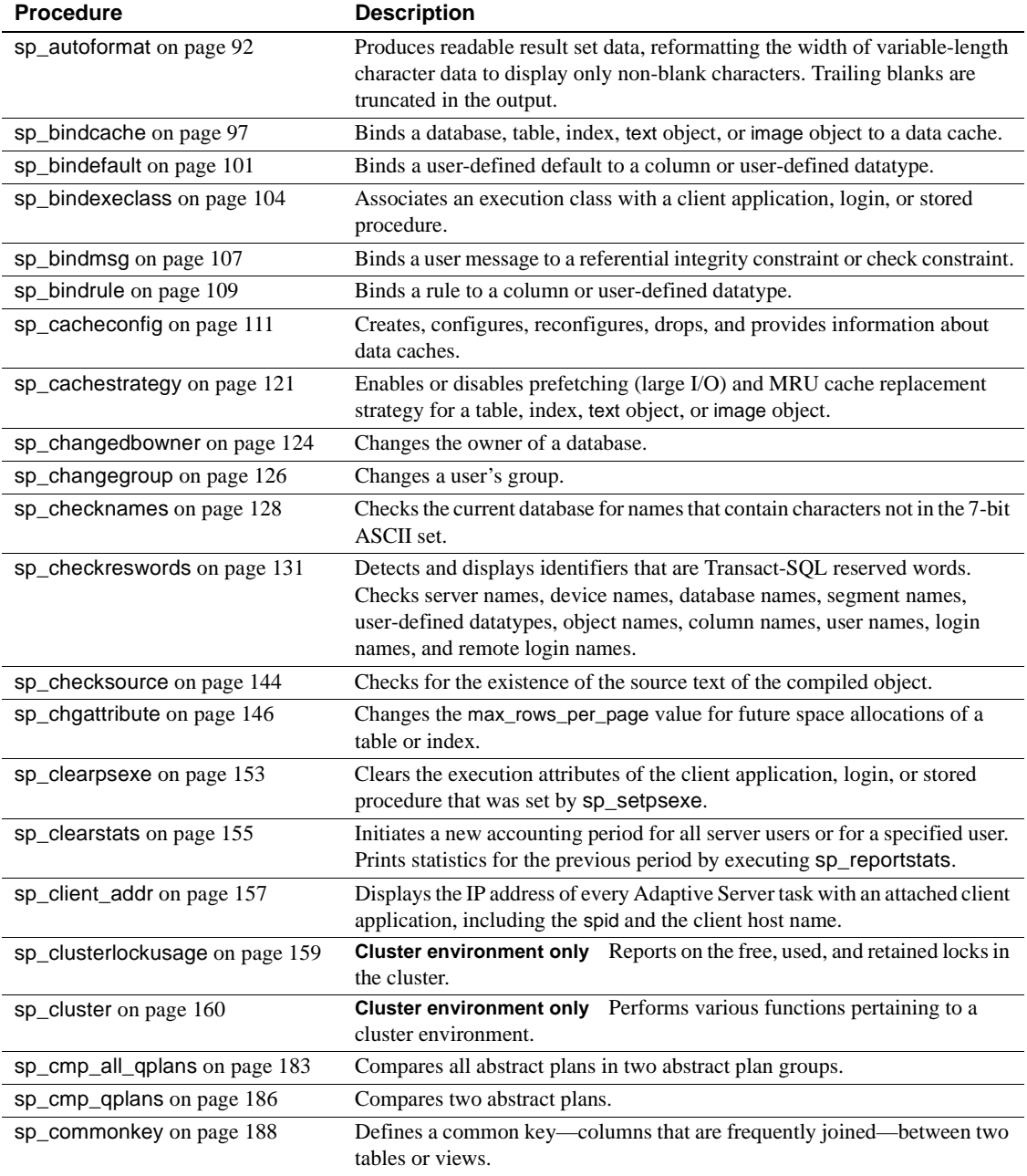

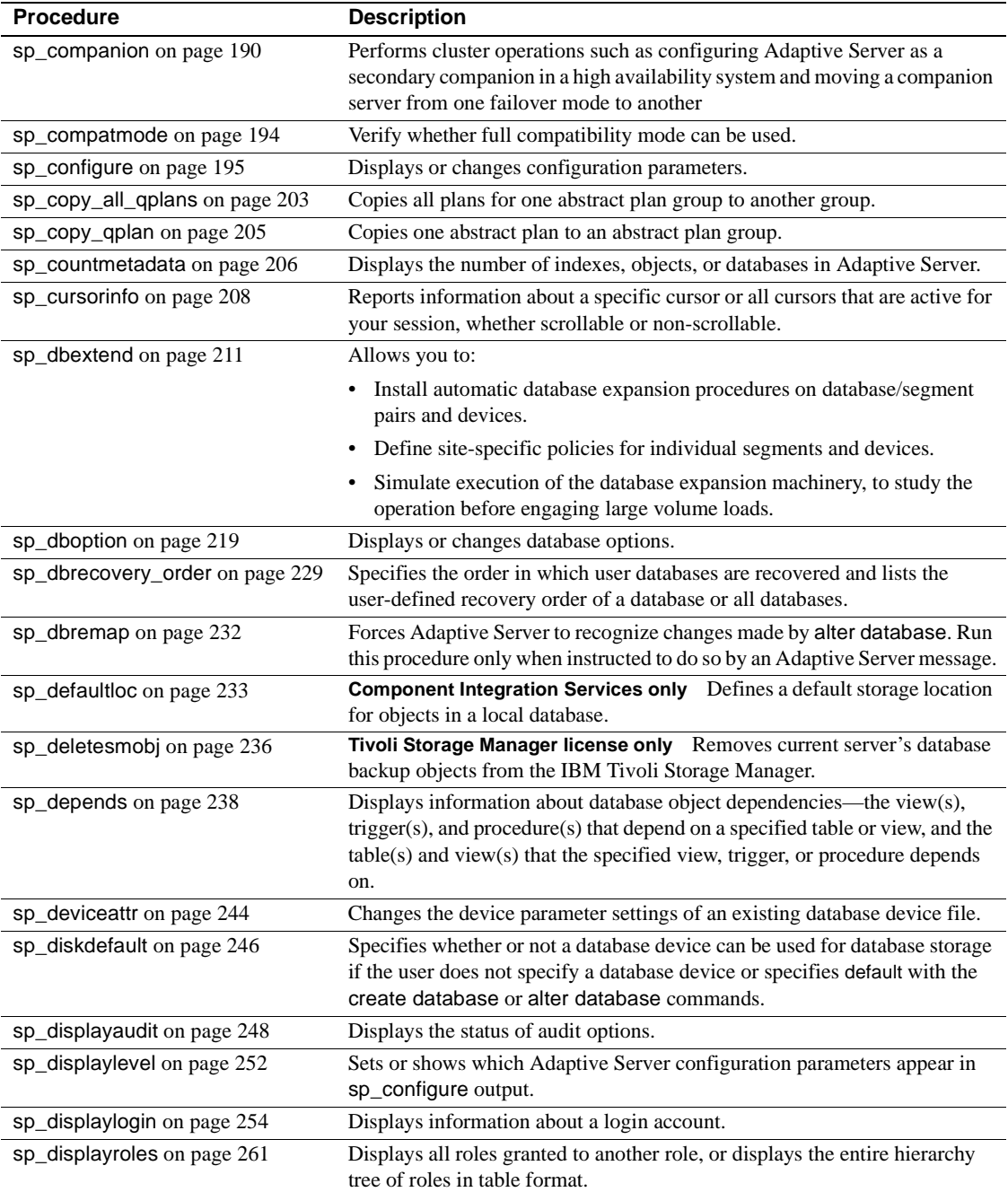

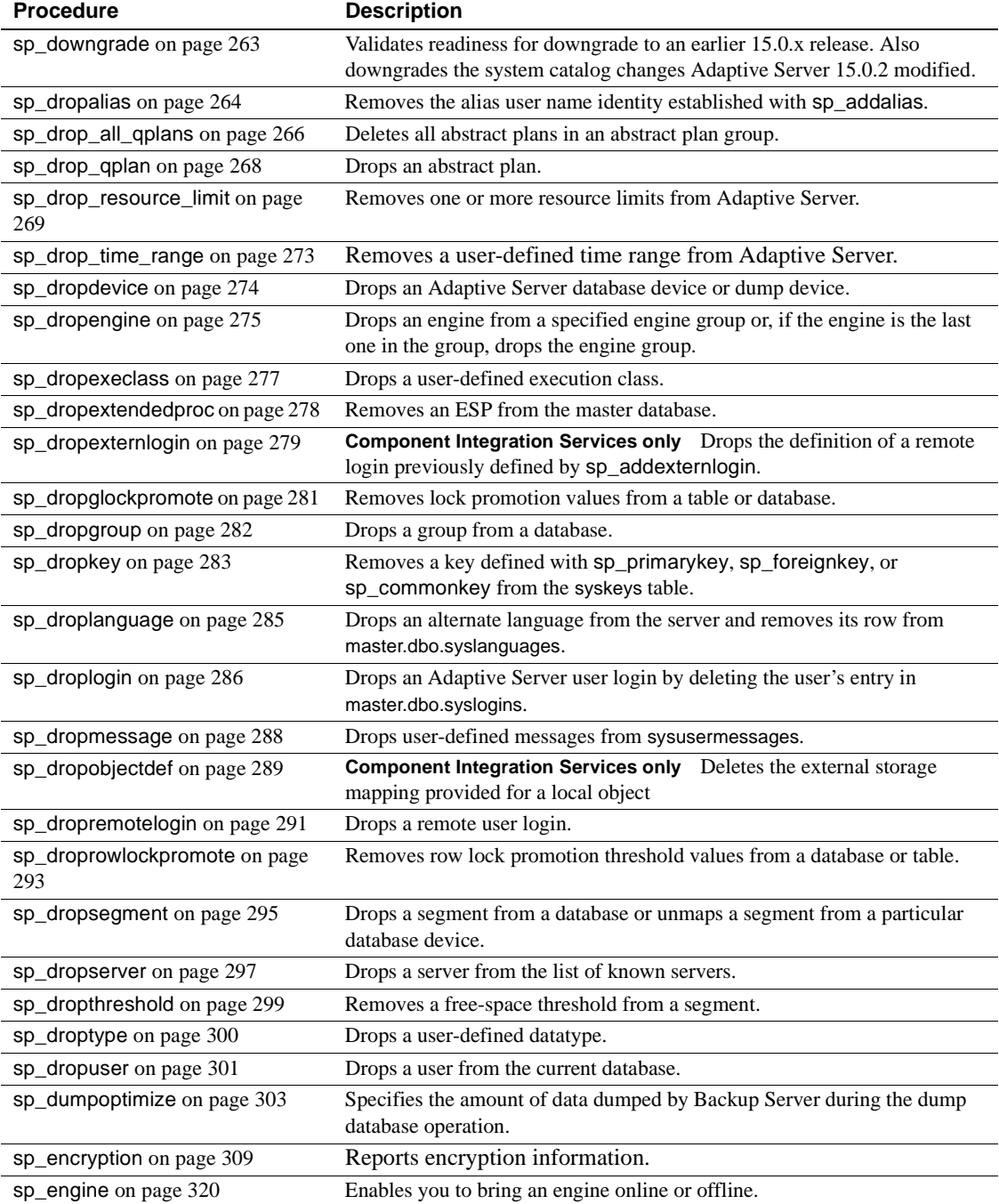

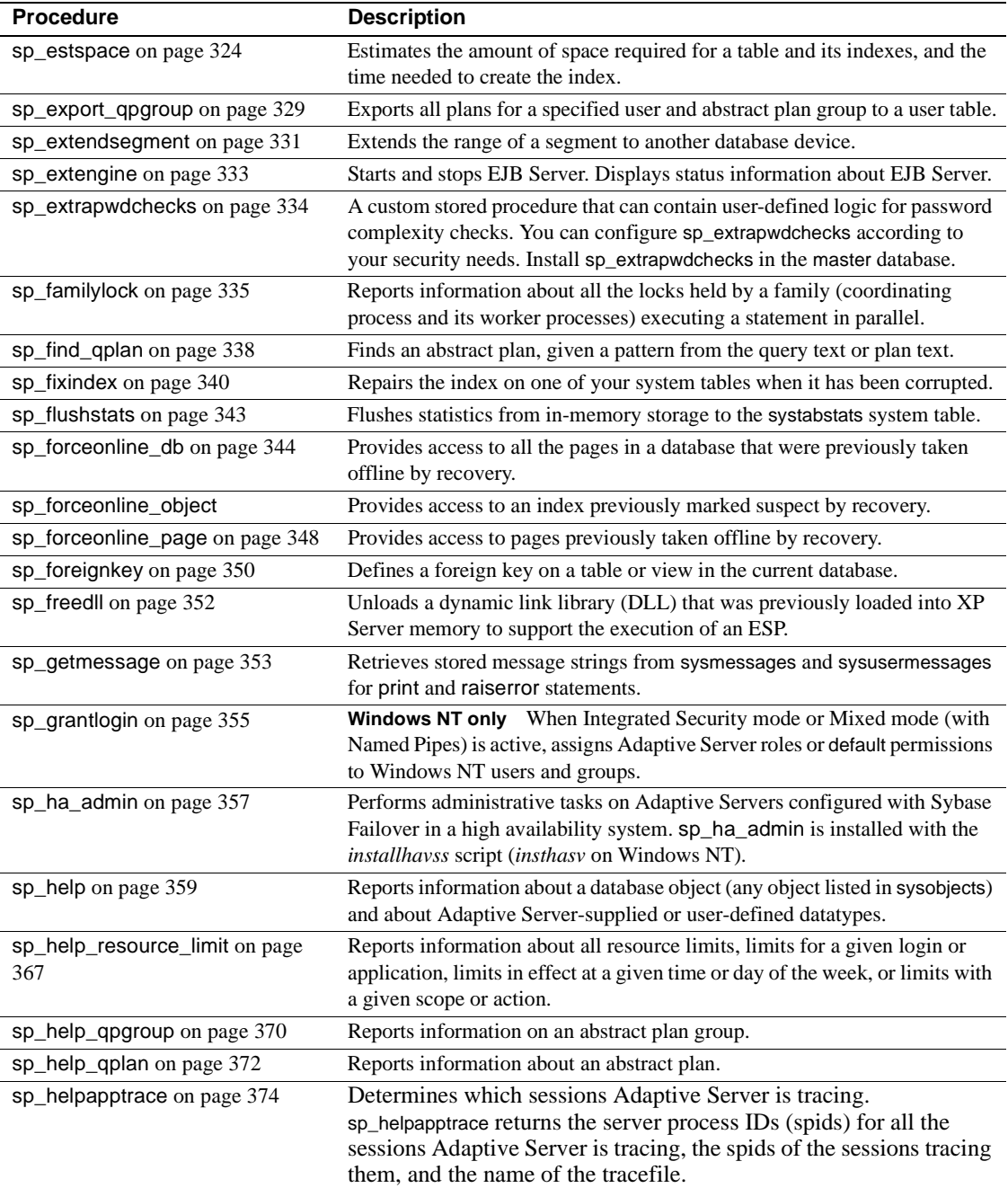

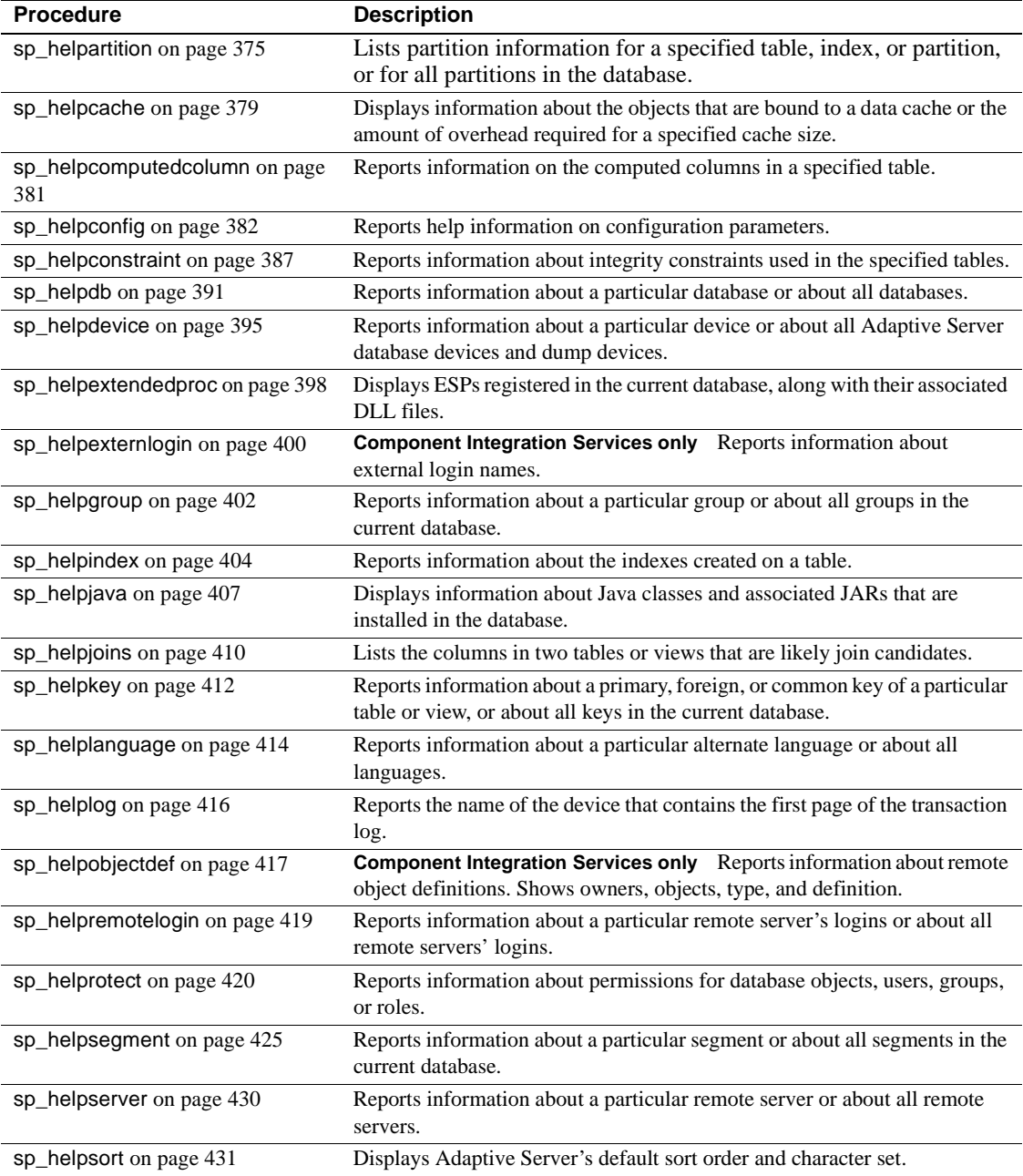

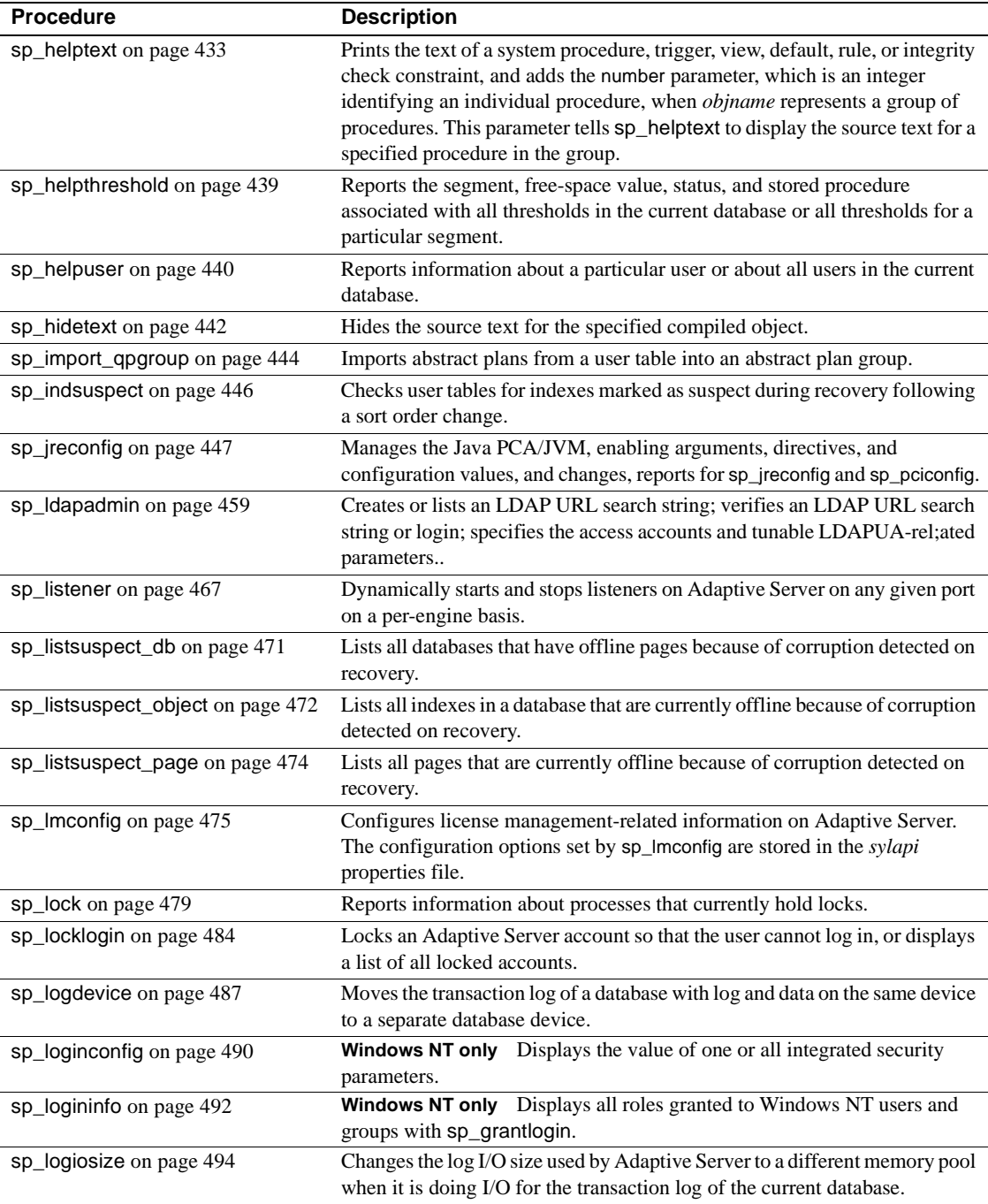

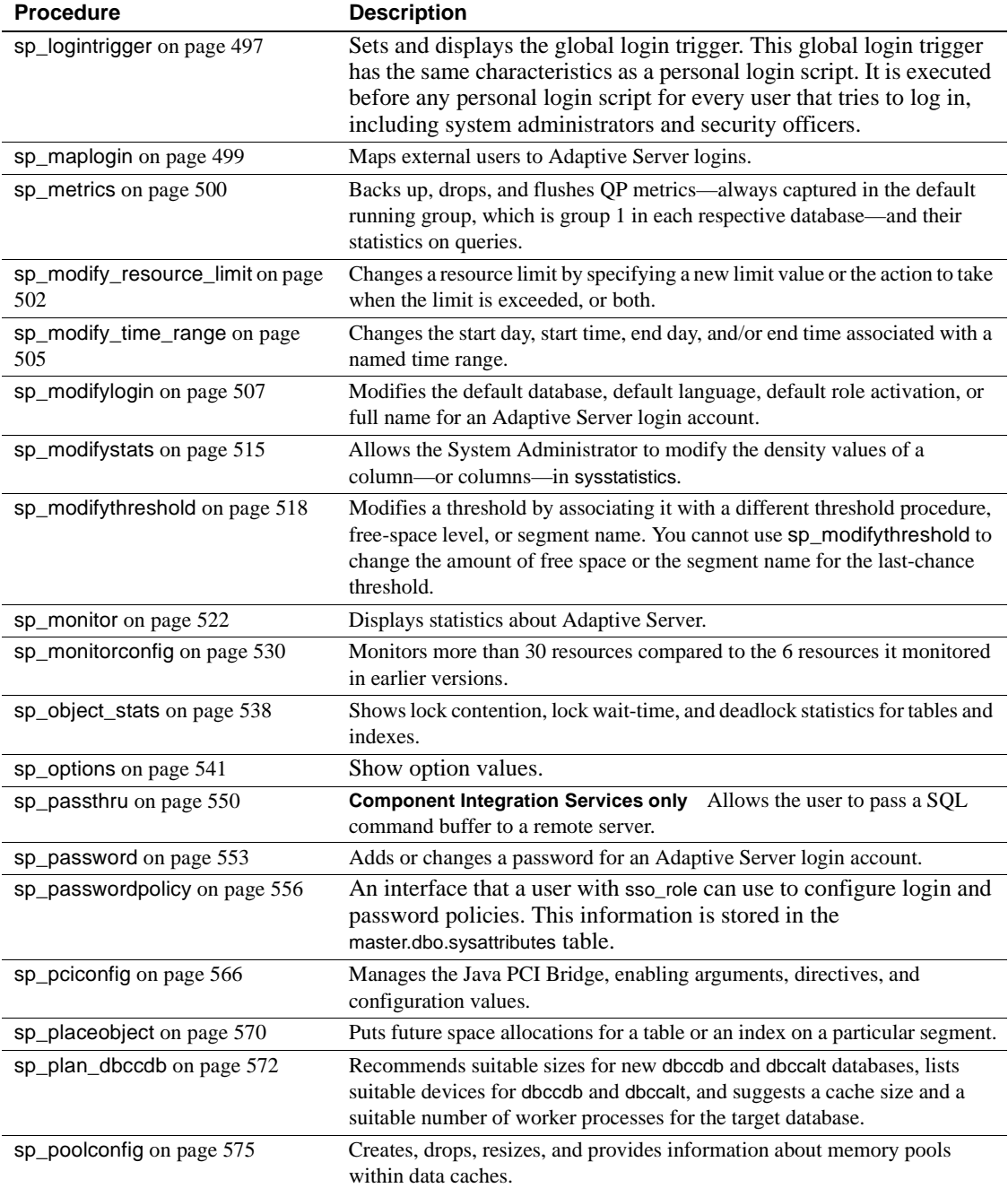

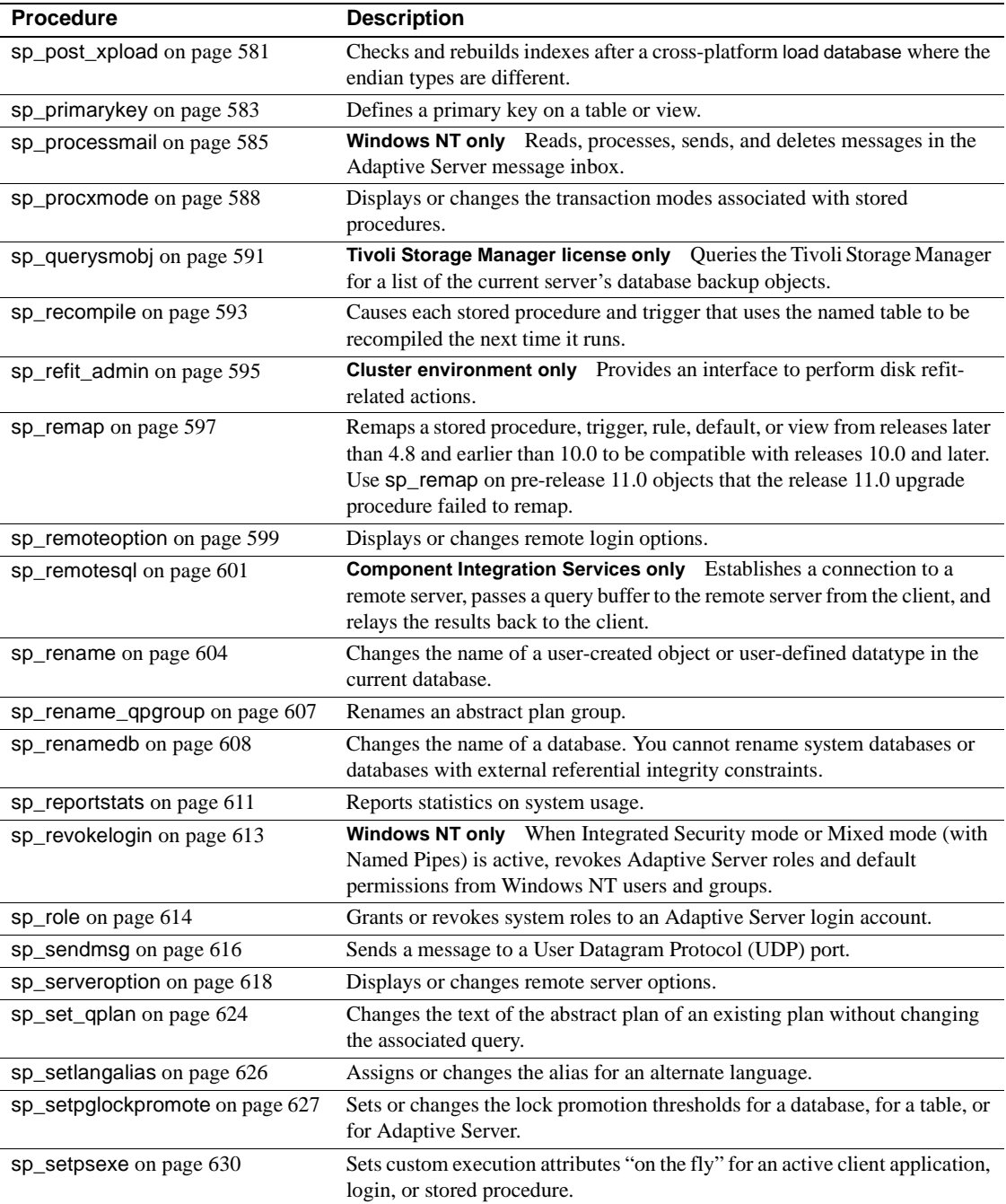

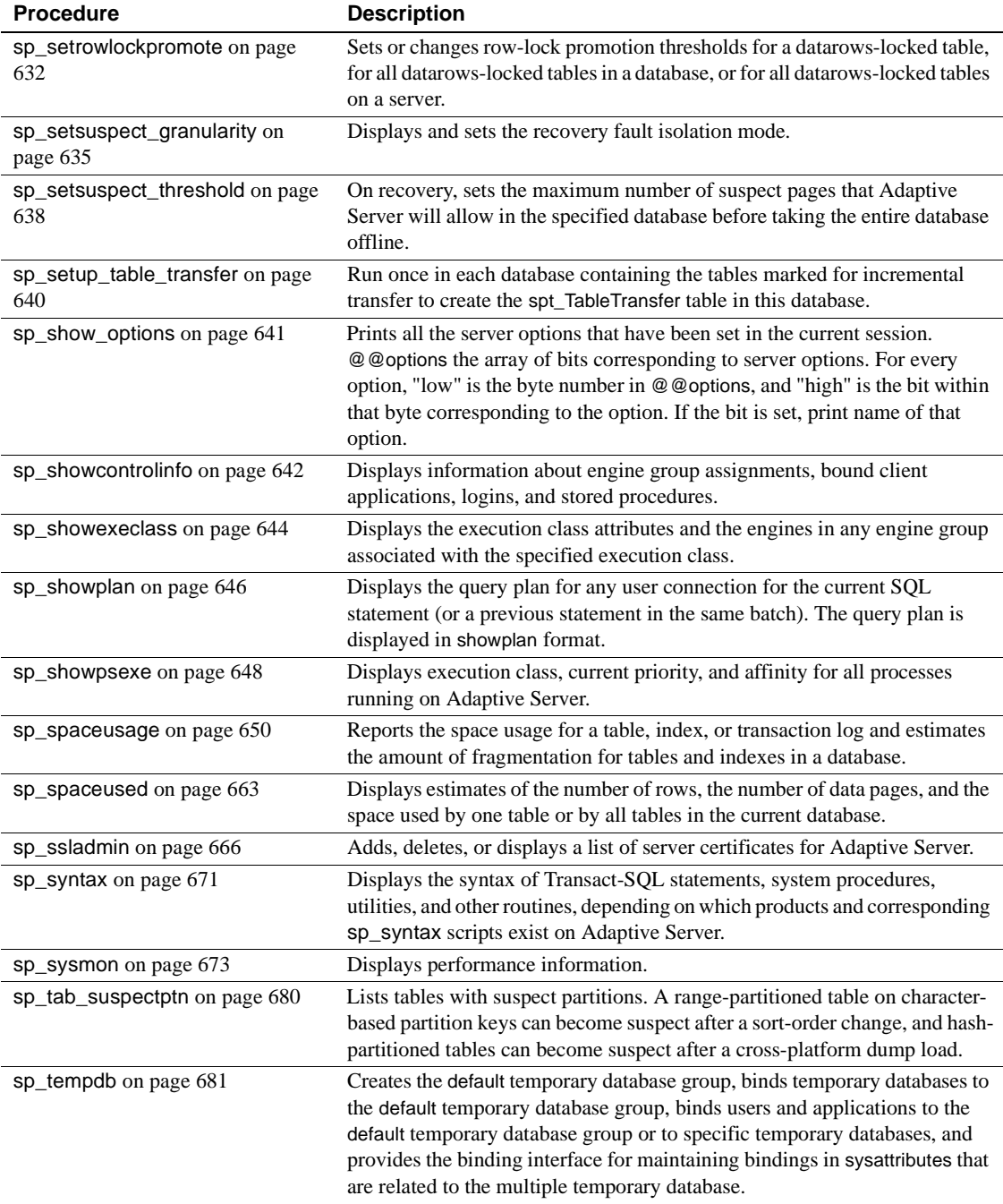

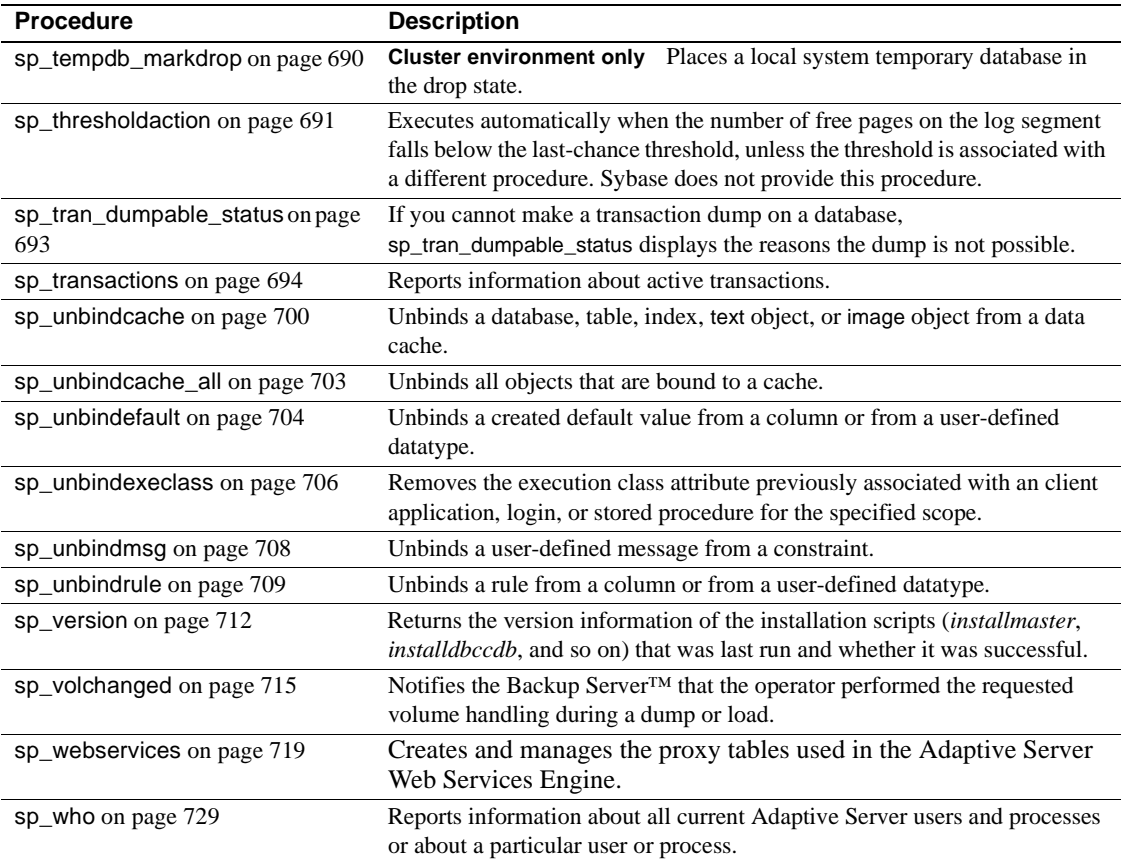
### <span id="page-36-0"></span>**sp\_activeroles**

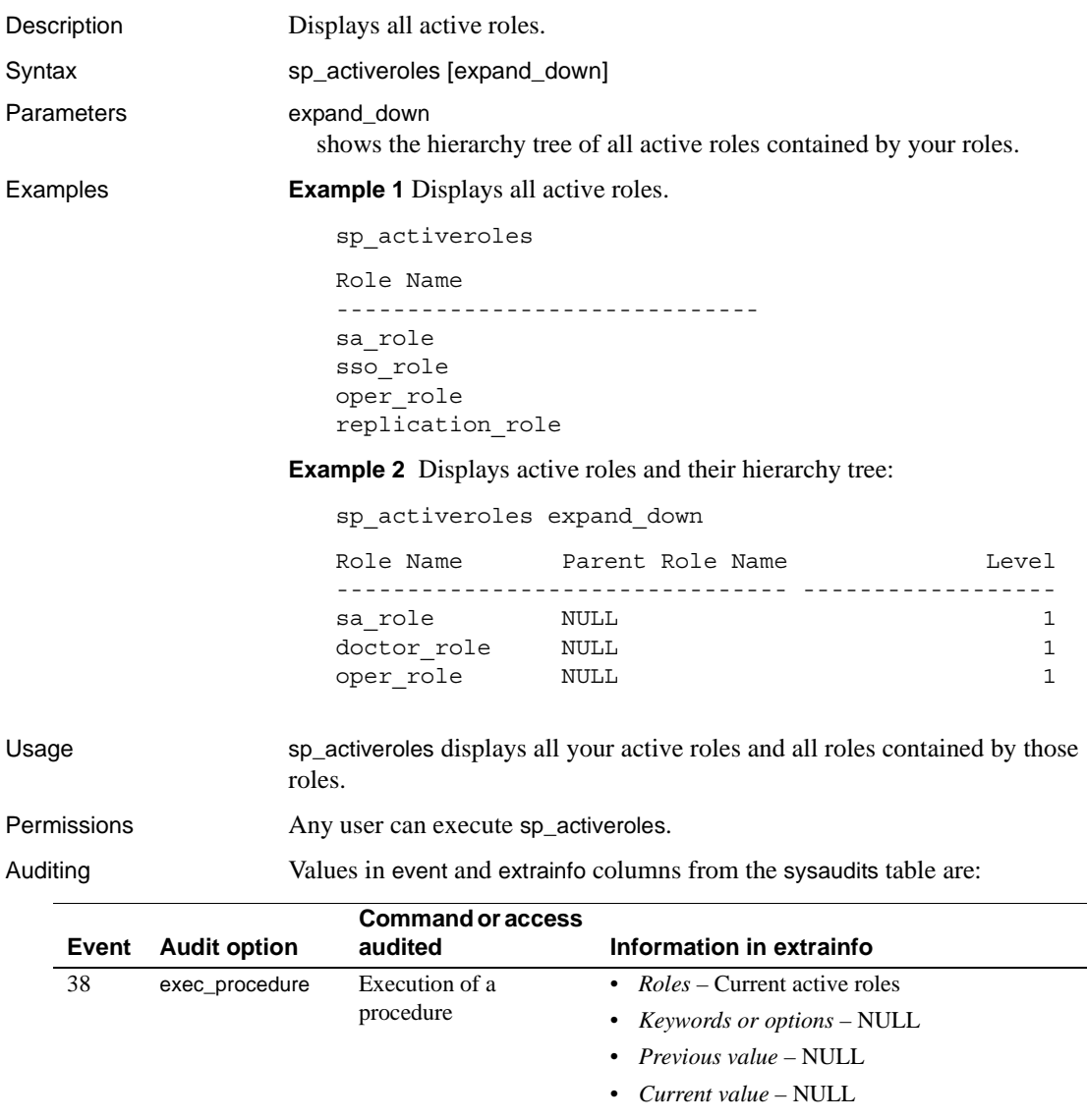

• *Other information* – All input parameters

• *Proxy information* – Original login name, if set proxy in effect

See also **Documents** For information about creating, managing, and using roles, see the *System Administration Guide*.

**Commands** alter role, create role, drop role, grant, revoke, set **Functions** mut\_excl\_roles, proc\_role, role\_contain, role\_name **System procedures** [sp\\_displayroles](#page-280-0)

# **sp\_add\_qpgroup**

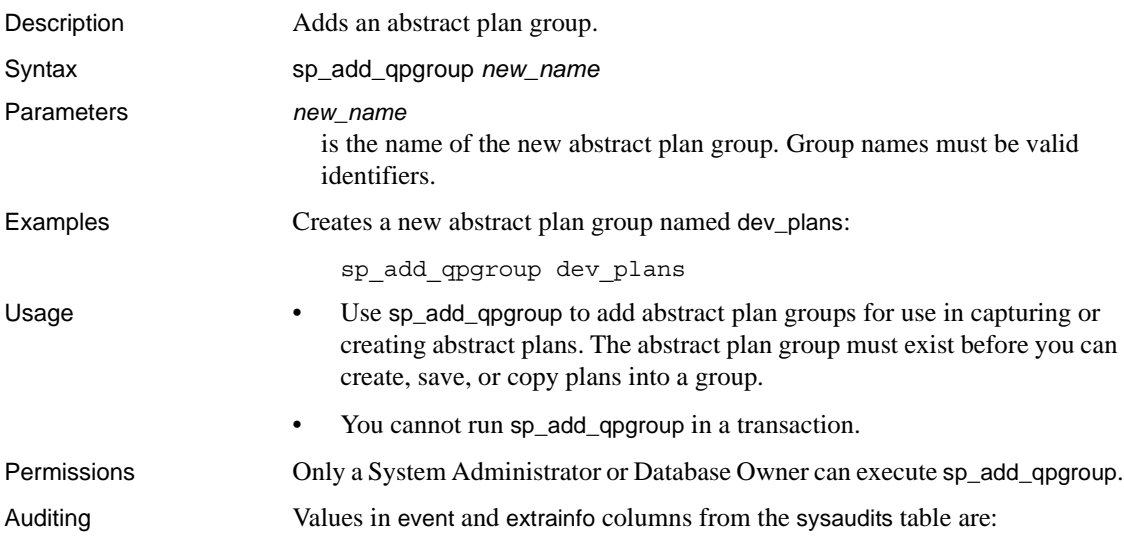

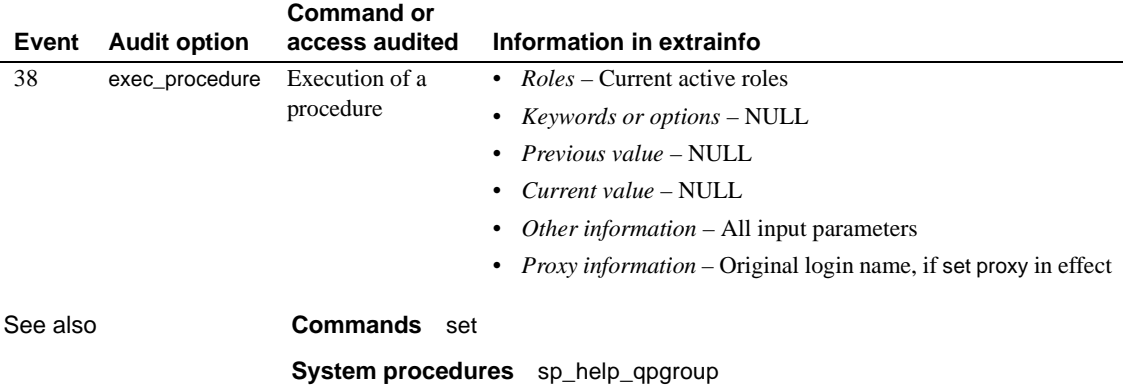

Reference Manual: Procedures **19**

#### <span id="page-39-0"></span>**sp\_add\_resource\_limit**

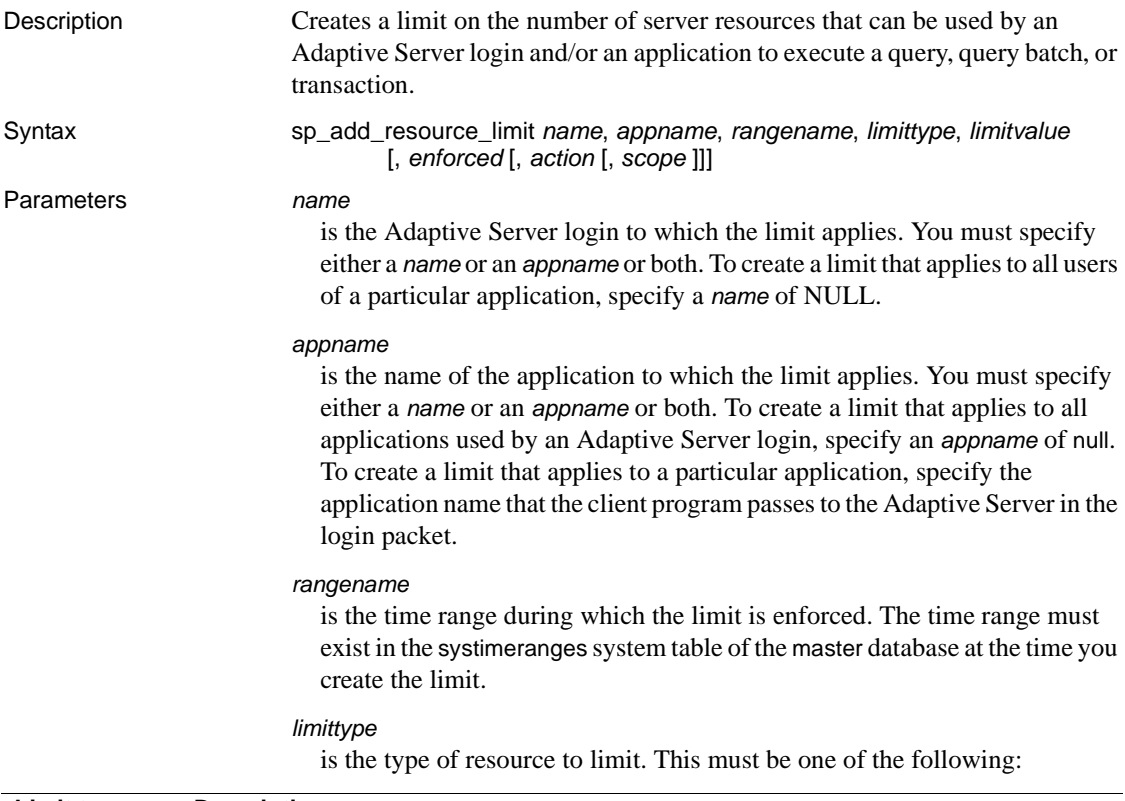

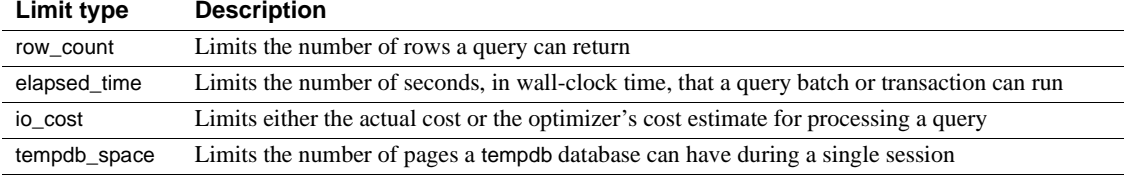

#### *limitvalue*

is the maximum amount of the server resource (I/O cost, elapsed time in seconds, row count, or tempdb space) that can be used by the login or application before Adaptive Server enforces the limit. This must be a positive, nonzero integer that is less than or equal to  $2^{31}$ . The following table indicates what value to specify for each limit type:

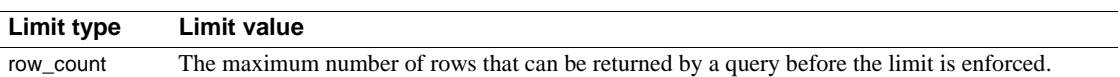

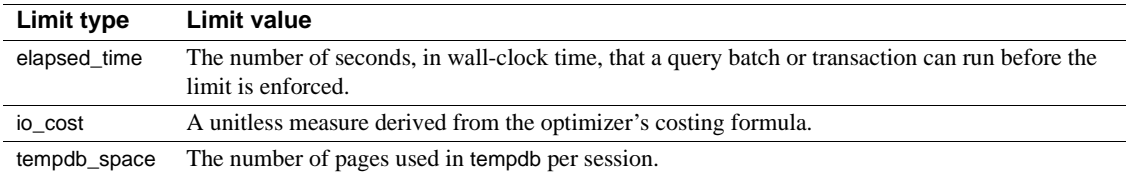

#### *enforced*

determines whether the limit is enforced prior to or during query execution. The following table lists the valid values for each limit type:

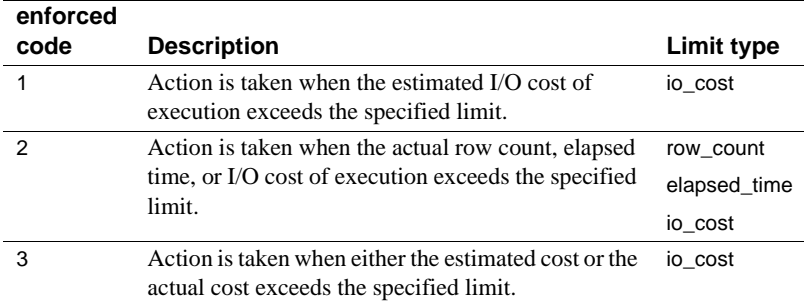

If you specify an *enforced* value of 3, Adaptive Server performs a logical "or" of 1 and 2. For example, assume *enforced* is set to 3. If you run a query whose io\_cost exceeds the estimated cost, the specified *action* is executed. If the query is within the limits specified for estimated cost but exceeds the actual cost, the specified *action* is also executed.

If you do not specify an *enforced* value, Adaptive Server enforces limit 2 for row\_count and elapsed\_time and limit 3 for io\_cost. In other words, if the limit type is io\_cost, the specified action is executed if the query exceeds either the estimated or actual cost.

#### *action*

is the action to take when the limit is exceeded. The following action codes are valid for all limit types:

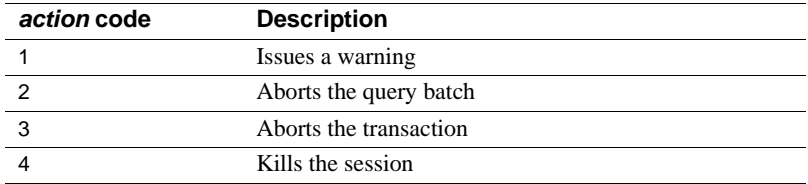

If you do not specify an *action* value, Adaptive Server uses a default value of 2 (abort the query batch).

#### *scope*

is the scope of the limit. Specify one of the following codes appropriate to the type of limit:

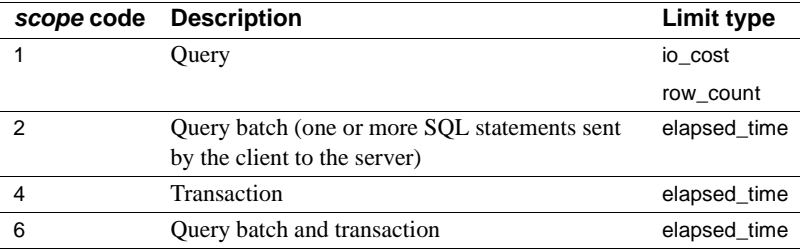

If you do not specify a *scope* value, the limit applies to all possible scopes for the limit type.

**Example 1 Example 1** Creates a resource limit that applies to all users of the payroll application during the early\_morning time range. If the query batch takes more than 120 seconds to execute, Adaptive Server issues a warning:

sp\_add\_resource\_limit NULL, payroll, early\_morning, elapsed\_time, 120, 2, 1, 2

**Example 2** Creates a resource limit that applies to all ad hoc queries and applications run by "joe\_user" during the midday time range. When a query returns more than 5000 rows, Adaptive Server aborts the transaction:

sp\_add\_resource\_limit joe\_user, NULL, midday, row\_count, 5000, 2, 3, 1

**Example 3** Creates a resource limit that applies to all ad hoc queries and applications run by "joe\_user" during the midday time range. When the optimizer estimates that the I/O cost would exceed 650, Adaptive Server aborts the transaction:

sp\_add\_resource\_limit\_joe\_user, NULL, midday, io\_cost, 650, 1, 3, 1

- Usage You must enable [sp\\_configure](#page-214-0) "allow resource limits" for resource limits to take effect.
	- Multiple resource limits can exist for a given user, application, limit type, scope, and enforcement time, as long as their time ranges do not overlap.
	- All limits for the currently active named time ranges and the "at all times" range for a login and/or application name are bound to the user's session at login time. Therefore, if a user logs into Adaptive Server independently of a given application, resource limits that restrict the user in combination with that application do not apply. To guarantee restrictions on that user, create a resource limit that is specific to the user and independent of any application.

Since either the user login name or application name, or both, are used to identify a resource limit, Adaptive Server observes a predefined search precedence while scanning the sysresourcelimits table for applicable limits for a login session. The following table describes the precedence of matching ordered pairs of login name and application name:

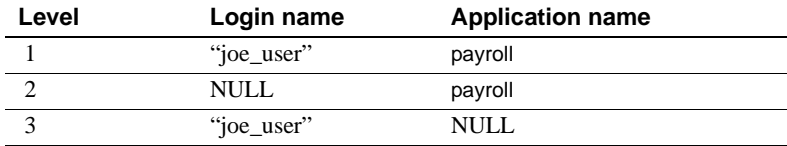

If one or more matches are found for a given precedence level, no further levels are searched. This prevents conflicts regarding similar limits for different login/application combinations.

If no match is found at any level, no limit is imposed on the session.

- When you add, delete, or modify resource limits, Adaptive Server rebinds the limits for each session for that login and/or application at the beginning of the next query batch for that session.
- When you change the currently active time ranges, Adaptive Server rebinds limits for the session. This rebinding occurs at the beginning of the next query batch.
- You cannot associate the limits for a particular login, application, or login/application combination with named time ranges that overlap (except for limits that share the same time range).

For example, if a user is limited to retrieving 50 rows between 9:00 a.m. and 1:00 p.m., you cannot create a second resource limit for the same user that limits him to retrieving 100 rows between 10:00 a.m. and 12:00 noon. However, you can create a resource hierarchy by assigning the 100-row limit to the *user* between 10:00 a.m. and 12:00 noon and assigning the 50-row limit to an *application*, like isql, between 9:00 a.m. and 1:00 p.m.

**Note** Although Adaptive Server terminates the current transaction when it reaches its time limit, you receive no 1105 error message until you issue another SQL command or batch; in other words, the message appears only when you attempt to use the connection again.

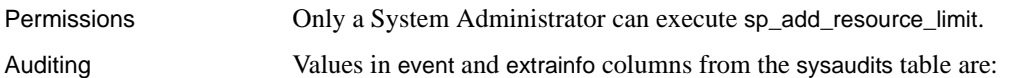

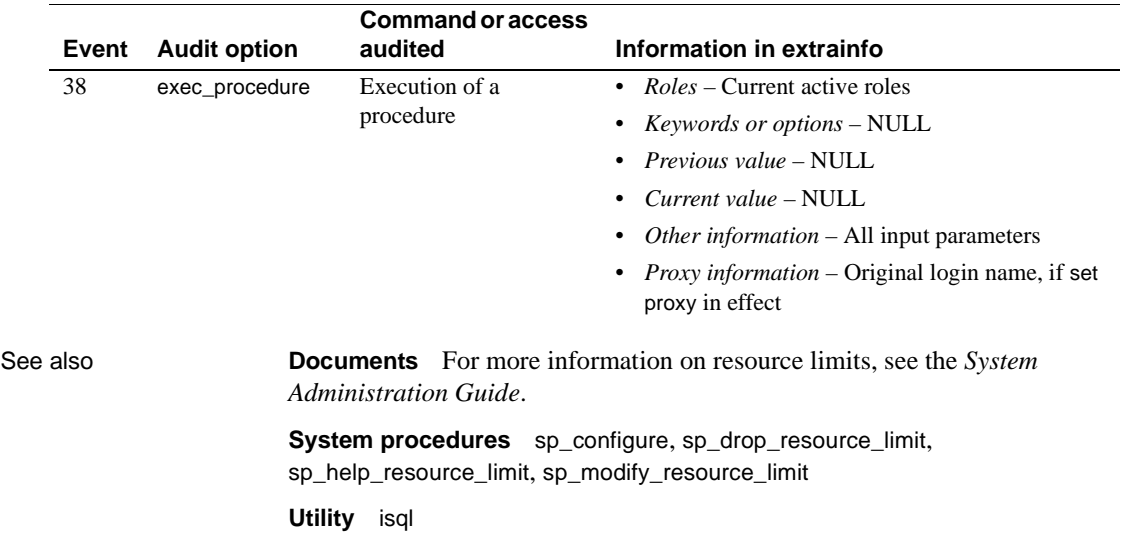

#### **sp\_add\_time\_range**

Description Adds a named time range to an Adaptive Server. Syntax sp\_add\_time\_range *name*, *startday*, *endday*, *starttime*, *endtime* Parameters *name* is the name of the time range. Time range names must be 255 characters or fewer. The name cannot already exist in the systimeranges system table of the master database. *startday* is the day of the week on which the time range begins. This must be the full weekday name for the default server language, as stored in the syslanguages system table of the master database. *endday* is the day of the week on which the time range ends. This must be the full weekday name for the default server language, as stored in the syslanguages system table of the master database. The *endday* can fall either earlier or later in the week than the *startday* or can be the same day as the *startday*. *starttime* is the time of day when the time range begins. Specify the *starttime* in terms of a 24-hour clock, with a value between "00:00" (midnight) and "23:59" (11:59 p.m.). Use the following form: "*HH*:*MM*" *endtime* is the time of day when the time range ends. Specify the *endtime* in terms of a 24-hour clock, with a value between "00:00" (midnight) and "23:59" (11:59 p.m.). Use the following form: "*HH*:*MM*" **Note** To create a time range that spans the entire day, specify both a start time and an end time of "00:00". The *endtime* must occur later in the day than the *starttime*, unless *endtime* is "00:00". Examples **Example 1** Creates the business\_hours time range, which is active Monday through Friday, from 9:00 a.m. to 5:00 p.m.: sp\_add\_time\_range business\_hours, monday, Friday, "09:00", "17:00"

**Example 2** Creates two time ranges, before hours and after hours, that, together, span all non-business hours Monday through Friday. The before\_hours time range covers the period from 12:00 midnight to 9:00 a.m., Monday through Friday. The after\_hours time range covers the period from 6:00 p.m. through 12:00 midnight, Monday through Friday:

```
sp_add_time_range before_hours, Monday, Friday, "00:00", "09:00"
```

```
sp_add_time_range after_hours, Monday, Friday, "18:00", "00:00"
```
**Example 3** Creates the weekends time range, which is 12:00 midnight Saturday to 12:00 midnight Sunday:

sp\_add\_time\_range weekends, Saturday, Sunday, "00:00", "00:00"

**Example 4** Creates the Fri\_thru\_Mon time range, which is 9:00 a.m. to 5:00 p.m., Friday, Saturday, Sunday, and Monday:

sp\_add\_time\_range Fri\_thru\_Mon, Friday, Monday, "09:00", "17:00"

**Example 5** Creates the Wednesday\_night time range, which is Wednesday from 5:00 p.m. to 12:00 midnight:

sp\_add\_time\_range Wednesday\_night, Wednesday, Wednesday, "17:00", "00:00"

- Usage Adaptive Server includes one named time range, the "at all times" time range. This time range covers all times, from the first day through the last of the week, from 00:00 through 23:59. It cannot be modified or deleted.
	- Adaptive Server generates a unique ID number for each named time range and inserts it into the systimeranges system table,
	- When storing a time range in the systimeranges system table, Adaptive Server converts its *startday* and *endday* values into integers. For servers with a default language of us\_english, the week begins on Monday (day 1) and ends on Sunday (day 7).
	- It is possible to create a time range that overlaps with one or more other time ranges.
	- Range days are contiguous, so the days of the week can wrap around the end to the beginning of the week. In other words, Sunday and Monday are contiguous days, as are Tuesday and Wednesday.

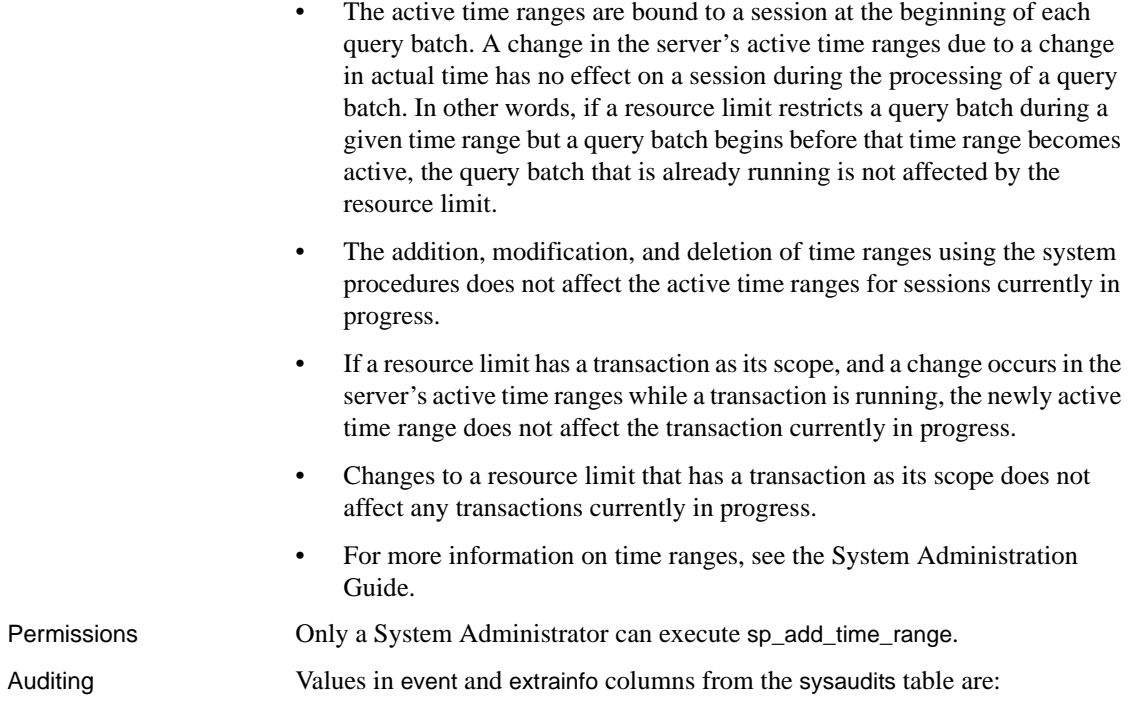

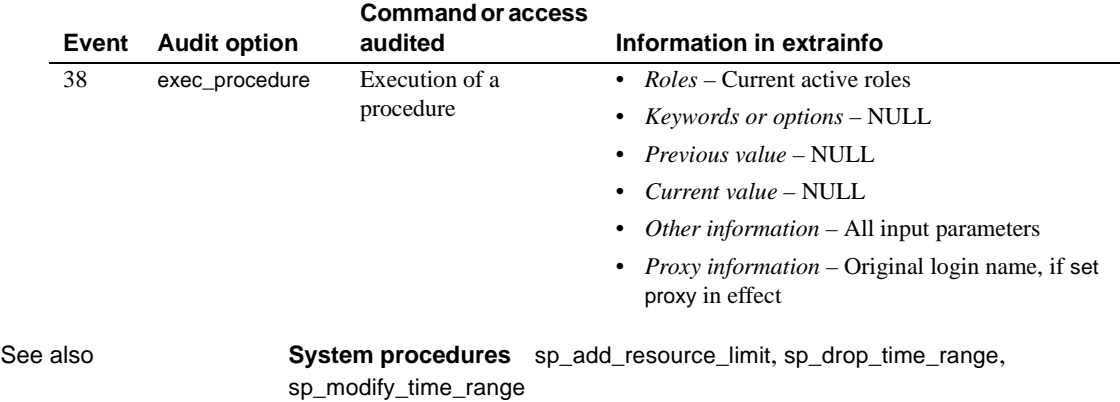

# <span id="page-47-0"></span>**sp\_addalias**

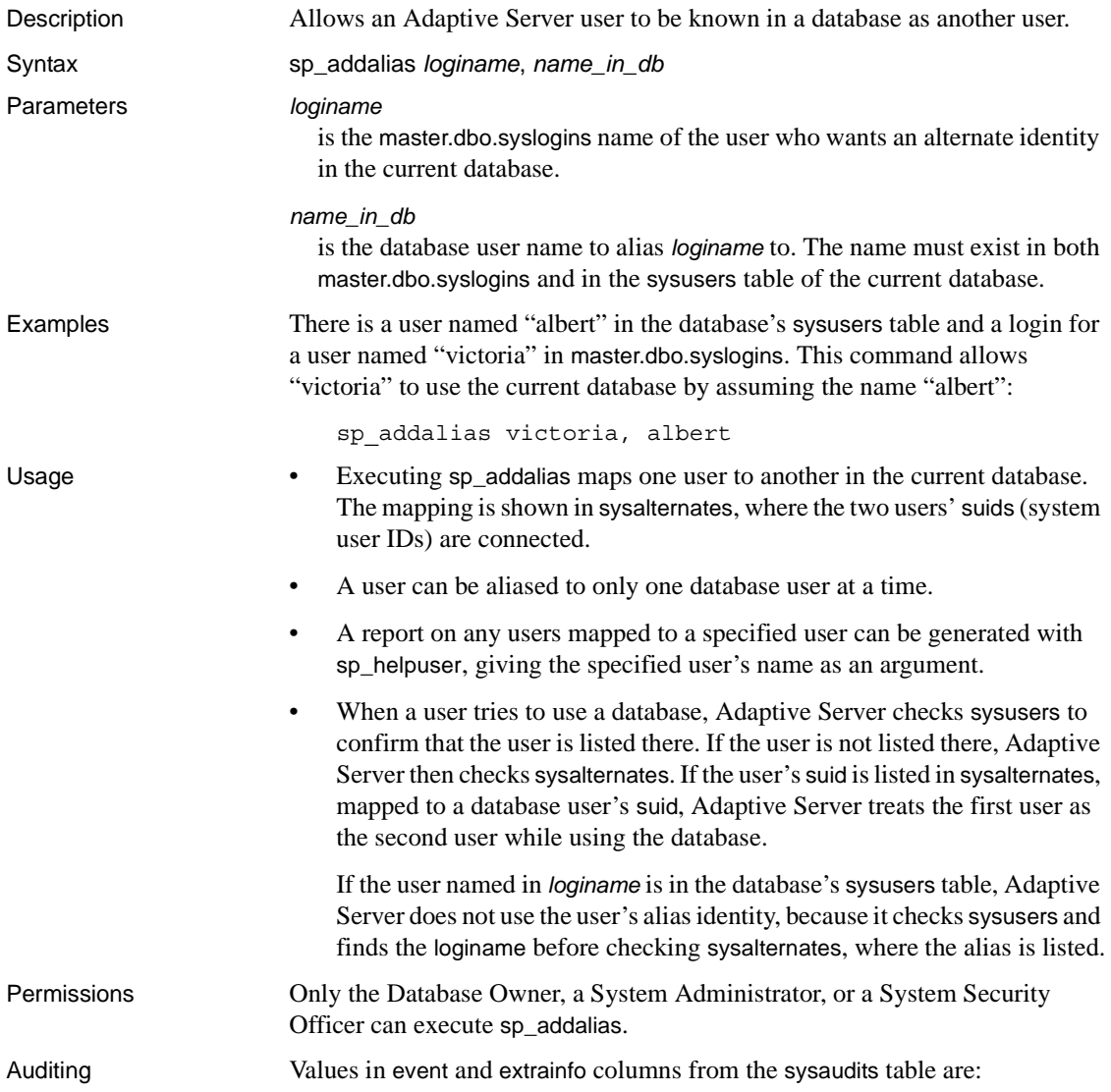

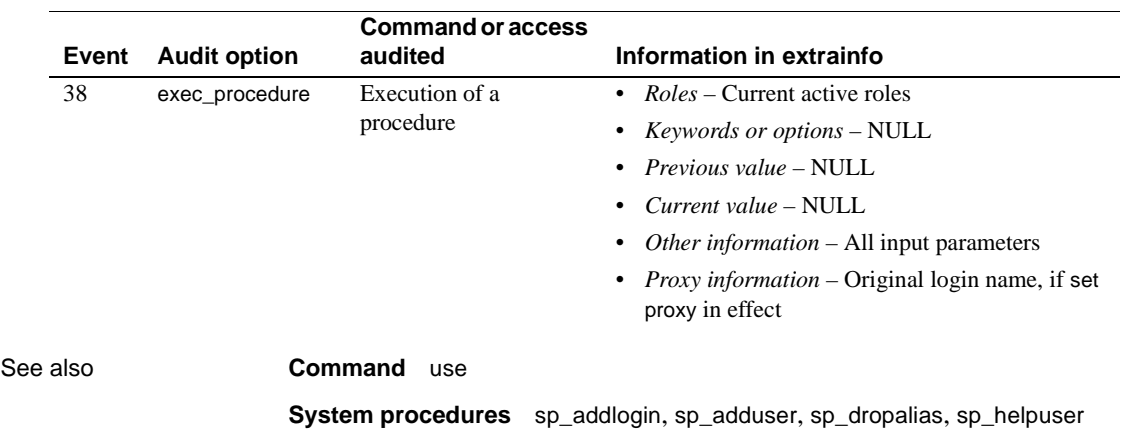

#### **sp\_addauditrecord**

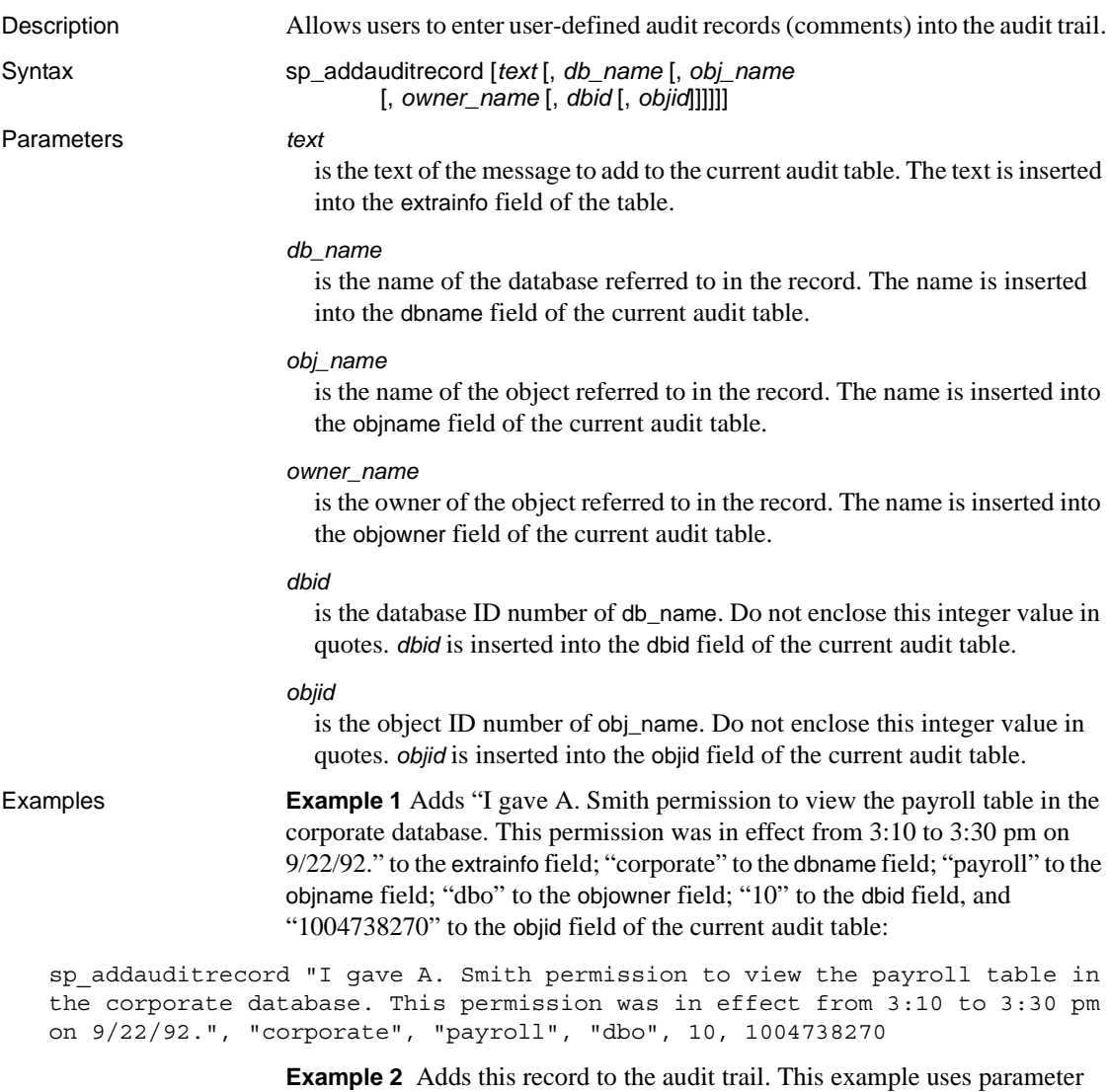

names with the @ prefix, which allows you to leave some fields empty:

sp\_addauditrecord @text="I am disabling auditing briefly while we reconfigure the system", @db\_name="corporate"

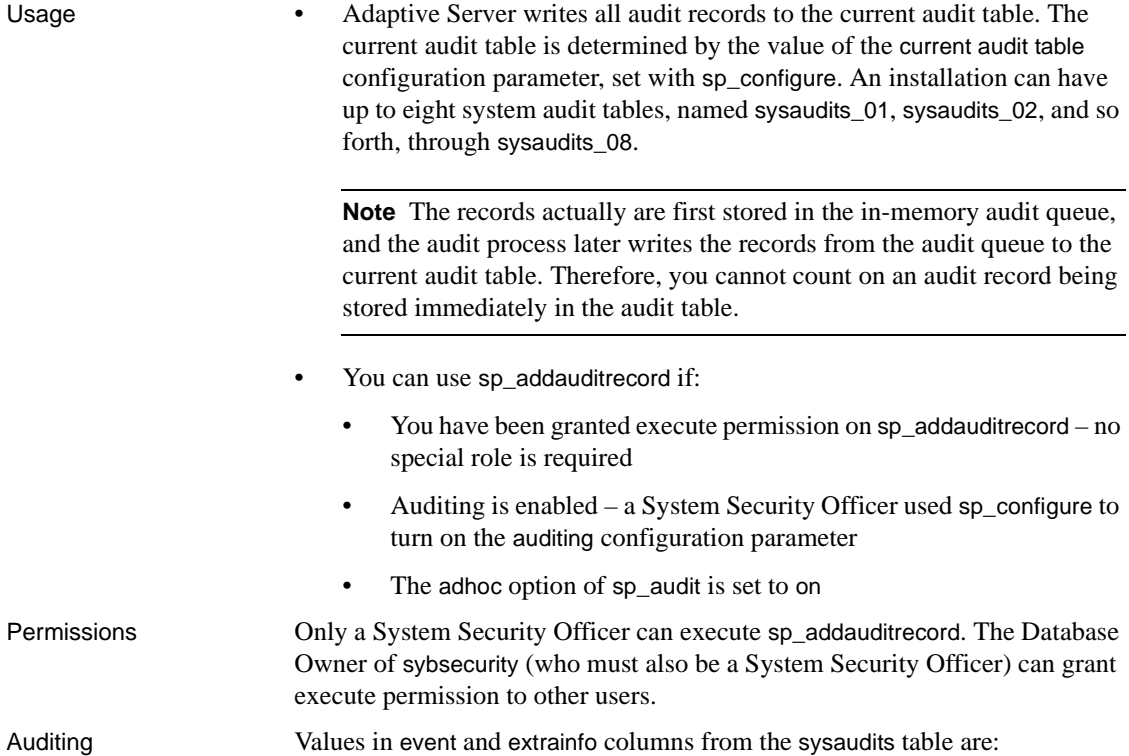

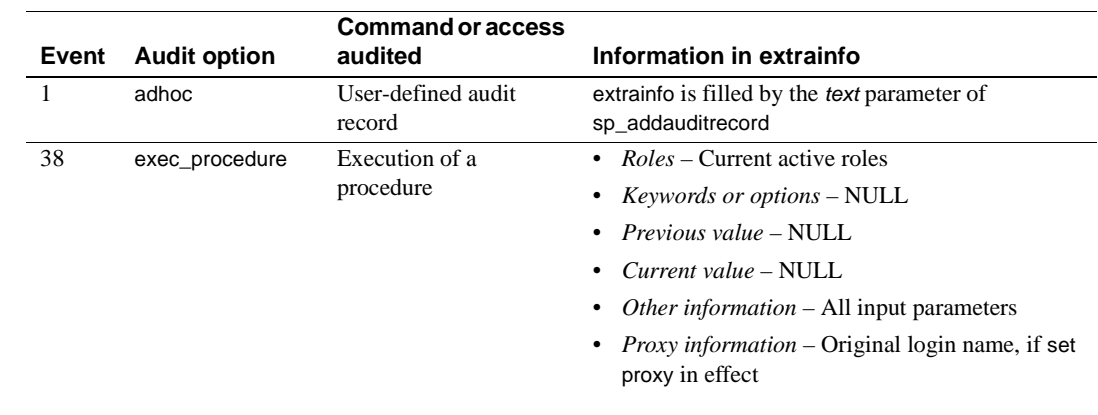

See also **System procedure** [sp\\_audit](#page-102-0)

# **sp\_addaudittable**

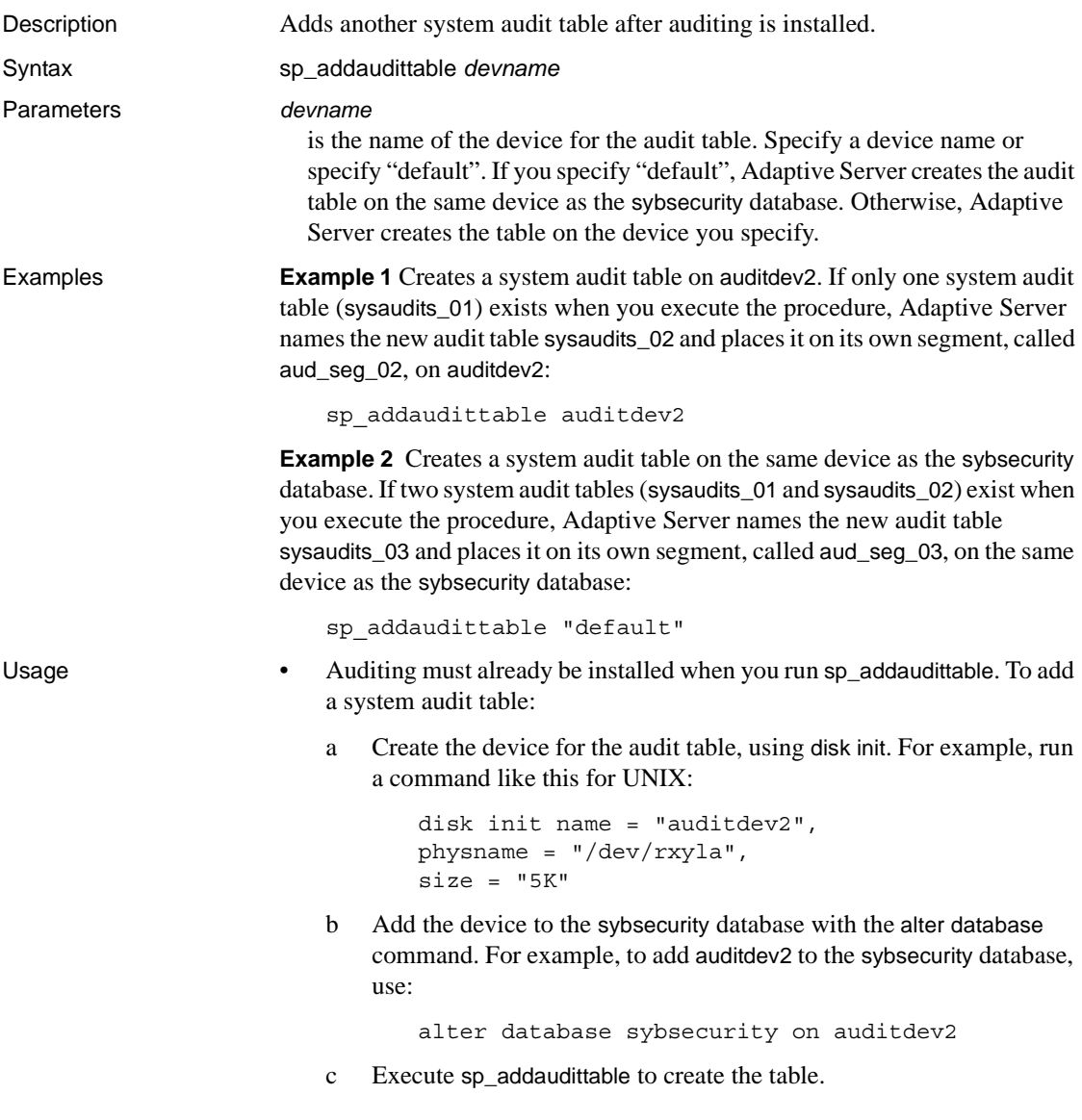

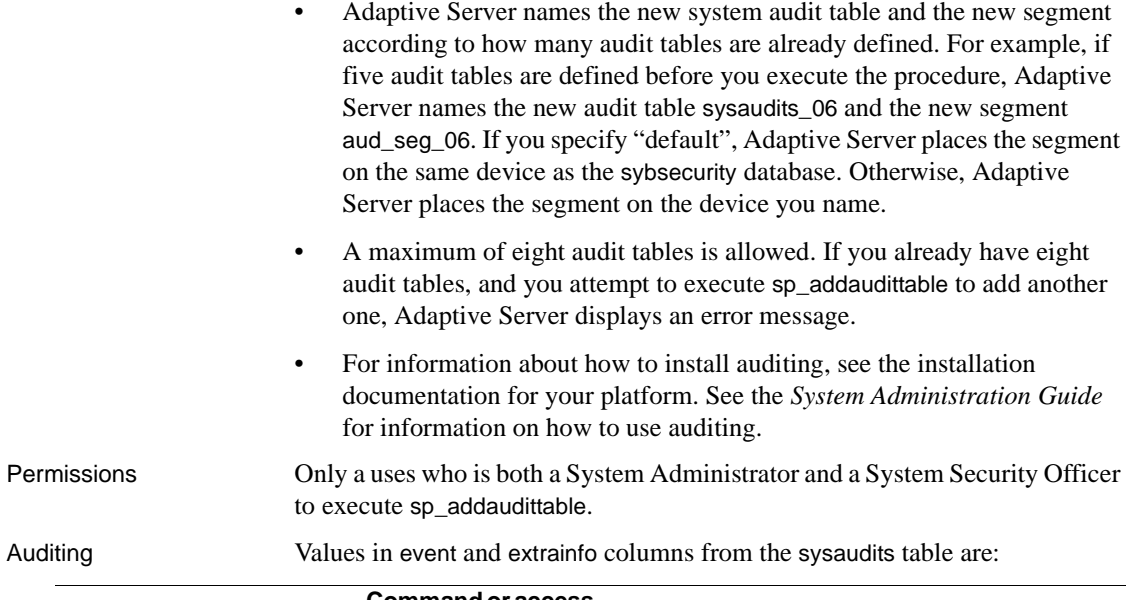

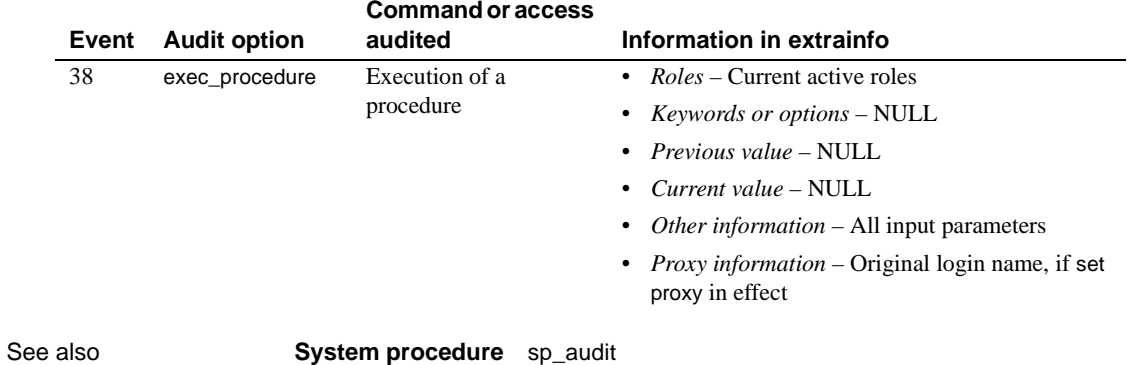

# <span id="page-53-0"></span>**sp\_addengine**

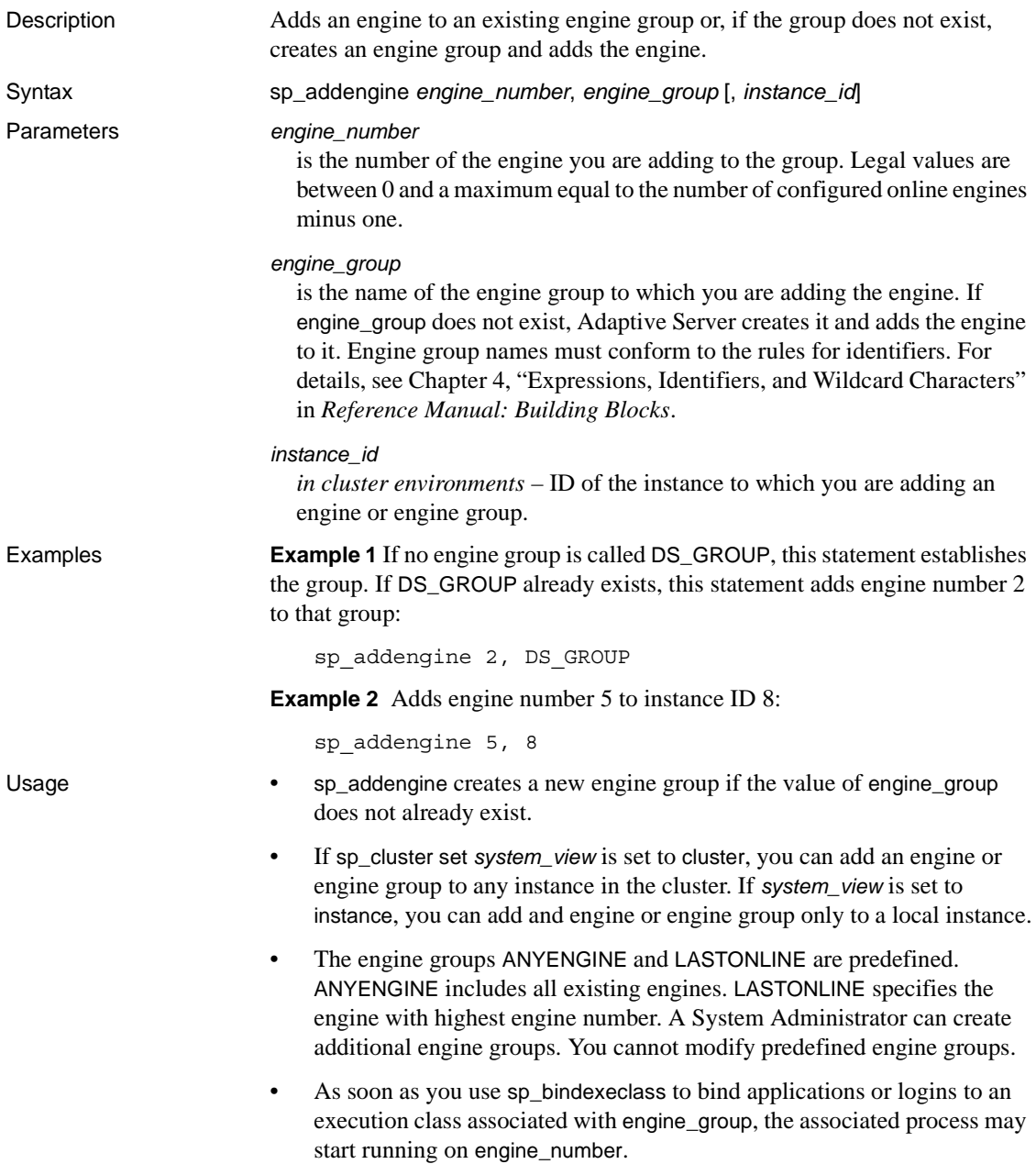

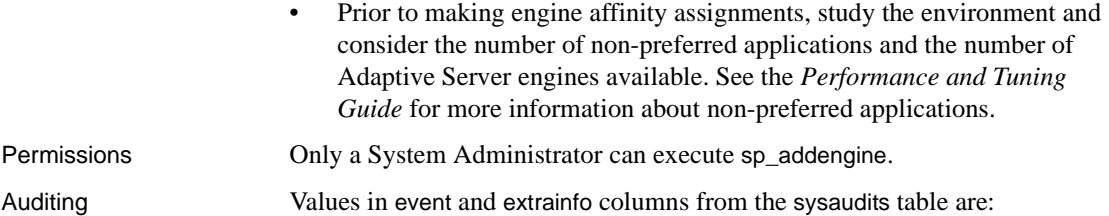

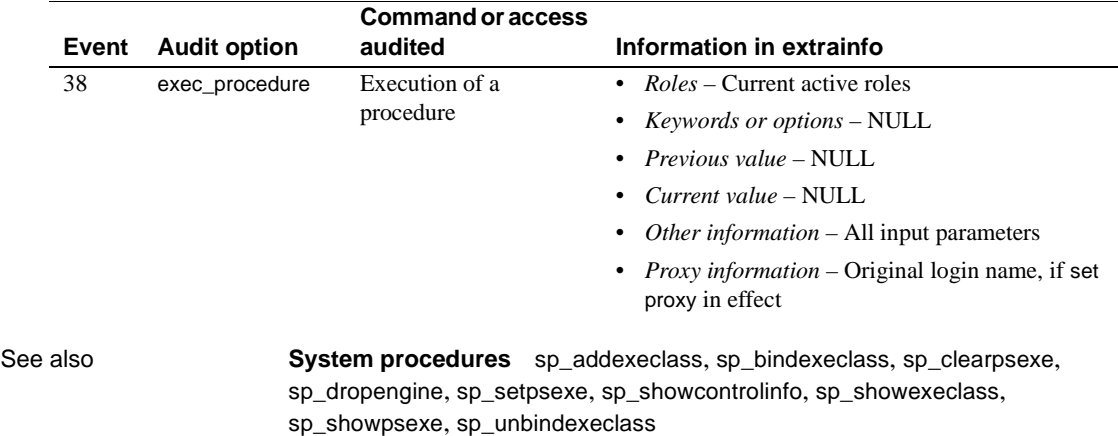

# <span id="page-55-0"></span>**sp\_addexeclass**

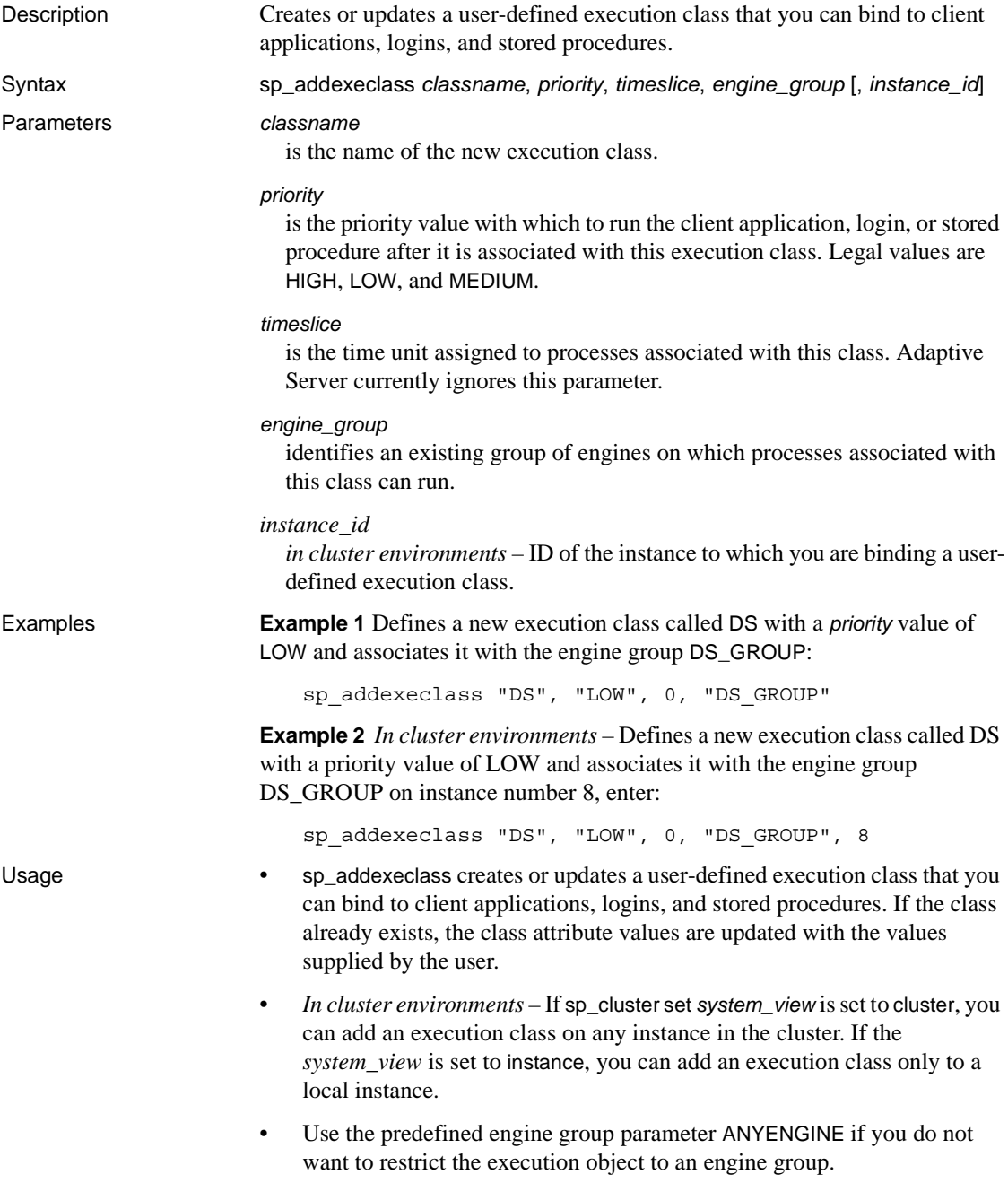

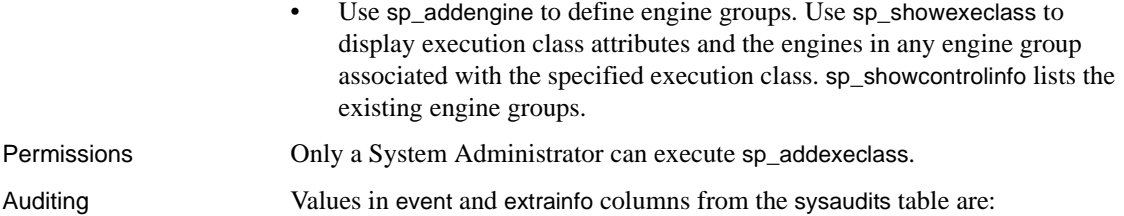

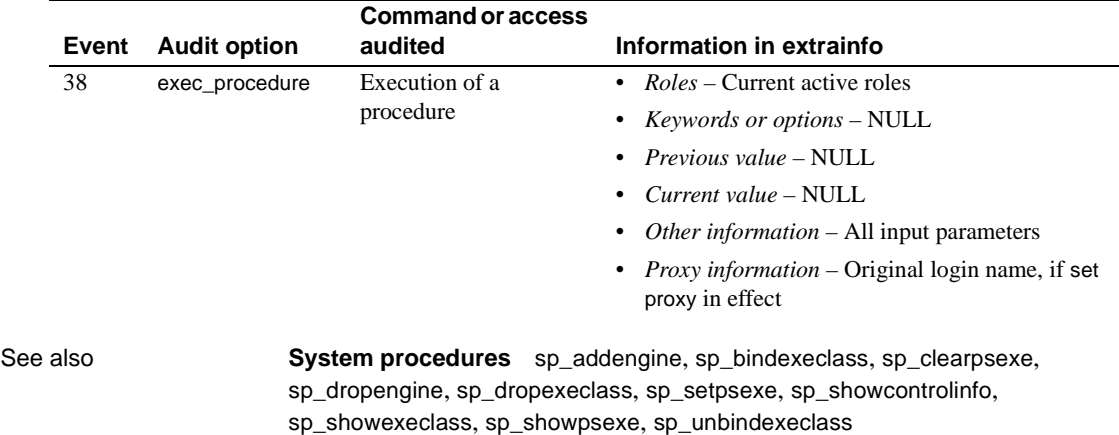

# **sp\_addextendedproc**

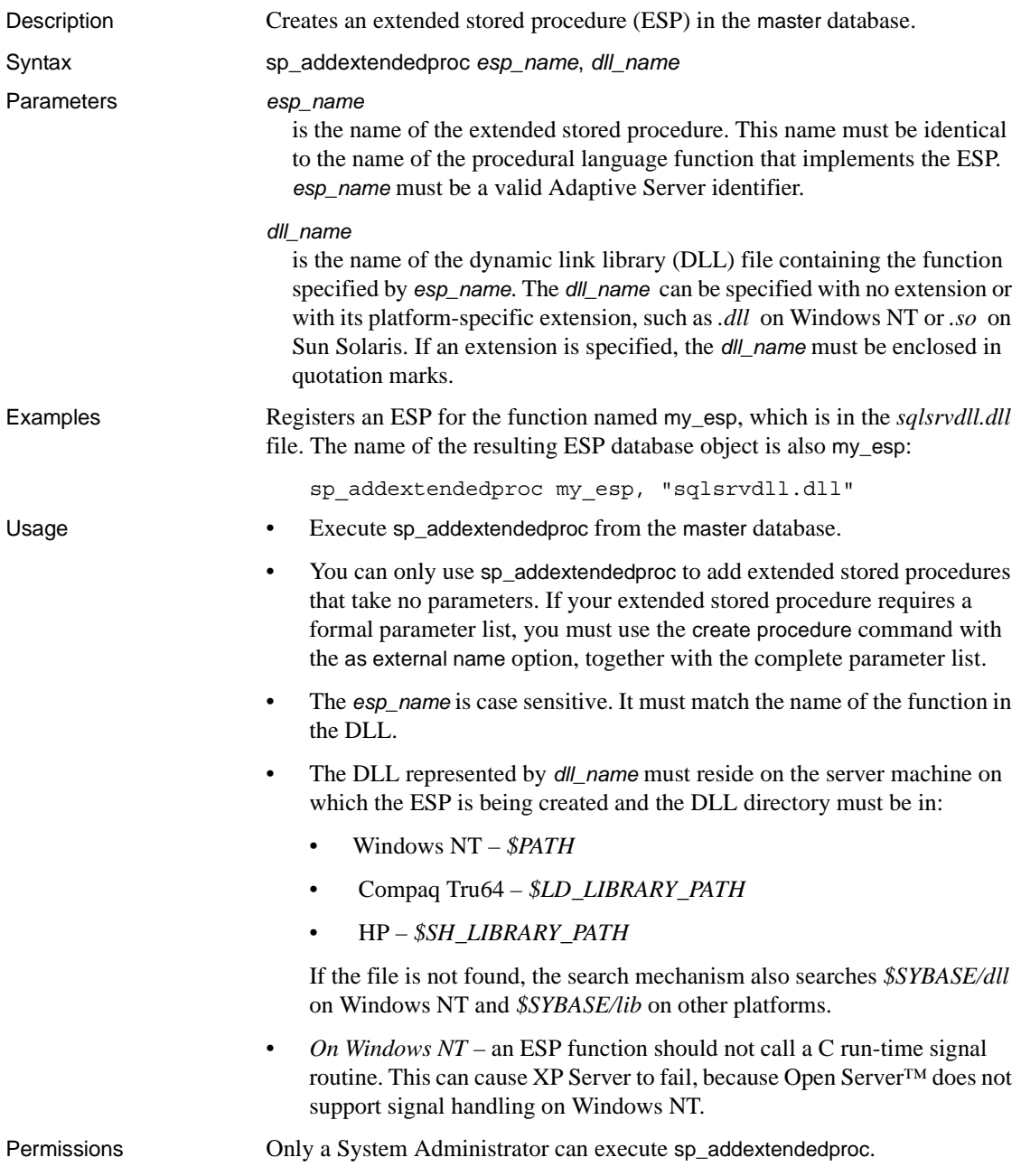

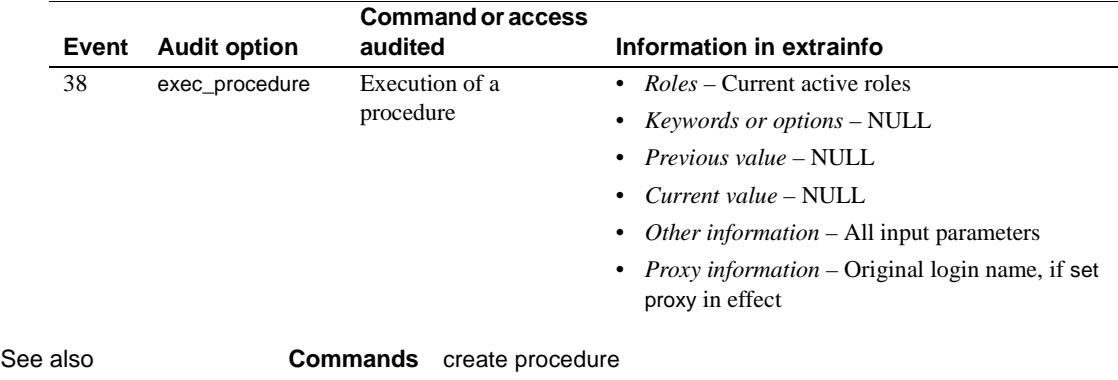

Auditing Values in event and extrainfo columns from the sysaudits table are:

**System procedures** [sp\\_dropextendedproc](#page-297-0), [sp\\_helpextendedproc](#page-417-0)

# **sp\_addexternlogin**

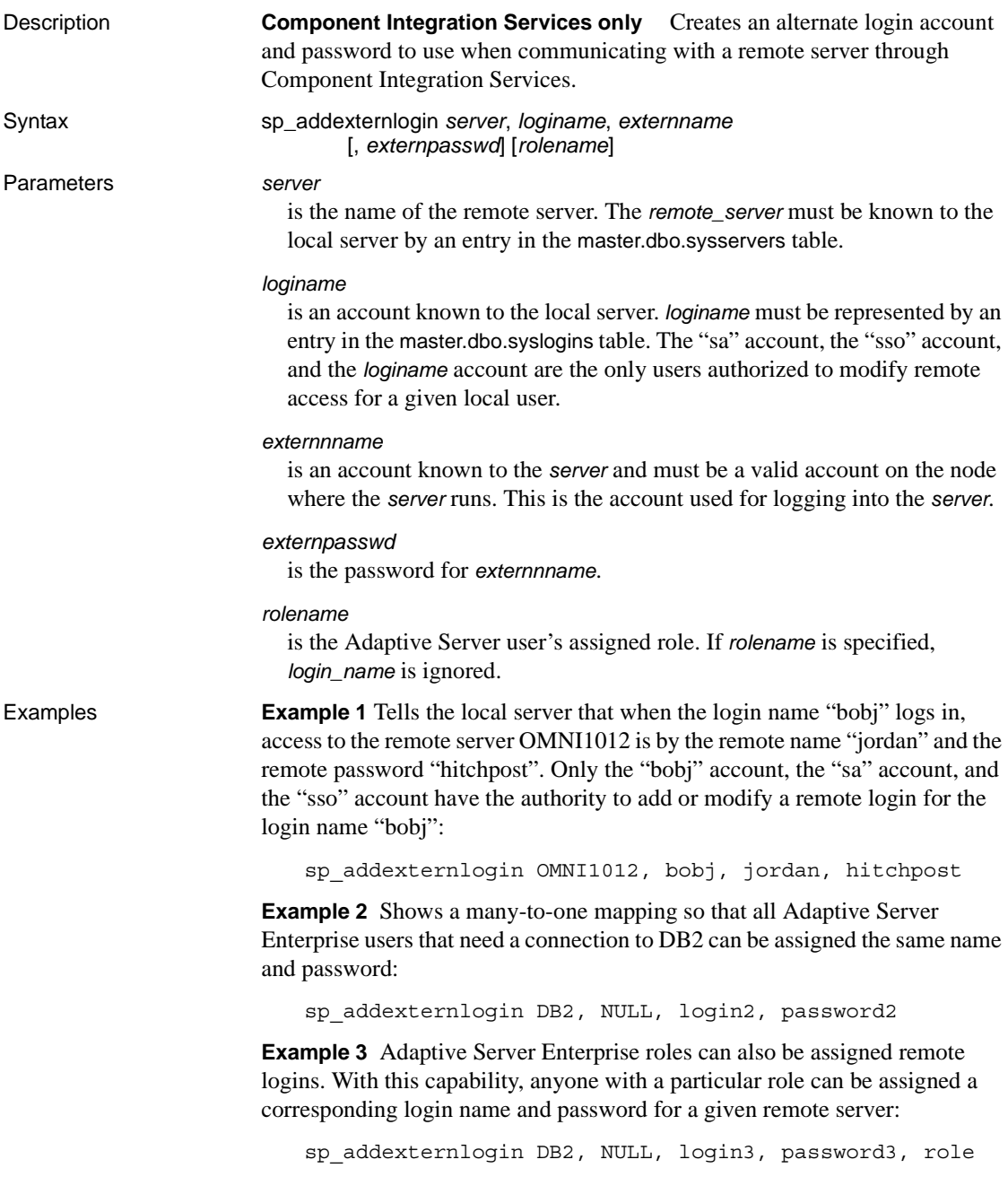

Usage • sp\_addexternlogin assigns an alternate login name and password to be used when communicating with a remote server. It stores the password internally in encrypted form.

> **Note** You can use sp\_addexternlogin only when Component Integration Services is configured.

- Mappings can be one-to-one (for specific users), role-to-one (role-based), many-to-one (server-based), or based on the client login and password from the TDS loginrec.
- The login and password have a many to one mapping. That is, you can assign all the users who need to log into a remote server the same name and password.
- When several external logins are set for a user, the following precedence will be followed for user connections to a remote server. 1) one-to-one mapping, 2) if there is no one-to-one mapping, active role is used, 3) if neither one-to-one mapping nor active role is present, then many-to-one mapping, 4) if none of the above is used then Adaptive Server Enterprise login and password.
- You can assign external logins to Adaptive Server roles. You can assign anyone with a particular role a corresponding login name and password for any given remote server.
- When you establish a connection to a remote server for a user that has more than one role active, each role is searched for an external login mapping and uses the first mapping it finds to establish the login. This is the same order as displayed by the stored procedure [sp\\_activeroles](#page-36-0).
- If you perform role mapping, and a user's role is changed (using set role), any connections made to remote servers that used role mapping must be disconnected. You cannot do this if a transaction is pending. You cannot use set role if a transaction is active and remote connections are present that used role mapping.
- Before running sp\_addexternlogin, add the remote server to Adaptive Server with [sp\\_addserver](#page-83-0).
- *externname* and *externpasswd* must be a valid user and password combination on the node where the *server* runs.
- Sites with automatic password expiration need to plan for periodic updates of passwords for external logins.
- Use [sp\\_dropexternlogin](#page-298-0) to remove the definition of the external login.

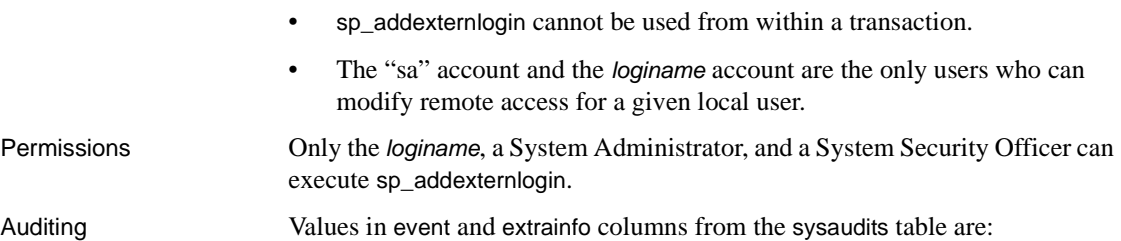

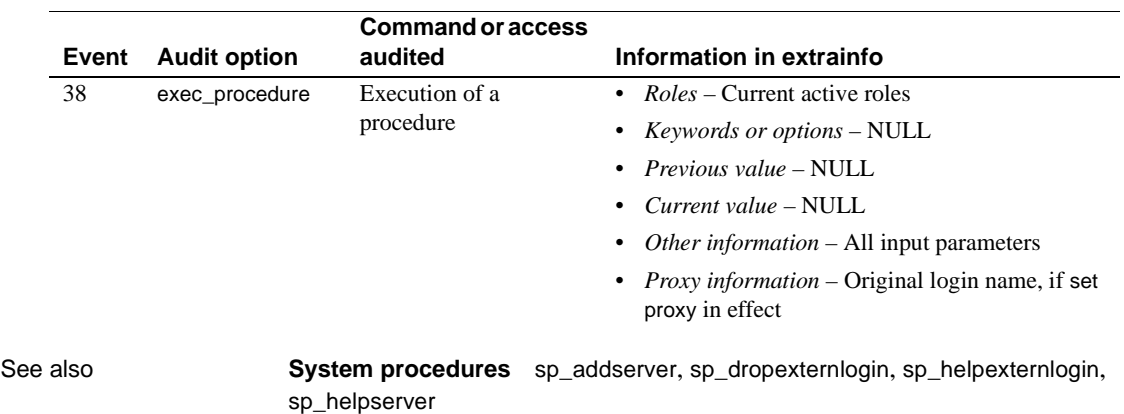

# **sp\_addgroup**

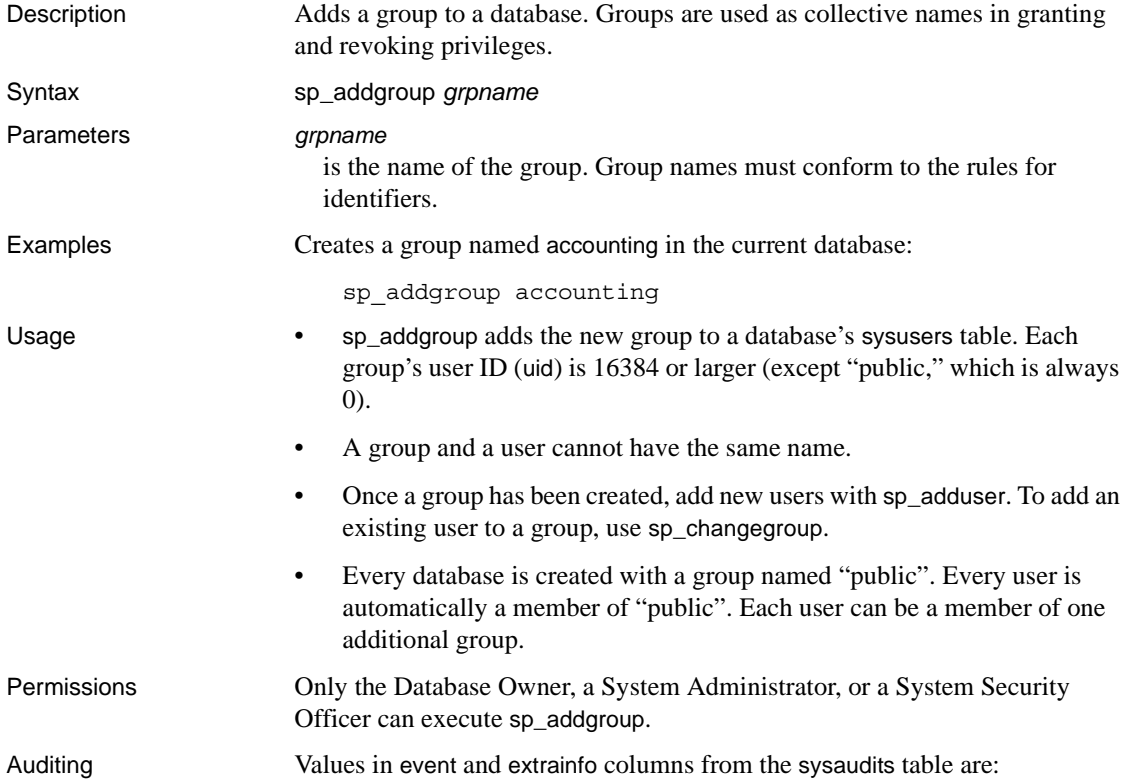

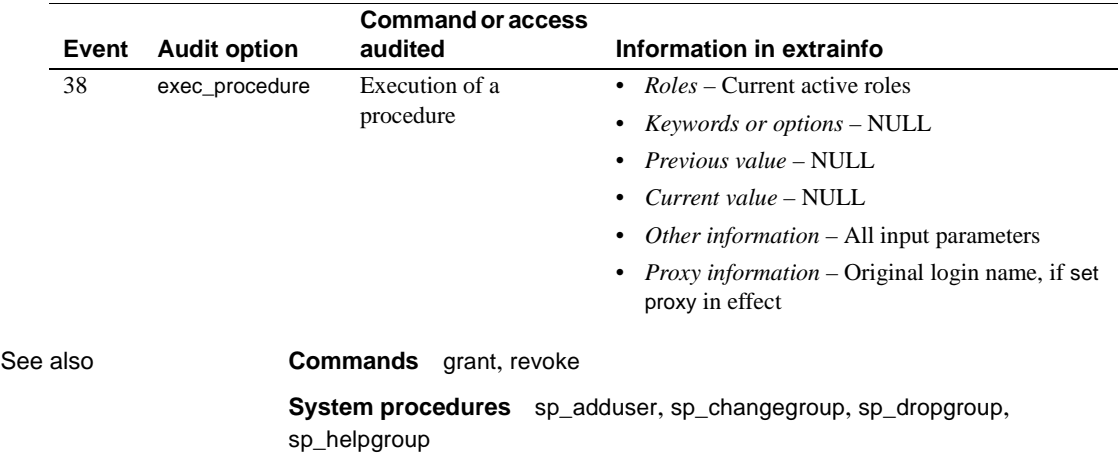

# **sp\_addlanguage**

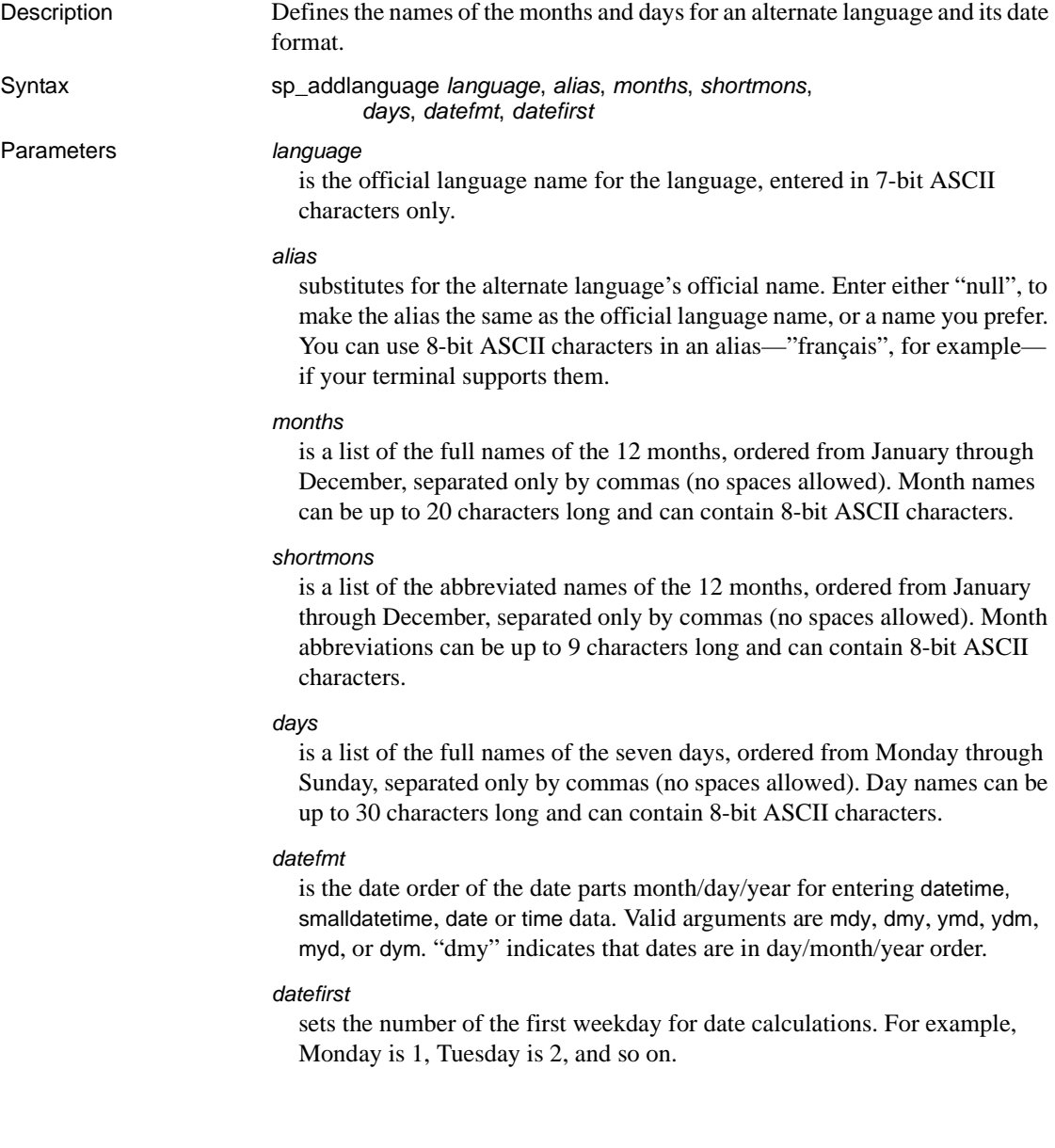

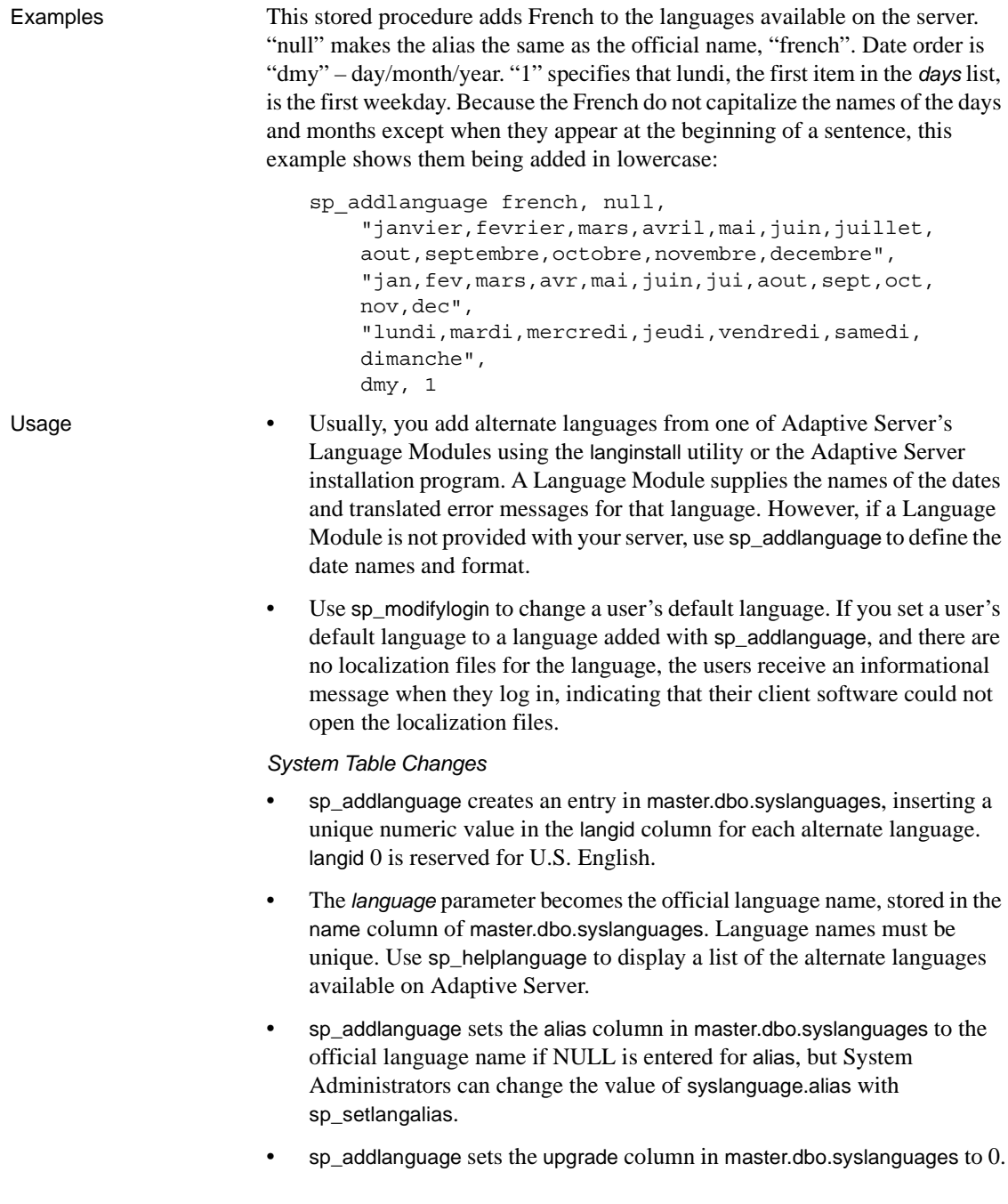

Dates for Languages added with *sp\_addlanguage*

• For alternate languages added with Language Modules, Adaptive Server sends date values to clients as datetime datatype, and the clients use localization files to display the dates in the user's current language. For date strings added with sp\_addlanguage, use the convert function to convert the dates to character data in the server, where *pubdate* is datetime data and *table* is any table:

select convert(char, *pubdate*) from *table*

• When users perform data entry on date values and need to use date names created with sp\_addlanguage, the client must have these values input as character data, and sent to the server as character data.

Permissions Only a System Administrator can execute sp\_addlanguage.

Auditing Values in event and extrainfo columns from the sysaudits table are:

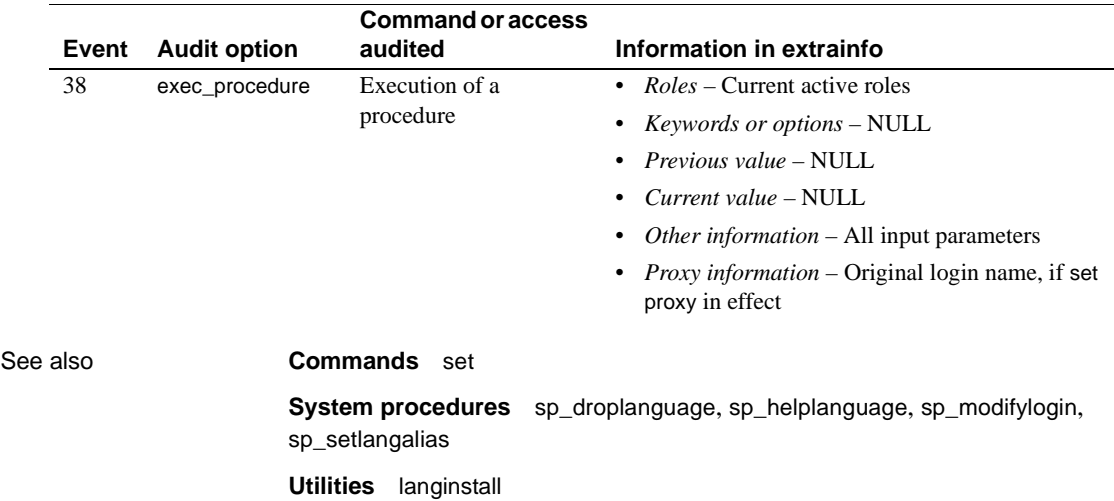

# <span id="page-66-0"></span>**sp\_addlogin**

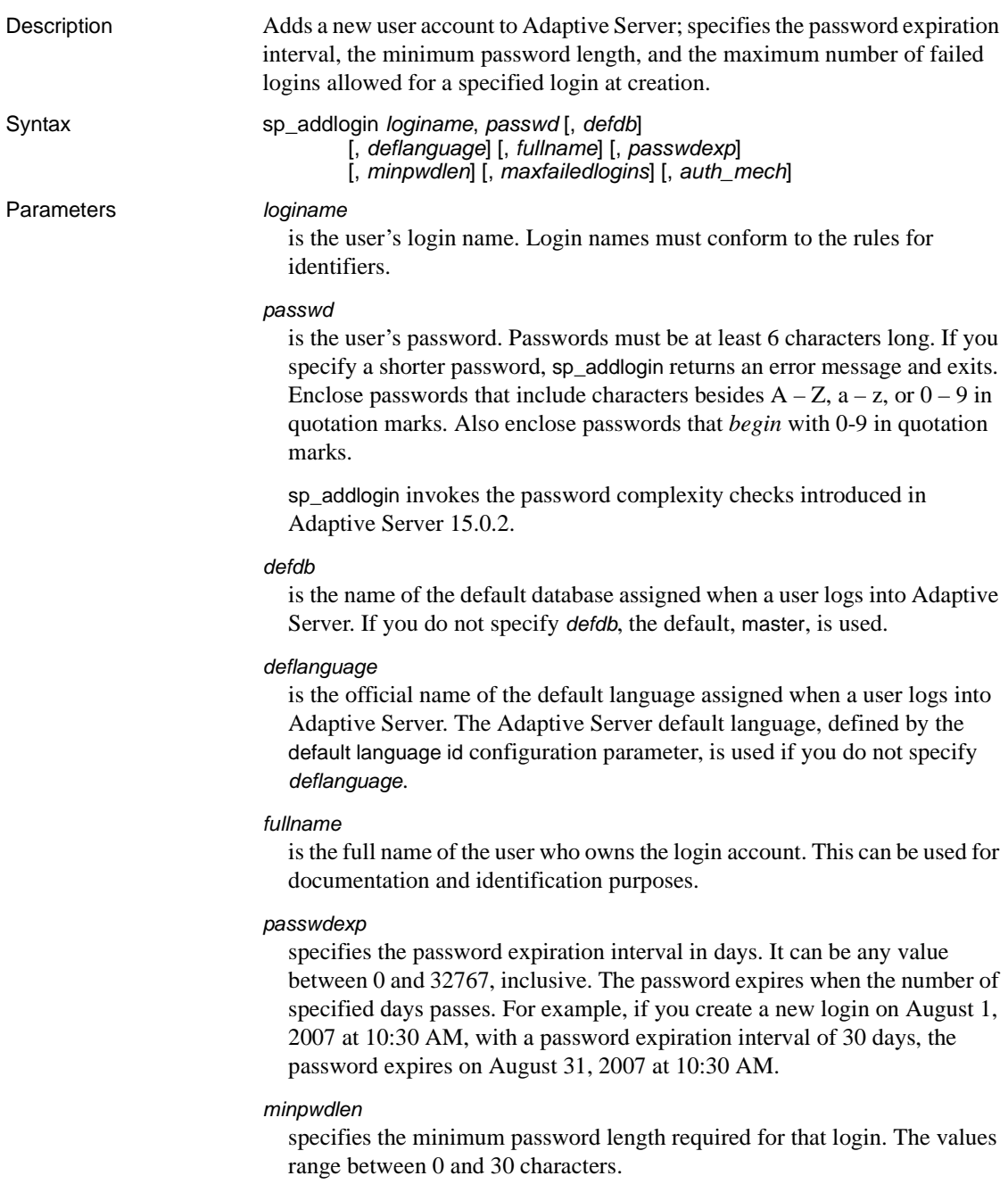

*maxfailedlogins*

is the number of allowable failed login attempts. It can be any whole number between 0 and 32767.

*auth\_mech*

defines the authentication mechanism.

**Examples Example 1** Creates an Adaptive Server login for "albert" with the password "longer1" and the default database corporate:

sp\_addlogin albert, longer1, corporate

**Example 2** Creates an Adaptive Server login for "claire." Her password is "bleurouge," her default database is public\_db, and her default language is French:

sp addlogin claire, bleurouge, public db, french

**Example 3** Creates an Adaptive Server login for "robertw." His password is "terrible2." his default database is public\_db, and his full name is "Robert Willis." Do not enclose null in quotes:

sp\_addlogin robertw, terrible2, public\_db, null, "Robert Willis"

**Example 4** Creates a login for "susan" with a password of "wonderful," a full name of "Susan B. Anthony," and the server's default database and language. Do not enclose null in quotes:

sp\_addlogin susan, wonderful, null, null, "Susan B. Anthony"

Alternately, you can also use the following:

sp\_addlogin susan, wonderful, @fullname="Susan B. Anthony"

**Example 5** Configures the login "mylogin" to override global authentication mechanisms:

sp\_addlogin mylogin, mypassword, @auth\_mech = ASE

- Usage **•** For ease of management, Sybase strongly recommends that all users' Adaptive Server login names be the same as their operating system login names. This makes it easier to correlate audit data between the operating system and Adaptive Server. Otherwise, keep a record of the correspondence between operating system and server login names.
	- After assigning a default database to a user with sp\_addlogin, the Database Owner or System Administrator must provide access to the database by executing [sp\\_adduser](#page-98-0) or [sp\\_addalias](#page-47-0).
	- auth mech can take the same values as sp modify login "authenticate with" option.
- At login creation, the crdate column in syslogins is set to the current time.
- Although a user can use [sp\\_modifylogin](#page-526-0) to change his or her own default database at any time, a database cannot be used without permission from the Database Owner.
- Users can use [sp\\_password](#page-572-0) at any time to change their own password. A System Security Officer can use [sp\\_password](#page-572-0) to change any user's password.
- Users can use [sp\\_modifylogin](#page-526-0) to change their own default language. A System Administrator can use [sp\\_modifylogin](#page-526-0) to change any user's default language.
- Users can use [sp\\_modifylogin](#page-526-0) to change their own *fullname*. A System Administrator can use [sp\\_modifylogin](#page-526-0) to change any user's *fullname*.
- *In cluster environments* sp\_addlogin fails if you attempt to include a local temporary database as a default database for any login.
- At login creation, the crdate column in syslogins is set to the current time.

#### *sp\_modifylogin* and *sp\_addlogin authenticate with* option

The authenticate with option to sp\_modifylogin or sp\_addlogin requires that the login use *only* a specified authentication mechanism. The supported authentication mechanisms are:

- ASE
- LDAP
- PAM
- Kerberos
- ANY

Using authenticate with with these supported authentication mechanisms allows you to override the server-wide configuration parameters unified login required, enable ldap user auth, and enable pam user auth.

If more than one external authentication mechanism is configured and a loginspecific authenticate with option has not been set, the external authentication mechanism is based on the following order:

- 1 Kerberos
- 2 LDAP
- 3 PAM

For example, if both PAM and LDAP are configured, LDAP is chosen for external authentication, not PAM.

At the time of authentication, exactly one external authentication mechanism is attempted. Depending on the value of configuration parameters, you can try the "ASE" authentication mechanism when the external authentication fails.

When none of the external authentication mechanisms are configured, Adaptive Server uses ASE authentication.

#### **Using** *authenticate with* **to override server-wide authentication options**

**Note** You must have sso\_role permissions to modify the authenticate with option for a login.

To configure external authentication mechanisms such as Kerberos, LDAP, or PAM, Sybase recommends that you determine the server-wide authentication setting that matches your company's security policy. This server-wide setting is appropriate for most client connections. Then, you can set individual logins to another authentication mechanism using the authenticate with option.

You can use authenticate with to specify an the external authentication mechanisms Kerberos, LDAP, and PAM. You can also issue sp\_modifylogin or sp\_addlogin authenticate with to set the authentication mechanism to "ASE" to use only the Adaptive Server internal authentication mechanism. To allow any authentication mechanism, use authenticate with ANY.

**Note** When authentication mechanism "ANY" (the default) is set for a login, the login uses the server-wide configuration settings to control authentication.

sp\_modifylogin also checks for any conflicts with any login mapping specified by a previous sp\_maplogin.

**Example 1 Example 1 Creates a local account to run a batch application. Consider an** environment that uses Kerberos for a centralized user account repository and requires its general population of users to authenticate using Kerberos, Configure Kerberos by setting these parameters:

```
sp configure "use security services", 1
go
sp_configure "unified login required", 1
go
```
These configuration parameters now require all user logins, other than "sa," to authenticate using Kerberos to gain access to the Adaptive Server.

Now consider a nightly batch operation run by the Adaptive Server database administrator or operator, which may authenticate locally without requiring the account to exist in the Kerberos repository. Use authenticate with option to sp\_modifylogin or sp\_addlogin:

```
sp addlogin nightlybatch, localpassword, ...
go
sp_modifylogin nightlybatch, 'authenticate with', 'ASE'
go
```
**Example 2** Migrates users from Adaptive Server authentication to LDAP user authenication, using a phased approach for moving clients from local Adaptive Server authentication to LDAP user authentication.The LDAP directory server has been set up but has not yet been populated with all user accounts. A small population of users has agreed to a pilot program to test out LDAP for external authentication to Adaptive Server. To allow failover to ASE authentication when authentication with the LDAP directory server fails or the LDAP server is unavailable, enter:

```
sp_configure 'enable ldap user auth', 1
go
```
Users without LDAP accounts fail over to Adaptive Server authentication. The users in the pilot program are automatically added to the LDAP directory server and may begin authenticating using the LDAP directory server.

A user can use the *@@authmech* global variable to determine which authentication mechanism was used to authenticate with with:

select @@authmech

You can require users in the pilot program to use only LDAP authentication by entering:

```
sp_maplogin loginame, 'authenticate with', 'ldap'
go
```
If you decide to use LDAP user authentication for all users, change the configuration parameter to level 2. Any logins set to authenticate with LDAP during the pilot program can be reset to the default value "ANY". Because the configuration parameter is set to 2. "ANY" logins are still required to use LDAP:

```
sp configure 'enable ldap user auth', 2
go
sp_maplogin loginame, 'authenticate with', 'any'
```
go

**Note** If a login has authenticate with set to a specific authentication mechanism such as LDAP, Kerberos, PAM, or ASE, that login can use only that mechanism for authentication. Sybase suggests that you use authentication with to set exceptions to the server-wide settings and to force a particular authentication mechanism to be used.

Permissions Only a System Security Officer can execute sp\_addlogin.

Auditing Values in event and extrainfo columns from the sysaudits table are:

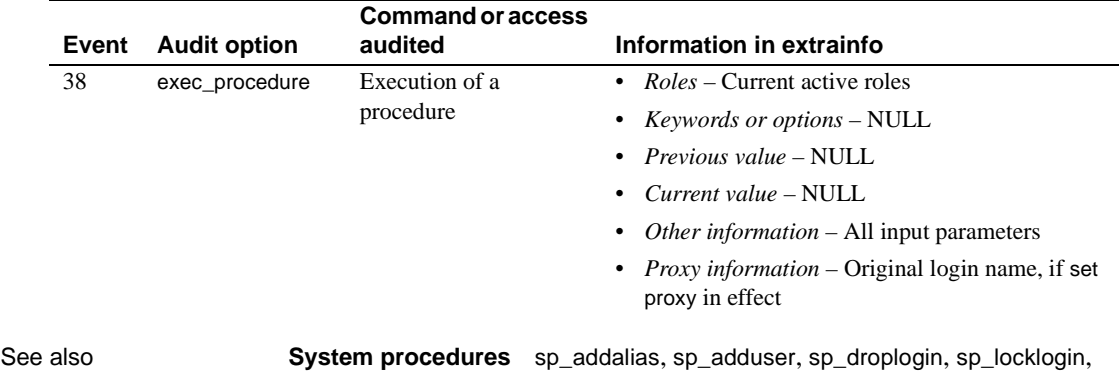

[sp\\_modifylogin](#page-526-0), [sp\\_password](#page-572-0), [sp\\_role](#page-633-0)
## <span id="page-72-0"></span>**sp\_addmessage**

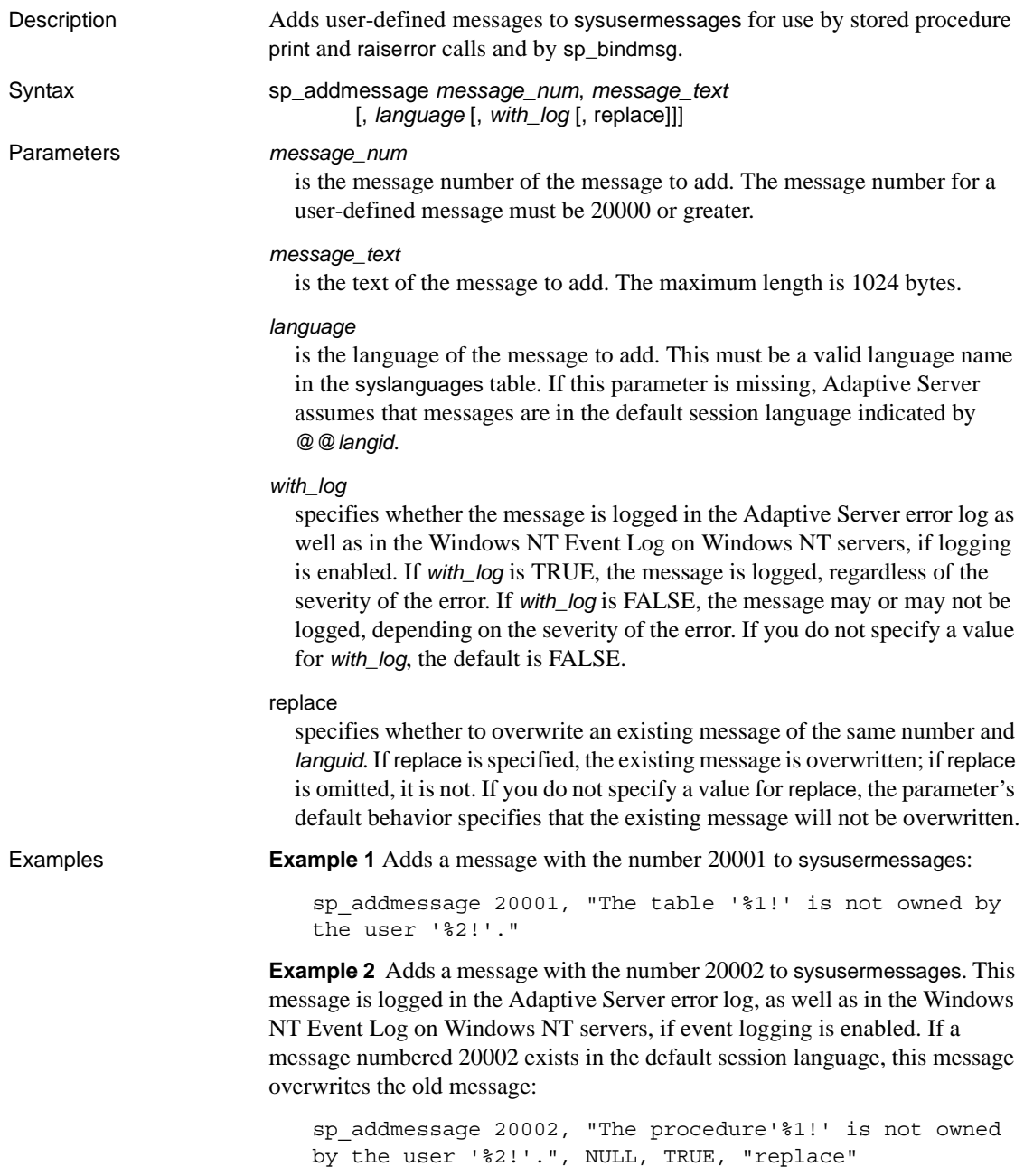

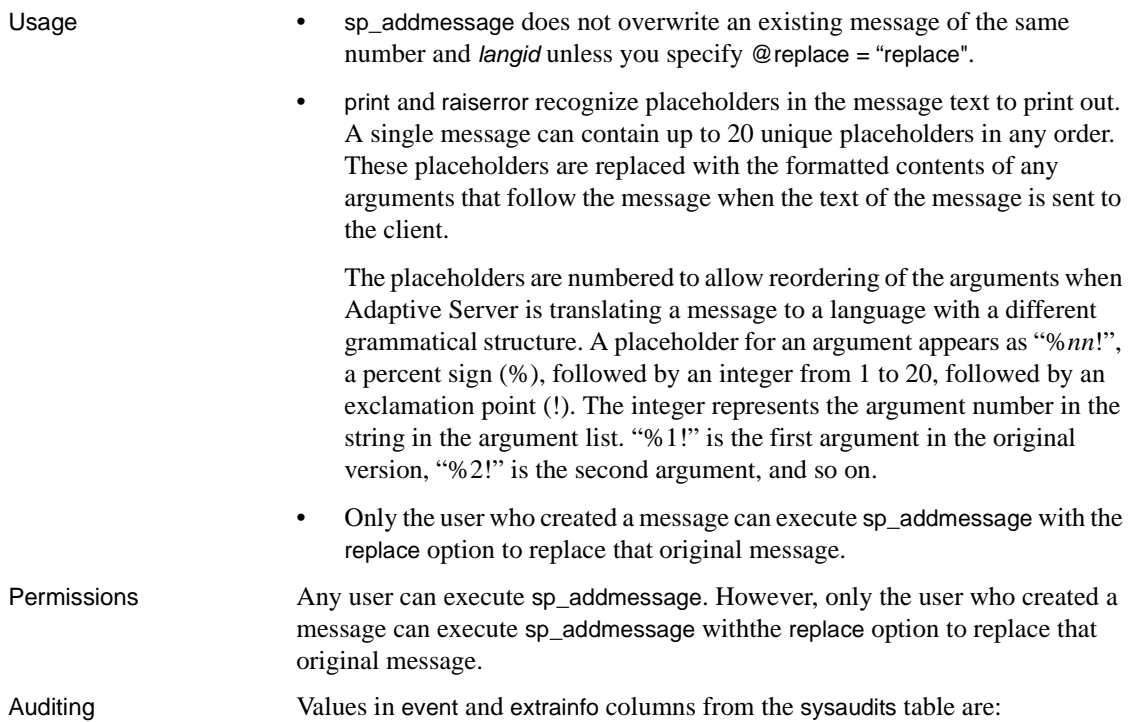

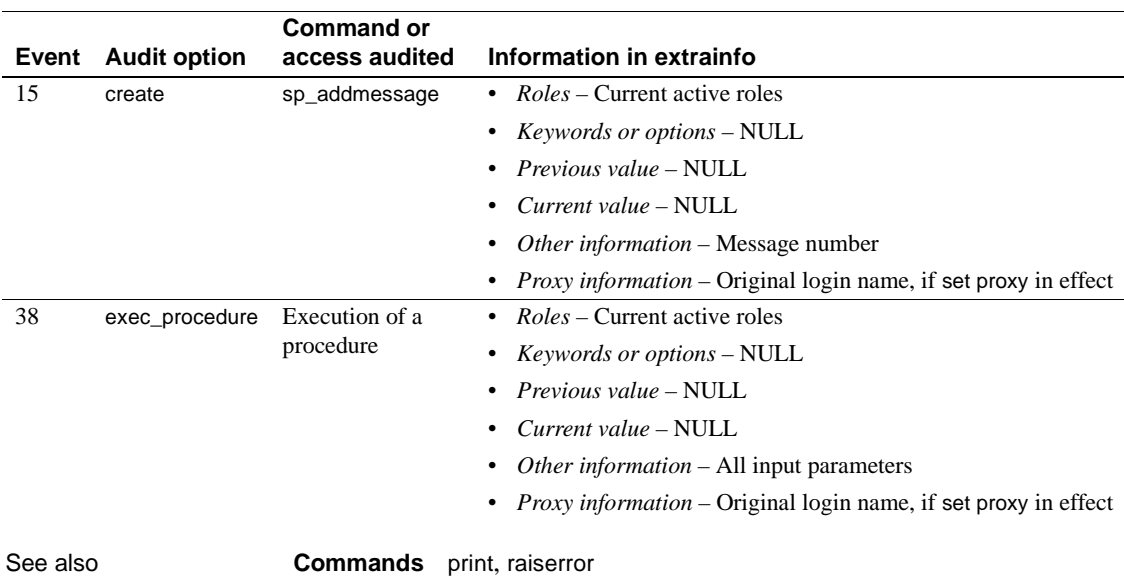

**System procedures** [sp\\_altermessage](#page-100-0), [sp\\_bindmsg](#page-126-0), [sp\\_dropmessage](#page-307-0), [sp\\_getmessage](#page-372-0)

# **sp\_addobjectdef**

<span id="page-75-0"></span>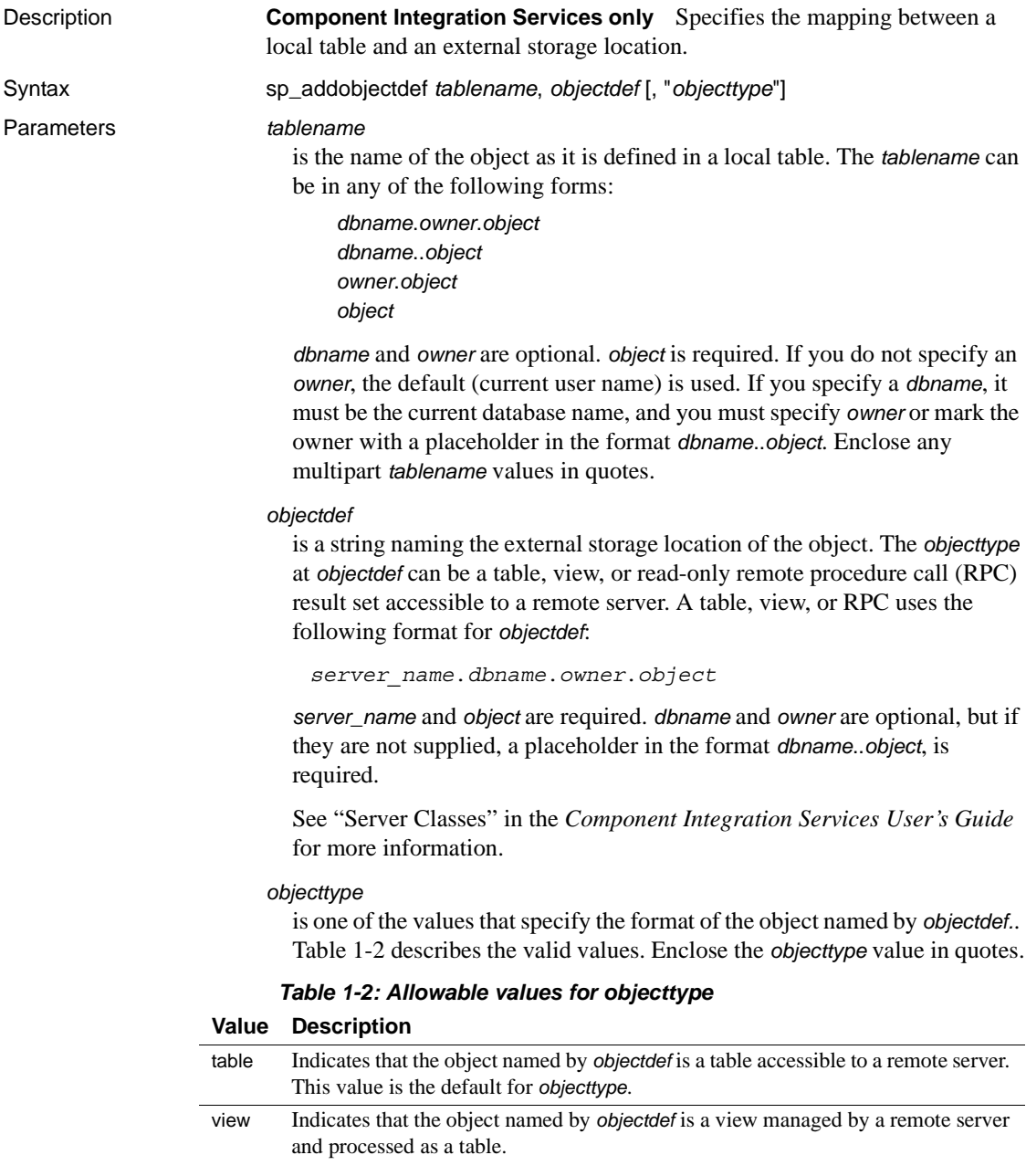

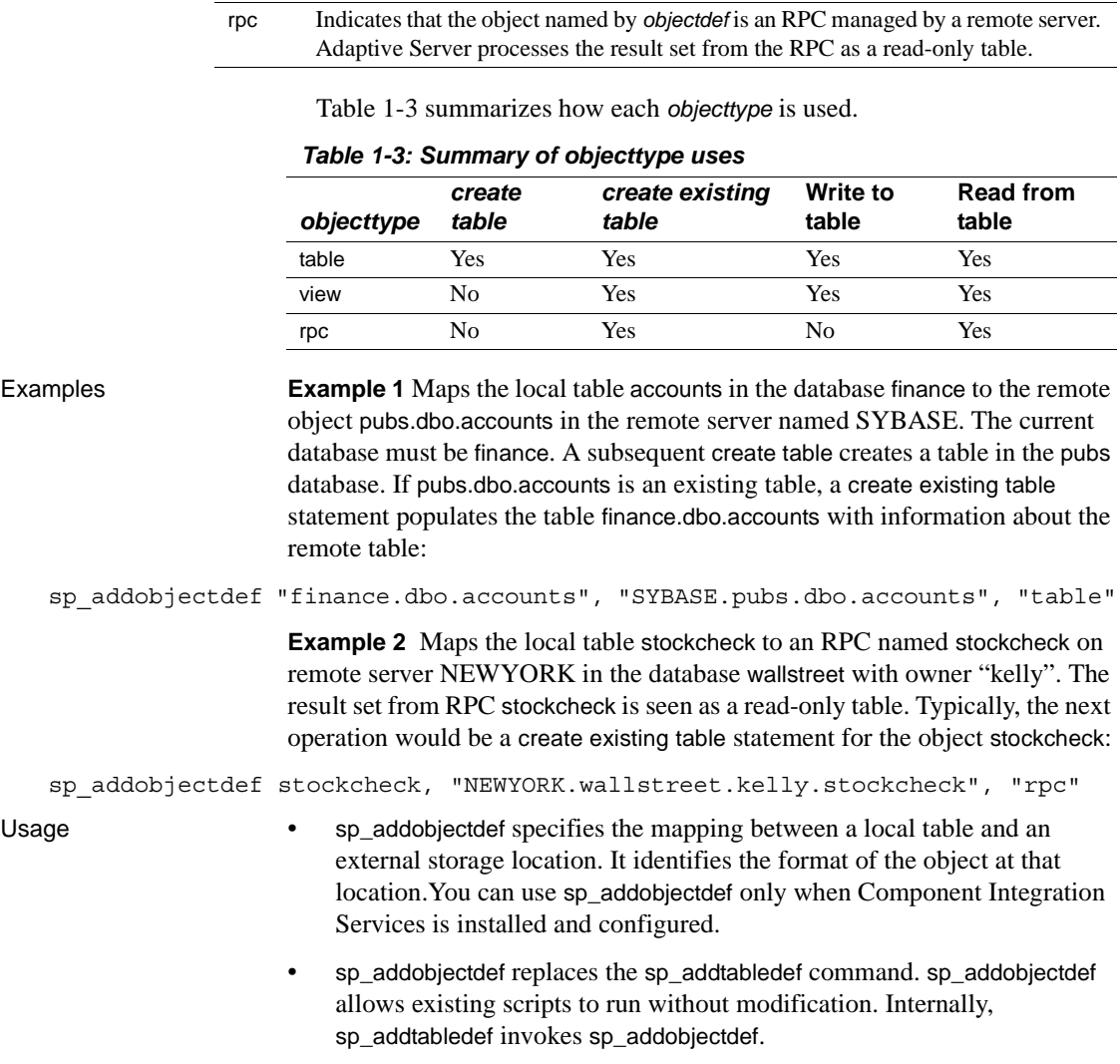

<span id="page-76-0"></span>**Value Description**

- Only the System Administrator can provide the name of another user as a table owner.
- When *objecttype* is table, view, or rpc, the *objectdef* parameter takes the following form:

"*server\_name*.*database*.*owner*.*tablename*"

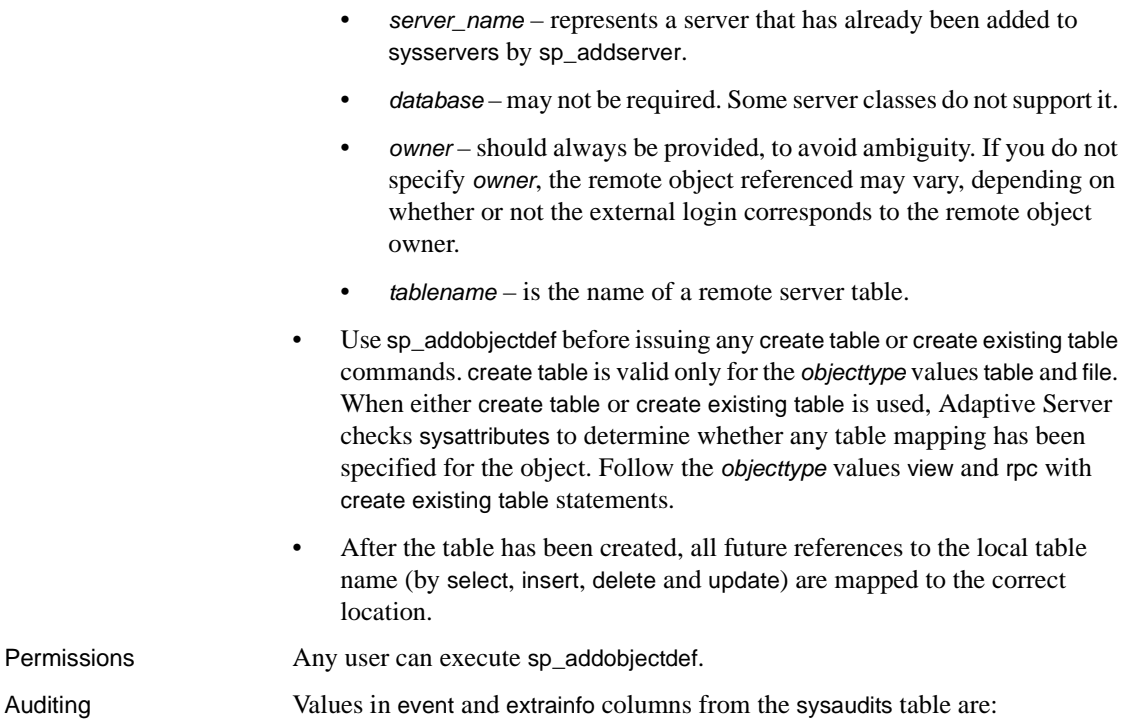

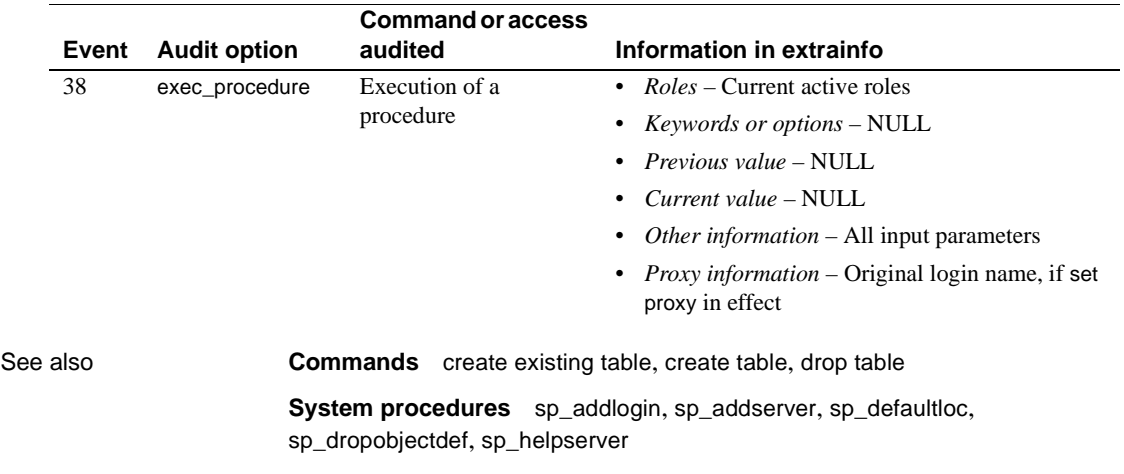

## <span id="page-78-0"></span>**sp\_addremotelogin**

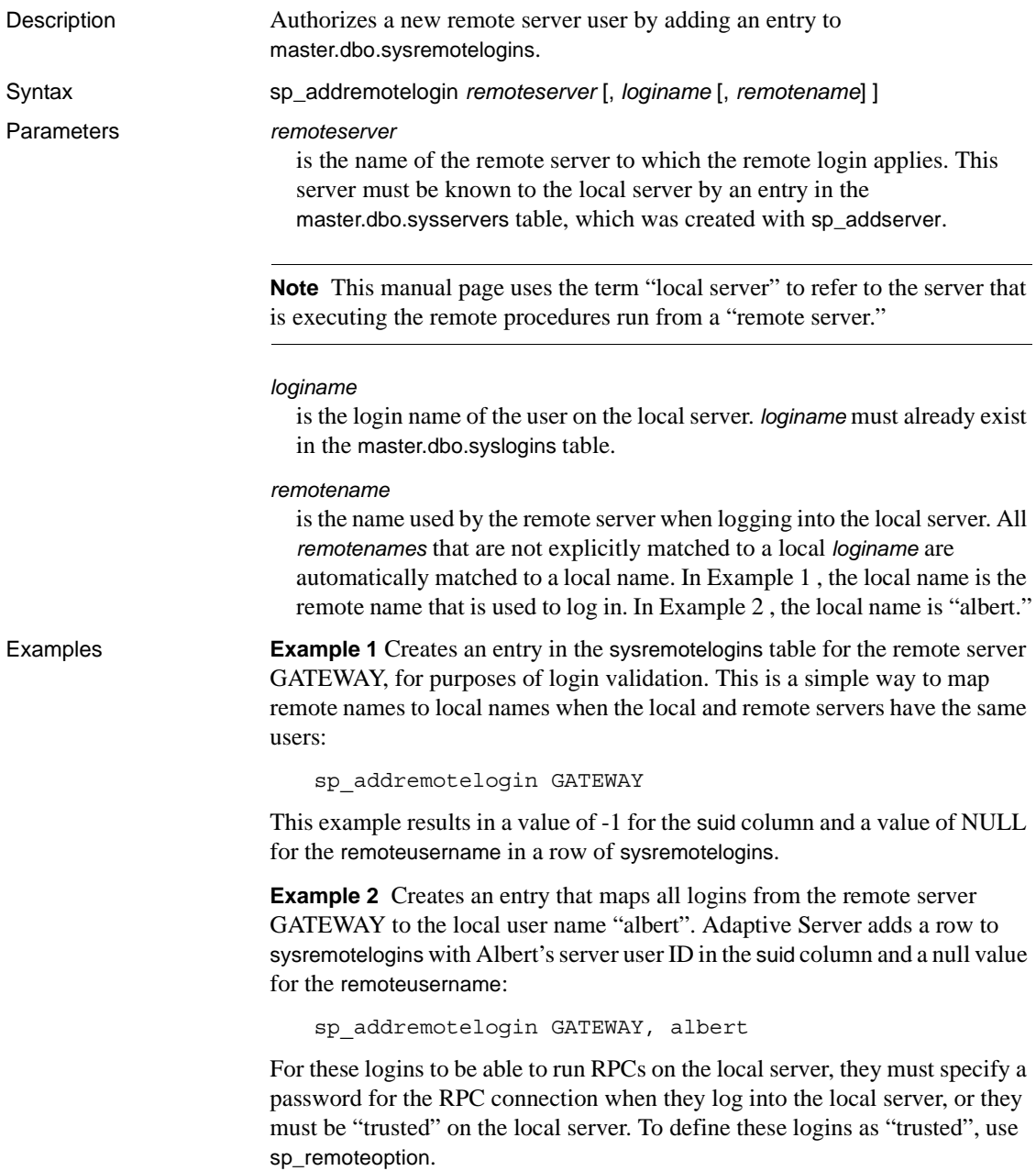

**Example 3** Maps a remote login from the remote user "pogo" on the remote server GATEWAY to the local user "ralph". Adaptive Server adds a row to sysremotelogins with Ralph's server user ID in the suid column and "pogo" in the remoteusername column:

sp\_addremotelogin GATEWAY, ralph, pogo

- Usage When a remote login is received, the local server tries to map the remote user to a local user in three different ways:
	- First, the local server looks for a row in sysremotelogins that matches the remote server name and the remote user name. If the local server finds a matching row, the local server user ID for that row is used to log in the remote user. This applies to mappings from a specified remote user.
	- If no matching row is found, the local server searches for a row that has a null remote name and a local server user ID other than -1. If such a row is found, the remote user is mapped to the local server user ID in that row. This applies to mappings from any remote user from the remote server to a specific local name.
	- Finally, if the previous attempts failed, the local server checks the sysremotelogins table for an entry that has a null remote name and a local server user ID of -1. If such a row is found, the local server uses the remote name supplied by the remote server to look for a local server user ID in the syslogins table. This applies when login names from the remote server and the local server are the same.
	- The name of the local user may be different on the remote server.
	- If you use sp\_addremotelogin to map all users from a remote server to the same local name, use [sp\\_remoteoption](#page-618-0) to specify the "trusted" option for those users. For example, if all users from the server GOODSRV that are mapped to "albert" are to be "trusted", use [sp\\_remoteoption](#page-618-0) as follows:

```
sp_remoteoption GOODSRV, albert, NULL, trusted, true
```
Logins that are not specified as "trusted" cannot execute RPCs on the local server unless they specify passwords for the local server when they log into the remote server. In Open Client™ Client-Library™, the user can use the ct\_remote\_pwd routine to specify a password for server-to-server connections. isql and bcp do not permit users to specify a password for RPC connections.

If users are logged into the remote server using "unified login", these logins are already authenticated by a security mechanism. These logins must also be trusted on the local server, or the users must specify passwords for the server when they log into the remote server.

• Every remote login entry has a status. The default status for the trusted option is false (not trusted). This means that when a remote login comes in using that entry, the password is checked. If you do not want the password to be checked, change the status of the trusted option to true with [sp\\_remoteoption](#page-618-0).

Permissions Only a System Administrator can execute sp\_addremotelogin. Auditing Values in event and extrainfo columns from the sysaudits table are:

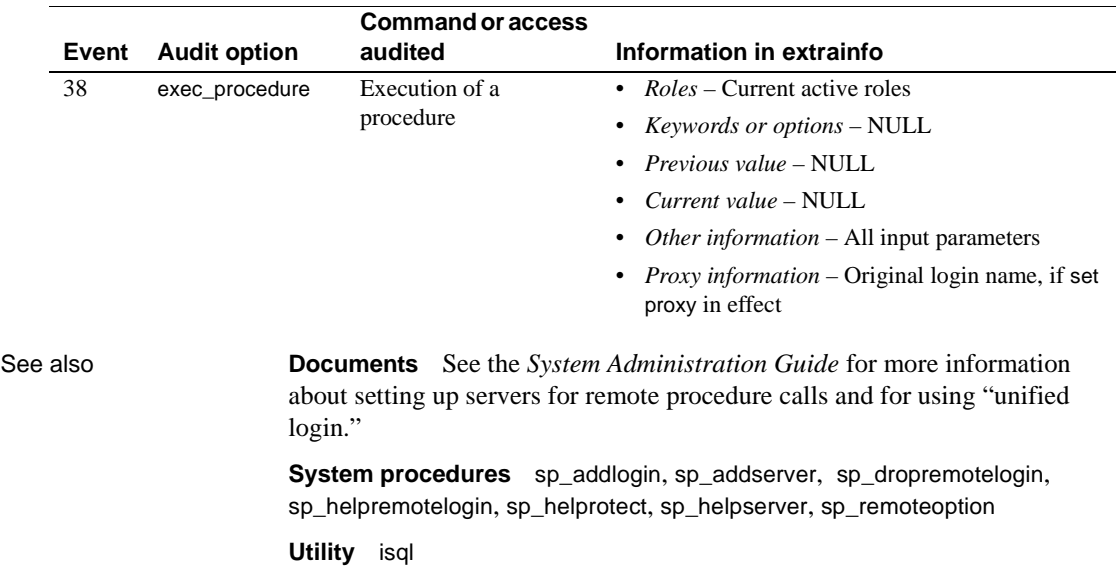

# **sp\_addsegment**

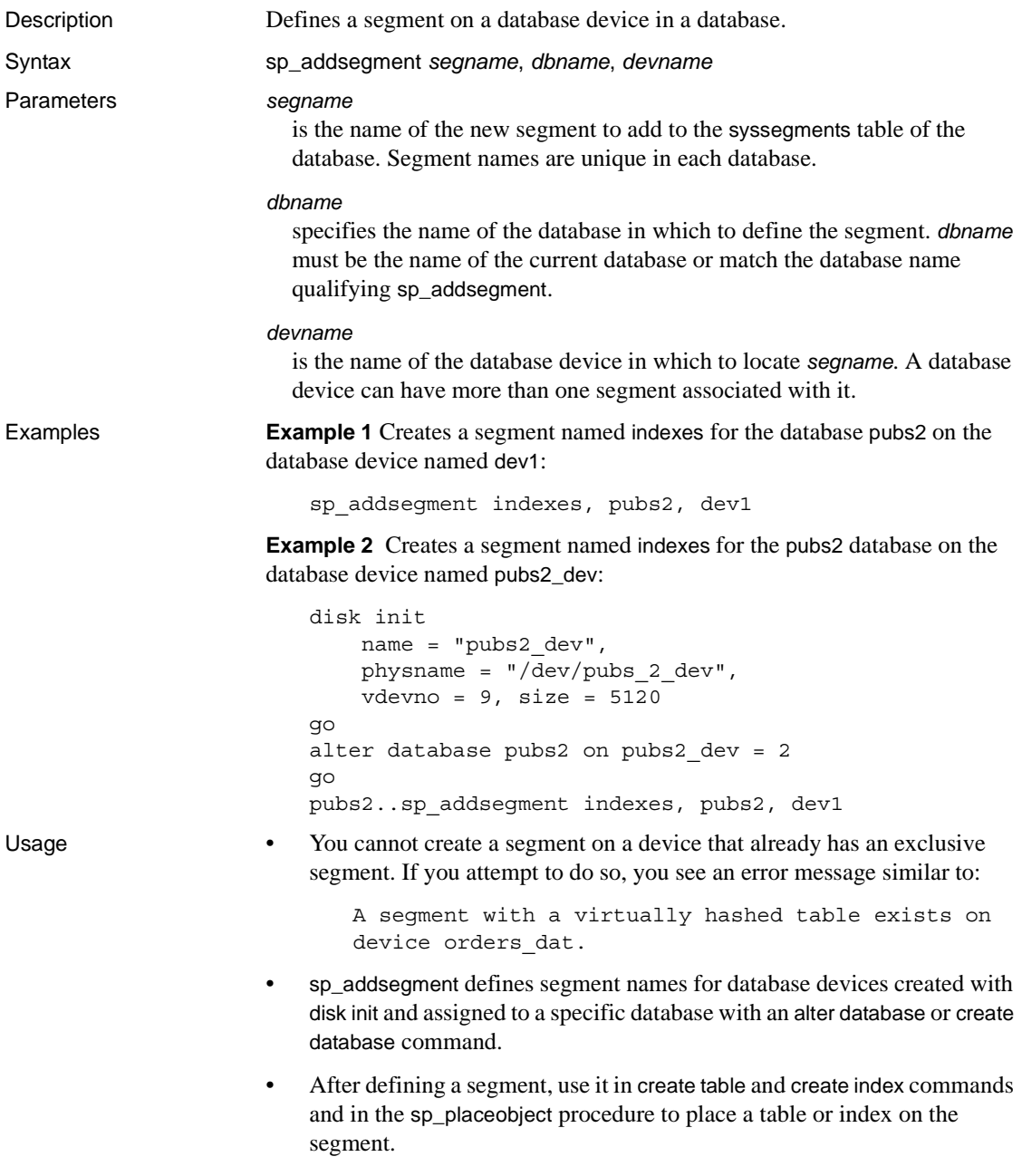

When a table or index is created on a particular segment, all subsequent data for the table or index is located on the segment.

- Use the system procedure [sp\\_extendsegment](#page-350-0) to extend the range of a segment to another database device used by the same database.
- If a database is extended with alter database on a device used by that database, the segments mapped to that device are also extended.
- The system and default segments are mapped to each database device included in a create database or alter database command. The logsegment is also mapped to each device, unless you place it on a separate device with the log on extension to create database or with [sp\\_logdevice](#page-506-0). See the *System Administration Guide* for more information.
- Although you can use sp\_addsegment in a database that has both data and the log on the same device, such as when the database is created without the log on option, Adaptive Server returns an error message if you create a database using:

create database *dbname* on *devicename* log on *devicename* with override

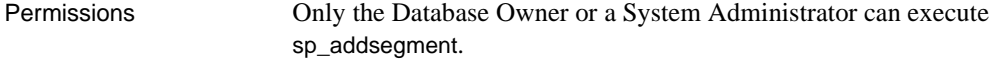

Auditing Values in event and extrainfo columns from the sysaudits table are:

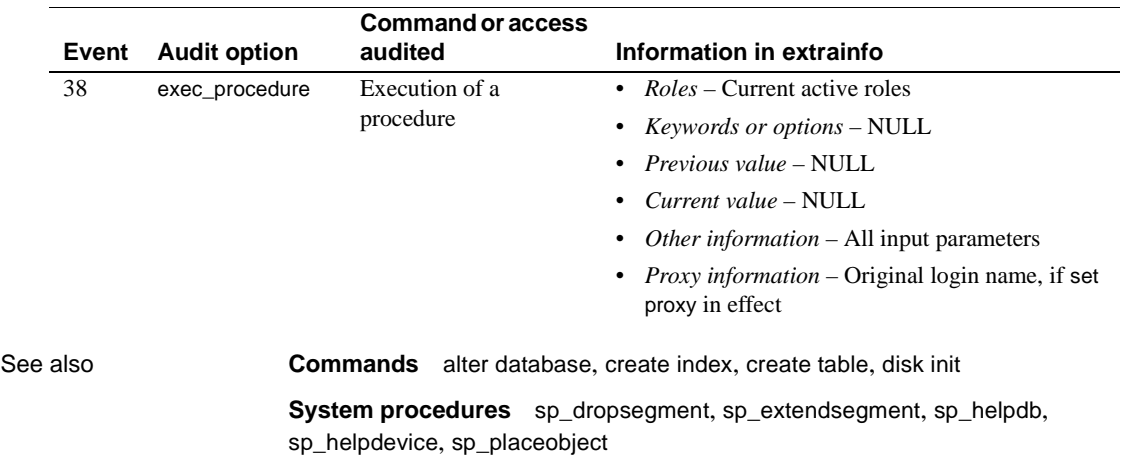

## <span id="page-83-0"></span>**sp\_addserver**

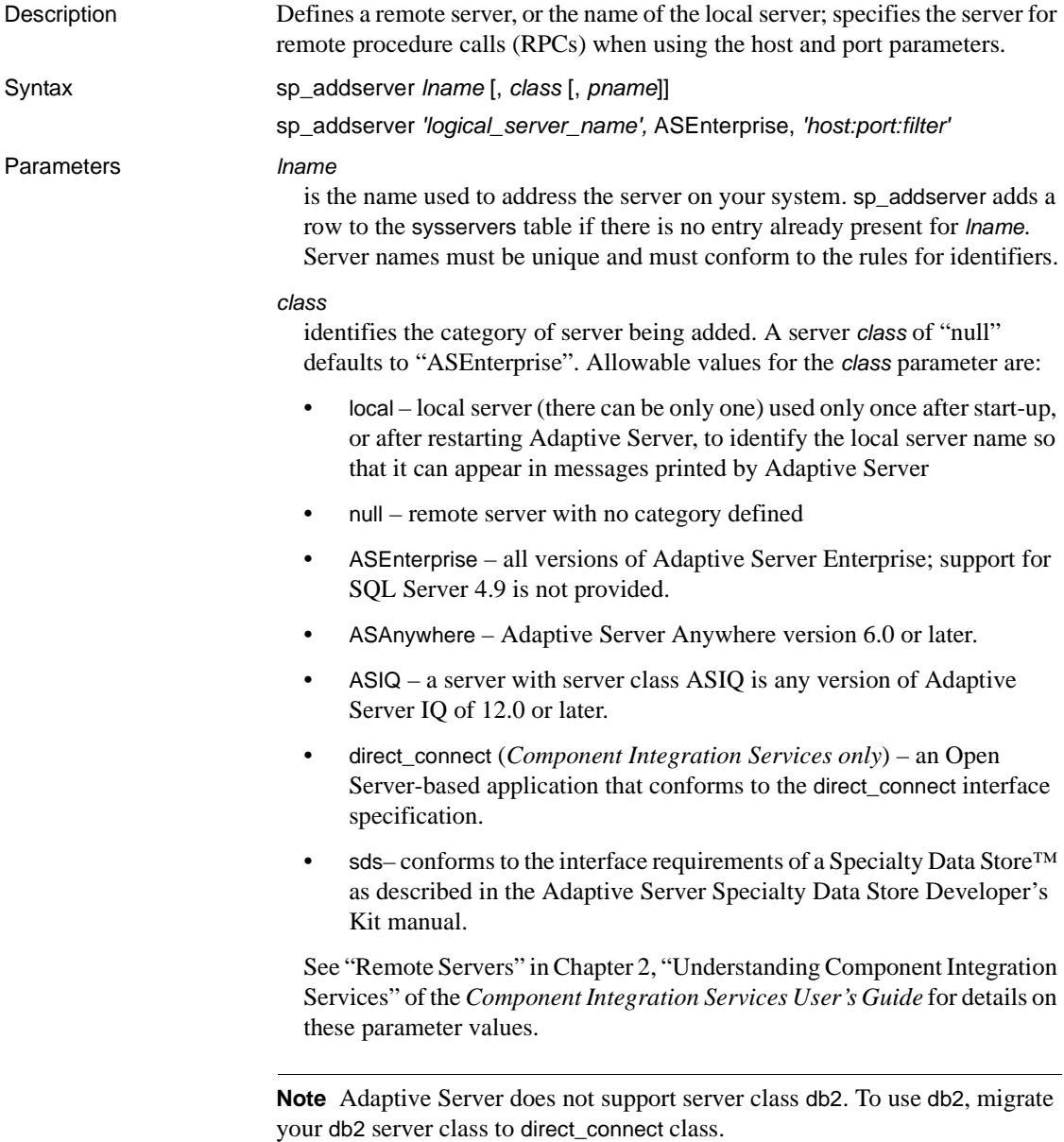

#### *pname*

is the name in the interfaces file for the server named *lname*. This enables you to establish local aliases for other Adaptive Servers or Backup Servers that you may need to communicate with. If you do not specify a *pname*, *lname* is used.

*Component Integration Services only* – You can use *pname* to specify the hostname or IP address and the port of the server you wish to connect to. This enables you to bypass the need for directory services (such as LDAP or an interfaces file) for the server when using the CT-Library. Use the following format:

```
"hostname:port"
"ipaddr:port"
```
**Note** You must enclose the hostname and port with single or double quotes to use this option.

#### *filter*

in cluster environments – adds a remote server for remote procedure calls (RPCs).

*filter* = ssl [= 'CN = *common\_name*']

Use this format to declare the *host:port* number:

*ip\_address:port*

Examples **Example 1** *In cluster environments* – adds a remote server named "big\_logical\_server."

> sp addserver 'big logical server', ASEntrprise, 'maynard:23954:ssl= "CN=ase1.big server 1.com"'

The rules for common names are the same as those used for dynamic listeners and the directory service entries.

**Example 2** Adds an entry for a remote server named GATEWAY in master.dbo.sysservers. The *pname* is also GATEWAY:

sp\_addserver GATEWAY

**Example 3** Adds an entry for a remote server named GATEWAY in master.dbo.sysservers. The *pname* is VIOLET. If there is already a sysservers entry for GATEWAY with a different *pname*, the *pname* of server GATEWAY changes to VIOLET:

sp\_addserver GATEWAY, null, VIOLET

**Example 4** Adds an entry for the local server named PRODUCTION:

sp\_addserver PRODUCTION, local

**Example 5** *Component Integration Services only* – Adds an entry for a remote Adaptive Server with the host name "myhost" with port number 10224:

sp\_addserver S1, ASEnterprise, "myhost:10224"

**Note** If you use this syntax for *pname*, the Adaptive Server site handler cannot successfully connect to this server; only CIS connections recognize this syntax for *pname*.

**Example 6** *Component Integration Services only* – Adds an entry for a remote Adaptive Server with the host IP 192.123.456.010 with port number 11222:

sp\_addserver S3, direct\_connect, "192.123.456.010:11222"

Usage • The sysservers table identifies the name of the local server and its options, and any remote servers that the local server can communicate with.

> To execute a remote procedure call on a remote server, the remote server must exist in the sysservers table.

- If *lname* already exists as a server name in the sysservers table, sp\_addserver changes the remote server's srvnetname to the name specified by *pname*. When it does this, sp\_addserver reports which server it changed, what the old network name was, and what the new network name is.
- The installation or upgrade process for your server adds an entry in sysservers for a Backup Server. If you remove this entry, you cannot back up your databases.
- Adaptive Server requires that the Backup Server have an *lname* of SYB\_BACKUP. If you do not want to use that as the name of your Backup Server, or if you have more than one Backup Server running on your system, modify the *pname* for server SYB\_BACKUP with sp\_addserver so that Adaptive Server can communicate with Backup Server for database dumps and loads.
- If you specify an *lname*, *pname* and *class* that already exist in sysservers, sp\_addserver prints an error message and does not update sysservers.
- Use [sp\\_serveroption](#page-637-0) to set or clear server options.

Permissions Only a System Security Officer can execute sp\_addserver.

Auditing Values in event and extrainfo columns from the sysaudits table are:

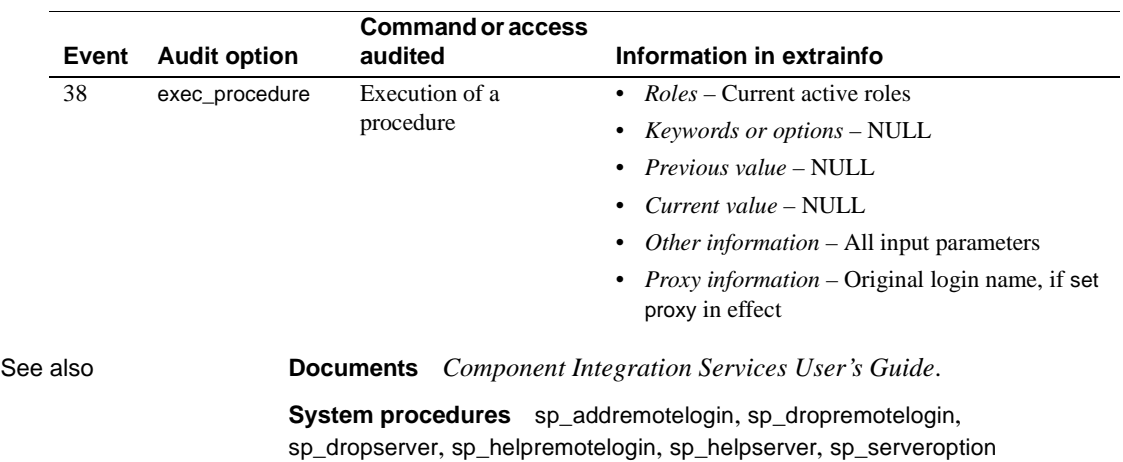

## **sp\_addthreshold**

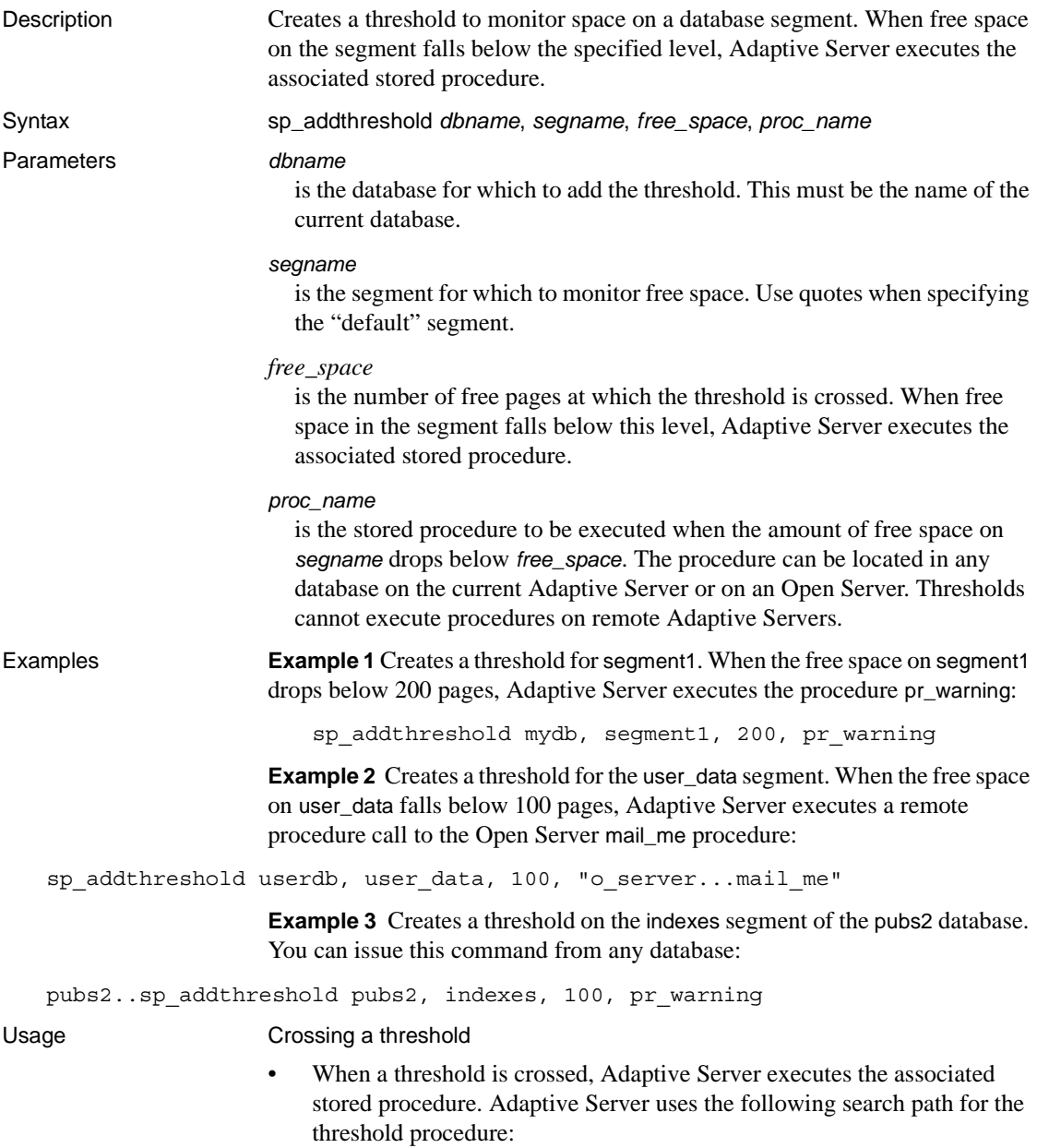

- If the procedure name does not specify a database, Adaptive Server looks in the database in which the threshold was crossed.
- If the procedure is not found in this database, and the procedure name begins with "sp\_", Adaptive Server looks in the sybsystemprocs database.

If the procedure is not found in either database, Adaptive Server sends an error message to the error log.

• Adaptive Server uses a **hysteresis value**, the global variable @@*thresh\_hysteresis*, to determine how sensitive thresholds are to variations in free space. Once a threshold executes its procedure, it is deactivated. The threshold remains inactive until the amount of free space in the segment rises to @@*thresh\_hysteresis* pages above the threshold. This prevents thresholds from executing their procedures repeatedly in response to minor fluctuations in free space.

The last-chance threshold

- By default, Adaptive Server monitors the free space on the segment where the log resides and executes [sp\\_thresholdaction](#page-710-0) when the amount of free space is less than that required to permit a successful dump of the transaction log. This amount of free space, called the **last-chance threshold**, is calculated by Adaptive Server and cannot be changed by users.
- If the last-chance threshold is crossed before a transaction is logged, Adaptive Server suspends the transaction until log space is freed. Use [sp\\_dboption](#page-238-0) to change this behavior for a particular database. [sp\\_dboption](#page-238-0) "abort tran on log full", true causes Adaptive Server to roll back all transactions that have not yet been logged when the last-chance threshold is crossed.
- All databases have a last-chance threshold, including master. The threshold is an estimate of the number of free log pages that are required to back up the transaction log. As you allocate more space to the log segment, Adaptive Server automatically adjusts the last-chance threshold.

Creating additional thresholds

- Each database can have up to 256 thresholds, including the last-chance threshold.
- When you add a threshold, it must be at least 2 times @@*thresh\_hysteresis* pages from the closest threshold.

Creating threshold procedures

- Any user with create procedure permission can create a threshold procedure in a database. Usually, a System Administrator creates [sp\\_thresholdaction](#page-710-0) in the sybsystemprocs database, and the Database Owners create threshold procedures in user databases.
- sp\_addthreshold does not verify that the specified procedure exists. It is possible to add a threshold before creating the procedure it executes.
- sp\_addthreshold checks to ensure that the user adding the threshold procedure has been directly granted the "sa\_role". All system roles active when the threshold procedure is created are entered in systhresholds as valid roles for the user writing the procedure. However, only directly granted system roles are activated when the threshold fires. Indirectly granted system roles and user-defined roles are not activated.
- Adaptive Server passes four parameters to a threshold procedure:
	- *@dbname*, varchar(30), which identifies the database
	- *@segmentname*, varchar(30), which identifies the segment
	- *@space\_left*, int, which indicates the number of free pages associated with the threshold
	- *@status*, int, which has a value of 1 for last-chance thresholds and 0 for other thresholds

These parameters are passed by position rather than by name; your threshold procedure can use other names for them, but it must declare them in the order shown and with the correct datatypes.

- It is not necessary to create a different procedure for each threshold. To minimize maintenance, you can create a single threshold procedure in the sybsystemprocs database that is executed for all thresholds in Adaptive Server.
- Include print and raiserror statements in the threshold procedure to send output to the error log.

Executing threshold procedures

Tasks initiated when a threshold is crossed execute as background tasks. These tasks do not have an associated terminal or user session. If you execute [sp\\_who](#page-748-0) while these tasks are running, the status column shows "background".

- Adaptive Server executes the threshold procedure with the permissions the user had at the time he or she added the threshold, minus any permissions that have since been revoked.
- Each threshold procedure uses one user connection, for as long as it takes for the procedure to execute.

Changing or deleting thresholds

- Use [sp\\_helpthreshold](#page-458-0) for information about existing thresholds.
- Use [sp\\_modifythreshold](#page-537-0) to associate a threshold with a new threshold procedure, free-space value, or segment. (You cannot change the free-space value or segment name associated with the last-chance threshold.)

Each time a user modifies a threshold, that user becomes the threshold owner. When the threshold is crossed, Adaptive Server executes the threshold with the permissions the owner had at the time he or she modified the threshold, minus any permissions that have since been revoked.

Use [sp\\_dropthreshold](#page-318-0) to drop a threshold from a segment.

Disabling free-space accounting

 **Warning!** System procedures cannot provide accurate information about space allocation when free-space accounting is disabled.

- Use the no free space acctg option of [sp\\_dboption](#page-238-0) to disable free-space accounting on non-log segments.
- You cannot disable free-space accounting on log segments.

Permissions Only the Database Owner or a System Administrator can execute sp\_addthreshold.

Auditing Values in event and extrainfo columns from the sysaudits table are:

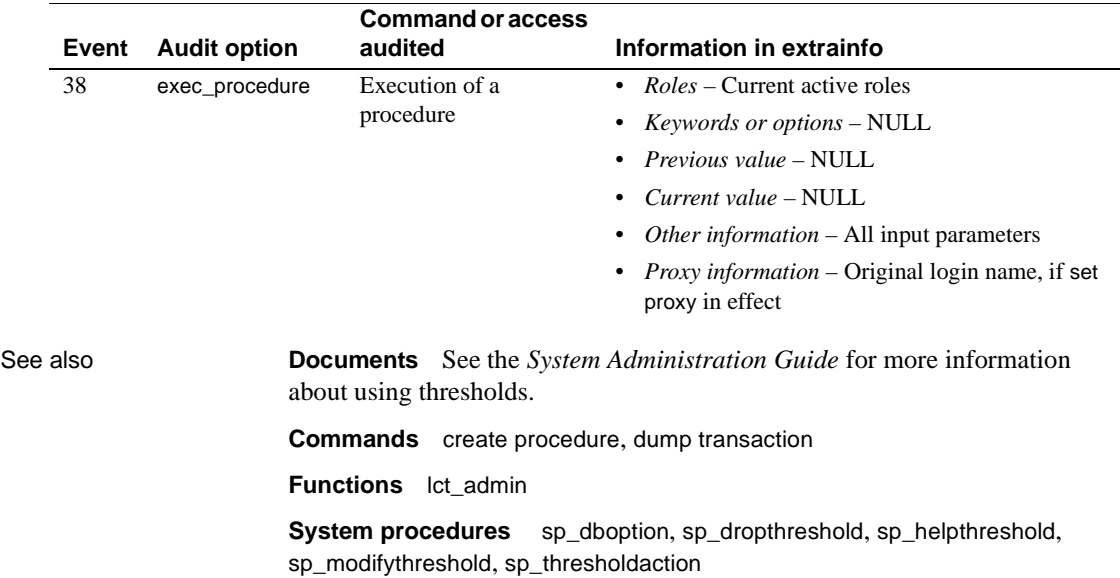

# **sp\_addtype**

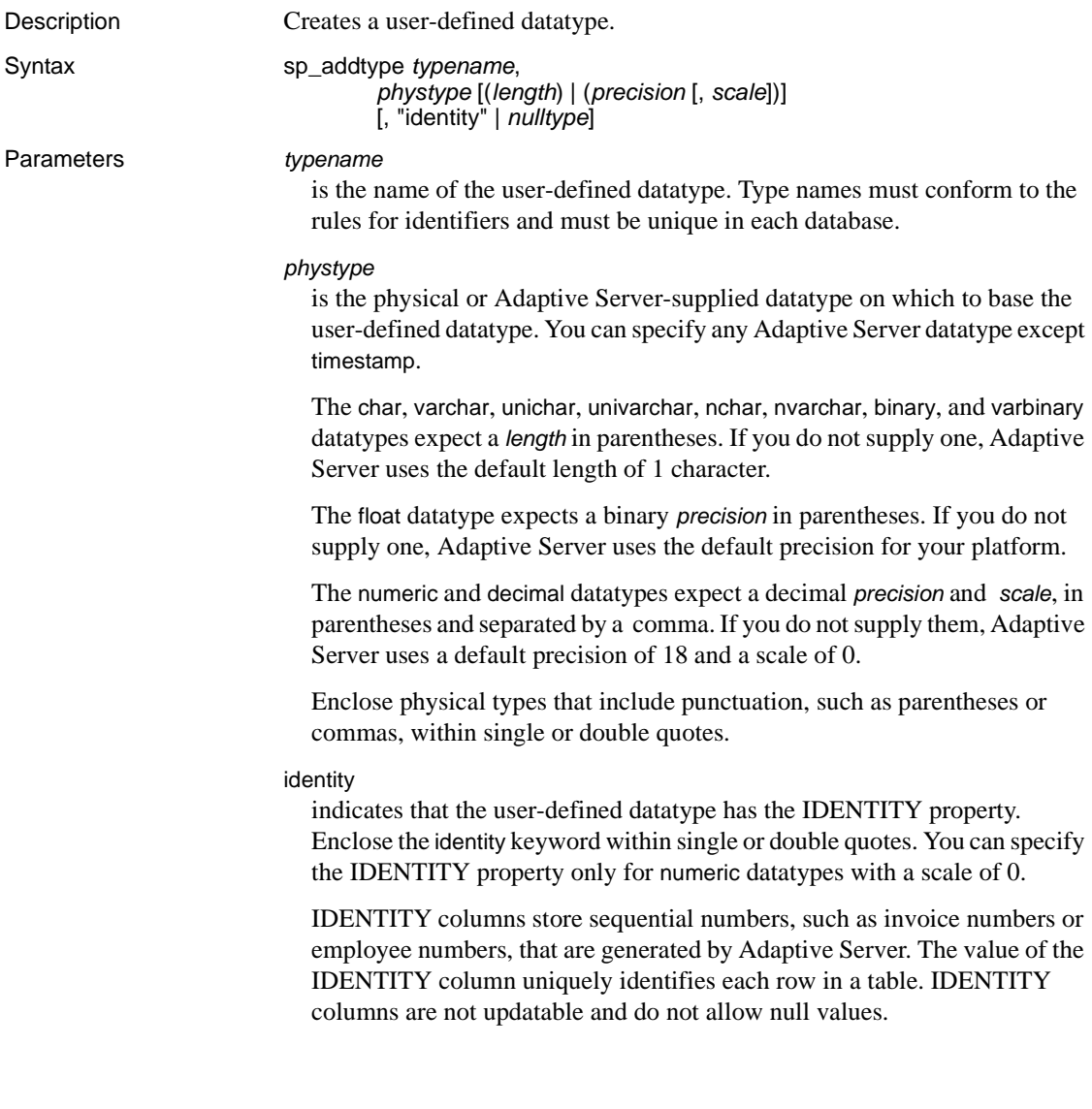

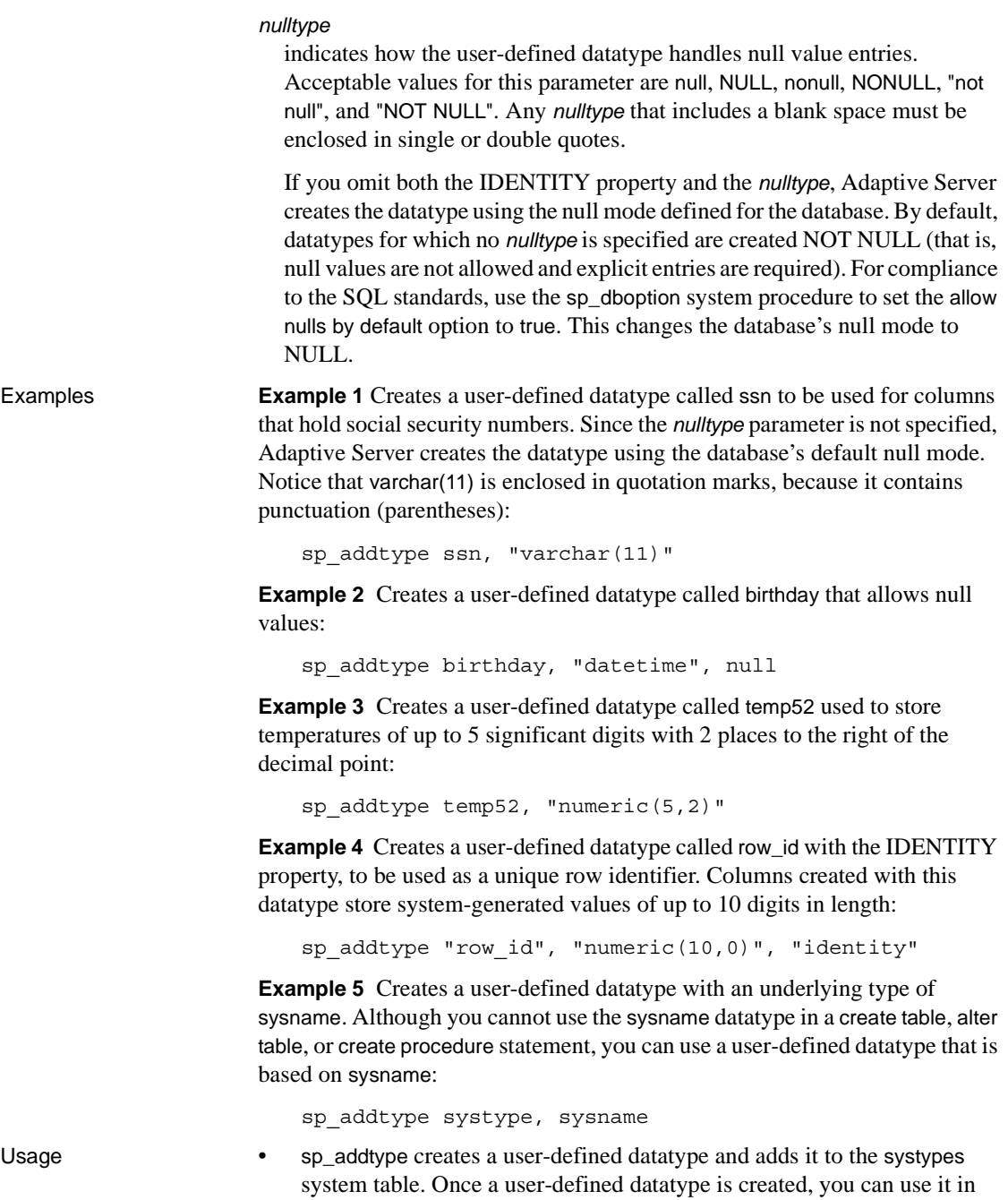

create table and alter table statements and bind defaults and rules to it.

- Build each user-defined datatype in terms of one of the Adaptive Server-supplied datatypes, specifying the length or the precision and scale, as appropriate. You cannot override the length, precision, or scale in a create table or alter table statement.
- A user-defined datatype name must be unique in the database, but user-defined datatypes with different names can have the same definitions.
- If nchar or nvarchar is specified as the *phystype*, the maximum length of columns created with the new type is the length specified in sp\_addtype multiplied by the value of *@@ncharsize* at the time the type was added.
- If unichar or univarchar is specified as the *phystype*, the maximum length of columns created with the new type is the length specified in sp\_addtype multiplied by the value of 2 at the time the type was added.
- Each system type has a *hierarchy*, stored in the systypes system table. User-defined datatypes have the same datatype hierarchy as the physical types on which they are based. In a mixed-mode expression, all types are converted to a common type, the type with the lowest hierarchy.

Use the following query to list the hierarchy for each system-supplied and user-defined type in your database:

select name, hierarchy from systypes order by hierarchy

Datatypes with the IDENTITY property

If a user-defined datatype is defined with the IDENTITY property, all columns created from it are IDENTITY columns. You can specify IDENTITY, NOT NULL, or neither in the create or alter table statement. Following are three different ways to create an IDENTITY column from a user-defined datatype with the IDENTITY property:

```
create table new_table (id_col IdentType)
create table new_table (id_col IdentType identity)
create table new_table (id_col IdentType not null)
```
- When you create a column with the create table or alter table statement, you can override the null type specified with the sp\_addtype system procedure:
	- Types specified as NOT NULL can be used to create NULL or IDENTITY columns.

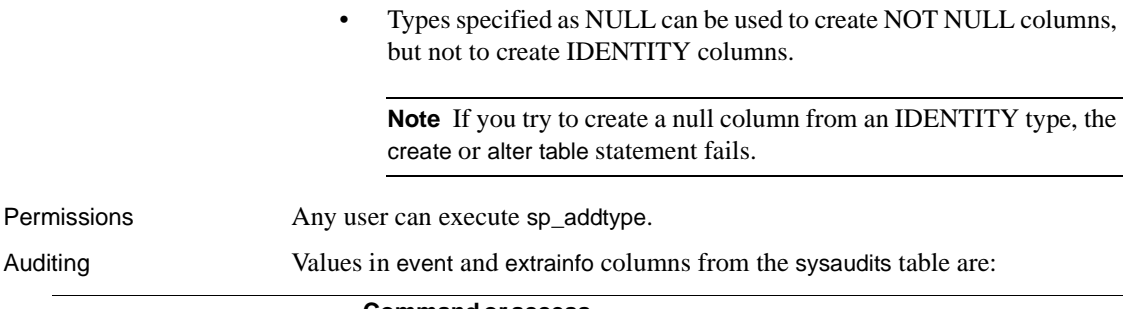

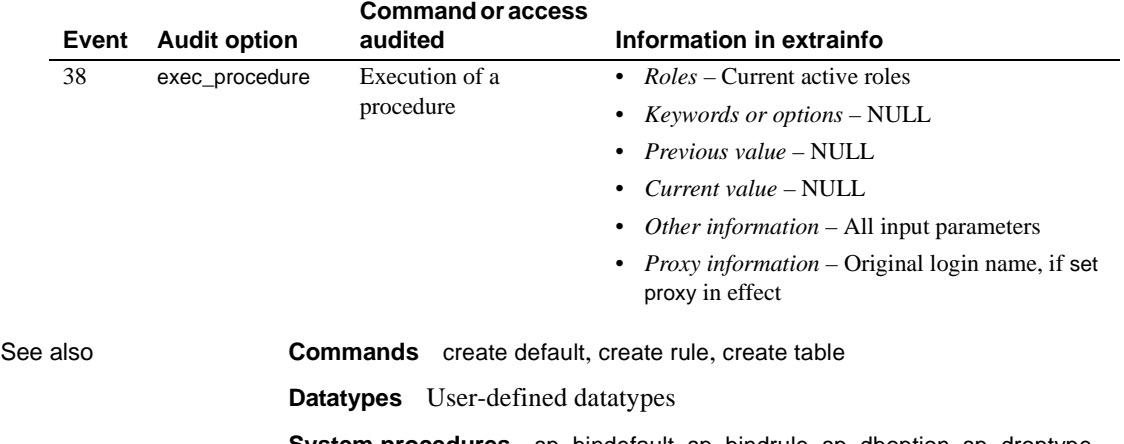

**System procedures** [sp\\_bindefault](#page-120-0), [sp\\_bindrule](#page-128-0), [sp\\_dboption](#page-238-0), [sp\\_droptype](#page-319-0), [sp\\_rename](#page-623-0), [sp\\_unbindefault](#page-723-0), [sp\\_unbindrule](#page-728-0)

## **sp\_addumpdevice**

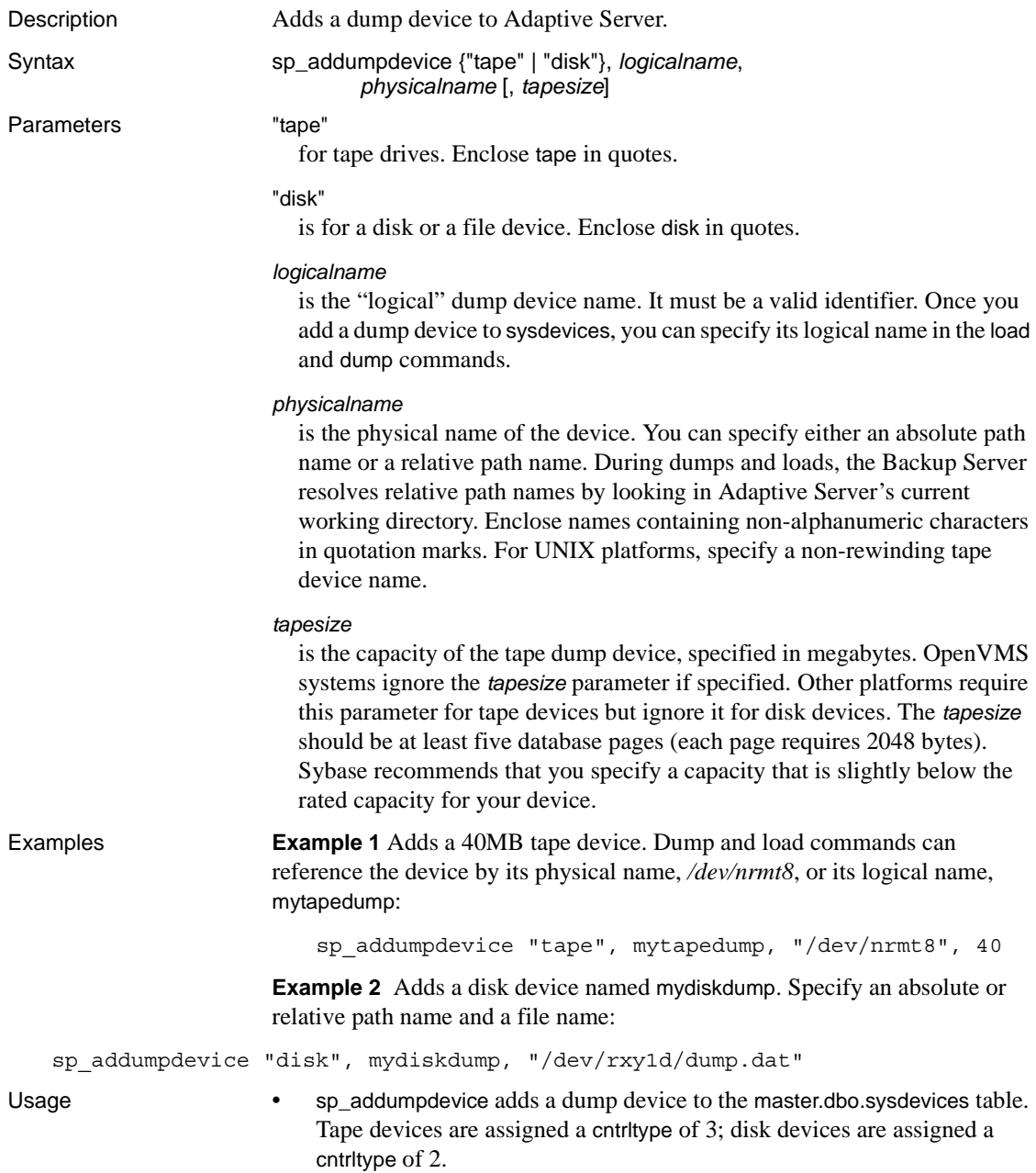

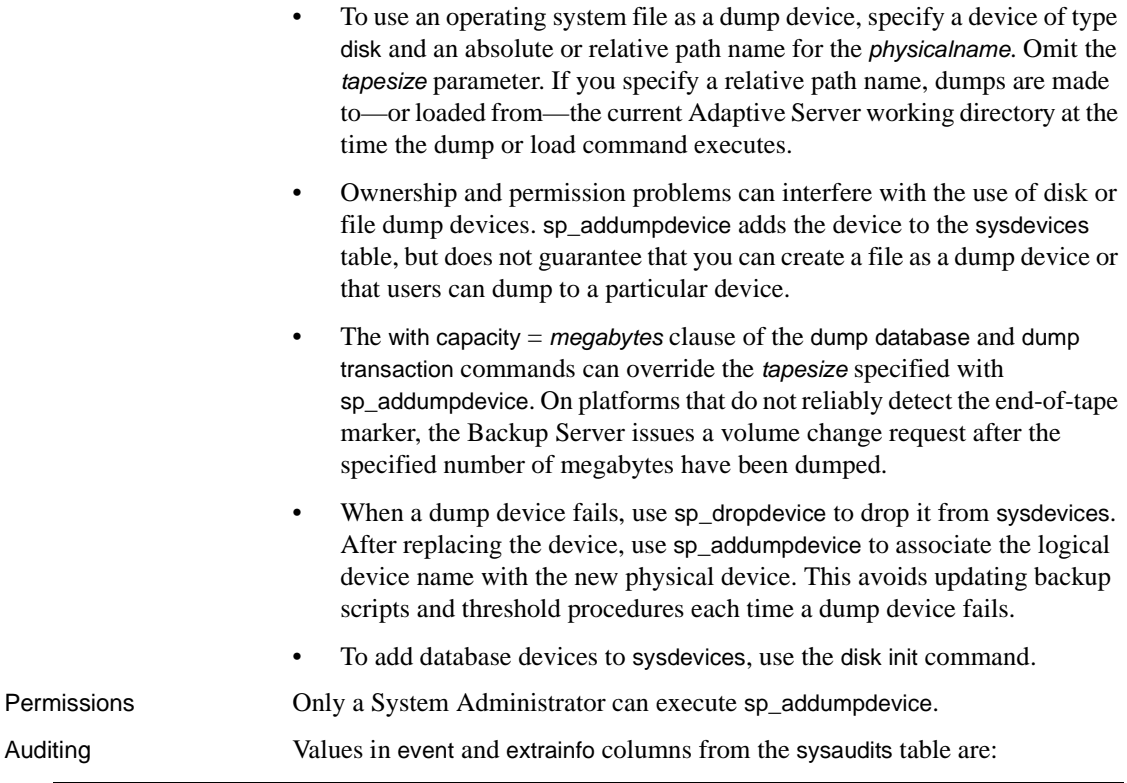

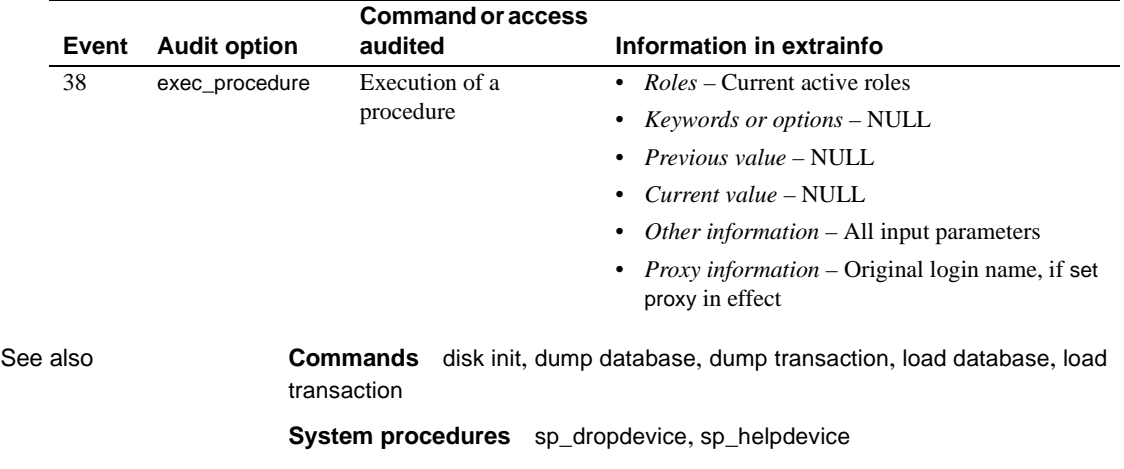

## **sp\_adduser**

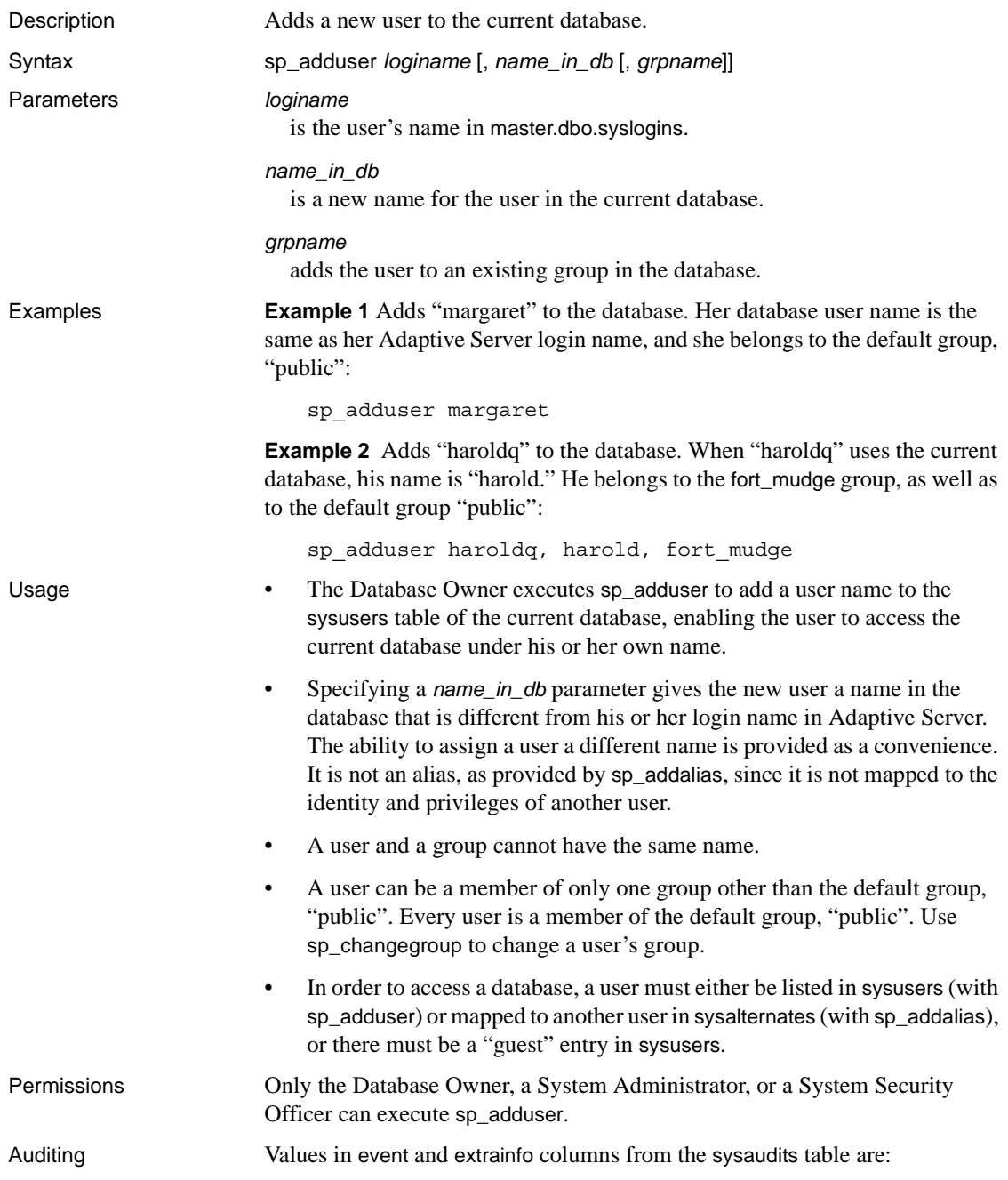

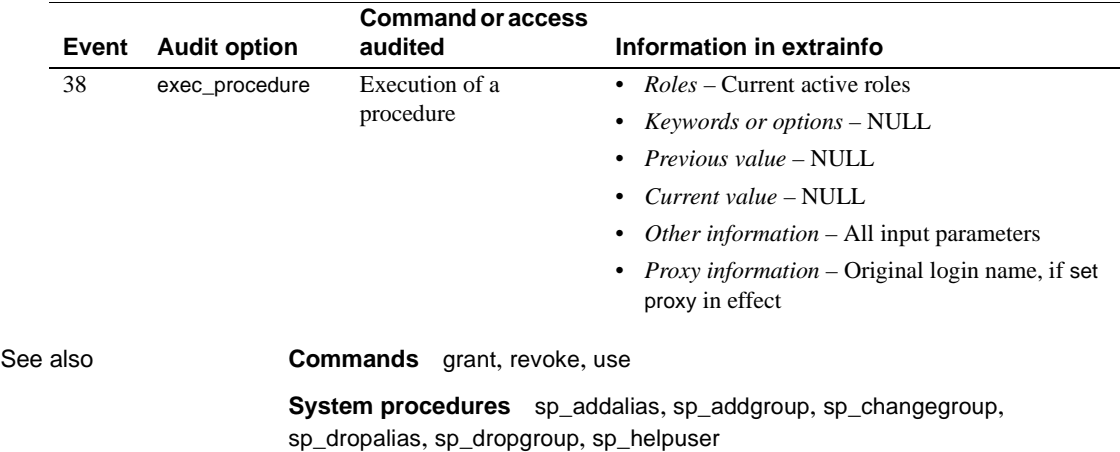

## <span id="page-100-0"></span>**sp\_altermessage**

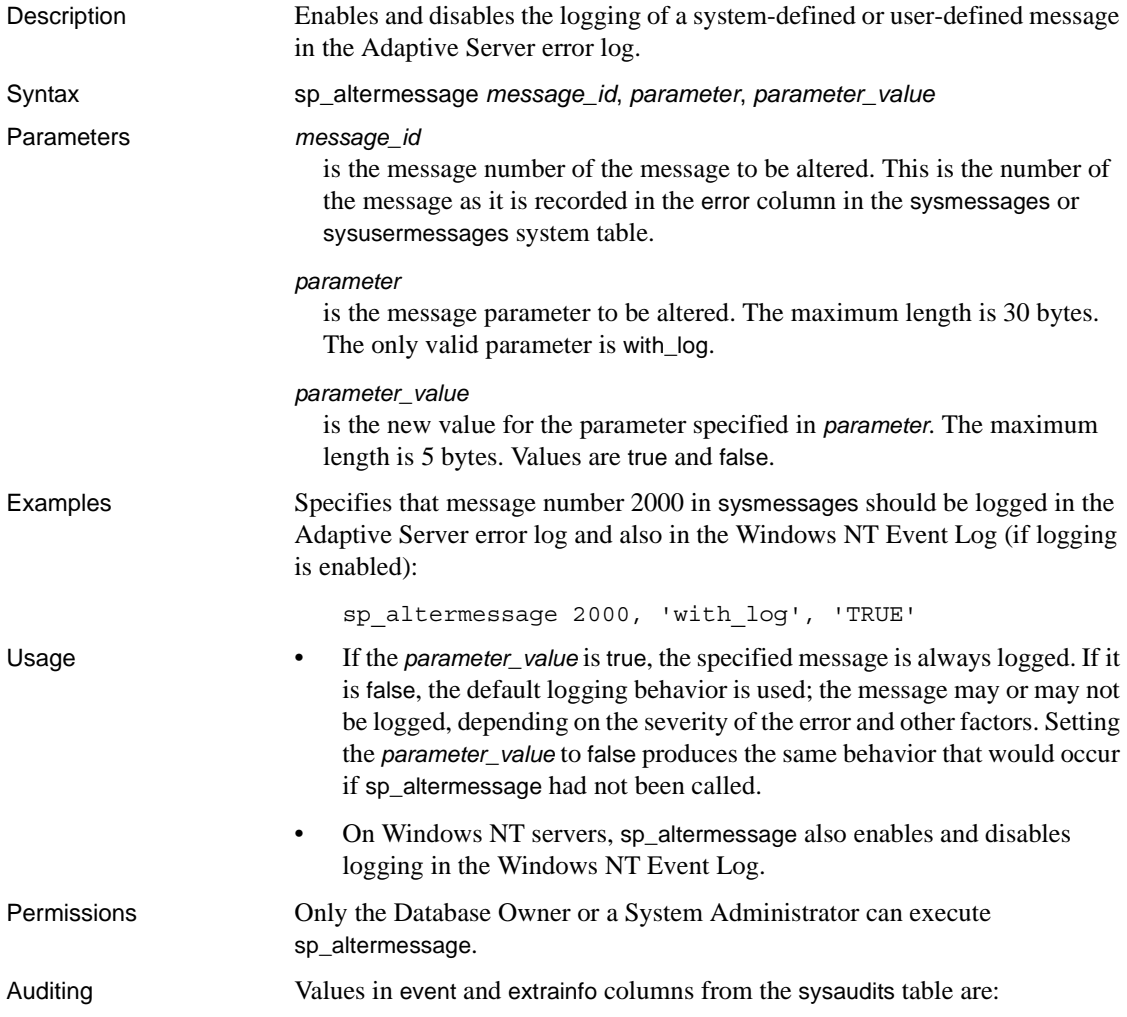

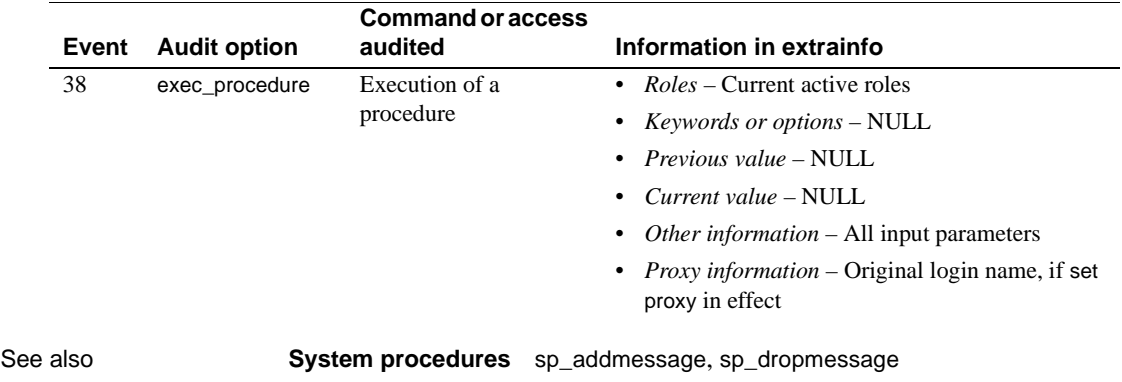

<span id="page-102-0"></span>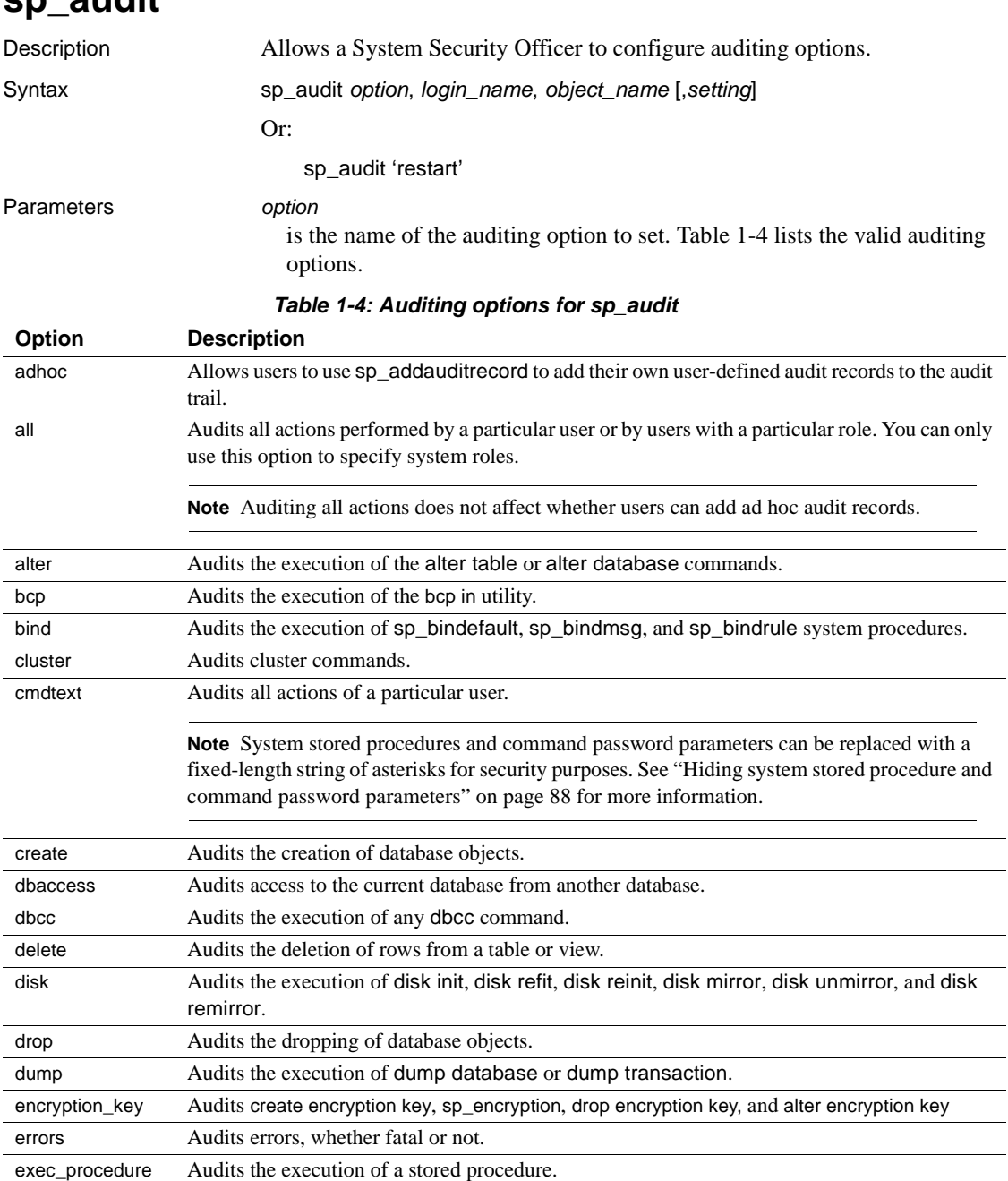

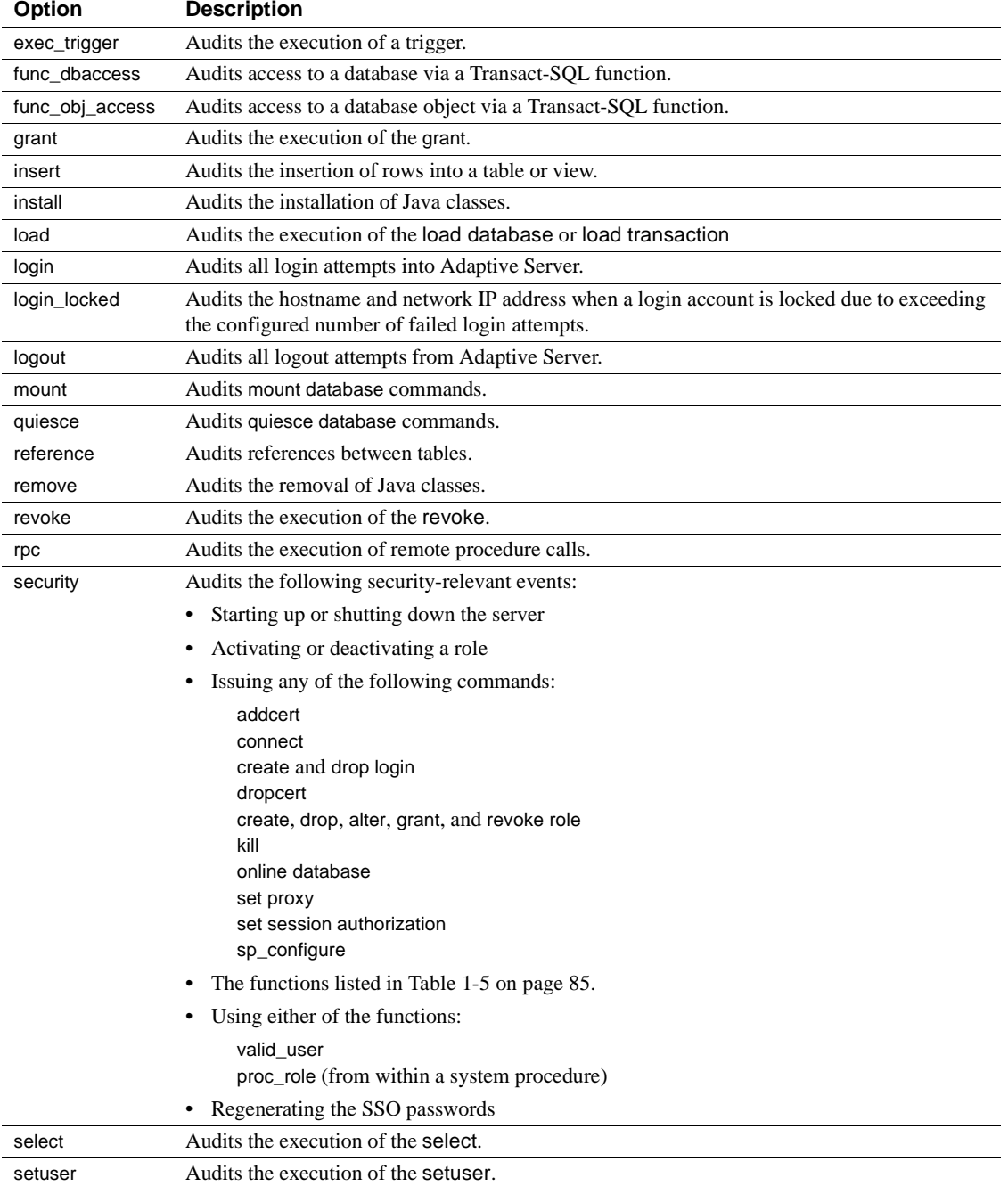

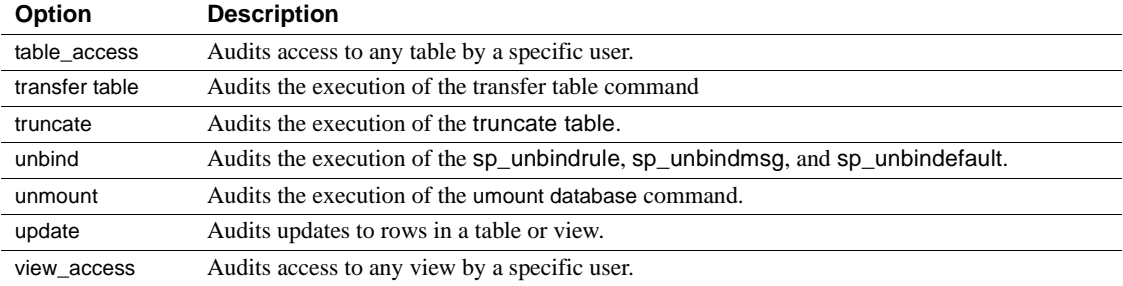

#### <span id="page-104-0"></span>*Table 1-5: Functions that sp\_audit security audits*

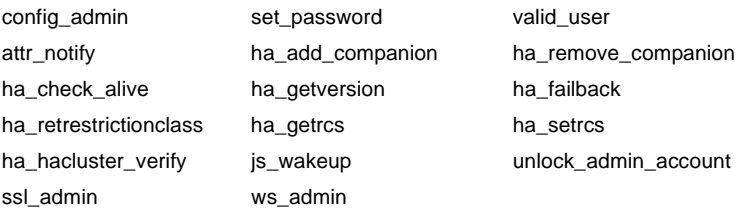

#### *login\_name*

is the parameter that lets you specify all, a system role, or the name of a specific login to be audited. However, system roles can only be specified if you use the all option. You cannot audit individual options for a system role.

#### *object\_name*

is the name of the object to be audited. Valid values, depending on the value you specified for *option*, are:

- The object name, including the owner's name if you do not own the object. For example, to audit a table named inventory that is owned by Joe, you would specify joe.inventory for *object\_name*.
- all for all objects.
- default table, default view, default procedure, or default trigger audits access to any new table, view, procedure, or trigger.

default table and default view are valid values for object\_name when you specify delete, insert, select, or update for the option parameter. default procedure is valid when you specify the exec\_procedure option. default trigger is valid when you specify the exec\_trigger option.

•

See the *System Administration Guide* for more information about the *object\_name* values that are valid with each *option* value.

#### *setting*

is the level of auditing. If you do not specify a value for *setting*, Adaptive Server displays the current auditing setting for the option. Valid values for the *setting* parameter are described in the following table:

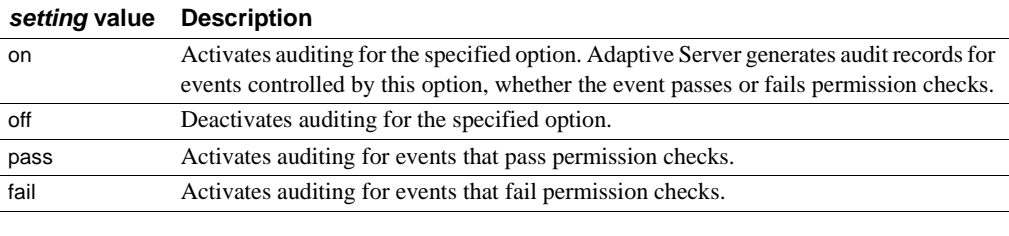

If you specify pass for an option and later specify fail for the same option, or vice versa, the result is equivalent to specifying on. Adaptive Server generates audit records regardless of whether events pass or fail permission checks.

Settings of:

- on or  $off$  apply to all auditing options
- pass and fail apply to all options except cmdtext, errors, and adhoc. For these options, only on or off applies. The initial, default value of all options is off. If you select the cmdtext option to either pass or fail, Adaptive Server replaces the value with on.

#### restart

If the audit process is forced to terminate due to an error, sp\_audit can be manually restarted by entering:

sp\_audit restart

The audit process can be restarted provided that no audit was currently running, but that the audit process has been configured to run by entering sp\_configure "auditing" 1.

**Examples Example 1** Sets the login\_locked audit option to initiate auditing of hostname and network IP addresses when a login account is locked due to exceeding the configured number of failed login attempts:

sp\_audit "login\_locked","all","all","ON"

If the audit tables are full and the event cannot be logged, a message with the information is sent to the errorlog.

Monitoring the audit logs for the Locked Login event (112) helps to identify attacks on login accounts.

**Example 2** Initiates auditing for SSL security-relevant events. Both successful and failed events are audited:

```
sp_audit "security", "all", "all", "on"
```
sample records added:

To view the events from sybsecurity:

```
select * from sybsecurity..sysaudits 01 where event=99
```
**Example 3** Displays the setting of the security auditing option:

sp\_audit "security", "all", "all"

**Example 4** Initiates auditing for the creation of objects in the master database, including create database.

```
sp_audit "create", "all", master, "on"
```
**Example 5** Audits commands in the pubs2 database:

```
sp_audit "encryption_key", "all", "pubs2", "on"
```
**Example 6** Initiates auditing for the creation of all objects in the db1database:

sp\_audit "create", "all", db1, "on"

**Example 7** Initiates auditing for all failed executions by a System Administrator.

sp\_audit "all", "sa\_role", "all", "fail"

**Example 8** Initiates auditing for all updates to future tables in the current database. For example, if the current database is utility, all new tables created in utility will be audited for updates. The auditing for existing tables is not affected.

```
sp_audit "update", "all", "default table", "on"
```
**Example 9** Initiates auditing for all transfer table commands entered for the titles table:

sp\_audit "transfer table", "all", "all", "titles", "on"

- Usage **•** sp\_audit determines what will be audited when auditing is enabled. No actual auditing takes place until you use [sp\\_configure](#page-214-0) to set the auditing parameter to on. Then, all auditing options that have been configured with sp\_audit take effect. For more information, see [sp\\_configure](#page-214-0).
	- If you are not the owner of the object being specified, qualify the *object\_name* parameter value with the owner's name, in the following format:

"*ownername*.*objname*"

• You cannot activate default auditing for the following options in the tempdb database:

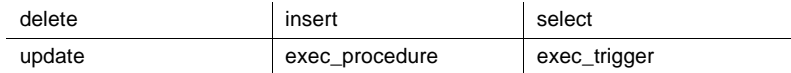

• [Table 1-6](#page-107-1) lists the configuration parameters that control auditing.

<span id="page-107-1"></span><span id="page-107-0"></span>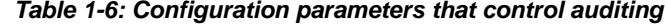

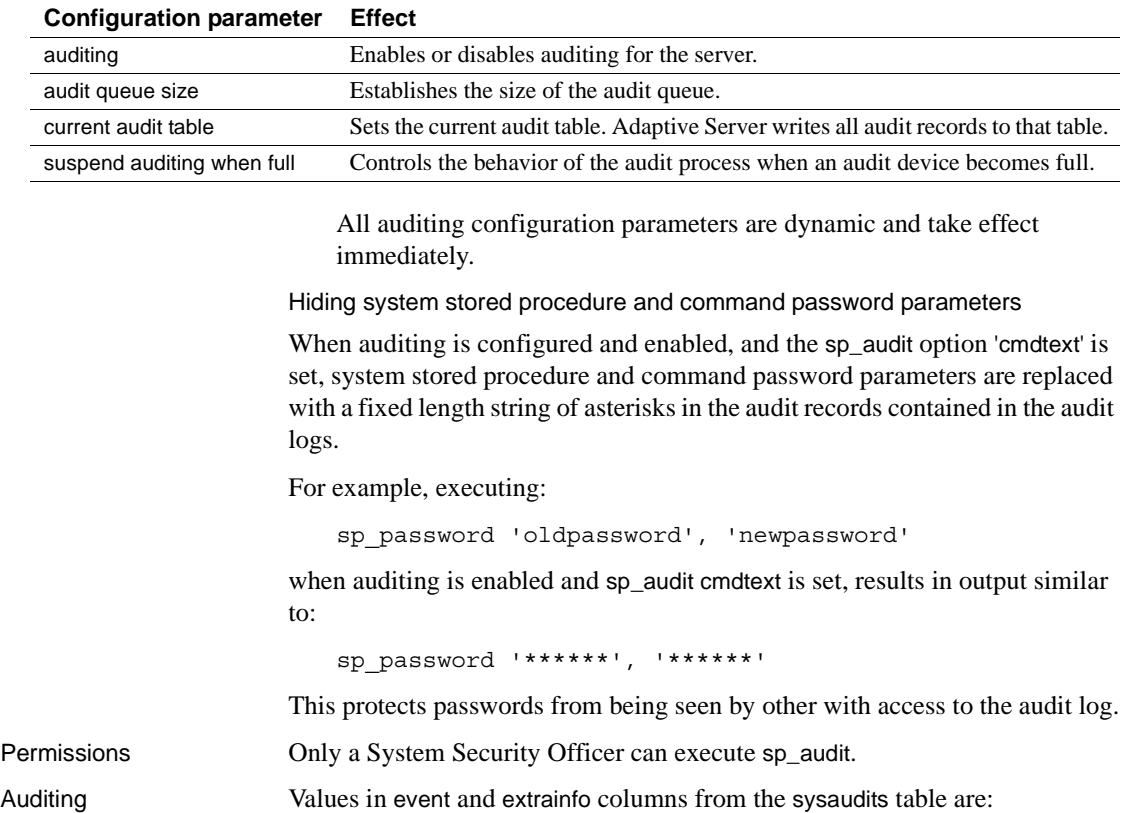
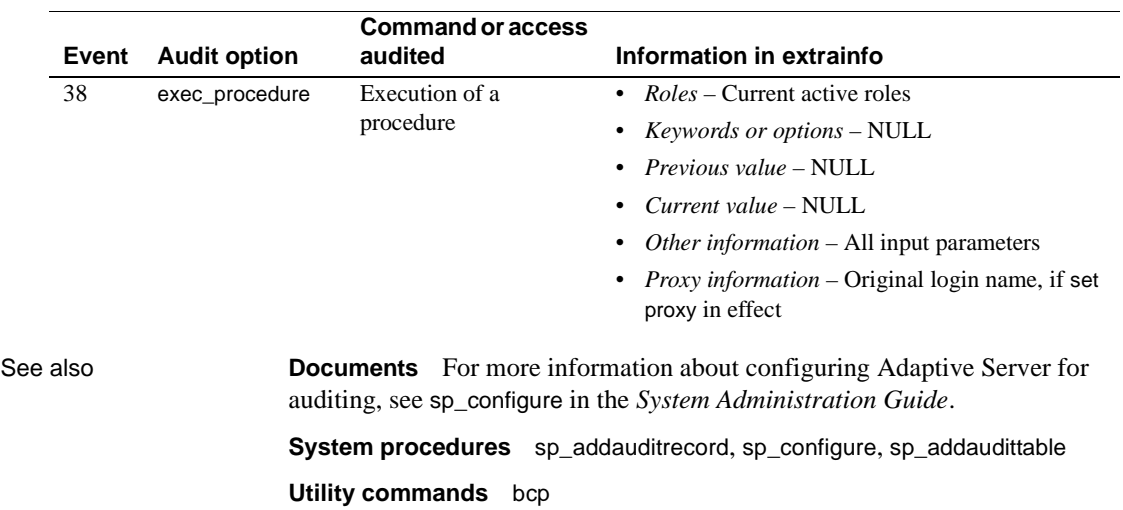

### **sp\_autoconnect**

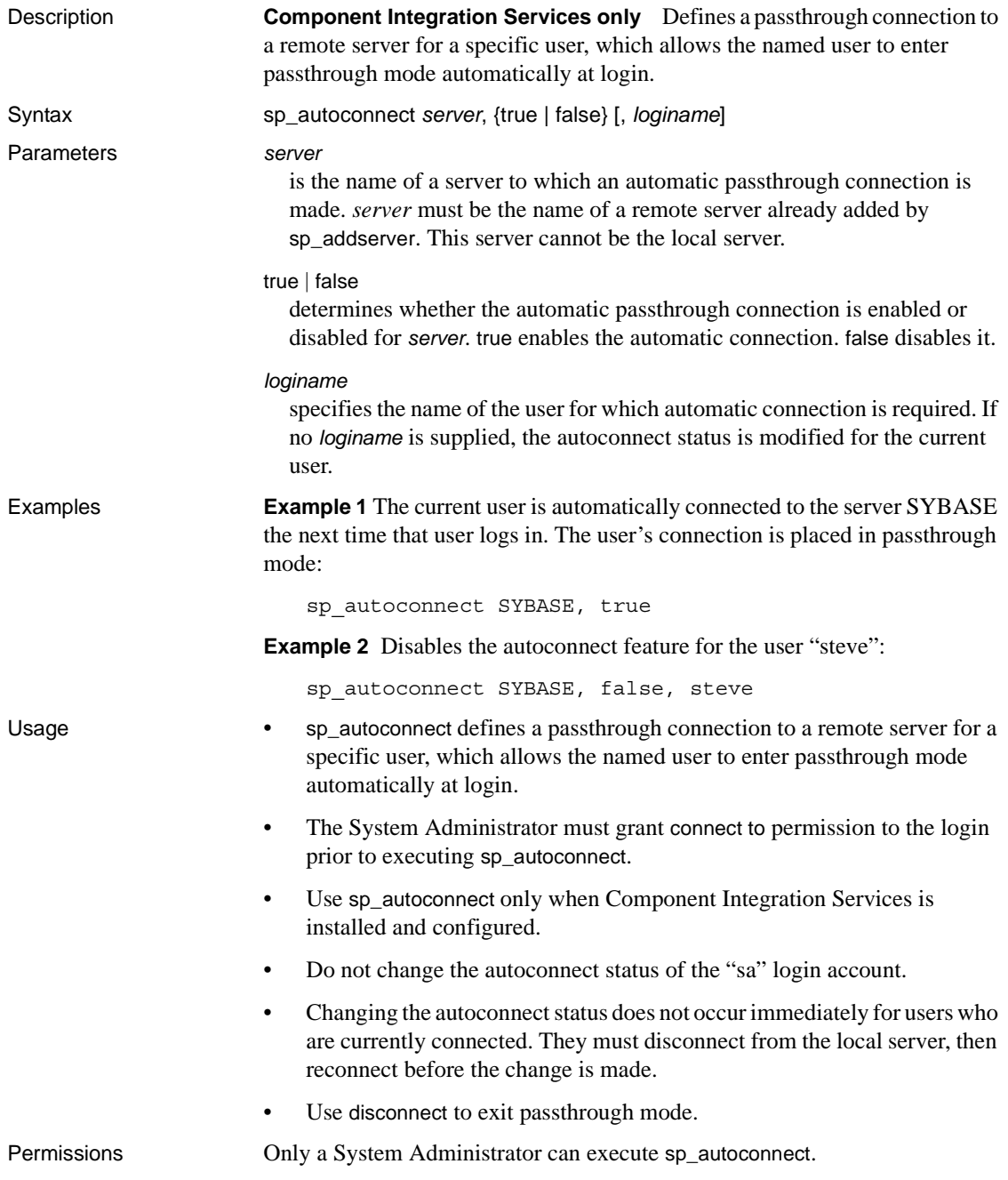

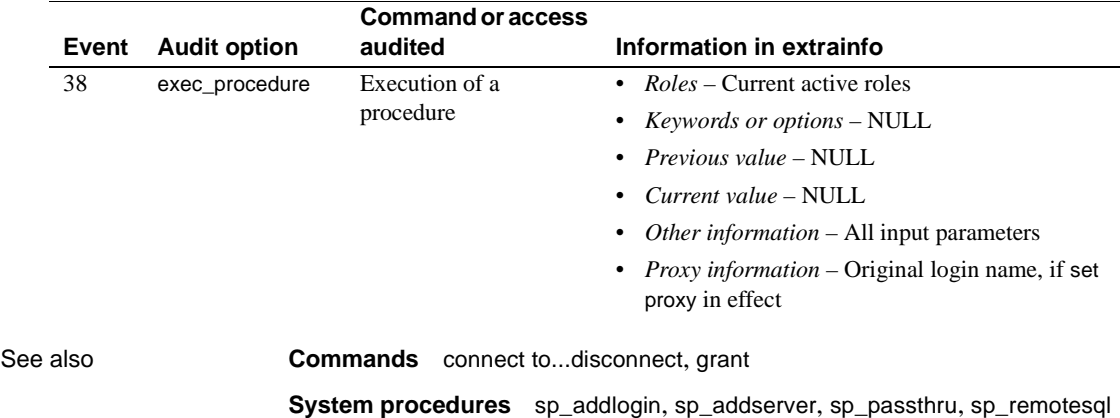

Auditing Values in event and extrainfo columns from the sysaudits table are:

# **sp\_autoformat**

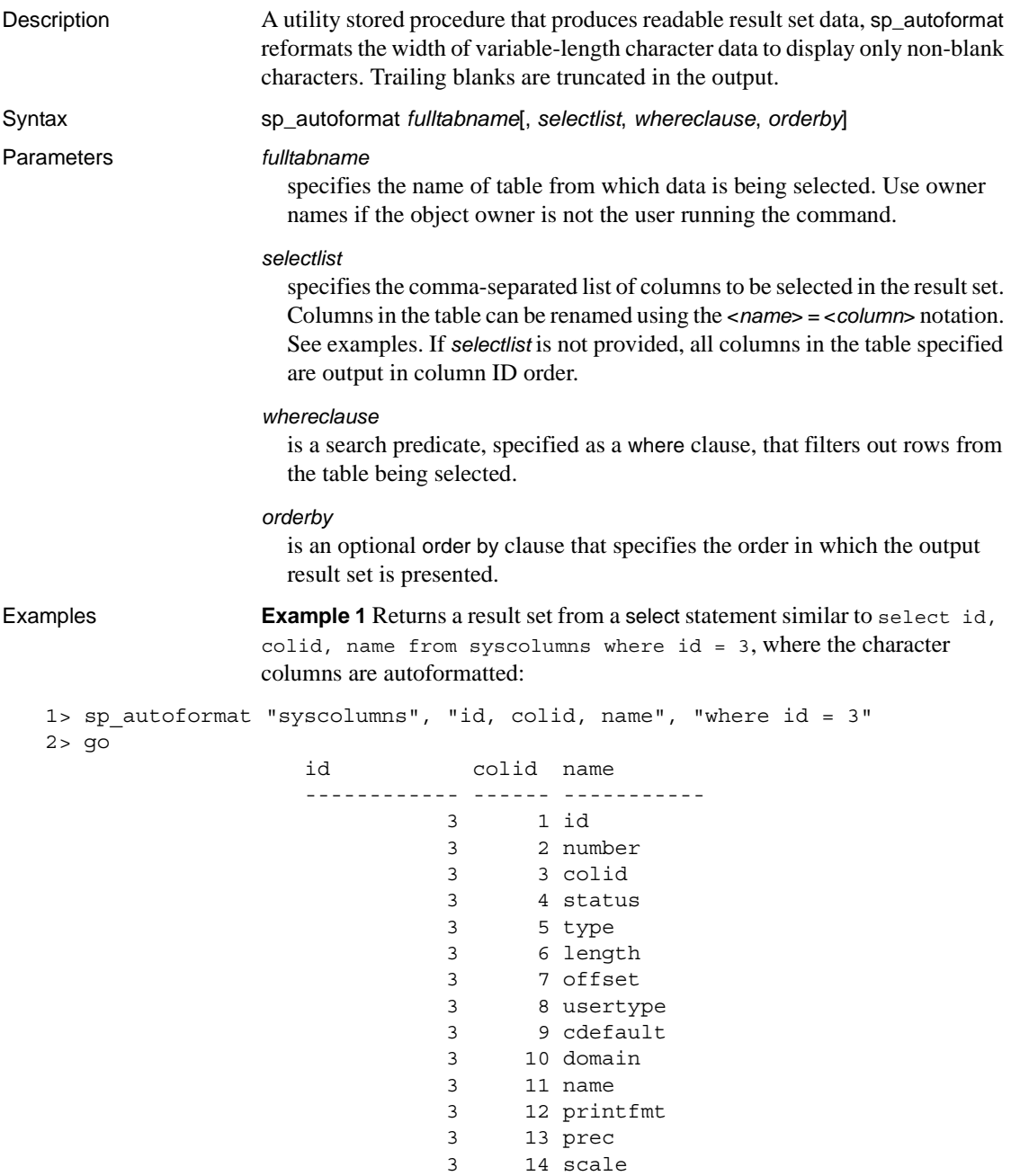

3 15 remote\_type 3 16 remote\_name 3 17 xstatus 3 18 xtype 3 19 xdbid 3 21 accessrule 3 22 status2

**Example 2** Renames the output columns using the following syntax:

```
[ < AS-Name label of Column> ] [ ]*=[ ]* < column name>
```
<AS-Name label of Column> is optional, and you can use white spaces around the = separator:

1> sp\_autoformat syscolumns, "'Object Id' = id, 'Column Name'=name, 'Column ID'=colid", "where id = 3"

2> go

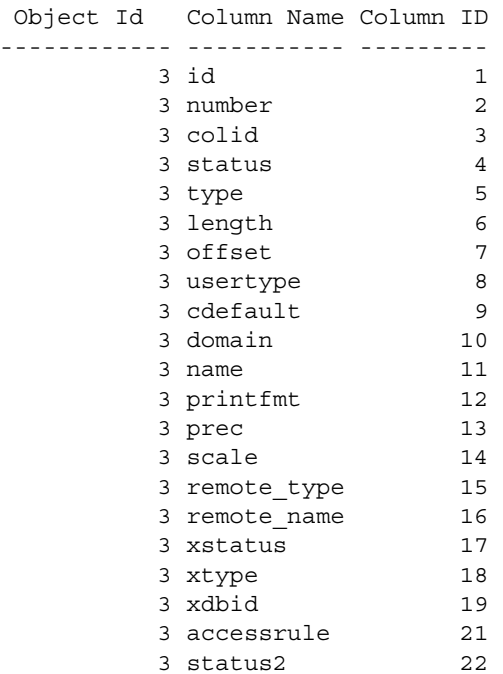

(1 row affected)

**Example 3** Uses the *orderby* parameter to specify an ordering in the result output:

```
sp_autoformat @fulltabname = 'syscolumns',
              @selectlist = "id, name",
              @orderby = "ORDER BY name"
```
**Example 4** Generates an autoformatted result when you select from multiple tables, or if you have a complex SQL select statement with expressions in the select list, you must:

1 Use temporary tables to generate the result set:

The following generates the list of the columns with the highest column ID on all system catalogs:

```
select o.id, o.name, c.colid, c.name
from sysobjects o, syscolumns c
where o.id < 100 and o.id = c.idand c.colid = (select max(c2.colid) from syscolumns c2
                where c2.id = c.id)order by o.name
```
The following generates the same result set with auto-formatting of character data using a temporary table to produce readable output, and includes minor changes to provide column names in the temporary table:

```
select o.id, ObjectName = o.name, c.colid, ColumnName = c.name
into #result
from sysobjects o, syscolumns c
where o.id < 100 and o.id = c.idand c.colid = (select max(c2.colid) from syscolumns c2
                 where c2.id = c.id)
```
2 Use sp\_autoformat on that temporary table to produce formatted output:

The order by clause in the original select statement is skipped when generating the temporary table, and is instead added to the call to sp\_autoformat when generating the output result.

```
1> exec sp autoformat @fulltabname = \#result, @orderby = "order by
  ObjectName"
2 > 90id ObjectName colid ColumnName
                 -------- ----------------- ------ -------------
                      11 sysalternates 2 altsuid 
                      21 sysattributes 13 comments 
                      55 syscertificates 6 suid 
                      45 syscharsets 8 sortfile 
                      3 syscolumns 22 status2 
                       6 syscomments 8 status
```
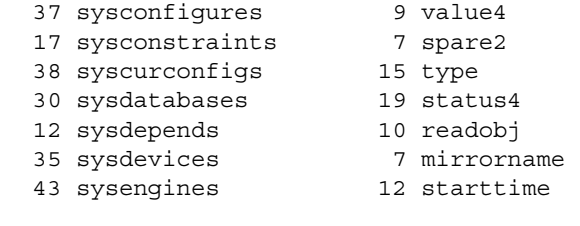

```
...
```

```
(1 row affected)
(return status = 0)
```
You can further process the temporary table to report only on the required output for selected tables, as shown below:

```
1> exec sp_autoformat #result, "id, 'Object Name' = ObjectName, 
   'Column Name' = ColumnName", "where id < 5"
2 > qoid Object Name Column Name 
                    ------- ----------- ----------- 
                         1 sysobjects loginame
                         2 sysindexes crdate
                         3 syscolumns status2
                         4 systypes accessrule
```
- Usage **•** In Adaptive Server version 15.0.3 and higher, sp\_autoformat accepts columns of datatypes int (smallint, bigint, tinyint, unsigned int), numeric, money, date/time, and float, real, and double precision.
	- sp\_autoformat looks for an object only in the current database. To use sp\_autoformat on temporary tables, issue the procedure from tempdb.
	- sp\_autoformat does not validate that the columns referenced in any of the parameters actually exist in the table specified by the *fulltabname* parameter. sp\_autoformat fails if you reference any nonexistent columns.
	- Provide only one instance of a column in the select list.

#### Return codes

- $0$  successful completion
- 1 internal error, or usage error in invocation
- Other any other errors raised by Adaptive Server during the execution of the generated SQL statement are returned back to the caller.

### **Restrictions**

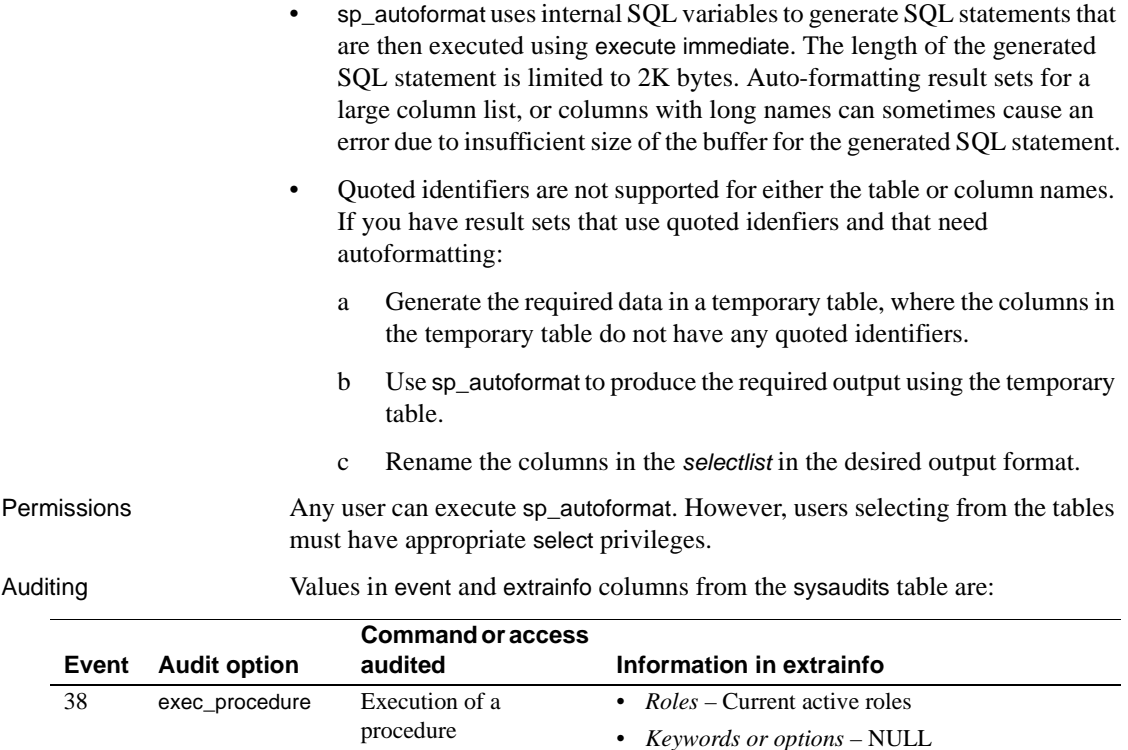

• *Previous value* – NULL • *Current value* – NULL

proxy in effect

• *Other information* – All input parameters • *Proxy information* – Original login name, if set

# <span id="page-116-0"></span>**sp\_bindcache**

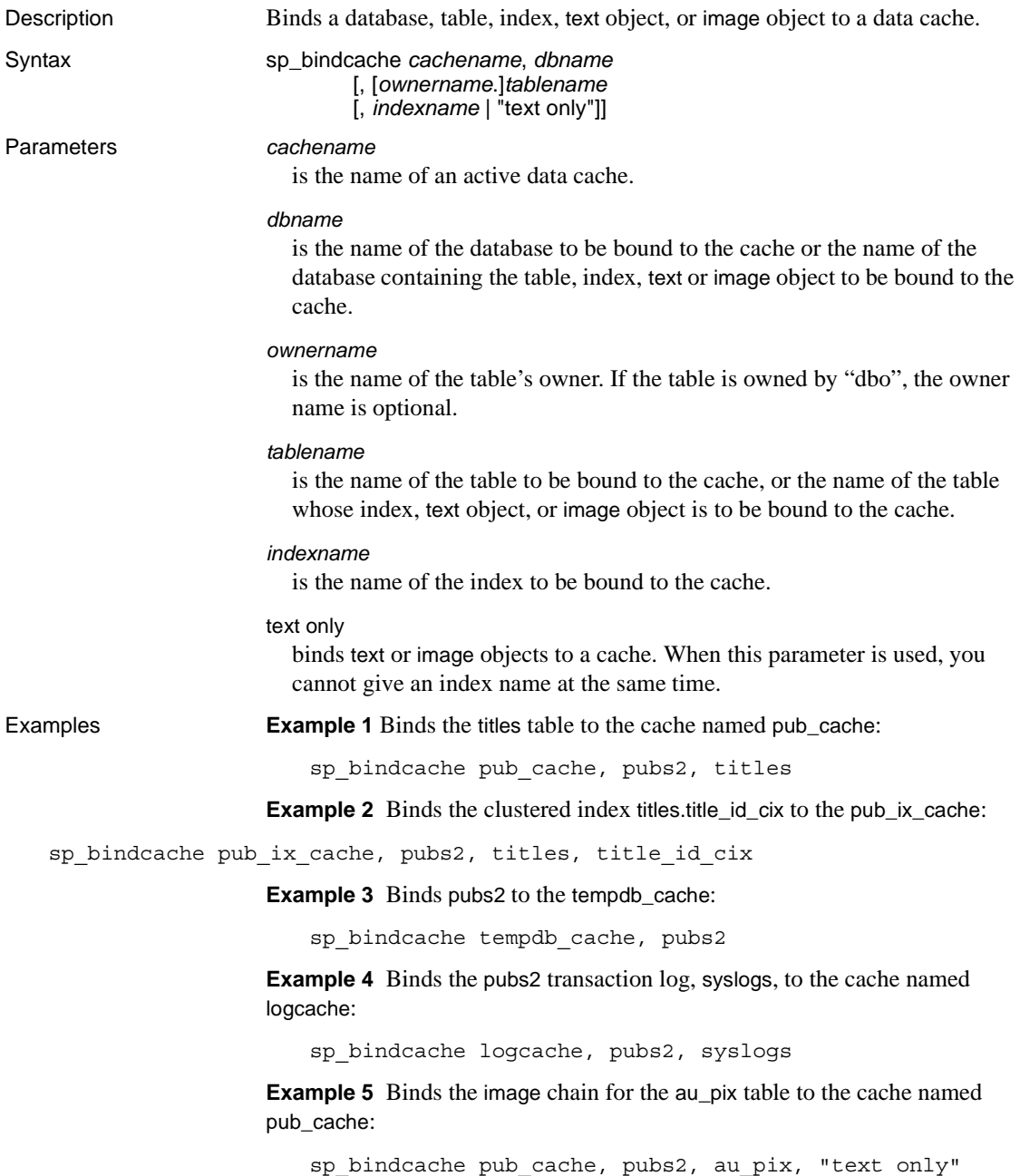

Usage • A database or database object can be bound to only one cache. You can bind a database to one cache and bind individual tables, indexes, text objects, or image objects in the database to other caches. The database binding serves as the default binding for all objects in the database that have no other binding. The data cache hierarchy for a table or index is as follows:

- If the object is bound to a cache, the object binding is used.
- If the object is not bound to a cache, but the object's database is bound to a cache, the database binding is used.
- If neither the object nor its database is bound to a cache, the default data cache is used.
- The cache and the object or database being bound to it must exist before you can execute sp\_bindcache. Create a cache with [sp\\_cacheconfig](#page-130-0) and, if the operation is not dynamic, restart Adaptive Server before binding objects to the cache.
- Cache bindings take effect immediately, and do not require a restart of the server. When you bind an object to a data cache:
	- Any pages for the object that are currently in memory are cleared.
	- When the object is used in queries, its pages are read into the bound cache.
- You can bind an index to a different cache than the table it references. If you bind a clustered index to a cache, the binding affects only the root and intermediate pages of the index. It does not affect the data pages (which are, by definition, the leaf pages of the index).
- To bind a database, you must be using the master database. To bind tables, indexes, text objects, or image objects, you must be using the database where the objects are stored.
- To bind any system tables in a database, you must be using the database and the database must be in single-user mode. Use the command:

```
sp_dboption db_name, "single user", true
```
For more information, see [sp\\_dboption](#page-238-0).

• You do not have to unbind objects or databases in order to bind them to a different cache. Issuing sp\_bindcache on an object that is already bound drops the old binding and creates the new one.

- sp\_bindcache needs to acquire an exclusive table lock when you are binding a table or its indexes to a cache so that no pages can be read while the binding is taking place. If a user holds locks on a table, and you issue sp\_bindcache on that object, the task doing the binding sleeps until the locks are released.
- When you bind or unbind an object, all stored procedures that reference the object are recompiled the next time they are executed. When you change the binding for a database, all stored procedures that reference objects in the bound database are recompiled the next time they are executed.
- When you drop a table, index, or database, all associated cache bindings are dropped. If you re-create the table, index, or database, you must use sp\_bindcache again if you want it bound to a cache.
- If a database or a database object is bound to a cache, and the cache is dropped, the cache bindings are marked invalid, but remain stored in the sysattributes system table(s). Warnings are printed in the error log when Adaptive Server is restarted. If a cache of the same name is created, the bindings become valid when Adaptive Server is restarted.
- The following procedures provide information about the bindings for their respective objects: [sp\\_helpdb](#page-410-0) for databases, [sp\\_help](#page-378-0) for tables, and [sp\\_helpindex](#page-423-0) for indexes. [sp\\_helpcache](#page-398-0) provides information about all objects bound to a particular cache.
- Use [sp\\_spaceused](#page-682-0) to see the current size of tables and indexes, and [sp\\_estspace](#page-343-0) to estimate the size of tables that you expect to grow. Use [sp\\_cacheconfig](#page-130-0) to see information about cache size and status, and to configure and reconfigure caches.
- Although you can still use sp\_bindcache on a system tempdb, the binding of the system tempdb is now non-dynamic. Until you restart the server:
	- The changes do not take effect
	- sp\_helpcache reports a status of "P" for pending, unless you have explicitly bound the system tempdb to the default data cache, in which case the status as "V" for valid, because by default the system tempdb is already bound to the default datacache.

### **Restrictions**

The master database, the system tables in master, and the indexes on the system tables in master cannot be bound to a cache. You can bind non-system tables from master, and their indexes, to caches.

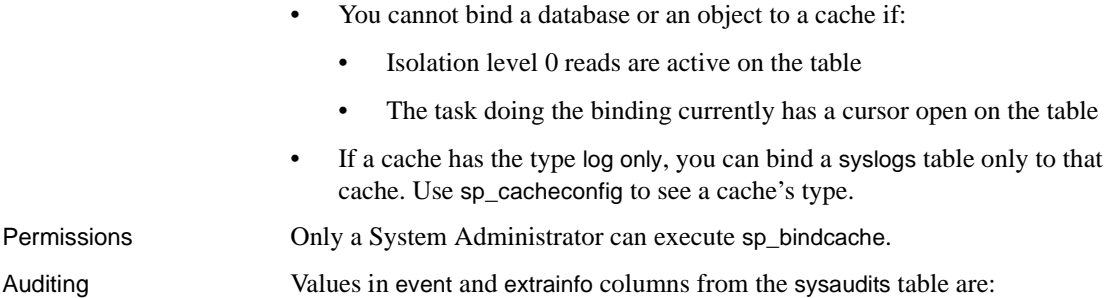

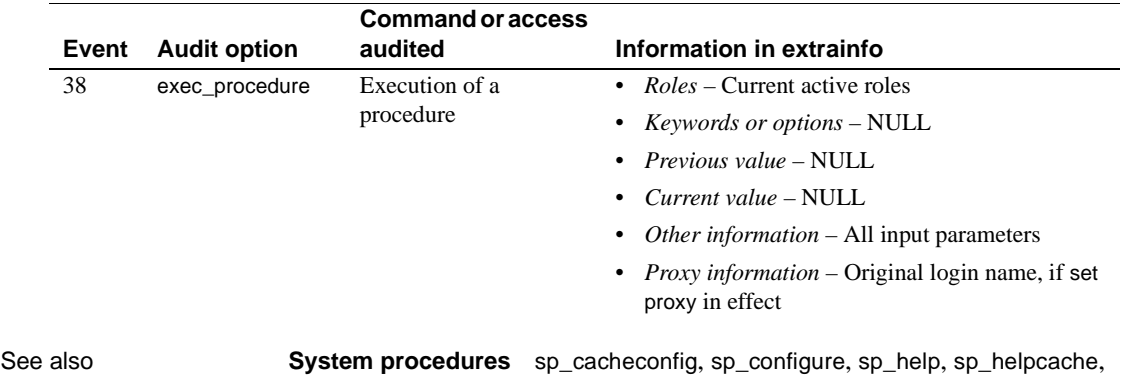

[sp\\_helpdb](#page-410-0), [sp\\_helpindex](#page-423-0), [sp\\_poolconfig](#page-594-0), [sp\\_unbindcache](#page-719-0), [sp\\_unbindcache\\_all](#page-722-0)

# **sp\_bindefault**

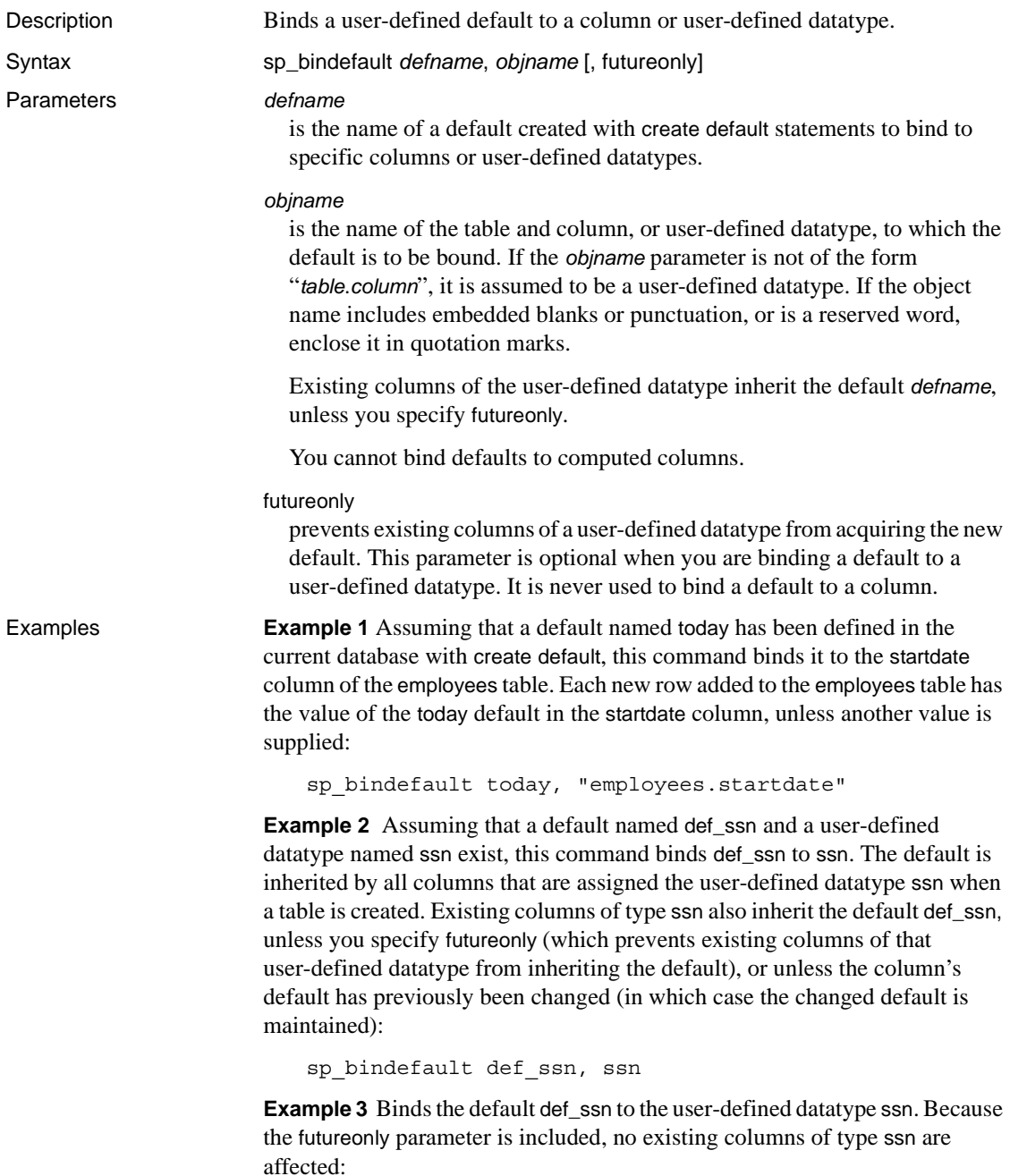

sp\_bindefault def\_ssn, ssn, futureonly

Usage • You can create column defaults in two ways: by declaring the default as a column constraint in the create table or alter table statement or by creating the default using the create default statement and binding it to a column using sp\_bindefault. Using create default, you can bind that default to more than one column in the database.

- You cannot bind a default to an Adaptive Server-supplied datatype.
- You cannot bind a default to a system table.
- Defaults bound to a column or user-defined datatype with the IDENTITY property have no effect on column values. Each time you insert a row into the table, Adaptive Server assigns the next sequential number to the IDENTITY column.
- If binding a default to a column, give the *objname* argument in the form "*table*.*column*". Any other format is assumed to be the name of a user-defined datatype.
- If a default already exists on a column, you must remove it before binding a new default. Use [sp\\_unbindefault](#page-723-0) to remove defaults created with sp\_bindefault. To remove defaults created with create table or alter table, use alter table to replace the default with NULL.
- Existing columns of the user-defined datatype inherit the new default unless you specify futureonly. New columns of the user-defined datatype always inherit the default. Binding a default to a user-defined datatype overrides defaults bound to columns of that type; to restore column bindings, unbind and rebind the column default.
- Statements that use a default cannot be in the same batch as their sp\_bindefault statement.

Permissions Only the object owner can execute sp\_bindefault.

Auditing Values in event and extrainfo columns from the sysaudits table are:

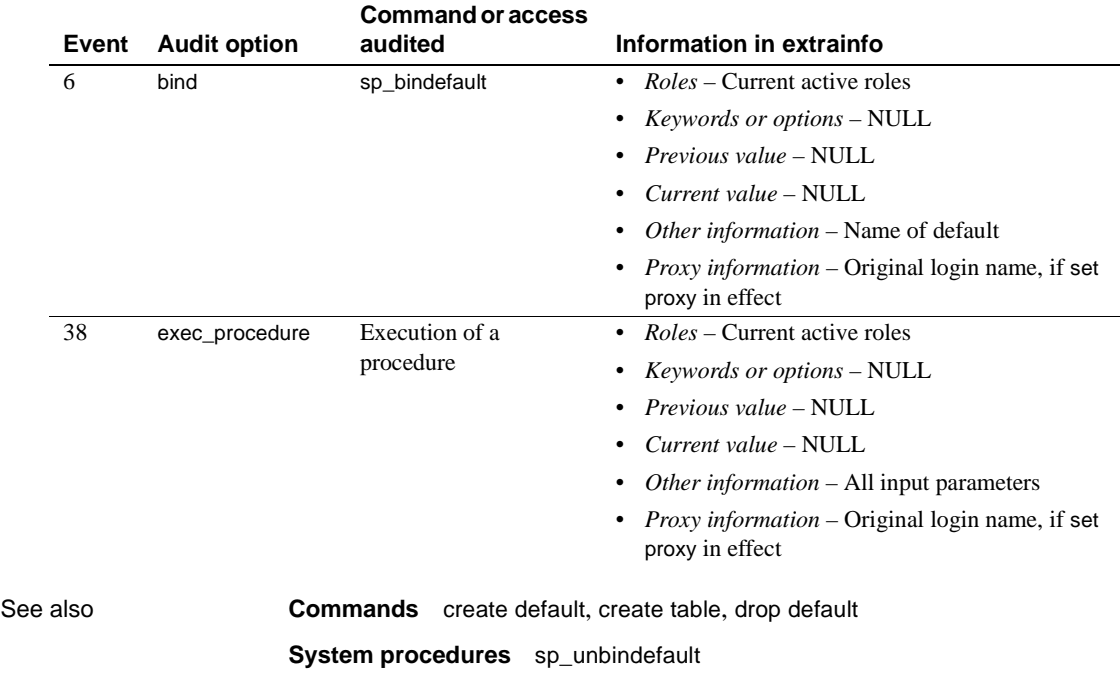

# **sp\_bindexeclass**

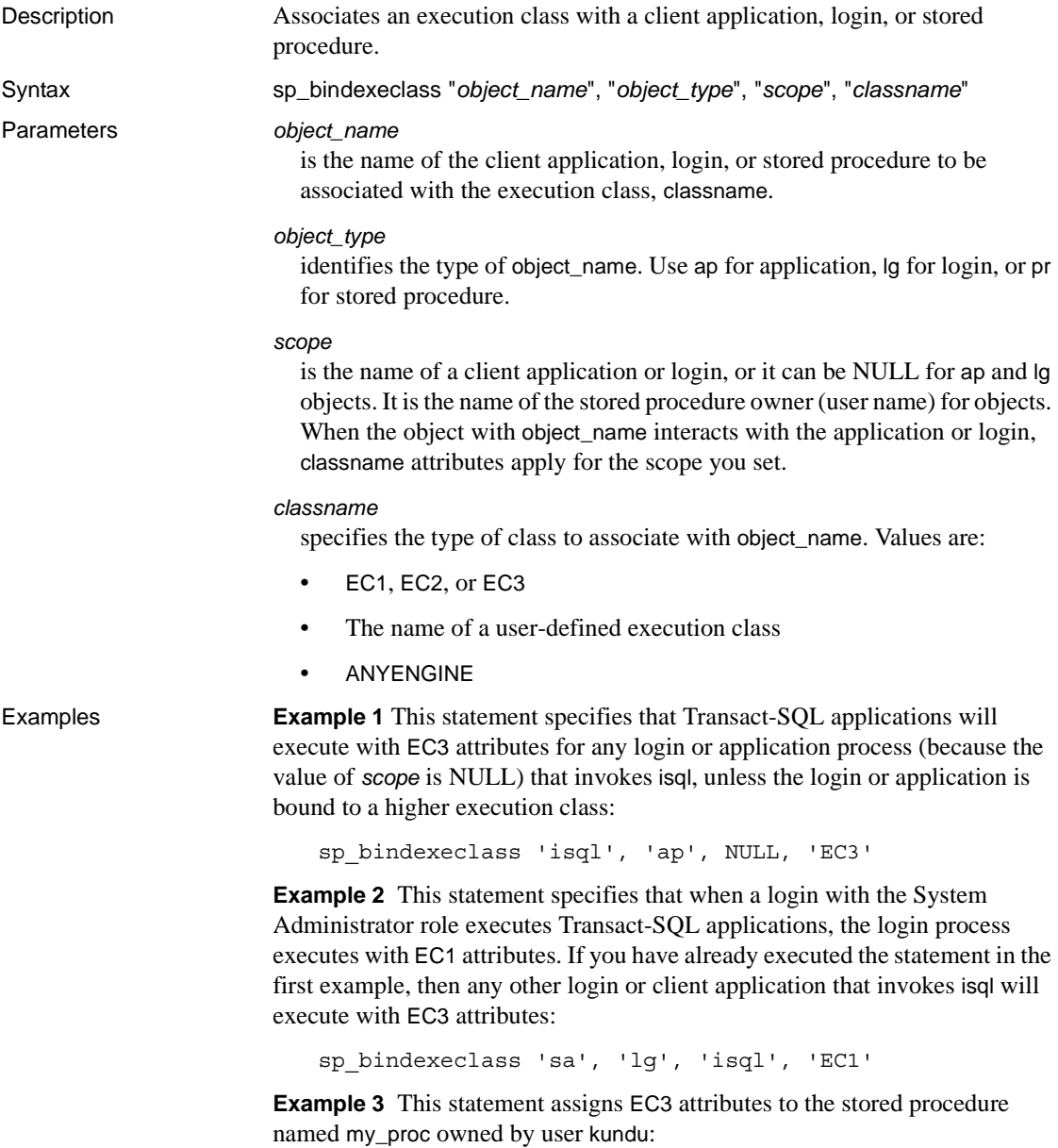

sp\_bindexeclass 'my\_proc', 'PR', 'kundu', 'EC3'

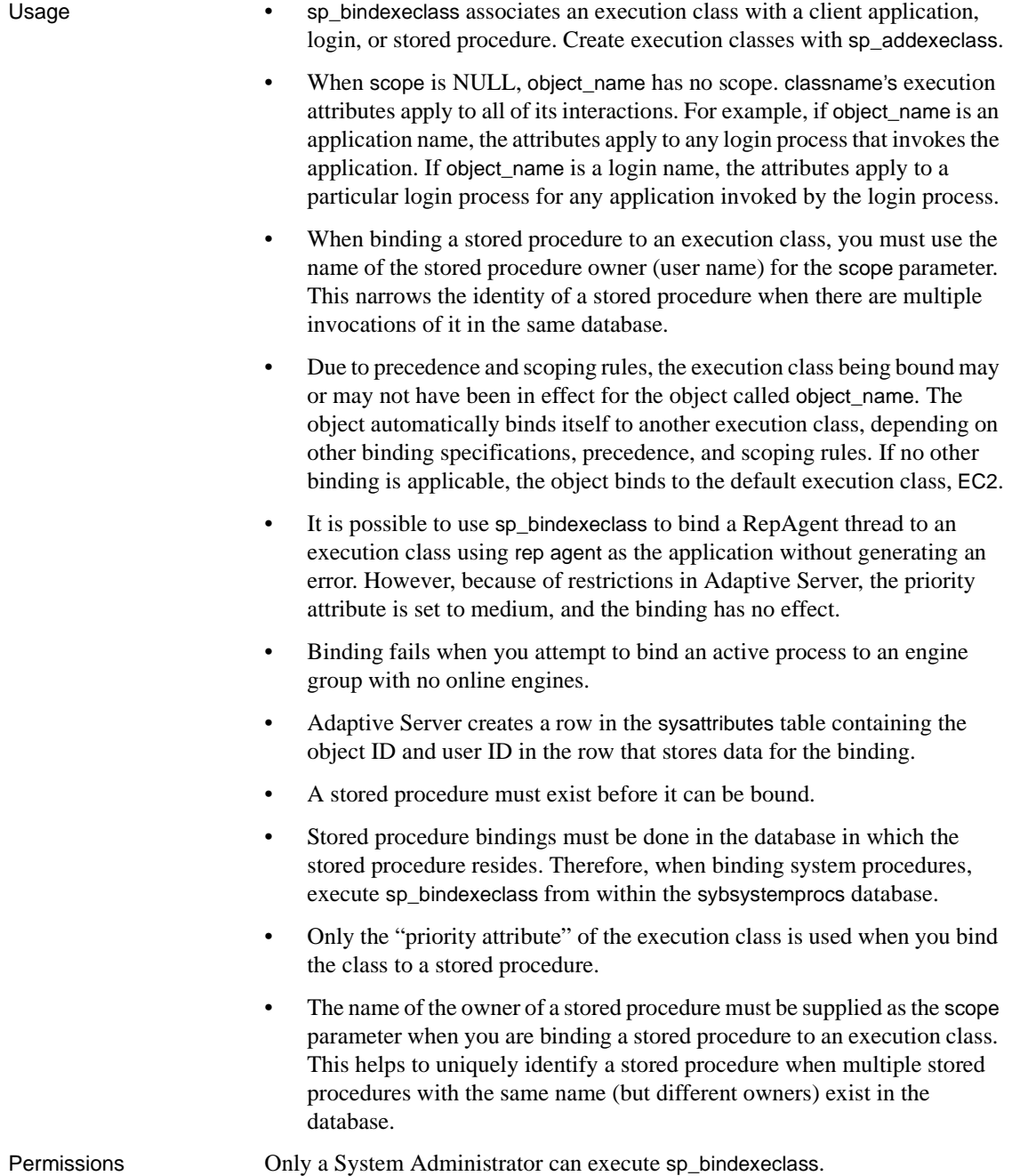

Auditing Values in event and extrainfo columns from the sysaudits table are:

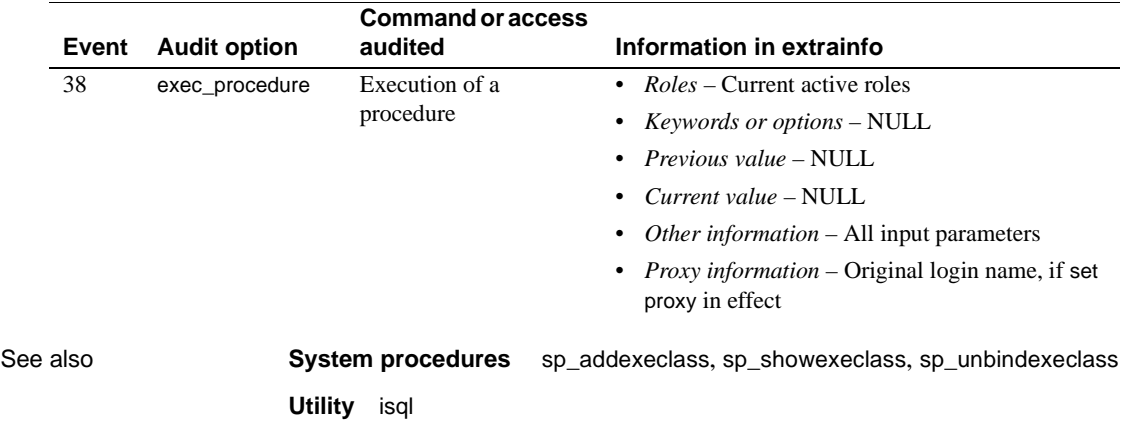

# **sp\_bindmsg**

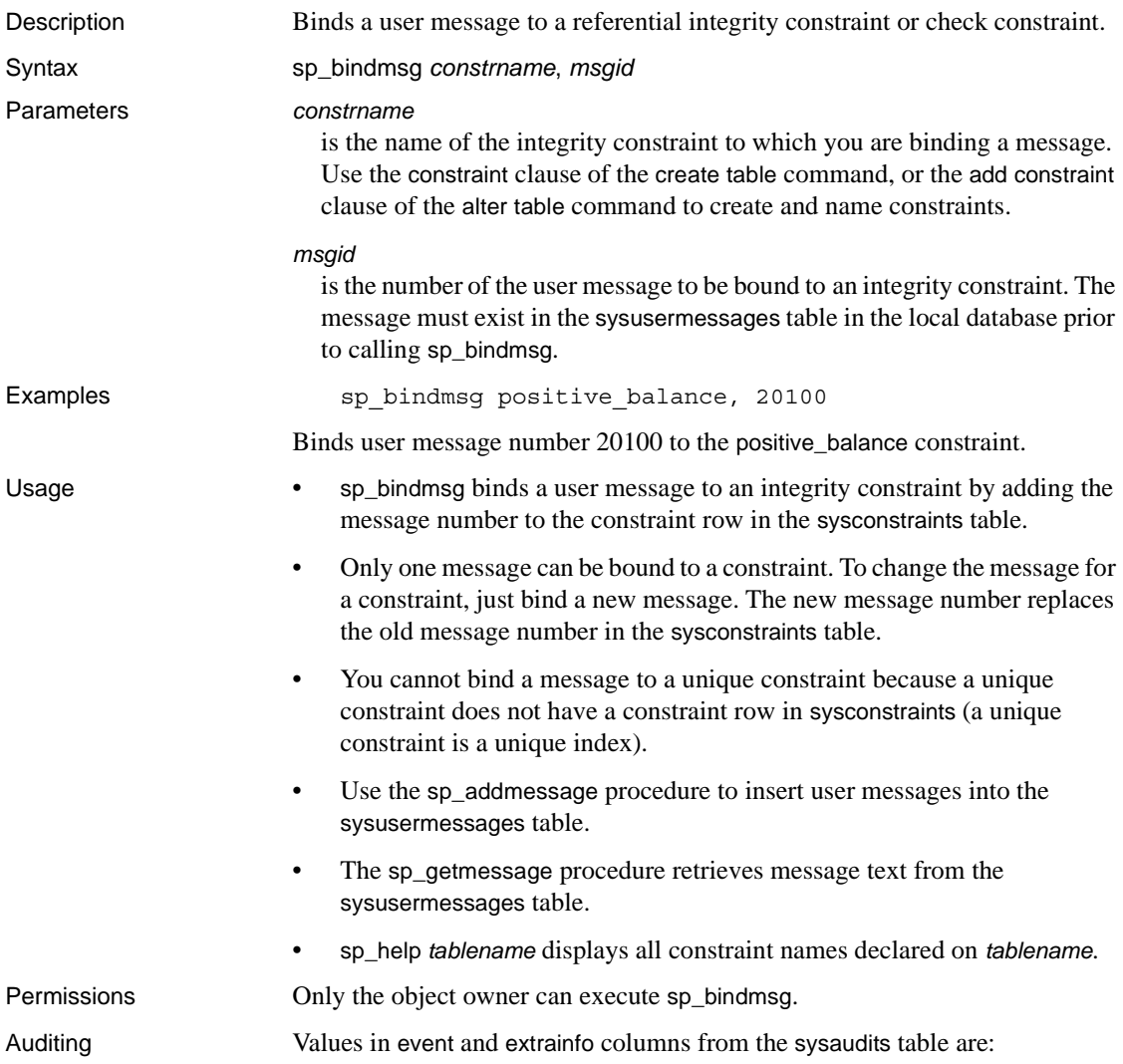

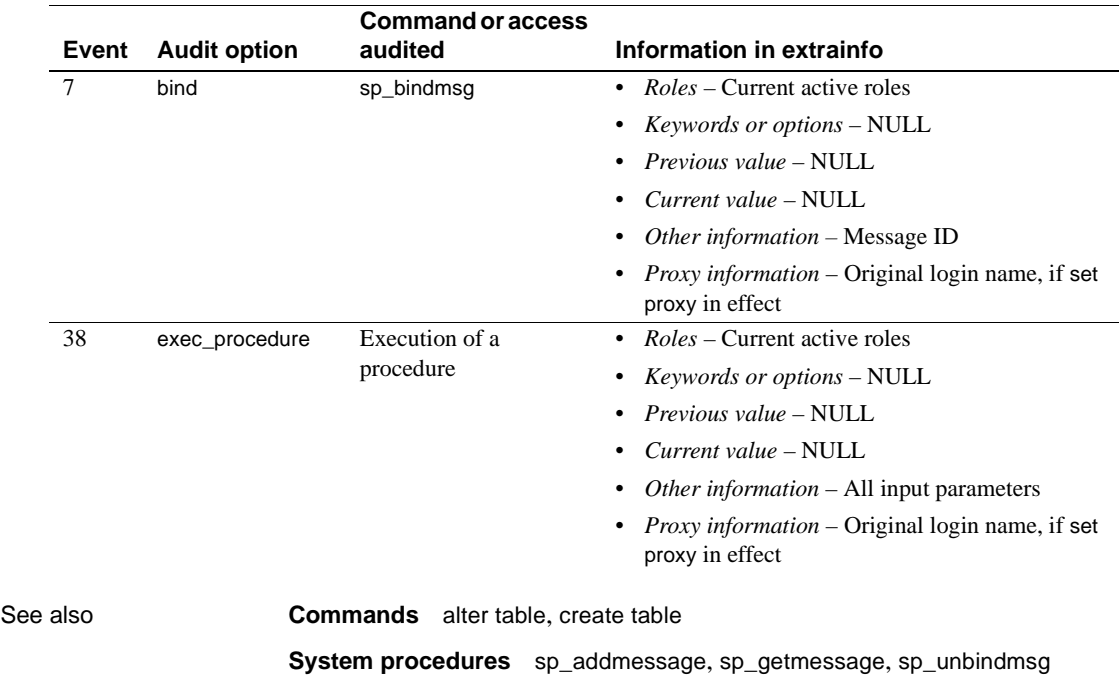

# **sp\_bindrule**

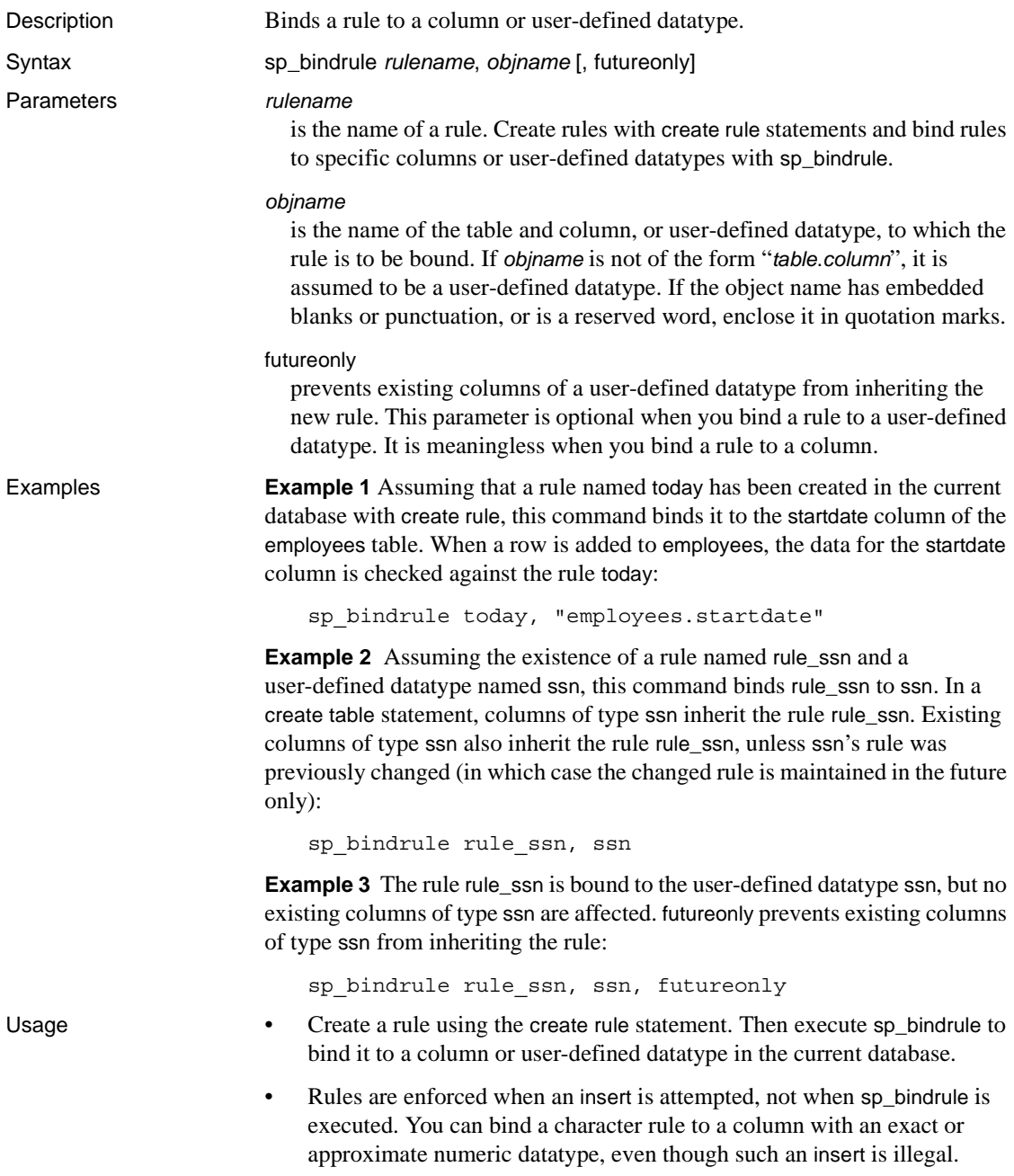

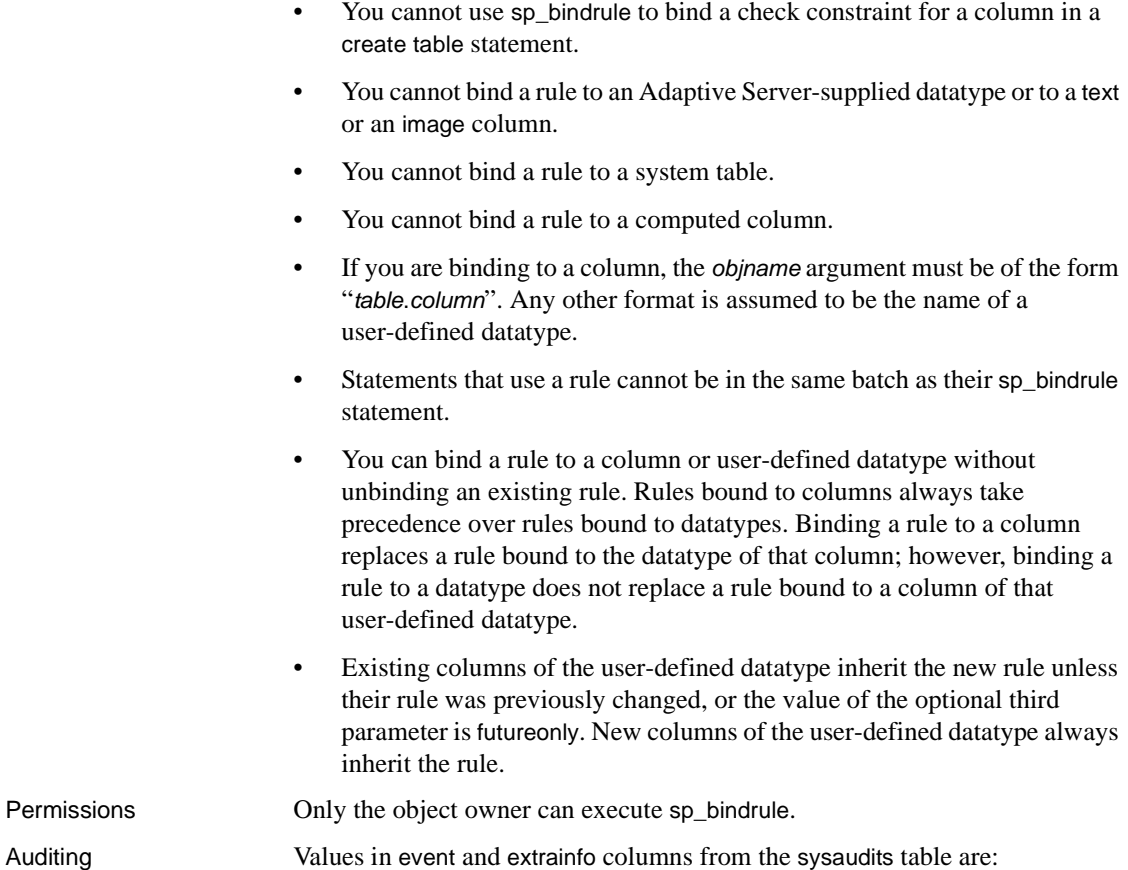

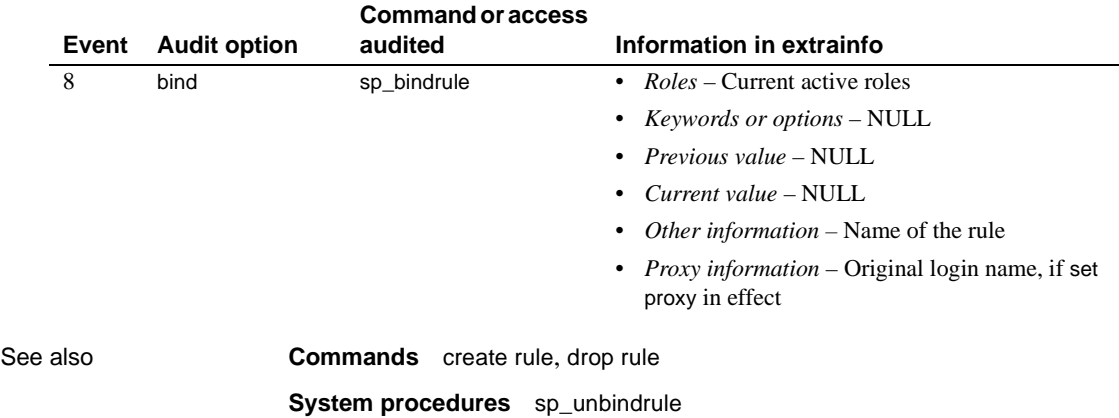

# <span id="page-130-0"></span>**sp\_cacheconfig**

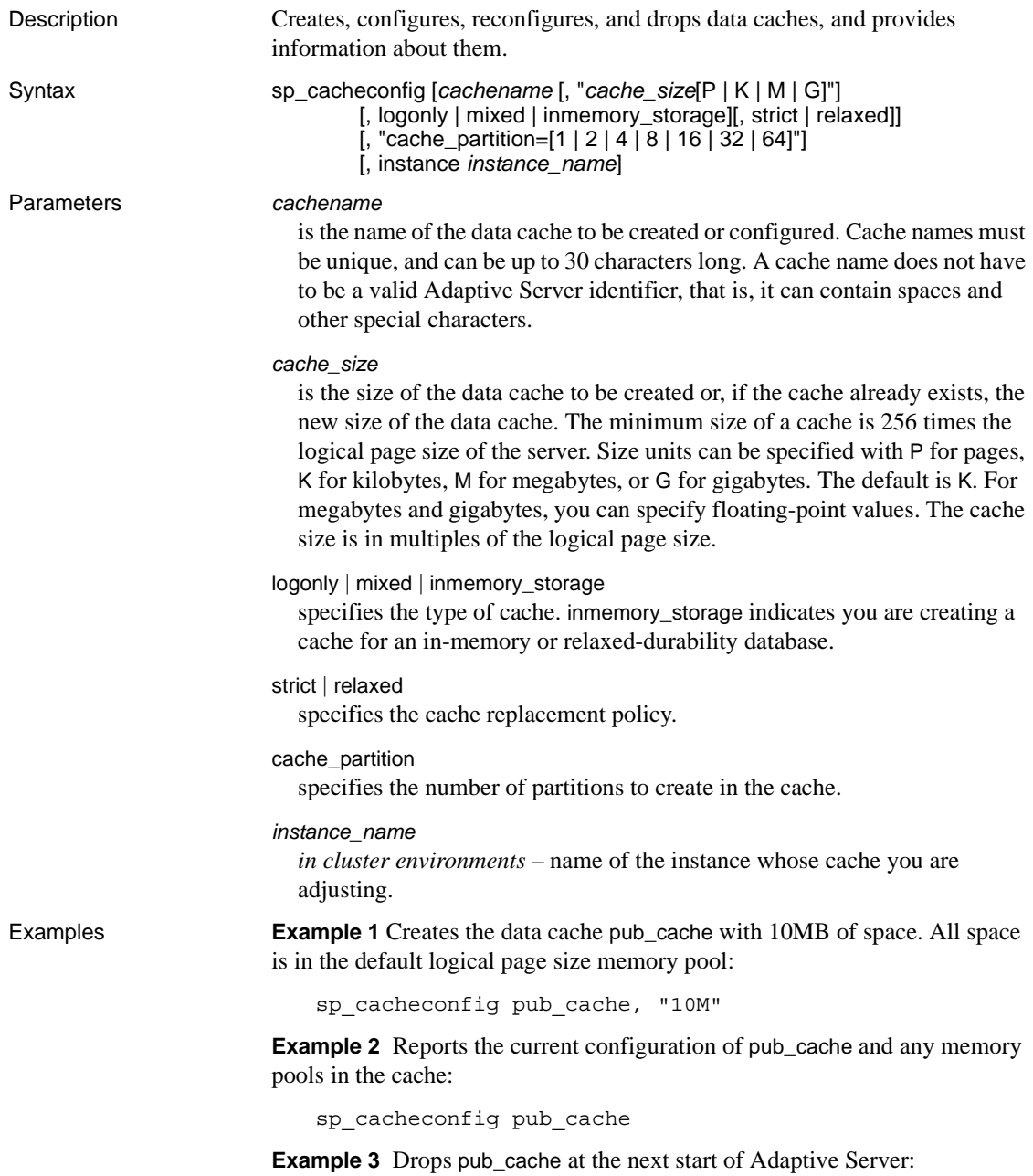

```
sp_cacheconfig pub_cache, "0"
```
**Example 4** Creates pub\_log\_cache and sets its type to logonly in a single step:

sp cacheconfig pub log cache, "2000K", logonly

**Example 5** The first command creates the cache pub log cache with the default type mixed. The second command changes its status to logonly. The resulting configuration is the same as that in example 4:

```
sp_cacheconfig pub_log_cache, "2000K"
sp cacheconfig pub log cache, logonly
```
**Example 6** Creates a cache and sets the size, type, replacement policy and number of cache partitions:

```
sp_cacheconfig 'newcache', '50M', mixed, strict, "cache_partition=2"
```
**Example 7** Creates an in-memory storage named pubs3 imdb:

```
sp cacheconfig pubs imdb, '500M', inmemory storage
```
**Example 8** *In cluster environments* – displays the cache for instance blade1:

sp\_cacheconfig 'instance blade1'

**Example 9** *In cluster environments* – sets the size of the Sales Cache size on blade1 to 100 megabytes:

sp\_cacheconfig 'Sales Cache', '100M', 'instance blade1'

**Example 10** *In cluster environments* – sets the size of the Sales Cache size on blade1 to 0 megabytes, effectively dropping the cache.

sp\_cacheconfig 'Sales Cache', '0M', 'instance blade1'

- Usage The minimum cache size is 256 times the logical page size. For example, a 4K server would have a minimum cache size of 1024K.
	- If Adaptive Server is unable to allocate all the memory requested while you are creating a new cache or adding memory to an existing cache, it allocates all the available memory. However, this additional memory is allocated at the next reboot of Adaptive Server.
	- If there are objects bound to cache (including the default cache), you cannot delete the cache until you unbind the objects.
	- *In cluster environments* if you do not specify an instance\_name, the cache for the cluster is displayed.
	- Some of the actions you perform with sp\_cacheconfig are dynamic (do not require a reboot of Adaptive Server) and some are static (require a reboot). [Table 1-7](#page-132-0) describes which are dynamic and which are static:

**112 112** Adaptive Server Enterprise

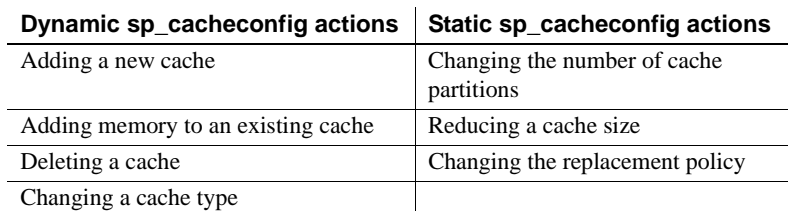

### <span id="page-132-0"></span>*Table 1-7: Dynamic and static sp\_cacheconfig actions*

- When you first create a data cache:
	- All space is allocated to the logical page size memory pool.
	- The default type is mixed.
- • [Figure 1-1 on page 114](#page-133-0) shows a data cache for a 2K server with two user-defined data caches configured and the following pools:
	- The default data cache with a 2K pool and a 16K pool
	- A user cache with a 2K pool and a 16K pool
	- A log cache with a 2K pool and a 4K pool

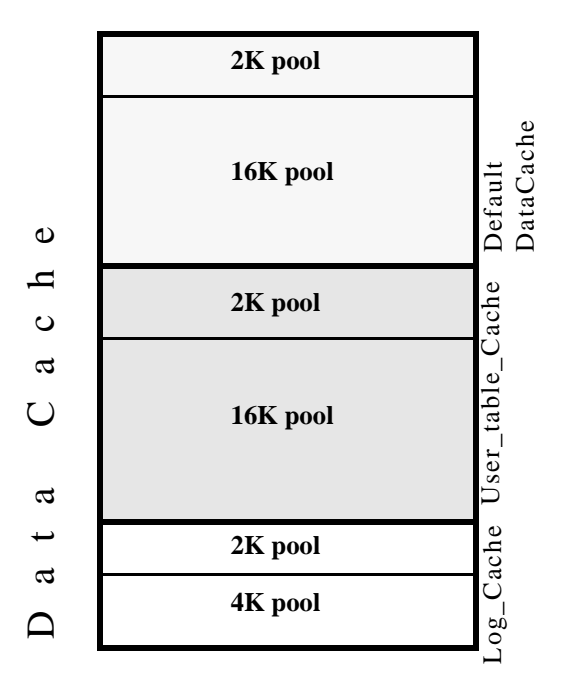

<span id="page-133-0"></span>*Figure 1-1: Data cache with default and user-defined caches*

- The default data cache must always have the type default, and no other cache can have the type default.
- The Adaptive Server housekeeper task does not do any buffer washing in caches with a type of logonly or in caches with a relaxed LRU replacement policy.
- The following commands perform only 2K I/O: disk init, some dbcc commands, and drop table. The dbcc checkdb and dbcc checktable commands can perform large I/O for tables, but perform 2K I/O on indexes. [Table 1-8](#page-134-0) shows cache usage, depending on the binding of the database or object.

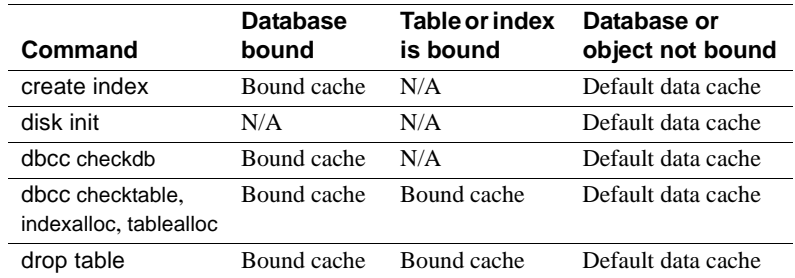

<span id="page-134-0"></span>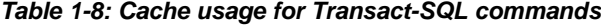

- Recovery uses only the logical page size pool of the default data cache. All pages for all transactions that must be rolled back or rolled forward are read into and changed in this pool. Be sure that your default logical page size pool is large enough for these transactions.
- When you use sp\_cacheconfig with no parameters, it reports information about all of the caches on the server. If you specify only a cache name, it reports information about only the specified cache. If you use a fragment of a cache name, it reports information for all names matching "%*fragment*%".

All reports include a block of information that reports information about caches, and a separate block of data for each cache that provides information about the pools within the cache.

The output below, from a server using 2K, shows the configuration for:

- The default data cache with two pools: a 2K pool and a 16K pool. The default data cache has 2 partitions.
- pubs\_cache with two pools: 2K and 16K
- pubs\_log, with the type set to logonly and cache replacement policy set to relaxed, with a 2K pool and a 4K pool

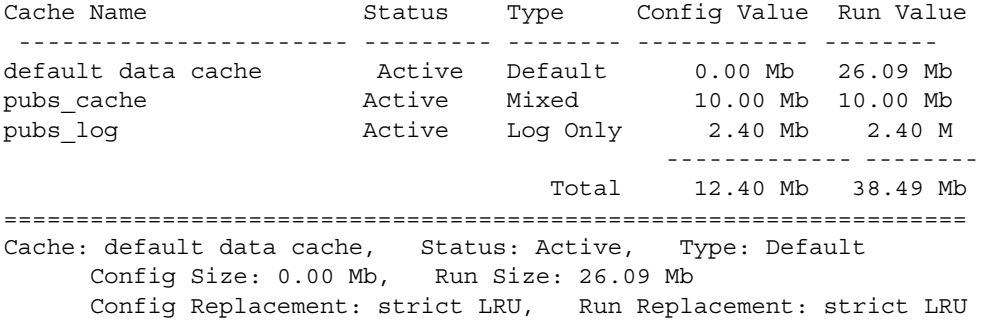

Config Partition: 2, Run Partition: 2 IO Size Wash Size Config Size Run Size APF Percent -------- --------- ------------ ------------ ----------- 2 Kb 3704 Kb 0.00 Mb 18.09 Mb 10 16 Kb 1632 Kb 8.00 Mb 8.00 Mb 10 =================================================================== Cache: pubs cache, Status: Active, Type: Mixed Config Size: 10.00 Mb, Run Size: 10.00 Mb Config Replacement: strict LRU, Run Replacement: strict LRU Config Partition: 1, Run Partition: 1 IO Size Wash Size Config Size Run Size APF Percent -------- --------- ------------ ------------ ----------- 2 Kb 1228 Kb 0.00 Mb 6.00 Mb 10 16 Kb 816 Kb 4.00 Mb 4.00 Mb 10 =================================================================== Cache: pubs\_log, Status: Active, Type: Log Only Config Size: 2.40 Mb, Run Size: 2.40 Mb Config Replacement: relaxed LRU, Run Replacement: relaxed LRU Config Partition: 1, Run Partition: 1 IO Size Wash Size Config Size Run Size APF Percent -------- --------- ------------ ------------ ----------- 2 Kb 206 Kb 0.00 Mb 1.01 Mb 10 16 Kb 272 Kb 1.40 Mb 1.39 Mb 10

[Table 1-9](#page-135-0) lists the meaning of the columns in the output:

| Column                         | <b>Meaning</b>                                                                                                    |
|--------------------------------|----------------------------------------------------------------------------------------------------|
| Cache Name                     | The name of the cache.                                                                                                    |
| <b>Status</b>                  | One of the following:                                                                                                    |
|                                | • "Active"                                                                                                    |
|                                | "Pend/Act"                                                                                                    |
|                                | "Pend/Del"                                                                                                    |
|                                | These are explained following this table.                                                                                                    |
| Type                           | "Mixed" or "Log Only" for user-defined caches, "Default" for the default data cache.                                                                                                 |
| $I/O$ Size                     | The size of I/O for a memory pool. This column is blank on the line that shows that cache<br>configuration.                                                                          |
| Wash Size                      | The size of the wash area for the pool. As pages enter the wash area of the cache, they are written<br>to disk. This column is blank on the line that shows the cache configuration. |
| Config Value<br>or Config Size | The size that the cache or pool. If the value is 0, the size has not been explicitly configured, and a<br>default value will be used.                                                |
| Run Value or<br>Run Size       | The size of the cache or pool now in use on Adaptive Server.                                                                                                    |

<span id="page-135-0"></span>*Table 1-9: sp\_cacheconfig output*

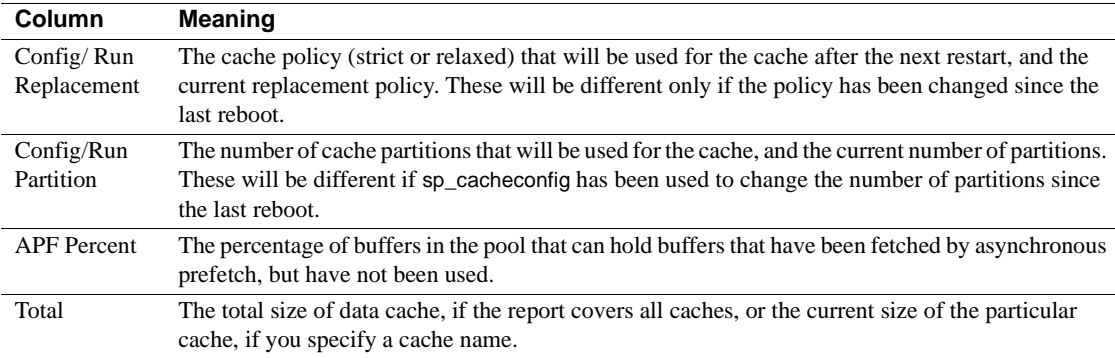

The status "Pend" is short for pending. It always occurs in combination with either "Act" for Active or "Del" for Delete. It indicates that a configuration action has taken place, but that the server must be restarted in order for the changes to take effect.

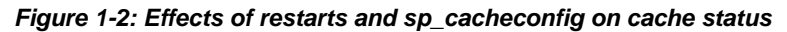

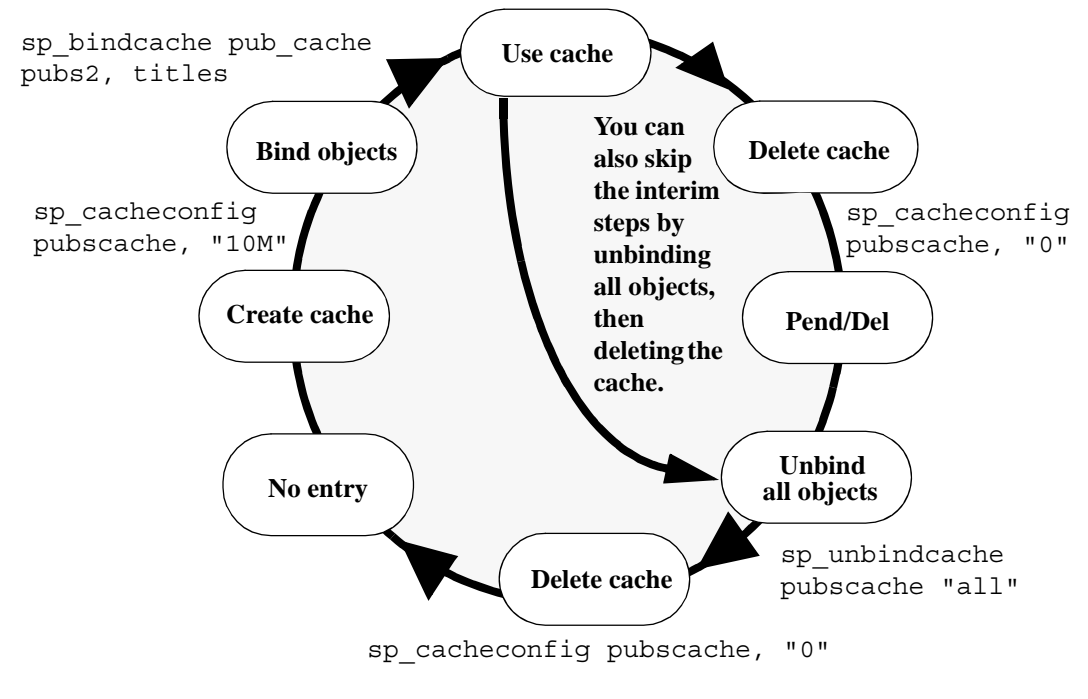

• You can also configure caches and pools by editing the configuration file. For more information, see the *System Administration Guide*.

Data cache memory

- When Adaptive Server is first installed, all data cache memory is assigned to the logical page size pool of the cache named default data cache. The default data cache is used by all objects that are not explicitly bound to a data cache with [sp\\_bindcache](#page-116-0) or whose databases are not bound to a cache.
- When you create data caches, the memory allocation is validated against max memory. Memory for caches is allocated out of the memory allocated to Adaptive Server with the total logical\_memory configuration parameter. To increase the amount of space available for caches, increase total logical memory, or decrease other configuration settings that use memory. If the sum of total logical memory and additional memory requested is greater than max memory, then Adaptive Server issues and error and does not perform the changes.

The default cache is used for all objects, including system tables, that are not bound to another cache, and is the only cache used during recovery. For more information, see the *System Administration Guide*.

• A data cache requires a small percentage of overhead for structures that manage the cache. All cache overhead is taken from free memory. To see the amount of overhead required for a specific size of cache, use [sp\\_helpcache](#page-398-0), giving the size:

> sp\_helpcache "200M" 10.38Mb of overhead memory will be needed to manage a cache of size 200M

This is only an estimate of the overhead. The actual overhead may be larger because of runtime issues.

Creating cache for in-memory or relaxed durability databases

- The cache name cannot be longer than 127 bytes.
- The minimum size of in-memory storage cache is 256 logical pages (512K) on a server using 2K logical pages).
- You cannot:
	- Include the strict or relaxed replacement strategies for in-memory storage. By default, sp\_cacheconfig uses a replacement strategy of none for in-memory storage cache.
	- Create large I/O pools for in-memory storage cache (in-memory databases do not perform I/O). Adaptive Server issues an error if you use sp\_poolconfig to create buffer pools an in-memory storage cache.

• Change the cache type from mixed to logonly, or vice-versa.

Changing existing caches

- To change the size of an existing cache, specify the cache's name and the new size.
	- If you increase the size of an existing cache, all of the added space is placed in the smallest pool.
	- To reduce the size of an existing cache, all of the space must be available in the logical page size pool. You may need to use [sp\\_poolconfig](#page-594-0) to move space from other pools to this pool.
- If you have a database or any nonlog objects bound to a cache, you cannot change its type to logonly.

### Using cache partitions

- Cache partitions can be used to reduce cache spinlock contention without needing to create separate caches and bind database objects to them. For more information on monitoring cache spinlock contention, see the *Performance and Tuning Guide*.
- You can set the default number of cache partitions for all caches with the configuration parameter global cache partition number. See the *System Administration Guide*.

#### Dropping caches

• To drop or delete a data cache, change its size to 0, as shown in example 3. When you set a cache's size to 0, the cache is marked for deletion. The cache remains active, and all objects that are bound to that cache continue to use it.

You cannot drop the default data cache.

If you delete a data cache, and there are objects bound to the cache, the cache is left as-is in memory and Adaptive Server issues the following message:

Cache (nmc3) not deleted dynamically. Objects are bound to the cache. Use sp unbindcache all to unbind all objects bound to the cache.

> The entry corresponding to the cache in the configuration file is deleted, as well as the entries corresponding to the cache in sysconfigures, and the cache is deleted the next time Adaptive Server is restarted.

You cannot run sp\_cacheconfig within a transaction.

Permissions Only a System Administrator can execute sp\_cacheconfig to change cache configurations. Any user can execute sp\_cacheconfig to view cache configurations.

Auditing Values in event and extrainfo columns from the sysaudits table are:

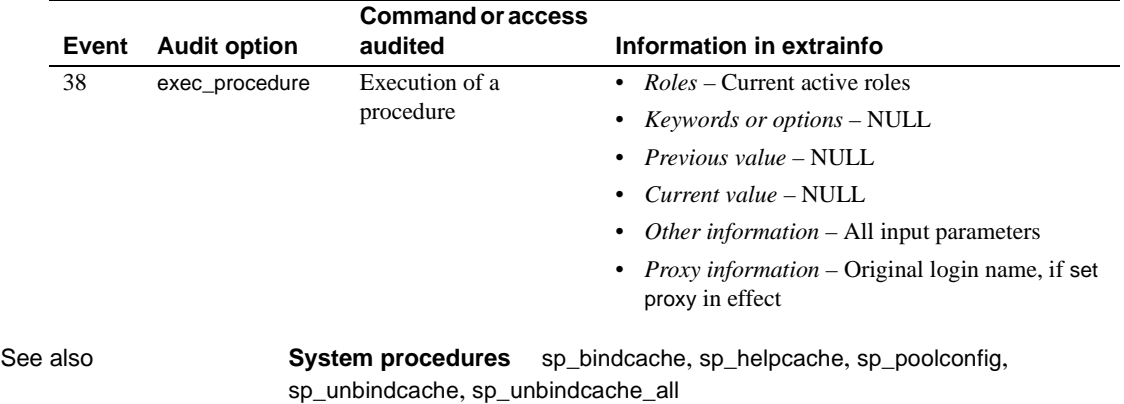

### **sp\_cachestrategy**

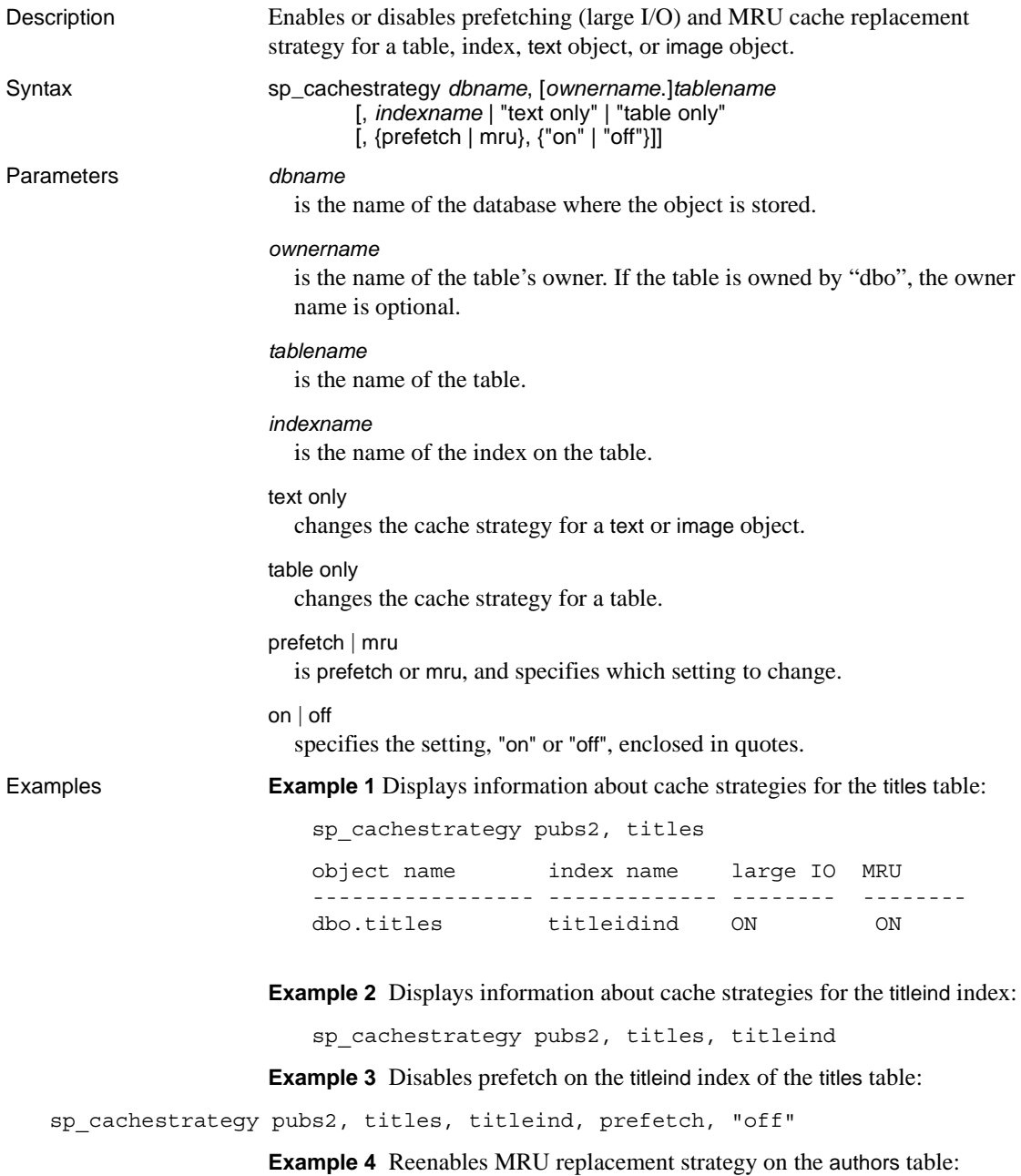

sp cachestrategy pubs2, authors, "table only", mru, "on"

**Example 5** Reenables prefetching on the text pages of the blurbs table:

sp cachestrategy pubs2, blurbs, "text only", prefetch, "on"

- 
- Usage If memory pools for large I/O are configured for the cache used by a table or an index, the optimizer can choose to prefetch data or index pages by performing large I/Os of up to eight data pages at a time. This prefetch strategy can be used on the data pages of a table or on the leaf-level pages of a nonclustered index. By default, prefetching is enabled for all tables, indexes, and text or image objects. Setting the prefetch option to "off" disables prefetch for the specified object.
	- The optimizer can choose to use **MRU replacement strategy** to fetch and discard buffers in cache for table scans and index scans for I/O of any size. By default, this strategy is enabled for all objects. Setting mru to "off"disables this strategy. If you turn mru off for an object, all pages are read into the MRU/LRU chain in cache, and they remain in the cache until they are flushed by additional I/O. For more information on cache strategies, see the *Performance and Tuning Guide*.
	- You can change the cache strategy only for objects in the current database.
	- When you use sp\_cachestrategy without specifying the strategy and setting, it reports the current settings for the object, as shown in Example 1.
	- To see the size, status and I/O size of all data caches on the server, use [sp\\_cacheconfig](#page-130-0).
	- Setting prefetch "on" has no effect on tables or indexes that are read into a cache that allows only 2K I/O. The mru strategy can be used in all caches, regardless of available I/O size.

### **Overrides**

- If prefetching is turned on for a table or an index, you can override the prefetching for a session with set prefetch "off". If prefetching is turned off for an object, you cannot override that setting.
- The prefetch, Iru, and mru options to the select, delete and update commands suggest the I/O size and cache strategy for individual statements. If prefetching or MRU strategy is enabled for a table or an index, you can override it for a query by specifying I/O the size of the logical page size for prefetch, and by specifying lru strategy. For example, the following command forces LRU strategy, logical page size I/O, and a table scan of the titles table:

select avg(advance) from titles (index titles prefetch 2 lru)

If you request a prefetch size, and the object's cache is not configured for I/O of the requested size, the optimizer chooses the best available I/O size.

- If prefetching is enabled for an object with sp\_cachestrategy, using a prefetch specification of the logical page size in a select, update or delete command overrides an earlier set prefetch "on" statement. Specifying a larger I/O size in a select, update or delete command does not override a set prefetch "off" command.
- Permissions Only a System Administrator or the object owner can execute sp\_cachestrategy.
- Auditing Values in event and extrainfo columns from the sysaudits table are:

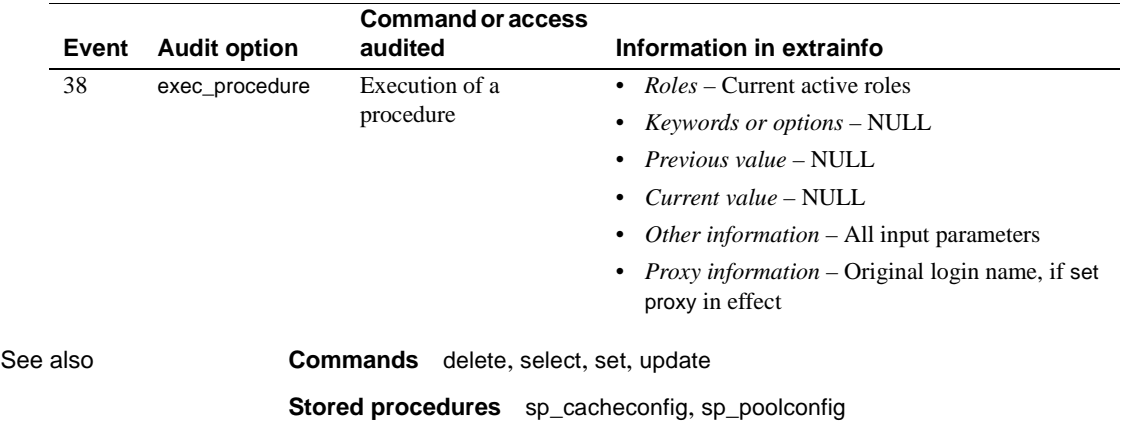

# **sp\_changedbowner**

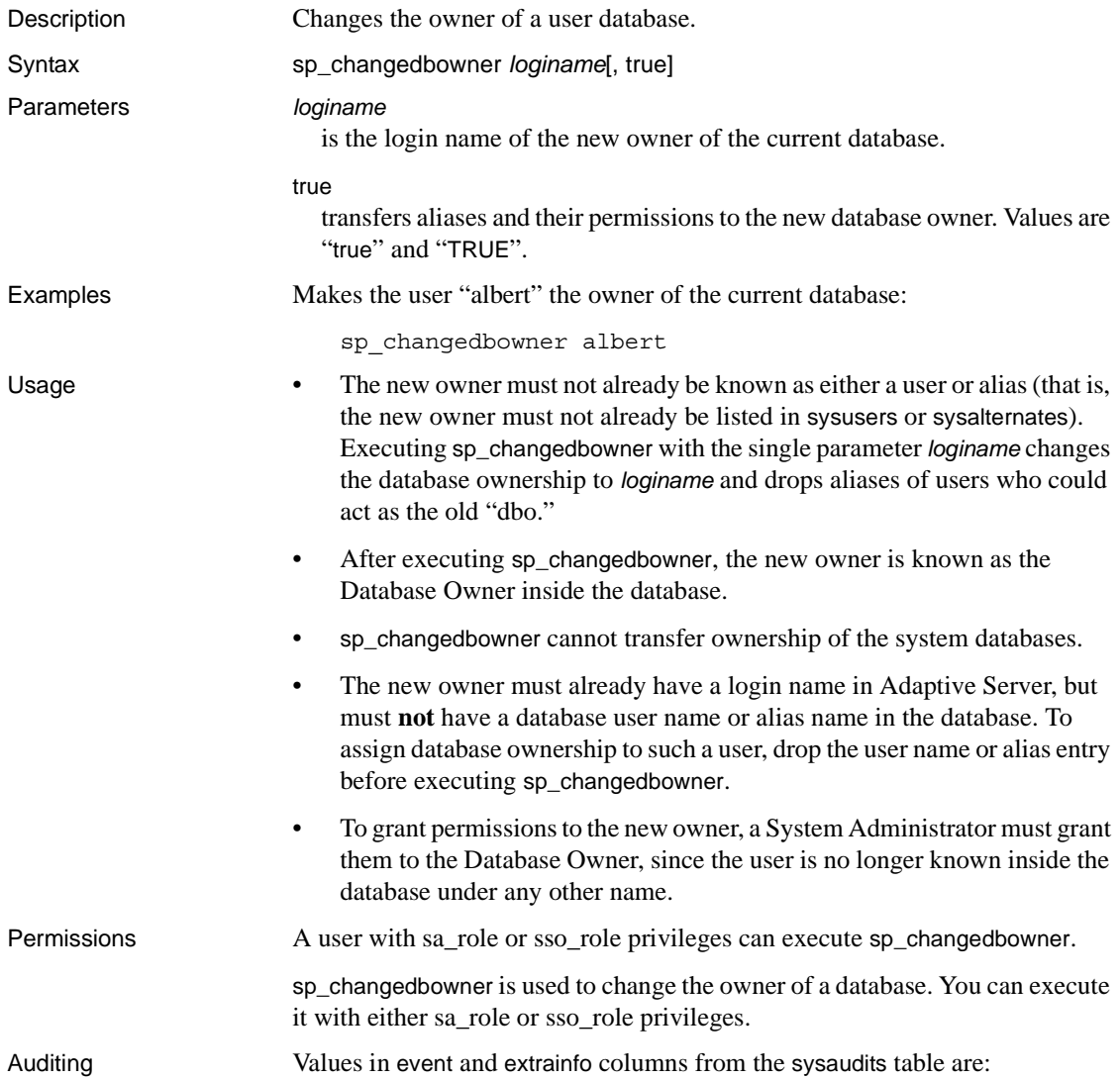
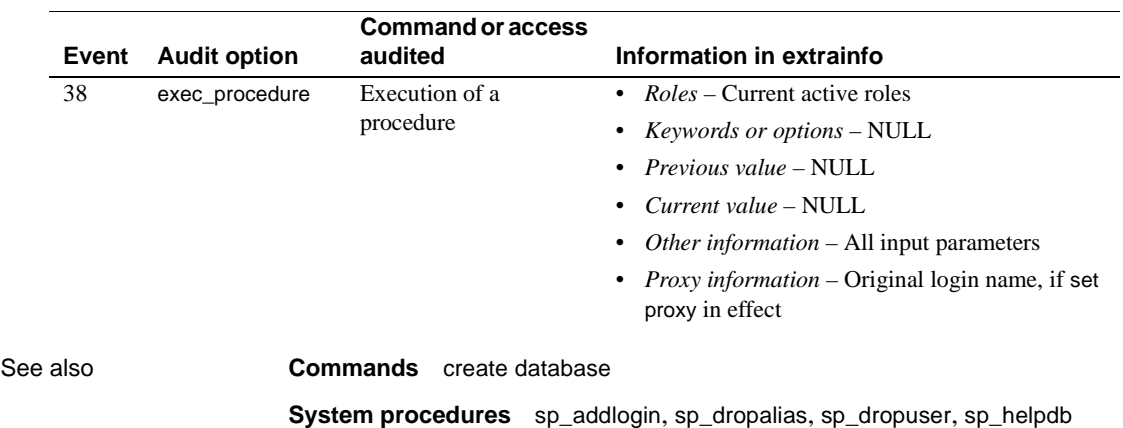

## **sp\_changegroup**

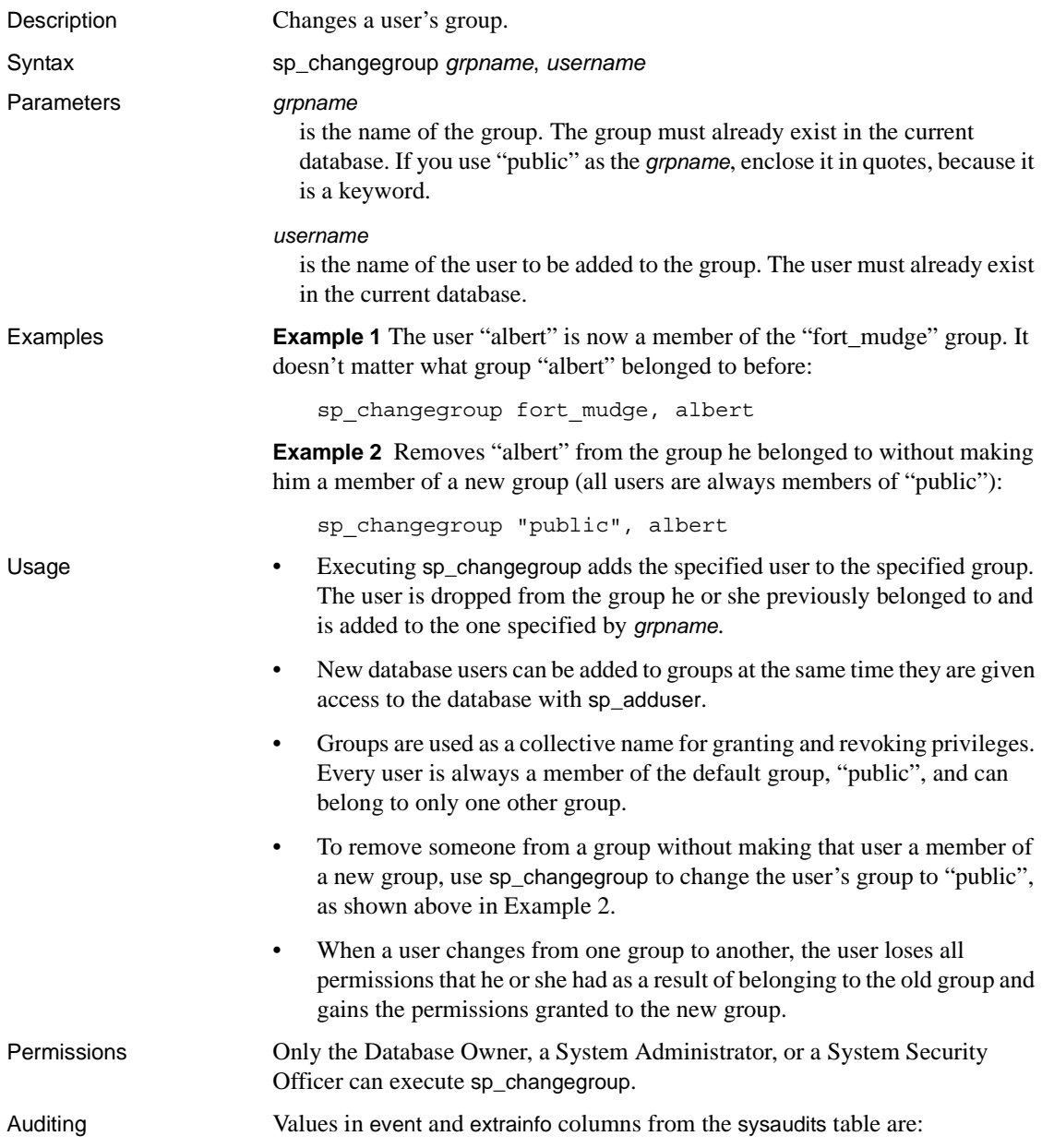

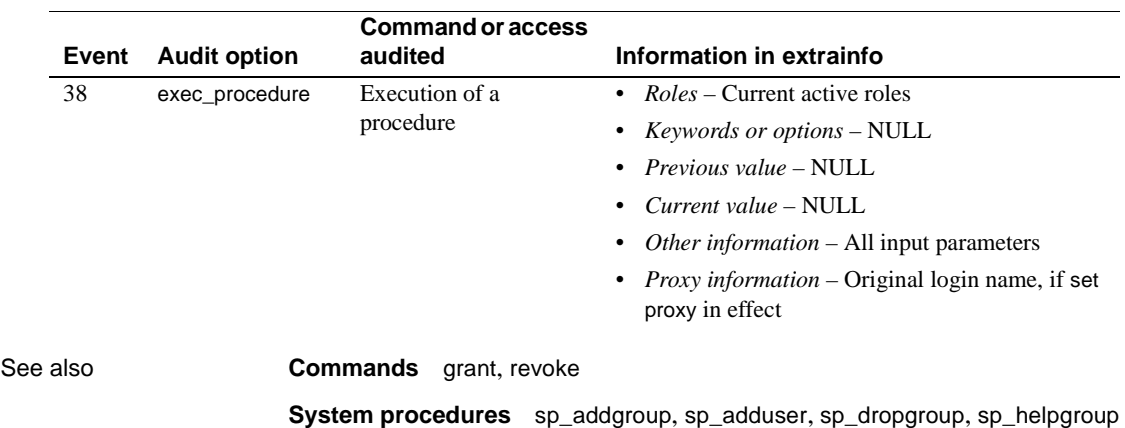

### **sp\_checknames**

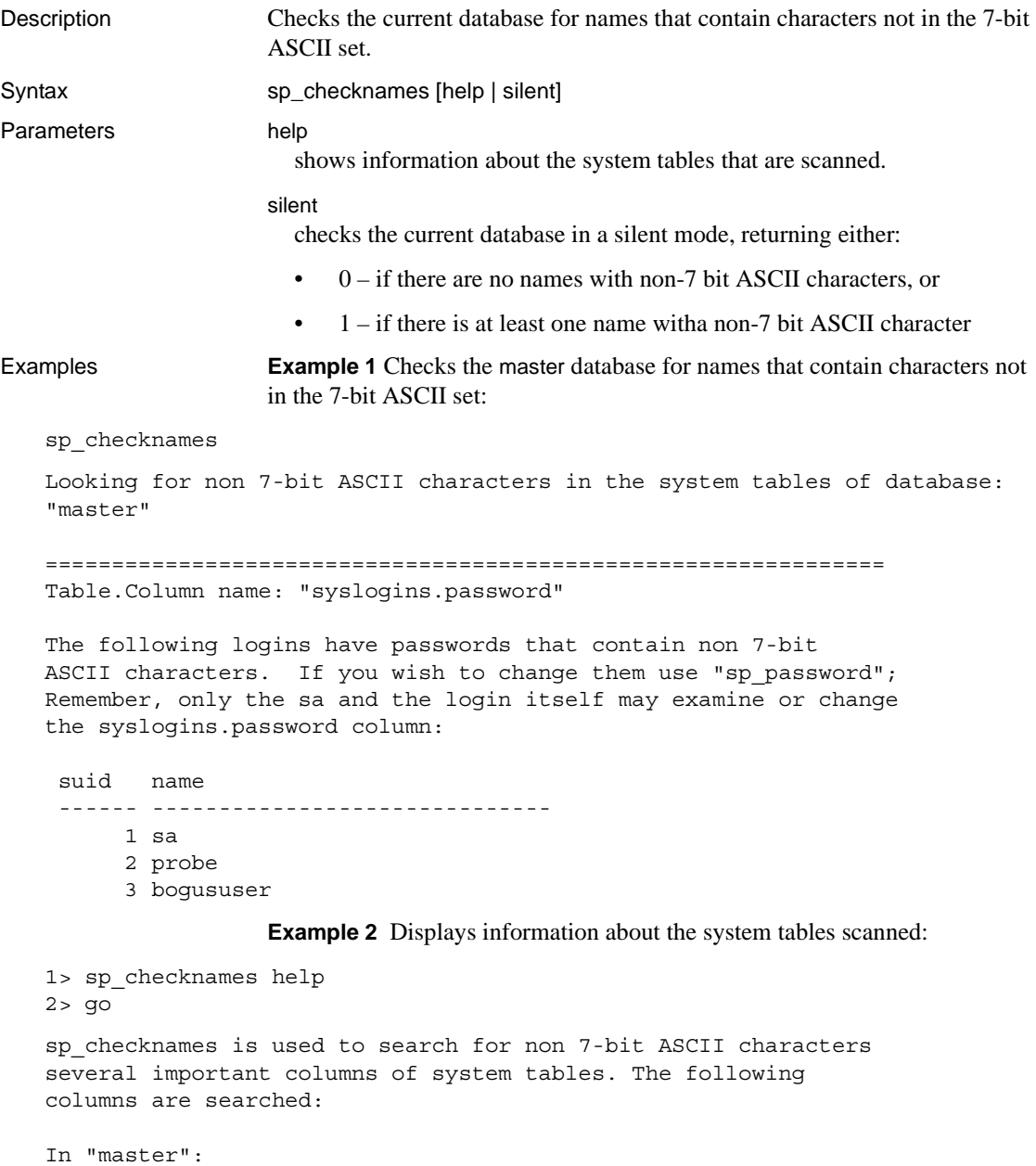

sysdatabases.name sysdevices.name

```
syslogins.name 
         syslogins.dbname 
         syslogins.password 
         sysremotelogins.remoteusername 
         sysservers.srvname
         sysservers.srvnetname 
    In all databases: 
         syscolumns.name 
         sysindexes.name 
         sysobjects.name 
         syssegments.name 
         systypes.name 
         sysusers.name 
    (return status = 0) 
    1>Example 3 Suppresses the output of system table names, and displays just the 
                        return status:
                            1> sp_checknames silent 
                            2 > qo(return status = 1)
Usage • sp_checknames examines the names of all objects, columns, indexes, user 
                            names, group names, and other elements in the current database for 
                            characters outside of the 7-bit ASCII set. It reports illegal names and gives 
                            instructions to make them compatible with the 7-bit ASCII set.
                        • Run sp_checknames in every database on your server after upgrading
                            from a SQL Server of release 4.0.x or 4.2.x, and after using a default 
                            character set that was not 7-bit ASCII.
                            Follow the instructions in the sp_checknames report to correct all
                            non-ASCII names.
Permissions Any user can execute sp_checknames.
Auditing Values in event and extrainfo columns from the sysaudits table are:
```
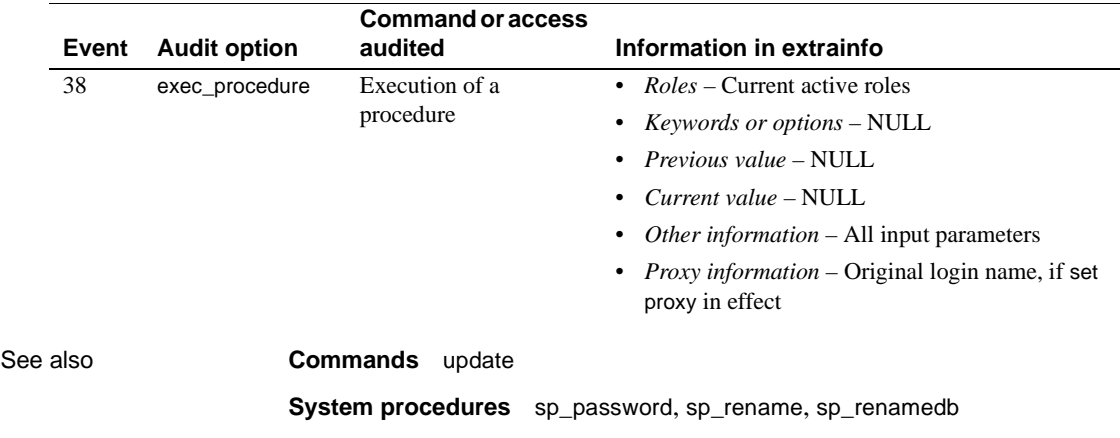

## **sp\_checkreswords**

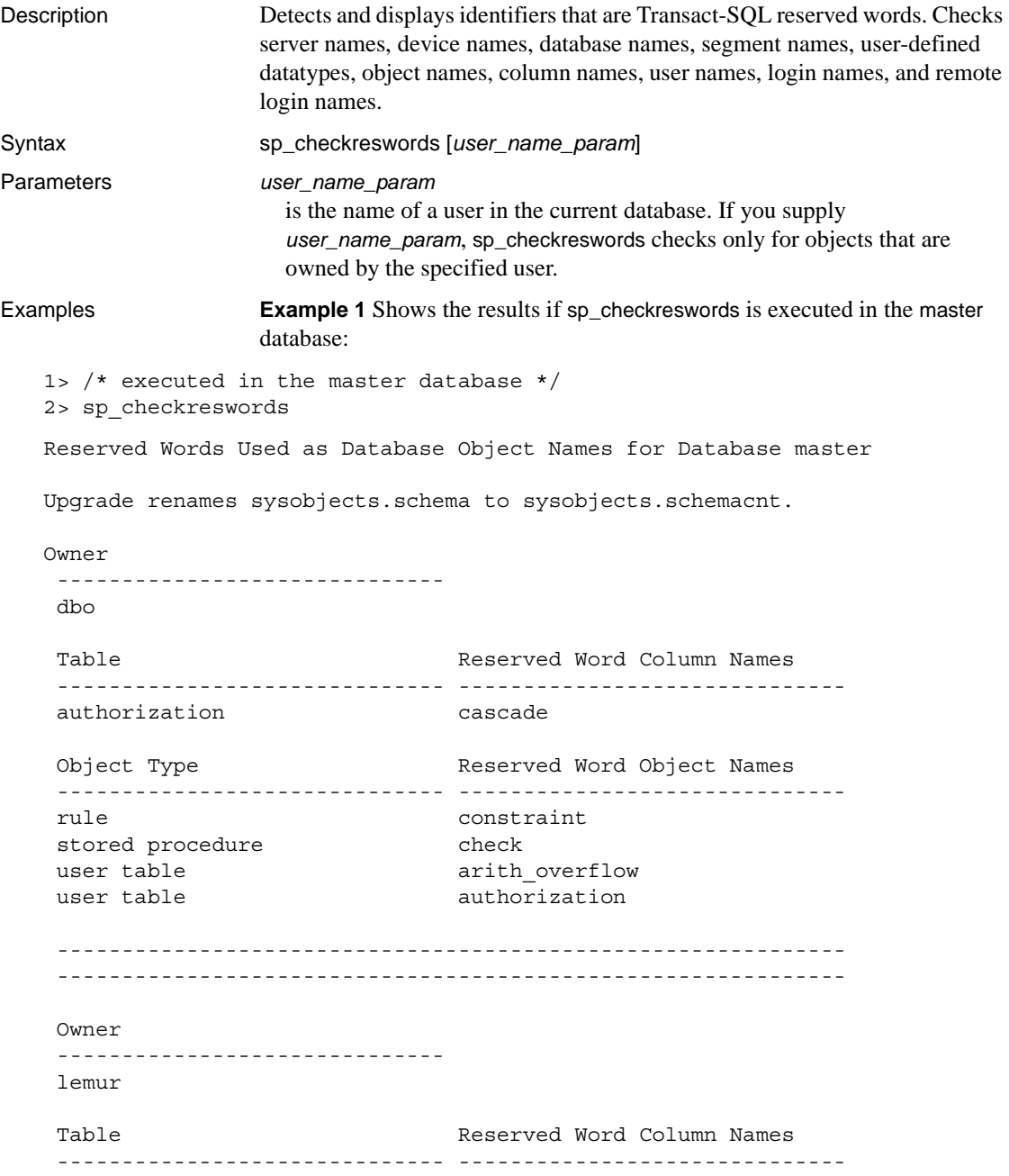

 key close Table Reserved Word Index Names ------------------------------ ----------------------------- key isolation Object Type Reserved Word Object Names ------------------------------ ----------------------------- default isolation rule level stored procedure mirror user table key Reserved Word Datatype Names ----------------------------- identity ------------------------------------------------------------- ------------------------------------------------------------- Database-wide Objects --------------------- Reserved Word User Names ----------------------------- at identity Reserved Word Login Names ----------------------------- at identity Reserved Word as Database Names ----------------------------- work Reserved Word as Language Names ----------------------------- national Reserved Word as Server Names ----------------------------- mirror

```
 primary
 Reserved Word ServerNetNames
 -------------------------------- 
 mirror
 primary
           Example 2 Shows the results if sp_checkreswords is executed in the user 
           database user_db:
1> /* executed in the user database, user db */
2> sp_checkreswords
Reserved Words Used as Database Object Names for Database user_db
 Upgrade renames sysobjects schema to sysobjects.schemacnt.
 Owner
 ------------------------------ 
 tamarin
 Table Reserved Word Column Names
 ------------------------------ ------------------------------ 
 cursor current
 endtran current
 key identity
 key varying
schema primary
 schema references
schema role role
 schema some 
 schema user 
 schema work 
 Table Reserved Word Index Names 
 ------------------------------ ------------------------------ 
 key double 
Object Type Reserved Word Object Names
 ------------------------------ ------------------------------ 
default escape
rule fetch
stored procedure foreign
user table cursor
user table key
user table schema
 view endtran
```
 -------------------------------------------------------------  $-$  Database-wide Objects ---------------------

Found no reserved words used as names for database-wide objects.

Usage • sp checkreswords reports the names of existing objects that are reserved words. Transact-SQL does not allow words that are part of any command syntax to be used as identifiers, unless you are using delimited identifiers. Reserved words are pieces of SQL syntax, and they have special meaning when you use them as part of a command. For example, in pre-release 10.0 SQL Server, you could have a table called work, and select data from it with this query:

```
select * from work
```
work was a new reserved word in SQL Server release 10.0, part of the command commit work. Issuing the same select statement in release 10.0 or later causes a syntax error. sp\_checkreswords finds identifiers that would cause these problems.

- sp\_checkreswords also finds reserved words, used as identifiers, that were created using the set quoted\_identifier option.
- Use sp\_checkreswords before or immediately after upgrading to a new release of Adaptive Server. For information on installing and running this procedure before performing the upgrade, see the installation documentation for your platform.

Run sp\_checkreswords in the master database and in each user database. Also run it in model and sybsystemprocs, if you have added users or objects to those databases.

- The return status indicates the number of items found.
- If you supply a user name, sp\_checkreswords checks for all of the objects that can be owned by a user tables, indexes, views, procedures, triggers, rules, defaults, and user-defined datatypes. It reports all identifiers that are reserved words.
- If your current database is not the master database, and you do not provide a user name, sp\_checkreswords checks for all of the objects above, with a separate section in the report for each user name. It also checks sysusers and syssegments for user names and segment names that are reserved words. You only need to check model and sybsystemprocs if you have added objects, users, or user-defined datatypes.
- If your current database is master, and you do not provide a user name, sp\_checkreswords performs all of the checks above and also checks sysdatabases, syslogins, syscharsets, sysservers, sysremotelogins, sysdevices, and syslanguages for reserved words used as the names of databases, local or remote logins, local and remote servers, character sets, and languages.

Handling reported instances of reserved words

- If sp\_checkreswords reports that reserved words are used as identifiers, you have two options:
	- Use [sp\\_rename](#page-623-0), [sp\\_renamedb](#page-627-0), or update the system tables to change the name of the identifier.
	- Use set quoted\_identifier on if the reserved word is a table name, view name, or column name. If most of your applications use stored procedures, you can drop and re-create these procedures with set quoted\_identifier on, and quote all identifiers. All users will be able to run the procedures, without having to use set quoted\_identifier on for their session. You can use set quoted\_identifier on, create views that give alternative names to tables or columns, and change your applications to reference the view instead.

The following example provides alternatives for the new reserved words "key", "level", and "work":

```
create view keyview
as
select lvl = "level", wrk = "work"
from "key"
```
The syntax for the set command is:

set quoted\_identifier on

If you do not either change the identifiers or use delimited identifiers, any query that uses the reserved words as identifiers reports an error, usually a syntax error. For example:

> select level, work from key Msg 156, Level 15, State 1:

```
Server 'rosie', Line 1:
Incorrect syntax near the keyword 'level'.
```
**Note** The quoted identifier option is a SQL92 option and may not be supported by many client products that support other Adaptive Server features. For example, you cannot use bcp on tables whose names are reserved words.

Before choosing the quoted identifier option, perform a test on various objects using all the tools you will use to access Adaptive Server. Use set quoted identifier on, create a table with a reserved word for a name and reserved words for column names. If the client product generates SQL code, it must enclose identifiers in double quotes (if they are reserved words) and character constants in single quotes.

- Procedures, triggers, and views that depend on objects whose names have been changed may work after the name change, but will stop working when the query plan is recompiled. Recompilation takes place for many reasons, without notification to the user. To avoid unsuspected loss of functionality, change the names of objects in procedures, triggers, and views immediately after you change the object name.
- Whether you change the object names or use delimited identifiers, you must change all stored procedures, views, triggers, and applications that include the reserved word. If you change object names, you must change identifiers; if you use delimited identifiers, you must add the set quoted\_identifier option and quotation marks.
- If you do not have the text of your procedures, triggers, views, rules, and defaults saved in operating system files, you can use defncopy to copy the definitions from the server to files. See defncopy in the *Utility Guide*.

#### Changing identifiers

- If you change the names of the items reported by sp\_checkreswords, you must change the names in all procedures, triggers, views, and applications that reference the object using the reserved word.
- Dump your database before changing identifier names. After you change the identifier names, run dbcc to determine that there are no problems, and dump the database again.
- If you are changing identifiers on an active production database:
	- Perform the changes when the system is least busy, so that you will disrupt as few users as possible.
- Prepare carefully by finding all Open Client DB-Library™ programs, windowing applications, stored procedures, triggers, and scripts that use a particular identifier. This way, you can make the edits needed in the source code, then change the identifiers and replace the procedures and code as quickly as possible.
- The procedure [sp\\_depends](#page-257-0) can help find procedures, views, and triggers that use table and view names.

#### Using *sp\_rename* to change identifiers

- The system procedure [sp\\_rename](#page-623-0) renames tables, indexes, views, procedures, triggers, rule, defaults, user-defined datatypes, and columns. Use [sp\\_renamedb](#page-627-0) to rename databases.
- Table 1-10 shows the types of identifiers that you can change with [sp\\_rename](#page-623-0) and lists other changes that may have to be made on the server and in your application programs.

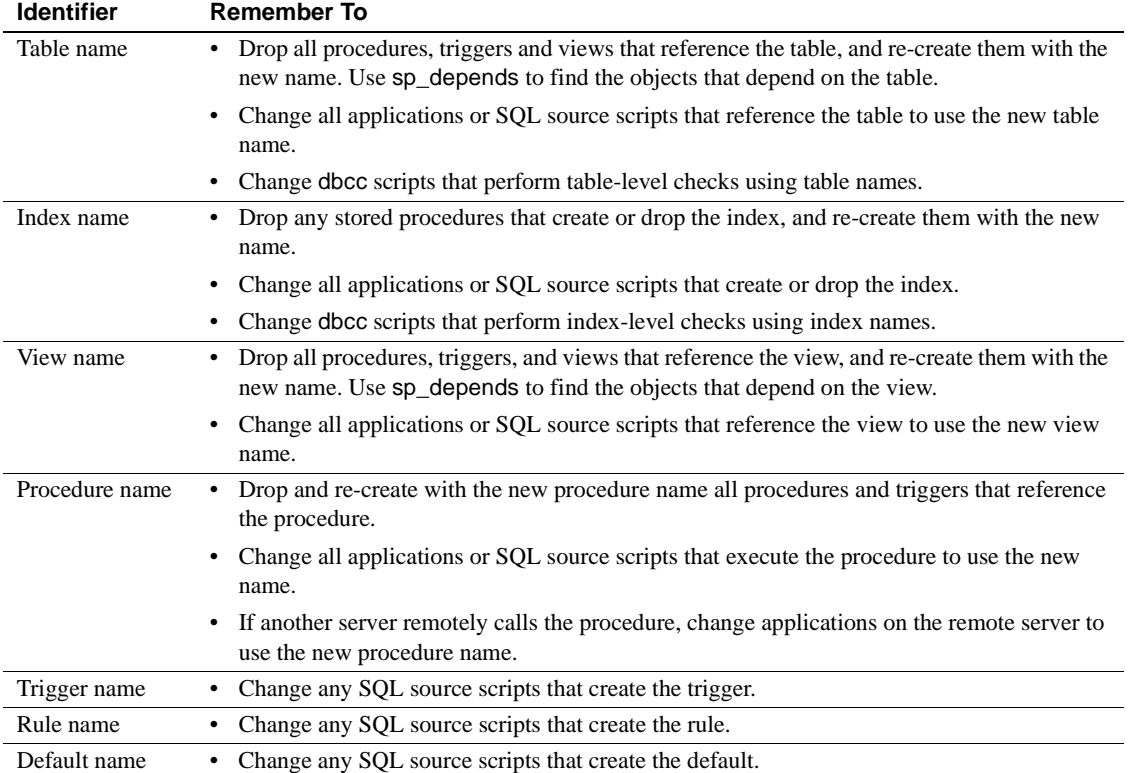

#### <span id="page-156-0"></span>*Table 1-10: sp\_rename and changing identifiers*

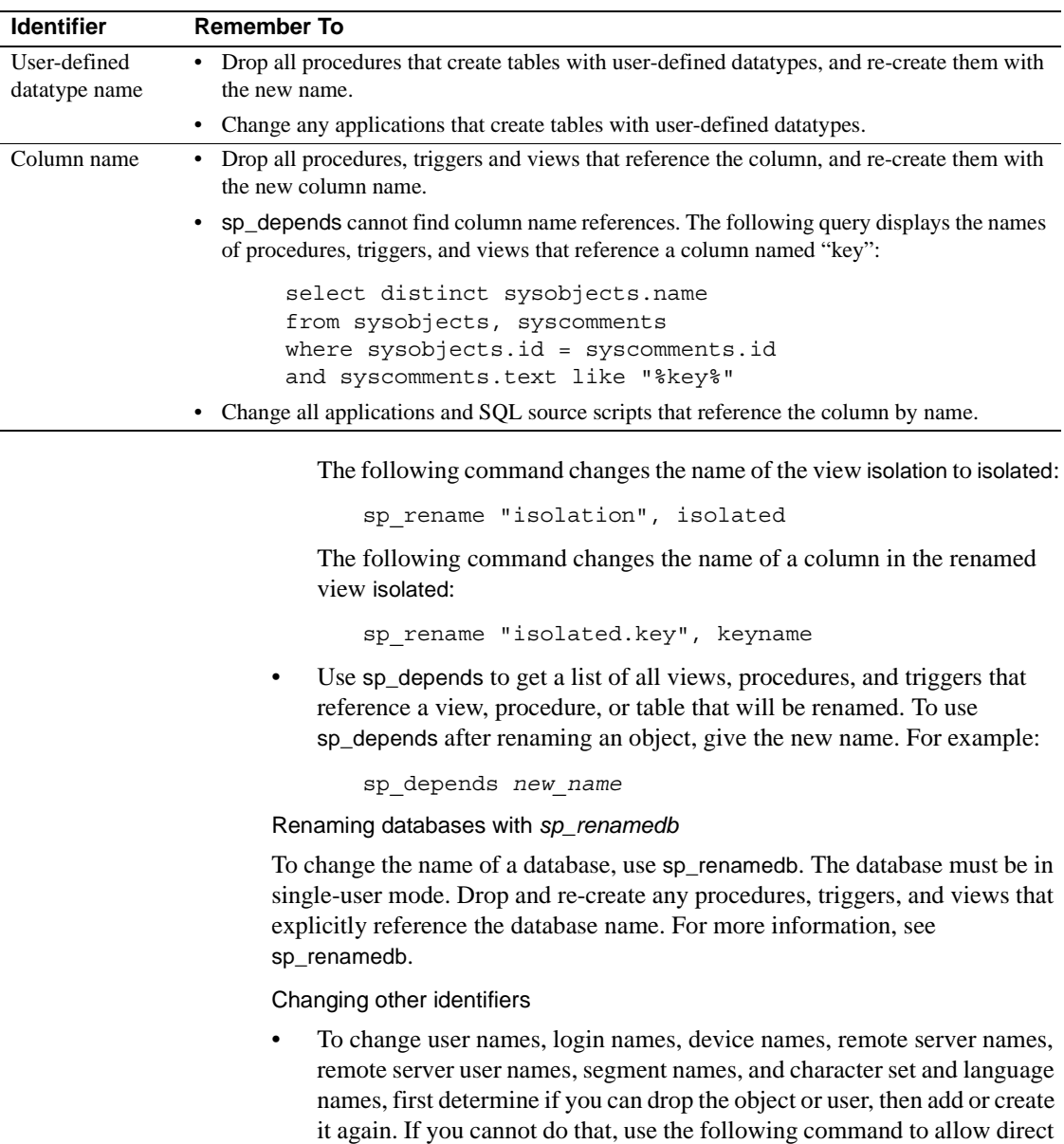

updates to system tables:

sp\_configure "allow updates to system tables", 1

Only a System Security Officer can set the allow updates to system tables configuration parameter.

Errors during direct updates to system tables can create severe problems in Adaptive Server. To determine whether you can drop the objects or user, then re-create them, see [Table 1-11.](#page-158-0)

[Table 1-13 on page 141](#page-160-0) shows possible dependencies on this set of identifiers. See this table for possible dependencies, whether you choose to upgrade by dropping and recreating objects, by using delimited identifiers, or by performing direct updates to system tables.

| Identifier type                     | Suggested actions to avoid updates to system tables                                                                                                    |
|-------------------------------------|----------------------------------------------------------------------------------------------------|
| User names and login<br>names       | To change the name of a user with no objects, first use sp_helprotect <i>username</i> in each<br>database to record the user's permissions. Then, drop the user from all of the databases<br>(sp_dropuser), and drop the login (sp_droplogin). Finally, add the new login name<br>(sp_addlogin), add the new user name to the databases (sp_adduser), and restore the<br>user's permissions with grant. |
| Device names                        | If this device is completely allocated, you will not need to use its name in a create<br>database command, so you can leave the name unchanged.                                                                                                    |
| Remote server names                 | Unless there are large numbers of remote login names from the remote server, drop the<br>remote server (sp_dropserver) and add it with a new name (sp_addserver).                                                                                                    |
| Remote server logins                | Drop the remote login with sp_dropremotelogin, add it with a new name using<br>sp_addremotelogin, and restore the user's permission to execute procedures with grant.                                                                                                    |
| Segment names                       | These are rarely used, once objects have been created on the segments.                                                                                                    |
| Character set and<br>language names | Languages and character sets have reserved words as identifiers only if a System<br>Administrator has created alternative languages with sp addlanguage. Drop the language<br>with sp_droplanguage, and add it with a new name.                                                                                                    |

<span id="page-158-0"></span>*Table 1-11: Alternatives to direct system tables updates when changing identifiers*

**Warning!** Direct updates to system tables can be very dangerous. You can make mistakes that make it impossible for Adaptive Server to run or make it impossible to access objects in your databases. Undertake this effort when you are calm and collected, and when little or no production activity is taking place on the server. If possible, use the alternative methods described [Table 1-11](#page-158-0).

The following example shows a "safe" procedure for updating a user name, with all data modification preceded by a begin transaction command. The System Security Officer executes the following command:

```
sp_configure "allow updates to system tables", 1
```
Then you can execute the following:

```
begin transaction
update sysusers
```

```
set name = "workerbee"
where name = "work"
```
At this point, run the query, and check to be sure that the command affected only the row that you intended to change. The only identifier change that affects more than one row is changing the language name in syslogins. If the query affected:

- Only the correct row use commit transaction.
- More than one row or the incorrect row  $-$  use rollback transaction. determine the source of the problem, and execute the command correctly.

When you are finished, the System Security Officer turns off the allow updates to system tables configuration parameter with this command:

sp\_configure "allow updates to system tables", 0

**Warning!** Only update system tables in a single database in each user defined transaction. Do not issue a begin transaction command and then update tables in several databases. Such actions can make recovery extremely difficult.

[Table 1-12](#page-160-1) shows the system tables and columns that you should update to change reserved words. The tables preceded by "master.dbo." occur only in the master database. All other tables occur in master and in user databases. Be certain you are using the correct database before you attempt the update. You can check for the current database name with this command:

```
select db_name()
```

| Type of identifier         | Table to update         | Column name |
|----------------------------|-------------------------|-------------|
| User name                  | sysusers                | name        |
| Login names                | master.dbo.syslogins    | name        |
| Segment names              | syssegments             | name        |
| Device name                | sysdevices              | name        |
| Remote server name         | sysservers              | sryname     |
| Remote server network name | sysservers              | srynetname  |
| Character set names        | master.dbo.syscharsets  | name        |
| Language name              | master.dbo.syslanguages | name        |
|                            | master.dbo.syslogins    | language    |

<span id="page-160-1"></span>*Table 1-12: System table columns to update when changing identifiers*

[Table 1-13](#page-160-0) shows other changes that may have to be made on the server and in your application programs:

| <b>Identifier</b>          | <b>Remember to</b>                                                                                                    |
|----------------------------|----------------------------------------------------------------------------------------------------|
| Login name                 | Change the user name in each database where this person is a user.                                                                                                    |
| User name                  | Drop, edit, and re-create all procedures, triggers, and views that use qualified<br>(owner_name.object_name) references to objects owned by this user. Change all<br>applications and SQL source scripts that use qualified object names to use the new<br>user name. You do not have to drop the objects themselves; sysusers is linked to<br>sysobjects by the column that stores the user's ID, not the user's name. |
| Device name                | Change any SQL source scripts or applications that reference the device name to use<br>the new name.                                                                                                    |
| Remote server name         | Change the name on the remote server. If the name that sp_checkres words reports<br>is the name of the local server, you must restart the server before you can issue or<br>receive remote procedure calls.                                                                                                    |
| Remote server network name | Change the server's name in the interfaces files.                                                                                                    |
| Remote server login name   | Change the name on the remote server.                                                                                                    |
| Segment name               | Drop and re-create all procedures that create tables or indexes on the segment name.<br>Change all applications that create objects on segments to use the new segment<br>name.                                                                                                    |
| Character set name         | None.                                                                                                    |
| Language name              | Change both master.dbo.syslanguages and master.dbo.syslogins. The update to<br>systogins may involve many rows. Also, change the names of your localization files.                                                                                                    |

<span id="page-160-0"></span>*Table 1-13: Considerations when changing identifiers*

Using delimited identifiers

• You can use delimited identifiers for table names, column names, and view names. You cannot use delimited identifiers for other object names.

• If you choose to use delimited identifiers, use set quoted\_identifier on, and drop and re-create all the procedures, triggers, and views that use the identifier. Edit the text for those objects, enclosing the reserved words in double quotes and enclosing all character strings in single quotes.

The following example shows the changes to make to queries in order to use delimited identifiers. This example updates a table named work, with columns named key and level. Here is the pre-release 10.0 query, which encloses character literals in double quotes, and the edited version of the query for use with delimited identifiers:

```
/* pre-release 10.0 version of query */
update work set level = "novice"
    where key = "19-732"
/* 10.0 or later version of query, using 
** the quoted identifier option
*/
update "work" set "level" = 'novice'
    where "key" = '19-732'
```
- All applications that use the reserved word as an identifier must be changed as follows:
	- The application must set the quoted identifier option on.
	- All uses of the reserved word must be enclosed in double quotes.
	- All character literals used by the application while the quoted identifier option is turned on must be enclosed in single quotes. Otherwise, Adaptive Server attempts to interpret them as object names.

For example, the following query results in an error message:

```
set quoted identifier on
select * from titles where title id like "BU%"
```
Here is the correct query:

select \* from titles where title id like 'BU%'

• Stored procedures that you create while the delimited identifiers are in effect can be run without turning on the option. (The allow updates to system tables option also works this way.) This means that you can turn on quoted identifier mode, drop a stored procedure, edit it to insert quotation marks around reserved words used as identifiers, and re-create the procedure. All users can execute the procedure without using set quoted\_identifier.

Permissions Only a System Administrator can execute sp\_checkreswords.

Auditing Values in event and extrainfo columns from the sysaudits table are:

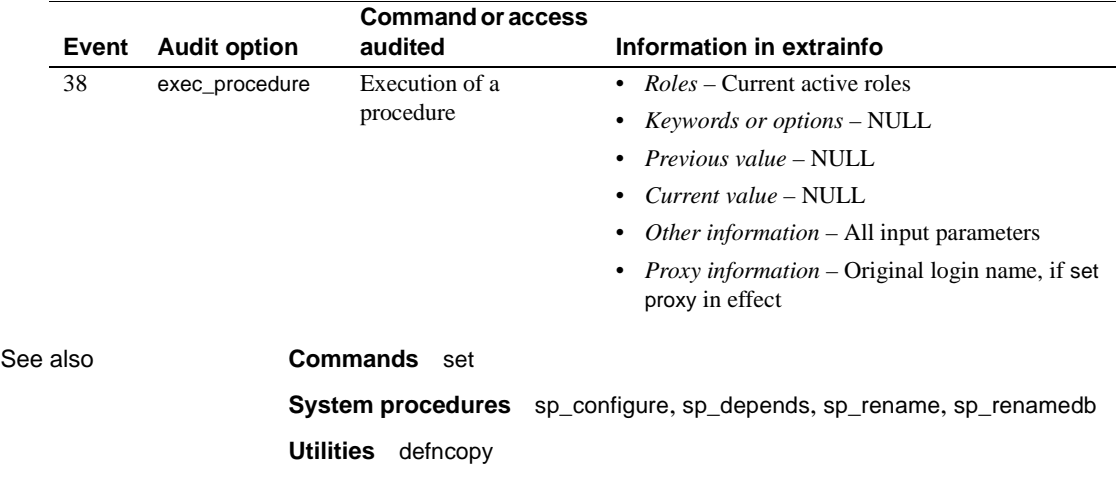

### **sp\_checksource**

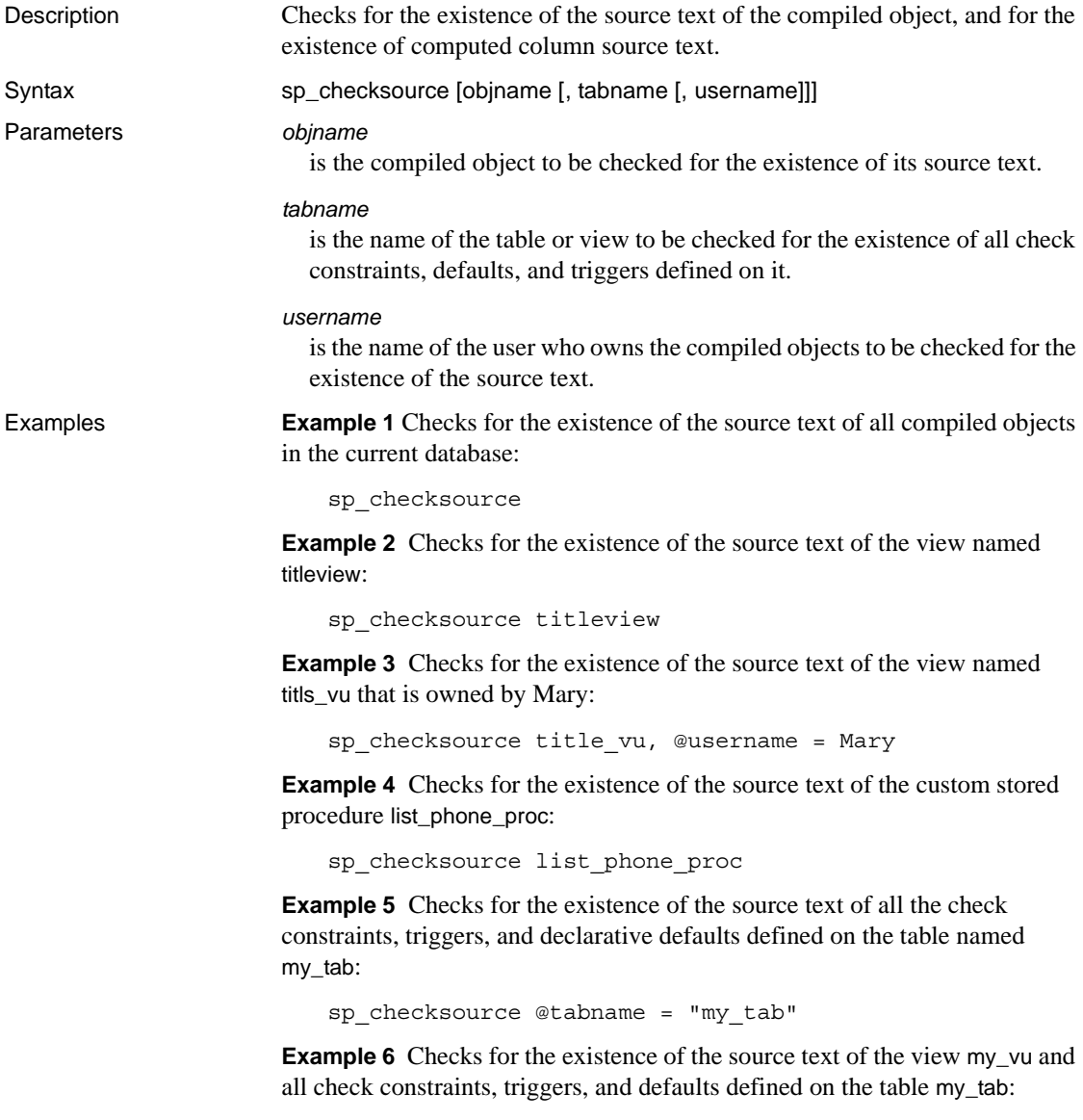

```
sp_checksource @objname = "my_vu", @tabname = "my_tab"
```
**Example 7** Checks for the existence of the source text of all compiled objects owned by Tom:

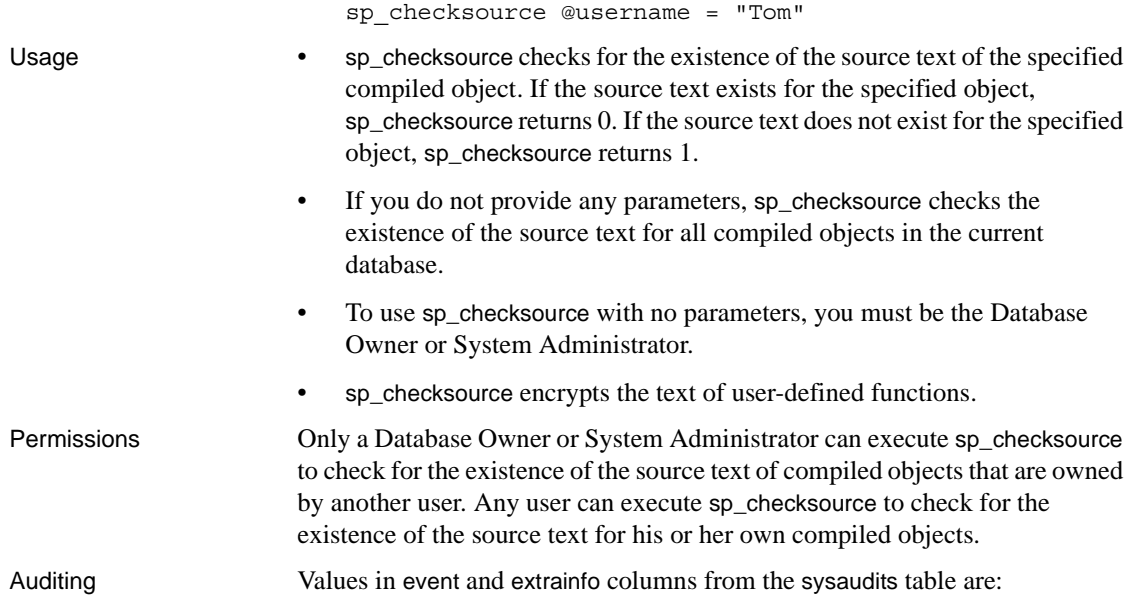

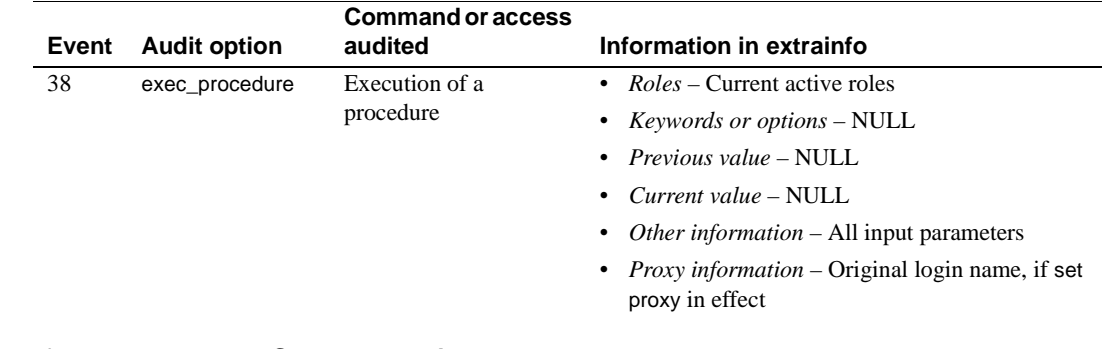

See also **System procedures** [sp\\_hidetext](#page-461-0)

## **sp\_chgattribute**

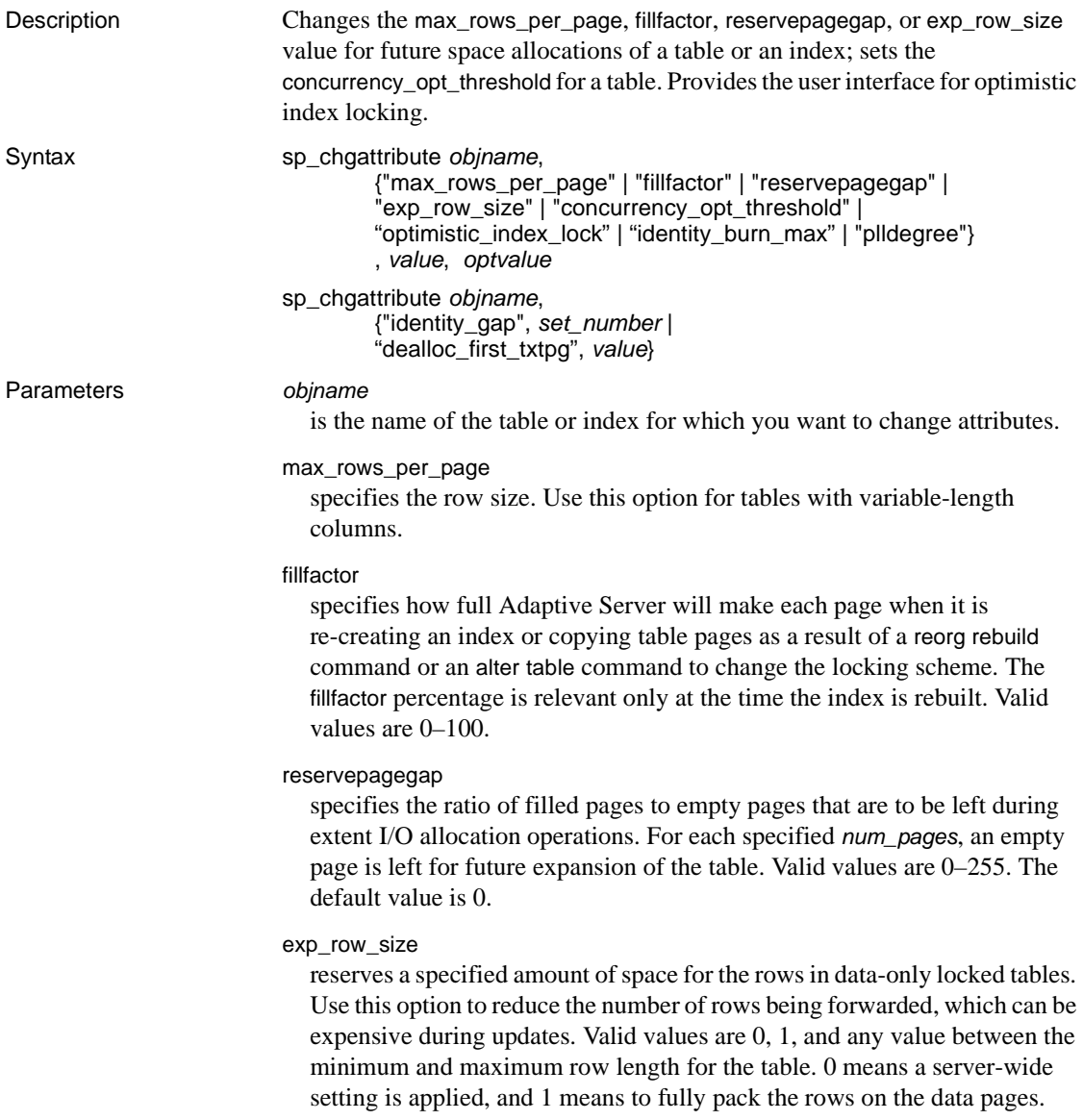

#### concurrency\_opt\_threshold

specifies the table size, in pages, at which access to a data-only-locked table should begin optimizing for reducing I/O, rather than for concurrency. If the table is smaller than the number of pages specified by concurrency\_opt\_threshold, the query is optimized for concurrency by always using available indexes; if the table is larger than the number of pages specified by concurrency\_opt\_threshold, the query is optimized for I/O instead. Valid values are -1 to 32767. Setting the value to 0 disables concurrency optimization. Use -1 to enforce concurrency optimization for tables larger than 32767 pages. The default is 15 pages.

#### optimistic\_index\_lock

enables a performance optimization that eliminates contention on the root page of an index. If the root page must change because of index splits, an exclusive table is acquired. For this reason, optimistic\_index\_lock is appropriate for tables where the number of modifications is relatively small. Valid values are 1 to turn on optimistic index locking or 0 to turn off optimistic index locking which is the default.

#### identity\_burn\_max

Allows you to set the identity burn max value of a table. This parameter uses a varchar datatype.

#### identity\_gap

indicates that you want to change the identity gap.

#### *value*

is the numeric input value for the various options you specify in the sp\_chgattribute.

#### *optvalue*

is the new value. Valid values and default values depend on which parameter is specified. This parameter is only used by the identity\_burn\_max parameter. For other parameters, this value is NULL.

#### *set\_number*

is the new size of the identity gap.

#### dealloc\_first\_txtpg

updates a text or image column to null. Sets the corresponding text pointer to null after deallocating the previously referenced text or image pages. This result in reduced space allocation for null text/images columns. Valid values are default 0, which does not deallocate text or image pages on null update, and 1, which sets the deallocation on.

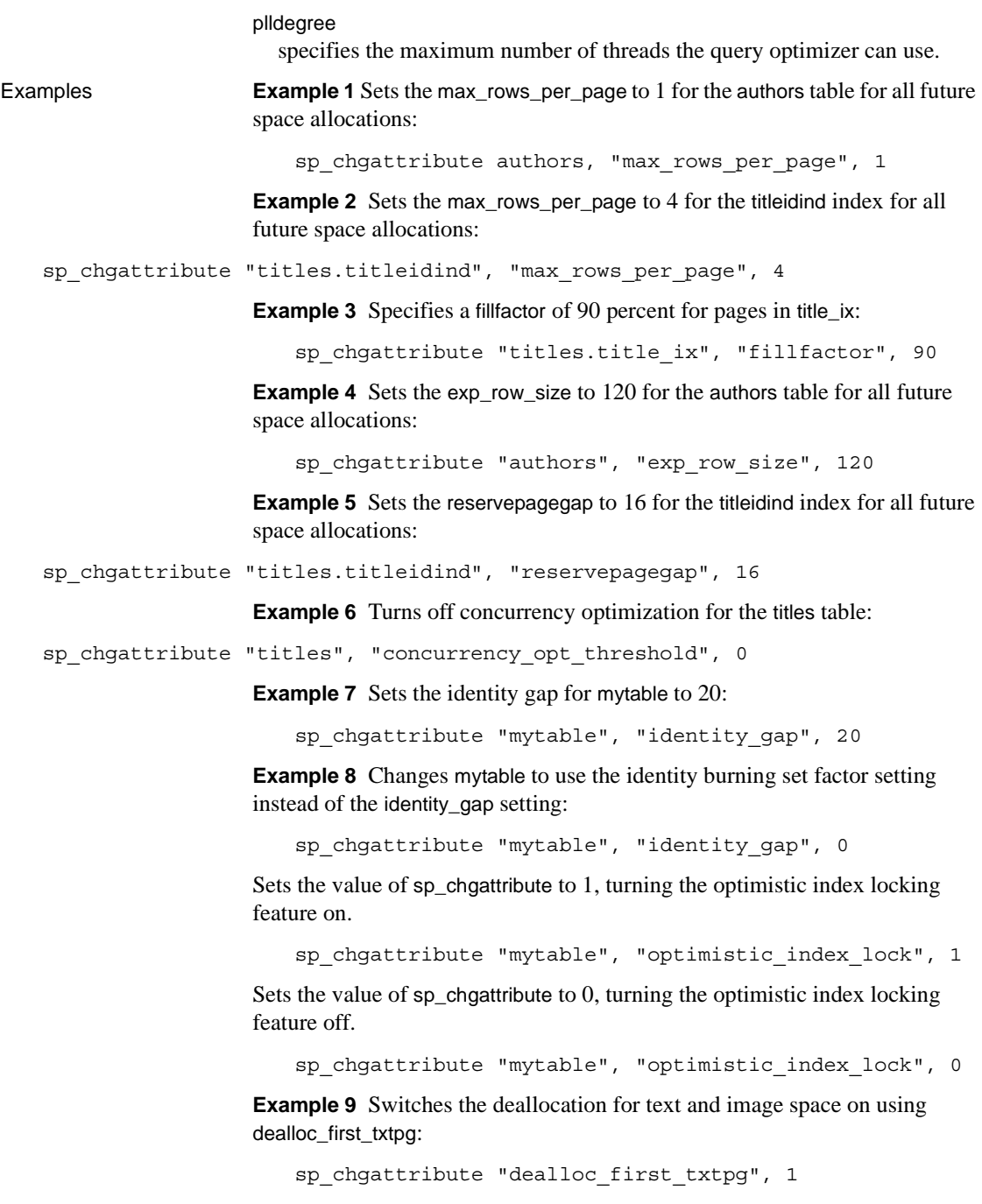

To switch the feature off:

sp\_chgattribute "dealloc\_first\_txtpg", 0

**Example 10** Changes the identity\_burn\_max value for the authors table to 5:

```
sp chgattribute "authors", "identity burn max", 0, 5
```
**Example 11** Tells the query optimizer to use a maximum of four threads:

```
sp chgattribute my table, "plldegree", 4
```
The query optimizer may choose less than four threads if it does not find enough resources. The same mechanism can be applied to an index. For example, the following example uses an index called auth\_ind exists on authors to use two threads to access it:

```
sp chgattribute "authors.auth ind", "plldegree", 4
```
You must run sp\_chgatttribute from the current database.

- Usage **•** sp\_chgattribute changes the max rows\_per\_page, fillfactor, reservepagegap, exp\_row\_size, or dealloc\_first\_txtpg value for future space allocations or data modifications of the table or index. It does not affect the space allocations of existing data pages. You can change these values for an object only in the current database.
	- Use [sp\\_help](#page-378-0) to see the stored space management values for a table. Use [sp\\_helpindex](#page-423-0) to see the stored space management values for an index.
	- Setting max\_rows\_per\_page to 0 tells Adaptive Server to fill the data or index pages and not to limit the number of rows (this is the default behavior of Adaptive Server if max\_rows\_per\_page is not set).
	- The identity\_burn\_max value stored in sysobjects as well as the current identity value are set to the new value.
	- If the table is not empty, the new value of identity\_burn\_max is required to be greater than or equal to the current maximum value of the identity column. If the table is empty, you can set the value to any positive value in the valid range.
	- Low values of max\_rows\_per page cause page splits. Page splits occur when new data or index rows need to be added to a page, and there is not enough room for the new row. Usually, the data on the existing page is split fairly evenly between the newly allocated page and the existing page. To approximate the maximum value for a nonclustered index, subtract 32 from the page size and divide the resulting number by the index key size. The following statement calculates the maximum value of max\_rows\_per\_page for the nonclustered index titleind:

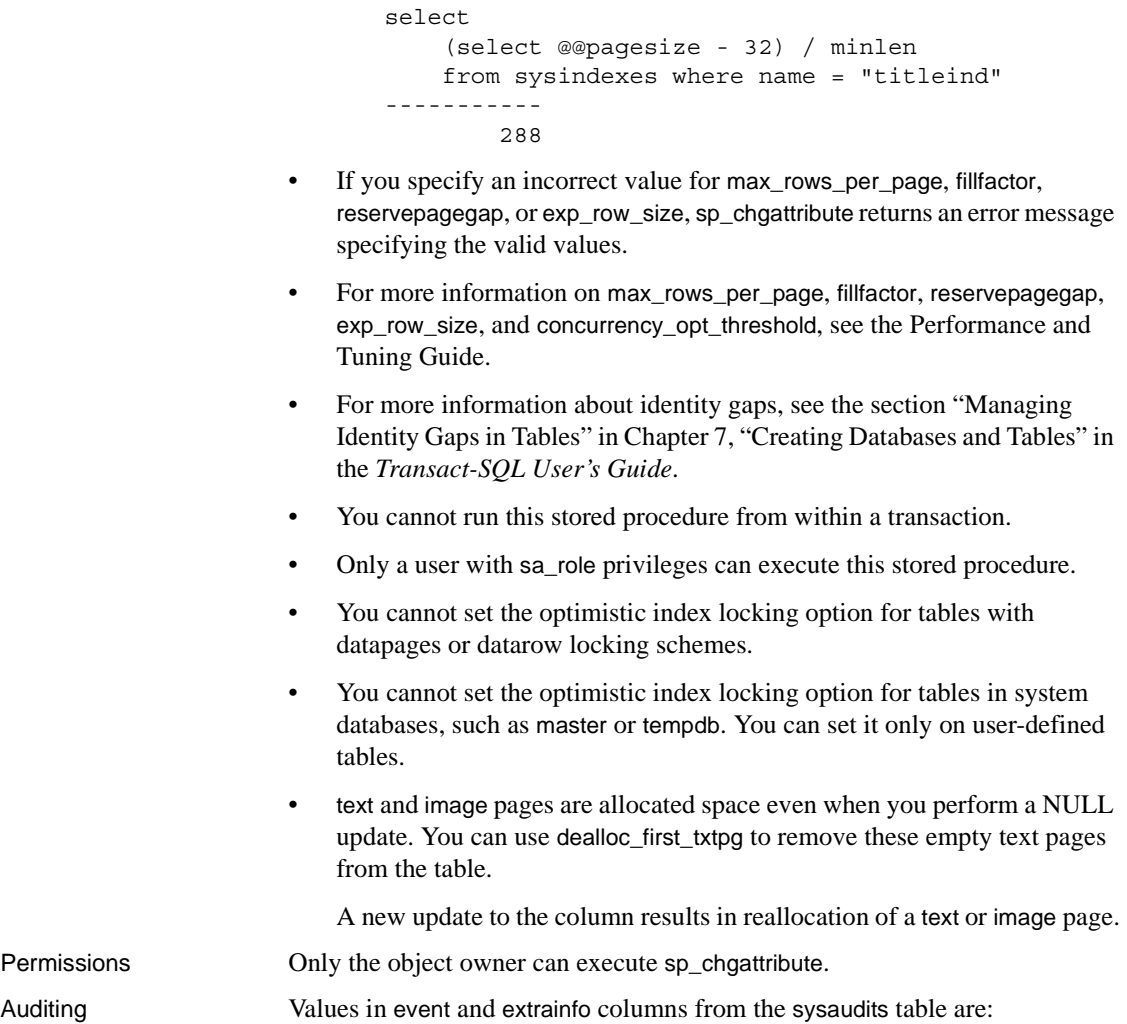

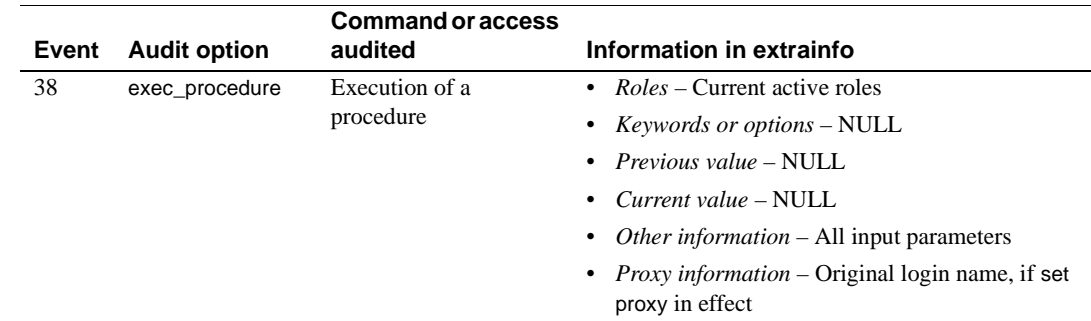

See also **Commands** alter table, create index, create table **System procedures** [sp\\_helpindex](#page-423-0)

# **sp\_cleanpwdchecks**

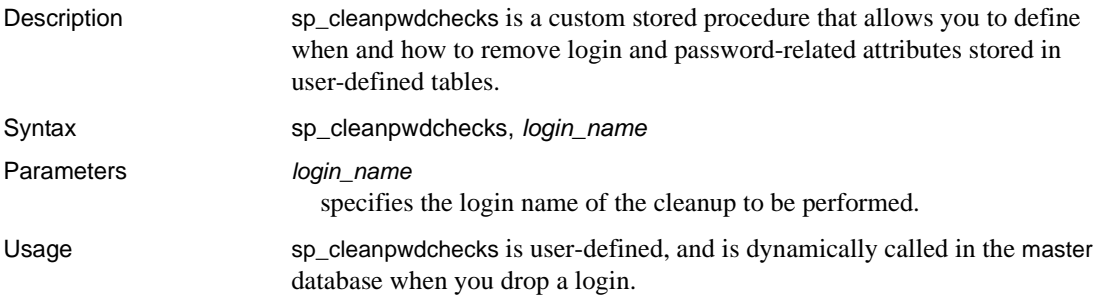

## **sp\_clearpsexe**

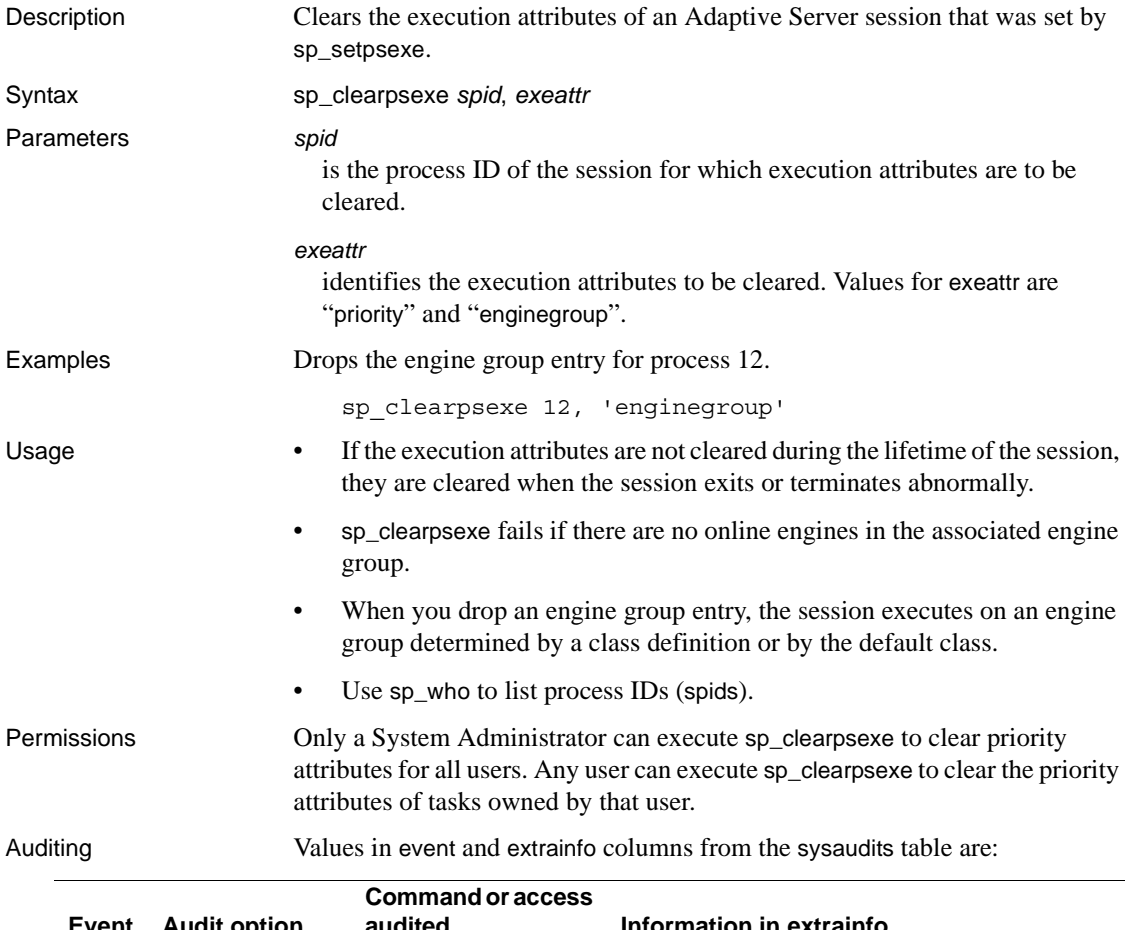

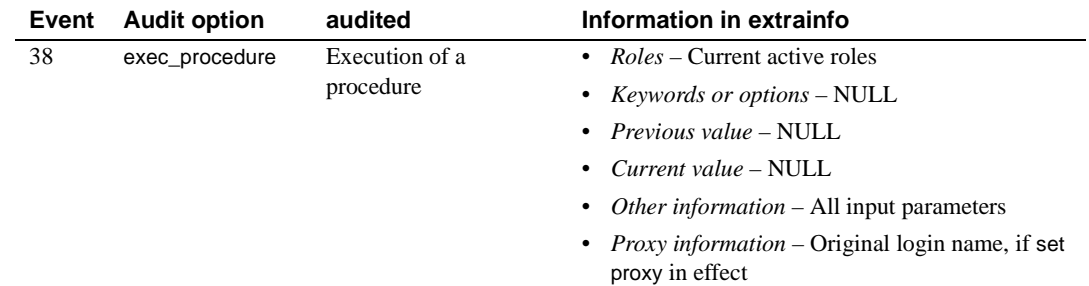

See also **Documents** sp\_clearpsexe clears the execution attributes of the session that was set by [sp\\_setpsexe](#page-649-0). For more information, see the *Performance and Tuning Guide*.

> **System procedures** [sp\\_addexeclass](#page-55-0), [sp\\_bindexeclass](#page-123-0), [sp\\_dropexeclass](#page-296-0), [sp\\_showexeclass](#page-663-0), [sp\\_unbindexeclass](#page-725-0)

### **sp\_clearstats**

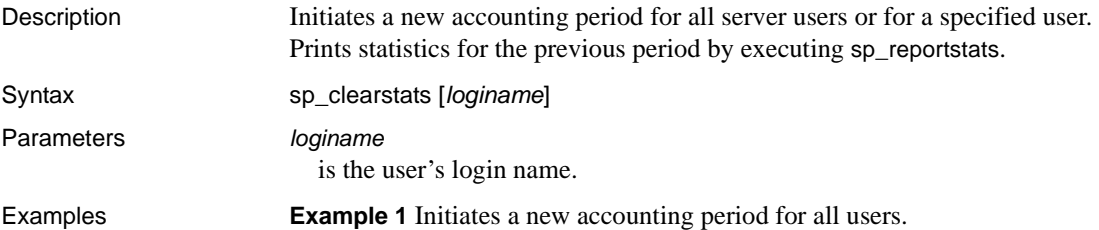

sp\_clearstats

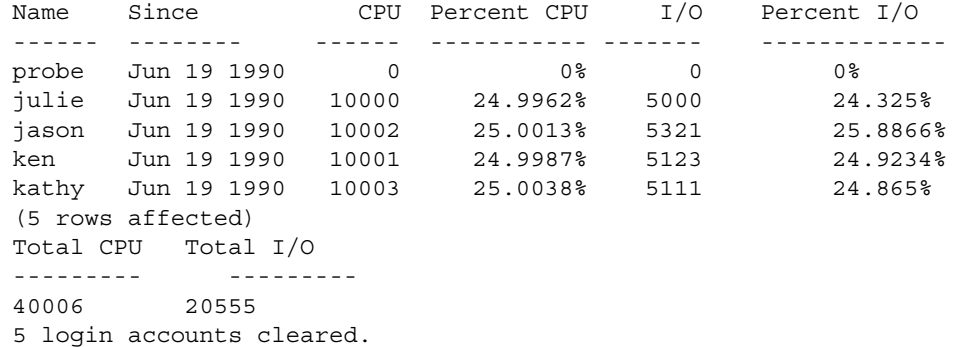

**Example 2** Initiates a new accounting period for the user "kathy."

```
sp_clearstats kathy
Name Since CPU Percent CPU I/O Percent I/O 
----- ----------- ----- ------------ ----- ----------- 
KATHY Jul 24 1990 498 49.8998% 483924 9.1829% 
(1 row affected)
Total CPU Total I/O 
--------- ---------- 
998 98392 
1 login account cleared.
```
- Usage sp\_clearstats creates an accounting period and should be run only at the end of a period.
	- Because sp\_clearstats clears out the accounting statistics, you must record the statistics **before** running the procedure.
	- sp\_clearstats updates the syslogins field accdate and clears the syslogins fields totcpu and totio.

Permissions Only a System Administrator can execute sp\_clearstats.

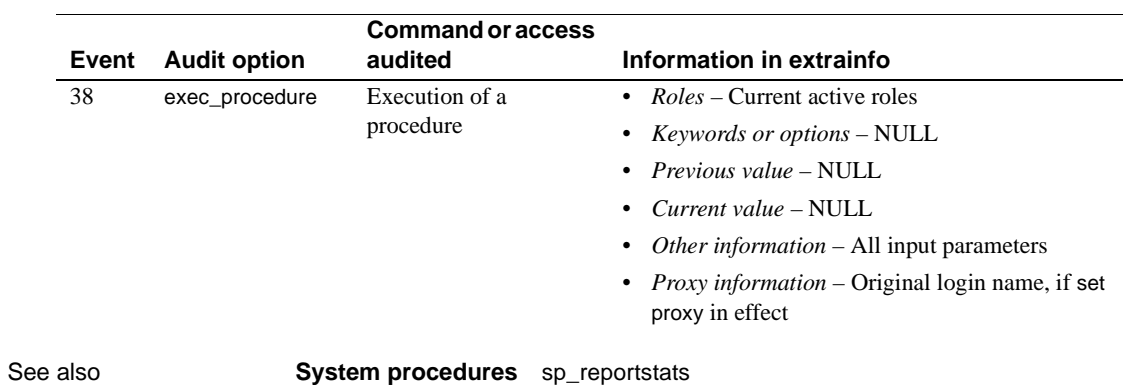

Auditing Values in event and extrainfo columns from the sysaudits table are:

## **sp\_client\_addr**

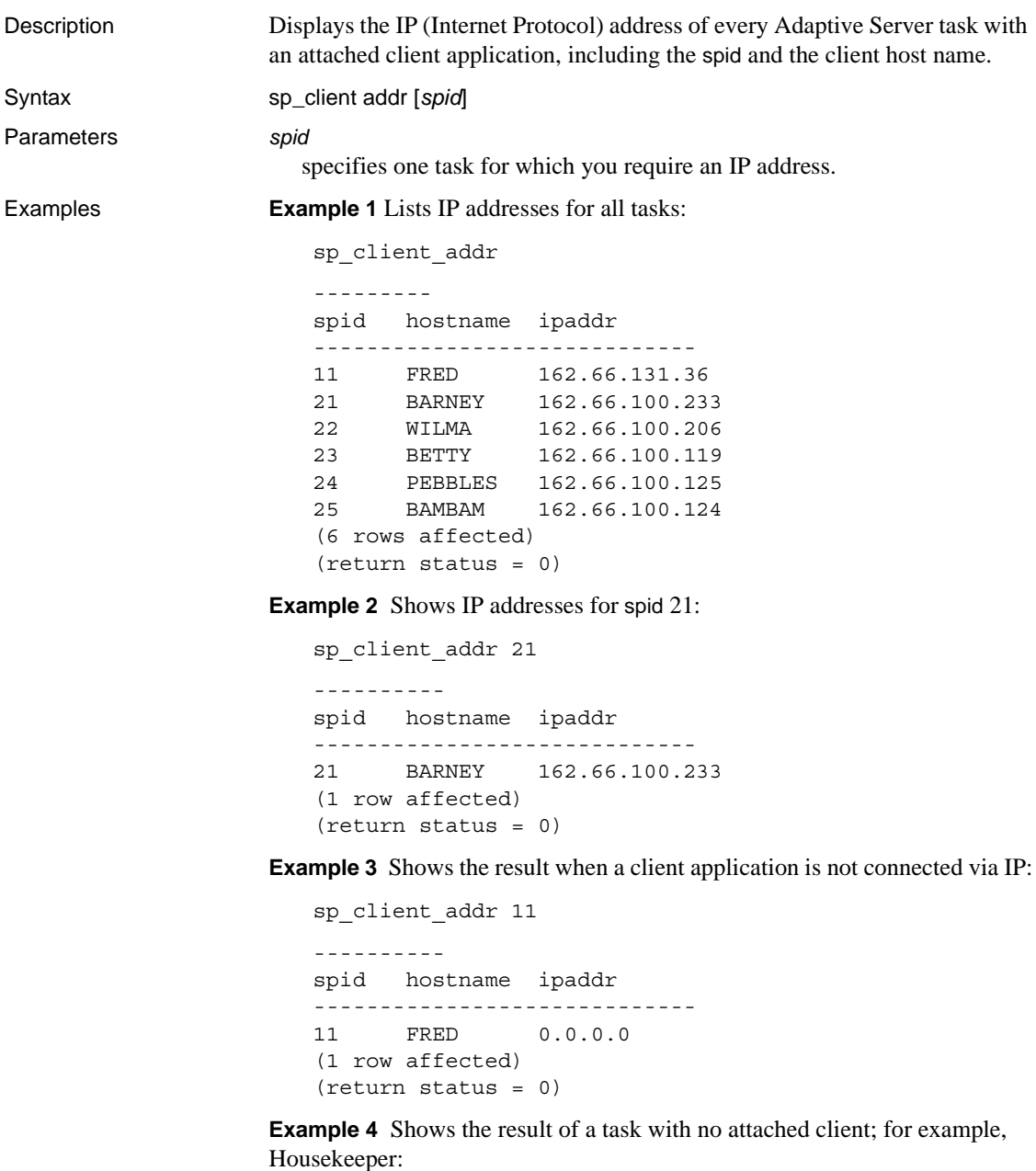

sp\_client\_addr 9

```
----------
spid hostname ipaddr
-------------------------------
9 NULL
(1 row affected)
(return status = 0)
```
**Example 5** Shows the result when an incorrect spid is specified:

```
sp_client_addr 99
----------
Msg 18934, Level 16, State 1:
Procedure "sp_client_addr", Line 32:
spid not found
(return status = 1)
```
- Usage If the client application is not attached by IP, the address appears as 0.0.0.0. Adaptive Server does not support display of addresses of protocols other than IP.
	- If a task has no attached client (Housekeeper, for instance), the IP address appears as "NULL". Tasks with no attached client are not listed when you use sp\_client\_addr with no parameter.

Permissions Any user can execute sp\_client\_addr.

Auditing Values in event and extrainfo columns from the sysaudits table are:

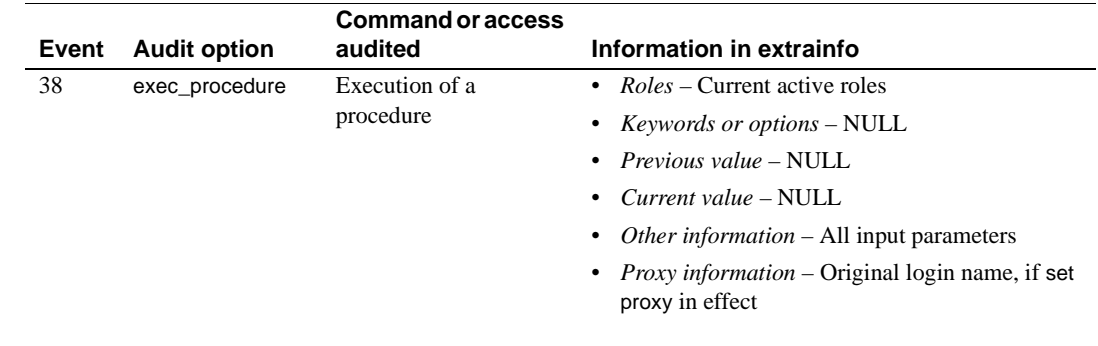

See also **System procedures** [sp\\_who](#page-748-0)

## **sp\_clusterlockusage**

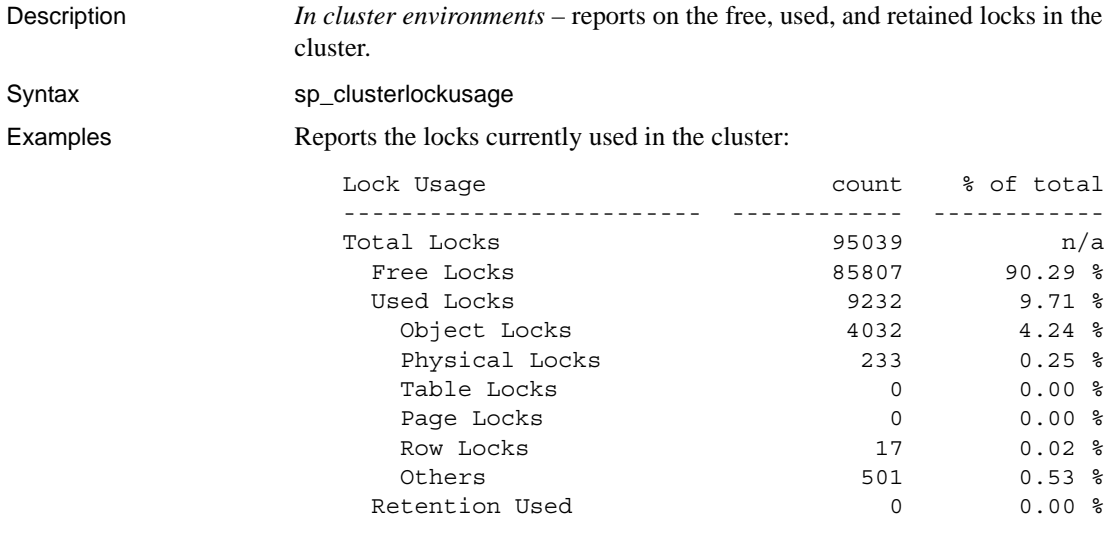

Usage • Retention Used reports on the number of locks that are not owned by any task, but are owned at the cluster level because of lock retention.

### **sp\_cluster**

Description **Cluster environments only** Performs a number of procedures related to clusters. Syntax Migrates a connection to a different logical cluster or instance: sp\_cluster connection, migrate, *lc\_name*, *instance\_name*, "*spid\_list*" Determines if previous connection migrations to a new instance are pending, and terminates the migrations if they are: sp\_cluster connection, ['migrate\_status' | 'migrate\_cancel' ][, '*spid\_list*'] Modifies an outstanding action, such as canceling the action or changing the timing of the action: sp\_cluster logical, "action", *lc\_name*, { cancel, *action\_handle* | modify\_time, *action\_handle*, *wait\_option*[, *timeout* ] | release, *action\_handle }* Adds a resource or one or more routes to the logical cluster: sp\_cluster logical, "add", *lc\_name*, { route, *route\_type*, *key\_list* | instance, *instance\_list* | failover, *instance\_list }* Moves a route from one logical cluster to another: sp\_cluster logical, "alter", *lc\_name*, route, *route\_type*, *key\_list* Creates a new logical cluster: sp\_cluster logical, "create", *lc\_name* Stops the logical cluster on one or more instances or the entire logical cluster, and places the instances or the cluster in the inactive state: sp\_cluster logical, "deactivate", *lc\_name*, { "cluster" | "instance", *instance\_list* } [, *wait\_option*[, *timeout*,[, @handle output ]]] Drops a logical cluster, or one or more resources from the logical cluster: sp\_cluster logical, "drop", *lc\_name*, {cluster | instance, *instance\_list* | failover, *instance\_list* | route, *route\_type*, *key\_list }* Reverses a manual failover, reinstating the original base instances: sp\_cluster logical, "failback", *lc\_name*, { cluster*[, wait\_option*[, *timeout*[, @handle output ]]] |
instance, *from\_instance\_list*, *to\_instance\_list*[, *wait\_option*[, *timeout*[, @handle output ]]] }

Initiates a manual failover from base instances to failover instances.

sp\_cluster logical, "failover", *lc\_name*, {cluster

[, *to\_instance\_list[, wait\_option*[, *timeout*[, @handle output ]]] | instance, *from\_instance\_list*, *to\_instance\_list*[, *wait\_option*[, *timeout*[, @handle output ]]] }

Manually gathers and migrates a group of connections to a different logical cluster:

sp\_cluster logical, 'gather', *lc\_name*

Displays complete syntax for sp\_cluster logical:

sp\_cluster logical, "help"

Stops the logical cluster on one or more instances or the entire logical cluster:

sp\_cluster logical, "offline", *lc\_name*, {cluster | instance, *instance\_list* } [, *wait\_option*[, *timeout*,[, @handle output ]]]

Starts the default logical cluster on one or more instances:

sp\_cluster logical, "online", { *lc\_name*[, *instance\_list*]}

Sets logical cluster rules: the open logical cluster, the failover mode, the system view, the start-up mode, and the load profile:

sp\_cluster logical, "set", *lc\_name*, { open | failover, *failover\_mode* | system\_view, *view\_mode* | startup, { automatic | manual } | load\_profile, *profile\_name* } login\_distribution, { affinity | "round-robin" }

Displays information about a logical cluster:

sp\_cluster logical, "show" [, *lc\_name*[, {*action*[, *state*] | route[, *type*[, *key*]]}]]

Lets you set up and manage the load profile for the logical cluster:

sp\_cluster profile, [ "show" [, *profile\_name* ] | "create", *profile\_name* | "drop", *profile\_name* | "set", *profile\_name* [, weight [, *wt\_metric* [, *wt\_value* ] | threshold [, *thr\_metric* [, *thr\_value* ] ] ]

Lets you set up and manage the load profile for the logical cluster:

sp\_cluster profile, [ "show" [, *profile\_name* ] | "create", *profile\_name* | "drop", *profile\_name* | "set", *profile\_name* [, weight [, *wt\_metric* [, *wt\_value* ] | threshold [, *thr\_metric* [, *thr\_value* ] ] ]

Parameters sp\_cluster connection, migrate, *lc\_name*, *instance\_name*, "*spid\_list*" where:

- *lc\_name* is the name of the logical cluster.
- *instance name* is the name of the instance.
- *spid\_list* is the list of spids you are migrating. Separate multiple spids with semicolons.

sp\_cluster connection, ['migrate\_status' | 'migrate\_cancel' ][, '*spid\_list*'] where:

- *spid\_list* is the list of spids you are investigating.
- migrate\_cancel indicates you are terminating the connection migrations.
- migrate\_status indicates you are investigating the status of connection migrations.

sp\_cluster logical, "action", *lc\_name*, {cancel, *action\_handle* | modify\_time, *action\_handle*, *wait\_option*[, *timeout* ] |release, *action\_handle*} where:

- cancel specifies an action to be canceled.
- *action\_handle* is the action identifier.
- modify\_time specifies that the time of the action is to be modified.
- wait\_option is how the time of the action is to be modified. Values are:
	- wait indicates that existing connections are given a specified amount of time (or an infinite amount of time if no *timeout* is given) to migrate or disconnect.
	- nowait indicates that existing connections are migrated or disconnected immediately.
	- until indicates that existing connections are given until a specific time of day to migrate or disconnect.
- *timeout* is a specific amount of time (when used with wait) or a specific time (when used with until). The format is "hh:mm:ss" according to a 24-hour clock. For example, *timeout* records "11:30 p.m" (or "11:30pm") as "23:30:00".
- release specifies that all resources held by a completed action are to be released.

sp\_cluster logical, "add", *lc\_name*, { route, *route\_type*, *key\_list* | instance, *instance\_list* | failover, *instance\_list*}

where:

- *lc\_name* is the name of a logical cluster.
- route specifies that one or more routes are to be added to the logical cluster
- *route\_type* is the type of route to be added. Values are:
	- application specifies a route for an application name to the logical cluster.
	- login specifies a route for a login name to the logical cluster.
	- alias specifies a route for a server name alias to the logical cluster.
- *key\_list* is a list of applications, logins, or aliases, depending on the route type. Elements in the key list are delimited by semicolons.
- instance specifies that one or more base instances are to be added to the logical cluster.
- *instance\_list* is the list of instances to be added. Separate multiple instances with semicolons.
- failover specifies that one or more failover instances are to be added to the logical cluster.

sp\_cluster logical, "alter", *lc\_name*, route, *route\_type*, *key\_list* where:

- *lc\_name* is the name of a logical cluster.
- route specifies a route is to be altered.
- *route\_type* is the type of route to be altered. Values are:
	- application specifies a route for an application name to the logical cluster.
	- login specifies a route for a login name to the logical cluster.
	- alias specifies a route for a server name alias to the logical cluster.
- *key\_list* is a list of applications, logins, or aliases, depending on the route type. Elements in a key list are delimited with semicolons.

sp\_cluster logical, "create", *lc\_name* where:

• *lc\_name* – is name of the logical cluster.

sp\_cluster logical, "deactivate", *lc\_name*, { "cluster" |"instance", *instance\_list* }

[, *wait\_option*[, *timeout*,[, @handle output ]]]

- *lc\_name* name of a logical cluster.
- $cluster specifies the entire cluster.$
- instance specifies that only certain instances in the logical cluster are to be placed in the inactive state.
- *instance\_list* list of selected instances in the logical cluster.
- *wait\_option* the valid options are:
	- wait indicates that existing connections are given a specified amount of time (or an infinite amount of time if no *timeout* is given) to migrate or disconnect.
	- nowait indicates that existing connections are migrated or disconnected immediately.
	- until indicates that existing connections are given until a specific time of day to migrate or disconnect.
- *timeout* a specific amount of time (when used with wait) or a specific time (when used with until). The format is "hh:mm:ss" according to a 24-hour clock. For example, *timeout* records 11:30 p.m. as 23:30:00.
- @handle output specifies that an action handle is to be retrieved for the action.

sp\_cluster logical, "drop", *lc\_name*, { cluster | instance, *instance\_list* | failover, *instance\_list* | route, *route\_type*, *key\_list }*

where:

- *lc\_name* name of a logical cluster.
- cluster specifies the entire cluster.
- instance specifies that only certain instances in the logical cluster are to be placed in the inactive state.
- *instance\_list* list of selected instances in the logical cluster.
- *wait\_option* where the valid options are:
	- wait indicates that existing connections are given a specified amount of time (or an infinite amount of time if no *timeout* is given) to migrate or disconnect.
	- nowait indicates that existing connections are migrated or disconnected immediately.
	- until indicates that existing connections are given until a specific time of day to migrate or disconnect.
- *timeout* a specific amount of time (when used with wait) or a specific time (when used with until). The format is "hh:mm:ss" according to a 24-hour clock. For example, *timeout* records 11:30 p.m. as 23:30:00.
- @handle output specifies that an action handle is to be retrieved for the action.

sp\_cluster logical, "failback", *lc\_name*, {cluster[, *wait\_option*[, *timeout*[, @handle output ]]] | instance, *from\_instance\_list*, *to\_instance\_list*[, *wait\_option*[, *timeout*[, @handle output ]]] } where:

- *lc\_name* name of a logical cluster.
- $cluster specifies the entire cluster.$
- *to\_instance\_list* list of predefined failover instances. A value of NULL activates the first failover group.
- *from\_instance\_list* list of instances that are to be taken offline.
- *wait\_option* where the valid options are:
	- wait indicates that existing connections are given a specified amount of time (or an infinite amount of time if no *timeout* is given) to migrate or disconnect.
	- nowait indicates that existing connections are migrated or disconnected immediately.
	- until indicates that existing connections are given until a specific time of day to migrate or disconnect.
- *timeout* a specific amount of time (when used with wait) or a specific time (when used with until). The format is "hh:mm:ss" according to a 24-hour clock. For example, *timeout* records 11:30 p.m. as 23:30:00.
- @handle output specifies that an action handle is to be retrieved for the action.

sp\_cluster logical, "failover", *lc\_name*, {cluster[, *to\_instance\_list[, wait\_option*[, *timeout*[, @handle output ]]] | instance, *from\_instance\_list*, *to\_instance\_list*[, *wait\_option*[,*timeout*[, @handle output ]]] } where:

- *lc\_name* name of a logical cluster.
- cluster specifies the failover of the entire logical cluster.
- *to\_instance\_list* list of predefined failover instances. A value of NULL activates the first failover group.
- wait\_option how the time of the action is to be recorded. Values are:
	- wait indicates that existing connections are given a specified amount of time (or an infinite amount of time if no *timeout* is given) to migrate or disconnect.
	- nowait indicates that existing connections are migrated or disconnected immediately.
	- until indicates that existing connections are given until a specific time of day to migrate or disconnect.
- *timeout* is a specific amount of time (when used with wait) or a specific time (when used with until). The format is "hh:mm:ss" according to a 24-hour clock. For example, *timeout* records 11:30 pm as 23:30:00.
- $@$  handle output specifies that an action handle is to be retrieved for the failover.
- instance specifies that only selected instances in the logical cluster are to fail over.
- *from\_instance\_list* list of instances that are to be taken offline

sp\_cluster logical, 'gather', *lc\_name* where:

- gather indicates you are gathering a set of qualified connections to migrate them to another logical cluster.
- *lc\_name* name of a logical cluster to which you are migrating the connections.

sp\_cluster logical, "offline", *lc\_name*, { cluster | instance, *instance\_list* } [, *wait\_option*[, *timeout*,[, @handle output ]]] where:

• *lc\_name* – name of a logical cluster.

- $cluster specifies the entire cluster.$
- instance specifies that only selected instances in the logical cluster are to taken offline.
- *instance\_list* list of selected instances in the logical cluster.
- *wait\_option* how the time of the action is to be specified. Values are:
	- wait indicates that existing connections are given a specified amount of time (or an infinite amount of time if no *timeout* is given) to migrate or disconnect.
	- nowait indicates that existing connections are migrated or disconnected immediately.
	- until indicates that existing connections are given until a specific time of day to migrate or disconnect.
- *timeout* is a specific amount of time (when used with wait) or a specific time (when used with until). The format is "hh:mm:ss" according to a 24-hour clock. For example, *timeout* records 11:30 pm as 23:30:00.
- @handle output specifies that an action handle is to be retrieved for the action.
- *from\_instance\_list* list of instances that are to be taken offline

sp\_cluster logical, "online", { *lc\_name*[, *instance\_list*]} where:

- *lc\_name* name of a logical cluster.
- *instance\_list* list of selected instances in the logical cluster.

sp\_cluster logical, "set", *lc\_name*, {open | failover, *failover\_mode* | system\_view, *view\_mode* | startup, { automatic | manual } | load\_profile, *profile\_name* } login\_distribution, { affinity | "round-robin" } where:

- *lc\_name* name of a logical cluster.
- open sets the open logical cluster. Unrouted connections are sent to the open logical cluster.
- failover *failover\_mode* sets the failover mode of the logical cluster. Values for *failover\_mode* are:
	- $instance$  specifies a 1:1 failover strategy; every time a base instance fails, a failover resource is brought online.
	- group specifies that failover resources are brought online only after all base instances in the cluster fail.
- system\_view *view\_mode* sets the default system view for tasks running in the logical cluster. Values for *view\_mode* are:
	- instance specifies that monitoring and informational tools such as sp\_who, sp\_lock, and monitoring tables describe an instance.
	- cluster specifies that monitoring and informational tools such as sp\_who, sp\_lock, and monitoring tables describe the whole cluster.
- startup { automatic  $|$  manual} sets the start-up mode of the logical cluster.
	- automatic specifies that the logical cluster is started automatically when the cluster starts.
	- manual specifies that the logical cluster must be started manually.
- login\_distribution specifies how the Cluster Edition distributes connections when a logical cluster spans multiple instances.
- @handle output specifies that an action handle is to be retrieved for the action.
- *from\_instance\_list* list of instances that are to be taken offline

sp\_cluster logical, "show"[, *lc\_name*[, {*action*[, *state*] | route[, *type*[, *key*]]}]] where:

- *lc\_name* name of the logical cluster. If NULL is entered, summary information for all logical clusters is displayed.
- action specifies information about administrative actions: failover, failback, online, offline, deactivate.
- *state* one of: cancelled, complete, or active.
- route specifies information about routes.
- *type* is one of: application, alias, or login.
- *key* a specific login, alias, or application name.

sp\_cluster profile, [ "show" [, *profile\_name* ] | "create", *profile\_name* | "drop", *profile\_name* | "set", *profile\_name* [, weight [, *wt\_metric* [, *wt\_value* ] | threshold [, *thr\_metric* [, *thr\_value* ] ] ]

- show displays configured load profiles and their settings.
- *profile\_name* name of a load profile.
- creates creates a new load profile.
- drop drops a load profile.
- set specifies attributes of a load profile. You must set each attribute individually.
- weight specifies a weight attribute.
- *wt\_metric* specifies an individual weight metric. Values are:
	- user connections  $-$  the capacity of an instance to accept a new connection, based on resource availability.
	- $epu$  utilization the capacity of an instance to accept a new connection, based on resource availability.
	- run queue the capacity of an instance to accept a new connection, based on resource availability.
	- io load outstanding asynchronous  $I/Os$ .
	- engine deficit the difference in the number of online engines among instances in the cluster.

**Note** engine deficit is measurable only when instances in the cluster have unequal numbers of engines. engine deficit adds a metric for maximum relative capacity to the load score.

- user metric an optional, user-supplied metric.
- *wt\_value* specifies a weight value. Valid values are 0 to 255. A weight of zero (0) excludes the metric from calculation.
- threshold –

specifies a threshold attribute.

- *thr\_metric* specifies a particular threshold attribute. Values are:
	- dynamic specifies a threshold for dynamic load distribution.
	- login specifies a threshold for login redirection

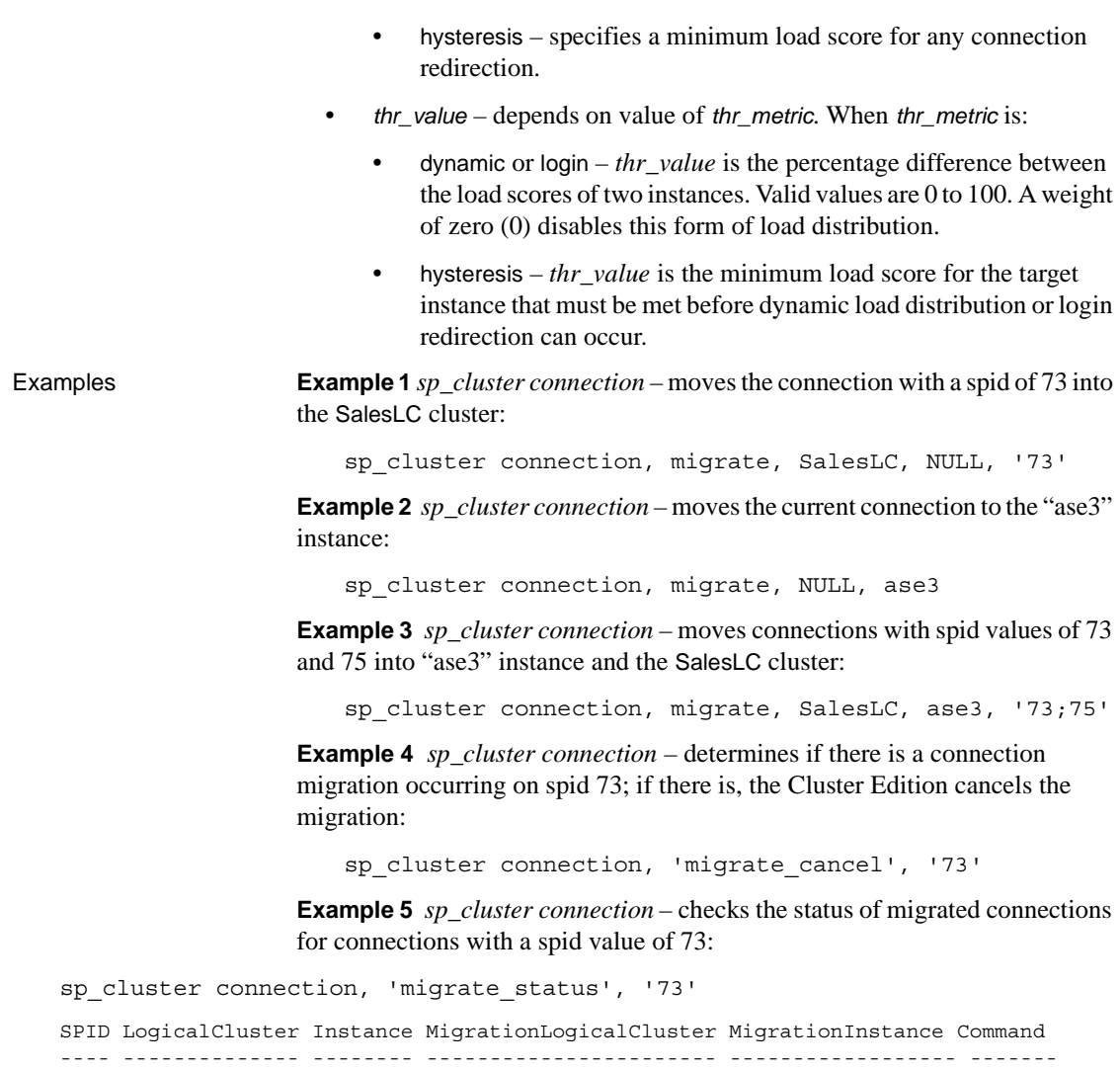

73 SystemLC ase1 SalesLC ase3 connection migrate

**Example 6** *sp\_cluster local "action"* – cancels a timed action on the "SalesLC" logical cluster. The action handle is 4390.

sp\_cluster logical, "action", SalesLC, cancel, "4390"

**Example 7** *sp\_cluster local "action"* – changes the wait option for existing action 5364 to nowait.

sp\_cluster logical, "action", SalesLC, modify\_time,

```
"5364", nowait
```
**Example 8** *sp\_cluster local "action"* – releases action 3456 for the "SalesLC" logical cluster.

```
sp_cluster logical, "action", SalesLC, release, "3456"
```
**Example 9** *sp\_cluster local "action"* – releases all completed or cancelled actions for the "SalesLC" logical cluster.

```
sp_cluster logical, "action", SalesLC, release, "all"
```
**Example 10** *sp\_cluster local "add"* – adds instances "ase1" and "ase2" to the "SalesLC" logical cluster.

```
sp_cluster logical, "add", SalesLC, instance, 
"ase1;ase2"
```
**Example 11** *sp\_cluster local "add"* – creates one failover group with "ase3" for "SalesLC".

sp cluster logical, "add", SalesLC, failover, ase3

**Example 12** *sp\_cluster local "add"* – routes the logins "tom", "dick", and "harry" to the "SalesLC" logical cluster

sp\_cluster logical, "add", SalesLC, route, login, "tom;dick;harry"

**Example 13** *sp\_cluster local "add"* – routes the field sales application to the "SalesLC" logical cluster.

```
sp_cluster logical, "add", SalesLC, route, application, 
field_sales
```
**Example 14** *sp\_cluster logical, "alter"* – creates a route of type alias to logical cluster "lc1" with the alias "SalesLC". Then, changes the logical cluster association of the route from "lc1" to "lc2". The route is identified by its route type (alias) and its key (SalesLC).

```
sp cluster logical, "add", "lc1", "route", "alias", "SalesLC"
sp_cluster logical, "alter", "lc2", "route", "alias", "SalesLC"
```
**Example 15** *sp\_cluster logical, "create"* – reates a logical cluster named "SalesLC":

sp\_cluster logical, "create", SalesLC

**Example 16** *sp\_cluster logical, "deactivate"* – immediately stops all instances in the "SalesLC" logical cluster, and places "SalesLC" in the inactive state:

sp\_cluster logical, "deactivate", SalesLC, cluster, nowait

**Example 17** *sp\_cluster logical, "deactivate"* – stops the "ase1" and "ase2" instances, and places "SalesLC" in the inactive state:

sp\_cluster logical, "deactivate", SalesLC, instance, "ase1;ase2"

**Example 18** *sp\_cluster logical, "drop"* – drops the "SalesLC" logical cluster:

sp\_cluster logical, "drop", SalesLC, cluster

**Example 19** *sp\_cluster logical, "drop"* – drops the base instances "ase1" and "ase2" from the "SalesLC" logical cluster.

sp cluster logical, "drop", SalesLC, instance, "ase1;ase2"

**Example 20** *sp\_cluster logical, "drop"* – drops the routes from the applications field sales and web sales from the "SalesLC" logical cluster.

sp\_cluster logical "drop", SalesLC, route, application, "field sales;web sales"

**Example 21** *sp\_cluster logical, "failback"* – fails back the "SalesLC" logical cluster:

sp\_cluster logical, "failback", SalesLC, cluster

**Example 22** *sp\_cluster logical, "failback"* – "SalesLC" is running on "ase3" and "ase1". In this example, "ase3" fails back to "ase1", and "SalesLC" continues to run on "ase2". The action takes place in two minutes:

declare @out handle varchar(15)

execute sp cluster logical, "failback", SalesLC, instance, ase3, ase1, wait, "00:02:00", @handle = @out\_handle output

**Example 23** *sp\_cluster logical, "failover"* – fails over the "SalesLC" logical cluster to the first group of predefined failover resources. The failover waits 2 minutes before terminating connections.

```
declare @out handle varchar(15)
execute
sp_cluster logical, "failover", SalesLC, cluster, NULL, wait, "00:02:00",
@handle = @out_handle output
Action '2' has been issued for the 'failover cluster' command.
Logical Cluster Handle Action From To
       State InstancesWaiting ConnectionsRemaining WaitType
       StartTime Deadline CompleteTime
   --------------- ----------- -------------------------------- -------- --
```
---------------- ---------------- -------------------- -------- -------------------- -------------------- ----------------------- SalesLC 2 failover cluster 2, 4 NULL complete 0 0 0 wait Nov 15 2007 3:23PM Nov 15 2007 3:25PM Nov 15 2007 3:23PM Remember to issue the 'sp cluster logical, action, <logical cluster name>, release, <handle>' command for any cancelled or completed actions. **Example 24** *sp\_cluster logical, "failover"* – "SalesLC" is running on "ase1" and "ase2". In this example, "ase1" fails over to "ase3", and "SalesLC" continues to run on "ase2". No wait option is specified, so it defaults to an indefinite wait. sp cluster logical, "failover", SalesLC, instance, ase1, ase3 Action '1' has been issued for the 'failover instance' command. Logical Cluster Handle Action and Action From To State InstancesWaiting ConnectionsRemaining WaitType StartTime Deadline CompleteTime --------------- ----------- ---------------------------------- ---- -- ---------------- ---------------- -------------------- ---------------- ------------- ---------------- ---------------

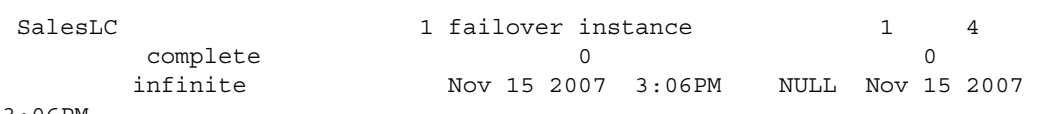

3:06PM

Remember to issue the `sp\_cluster logical, action, <logical cluster name>, release, <handle>' command for any cancelled or completed actions.

> **Example 25** *sp\_cluster logical, "gather"* – gathers and migrates a group of connections to the new\_stores logical cluster:

sp\_cluster logical, 'gather', new\_stores

**Example 26** *sp\_cluster logical, "help"* – displays syntax for the sp\_cluster logical stored procedures.

sp\_cluster logical, "help" Usage for sp\_cluster 'logical': sp cluster 'logical', 'help' [, <module>] To show the logical cluster configuration: sp\_cluster 'logical', 'show' sp\_cluster 'logical', 'show', <lcname> sp cluster 'logical', 'show', <lcname> | NULL, 'action' [, <state>] sp\_cluster 'logical', 'show', <lcname> | NULL, 'route' [, <type [, <key>]]

```
To create a logical cluster: 
sp cluster 'logical', 'create', <lcname>
To add resources to a logical cluster:
sp cluster 'logical', 'add', <lcname>, 'failover', <instance list>
[,<group>]
sp_cluster 'logical', 'add', <lcname>, 'instance', <instance_list
sp_cluster 'logical', 'add', <lcname>, 'route', <route_type>, <key_list>
To drop resources from a logical cluster:
sp_cluster 'logical', 'drop', <lcname>, 'cluster'
sp_cluster 'logical', 'drop', <lcname>, 'failover', <instance_list>
sp_cluster 'logical', 'drop', <lcname>, 'instance', <instance_list>
sp_cluster 'logical', 'drop', <lcname>, 'route', <route_type>, <key_list>
Argument details:
<lcname> is a logical cluster nam
 <instance_list> is a ';' separated list of instance
<route_type> is one of {'user', 'application', 'alias
\langlekey list> is a ';' separated list of keys
To set attributes of a logical cluster:
sp_cluster 'logical', 'set', <lcname>, 'open'
sp_cluster 'logical', 'set', <lcname>, 'down_routing', 'disconnect' |
'system' | 'open'
sp_cluster 'logical', 'set', <lcname>, 'failover', 'instance' | 'group'
sp_cluster 'logical', 'set', <lcname>, 'load_profile', <profile_name>
sp_cluster 'logical', 'set', <lcname>, 'startup', 'automatic' | 'manual'
sp_cluster 'logical', 'set', <lcname>, 'system_view', 'instance' | 'cluster'
To start and stop a logical cluster:
sp_cluster 'logical', 'online', <lcname>[, <instance_list>]
sp_cluster 'logical', 'offline', <lcname>, 'cluster'[,
<wait_option>[,<time>[, @handle output]]]
sp_cluster 'logical', 'offline', <lcname>, 'instance', 
<instance_list>[,<wait_option>[, <time>[, 
      @handle output]]]
To failover and failback a logical cluster:
sp_cluster 'logical', 'failover', <lcname>, 'cluster'[, <instance_list>[,
<wait_option>[, <time>[, 
      @handle output]]]]
sp_cluster 'logical', 'failover', <lcname>, 'instance', 
<from_instance_list>, <instance_list>[,
       <wait_option>[,<time>[, @handle output]]]
```

```
sp_cluster 'logical', 'failback', <lcname>, 'cluster'[,<instance_list>[,
<wait_option>[, <time>[, 
      @handle output]]]]
sp_cluster 'logical', 'failback', <lcname>, 'instance', 
<from_instance_list>, <instance_list>[,
        <wait_option>[,<time>[, @handle output]]]
To work with action handles:
sp_cluster 'logical', 'action', <lcname>, 'cancel', <handle>
sp_cluster 'logical', 'action', <lcname>, 'modify_time', <handle>, 
<wait_option>[, <time>]
sp_cluster 'logical', 'action', <lcname>, 'release', <handle>
Argument details:
<wait_option> is one of {'nowait', 'wait', 'until'}
<time> is a time in hh:mm:ss format
<handle> is an action handle
                   Example 27 sp_cluster logical, "offline" – immediately stops all instances in 
                   the "SalesLC", and places "SalesLC" in the offline state.
sp_cluster logical, "offline", SalesLC, cluster, nowait
                   Example 28 sp_cluster logical, "offline" – stops the "ase1" and "ase2"
                   instances in "SalesLC", and places "SalesLC" in the offline state.
sp_cluster logical, "offline", SalesLC, instance, "ase1;ase2"
                   Example 29 sp_cluster logical, "online" – starts all base instances in the 
                   "SalesLC" logical cluster, and brings the cluster online.
                       sp_cluster logical, "online", SalesLC
                   Example 30 sp_cluster logical, "online" – starts the "ase1" instance in
                   "SalesLC", and brings the cluster online.
                       sp_cluster logical, "online", SalesLC, ase1
                   Example 31 sp_cluster logical, "set" – sets the load profile for the "SalesLC" 
                   logical cluster to the Sybase profile sybase_profile_oltp:
                       sp cluster logical, "set", SalesLC, load profile,
                       sybase_profile_oltp
                   Example 32 sp_cluster logical, "set" – sets the default system view to cluster:
sp cluster logical, "set", SalesLC, system view, cluster
                   Example 33 sp_cluster logical, "show" – displays summary information for 
                   all configured logical clusters.
```

```
sp_cluster logical, "show", NULL
```
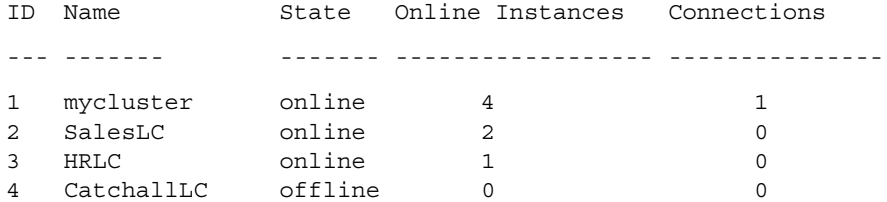

Logical cluster 'mycluster' is the system logical cluster. Logical cluster 'CatchallLC' is the open logical cluster.

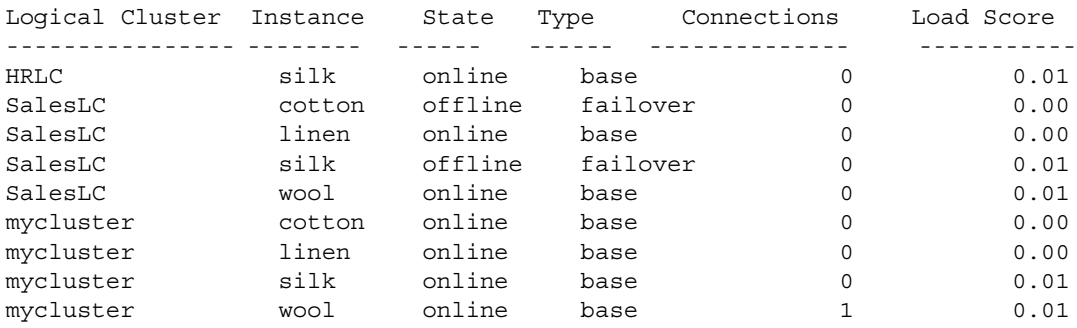

**Example 34** *sp\_cluster logical, "show"* – displays a list of all outstanding actions.

sp\_cluster logical, "show", NULL, action

**Example 35** *sp\_cluster logical, "show"* – displays information for the SalesLC logical cluster.

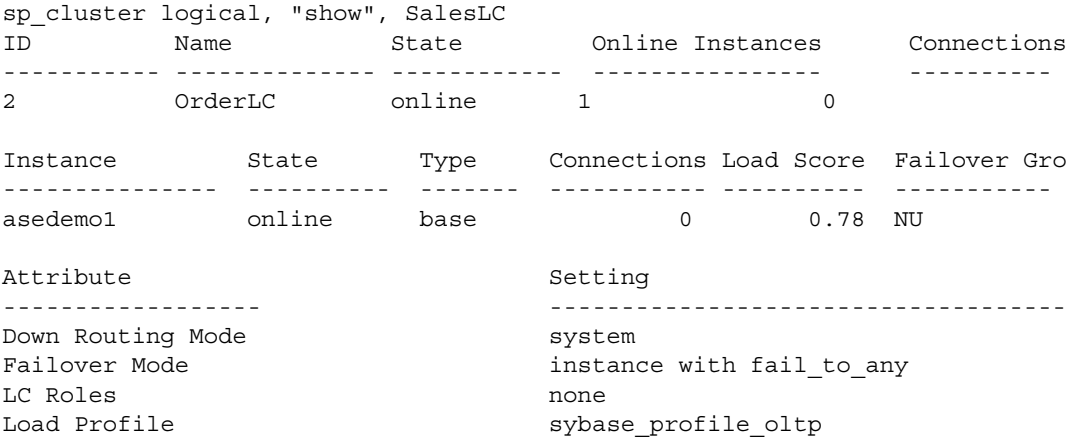

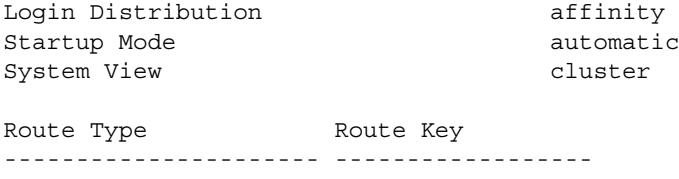

application order\_app

Logical cluster 'OrderLC' has no associated actions.  $(returntatus = 0)$ 

**Example 36** *sp\_cluster profile* – creates the load profile "my\_profile":

sp cluster profile, "create", my profile

**Example 37** *sp\_cluster profile* – specifies the metric weights for "my\_profile." "user connections" is set to zero, which excludes that metric from the profile:

sp\_cluster profile, "set", my\_profile, weight, "user connections", '0' sp\_cluster profile, "set", my\_profile, weight, cpu utilization, '20' sp\_cluster profile, "set", my\_profile, weight, runqueue, '30' sp\_cluster profile, "set", my\_profile, weight, io load, '10' sp\_cluster profile, "set", my\_profile, weight, engine deficit, '10' sp\_cluster profile, "set", my\_profile, weight, user metric, '30'

> **Example 38** *sp\_cluster profile* – sets the login redirection threshold to 80 and the hysteresis value to 10 for "my\_profile:"

sp\_cluster profile, "set", my\_profile, threshold, login, '80' sp\_cluster profile, "set", my\_profile, threshold, hysteresis, '10'

> **Example 39** *sp\_cluster profile* – displays information about a configured profile:

sp\_cluster profile, "show", my\_profile

ID Profile Type Connections CPU Run Queue ---- ------------ ------- ------------- --- --- ---- ---- --- --- --- --- 100 my\_profile user 0 20 30 10 10 30 30 0 20 Profile Logical Cluster ------------------------- ------------- my\_profile SalesLC Profile Logical Cluster Instance Load Score Connections Score CPU Score Run Queue Score IO Load Score User Score

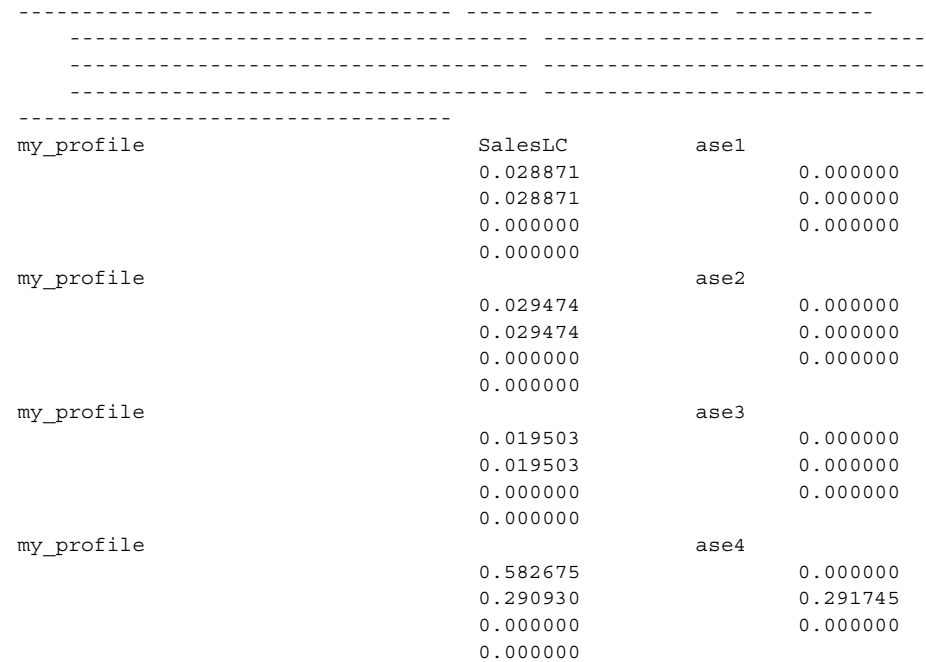

### Usage sp\_cluster connection

To migrate the current spid, omit *spid\_list* from sp\_cluster connection, migrate.

sp\_cluster logical, action

• Retrieve an action handle by querying the monLogicalClusterAction table or executing:

sp\_cluster logical, "show", NULL, action

- Any client that does not support migration is disconnected when it completes a SQL batch and has no open transactions, or when the *timeout* period expires, which ever comes first.
- Any client remaining at the end of the *timeout* period is disconnected.
- Cancelling an action does not roll back the action. Additional tasks may be necessary to restore the configuration to the original state.
- Only completed actions can be released. Releasing an action removes the completed action from the system and from the monLogicalClusterAction table.

sp\_cluster logical, 'add'

- You cannot add a base instance or a failover resource to the system logical cluster.
- Separate multiple instance, failover resources, or applications with semicolons.
- Create multiple failover groups by enclosing the group in parenthesis, and separating groups with a comma. If you do not specify group, a new group is created and the instances are added to that group. You can specify a group into which the instances are placed (the group number must be quoted).

For example:

```
1> sp_cluster logical, 'add', tempLC, failover, "asedemo3;asedemo2"
2 > qo
Added failover instance 'asedemo3' to group 1 for logical cluster 
'tempLC'.
Added failover instance 'asedemo2' to group 1 for logical cluster 
'tempLC'.
```
#### And then add the instances to the group:

```
1> sp cluster logical, 'add', tempLC, failover, asedemo4, "4"
2 > qoAdded failover instance 'asedemo4' to group 4 for logical cluster 
'tempLC'.
```
sp\_cluster logical, "deactivate"

- You cannot use the deactivate command for the system logical cluster.
- offline is identical to the deactivate, except deactivate places stopped instances or clusters in the inactive state and offline places them in the offline state.

sp\_cluster logical "drop"

- You must place an instance or failover resource in the offline state before dropping it.
- Dropping a cluster also drops all routes, resources, and settings associated with the cluster.

sp\_cluster logical "failback"

To initiate a failback, the logical cluster must first be failed over.

sp\_cluster logical "gather"

The logical cluster must be online to gather connections manually

• The logical cluster must have defined routes to gather connections

sp\_cluster logical, "offline"

- You cannot use the offline command for the system logical cluster.
- offline is identical to deactivate, except deactivate places stopped instances or clusters in the inactive state.

## sp\_cluster logical "online"

You cannot use the online command for the system logical cluster.

## sp\_cluster logical "set"

Only one logical cluster can have the open property. When you set the open property to a new logical cluster, the open property is removed from the previous open logical cluster.

## sp\_cluster profile

- The user metric value must be normalized so that it is compatible with values for metrics provided by Sybase. Consider a user metric that measures response times. If the maximum acceptable response time is 10 seconds and the measured value is 5, the metric value is  $50 (5/10 x 100 =$ 50).
- Threshold metrics let you configure at what point a load imbalance should cause connections to be redirected from one instance to another. The workload manager redirects connections when the load score difference (as a percent) between the target instance and the least loaded instance meets or exceeds the threshold value.

The hysteresis value guards against redirection when the load score difference meets the threshold value, but the instance load scores (for example, 2 and 8) are so low that redirection is not appropriate.

<span id="page-202-0"></span>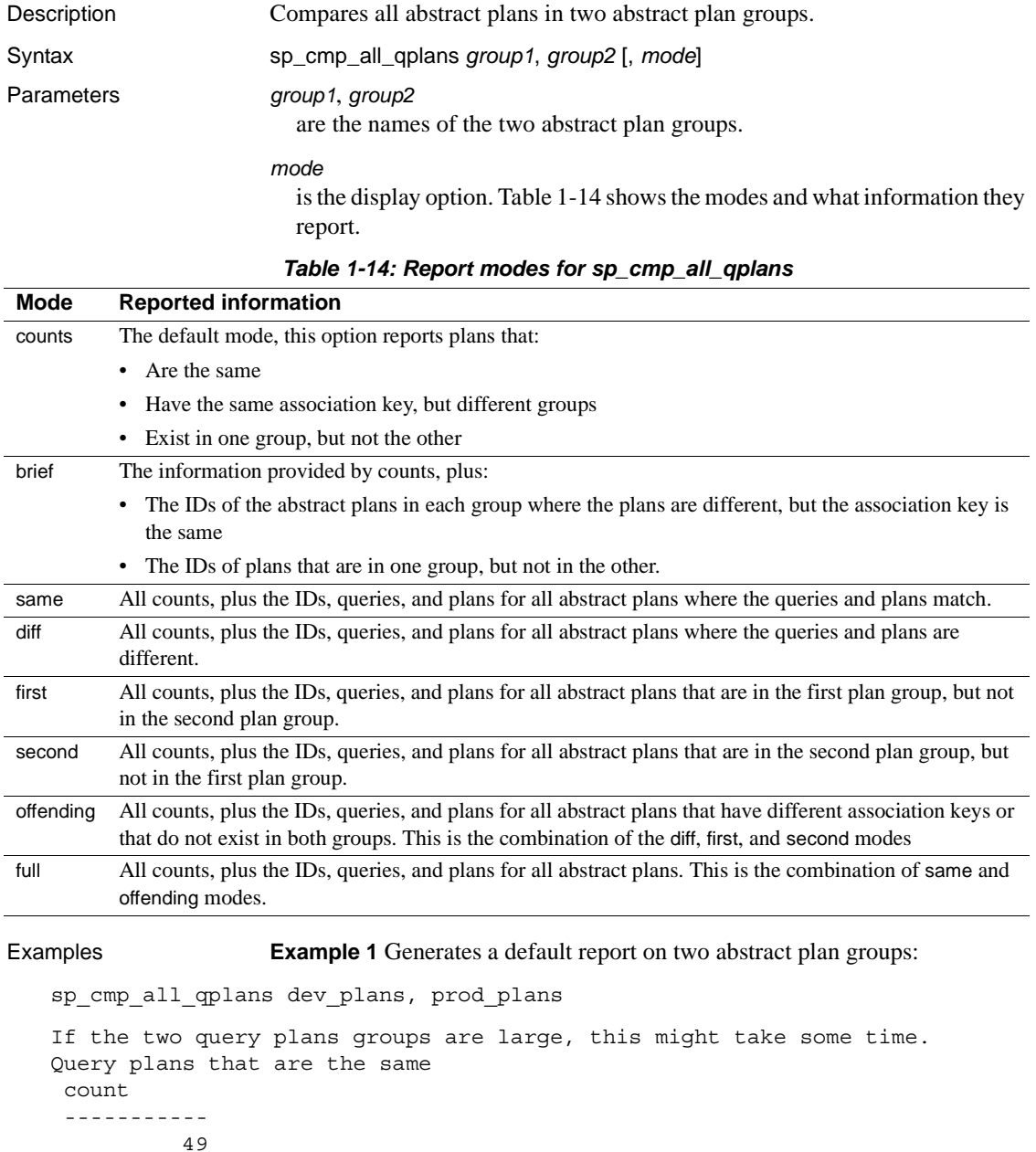

# <span id="page-202-1"></span>**sp\_cmp\_all\_qplans**

Different query plans that have the same association key

```
 count
  ----------- 
            1 
Query plans present only in group 'dev_plans':
  count
  ----------- 
            1 
Query plans present only in group 'prod_plans':
  count
  ----------- 
            \Omega
```
**Example 2** Generates a report using the brief mode:

sp cmp all qplans dev plans, prod plans, brief

- Usage Use sp\_cmp\_all\_qplans to check for differences in abstract plans in two groups of plans.
	- sp\_cmp\_all\_qplans matches pairs of plans where the plans in each group have the same user ID and query text. The plans are classified as follows:
		- Plans that are the same
		- Plans that have the same association key in both groups, but have different abstract plans. The association key is the group ID, user ID and query text.
		- Plans that exist in one group, but do not exist in the other group
	- To compare two individual abstract plans, use [sp\\_cmp\\_qplans](#page-205-0). To see the names of abstract plan groups, use [sp\\_help\\_qpgroup](#page-389-0).
	- When a System Administrator or Database Owner runs sp\_cmp\_all\_qplans, it reports on all plans in the two groups. When another user executes sp\_cmp\_all\_qplans, it reports only on plans that have the user's ID.

Permissions Any user can execute sp\_cmp\_all\_qplans.

Auditing Values in event and extrainfo columns from the sysaudits table are:

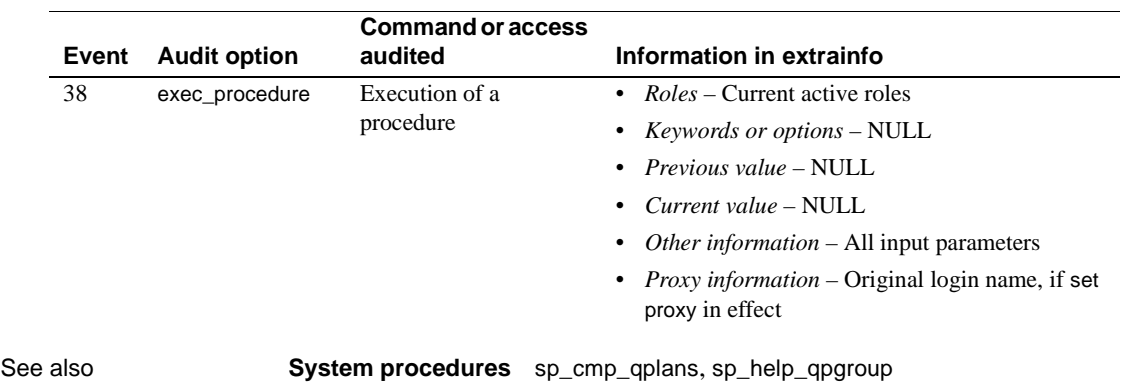

# <span id="page-205-0"></span>**sp\_cmp\_qplans**

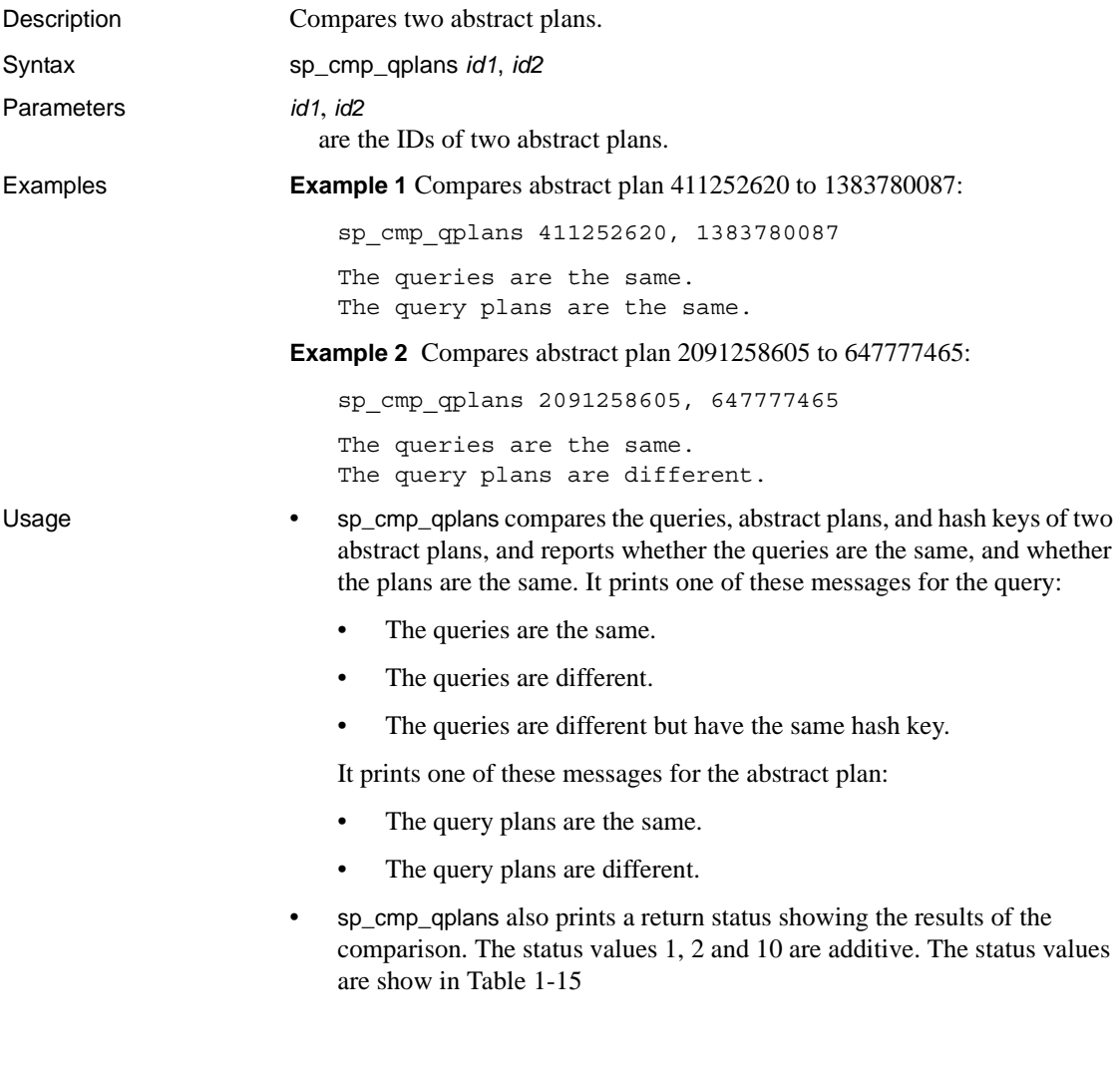

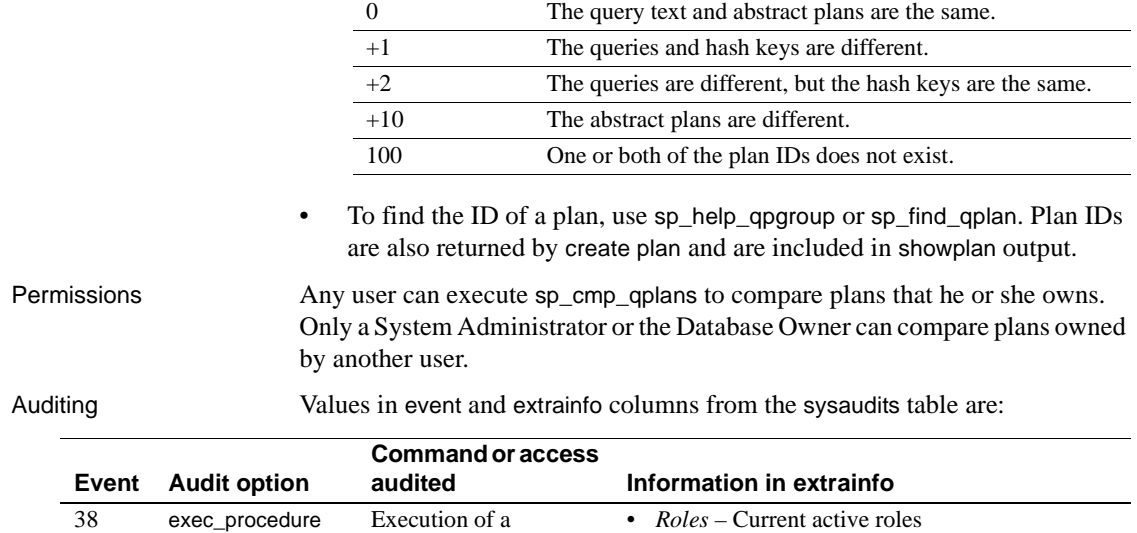

• *Keywords or options* – NULL • *Previous value* – NULL • *Current value* – NULL

proxy in effect

• *Other information* – All input parameters • *Proxy information* – Original login name, if set

See also **System procedures** [sp\\_cmp\\_all\\_qplans](#page-202-1), [sp\\_help\\_qpgroup](#page-389-0)

procedure

<span id="page-206-0"></span>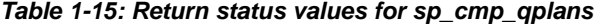

**Return value Meaning**

# **sp\_commonkey**

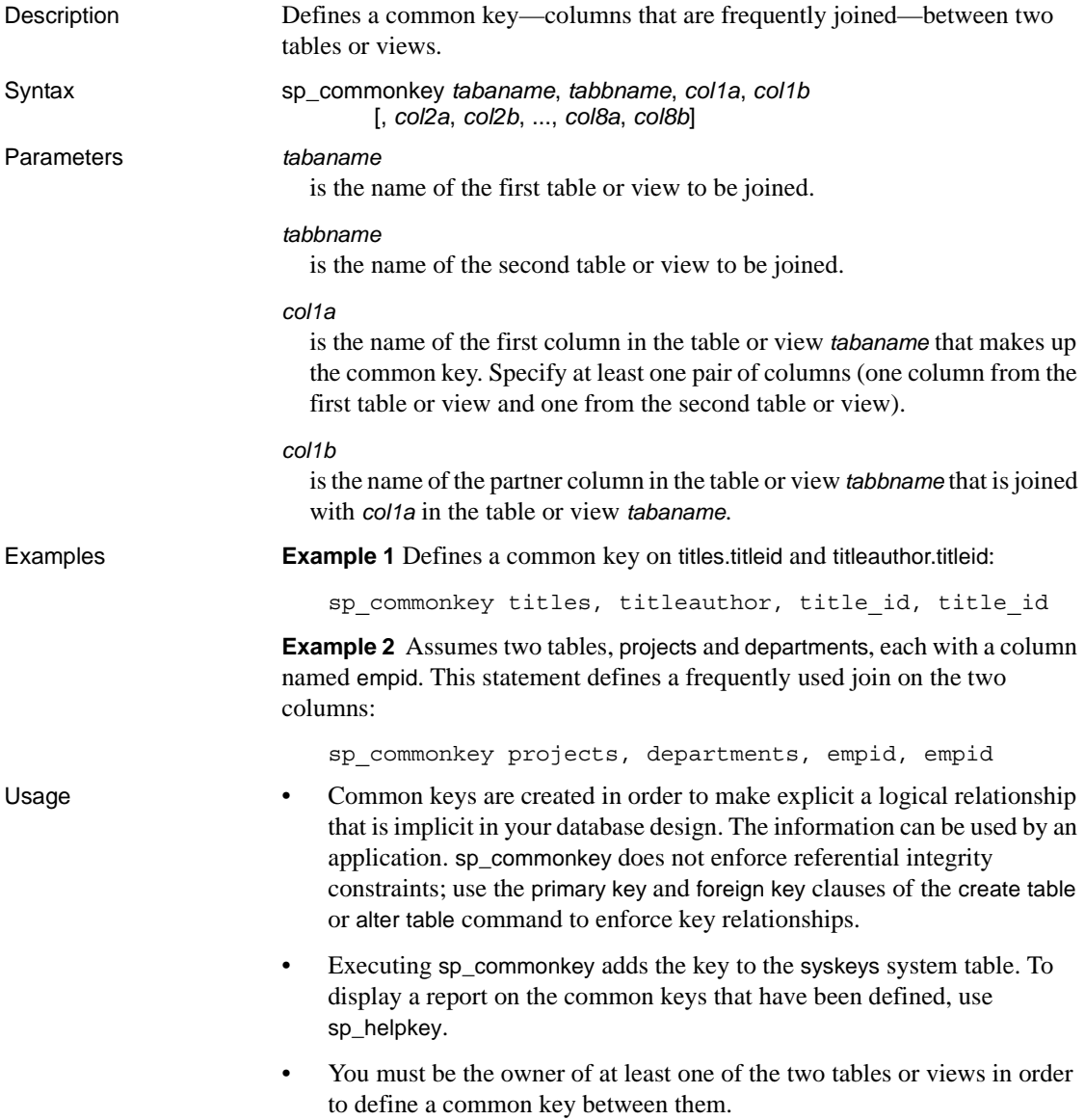

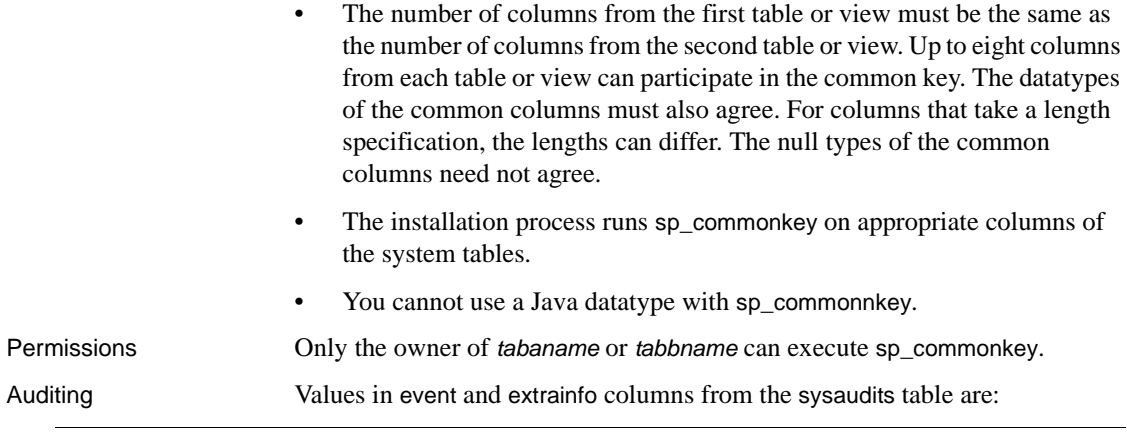

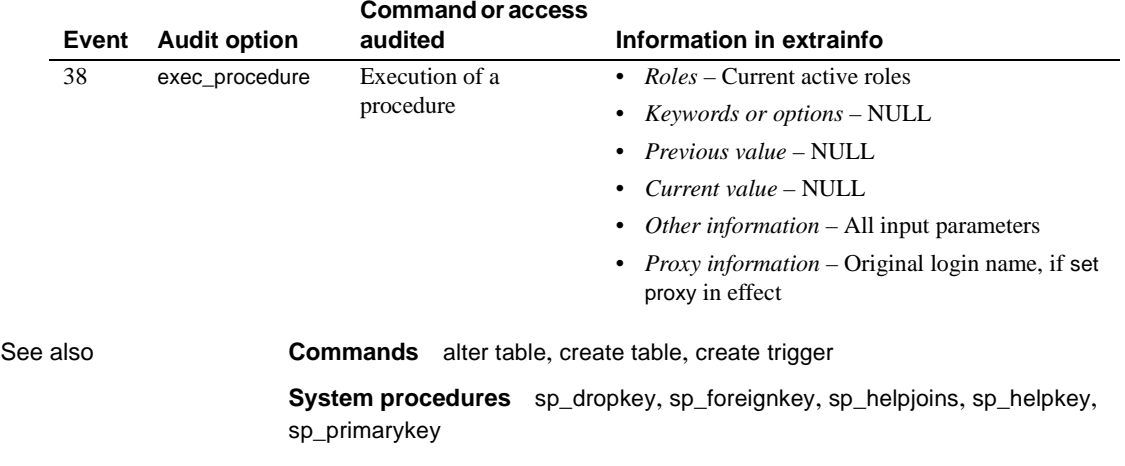

# **sp\_companion**

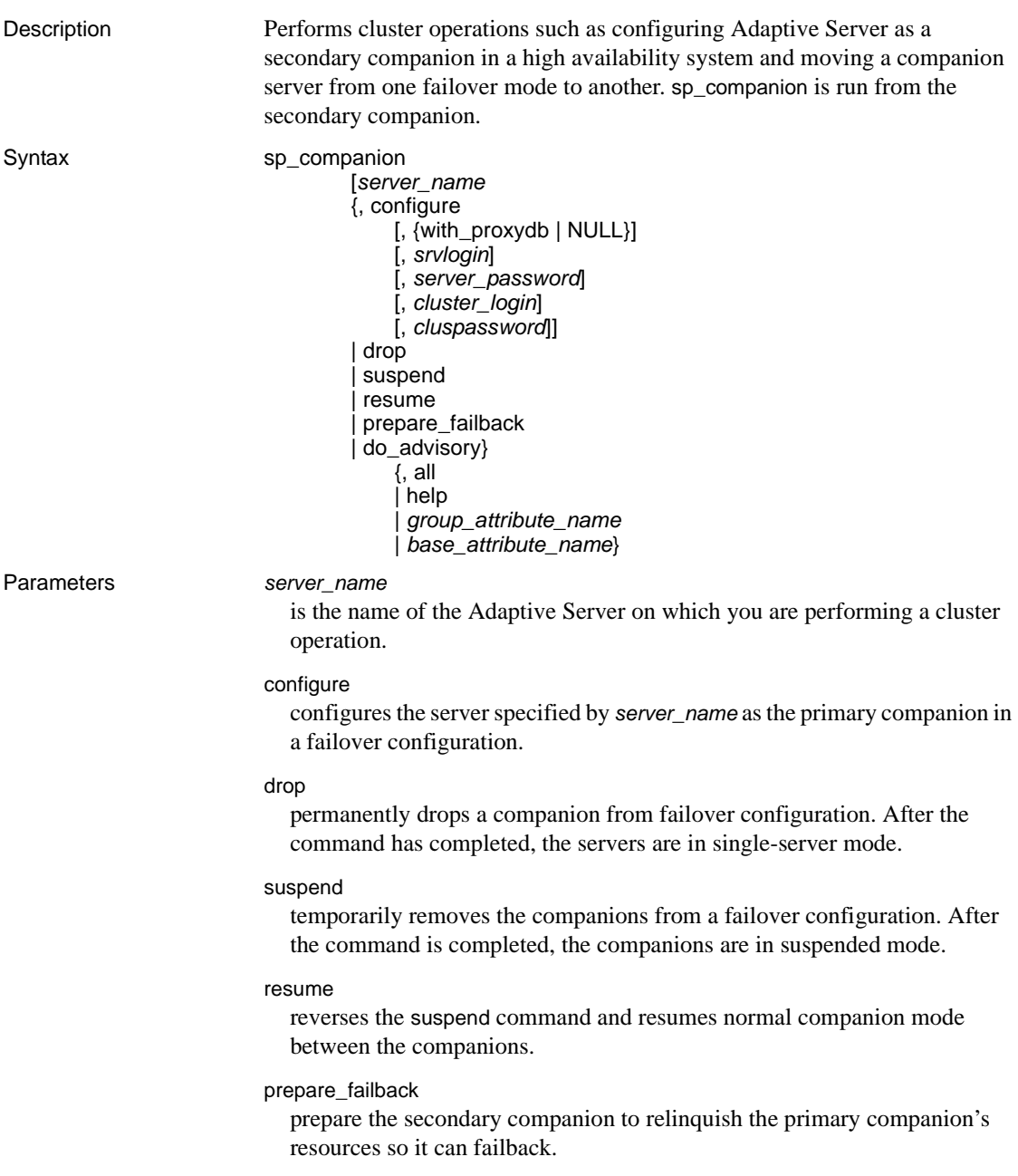

#### do\_advisory

 verifies that the secondary companion is compatible for successfully performing the primary companion's functions during failover mode.

- all causes do\_advisory the investigate all the parameters.
- help displays information and syntax about the do\_advisory parameter.
- *group\_attribute\_name* is the name of the group attribute upon which sp\_companion reports
- *base\_attribute\_name* is the name of the base attribute upon which you want sp\_companion do\_advisory reports.

#### with\_proxydb

creates proxy databases on the secondary companion for all database other than the system databases – and all subsequent databases that are added – when this parameter is included in the initial configuration of the companion servers. By default, with\_proxydb is disabled.

#### *srvlogin*

 is a user's login to access the companion server. By default, the value of srylogin is "sa".

#### *srvpassword*

is the user's password to access the companion server. By default, the value of srvpassword is null.

#### *cluster\_login*

is the user's login to log into the cluster. By default, the value of cluster\_login is "sa".

#### *cluspassword*

is the user password you must provide to log into the cluster. By default, the value of cluspassword is null.

### **Examples Example 1** Configures the Adaptive Server MONEY1 as the primary companion:

sp\_companion "MONEY1", configure

**Example 2** Configures the Adaptive Server MONEY1 as the primary companion and creates proxy databases on the secondary companion:

sp\_companion "MONEY1", configure, with\_proxydb, "sa", "sapsswd"

**Example 3** Drops the Adaptive Server PERSONEL1 from the failover configuration. After the command has completed, both the primary companion and the secondary companion will be in single-server mode:

sp\_companion "PERSONEL1", "drop"

**Example 4** Resumes normal companion mode for the companion server (in this example, MONEY1):

sp\_companion "MONEY1", "resume"

**Example 5** Prepares the primary companion (in this example, PERSONEL1) to change to normal companion mode and resume control of the Adaptive Server that failed over:

sp\_companion "PERSONEL1", "prepare\_failback"

**Example 6** Checks to make sure a cluster operation with the PERSONEL1 companion will be successful. Because do\_advisory in this example uses the all parameter, it checks all the do\_advisory attributes of PERSONEL1 to make sure that none of them will prevent a successful cluster operation, and that the secondary companion can successfully perform the primary companion's operations after failover is complete:

```
sp_companion "PERSONEL1", do_advisory, "all"
```
**Example 7** Checks to make sure that none of the attributes for the Component Integration Services (CIS) on the companion server is compatible with the local server:

sp\_companion "PERSONEL1", do\_advisory, "CIS"

- Usage sp\_companion performs cluster operations such as configuring Adaptive Server as a secondary companion in a high availability system. sp\_companion also moves companion servers from one failover mode to another (for example, from failover mode back to normal companion mode). sp\_companion is run from the secondary companion.
	- sp\_companion is installed with the *installhasvss* (*insthasv* on Windows NT), not the *installmaster* script. *installhasvss* is located in the *scripts* subdirectory in *\$SYBASE\_ASE*.
	- sp\_companion automatically disables Sybase's mirroring. Sybase recommends that you use a third-party mirroring software to protect your data from disk failures.

For complete information, see *Using Sybase Failover in A High Availability System*. Before running the do\_advisory command, make sure to read the configuration chapter of this book as well as the do\_advisory chapter.

Permissions Only users with the ha\_role can issue sp\_companion.

Auditing Values in event and extrainfo columns from the sysaudits table are:

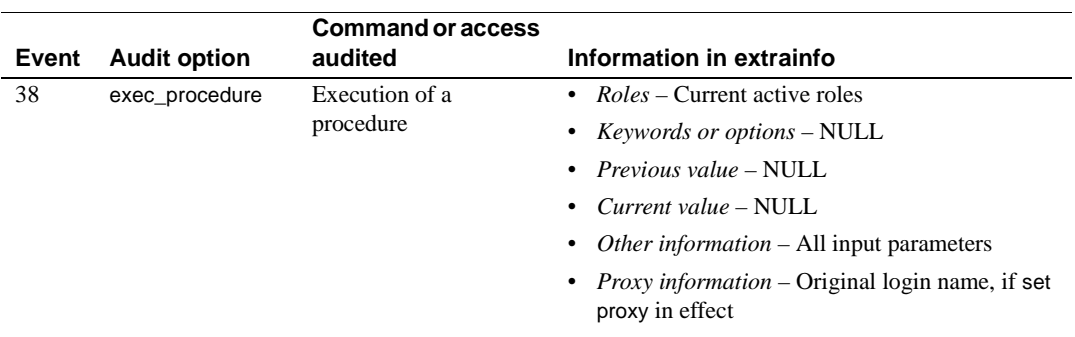

# **sp\_compatmode**

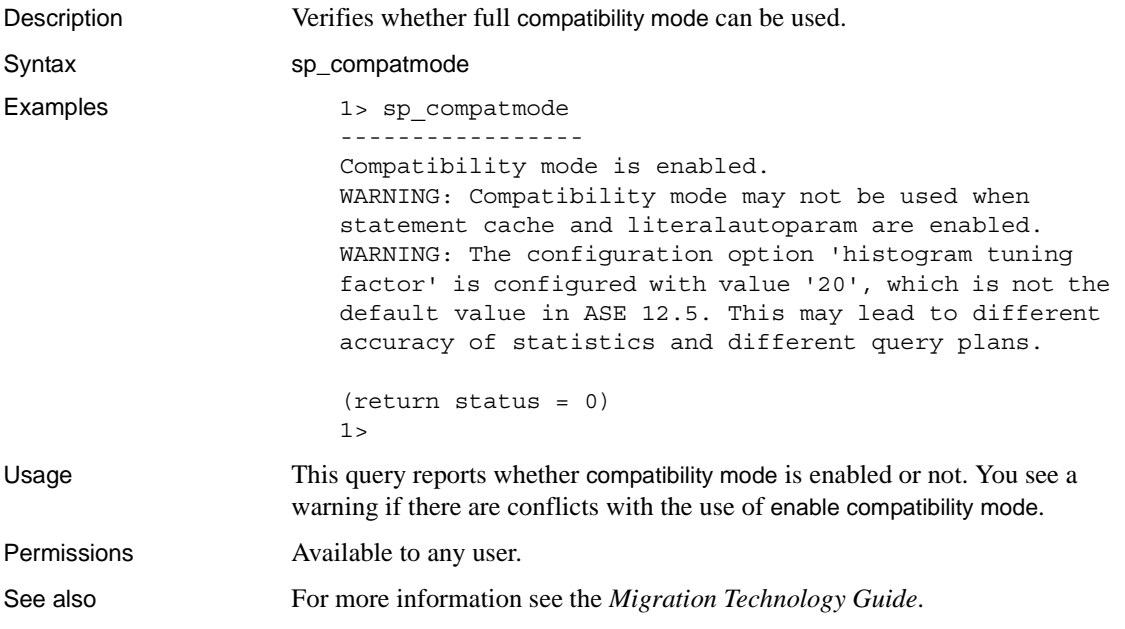

# **sp\_configure**

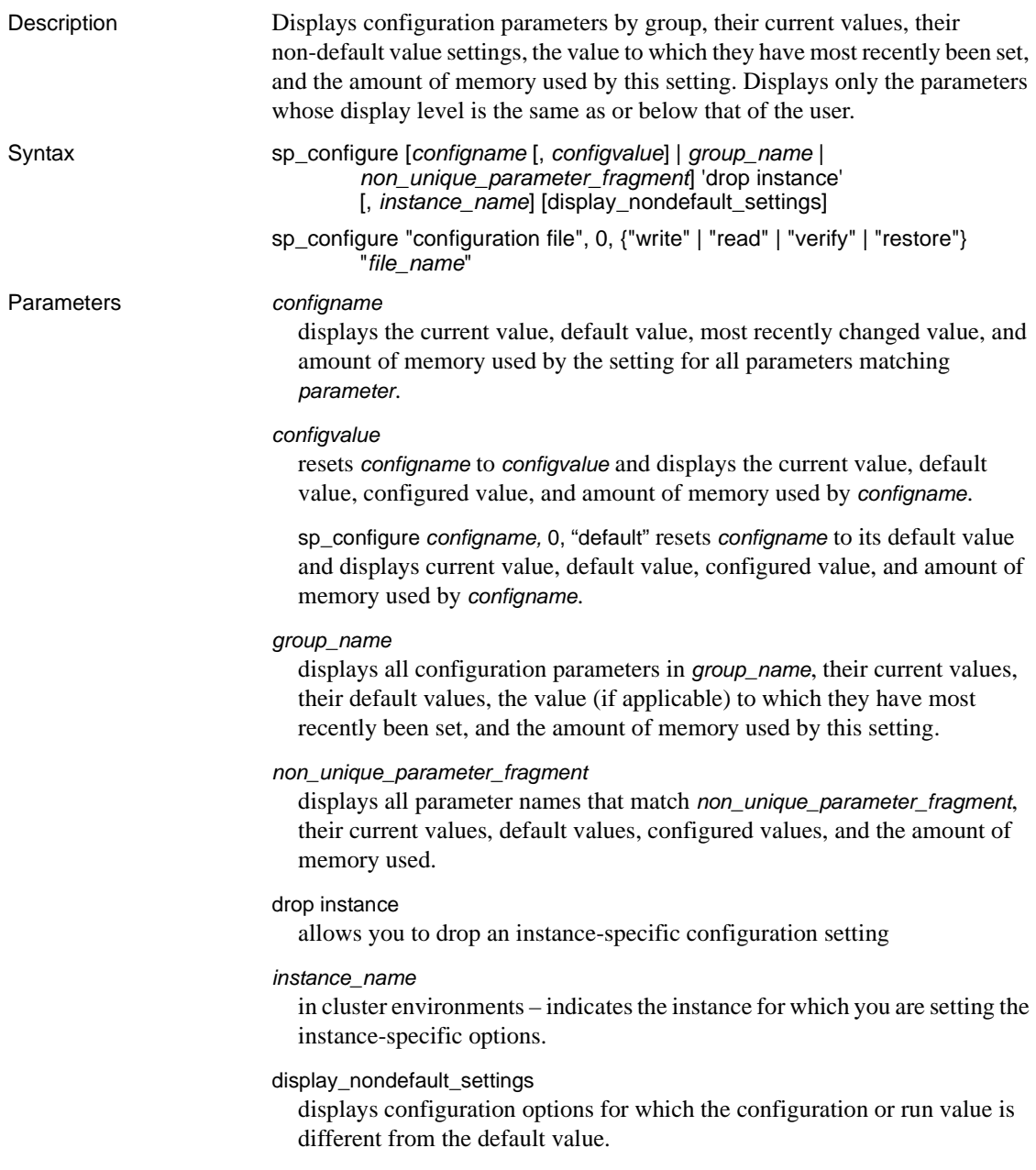

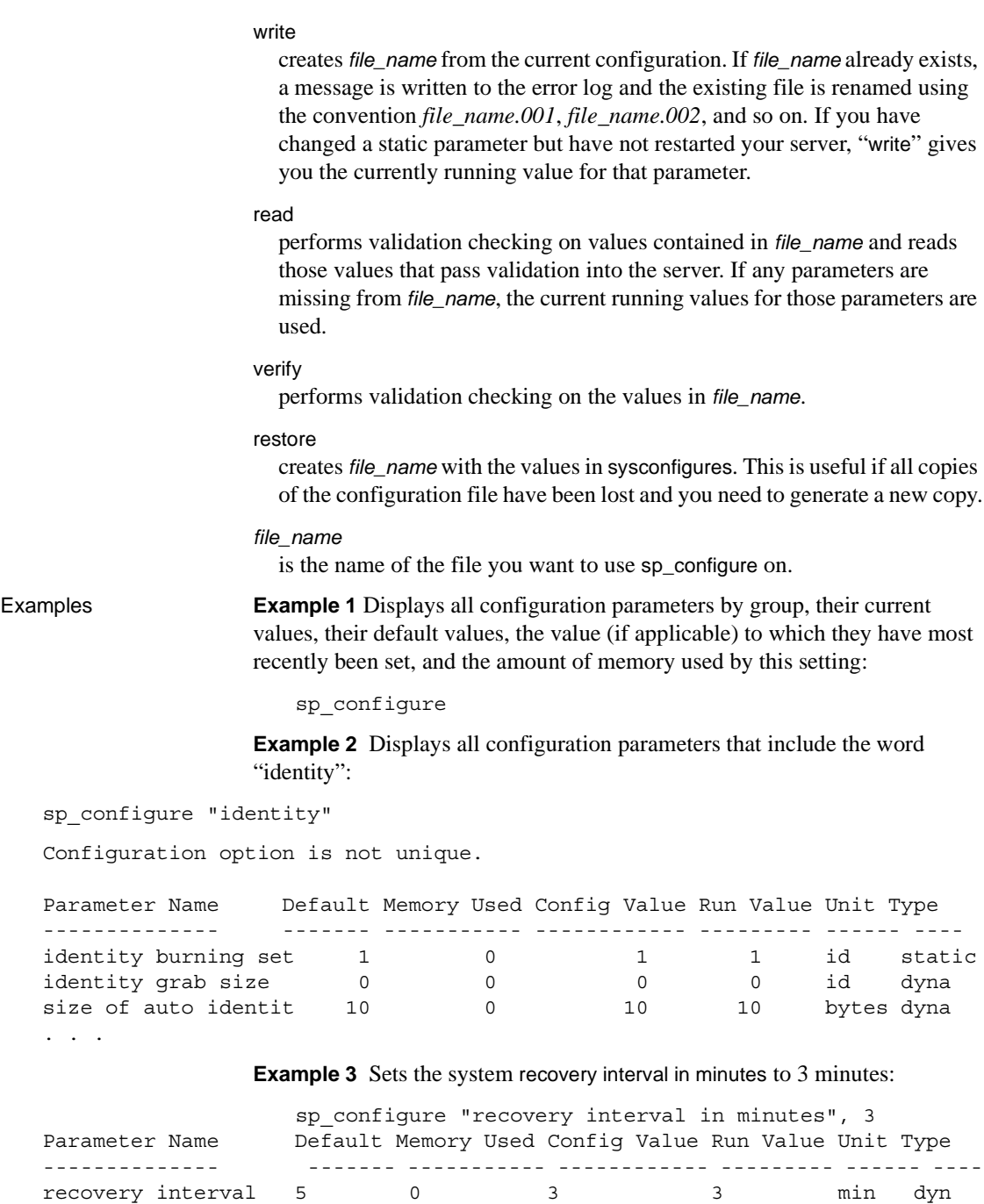
Configuration option changed. The SQL Server need not be rebooted since the option is dynamic.

> **Example 4** Resets the value for number of devices to the Adaptive Server default:

sp\_configure "number of device", 0, "default"

**Example 5** Configures four databases to be recovered concurrently, enter:

sp\_configure "max concurrently recovered db", 4

**Example 6** Starts four checkpoint tasks, enter:

sp\_configure "number of checkpoint tasks", 4

**Example 7** Captures Query Processing metrics (qp metrics) at the server level:

sp\_configure "enable metrics capture", 1

**Example 8** Performs validation checking on the values in the file *srv.config* and reads the parameters that pass validation into the server. Current run values are substituted for values that do not pass validation checking:

```
sp_configure "configuration file", 0, "read",
    "srv.config"
```
**Example 9** Runs validation checking on the values in the file *restore.config*:

```
sp_configure "configuration file", 0, "restore", 
    "generic.config"
```
**Example 10** Creates the file *my\_server.config* and writes the current configuration values the server is using to that file:

```
sp_configure "configuration file", 0, "write", 
    "my_server.config"
```
**Example 11** Performs a validation check on the values in *\$SYBASE/backup\_config.cfg*:

```
sp_configure "configuration file", 0, "verify", 
    "$SYBASE/backup_config.cfg"
```
Usage • Any user can execute sp\_configure to display information about parameters and their current values, but not to modify parameters. System Administrators can execute sp\_configure to change the values of most configuration parameters. Only System Security Officers can execute certain parameters. These are listed under "Permissions" in this section.

- sp\_configure allows you to specify the value for configuration paramters in unit specifiers. The unit specifiers are p or P for pages, m or M for megabytes, g or G for gigabytes, and t or T for terabytes. If you do not specify a unit, and you are configuring a parameter that controls memory, Adaptive Server uses the logical page size for the basic unit.
- When you execute sp\_configure to modify a dynamic parameter:
	- The configuration and run values are updated.
	- The configuration file is updated.
	- The change takes effect immediately.
- When you execute sp\_configure to modify a static parameter:
	- The configuration value is updated.
	- The configuration file is updated.
	- The change takes effect only when you restart Adaptive Server.
- When issued with no parameters, sp\_configure displays a report of all configuration parameters by group, their current values, their default values, the value (if applicable) to which they have most recently been set, and the amount of memory used by this setting:
	- The default column in the report displays the value Adaptive Server is shipped with. If you do not explicitly reconfigure a parameter, it retains its default value.
	- The memory used column displays the amount of memory used by the parameter at its current value in kilobytes. Some related parameters draw from the same memory pool. For instance, the memory used for stack size and stack guard size is already accounted for in the memory used for number of user connections. If you added the memory used by each of these parameters separately, it would total more than the amount actually used. In the memory used column, parameters that "share" memory with other parameters are marked with a hash mark  $(#).$
	- The config\_value column displays the most recent value to which the configuration parameter has been set with sp\_configure.

The run\_value column displays the value being used by Adaptive Server. It changes after you modify a parameter's value with sp\_configure and, for static parameters, after you restart Adaptive Server. This is the value stored in syscurconfigs.value.

**Note** If the server uses a case-insensitive sort order, sp\_configure with no parameters returns a list of all configuration parameters and groups in alphabetical order with no grouping displayed.

- Each configuration parameter has an associated display level. There are three display levels:
	- The "basic" level displays only the most basic parameters. It is appropriate for very general server tuning.
	- The "intermediate" level displays parameters that are somewhat more complex, as well as showing you all the "basic" parameters. This level is appropriate for a moderately complex level of server tuning.
	- The "comprehensive" level *default display level*. Displays all parameters, including the most complex ones. This level is appropriate for users who do highly detailed server tuning.

Setting one of the other display levels lets you work with a subset of the configuration parameter, shortening the amount of information displayed by sp\_configure.

The syntax for showing your current display level is:

sp\_displaylevel

• For information on the individual configuration parameters, see the *System Administration Guide*.

Setting configuration parameters for clusters

- If no configuration option or instance name is specified, the information displayed depends on the system\_view setting.
- If no configuration option is specified, and the instance name is specified, Adaptive Server displays all instance-specific configuration settings for the specified instance.
- If the configuration option is specified, but the configuration value and instance name are not specified, Adaptive Server displays the current settings for the specified option for all instances under the "cluster" view. If the instance name is specified, Adaptive Server displays configuration information for the specified instance.
- If the configuration option and value are specified, but no instance is specified, Adaptive Server configures the cluster-wide setting for the option. If, however, the instance name is specified, Adaptive Server sets the configuration value for the instance only. The syntax is:

sp\_configure *configuration\_name*, *config\_value*, NULL, *instance\_name*

- You cannot set configuration options from inside a local temporary database.
- If an instance already has instance-specific setting for a configuration parameter set, you can reconfigure this parameter for a cluster-wide setting.
- A user can reconfigure only those instances to which they are connected.

#### max concurrently recovered db

This parameter determines the degree of parallelism during database recovery:

- When Adaptive Server is not in recovery, this configuration parameter takes effect statically. However, when Adaptive Server is in recovery, a System Administrator can force serial recovery dynamically.
- The effectiveness of max concurrently recovered db is dependent on the database layout and the performance of underlying I/O subsystem.

number of checkpoint tasks

This parameter configures parallel checkpoints:

- Parallel checkpoints depend on the layout of the databases and performance of underlying I/O sybsystems. Tune this parameter depending on the number of active databases and the ability of the I/O subsystem to handle writes.
- This configuration parameter is dynamic. When the value for this parameter is reduced, checkpoint tasks drain out, and when the value is increased, additional tasks are created.

Permissions Any user can execute sp\_configure to display information about parameters and their current values.

Only System Administrators can execute sp\_configure to modify values for:

- enable logins during recovery
- enable semantic partitioning
- max concurrently recovered db
- number of checkpoint tasks

Only System Administrators and System Security Officers can execute sp\_configure to modify configuration parameters.

Only System Security Officers can execute sp\_configure to modify values for:

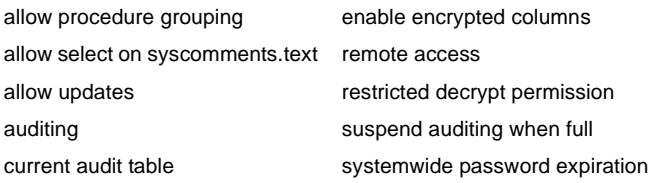

System Administrators can modify all other parameters.

### Auditing Values in event and extrainfo columns from the sysaudits table are:

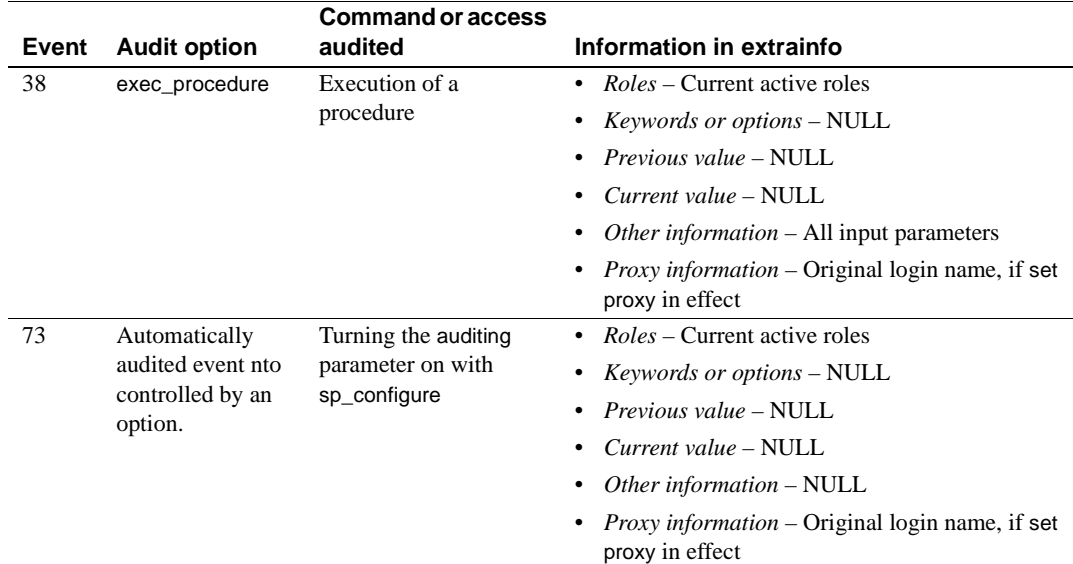

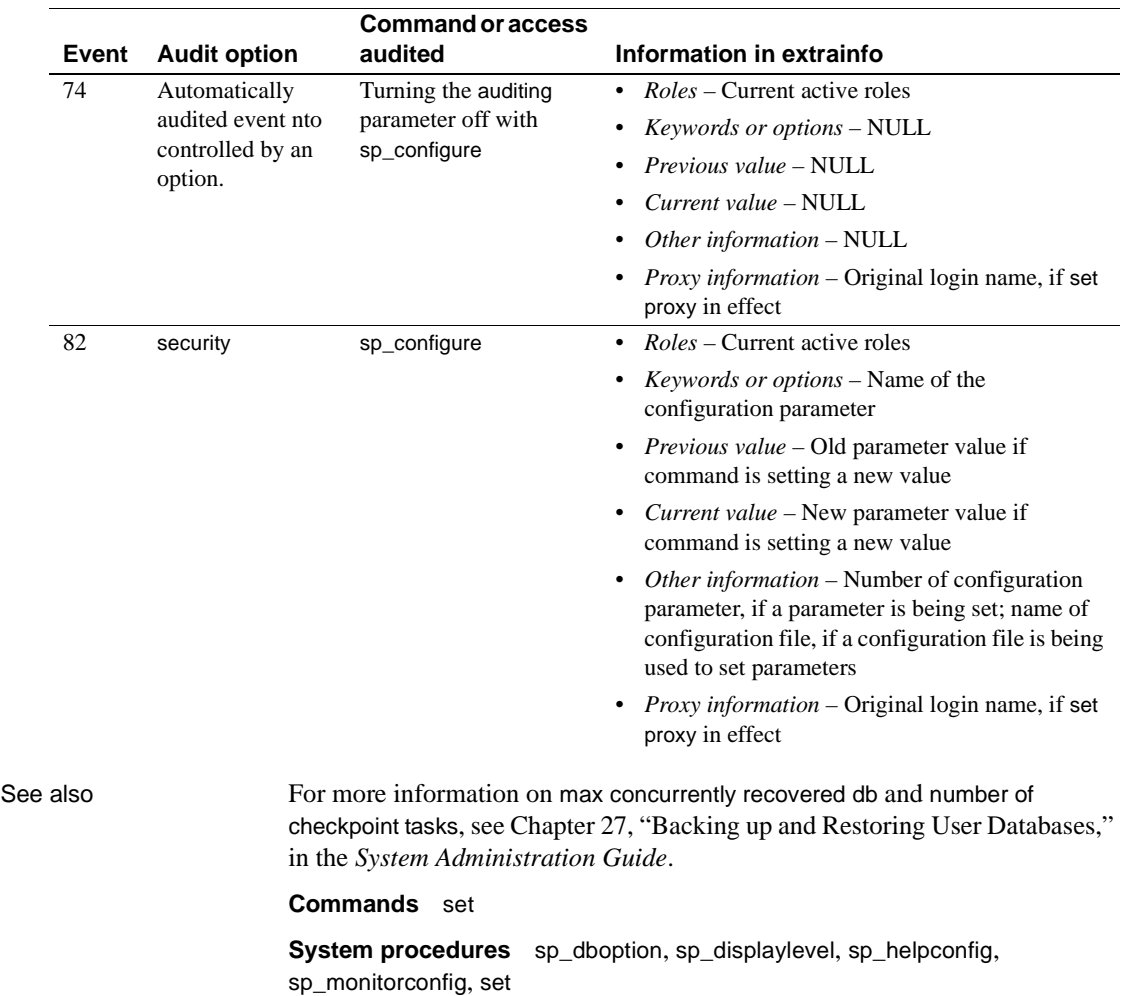

# <span id="page-222-0"></span>**sp\_copy\_all\_qplans**

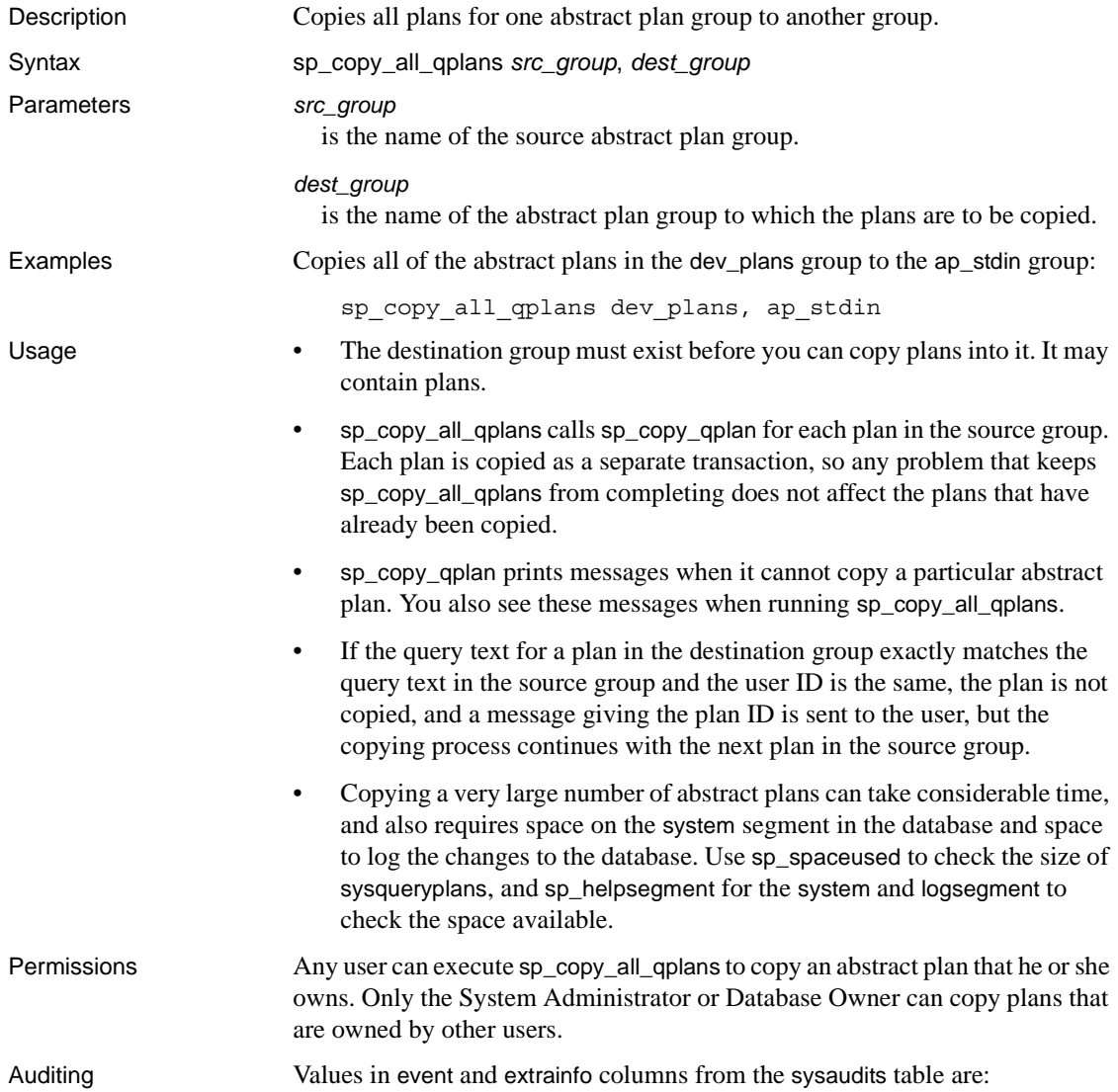

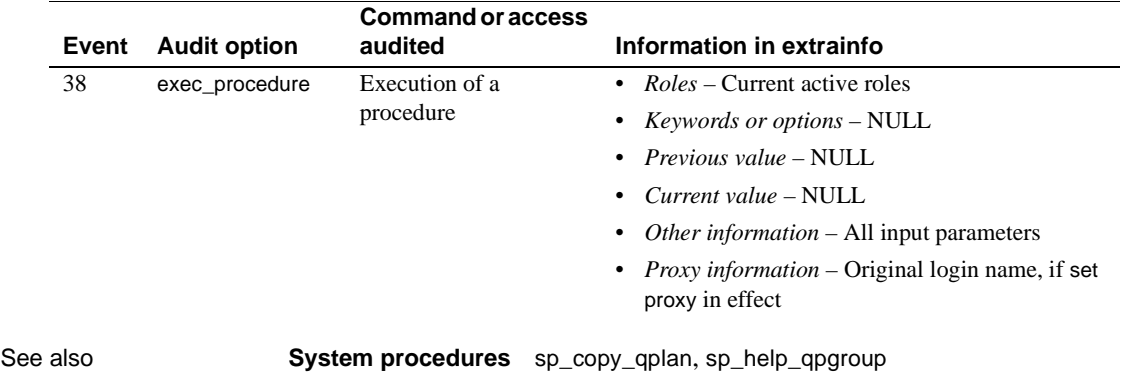

## <span id="page-224-0"></span>**sp\_copy\_qplan**

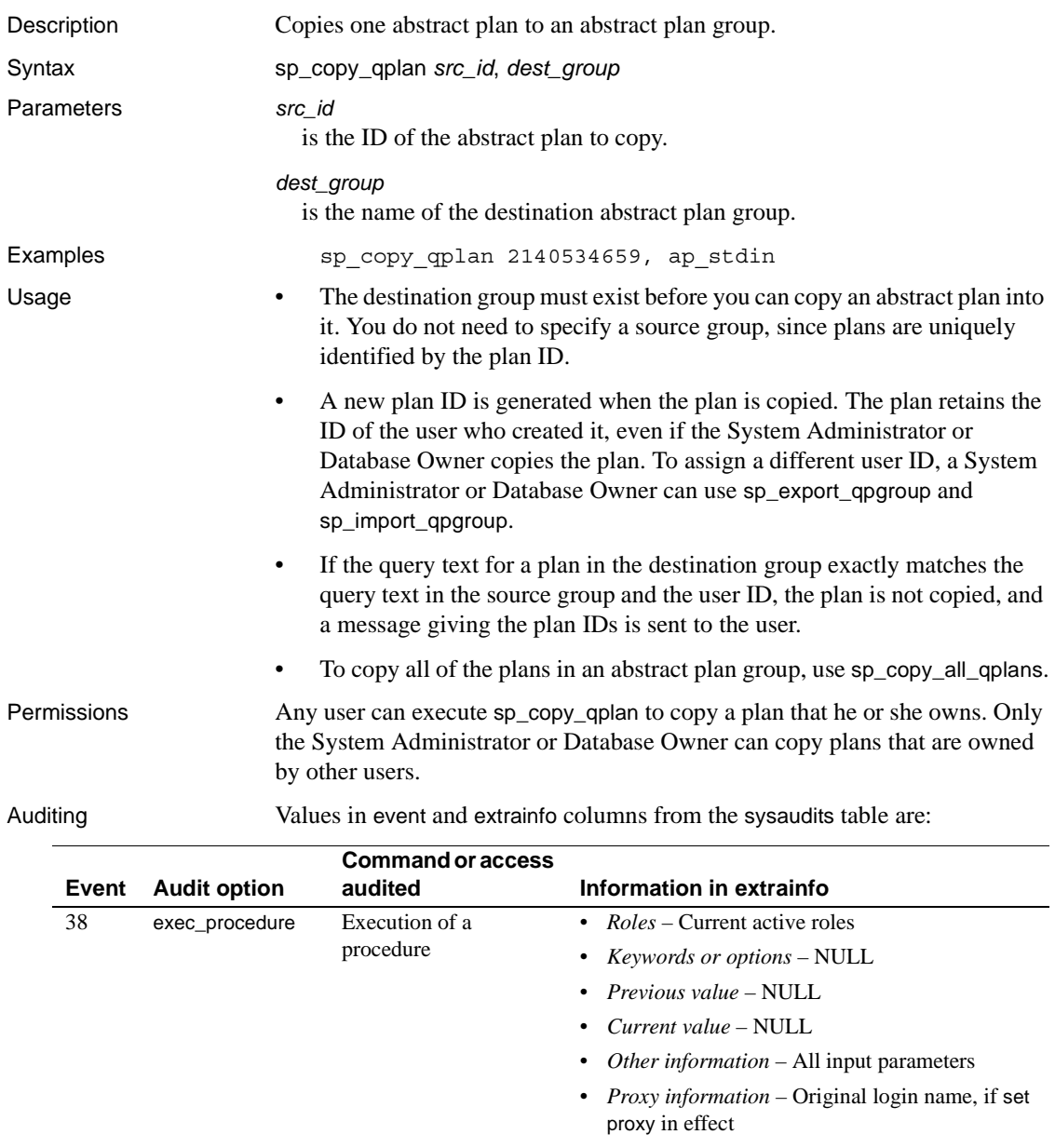

See also **System procedures** [sp\\_copy\\_all\\_qplans](#page-222-0), [sp\\_help\\_qpgroup](#page-389-0), [sp\\_help\\_qplan](#page-391-0), [sp\\_import\\_qpgroup](#page-463-0)

## **sp\_countmetadata**

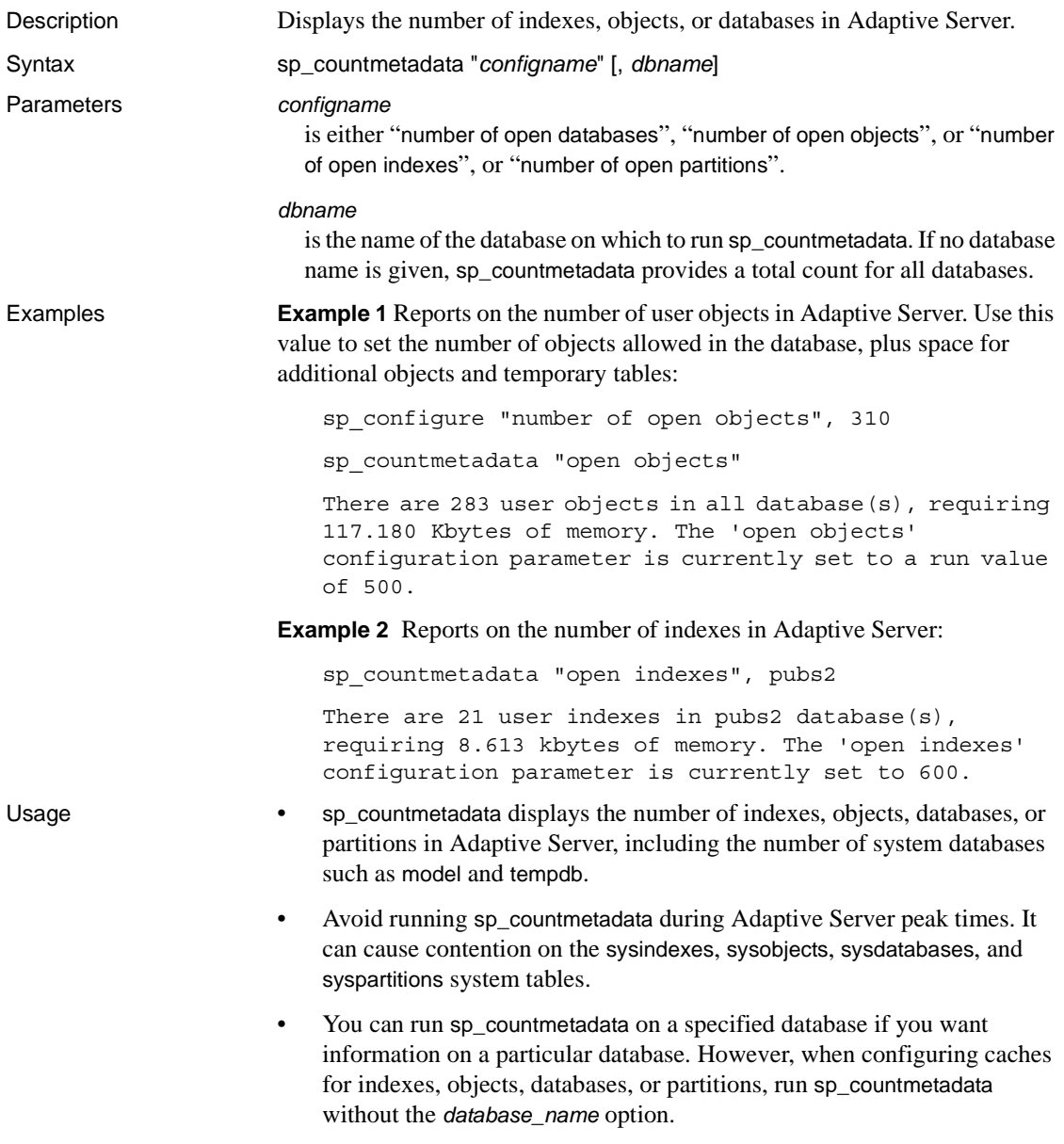

- The information on memory returned by sp\_countmetadata can vary by platform. For example, a database on Adaptive Server for Windows NT could have a different sp\_countmetadata result than the same database on Sun Solaris. Information on the number of user indexes, objects, databases, or partitions should be consistent, however.
- sp\_countmetadata does not include temporary tables in its calculation. Add 5 percent to the open objects value and 10 percent to the open indexes, open partitions value to accommodate temporary tables.
- If you specify a nonunique fragment of "open indexes", "open objects", "open databases", or "open partitions" for *configname*, sp\_countmetadata returns a list of matching configuration parameter names with their configured values and current values. For example:

```
sp_countmetadata "open"
Configuration option is not unique.
option name config value run value
 ------------------------------ ------------ -----------
curread change w/ open cursors 1 1 1 1 1 1
number of open databases 12 12
 number of open indexes 500 500
number of open objects 500 500
 open index hash spinlock ratio 100 100
open index spinlock ratio 100 100 100
 open object spinlock ratio 100 100
```
Permissions Only a System Administrator or the Database Owner can execute sp\_countmetadata.

Auditing Values in event and extrainfo columns from the sysaudits table are:

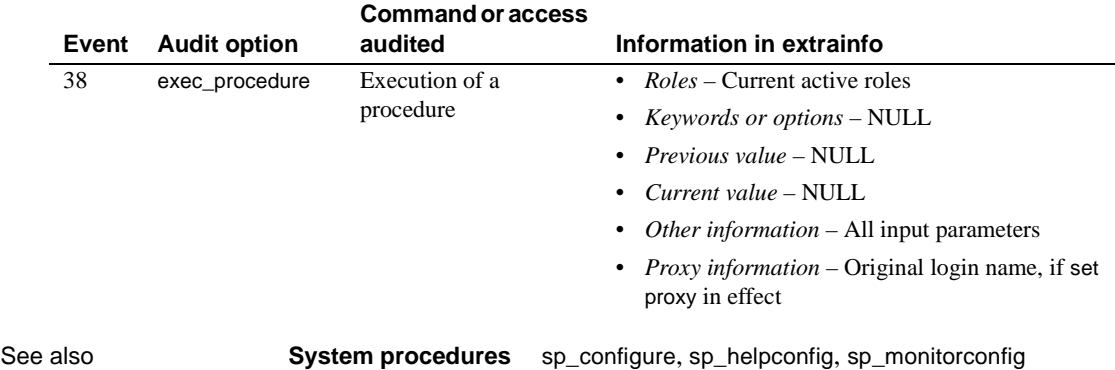

### **sp\_cursorinfo**

Description Reports information about a specific cursor or all execute cursors that are active for your session. Syntax sp\_cursorinfo [{*cursor\_level* | null}] [, *cursor\_name*] Parameters *cursor\_level* | null is the level at which Adaptive Server returns information for the cursors. You can specify the following for *cursor* level: If you want information about cursors with a specific *cursor\_name*, regardless of cursor level, specify null for this parameter. *cursor\_name* is the specific name for the cursor. Adaptive Server reports information about all active cursors that use this name at the *cursor\_level* you specify. If you omit this parameter, Adaptive Server reports information about all the cursors at that level. **Example 1 Example 1** Displays the information about the cursor named c at level 0: 1> declare c cursor 2> for select au\_id,au\_lname, au\_fname from authors 3> go 1> sp\_cursorinfo 2> go Cursor name 'c' is declared at nesting level '0'. The cursor is declared as NON-SCROLLABLE cursor. The cursor id is 917505. The cursor has been successfully opened 0 times. The cursor will remain open when a transaction is committed or rolled back. The number of rows returned for each FETCH is 1. The cursor is updatable. This cursor is using 5389 bytes of memory. **Level Types of cursors** *N* Any cursors declared inside stored procedures at a specific procedure nesting level. You can specify any positive number for its level. 0 Any cursors declared outside stored procedures. -1 Any cursors from either of the above. You can substitute any negative number for this level.

(return status = 0)

**Example 2** Displays information on the cursor's scrollability and sensitivity, in this case a semi-sensitive scrollable cursor css:

sp cursorinfo 0, cursor css ------------- Cursor name 'css' is declared at nesting level '0'. The cursor is declared as SEMI SENSITIVE SCROLLABLE cursor. The cursor id is 786434. The cursor has been successfully opened 1 times. The cursor was compiled at isolation level 1. The cursor is currently scanning at a nonzero isolation level. The cursor is positioned on a row. There have been 1 rows read, 0 rows updated and 0 rows deleted through this cursor. The cursor will remain open when a transaction is committed or rolled back. The number of rows returned for each FETCH is 1. The cursor is read only. This cursor is using 19892 bytes of memory. There are 2 columns returned by this cursor. The result columns are: Name =  $'c1'$ , Table =  $'t1'$ , Type = INT, Length = 4 (not updatable) Name = 'c2', Table = 't1', Type = INT, Length = 4 (not updatable)

- Usage If you do not specify either *cursor\_level* or *cursor\_name*, Adaptive Server displays information about all active cursors. Active cursors are those declared by you and allocated by Adaptive Server.
	- Adaptive Server reports the following information about each cursor:
		- The cursor name, its nesting level, its cursor ID, and the procedure name (if it is declared in a stored procedure).
		- The number of times the cursor has been opened.
		- The isolation level  $(0, 1, \text{or } 3)$  in which it was compiled and in which it is currently scanning (if open).
		- Whether the cursor is open or closed. If the cursor is open, it indicates the current cursor position and the number of rows fetched.
		- Whether the open cursor will be closed if the cursor's current position is deleted.
		- Whether the cursor will remain open or be closed if the cursor's current transaction is committed or rolled back.
		- The number of rows returned for each fetch of that cursor.

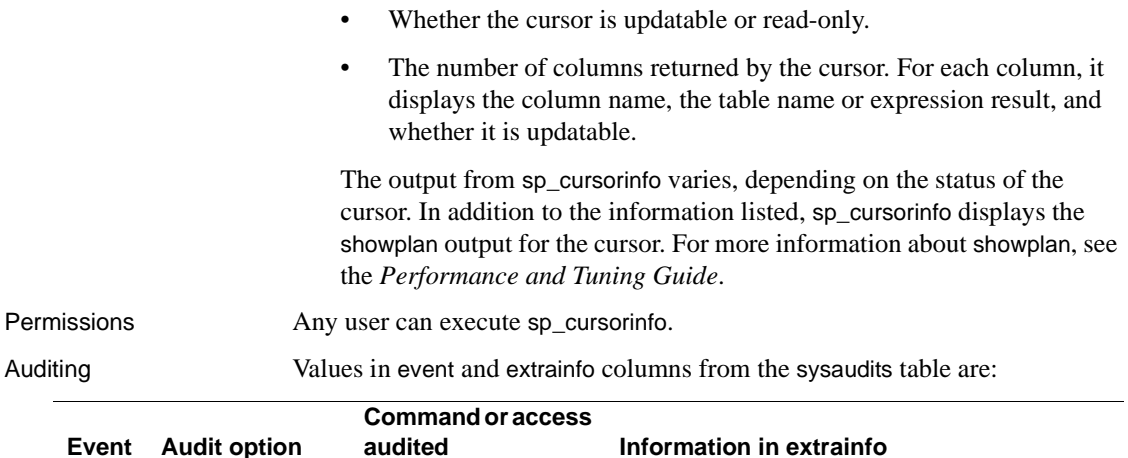

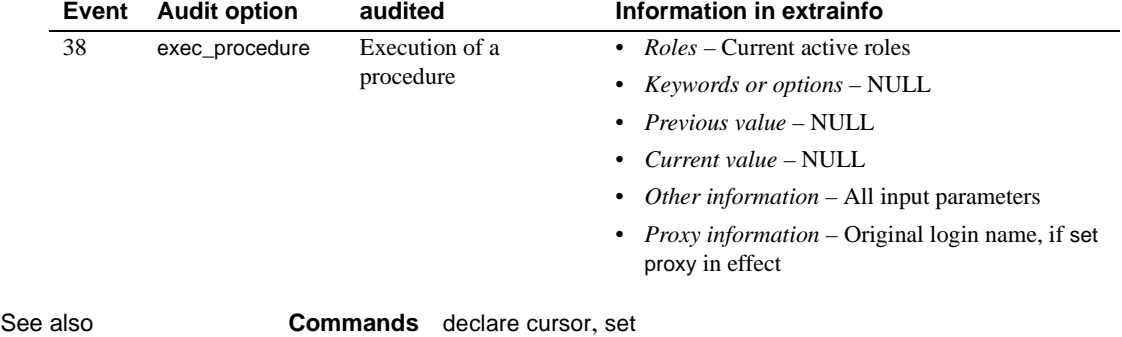

# **sp\_dbextend**

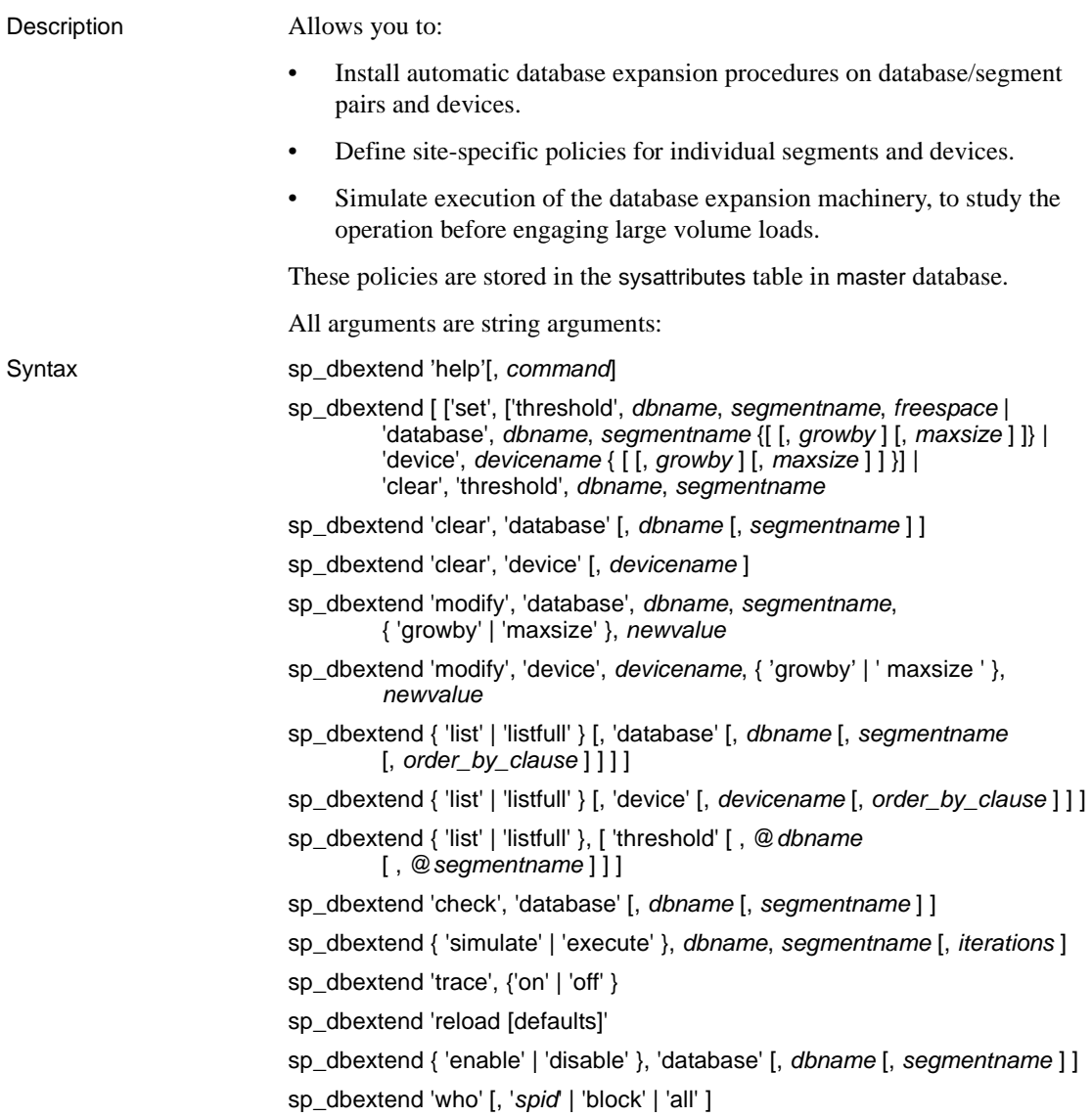

Parameters set

sets the threshold at which a database, segment, or device should fire. The arguments are:

• threshold – specifies the free space level at which to install the threshold on a specified database and segment.

You should always specify *freespace* in size unit specifiers, such as megabytes. If you specify no size units, the value of *freespace* is treated as the number of kilobytes in the segment.

• *database* – specifies the name of the database/segment pair, the size by which to alter the database, and the maximum size of the database, at which the expansion process stops.

*growby* – is the rate, in unit specifiers or percentage values, at which the database grows at each expansion attempt. *maxsize* is the maximum size of the segment, after which no further expansion occurs. Both are optional parameters.

• *device* – defines the growth rate and maximum size of a device, in unit specifiers or percentage values, at which the device can grow. *maxsize* in devices is subject to OS disk limitations.

clear

clears any previously set rules of expansion for a specified database and segment or for a specified device.

#### modify

modifies previously set site-specific policies, such as *growby* and *maxsize*, for a database and segment.

Use *newvalue* to specify the new value you set for automatic expansion.

list

lists briefly existing rules for a specified database, segment, device, or thresholds on specified segments, and presents the data from master.dbo.sysattributes in a readable format. Allows you to view rules on a per-database or per-device basis.

Presents the current rules in effect.

Use *order\_by\_clause* to generate listings in a different order from the default ordering of name, type.

Use threshold to display all the thresholds that are currently installed on the specified database (using the @*dbname*) and segment (using @*segment* name).

#### listfull

lists fully the site-specific policy rules, and includes a comment column in the sysattributes table that displays a datetime stamp for when the rule was set, and when it was last modified.

#### check

examines current policies and verifies that they are consistent with the current space layout in each segment. If any policy settings appear redundant, ineffective, or incorrect, a warning message appears.

#### simulate

simulates executing the database or device expansion schemes executed at runtime, according to the set of current policies implemented by the set command.

*iterations* specifies the number of times you simulate the expansion.

#### execute

performs the actual database/segment, or device, expansion, using the current set of policies.

#### reload defaults

reinitializes sysattributes with the system-supplied defaults for *growby* and *maxsize* in all databases, segments, and devices, and reverts the databases or devices to the original default behavior.

#### help

provides help information for all command parameters, such as *set* or *list*, or help information for any single command.

#### trace

traces the threshold procedure execution logic in all expansion processes.

### enable, disable

enables or disables the automatic expansion procedures on a specified database segment or device.

#### who

shows any active expansion processes running currently. '<spid>' restricts the output for a particular spid. Use:

- *block* to show tasks that currently cause blocking of the expansion process.
- *all* to show all currently active tasks.

#### *freespace*

specifies the free space value at which the threshold procedure is installed on the specified segment. Always use size unit specifiers, such as megabytes, to specify *freespace*.

#### *dbname*

is the name of the database in which the threshold is being installed.

#### *segmentname*

is the segment contained in database *dbname*.

#### *devicename*

is the logical name of the affected device.

#### *newvalue*

specifies the new value you set for automatic expansion when you modify a policy for a database/segment pair or device.

#### *order\_by\_clause*

generates listings in a different order from the default ordering in the *list* command. The default order is name, type.

#### *iterations*

specifies the number of times an expansion is simulated or executed.

#### *growby*

specifies the rate, in unit specifiers or percentage values, at which a specified database segment or device grows each time the threshold procedures are attempted.

#### *maxsize*

is the maximum size of a segment/database pair or device, the size at which automatic expansion must stop.

Examples **Example 1** *set thresholds* – installs the space expansion threshold on a log segment in the database pubs2 at 100MB:

sp\_dbextend 'set', 'thresh', pubs2, logsegment, '100m'

**Example 2** *set database* – installs a policy for the logsegment segment, at a growth rate of 100MB per expansion attempt:

sp\_dbextend 'set', 'database', pubs2, logsegment, '100m'

**Example 3** *set device* – expands this device until either the OS disk space limitation or the device size of 32GB is reached:

sp\_dbextend 'set', 'device', pubs2-datadev1, '100m'

**Example 4** *clear* – shows how to clear all space-expansion thresholds previously installed in pubs2, logsegment:

sp\_dbextend 'clear', 'thresh', pubs2, logsegment

You can also the space-expansion threshold for segment dataseg1 in pubs2, installed at a free space of 200MB:

sp\_dbextend 'clear', 'thresh', pubs2, dataseg1, '200m'

**Example 5** *modify* – defines the rate of growth as 5% of current value, in each expansion attempt:

```
sp_dbextend 'modify', 'da', pubs2, logsegment, 'growby', '5%'
```
A command can fail when *maxsize* is not previously defined:

sp\_dbextend 'modify', 'device', pubs2\_log\_dev, 'maxsize', '2.3g'

**Example 6** *list* – lists briefly the rules for all databases and devices:

sp\_dbextend 'list'

This lists rules for all databases with names similar to 'pubs%':

sp\_dbextend 'list', 'database', 'pubs%'

**Example 7** *listfull* – lists the rules for all databases and devices, including a comment column showing a datetime stamp:

sp\_dbextend 'listfull'

**Example 8** *list threshold* – when issued from the pubs2 database, this lists the thresholds setup on various segments in the pubs2 database:

sp\_dbextend 'list', 'threshold'

To examine the thresholds on a particular segment, use as:

sp\_dbextend 'list', 'threshold', pubs2, 'logsegment'

**Example 9** *simulate* – simulates an expansion twice, without tripping the thresholds:

sp\_dbextend 'simulate', pubs2, logsegment, '2'

**Example 10** *execute* – executes an automatic expansion procedure:

sp\_dbextend 'execute', pubs2, logsegment

**Example 11** *help* – obtains help for a specific command:

sp\_dbextend help, 'set'

- Usage You can only set one automatic expansion threshold on any given database/segment pair. If you try to install another instance of the threshold procedure, even at a different free space value, an error is raised.
	- You cannot set system-supplied defaults, only modify them. After you modify system defaults you can reset them by re-running the *installdbextend* script, or by using the reload defaults command.
	- To disallow any automatic growth in a particular segment, either specify 0 for *growby* or *maxsize*, or do not install the threshold procedure at all. If you specify NULL for this parameter, defaults to the system-specified default *growby* rate is used.
	- By default, if the size of the device is greater than 40MB, the size of the database is increased by 10 percent. If your datebase is smaller than 40MB, the size of the database is increased by 4MB. However, you can specify database resizing limits that match the needs of your site
	- *maxsize* is the maximum size of the segment at which the automatic expansion process stops, not the maximum size of the database.
	- There is no system-specified maximum size for the default database. If no *maxsize* value is specified, the size of the database is limited only by the physical limitations of the database device.
	- To turn off the automatic growth feature on a particular device, specify 0 for *growby* or *maxsize*. If you do not specify a value for *growby*, the default expansion rate is used.
	- You can set *maxsize* to a value larger than the total amount of disk space available on the device, but actual expansion is limited to the available disk space at the time expansion is attempted.
	- When you use this stored procedure to clear a threshold, *dbname* and *segmentname* are required arguments.
	- When you use this stored procedure to clear a database, and provide no *dbname* and *segmentname*, all policy rules—that is, all the relevant rows in master.dbo.sysattributes—for the current database and all segments in it are deleted. This is a good way to reverse all settings to default and restart.
	- When you use this stored procedure to clear a device, if you do not provide a value for *devicename*, no policy rules are cleared. You can clear out the policy rules for a single device by providing *devicename* or using "%" to clear policies for all devices.
- You can specify *dbname*, *devicename*, and *segmentname* using patterns, so that names whose patterns match the specified pattern are considered for the clear, enable, disable, and list operations.
- You must have set a value or property before you can modify it. modify fails if no value was previously set. *growby* and *maxsize* are modified to the new value specified by *newvalue*
- The new value specified in *newvalue* remains in effect throughout subsequent attempts to expand either the database or device. Even if *newvalue* is less than the current size of the database, segment, or device, the object does not shrink. *newvalue* specifies only future expansion, and does not affect current sizes.
- When you use list for a database and provide no *dbname* or *segmentname*, all the policy rules (that is, rows in master.dbo.sysattributes) for all segments in the current database are listed.
- Provide *dbname* and *segmentname* to obtain policy rules for individual databases and for the segments inside them.
- When you use list for a device name and provide no *devicename*, default policy rules for all devices are listed. You can filter this to list the policy rules for a single device by providing *devicename* or use pattern specifiers for the *devicename*.
- You can simulate the expansion of only one database/segment pair at a time. Both *dbname* and *segmentname* are required arguments. You cannot use wildcard patterns in *dbname* or *segmentname* for execute or simulate commands.
- The maximum size of a device is 32Gb.
- Use *reload* to re-initialize your databases and devices after using modify and simulate. *reload* deletes any existing rows in master.dbo.sysattributes that describe system default behavior, and loads new rows.
- *reload* does not delete user-specified policies.
- trace turns the trace facility on or off throughout the server. If trace is on, messages appear in the server error log when a threshold fires. Use trace only for troubleshooting.

### Permissions sa\_role permission is needed to run the *installdbextend* script, and execute permission is granted to public only on sp\_dbextend.

Any user can execute the list parameter. All other commands must be granted Database Owner or sa\_role permissions on the specified database.

Commands such as clear, that allow pattern specifiers for the *dbname* argument, require sa\_role privilege.

The following command parameters require sa\_role privilege: simulate, execute, check, reload defaults, trace.

If the automatic expansion procedures are installed on a segment by a Database Owner without sa\_role privilege, the devices do not expand, because the user cannot run the disk resize command. Sybase recommends that a user with sa\_role privilege run the set threshold command when installing the threshold procedure.

Auditing Values in event and extrainfo columns from the sysaudits table are:

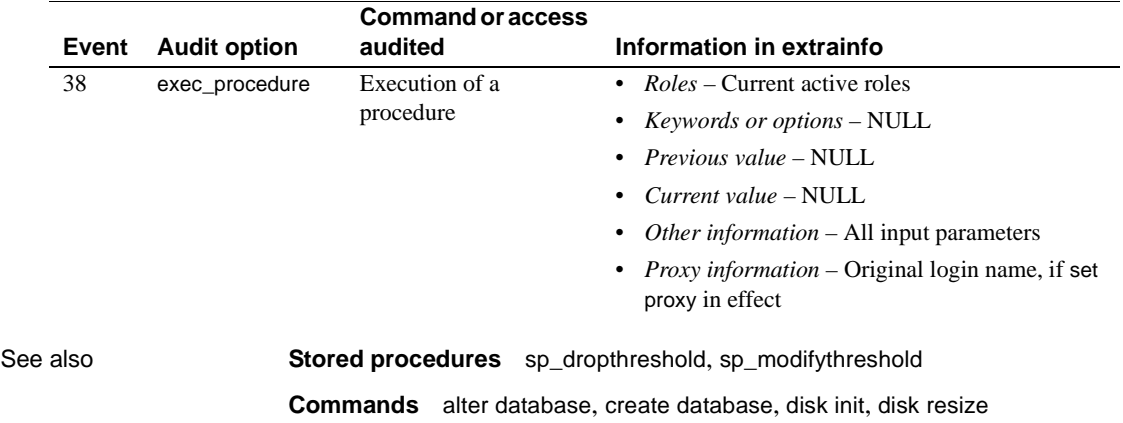

# <span id="page-238-0"></span>**sp\_dboption**

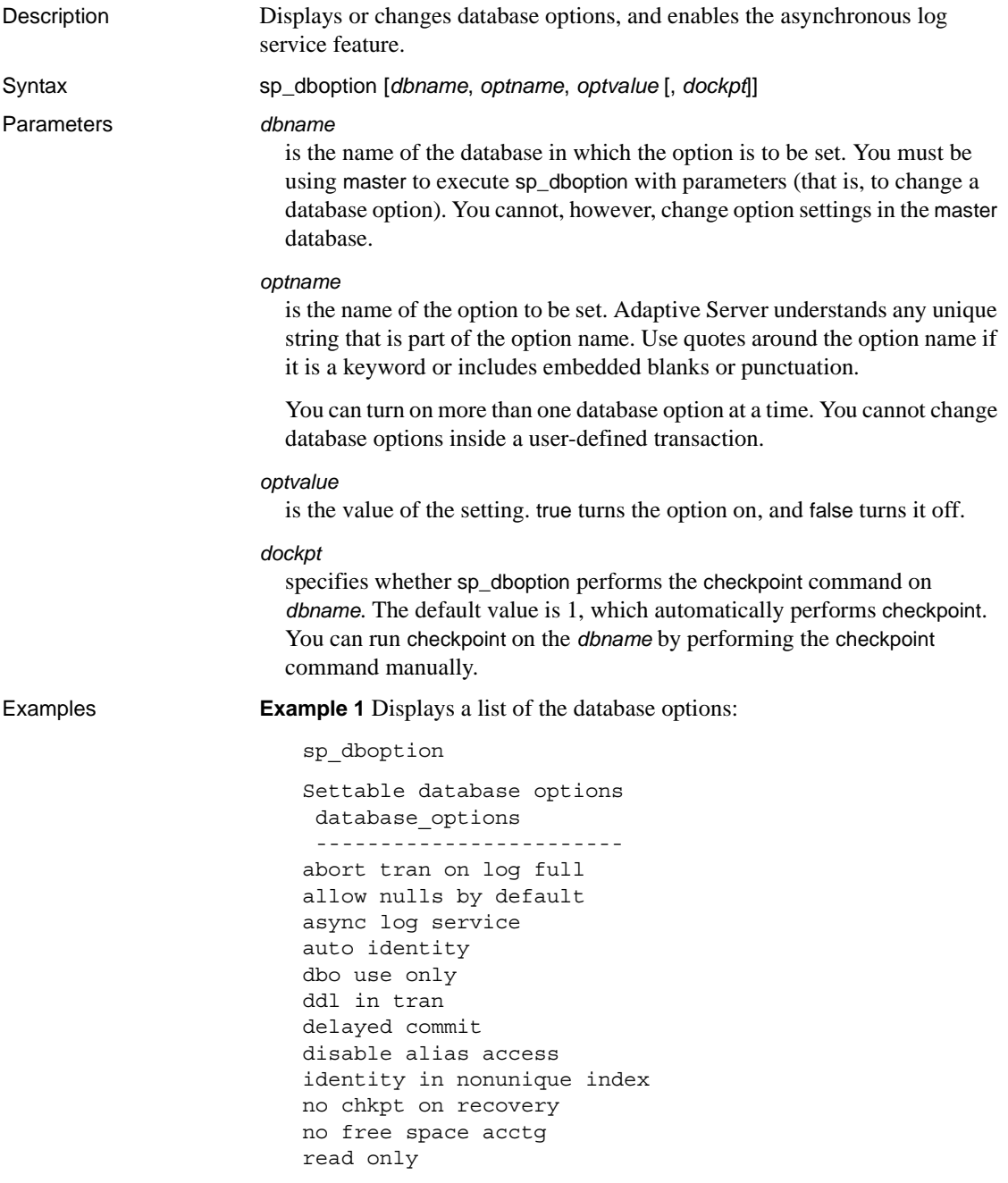

```
select into/bulkcopy/pllsort
single user
trunc log on chkpt
trunc. log on chkpt.
unique auto identity index
```
**Example 2** Makes the database pubs2 read only. :

```
1> use pubs2
2 > 901> master..sp_dboption pubs2, "read", true
2 > qo
Database option 'read only' turned ON for database 'pubs2'.
Running CHECKPOINT on database 'pubs2' for option 'read only' to take effect.
(return status = 0)
```
The read string uniquely identifies the read only option from among all available database options. Note the use of quotes around the keyword read

**Example 3** Makes the database pubs2 writable again, but by specifying 0 for the *dockpt* option, you see the message, "Run the CHECKPOINT command in the database that was changed":

```
1> use pubs2
2 > qo1> master..sp_dboption pubs2, "read", false, 0
2 > qo
Database option 'read only' turned OFF for database 'pubs2'.
Run the CHECKPOINT command in the database that was changed.
(\text{return status = 0})
```
To manually perform a checkpoint on pubs2, enter:

1> checkpoint 2> go

**Example 4** Allows select into, bcp and parallel sort operations on tables in the pubs2 database. The select into string uniquely identifies the select into/ bulkcopy option from among all available database options:

```
use pubs2
go
master..sp_dboption pubs2, "select into", true
go
```
**Note** Quotes are required around the option because of the embedded space.

**Example 5** Automatically defines 10-digit IDENTITY columns in new tables created in mydb. The IDENTITY column, SYB\_IDENTITY\_COL, is defined in each new table that is created without specifying either a primary key, a unique constraint, or an IDENTITY column:

```
use mydb 
go
master..sp_dboption mydb, "auto identity", true
go
```
**Example 6** Automatically includes an IDENTITY column in the mydb tables' index keys, provided these tables already have an IDENTITY column. All indexes created on the tables will be internally unique:

```
use master 
go 
sp_dboption mydb, "identity in nonunique index", true 
go 
use mydb 
go
```
**Example 7** Automatically includes an IDENTITY column with a unique, nonclustered index for new tables in the pubs2 database:

```
use master 
go 
sp_dboption pubs2, "unique auto_identity index", true 
go 
use pubs2 
go
```
**Example 8** Sets asynchronous log service (ALS) in a specified database, enabling the user log cache and the log writer threads.

```
sp_dboption "mydb", "async log service", true
use mydb
```
**Example 9** Disables ALS in a specified database.

```
sp_dboption "mydb", "async log service", false
use mydb
```
- Usage The master database option settings cannot be changed.
	- If you enter an ambiguous value for *optname*, an error message appears. For example, two of the database options are dbo use only and read only. Using "only" for the *optname* parameter generates a message because it matches both names. The complete names that match the string supplied are printed out so that you can see how to make the *optname* more specific.
- To display a list of database options, execute sp\_dboption with no parameters from inside the master database.
- For a report on which database options are set in a particular database, execute [sp\\_helpdb](#page-410-0).
- The no chkpt on recovery option disables the trunc log on chkpt option when both are set with sp\_dboption for the same database. This conflict is especially possible in the tempdb database which has trunc log on chkpt set to on as the default.
- The Database Owner or System Administrator can set or unset particular database options for all new databases by executing sp\_dboption on model.
- After sp\_dboption has been executed, the change does not take effect until the checkpoint command is issued in the database for which the option was changed.

#### Asynchronous log service (ALS) options

Enabling async log service (ALS) allows for greater scalability in Adaptive Server, providing higher throughput in logging subsystems for high-end symmetric multiprocessor systems.

- The ALS option is disabled by default.
- The ALS option cannot be enabled in system databases, such as master or model.
- The ALS option is persistent; once you enable ALS on a specified database, you can dump and reload the database without disabling ALS. To disable this feature, you must use sp\_dboption to set the parameter to false.

#### Database options

- The abort tran on log full option determines the fate of a transaction that is running when the last-chance threshold is crossed in the log segment of the specified database. The default value is false, meaning that the transaction is suspended and is awakened only when space has been freed. If you change the setting to true, all user queries that need to write to the transaction log are killed until space in the log has been freed.
- Setting the allow nulls by default option to true changes the default value of a column from not null to null, in compliance with the SQL standards. The Transact-SQL default value for a column is not null, meaning that null values are not allowed in a column unless null is specified in the create table or alter table column definition. allow nulls by default true reverses this.

You cannot use allow nulls by default to change the nullibility of a column during select into statements. Instead, use convert to specify the nullibility of the resulting columns.

While the auto identity option is set to true (on), a 10-digit IDENTITY column is defined in each new table that is created without specifying either a primary key, a unique constraint, or an IDENTITY column. The column is not visible when you select all columns with the select \* statement. To retrieve it, you must explicitly mention the column name, SYB\_IDENTITY\_COL, in the select list.

To set the precision of the automatic IDENTITY column, use the size of auto identity column configuration parameter.

Though you can set auto identity to true in tempdb, it is not recognized or used, and temporary tables created there do not automatically include an IDENTITY column.

For a report on indexes in a particular table that includes the IDENTITY column, execute sp\_helpindex.

- While the dbo use only option is set to true (on), only the database's owner can use the database.
- When the ddl in tran option is set to true (on), you can use certain data definition language commands in transactions. If ddl in tran is true in a particular database, commands such as create table, grant, and alter table are allowed inside transactions in that database. If ddl in tran is true in the model database, the commands are allowed inside transactions in all databases created after ddl in tran was set in model.

 **Warning!** Data definition language (DDL) commands hold locks on system tables such as sysobjects. Avoid using them inside transactions; if you must use them, keep the transactions short.

Using any DDL commands on tempdb within transactions may cause your system to grind to a halt. Always leave ddl in tran set to false in tempdb.

The following commands can be used inside a user-defined transaction when the ddl in tran option is set to true:

alter table – clauses other than partition and unpartition are allowed create default create index create procedure create rule create schema create table create trigger create view

drop default drop index drop procedure drop rule drop table drop trigger drop view grant revoke

• The following commands cannot be used inside a user-defined transaction under any circumstances:

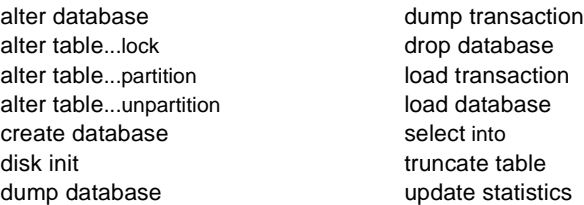

In addition, system procedures that create temporary tables or change the master database cannot be used inside user-defined transactions.

• identity in nonunique index automatically includes an IDENTITY column in a table's index keys, so that all indexes created on the table are unique. This database option makes logically nonunique indexes internally unique, and allows these indexes to be used to process updatable cursors and isolation level 0 reads.

The table must already have an IDENTITY column for the identity in nonunique index option to work, either from a create table statement or by setting the auto identity database option to true before creating the table.

Use identity in nonunique index if you plan to use cursors and isolation level 0 reads on tables with nonunique indexes. A unique index ensures that the cursor will be positioned at the correct row the next time a fetch is performed on that cursor. If you plan to use cursors on tables with unique indexes and any isolation level, you may want to use the unique auto\_identity index option.

Do not confuse the identity in nonunique index option with unique auto\_identity index, which is used to add an IDENTITY column with a unique, nonclustered index to new tables.

For a report on indexes in a particular table that includes the IDENTITY column, execute [sp\\_helpindex](#page-423-0).

- no free space acctg suppresses free-space accounting and execution of threshold actions for the nonlog segments. This speeds recovery time because the free-space counts are not recomputed for those segments. no free space acctg disables updating the rows-per-page value stored for each table, so system procedures that estimate space usage may report inaccurate values.
- The no chkpt on recovery option is set to true (on) when an up-to-date copy of a database is kept. In these situations, there is a "primary" and a "secondary" database. Initially, the primary database is dumped and loaded into the secondary database. Then, at intervals, the transaction log of the primary database is dumped and loaded into the secondary database.

If this option is set to false (off), the default condition, a checkpoint record is added to a database after it is recovered when you restart Adaptive Server. This checkpoint, which ensures that the recovery mechanism will not be rerun unnecessarily, changes the sequence number and causes a subsequent load of the transaction log from the primary database to fail.

Setting this option to true (on) for the secondary database causes it not to get a checkpoint from the recovery process so that subsequent transaction log dumps from the primary database can be loaded into it.

- The read only option means that users can retrieve data from the database, but cannot modify any data.
- select into/bulkcopy/pllsort must be set to on to perform operations that do not keep a complete record of the transaction in the log, which include:
	- Using the writetext utility.
	- Doing a select into a permanent table.
	- Doing a "fast" **bulk copy** with bcp. By default, fast bcp is used on tables that do not have indexes.
	- Performing a parallel sort.

A transaction log dump cannot recover these minimally logged operations, so dump transaction to a dump device is prohibited. However, you can still use dump transaction...with no\_log and dump transaction...with truncate\_onlyAfter non-logged operations are completed, set select into/bulk copy/pllsort to false (off) and issue dump database.

Issuing the dump transaction statement after unlogged changes have been made to the database with select into, bulk copy, or parallel sort produces an error message instructing you to use dump database instead. (The writetext command does not have this protection.)

You do not have to set the select into/bulkcopy/pllsort option to true in order to select into a temporary table, since tempdb is never recovered. The option need not be set to true in order to run bcp on a table that has indexes, because tables with indexes are always copied with the slower version of bulk copy and are logged.

Setting select into/bulkcopy/pllsort does not block log dumping, but making minimally logged changes to data does block the use of a regular dump transaction. .

By default, select into/bulkcopy/pllsort is turned off in newly created databases. To change the default, turn this option on in the model database.

When single user is set to true, only one user at a time can access the database (single-user mode).

You cannot set single user to true in a user database from within a stored procedure or while users have the database open. You cannot set single user to true for tempdb.

• The trunc log on chkpt option means that if the transaction log has more than 50 rows of committed transactions, the transaction log is truncated (the committed transactions are removed) every time the checkpoint checking process occurs (usually more than once per minute). When the Database Owner runs checkpoint manually, however, the log is *not* truncated. It may be useful to turn this option on while doing development work, to prevent the log from growing.

While the trunc log on chkpt option is on, dump transaction to a dump device is prohibited, since dumps from the truncated transaction log cannot be used to recover from a media failure. Issuing the dump transaction statement produces an error message instructing you to use dump database instead.

trunc log on chkpt is off in newly created databases. To change the default, turn this option on in the model database.

 **Warning!** If you set trunc log on chkpt on in model, and you need to load a set of database and transaction logs into a newly created database, be sure to turn the option off in the new database.

- The delayed commit option is disabled by default. When this is enabled, all local transactions use delayed commits. That is, at the time of commit, control returns to the client without waiting for the I/O on the log pages to complete, and the I/O is not issued on the last log buffer for delayed commit transactions. Delayed commits are not used when both delayed commit and ALS options are enabled for a database.
- When the unique auto\_identity index option is set to true, it adds an IDENTITY column with a unique, nonclustered index to new tables. By default, the IDENTITY column is a 10-digit numeric datatype, but you can change this default with the size of auto identity column configuration parameter. As with auto identity, the IDENTITY column is not visible when you select all columns with the select \* statement. To retrieve it, you must explicitly mention the column name, SYB\_IDENTITY\_COL, in the select list.

If you need to use cursors or isolation level 0 reads with nonunique indexes, use the identity in nonunique index option.

Though you can set unique auto\_identity index to true in tempdb, it is not recognized or used, and temporary tables created there do not automatically include an IDENTITY column with a unique index.

The unique auto\_identity index option provides a mechanism for creating tables that have an automatic IDENTITY column with a unique index that can be used with updatable cursors. The unique index on the table ensures that the cursor is positioned at the correct row after a fetch. (If you are using isolation level 0 reads and need to make logically nonunique indexes internally unique so that they can process updatable cursors, use the identity in nonunique index option.)

In some cases, the unique auto\_identity index option can avoid the Halloween problem for the following reasons:

- Users cannot update an IDENTITY column; hence, it cannot be used in the cursor update.
- The IDENTITY column is automatically created with a unique, nonclustered index so that it can be used for the updatable cursor scan.

For more information about the Halloween problem, IDENTITY columns, and cursors, see Chapter 18, "Cursors: Accessing Data," in the *Transact-SQL Users Guide* and Chapter 8, "Optimization for Cursors," in *Performance and Tuning Series: Query Processing and Abstract Plans*.

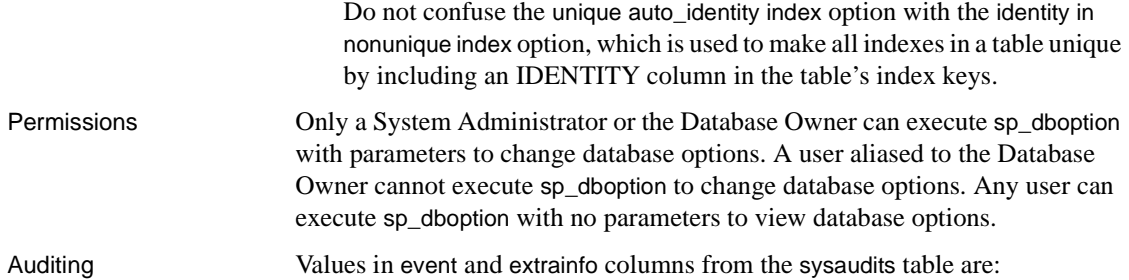

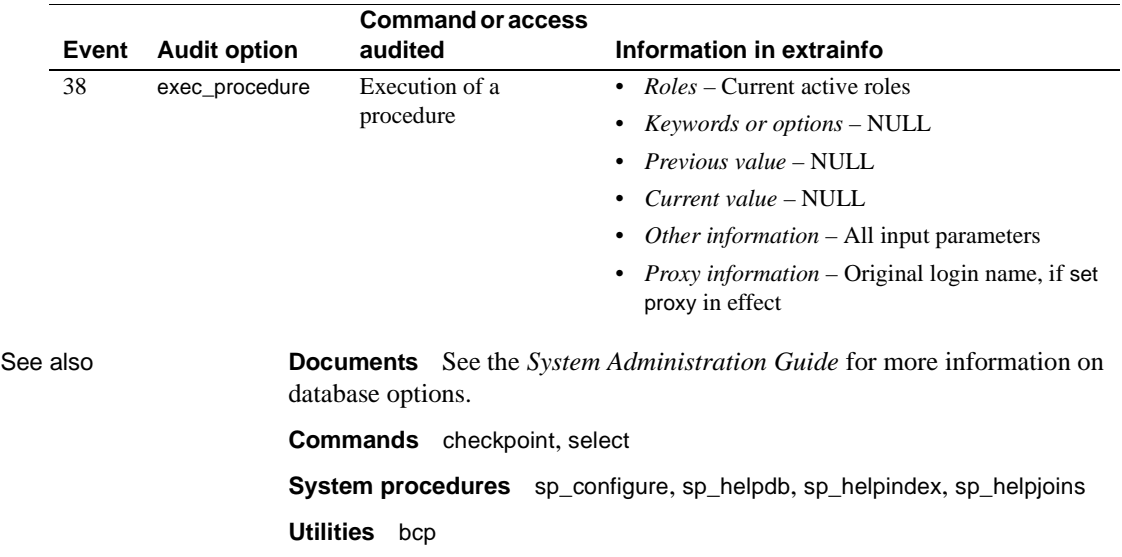

# **sp\_dbrecovery\_order**

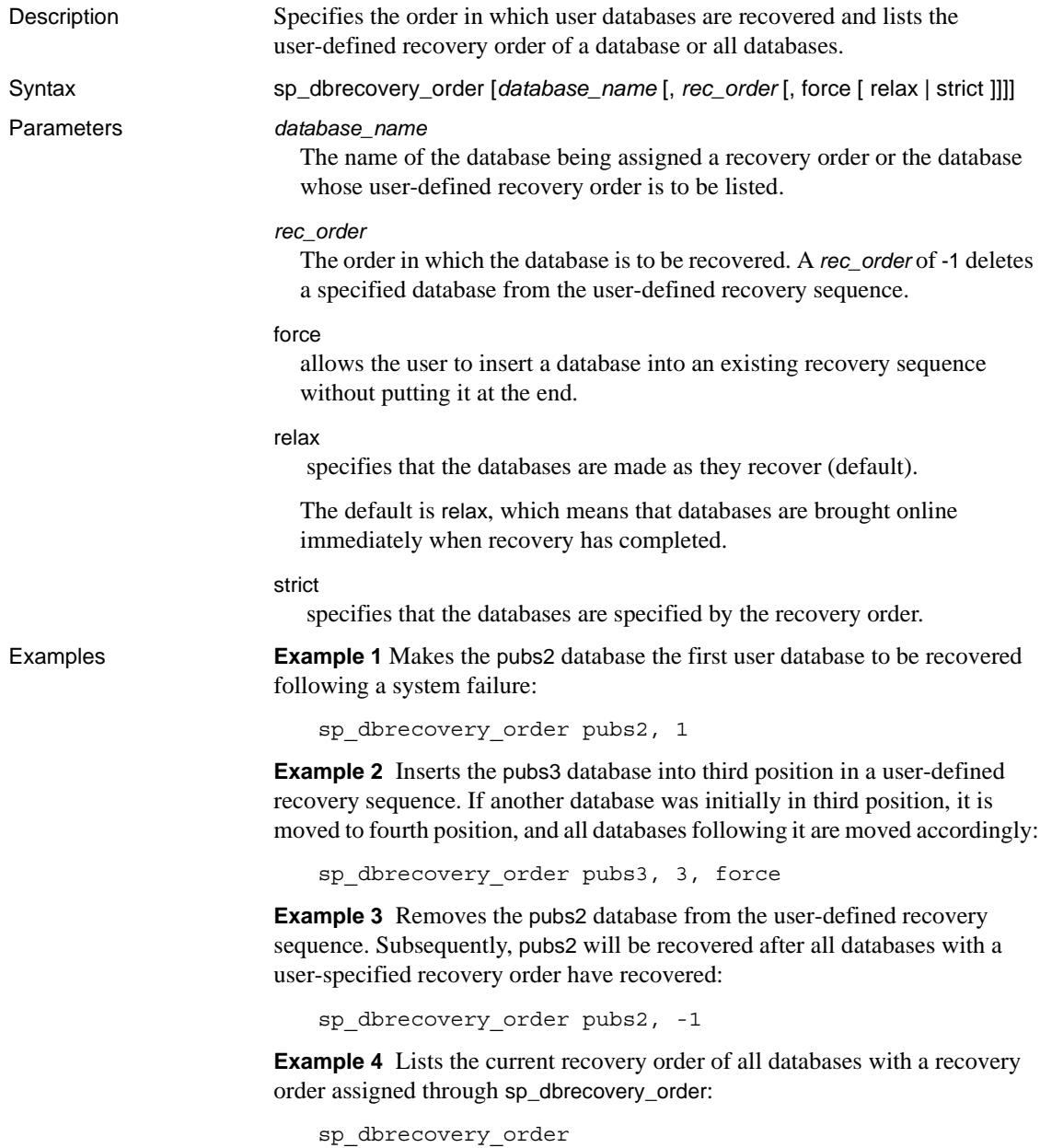

Usage • You must be in the master database to use sp\_dbrecovery\_order to enter or modify a user-specified recovery order. You can list the user-defined recovery order of databases from any database. • To change the user-defined recovery position of a database, use sp\_dbrecovery\_order to delete the database from the recovery sequence, then use sp\_dbrecovery\_order to insert it into a new position. System databases are always recovered before user databases. The system databases and their recovery order are: master model tempdb sybsystemdb sybsecurity sybsystemprocs If no database is assigned a recovery order through sp\_dbrecovery\_order, all user databases are recovered in order, by database ID, after system databases. • If *database\_name*: • Is specified but no *rec\_order* is given – sp\_dbrecovery\_order shows the user-defined recovery position of the specified database. Is not specified – sp\_dbrecovery\_order lists the recovery order of all databases with a user-assigned recovery order. The order of recovery assigned through sp\_dbrecovery\_order must be consecutive, starting with 1 and containing no gaps between values. The first database assigned a recovery order must be assigned a *rec\_order* of 1. If three databases have been assigned a recovery order of 1, 2, and 3, you cannot assign the next database a recovery order of 5. Permissions Only a System Administrator can execute sp\_dbrecovery\_order. Auditing Values in event and extrainfo columns from the sysaudits table are:

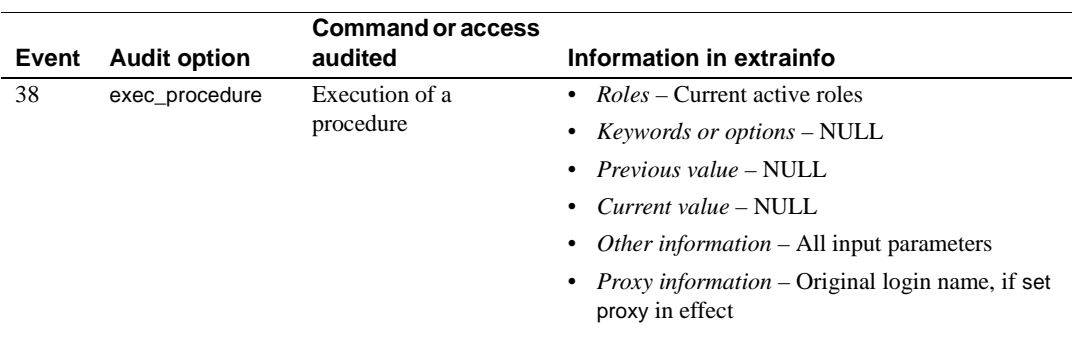

## **sp\_dbremap**

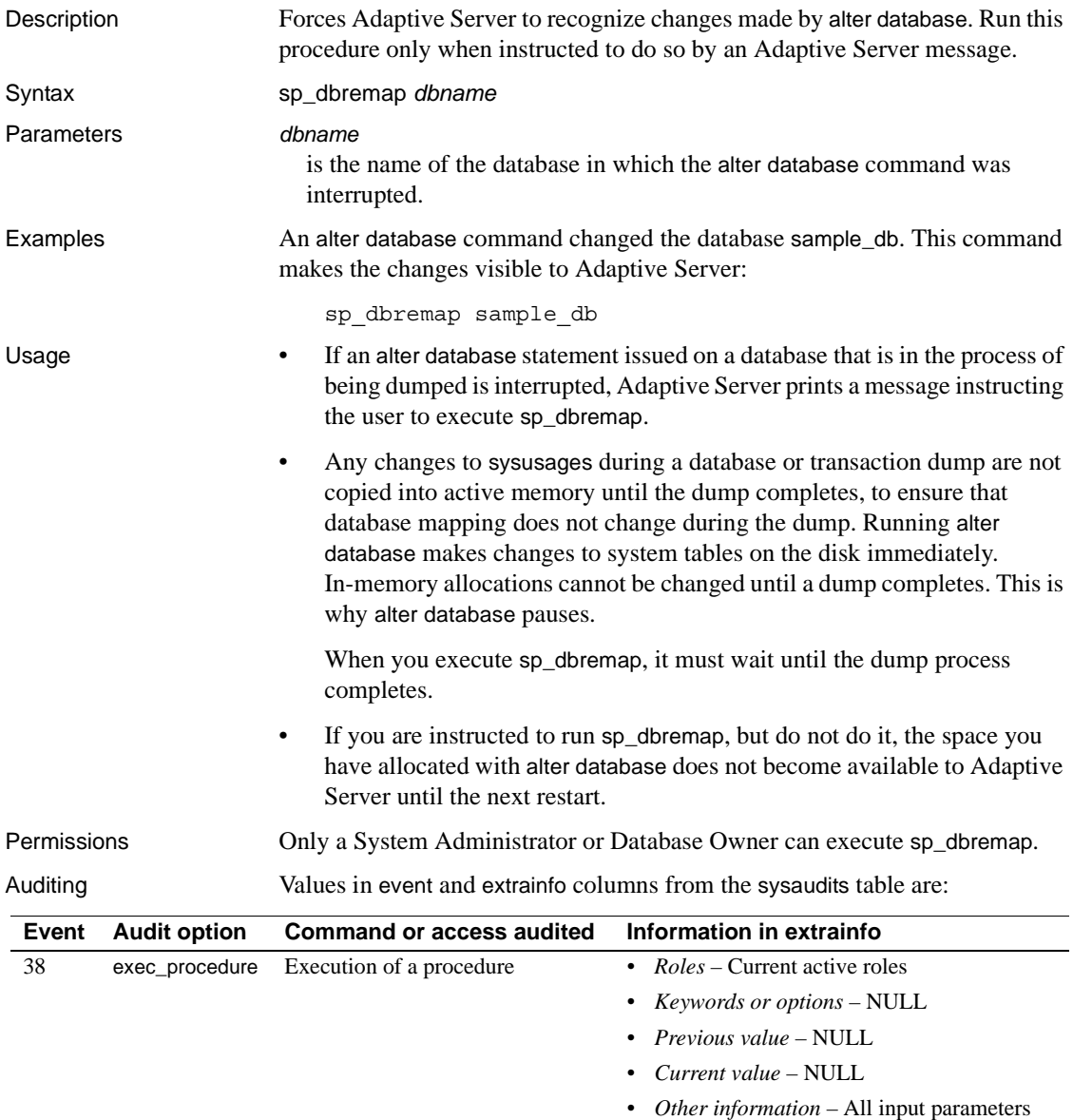

• *Proxy information* – Original login name, if set proxy in effect

See also **Commands** alter database, dump database, dump transaction
#### **sp\_defaultloc**

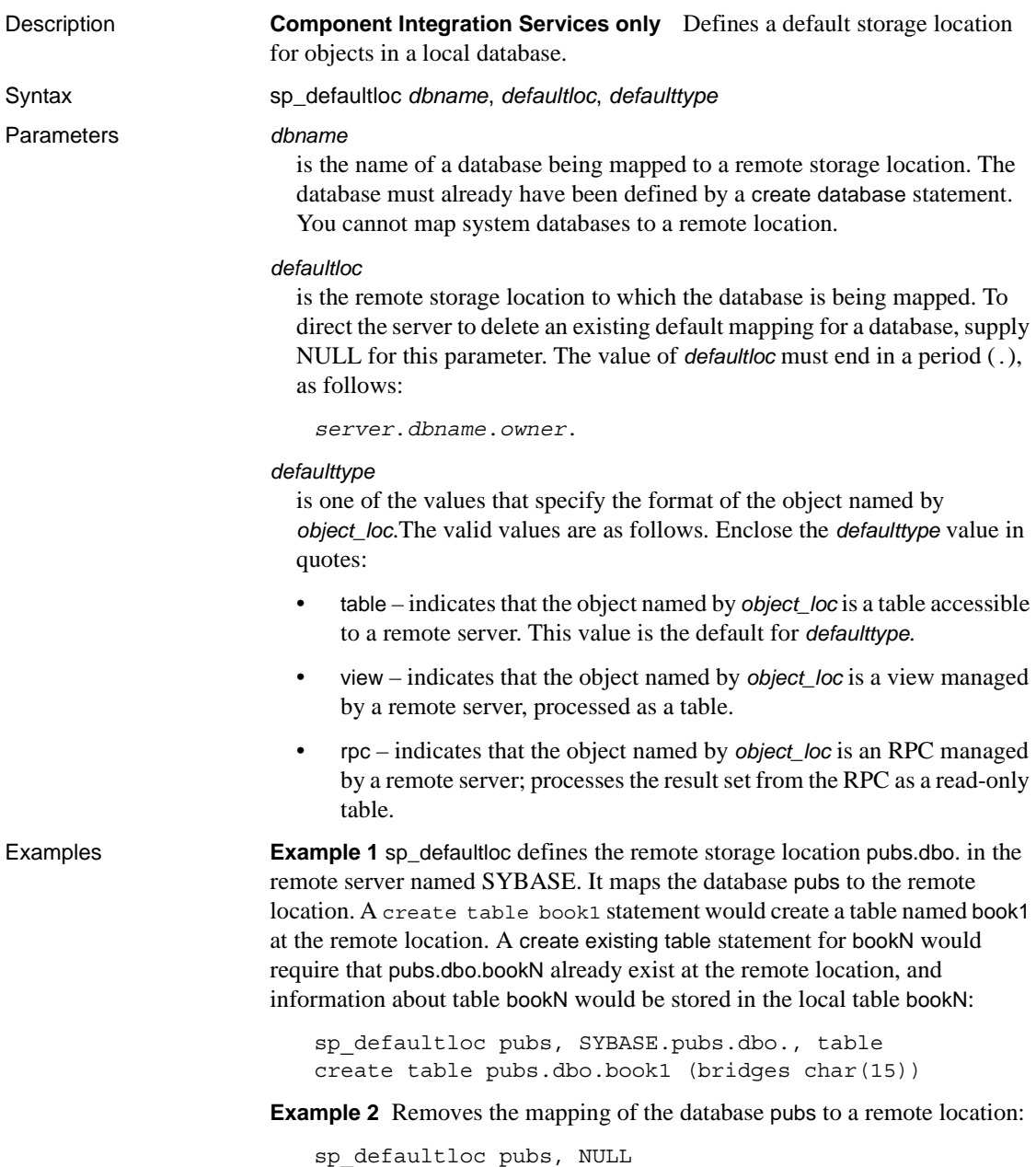

**Example 3** Identifies the remote storage location wallst.nasdaq.dbo where "wallst" is the value provided for *server\_name*, "nasdaq" is provided for *database*, and "dbo" is provided for *owner*. The RPC sybase must already exist at the remote location. A create existing table sybase statement would store information about the result set from RPC sybase in local table ticktape. The result set from RPC sybase is regarded as a read-only table. Inserts, updates and deletes are not supported for RPCs:

sp\_defaultloc ticktape, wallst.nasdaq.dbo., rpc create existing table sybase (bestbuy integer)

- Usage sp\_defaultloc defines a default storage location for tables in a local database. It maps table names in a database to a remote location. It permits the user to establish a default for an entire database, rather than issue an [sp\\_addobjectdef](#page-75-0) command before every create table and create existing table command.
	- When *defaulttype* is table, view, or rpc, the *defaultloc* parameter takes the form:

*server\_name*.*dbname*.*owner*.

- Note that the *defaultloc* specification ends in a period (.).
- *server\_name* represents a server already added to sysservers by [sp\\_addserver](#page-83-0). The *server\_name* parameter is required.
- *dbname* might not be required. Some server classes do not support it.
- *owner* should always be provided to avoid ambiguity. If it is not provided, the remote object actually referenced could vary, depending on whether the external login corresponds to the remote object owner.
- Issue sp\_defaultloc before any create table or create existing table statement. When either statement is used, the server uses the sysattributes table to determine whether any table mapping has been specified for the object about to be created or defined. If the mapping has been specified, a create table statement directs the table to be created at the location specified by *object\_loc*. A create existing table statement stores information about the existing remote object in the local table.
- If you issue sp\_defaultloc on defaulttype view and then issue create table, Component Integration Services creates a new table, not a view, on the remote server.
- Changing the default location for a database does not affect tables that have previously been mapped to a different default location.

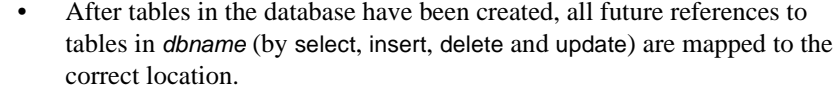

Permissions **Any user can execute sp\_defaultloc.** 

Auditing Values in event and extrainfo columns from the sysaudits table are:

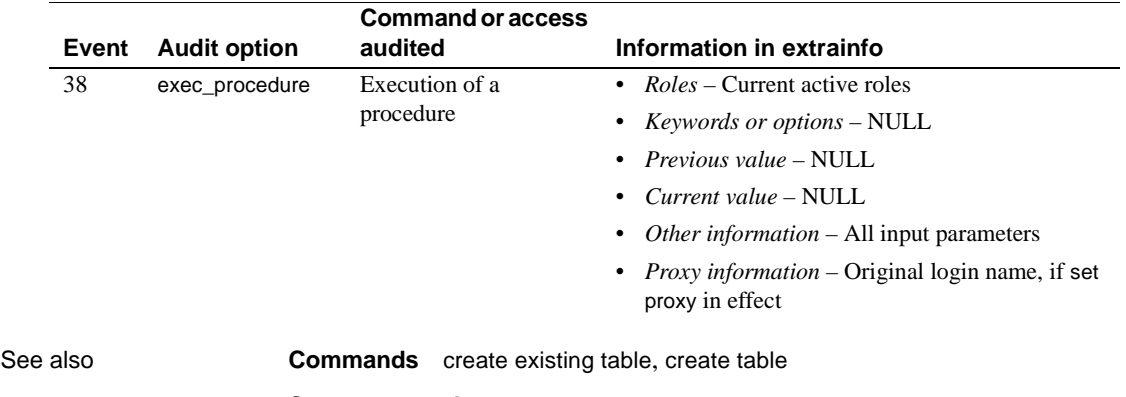

**System procedures** [sp\\_addobjectdef](#page-75-0), [sp\\_addserver](#page-83-0), [sp\\_helpserver](#page-449-0)

# **sp\_deletesmobj**

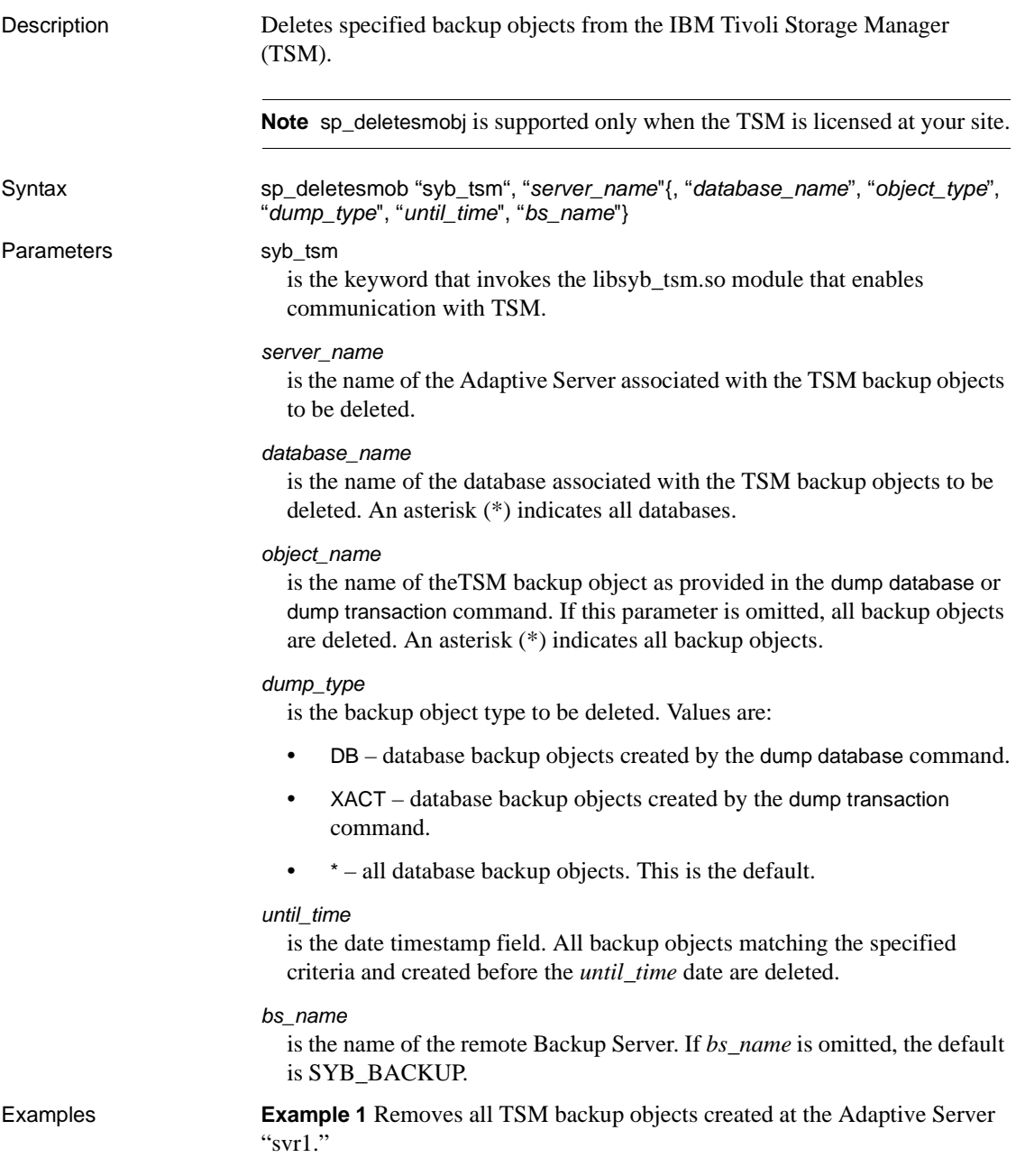

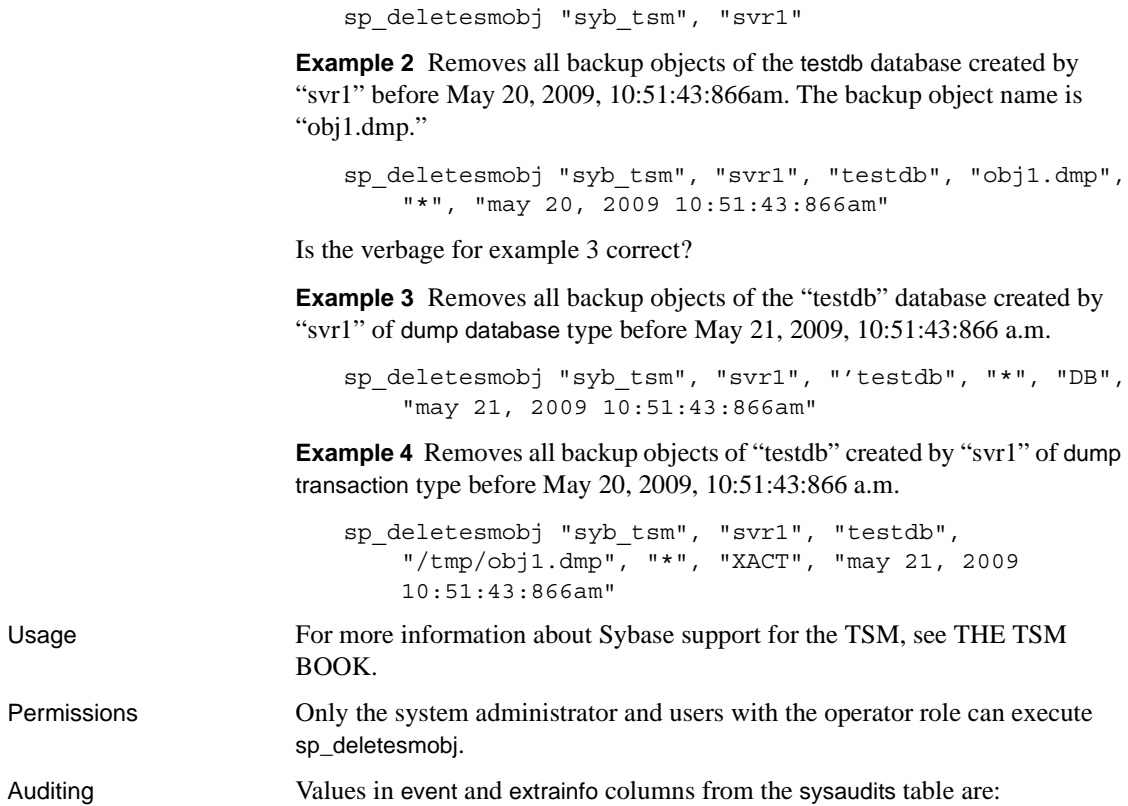

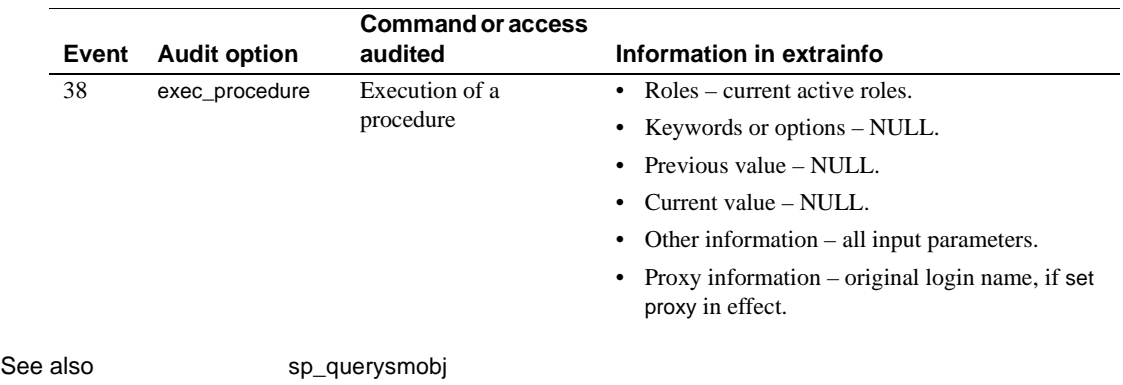

#### **sp\_depends**

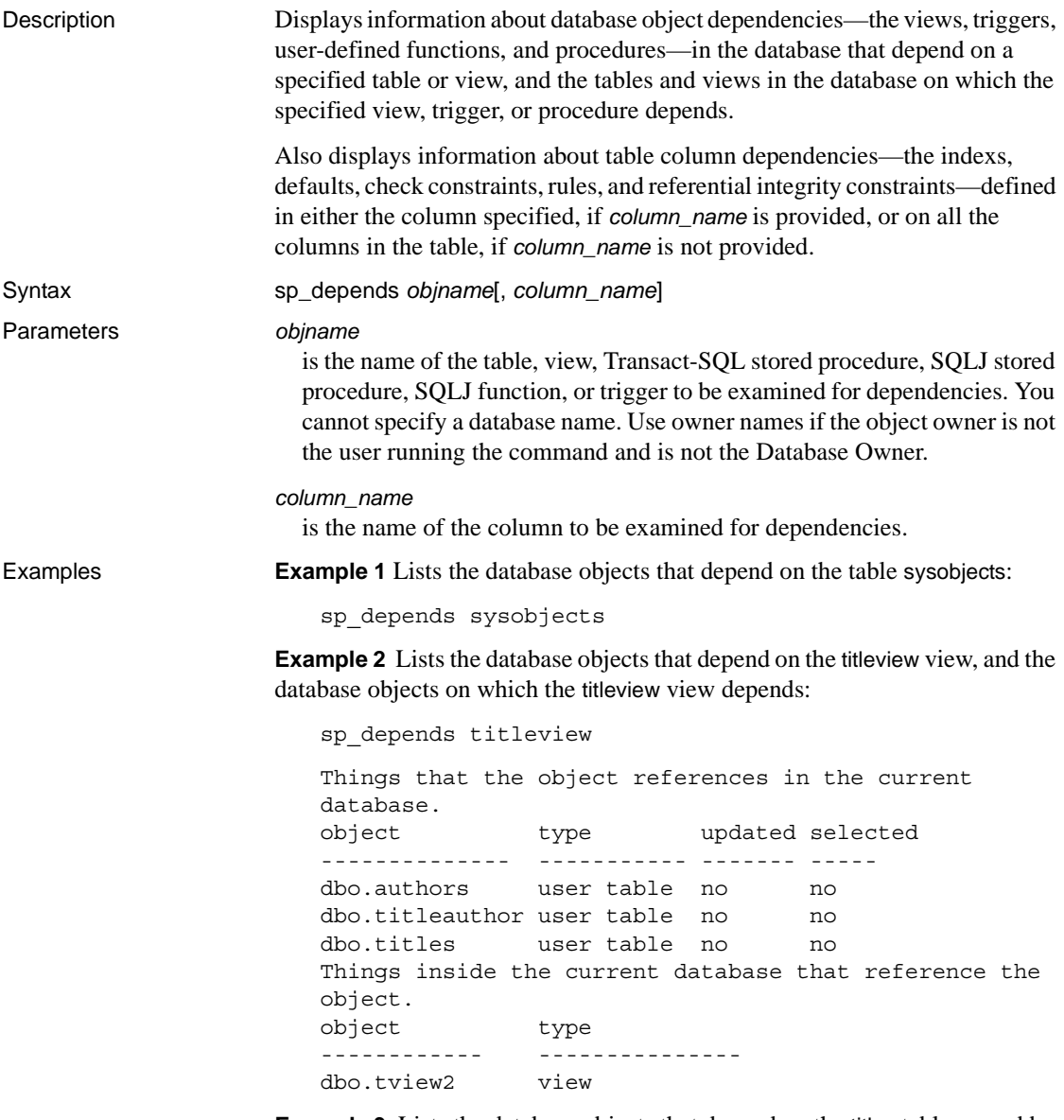

**Example 3** Lists the database objects that depend on the titles table owned by the user "mary". The quotes are needed, since the period is a special character:

```
sp_depends "mary.titles"
```
**Example 4** Shows the column-level dependencies for all columns of the sysobjects table:

sp\_depends sysobjects

Things inside the current database that reference the object. object type that the contract of the contract of the contract of the contract of the contract of the contract o ---------------------------------------- --------------- dbo.sp dbupgrade stored procedure dbo.sp procxmode stored procedure

Dependent objects that reference all columns in the table. Use sp depends on each column to get more information. Columns referenced in stored procedures, views or triggers are not included in this report.

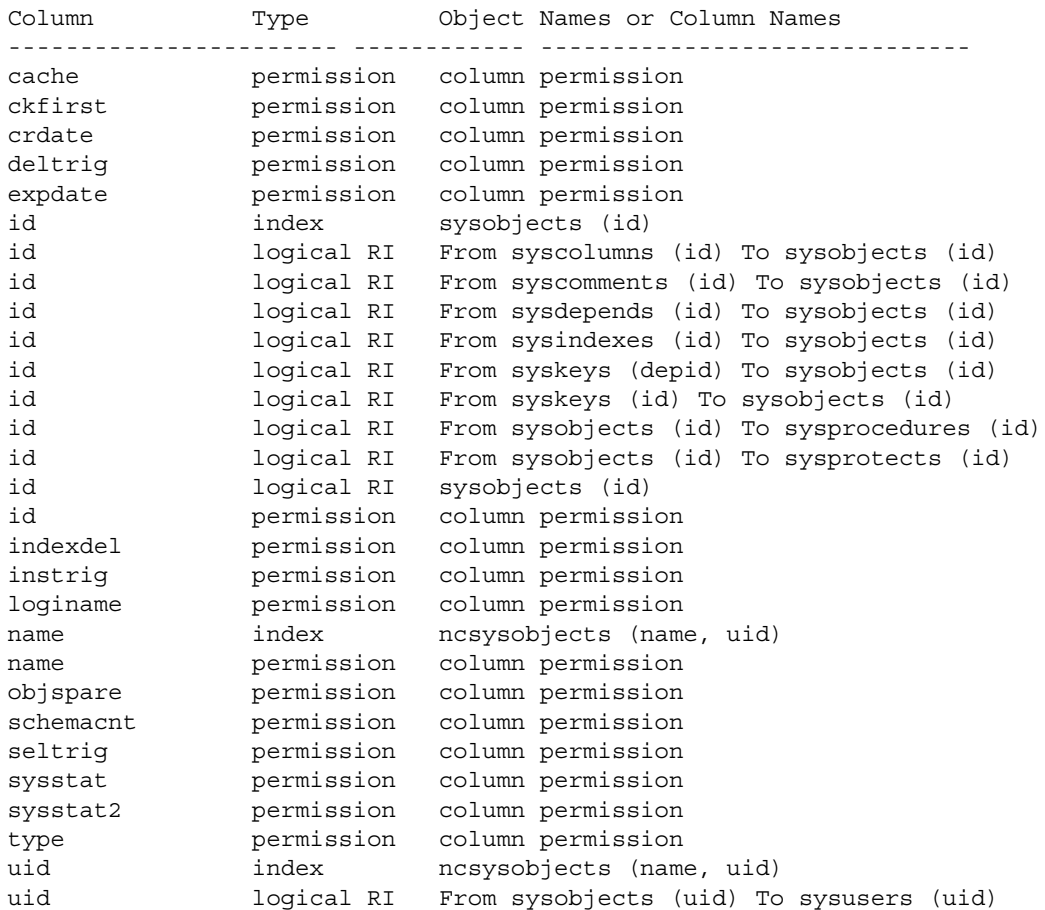

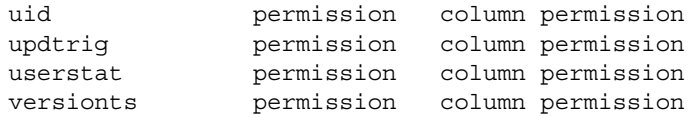

**Example 5** Shows more details about the column-level dependencies for the id column of the sysobjects table:

sp\_depends sysobjects, id Things inside the current database that reference the object. object type ------------------------------------ ------------ dbo.sp dbupgrade stored procedure dbo.sp procxmode stored procedure Dependent objects that reference column id. Columns referenced in stored procedures, views or triggers are not included in this report. Type Property Object Names or Column Names Also see/Use command ---------- --------- ---------------------------------- --------------------------------- index index sysobjects (id) sp\_helpindex, drop index, sp helpconstraint, alter table drop constraint logical RI primary sysobjects (id) sp\_helpkey, sp\_dropkey logical RI foreign From syskeys (id) To sysobjects (id) sp\_helpkey, sp\_dropkey logical RI common From syscolumns (id) To sysobjects (id) sp\_helpkey, sp\_dropkey logical RI common From sysdepends (id) To sysobjects (id) sp\_helpkey, sp\_dropkey logical RI common From sysindexes (id) To sysobjects (id) sp\_helpkey, sp\_dropkey logical RI common From syskeys (depid) To sysobjects (id) sp\_helpkey, sp\_dropkey logical RI common From syscomments (id) To sysobjects (id) sp\_helpkey, sp\_dropkey logical RI common From sysobjects (id) To sysprotects (id) sp\_helpkey, sp\_dropkey logical RI common From sysobjects (id) To sysprocedures (id) sp\_helpkey, sp\_dropkey permission permission column permission sp\_helprotect, grant/revoke

**Example 6** Shows the column-level dependencies for all columns of the user-created table, titles:

1> sp\_depends titles

Things inside the current database that reference the object. object type ----------------------------------- -------------- dbo.deltitle trigger dbo.history proc stored procedure dbo.title proc stored procedure dbo.titleid proc stored procedure dbo.titleview view dbo.totalsales trig trigger

Dependent objects that reference all columns in the table. Use sp\_depends on each column to get more information. Columns referenced in stored procedures, views or triggers are not included in this report.

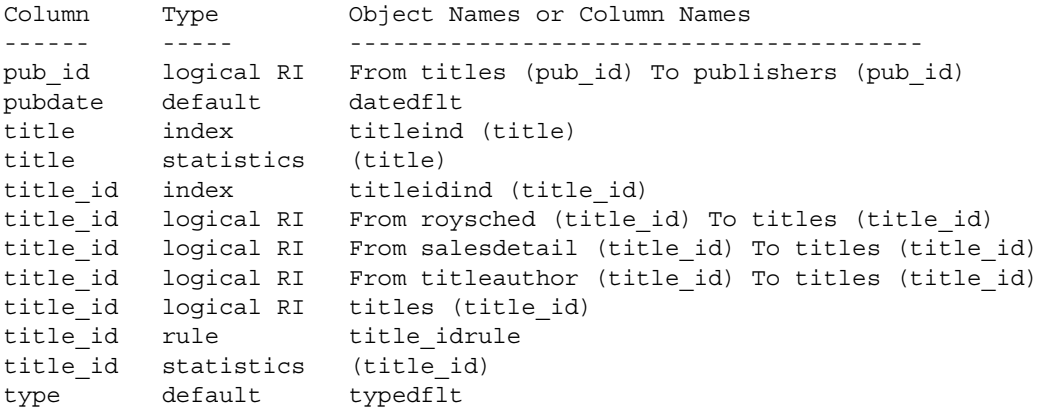

**Example 7** Shows more details about the column-level dependencies for the pub\_id column of the user-created titles table:

```
Things inside the current database that reference the object.
object type
------------------------------------ ----------------
dbo.deltitle trigger
dbo.history proc stored procedure
dbo.title proc stored procedure
dbo.titleid proc stored procedure
```
sp depends titles, pub id

dbo.titleview view dbo.totalsales trig<br>  $t$ rigger Dependent objects that reference column pub\_id. Columns referenced in stored procedures, views or triggers are not included in this report. Type Property Object Names or Column Names Also see/Use command ---------- --------- --------------------- --------------------------- logical RI foreign From titles (pub\_id) To publishers (pub\_id) sp\_helpkey, sp\_dropkey

- Usage Executing sp\_depends lists all objects in the current database that depend on *objname*, and on which *objname* depends. For example, views depend on one or more tables and can have procedures or other views that depend on them. An object that references another object is dependent on that object. References to objects outside the current database are not reported.
	- Before you modify or drop a column, use sp\_depends to determine if the table contains any dependent objects that could be affected by the modification. For example, if you modify a column to use a new datatype, objects tied to the table may need to be redefined to be consistent with the column's new datatype.
	- The sp\_depends procedure determines the dependencies by looking at the sysdepends table.

If the objects were created out of order (for example, if a procedure that uses a view was created before the view was created), no rows exist in sysdepends for the dependencies, and sp\_depends does not report the dependencies.

- The updated and selected columns in the report from sp\_depends are meaningful if the object being reported on is a stored procedure or trigger. The values for the updated column indicate whether the stored procedure updates the object. The selected column indicates whether the object is being used for a read cursor or a data modification statement.
- sp\_depends follows these Adaptive Server rules for finding objects:
	- If the user does not specify an owner name, and the user executing the command owns an object with the specified name, that object is used.
	- If the user does not specify an owner name, and the user does not own an object of that name, but the Database Owner does, the Database Owner's object is used.

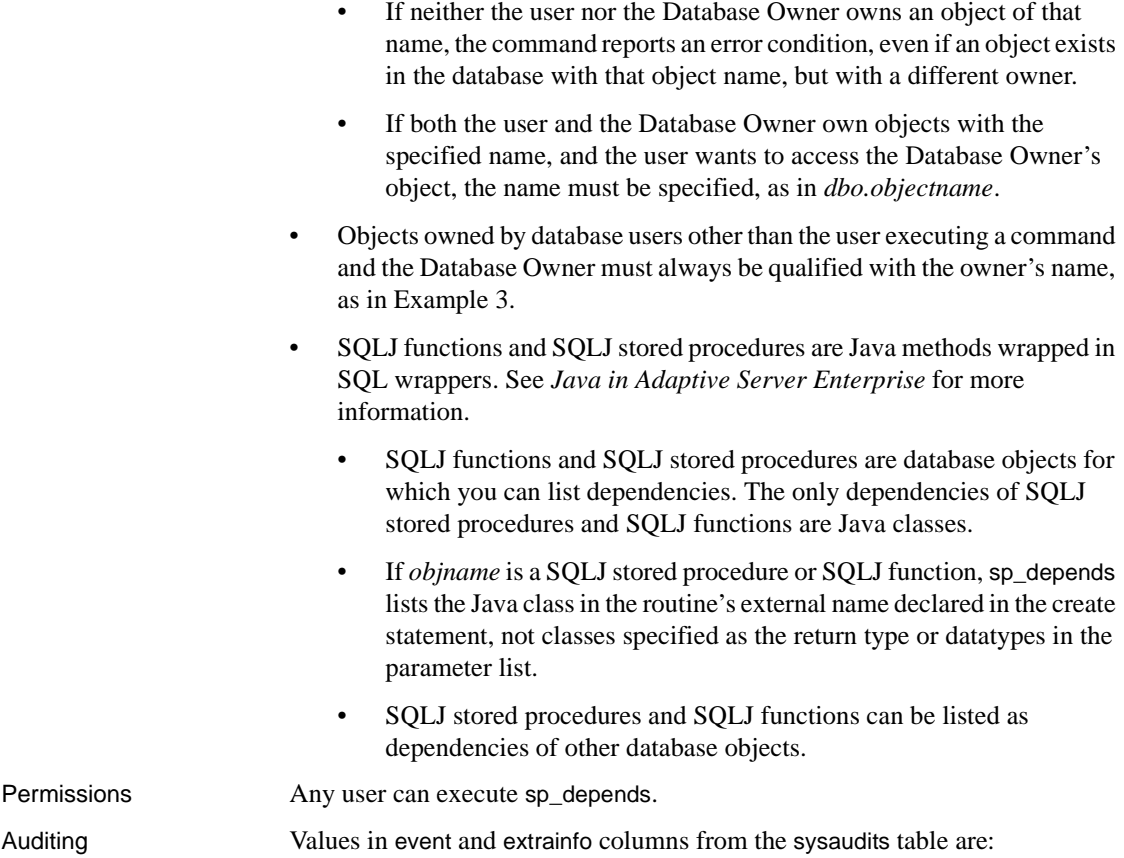

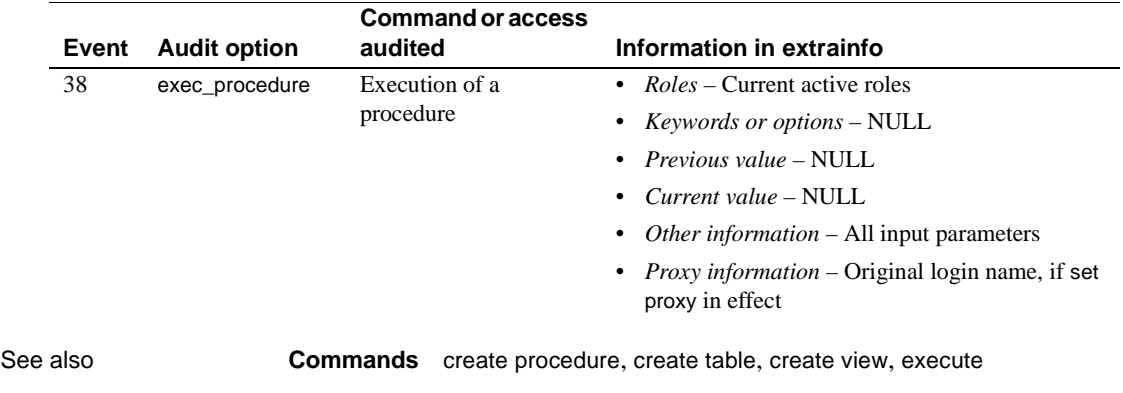

**System procedures** [sp\\_help](#page-378-0)

#### **sp\_deviceattr**

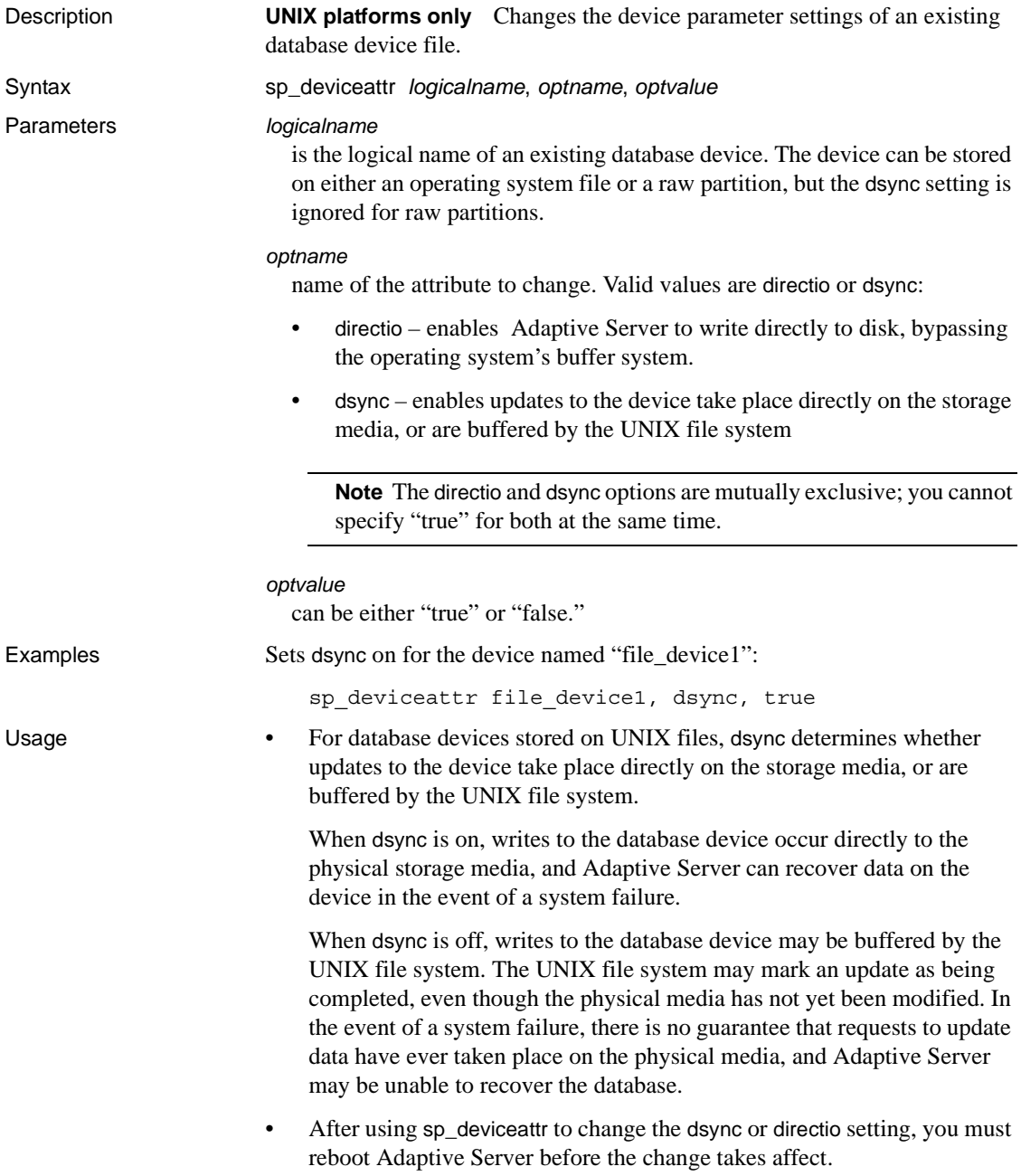

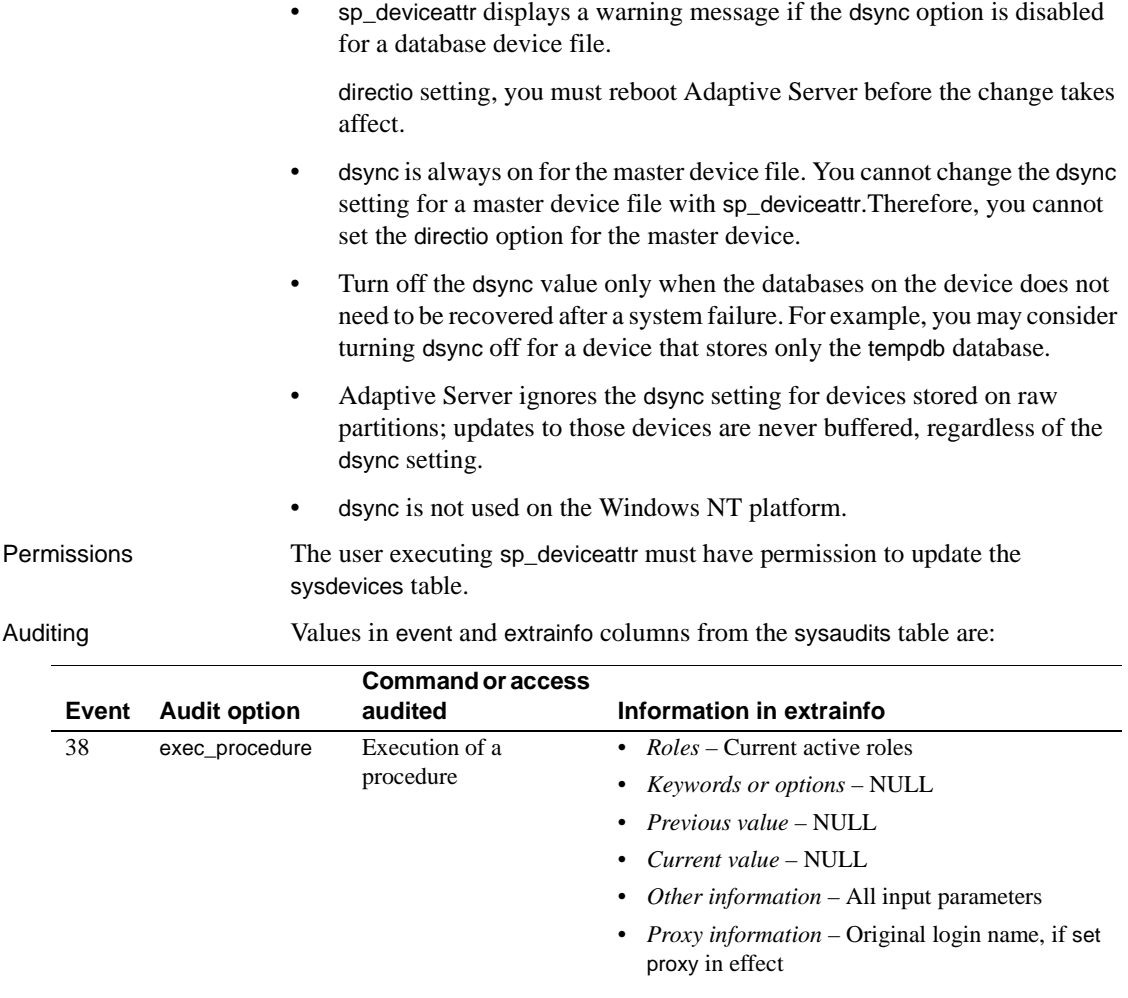

See also **System procedures** [sp\\_helpdevice](#page-414-0)

#### **sp\_diskdefault**

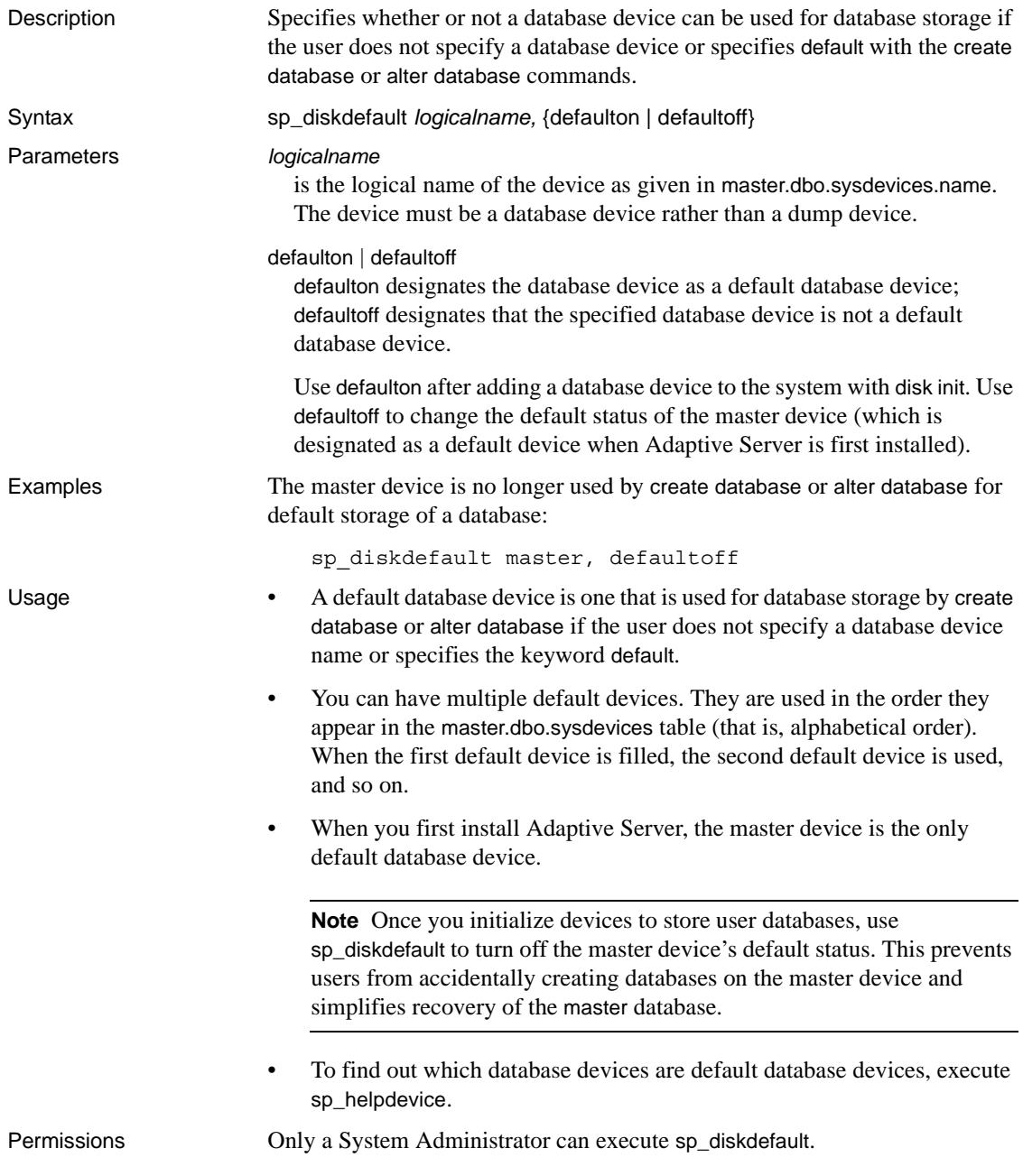

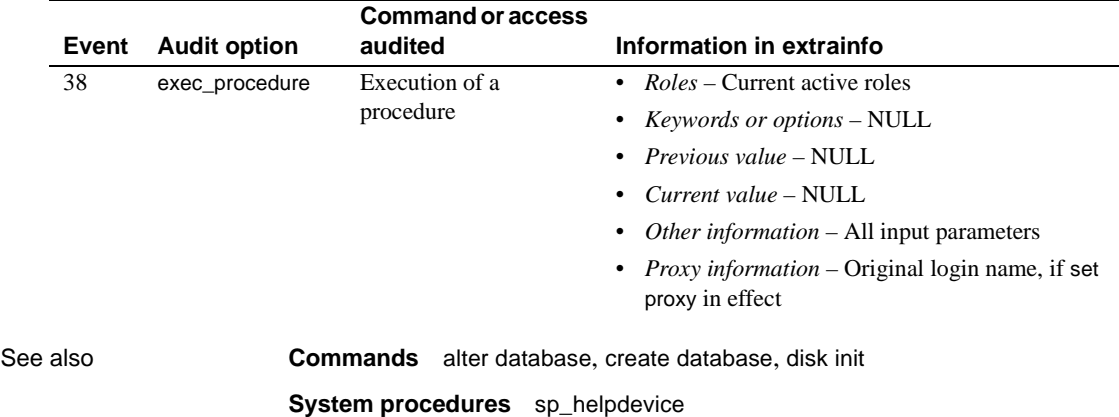

Auditing Values in event and extrainfo columns from the sysaudits table are:

# **sp\_displayaudit**

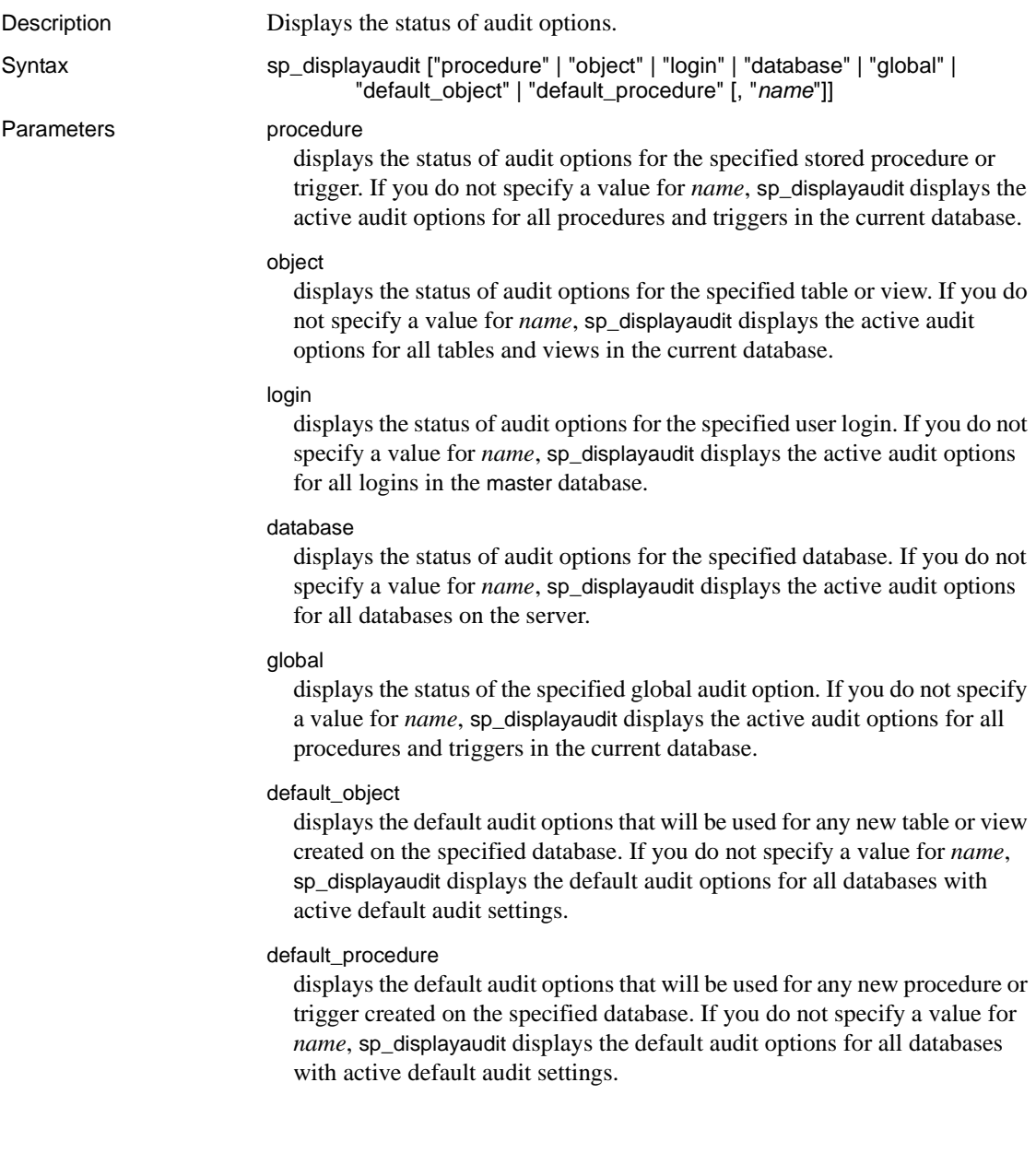

#### *name*

is the information for the specified parameter, as described in the following table:

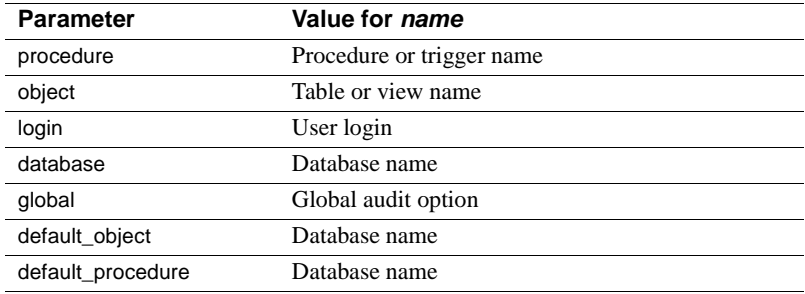

**Example 1** Displays the status of each category and all auditing options when you do not specify a parameter:

sp\_displayaudit

Procedure/Trigger Audit Option Value Database ----------------- -------------- ----- -------------------- dbo.sp\_altermessage exec\_procedure on sybsystemprocs dbo.sp\_help exec\_procedure on sybsystemprocs dbo.sp\_who exec\_procedure on sybsystemprocs No databases currently have default sproc/trigger auditing enabled. No objects currently have auditing enabled. No databases currently have default table/view auditing enabled. No logins currently have auditing enabled. No databases currently have auditing enabled.

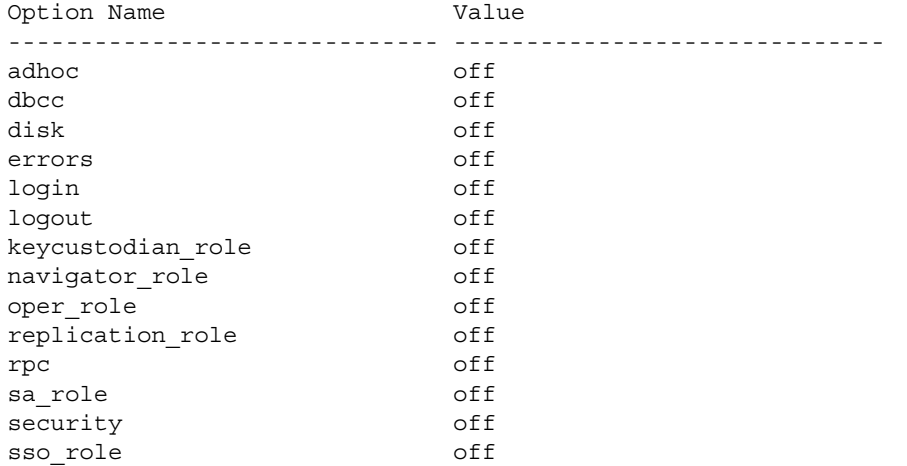

**Example 2** Displays the status of all procedure audit options when you do not specify a procedure name:

sp\_displayaudit "procedure"

Procedure/Trigger Audit Option Value Database ----------------- -------------- ----- -------------------- dbo.sp altermessage exec procedure on sybsystemprocs dbo.sp\_help exec\_procedure on sybsystemprocs dbo.sp\_who exec\_procedure on sybsystemprocs

> **Example 3** Displays only the status of the procedure when you specify a name for a procedure:

sp\_displayaudit "procedure", "sp\_who" Procedure/Trigger Audit Option Value Database ----------------- --------------- ----- --------------------- dbo.sp who exec procedure on sybsystemprocs

> **Example 4** Displays the status of all global audit options when you do not specify a global audit option:

sp\_displayaudit "global"

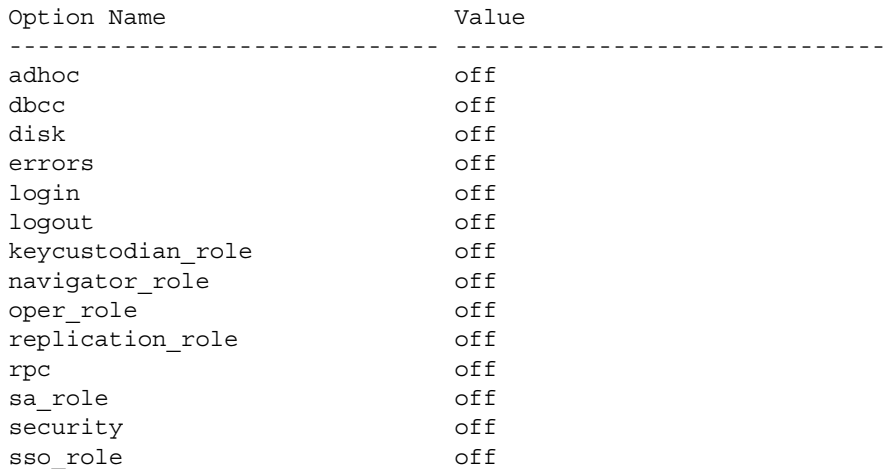

- Usage **•** sp\_displayaudit displays the status of audit options.
	- The following table shows the valid auditing options for each parameter:

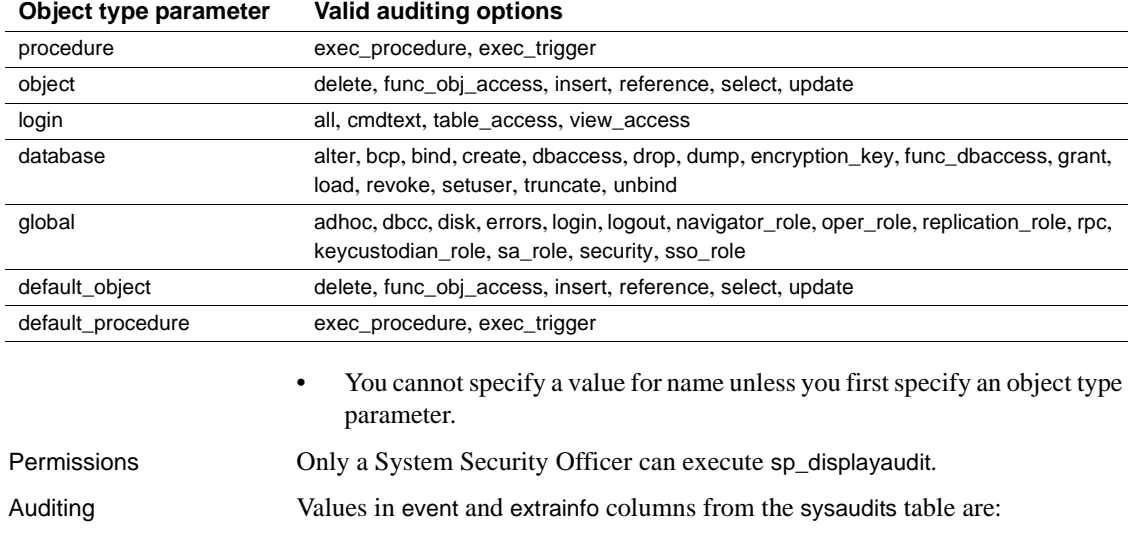

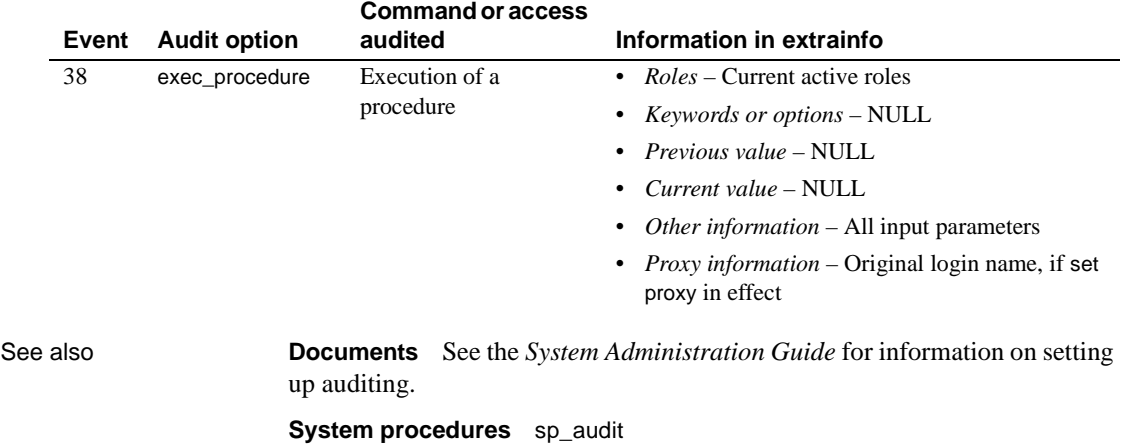

**Utilities** bcp

# **sp\_displaylevel**

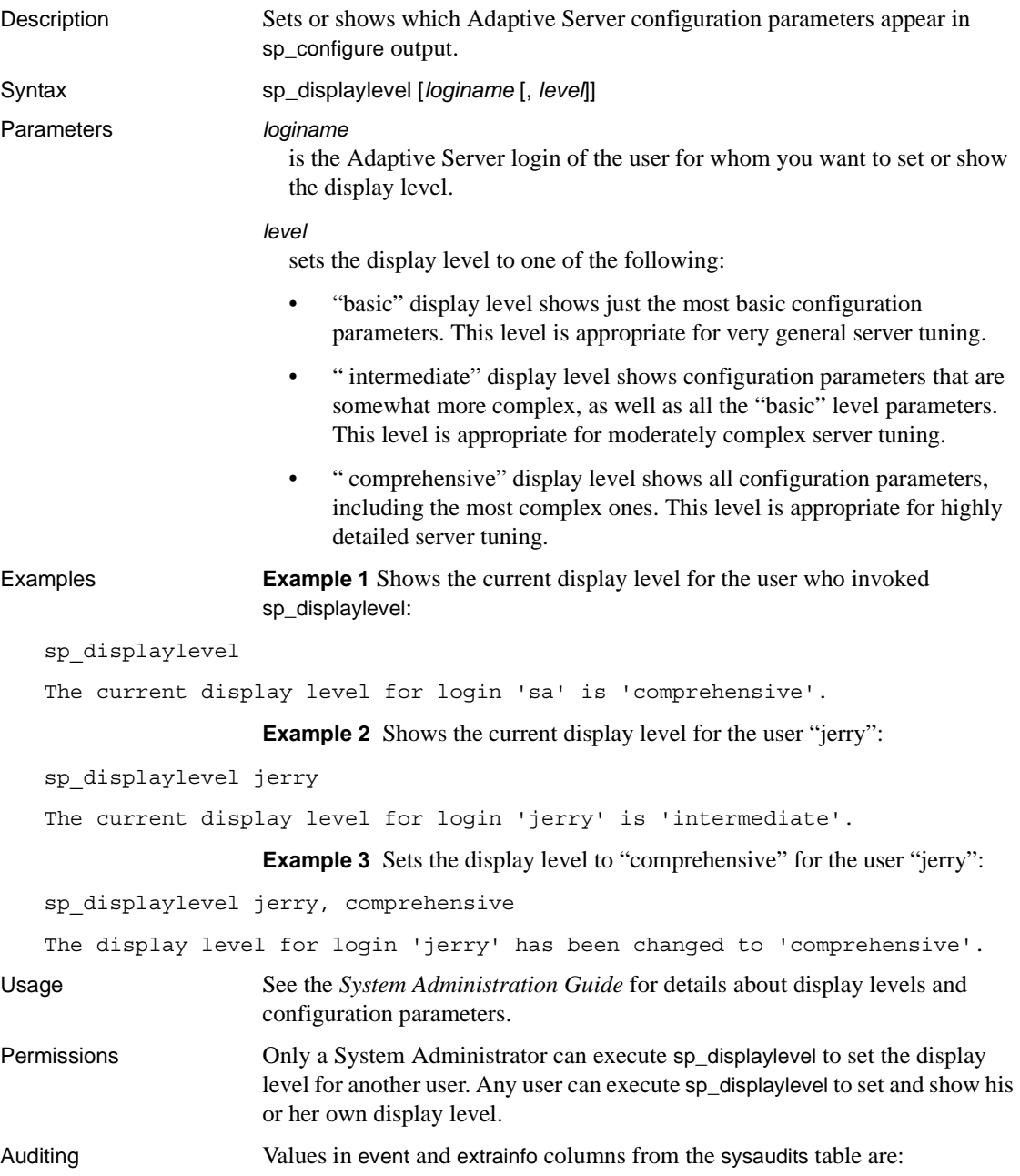

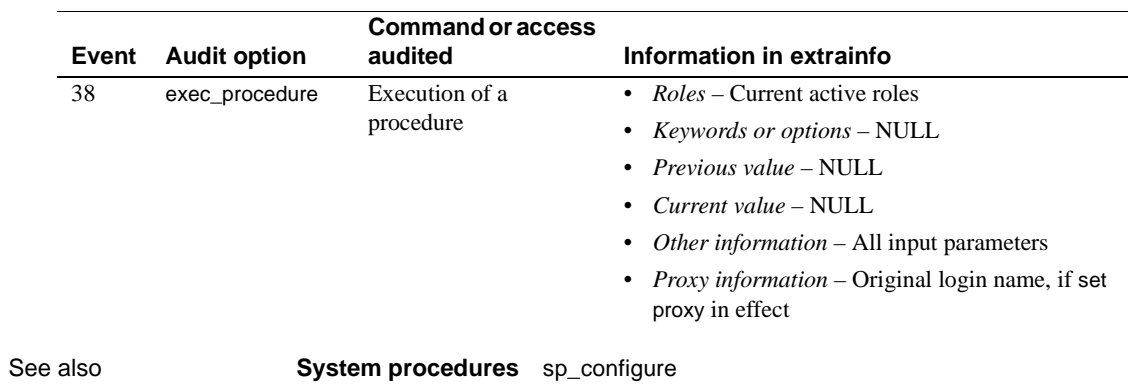

# <span id="page-273-0"></span>**sp\_displaylogin**

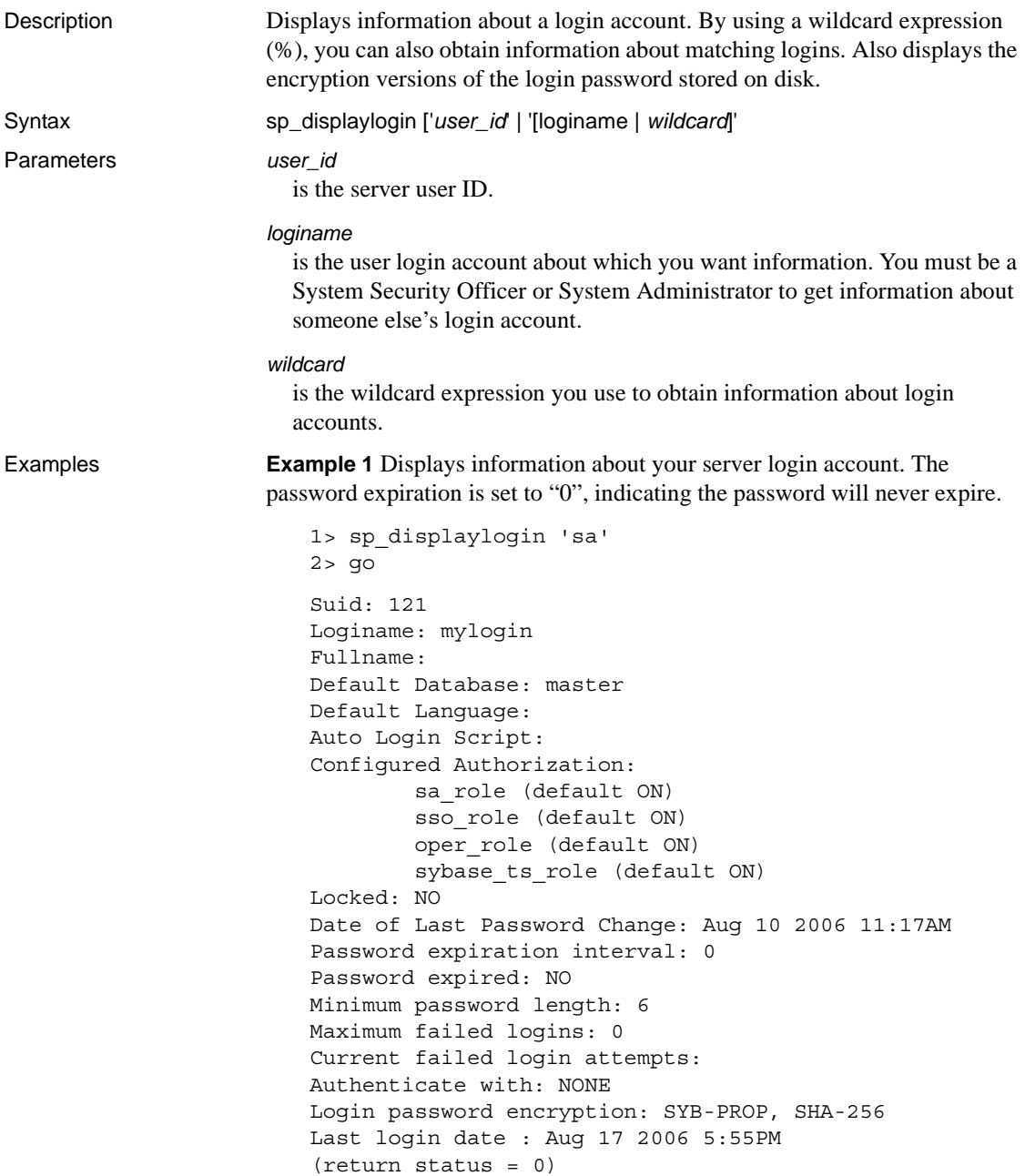

**Example 2** Displays information about the login account "susanne". The information displayed varies, depending on the role of the user executing sp\_displaylogin. There is not password expiration set for user "susanne", so the password does not expire.

```
sp_displaylogin susanne
Suid: 12
Loginame: susanne
Fullname: 
Default Database: pubs2
Default Language: 
Auto Login Script:
Configured Authorization:
    supervisor (default OFF)
Locked: NO
Date of Last Password Change: July 26 2007 10:42AM 
Authenticate with: NONE
```
**Example 3** Displays the login security-related parameters configured for a login, as well as a specified authentication mechanism. The password expires on November 29, 2007 at 3:46PM, and expires five days later, on December 5, 2007 at 3:46PM.

```
sp_displaylogin joe
Suid: 294
Loginame: joe
Fullname: Joseph Resu
Default Database: master
Default Language: 
Auto Login Script:
Configured Authorization: 
    intern_role (default OFF)
Locked: NO
Date of Last Password Change: Nov 24 2007 3:46PM
Password expiration interval : 5
Password expired : NO
Minimum password length:4
Maximum failed logins : 10
Current failed logins : 3
Authenticate with: ASE
Login password encryption: SHA-256
```
**Example 4** Displays information about a login account with Server User ID 1.

```
sp_displaylogin '1'
-------------
Suid: 1
```

```
Loginame: sa
Fullname:
Default Database: master
Default Language
Auto Login Script:
Configured Authorization:
       sa_role (default ON)
       sso_role (default ON)
       oper_role (default ON)
       sybase ts role (default ON)
Locked: NO
Date of Last Password Change: Dec 18 2006
Password expiration interval: 0
```
**Example 5** You can use a wildcard to indicate any server login account, as opposed to your own server login account.

sp\_displaylogin '%'

--------------------

Suid Loginname Fullname Default Database Default Language Auto Login Script Locked Date of Last Password Change Password expiration interval Password expired Minimum password length Maximum failed logins Current failed login attempts Authenticate with Configured Authorization

---- --------- --------- --------------- ---------------- ----------------- -------- --------------------------- --------------------------------------- ---------------- ----------- ---------------------------------- -------------------------------- ---- ------------------------------------ ---------------------------- ------------------ --------------------------------------------------------------------------

2 probe NULL sybsystemdb NULL NULL NO Jan 8 2007 7:13AM 1 NO 6 0 0 NONE NULL

1 sa NULL master NULL NULL NO Jan 8 2007 6:46AM 1 NO 6 0 0 NONE

**Example 6** The on-disk login password is encrypted and stored, using both the old Sybase proprietary encryption algorithm and the SHA-256 algorithm:

```
1> sp_displaylogin 'mylogin'
2 > 90Suid: 121
Loginame: mylogin
Fullname:
Default Database: master
Default Language:
Auto Login Script: 
Configured Authorization:
        sa_role (default ON)
```

```
sso_role (default ON)
        oper_role (default ON)
        sybase_ts_role (default ON)
Locked: NO
Date of Last Password Change: Aug 10 2006 11:17AM
Password expiration interval: 0
Password expired: NO
Minimum password length: 6
Maximum failed logins: 0
Current failed login attempts:
Authenticate with: NONE
Login password encryption: SYB-PROP, SHA-256
Last login date : Aug 17 2006 5:55PM
(return status = 0)
```
When the login password is stored on disk using the SHA-256 algorithm only, the output of sp\_displaylogin has the line "Login password encryption: SHA- $256$ ":

```
1> sp_displaylogin 'mylogin'
2 > qoSuid: 121
Loginame: mylogin
Authenticate with: NONE 
Login password encryption: SHA-256
Last login date : Aug 17 2006 5:55PM
(return status = 0)
```
When a login has not occurred after upgrade from Adaptive Server versions earlier than 15.0.2, the previous style of encryption is still in place, and the output of sp\_displaylogin has the line "Login password encryption: SYB-PROP":

```
1> sp_displaylogin 'mylogin'
2 > qoSuid: 121
Loginame: mylogin
Authenticate with: NONE 
Login password encryption: SYB-PROP 
Last login date : Aug 17 2006 5:55PM 
(return status = 0)
```
When a login has been locked, sp\_displaylogin shows the date, reason, and login that locked the account.The lastlogindate value is also displayed:

```
1> sp_displaylogin 'mylogin'
```

```
2 > 90Suid: 121
Loginame: mylogin
Fullname: 
Default Database: master
Default Language: 
Auto Login Script: 
Configured Authorization:
        sa_role (default ON)
        sso_role (default ON)
        oper_role (default ON)
        sybase_ts_role (default ON)
Locked: YES
        Date when locked: Aug 18 2006 9:15AM
        Reason: Account locked by Adaptive Server due 
to failed login attempts reaching max failed logins.
        Locking suid: 121
Date of Last Password Change: Aug 10 2006 11:17AM 
Password expiration interval: 0 
Password expired: NO 
Minimum password length: 6 
Maximum failed logins: 3 
Current failed login attempts: 3
Authenticate with: ANY 
Login password encryption: SYB-PROP, SHA-256
Last login date : Aug 17 2006 5:55PM 
(return status = 0)
```
**Example 7** Displays the encryption versions used for a login; the last line of this output includes information about the on-disk login password encryption Adaptive Server uses:

```
Suid: 1
Loginame: sa
Fullname:
Default Database: master
Default Language:
Auto Login Script:
Configured Authorization:
    sa_role (default ON)
   sso_role (default ON)
   oper_role (default ON)
    sybase_ts_role (default ON)
Locked: NO
Date of Last Password Change: Mar 8 2007 3:04PM
Password expiration interval: 0
```

```
Password expired: NO
                             Minimum password length: 6
                             Maximum failed logins: 0
                              Current failed login attempts:
                              Authenticate with: ANY
                              Login Password Encryption: SHA-256
                         If Adaptive Server uses encryption algorithms from Adaptive Server versions 
                         earlier than 15.0.2 or the current release during a downgrade period, 
                         sp_displaylogin displays the earlier Sybase proprietary encryption algorithm 
                         and the new algorithm, SHA-256:
                              Login password encryption: SYB-PROP, SHA-256
                         When a login has been locked, sp_displaylogin shows the date, reason, and 
                         login that locked the account.
                         Example 8 Displays the login account for the user with a suid of 56:
                              sp_displaylogin '56'
                         Displays the login account information for all users whose logins begin with 
                         ``st"sp_displaylogin 'st%'
Usage • The sp_passwordpolicy security options are taken into consideration when
                              displaying login information related to password expiration, maximum 
                              failed logins, and password length.
                              • sp_displaylogin displays the encryption version(s) used for a login. For 
                              example, when both old and new encryption is used during the password 
                              downgrade period, the output of sp_displaylogin has the new line 
                              "Password encryption."
                             • sp_displaylogin displays configured roles, so even if you have made a role 
                              inactive with the set command, it is displayed.
                         • If there are any login triggers associated with the login in question, they
                              are listed after the Auto Login Script line. For more information, see 
                              "Row-level access control" in Chapter 11, "Managing User Permissions," 
                              of the System Administration Guide.
                              When you use sp_displaylogin to get information about your own account,
                              you do not need to use the loginame parameter. sp_displaylogin displays 
                              your server user ID, login name, full name, any roles that have been 
                              granted to you, date of last password change, default database, default 
                              language, and whether your account is locked.
```
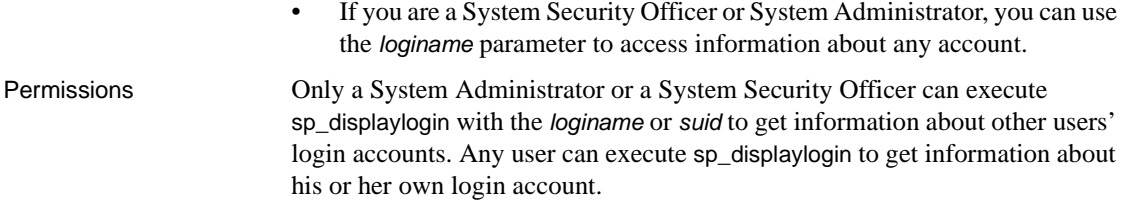

Auditing Values in event and extrainfo columns from the sysaudits table are:

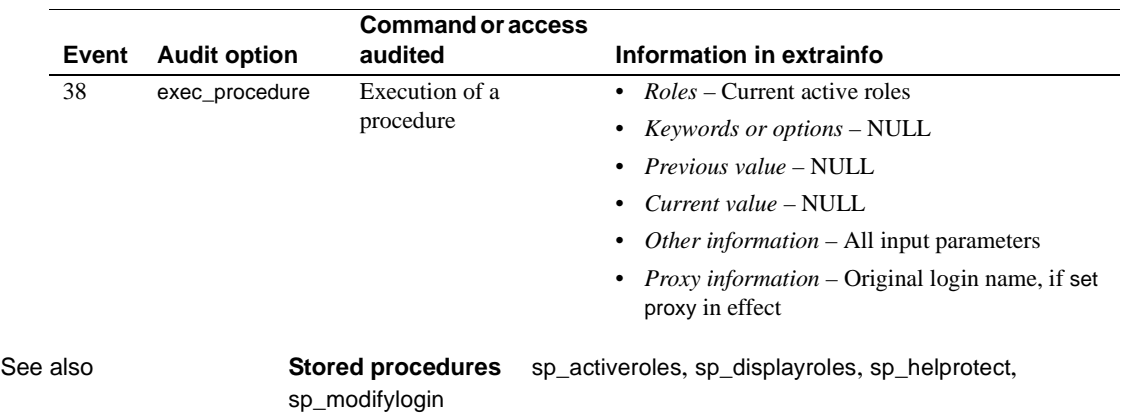

#### <span id="page-280-0"></span>**sp\_displayroles**

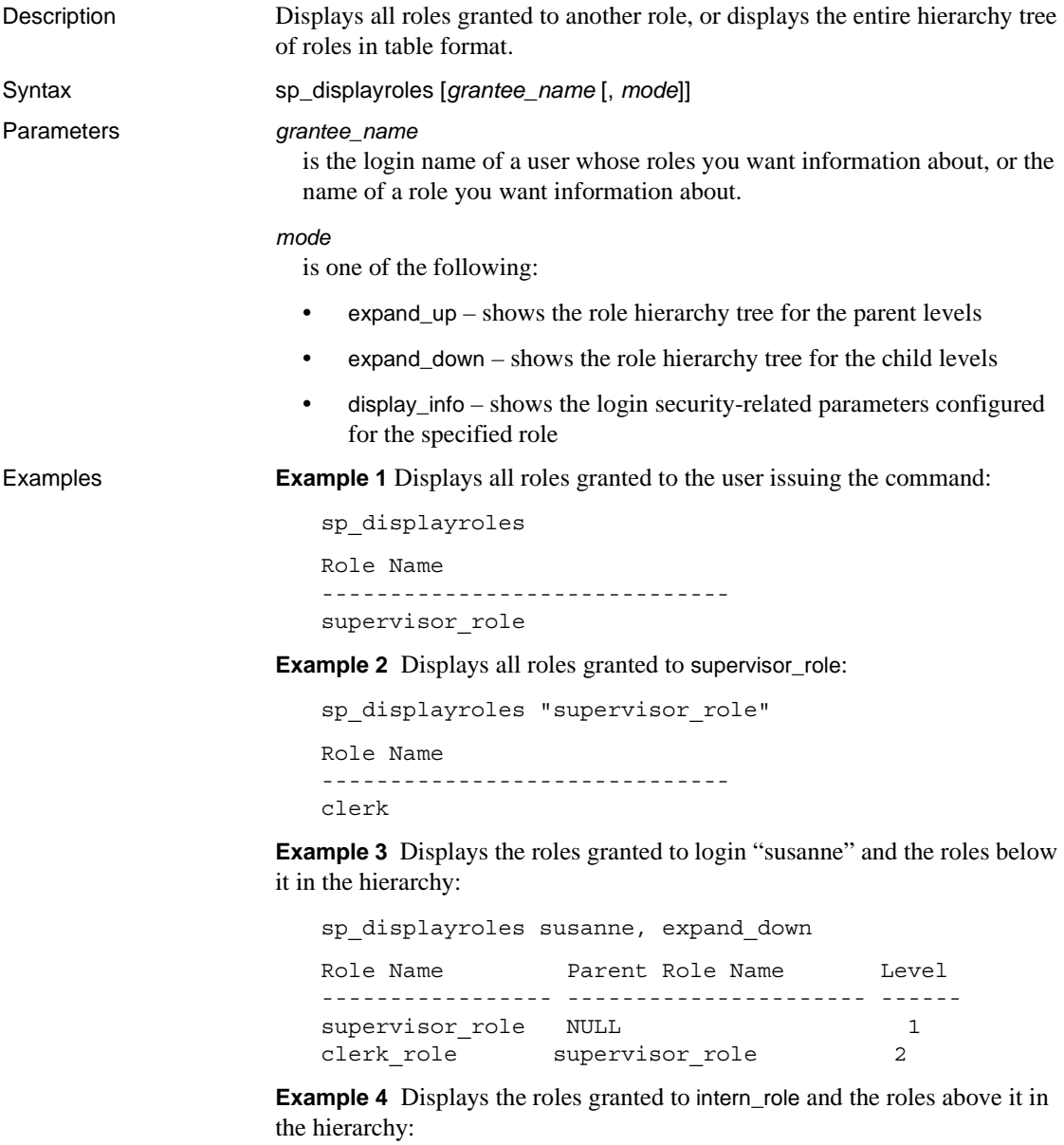

sp\_displayroles "intern\_role", expand\_up

**Example 5** Shows the login security-related parameters configured for the specified role:

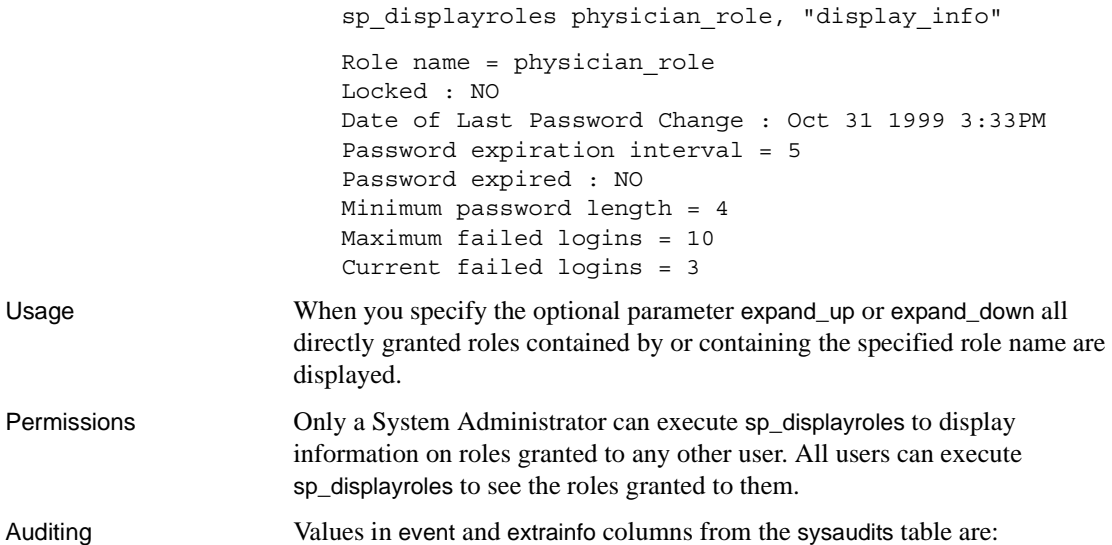

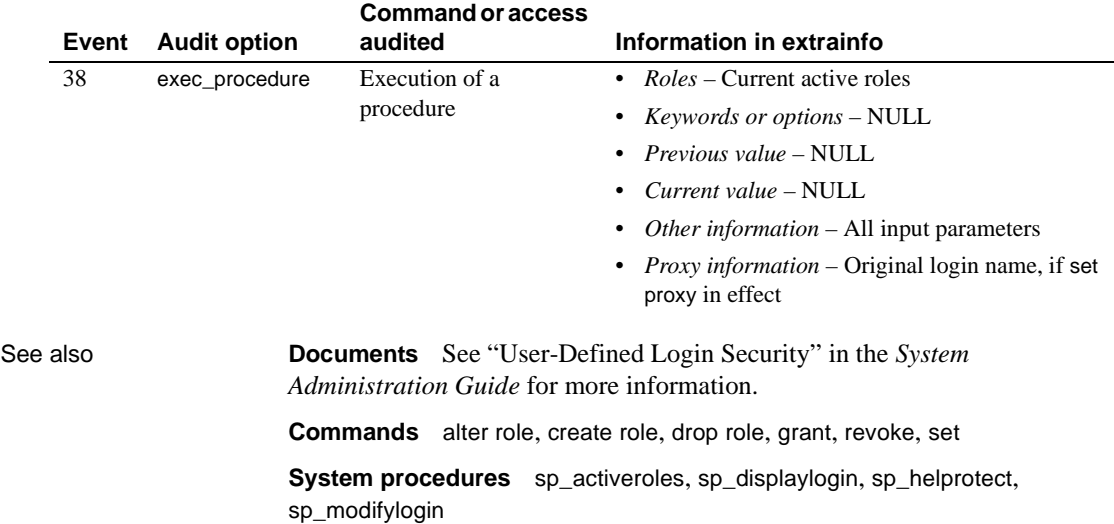

#### **sp\_downgrade**

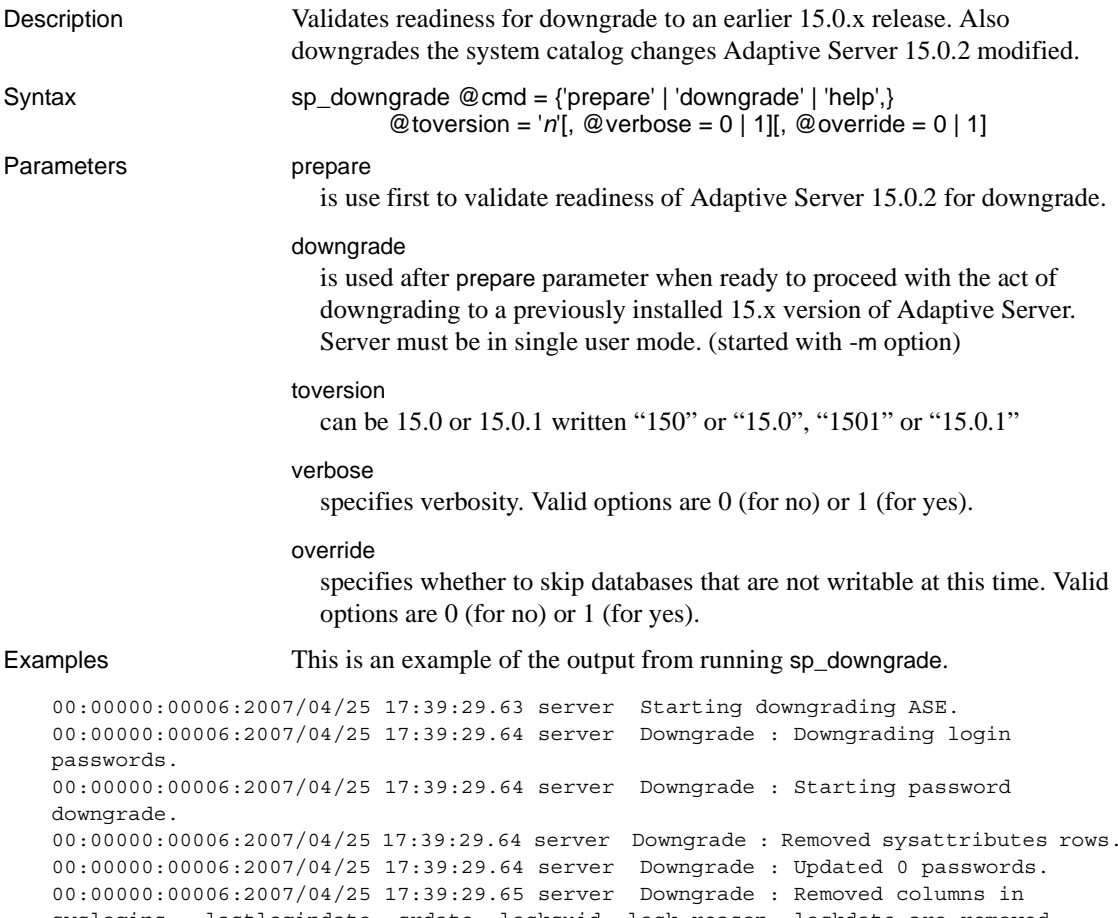

```
00:00000:00006:2007/04/25 17:39:29.64 server Downgrade : Removed sysattributes rows.
syslogins - lastlogindate, crdate, locksuid, lock reason, lockdate are removed.
00:00000:00006:2007/04/25 17:39:29.65 server Downgrade : Truncated password lengths.
00:00000:00006:2007/04/25 17:39:29.65 server Downgrade : Successfully completed 
password downgrade.
00:00000:00006:2007/04/25 17:39:29.65 server Downgrade : Marking stored procedures 
for recompilation.
00:00000:00006:2007/04/25 17:39:31.31 server Downgrade : Dropping Sysoptions system 
table.
00:00000:00006:2007/04/25 17:39:31.33 server Downgrade : Setting master database 
minor upgrade version.
00:00000:00006:2007/04/25 17:39:31.33 server Downgrade : Setting user databases 
minor upgrade version.
```
Usage Use to revert to the previously installed Adaptive Server 15.0.x release. At this time it is not possible to revert to Adaptive Server 15.0.2.

# **sp\_dropalias**

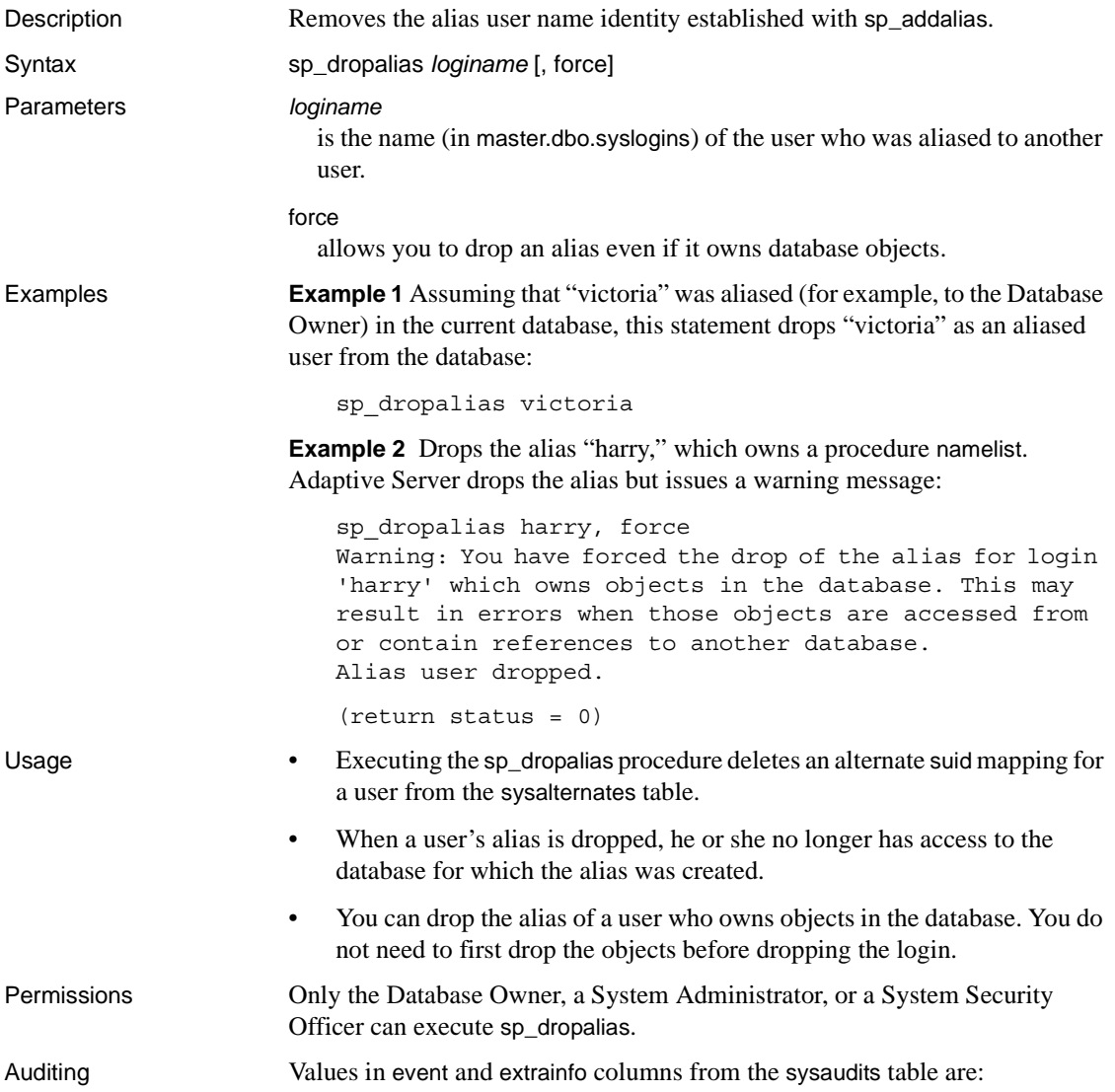

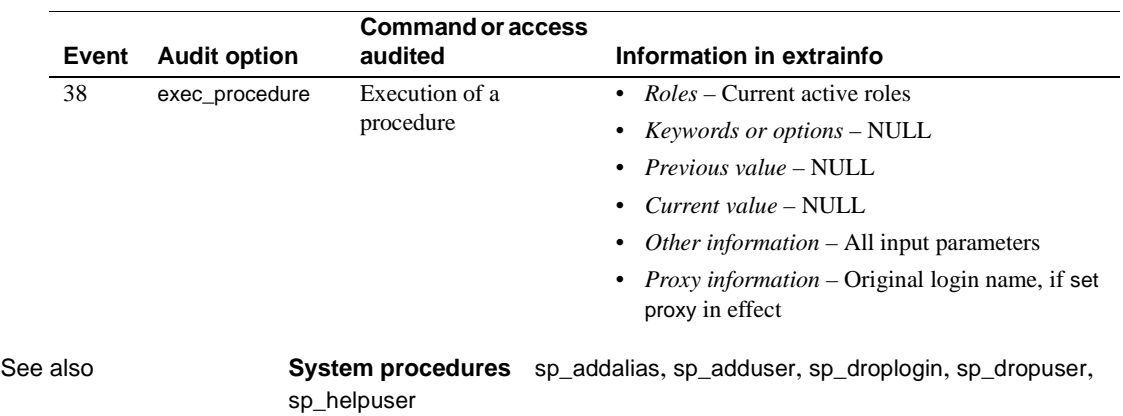

#### <span id="page-285-0"></span>**sp\_drop\_all\_qplans**

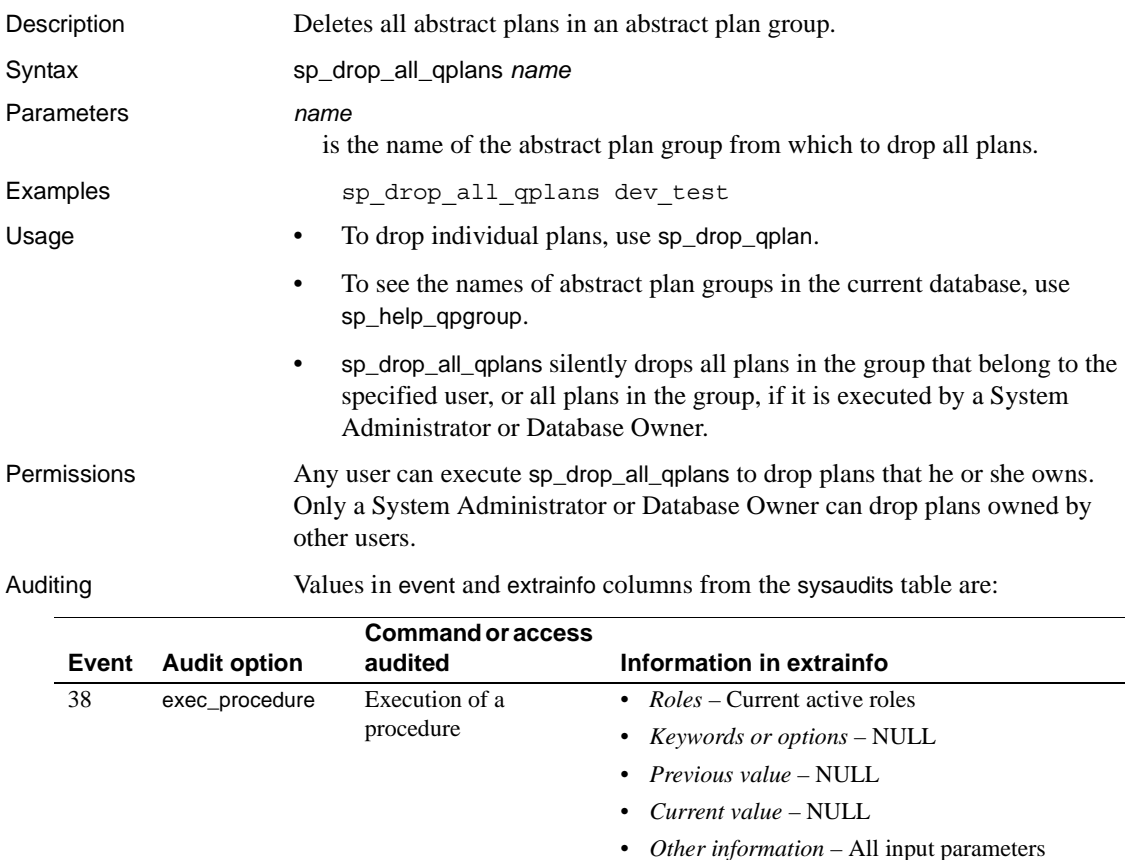

• *Proxy information* – Original login name, if set proxy in effect

See also **System procedures** [sp\\_drop\\_qplan](#page-287-0), [sp\\_drop\\_qpgroup](#page-286-0)

#### <span id="page-286-0"></span>**sp\_drop\_qpgroup**

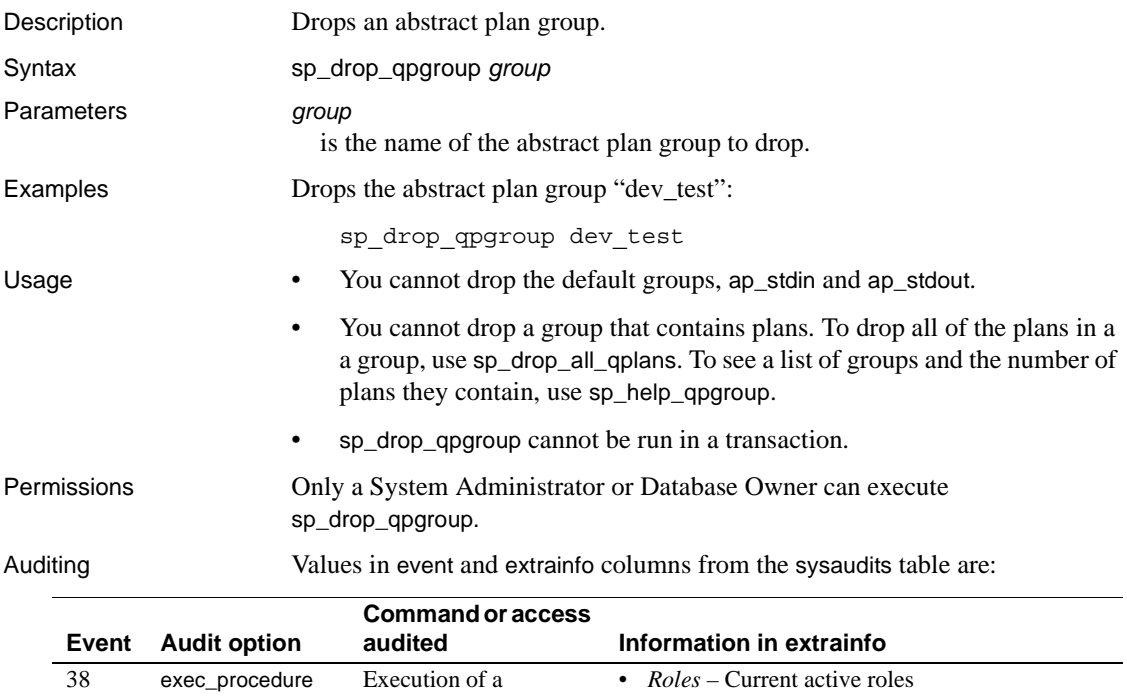

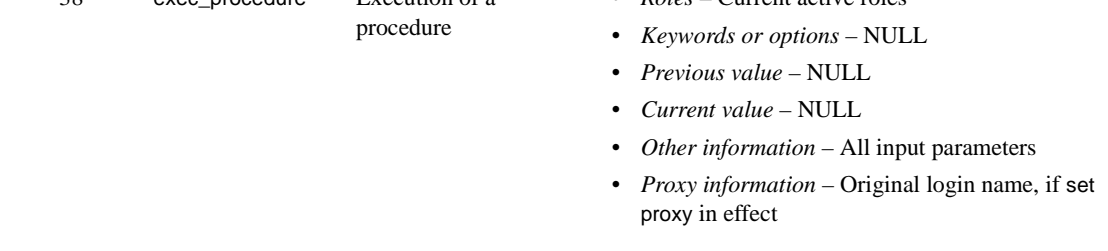

See also **System procedures** [sp\\_drop\\_all\\_qplans](#page-285-0), [sp\\_help\\_qpgroup](#page-389-0)

# <span id="page-287-0"></span>**sp\_drop\_qplan**

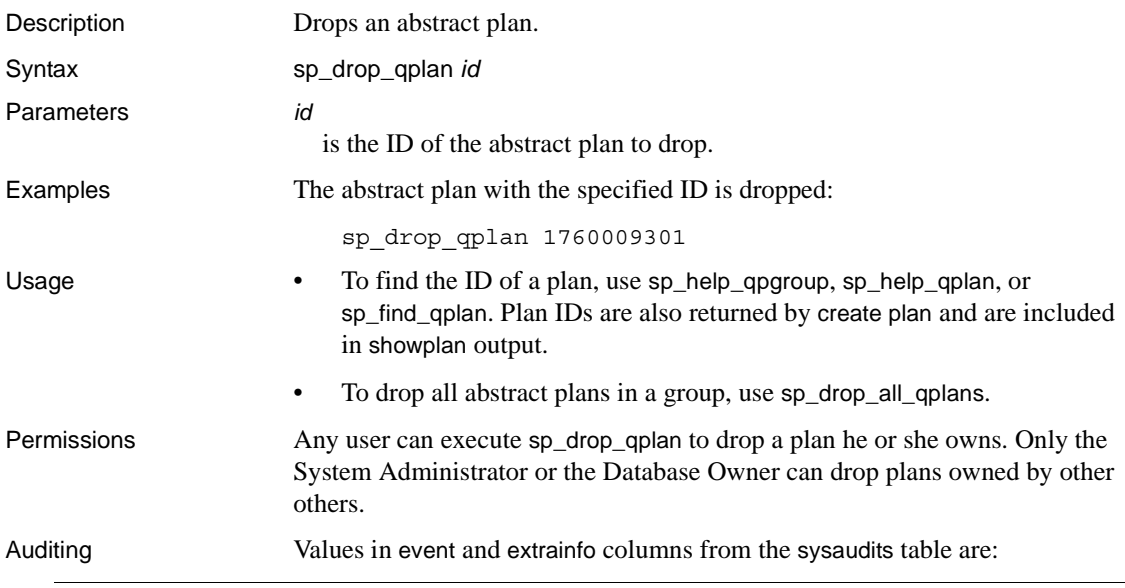

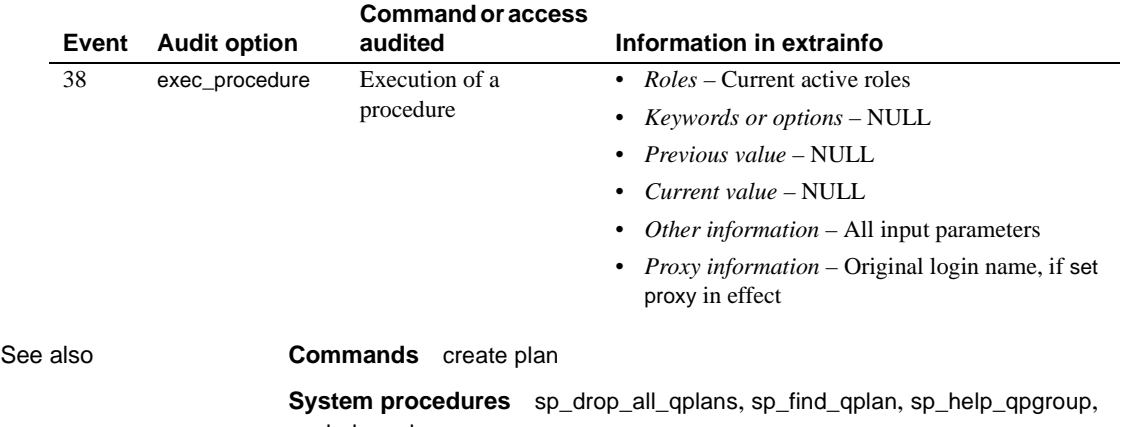

[sp\\_help\\_qplan](#page-391-0)
## **sp\_drop\_resource\_limit**

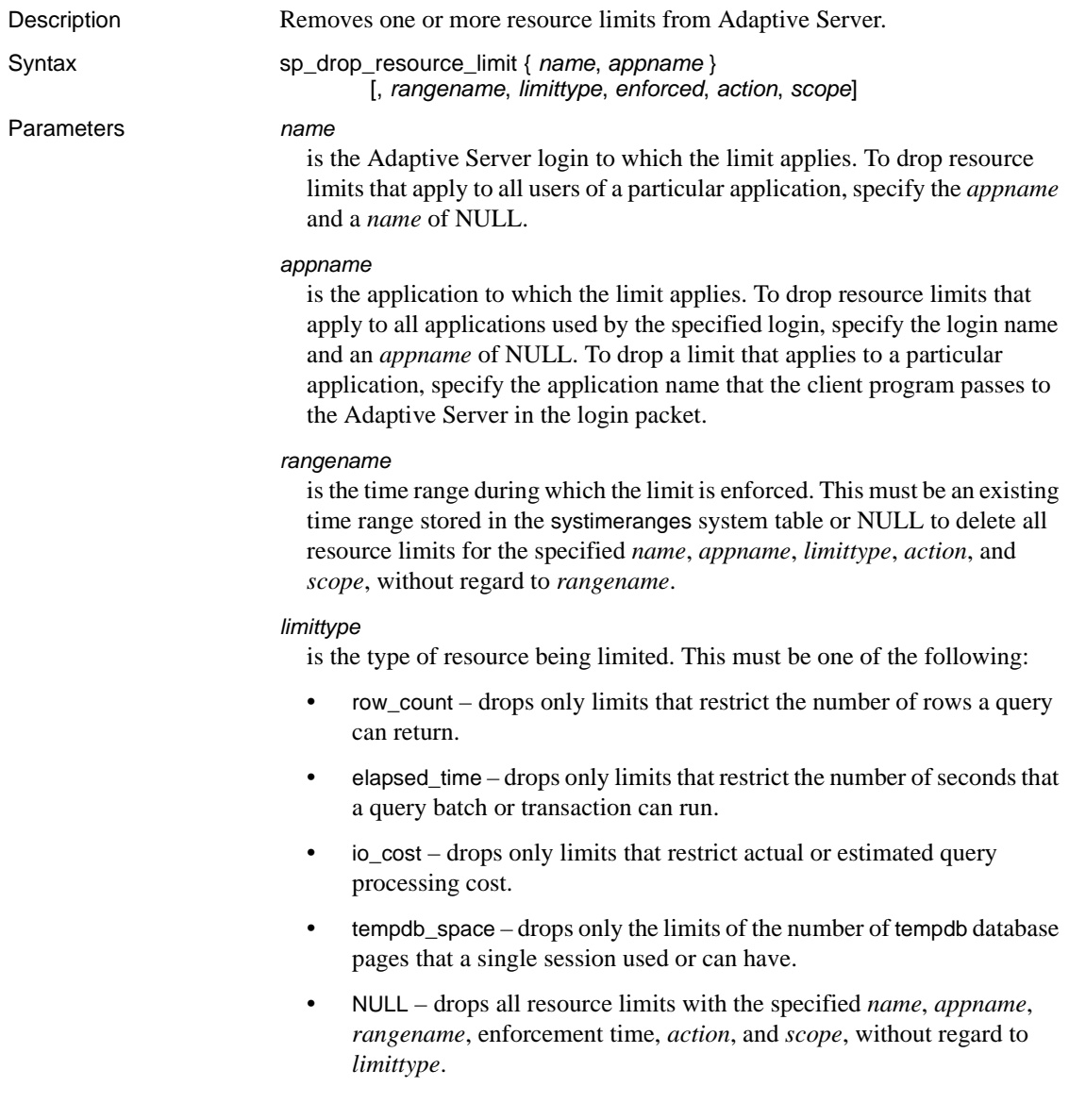

#### *enforced*

determines whether the limit is enforced prior to or during query execution. The following table lists the valid values for each limit type:

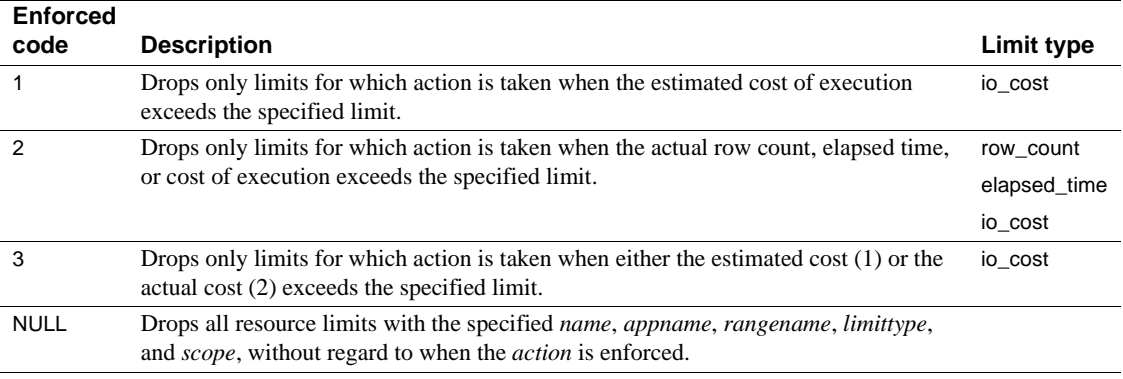

*action*

is the action taken when the limit is exceeded. This must be one of the following:

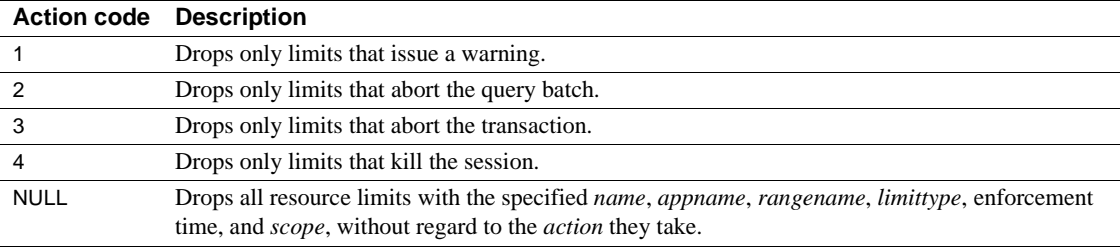

*scope*

is the scope of the limit. This must be one of the following:

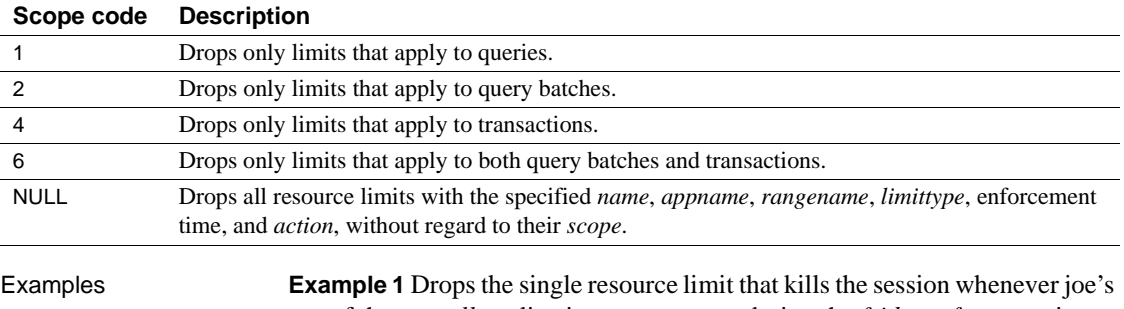

use of the *payroll* application runs a query during the *friday\_afternoon* time range that results in excessive execution-time I/O cost:

sp\_drop\_resource\_limit joe, payroll, friday\_afternoon, io\_cost, 2, 4, 1

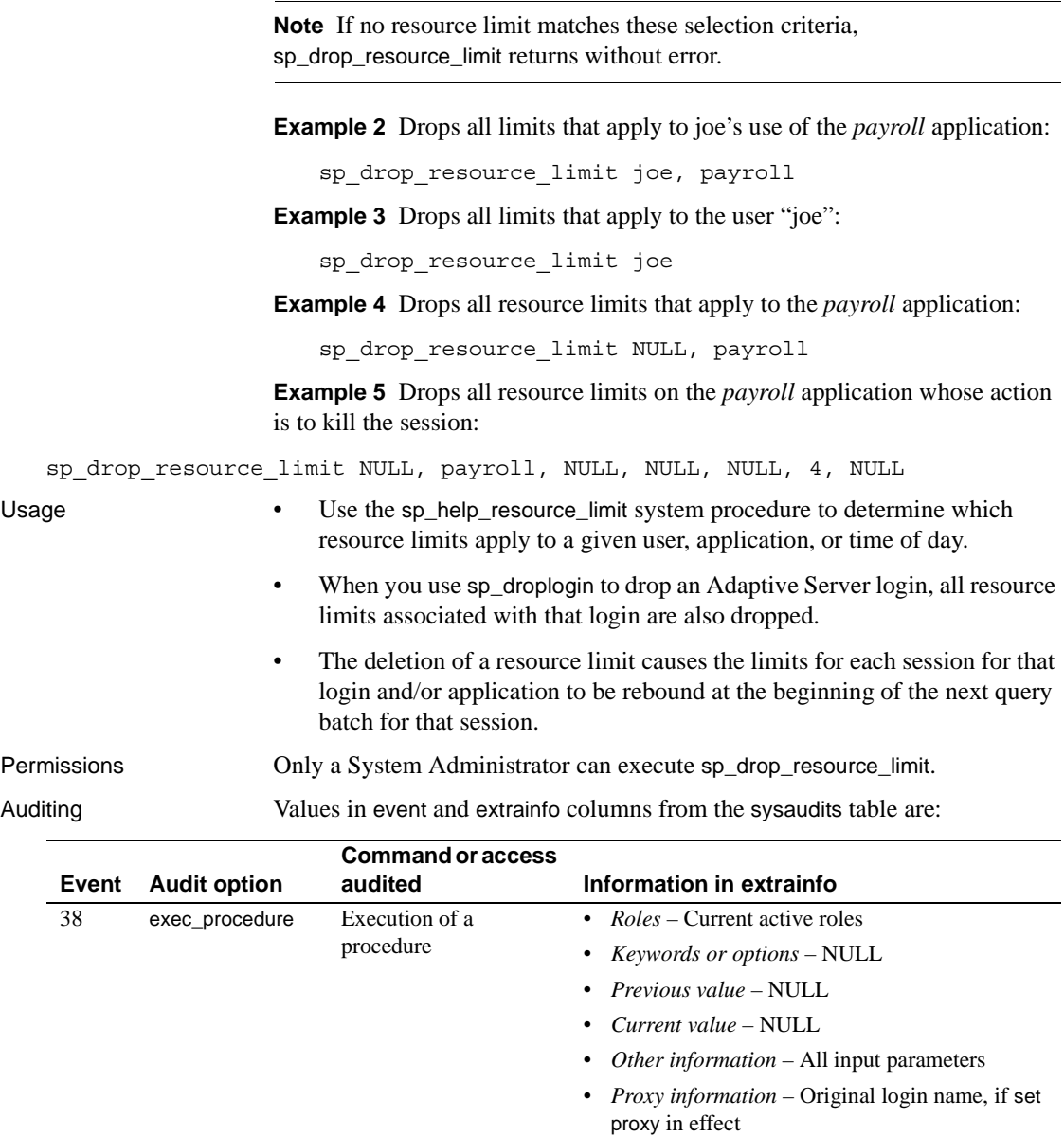

See also **Documents** See the *System Administration Guide* for more information on resource limits.

**System procedures** [sp\\_add\\_resource\\_limit](#page-39-0), [sp\\_droplogin](#page-305-0), [sp\\_help\\_resource\\_limit](#page-386-0), [sp\\_modify\\_resource\\_limit](#page-521-0)

#### **sp\_drop\_time\_range**

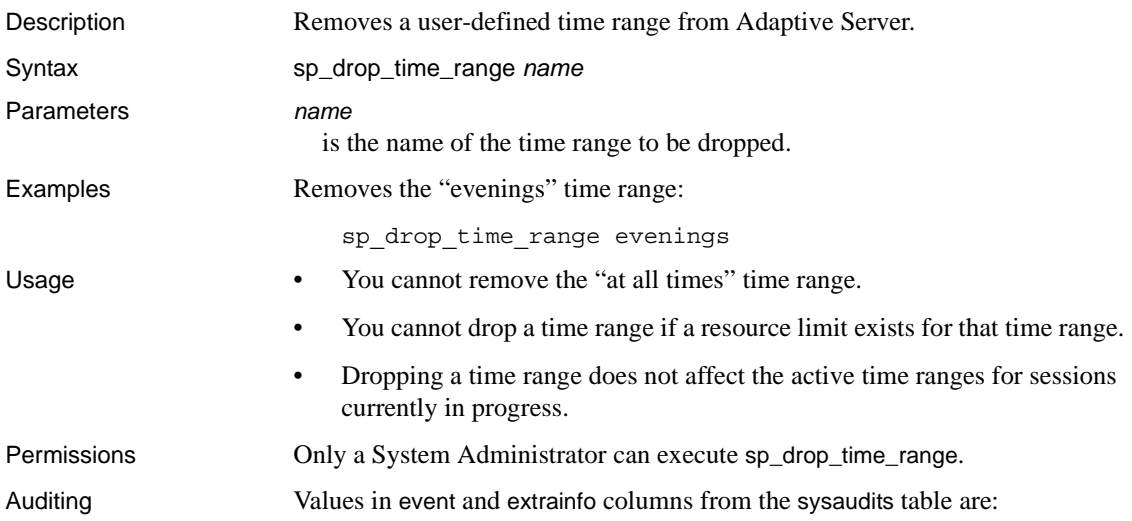

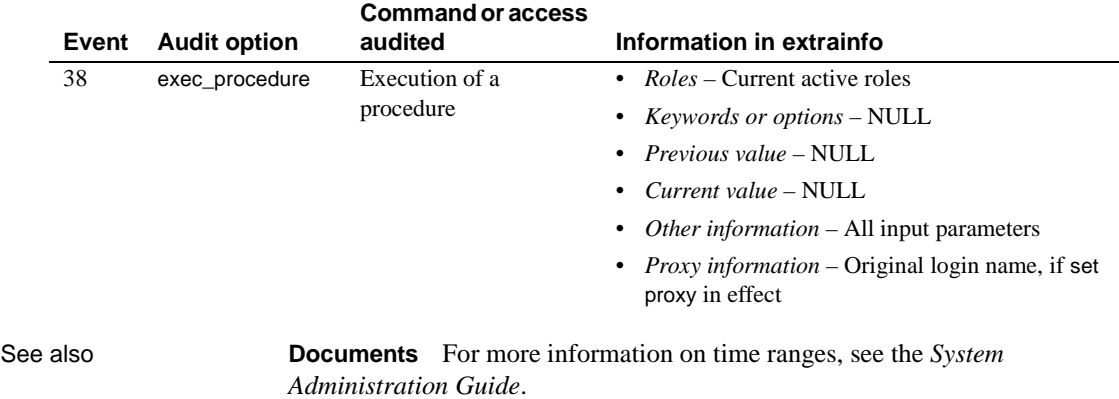

**System procedures** [sp\\_add\\_resource\\_limit](#page-39-0), [sp\\_add\\_time\\_range](#page-44-0), [sp\\_modify\\_time\\_range](#page-524-0)

## **sp\_dropdevice**

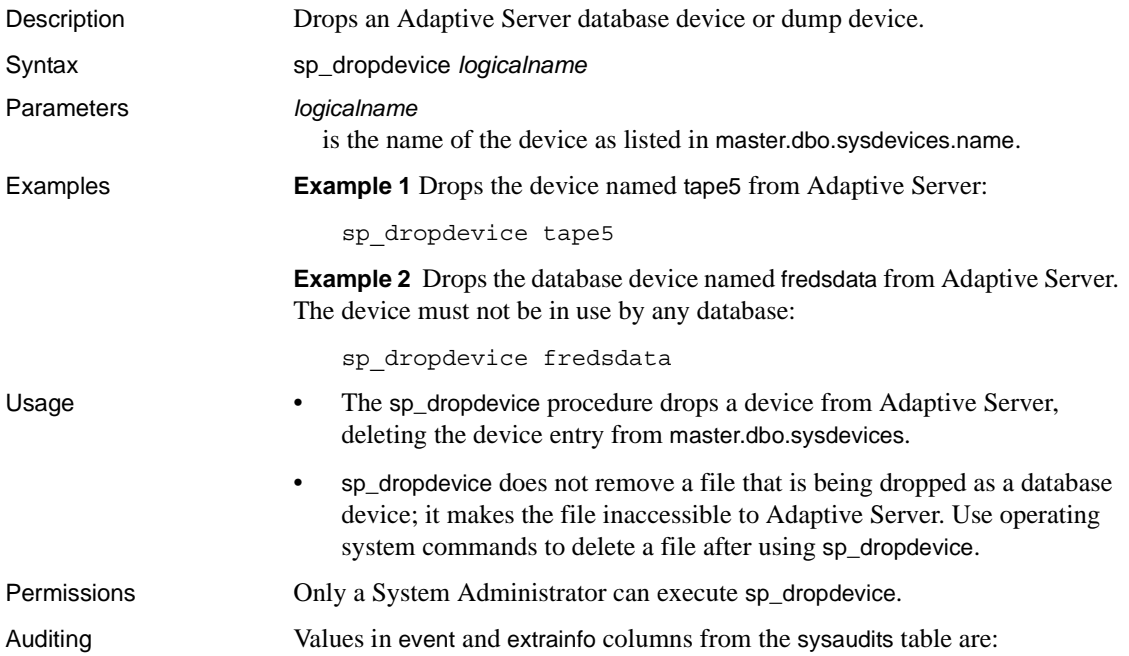

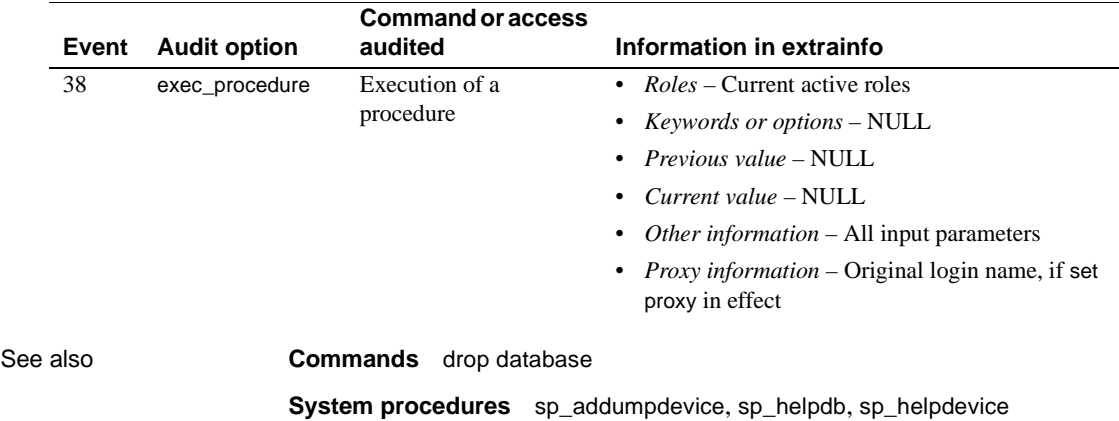

# **sp\_dropengine**

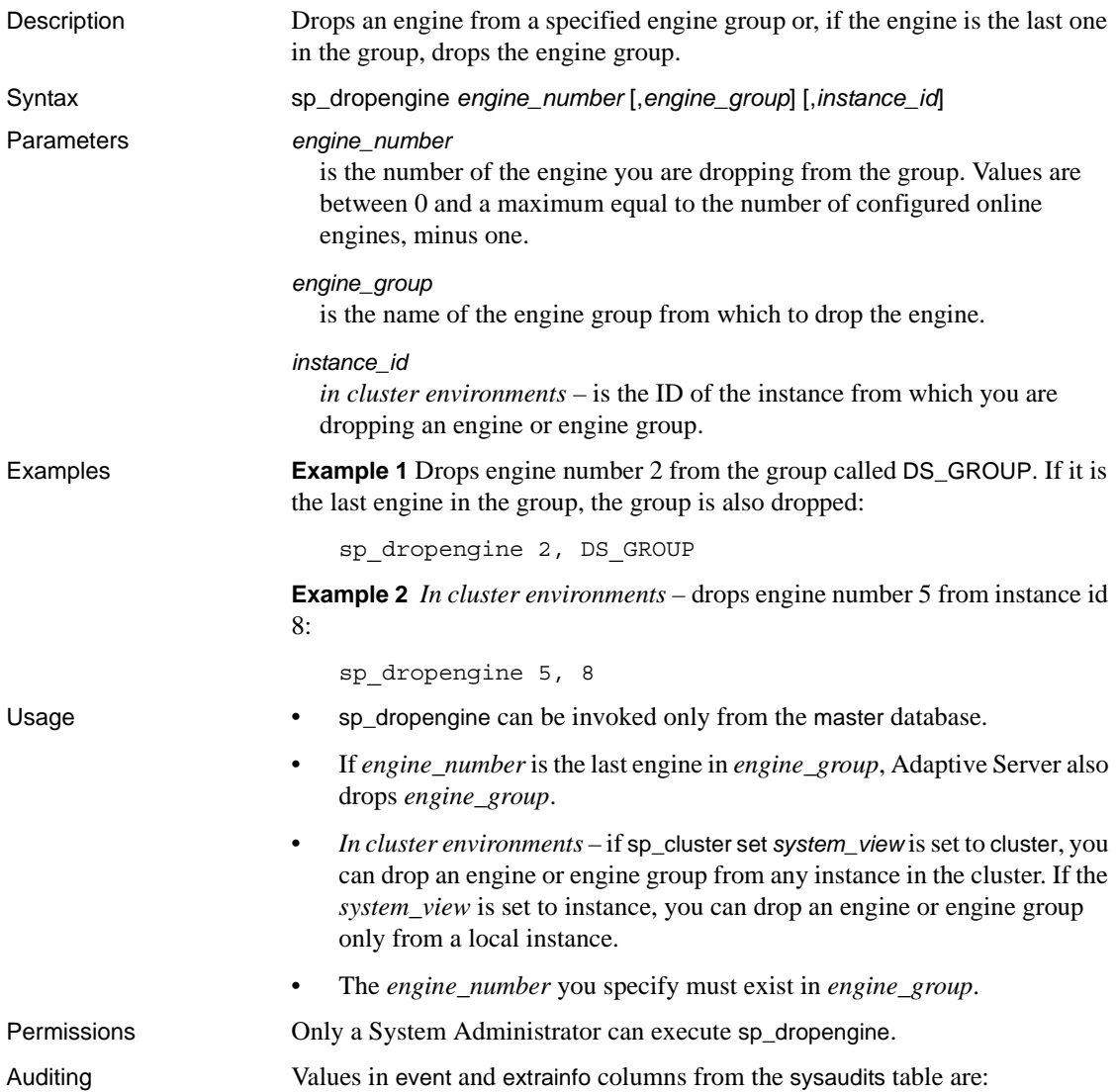

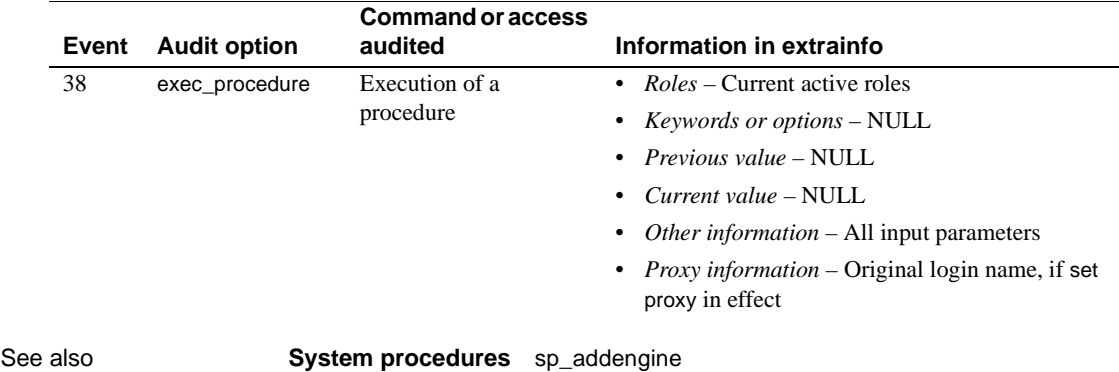

## **sp\_dropexeclass**

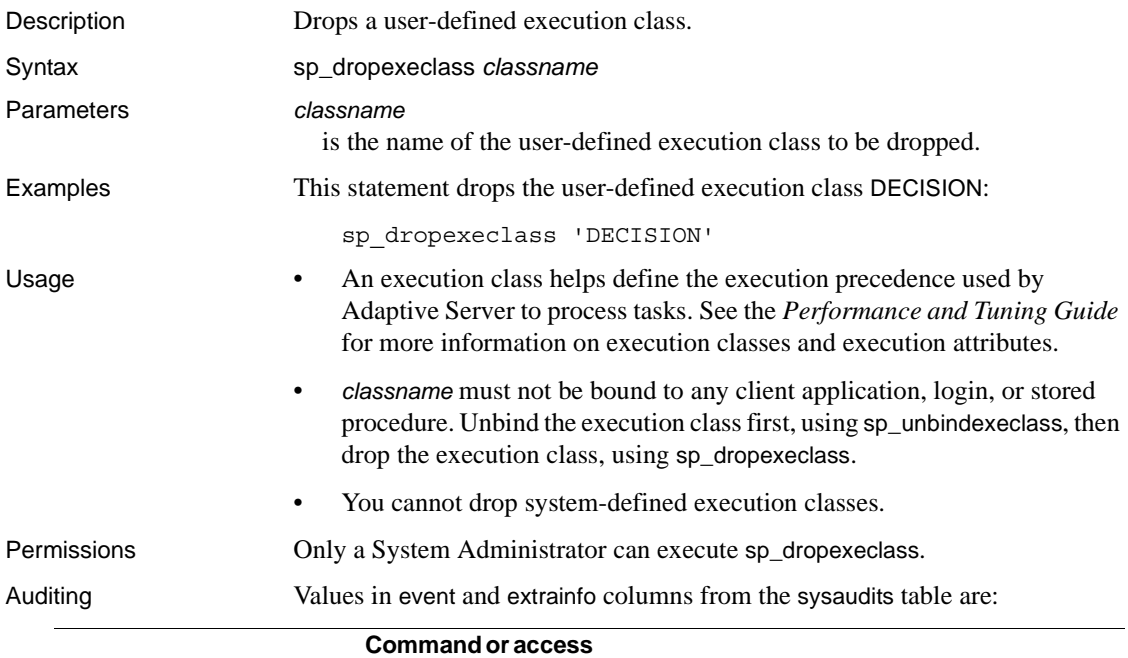

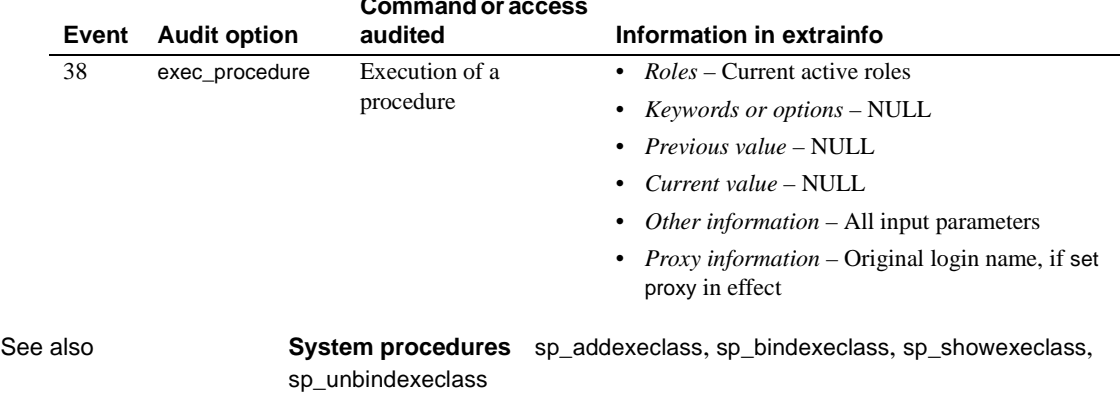

## **sp\_dropextendedproc**

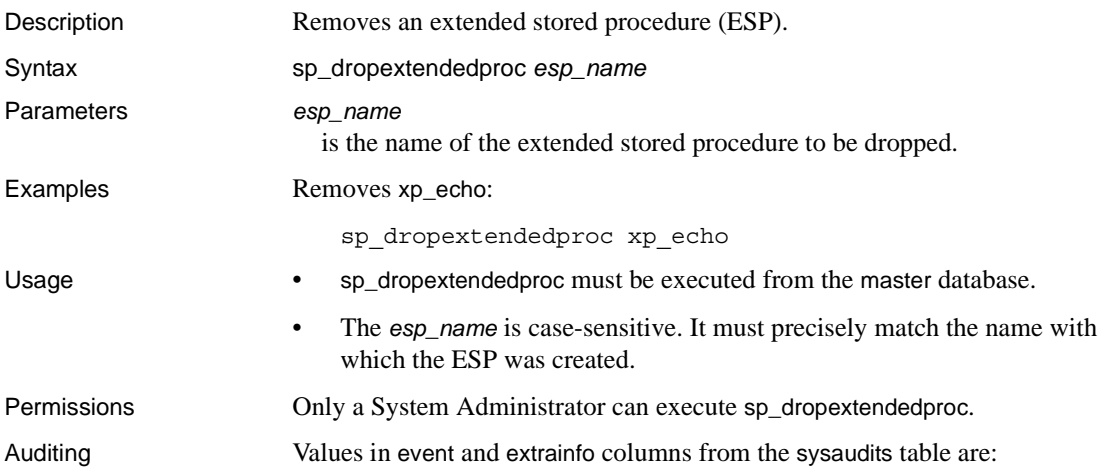

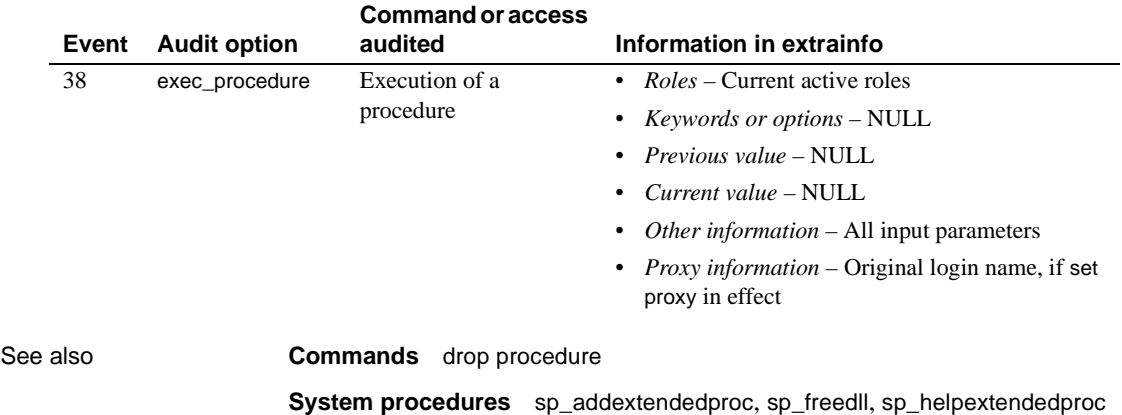

# **sp\_dropexternlogin**

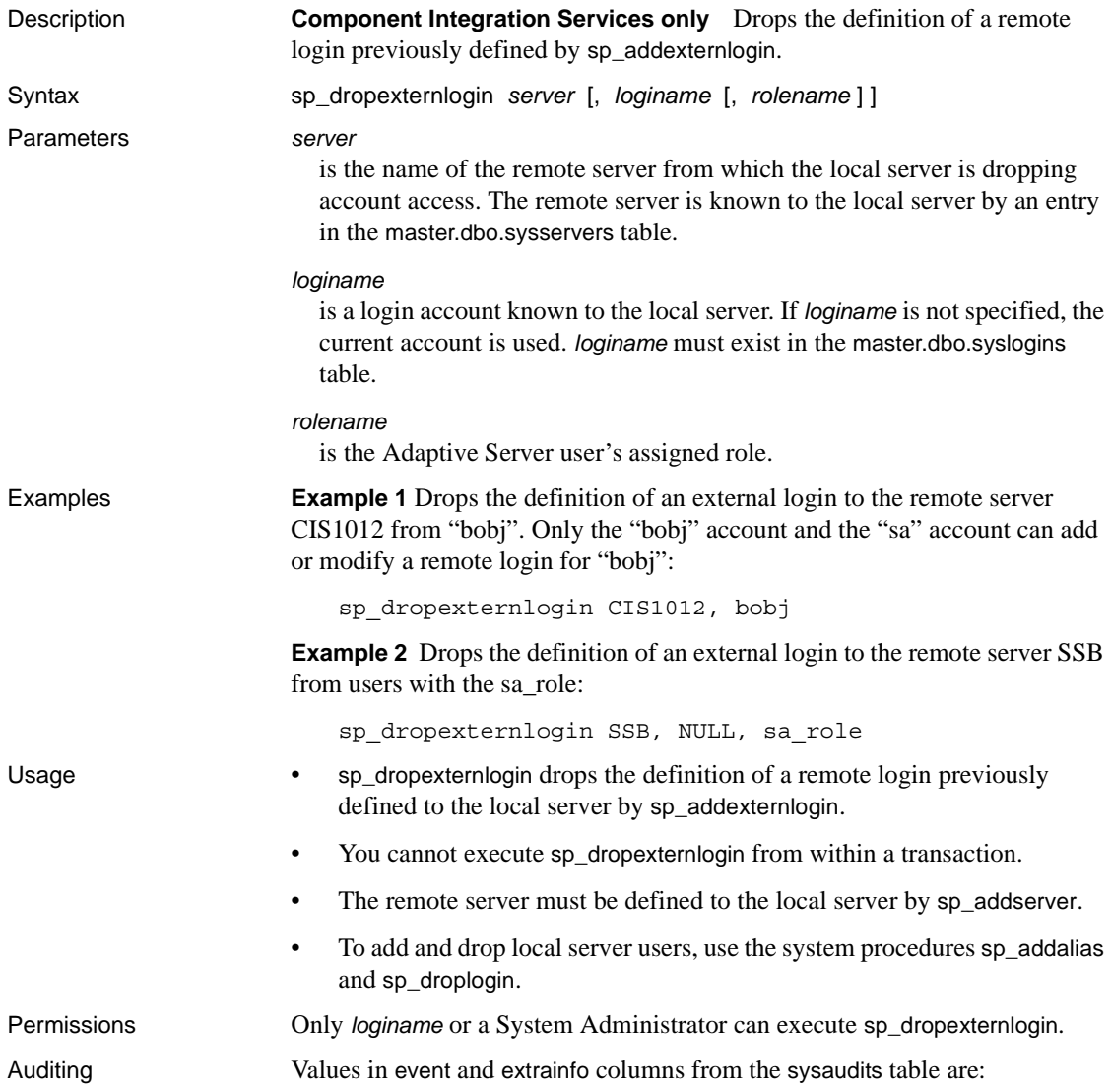

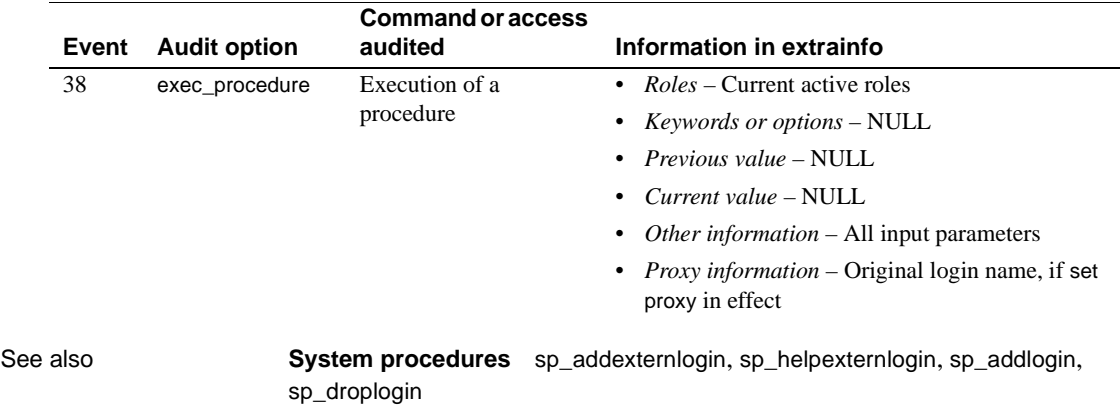

# **sp\_dropglockpromote**

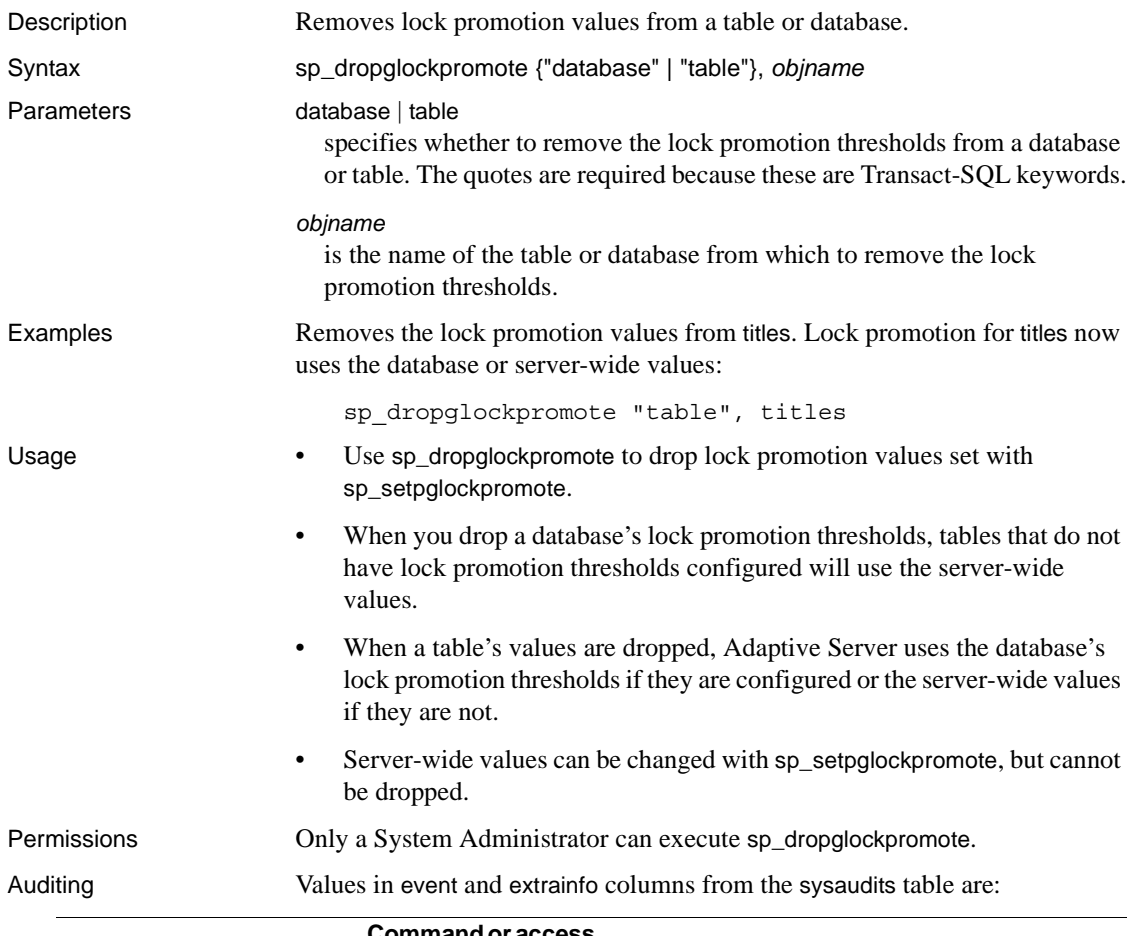

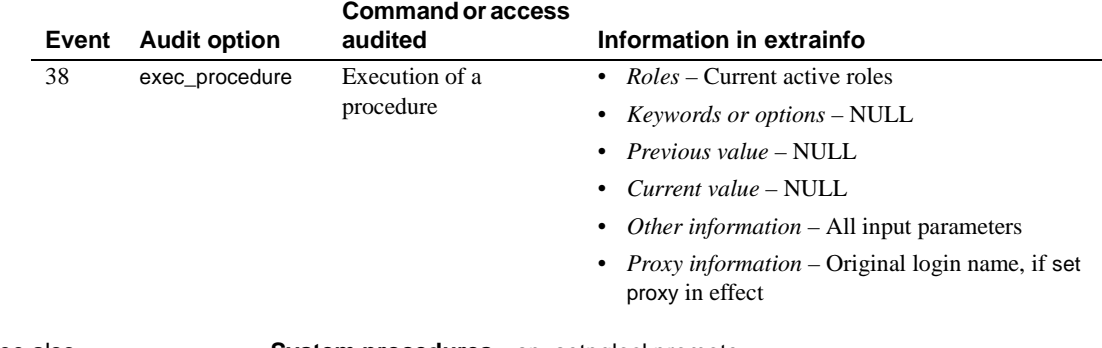

#### **sp\_dropgroup**

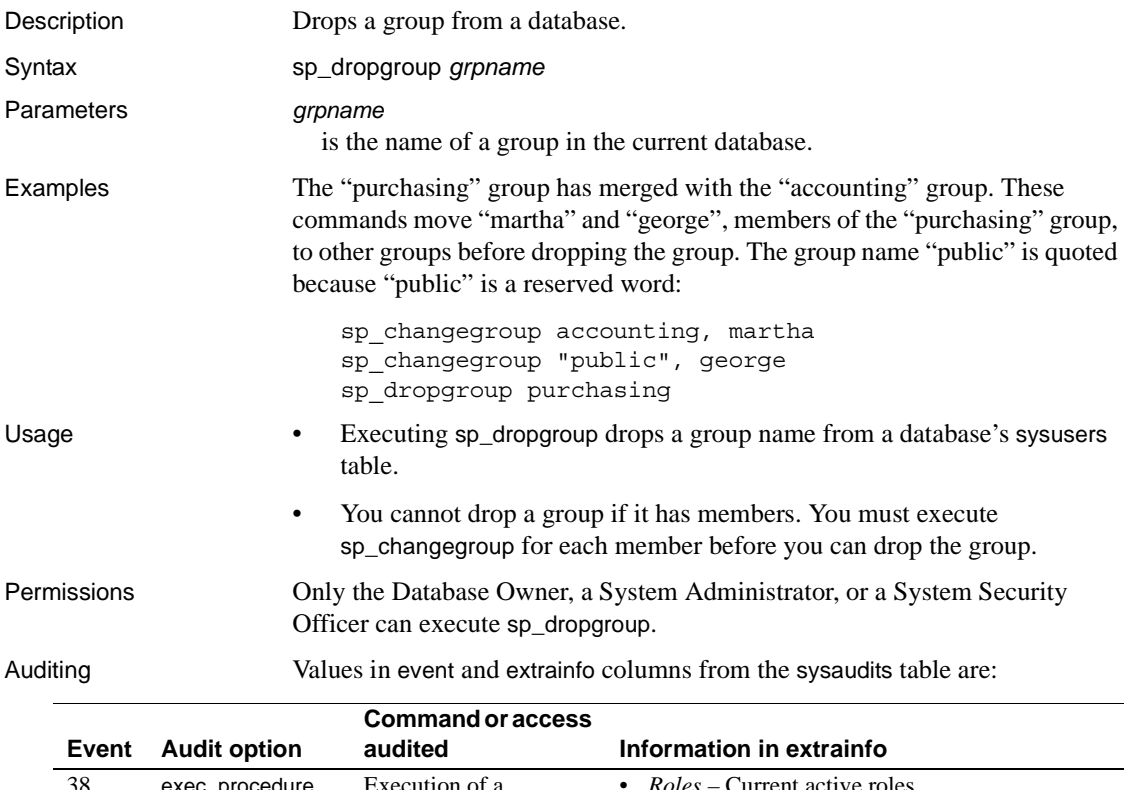

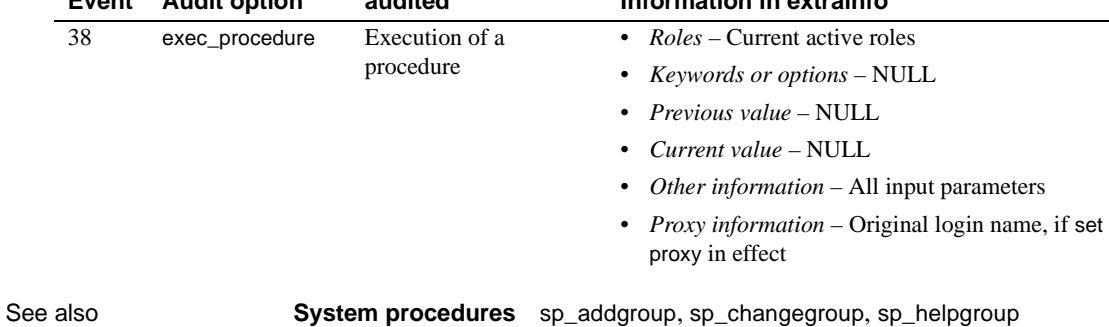

# **sp\_dropkey**

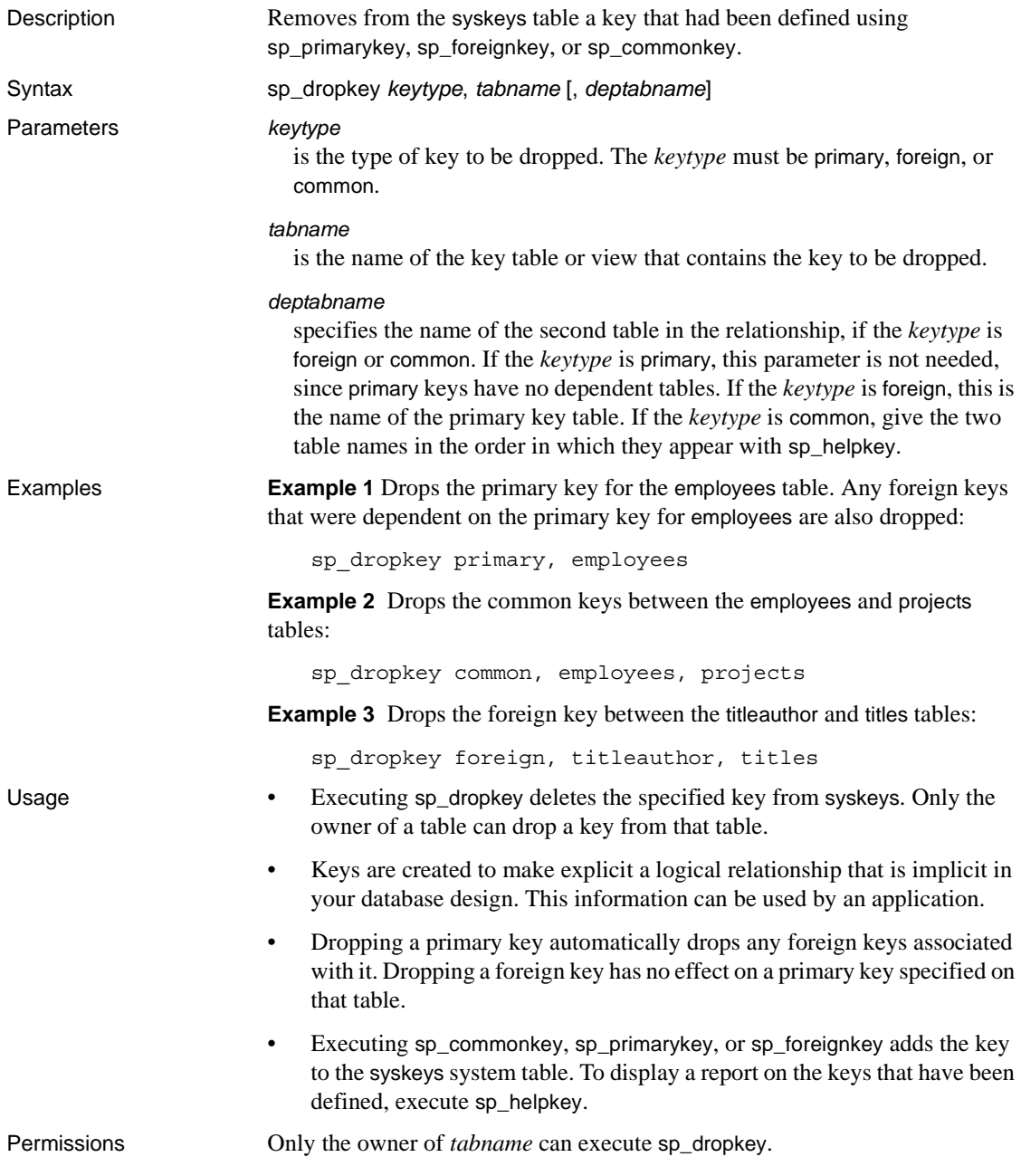

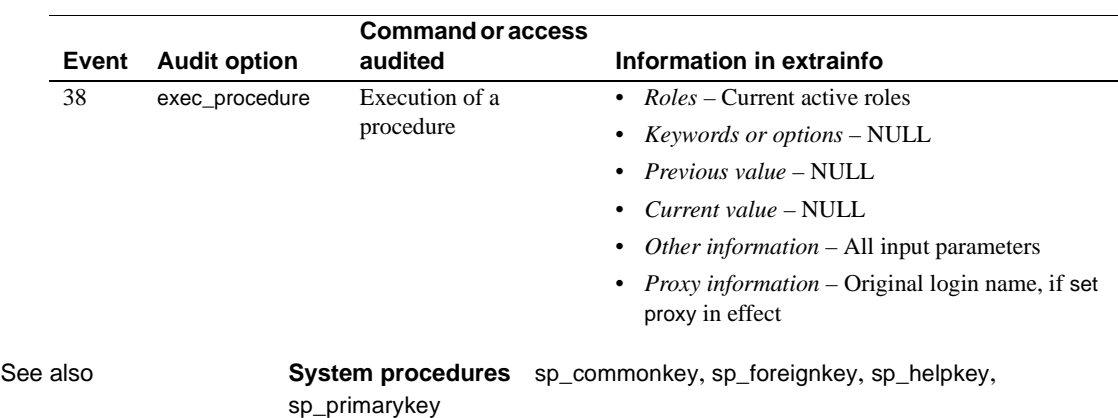

Auditing Values in event and extrainfo columns from the sysaudits table are:

#### **sp\_droplanguage**

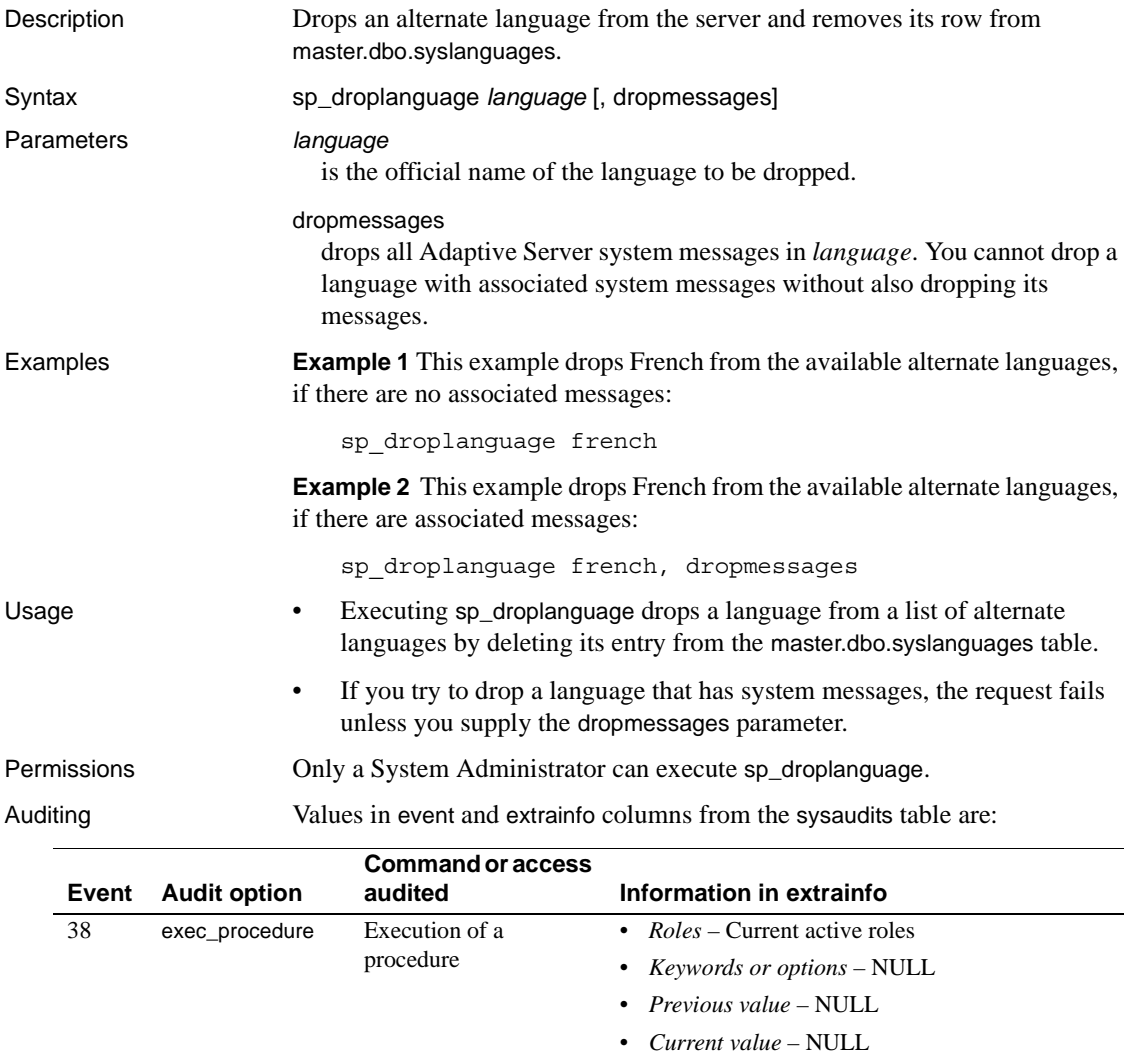

- *Other information* All input parameters
- *Proxy information* Original login name, if set proxy in effect

See also **System procedures** [sp\\_addlanguage](#page-63-0), [sp\\_helplanguage](#page-433-0)

# <span id="page-305-0"></span>**sp\_droplogin**

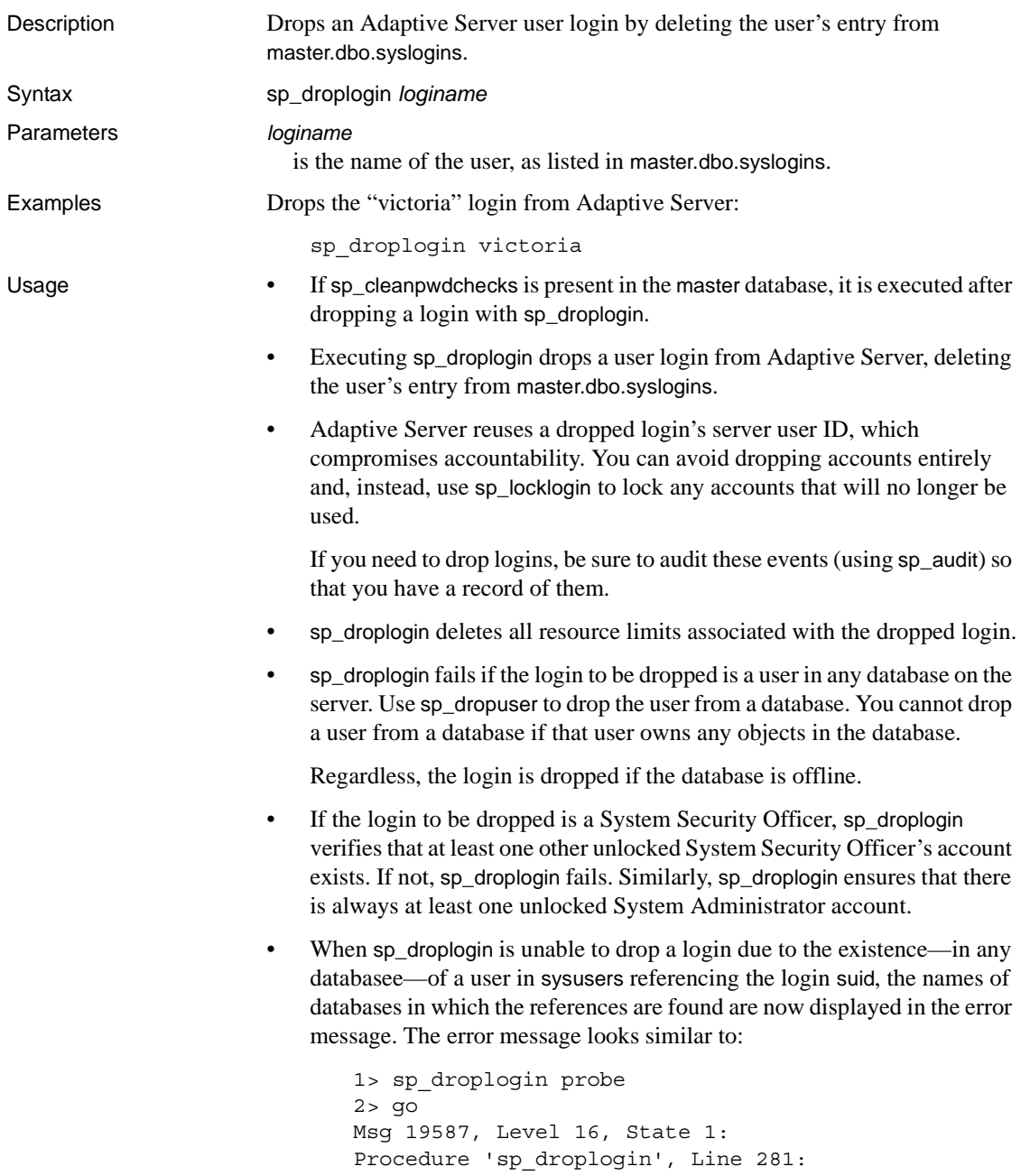

User exists or is an alias or is a database owner in 'master' 'sybsystemdb' database(s).  $(\text{return status} = 1)$ 

Permissions Only a System Security Officer can execute sp\_droplogin.

Auditing Values in event and extrainfo columns from the sysaudits table are:

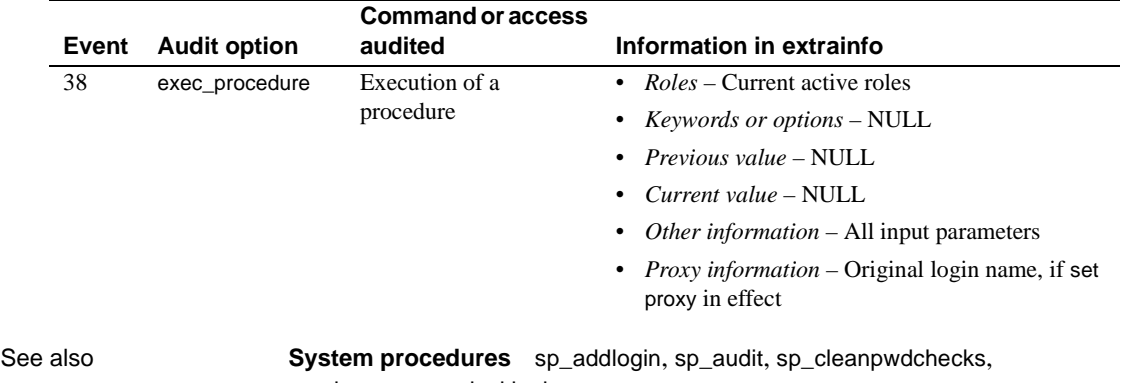

[sp\\_dropuser](#page-320-0), [sp\\_locklogin](#page-503-0)

#### **sp\_dropmessage**

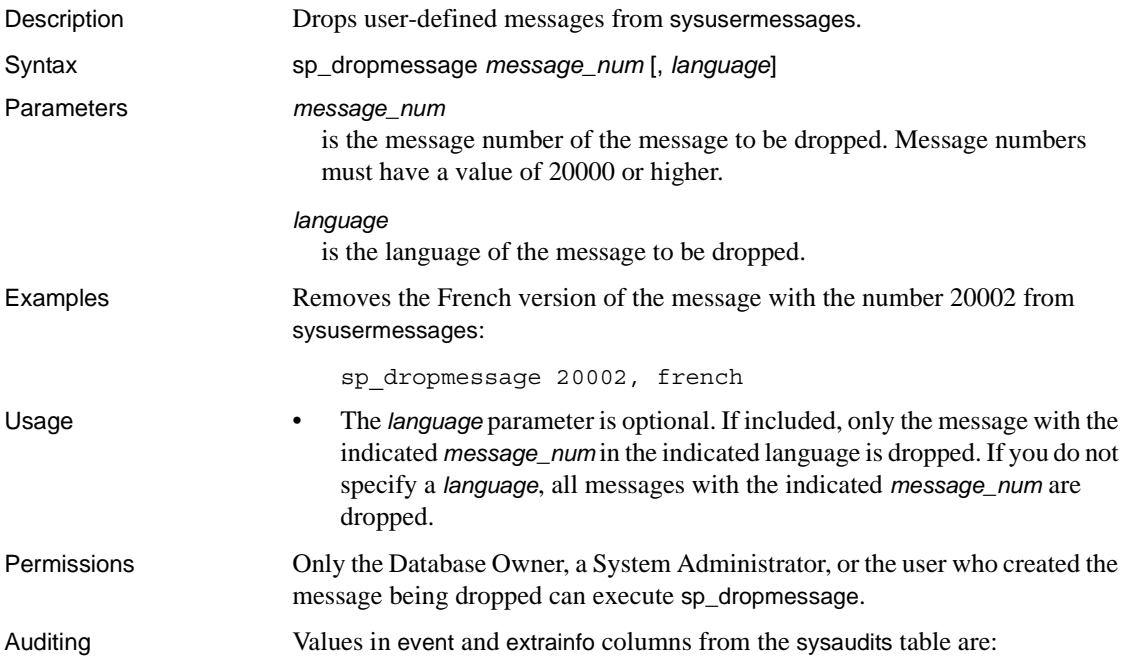

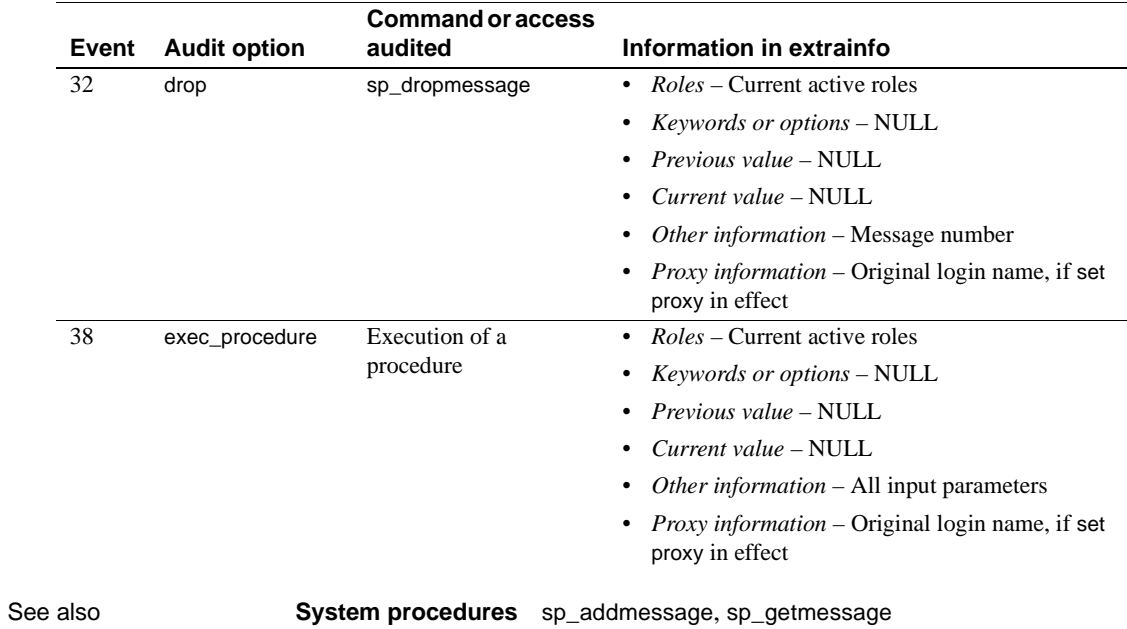

# **sp\_dropobjectdef**

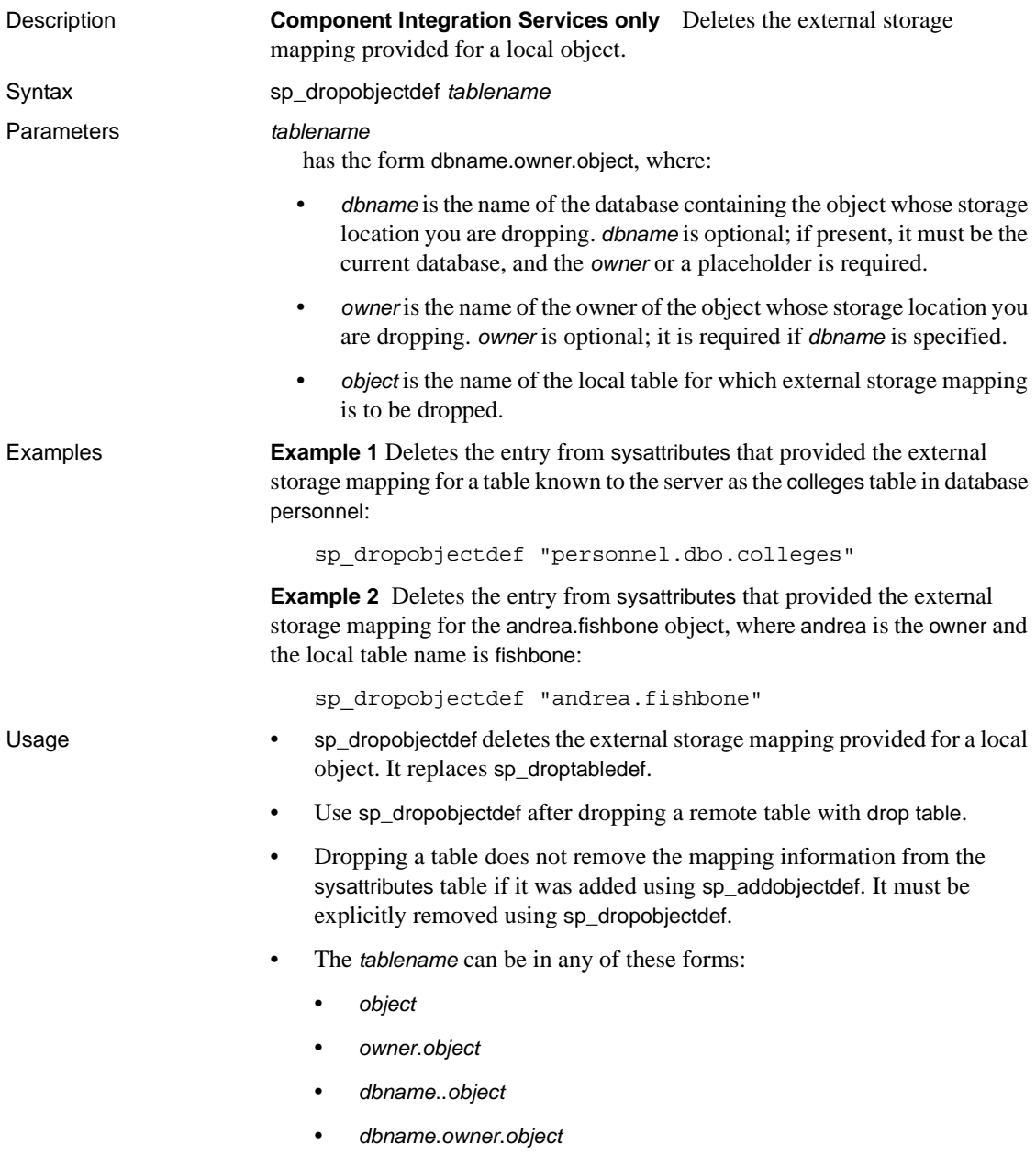

Permissions Only the Database Owner or a System Administrator can execute sp\_dropobjectdef. Only a System Administrator can execute sp\_dropobjectdef to remove mapping information for another user's object.

Auditing Values in event and extrainfo columns from the sysaudits table are:

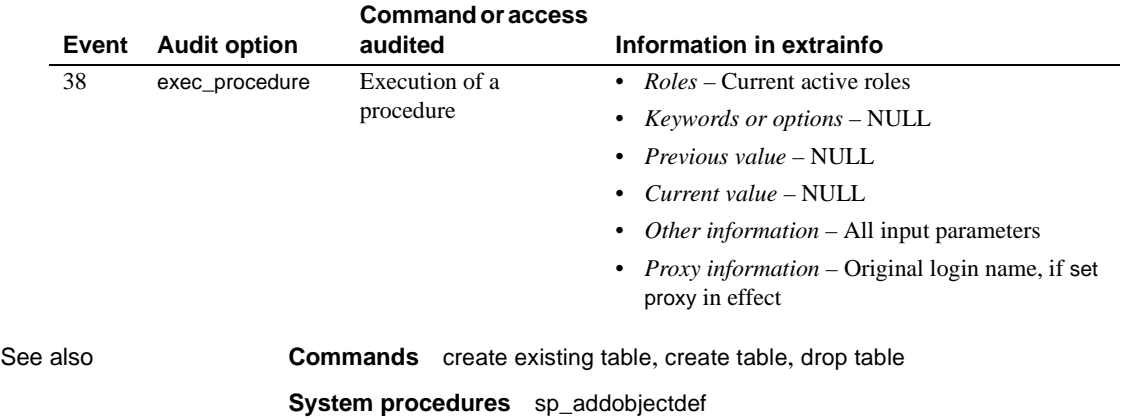

# <span id="page-310-0"></span>**sp\_dropremotelogin**

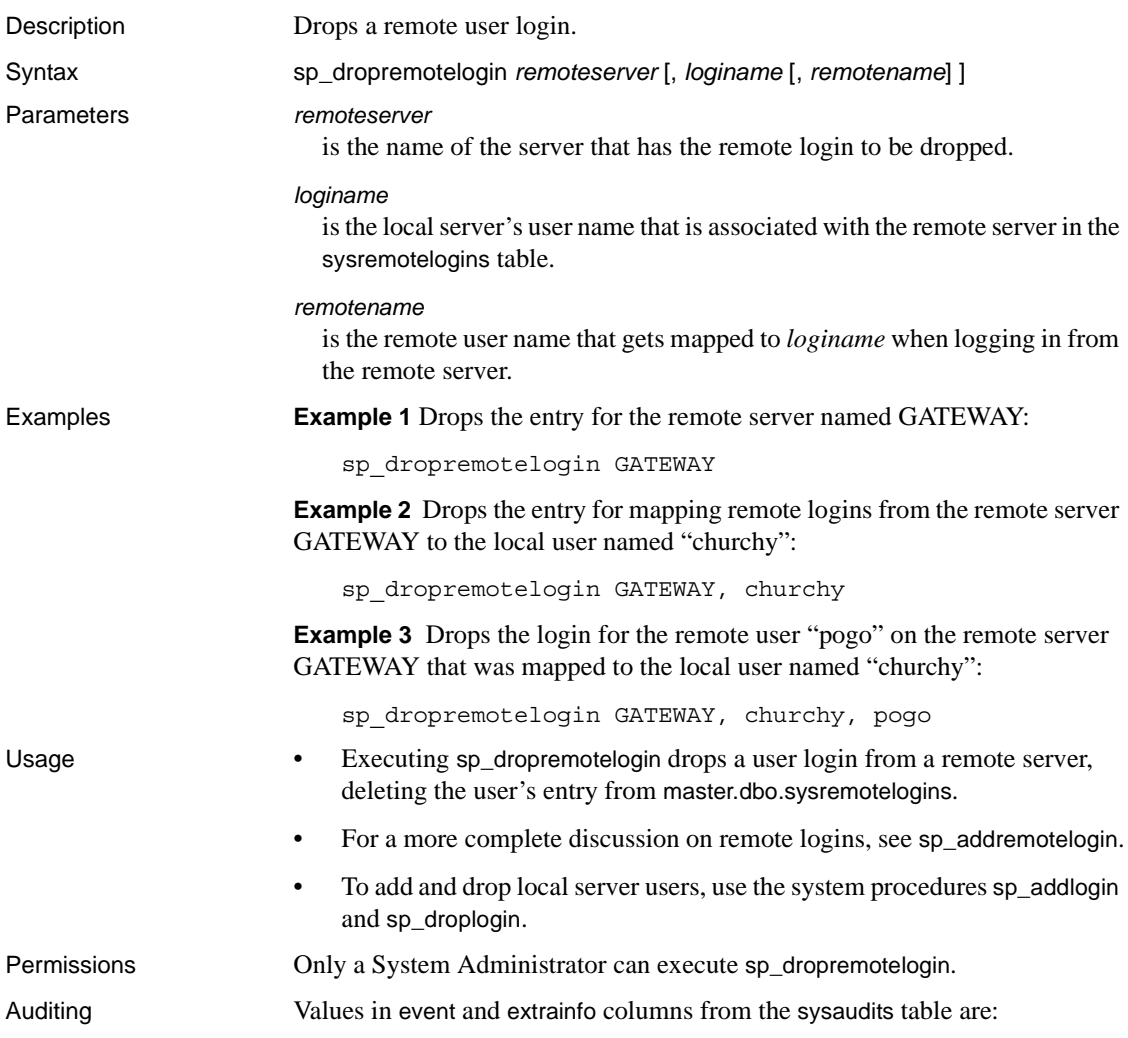

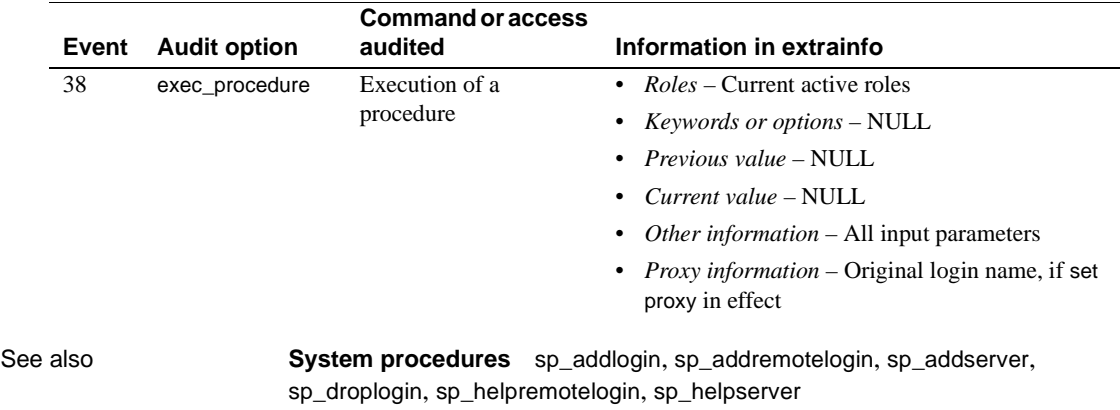

# **sp\_droprowlockpromote**

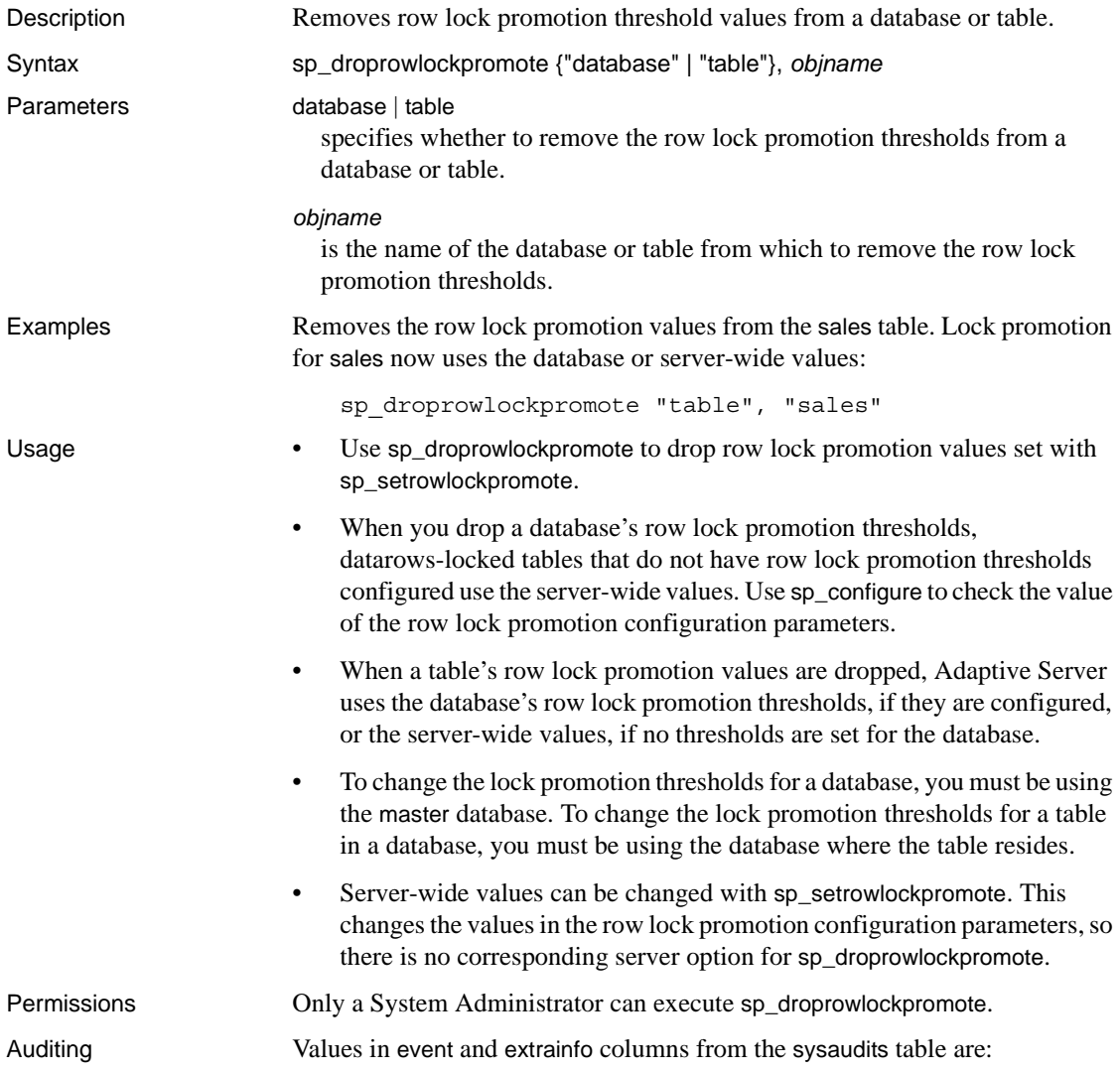

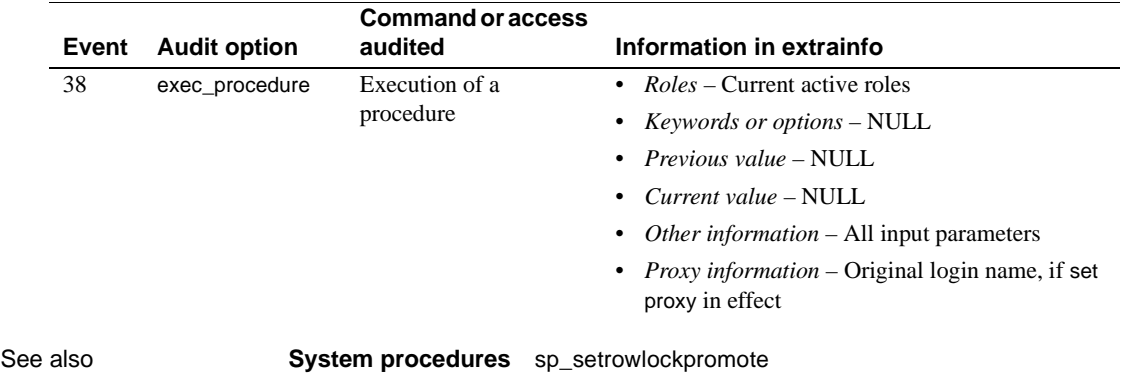

## **sp\_dropsegment**

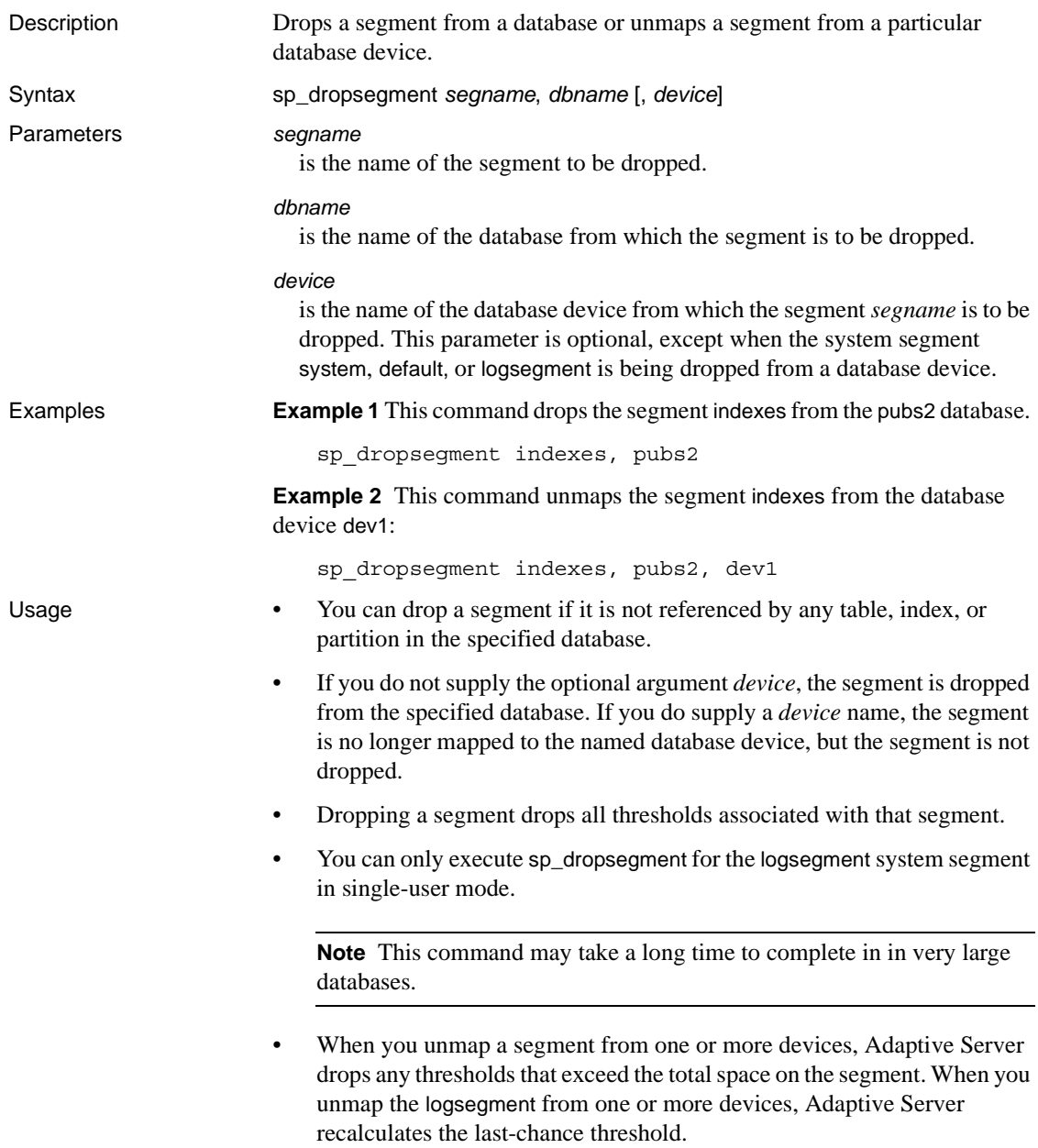

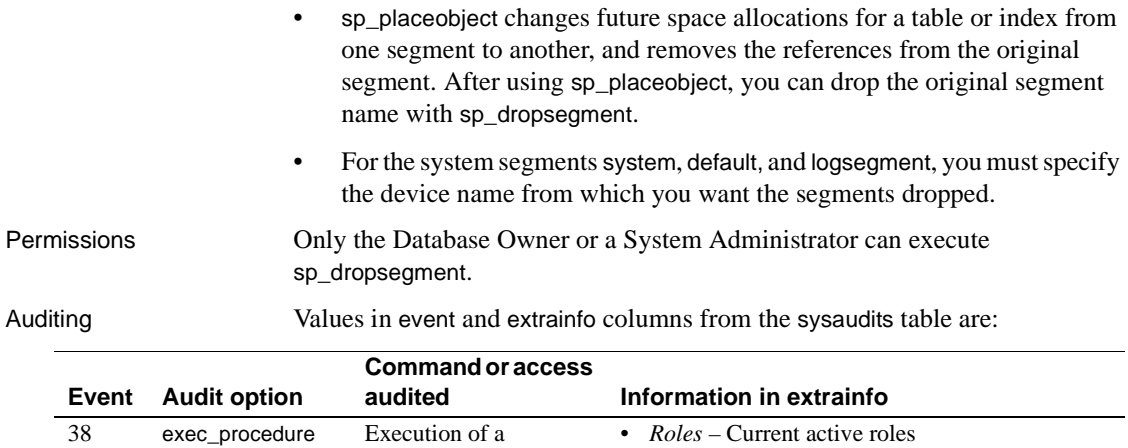

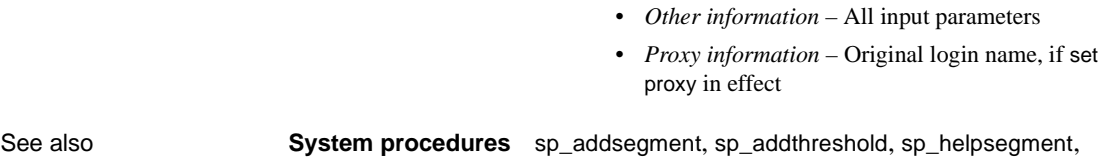

• *Keywords or options* – NULL • *Previous value* – NULL • *Current value* – NULL

[sp\\_helpthreshold](#page-458-0), [sp\\_placeobject](#page-589-0)

procedure

# **sp\_dropserver**

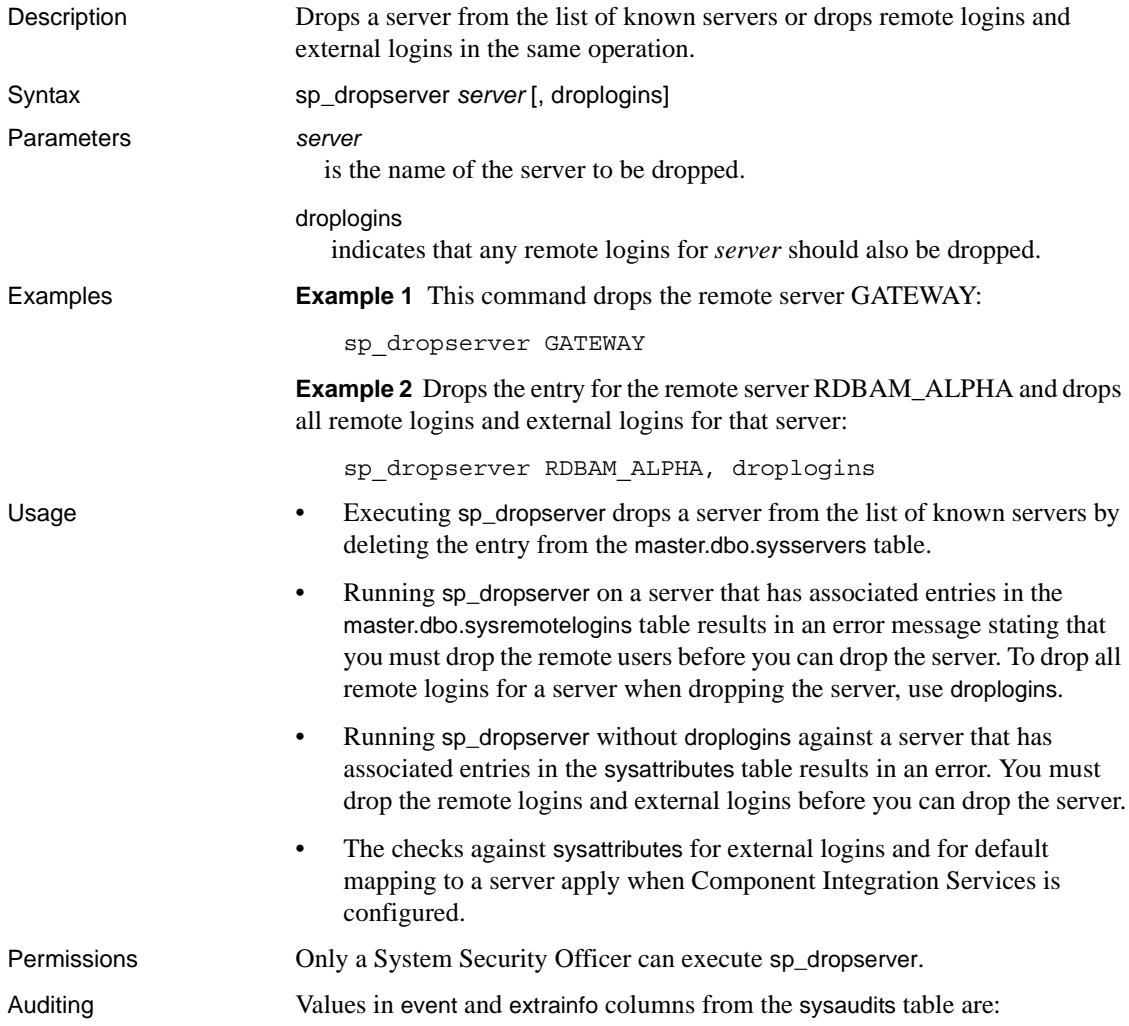

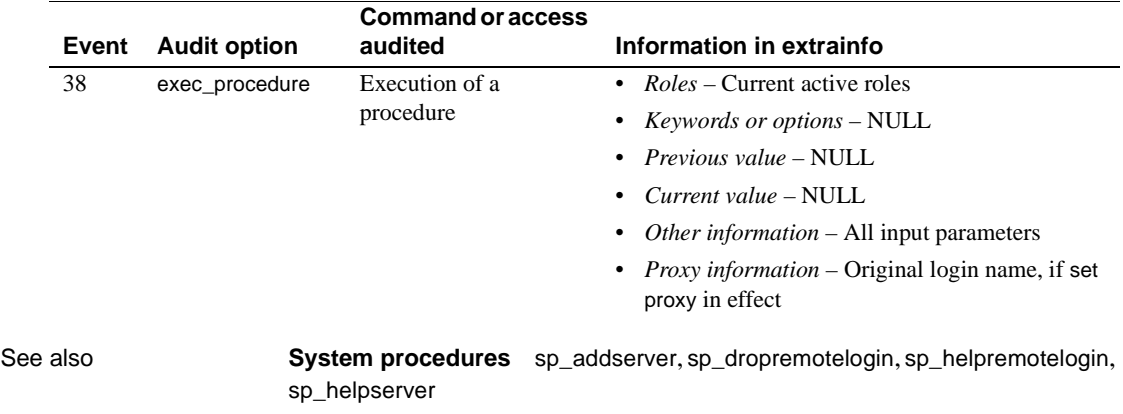

## **sp\_dropthreshold**

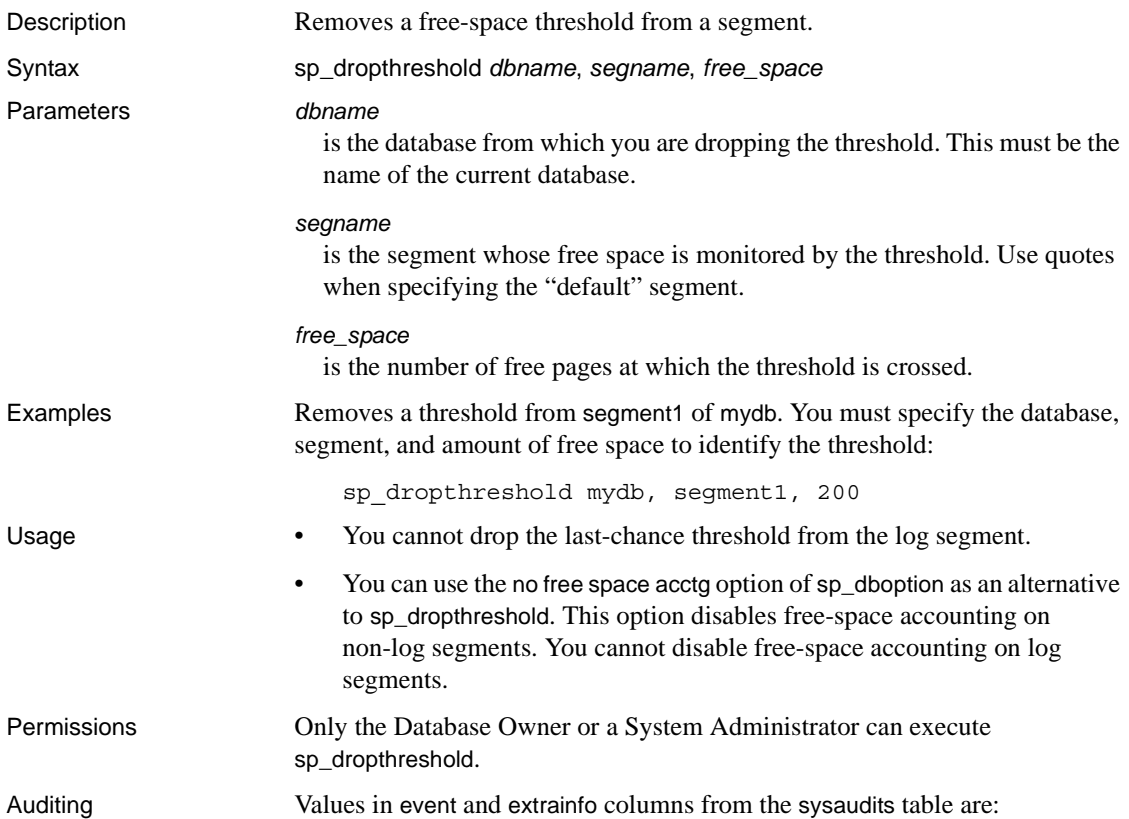

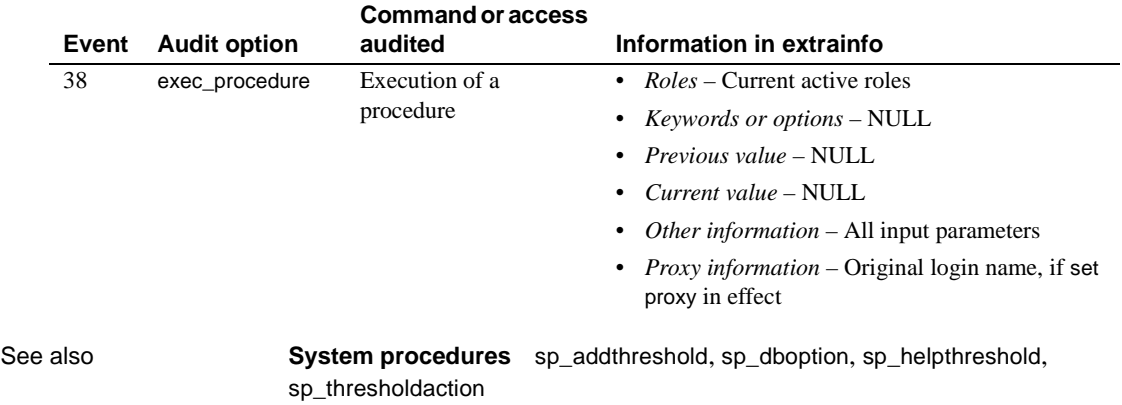

#### **sp\_droptype**

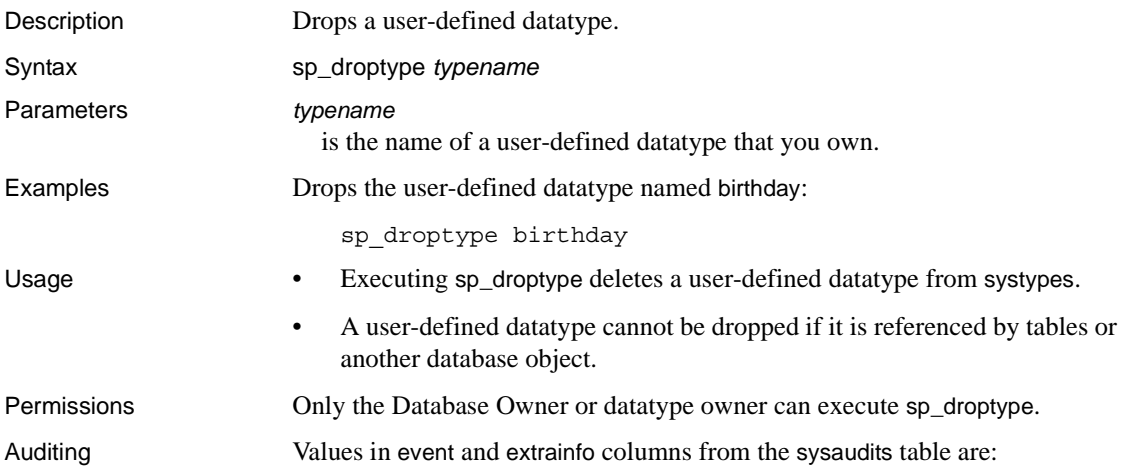

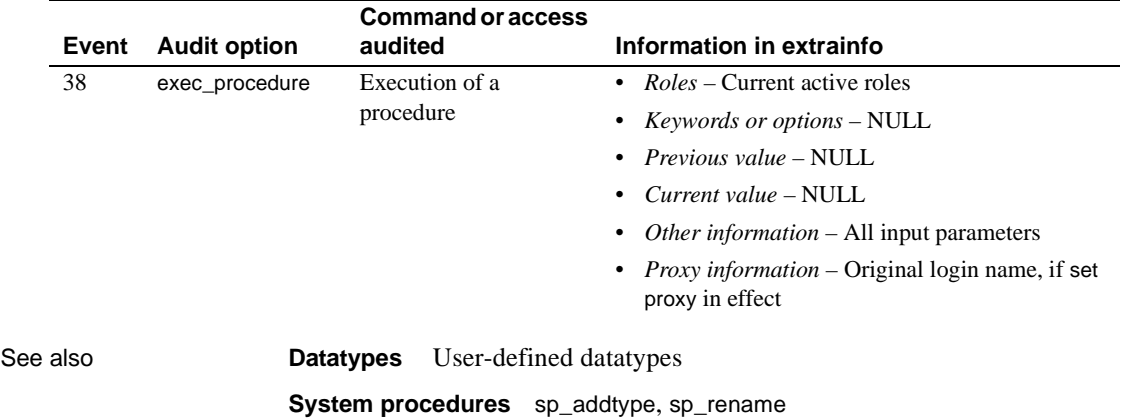

# <span id="page-320-0"></span>**sp\_dropuser**

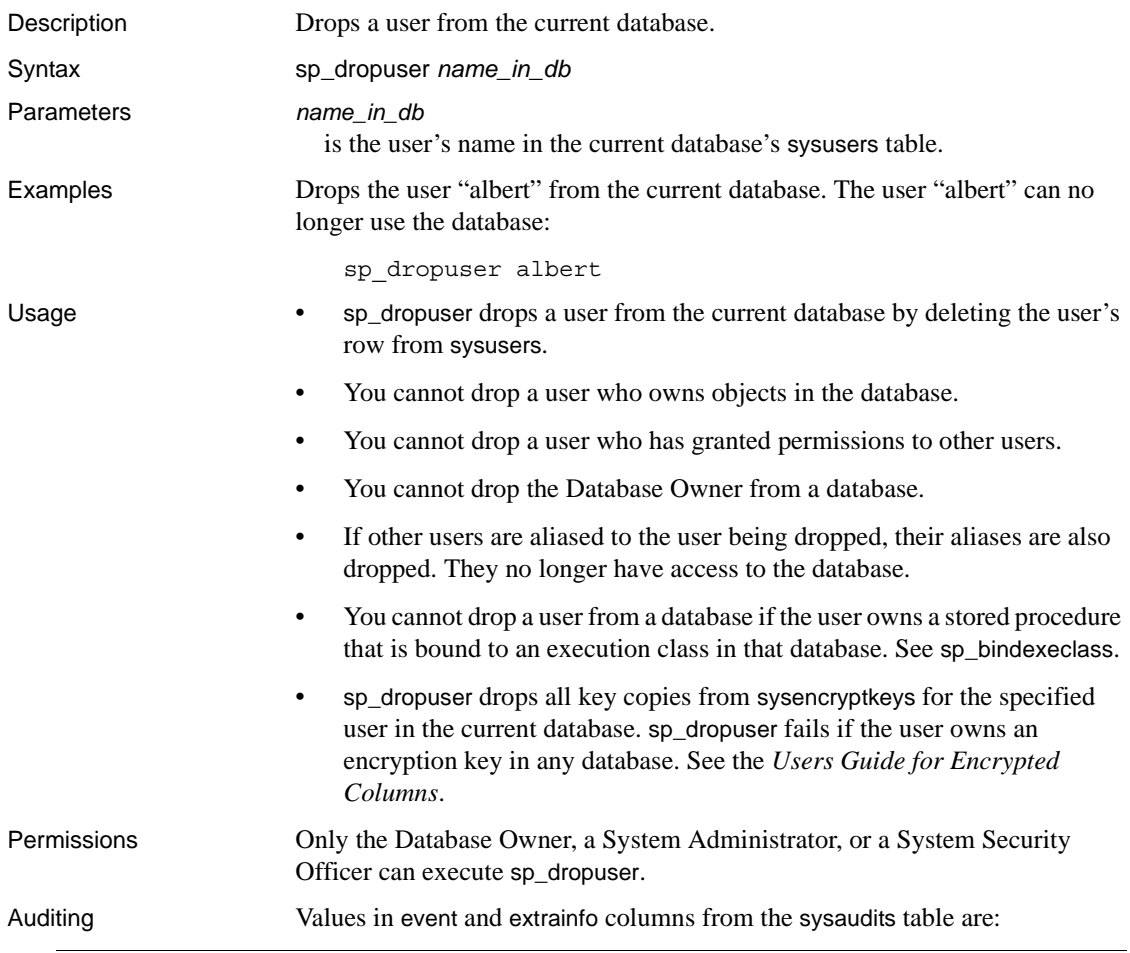

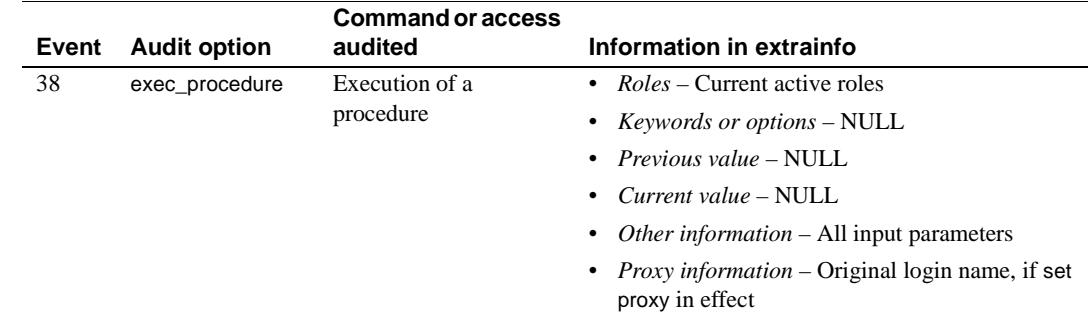

See also **Commands** grant, revoke, use **System procedures** [sp\\_addalias](#page-47-0), [sp\\_adduser](#page-98-0), [sp\\_bindexeclass](#page-123-0), [sp\\_droplogin](#page-305-0)

# **sp\_dumpoptimize**

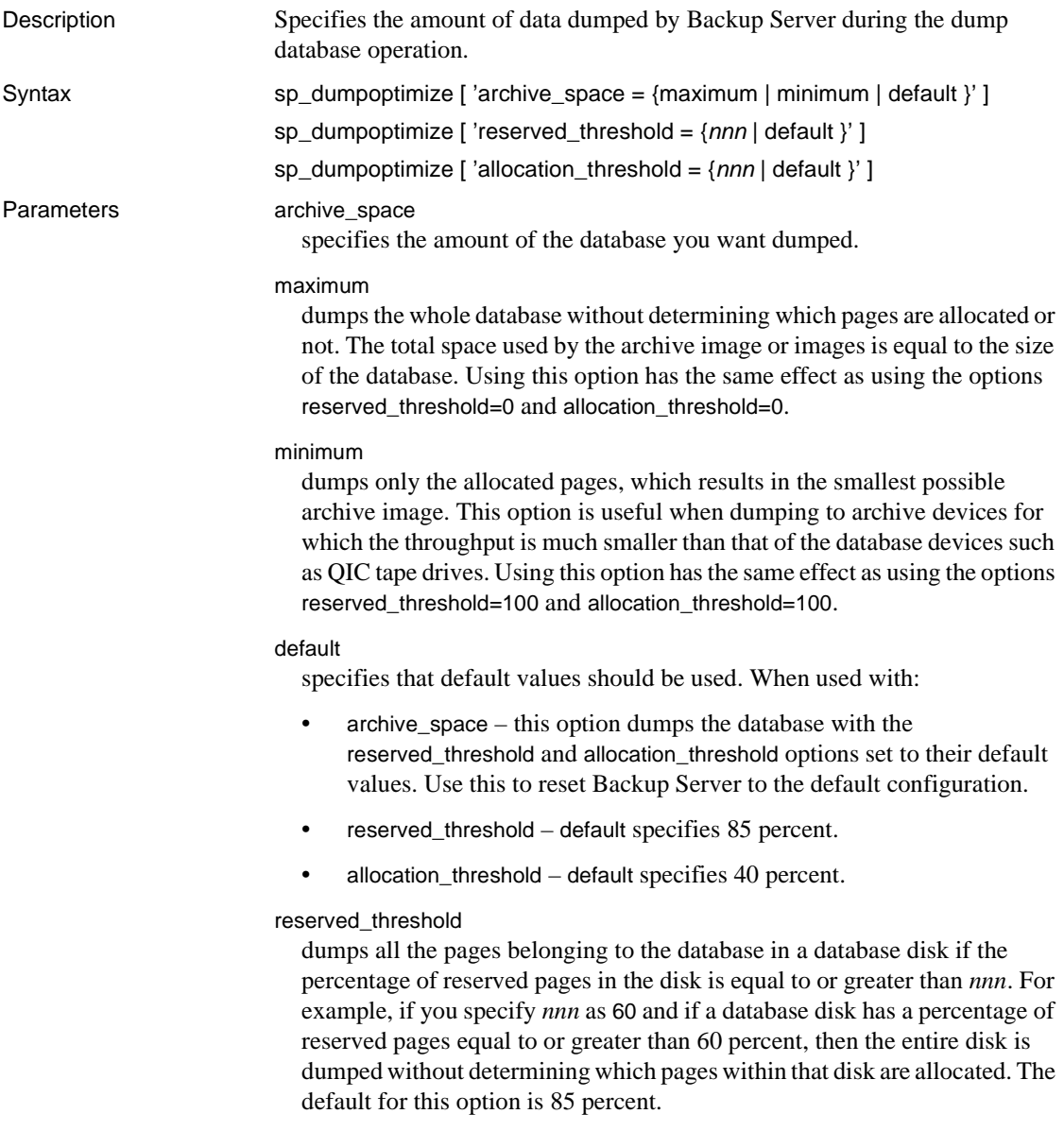

*nnn*

an integer value between 0 and 100 that represents the value of the threshold. It is used to determine how much data to dump.

When used with reserved\_threshold, if the percentage of reserved pages in the disk is greater than the value specified, all the pages of the database in a database disk are dumped.

When used with allocation\_threshold, if the percentage of allocated pages in an allocation unit is greater than the percentage specified for allocation\_threshold, all the pages within an allocation unit are dumped.

#### allocation\_threshold

dumps all the pages in the allocation unit if the percentage of allocated pages in the unit is equal to or greater than *nnn*. For example, if *nnn* is specified as 70 and if the percentage of allocated pages in an allocation unit is equal to or greater than 70 percent, then the entire allocation unit is dumped without determining whether pages within that allocation unit are allocated or not. If the reserved\_threshold setting causes the whole disk to be dumped, the allocation\_threshold setting is ignored for the disk. The default for this option is 40 percent.

**Example 1 Example 1 Example 1 Example 1 Example 1 Example details** to be dumped:

sp\_dumpoptimize 'archive\_space=maximum'

Backup Server: 4.172.1.1: The value of 'reserved pages threshold' has been set to 0%. Backup Server: 4.172.1.2: The value of 'allocated pages threshold' has been set to 0%.

> **Example 2** This causes only the allocated pages to be dumped, thereby resulting in the smallest archive image:

sp\_dumpoptimize 'archive\_space=minimum'

Backup Server: 4.172.1.1: The value of 'reserved pages threshold' has been set to 100%. Backup Server: 4.172.1.2: The value of 'allocated pages threshold' has been set to 100%.

> **Example 3** This causes the reserved threshold to be set to 85 percent and the allocation threshold to be set to 40 percent:

sp\_dumpoptimize 'archive\_space=default'

```
Backup Server: 4.172.1.1: The value of 'reserved pages threshold' has been
set to 85%.
Backup Server: 4.172.1.2: The value of 'allocated pages threshold' has been
set to 40%.
```
**Example 4** Those disks in the database with a percentage of reserved pages that is greater than or equal to 60 percent are dumped without reading allocation pages on this disk. For the remaining disks, the allocation pages are read, and the last set value for the allocation\_threshold is used. If the allocation\_threshold was not set after Backup Server was started, default allocation\_threshold of 40 percent is used:

```
sp_dumpoptimize 'reserved_threshold=60'
```
Backup Server: 4.172.1.3: The value of 'reserved pages threshold' has been set to 60%.

> **Example 5** Causes the reserved threshold to be set to 85 percent. It does not affect the allocation page threshold:

sp\_dumpoptimize 'reserved\_threshold=default'

Backup Server: 4.172.1.3: The value of 'reserved pages threshold' has been set to 85%.

> **Example 6** Allocation pages are read for those disks whose reserved page percentage is less than the last set value for the reserved\_threshold and if an allocation unit has 80 percent or more pages allocated, then the whole allocation unit is dumped:

sp\_dumpoptimize 'allocation\_threshold=80'

Backup Server: 4.172.1.4: The value of 'allocated pages threshold' has been set to 80%.

> **Example 7** Causes the allocation page threshold to be set to the default of 40 percent. It does not affect the reserved pages threshold:

sp dumpoptimize 'allocation threshold=default'

Backup Server: 4.172.1.4: The value of 'allocated pages threshold' has been set to 40%.

> **Example 8** Those disks in the database whose percentage of reserved pages is greater than or equal to 60 percent are dumped without reading allocation pages on this disk. For the remaining disks, the allocation pages are read and if an allocation unit has 30 percent or more pages allocated, then the whole allocation unit is dumped:

```
sp_dumpoptimize 'reserved_threshold=60', 'allocation_threshold=30'
```
Backup Server: 4.172.1.3: The value of 'reserved pages threshold' has been set to 60%. Backup Server: 4.172.1.4: The value of 'allocated pages threshold' has been set to 30%.

```
Example 9 This displays the current value of the thresholds:
```

```
sp_dumpoptimize
```

```
Backup Server: 4.171.1.1: The current value of 'reserved pages threshold'
is 60%
Backup Server: 4.171.1.2: The current value of 'allocated pages threshold'
is 30%.
```
- Usage When you set a threshold using sp\_dumpoptimize, this threshold acts on each individual device that the database resides on.
	- When you set values with sp\_dumpoptimize, those values are immediately in affect without the need to restart Backup Server. However, the changes are effective only until the Backup Server is restarted. When Backup Server is restarted, the default values are used.
	- If you issue sp\_dumpoptimize multiple times, the thresholds specified by the last instance are used by later dumps. For example, if you first set the reserved\_threshold value, and later issue archive\_space=maximum, then that value overwrites the previous value you set for reserved\_threshold.
	- Dumps of different databases can use different thresholds by changing the sp\_dumpoptimize values before each database dump.
	- The optimal threshold values can vary from one database to another. Therefore, the performance of a dump depends on both the I/O configuration and the amount of used space in the database. The DBA can determine the appropriate configuration for a database by experimenting with dumps using different values and choosing the one that results in the shortest dump time.
	- You can use sp\_dumpoptimize for both local and remote dumps.
	- sp\_dumpoptimize has no effect on the performance of a transaction log dump or a load. Therefore, it need not be issued before dump transaction, load database or load transaction operations.
	- If sp\_dumpoptimize is issued without any parameters, the current value of the thresholds is displayed on the client.
	- On configurations in which the archive device throughput is equal to or higher than the cumulative throughput of all the database disks, using archive\_space=maximum may result in a faster dump. However, on configurations in which the archive device throughput is less than the cumulative throughput of all the database disks, using this option may result in a slower dump.

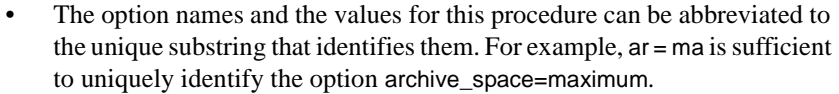

- There can be zero or more blank space characters around the equal sign  $(=)$ in the option string.
- The option names and their values are case insensitive.

## **Thresholds**

The default values for the thresholds are:

- Reserved pages: 85%
- Allocation pages: 40%

If the device fragment of the database has a reserved pages percentage that is:

- Greater than or equal to the reserved threshold then all the blocks on this device that pertain to this database are dumped.
- Less than the reserved threshold then Backup Server starts checking each allocation unit on this device for the allocation percentage. If the cumulative allocation percentage is:
	- Less than the allocation threshold then it would only dump those pages with data written on it
	- Greater than the allocation threshold then whole allocation unit would be dumped.
- Permissions Only the System Administrator, the Database Owner, or users with the Operator role can execute sp\_dumpoptimize.

Auditing Values in event and extrainfo columns from the sysaudits table are:

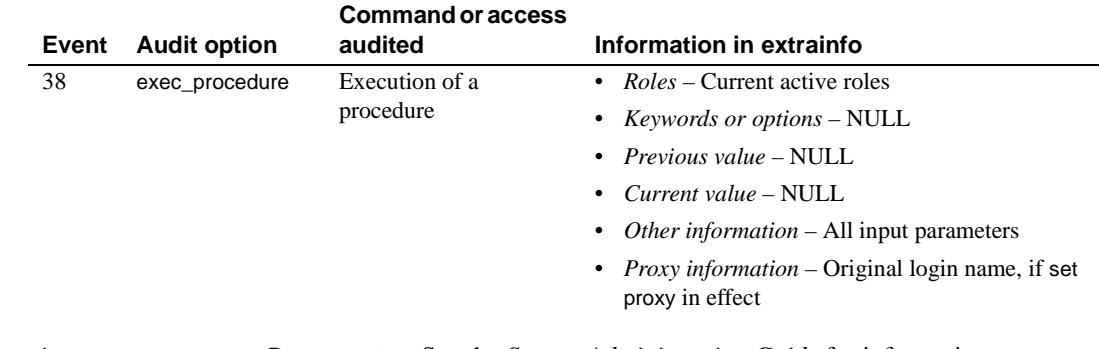

See also **Documents** See the *System Administration Guide* for information on allocation pages.

**Commands** dump database, dump transaction, load database, load transaction

# **sp\_encryption**

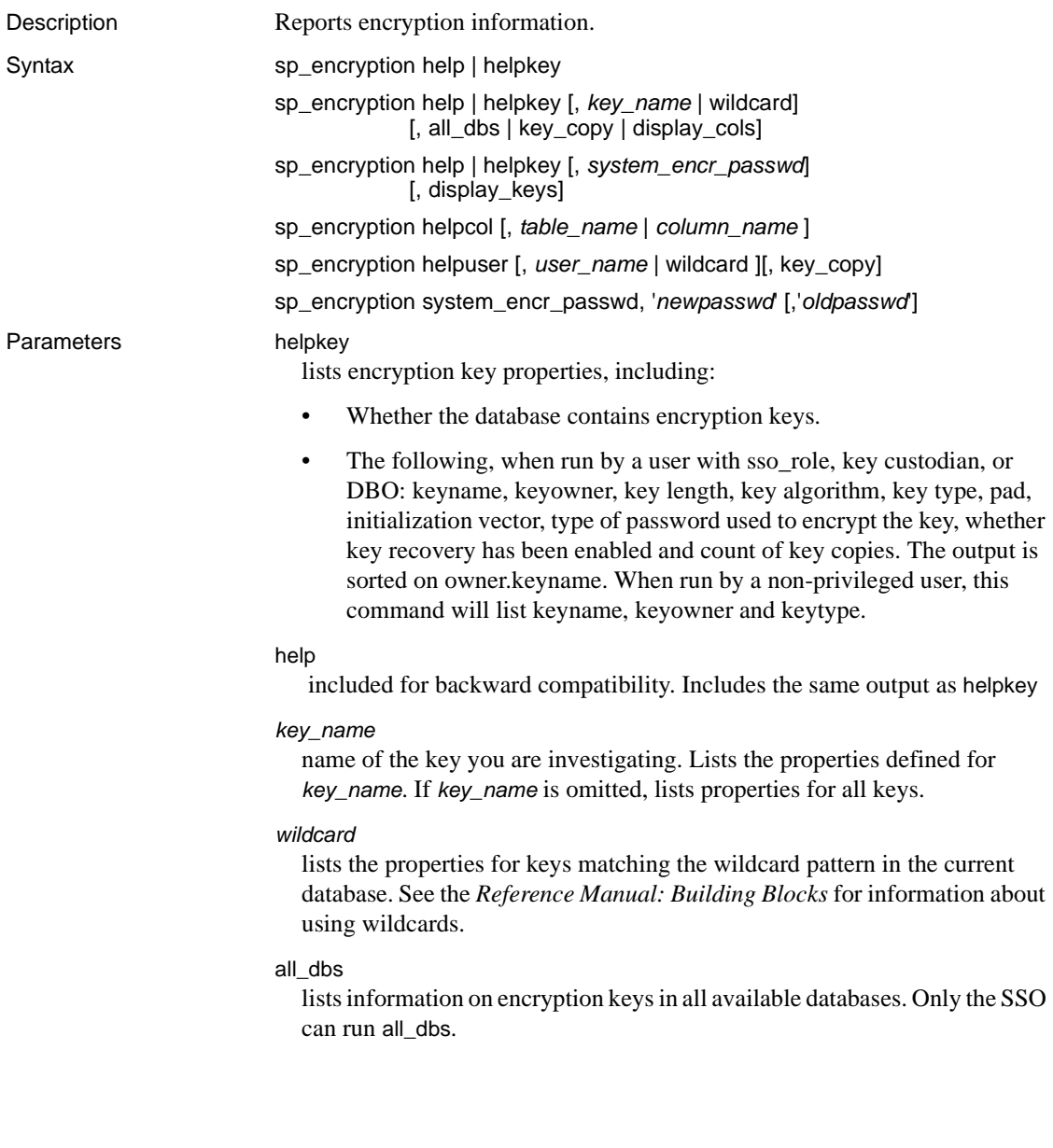

## key\_copy

lists all user copies for the specified key in the current database. The output is sorted by *key\_owner*.*key\_name*. Includes information about:

- The base key owner.
- If the key copy is a recovery key copy.
- The user to whom a copy belongs.
- If the copy is encrypted with a user-encryption password, a login password, or the system encryption password for login association (indicated by Login Access).

### display\_cols

displays the key name, all keys (or matching wildcard keys) in the current database and the columns the key encrypts. When SSO includes display\_cols, it displays columns encrypted by the keys across all available databases. When a user without the sso\_role runs display\_cols, only those columns encrypted by the key in the current database are displayed. Data is sorted by *key\_name*, *key\_owner*, *database\_name*, *table\_owner*, *table\_name*, and *column\_name*.

### helpcol *column\_name*

displays the column name and the key used to encrypt the column. If the SSO includes helpcol, it prints the key name even if the key is not present in the current database. If a non-SSO user includes helpcol, Adaptive Server prints the keyid of the key if it is not present in the current database, omitting the *key\_name*. The output includes: *owner*.*table*.*column*,

*database*.*owner*.*keyname*. The information is sorted by *owner*.*table*.*column*.

## helpuser

displays the keys owned by or assigned to a user in the current database.

#### system\_encr\_passwd

displays the keys and key copies that are encrypted using the system encryption password in the current database.

## system\_encr\_passwd, all\_dbs

displays the properties of the system encryption password in every database where it has been set. The output is sorted by database name. Only the system security officer an run this command. If the system encryption password has not been set for all databases, Adaptive Server generates Message 19782:

The system encryption password has not been set for all available databases

display\_keys

used with *system\_encr\_passwd* to display the keys and key copies that are encrypted using the system encryption password.

**Example 1** Use the helpkey parameter to display key information in the current database. You can get information on all keys or specific keys. The second parameter to sp\_encryption supplies the key name and may include SQL pattern-matching characters. If you are not the database owner and do not have sso\_role or keycustodian\_role, sp\_encryption displays fewer columns.

> This displays properties of all base encryption keys in the current database when run by the SSO, key custodian, or the DBO:

sp\_encryption helpkey

Key Name Key Owner Key Length Key Algorithm Key Type Pad Init Vector Type of Password Key Recovery # of Key Copies ---------- --------- ---------- -------------- -------- ---- ----------- ---------------- ------------ -------------- tinnap key tinnap 128 AES Symmetric key 0 1 System Encr Passwd 0 0 tinnap\_key1 tinnap 128 AES Symmetric default key 0 1 User Passwd 1 3 sample key1 dbo 192 AES Symmetric key 1 1 Login Passwd 1 2

> When run by user "tinnap," this displays the following properties of all base encryption keys in the current database:

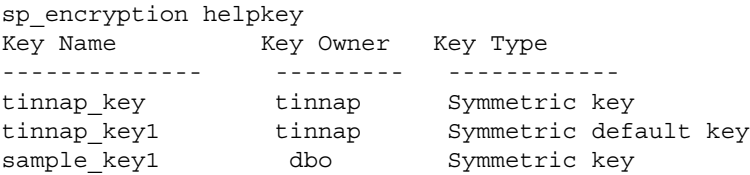

If you are not the system security officer, or do have keycustodian\_role, the query displays all base keys you own in the current database. If you do not specify a *user\_name* as the second parameter, the query displays the base keys you own.

**Example 2** Displays properties of all base encryption keys with names similar to "tinnap%" in the current database when run by SSO, key custodian, or DBO:

```
sp_encryption helpkey, "tinnap%"
```
Key Name Key Owner Key Length Key Algorithm Key Type Pad Init Vector Type of Password Key Recovery # of Key Copies

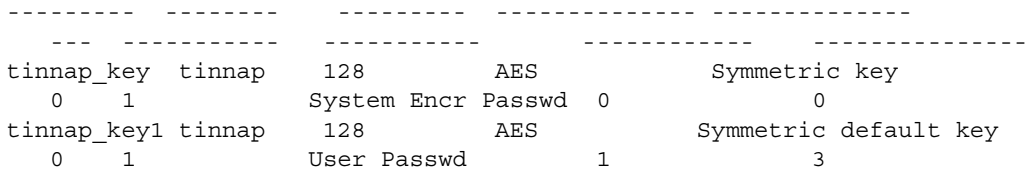

When run by user "tinnap," displays the following properties for the base encryption keys in the current database with names similar to "tinnap%":

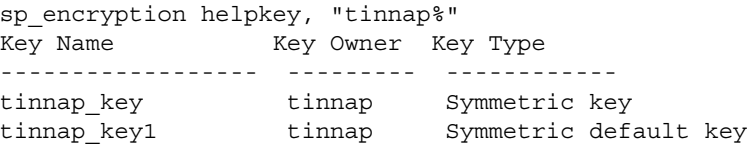

**Example 3** Displays the properties of base encryption key sample\_key1 when run by the SSO, key custodian, or DBO in the current database:

sp encryption helpkey, sample key1

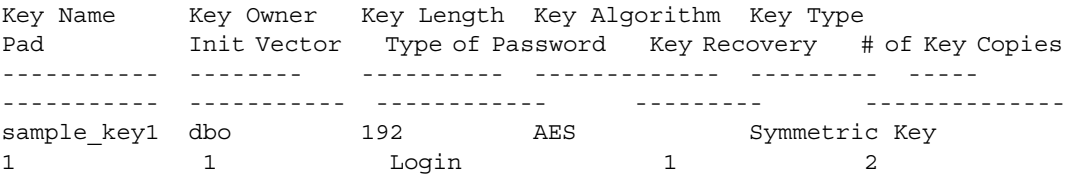

When non-privileged user "tinnap" runs this command, it displays the following properties for the base encryption key sample\_key1 in the current database:

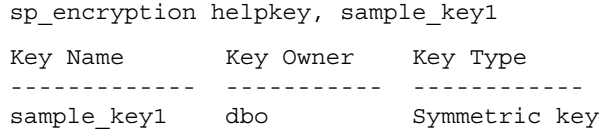

**Example 4** Displays the properties of all base encryption keys in all available databases (only the SSO can run this command):

sp encryption helpkey, NULL, all dbs

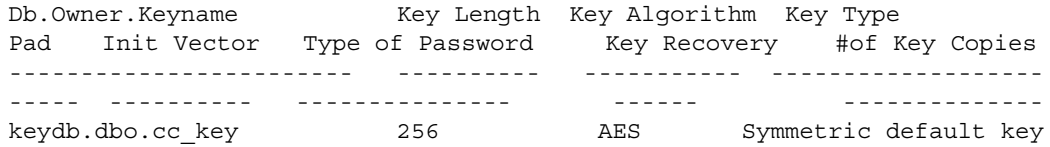

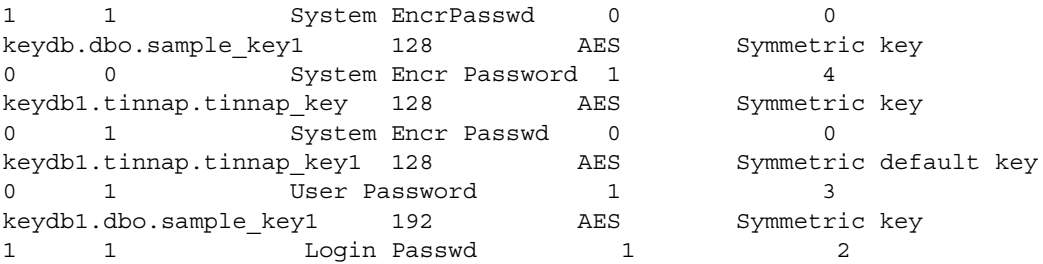

**Example 5** all\_dbs indicates that information on keys across all databases is required. You must have sso\_role to use the all\_dbs parameter.

Displays the properties of all base encryption keys similar to %key in all available databases:

sp encryption helpkey, '%key', all dbs

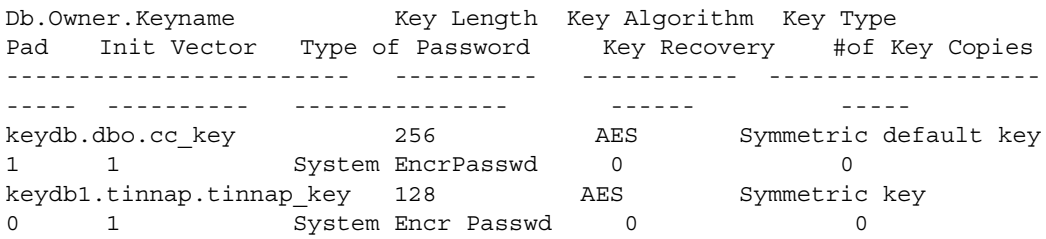

**Example 6** Displays information on key copies using key\_copy as the third parameter. Enter null instead of value for *keyname* for the second parameter to see information on all key copies. You can use pattern-matching characters in *keyname* (see example 2):

sp encryption helpkey, tinnap key1, key copy

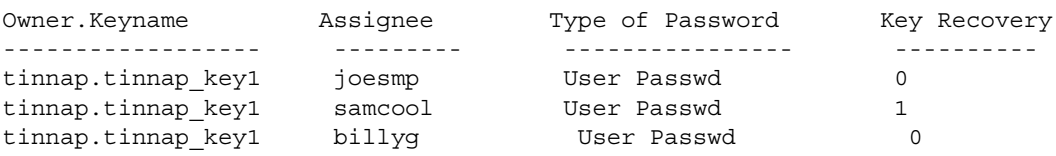

When run by user "joesmp," this displays all encryption key copies assigned to user "joesmp" and also all the key copies for that keyname if the user is the owner of the key in the current database:

sp encryption helpkey, tinnap key1, key copy

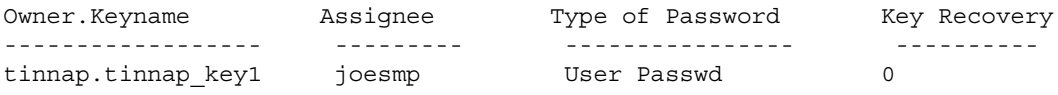

**Example 7** Use the display\_cols parameter to show all encrypted columns in all available databases encrypted by keys from the current database. If you do not have the sso\_role, the query displays only the encrypted columns in the current database encrypted by keys from the current database. You can use pattern matching characters or *key\_name* for the second parameter. If you use pattern matching characters for *key\_name* as sso\_role, the query displays all encrypted columns in all available databases encrypted by the pattern matching *key\_name*. If you use *key\_name* for the second parameter and have the sso\_role, displays all encrypted columns in all available databases encrypted by the specified *key\_name*:

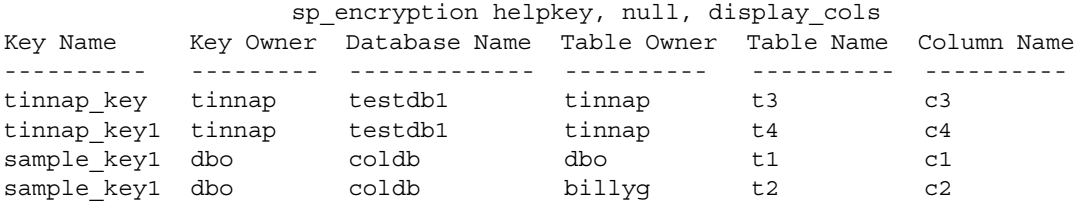

**Example 8** Displays all keys and key copies encrypted with the system encryption password in the current database. If you do not have these privileges, the query displays the keys owned by or assigned to the user which are encrypted with the system encryption password:

sp encryption helpkey, system encr passwd, display keys Owner.Keyname Assignee --------------- ------------ dbo.cc key NULL dbo.sample key1 NULL dbo.sample key1 tinnap

**Example 9** When run by the database owner or a user with keycustodian\_role or sso\_role, the helpuser parameter displays all base keys owned by users in the current database.

```
sp_encryption helpuser
```
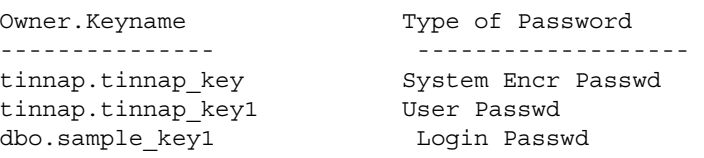

If user "tinnap" runs this command, lists all base keys owned by this user in the current database:

```
sp_encryption helpuser
```
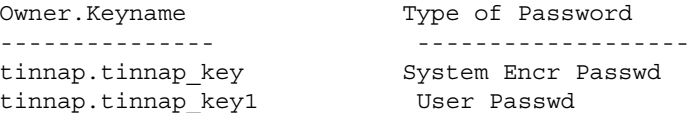

**Example 10** The database owner or a user with keycustodian role or sso<sub>rrole</sub> can use the key\_copy parameter with the helpuser parameter to display key copies assigned to one or more users in the current database. You can use pattern-matching characters for the *user* parameter. This shows the key copies of all users in the current database:

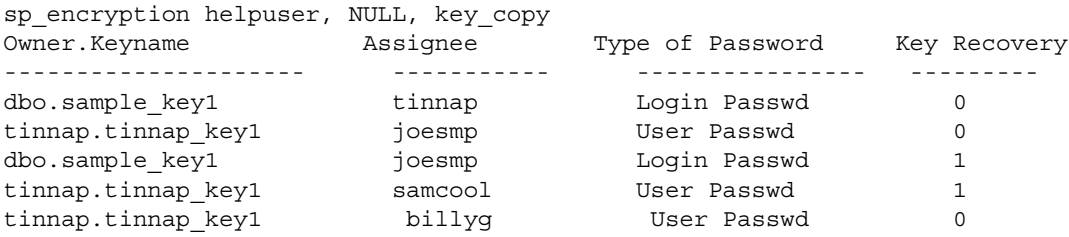

If you are not the database owner and do not have keycustodian\_role or sso\_role, this query displays the copies of any keys you own and the key copies that other key owners have assigned to you. For example, when user "tinnap" runs this query:

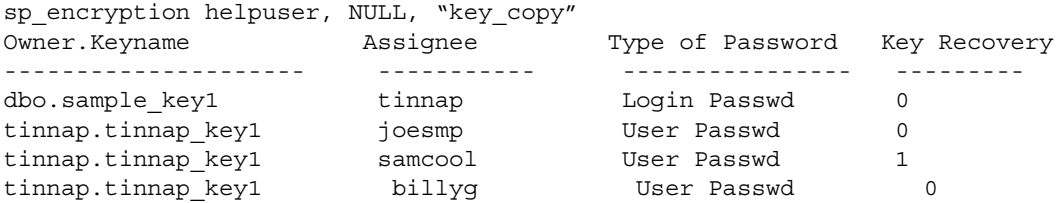

**Example 11** If you are the database owner or a user with keycustodian\_role or sso\_role, helpcol displays all encrypted columns in the current database and the keys used to encrypt the columns. If you do not have these privileges, helpcol displays keyid instead of the *key\_name* if the encryption key is in a different database:

```
sp_encryption helpcol
```
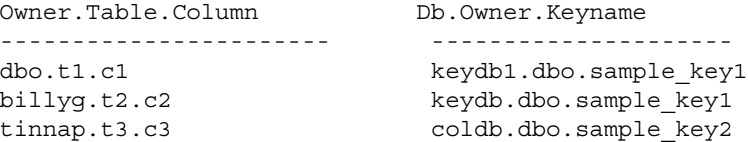

**Example 12** Include the helpcol parameter with the *table name* and *column\_name* parameters to display all encrypted columns or a specific encrypted column in a given table. When run by a user with sso\_role, the query below displays all encrypted columns in table t3 in the current database and the keys used to encrypt the columns across all available databases. When run by a user without sso\_role, this query displays the key's ID instead of its name if the key is not in the current database. The second parameter can have a combination of [*database\_name*.][*table\_name*.][*column\_name*]:

```
sp encryption helpcol, t3
Owner.Table.Column Db.Owner.Keyname
----------------------- ---------------------
tinnap.t3.c3 coldb.dbo.sample_key2
```
**Example 13** Displays the system encryption password properties each database (you must have sso\_role to run this query):

```
sp_encryption helpkey, system encr_passwd, all_dbs
Database Type of system encr passwd Last modified by
Date
---------- ---------------------------- ------------------
----------------
master persistent sa
Aug 26 2008 10:05AM
```
- Usage The privileges granted to the user who runs sp\_encryption determines the output. See ["Usage restrictions" on page 317](#page-336-0) for more information.
	- If you run sp\_encryption helpkey and no keys are present in the database, you see an informational message.
	- You must specify the *key\_copy* parameter to get information about key copies. If you do not specify the *key\_copy* parameter, sp\_encryption returns information only about base keys.
	- If *keyname* is NULL in sp\_encryption helpkey, keyname, key\_copy, lists all the key copies in the current database for a SSO, key custodian, or DBO. If it is run by a user without privileges, it lists all the key copies assigned to the user in the current database and all key copies of the keys owned by the user in the current database.
	- For sp\_encryption helpcol, *column\_name* uses the form *name*.*name*.*name*, where:
		- *name* if sp\_encryption finds no tables of this name, it looks for all columns of that name.
- *name*.*name* is *owner*.*table*. If sp\_encryption finds no tables of this name, it looks for a single column named *table.column*.
- *name*.*name*.*name* is *owner*.*table*.*name*.

For all columns identified by these rules in the current database, sp\_encryption displays column name along with the key used to encrypt the column.

The output for sp\_encryption helpcol, *column\_name* is *owner*.*table*.*column* and *db*.*owner*.*keyname*. The *keyname* is expressed as *database*.*keyid* when run by non-SSO users, and the key is present in a different database from the encrypted column. The result set is sorted by *owner*.*table*.*column*.

<span id="page-336-0"></span>Usage restrictions

- Only an SSO can run sp\_encryption helpkey, [,keyname | wildcard], all\_dbs to get the properties of keys in all databases. If a user without the sso\_role runs this command, they receive an "unauthorized user" error message. If no keys qualify the keyname or wildcard, Adaptive Server returns a message stating 'There are no encryption keys (key copies) like keyname in all databases'.
- When the SSO runs sp\_encryption helpkey, *keyname*, *display\_cols*, it lists all columns across all available databases encrypted by *keyname*. If it is run by a user without privileges, it lists the columns in the current database encrypted by *keyname*.

If the SSO runs sp\_encryption helpkey, *keyname*, *display\_cols* and the *keyname* value is NULL, it displays all encrypted columns across all available databases. When run by a user without privileges, it displays all encrypted columns in the current database.

• If an SSO, key custodian, or DBO runs sp\_encryption helpuser, *user\_name*, key\_copy without specifying a *user\_name* and *key\_copy* for the helpuser parameter, it lists all the base keys owned by all users in the current database. If sp\_encryption is run by a user without privileges without specifying a *user\_name* or *key\_copy*, it displays the base keys owned by the current user.

If any user runs sp\_encryption helpuser, *user\_name*, it lists all the base keys owned by owner.keyname. If a user without privileges runs the command and owns no base keys, Adaptive Server displays an informational message stating this.

If an SSO, key custodian, or DBO runs sp\_encryption helpuser, *user\_name*, *key\_copy*, it lists the key copies assigned to *user\_name*. If a user without privileges issues this command, its lists the key copies assigned to this user and all the key copies of the keys owned by the user in the current database, with these columns in the result set: Owner.Keyname, Assignee, Type of Password, and Key Recovery. The output is sorted by Assignee.

If *user\_name* is NULL for sp\_encryption helpuser *user\_name*, *key\_copy*, it lists all the key copies in the current database for a SSO, key custodian, or DBO. For users without privileges, it lists all the key copies assigned to the user in the current database and the key copies for the keys owned by this user.

• When a SSO, key custodian, or DBO runs sp\_encryption helpkey, *keyname*, *key\_copy*, it lists the key copies in the current database for *keyname*. If this is run by a user without privileges, it lists the key copies assigned to the user for that *keyname* and the key copies for that *keyname* if the user is the key owner.

• The SSO, key custodian, and DBO can run sp\_encryption helpkey, *system\_encr\_passwd*, display\_keys to receive information on all keys and key copies in the current database encrypted by system encryption password. Users without privileges receive information about the base encryption keys or key copies they own or are assigned in the current database. Key copies are encrypted with the system encryption password only when they are created for login association. The output is sorted by *owner*.*keyname*.

## **sp\_engine**

Description Enables you to bring an engine online or offline. Syntax sp\_engine {"online" | [offline | can\_offline] [, *engine\_id*] | ["shutdown", *engine\_id*]} Parameters "online" bring an engine online. The value of sp\_configure "max online engines" must be greater than the current number of engines online. , Because "online" is a reserved keyword, you must use quotes. offline bring an engine offline. You can also use the *engine\_id* parameter to specify a specific engine to bring offline. can\_offline returns information on whether an engine can be brought offline. can\_offline returns the Adaptive Server tasks with an affinity to this engine (for example, during Omni or java.net tasks) if its state is online . If you do not specify an *engine\_id*, the command describes the status of the engine in sysengines with the highest *engine\_id*. *engine\_id* the ID of the engine. The *engine\_id* parameter is optional. If you do not specify an *engine\_id*, sp\_engine uses the incremented or decremented value for *engine\_id* for the value of engine found within sysengines. That is, if your system uses engines 0, 1, 2, and 3, and you do not specify an engine id, sp\_engine takes engine ID 3 offline, then engine ID 2, and so on. "shutdown" Forces an engine offline. If there are any tasks with an affinity to this engine, they are killed after a five-minute wait. You must use quotes, as shutdown is a reserved keyword. **Example 1 Brings engine 1 online. Messages are platform specific (in this** example, Sun Solaris was used): sp\_engine "online", 1 02:00000:00000:2001/10/26 08:53:40.61 kernel Network and device connection limit is 3042. 02:00000:00000:2001/10/26 08:53:40.61 kernel SSL Plus security modules loaded successfully. 02:00000:00000:2001/10/26 08:53:40.67 kernel engine 2, os pid 8624 online

02:00000:00000:2001/10/26 08:53:40.67 kernel Enabling Sun Kernel asynchronous disk I/O strategy 00:00000:00000:2001/10/26 08:53:40.70 kernel ncheck: Network fc0330c8

```
online
```
**Example 2** Describes the steps in taking an engine offline that is currently running tasks with an affinity for this engine:

select engine, status from sysengines engine status ------ ------ 0 online 1 online 2 online 3 online

If you bring engine 1 offline:

sp\_engine offline, 1 The following task(s) will affect the offline process: spid: 19 has outstanding ct-lib connections.

And then run the same query as above, it now shows that engine 1 is in an offline state:

```
select engine, status from sysengines
engine status
------ ------
0 online
1 in offline
2 online
3 online
```
As soon as the task that has an affinity to engine 1 finishes, Adaptive Server issues a message similar to the following to the error log:

02:00000:00000:2001/10/26 09:02:09.05 kernel engine 1, os pid 8623 offline

**Example 3** Determines whether engine 1 can be brought offline:

sp engine can offline, 1

**Example 4** Takes engine 1 offline:

sp\_engine offline, 1

Adaptive Server eventually returns a message similar to the following:

```
01:00000:00000:2001/11/09 16:11:11.85 kernel Engine 1 waiting for 
affinitated process(es) before going offline
01:00000:00000:2001/11/09 16:11:11.85 kernel Process 917518 is preventing 
engine 1 going offline
00:00000:00000:2001/11/09 16:16:01.90 kernel engine 1, os pid 
21127 offline
```
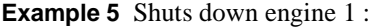

sp\_engine shutdown, 1

- Usage You cannot offline or shut down engine 0.
	- You can determine the status of an engine, and which engines are currently online with the following query:

```
select engine, status from sysengines
where status = "online"
```
- online and shutdown are keywords and must be enclosed in quotes.
- Engines can be brought online only if max online engines is greater then the current number of engines with an online status, and if enough CPU is available to support the additional engine.
- An engine offline may fail or may not immediately take effect if there are server processes with an affinity to that engine.

Using sp\_engine "offline" versus sp\_engine "shutdown"

Sometimes when you use sp\_engine "offline", the engine does not immediately go offline, and instead appears to be in "dormant" state in the engine table. This is caused by processes that are attached to your engine that cannot be migrated to other engines. When this happens, the engine does not take new work, and consumes minimal CPU cycles. When the process preventing the completion of engine offline either end or become available for migration, the engine moves from dormant to fully offline, and disappears from the engine table.

sp\_engine "shutdown" is a more aggressive version of the offline command. The sp\_engine "shutdown" procedure actively kills any processes that are preventing the engine from going offline, forcing it to shut down.

However, if you use sp\_engine "shutdown" on an engine that has ct-lib or java connections, you get the following error message:

```
Engine has outstanding ct-lib/java connections and 
cannot be offlined.
```
When this happens, repeat the command again every few minutes until the connections are no longer there, and the engine can shut down.

Permissions You must be a System Administrator to bring engines online or offline.

Auditing Values in event and extrainfo columns from the sysaudits table are:

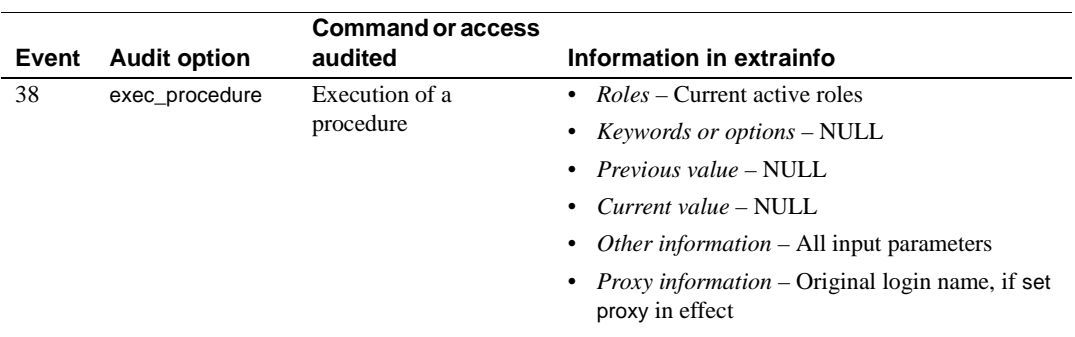

## **sp\_estspace**

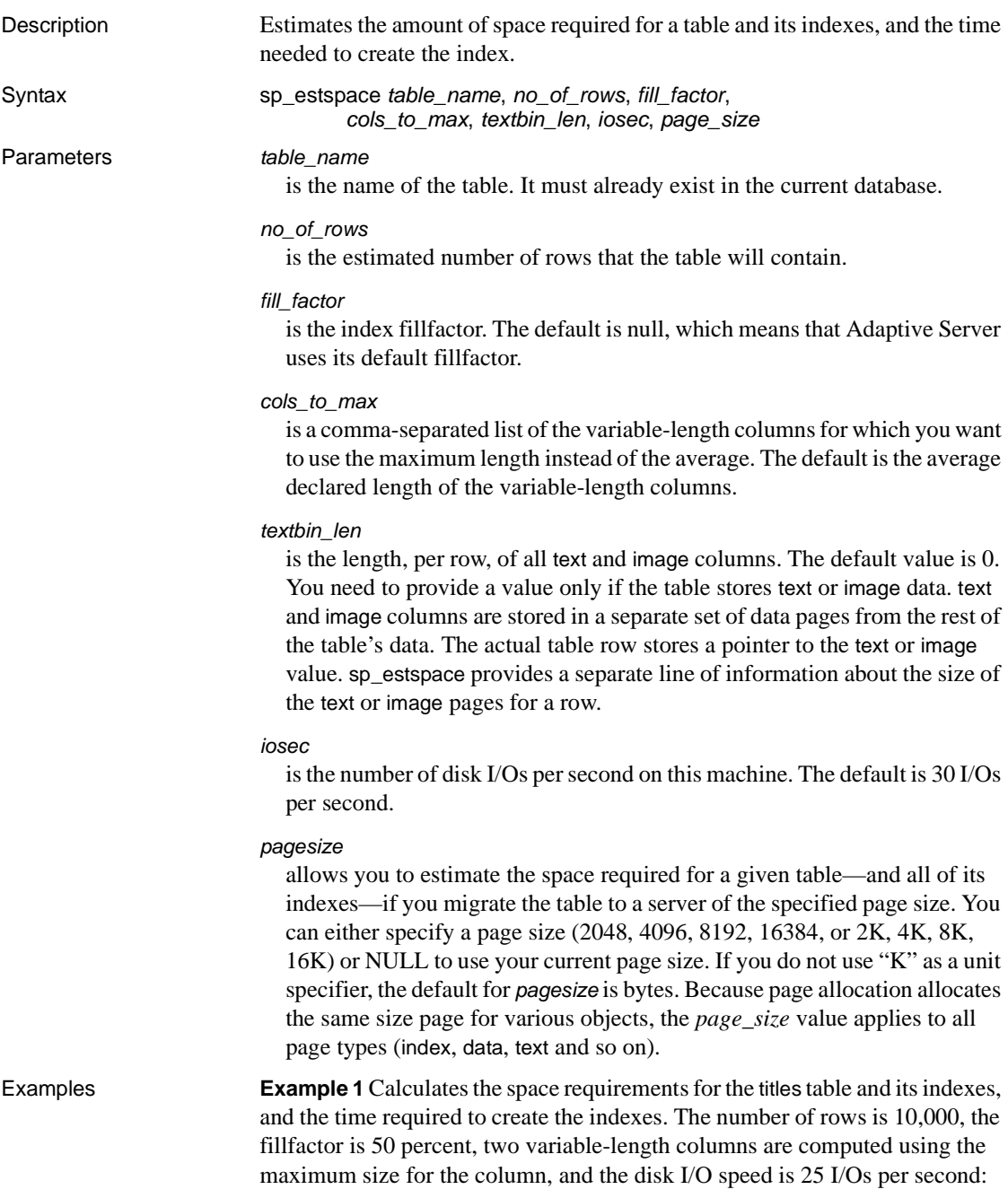

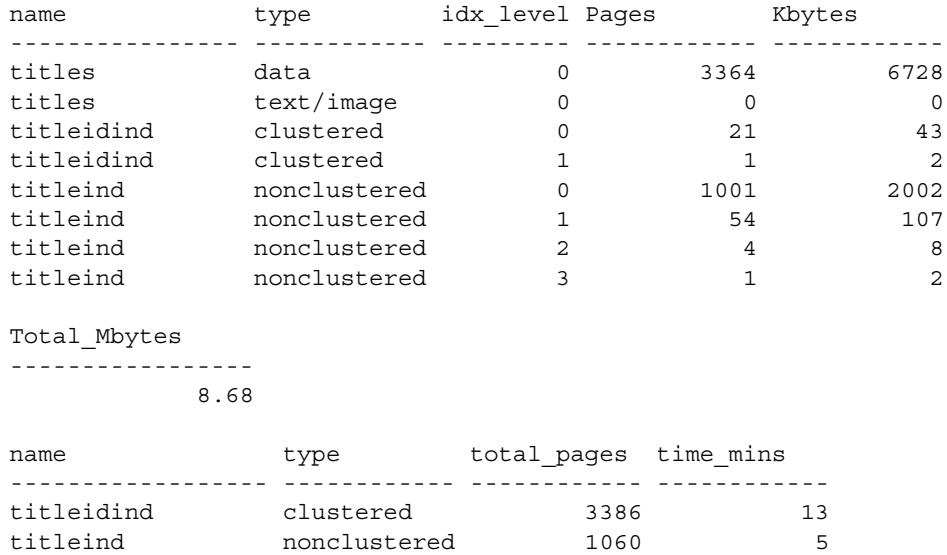

sp estspace titles, 10000, 50, "title,notes", 0, 25

**Example 2** Uses the average length of existing image data in the au\_pix table to calculate the size of the table with 1000 rows. You can also provide this size as a constant:

```
declare @i int
select @i = avg(datalength(pic)) from au_pix
exec sp estspace au pix, 1000, null, null, 16, @i
    au_pix has no indexes
```
titles data  $0$  2

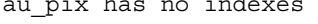

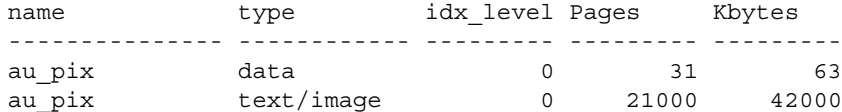

Total\_Mbytes -----------------

41.08

**Example 3** Calculates the size of the titles table with 50,000 rows, using defaults for all other values:

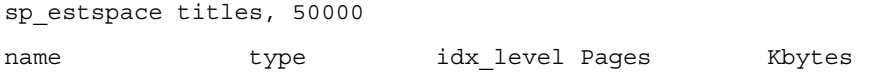

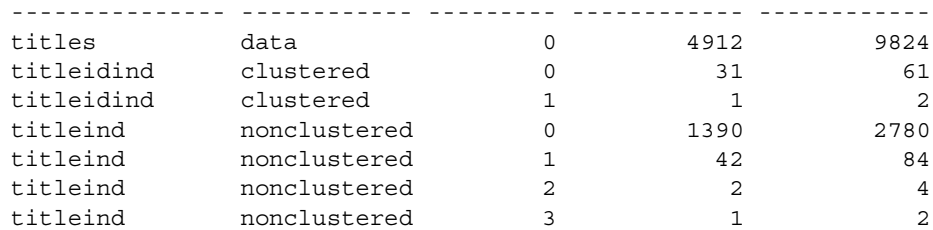

Total\_Mbytes

-----------------

12.46

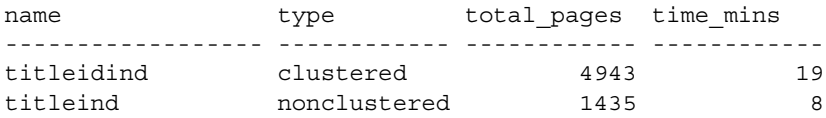

**Example 4** This example is run after adding a clustered index to the blurbs table:

declare @i int select @i = avg(datalength(copy)) from blurbs exec sp\_estspace blurbs, 6, null, null, 16, @i, "16k" name type idx\_level Pages Kbytes ------------------------ ----------- --------- --------- ----- blurbs data  $0$  8 128<br>blurbs text/image 0 6 96 blurbs text/image 0 6 96 blurbs ind clustered 0 1 16 blurbs\_ind clustered 1 1 16 Total\_Mbytes ----------------- 0.25 name type total\_pages time\_mins ------------------------ ------------ ------------ ----------- blurbs\_ind clustered 10 0 blurbs data 6 0

> This example is run on a 2K server, and indicates that the blurbs table would require .25MB after it is migrated to a 16K server. Below is the same query run on a 16K server, which verifies the .25MB space requirement:

declare @i int

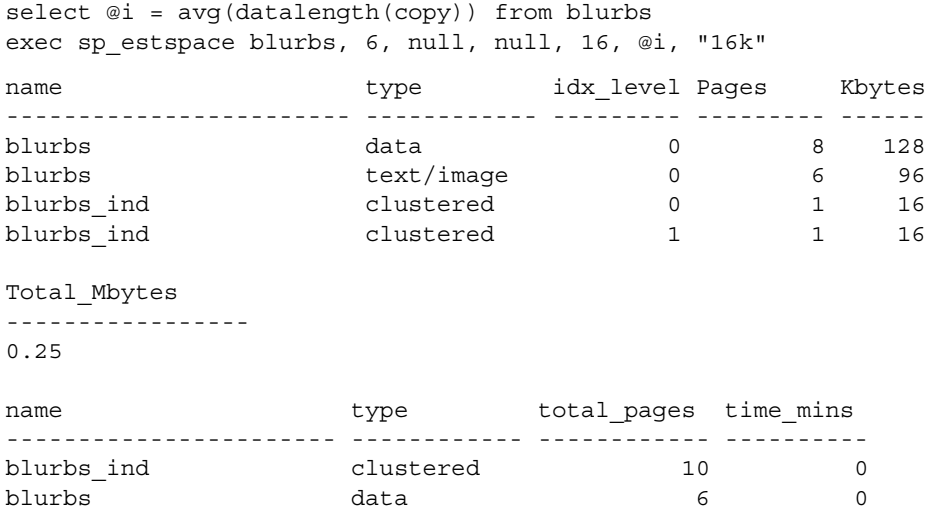

**Example 5** This example estimates that, if the blurbs table had a thousand rows in it on a 2K server, it would require 1.99MB of space:

```
declare @i int
  select @i = avg(datalength(copy)) from blurbs
  exec sp_estspace blurbs, 1000, null, null, 16, @i, "2k"
  name type idx_level Pages Kbytes
  ----------------------- ------------ --------- ------------ ------
  blurbs data 0 16 32
  blurbs text/image 0 1000 2000
  blurbs ind clustered 0 1 2
  blurbs_ind clustered 1 1 2
  Total_Mbytes
  ------------
  1.99
  name type total_pages time_mins
  ----------------------- ------------ ------------ ---------
  blurbs ind clustered 18 0
  blurbs data 1000 0
Usage • To estimate the amount of space required by a table and its indexes:
```
- a Create the table.
- b Create all indexes on the table.

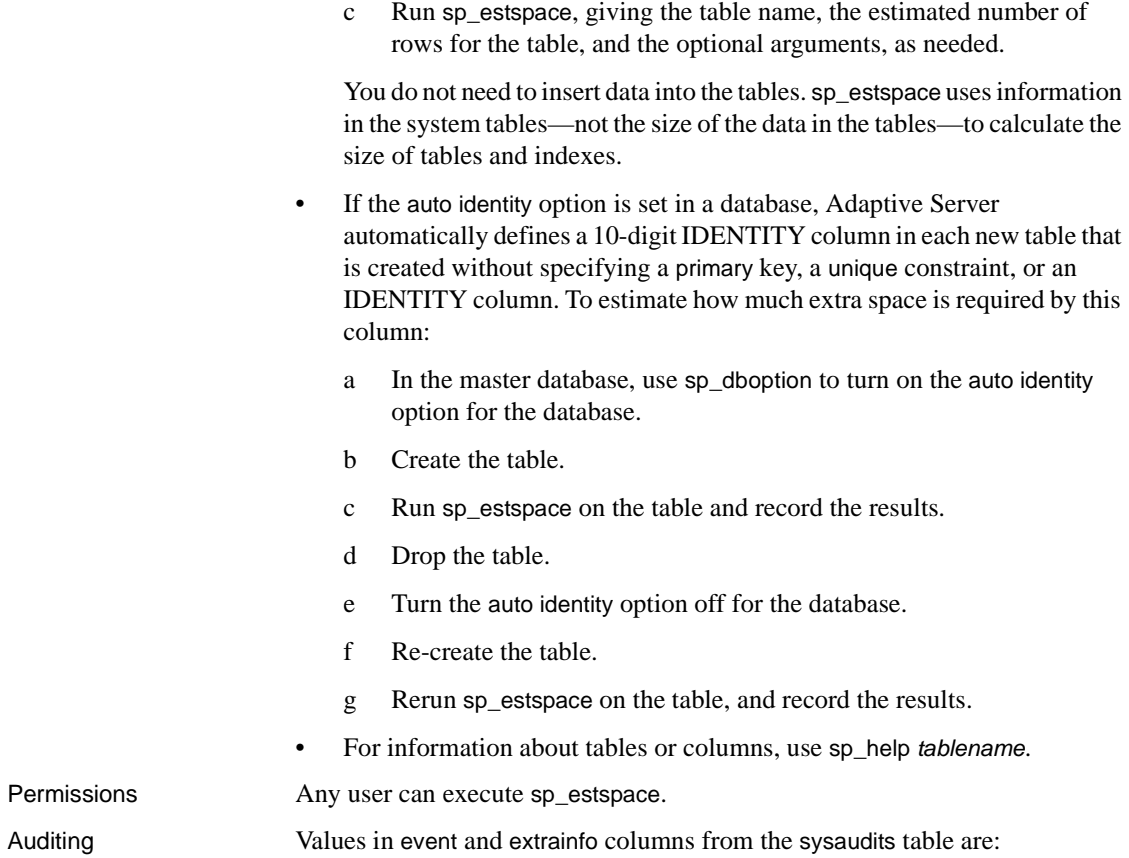

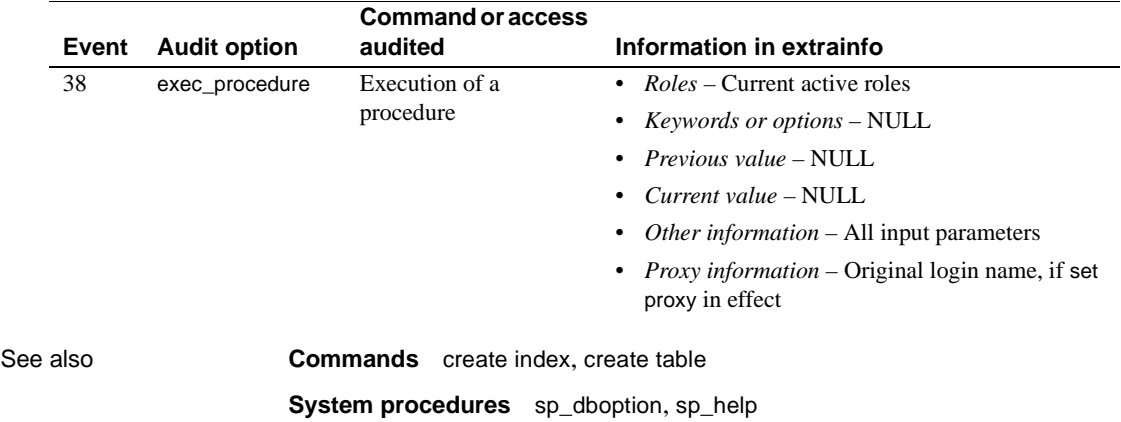

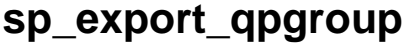

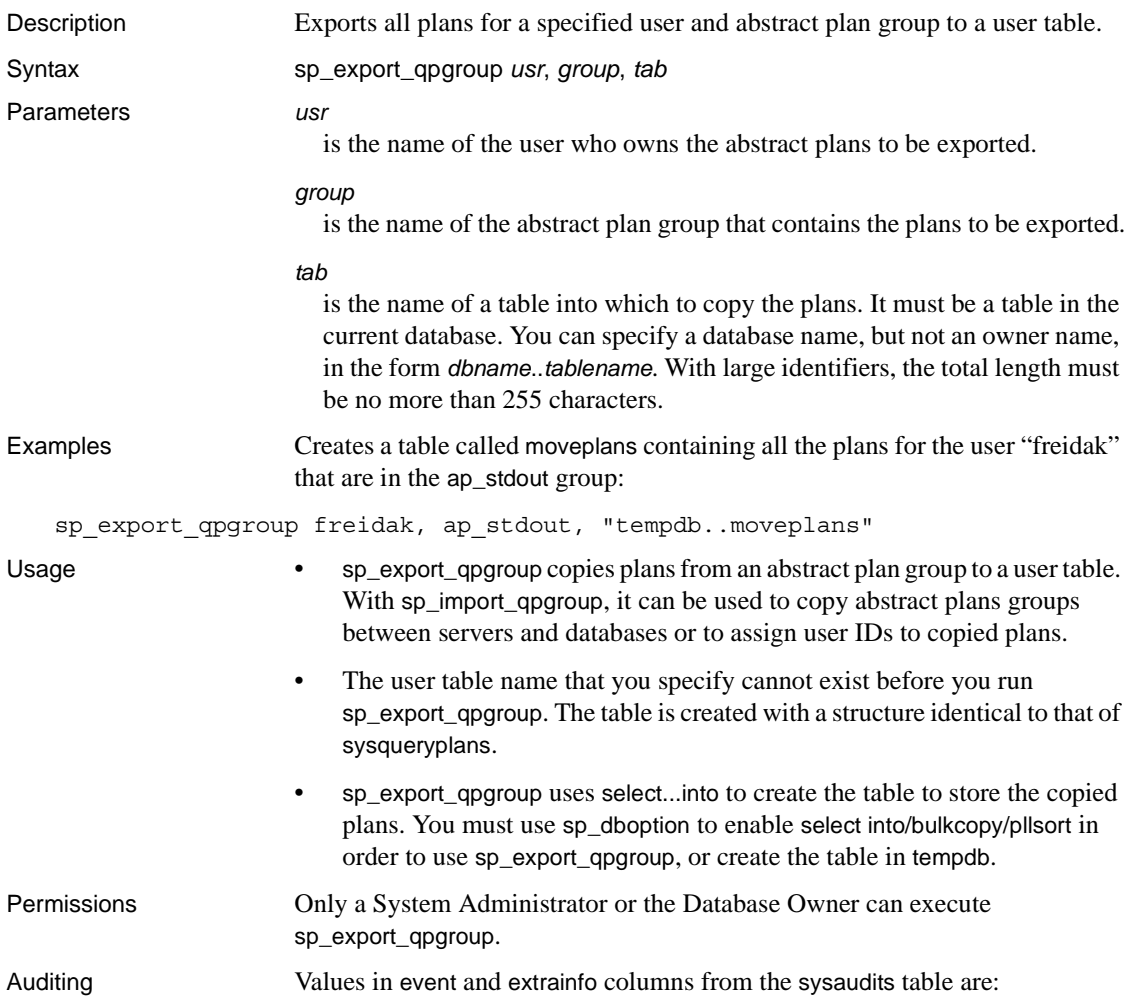

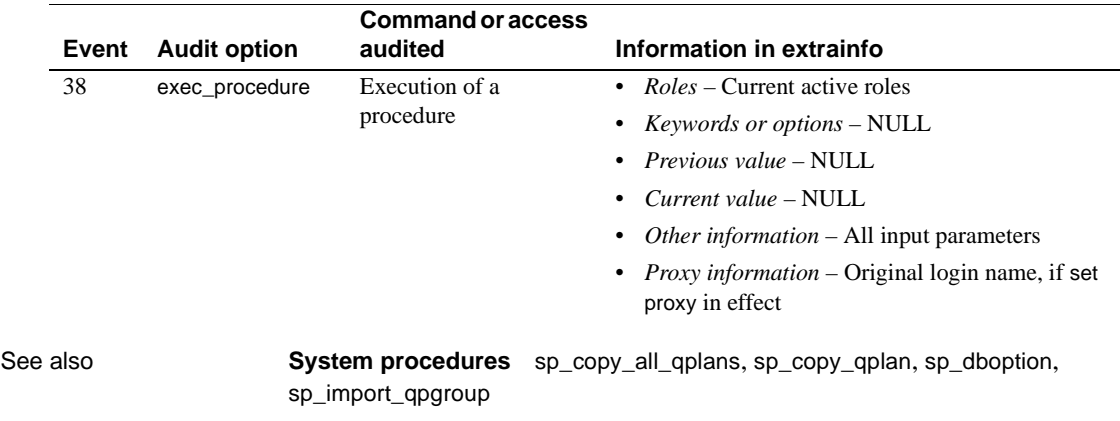

# **sp\_extendsegment**

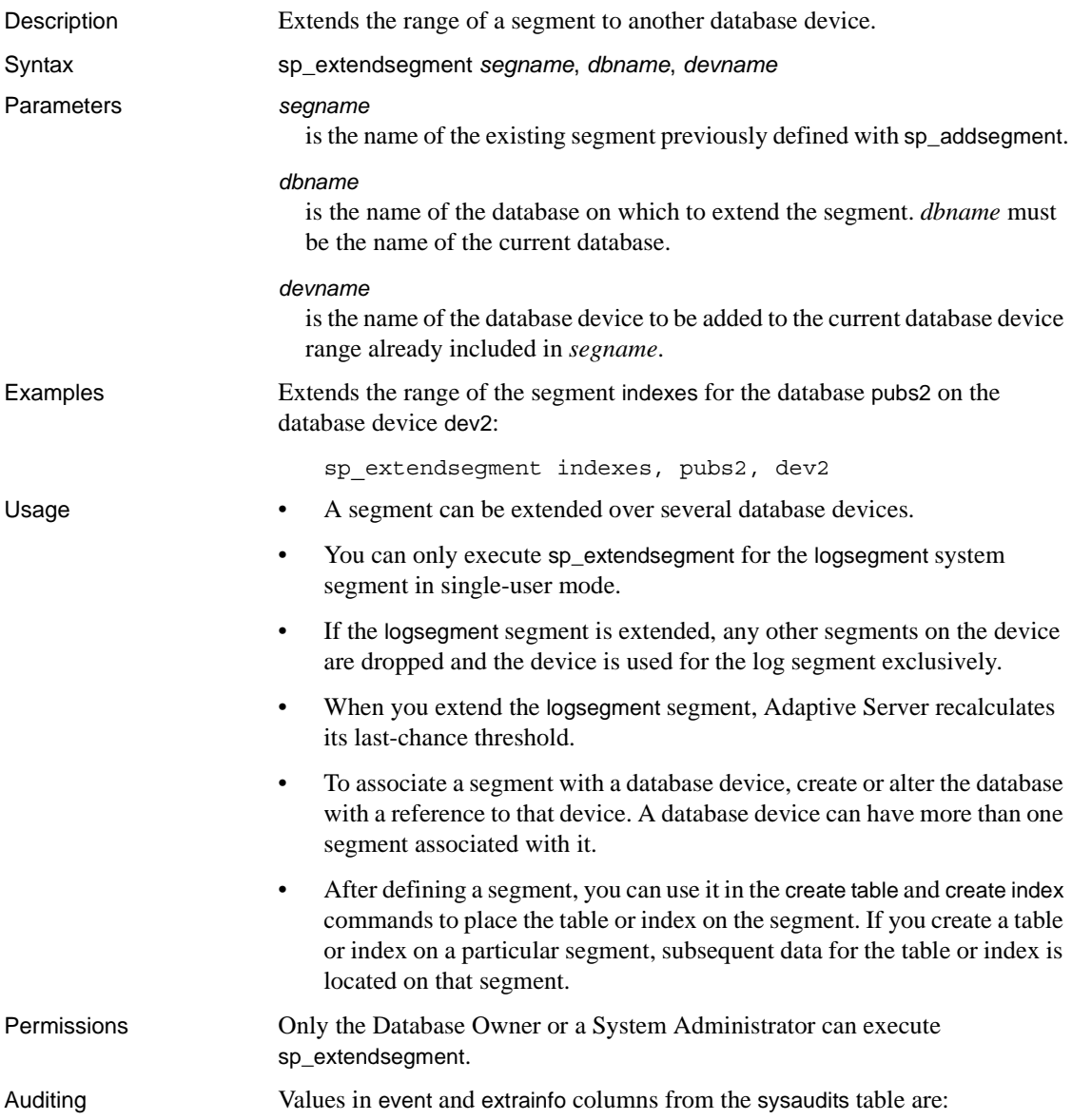

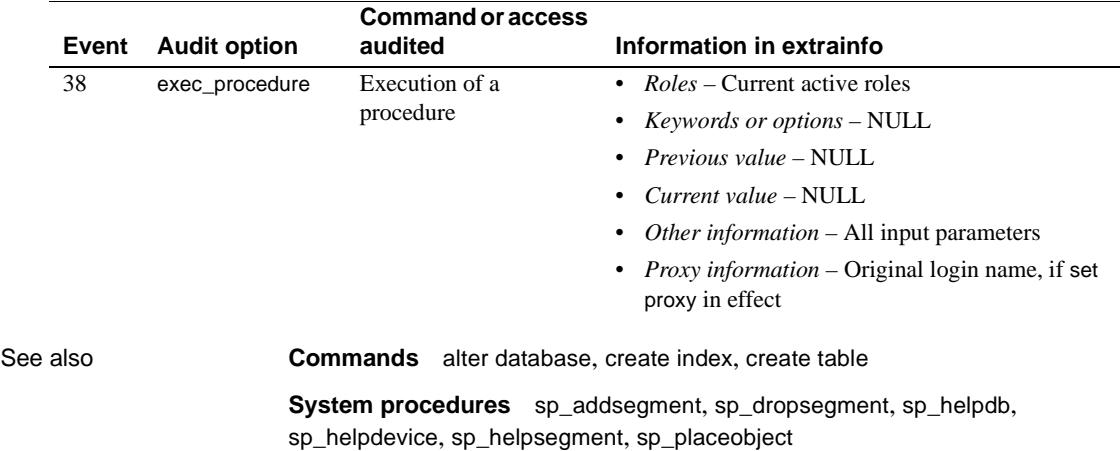

# **sp\_extengine**

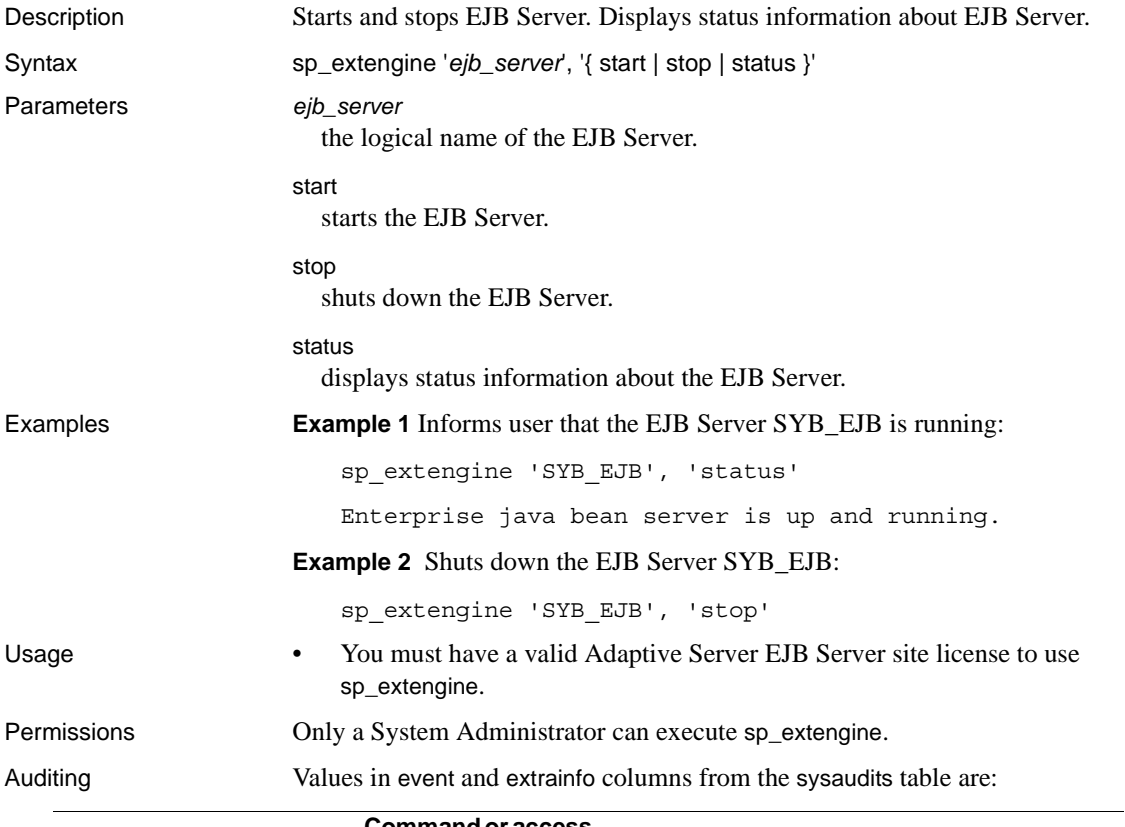

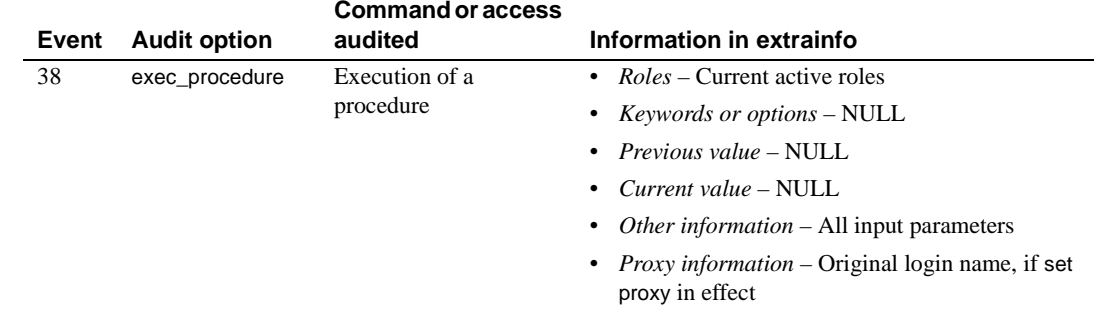

See also **Documents** See the *User's Guide to EJB Server* for more information.

# **sp\_extrapwdchecks**

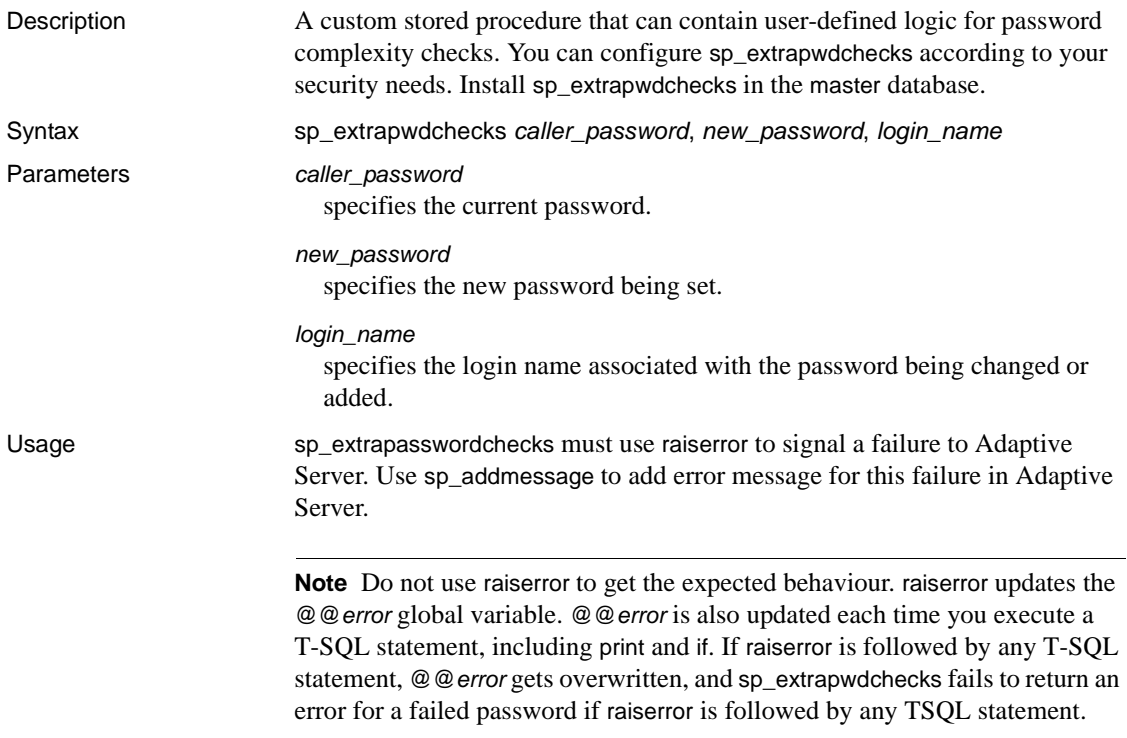

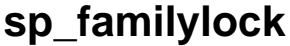

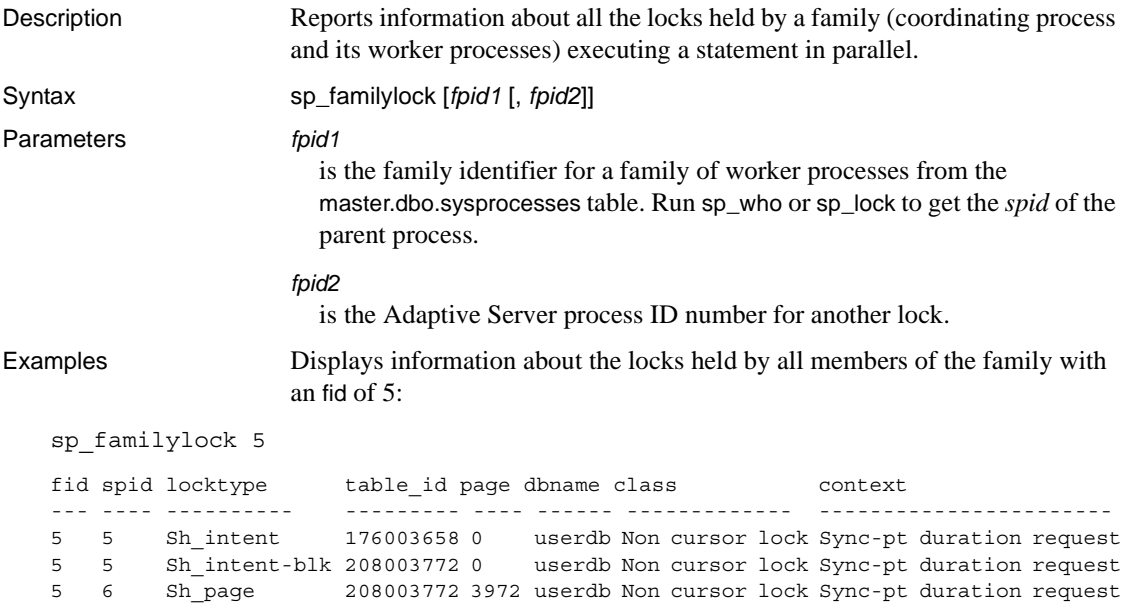

5 7 Sh\_page 208003772 3973 userdb Non cursor lock Sync-pt duration request 5 8 Sh\_page 208003772 3973 userdb Non cursor lock Sync-pt duration request

- Usage **•** sp\_familylock with no parameter reports information on all processes belonging to families that currently hold locks. The report is identical to the output from [sp\\_lock](#page-498-0); however, sp\_familylock allows you to generate reports based on the family ID, rather than the process ID. It is useful for detecting family deadlocks.
	- Use the object\_name system function to derive a table's name from its ID number.
	- The "locktype" column indicates whether the lock is a shared lock ("Sh" prefix), an exclusive lock ("Ex" prefix) or an update lock, and whether the lock is held on a table ("table" or "intent") or on a page ("page").

The "blk" suffix in the "locktype" column indicates that this process is blocking another process that needs to acquire a lock. As soon as this process completes, the other process(es) moves forward. The "demand" suffix indicates that the process is attempting to acquire an exclusive lock.

The "class" column indicates whether a lock is associated with a cursor. It displays one of the following:

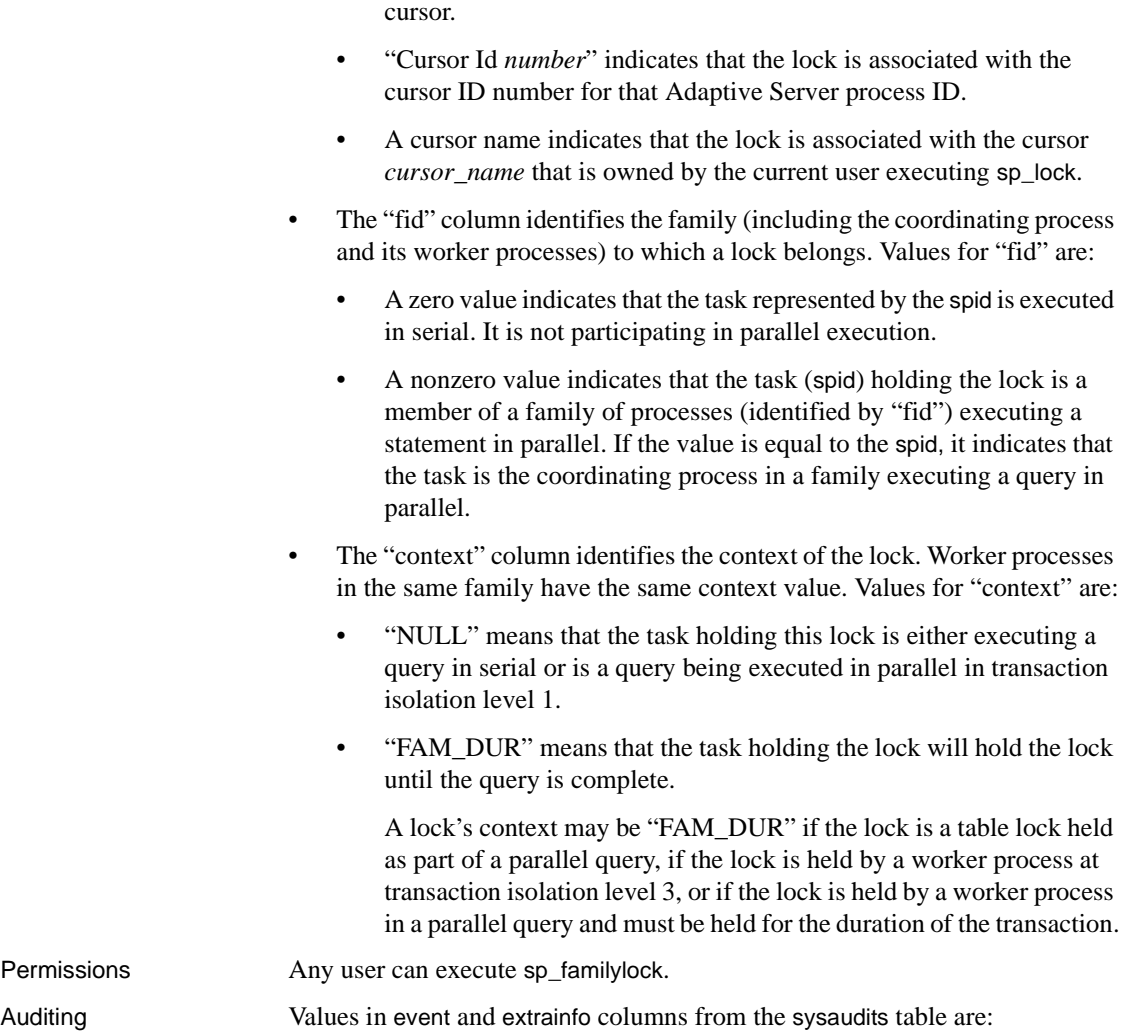

• "Non cursor lock" indicates that the lock is not associated with a

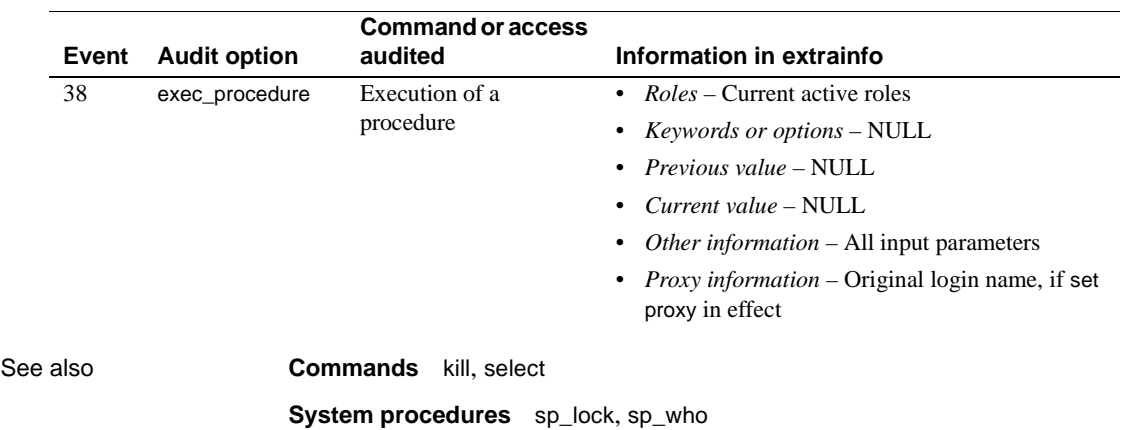

## **sp\_find\_qplan**

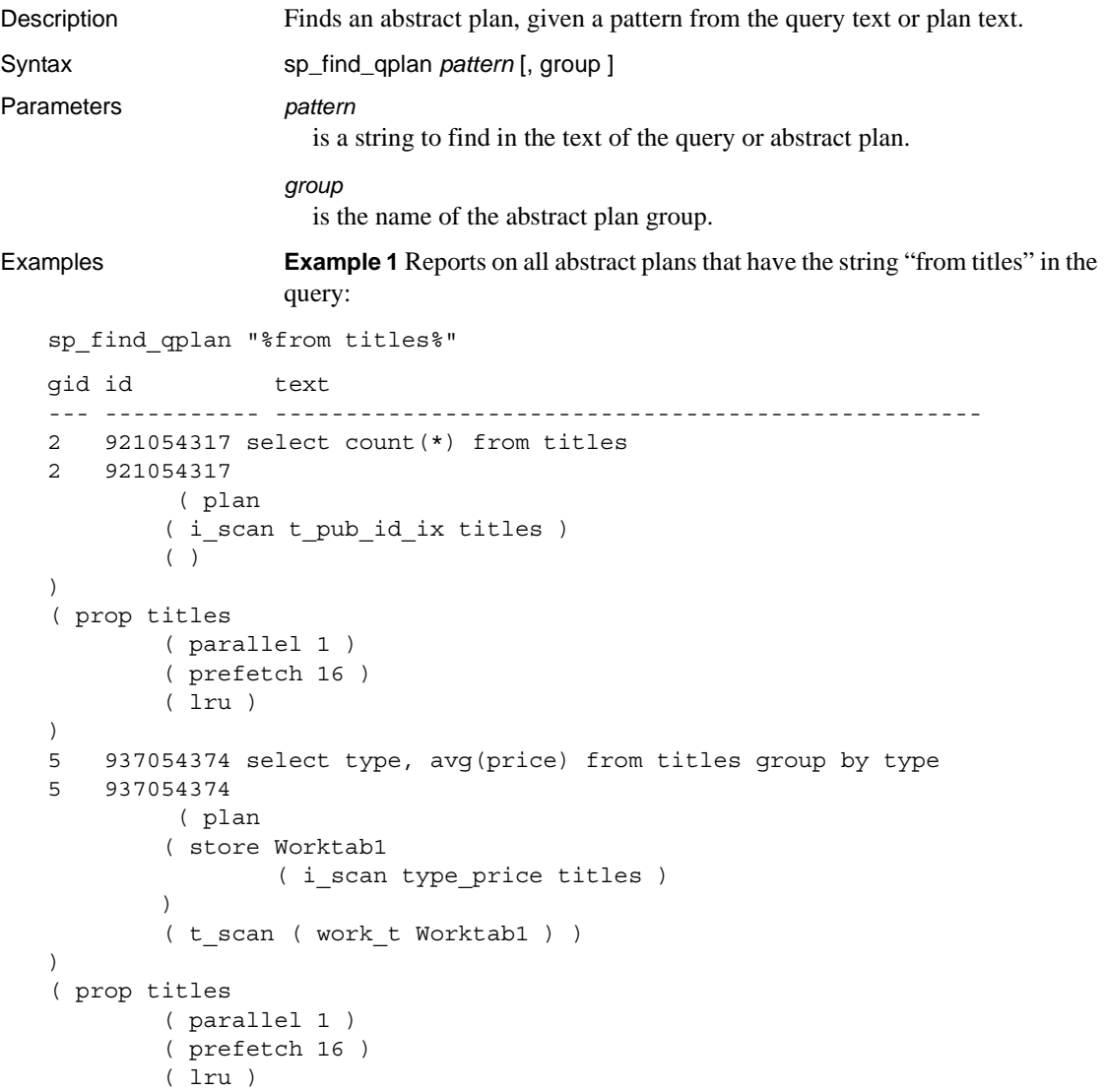

**Example 2** Finds all plans that include a table scan operator:

sp\_find\_qplan "%t\_scan%"

**Example 3** Uses the range pattern matching to look for strings such as "table1", "table2", and so forth, in plans in the dev\_plans group:

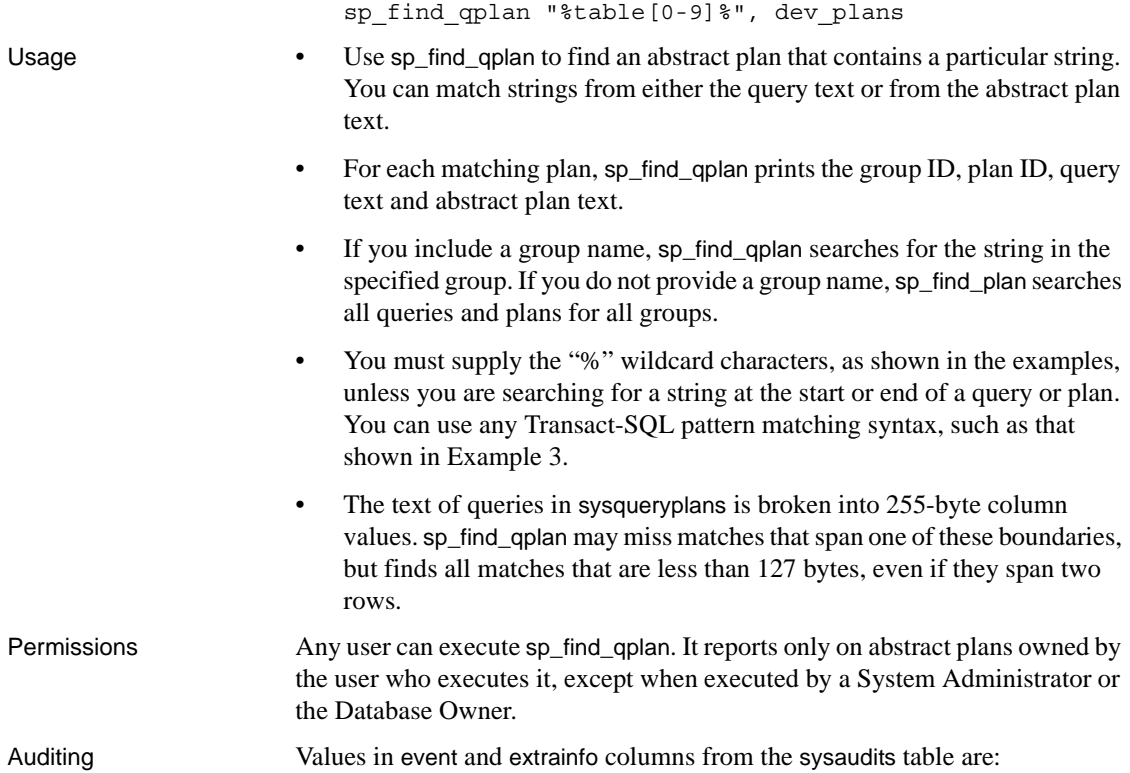

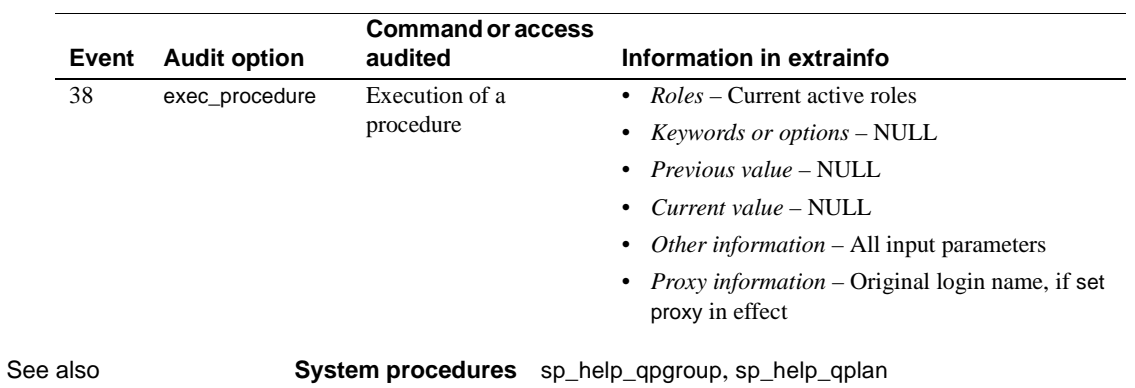

# **sp\_fixindex**

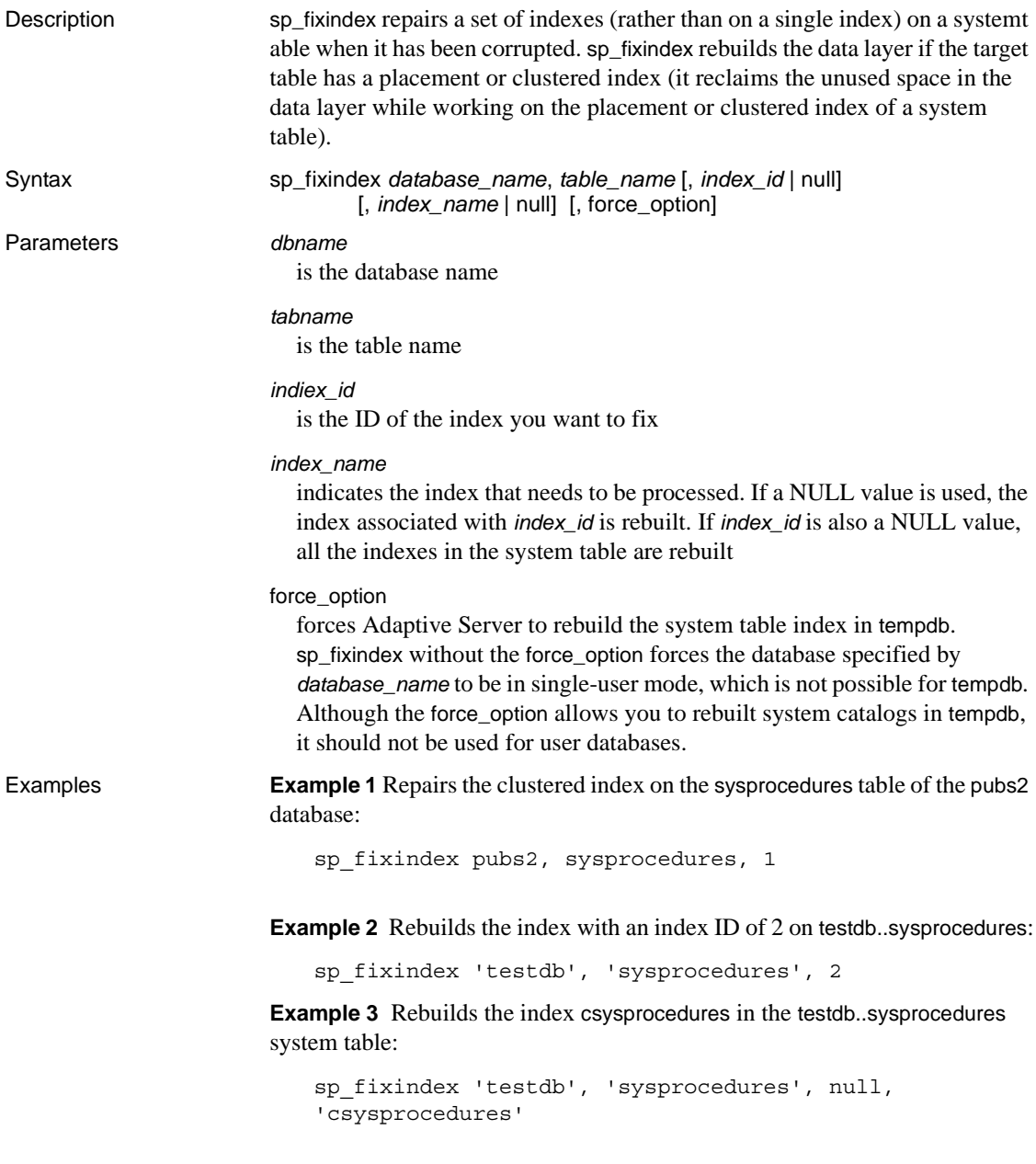
**Example 4** Rebuilds all available indexes on the sysprocedures table in testdb. If the table has clustered or placement index, sp\_fixindex reclaims the unused space by removing the garbage present in data pages (that is, it rebuilds the data pages):

```
sp_fixindex 'testdb', 'sysprocedures'
```
**Example 5** Rebuilds the index with an with an index ID of 2 on tempdb..sysprocedures:

```
sp fixindex 'tempdb', 'sysprocedures', 2, null, 1
```
**Example 6** Rebuilds the index csysprocedures for the table tempdb..sysprocedures:

```
sp_fixindex 'tempdb', 'sysprocedures', null, 
'sysprocedures', 1
```
**Example 7** Rebuilds all indexes on sysprocedures in tempdb:

sp fixindex 'tempdb', 'sysprocedures', null, null, 1

Usage Before you run sp\_fixindex, make sure your database is in single-user mode, and is reconfigured to allow updates to system tables.

After you run sp\_fixindex:

- Use the dbcc checktable command to verify that the corrupted index has been fixed
- Disallow updates to system tables using sp\_configure
- Turn off single-user mode

Do not run sp\_fixindex on user tables.

Repairing a nonclustered index on sysobjects using sp\_fixindex requires additional steps.

**Warning!** Do not run sp\_fixindex on the clustered index of the sysobjects or sysindexes tables or on user tables. If you do, sp\_fixindex returns the following error message:

The index with id 1 on sysobjects cannot be recreated.

Permissions Only SA can run sp\_fixindex.

Auditing Values in event and extrainfo columns from the sysaudits table are:

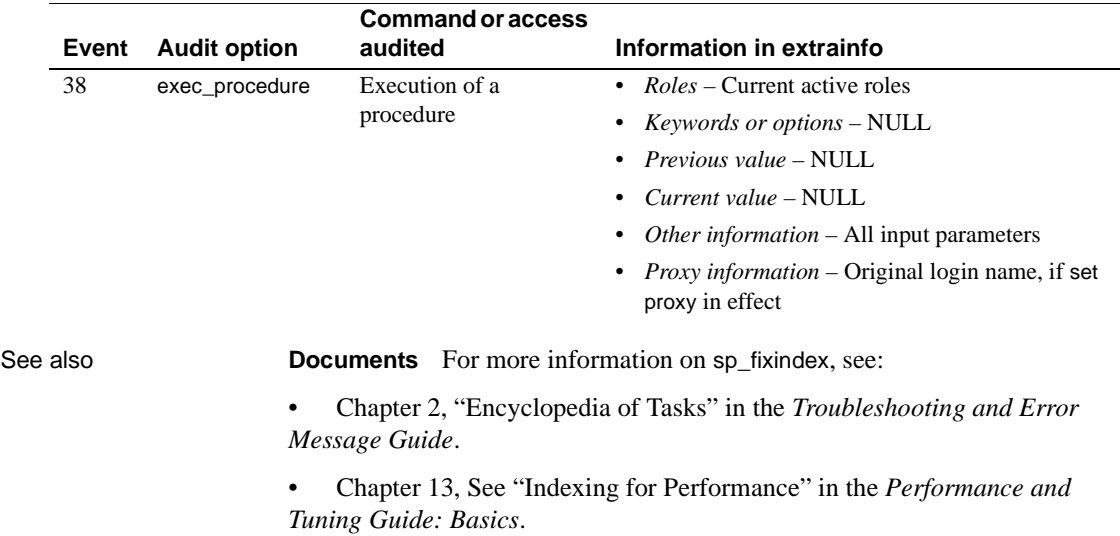

## **sp\_flushstats**

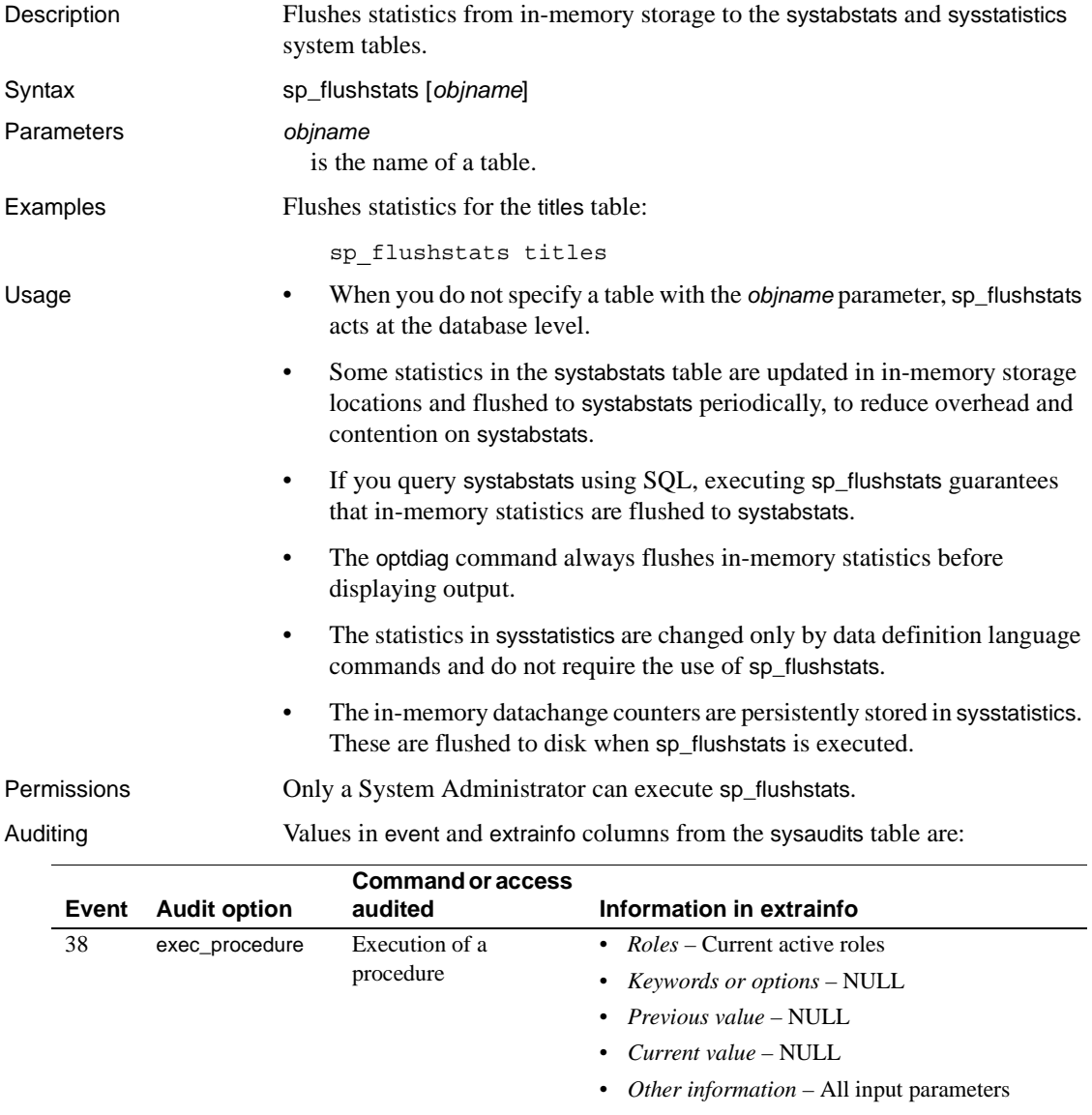

• *Proxy information* – Original login name, if set proxy in effect

## <span id="page-363-0"></span>**sp\_forceonline\_db**

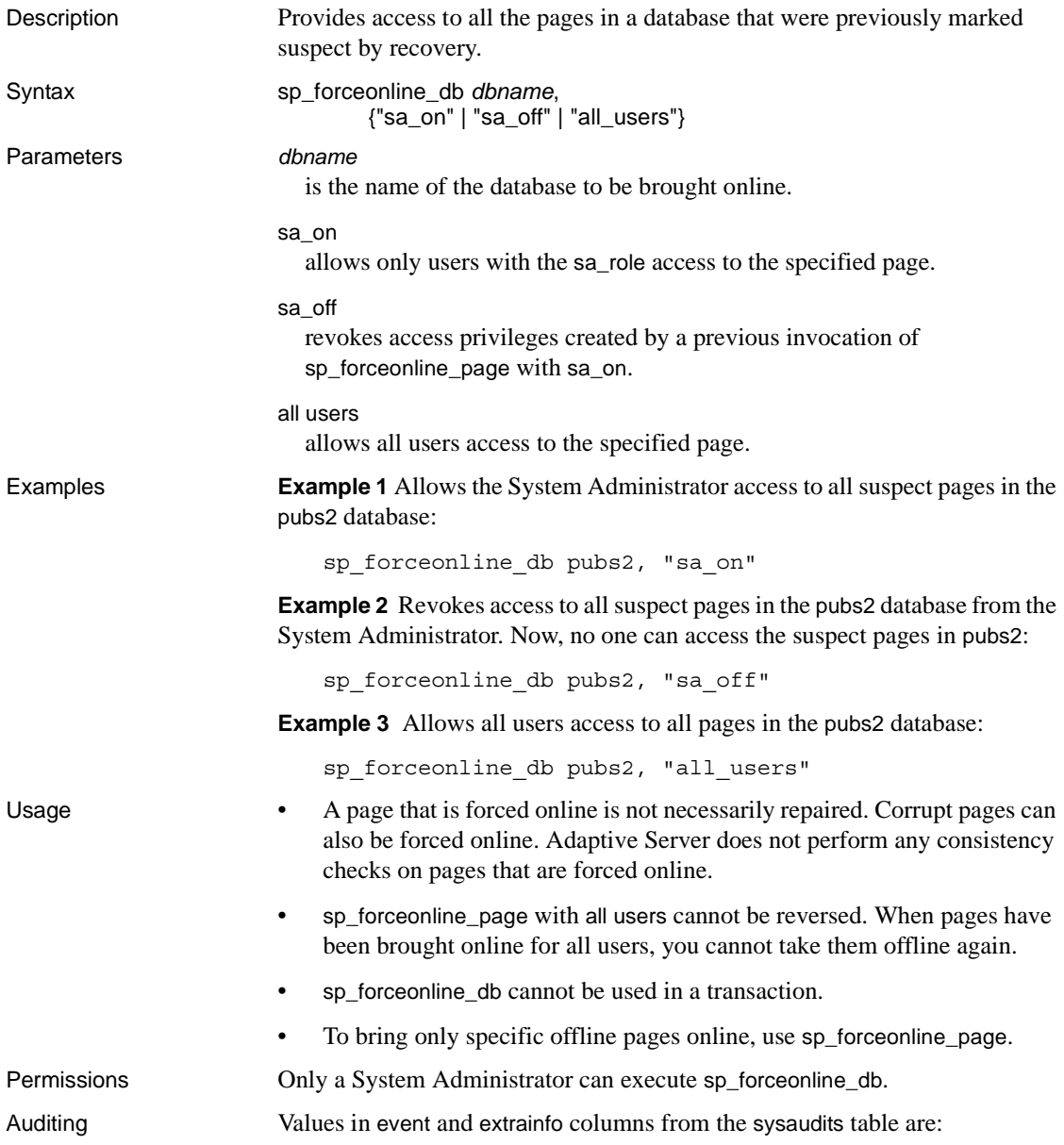

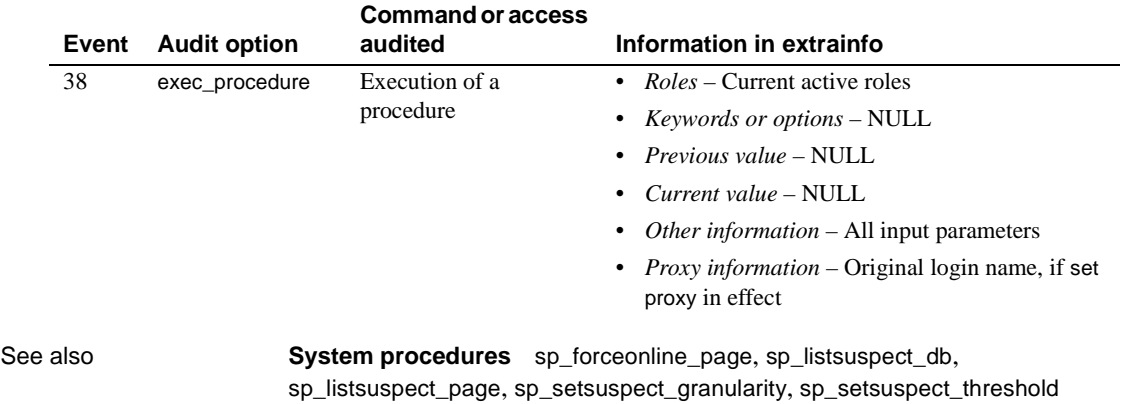

## **sp\_forceonline\_object**

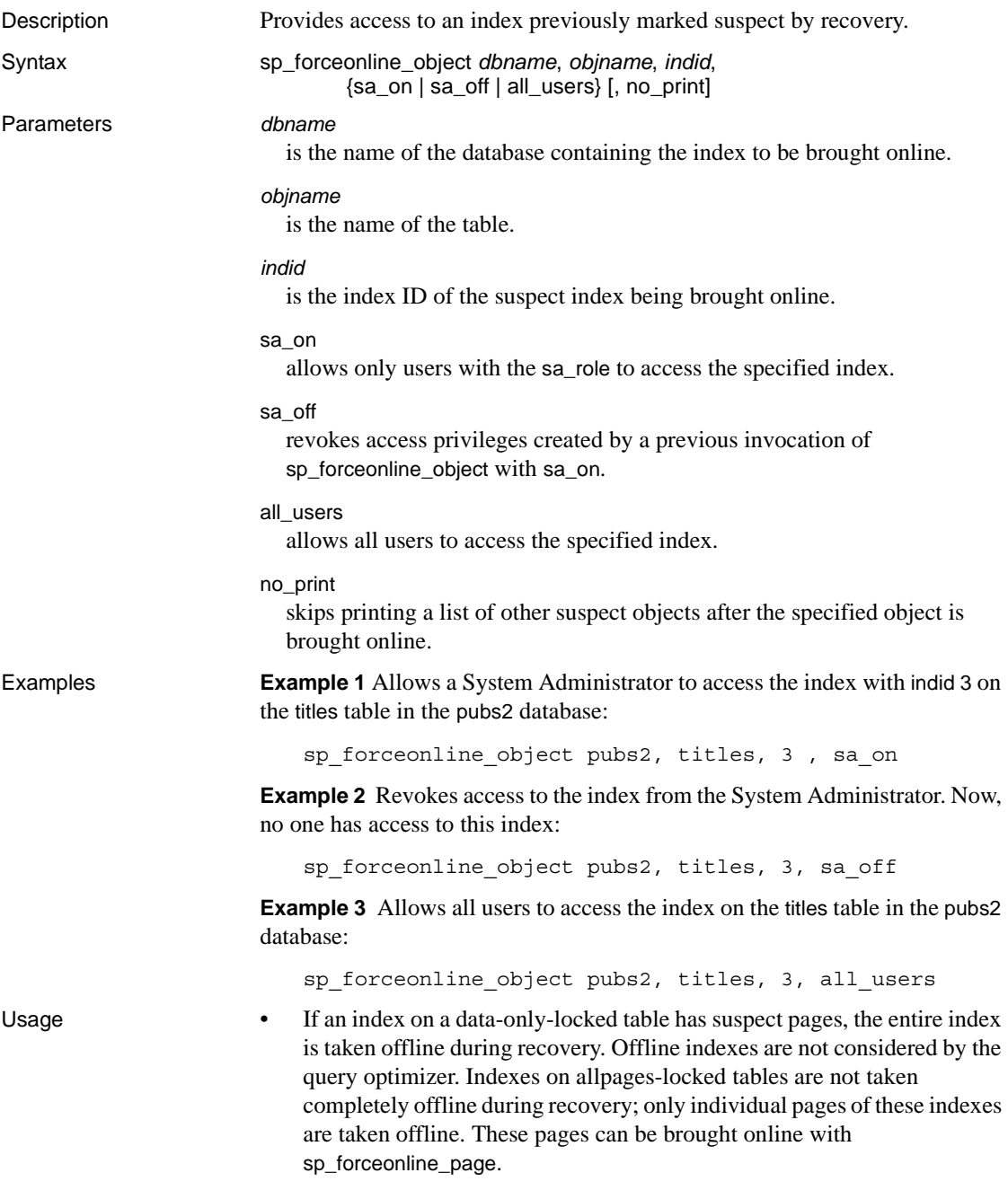

- Use [sp\\_listsuspect\\_object](#page-491-0) to see a list of databases that are offline.
- To repair a suspect index, use sp\_forceonline\_object with sa\_on access. Then, drop and re-create the index.

**Note** If the index is on systabstats or sysstatistics (the only data-only-locked system tables) call Sybase Technical Support for assistance.

- sp\_forceonline\_object with all\_users cannot be reversed. When an index has been brought online for all users, you cannot take it offline again.
- An index that is forced online is not necessarily repaired. Corrupt indexes can be forced online. Adaptive Server does not perform any consistency checks on indexes that are forced online.
- sp\_forceonline\_object cannot be used in a transaction.
- sp\_forceonline\_object works only for databases in which the recovery fault isolation mode is "page." Use [sp\\_setsuspect\\_granularity](#page-654-0) to display the recovery fault isolation mode for a database.
- To bring all of a database's offline pages and indexes online in a single command, use [sp\\_forceonline\\_db](#page-363-0).

Permissions Only a System Administrator can execute sp\_forceonline\_object.

Auditing Values in event and extrainfo columns from the sysaudits table are:

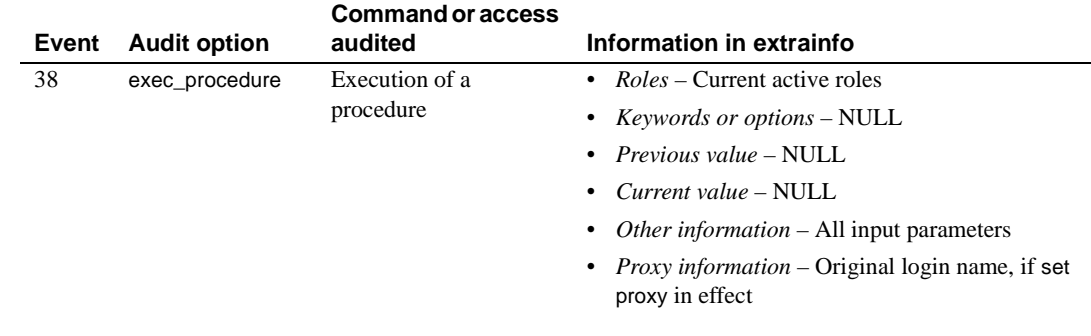

See also **Documents** For more information on recovery fault isolation, see the *System Administration Guide*.

**System procedures** [sp\\_listsuspect\\_object](#page-491-0), [sp\\_setsuspect\\_granularity](#page-654-0)

# <span id="page-367-0"></span>**sp\_forceonline\_page**

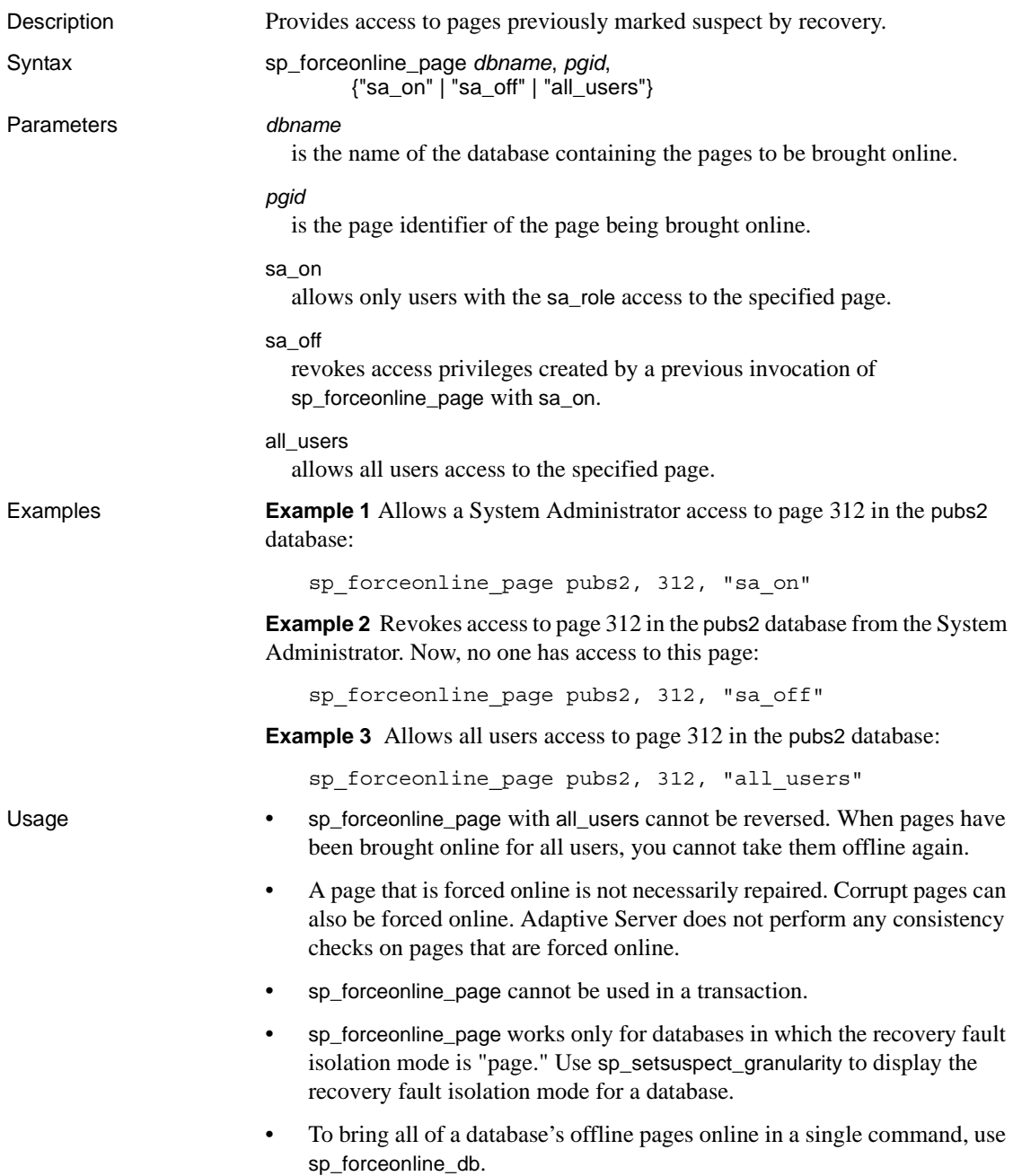

Permissions Only a System Administrator can use sp\_forceonline\_page.

Auditing Values in event and extrainfo columns from the sysaudits table are:

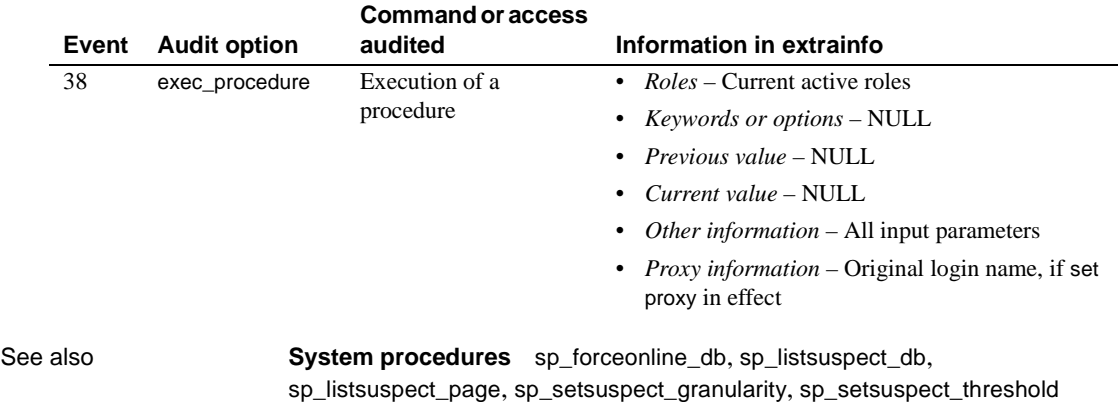

# **sp\_foreignkey**

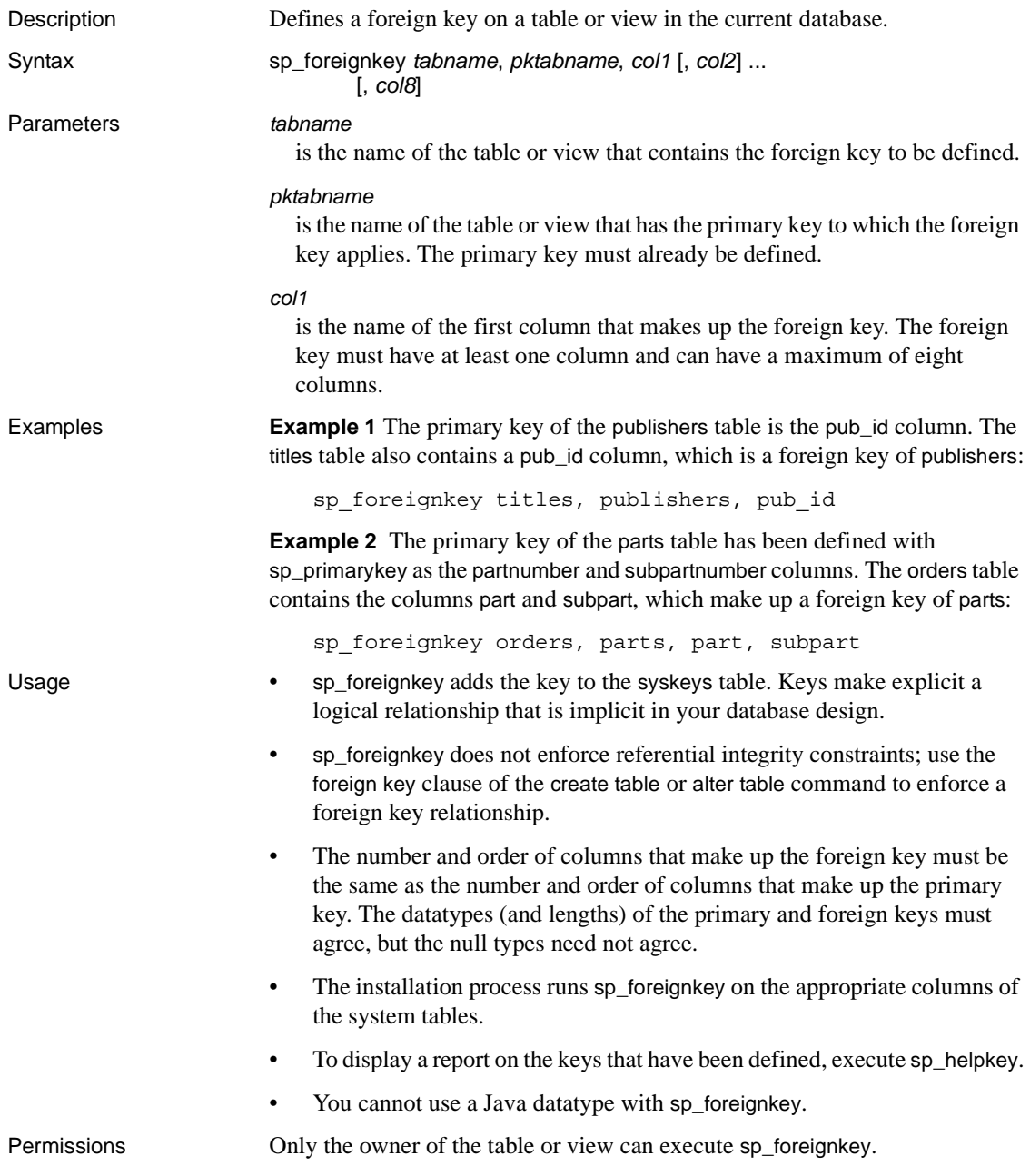

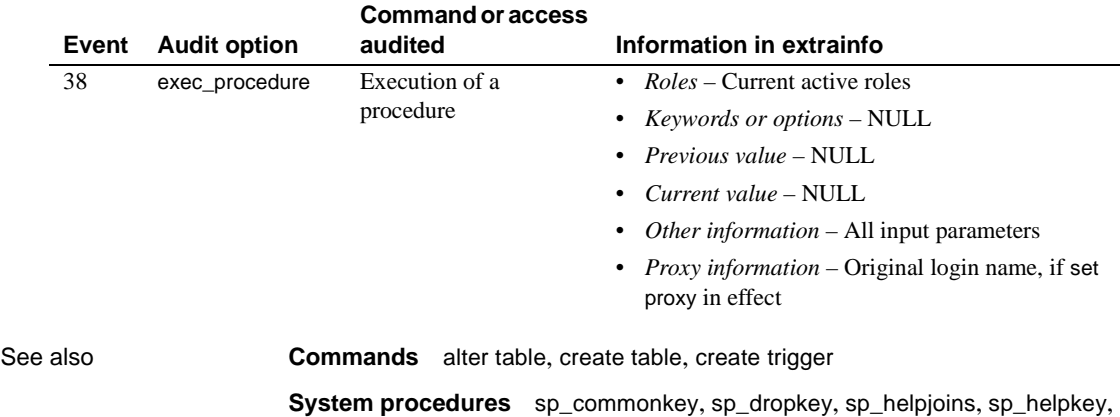

[sp\\_primarykey](#page-602-0)

Auditing Values in event and extrainfo columns from the sysaudits table are:

Reference Manual: Procedures **351**

## **sp\_freedll**

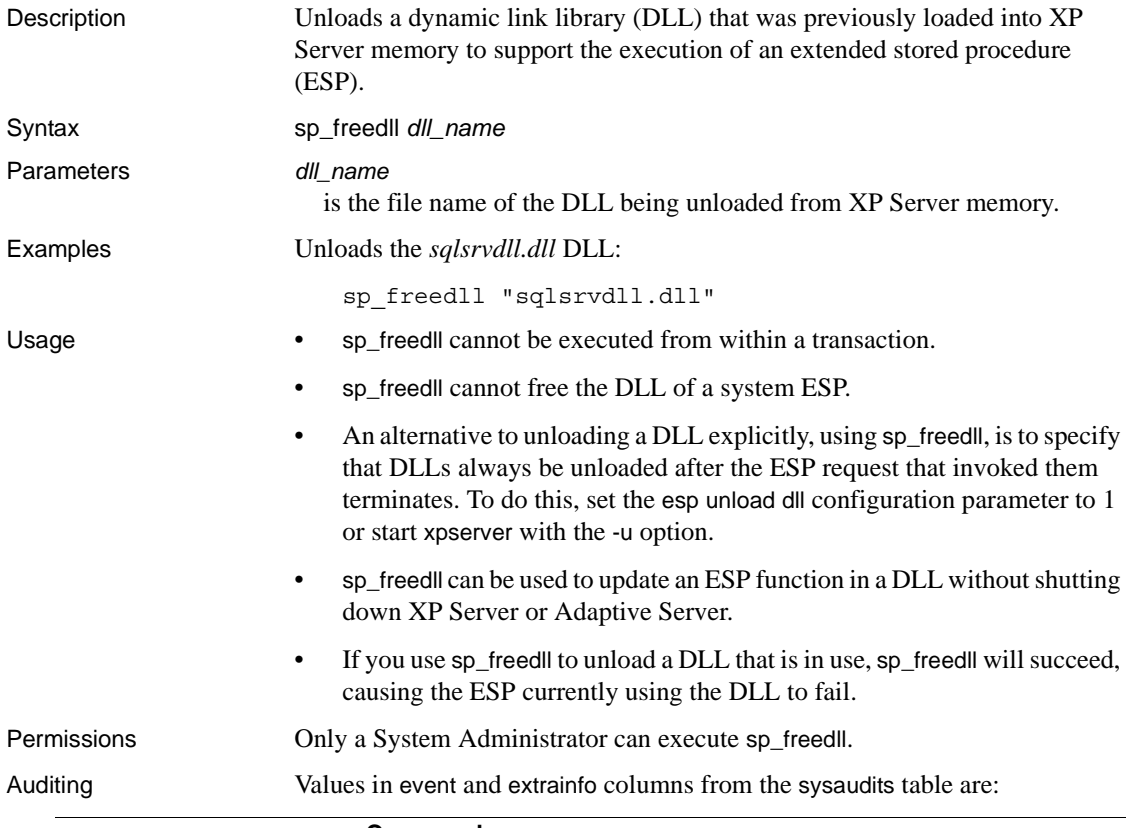

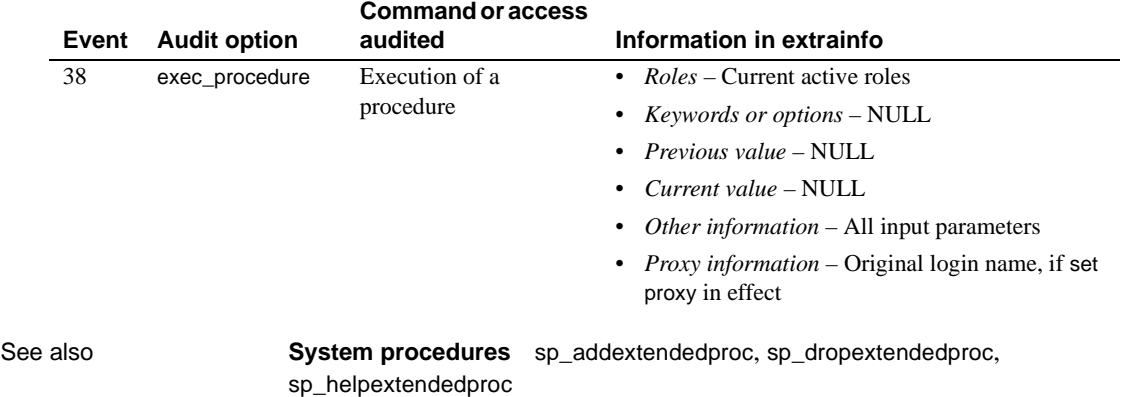

### **sp\_getmessage**

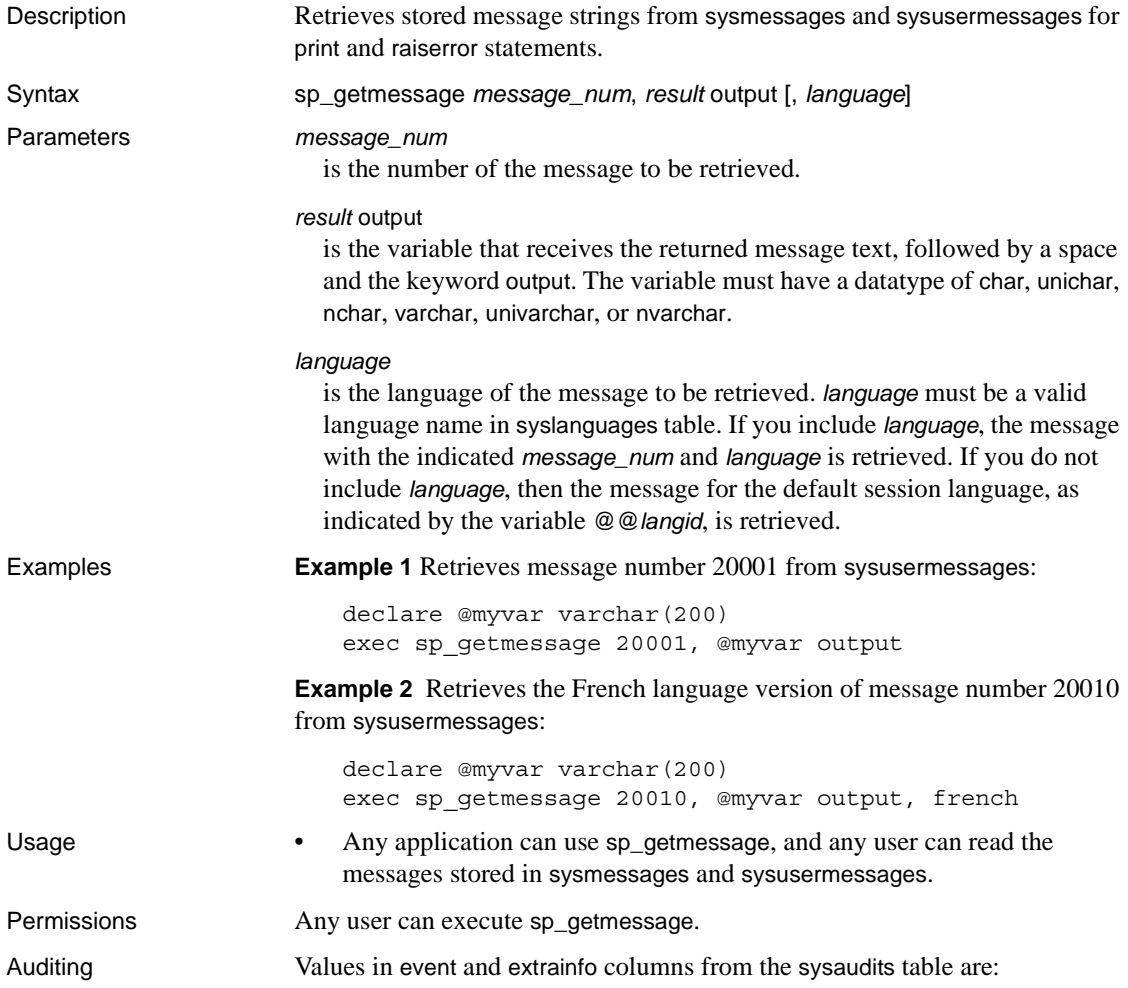

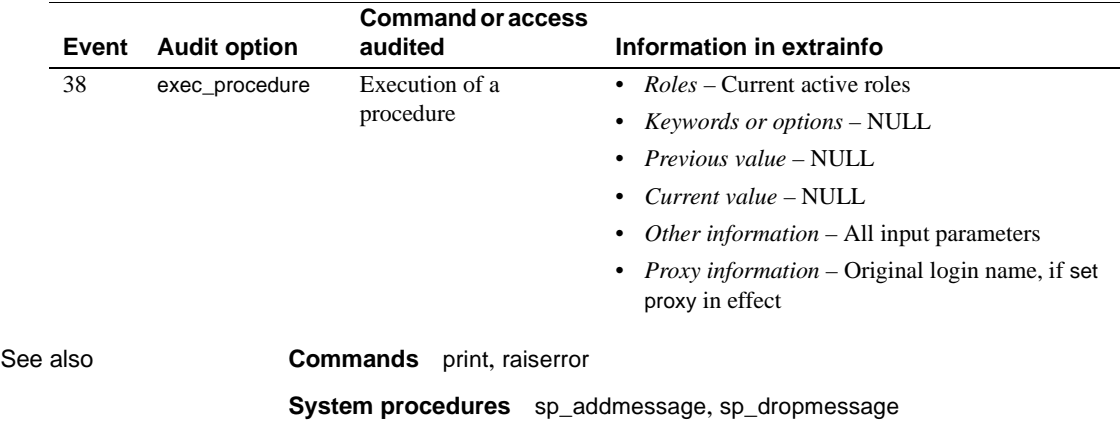

# **sp\_grantlogin**

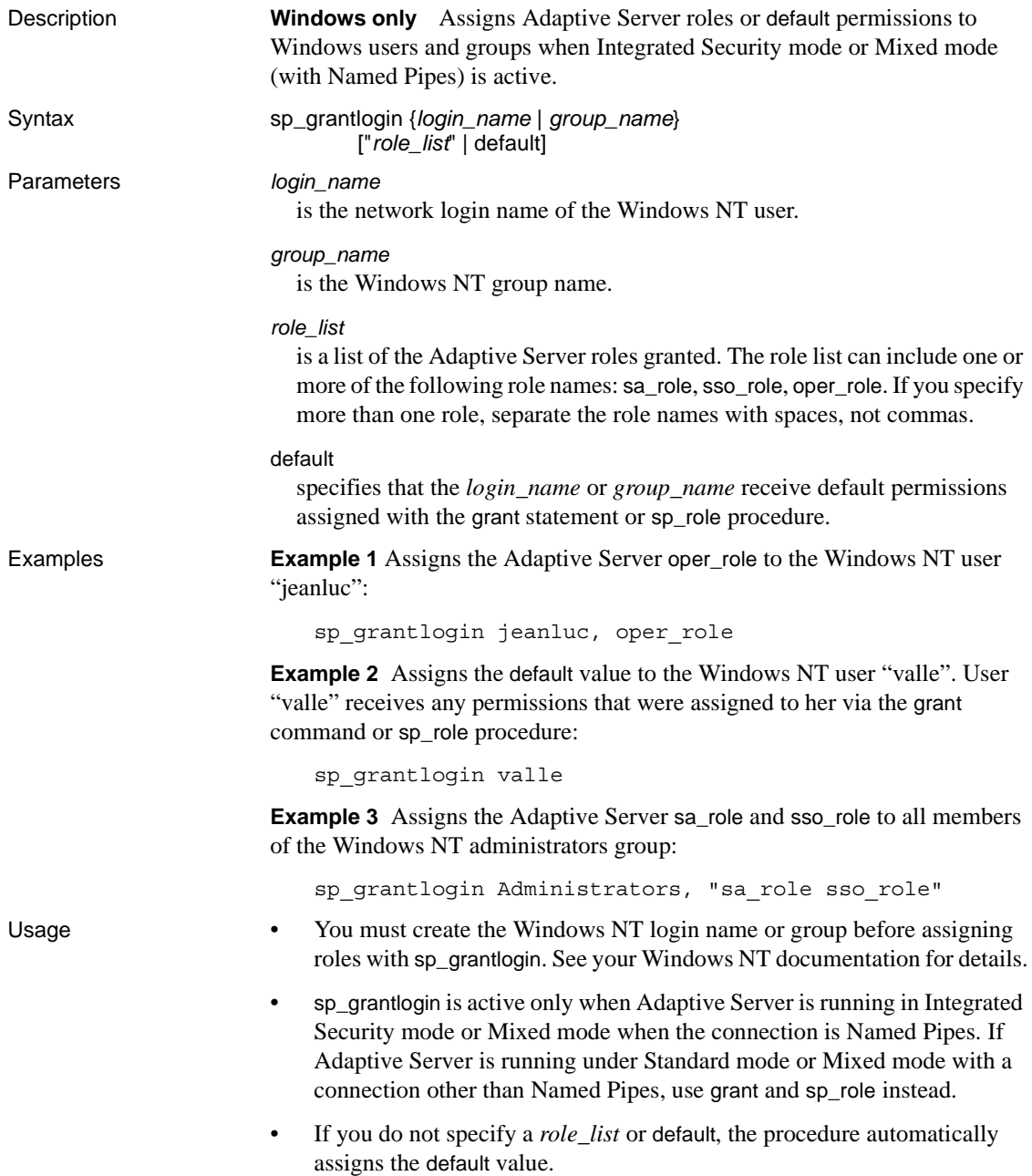

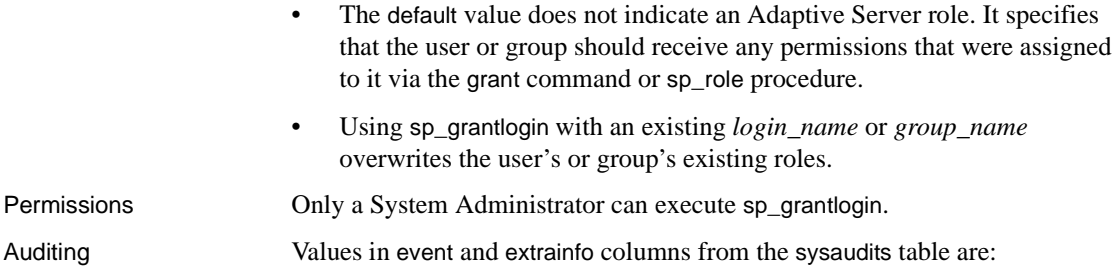

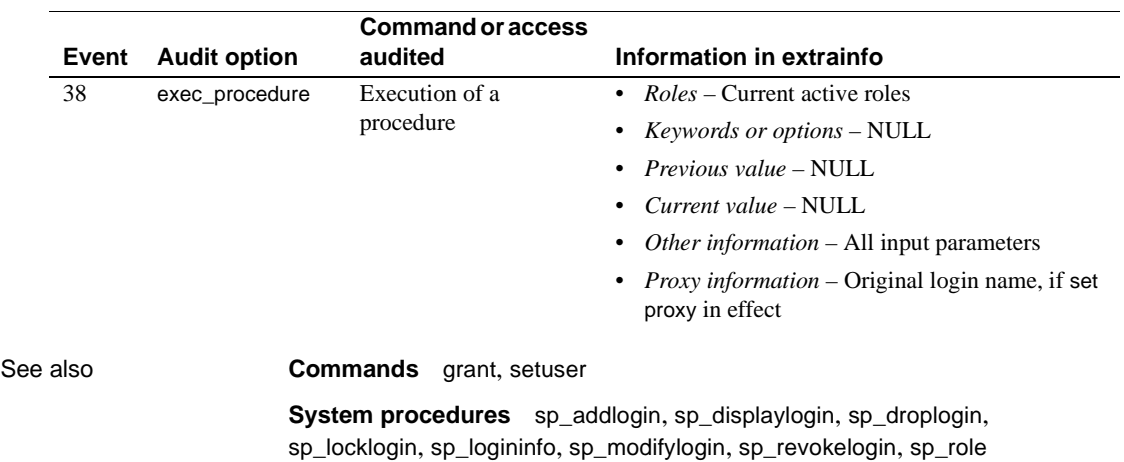

## **sp\_ha\_admin**

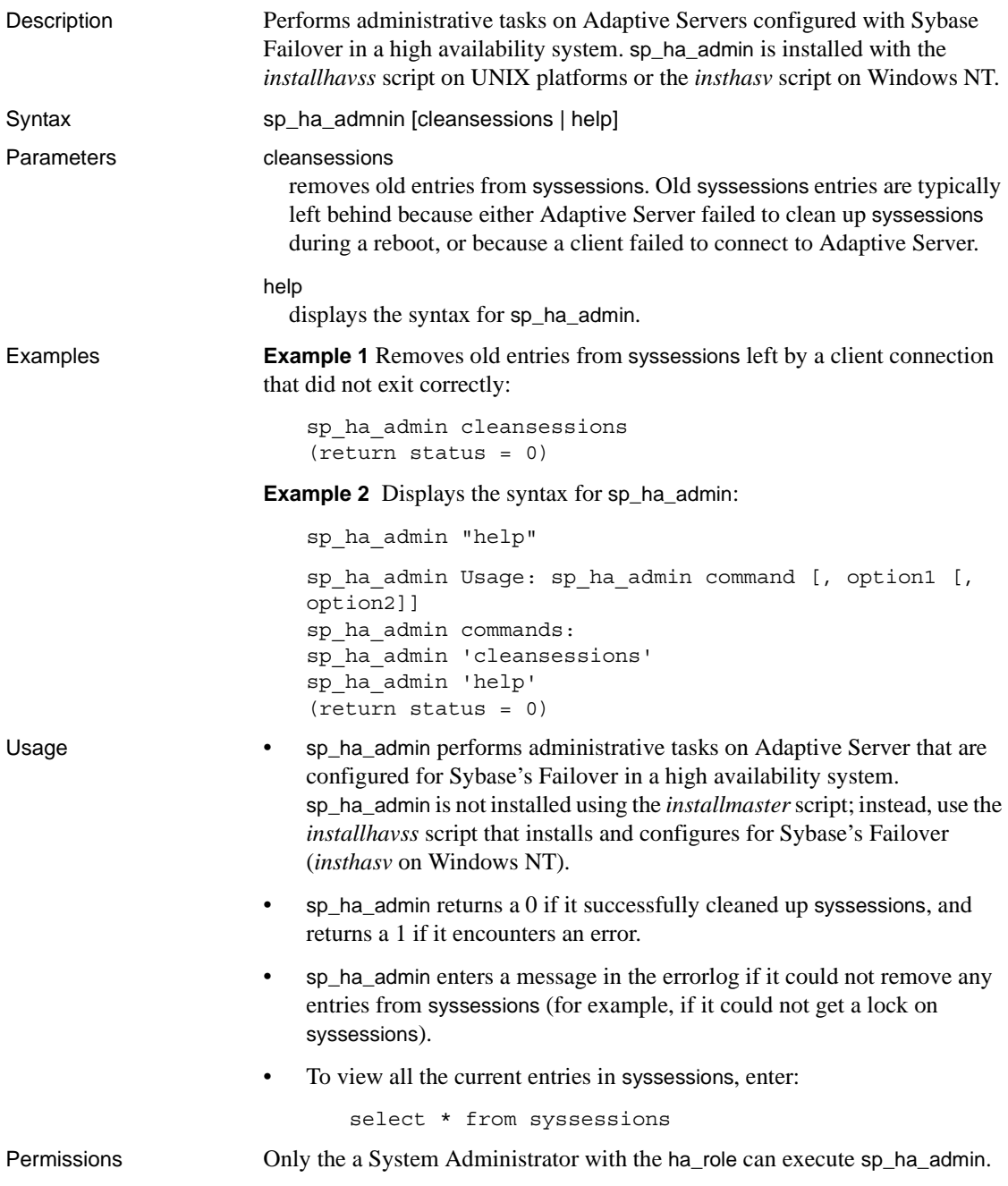

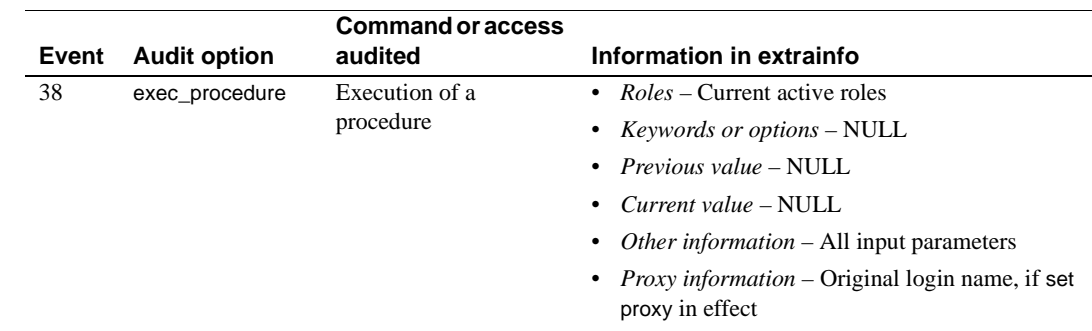

Auditing Values in event and extrainfo columns from the sysaudits table are:

### **sp\_help**

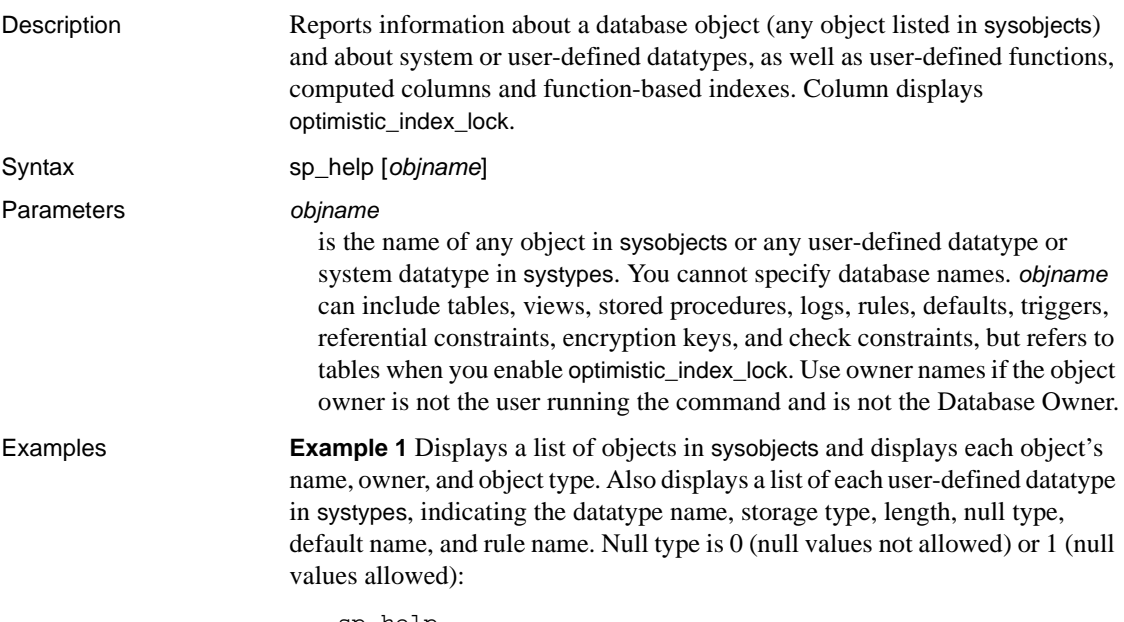

sp\_help

**Example 2** Displays information about a partitioned publishers table. sp\_help also lists any attributes assigned to the specified table and its indexes, giving the attribute's class, name, integer value, character value, and comments.

sp\_help publishers

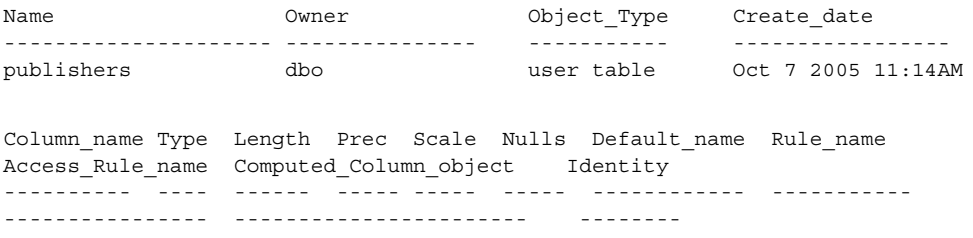

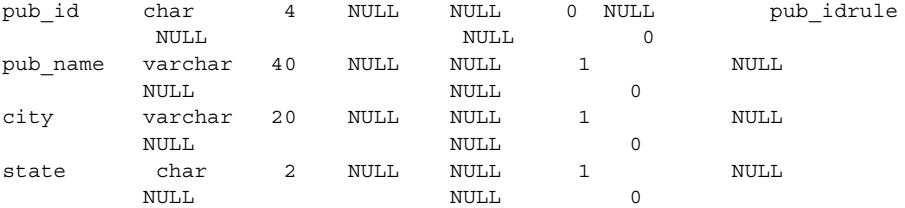

Object does not have any indexes.

keytype object related\_objs object\_keys related\_keys ------- ------ ------------ ----------- -------------- primary publishers -- none -- pub\_id,\*,\*,\*,\*,\*,\*,\* \*,\*,\*,\*,\*,\*,\*,\* name type partition type partitions partition keys ---------- -------- -------------- ---------- ------------- publishers base table roundrobin 3 NULL partition name  $p$ artition id pages segment create date ------------------ -------------- ----- ------- ---------------- publishers\_608002166 608002166 1 default Oct 13 2005 11:18AM publishers\_1116527980 1116527980 1 default Oct 13 2005 11:18AM publishers\_1132528037 1132528037 1 default Oct 13 2005 11:19AM Partition\_Conditions -------------------- NULL Avg\_pages Max\_pages Min\_pages Ratio(Max/Avg) Ratio(Min/Avg) --------- --------- --------- -------------- -------------- 1 1 1 1.0000000 1.0000000 Lock scheme Allpages The attribute 'exp row size" is not applicable to tables with allpages lock scheme. exp\_row reservepagegap fillfactor max\_rows\_per\_page identity\_gap ------- -------------- ---------- ----------------- ------------ 0 00 0 0 concurrency opt threshold optimistic index lock dealloc first txtpg ------------------------- --------------------- ------------------- 0 00

#### **Example 3** Displays information about a partitioned titles table:

Name Owner Object\_Type Create\_date ---------------- --------------- ----------- -------------------- db user table 0ct 7 2005 11:14AM (1 row affected) Column name Type Length Prec Scale Nulls Default name Rule name Access Rule name Identity ----------- ---- ------ ---- ----- ----- ------------ --------- ---------------- title\_id tid 6 NULL NULL 0 NULL title\_idrule NULL 0 title varchar 80 NULL NULL 0 NULL NULL NULL  $\overline{0}$ type char 12 NULL NULL 0 typedflt NULL NULL

sp\_help titles

 $\cap$ pub\_id char 4 NULL NULL 1 NULL NULL NULL  $\cap$ price money 8 NULL NULL 1 NULL NULL NULL  $\Omega$ advance money 8 NULL NULL 1 NULL NULL NULL NULL NULL  $\Omega$ total\_sales int 4 NULL NULL 1 NULL NULL NULL  $\Omega$ notes varchar 200 NULL NULL 1 NULL NULL NULL  $\overline{0}$ pubdate datetime 8 NULL NULL 0 datedflt NULL NULL  $\overline{0}$ contract bit 1 NULL NULL 0 NULL NULL NULL  $\bigcap$ index name index description index index keys Object has the following indexes index name index keys index description index max rows per page index\_fillfactor index\_reservepagegap index\_created index\_local ---------- ---------- ----------------- ------------------------ ---------------- --------------------- ------------ --------- title\_idx total\_sales clustered 0 0 0 Oct 13 2005 5:20PM Local Index index ptn name index ptn seg -------------------- -------------- p1 default p2 default p3 default title idx 98505151 default keytype object related object object keys related\_keys -------- --------- ----------------------------------------------- -------------------- foreign roysched titles title\_id, \*, \*, \*, \*, \*, \*, \* title\_id, \*, \*, \*, \*, \*, \*, \* foreign salesdetail titles title id, \*, \*, \*, \*, \*, \*, \* title id, \*, \*, \*, \*, \*, \* foreign titleauthor titles title\_id, \*, \*, \*, \*, \*, \*, \* title\_id, \*, \*, \*, \*, \*, \* foreign titles publishers pub\_id, \*, \*, \*, \*, \*, \*, \* pub\_id, \*, \*, \*, \*, \*, \*, \* primary titles -- none -- title id, \*, \*, \*, \*, \*, \*, \* \*, \*, \*, \*, \*, \*, \*, \* name type partition\_type partitions partition keys ---- ---------- -------------- ---------- ------------- titles base table range 11 1 million and the pubdate

```
partition_name partition_id pages segment create_date
-------------- ------------ ----- ------- -------------------
q1 937051343 1 default Oct 13 2005 5:20PM
q2 953051400 1 default Oct 13 2005 5:20PM
q3 969051457 1 default Oct 13 2005 5:20PM
q4 985051514 1 default Oct 13 2005 5:20PM
Partition_Conditions
--------------------
VALUES <= ("3/31/2006")
VALUES <= ("6/30/2006")
VALUES <= ("9/30/2006")
VALUES <= ("12/31/2006")
VALUES <= ("3'31'2006")
Avg_pages Max_pages Min_pages Ratio(Max/Avg) Ratio(Min/Avg)
--------- --------- --------- -------------- --------------
     1 1 1 1.000000 1.000000
Lock scheme Allpages
The attribute 'exp_row_size" is not applicable to tables with allpages lock scheme.
exp_row reservepagegap fillfactor max_rows_per_page identity_gap
------- -------------- ---------- ----------------- ------------
     0 00 0 0
concurrency_opt_threshold optimistic_index_lock dealloc_first_txtpg
------------------------- --------------------- -------------------
                   0 00
```
**Example 4** Displays information about the trigger marytrig owned by user "mary". The quotes are needed, because the period is a special character:

sp\_help "mary.marytrig" Name Owner Object\_type ------------ ------------------ --------------- marytrig mary trigger Data\_located\_on\_segment When created ----------------------- ------------------------- not applicable Mar 20 2002 2:03PM

**Example 5** Displays information about the system datatype money:

sp\_help money

Type\_name Storage\_type Length Prec Scale Nulls Defaul\_name --------- ------------ ------- ----- ----- ----- ------------

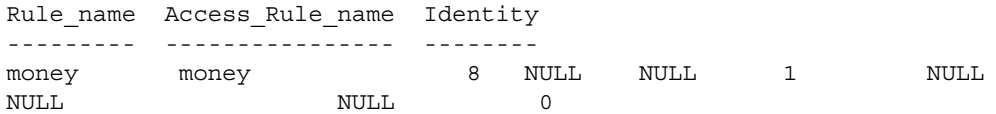

**Example 6** Displays information about the user-defined datatype identype. The report indicates the base type from which the datatype was created, whether it allows nulls, the names of any rules and defaults bound to the datatype, and whether it has the IDENTITY property:

```
sp_help identype
```
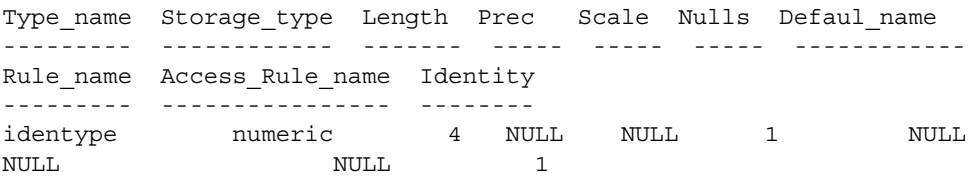

Shows a new column, indicating whether optimistic index locking is enabled. 1 indicates that the option is enabled; 0 indicates that it is not.

sp\_help "mytable"

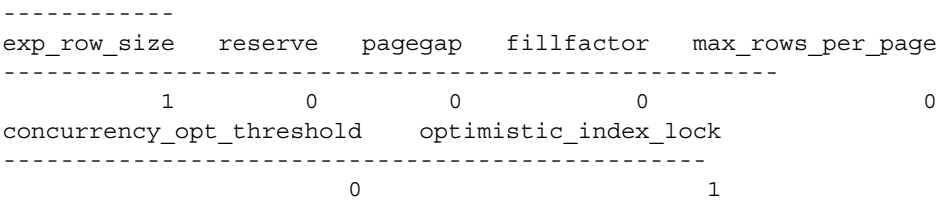

#### **Example 7** Shows a virtual computed column:

alter table authors add fullname as au\_fname + ' ' + au\_lname sp\_help authors

Object has the following computed columns

Column\_Name Property ----------- ------- fullname virtual

Text ------------------------------

AS au fname  $+$  '  $+$  au lname

**Example 8** Shows a virtual computed column to a materialized computed column:

alter table authors modify fullname materialzied sp\_help authors Object has the following computed columns Column\_Name Property ----------- ----------- fullname materialized Text ------------------------------------------- AS au fname  $+ ' ' + au$  lname MATERIALIZED

**Example 9** The result set for sp\_help *table\_name* includes the Decrypt Default name column, which indicates the decrypt default name for the column. For example, if you run the following:

create table encr\_table(col1 int encrypt decrypt default 1)

When you run sp\_help on encr\_table, it shows the following:

Column name Type Length Prec Scale Nulls Default name Rule name Access Rule name Computed\_Column\_object Identity Encrypted Decrypt\_Default\_name ----------- ---- ------ ---- ----- ----- --------------------- -------------- ------ ------------- --------- ------------------------ c1 int 4 NULL NULL 0 NULL NULL NULL NULL 0 1 encr\_table\_col1\_1036527695

- Usage **•** sp\_help looks for an object in the current database only.
	- sp\_help follows the Adaptive Server rules for finding objects:
		- If you do not specify an owner name, and you own an object with the specified name, sp\_help reports on that object.
		- If you do not specify an owner name, and do not own an object of that name, but the Database Owner does, sp\_help reports on the Database Owner's object.
		- If neither you nor the Database Owner owns an object with the specified name, sp\_help reports an error condition, even if an object with that name exists in the database for a different owner. Qualify objects that are owned by database users other than yourself and the Database Owner with the owner's name, as shown in Example 4.
		- If both you and the Database Owner own objects with the specified name, and you want to access the Database Owner's object, specify the name in the format *dbo*.*objectname*.
- sp\_help works on temporary tables if you issue it from tempdb.
- Columns with the IDENTITY property have an "Identity" value of 1; others have an "Identity" value of 0. In example 2, there are no IDENTITY columns.
- sp\_help lists any indexes on a table, including indexes created by defining unique or primary key constraints in the create table or alter table statements. It also lists any attributes associated with those indexes. However, sp\_help does not describe any information about the integrity constraints defined for a table. Use [sp\\_helpconstraint](#page-406-0) for information about any integrity constraints.
- sp\_help displays the following new settings:
	- The locking scheme, which can be set with create table and changed with alter table
	- The expected row size, which can be set with create table and changed with sp\_chgattribute
	- The reserve page gap, which can be set with create table and changed with sp\_chgattribute
	- The row lock promotion settings, which can be set or changed with [sp\\_setpglockpromote](#page-646-0) and dropped with [sp\\_droprowlockpromote](#page-312-0)
- sp\_help includes the report from:
	- [sp\\_helpindex](#page-423-0) showing the order of the keys used to create the index and the space management properties
	- $sp_{\perp}$  helpartition showing the partition information of the table
	- sp\_helpcomputedcolumn showing the computed column information of the table
- When Component Integration Services is enabled, sp\_help displays information on the storage location of remote objects.
- sp\_help displays information about encryption keys. When a key name is specified as the parameter to sp\_help, the command lists the key's name, owner, object type, and creation date.
- sp\_help *tablename* indicates if a column is encrypted, including the name of the decrypt default on the column, if one exists.

Permissions Any user can execute sp\_help.

Auditing Values in event and extrainfo columns from the sysaudits table are:

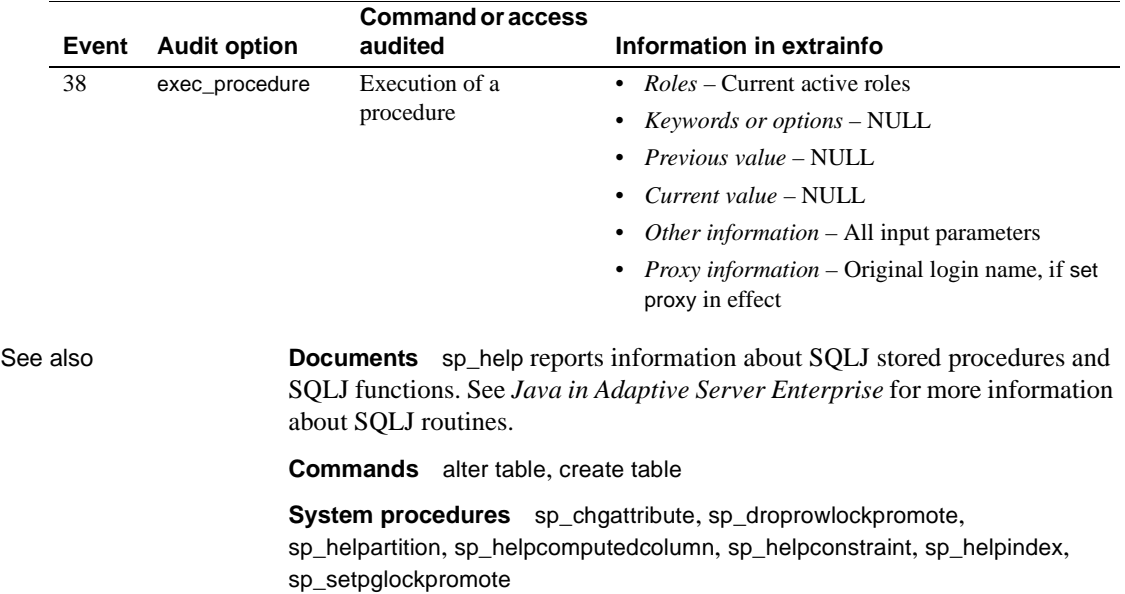

## **sp\_help\_resource\_limit**

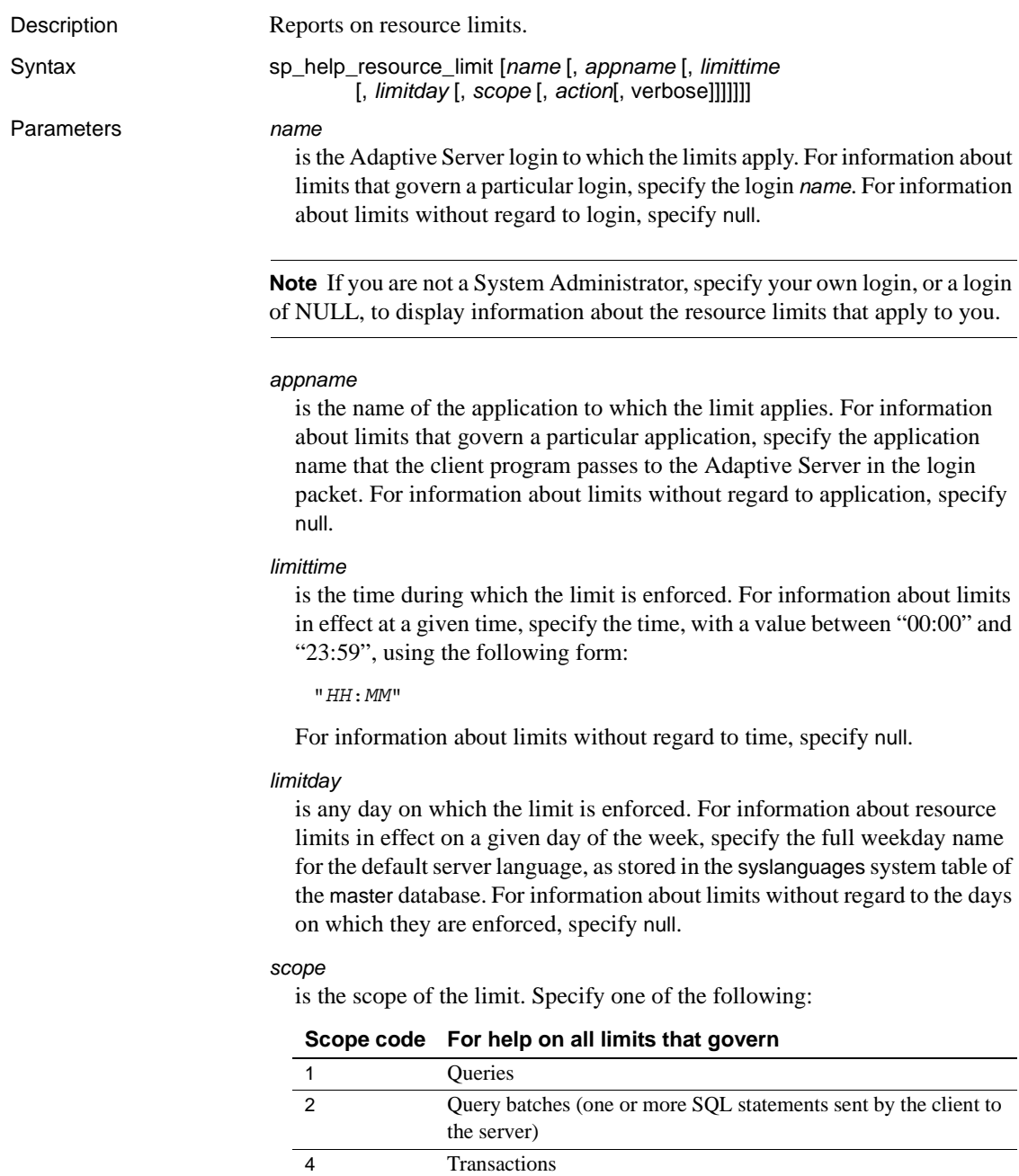

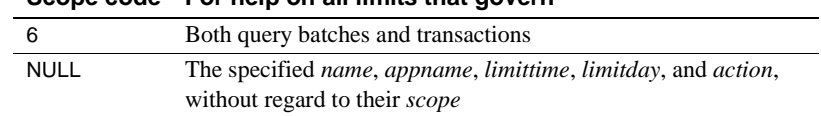

#### **Scope code For help on all limits that govern**

#### *action*

verbose

is the action to take when the limit is exceeded. Specify one of the following:

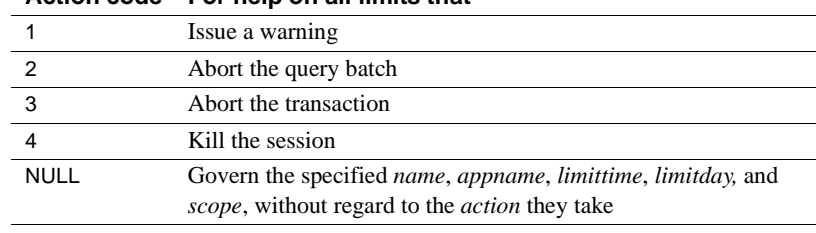

#### **Action code For help on all limits that**

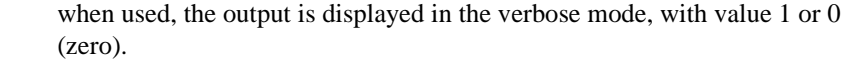

**Example 1** Lists all resource limits stored in the system table: sp\_help\_resource\_limit

**Example 2** Lists all limits for the user "joe\_user":

sp help resource limit joe user

**Example 3** Lists all limits for the application *my\_app*:

sp help resource limit NULL, my app

**Example 4** Lists all limits enforced at 9:00 a.m.:

sp\_help\_resource\_limit NULL, NULL, "09:00"

**Example 5** An alternative way of listing the limits enforced at 9:00 a.m.:

sp\_help\_resource\_limit @limittype = "09:00"

**Example 6** Lists all limits enforced on Mondays:

sp help resource limit NULL, NULL, NULL, Monday

#### **Example 7** Lists any limit in effect for "joe\_user" on Mondays at 9:00 a.m.

sp\_help\_resource\_limit\_joe\_user, NULL, "09:00", Monday

**Example 8** To list all limits in verbose mode:

sp\_help\_resource\_limit\_null,null,null,null,null,null,1

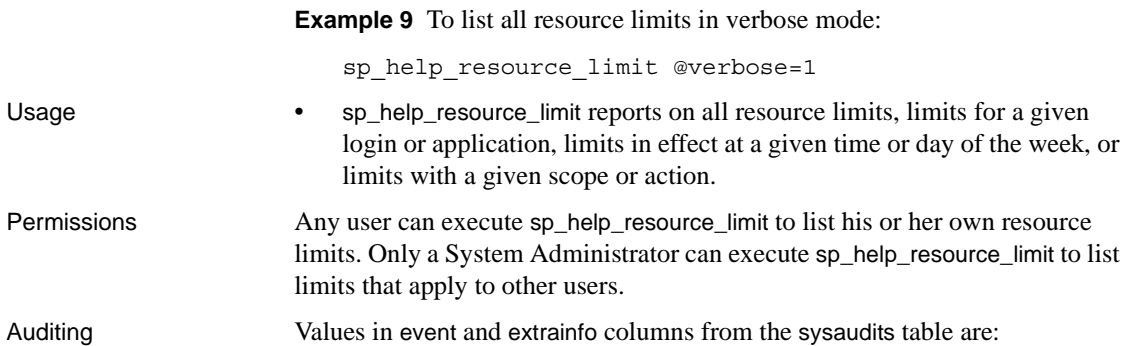

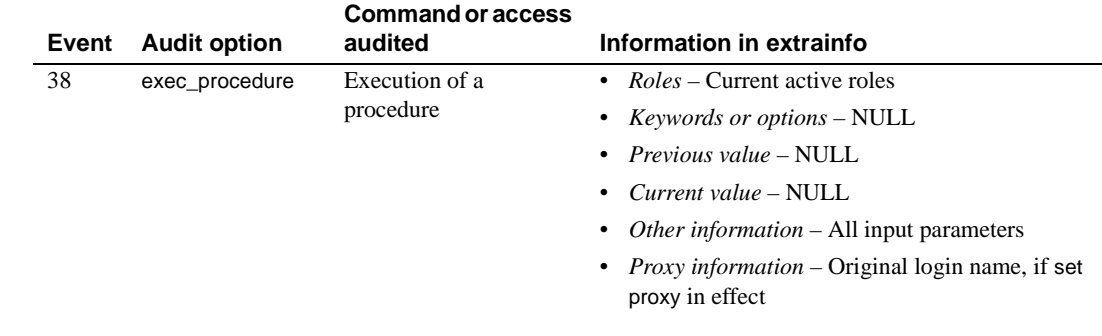

See also **Documents** See the *System Administration Guide* for more information on resource limits.

> **System procedures** [sp\\_add\\_resource\\_limit](#page-39-0), [sp\\_drop\\_resource\\_limit](#page-288-0), [sp\\_modify\\_resource\\_limit](#page-521-0)

### <span id="page-389-0"></span>**sp\_help\_qpgroup**

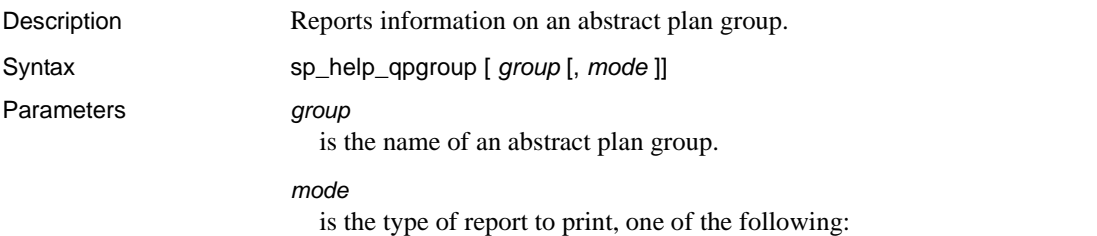

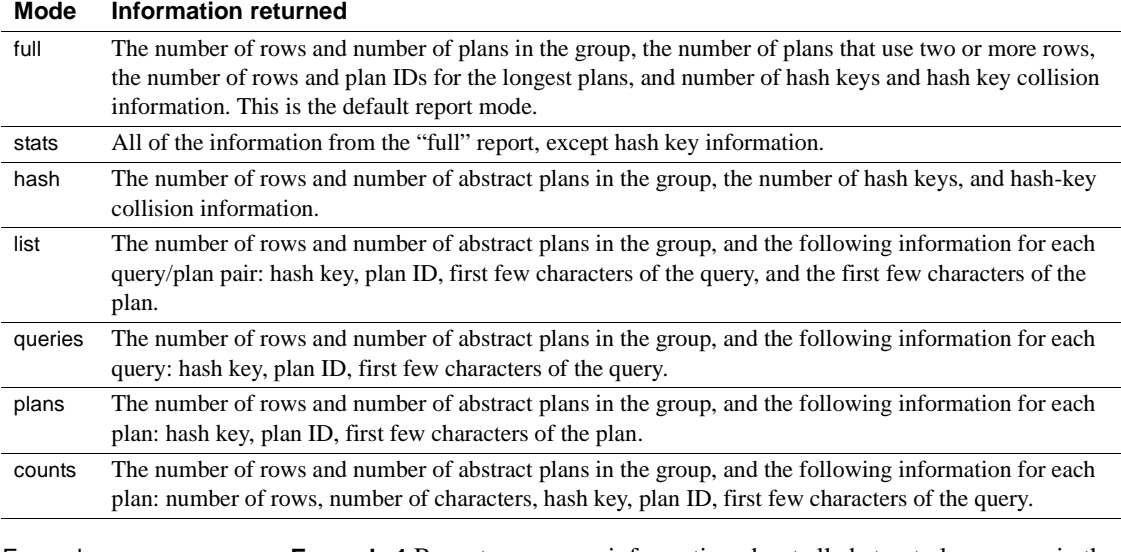

Examples **Example 1** Reports summary information about all abstract plan groups in the database:

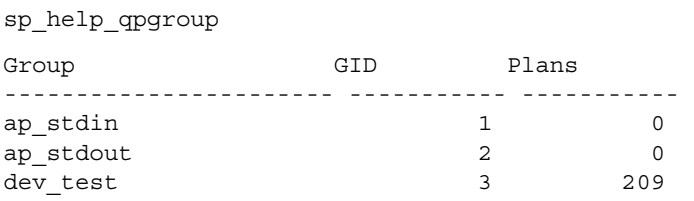

### **Example 2** Reports on the test\_plans group:

sp\_help\_qpgroup test\_plans

Query plans group 'test\_plans', GID 8

Total Rows Total QueryPlans

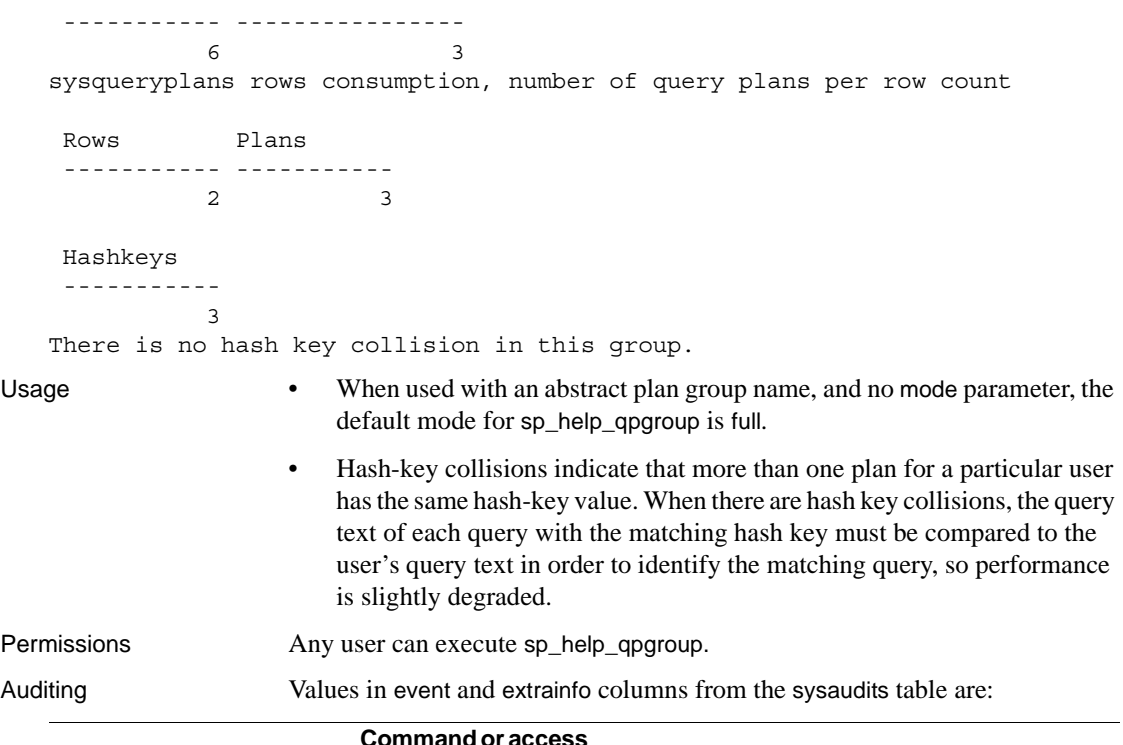

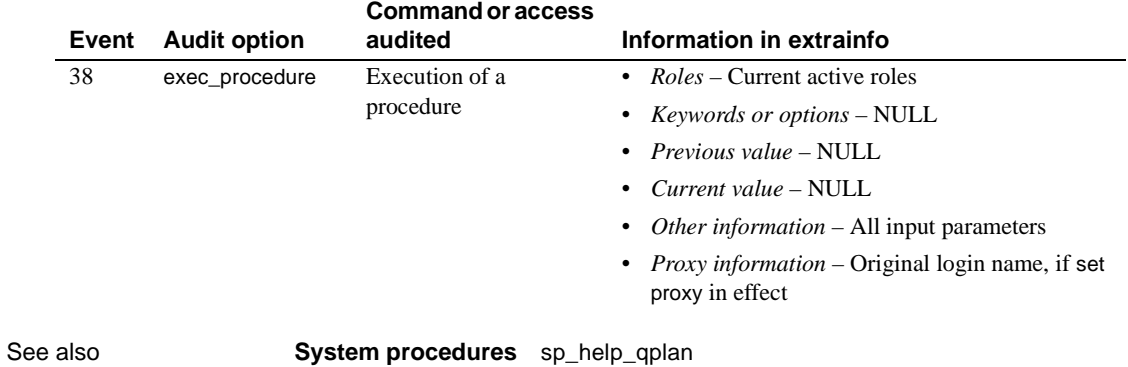

### <span id="page-391-0"></span>**sp\_help\_qplan**

Description Reports information about an abstract plan.

Parameters *id*

Syntax sp\_help\_qplan *id* [, *mode* ]

is the ID of the abstract plan.

#### *mode*

is the type of report to print, one of the following:

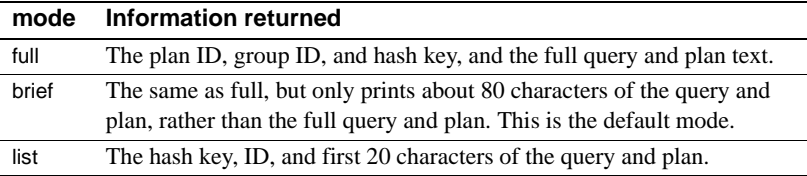

Examples **Example 1** Prints the brief abstract plan report:

```
sp_help_qplan 800005881
   gid hashkey id
     ----------- ----------- -----------
               5 2054169974 937054374
     query
                              -------------------------------------------------------------------------- 
     select type, avg(price) from titles group by type
     query_plan
                   -------------------------------------------------------------------------- 
      ( plan
        ( store Worktab1
            ( i scan type price titles )
        ) 
        ( t_scan ( ...
                      Example 2 Prints the full abstract plan report:
                          sp_help_qplan 784005824, full
Usage • If you do not supply a value for the mode parameter, the default is brief.
Permissions Any user can execute sp_help_qplan to see the abstract plan of a query that he 
                      or she owns. Only the System Administrator and the Database Owner can 
                      display an abstract plan owned by another user.
Auditing Values in event and extrainfo columns from the sysaudits table are:
```
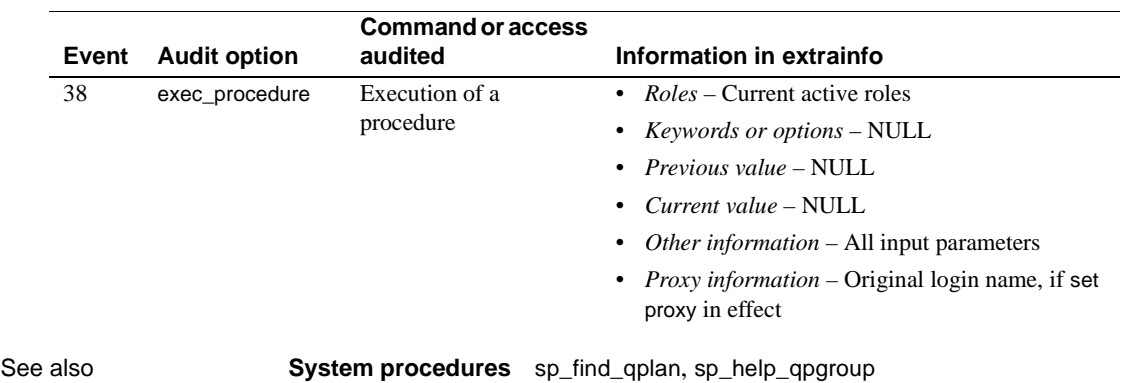

### **sp\_helpapptrace**

Description Determines which sessions Adaptive Server is tracing. sp\_helpapptrace returns the server process IDs (spids) for all the sessions Adaptive Server is tracing, the spids of the sessions tracing them, and the name of the tracefile.

Syntax sp\_helpapptrace

Examples

sp\_helpapptrace

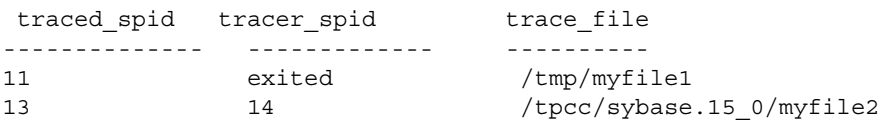

Usage sp\_helpapptrace returns these columns:

- traced\_spid spid of the session you are tracing.
- tracer\_spid spid of the session that traced\_spid is tracing. Prints "exited" if the tracer\_spid session has exited.
- trace\_file full path to the tracefile.

#### Rebinding a trace

If a session is tracing another session, but quits without disabling the tracing, Adaptive Server allows a new session to rebind with the earlier trace. This means that a sa or sso is not required to finish every trace they start, but can start a trace session, quit, and then rebind to this trace session

# <span id="page-394-0"></span>**sp\_helpartition**

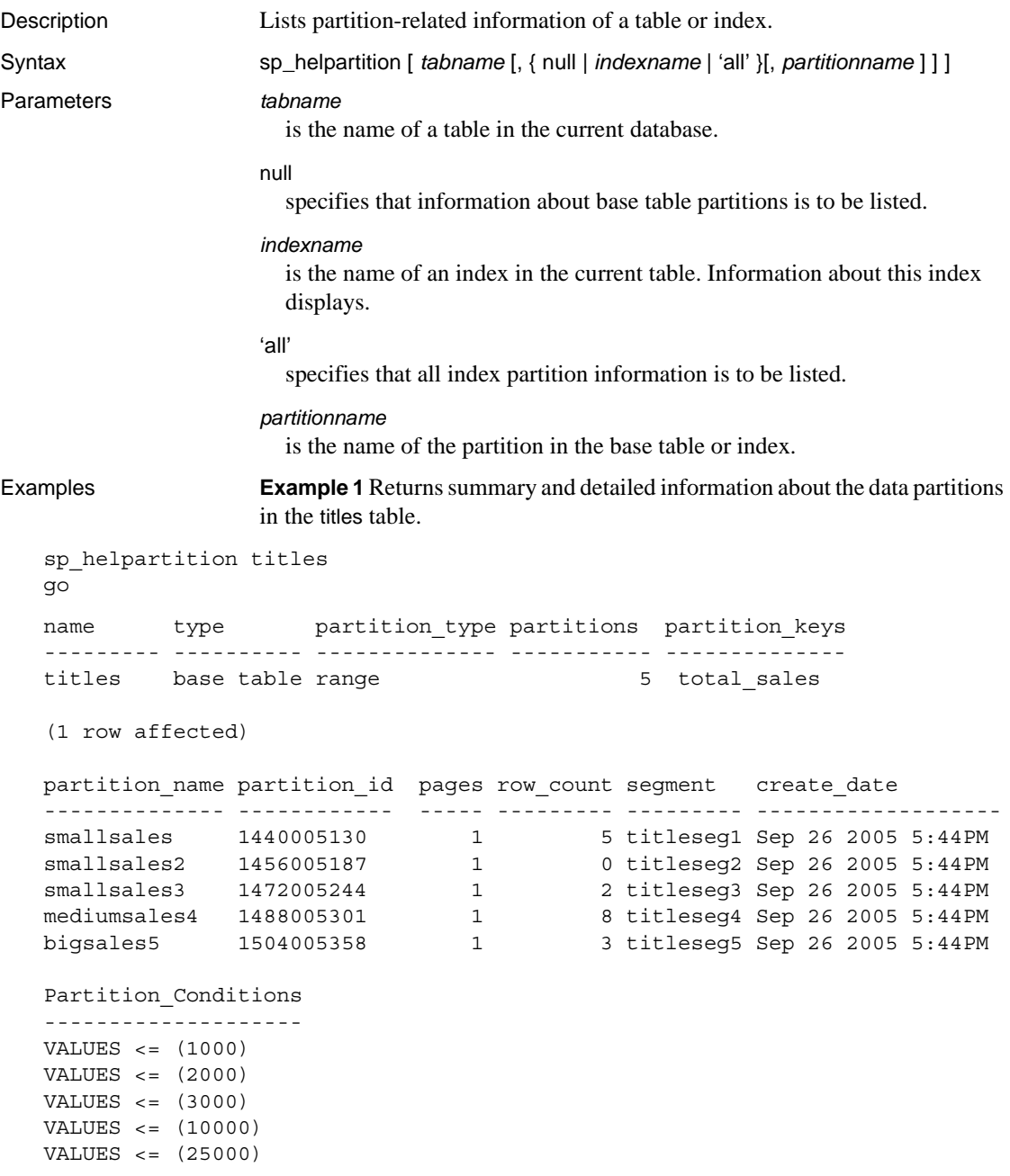

Avg\_pages Max\_pages Min\_pages Ratio(Max/Avg) Ratio(Min/Avg) ----------- ---------- ---------- ------------------ -------------------- 1 1 1 1.000000 1.000000  $(\text{return status = 0})$ 

> **Example 2** Returns summary partition information about the titles table and detailed information about the smallsales data partition.

```
sp helpartition titles, null, smallsales
name type partition type partitions partition keys
--------- ---------- -------------- ----------- --------------
titles base table range 5 total sales
(1 row affected)
partition_name partition_id pages row_count segment create_date
-------------- ------------- ------ --------- --------- ------------------
smallsales 1440005130 1 5 titleseg1 Sep 26 2005 5:44PM
Partition_Conditions
--------------------
VALUES \leq (1000)
(return status = 0)
                Example 3 First, creates the nonclustered index nodex local on the my titles
                table, then returns summary partition information about my_titles and detailed 
                information on the partition ncip4 on ncidx_local.
create nonclustered index ncidx_local on my_titles(title_id) local index
    (ncip1, ncip2, ncip3, ncip4, ncip5)
go
sp_helpartition my_titles, ncidx_local, ncip4
go
name type partition type partitions partition keys
```
----------- ----------- -------------- ----------- ------------- ncidx local local index range 5 total sales

(1 row affected)

```
partition_name partition_id pages row_count segment create_date
-------------- ------------ ----- --------- ------- ---------------------
ncip4 1584005643 1 8 default Sep 26 2005 6:06PM
Partition_Conditions
```
--------------------
```
VALUES <= (10000)
(return status = 0)
```
Usage **•** sp helpartition lists partition related information at the table, index, and partition level. The table- or index-level partition information includes index type (whether it is a local or global index), partition type, number of partitions, and partition keys, if applicable. For each partition, the information include partition name, id, number of pages, segment name, create date, and the partition condition if applicable.

> The summary information displays the number of pages per partition, the minimum and maximum number of pages, and the ratio between the average number of pages and the maximum or minimum number.

- If a table name is not supplied, sp\_helpartition lists the owner, table name, number of partitions, and the partition type of all user tables in the current database.
- If 'all' is specified instead of an index name or null, sp\_helpartition lists the table- and index-level partition information for each index of the specified table and of the base table.
- If a particular index is specified, sp\_helpartition lists the index-level information for that index.
	- If the partition name is not specified, sp\_helpartition displays the partition-level information for all partitions in the index, and summary information for the partitions.
	- If the partition name is specified, sp\_helpartition displays only the partition-level information for that partition.
- If only the table name is specified, sp\_helpartition displays table-level index partition information for the base table and partition-level information for all partitions in the base table.
- If null is specified instead of an index name, and a partition name is specified, sp\_helpartition displays table-level partition information for the base table and partition-level information for the named partition—with no summary information.
- Partitions are created using create table, alter table, and select into. See these commands for more information about partitioning.
- Use [sp\\_helpsegment](#page-444-0) to display the number of used and free pages on the segment on which the partition is stored.

Accuracy of results

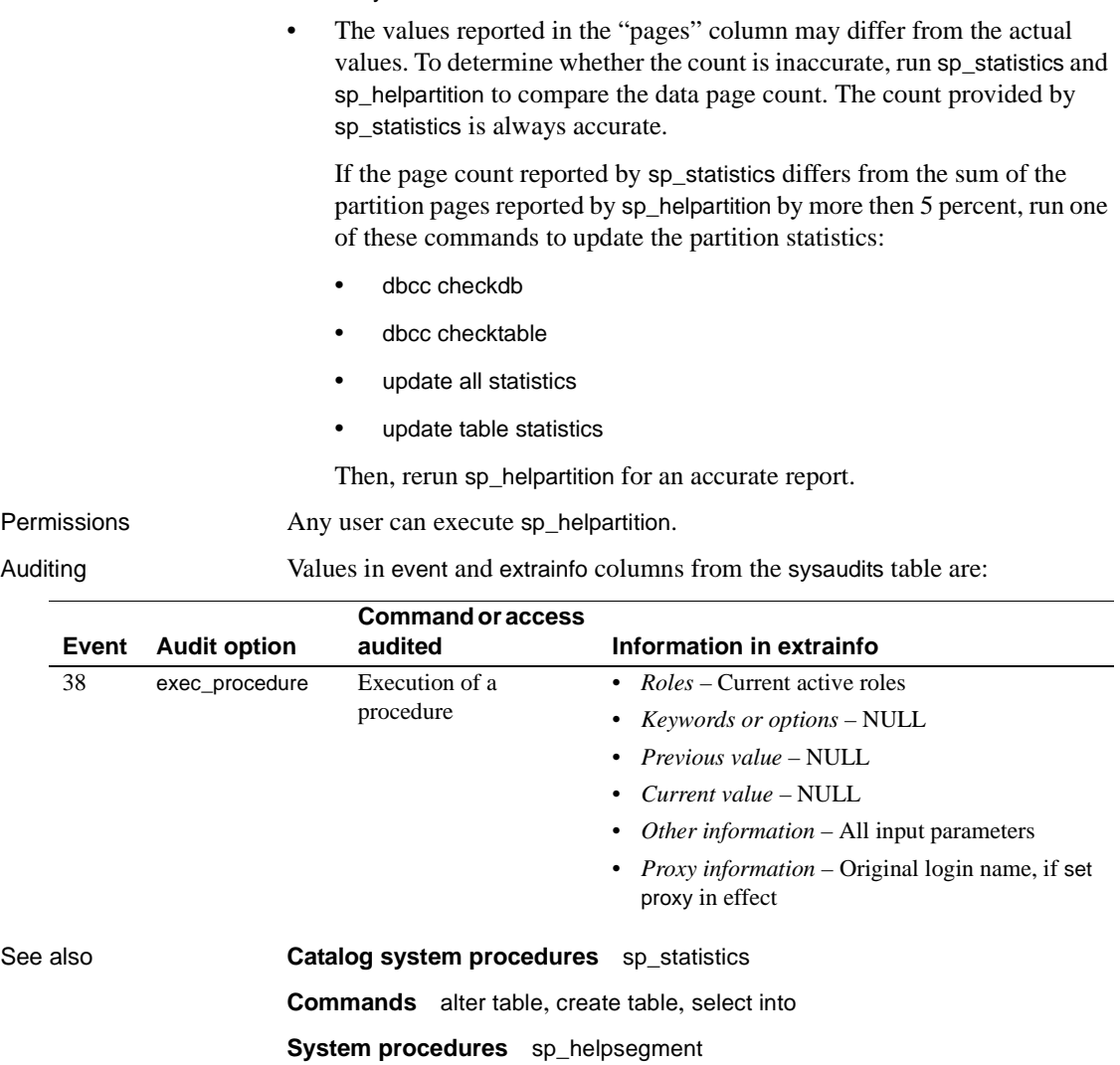

## **sp\_helpcache**

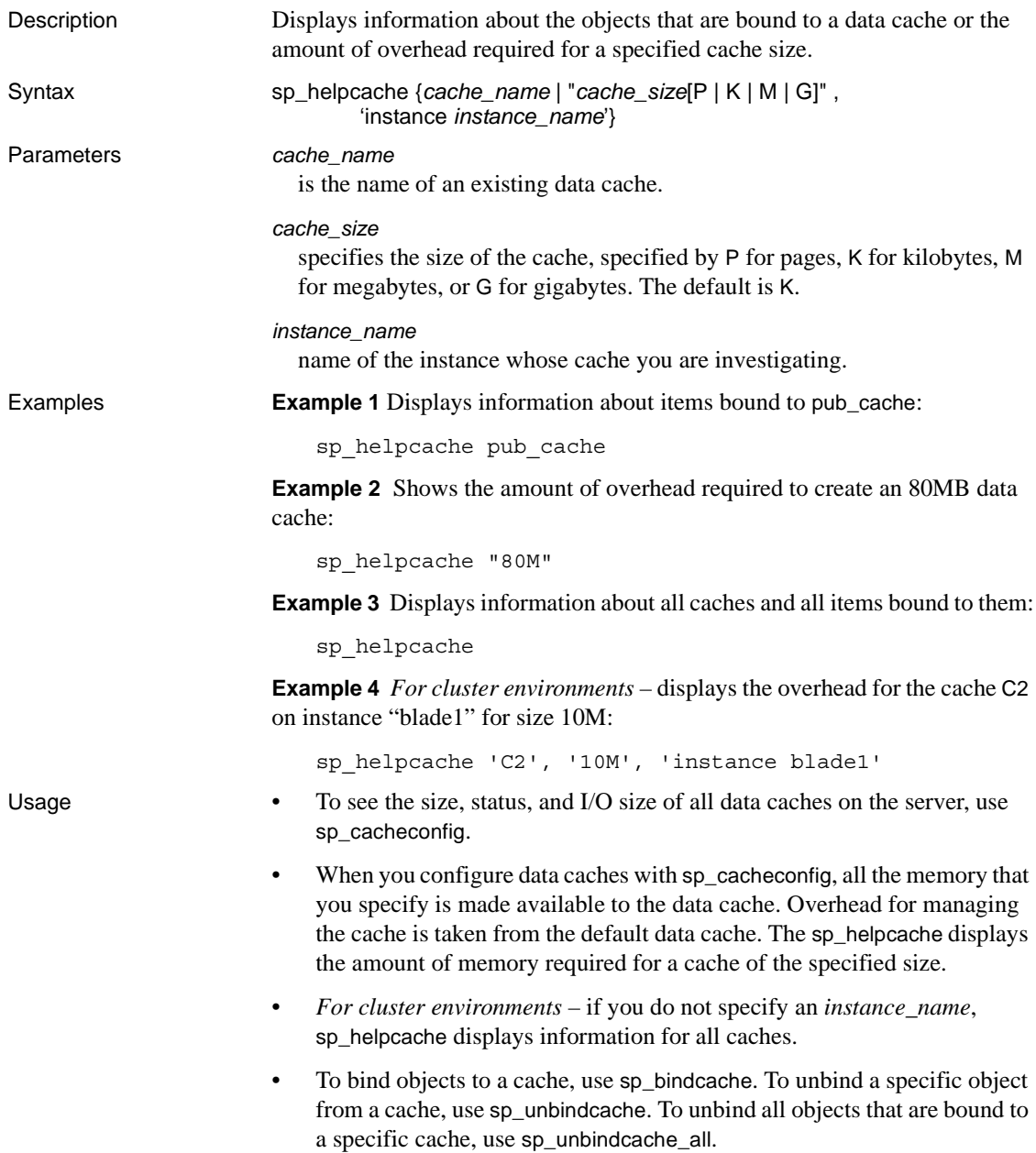

- The procedure [sp\\_cacheconfig](#page-130-0) configures data caches. The procedure [sp\\_poolconfig](#page-594-0) configures memory pools within data caches.
- sp\_helpcache computes overhead accurately up to 74GB.
- Although you can still use sp\_bindcache on a system tempdb, the binding of the system tempdb is now non-dynamic. Until you restart the server, the changes do not take effect, and sp\_helpcache reports a status of "P" for pending, unless you have explicitly bound the system tempdb to the default data cache, in which case the status as "V" for valid, because by default the system tempdb is already bound to the default datacache.

Permissions Any user can execute sp\_helpcache.

Auditing Values in event and extrainfo columns from the sysaudits table are:

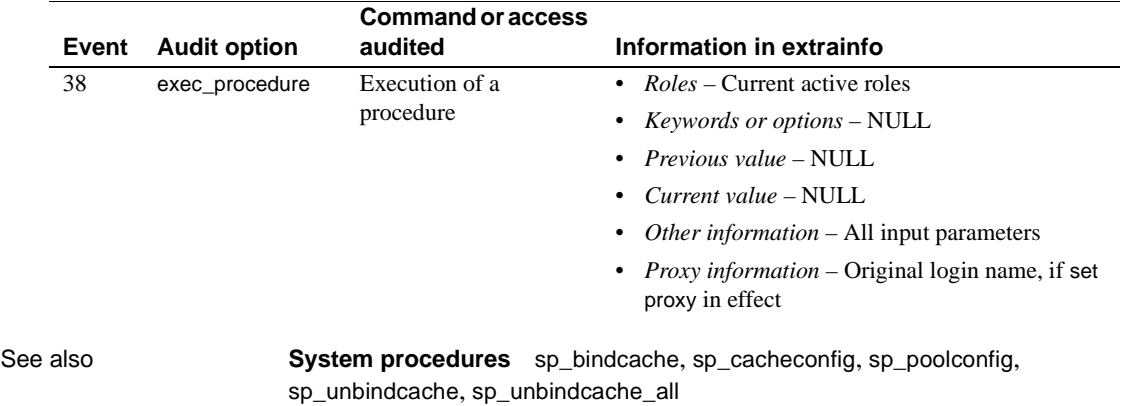

## **sp\_helpcomputedcolumn**

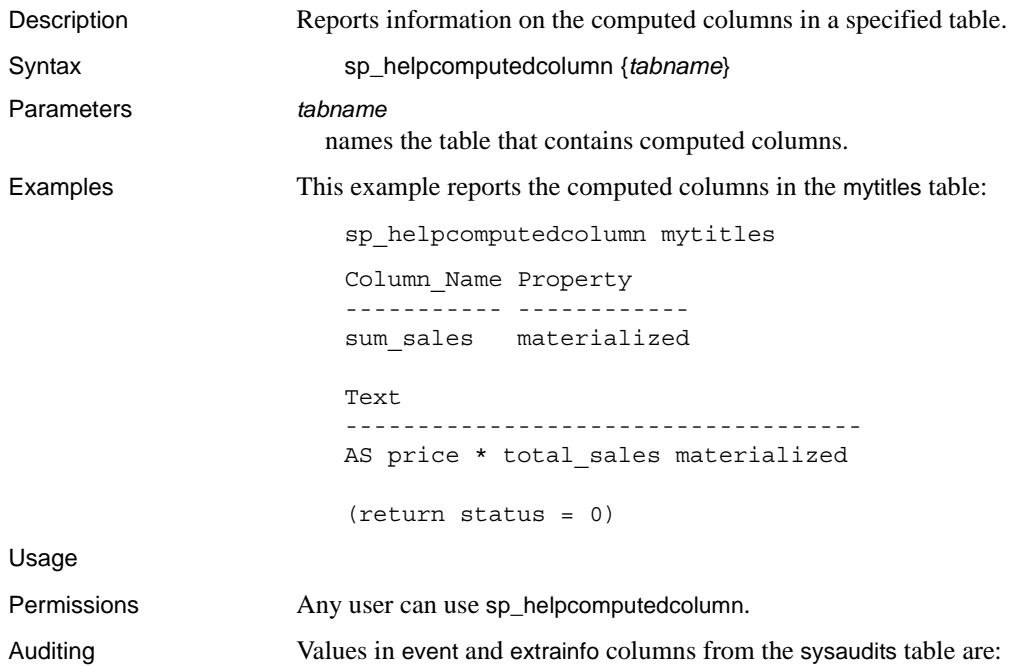

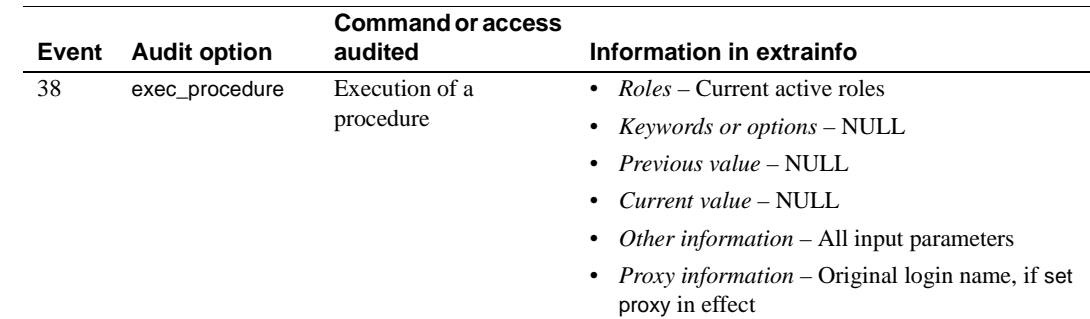

### **sp\_helpconfig**

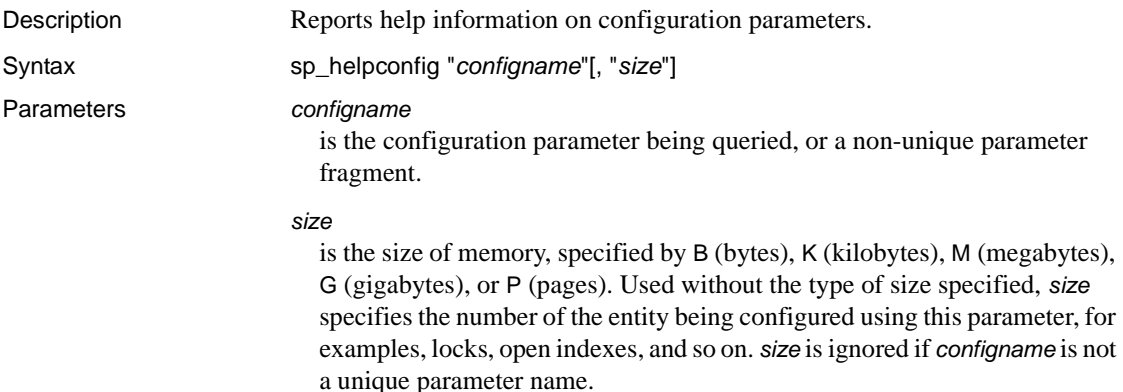

Examples **Example 1** Returns a report on all configuration options that start with "allow":

sp\_helpconfig "allow"

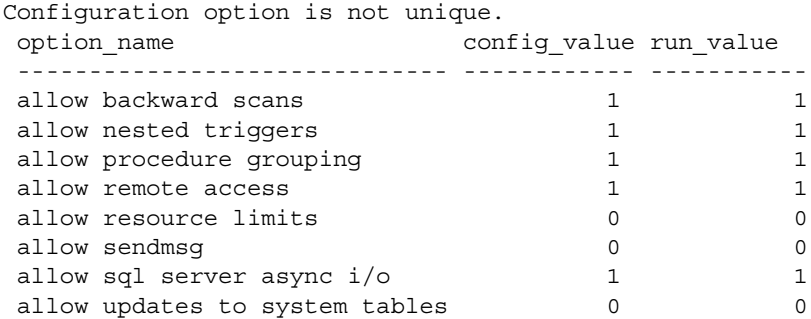

**Example 2** Returns a report on how much memory is needed to create a metadata cache for 421 object descriptors:

sp\_helpconfig "open objects", "421"

number of open objects sets the maximum number of database objects that are open at one time on SQL Server. The default run value is 500.

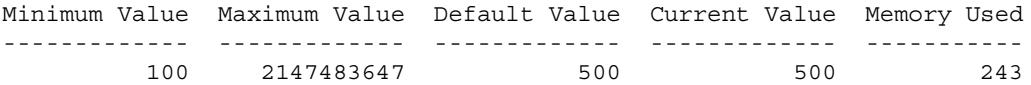

Configuration parameter, 'number of open objects', will consume 207K of memory if configured at 421.

**Example 3** Returns a report on how many database descriptors would fill a 1MB database cache:

sp\_helpconfig "open databases", "1M"

number of open databases sets the maximum number of databases that can be open at one time on SQL Server. The default run value is 12.

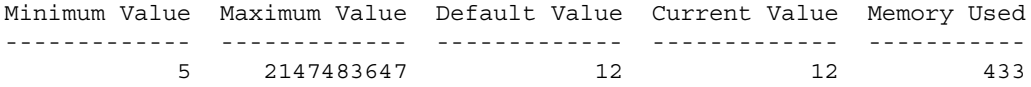

Configuration parameter, 'number of open databases', can be configured to 28 to fit in 1M of memory.

**Example 4** Returns a report on how many locks will use 512K of memory:

sp\_helpconfig "number of locks", "512K"

number of locks sets the number of available locks. The default run value is 5000.

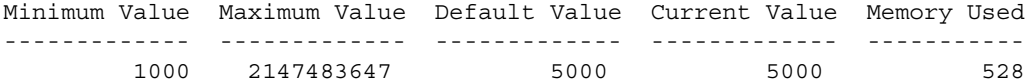

Configuration parameter 'number of locks', can be configured to 4848 to fit in 512K of memory.

> **Example 5** Returns a report on the status of the allow updates to system tables configuration parameter:

sp helpconfig "allow updates to system tables"

allow updates to system tables allows system tables to be updated directly. The default is 0 (off).

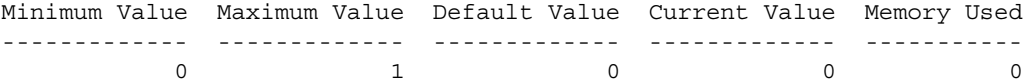

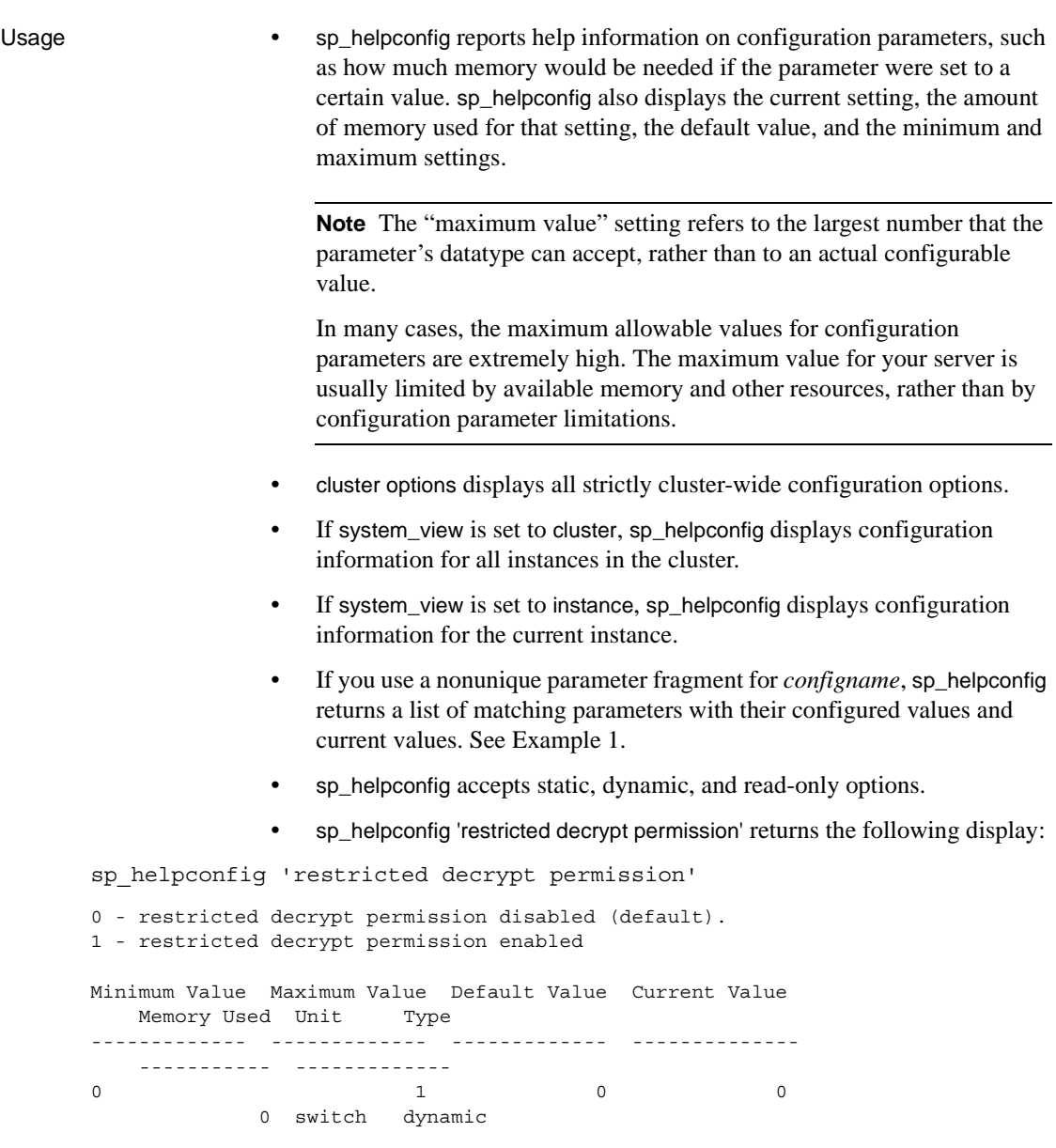

Planning metadata cache configuration

• Use sp\_helpconfig when you are planning a metadata cache configuration for a server.

For example, suppose you were planning to move a database that contained 2000 user indexes to a different server. To find how much memory you would need to configure for that server so that it would accommodate the database's user indexes, enter the following command:

sp\_helpconfig "open indexes", "2000" number of open indexes sets the maximum number of indexes that can be open at one time on SQL Server. The default run value is 500.

Minimum Value Maximum Value Default Value Current Value Memory Used ------------- ------------- ------------- ------------- ----------- 100 2147483647 500 500 208

Configuration parameter, 'number of open indexes', will consume 829k of memory if configured at 2000.

> Alternatively, suppose you had 1MB of memory available for the index cache, and you needed to know how many index descriptors it would support. Run the following command:

sp\_helpconfig "open indexes", "1M"

number of open indexes sets the maximum number of indexes that can be open at one time on SQL Server. The default run value is 500.

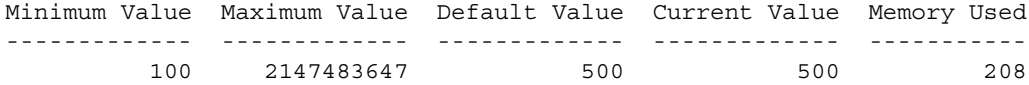

Configuration parameter 'number of open indexes', can be configured to 2461 to fit in 1M of memory.

> Based on this output, if you have 1MB of memory, you can create an index descriptor cache that can contain a maximum of 2461 index descriptors. To create this cache, set the number of open indexes configuration parameter as follows:

sp\_configure "number of open indexes", 2461

<span id="page-404-0"></span>Using *sp\_helpconfig* with *sybdiagdb* (Sybase Technical Support only)

**Note** Sybase Technical Support may create the sybdiagdb database on your system for debugging purposes. This database holds diagnostic configuration data, and is for use by Sybase Technical Support only.

The following *configname* options have been added to sp\_helpconfig for Sybase Technical Support to use with the sybdiagdb database:

• *number of ccbs* – the number of configurable action point control blocks available to aid debugging. • *caps per ccb* – the maximum number of configurable action points that can be configured at any one time within one configurable action point. • *average cap size* – the estimated number of bytes of memory required to store the information associated with a typical configurable action point. For example: sp\_helpconfig "number of ccbs" Minimum Value Maximum Value Default Value Current Value Memory Used ------------- ------------- ------------- ------------- ----------- 0 100 0 0 0 0 sp\_helpconfig "caps per ccb" Minimum Value Maximum Value Default Value Current Value Memory Used ------------- ------------- ------------- ------------- ----------- 5 500 50 50 0 sp\_helpconfig "average cap size" Minimum Value Maximum Value Default Value Current Value Memory Used ------------- ------------- ------------- ------------- ----------- 100 10000 200 200 0 Permissions The options specified in ["Using sp\\_helpconfig with sybdiagdb \(Sybase](#page-404-0)  [Technical Support only\)" on page 385](#page-404-0) can be used only by Sybase Technical Support. Any user can execute sp\_helpconfig with other *configname* options. Auditing Values in event and extrainfo columns from the sysaudits table are: **Event Audit option Command or access audited Information in extrainfo**

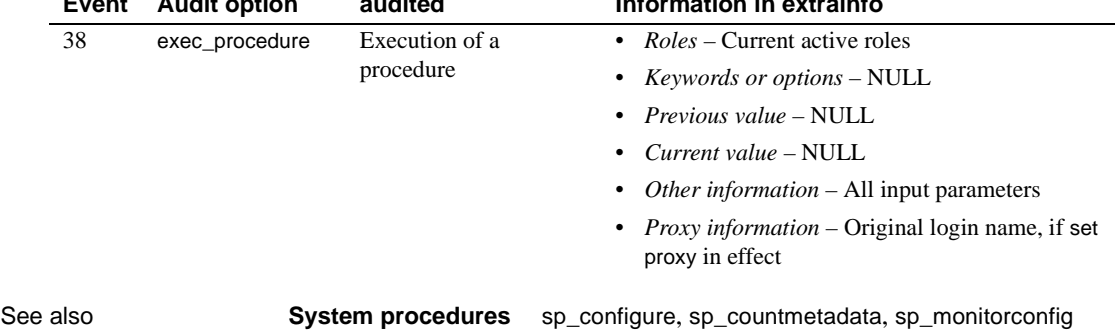

## **sp\_helpconstraint**

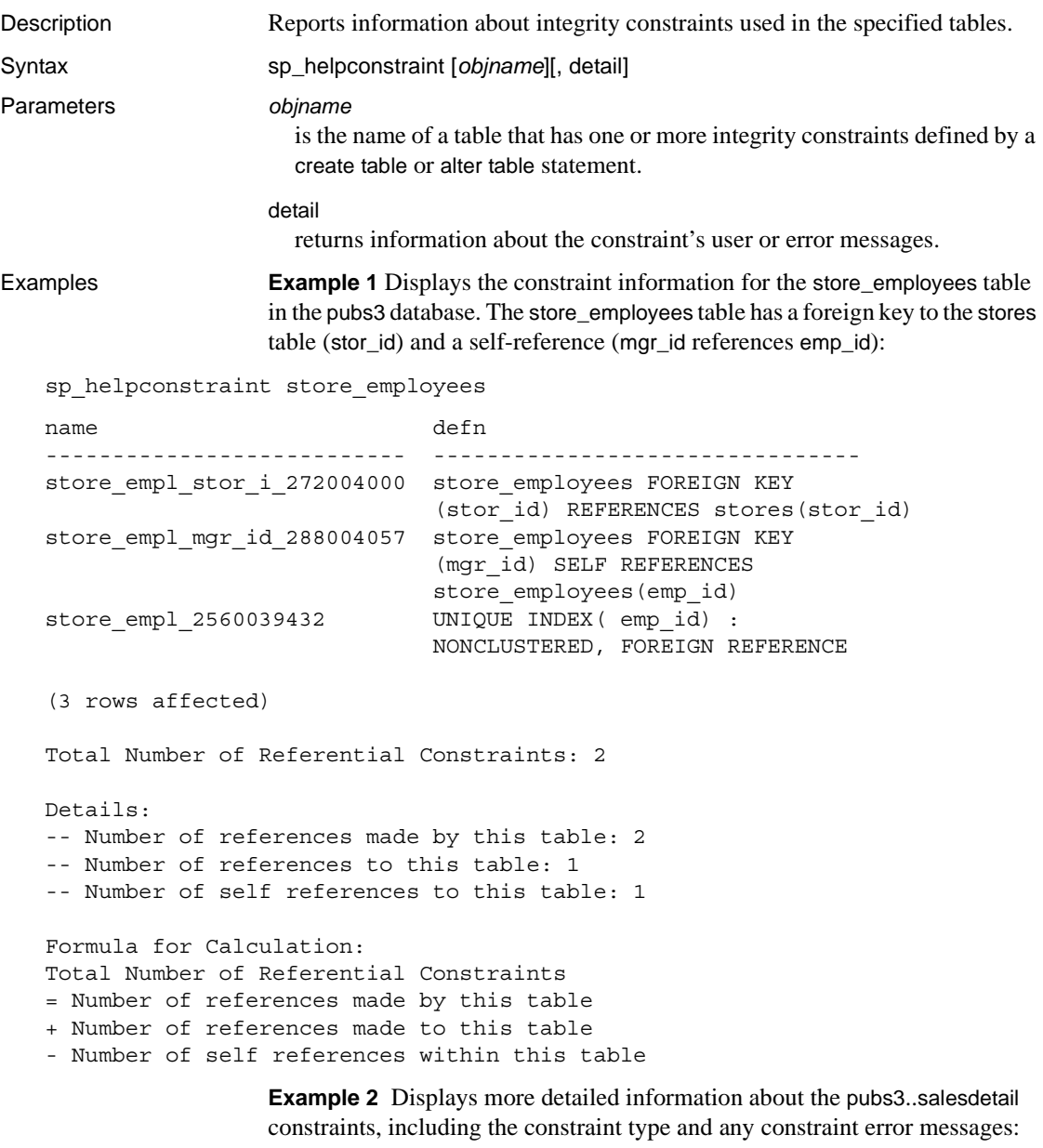

sp\_helpconstraint titles, detail

name type

defn msg ------------------------------ ------------------------ ------------------------------------------------------------ ------------------------------------------- datedflt default value create default datedflt as getdate() typedflt default value create default typedflt as "UNDECIDED" titles pub id 96003373 referential constraint titles FOREIGN KEY (pub\_id) REFERENCES publishers(pub\_id) standard system error message number : 547 roysched\_title\_\_144003544 referential constraint roysched FOREIGN KEY (title\_id) REFERENCES titles(title\_id) standard system error message number : 547 salesdetai title 368004342 referential constraint salesdetail FOREIGN KEY (title id) REFERENCES titles(title id) standard system error message number : 547 titleautho title 432004570 referential constraint titleauthor FOREIGN KEY (title\_id) REFERENCES titles(title\_id) standard system error message number : 547 titles 800033162 unique constraint UNIQUE INDEX ( title\_id) : NONCLUSTERED, FOREIGN REFERENCE standard system error message number : 2601 (7 rows affected) Total Number of Referential Constraints: 4 Details: -- Number of references made by this table: 1 -- Number of references to this table: 3 -- Number of self references to this table: 0 Formula for Calculation: Total Number of Referential Constraints = Number of references made by this table + Number of references made to this table - Number of self references within this table.

**Example 3** Displays a listing of all tables in the pubs3 database:

sp\_helpconstraint

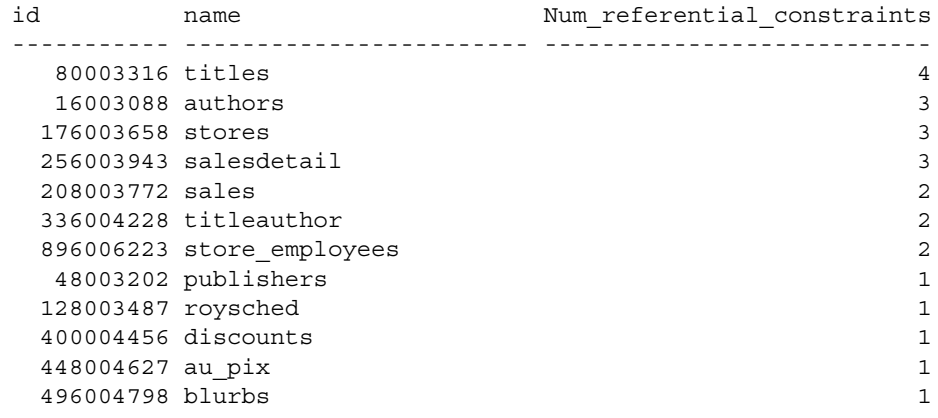

(11 rows affected)

- Usage sp\_helpconstraint truncates foreign keys and reference keys to 30 characters.
	- sp\_helpconstraint prints the name and definition of the integrity constraint, and the number of references used by the table. The detail option returns information about the constraint's user or error messages.
	- Running sp\_helpconstraint with no parameters lists all the tables containing references in the current database, and displays the total number of references in each table. sp\_helpconstraint lists the tables in descending order, based on the number of references in each table.
	- sp\_helpconstraint reports only the integrity constraint information about a table (defined by a create table or alter table statement). It does not report information about rules, triggers, or indexes created using the create index statement. Use sp\_help to see information about rules, triggers, and indexes for a table.
	- For constraints that do not have user-defined messages, Adaptive Server reports the system error message associated with the constraint. Query sysmessages to obtain the actual text of that error message.
	- You can use sp\_helpconstraint only for tables in the current database.
	- If a query exceeds the configured number of auxiliary scan descriptors, Adaptive Server returns an error message. You can use sp\_helpconstraint to determine the necessary number of scan descriptors. See the *System Administration Guide* or more information on the number of aux scan descriptors configuration parameter.

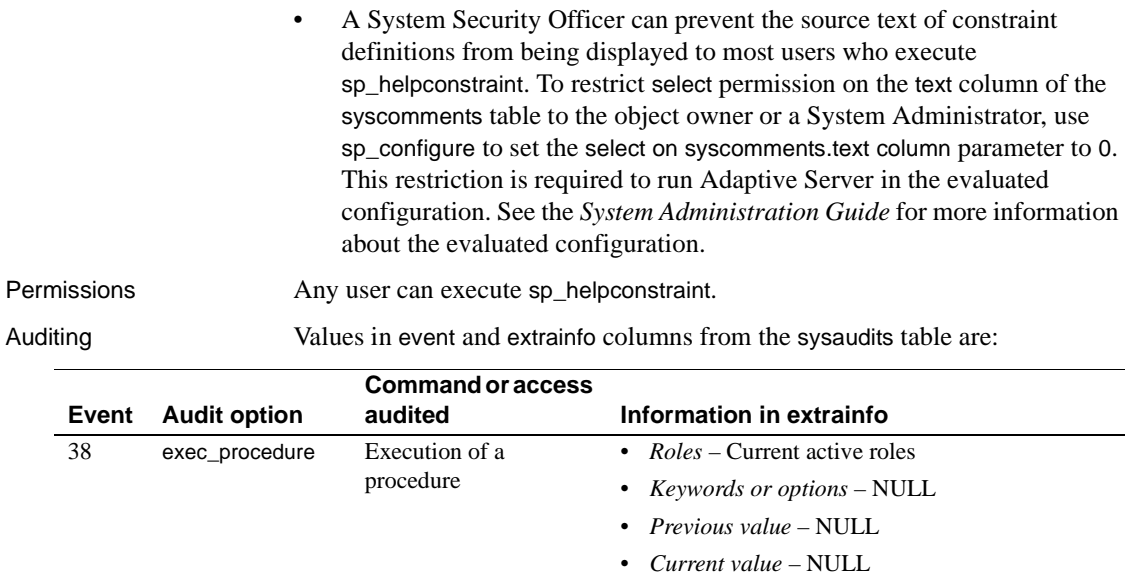

• *Other information* – All input parameters

• *Proxy information* – Original login name, if set proxy in effect

See also **Commands** alter table, create table

**System procedures** [sp\\_configure](#page-214-0), [sp\\_help](#page-378-0), [sp\\_helpdb](#page-410-0), [sp\\_monitorconfig](#page-549-0)

<span id="page-410-0"></span>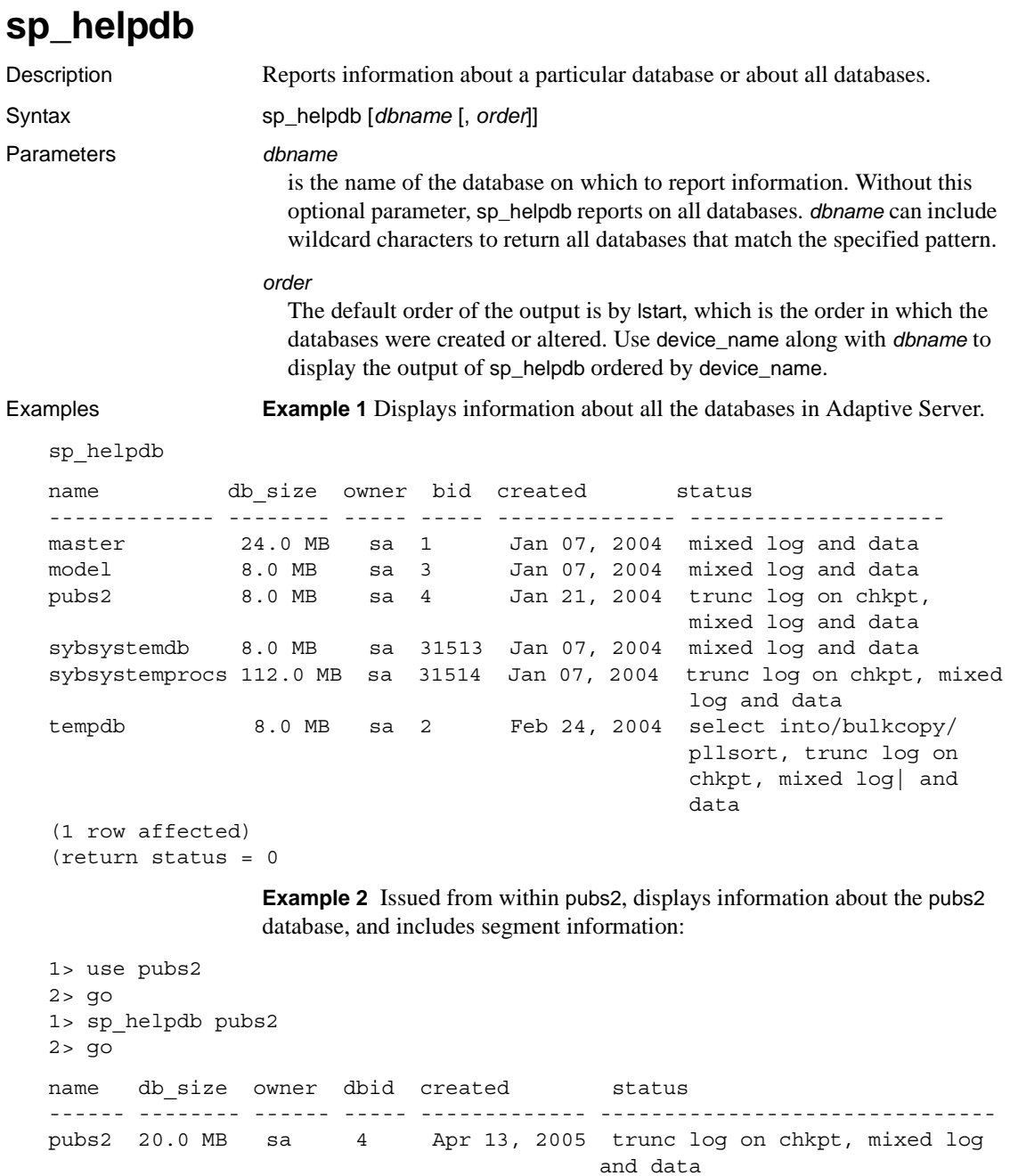

```
Reference Manual: Procedures 391
```
(1 row affected)

pubs2

device fragments size usage created free kbytes ------------------ ------- ------------- ------------------- ------ master 10.0 MB data and log Apr 13 2005 10:29AM 2304 pubs\_2\_dev 10.0 MB data and log Apr 13 2005 10:33AM 9888 device segment ------------- --------------------------------------------------- master default master logsegment master system pubs 2 dev default pubs\_2\_dev logsegment pubs\_2\_dev system pubs\_2\_dev titleseg1 pubs\_2\_dev titleseg2 pubs\_2\_dev titleseg3 pubs\_2\_dev titleseg4 pubs 2 dev titleseg5 return status  $= 0$ )

> **Example 3** Not issued from within pubs2, displays information about the pubs2 database:

sp\_helpdb pubs2

name db\_size owner dbid created status ------------ ------------- ------------------------ ----- --------------- pubs2 20.0 MB sa 4 Jan 21, 2004 trunc log on chkpt, single user, mixed log and data (1 row affected) device\_fragments size usage created free kbytes ---------------- ---- ----- ------- ------------ master 10.0 MB data and log Apr 13 2005 10:29AM 2304 pubs\_2\_dev 10.0 MB data and log Apr 13 2005 10:33AM 9888 (return status = 0)

> **Example 4** Specifies device\_name for the *order* parameter to display the device fragments for mydb in alphabetical order, overriding the default sort order of sp\_helpdb.

sp\_helpdb mydb, device\_name

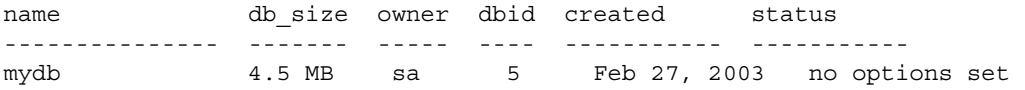

(1 row affected) device fragments size usage created free kbytes ---------------- ----- ------ -------- ------------------ A 1.5 MB data only Feb 27 2003 7:50AM 1530 B 1.0 MB log only Feb 27 2003 7:50AM not applicable C 2.0 MB data only Feb 27 2003 7:50AM 846

> **Example 5** Displays the row lock promotion attributes set for the pubtune database:

sp\_helpdb pubtune

name attribute class attribute int value char value comments ---- --------------- --------- --------- ---------- ----- pubtune lock strategy row lock promotion NULL PCT = 95, LWM = 300, HWM = 300

> **Example 6** Displays whether or not a database is a user-created temporary database under the status column:

sp\_helpdb "mytempdb3"

name db size owner dbid created status ------- ------- ----- ---- ------- ---- mytempdb 32.0 MB sa 7 Dec 2, 2001 select into/bulkcopy/pllsort, trunc log on chkpt, user created temp db

- Usage sp\_helpdb reports on the specified database when *dbname* is given. If no value is supplied for *dbname*, sp\_helpdb reports on all the databases listed in master.dbo.sysdatabases.
	- If you enable asynchronous log service on a database, the attribute column in the sp\_helpdb output displays "async log srv".

For more information about asynchronous log service, see [sp\\_dboption](#page-238-0), and Chapter 3, "Advanced Optmizing Tools" in *Performance and Tuning: Optimizer*.

- For log segment disk pieces in a dedicated log database, sp\_helpdb issues "not applicable" for the free space field in its per-disk-piece report. sp\_helpdb also includes a column titled free pages, which is the value for the number of free pages the log segment has.
- *In cluster environments* sp\_helpdb does not display device-related information if the specified database is a local temporary database owned by a remote instance.

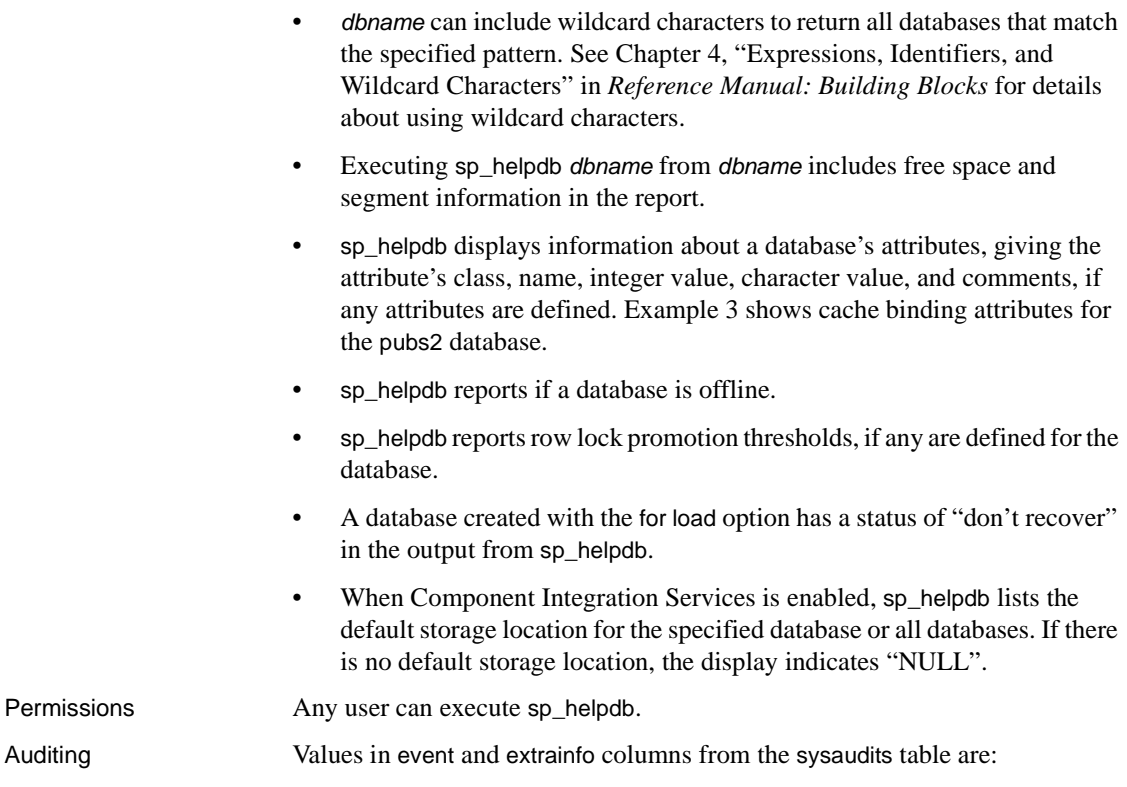

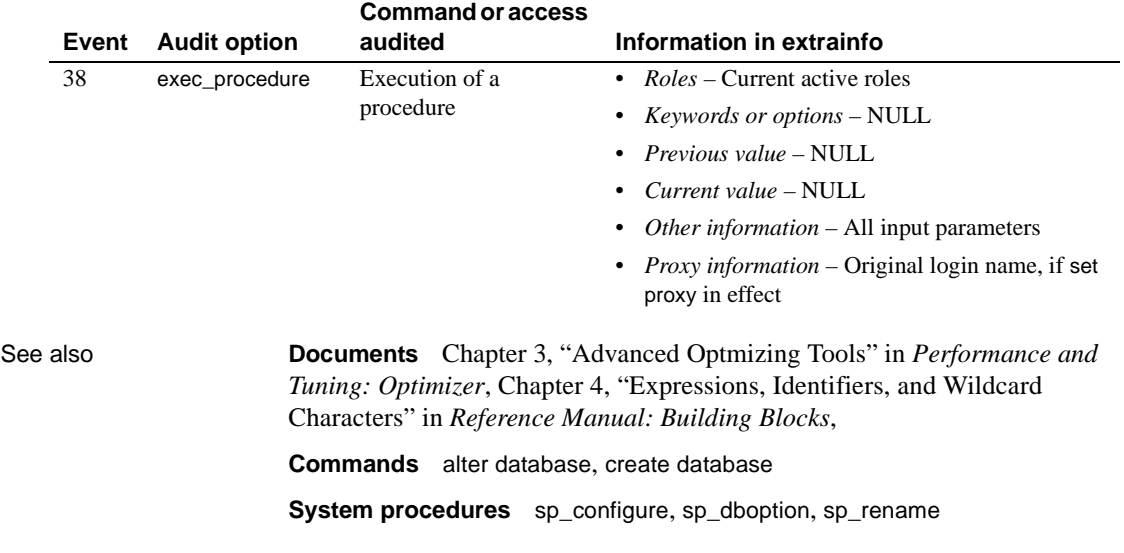

# **sp\_helpdevice**

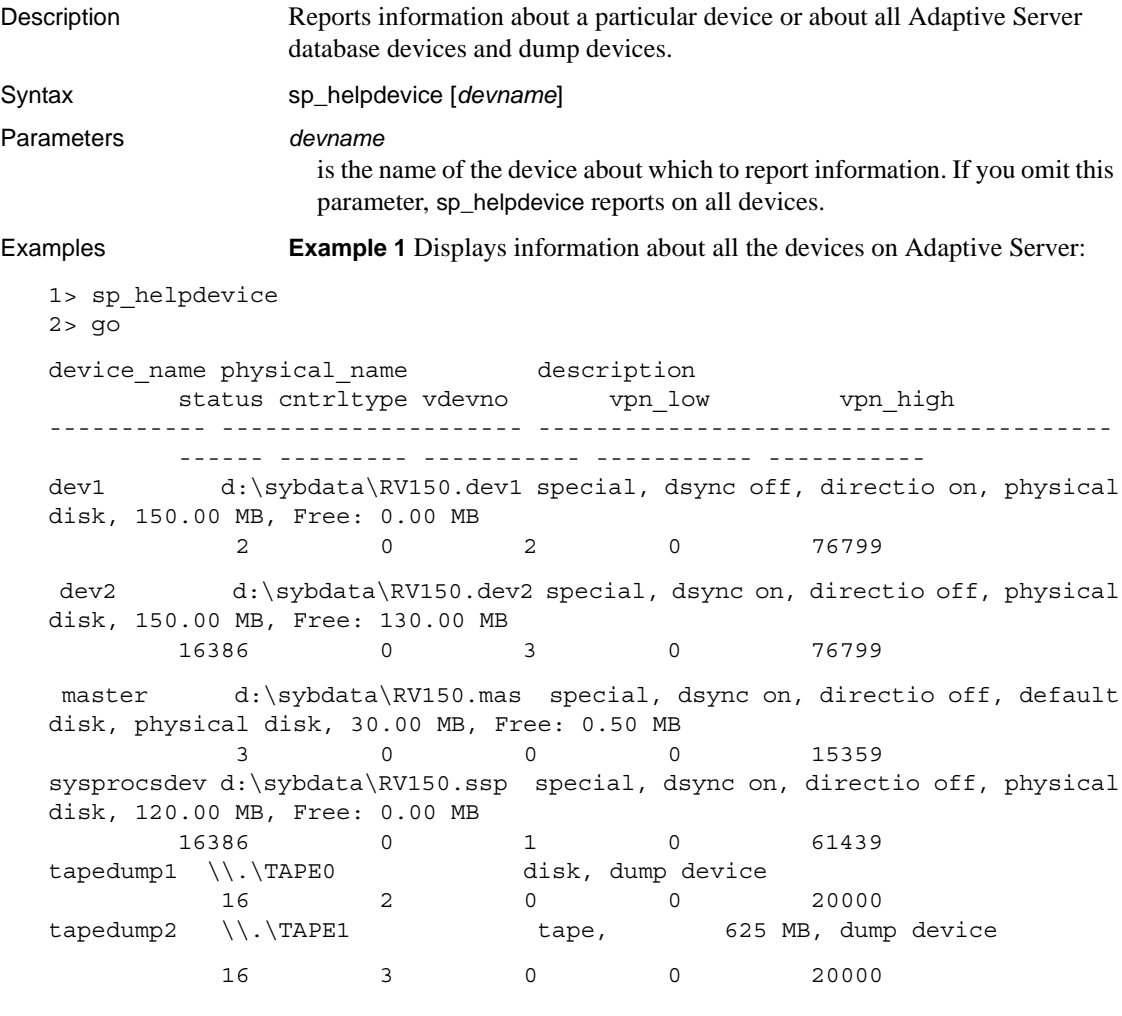

(6 rows affected, return status = 0)

**Example 2** Reports information about the dump device named diskdump:

sp\_helpdevice diskdump

Usage • sp\_helpdevice displays the amount of unallocated space per device, indicated by the placeholder Free in the description column in the ouput **Note** A small amount of space can remain unused on a device, especially for servers with larger page sizes. For example, the last 2MB of a 250MB device in a 16K server cannot be allocated, and sp\_helpdevice reports this as free. This is because the size of an allocation unit in a 16K server is 4Mb, so only multiples of allocation units can be allocated. • sp\_helpdevice displays information on the specified device, when *devname* is given, or on all devices in master.dbo.sysdevices, when no argument is given. The sysdevices table contains dump devices and database devices. Database devices can be designated as default devices, which means that they can be used for database storage. This can occur when a user issues create database or alter database and does not specify a database device name or gives the keyword default. To make a database device a default database device, execute the system procedure [sp\\_diskdefault](#page-265-0). • Add database devices to the system with disk init. Add dump devices with [sp\\_addumpdevice](#page-96-0). • If you issue sp\_helpdevice against a single device, it displays a list of allocated fragments on that device. The description column displays information about the device type. The device types are: • block device file system device raw device The number in the status column corresponds to the status description in the "description" column. The cntrltype column specifies the controller number of the device. The cntrltype is 2 for disk or file dump devices and 3–8 for tape dump devices. For database devices, the cntrltype is usually 0 (unless your installation has a special type of disk controller). The vdevno column is 0 for dump devices, 0 for the master database device, and 1 or higher for other database devices.

The vpn\_low and vpn\_high columns represent virtual page numbers, each of which is unique among all the devices in Adaptive Server.

Permissions **Any user can execute sp\_helpdevice.** 

Auditing Values in event and extrainfo columns from the sysaudits table are:

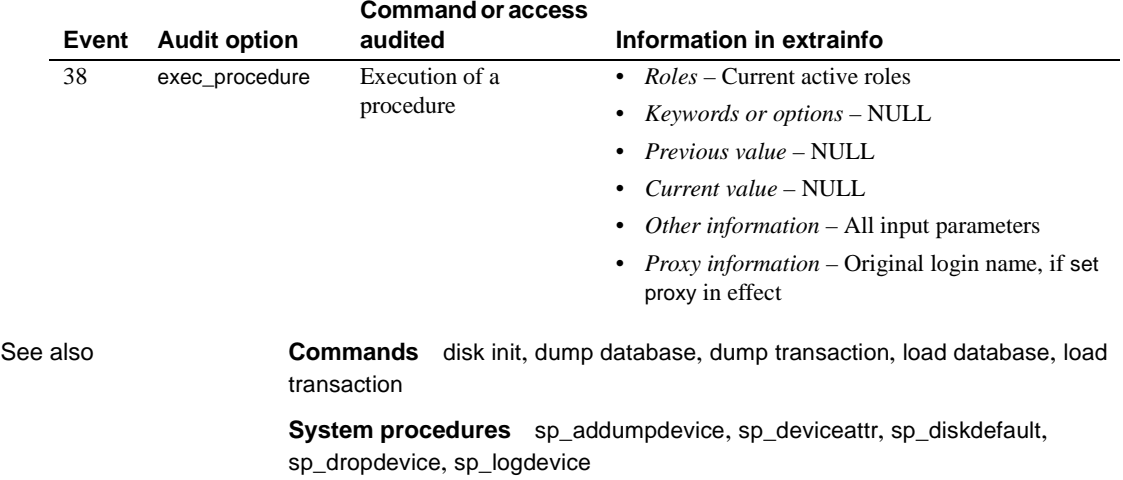

# **sp\_helpextendedproc**

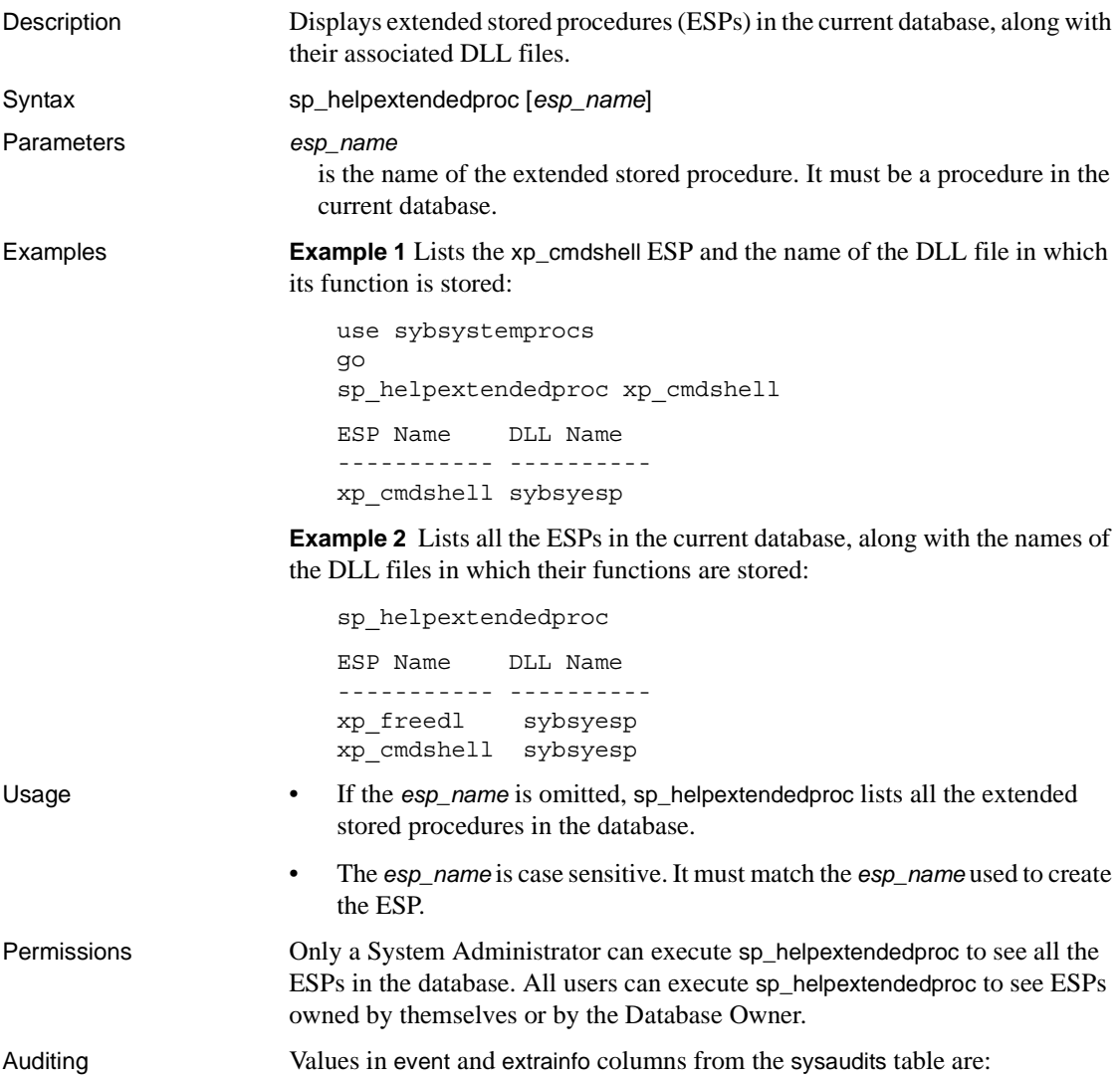

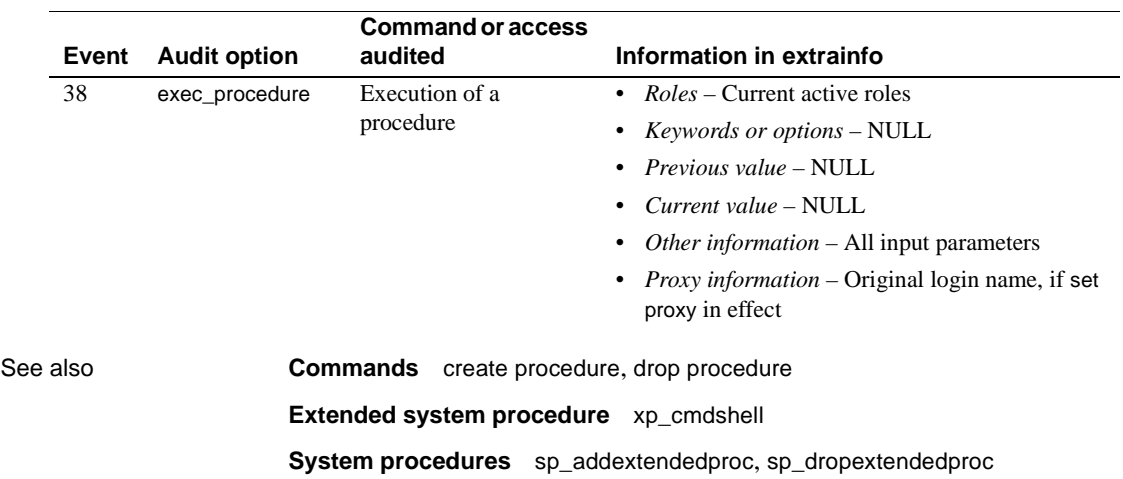

# **sp\_helpexternlogin**

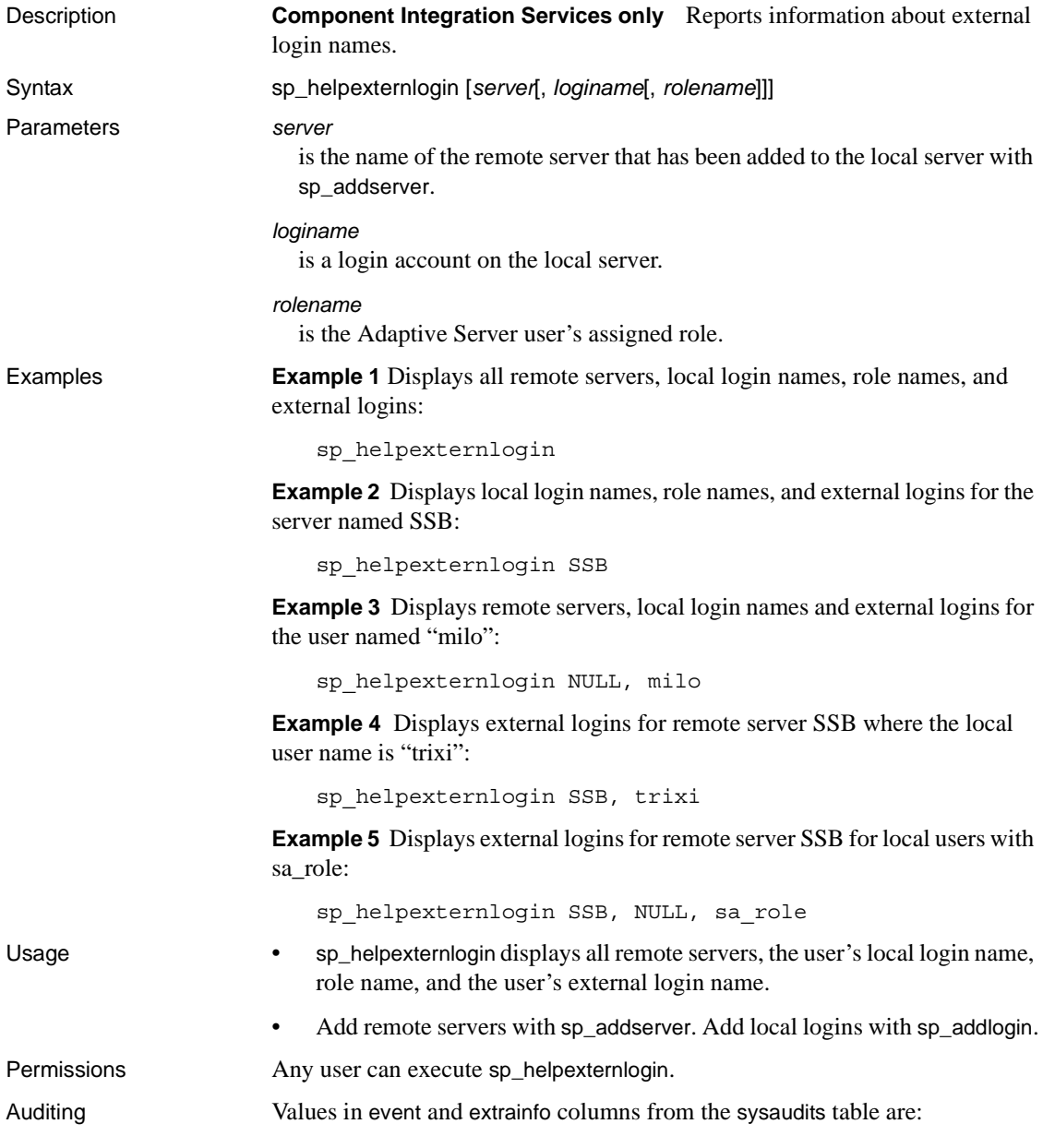

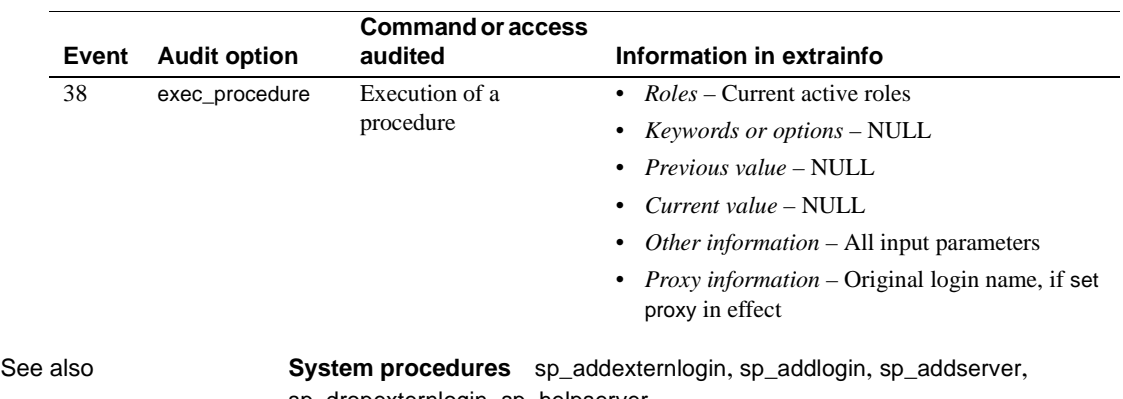

[sp\\_dropexternlogin](#page-298-0), [sp\\_helpserver](#page-449-0)

### **sp\_helpgroup**

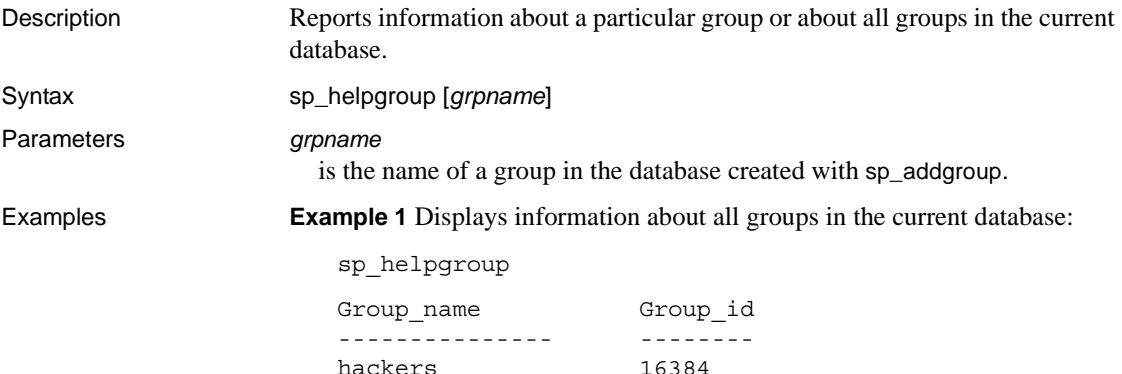

**Example 2** Displays information about the group "hackers":

sp\_helpgroup hackers

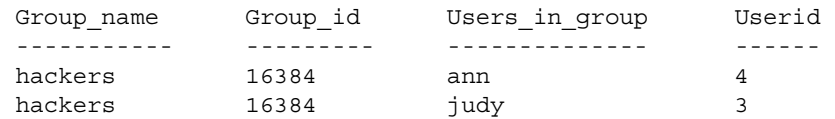

public 0

- Usage To get a report on the default group, "public," enclose the name "public" in single or double quotes ("public" is a reserved word).
	- If there are no members in the specified group, sp\_helpgroup displays the header, but lists no users, as follows:

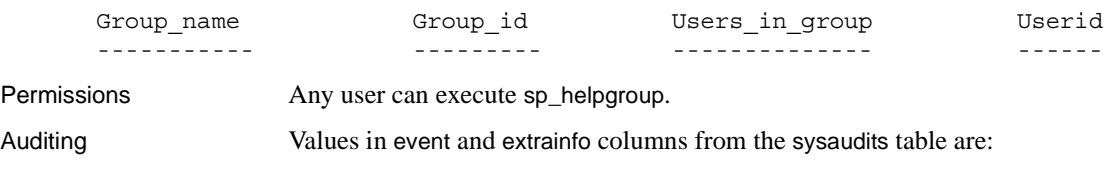

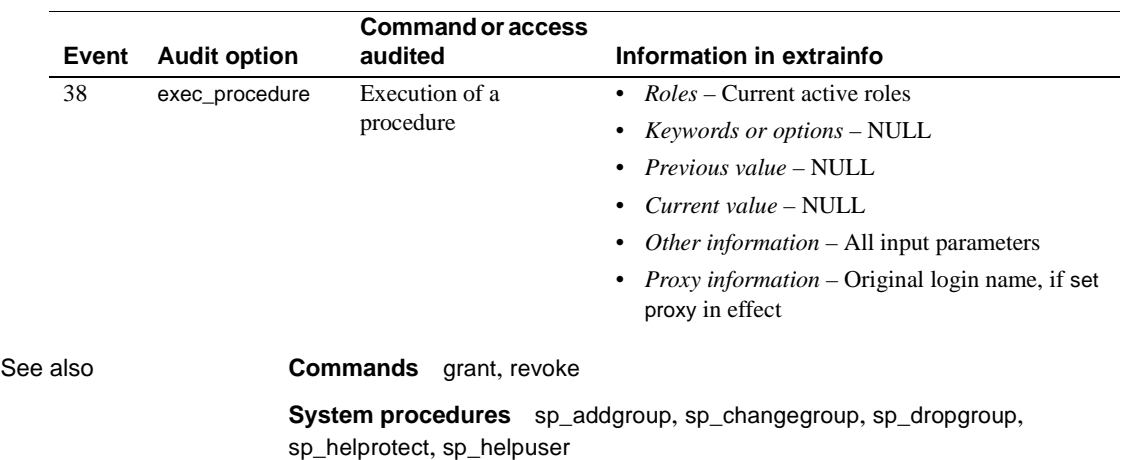

## **sp\_helpindex**

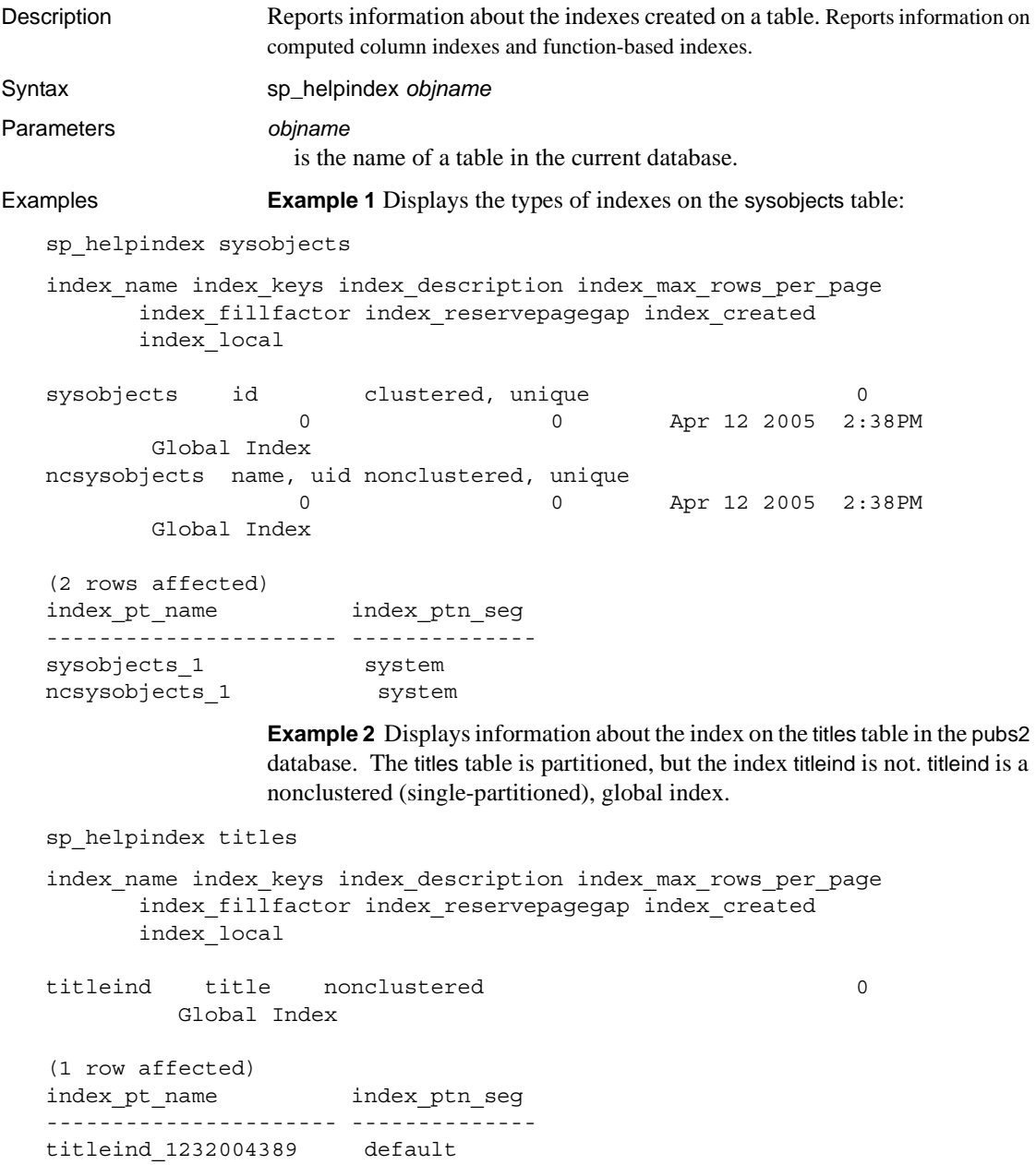

**Example 3** Displays index information about the mysalesdetail table. mysalesdetail is partitioned by hash on the ord\_num column. A clustered, local index, with three partitions, has also been created on ord\_num.

```
sp_helpindex mysalesdetail
```

```
index_name index_keys index_description index_max_rows_per_page
      index_fillfactor index_reservepagegap index_created index_local
---------- ---------- ----------------- -----------------------
      ---------------- -------------------- ------------- -----------
clust idx ord num clustered 0
                 0 0 Apr 12 2005 2:38PM Local Index
(1 row affected)
index pt name index ptn seg
---------------------- --------------
clust_idx_1344004788 default
clust_idx_1360004845 default
clust_idx_1376004902 default
```
#### **Example 4** Displays a function-based index:

```
create index sum sales on mytitles (price * total sales)
sp_helpindex mytitles
Object has the following indexes
index_name index_keys index_description index_max_rows_per_page
     index_fillfactor index_reservepagegap index_created index_local
---------- ---------- ----------------- -----------------------
      ---------------- -------------------- ------------- -----------
sum sales sybfi2_1 nonclustered 0 0
      0 0 Oct 12 2005 3:34PM Global Index
(1 row affected)
index_ptn_name index_ptn_seg
-------------------- -------------
sum sales 1724867646 default
(1 row affected)
Object has the following functional index keys
Internal_Index_Key_Name
-----------------------
sybfi2_1 
(1 row affected)
Expression
-------------------
price * total_sales
```
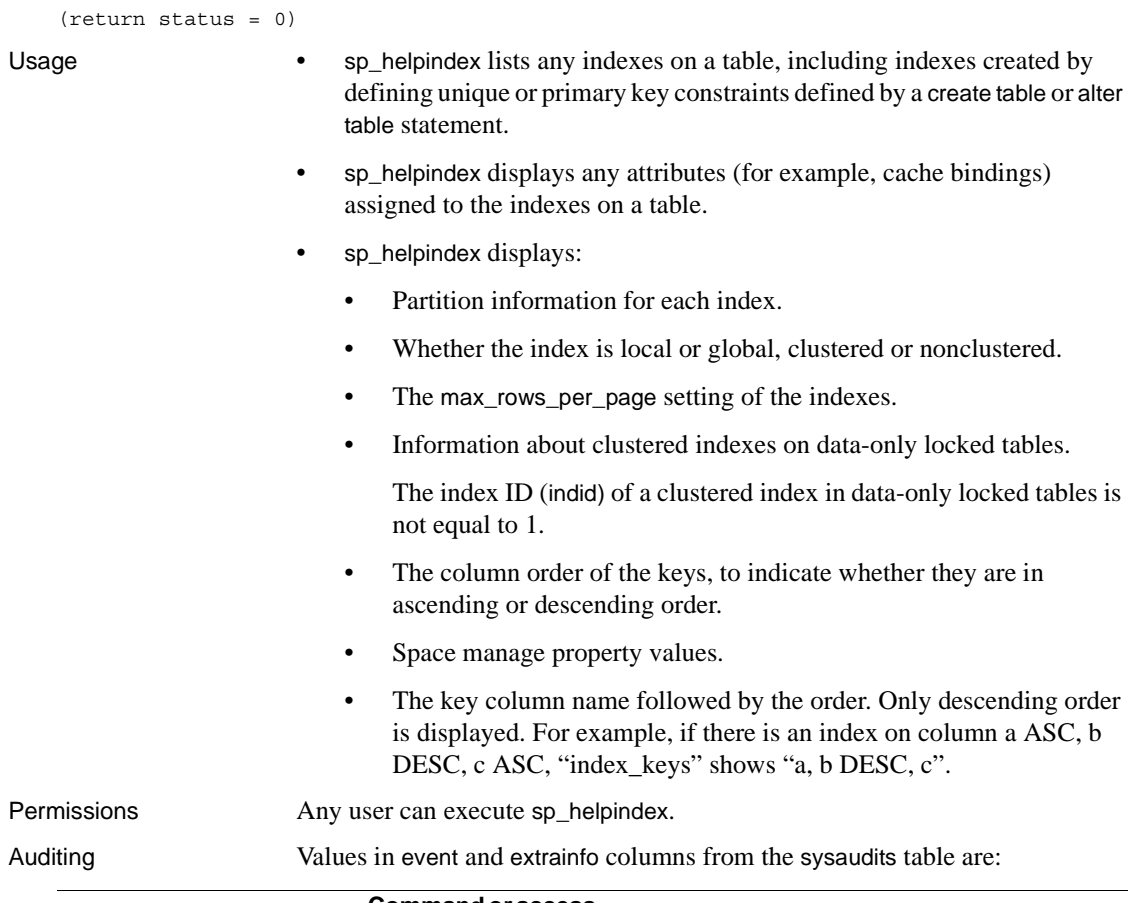

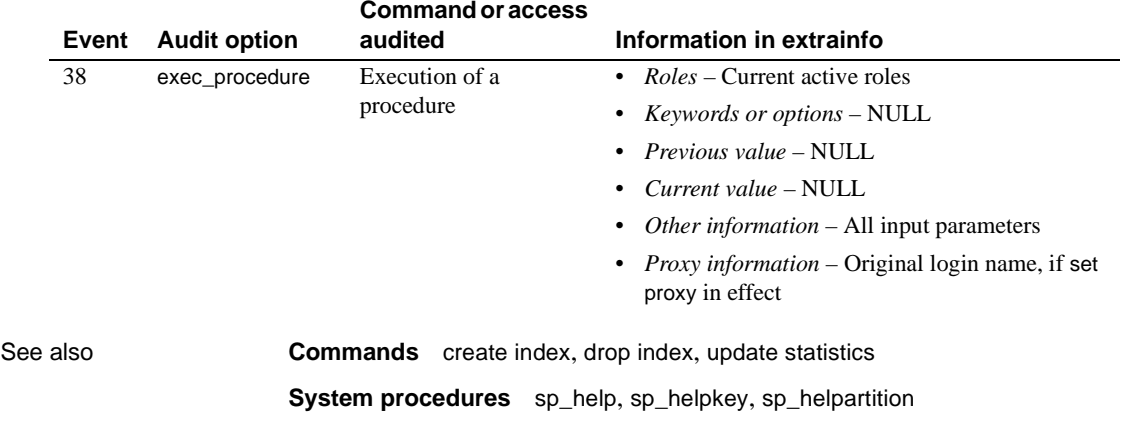

## **sp\_helpjava**

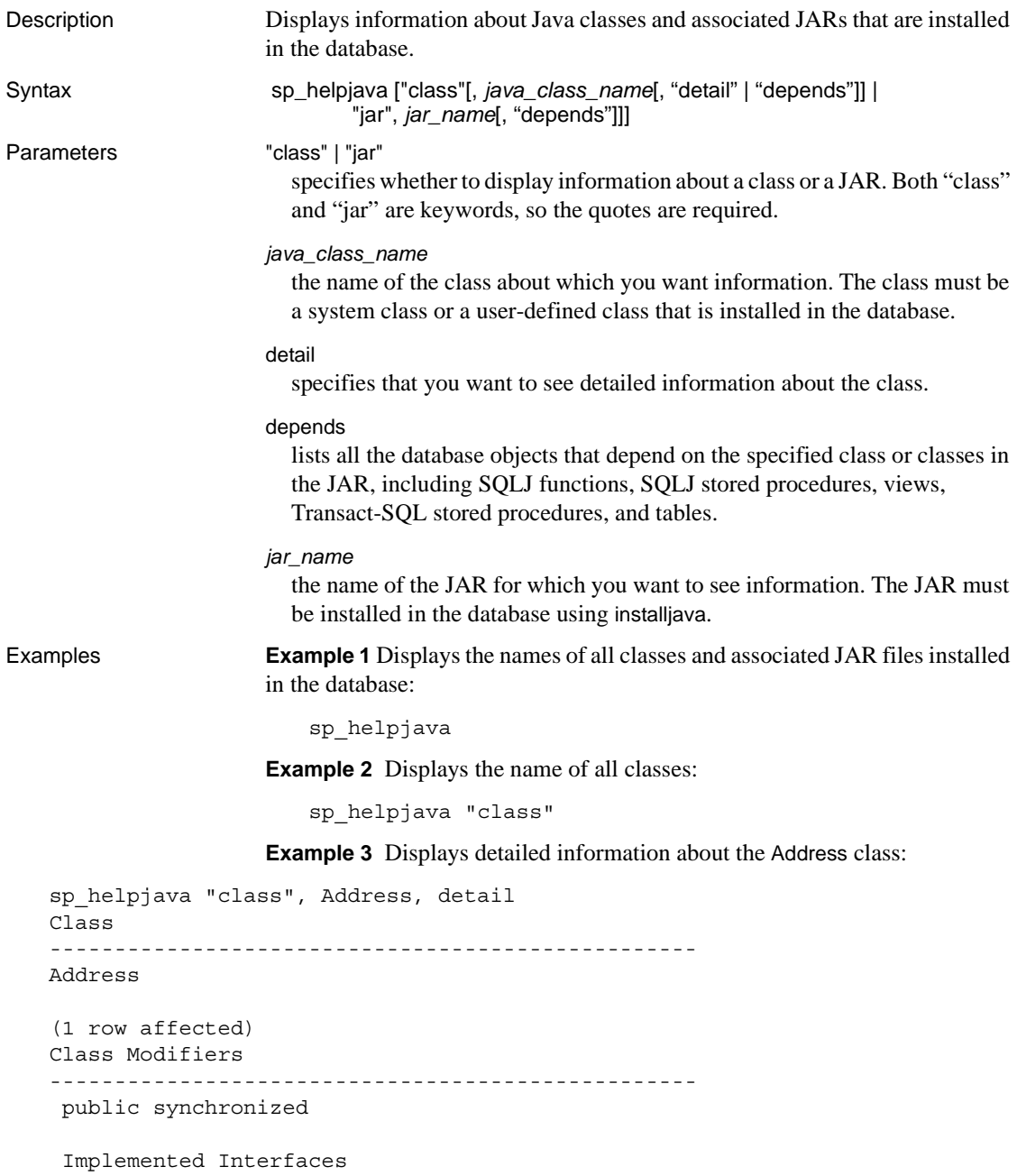

```
 -------------------------------------------------- 
     java.io.Serializable
     Extended Superclass
                           -------------------------------------------------- 
     java.lang.Object
     Constructors
      -------------------------------------------------- 
     public Address()
    public Address(java.lang.String,java.lang.String)
     Methods
     --------------------------------------------------
     public final native java.lang.Class java.lang.Object.getClass()
     public native int java.lang.Object.hashCode()
     public boolean java.lang.Object.equals(java.lang.Object)
     public java.lang.String java.lang.Object.toString()
     public final native void java.lang.Object.notify()
     public final native void java.lang.Object.notifyAll()
     public final native void java.lang.Object.wait(long) throws
   java.lang.InterruptedException
   public final void java.lang.Object.wait(long,int) throws
   java.lang.InterruptedException
     public final void java.lang.Object.wait() throws
   java.lang.InterruptedException
     public java.lang.String Address.display()
     public void Address.removeLeadingBlanks()
     Fields
      -------------------------------------- 
     public java.lang.String Address.street
     public java.lang.String Address.zip
Usage • The depends parameter lists dependencies of a class or classes if the class 
                         is listed in the external name clause of a create statement for a SQLJ 
                         routine or is used as a datatype of a column in the database.
Permissions Any user can execute sp_helpjava.
Auditing Values in event and extrainfo columns from the sysaudits table are:
```
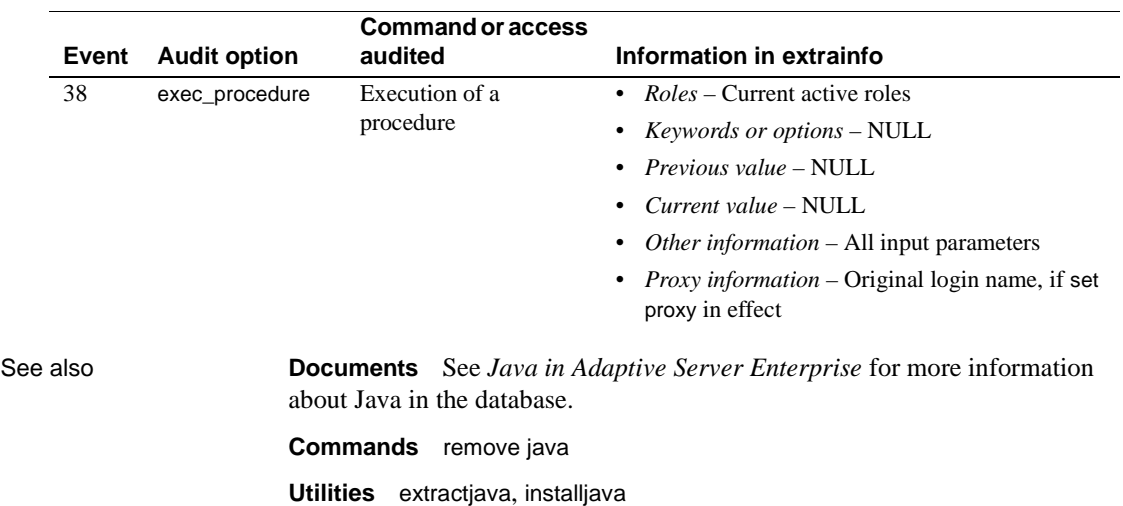

## **sp\_helpjoins**

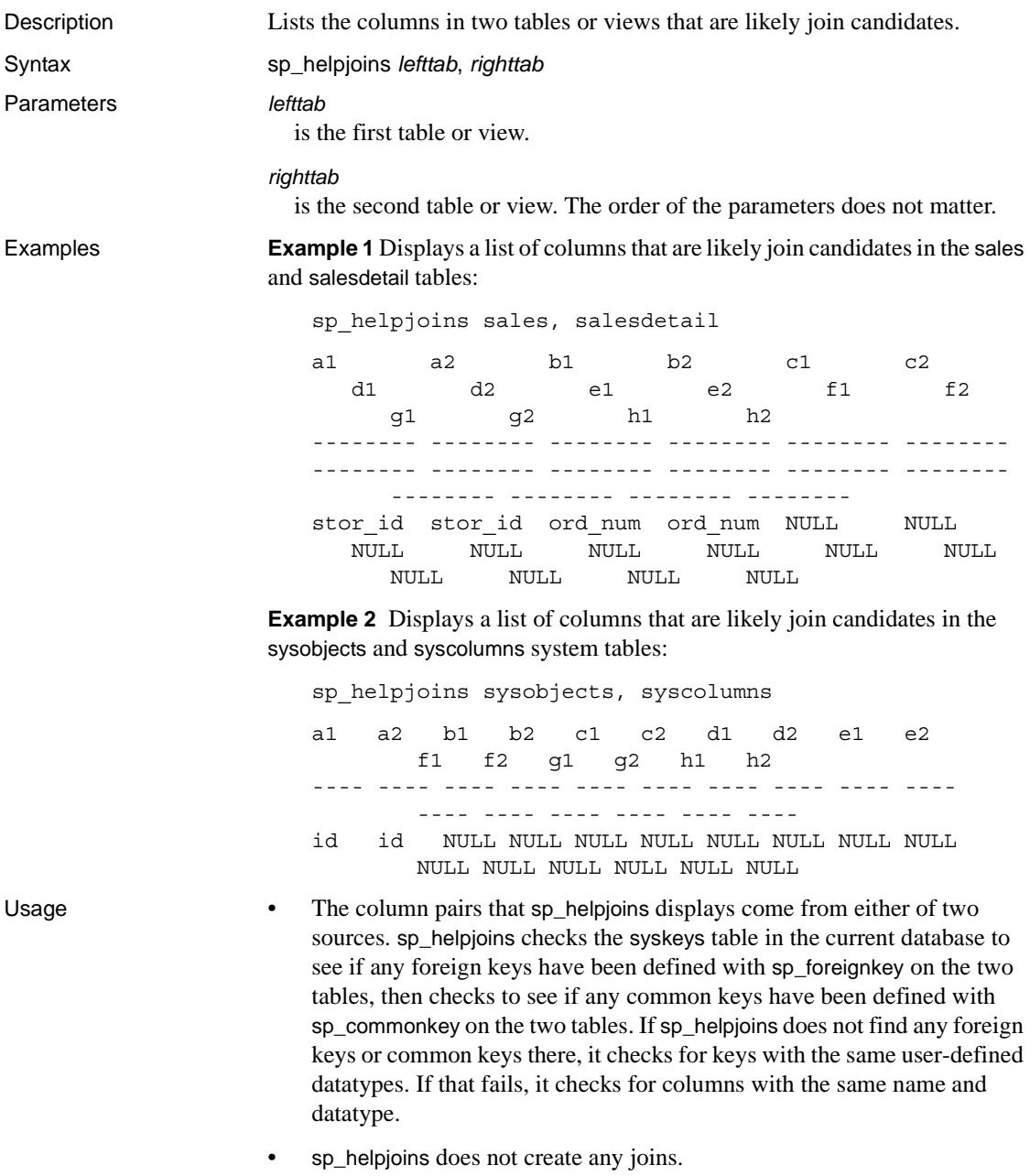

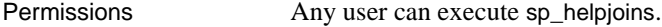

Auditing Values in event and extrainfo columns from the sysaudits table are:

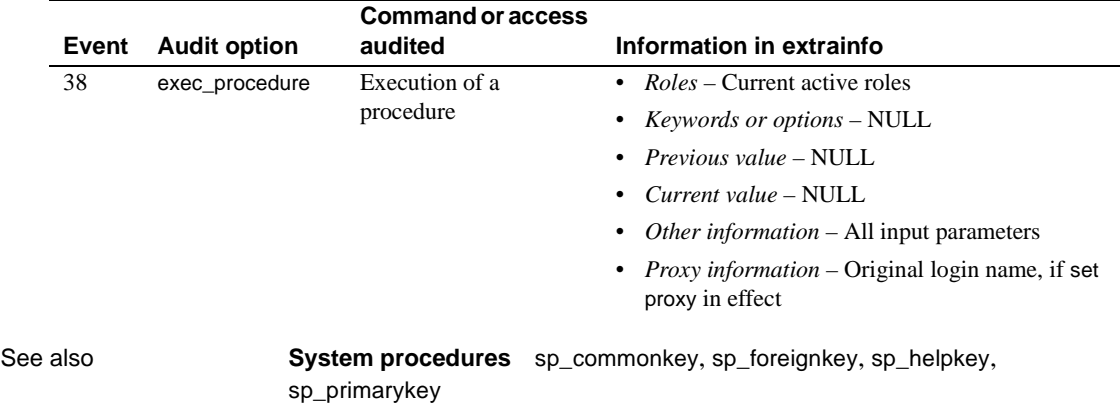

## <span id="page-431-0"></span>**sp\_helpkey**

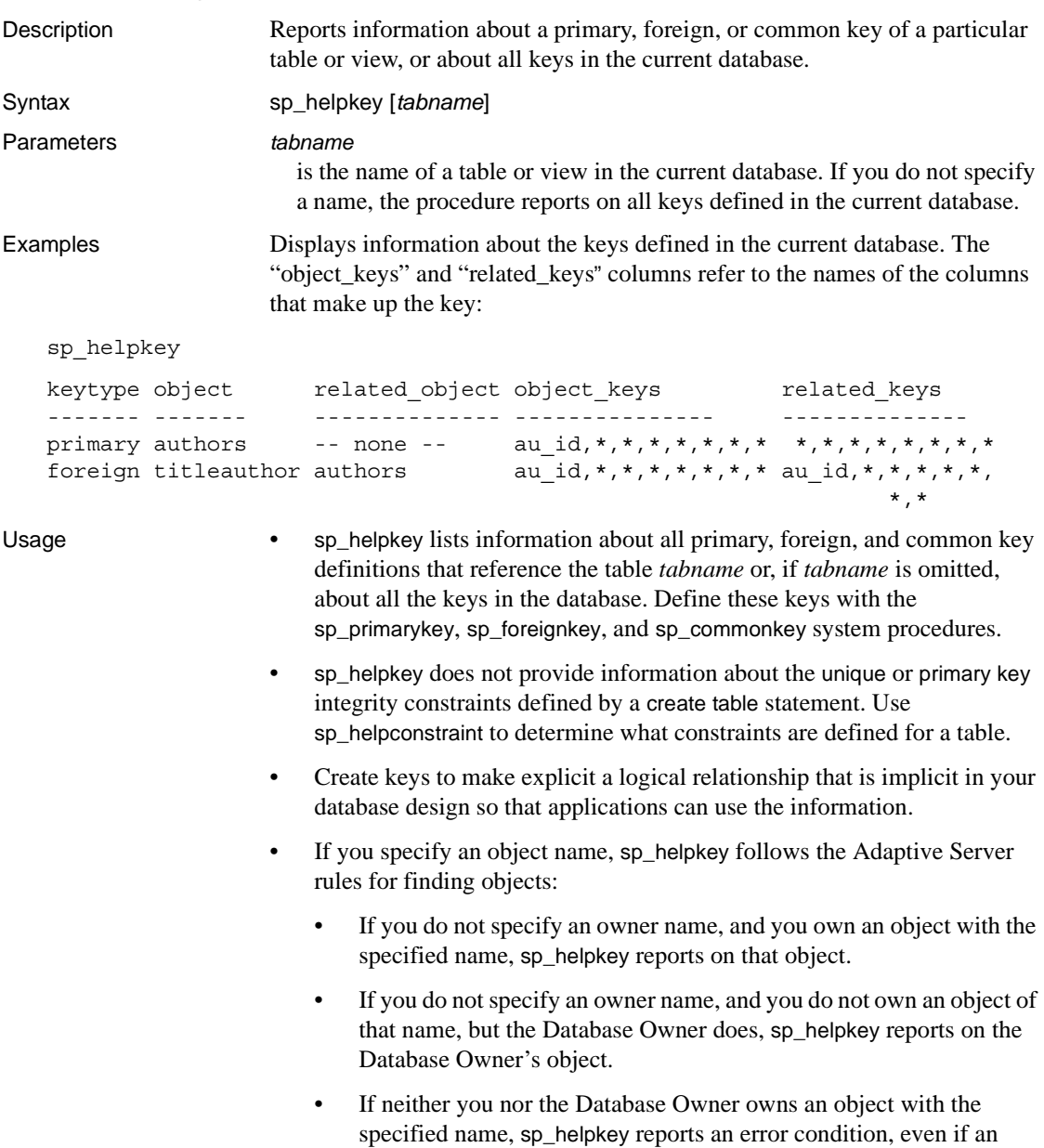

object with that name exists in the database for a different owner.
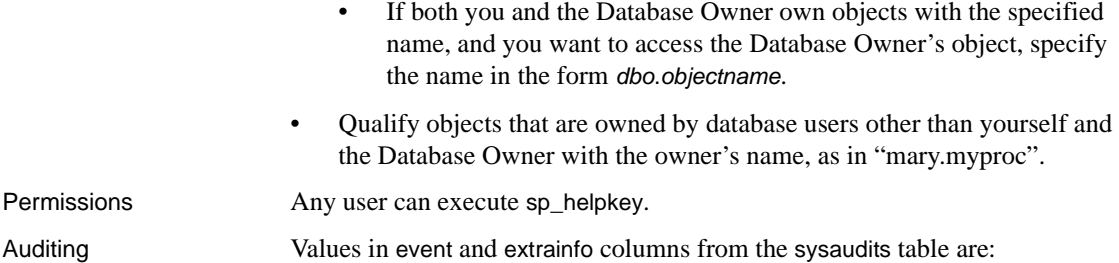

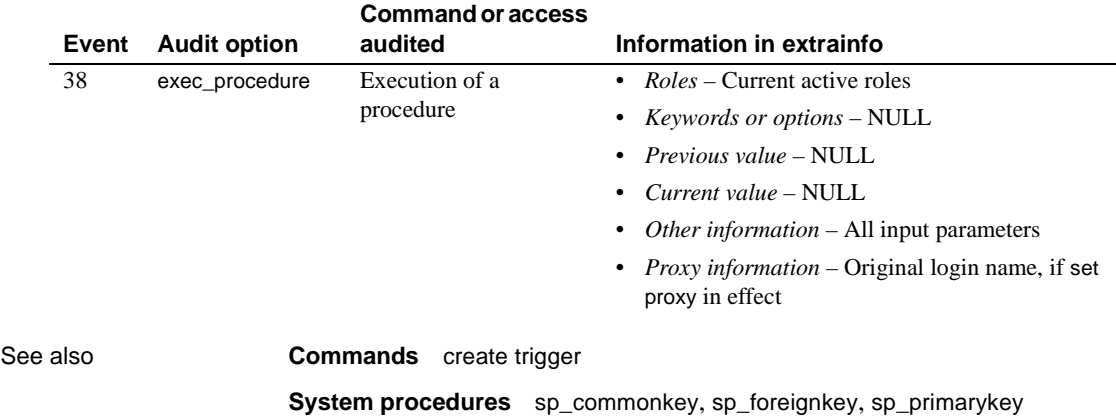

# **sp\_helplanguage**

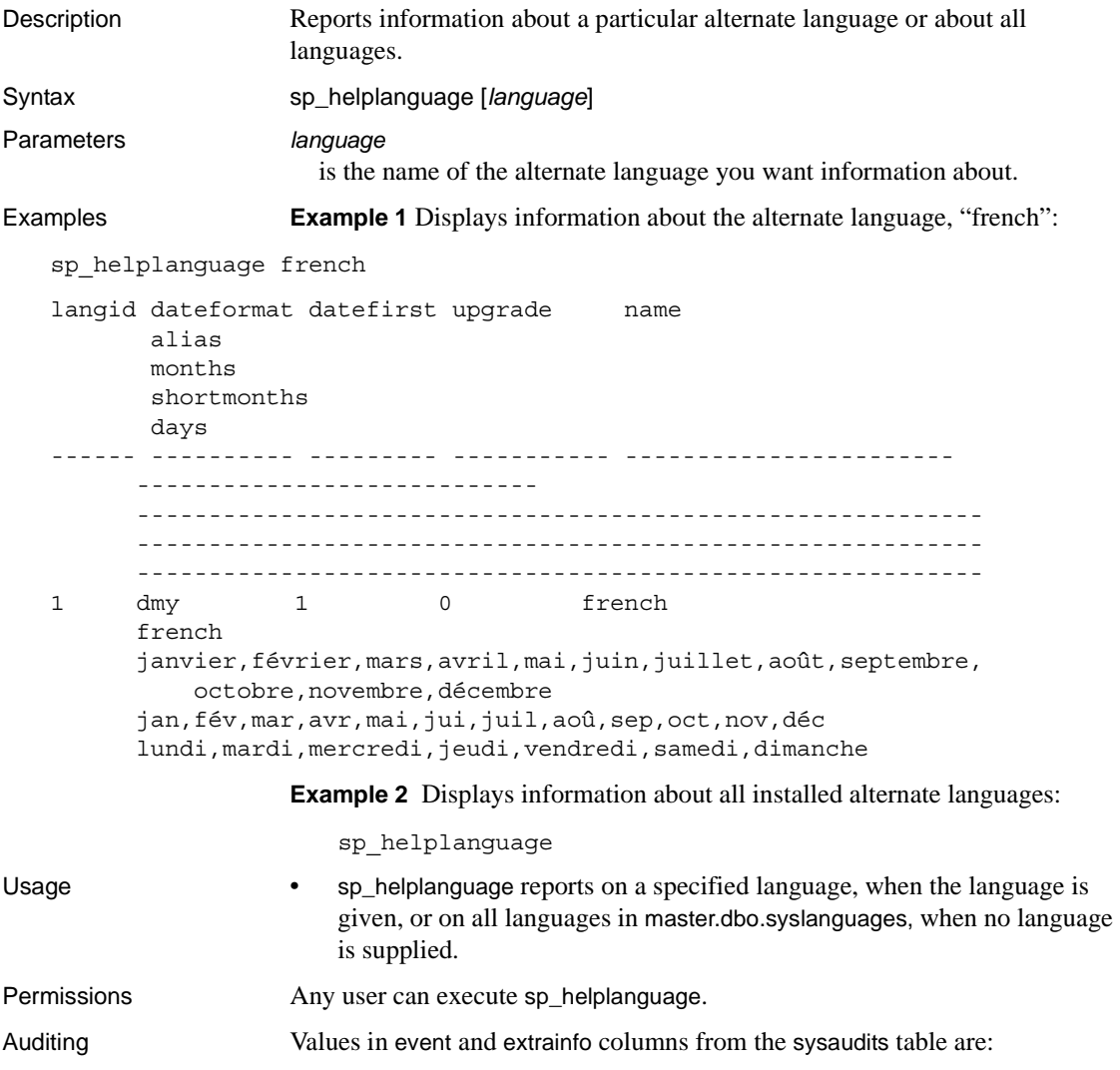

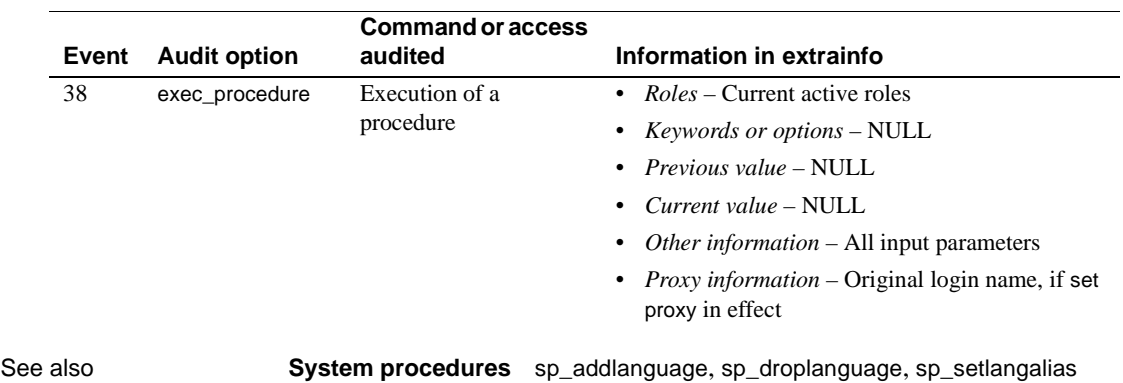

# **sp\_helplog**

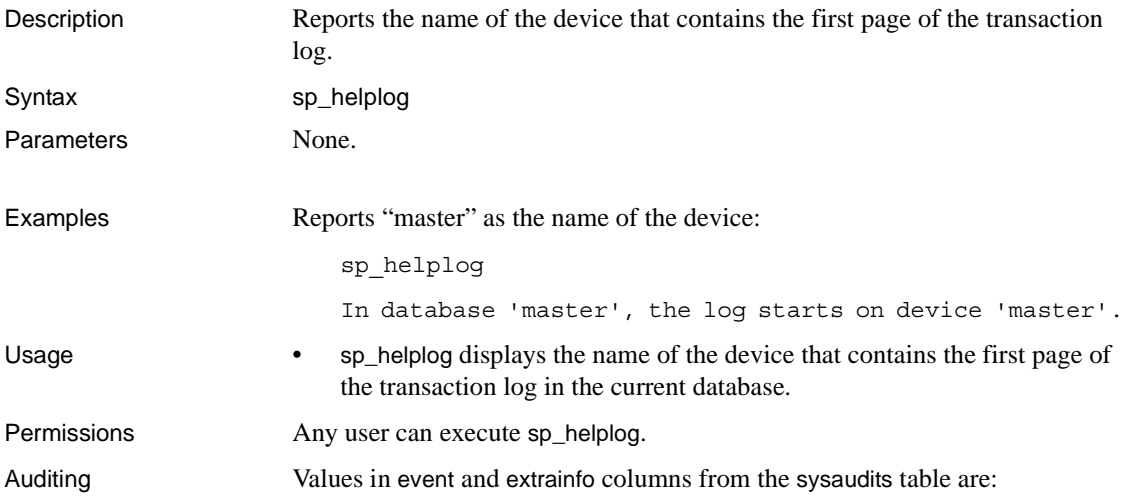

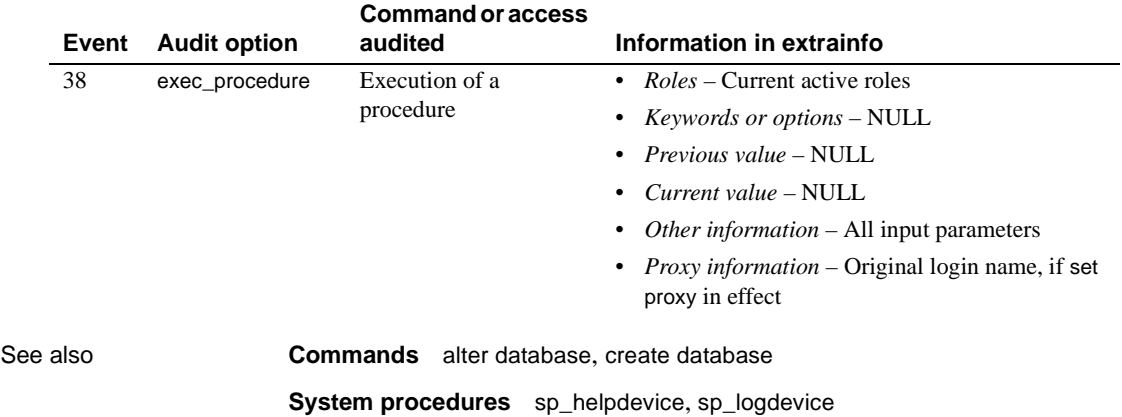

# **sp\_helpobjectdef**

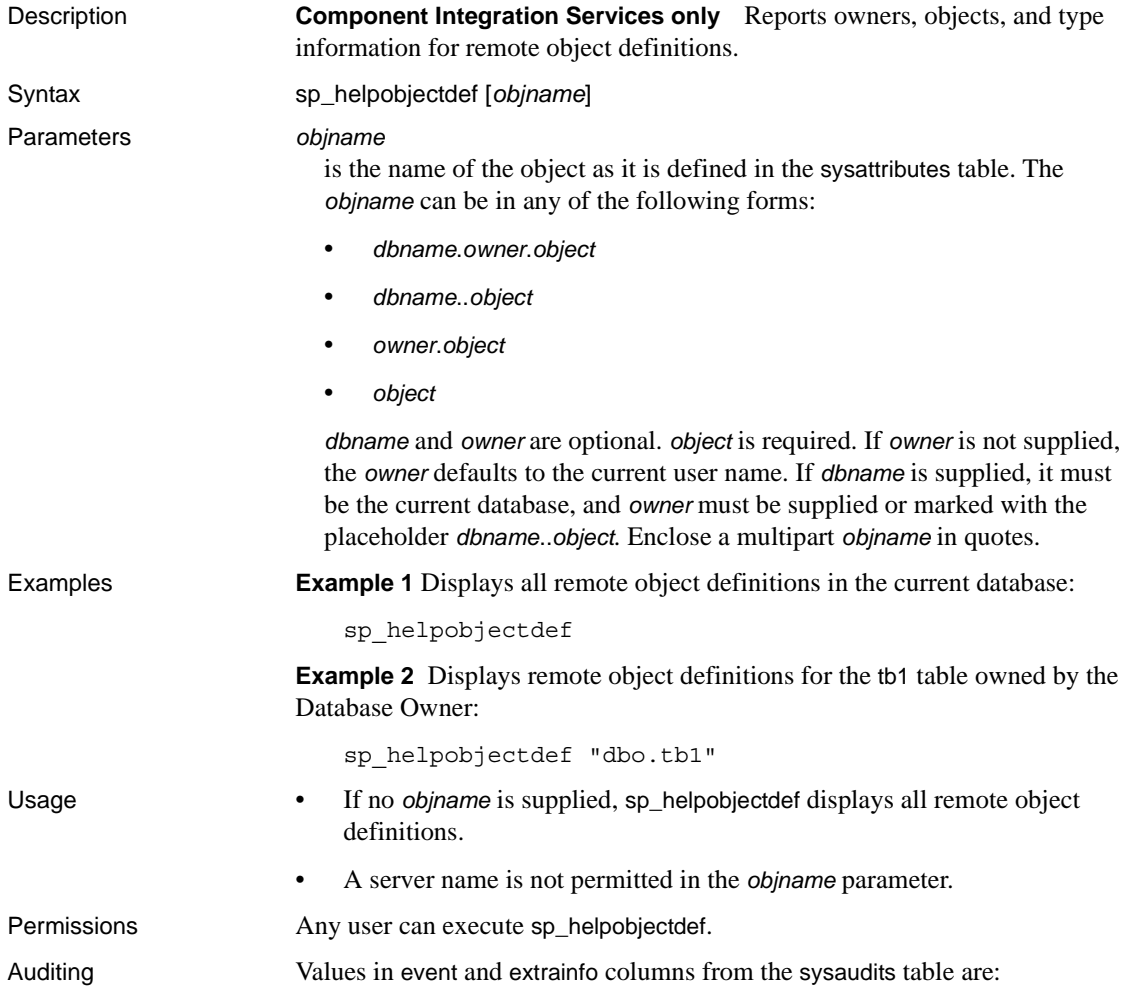

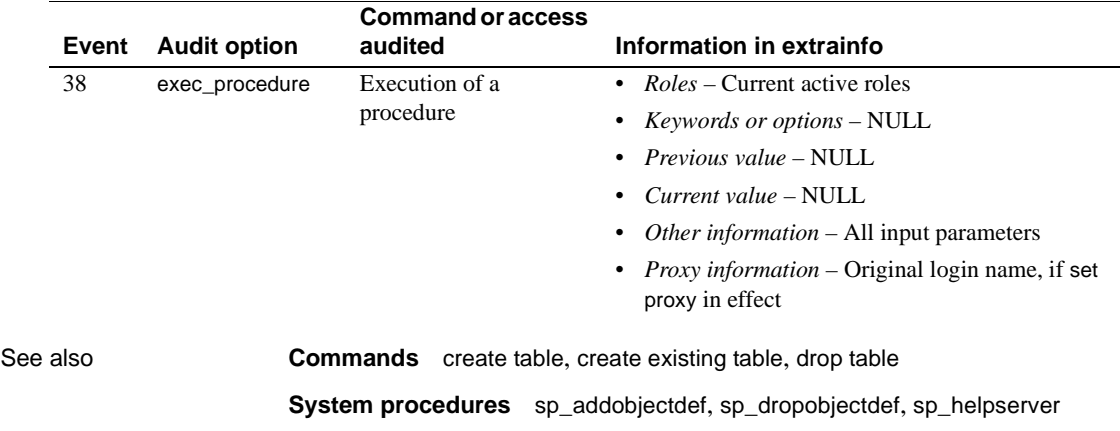

# <span id="page-438-0"></span>**sp\_helpremotelogin**

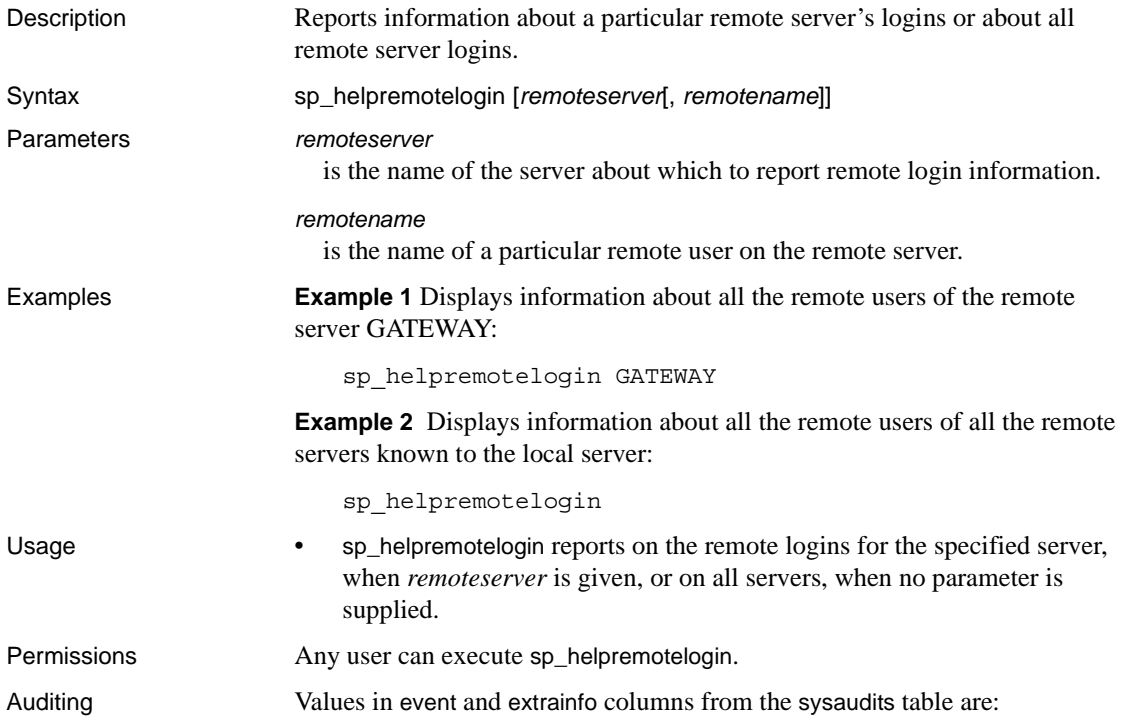

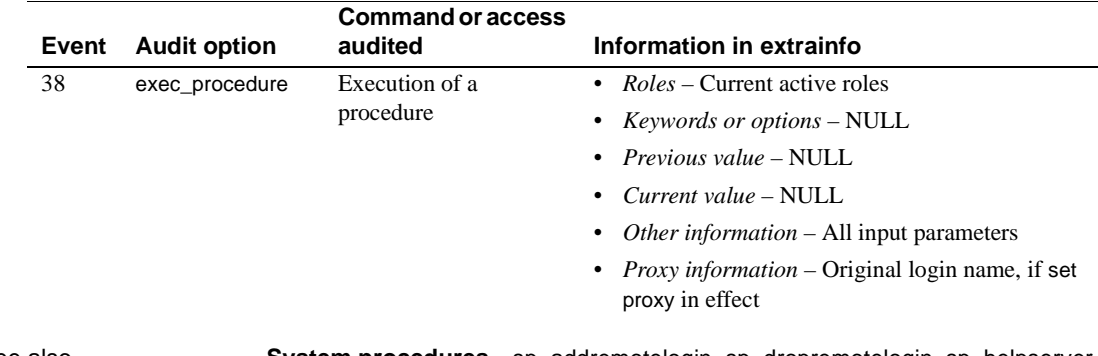

See also **System procedures** [sp\\_addremotelogin](#page-78-0), [sp\\_dropremotelogin](#page-310-0), [sp\\_helpserver](#page-449-0)

# **sp\_helprotect**

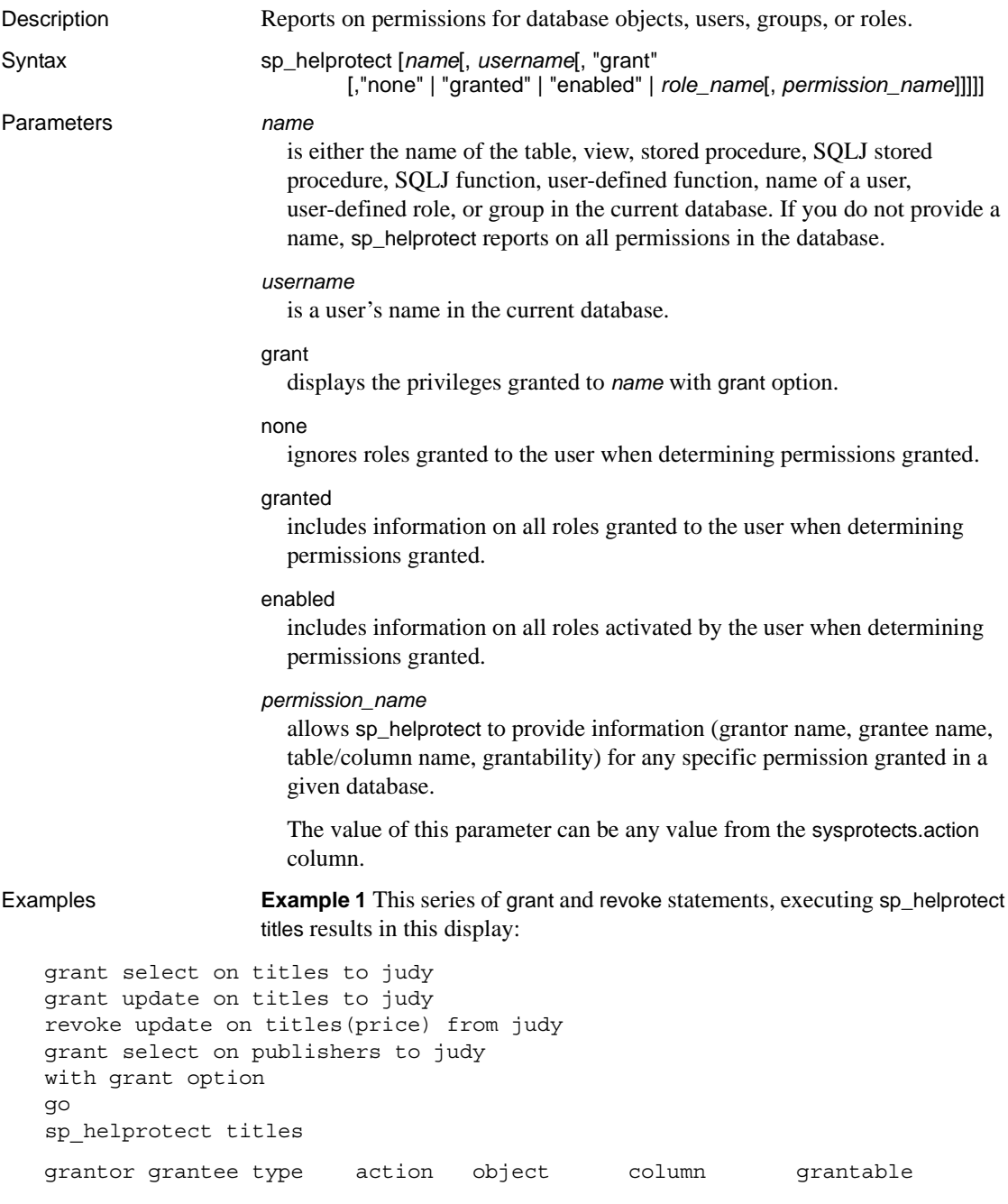

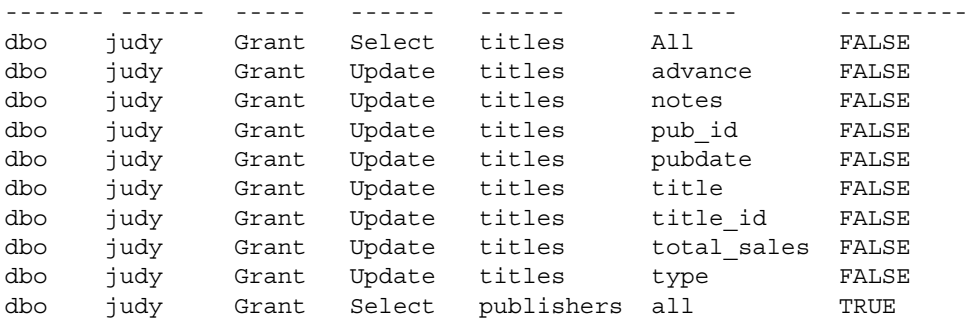

**Example 2** Issuing the following grant statement results in sp\_helprotect displaying the following:

```
grant select, update on titles(price, advance)
  to mary
  with grant option
go
sp_helprotect titles
grantor grantee type action object column grantable
------- ------- ------ ------- ------ ------ ---------
dbo mary Grant Select titles advance TRUE
dbo mary Grant Select titles price TRUE
dbo mary Grant Update titles advance TRUE
dbo mary Grant Update titles price TRUE
```
**Example 3** Displays all the permissions that "judy" has in the database:

sp\_helprotect judy

**Example 4** Displays any permissions that "csmith" has on the sysusers table, as well as whether "csmith" has with grant option which allows "csmith" to grant permissions to other users:

sp\_helprotect sysusers, csmith, "grant"

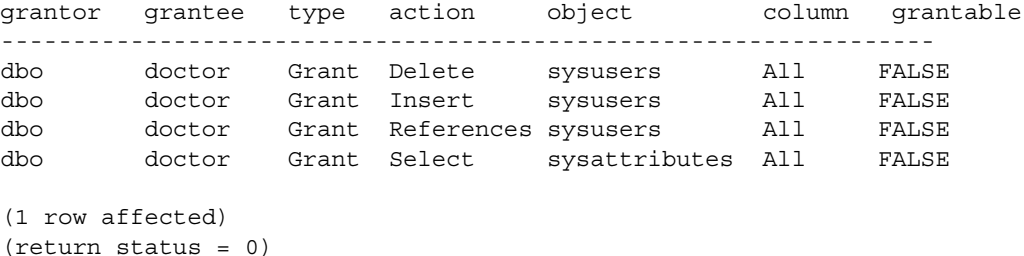

```
Reference Manual: Procedures 421
```
**Example 5** Displays information about the permissions that the doctor role has in the database:

sp\_helprotect doctor

```
grantor grantee type action object column grantable
-----------------------------------------------------------------
dbo doctor Grant Delete sysusers all FALSE<br>dbo doctor Grant Insert sysusers all FALSE
dbo doctor Grant Insert sysusers All FALSE 
dbo doctor Grant References sysusers All FALSE 
dbo doctor Grant Select sysattributes All FALSE 
(1 row affected)
(return status = 0)
```
**Example 6** Displays information on all roles granted to "csmith":

sp\_helprotect csmith, null, null, "granted"

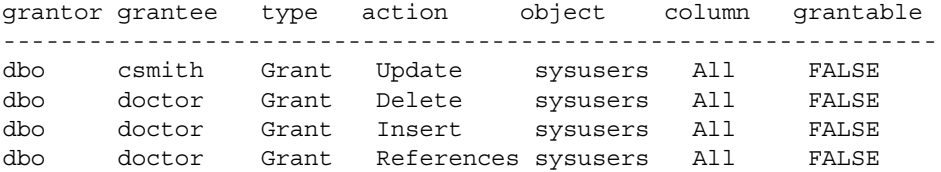

```
(1 row affected)
(return status = 0)
```
**Example 7** Displays information on all active roles granted to "rpillai":

sp helprotect rpillai, null, null, "enabled" grantor grantee type action object onlumn grantable --------------- ---------------------------------------------- dbo public Grant Select sysattributes All FALSE

(1 row affected) (return status = 0)

**Example 8** Advises that SQLJ function access is public:

sp\_helprotect function sqlj

Implicit grant to public for SQLJ functions.

**Example 9** Uses the action "Decrypt" from sysprotects.action:

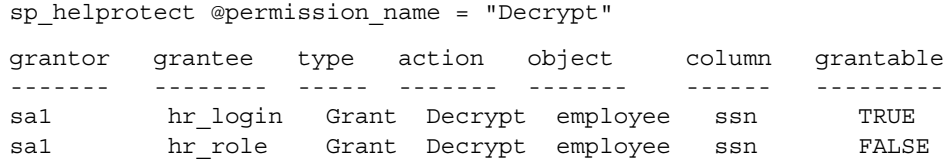

- Usage sp\_helprotect reports permissions on a database object. If you supply the *username* parameter, only that user's permissions on the database object are reported. If *name* is not an object, sp\_helprotect checks to see if it is a user, a group, a role, or a permission name. If it is, sp\_helprotect lists the permissions for the user, group, or role.
	- sp\_helprotect looks for objects and users in the current database only.
	- If you do not specify an optional value such as granted, enabled, none, or *role\_name*, Adaptive Server returns information on all roles activated by the current specified user.
	- If the specified user is not the current user, Adaptive Server returns information on all roles granted to the specified user.
	- Displayed information always includes permissions granted to the group in which the specified user is a member.
	- In granting permissions, a System Administrator is treated as the object owner. If a System Administrator grants permission on another user's object, the owner's name appears as the grantor in sp\_helprotect output.

### *sp\_helprotect* and encrypted columns

sp\_helprotect reports new information on encrypted columns, encryption keys, and users as follows:

- Tables and columns reports who has been granted decrypt permission and on which columns.
- Encryption keys reports who has been granted select permission.
- Users indicates users who have been granted create encryption key permission.

### Permissions Any user can execute sp\_helprotect to view his or her own permissions. Only the SSO can view permissions for all users.

Auditing Values in event and extrainfo columns from the sysaudits table are:

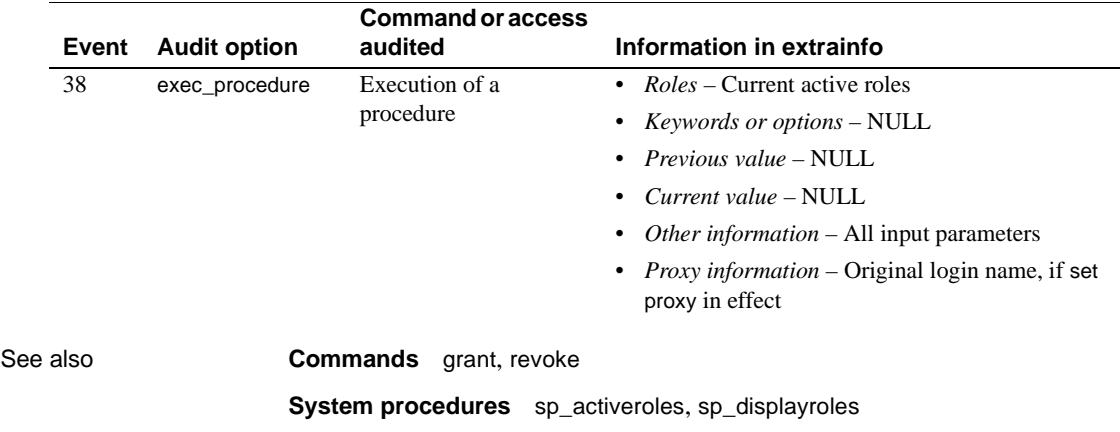

### <span id="page-444-0"></span>**sp\_helpsegment**

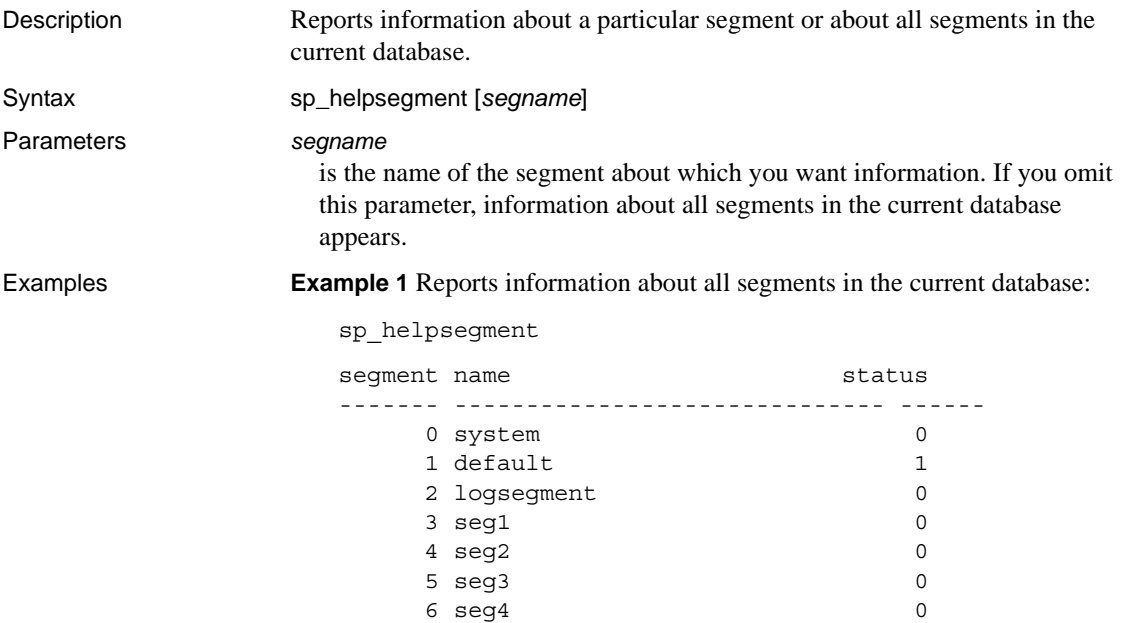

**Example 2** Reports information about the segment named order\_seg. This includes database tables and indexes that bond to this segment—the tables/indexes currently having this segment specified at the table/index level—as well as the objects currently on this segment (partitions that are actually located on this segment). In addition, this example reports the total number of pages, free pages, used pages, and reserved pages on this segment:

sp\_helpsegment seg1 segment name status ------- ------------------------------ ------  $3 \text{ seq1}$  0 device size free pages ---------------------- -------------- ---------- pubs dev1 2.0MB 240 Objects on segment 'seg1': table\_name index\_name indid partition\_name ----------- ------------- ------ -------------- fictionsales fictionsales pb\_fictionsales pb\_fictionsales 0 lov Objects currently bound to segment 'seg1': table name index name indid ---------- ---------- ---- new\_titles new\_titles 0 total\_size total\_pages free-pages used\_pages reserved pages ---------- ----------- ---------- ---------- -------------- 2.0MB 256 240 16 0

> **Example 3** Reports information about the default segment. The keyword default must be enclosed in quotes. The output has been abridged due to length.

sp\_helpsegment "default"

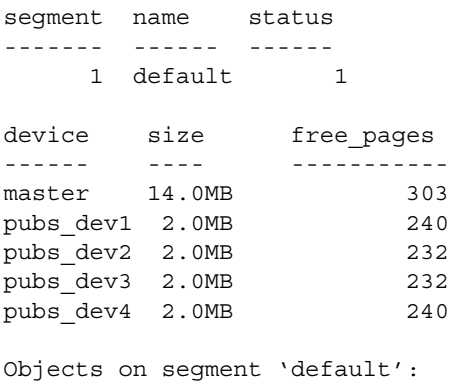

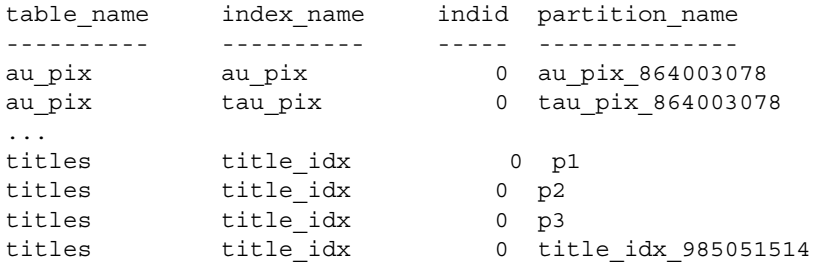

Objects currently bound to segment 'default':

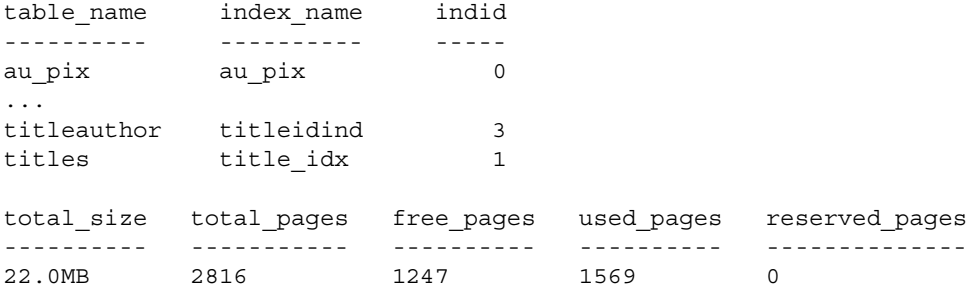

**Example 4** Reports information about the segment on which the transaction log is stored:

```
1> sp_helpsegment "logsegment"
2 > 90segment name status
------- ---------- ------
     2 logsegment 0
device device size
------ ------
master 14.0MB
 pubs_dev1 2.0MB
 pubs_dev2 2.0MB
pubs_dev3 2.0MB
pubs_dev4 2.0MB
free_pages
-----------
      1239
Objects on segment 'logsegment':
```
table name index name indid partition name ---------- ---------- ------ ------------- syslogs syslogs 0 syslogs\_8 Objects currently bound to segment 'logsegment': table\_name index\_name indid ---------- ---------- ----- syslogs syslogs 0 total\_size total\_pages free\_pages used\_pages reserved\_pages ------------- -------------- ------------- ------------- --------------- 2<br>816 1239 13 0

(return status = 0)

- Usage sp\_helpsegment displays information about the specified segment, when *segname* is given, or about all segments in the current database, when no argument is given.
	- When you first create a database, Adaptive Server automatically creates the system, default, and logsegment segments. Use [sp\\_addsegment](#page-81-0) to add segments to the current database.
	- If you specify a log segment from a dedicated log database for the *segname* parameter, sp\_helpsegment reports the number of free pages in the log segment.
	- The system, default, and logsegment segments are numbered 0, 1, and 2, respectively.
	- The "status" column indicates which segment is the default pool of space. Use [sp\\_placeobject](#page-589-0) or the on *segment\_name* clause of the create table or create index command to place objects on specific segments.
	- The "indid" column is 0 if the table does not have a clustered index and is 1 if the table has a clustered index.

Permissions Any user can execute sp\_helpsegment.

Auditing Values in event and extrainfo columns from the sysaudits table are:

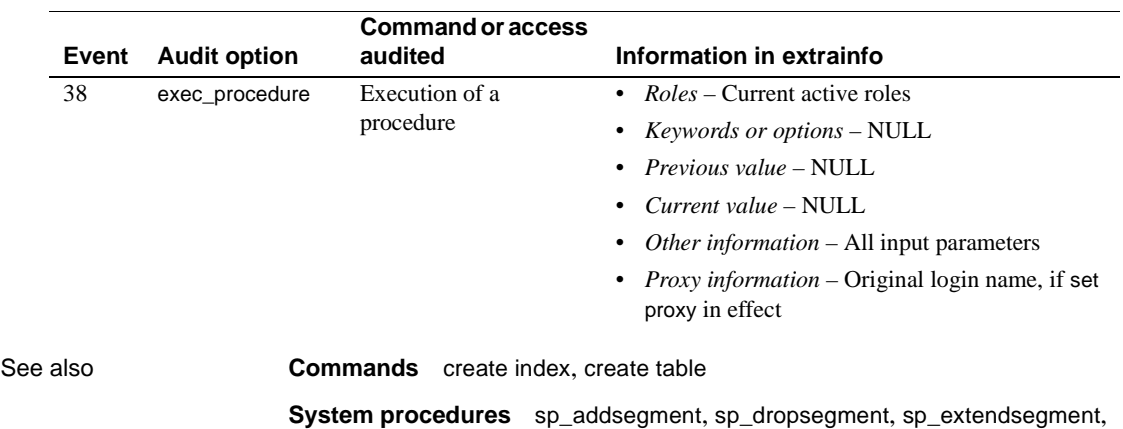

[sp\\_helpdb](#page-410-0), [sp\\_helpdevice](#page-414-0), [sp\\_placeobject](#page-589-0)

# <span id="page-449-0"></span>**sp\_helpserver**

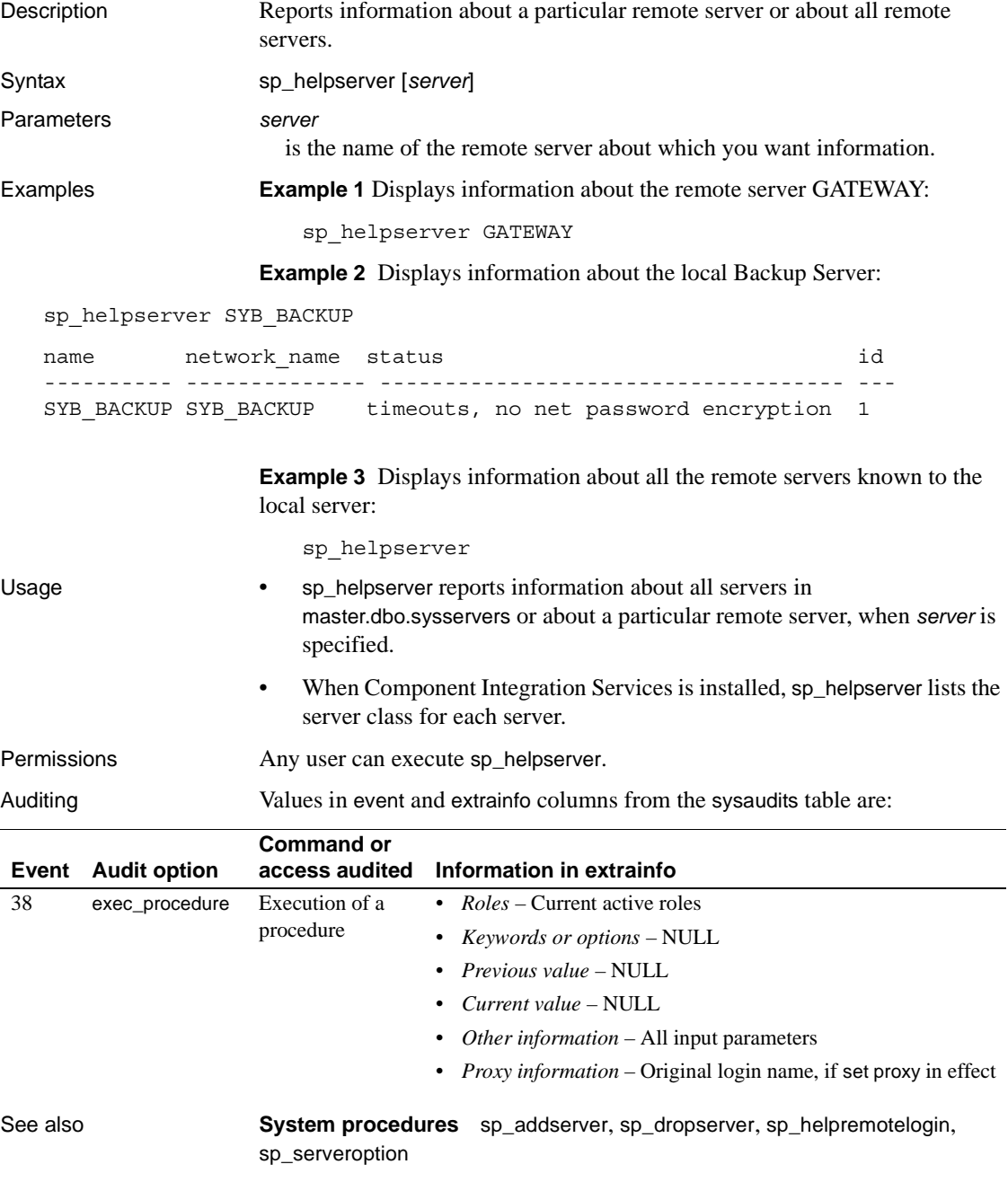

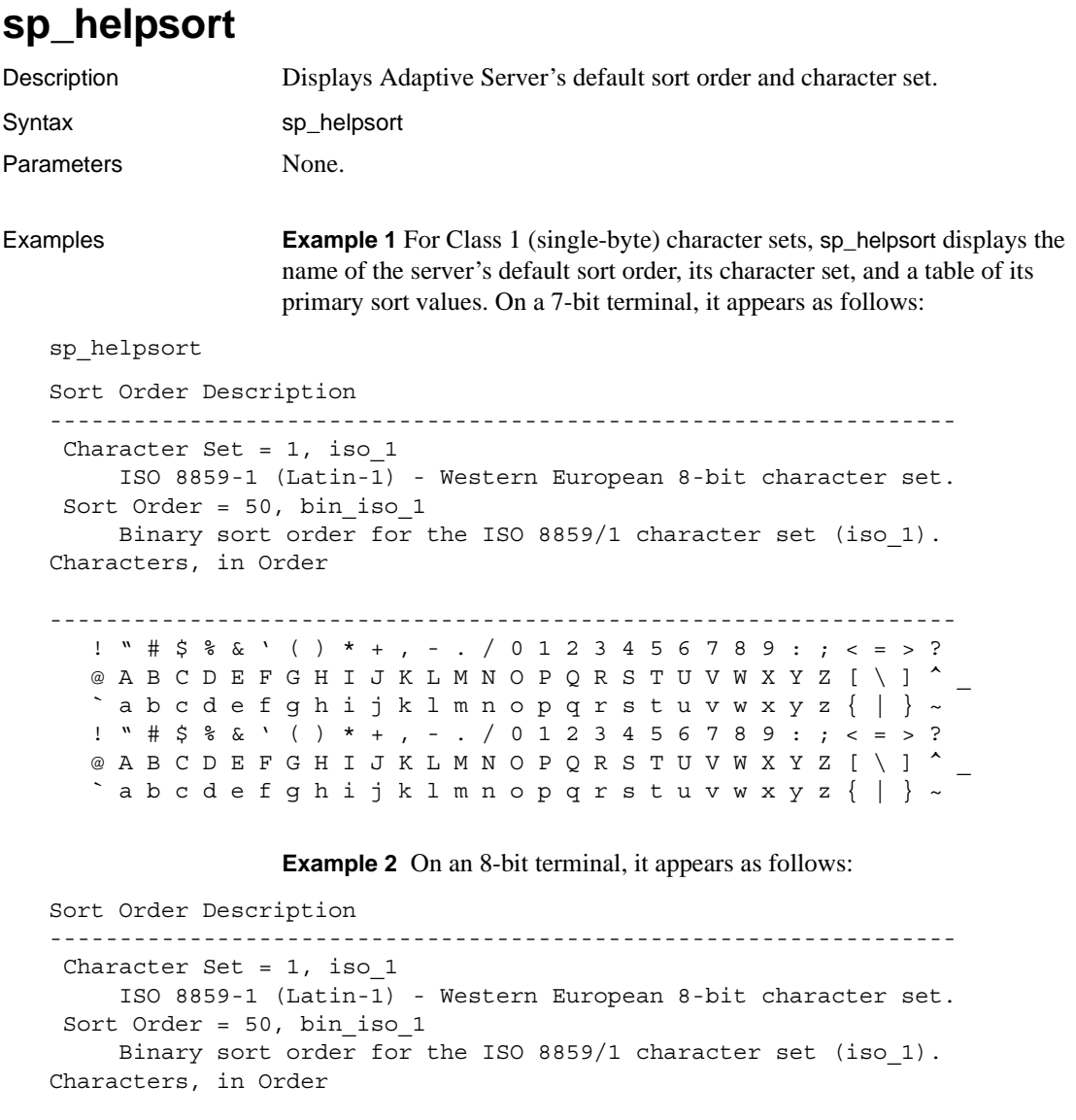

!"#\$%&'()\*+,-./0123456789:;<=>? @ABCDEFGHIJKLMNOPQRSTUVWXYZ[\]^\_ `abcdefghijklmnopqrstuvwxyz{|}~ ¡¢£¤¥|§¨©ª ¬–®¯° 23´ μ ¶ · ¸ 1 º 1/4 1/2 3/4 ¿ À ÁÂÃÄÅÆÇÈÉÊËÌÍÎÏDÑÒÓÔÕÖ × ØÙÚÛÜYPßà áâãäåæçèéêëìíîï ñòóôõö ÷ øùúûüypÿ

-----------------------------------------------------------------

**Example 3** For a Class 2 (multibyte) character set, the characters are not listed, but a description of the character set is included. For example:

Sort Order Description ----------------------------------------------------------------- Character Set = 140, euc\_jis Japanese. Extended Unix Code mapping for JIS-X0201 (hankaku katakana) and JIS-X0208 (double byte) roman, kana, and kanji. Class 2 character set Sort Order =  $50$ , bin eucjis Binary sort order for Japanese using the EUC JIS character set as a basis.

> **Example 4** For case-insensitive character sets, the name and sort order ID of available case-insensitive sort orders is listed:

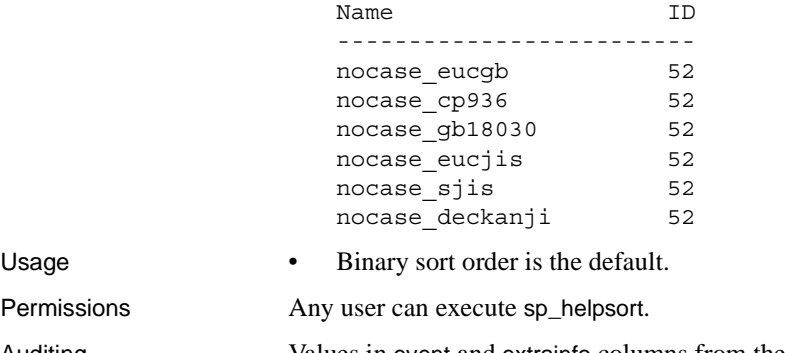

Auditing Values in event and extrainfo columns from the sysaudits table are:

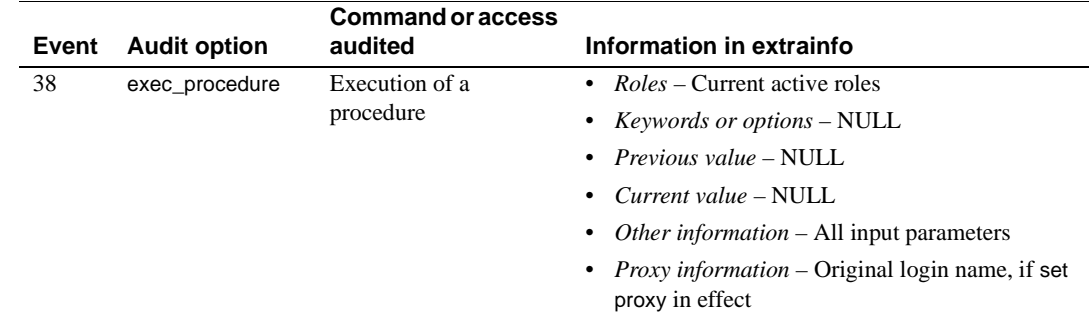

### **sp\_helptext**

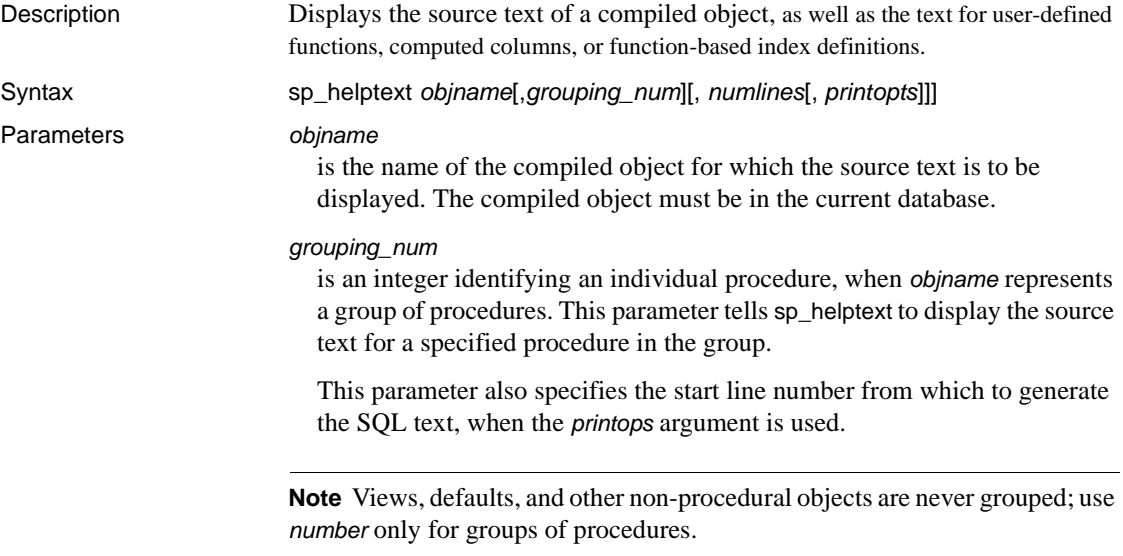

### *numlines*

specifies the numbers of lines for which to generate SQL text. If the argument *printopts* is also used with showsql, *numlines* specifies the number of lines of SQL text to display; if *printopts* is used with context, *numlines* is treated as the context block width surrounding the starting line number.

### *printopts*

supports various comma-separated properties of the output format. One or more of these print options can be specified, in any order, as a comma-separated string:

- showsql generates formatted SQL output for the compiled object. If showsql does not appear in the *printopts* list, this property is not invoked.
- linenumbers produces line numbers for each line of SQL output.
- comments produces the line numbers as a comment field  $(\frac{\star}{\text{conn}})$ , so that the generated SQL can still recreate the compiled object, without furter edits, if necessary.
- context produces a context block of output around a specified starting line number. If no, or null, *numlines* parameter is called, a default context block of five lines, generated before and after the line number of interest, is supplied.
- noparams suppresses the automatically generated parameter information. Use this print option to produce only the relevant portion of SQL output for the compiled object.
- ddlgen generates the SQL text as a DDL script, prefacing the output with a use *database* command and a drop *object* command. This allows you to reproduce almost exactly the SQL required to recreate most compiled objects, such as procedures, triggers, views, defaults, and rules.

The print options ddlgen and context are mutually exclusive specifiers. Used together, they raise an error. To get line numbers when you are displaying a context block of SQL text, use the context and linenumbers specifiers.

**Examples Example 1** Displays the source text of pub\_idrule. Since this rule is in the pubs2 database, execute this command from pubs2:

```
sp helptext pub idrule
# Lines of Text
---------------
1
text
------------------------------------
create rule pub_idrule
as @pub_id in ("1389", "0736", "0877", 
   "1622", "1756")
    or @pub_id like "99[0-9][0-9]"
```
**Example 2** Displays the source text of sp\_helptext. Since system procedures are stored in sybsystemprocs, execute this command from sybsystemprocs:

sp\_helptext sp\_helptext

**Example 3** Displays the source text of the myproc group behavior where you specify no *number* argument. The number of the procedure displays beside the text:

```
sp_helptext myproc
# Lines of Text
---------------
\mathcal{L}number
text
---------------
1
create procedure myproc; as select 1
2
create procedure myproc;2 as select 2
(2 rows affected)
```
**Example 4** Displays the source text of myproc, specifying a procedure in the *myproc* group but displaying no grouping number.

```
sp_helptext myproc, 2
# Lines of Text
---------------
1
text
----------------
create procedure myproc;2 as select 2
```
**Example 5** Generates text for sp\_help:

sp\_helptext sp\_help,NULL,NULLM 'showsql'

**Example 6** To generate text for sp\_help, producing line numbers:

sp\_helptext\_sp\_help,\_NULL,NULL,'showsql,linenumbers'

**Example 7** To generate the text for sp\_help, in a context block of seven lines starting at line 25, with output generated in a comment block:

sp\_helptext sp\_help,25,7,'showsql,comments,context'

**Example 8** Generates the text for sp\_droptabledef, producing the output as a stand-alone DDL script that you can use to recreate the procedure:

sp\_helptext sp\_droptabledef,NULL,NULL,'showsql,ddlgen'

```
-------------
use sybsystemprocs
-------------
IF EXISTS (SELECT 1 FROM sysobjects
WHERE name = 'sp_droptabledef'
AND type = 'P'DROP PROCEDURE sp_droptabledef
--------------
/*Sccsud="%Z%generic/sproc/src/%M%%I%%G%"*/
/*
**Omni only
*/
create procedure sp_droptabledef
  @tablename varchar(92) /*tablename*/
as begin
  declare @status int
  exec @status = sp_dropobjectdef @tablename
  return(@status)
end
----------
(return status = 0)
```
**Example 9** Uses sp\_helptext on a view created with delimited identifiers. You do not need set quoted\_identifier on to extract the SQL defining the view. You do need it ON to create objects using delimited identifiers.

```
set quoted_identifier ON
---------
create table "t one"
        (c1 int,
        "c two" varchar(10),
        "c three int)
---------
create table "t two"
        ("t2 one" int,
        "t2 two" varchar(10),
       t2_three int)
------------
create view "v one" as
   select * from "t one"
   UNION
   select "t2 one","t2 two",t2_three
   from "t two"
-----------------
```
**Example 10** 

Uses sp\_helptext on one of its subprocedures, sp\_showtext\_output, to identify the context of SQL source code surrounding line 813:

```
sp_helptext_sp_showtext_output,
813,NULL,'context,linenumbers,showsql'
```
- Usage sp\_helptext truncates trailing spaces when displaying the source text from syscomments
	- sp helptext prints out the number of rows in syscomments  $(255$  characters long each) that are occupied by the compiled object, followed by the source text of the compiled object.
	- The source-text is displayed using char(255), so trailing spaces are present in the displayed text. The text stored in syscomments may not include these trailing spaces. syscomments stores the text "as supplied," so another application or tool may not have included these trailing spaces. Because of this, you should not use sp\_helptext to get a copy of the text stored. Instead, use other tools like defncopy.
	- sp\_helptext looks for the source text in the syscomments table in the current database.
	- You can encrypt the source text with sp\_hidetext.
	- When sp\_helptext operates on a group of procedures, it prints the number column from syscomments in addition to the source text.
	- A System Security Officer can prevent the source text of compiled objects from being displayed to most users who execute sp\_helptext. To restrict select permission on the text column of the syscomments table to the object owner or a System Administrator, use [sp\\_configure](#page-214-0) to set the select on syscomments.text column parameter to 0. This restriction is required to run Adaptive Server in the evaluated configuration. See the *System Administration Guide* for more information about the evaluated configuration.
	- Even when you use sp\_helptext in ddlgen mode, the shows q print option is required.
	- The object whose text you want to retrieve must reside in the database where the procedure is executed.
	- If the text is either hidden or not in syscomments, an error message is raised. If, however, you request a context block output, and the text is missing or hidden, a message reporting the missing text is printed, but no error is raised.

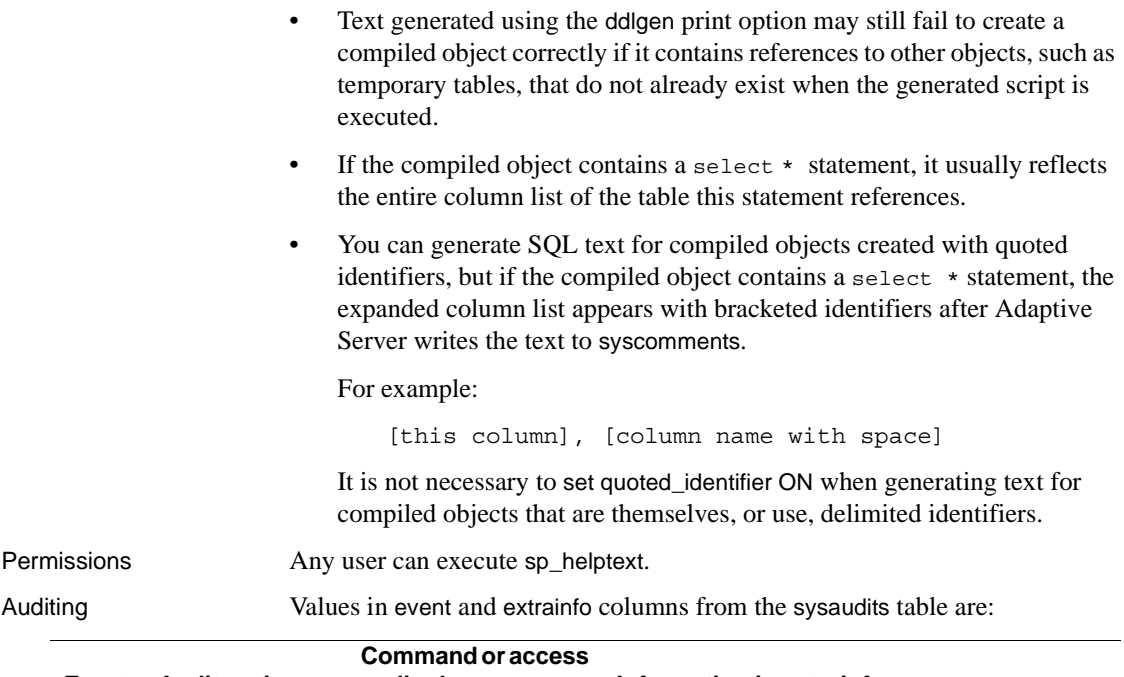

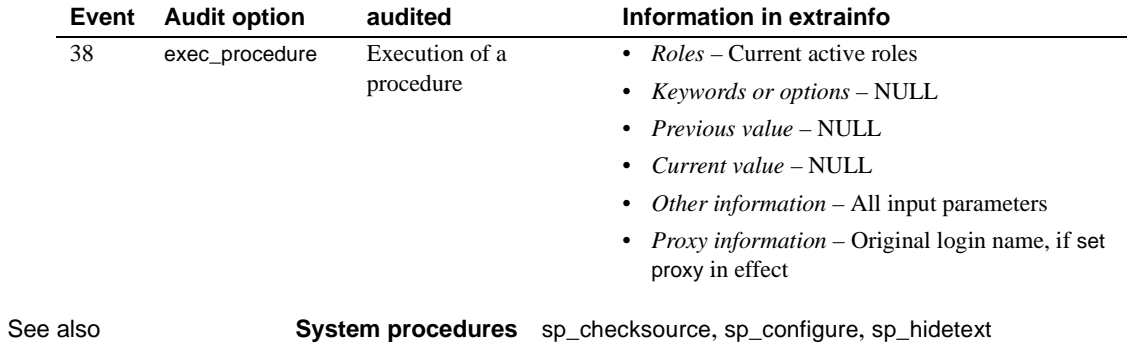

## **sp\_helpthreshold**

| Description |                                                                                                    | Reports the segment, free-space value, status, and stored procedure associated<br>with all thresholds in the current database or all thresholds for a particular<br>segment.                       |                                                                      |  |
|-------------|----------------------------------------------------------------------------------------------------|----------------------------------------------------------------------------------------------------|----------------------------------------------------------------------|--|
| Syntax      |                                                                                                    | sp_helpthreshold [segname]                                                                                                    |                                                                      |  |
| Parameters  |                                                                                                    | segname<br>is the name of a segment in the current database.                                                                                                    |                                                                      |  |
| Examples    | <b>Example 1</b> Shows all thresholds on the log segment:                                                                   |                                                                                                    |                                                                      |  |
|             |                                                                                                    | sp_helpthreshold logsegment                                                                                                    |                                                                      |  |
|             | <b>Example 2</b> Shows all thresholds on all segments in the current database:                                              |                                                                                                    |                                                                      |  |
|             |                                                                                                    | sp helpthreshold                                                                                                    |                                                                      |  |
|             | <b>Example 3</b> Shows all thresholds on the default segment. Note the use of quotes<br>around the reserved word "default": |                                                                                                    |                                                                      |  |
|             | sp helpthreshold "default"                                                                                                  |                                                                                                    |                                                                      |  |
| Usage       | ٠                                                                                                    | sp_helpthreshold displays threshold information for all segments in the<br>current database. If you provide the name of a segment, sp_helpthreshold<br>lists all thresholds in that segment.       |                                                                      |  |
|             | $\bullet$                                                                                                    | The status column is 1 for the last-chance threshold and 0 for all other<br>thresholds. Databases that do not store their transaction logs on a separate<br>segment have no last-chance threshold. |                                                                      |  |
| Permissions | Any user can execute sp_helpthreshold.                                                                                      |                                                                                                    |                                                                      |  |
| Auditing    | Values in event and extrainfo columns from the sysaudits table are:                                                         |                                                                                                    |                                                                      |  |
|             |                                                                                                    | <b>Command or access</b>                                                                                                    |                                                                      |  |
| Event       | <b>Audit option</b>                                                                                                    | audited                                                                                                    | Information in extrainfo                                             |  |
| 38          | exec_procedure                                                                                                    | Execution of a                                                                                                    | • $Roles$ – Current active roles                                     |  |
|             |                                                                                                    | procedure                                                                                                    | • Keywords or options - NULL                                         |  |
|             |                                                                                                    |                                                                                                    | Previous value – NULL                                                |  |
|             |                                                                                                    |                                                                                                    | Current value – NULL                                                 |  |
|             |                                                                                                    |                                                                                                    | • Other information - All input parameters                           |  |
|             |                                                                                                    |                                                                                                    | • Proxy information - Original login name, if set<br>proxy in effect |  |

See also **System procedures** [sp\\_addthreshold](#page-87-0), [sp\\_dropthreshold](#page-318-0), [sp\\_helpsegment](#page-444-0), [sp\\_modifythreshold](#page-537-0), [sp\\_thresholdaction](#page-710-0)

## **sp\_helpuser**

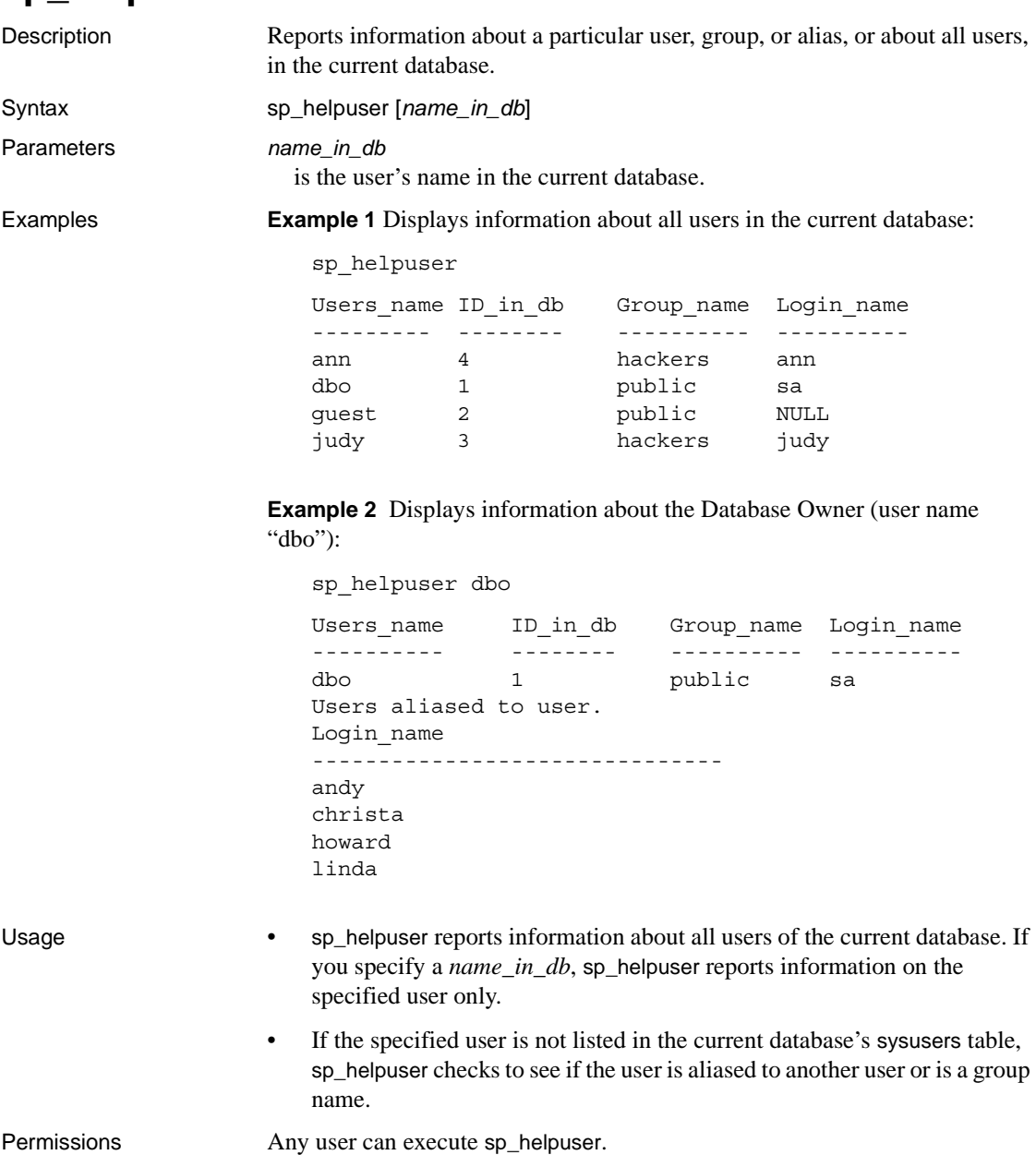

Auditing Values in event and extrainfo columns from the sysaudits table are:

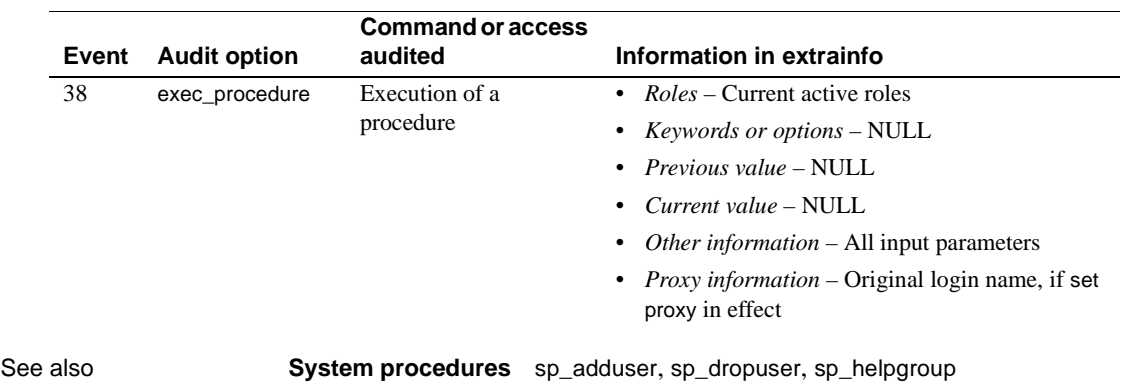

### <span id="page-461-0"></span>**sp\_hidetext**

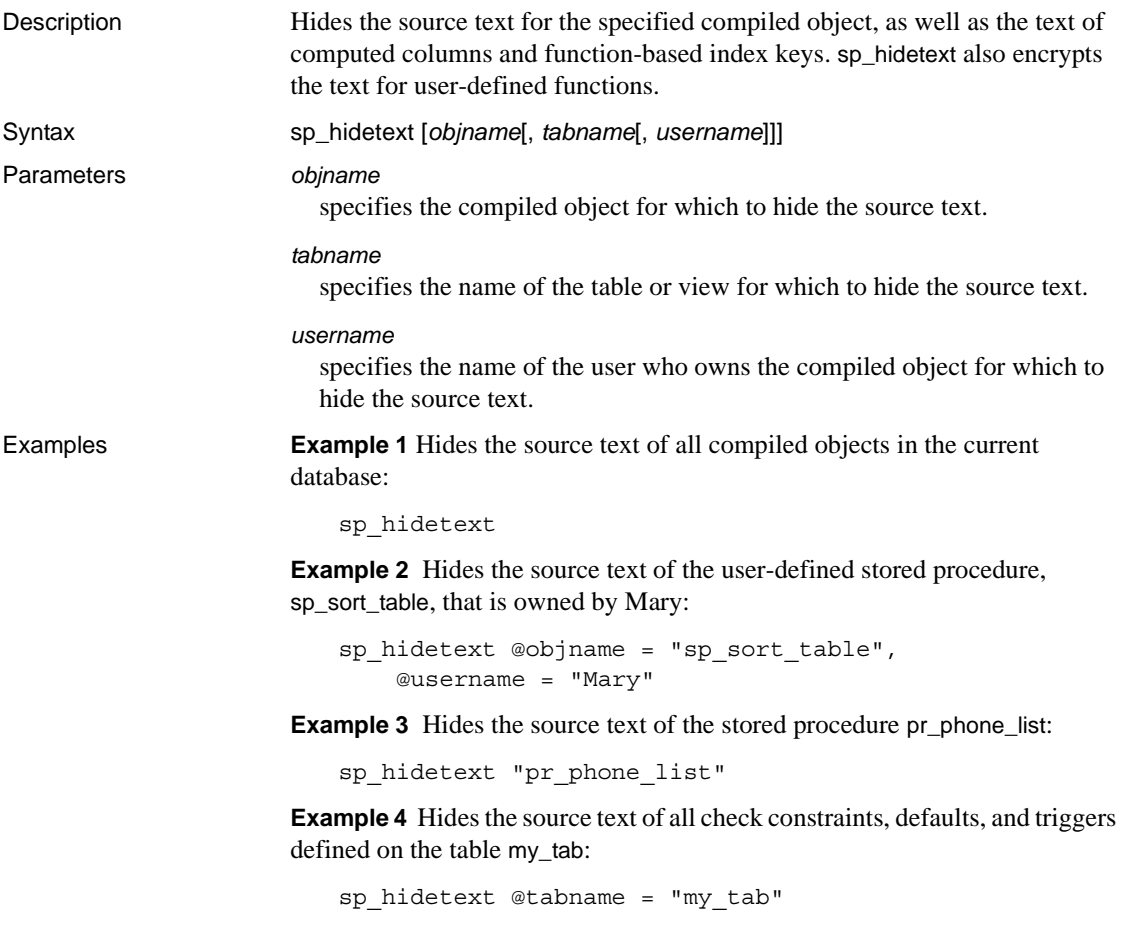

**Example 5** Hides the source text of the view my\_vu and all check constraints, defaults, and triggers defined on the table my\_tab:

sp\_hidetext "my\_vu", "my\_tab"

**Example 6** Hides the source text of all compiled objects that are owned by Tom:

sp\_hidetext @username = "Tom"

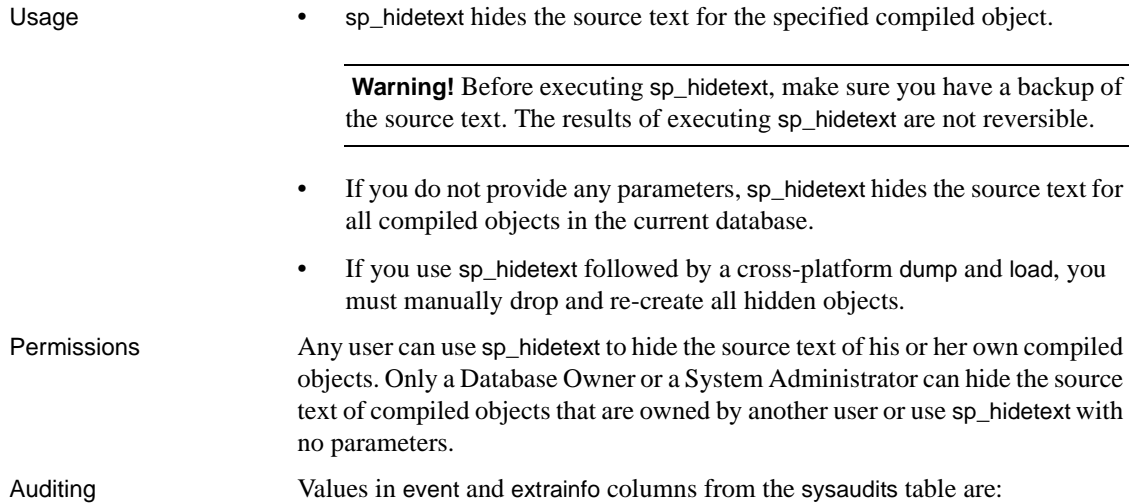

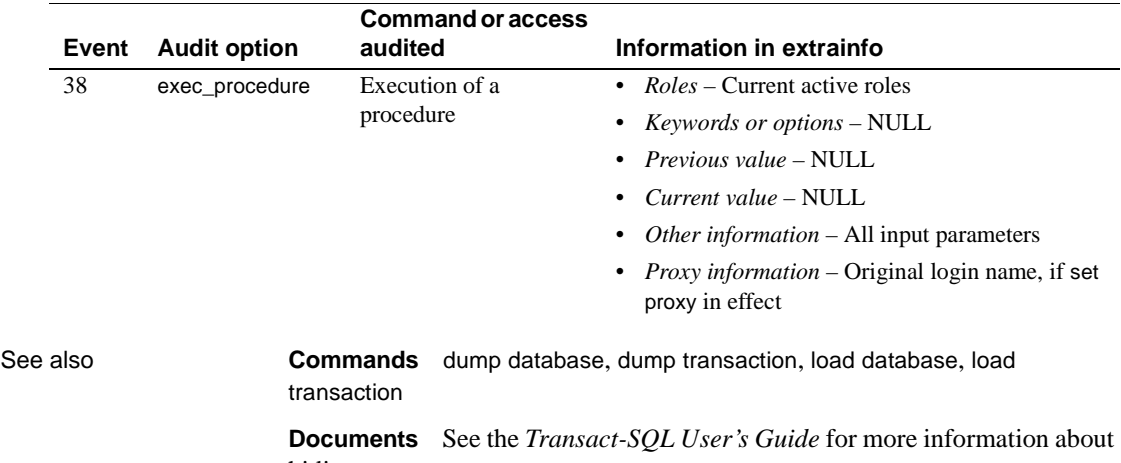

hiding source text.

**System procedures** [sp\\_checksource](#page-163-0)

## **sp\_import\_qpgroup**

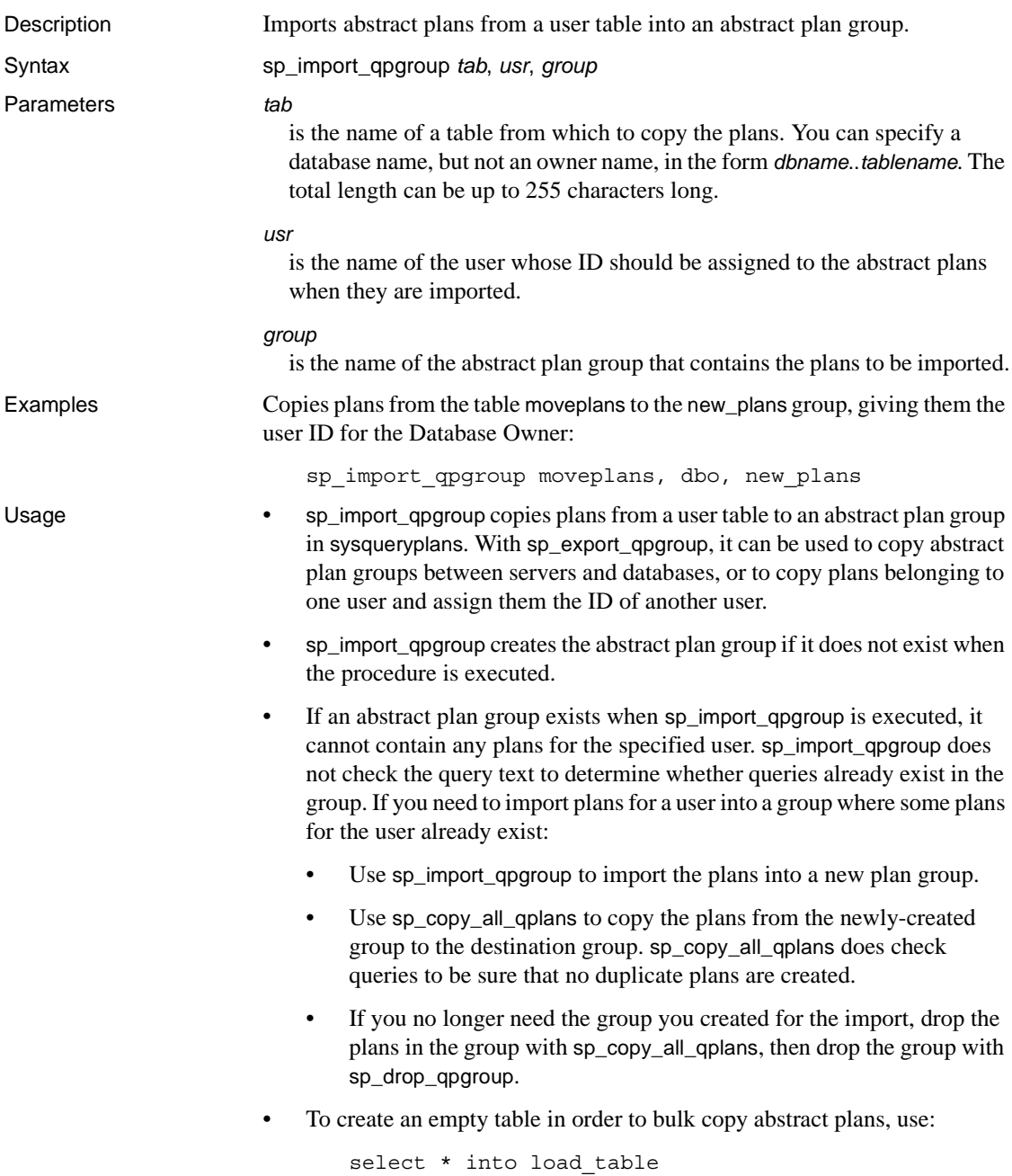

from sysqueryplans where  $1 = 2$ 

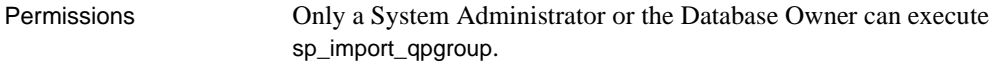

Auditing Values in event and extrainfo columns from the sysaudits table are:

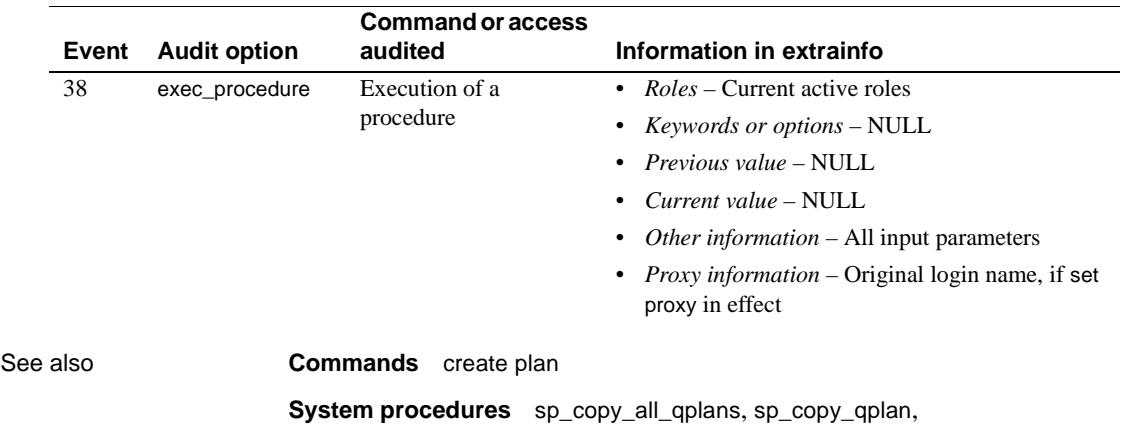

[sp\\_drop\\_all\\_qplans](#page-285-0), [sp\\_drop\\_qpgroup](#page-286-0), [sp\\_export\\_qpgroup](#page-348-0), [sp\\_help\\_qpgroup](#page-389-0)

# **sp\_indsuspect**

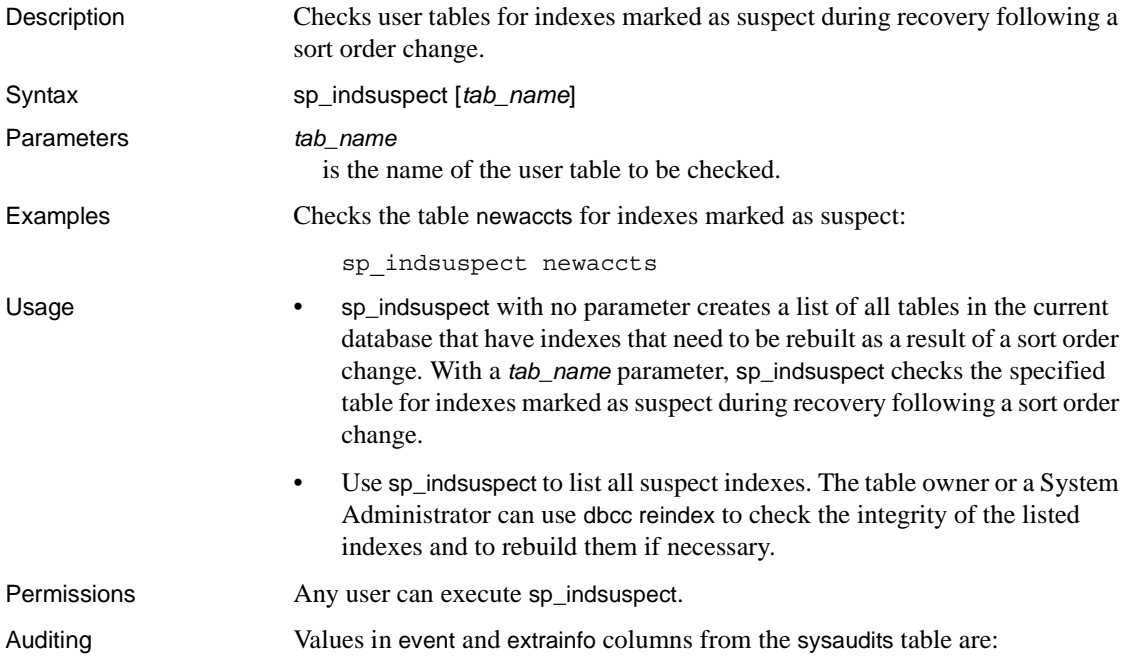

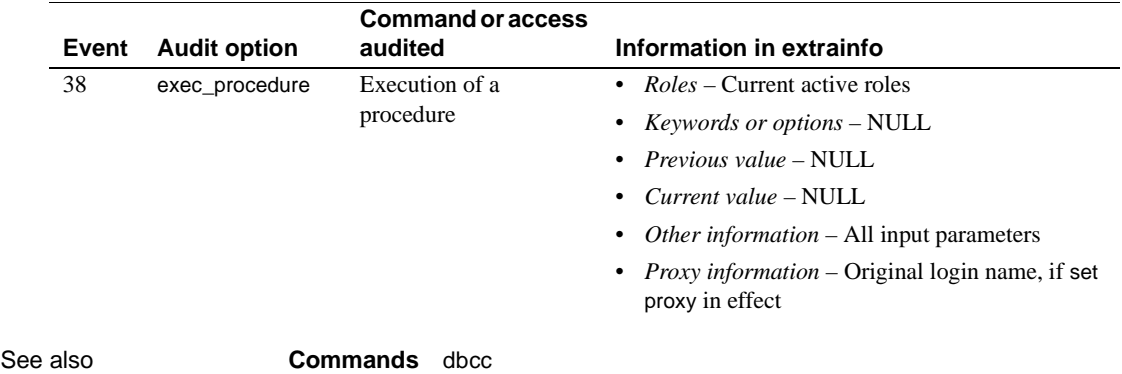

# **sp\_jreconfig**

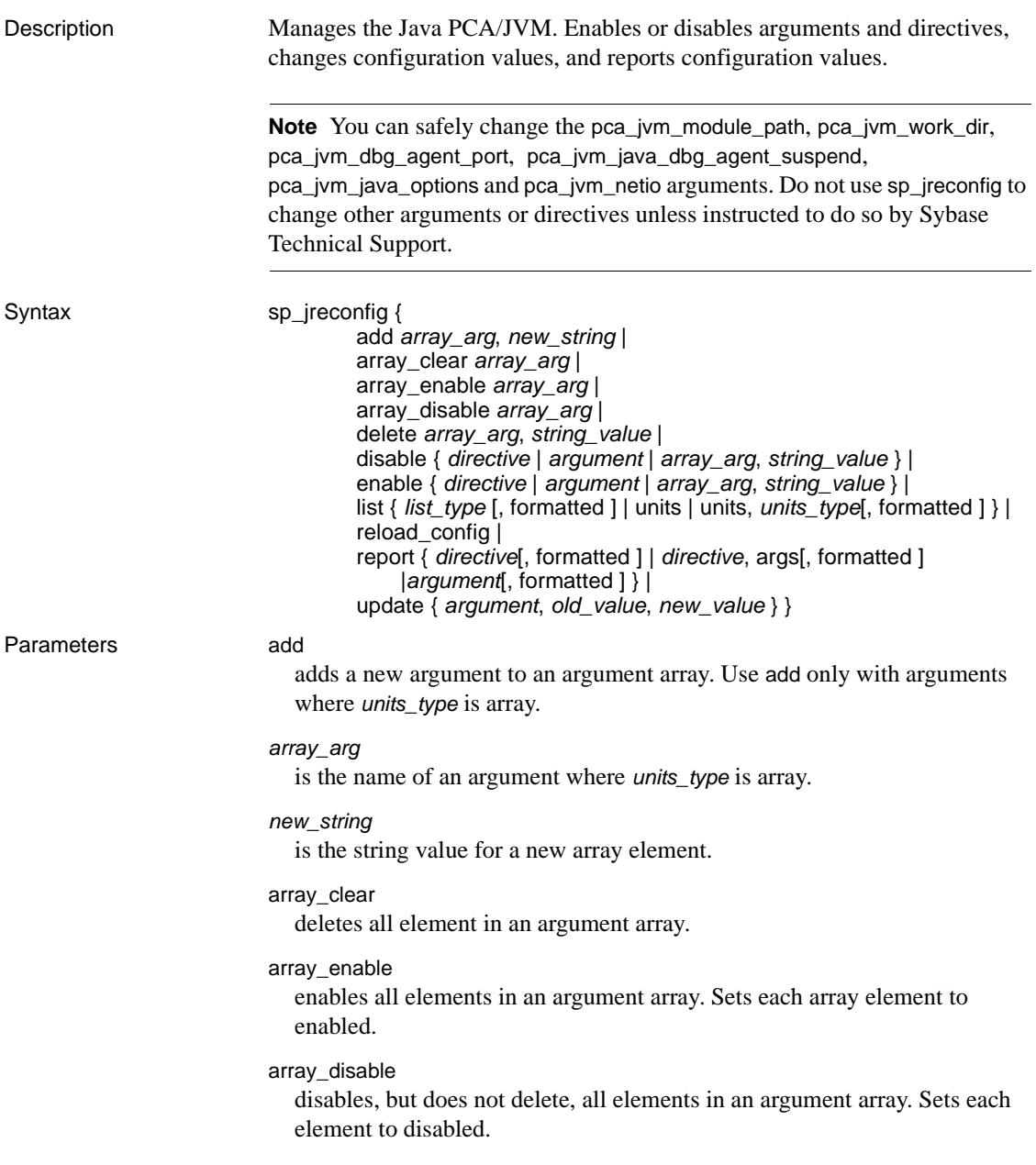

#### delete

removes an existing element from an argument array. Use delete only with arguments where *units\_type* is array.

### disable

disables the specified directive or argument.

### *string\_value*

identifies an array element in the named argument array that is to be deleted, enabled, or disabled.

### directive

is the name of a valid directive.

### argument

is the name of a valid argument.

### enable

enables a directive or an argument.

### list

lists groups of related arguments as, for example, sp\_jreconfig list, directives or sp\_jreconfig list, enabled. Also, lists all arguments of a specific type as, for example, sp\_jreconfig list, units, string. To see all current *units\_types* values, use sp\_jreconfig list, units.

### formatted

formats the displayed list for readability; longer values may be truncated.

**Note** In formatted reports, the process of improving readability may truncate wide columns. In addition, column headings may be overridden and may not match the actual table name. Do not format reports if the output will be parsed or potential data truncation is not acceptable.

### *list\_type*

specifies a type of list. Values are:

- $d$ irectives  $-$  list of directives
- enabled  $-$  list of enabled arguments
- disabled list of disabled arguments
- argnames list of argument names, each argument's *units\_type*, and the directive to which each belongs

#### units

when used with list, generates a list of *units\_type* currently in use.
#### *units\_type*

is a type of argument. Every argument has a *units\_type* that identifies its type. Values are:

- switch
- **string**
- number
- array

#### reload\_config

reloads the configuration from the sybpcidb tables into memory. See

"Restoring default configuration values to sybpcidb" in Chapter 2,

"Managing the Java Environment," in *Java in Adaptive Server Enterprise*.

#### report

creates a report based on arguments supplied. Usually used to generate a report for an argument to see its current value and whether or not it is enabled. Can also be used to generate a report for a directive or its arguments.

```
directive
```
is any valid directive.

#### args

is a keyword used with report to generate a list of argument names for the named directive. For example:

sp\_jreconfig report, "PCA\_JVM", "args"

#### update

modifies a string or numeric value for an argument where *units\_type* is string, number, or array. You cannot modify an argument when *units\_type* is switch.

#### *old\_value*

is a string or numeric value that identifies the existing argument or array element being updated.

#### *new\_value*

is a string or numeric value that defines the new argument or array element.

Examples **Example 1** Generates a formatted report for the PCA\_JVM\_OPT directive:

sp\_jreconfig "report", "PCA\_JVM\_OPT", "formatted"

**Example 2** Generates a report of the arguments of the PCA\_JVM\_OPT directive:

```
sp_jreconfig "report", "PCA_JVM_OPT", "args"
```
**Example 3** Generates a report for the argument pca\_jvm\_netio.

sp\_jreconfig "report", "pca\_jvm\_netio"

**Example 4** Generates a report for all arguments that match "pca\_jvm". A partial argument name generates a report for all matching arguments.

sp\_jreconfig "report", "pca\_jvm\_"

**Example 5** *Generating lists* – displays a list of all directives and their state: enabled or disabled.

sp\_jreconfig "list", "directives"

**Example 6** *Generating lists* – displays a list of all arguments, their units types, and directives.

sp\_jreconfig "list", "argnames", "formatted"

**Example 7** *Generating lists* – displays a list of all currently enabled arguments.

sp\_jreconfig "list", "enabled"

**Example 8** *Generating lists* – displays a formatted list of all array arguments.

sp\_jreconfig "list", "units", "array", "formatted"

**Example 9** *Generating lists* – display a list of argument unit types. The report for this command is formatted by default. Using the "-formatted" option generates an error.

sp\_jreconfig "list", "units"

**Example 10** *Enabling directives and arguments* – enables the PCA\_JVM\_WORK\_DIR directive. You can use a partial directive name as long as it includes sufficient information to uniquely identify the directive.

sp\_jreconfig "enable", "PCA\_JVM\_WORK\_DIR" sp\_jreconfig "enable", "WORK\_DIR"

**Example 11** *Enabling directives and arguments* – enables the pca\_jvm\_netio argument.

sp\_jreconfig "enable", "pca\_jvm\_netio"

**Example 12** *Disabling directives and arguments* – disables the WORK\_DIR directive. This example uses a partial directive name, which must include sufficient information to uniquely identify the directive.

sp\_jreconfig "disable", "WORK\_DIR"

**Note** Disabling a directives causes its arguments to behave as disabled, but does not change their base states.

**Example 13** *Disabling directives and arguments* – disables the pca\_jvm\_netio argument.

sp\_jreconfig "disable", "pca\_jvm\_netio"

**Example 14** *Disabling directives and arguments* – disables array elements in PCA\_JVM\_WORK\_DIR. The path, but not the permissions mask, is required. See Chapter 8, "File and Network Access Using Java," in *Java in Adaptive Server Enterprise*.

```
sp_jreconfig "disable", "pca_jvm_work_dir",
    "/some/path"
```
**Example 15** *Updating string, number, and array arguments* – pdates a string argument. This example updates the file location of the pca\_jvm\_log\_filename argument.

```
sp_jreconfig "update", "pca_jvm_log_filename", "/old/path/filename.log",
   "/new/path/filename.log"
```
**Note** The update option cannot be used with directives or switch argument as these items can not be modified.

**Example 16** *Updating string, number, and array arguments* – updates a number argument. Numeric values must be enclosed in quotes (as strings) for the stored procedure. Adaptive Server stores them as numeric values.

```
sp_jreconfig "update", "pca_jvm_min_port", "1026",
"2056"
```
**Example 17** *Updating string, number, and array arguments* – for the PCA JVM WORK DIR directive, work dir values consist of a path and an optional permission mask. Although the permission mask is optional, you must include the original string path to identify the work\_dir. A permission mask is optional. If it is not supplied, the system uses a default mask with an octal equivalent of 0666. Example a does not set a permission mask; it uses the default mask. Examples b and c each set a permission mask of 0644.

```
[a] sp_jreconfig "update", "pca_jvm_work_dir",
"/old/path","/new/working/directory"
```

```
[b] sp_jreconfig "update", "pca_jvm_work_dir",
  "/old/path", "/new/working/directory(u=rw,go=r)"
[c] sp_jreconfig "update", "pca_jvm_work_dir",
  "/old/path", "/new/working/directory(u+w,ugo+r)"
```
**Example 18** *Adding array elements* – adds new elements to the pca\_jvm\_work\_dir argument array in the PCA\_JVM\_WORK\_DIR directive. Example a uses the default mask. Examples b and c each set a permissions mask of 0644. (The mask is evaluated from left to right.)

```
[a] sp_jreconfig "add", "pca_jvm_work_dir",
 "/new/working/directory"
[b] sp_jreconfig "add", "pca_jvm_work_dir",
 "/new/working/directory(u=rw,go=r)"
[c] sp_jreconfig "add", "pca_jvm_work_dir",
  "/new/working/directory(u+w,ugo+r)"
```
**Example 19** *Deleting array elements* – Deletes an array element in pca\_jvm\_work\_dir.

```
sp_jreconfig "delete", "pca_jvm_work_dir", 
      "/new/working/directory"
```
**Note** To delete a an element in pca\_jvm\_work\_dir in the PCA\_JVM\_WORK\_DIR directive, you can specify a partial string if the string supplied identifies a unique record. The permission mask is not required; you only need to supply the path even if the work\_dir element was originally defined with a specific permission mask.

**Example 20** *Enabling or disabling all elements in an array* – enables all elements in the pca\_jvm\_work\_dir array.

sp\_jreconfig "array\_enable", "pca\_jvm\_work\_dir"

**Example 21** *Enabling or disabling all elements in an array* – disables all elements in the pca\_jvm\_work\_dir array.

sp\_jreconfig "array\_disable", "pca\_jvm\_work\_dir"

**Example 22** *Clearing all records in an array* – deletes all records in the pca\_jvm\_work\_dir array and creates an empty array.

sp\_jreconfig "array\_clear", "pca\_jvm\_work\_dir"

**Example 23** *Reloading default configuration values* – Loads the configuration values stored in sybpcidb into memory.

sp\_jreconfig "reload\_config"

Usage Enabling and disabling directives and arguments

Enabling and disabling a directive works like a toggle:

- *When a directive is enabled* Adaptive Server uses the configured value (enabled or disabled) of each argument. This is the value stored in sybpcidb.
- *When a directive is disabled* Adaptive Server disregards the configured value (enabled or disabled) of each argument and treats all arguments of the directive as disabled, although the base value of each argument is retained in sybpcidb.

Arguments can be individually enabled or disabled. Arguments are of these types:

- *switch* these arguments turn a feature on or off. For example, if the argument for logging is enabled, a log file is generated; if the argument for logging is disabled, no log file is generated.
- *string* these arguments are for string and number values. Enabling a string or number argument ensures that Adaptive Server uses the configured value. Disabling a string or number argument means that Adaptive Server ignores the configured value and uses the default value. The configured and default values may or may not be the same.
- *array* an array argument is a collection of related string arguments, each of which can be individually enabled or disabled. When an individual string argument (or element) is disabled, its value is ignored and the behavior is the same as if the element had been deleted. When enabled, the argument value is included in the collection and is active.

Array arguments can be enabled or disabled at will; you do not have to delete a value and then re-enter it later on.

### *Table 1-16: Configuration directives for sp\_jreconfig*

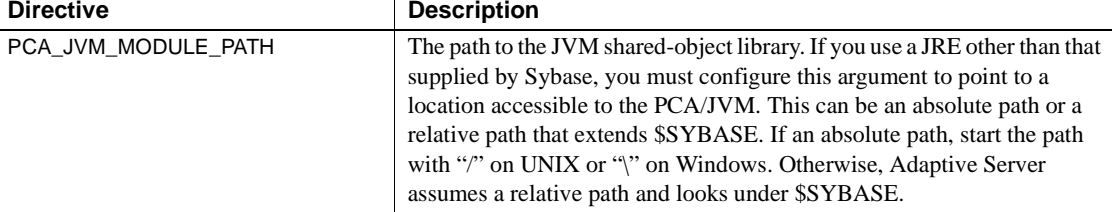

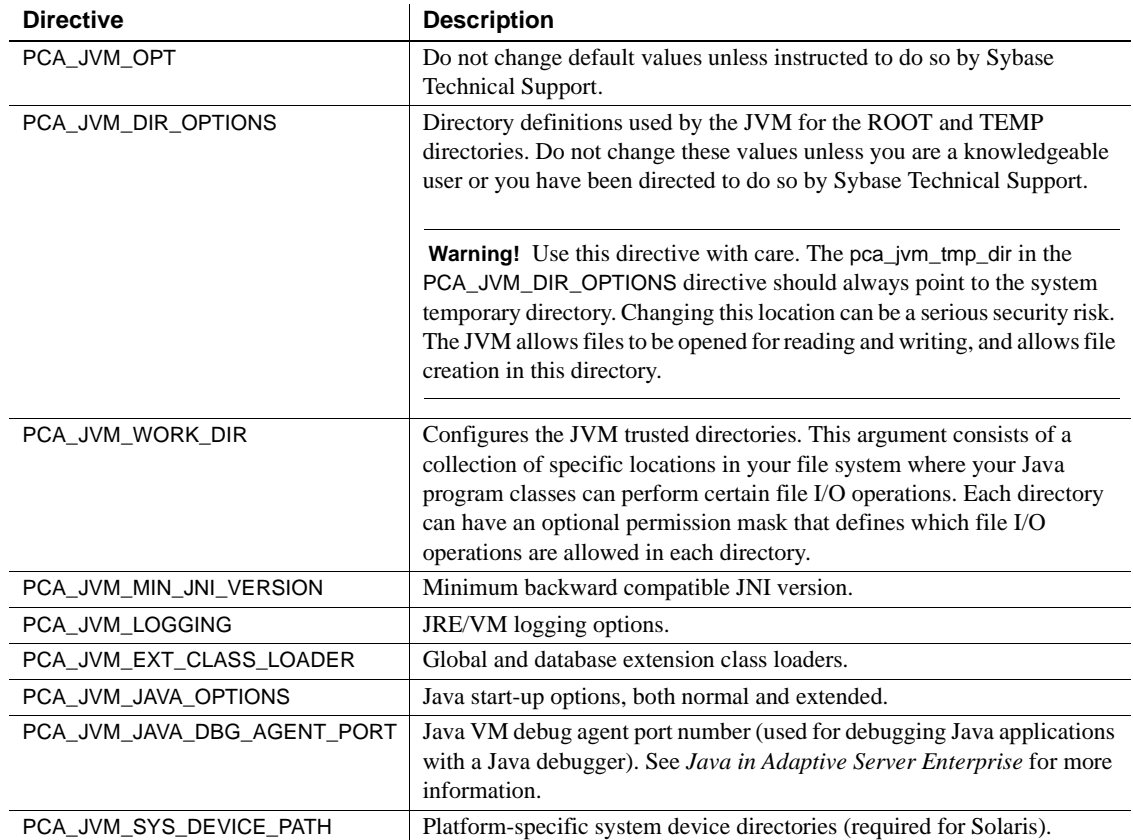

#### *Table 1-17: PCA\_JVM\_MODULE\_PATH arguments*

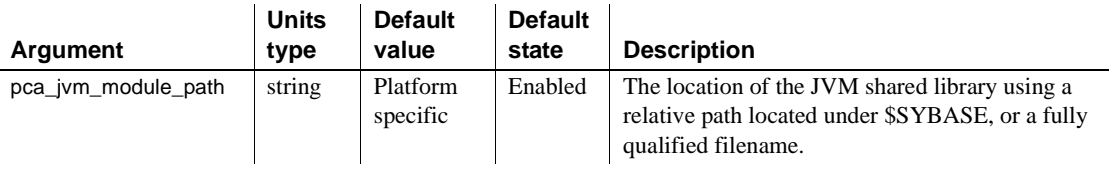

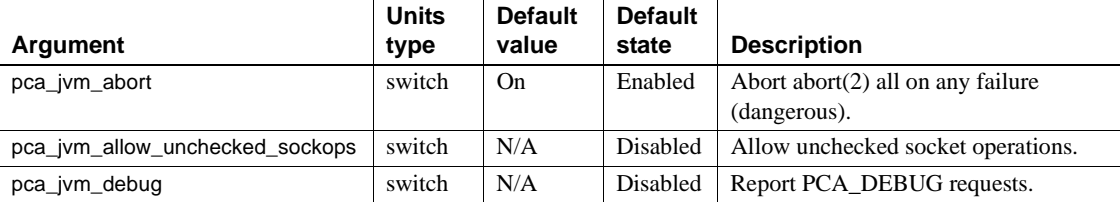

#### *Table 1-18: PCA\_JVM\_OPT arguments*

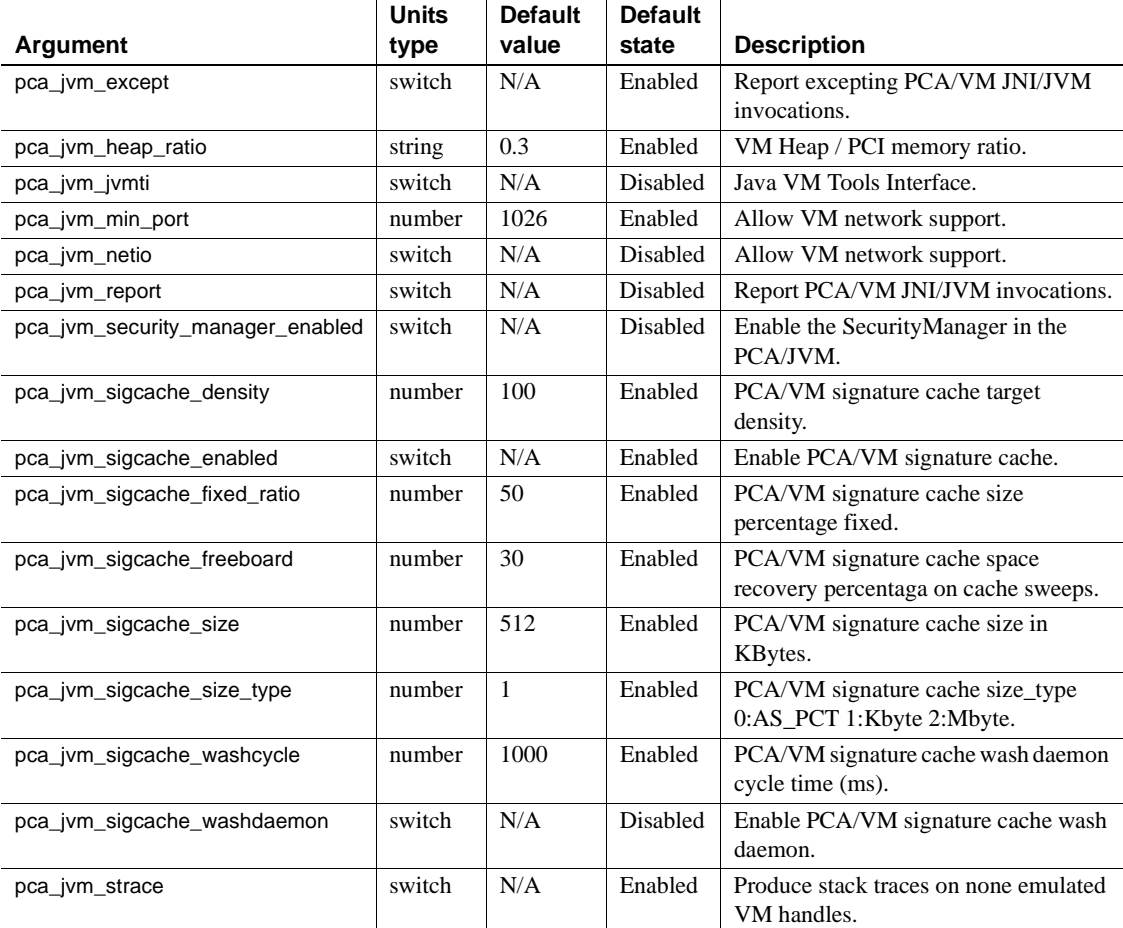

#### *Table 1-19: PCA\_JVM\_DIR\_OPTIONS arguments*

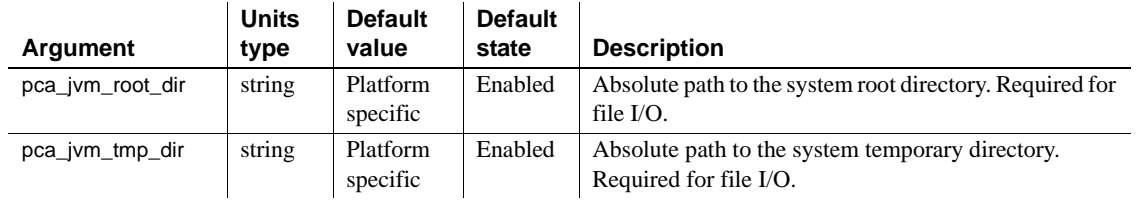

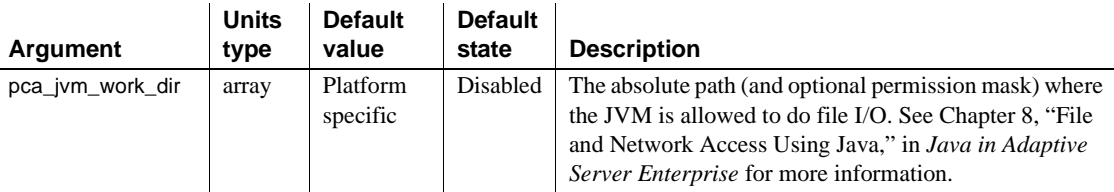

#### *Table 1-20: PCA\_JVM\_WORK\_DIR arguments*

#### *Table 1-21: PCA\_JVM\_MIN\_JNI\_VERSION arguments*

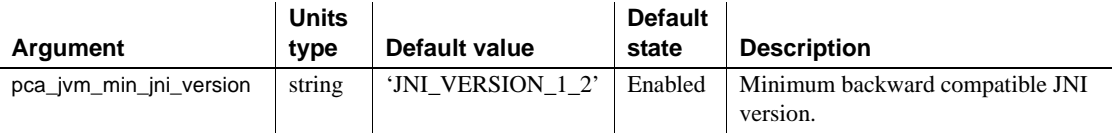

#### *Table 1-22: PCA\_JVM\_LOGGING arguments*

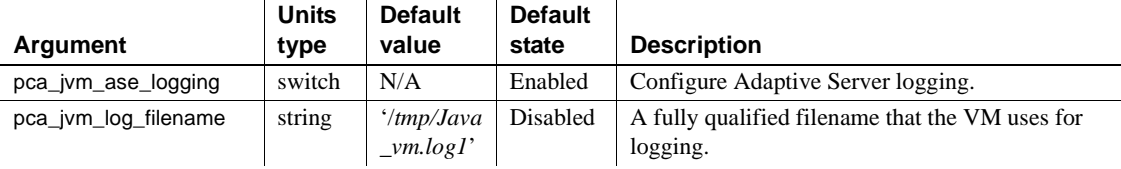

#### *Table 1-23: PCA\_JVM\_EXT\_CLASS\_LOADER arguments*

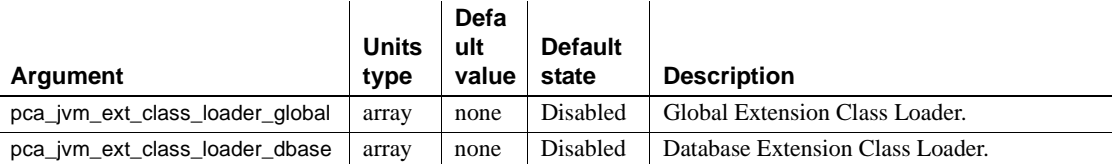

#### *Table 1-24: PCA\_JVM\_JAVA\_OPTIONS arguments*

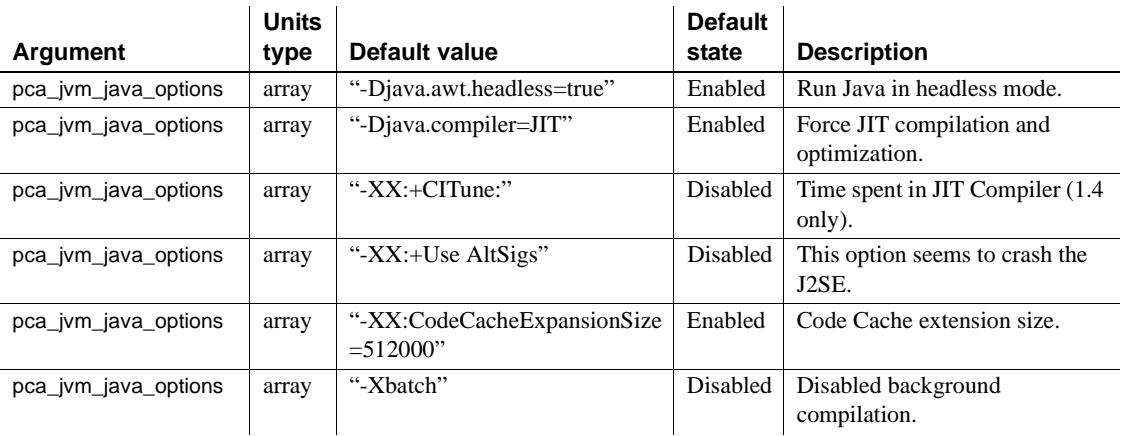

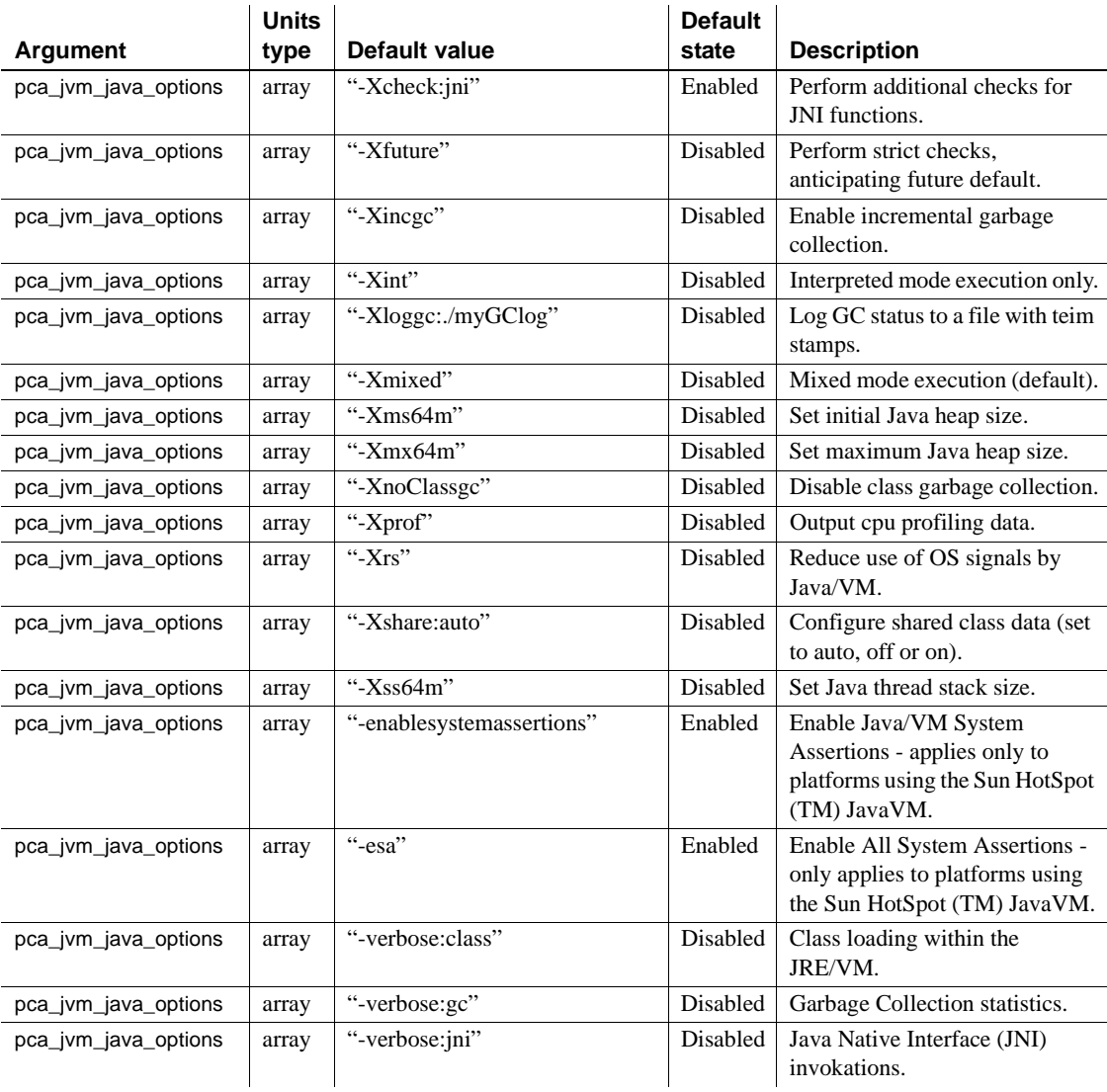

#### *Table 1-25: PCA\_JVM\_JAVA\_DBG\_AGENT\_PORT arguments*

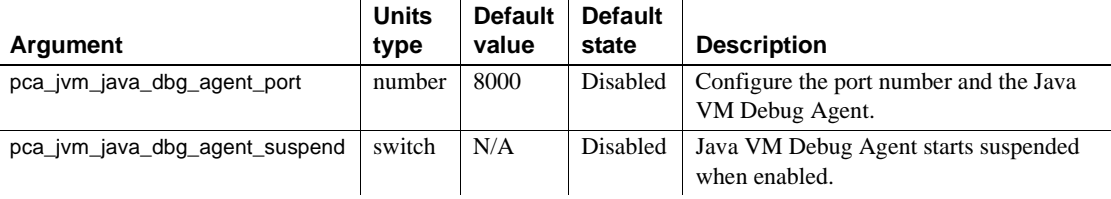

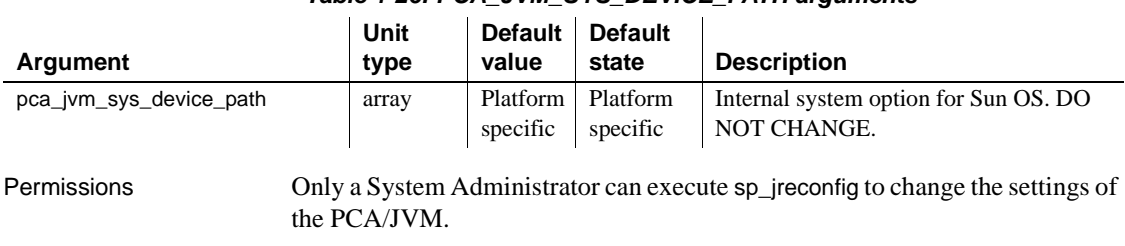

#### *Table 1-26: PCA\_JVM\_SYS\_DEVICE\_PATH arguments*

Auditing Values in event and extrainfo columns from the sysaudits table are:

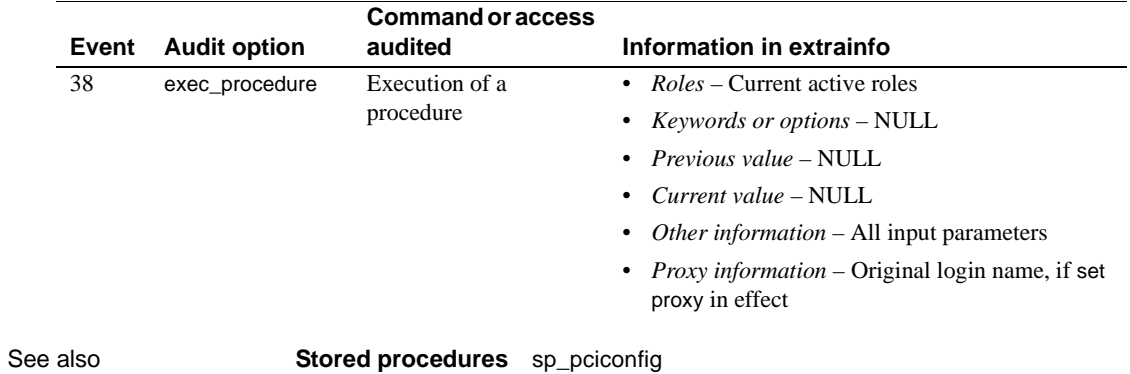

# **sp\_ldapadmin**

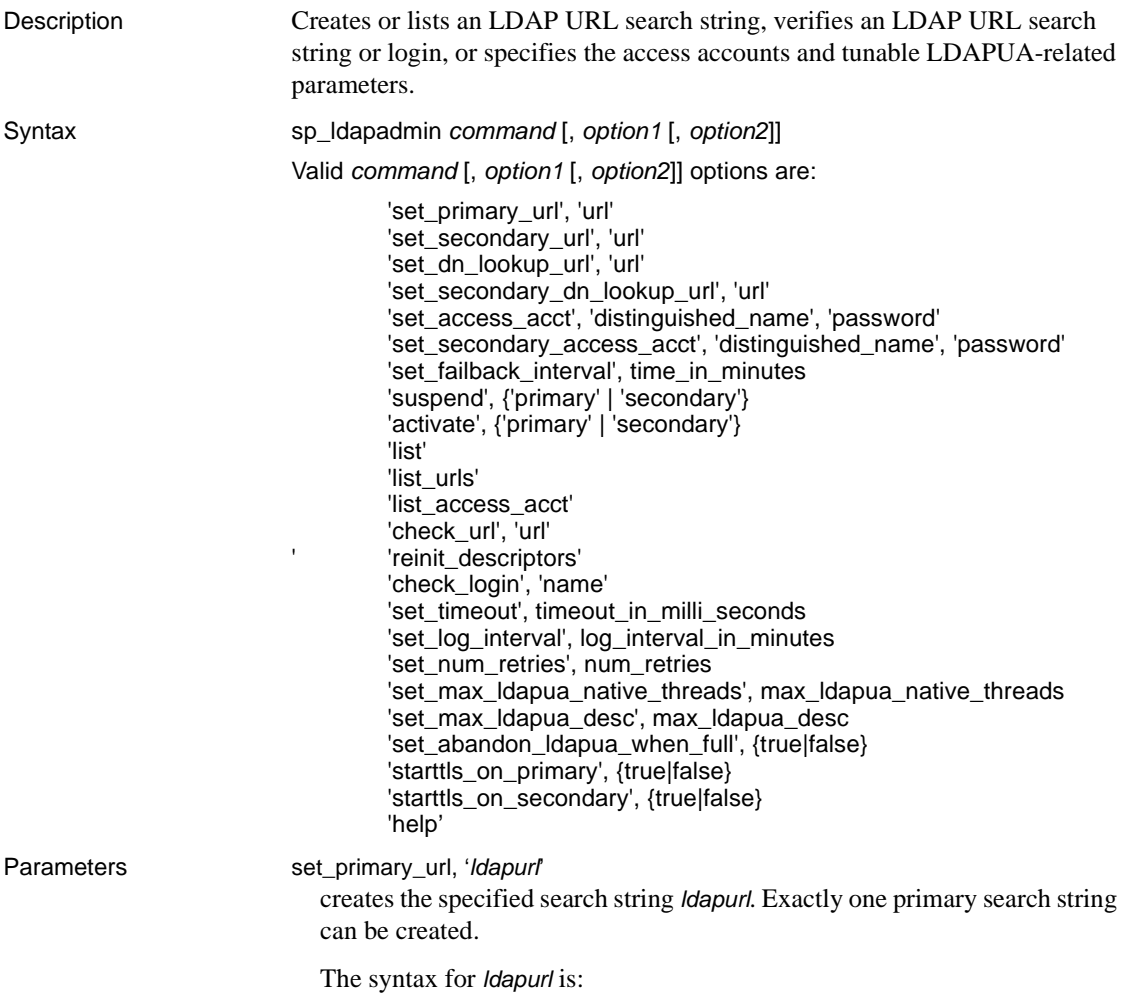

ldapurl::=ldap://*host*:*port*/*node*?*attributes*?base | one | sub?*filter* where:

- *host* is the host name of the LDAP server.
- *port* is the port number of the LDAP server.
- *node* specifies the node in the object hierarchy at which to start the search.
- *attributes* is a list of attributes to return in the result set. Each LDAP server may support a different list of attributes.
- base qualifies the search criteria, specifiying a search of the base node.
- one qualifies the search criteria. base specifies a search of the base node; one specifies a search of node and one sublevel below node; and sub specifies a search of node and all node sublevels.
- sub specifies a search of node and all node sublevels.
- *filter* specifies the attribute or attributes to be authenticated. The filter can be simple, such as "uid=\*," or compound, such as "(uid=\*)(ou=*group*)." The syntax is LDAP server dependent and uses a wildcard (\*) to describe the login name.

```
set_secondary_url, { 'ldapurl' | null }
```
creates the specified secondary search string *ldapurl* or no secondary search string. Exactly one secondary search string can be created.

set dn\_lookup\_url, *distinguished\_name\_url* 

uses the searched distinguished name algorithm to authenticate the login with an LDAP directory server when you set set dn lookup url to a non-NULL value.

*distinguished\_name\_url* has a maximum length of 255 characters and is used to search for a distinguished name associated with the login name.

set\_secondary\_dn\_lookup\_url, *distinguished\_name\_url* creates the specified secondary distinguished name algorithm to authenticate the login with an LDAP directory server when you set set\_secondary\_dn\_lookup\_url to a non-NULL value.

*distinguished\_name\_url* has a maximum length of 255 characters and is used to search for a distinguished name associated with the login name.

set\_access\_acct, *account\_distinguished\_name*, *account\_password* specifies the identity and password that Adaptive Server uses to conduct searches and other read-only adminstrative actions. The identity is in the form of a distinguished name. Use *account\_distinguished\_name* to authenticate this user with the LDAP server. Both *account\_distinguished\_name* and *account\_password* are limited to 255 characters each.

set\_secondary\_access\_acct, *account\_distinguished\_name*, *account\_password* creates the secondary identity and password that Adaptive Server uses to conduct searches and other read-only adminstrative actions. The identity is in the form of a distinguished name. Use *account\_distinguished\_name* to authenticate this user with the LDAP server. Both *account\_distinguished\_name* and *account\_password* are limited to 255 characters each.

set failback interval

sets the interval at which the Adaptive Server housekeeper utility checks for failed LDAP servers.

suspend, {'primary' | 'secondary'} suspends the use of a primary or secondary URL for authentication.

activate, {'primary' | 'secondary'} enables using the set of primary or secondary URLs for authentication.

list

displays LDAP search strings.

list\_urls

displays LDAP URL search strings.

list\_urls

displays LDAP URL search strings.

#### list\_access\_acct

displays the LDAP access account distinguished name set.

check\_url, '*ldapurl*'

verifies an LDAP URL search string. Can also verify the existence of a user account, but it does not authenticate the user.

check\_login, *login\_name*

verifies a user account for the existing LDAP URL search strings. It does not authenticate the user.

```
'set_timeout' timeout_in_milli_seconds
```
sets the time in milliseconds that Adaptive Server waits for a response from the LDAP server before abandoning the authentication request.

The default value for set\_timeout is 10,000 milliseconds (10 seconds.) Valid values are between 1 and 3,600,000 (one hour.)

'set\_log\_interval', *log\_interval*

sets the log interval, specified in minutes, from 0 to 480 minutes. The default value is 3 minutes. 0 implies that all messages are printed.

set\_num\_retries, *num\_retries*

sets the number of retries attempted after transient errors. The valid range for set\_num\_retries is  $1 - 60$ , and the default is 3.

'set\_max\_ldapua\_naptive\_threads, *max\_ldapua\_native\_threads* sets the maximum number of native threads that can be running concurrently in an engine processing an LDAP authentication request.

The minimum value of set\_max\_ldapua\_native\_threads is 1. The maximum value is max native threads minus number of dump threads as specified using sp\_configure. The default value is the same as the maximum value.

sp\_configure ensures that max native threads is sufficient for set\_max\_ldapua\_native\_threads and the value of the configuration parameter number of dump threads.

```
set_max_ldapua_desc, max_ldapua_desc
```
sets the maximum number of LDAP descriptors per engine. The valid range for set\_max\_ldapua\_desc is  $1 - 20$ , and the default is 20.

set\_abandon\_ldapua\_when\_full', {true | false}

allows you to seek alternative means of LDAP user authentication when the native threads per engine capacity is exceeded.

When no more threads are available, the request is abandoned if set\_abandon\_ldapua\_when\_full is set to true. If enable ldap user auth is set to 1, the client is authenticated using Adaptive Server syslogins. If enable ldap user auth is set to 2, the client login fails.

If set\_abandon\_ldapua\_when\_full is set to false, the authentication request is blocked until the LDAP descriptor can accept new authentication requests.

help

displays usage information for sp\_ldapadmin.

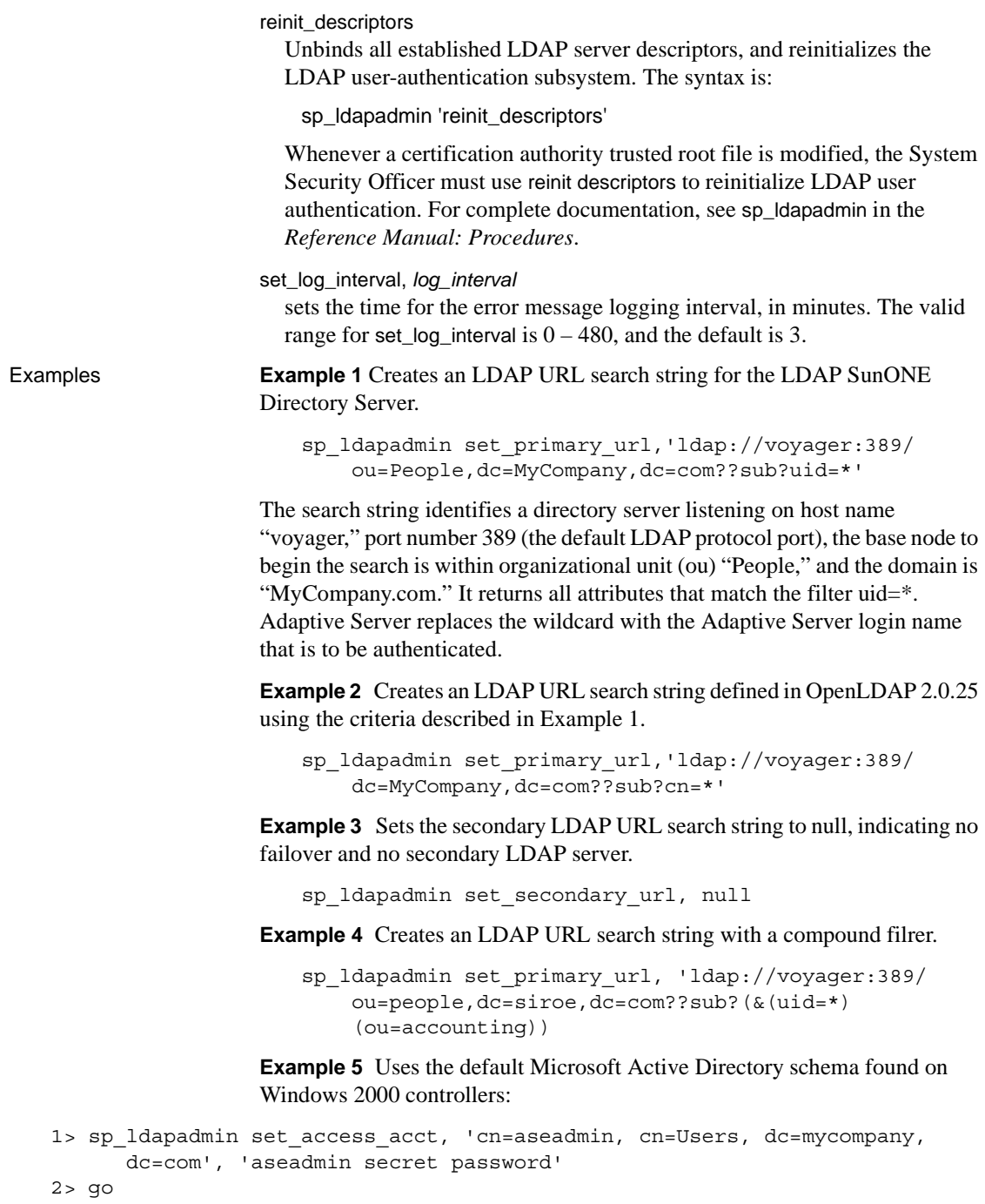

```
1> sp_ldapadmin set_dn_lookup_url,
    'ldap://mydomainhostname:389/cn=Users,dc=mycompany,dc=com?
     distinguishedName?sub?samaccountname=*' 
2 > 901> sp_ldapadmin set_primary_url,'ldap://mydomainhostname:389/'
2 > 90
```
The "aseadmin" username is added to the Active Directory server and granted read access to the trees and objects where users are found. The LDAP attribute specified by distinguishedName is obtained and used to authenticate the user. The filter specifies a search on attribute samaccountname=\*; the \* wildcard is replaced with the name from the Adaptive Server login record.

For example, "samaccountname=jqpublic" returns DN attribute "distinguishedName" with value "cn=John Q. Public, cn=Users,dc=mycompany, dc=com" to Adaptive Server. Adaptive Server uses this string to bind to *ldap://mydomainhostname:389*. If the bind is successful, authentication succeeds.

**Example 6** Sets the maximum number of native threads to 12:

sp\_ldapadmin 'set\_max\_ldapua\_native\_threads', '12'

**Example 7** sets the time that Adaptive Server waits for a response from the LDAP server before abandoning the authentication request to 25,000 milliseconds:

sp\_ldapadmin, 'set\_timeout', '25000'

**Example 8** Disables the authentications requests until the LDAP descriptor can accept new authentication requests:

```
sp_ldapadmin 'set_abandon_ldapua_when_full', 'false'
```
**Example 9** Displays the current LDAP values:

```
sp_ldapadmin
```

```
Primary:
URL: \text{URL}DN Lookup URL:
'ldap://linuxpuneeng1:50917/dc=sybase,dc=com??sub?uid=*'
Access Account: 'cn=Directory Manager'
Active: 'TRUE'
Status: 'READY'
Secondary:
URL:
DN Lookup URL: ''
```

```
Access Account: ''
    Active: 'FALSE'
    Status: 'NOT SET'
    Timeout value: '5000' milliseconds
    Log interval: '1' minutes
    Number of retries: '3'
    Maximum LDAPUA native threads per Engine: '400'
    Maximum LDAPUA descriptors per Engine: '3'
    Abandon LDAP user authentication when full: 'false'
    (return status = 0)
Usage • The LDAP vendor determines the syntax of the search string. In all cases, 
                            the search string specifies the attribute name that uniquely identifies the 
                            user in the form "attribute=wildcard" as in "cn=*."
                        • The first attribute in a compound filter must define the Relative 
                            Distinguished Name (RDN). For example, "...sub?(uid=*)(ou=group)."
                            Otherwise, the authentication fails. 
                            When a search string is added, Adaptive Server verifies that it uses valid
                            LDAP URL syntax and that it references an existing node. To ensure that 
                            the valid string returns expected values, carefully choose and verify the 
                            search string when configuring Adaptive Server.
                        • The secondary URL search string enables failover to another LDAP 
                            server. Adaptive Server uses the primary URL search string unless the 
                            LDAP Server is not active or the search string is invalid. In this event, 
                            Adaptive Server uses the secondary URL search string for authentication.
                            The login sequence of searched DN algorithm requires Adaptive Server to
                            bind to the LDAP server using the access account before it can perform 
                            searches. Adaptive Server obtains an LDAP descriptor (handle) as a result 
                            of the bind. This descriptor is used for searching the DN of the login on the 
                            LDAP server.
Permissions Only the System Security Officer can execute sp_ldapadmin. 
Auditing Values in event and extrainfo columns from the sysaudits table are:
```
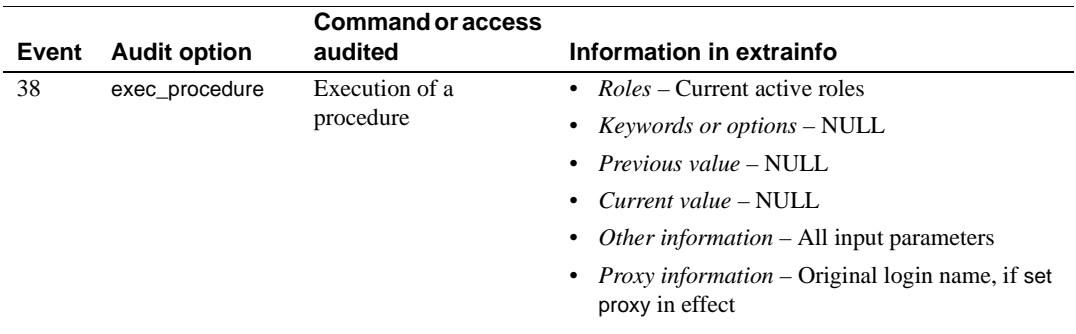

### **sp\_listener**

Description Dynamically starts and stops Adaptive Server listeners on any given port on a per-engine basis.

Syntax sp\_listener "*command*", "*server\_name* | *network*", *engine* | *remaining*

Or:

sp\_listener "*command*", "[*protocol*:]*machine*:*port*", *engine*

#### Parameters *command*

can be any of the following:

- start starts a listener on the specified ports on each of the specified engines
- stop terminates the specified listeners.
- suspend prevent the listener from accepting any more connections.
- resume instructs suspended listeners to resume listening again.
- status report on the state of the listeners specified by the parameters. The state is one of: active, stopped, or suspended.

#### *server\_name* | *network*

is the name of the Adaptive Server, as specified in the interfaces file, or the name of the network.

Specifying a common name with sp\_listener:

sp listener includes parameter CN=common name, which specifies a common name for the SSL certificate. The syntax is:

sp\_listener 'command', '[protocol: ]*machine\_name*: *port\_number*:"CN=common\_name",'engine\_number

Use CN=common\_name only if you specify ssltcp as the protocol. The common\_name you specify here is validated against the common\_name in the SSL certificate. If you do not include CN=common\_name, Adaptive Server uses server\_name to validate against the common name in the SSL certificate. If you include a fully-qualified domain name in the certificate, it must match CN=common\_name.

The attribute name "CN" is case insensitive (it can be "CN", "cn" or "Cn"), but the attribute value for the common name is case sensitive. For example, to specify the common name ase1.big server 1.com:

sp\_listener 'start','ssltcp:blade1:17251: "CN=ase1.big server 1.com"','0'

#### *engine*

specifies the number of the engine affected by this command. *engine* can be a single-engine number in quotes ("2"), a list ("3,5,6"), a range (" $2-5$ "), or mix of all  $("2,3 - 5,7")$ .

**Note** Windows NT ignores the *engine* parameter.

#### remaining

specifies that the command is to take effect on all engines on which it can be meaningfully applied (that is, where the listener is in a state in which the command is can take effect).

#### *protocol*

the type of protocol. This can be one of: tcp, tli, ssltcp, ssltli, winsock, sslnlwnsck, sslwinsock.

#### *machine:port*

the machine name and port number (as specified in the interfaces file) to which the listener connects.

**Examples Example 1** Create tcp listeners on engines 0-6 for port number 4226:

sp\_listener "start", "goldie:4226", "0-6"

**Example 2** Create listeners for all master entries in the interfaces file for server orion:

sp\_listener "start", "orion", "remaining"

**Example 3** Start listeners on engines 1, 3 and 5 for each master entry in the interfaces file corresponding to server orion:

sp\_listener "start", "orion", "1,3,5"

**Example 4** Start TCP listeners on port 4226 on machine goldie for all engines not already listening to this port:

sp\_listener "start", "goldie:4226", "remaining"

**Example 5** Stop the listener on port number 4226 on engine number 2:

```
sp_listener "stop", "tcp:goldie:4226", "2"
```
**Example 6** Stop all listeners on port number 4226 for all engines. Because this command includes the remaining parameter, it will not fail if some engines are not listening to the port:

sp\_listener "stop", "tcp:goldie:4226", "remaining"

**Example 7** Suspend NT Winsock listener on port 4226:

sp\_listener "suspend", "winsock:clouds:4226"

**Example 8** Resume NT Winsock listener on port 4227:

```
sp_listener "suspend", "winsock:clouds:4226"
```
**Example 9** Resume all active listeners on port number 4226:

sp\_listener "resume", "tcp:goldie:4226", "remaining"

- 
- Usage sp\_listener uses either of two syntaxes, described in the syntax section, above. The first syntax affects all Adaptive Server master ports listed in the interfaces file. The second allows you to manage listeners not listed in the interfaces file.
	- The semantics for sp\_listener is atomic: if a command cannot be completed successfully, it is aborted.
	- When the host component of a sp\_listener command is an IPv6 address, it should be encloded in brackets. For example,

tcp:[2001:ec8:4008:1::123]:80

- You can issue the status parameter by itself. The status parameter displays the state of all the listeners in the interfaces file.
- A listener can be in one of the following states: stopped, suspended, or active. sp\_listener allows you to move listeners between these states. A request to move to a non-permissible state results in failure (For example, requesting to stop a non existent listener). Use sp\_listener "status" to determine the state of a listener.
- You can specify engines in the engine list as: an engine number (a single interger in quotes), a range of engine numbers ("3-6"), a comma separated list of engines ("2,5,9"), or combinations of the previous two ("2,5,3- 6,9").
- The remaining parameter specifies that, for the command you are running (start, stop, resume, and so on), the command runs successfully for all listeners that are in a state that allow the change (for example, moving states from start to stop). For example, if you attempt to start listeners on engines one through six, but engines one, four, and five are unavailable, sp\_listener... "remaining" starts listeners on engines two, three, and six, disregarding the offline engines. You cannot specify an engine number if you include the remaining parameter.
- The maximum number of listeners is 32. If you create an Adaptive Server with two master ports in the interfaces file, you can start at most 30 more listeners on other ports. Apart from the first listener, each supplementary listener consumes resources similar to a user connection, so in a setup where 25 user connections are configured, starting three listeners at startup (corresponding to three master entries) leaves room for 30 user connections.

Permissions The user must have sa\_role.

Auditing Values in event and extrainfo columns from the sysaudits table are:

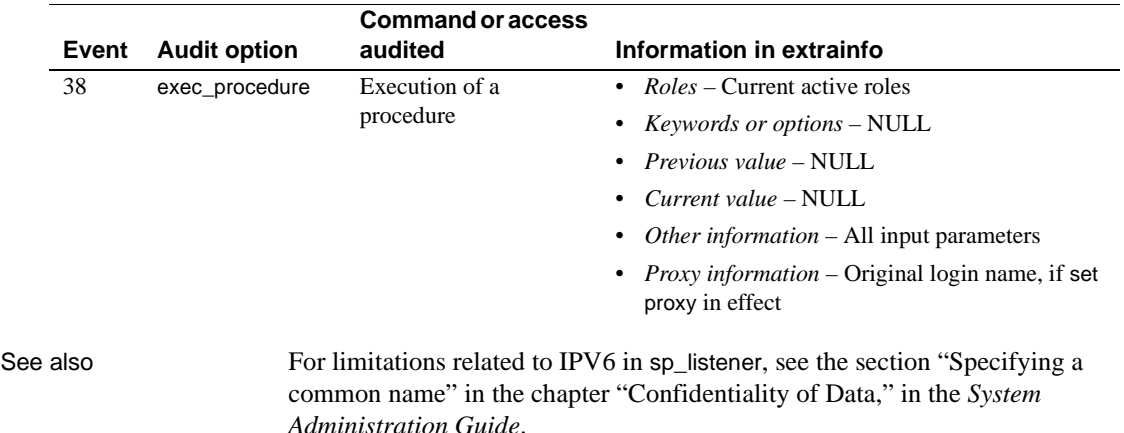

### <span id="page-490-0"></span>**sp\_listsuspect\_db**

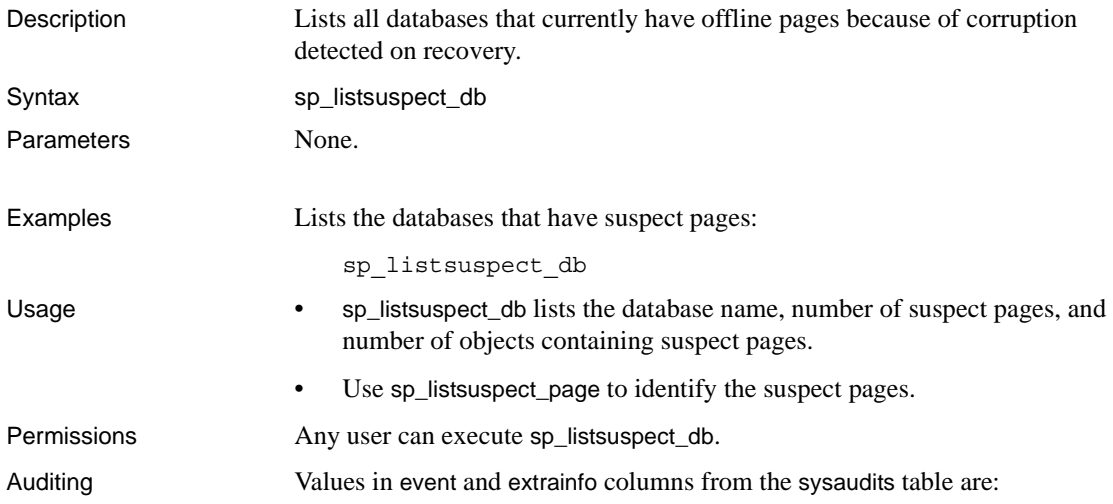

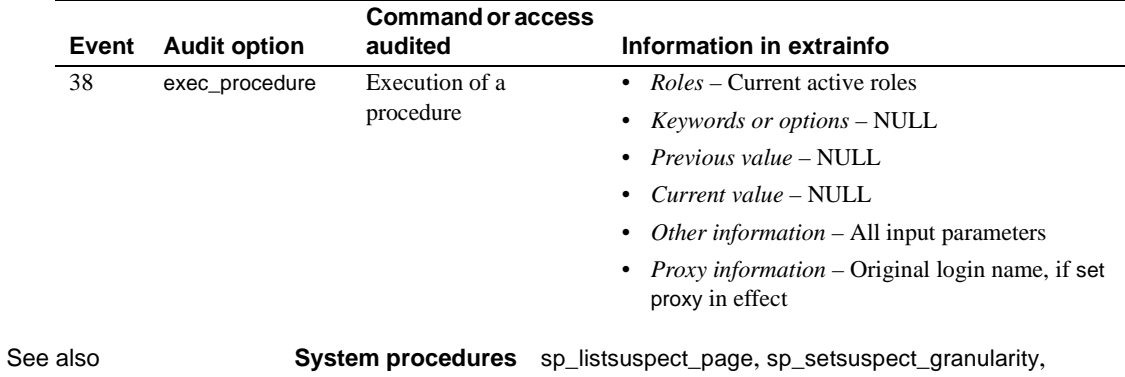

[sp\\_setsuspect\\_threshold](#page-657-0)

# **sp\_listsuspect\_object**

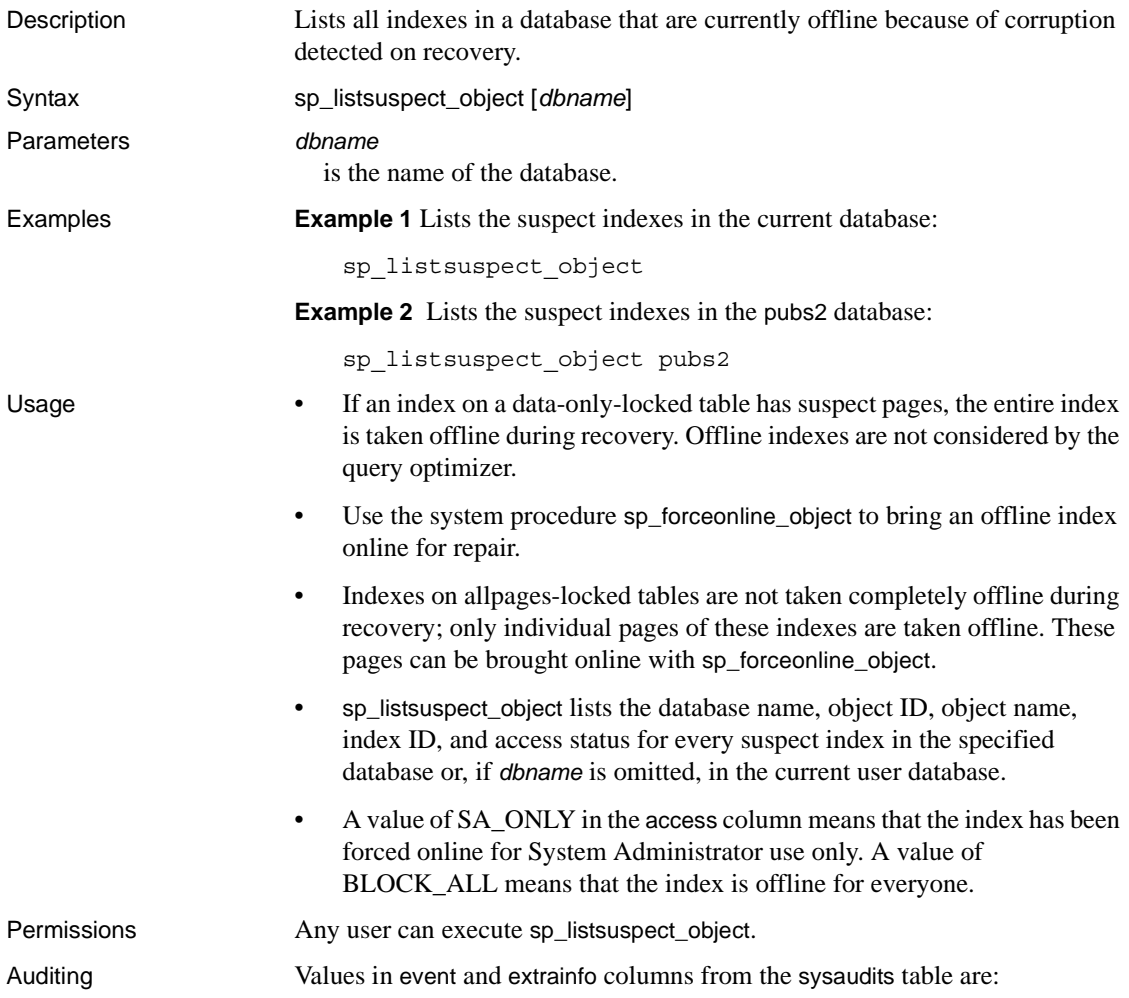

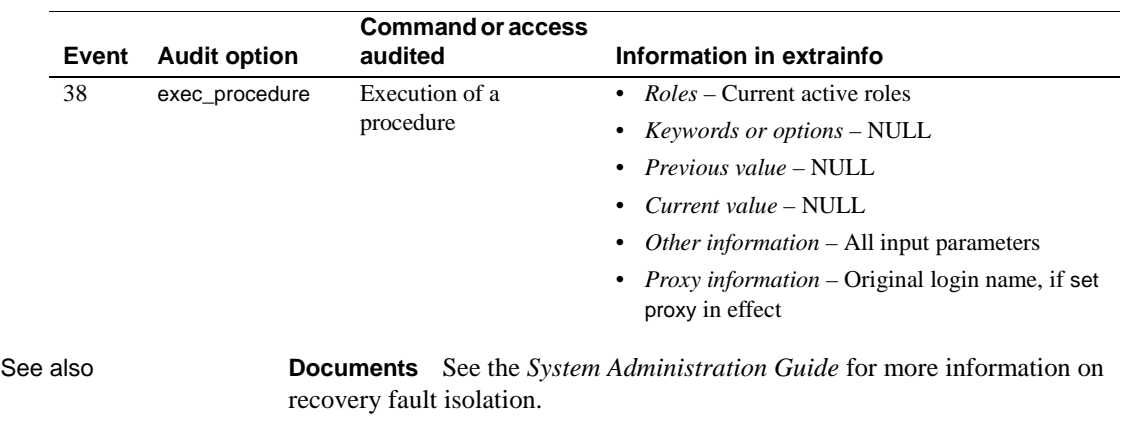

**System procedures** [sp\\_forceonline\\_object](#page-365-0)

# <span id="page-493-0"></span>**sp\_listsuspect\_page**

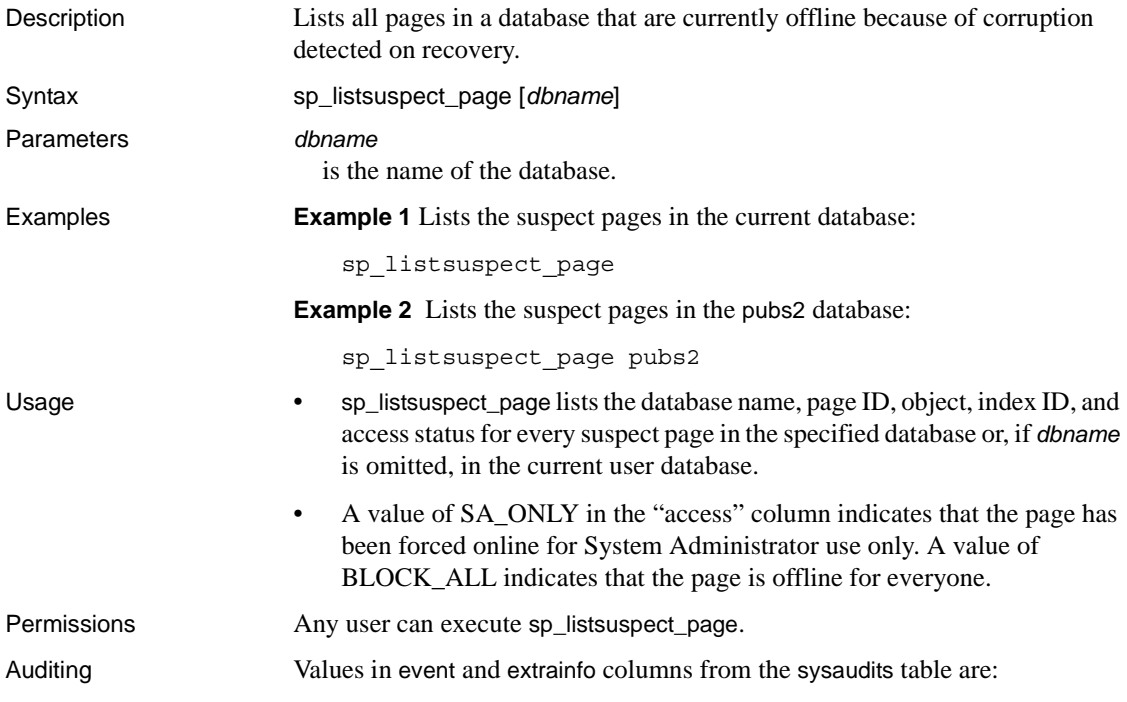

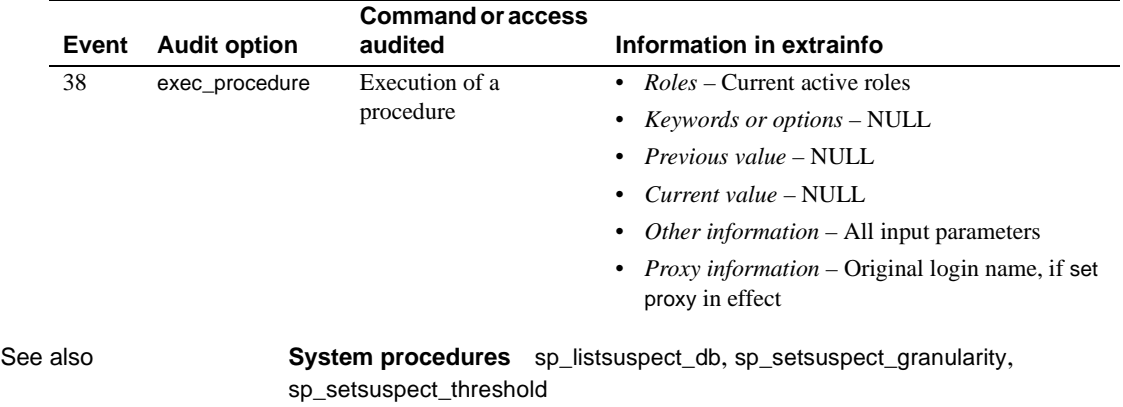

### **sp\_lmconfig**

Description Configures license management-related information on Adaptive Server.

#### Syntax sp\_lmconfig

- [ 'edition' [, *edition\_type* ]]
- [ , 'license type' [ , *license\_type\_name* ]]
- [ , 'smtp host' [ , *smtp\_host\_name* ]]
- [ , 'smtp port' [ , *smtp\_port\_number* ]]
- [ , 'email sender' [ , *sender\_email\_address* ]]
- [ , 'email recipients' [ , *email\_recipients* ]]]
- [ , 'email severity' [ , *email\_severity* ]]

Parameters sp\_lmconfig

without parameters displays the following license status information:

- License Name
- Version
- Quantity Status
- Expiration Date

#### edition

is a static configuration parameter to specify the license edition.

#### *edition\_type*

specifies the edition type, and has the following possible values:

- null is the default value. When a null value is specified, no product edition is configured, and Adaptive Server starts with a license for any edition.
- EE indicates the Enterprise edition.
- SE indicates the Small Business edition.
- DE indicates the Developer's edition.
- XE indicates the Express edition.

#### license type

is a static configuration parameter that specifies the license type for the installation of Adaptive Server, and is valid only when you specify a non-null edition.

#### *license\_type\_name*

specifies the license type of a particular installation of Adaptive Server. You need not specify license type if you are using the Developer's (DE) or Express (XE) edition. The valid, most typical values are:

- SRST server license with network seats
- SVST standby server license with network seats
- SRCU server license with concurrent user seats
- SVCU standby server license with concurrent user seats
- SRIA server license with Internet access license
- SVIA standby server license with Internet access license
- CP CPU license
- SF standby CPU license
- null default

**Note** In addition to this list, sp\_lmconfig also accepts two-letter abbrevations for specialized and legacy license types. If the license type is not accepted, set the type to null and use the network license server options file to control the license used by this Adaptive Server.

smtp host, *smtp host name*

designates the SMTP host used to send E-mails for license event notifications.

smtp port, *smtp port number*

designates the SMTP port used to send Emails for license event notifications.

email sender, *sender email address*

specifies the E-mail address used as the senders address on license event Email notifications.

email recipients, *email recipients*

is a comma separated list of E-mail recipients who receive license event Email notifications.

#### email severity, *email severity*

is the minimum severity of an error that causes an E-mail notification to be sent. The default is error, and the other possibilities are warning and informational.

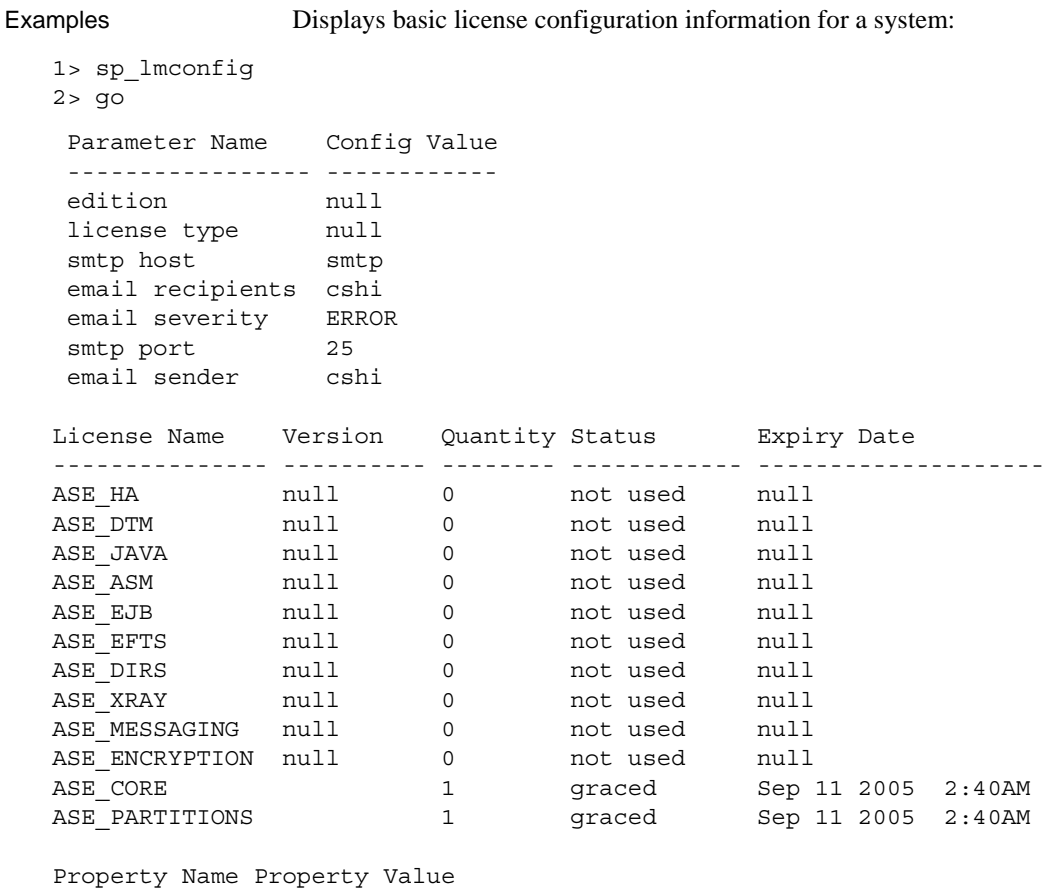

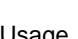

- Usage If you do not specify an edition or use "null," Adaptive Server looks for and uses whatever license edition it finds when it starts.
	- The configuration options set by sp\_lmconfig are stored in the *sylapi* properties file.

------------- --------------

PE null LT null ME null MC null MS null MM null CP null AS null

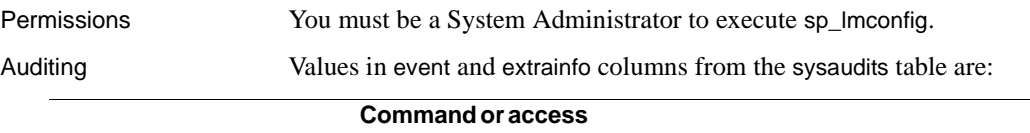

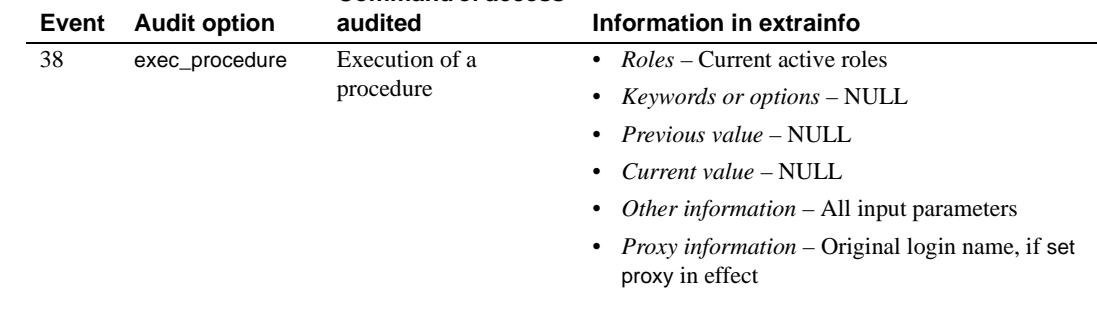

See also **Document** The Adaptive Server installation guide for your platform.

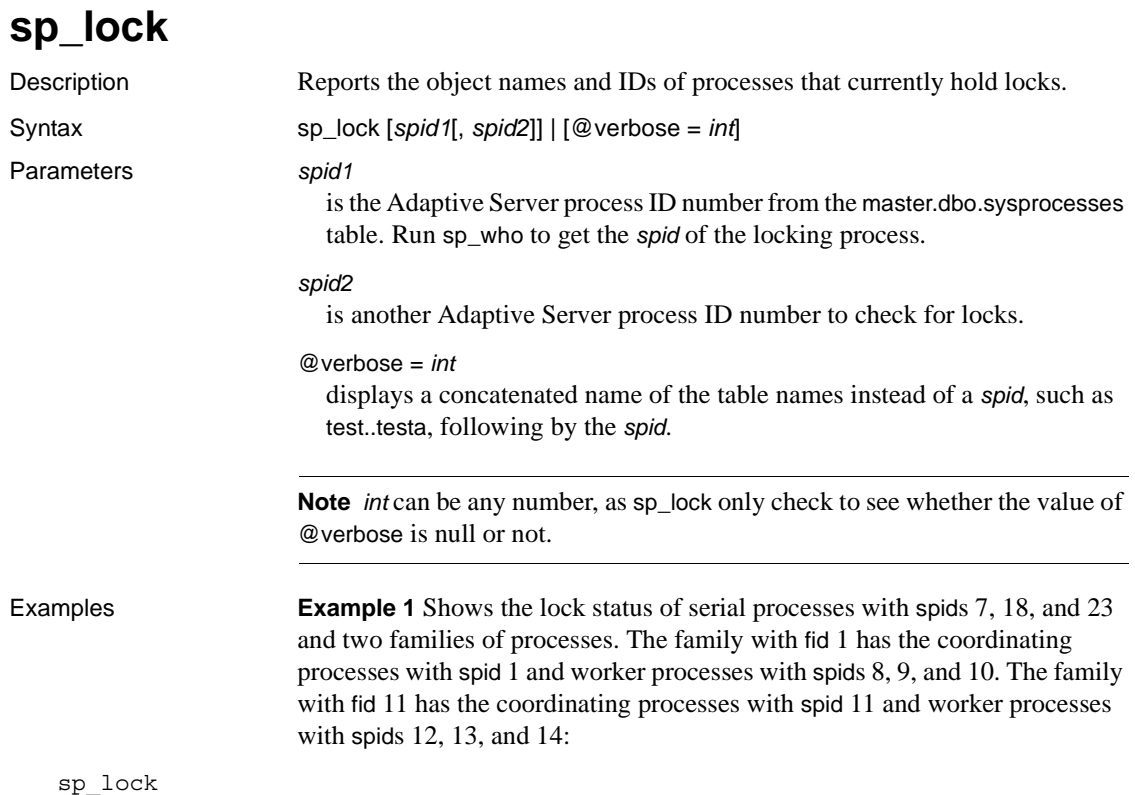

The class column will display the cursor name for locks associated with a cursor for the current user and the cursor id for other users.

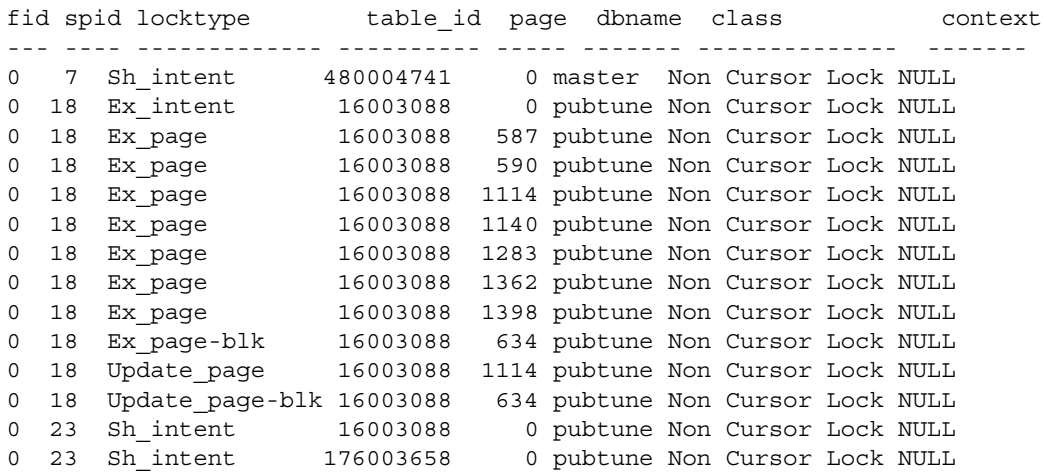

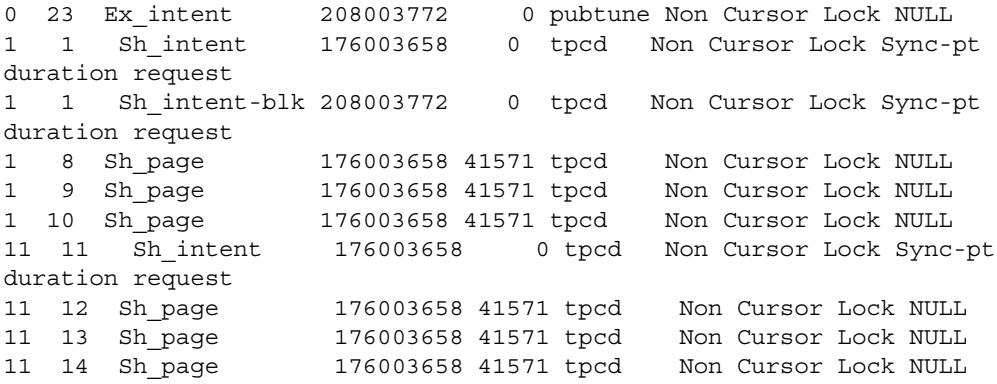

**Example 2** Displays information about the locks currently held by spid 7.

sp\_lock 7

The class column will display the cursor name for locks associated with a cursor for the current user and the cursor id for other users. fid spid locktype table\_id page dbname class context --- ---- --------- --------- ---- ------ ---------------- ---------- 0 7 Sh\_intent 480004741 0 master Non Cursor Lock NULL

> **Example 3** First, queries the pubs2 database about the ID of its running processes that currently hold locks (1056003762), then queries the pubs2 database using the @verbose option, which returns the object name (master..spt\_values) in addition to the process ID:

```
1> use pubs2
2 > qo1> sp_lock
2 > 90The class column will display the cursor name for locks associated with a 
cursor for the current user and the cursor id for other users.
fid spid loid locktype table_id page row dbname class context
--- ---- ---- -------- -------- ---- --- ------ ------ ----------
0 15 30 Sh_intent 1056003762 0 0 master Non Cursor Lock
(1 row affected)
(return status = 0)
1> sp_lock @verbose=0
2 > 90
```
The class column will display the cursor name for locks associated with a cursor for the current user and the cursor id for other users.

```
fid spid loid locktype page row objectName id class context
    --- ---- ---- -------- ---- --- ------------------ -------- ------ -------
0 15 30 Sh_intent 0 0 master..spt_values 1056003762 Non Cursor
                                                       Lock
```

```
(1 row affected)
(return status = 0)
```
- Usage sp\_lock with no parameters reports information on all processes that currently hold locks.
	- The only user control over locking is through the use of the holdlock keyword in the select statement.
	- Use the object\_name system function to derive a table's name from its ID number.
	- sp\_lock in versions of the Cluster Edition earlier than 15.0.3 displayed information about only the locks associated with the instance on which you issued the stored procedure. sp\_lock on Cluster Edition version 15.0.3 and later displays information about all locks in the cluster.
	- sp\_lock output is ordered by fid and then spid.
	- The loid column identifies unique lock owner ID of the blocking transaction. Even loid values indicate that a local transaction owns the lock. Odd values indicate that an external transaction owns the lock.
	- The locktype column indicates whether the lock is a shared lock ("Sh" prefix), an exclusive lock ("Ex" prefix) or an update lock, and whether the lock is held on a table ("table" or "intent") or on a page ("page").

A "blk" suffix in the "locktype" column indicates that this process is blocking another process that needs to acquire a lock. As soon as this process completes, the other process(es) moves forward. A "demand" suffix in the "locktype" column indicates that the process is attempting to acquire an exclusive lock. See the *Performance and Tuning Guide* for more information about lock types.

- The class column indicates whether a lock is associated with a cursor. It displays one of the following:
	- "Non Cursor Lock" indicates that the lock is not associated with a cursor.
	- "Cursor Id *number*" indicates that the lock is associated with the cursor ID number for that Adaptive Server process ID.
- A cursor name indicates that the lock is associated with the cursor *cursor\_name* that is owned by the current user executing sp\_lock.
- The fid column identifies the family (including the coordinating process and its worker processes) to which a lock belongs. Values for fid are:
	- A zero value indicates that the task represented by the spid is executed serially. It is not participating in parallel execution.
	- A nonzero value indicates that the task (spid) holding the lock is a member of a family of processes (identified by fid) executing a statement in parallel. If the value is equal to the spid, it indicates that the task is the coordinating process in a family executing a query in parallel.
- The context column identifies the context of the lock. Worker processes in the same family have the same context value. Legal values for "context" are as follows:
	- "NULL" means that the task holding this lock is either a query executing serially, or is a query executing in parallel in transaction isolation level 1.
	- "Sync-pt duration request" means that the task holding the lock will hold the lock until the query is complete.

A lock's context may be "Sync-pt duration request" if the lock is a table lock held as part of a parallel query, if the lock is held by a worker process at transaction isolation level 3, or if the lock is held by a worker process in a parallel query and must be held for the duration of the transaction.

- "Ind pg" indicates locks on index pages (allpages-locked tables only)
- "Inf key" indicates an infinity key lock (for certain range queries at transaction isolation level 3 on data-only-locked tables)
- "Range" indicates a range lock (for range queries at transaction isolation level 3 on data-only-locked tables)

These new values may appear in combination with "Fam dur" (which replaces "Sync pt duration") and with each other, as applicable.

- The row column displays the row number for row-level locks.
- sp\_lock output also displays the following lock types:
	- "Sh\_row" indicates shared row locks
	- "Update\_row" indicates update row locks
- "Ex\_row" indicates exclusive row locks
- Permissions Any user can execute sp\_lock.

Auditing Values in event and extrainfo columns from the sysaudits table are:

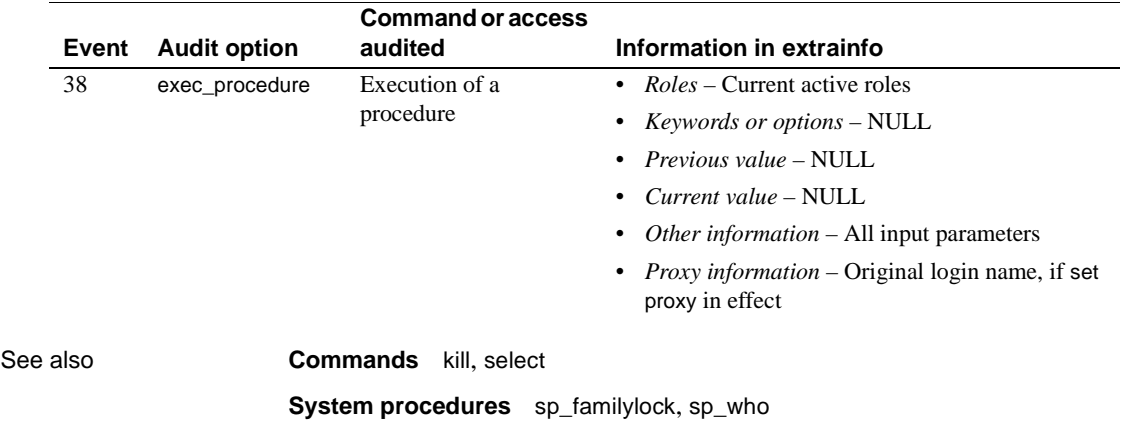

## **sp\_locklogin**

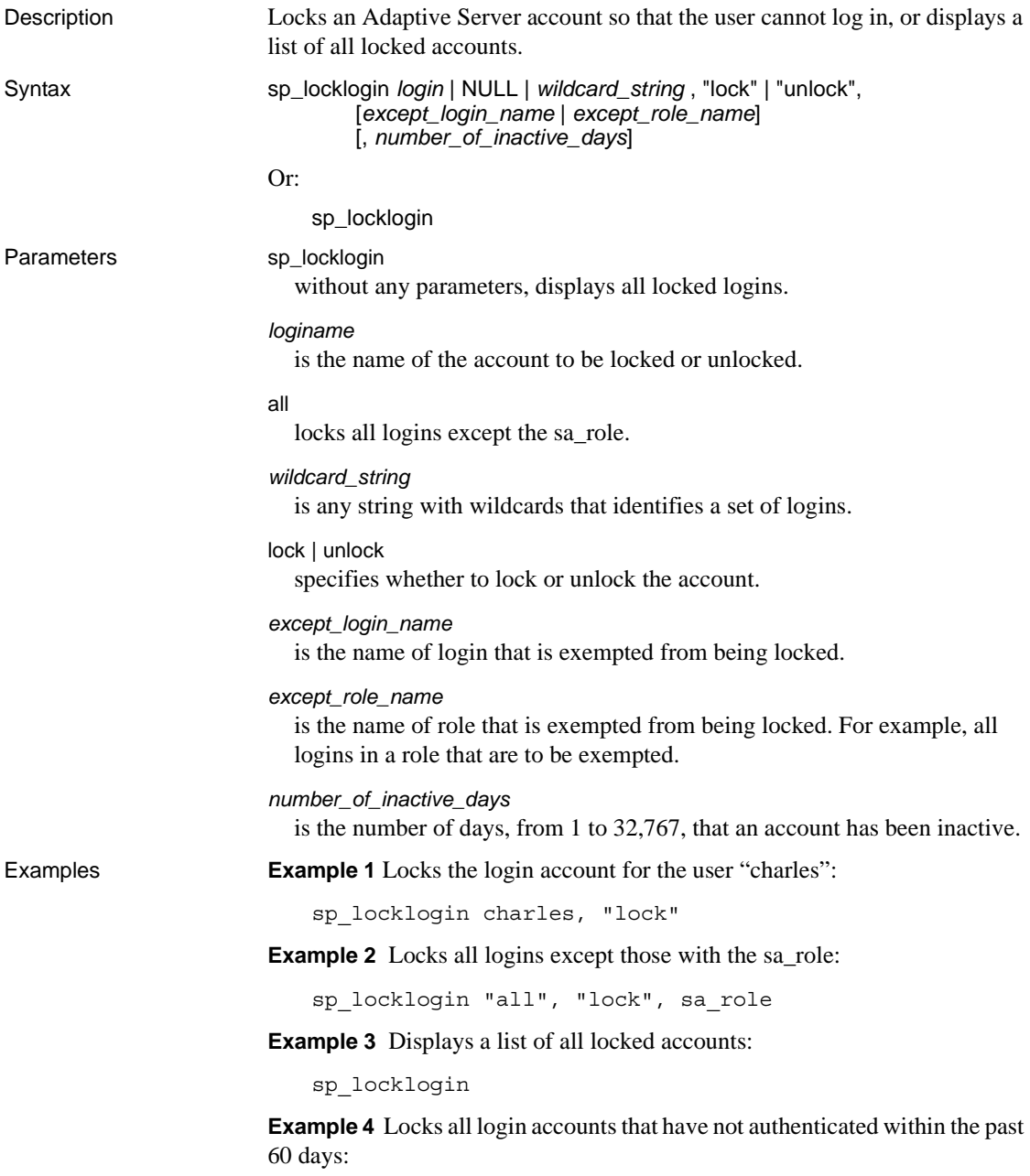
sp\_locklogin 'all', 'lock', NULL, 60

**Note** This command has no effect if the sp passwordpolicy option "enable last login updates" is set to "0".

Usage Without any parameters, sp\_locklogin displays all locked logins.

The syslogins columns lockdate, locksuid and lockreason are updated at time of locking/unlocking a login.

Conditions for using sp\_locklogin are:

- No wild cards are allowed for exceptions.
- Existing functionality is undisturbed.
- The exception specified is first matched against logins. If such a login does not exist, then the exception is checked against roles.
- A value of NULL for a login means "all" logins.
- You see an error if the login name or exception you specify does not exist.
- Nothing happens if the specified "effective set" of logins to be locked is empty.
- If the exception is NULL, the set of logins specified (through the login parameter) is locked.
- Sybase high-availability Failover only in versions of Adaptive Server earlier than 15.0, sp\_locklogin checked to see if the login to be locked or unlocked existed on a remote high-availability server by verifying that the the suid (server user ID) of that login existed on the server.

In Adaptive Server version 15.0, sp\_locklogin checks both the suid as well as the login name.

You see an error if you specify any word other than lock or unlock.

Permissions Only a System Security Officer can execute sp\_locklogin.

Auditing Values in event and extrainfo columns from the sysaudits table are:

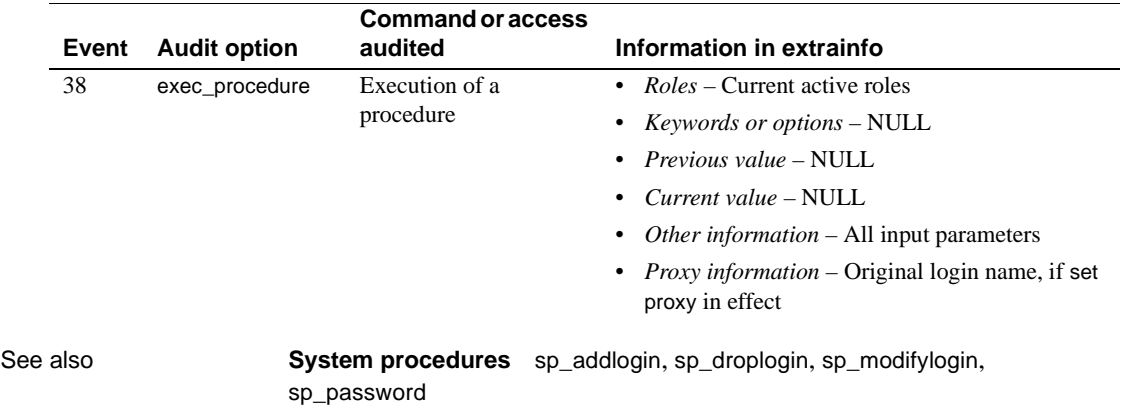

# <span id="page-506-0"></span>**sp\_logdevice**

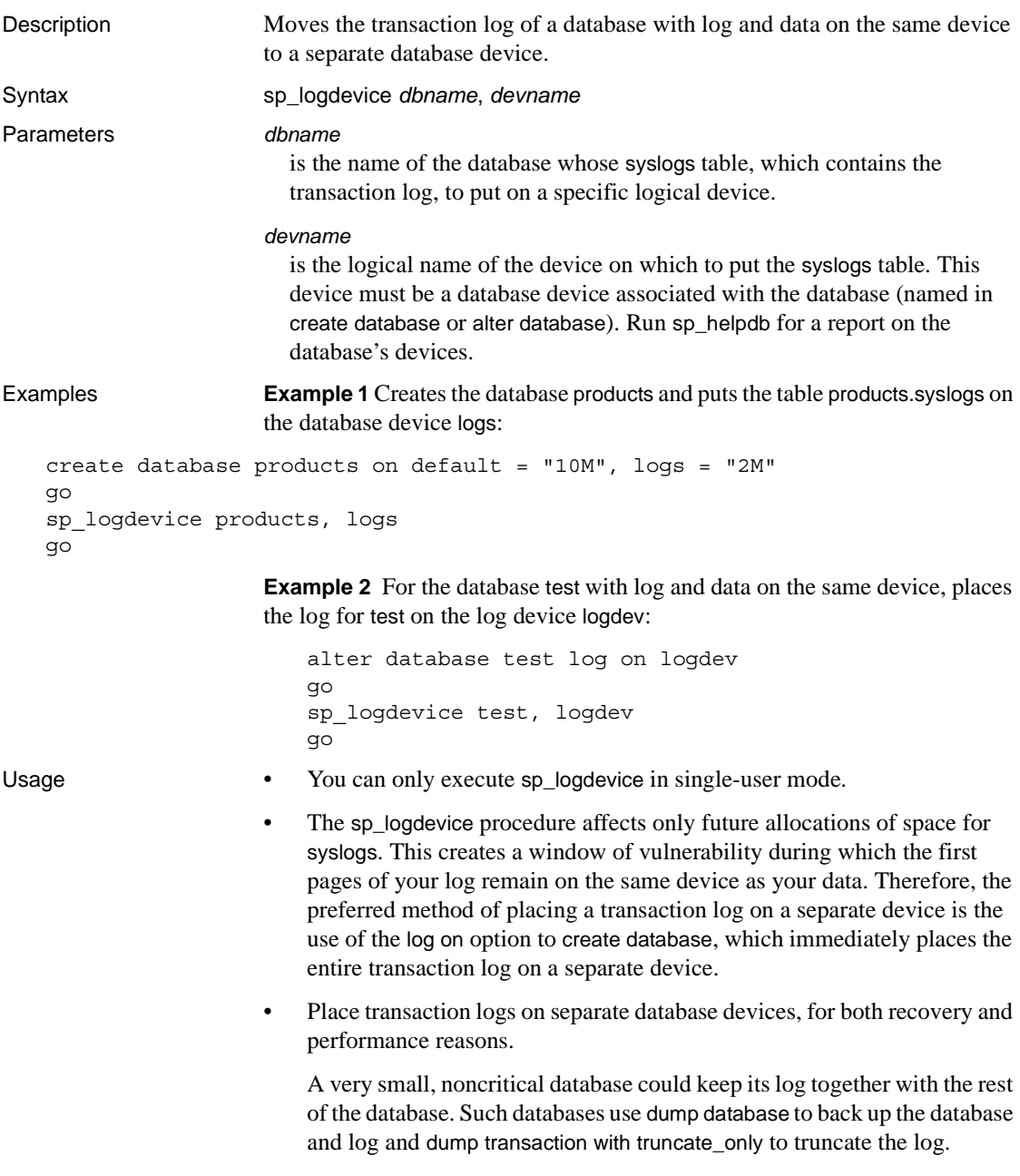

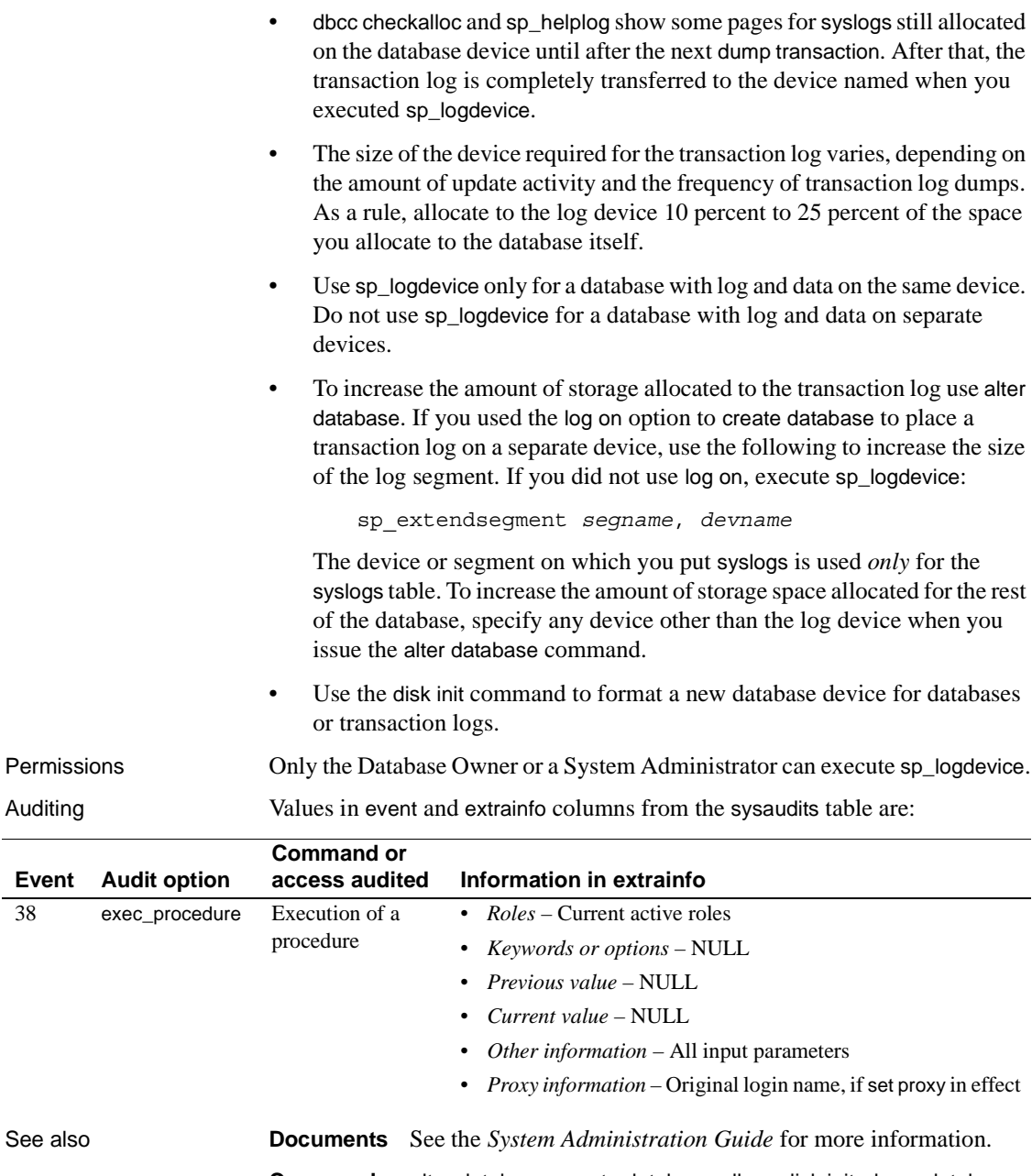

**Commands** alter database, create database, dbcc, disk init, dump database, dump transaction, select

**System procedures** [sp\\_extendsegment](#page-350-0), [sp\\_helpdevice](#page-414-0), [sp\\_helplog](#page-435-0)

# **sp\_loginconfig**

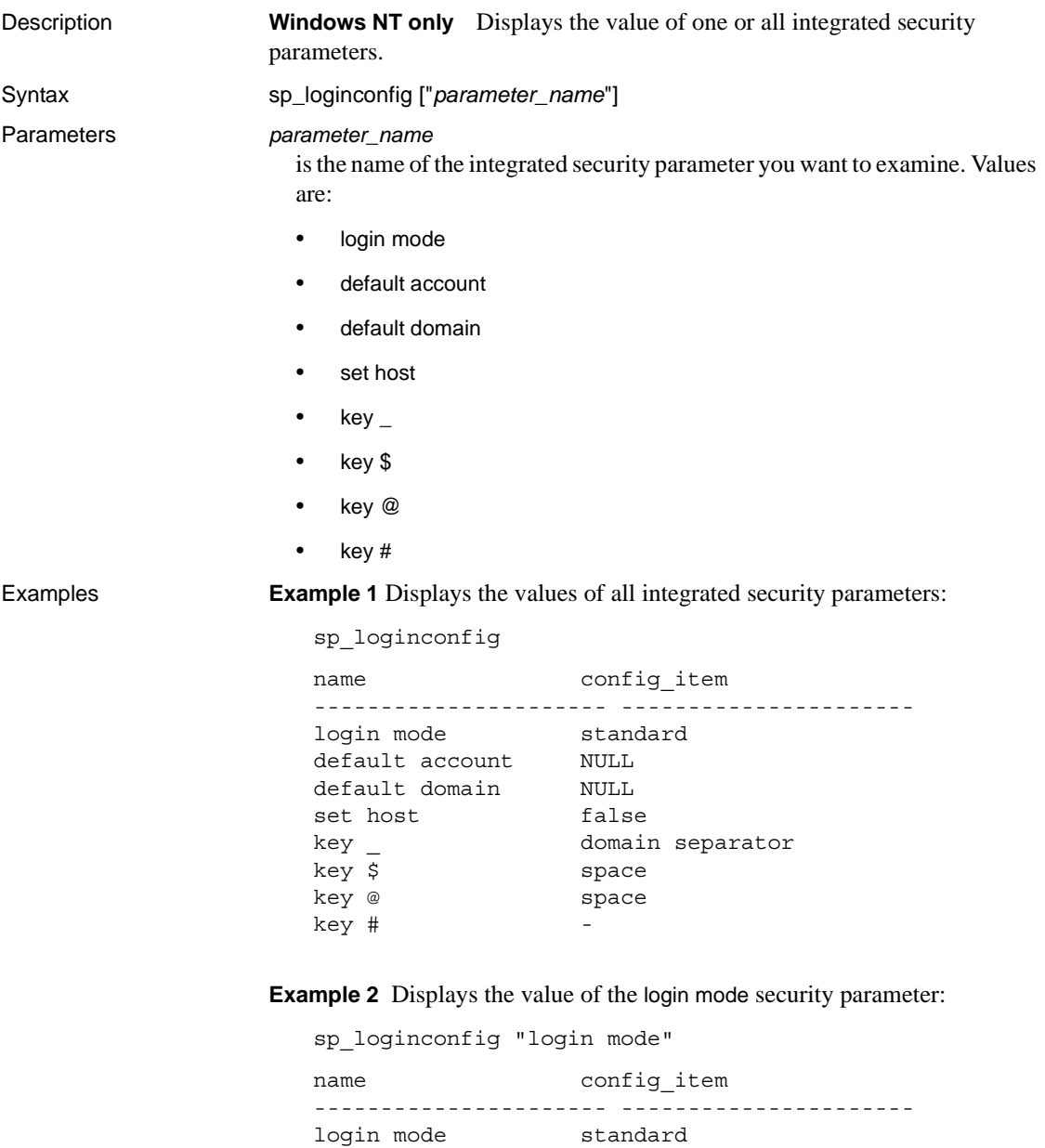

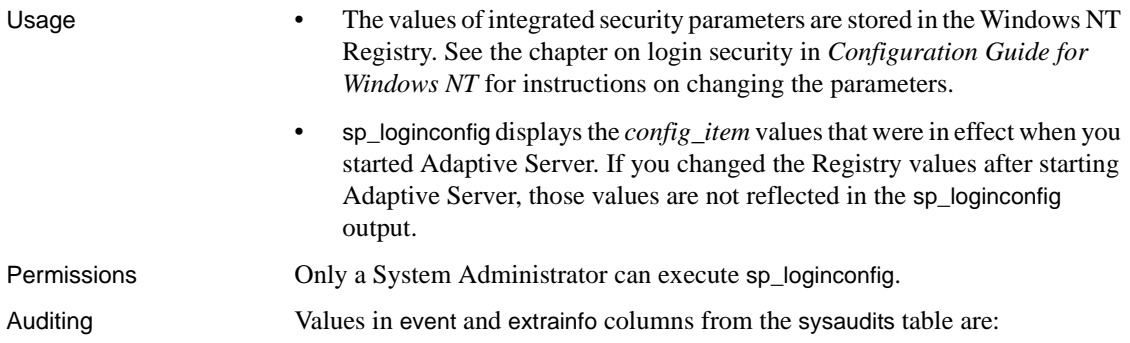

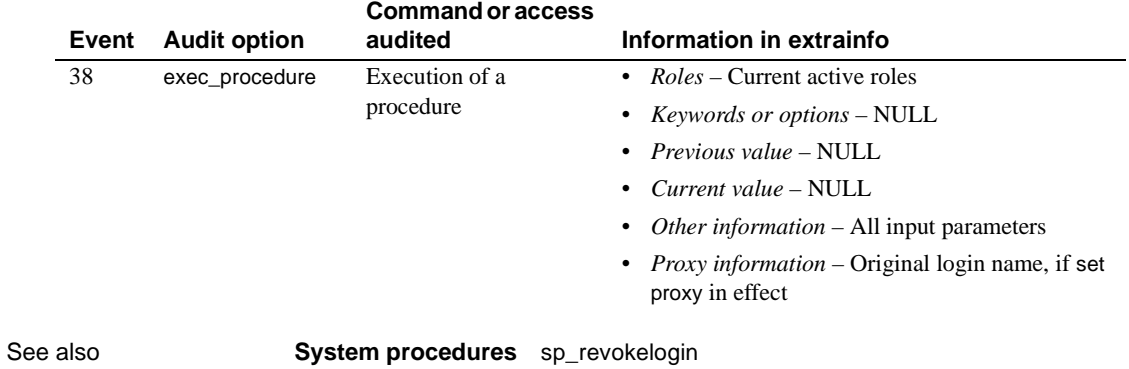

### **sp\_logininfo**

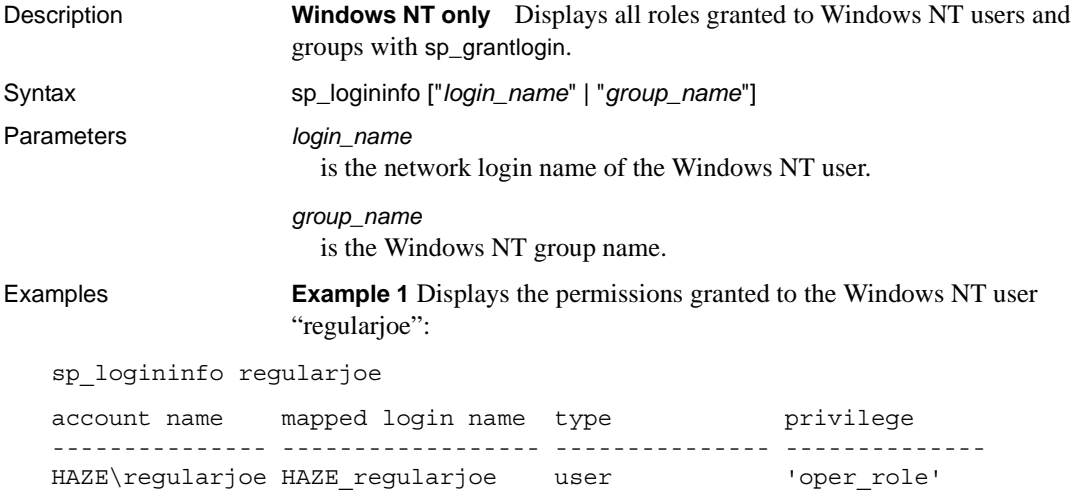

**Example 2** Displays all permissions that were granted to Windows NT users and groups with [sp\\_grantlogin](#page-374-0):

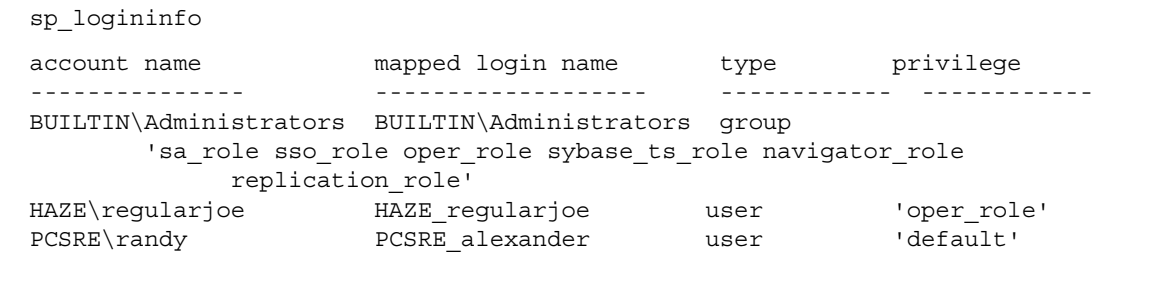

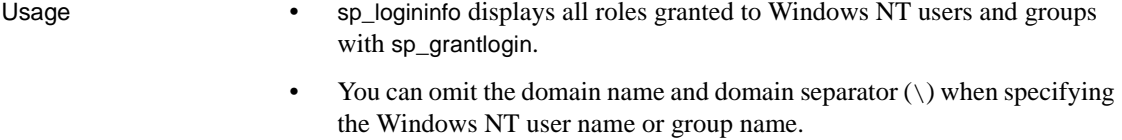

Permissions Only a System Administrator can execute sp\_logininfo.

Auditing Values in event and extrainfo columns from the sysaudits table are:

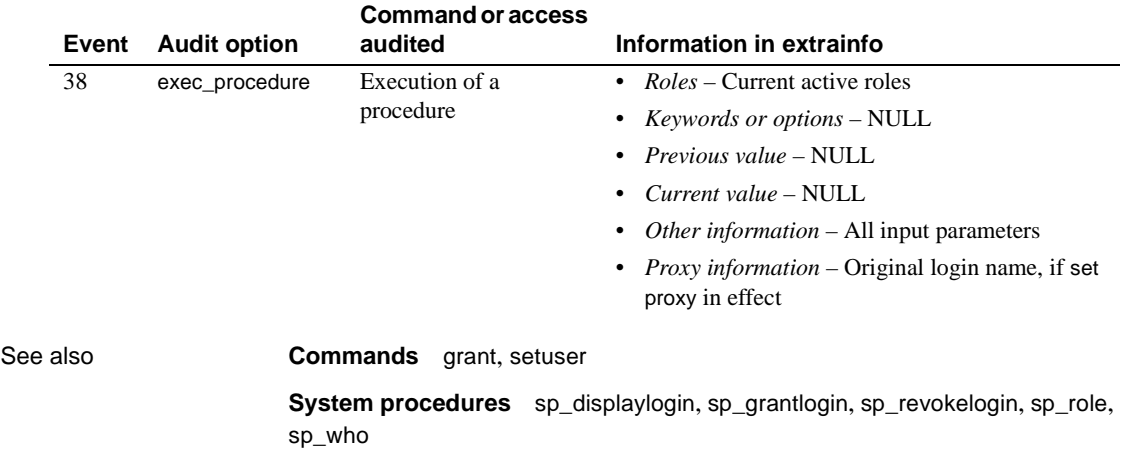

### **sp\_logiosize**

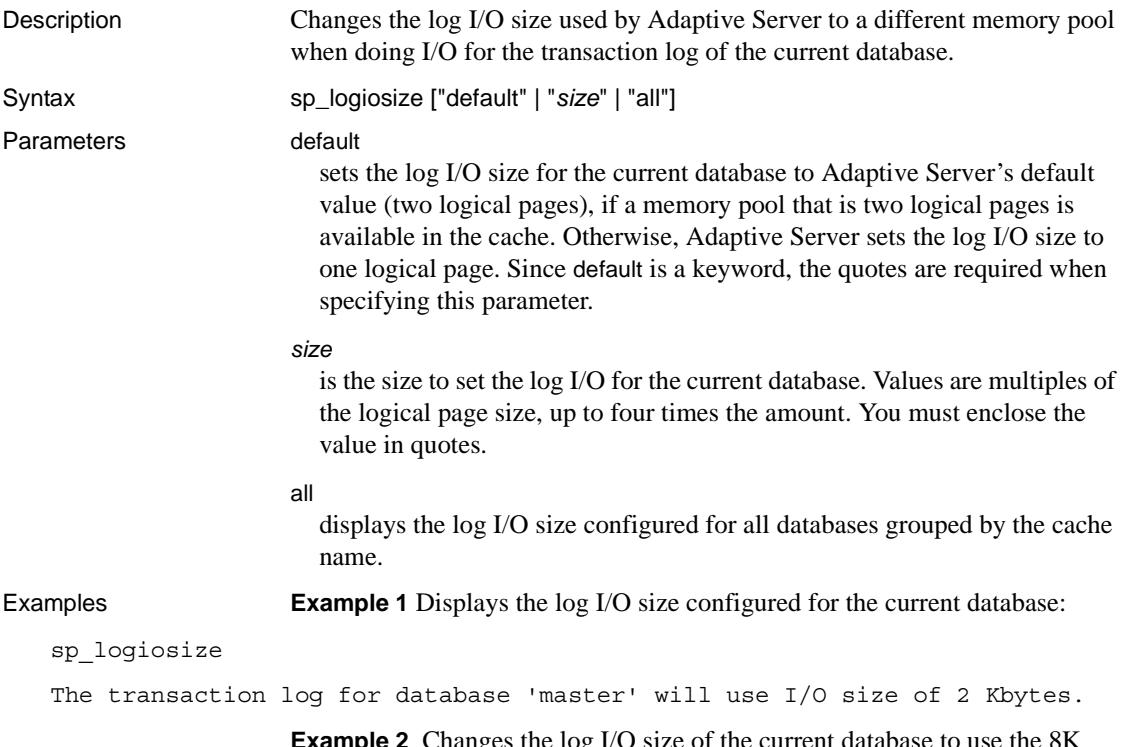

**Example 2** Changes the log I/O size of the current database to use the 8K memory pool. If the database's transaction log is bound to a cache that does not have an 8K memory pool, Adaptive Server returns an error message indicating that such a pool does not exist, and the current log I/O size does not change:

sp\_logiosize "8"

**Example 3** Changes the log I/O size of the current database to Adaptive Server's default value (one logical page size). If a memory pool the size of the logical page size does not exist in the cache used by the transaction log, Adaptive Server uses the 2K memory pool:

sp\_logiosize "default"

**Example 4** Displays the log I/O size configured for all databases:

sp\_logiosize "all" Cache name: default data cache Data base Log I/O Size ------------------------------ ----------- master 2 Kb

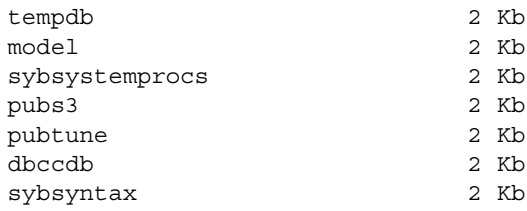

- Usage **•** sp logiosize displays or changes the log I/O size for the current database. Any user can execute sp\_logiosize to display the configured log I/O size. Only a System Administrator can change the log I/O size.
	- If you specify sp logiosize with no parameters, Adaptive Server displays the log I/O size of the current database.
	- When you change the log I/O size, it takes effect immediately. Adaptive Server records the new I/O size for the database in the sysattributes table.
	- Any value you specify for sp\_logiosize must correspond to an existing memory pool configured for the cache used by the database's transaction log. Specify these pools using the [sp\\_poolconfig](#page-594-0) system procedure.

Adaptive Server defines the default log I/O size of a database as two logical pages, if a memory pool the size of two logical pages is available in the cache. Otherwise, Adaptive Server sets the log I/O size to one logical page (a memory pool of one logical page is always present in any cache). For most work loads, a log I/O size of two logical pages performs much better than one of one logical page, so each cache used by a transaction log should have a memory pool the size of a logical page. See the *System Administration Guide* and the *Performance and Tuning Guide* for more information about configuring caches and memory pools.

If the transaction logs for one or more databases are bound to a cache of type logonly, any memory pools in that cache that have I/O sizes larger than the log I/O size defined for those databases will *not* be used.

For example, on a 2K server, assume that only two databases have their transaction logs bound to a "log only" cache containing 2K, 4K, and 8K memory pools. By default, sp\_logiosize sets the log I/O size for these parameters at 4K, and the 8K pool is not used. Therefore, to avoid wasting cache space, be cautious when configuring the log I/O size.

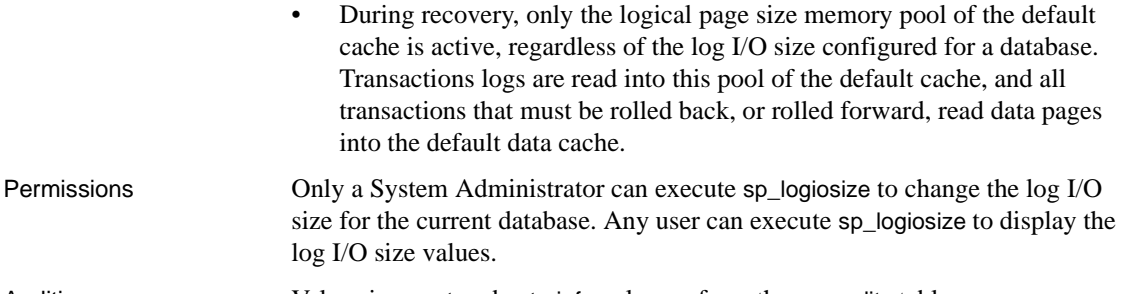

Auditing Values in event and extrainfo columns from the sysaudits table are:

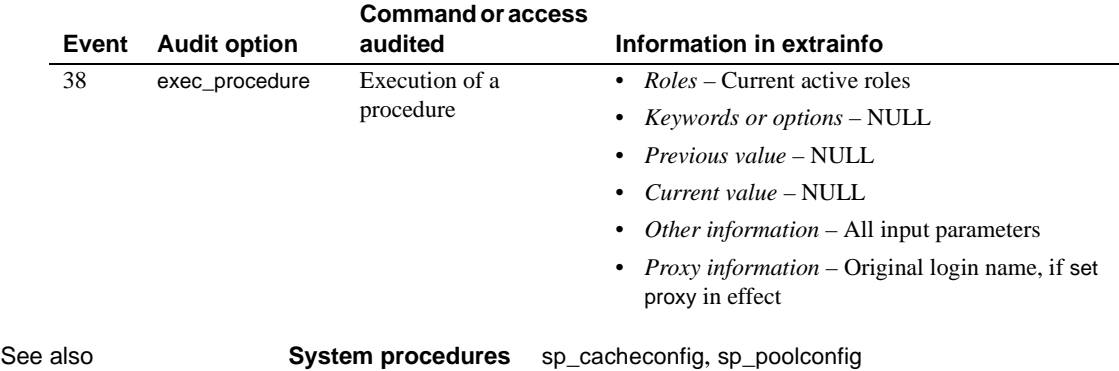

# **sp\_logintrigger**

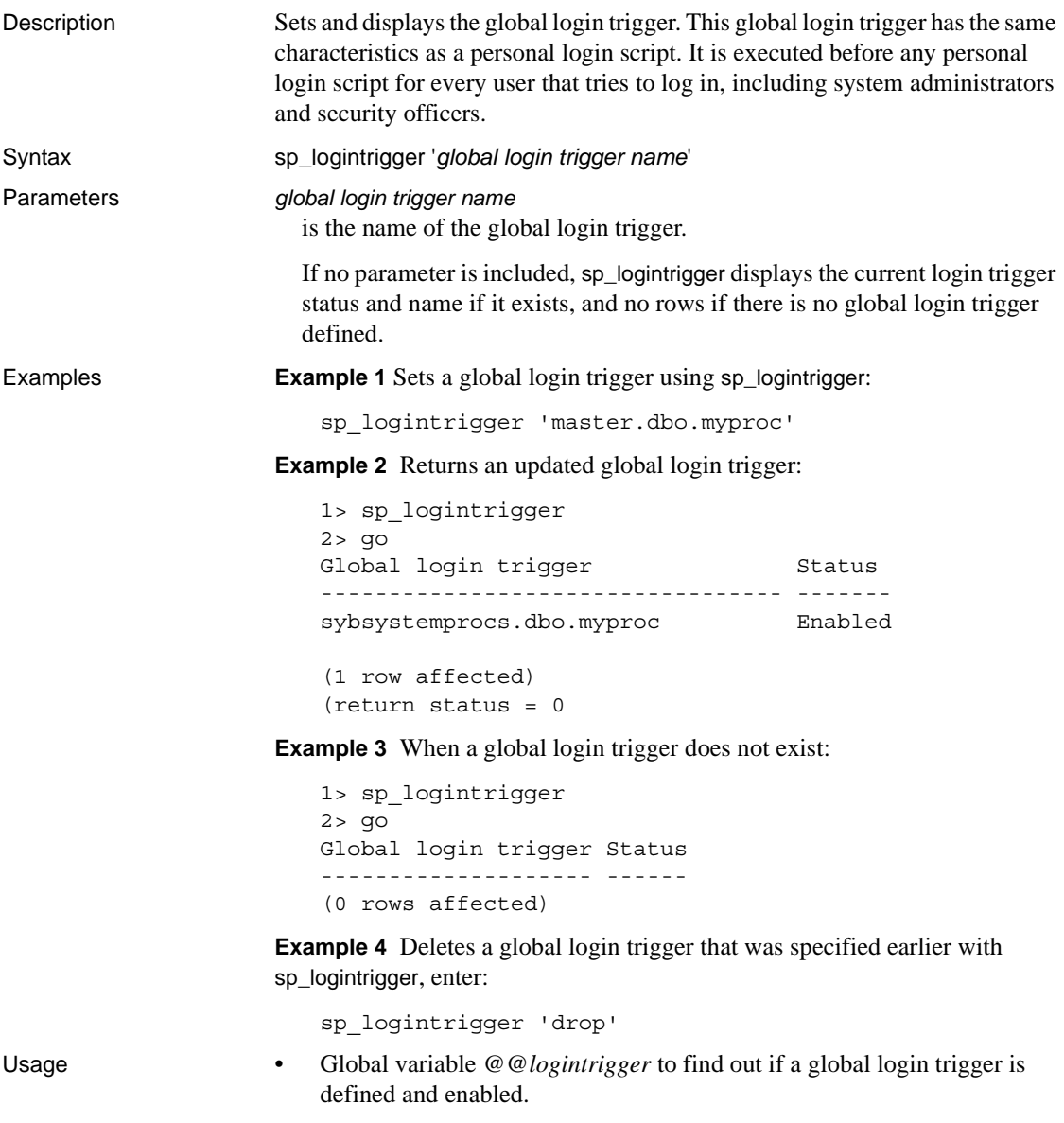

• There is a difference between this global login and the private login script. This global login trigger is stored by name in sysattributes, while the private login script is stored only by object ID.

Permissions Any user can execute sp\_logintrigger to display the current global login trigger. To set a new login trigger, sso\_role is required.

# **sp\_maplogin**

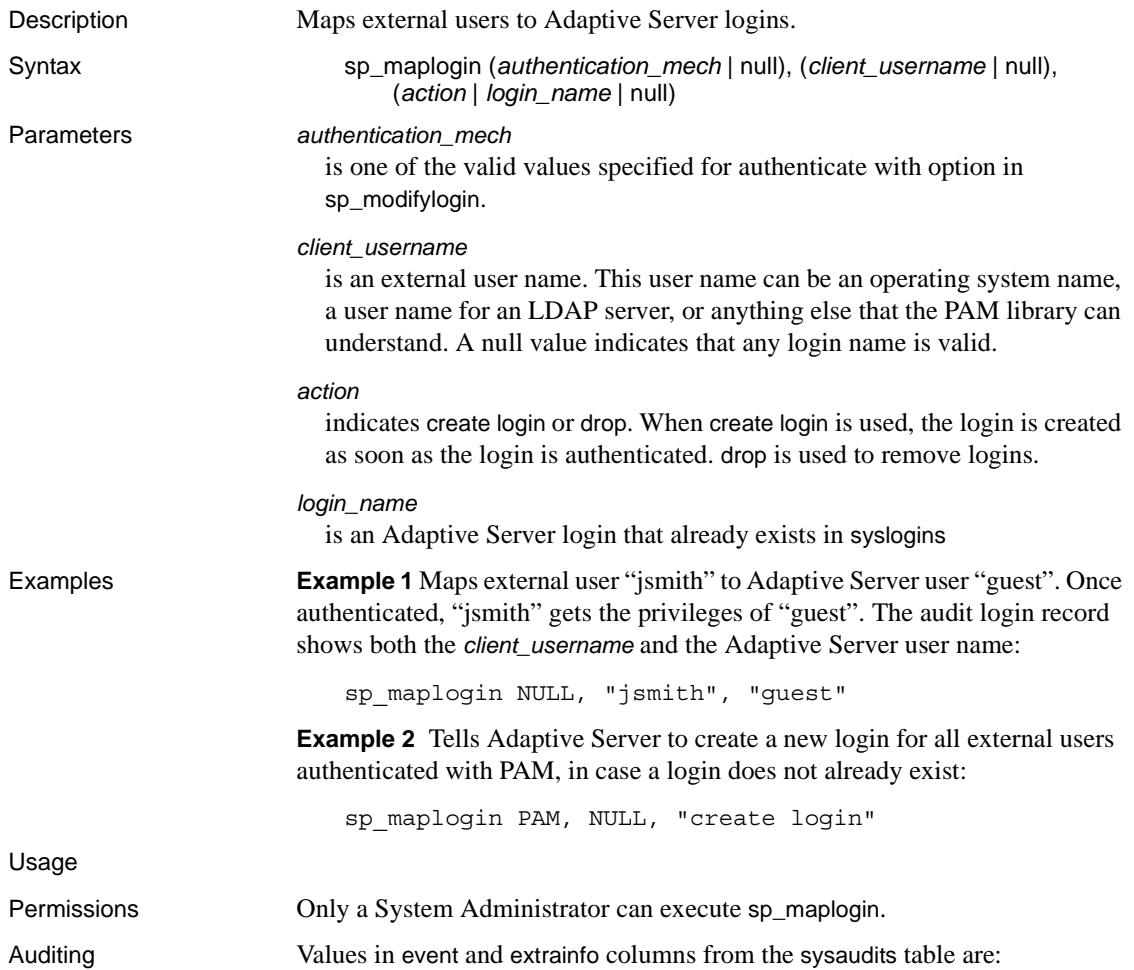

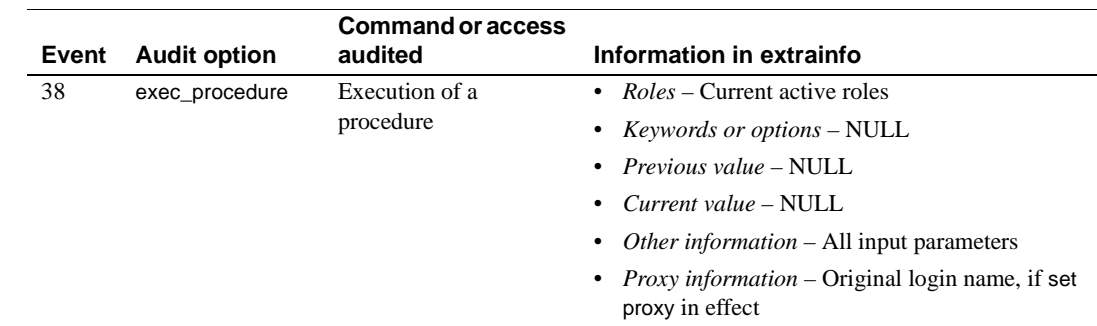

### **sp\_metrics**

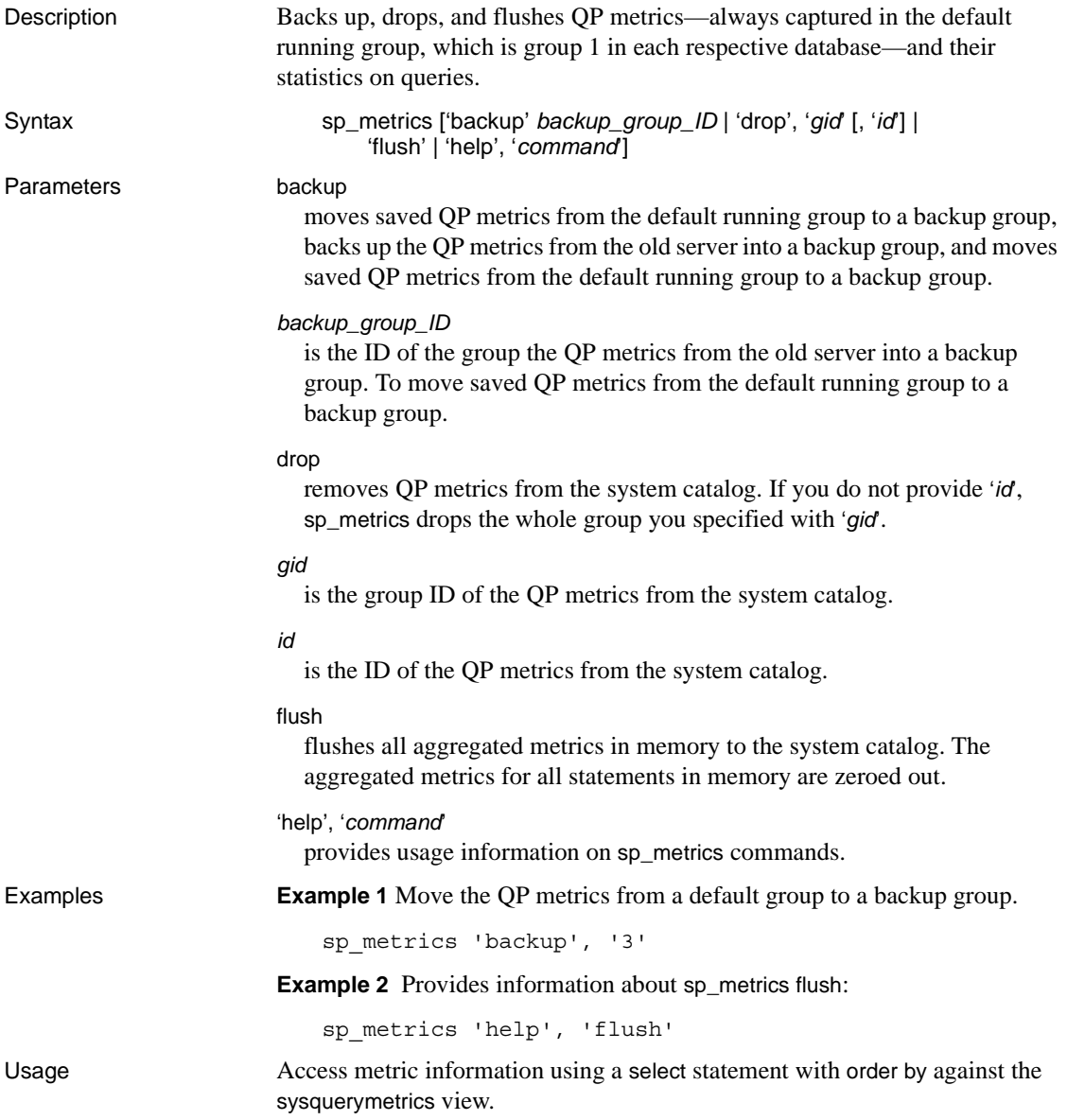

Use to back up the QP metrics from the old server into a backup group. To move saved QP metrics from the default running group to a backup group, to remove QP metrics from the system catalog. Flush all aggregated metrics in memory to the system catalog.

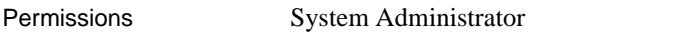

Auditing Values in event and extrainfo columns from the sysaudits table are:

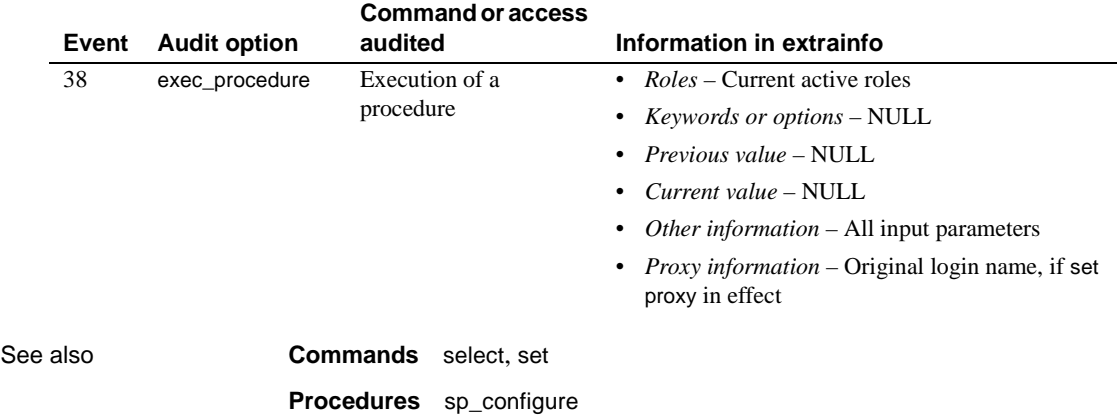

### **sp\_modify\_resource\_limit**

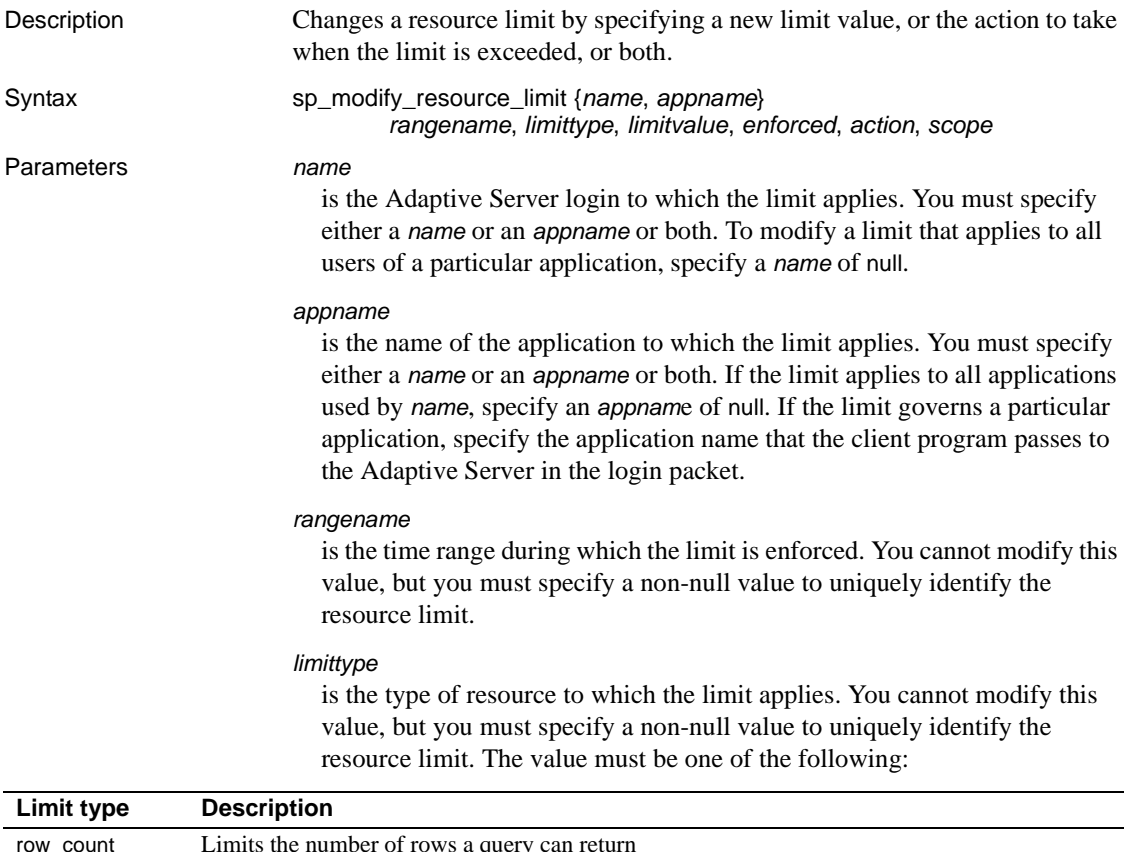

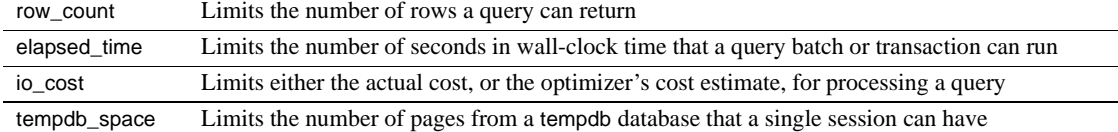

### *limit\_value*

is the maximum amount of the server resource that the login or application can use before Adaptive Server enforces the limit. This must be a positive integer less than or equal to  $2^{31}$  or null to retain the existing value. The following table indicates what value to specify for each limit type:

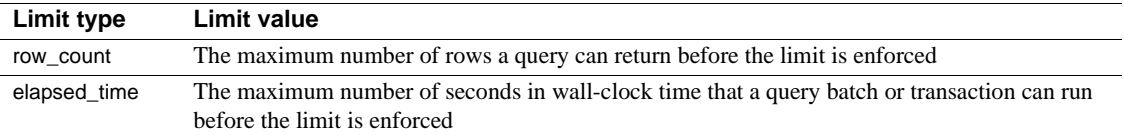

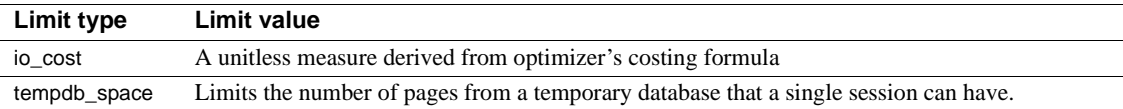

*enforced*

determines whether the limit is enforced prior to or during query execution. You cannot modify this value. Use null as a placeholder.

#### *action*

is the action to take when the limit is exceeded. The following codes apply to all limit types:

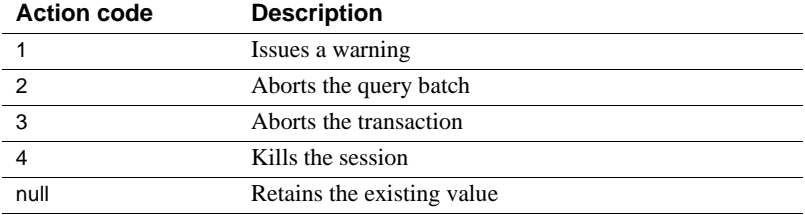

#### *scope*

is the scope of the limit. You cannot modify this value. You can use null as a placeholder.

**Examples Example 1** Modifies a resource limit that applies to all applications used by "robin" during the *weekends* time range. The limit issues a warning when a query is expected to return more than 3000 rows:

```
sp_modify_resource_limit robin, NULL, weekends, row_count, 3000, NULL, 
    1, NULL
```
**Example 2** Modifies a resource limit that applies to the *acctg* application on all days of the week and at all times of the day. The limit aborts the query batch when estimated query processing time exceeds 45 seconds:

```
sp_modify_resource_limit NULL, acctg, "at all times", elapsed_time,
   45, 2, 2, 6
```
**Example 3** This example changes the value of the resource limit that restricts elapsed time to all users of the *payroll* application during the tu\_wed\_7\_10 time range. The limit value for elapsed time decreases to 90 seconds (from 120 seconds). The values for time of execution, action taken, and scope remain unchanged:

sp\_modify\_resource\_limit\_NULL, payroll, tu\_wed\_7\_10, elapsed\_time, 90, null, null, 2

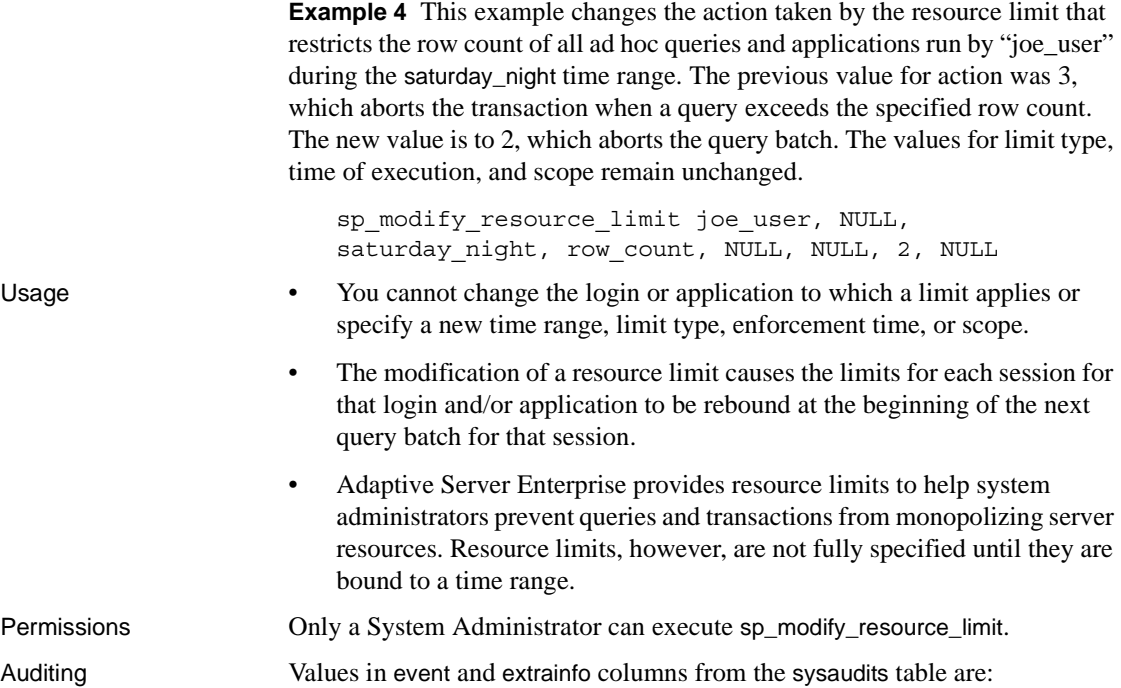

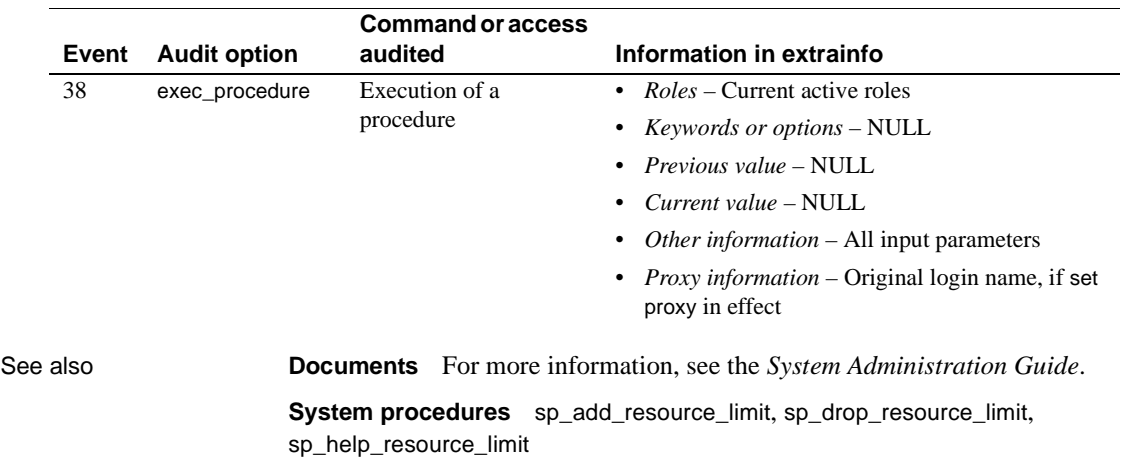

# **sp\_modify\_time\_range**

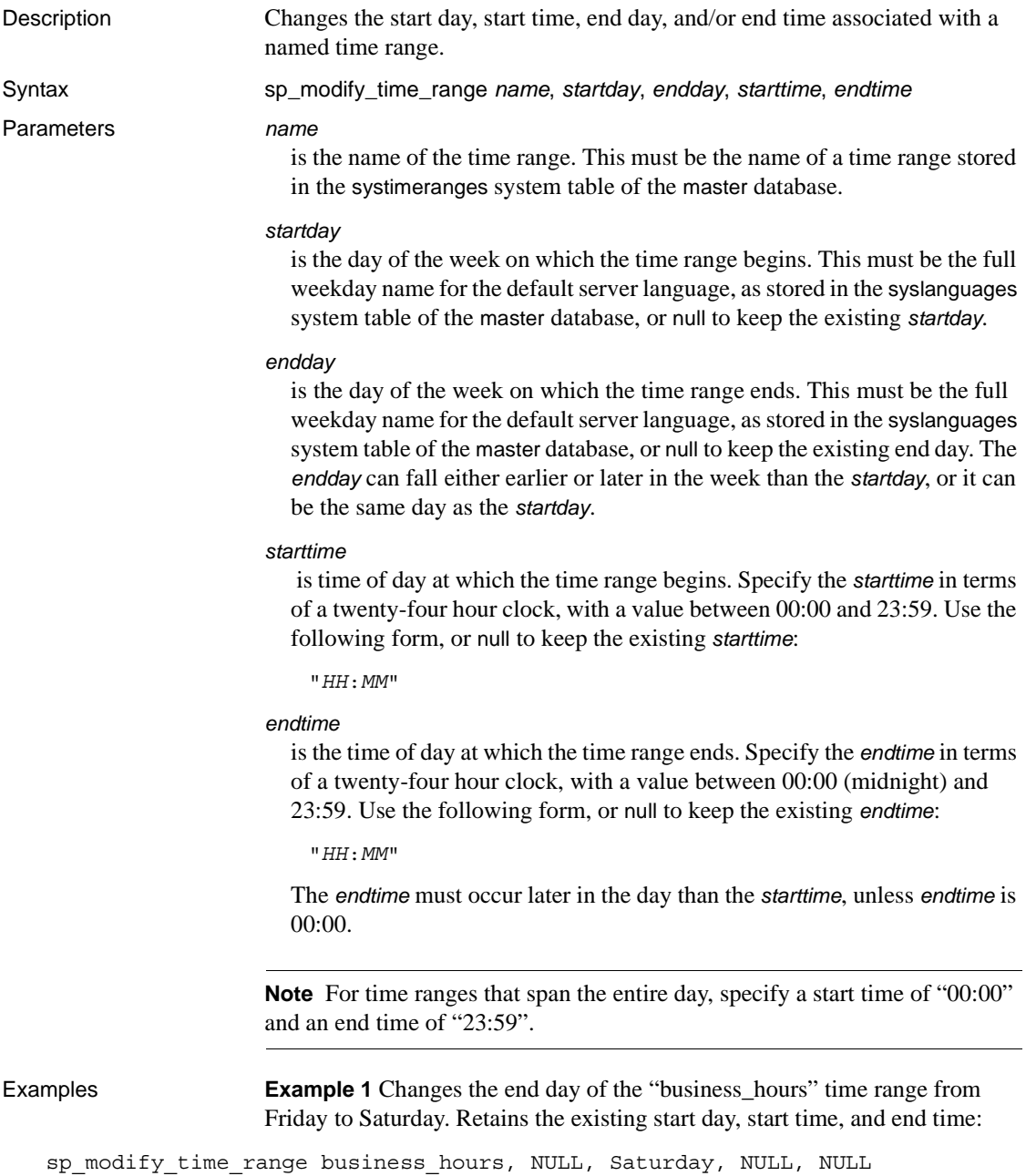

**Example 2** Specifies a new end day and end time for the "before hours" time range: sp\_modify\_time\_range before\_hours, Monday, Saturday, NULL, "08:00" Usage • You cannot modify the "at all times" time range. • It is possible to modify a time range so that it overlaps with one or more other time ranges. • The modification of time ranges through the system stored procedures does not affect the active time ranges for sessions currently in progress. • Changes to a resource limit that has a transaction as its scope does not affect any transactions currently in progress. Permissions Only a System Administrator can execute sp\_modify\_time\_range. Auditing Values in event and extrainfo columns from the sysaudits table are:

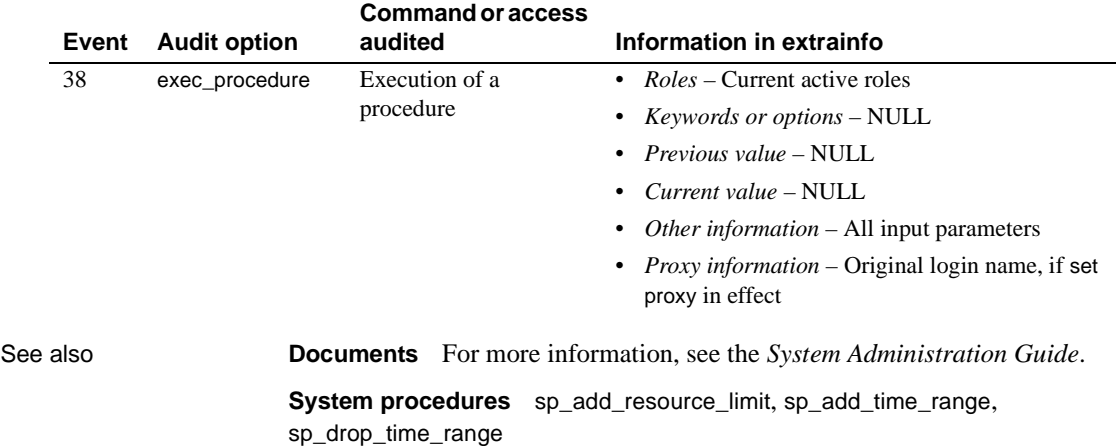

### <span id="page-526-0"></span>**sp\_modifylogin**

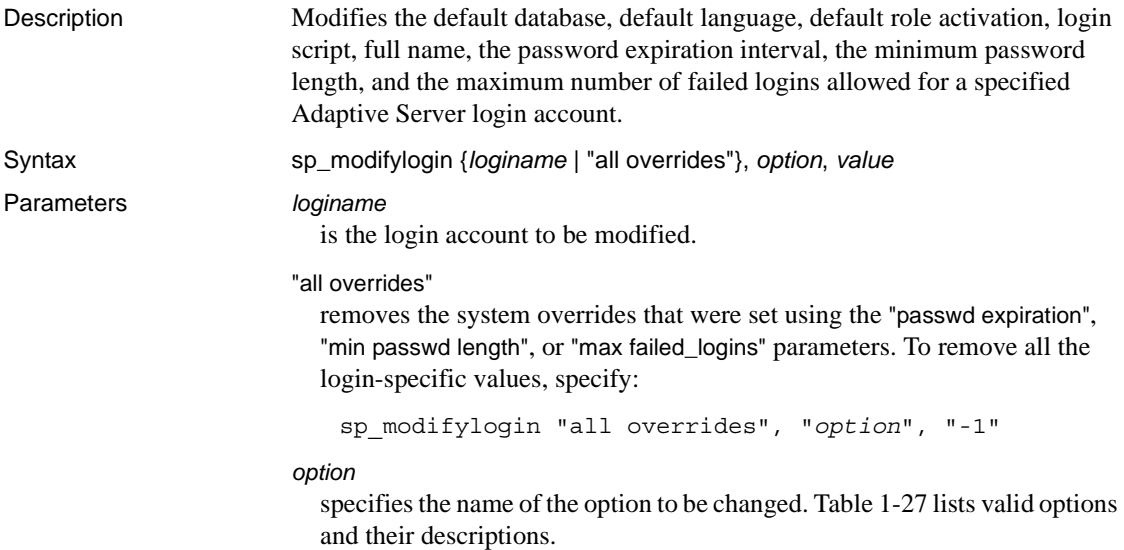

| <b>Option</b>       | <b>Definition</b>                                                                                                    |
|---------------------|----------------------------------------------------------------------------------------------------|
| authenticate with   | Authenticates the login. Specify these values:                                                                                                    |
|                     | $\overline{ASE}$ – use Adaptive Server internal authentication using syslogin passwords.<br>$\bullet$                                                                                                    |
|                     | $LDAP$ – use external authentication with an $LDAP$ Server.                                                                                                    |
|                     | PAM – use external authentication with PAM.                                                                                                    |
|                     | KERBEROS – use external authentication with KERBEROS.                                                                                                    |
|                     | $ANY - by default, users are authenticated using this authentication method. A user with$<br>ANY authentication means that Adaptive Server checks if there is any external<br>authentication mechanism defined, and if there is, it is used. Otherwise, it uses ASE<br>authentication.                                                                        |
| defdb               | The "home" database to which the user is connected when he or she logs in.                                                                                                    |
| deflanguage         | The official name of the user's default language.                                                                                                    |
| fullname            | The user's full name.                                                                                                    |
| "add default role"  | The role or roles to be activated by default at login.                                                                                                    |
| "drop default role" | The role or roles to be dropped from the list of roles activated by default at login. This option<br>affects only user-defined roles, not system roles.                                                                                                    |
| "passwd expiration" | specifies the password expiration interval in days. It can be any value between 0 and<br>32767, inclusive. The password expires when the number of specified days passes.<br>For example, if you create a new login on August 1, 2007 at 10:30 AM, with a<br>password expiration interval of 30 days, the password expires on August 31, 2007<br>at 10:30 AM. |

<span id="page-526-1"></span>*Table 1-27: sp\_modifylogin option variable and definitions*

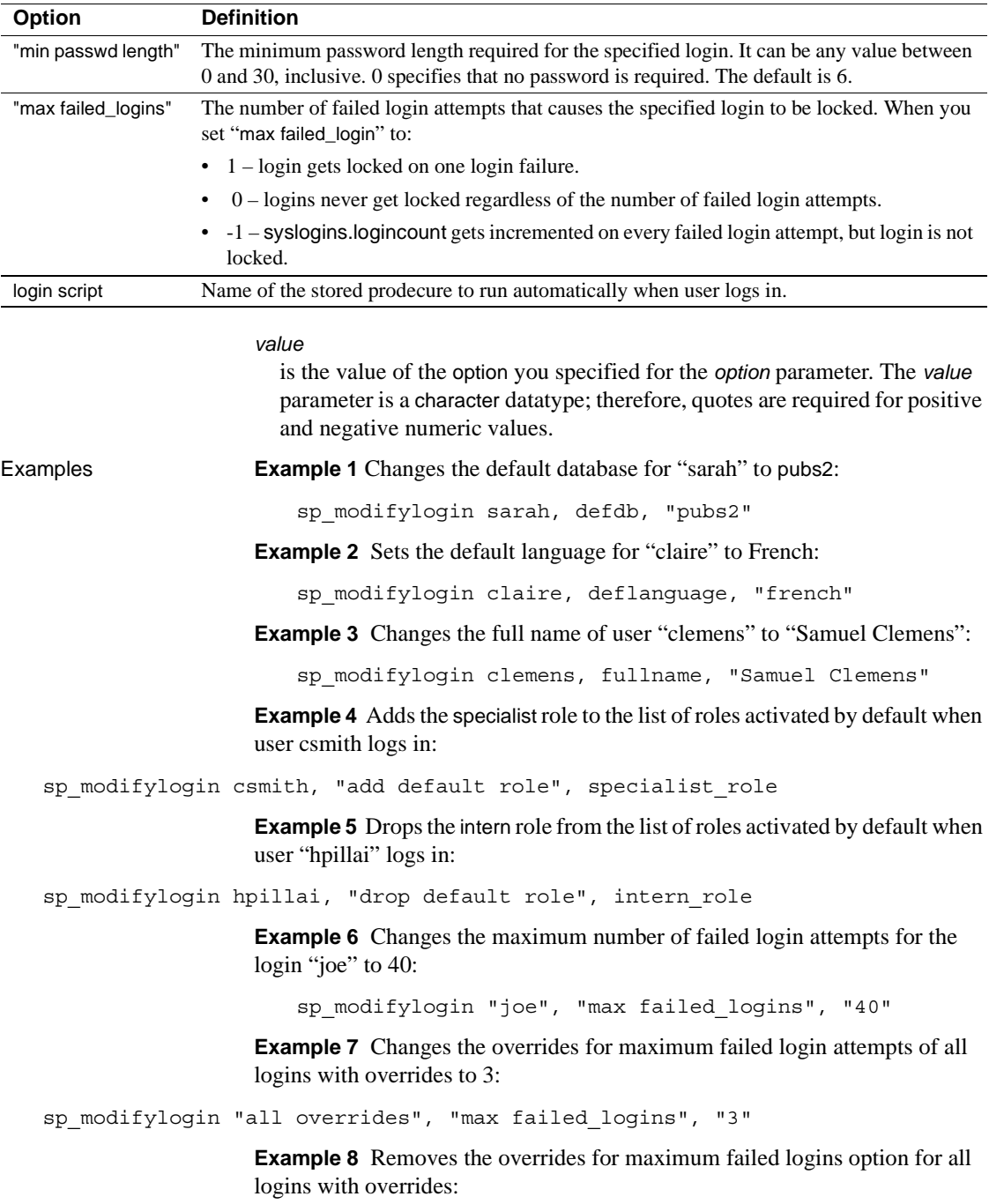

sp\_modifylogin "all overrides", "max failed\_logins", "-1"

**Example 9** The login account named "nightlyjob" can only authenticate using local ASE authentication, and not an external mechanism such as LDAP or PAM:

sp\_modifylogin "nightlyjob", "authenticate with", "ASE"

**Example 10** Runs the *proc\_p1* script when Bob1 logs in to Adaptive Server:

sp\_modifylogin Bob1, 'login script', proc\_p1

Usage • The "max failed\_logins" value -1 value indicates that the failed login count in the syslogins column logincount, is updated whenever an authentication failure occurs, but that the account is not locked. Compare with value 0, which avoids incrementing the column for every failed authentication and avoids locking the account due to authentication failures.

> For more information on failed logins see "[sp\\_configure](#page-214-0)" for changes to maximum failed logins and "[sp\\_passwordpolicy](#page-575-0)" for changes to maximum failed login configuration options.

- *In cluster environments* sp\_modifylogin fails if you attempt to include a local temporary database as a default database for any login.
- Set a default database, language, or full name either with sp\_modifylogin or with [sp\\_addlogin](#page-66-0) when first adding the user's login to Adaptive Server.
	- If you do not specify a default database, the user's default is master.
	- If you do not specify a language, the user's default language is set to the server's default language.
	- If you do not specify a full name, that column in syslogins remains blank.
- If there are any login triggers associated with the login in question, they are listed after the Auto Login Script line. For more information, see in "Row-level access control" in Chapter 11, "Managing User Permissions" of the *System Administration Guide*.
- You cannot use double quotes in the script name for the login script option. For example, Adaptive Server issues an error message it you specify a login script named *"script"name"*.
- For more information about password expiration interval, minimum password length, and maximum number of failed logins, see "User-Defined Login Security" in the *System Administration Guide*.

Using the *"clear"* value with *sp\_modifylogin*

Passing in the value of "clear" for the options "passwd expiration", "min passwd length" and "max failed\_logins", with a specific loginame, causes a previous setting of that option for the specific user to be cleared.

For example, setting the "passwd expiration" value specific to user "John" causes John's password to expire in 30 days, even though the system default for passwod expiration is 90 days:

```
1> sp_modifylogin 'John', 'passwd expiration', 30
2 > qo
```
Use the following to clear the "passwd expiration" value specific to user "John":

```
1> sp_modifylogin 'John', 'passwd expiration', 'clear'
2 > qo
```
If you succeed, John's password expiration becomes the same as the system default from now on, and you see message 19813, which says:

```
"The login-specific 'passwd expiration' attribute has
been removed."
```
If you use 'clear' to clear a setting for a user that did not have a previous value set, you see message 19812, and the user continues to use the system default for that attribute as before:

"There is no login-specific 'passwd expiration' attribute set for this user."

Changing a user's default database

- After sp\_modifylogin is executed to change the user's default database, the user is connected to the new *defdb* the next time he or she logs in. However, the user cannot access the database until the Database Owner gives the user access through [sp\\_adduser](#page-98-0) or [sp\\_addalias](#page-47-0), or unless there is a "guest" user in the database's sysusers table. If the user does not have access to the database by any of these means, she or he is connected to master and an error message appears.
- If a user's default database is dropped, or if the user is dropped from the database, the user is connected to master on his or her next login, and an error message appears.
- If a user's default language is dropped from the server, the server-wide default language is used as the initial language setting, and a message appears.

Changing a user's role activation

Use sp\_modifylogin to set a role to be activated by default at login or to drop a role from those activated by default at login.

sp\_modifylogin account

Adaptive Server version 15.0.2 includes the following option for sp\_modifylogin account:

sp\_modifylogin account, "max failed\_logins", -1

This new value for the 'max failed\_logins' option indicates that the failed login count in the syslogins column login count, is updated whenever an authentication failure occurs, but that the account is not locked. Compare with value 0, which avoids incrementing the column for every failed authentication and avoids locking the account due to authentication failures.

For more information on failed logins see sp\_configure [on page 195](#page-214-0) for changes to maximum failed logins and [sp\\_passwordpolicy](#page-575-0) on page 556 for changes to maximum failed login configuration options.

#### *sp\_modifylogin* and *sp\_addlogin authenticate with* option

The authenticate with option to sp\_modifylogin or sp\_addlogin requires that the login use *only* a specified authentication mechanism. The supported authentication mechanisms are:

- ASE
- LDAP
- PAM
- **KERBEROS**
- ANY

Using authenticate with with these supported authentication mechanisms allows you to override the server-wide configuration parameters unified login required, enable ldap user auth, and enable pam user auth.

If more than one external authentication mechanism is configured and a loginspecific authenticate with option has not been set, the external authentication mechanism is based on the following order:

- 1 Kerberos
- 2 LDAP
- 3 PAM

For example, if both PAM and LDAP are configured, LDAP is chosen for external authentication, not PAM.

At the time of authentication, exactly one external authentication mechanism is attempted. Depending on the value of configuration parameters, you can try the "ASE" authentication mechanism when the external authentication fails.

When none of the external authentication mechanisms are configured, Adaptive Server uses ASE authentication.

#### **Using** *authenticate with* **to override server-wide authentication options**

**Note** You must have sso\_role permissions to modify the authenticate with option for a login.

To configure external authentication mechanisms such as Kerberos, LDAP, or PAM, Sybase recommends that you determine the server-wide authentication setting that matches your company's security policy. This server-wide setting is appropriate for most client connections. Then, you can set individual logins to another authentication mechanism using the authenticate with option.

You can use authenticate with to specify an the external authentication mechanisms Kerberos, LDAP, and PAM. You can also issue sp\_modifylogin or sp\_addlogin authenticate with to set the authentication mechanism to "ASE" to use only the Adaptive Server internal authentication mechanism. To allow any authentication mechanism, use authenticate with ANY.

**Note** When authentication mechanism "ANY" (the default) is set for a login, the login uses the server-wide configuration settings to control authentication.

sp\_modifylogin also checks for any conflicts with any login mapping specified by a previous sp\_maplogin.

**Example 1 Example 1 Creates a local account to run a batch application. Consider an** environment that uses Kerberos for a centralized user account repository and requires its general population of users to authenticate using Kerberos, Configure Kerberos by setting these parameters:

```
sp configure "use security services", 1
go
sp_configure "unified login required", 1
go
```
These configuration parameters now require all user logins, other than "sa," to authenticate using Kerberos to gain access to the Adaptive Server.

Now consider a nightly batch operation run by the Adaptive Server database administrator or operator, which may authenticate locally without requiring the account to exist in the Kerberos repository. Use authenticate with option to sp\_modifylogin or sp\_addlogin:

```
sp addlogin nightlybatch, localpassword, ...
go
sp_modifylogin nightlybatch, 'authenticate with', 'ASE'
go
```
**Example 2** This example migrates users from Adaptive Server authentication to LDAP user authenication, using a phased approach for moving clients from local Adaptive Server authentication to LDAP user authentication.The LDAP directory server has been set up but has not yet been populated with all user accounts. A small population of users has agreed to a pilot program to test out LDAP for external authentication to Adaptive Server. To allow failover to ASE authentication when authentication with the LDAP directory server fails or the LDAP server is unavailable, enter:

```
sp_configure 'enable ldap user auth', 1
go
```
Users without LDAP accounts fail over to Adaptive Server authentication. The users in the pilot program are automatically added to the LDAP directory server and may begin authenticating using the LDAP directory server.

A user can use the *@@authmech* global variable to determine which authentication mechanism was used to authenticate with with:

select @@authmech

You can require users in the pilot program to use only LDAP authentication by entering:

```
sp_maplogin loginame, 'authenticate with', 'ldap'
go
```
If you decide to use LDAP user authentication for all users, change the configuration parameter to level 2. Any logins set to authenticate with LDAP during the pilot program can be reset to the default value "ANY". Because the configuration parameter is set to 2. "ANY" logins are still required to use LDAP:

```
sp configure 'enable ldap user auth', 2
go
sp_maplogin loginame, 'authenticate with', 'any'
```
**Note** If a login has authenticate with set to a specific authentication mechanism such as LDAP, Kerberos, PAM, or ASE, that login can use only that mechanism for authentication. Sybase suggests that you use authentication with to set exceptions to the server-wide settings and to force a particular authentication mechanism to be used. Permissions A user can use sp\_modifylogin to change their default database, default language, and full name. Only a System Administrator or System Security Officer can execute sp\_modifylogin to change the default database, default language, or full name of another user. Only a System Security Officer can execute sp\_modifylogin to activate another user's roles by default at login, change the password expiration interval, the minimum password length, the maximum number of failed logins allowed, and the login script associated with a specified login.

Auditing Values in event and extrainfo columns from the sysaudits table are:

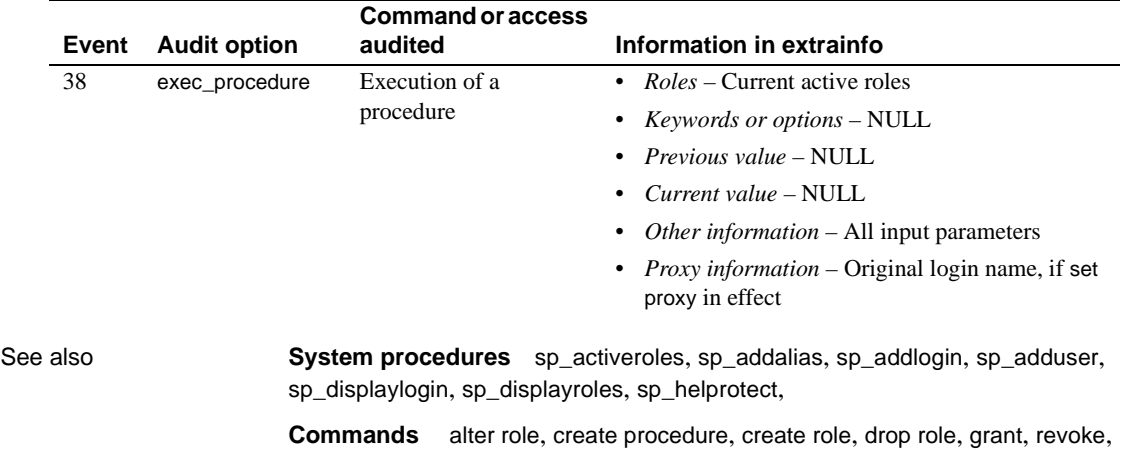

set role

go

# **sp\_modifystats**

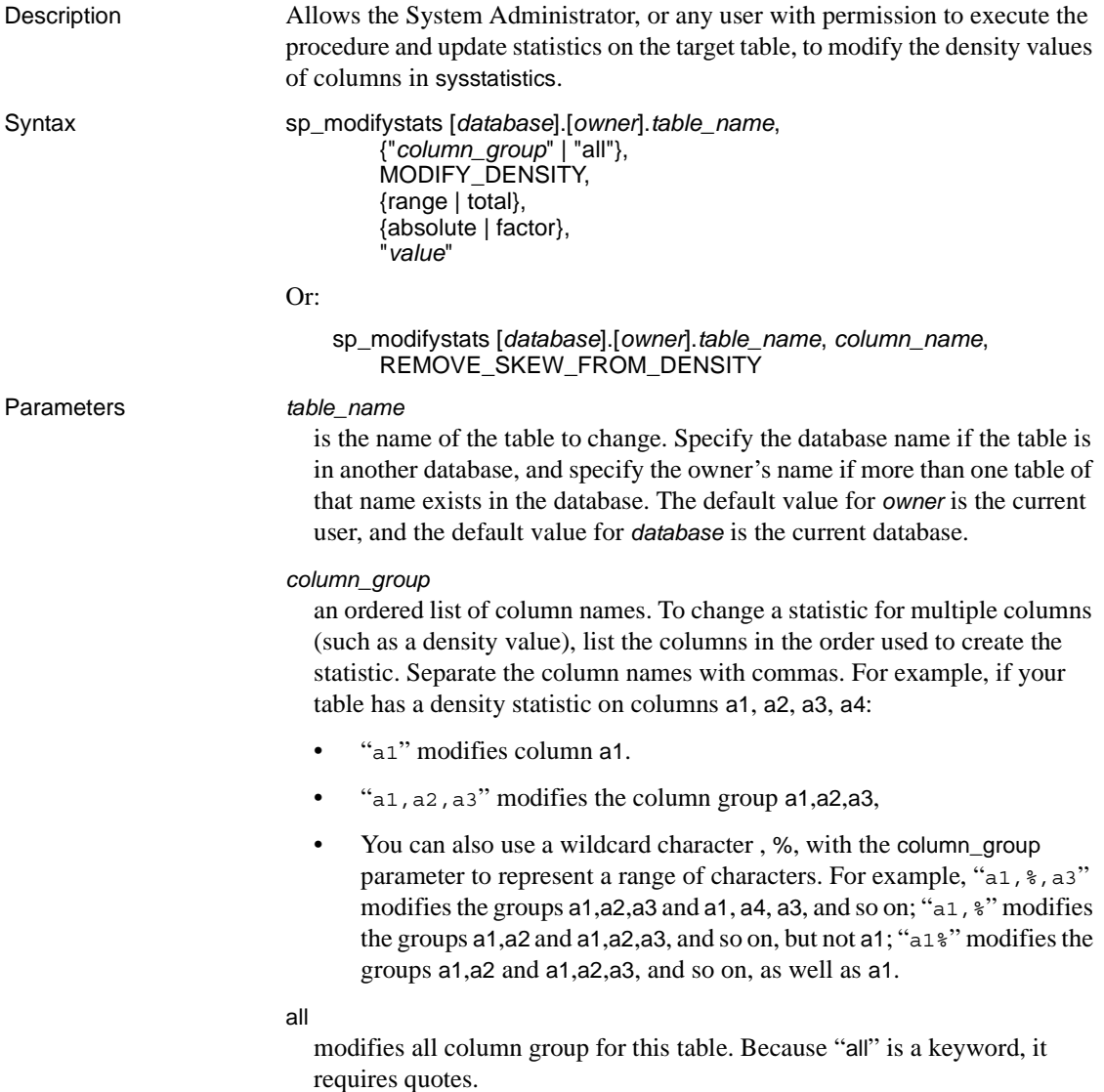

#### MODIFY\_DENSITY

allows you to modify either the range or total density of a column or column group to the granularity specified in the *value* parameter. Range cell density represents the average number of duplicates of all values that are represented by range cells in a histogram. See the *Performance and Tuning Guide* for more information.

#### range

modifies the range cell density.

#### total

modifies the total cell density.

### absolute

ignore the current value and use the number specified by the *value* parameter.

#### factor

multiply the current statistical value by the *value* parameter.

#### *value*

is either the specified density value or a multiple for the current density. Must be between zero and one, inclusive, if absolute is specified.

#### *column\_name*

is the name of a column in that table.

#### REMOVE\_SKEW\_FROM\_DENSITY

allows the System Administrator to change the total density of a column to be equal to the range density, which is useful when data skew is present. Total density represents the average number of duplicates for all values, those in both frequency and range cells. Total density is used to estimate the number of matching rows for joins and for search arguments whose value is not known when the query is optimized. See the *Performance and Tuning Guide* for more information.

REMOVE\_SKEW\_FROM\_DENSITY also updates the total density of any composite column statistics for which this column is the leading attribute. Most commonly, a composite index for which this column is the leading attribute would produce these composite column statistics, but they can also be produced when you issue a composite update statistics command.

### Examples **Example 1** Changes the range density for column group c00, c01 in table tab\_1 to 0.50000000:

sp\_modifystats "tab\_1", "c00, c01", MODIFY\_DENSITY, range, absolute, "0.5"

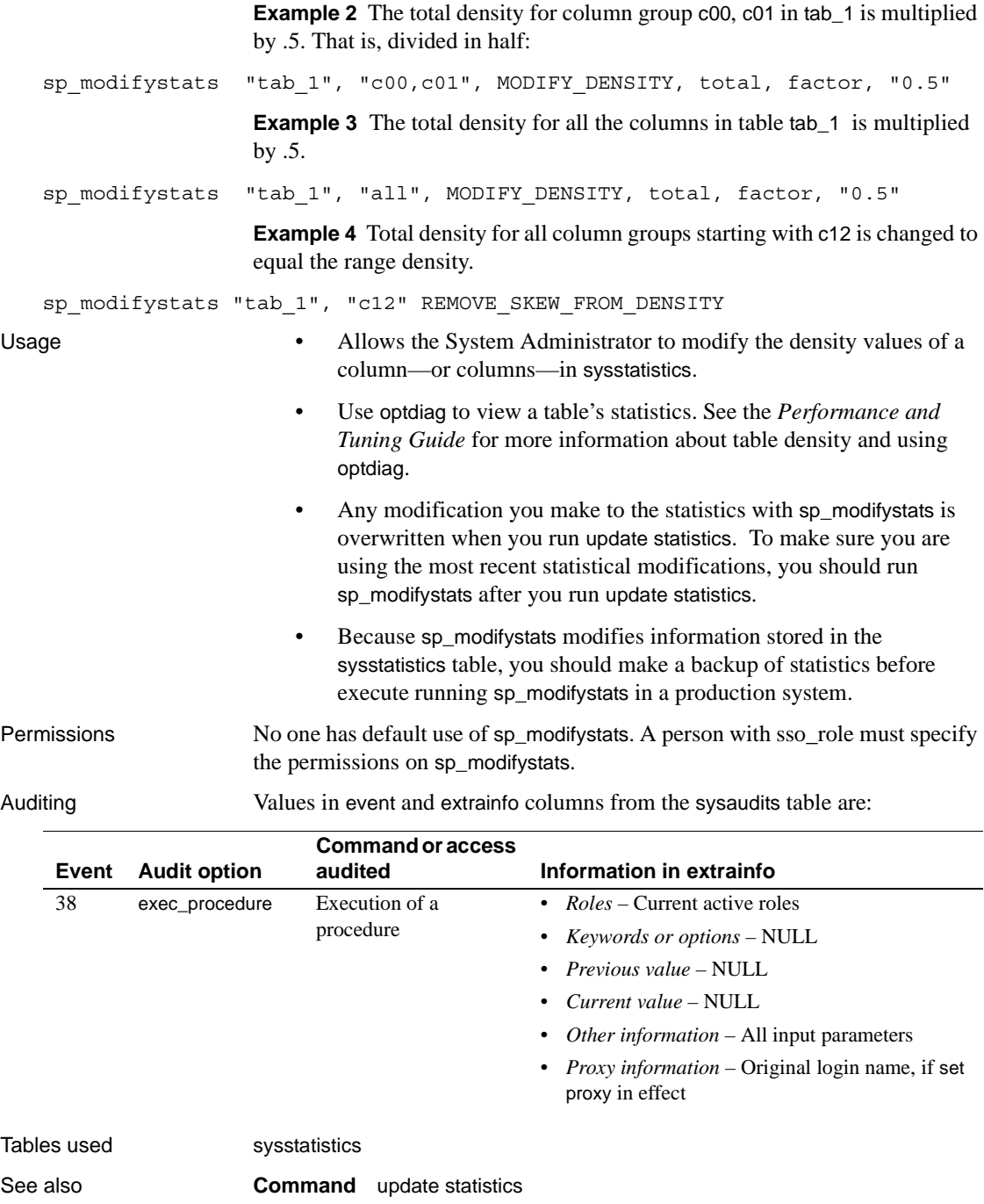

# **sp\_modifythreshold**

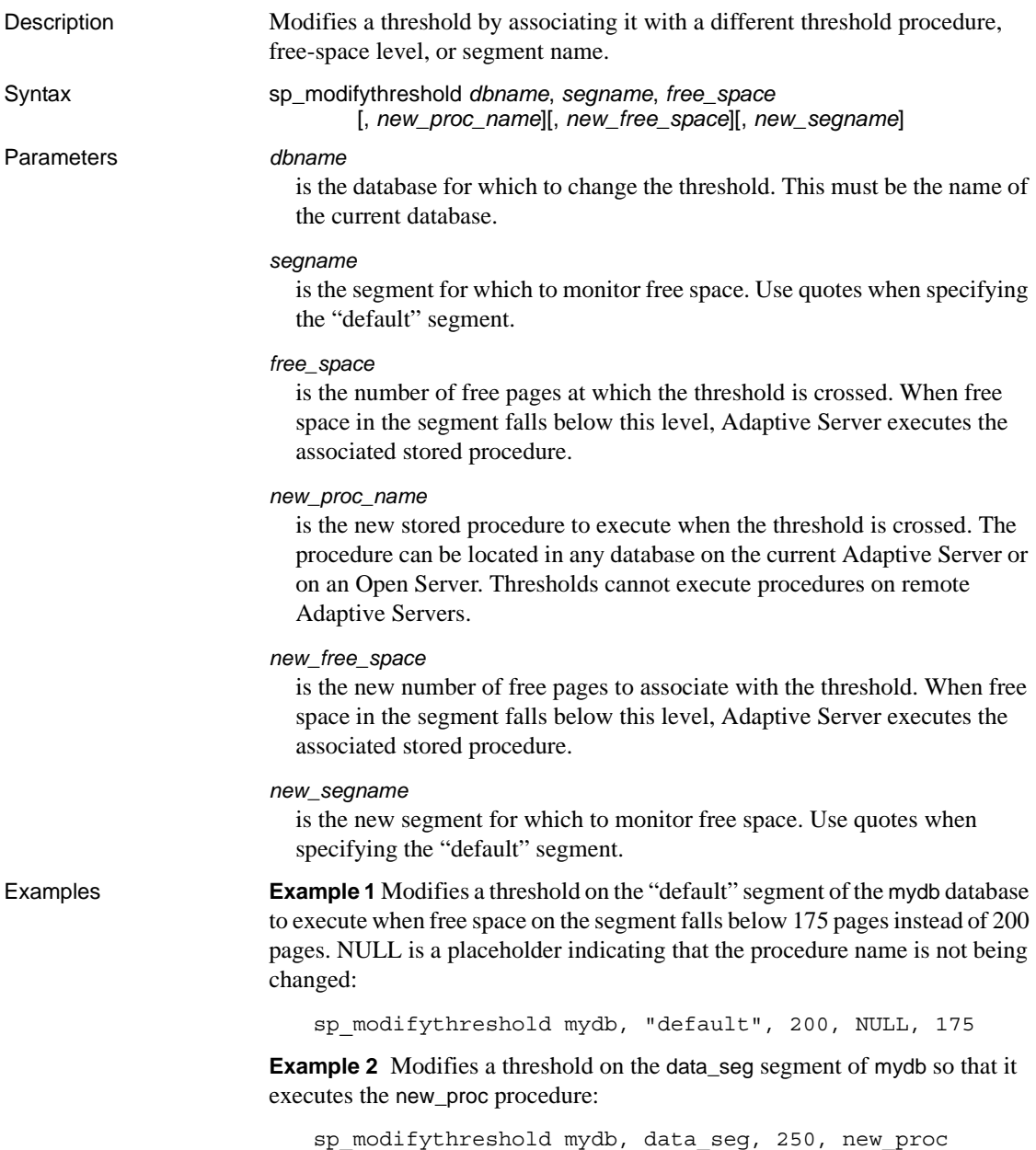

Usage You *cannot* use sp\_modifythreshold to change the amount of free space or the segment name for the last-chance threshold.

Crossing a threshold

- When a threshold is crossed, Adaptive Server executes the associated stored procedure. Adaptive Server uses the following search path for the threshold procedure:
	- If the procedure name does not specify a database, Adaptive Server looks in the database in which the threshold was crossed.
	- If the procedure is not found in this database and the procedure name begins with "sp\_", Adaptive Server looks in the sybsystemprocs database.

If the procedure is not found in either database, Adaptive Server sends an error message to the error log.

• Adaptive Server uses a **hysteresis value**, the global variable @@*thresh\_hysteresis*, to determine how sensitive thresholds are to variations in free space. Once a threshold executes its procedure, it is deactivated. The threshold remains inactive until the amount of free space in the segment rises to @@*thresh\_hysteresis* pages above the threshold. This prevents thresholds from executing their procedures repeatedly in response to minor fluctuations in free space.

The last-chance threshold

- By default, Adaptive Server monitors the free space on the segment where the log resides and executes [sp\\_thresholdaction](#page-710-0) when the amount of free space is less than that required to permit a successful dump of the transaction log. This amount of free space, the **last-chance threshold**, is calculated by Adaptive Server and cannot be changed by users.
- If the last-chance threshold is crossed before a transaction is logged, Adaptive Server suspends the transaction until log space is freed. Use [sp\\_dboption](#page-238-0) to change this behavior for a particular database. Setting the abort tran on log full option to true causes Adaptive Server to roll back all transactions that have not yet been logged when the last-chance threshold is crossed.
- You cannot use sp\_modifythreshold to change the free-space value or segment name associated with the last-chance threshold.
- Only databases that store their logs on a separate segment can have a last-chance threshold. Use [sp\\_logdevice](#page-506-0) to move the transaction log to a separate device.

Other thresholds

- Each database can have up to 256 thresholds, including the last-chance threshold.
- Each threshold must be at least 2 times @@*thresh\_hysteresis* pages from the next closest threshold.
- Use [sp\\_helpthreshold](#page-458-0) for information about existing thresholds.
- Use [sp\\_dropthreshold](#page-318-0) to drop a threshold from a segment.

Creating threshold procedures

- Any user with create procedure permission can create a threshold procedure in a database. Usually, a System Administrator creates [sp\\_thresholdaction](#page-710-0) in the master database, and Database Owners create threshold procedures in user databases.
- sp\_modifythreshold does not verify that the specified procedure exists. It is possible to associate a threshold with a procedure that does not yet exist.
- sp\_modifythreshold checks to ensure that the user modifying the threshold procedure has been directly granted the "sa\_role". All system roles active when the threshold procedure is modified are entered in systhresholds as valid roles for the user writing the procedure. However, only directly granted system roles are activated when the threshold fires. Indirectly granted system roles and user-defined roles are not activated.
- Adaptive Server passes four parameters to a threshold procedure:
	- @*dbname*, varchar(30), which identifies the database
	- @*segment\_name*, varchar(30), which identifies the segment
	- @*space\_left*, int, which indicates the number of free pages associated with the threshold
	- @*status*, int, which has a value of 1 for last-chance thresholds and 0 for other thresholds

These parameters are passed by position rather than by name; your threshold procedure can use other names for them, but the procedure must declare them in the order shown and with the correct datatypes.

- It is not necessary to create a different procedure for each threshold. To minimize maintenance, create a single threshold procedure in the sybsystemprocs database that can be executed by all thresholds.
- Include print and raiserror statements in the threshold procedure to send output to the error log.
Executing threshold procedures

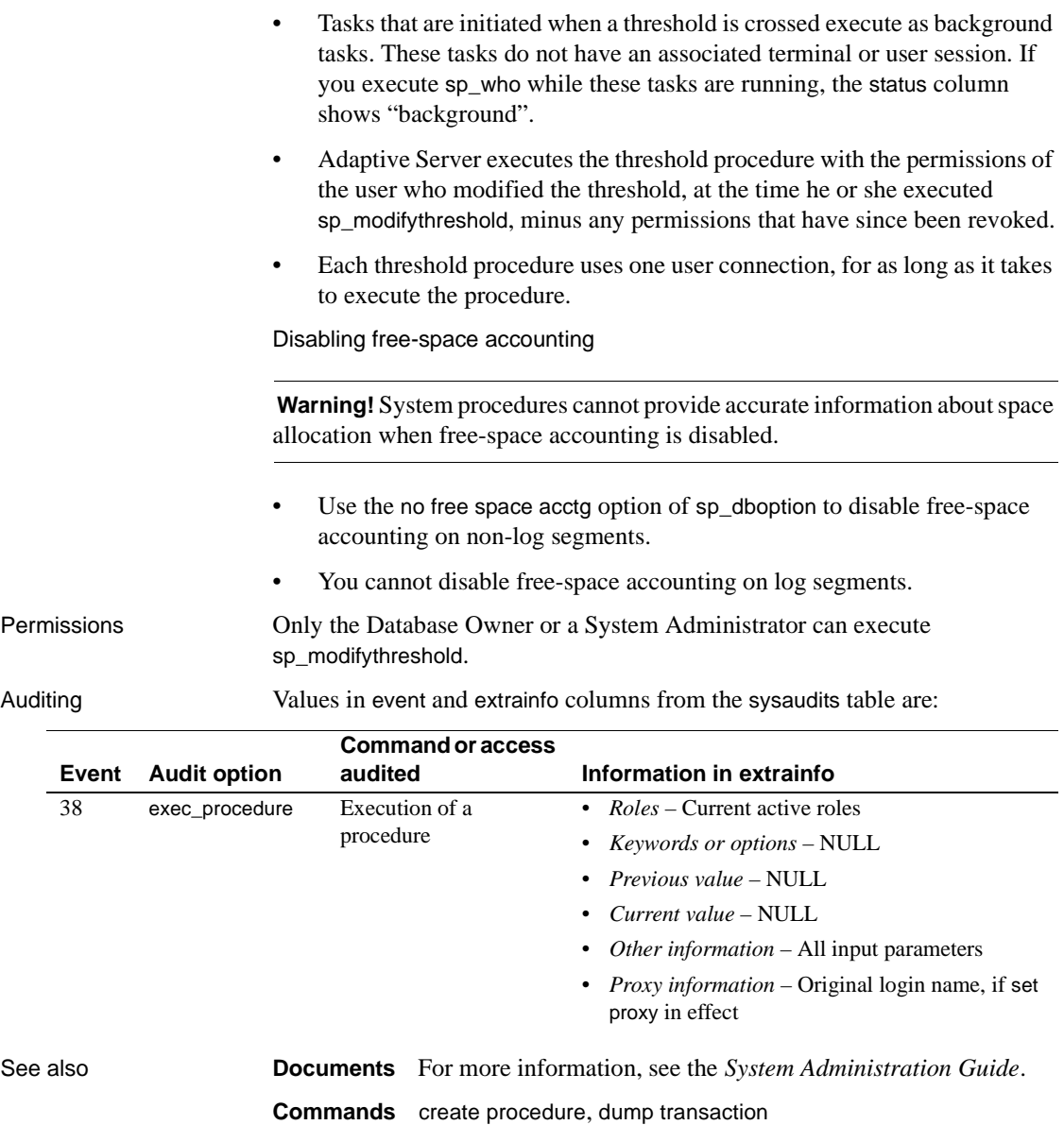

**System procedures** [sp\\_addthreshold](#page-87-0), [sp\\_dboption](#page-238-0), [sp\\_dropthreshold](#page-318-0), [sp\\_helpthreshold](#page-458-0), [sp\\_thresholdaction](#page-710-0)

## **sp\_monitor**

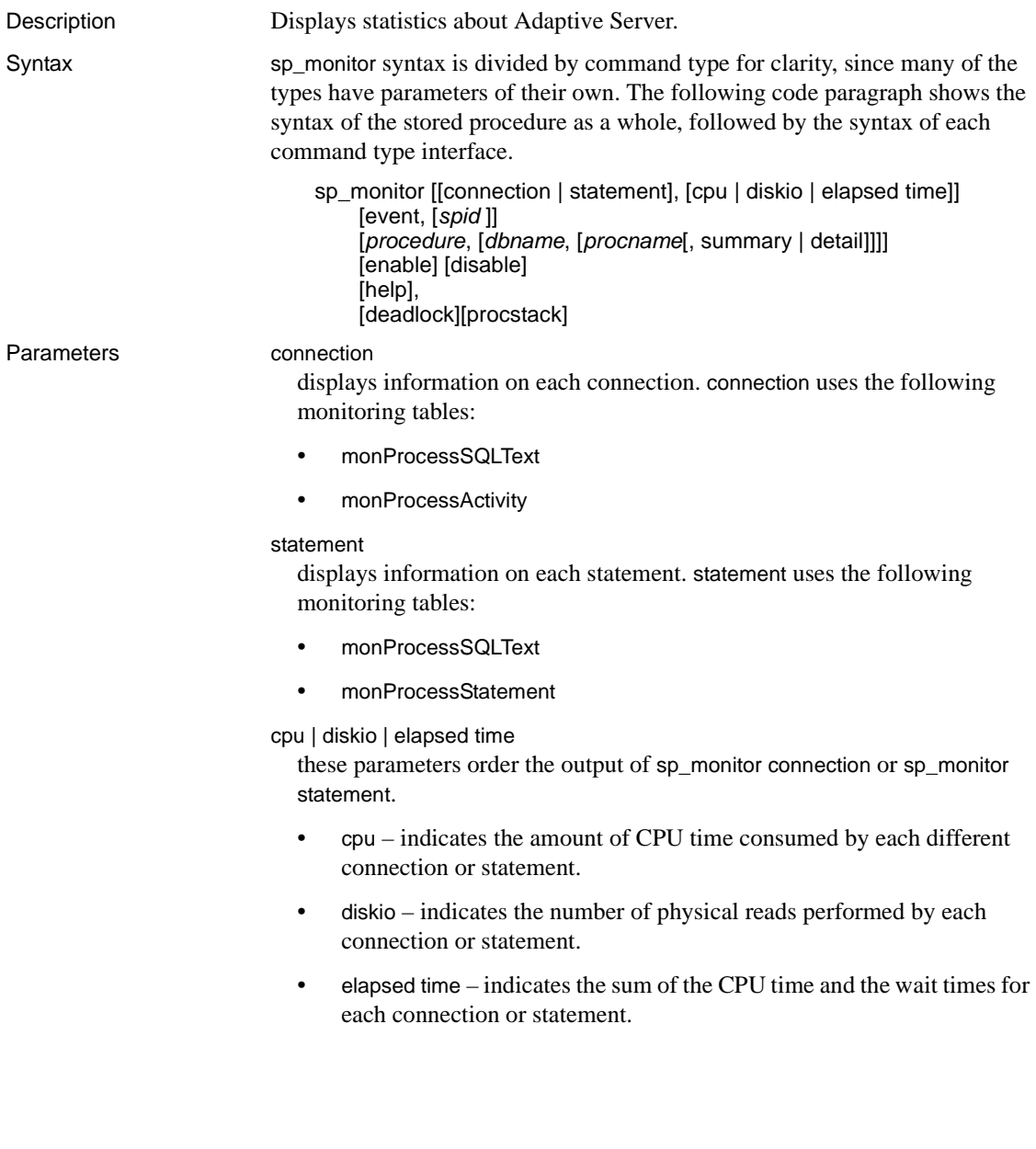

#### event

displays three possibilities. When you specify:

- No option only user tasks are displayed.
- sp\_monitor, event, "-1" wait information about all tasks, both user and system, is displayed.
- sp\_monitor, event, "spid" wait information pertaining to only the specified server process ID is displayed.

#### *spid*

allows you to obtain event information for a specific task by entering its *spid*. You must specify the numeric value of *spid* within quotation marks.

#### *procedure*

displays statistics about stored procedures:

- ProcName the stored procedure being monitored.
- DBNAME the database in which the stored procedure is located.
- NumExecs the approximate number of executions of this specific stored procedure.
- AvgCPUTime the average CPU time that it takes for the stored procedure to execute.
- AvgPhysicalReads the average number of disk reads performed by the stored procedure.
- AvgLogicalReads the average number of logical reads performed by the stored procedure.
- AvgMemUsed\_KB the average amount of memory in KB used by the stored procedure.

*procedure* uses the monSysStatement monitoring table.

#### *dbname*

displays information on procedures for the specified database.

#### *procname*

displays information on the specified procedure.

#### summary | detail

displays either summary information, which provides an average of all instances of the procedure, or detailed information, which provides information on every instance of the stored procedure.

enable enables the new options for sp\_monitor. It turns on the configuration parameter required to begin monitoring. disable disables monitoring. help displays the syntax and examples for sp\_monitor, and also reports extensive information on using this procedure for deadlock analysis: sp\_monitor 'help', 'deadlock' The help option also provides command-specific examples. deadlock tells sp\_monitor to process historical data from the monDeadlock table, and prints out a block of output for each instance of deadlock. procstack examines the execution context of a task, including that of a deeply nexted stored procedure. The stack of procedures executed is extracted from the monProcessProcedures monitoring table. **Examples Example 1** Reports information about how busy Adaptive Server has been: sp\_monitor last\_run current\_run seconds ------------------- ------------------- --------- Jan 29 1987 10:11AM Jan 29 1987 10:17AM 314

cpu\_busy io\_busy idle --------------- --------- -------------- 4250(215)-68% 67(1)-0% 109(100)-31% packets\_received packets\_sent packet\_errors ---------------- ------------ ------------ 781(15) 10110(9596) 0(0)

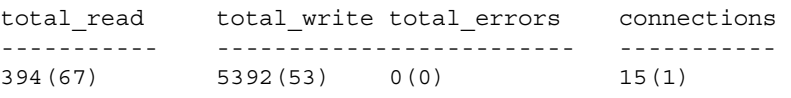

### **Example 2** Shows how to display information about connections:

```
1> sp_monitor "connection"
2 > qospid LoginName ElapsedTime LocksHeld SQLText
```
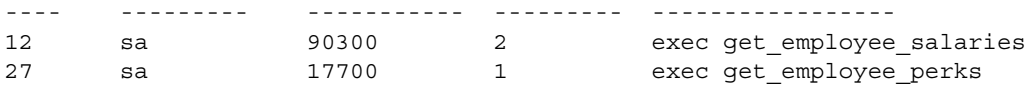

By default, the output by default is sorted in the descending order of the ElapsedTime.

**Example 3** Identifies the connections performing the most physical reads:

```
1> sp_monitor "connection","diskio"
2 > qospid LoginName Physical_Reads LocksHeld SQLText 
---- --------- -------------- --------- -------------------------- 
12 sa 117 2 exec get employee salaries
27 sa 1 0 exec get employee perks
```
**Example 4** Displays information about each statement:

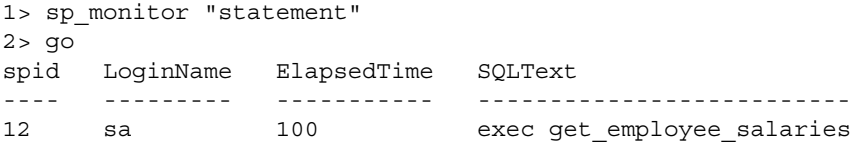

**Example 5** Displays the events each task spent time waiting for and the duration of the wait, reported in descending order of wait times:

```
1> sp_monitor "event"
2 > qoSPID WaitTime Description 
------ ----------- ------------------------------------------ 
6 108200 hk: pause for some time 
29 108200 waiting for incoming network data 
10 107800 waiting while allocating new client socket 
15 17100 waiting for network send to complete 
14 5900 waiting for CTLIB event to complete 
14 400 waiting for disk write to complete 
7 200 hk: pause for some time 
7 100 waiting on run queue after yield 
12 100 waiting for network send to complete
```
**Example 6** Displays event data for spid 14:

```
1> sp_monitor "event","14"
2 > 90WaitTime Description
```
----------- ----------------------------------- 9000 waiting for CTLIB event to complete 600 waiting for disk write to complete 200 waiting for disk write to complete 100 waiting on run queue after yield 100 wait for buffer write to complete

> **Example 7** Provides a summary of most recently run procedures, sorted in descending order of average elapsed time. This example provides historical monitoring information rather than the current state.

```
1> sp_monitor "procedure"
2 > 90
```
Average Procedure Statistics ============================

ProcName DBName AvgElapsedTime AvgCPUTime AvgWaitTime AvgPhysicalReads AvgLogicalReads AvgPacketsSent NumExecs

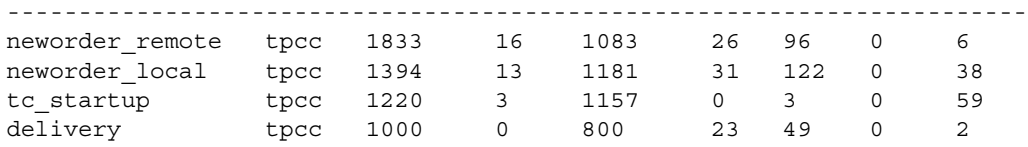

Usage **Note** Before using the new parameters associated with sp\_monitor, you must set up monitoring tables and the related stored procedures needed to enable these options, which are part of the *installmontables* script. For more information, see "Installing Monitoring Tables" in *Performance and Tuning: Monitoring and Analyzing*.

- Adaptive Server keeps track of how much work it has done in a series of global variables. sp\_monitor displays the current values of these global variables and how much they have changed since the last time the procedure executed.
- This table shows the monitoring tables accessed by each option type.

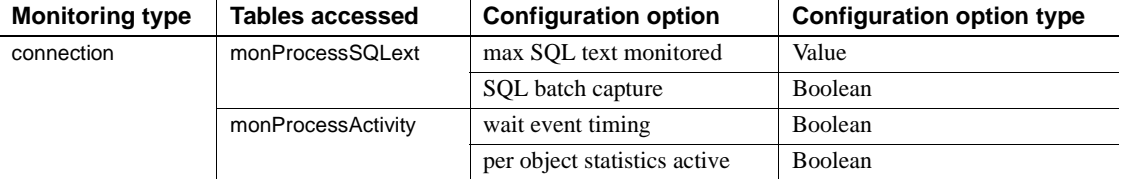

#### *Table 1-28: Monitoring tables accessed by monitoring types*

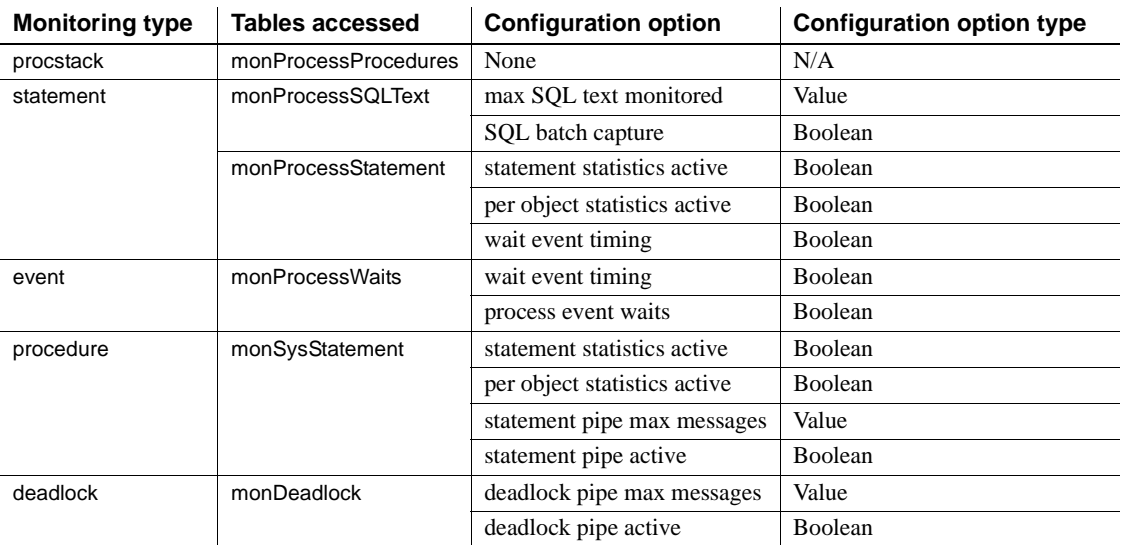

- sp\_monitor connection monitors connections actively executing T-SQL only, and does not report on all connections.
- You must run sp\_monitor from the master database. However, if you are analyzing deadlock data archived in another database, you can run sp\_monitor deadlock from that database.
- sp\_monitor event no longer displays all tasks (including system tasks), when called with no options. In Adaptive Server version 15.0.2 and above, the event option provides three possibilities. When:
	- No option is provided only user tasks are displayed.
	- You specify sp\_monitor, event, "-1", wait information about all tasks, both user and system, is displayed.
	- You specify sp\_monitor, event, "spid", wait information pertaining to only the specified server process ID is displayed.
- For each column, the statistic appears in the form *number*(*number*)-*number*% or *number*(*number*).
	- The first number refers to the number of seconds (for cpu busy, io\_busy, and idle) or the total number (for the other columns) since Adaptive Server restarted.
	- The number in parentheses refers to the number of seconds or the total number since the last time sp\_monitor was run. The percent sign indicates the percentage of time since sp\_monitor was last run.

For example, if the report shows cpu\_busy as "4250(215)-68%", it means that the CPU has been busy for 4250 seconds since Adaptive Server was last started, 215 seconds since sp\_monitor last ran, and 68 percent of the total time since sp\_monitor was last run.

For the total\_read column, the value 394(67) means there have been 394 disk reads since Adaptive Server was last started, 67 of them since the last time sp\_monitor was run.

• [Table 1-29](#page-547-0) describes the columns in the sp\_monitor report, the equivalent global variables, if any, and their meanings. With the exception of last\_run, current\_run and seconds, these column headings are also the names of global variables—except that all global variables are preceded by  $\mathcal{Q}(\mathcal{Q})$ . There is also a difference in the units of the numbers reported by the global variables—the numbers reported by the global variables are not milliseconds of CPU time, but machine ticks.

| Column                                          | <b>Equivalent</b> |                                                                                                    |
|-------------------------------------------------|-------------------|----------------------------------------------------------------------------------------------------|
| heading                                         | variable          | <b>Meaning</b>                                                                                     |
| last_run                                        |                   | Clock time at which the sp_monitor procedure last ran.                                             |
| current_run                                     |                   | Current clock time.                                                                                |
| seconds                                         |                   | Number of seconds since sp_monitor last ran.                                                       |
| @@cpu_busy<br>cpu_busy<br>Adaptive Server work. |                   | Number of seconds in CPU time that Adaptive Server's CPU was doing                                 |
| @@io_busy<br>io_busy                            |                   | Number of seconds in CPU time that Adaptive Server has spent doing<br>input and output operations. |
| idle                                            | @@idle            | Number of seconds in CPU time that Adaptive Server has been idle.                                  |
| packets_received                                | @@pack_received   | Number of input packets read by Adaptive Server.                                                   |
| packets_sent                                    | @@pack_sent       | Number of output packets written by Adaptive Server.                                               |
| packet_errors                                   | @@packet_errors   | Number of errors detected by Adaptive Server while reading and writing<br>packets.                 |
| total_read                                      | @@total read      | Number of disk reads by Adaptive Server.                                                           |
| total_write                                     | @@total write     | Number of disk writes by Adaptive Server.                                                          |
| total_errors<br>@@total errors                  |                   | Number of errors detected by Adaptive Server while reading and writing.                            |
| connections<br>@ @ connections                  |                   | Number of logins or attempted logins to Adaptive Server.                                           |

<span id="page-547-0"></span>*Table 1-29: Columns in the sp\_monitor report*

• The first time sp\_monitor runs after Adaptive Server start-up, the number in parentheses is meaningless.

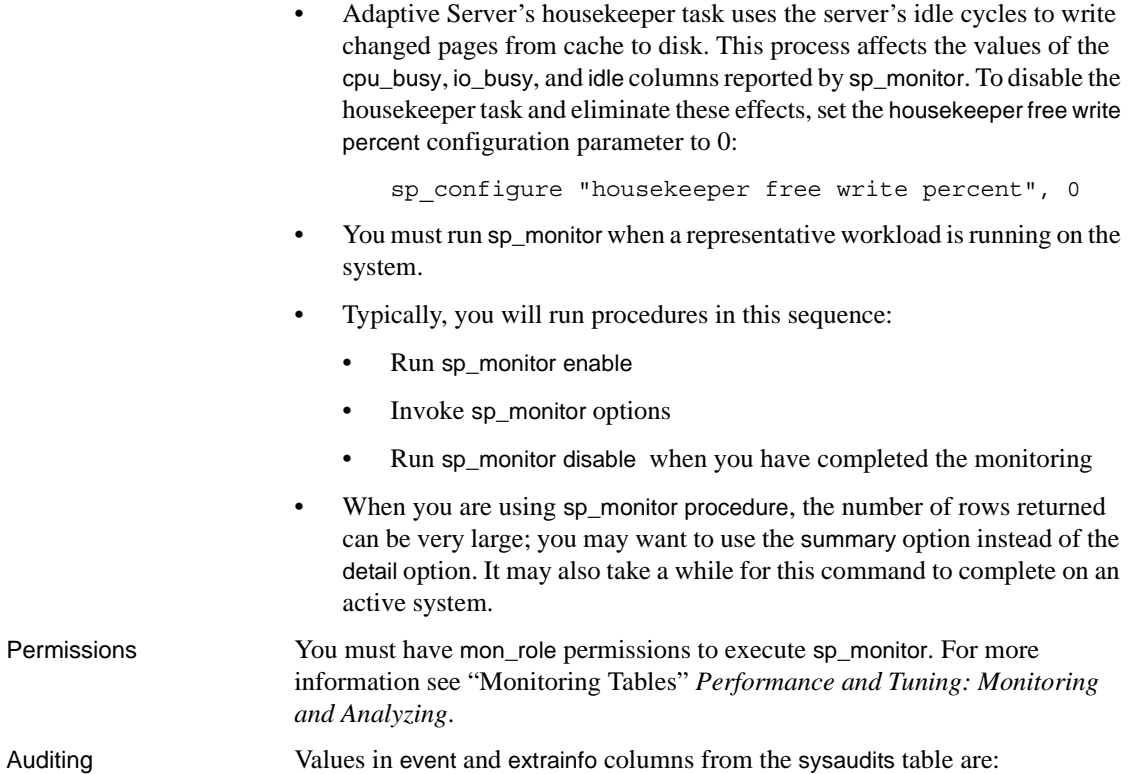

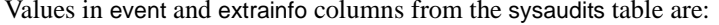

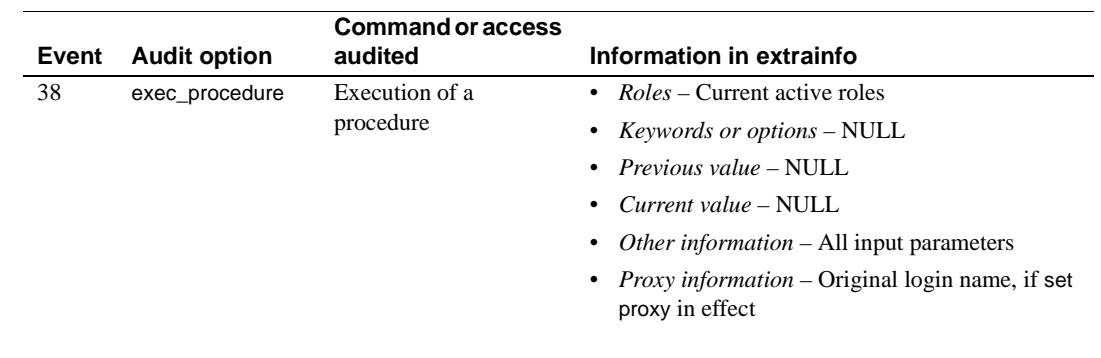

See also **System procedures** [sp\\_who](#page-748-0)

## **sp\_monitorconfig**

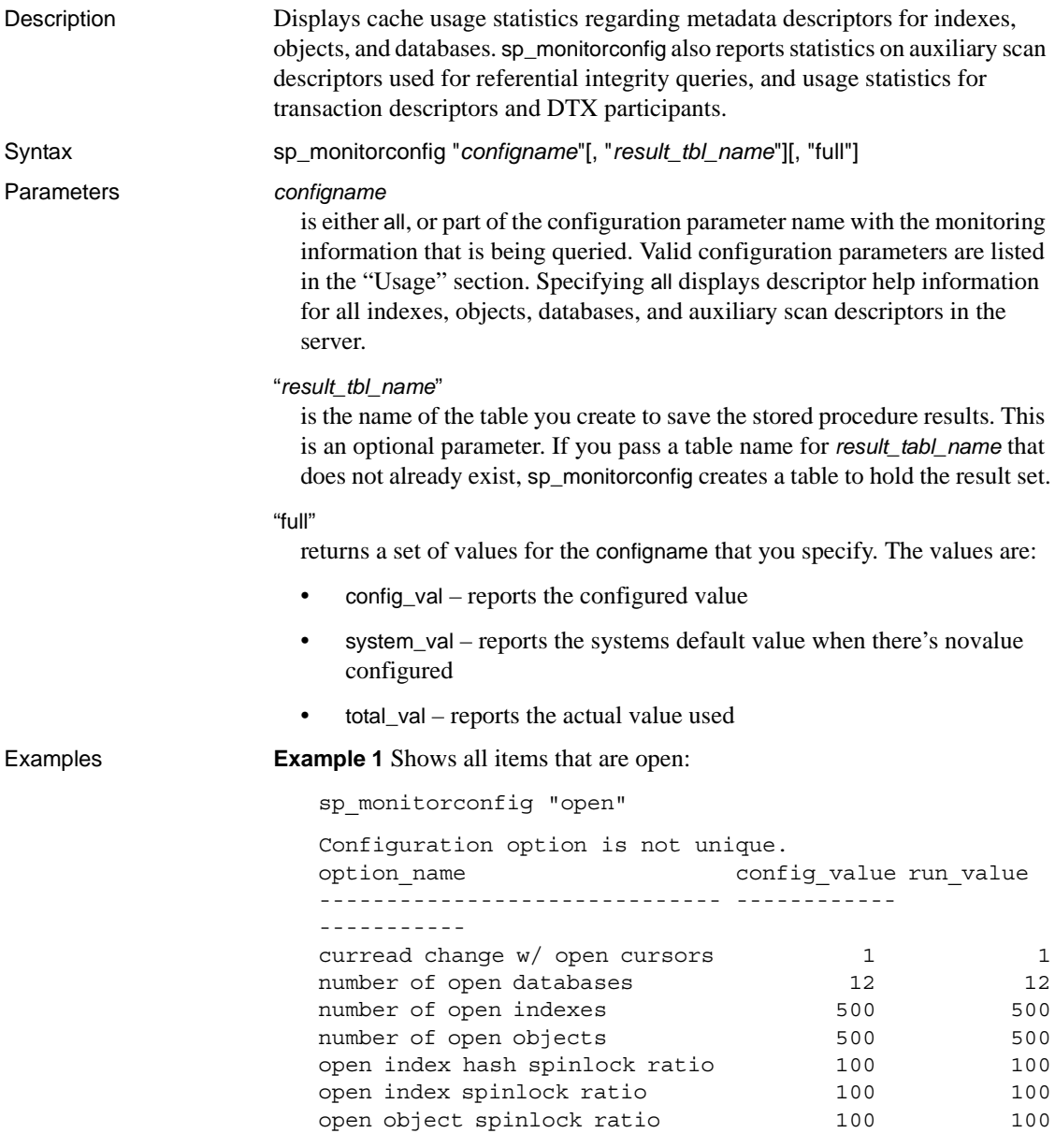

**Example 2** Shows the status for all configurations:

sp\_monitorconfig "all" ------------- Usage information at date and time: Oct 25 2002 10:36AM. Name num free num active pct act Max Used Reused ------------------------ -------- ----------- ------- -------- ----- additional network memory  $0$  0 0.00 0 NA audit queue size 100 0 0.00 0 NA heap memory per user  $4096$  0.00 0.00 No max cis remote connection  $0$  0 0.00 0 NA max memory 12404 21388 63.29 21388 NA max number network listen 3 2 40.00 2 NA max online engines **4** 1 20.00 1 NA memory per worker process 1024 0 0.00 0 NA number of alarms 31 9 22.50 9 NA number of aux scan descri 200 0 0.00 0 NA number of devices 9 1 10.00 1 NA number of dtx participant 500 0000 000 0 NA number of java sockets  $0$  0 0.00 0 NA number of large i/o buffers 6 0 0.00 0 NA number of locks 327 6.54 408 NA number of mailboxes 30 0 0.00 0 NA number of messages 64 0 0.00 0 NA number of open databases 6 6 6 50.00 6 6 No number of open indexes  $492$  8 1.60 8 No number of open objects  $482$  18 3.60 18 No number of open partitions  $447$  53 10.60 0 NA number of remote connections 20 0 0.00 0 NA number of remote logins  $20$  0 0.00 0 NA number of remote sites  $10$  0 0.00 0 NA number of sort buffers 500 0.00 9 NA number of user connection  $23$  2 8.00 2 NA number of user processes  $0$  0 0.00 0 NA partition groups  $1024$  0 0.00 0 NA permission cache entries  $15$  0 0.00 0 NA procedure cache size  $2567$  704 21.52 810 No size of global fixed heap  $150$  0 0.00 0 NA size of process object heap 1500 0 0.00 0 NA size of shared class heap 1536 0 0.00 0 0 NA size of unilib cache  $\begin{array}{cccc} 0 & 0 & 0.00 & 0 \end{array}$  NA txn to pss ratio  $16$  0 0.00 0 NA (return status = 0)

> **Example 3** Shows 283 active object metadata descriptors, with 217 free. The maximum used at a peak period since Adaptive Server was last started is 300:

sp\_monitorconfig "open objects"

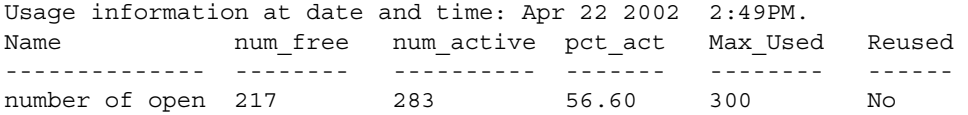

You can then reset the size to 330, for example, to accommodate the 300 maximum used metadata descriptors, plus space for 10 percent more:

sp\_configure "number of open objects", 330

**Example 4** Shows the maximum number of index metadata descriptors, which is 44:

sp\_monitorconfig "open indexes"

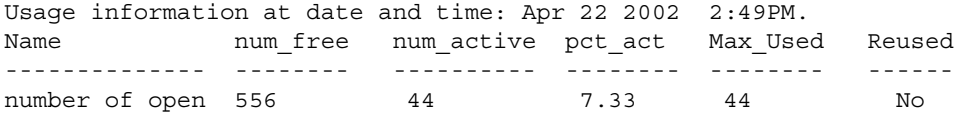

You can reset the size to 100, the minimum acceptable value:

sp\_configure "number of open indexes", 100

**Example 5** Shows the number of active scan descriptors as 30, though Adaptive Server is configured to use 200. Use the number of aux scan descriptors configuration parameter to reset the value to at least 32. A safe setting is 36, to accommodate the 32 scan descriptors, plus space for 10 percent more:

sp\_monitorconfig "aux scan descriptors"

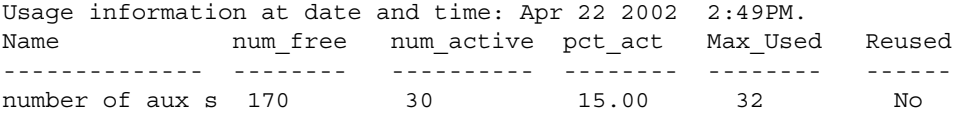

**Example 6** Adaptive Server is configured for five open databases, all of which have been used in the current session.

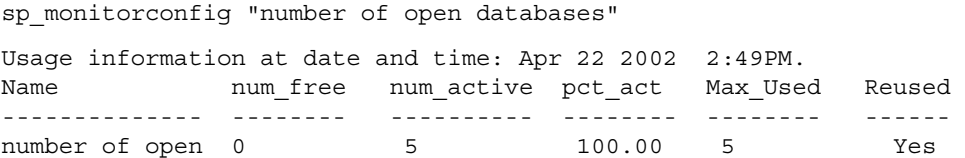

However, as indicated by the Reused column, an additional database needs to be opened. If all 5 databases are in use, an error may result, unless the descriptor for a database that is not in use can be reused. To prevent an error, reset number of open databases to a higher value.

**Example 7** Only 10.2 percent of the transaction descriptors are currently being used. However, the maximum number of transaction descriptors used at a peak period since Adaptive Server was last started is 523:

sp\_monitorconfig "txn to pss ratio" Usage information at date and time: Apr 22 2002 2:49PM. Name 10 num\_free num\_active pct\_act Max\_Used Reused -------------- -------- ---------- -------- -------- ----- number of open 784 80 10.20 523 NA

> **Example 8** Using the optional parameter *result\_tbl\_name* to create a user table saves the sp\_monitorconfig result to this table:

```
1> create table sample_table
2> (Name varchar(35),Config_val int, System_val int, Total_val int,
3> Num_free int, Num_active int, Pct_act char(6), Max_used int,
4> Num_Reuse int, Date varchar(30))
5> go
```
The name of the table created becomes the second parameter of sp\_monitorconfig:

```
1> sp_monitorconfig "locks", sample table
2 > 90(return status = 0)
1> sp_monitorconfig "number of alarms", sample_table
2 > qo(return status = 0)
1> select * from sample_table
2 > qo
Name Config val System val Total val Num free Num active
Pct_act Max_used Num_Reuse Date
------------------- ----------- ---------- --------- --------- ----------
------- -------- --------- ------------------------------
number of locks 5000 684 5000 4915 85
1.70 117 0 Aug 23 2006 6:53AM
number of alarms 40 0 40 28 12
30.00 13 0 Aug 23 2006 6:53AM
```
The result set saved to the table accumulates until you delete or truncate the table.

**Note** If sample\_table is in another database, you must provide its fully qualified name in quotes.

**Example 9** Displays the configure\_value, system\_value, and run\_value columns of all the configurations:

```
sp_monitorconfig "all", null, "full"
go
Usage information at date and time: Mar 23 2004 5:15PM.
```
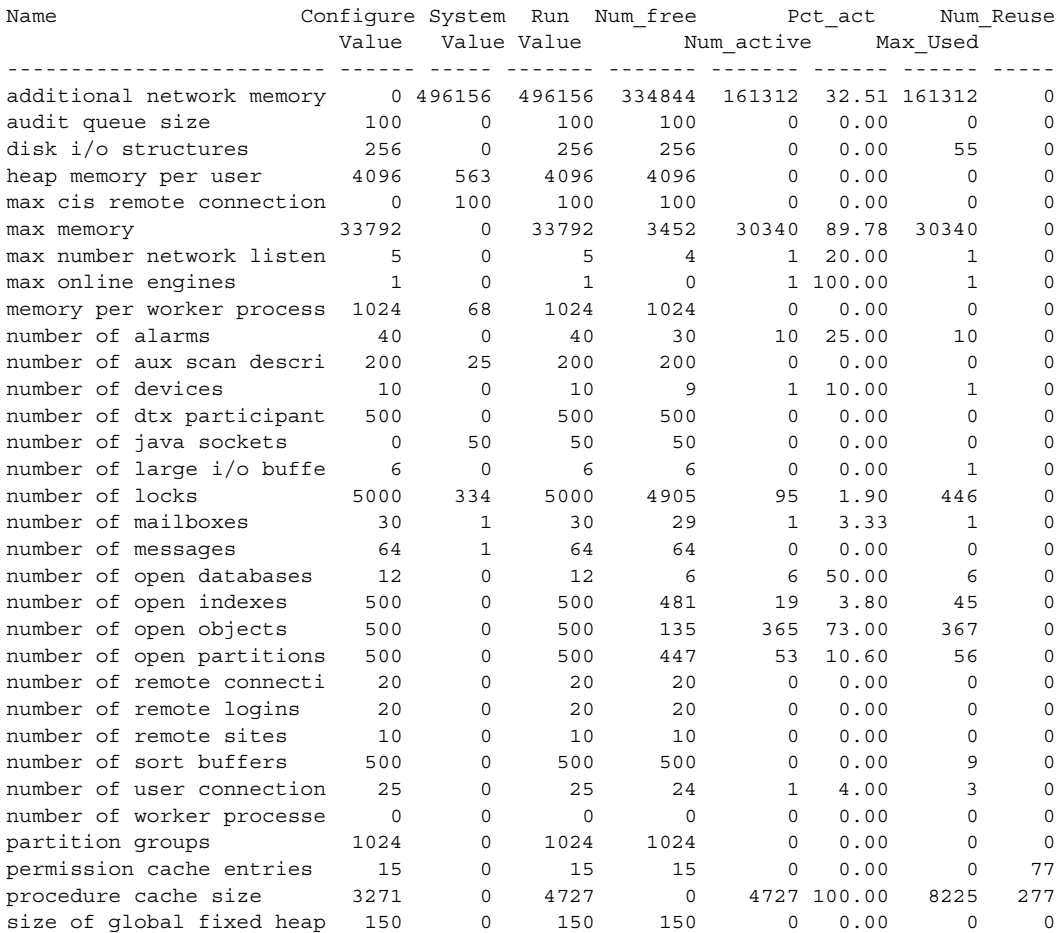

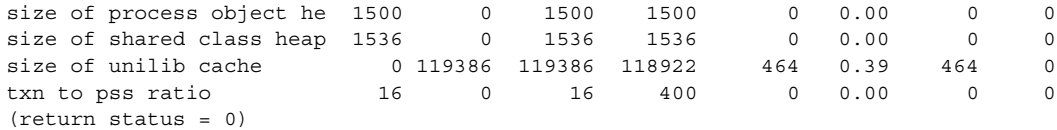

- Usage **•** If the max cis remote connections configuration parameter has a config\_value, the system\_val reports a value of zero (0).
	- If you reconfigure a resource using a value that is smaller than the original value it was given, the resource does not shrink, and the Num\_active configuration parameter can report a number that is larger than Total\_val. The resource shrinks and the numbers report correctly when Adaptive Server restarts.
	- sp\_monitorconfig displays cache usage statistics regarding metadata descriptors for indexes, objects, and databases, such as the number of metadata descriptors currently in use by the server.
	- sp\_monitorconfig also reports the number of auxiliary scan descriptors in use. A scan descriptor manages a single scan of a table when queries are run on the table.
	- sp\_monitorconfig monitors the following resources:
		- additional network memory audit queue size heap memory per user max cis remote connection max memory max number network listeners memory per worker process max online engines number of alarms number of aux scan descriptors number of devices number of dtx participants number of java sockets number of large i/o buffers number of locks number of mailboxes number of messages number of open databases
- number of open indexes number of open objects number of open partitions number of remote connections number of remote logins number of remote sites number of sort buffers number of user connections number of worker processes partition groups permission cache entries procedure cache size size of global fixed heap size of process object heap size of shared class heap size of unilib cache txn to pss ratio
- The columns in the sp\_monitorconfig output provide the following information:
- num\_free specifies the number of available metadata or auxiliary scan descriptors not currently used.
- num\_active specifies the number of metadata or auxiliary scan descriptors installed in cache (that is, active).
- pct\_active specifies the percentage of cached or active metadata or auxiliary scan descriptors.
- Max\_Used specifies the maximum number of metadata or auxiliary scan descriptors that have been in use since the server was started.
- Reused specifies whether a metadata descriptor was reused in order to accommodate an increase in indexes, objects, or databases in the server. The returned value is Yes, No or NA (for configuration parameters that do not support the reuse mechanism, such as the number of aux scan descriptors).
- Use the value in the Max\_Used column as a basis for determining an appropriate number of descriptors; be sure to add about 10 percent for the final setting. For example, if the maximum number of index metadata descriptors used is 142, you might set the number of open indexes configuration parameter to 157.
- If the Reused column states Yes, reset the configuration parameter to a higher value. When descriptors need to be reused, there can be performance problems, particularly with open databases. An open database contains a substantial amount of metadata information, which means that to fill up an open database, Adaptive Server needs to access the metadata on the disk many times; the server can also have a spinlock contention problem. To check for spinlock contention, use the system procedure [sp\\_sysmon](#page-692-0). For more information, see the *Performance and Tuning Guide*. To find the current number of indexes, objects, or databases, use [sp\\_countmetadata](#page-225-0).
- To get an accurate reading, run sp\_monitorconfig during a normal Adaptive Server peak time period. You can run sp\_monitorconfig several times during the peak period to ensure that you are actually finding the maximum number of descriptors used.
- *result tbl\_name* creates a table using the following syntax. All the result information is saved in this table, which returns no standard output.

create table table\_name( Name varchar(35), Num free int, Num\_active int, Pct\_act char(6), Max Used int, Reuse cnt int,

Date varchar(30))

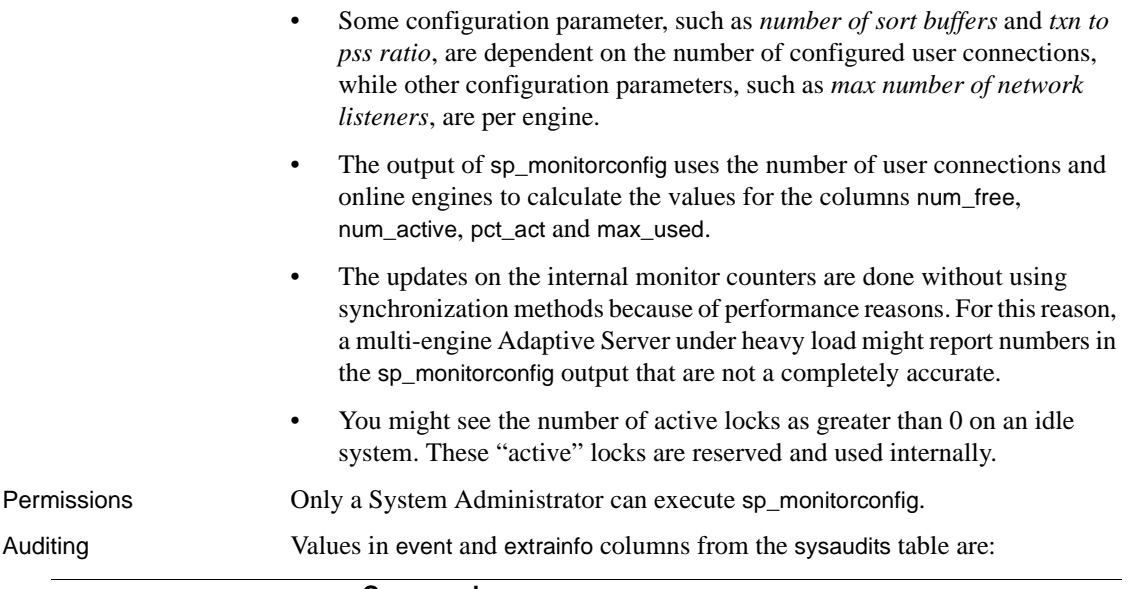

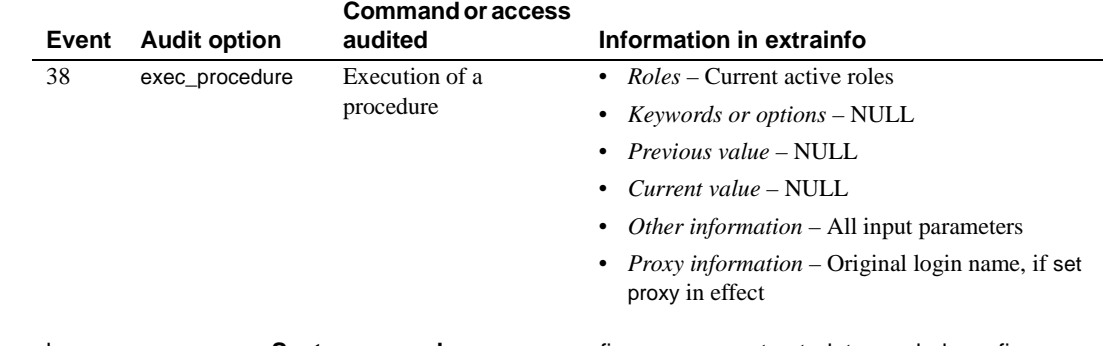

See also **System procedures** [sp\\_configure](#page-214-0), [sp\\_countmetadata](#page-225-0), [sp\\_helpconfig](#page-401-0), [sp\\_helpconstraint](#page-406-0), [sp\\_sysmon](#page-692-0)

# **sp\_object\_stats**

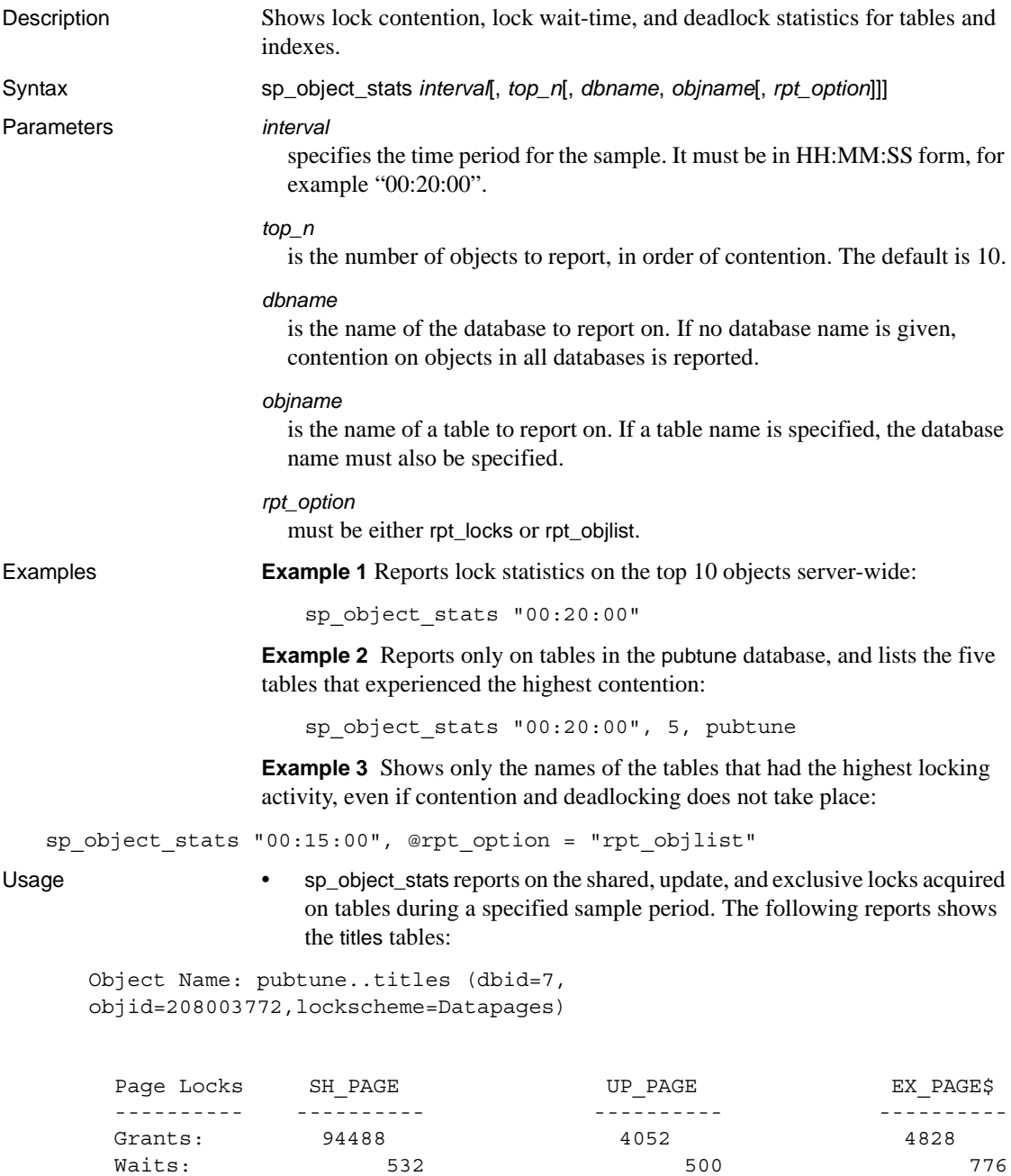

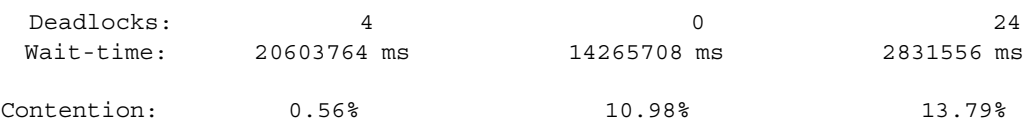

\*\*\* Consider altering pubtune..titles to Datarows locking.

Table 1-30 shows the meaning of the values.

<span id="page-558-0"></span>*Table 1-30: Output of sp\_object\_stats*

| <b>Output row</b> | Value                                                                         |  |
|-------------------|-------------------------------------------------------------------------------|--|
| <b>Grants</b>     | The number of times the lock was granted immediately.                         |  |
| Waits             | The number of times the task needing a lock had to wait.                      |  |
| <b>Deadlocks</b>  | The number of deadlocks that occurred.                                        |  |
| Wait-times        | The total number of milliseconds that all tasks spent waiting for<br>a lock.  |  |
| Contention        | The percentage of times that a task had to wait or encountered a<br>deadlock. |  |

- sp\_object\_stats recommends changing the locking scheme when total contention on a table is more than 15 percent, as follows:
	- If the table uses all pages locking, it recommends changing to datapages locking.
	- If the table uses datapages locking, it recommends changing to datarows locking.
- *rpt\_option* specifies the report type:
	- rpt\_locks reports grants, waits, deadlocks and wait times for the tables with the highest contention. rpt\_locks is the default.
	- rpt\_objlist reports only the names of the objects that had the highest level of lock activity.
- sp\_object\_stats creates a table named tempdb..syslkstats. This table is not dropped when the stored procedure completes, so it can be queried by a System Administrator using Transact-SQL.
- Only one user at a time should execute sp\_object\_stats. If more than one user tries to run sp\_object\_stats simultaneously, the second command may be blocked, or the results may be invalid.
- The tempdb..syslkstats table is dropped and re-created each time sp\_object\_stats is executed.
- The structure of tempdb..syslkstats is described in [Table 1-31](#page-559-0).

| Column name | <b>Datatype</b> | <b>Description</b>                                                    |
|-------------|-----------------|-----------------------------------------------------------------------|
| dbid        | smallint        | Database ID                                                           |
| objid       | int             | Object ID                                                             |
| lockscheme  | smallint        | Integer values $1-3$ : Allpages = 1, Datapages =<br>2. Datarows $=$ 3 |
| page_type   | smallint        | Data page = 0, or index page = 1                                      |
| stat name   | char(30)        | The statistics represented by this row                                |
| stat value  | float           | The number of grants, waits or deadlocks, or<br>the total wait time   |

<span id="page-559-0"></span>*Table 1-31: Columns in the tempdb..syslkstats table*

The values in the stat\_name column are composed of three parts:

- The first part is "ex" for exclusive lock, "sh" for shared lock, or "up" for update lock.
- The second part is "pg" for page locks, or "row" for row locks.
- The third part is "grants" for locks granted immediately, "waits" for locks that had to wait for other locks to be released, "deadlocks" for deadlocks, and "waittime" for the time waited to acquire the lock.
- If you specify a table name, sp\_object\_stats displays all tables by that name. If more than one user owns a table with the specified name, output for these tables displays the object ID, but not the owner name.

Permissions Only a System Administrator can execute sp\_object\_stats.

Auditing Values in event and extrainfo columns from the sysaudits table are:

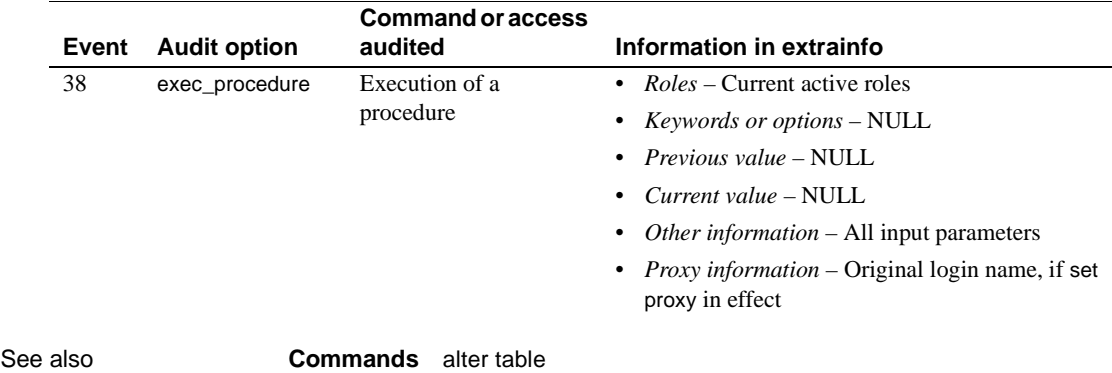

## **sp\_options**

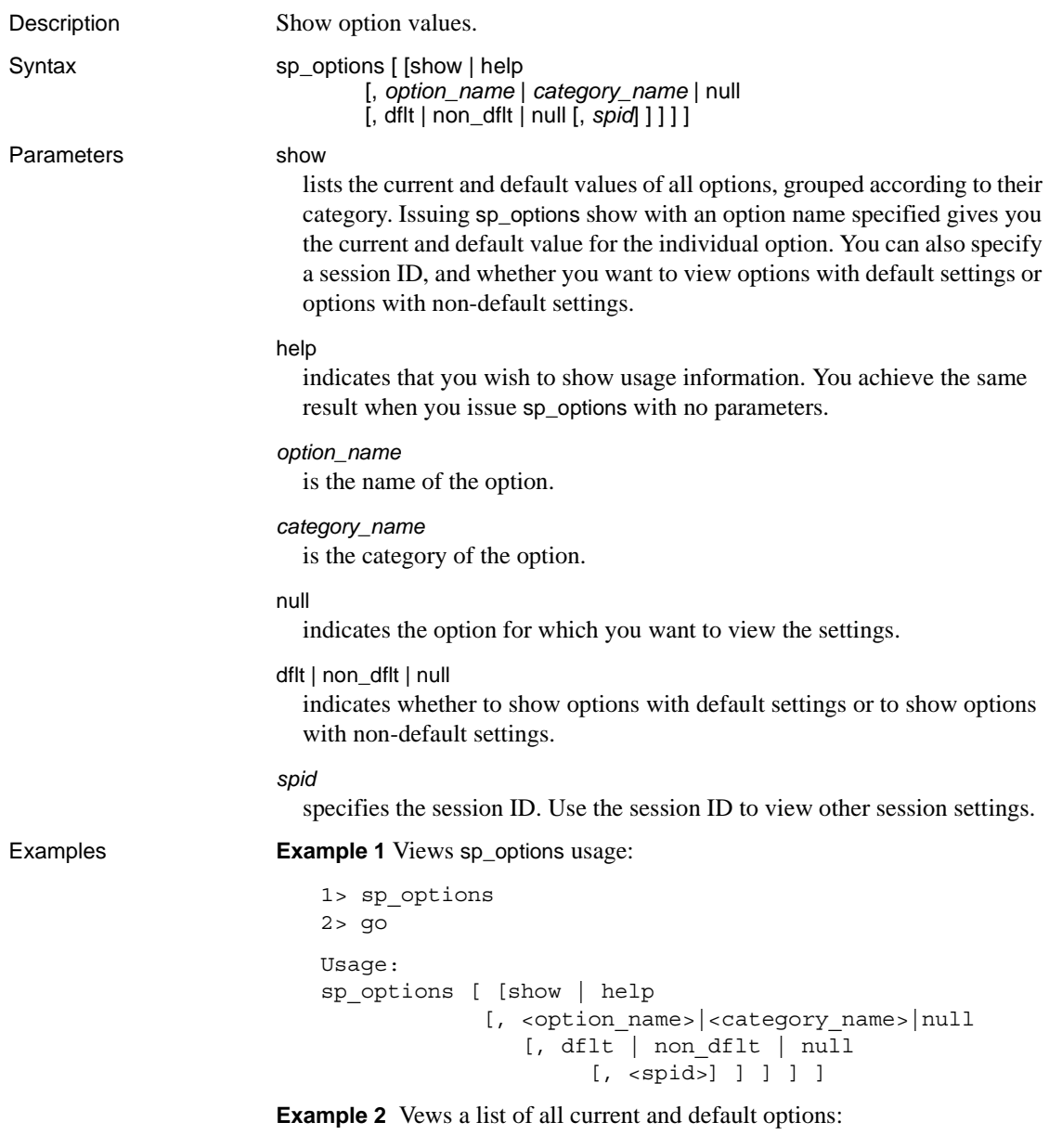

1> sp\_options show 2> go Category: Query Tuning

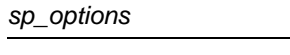

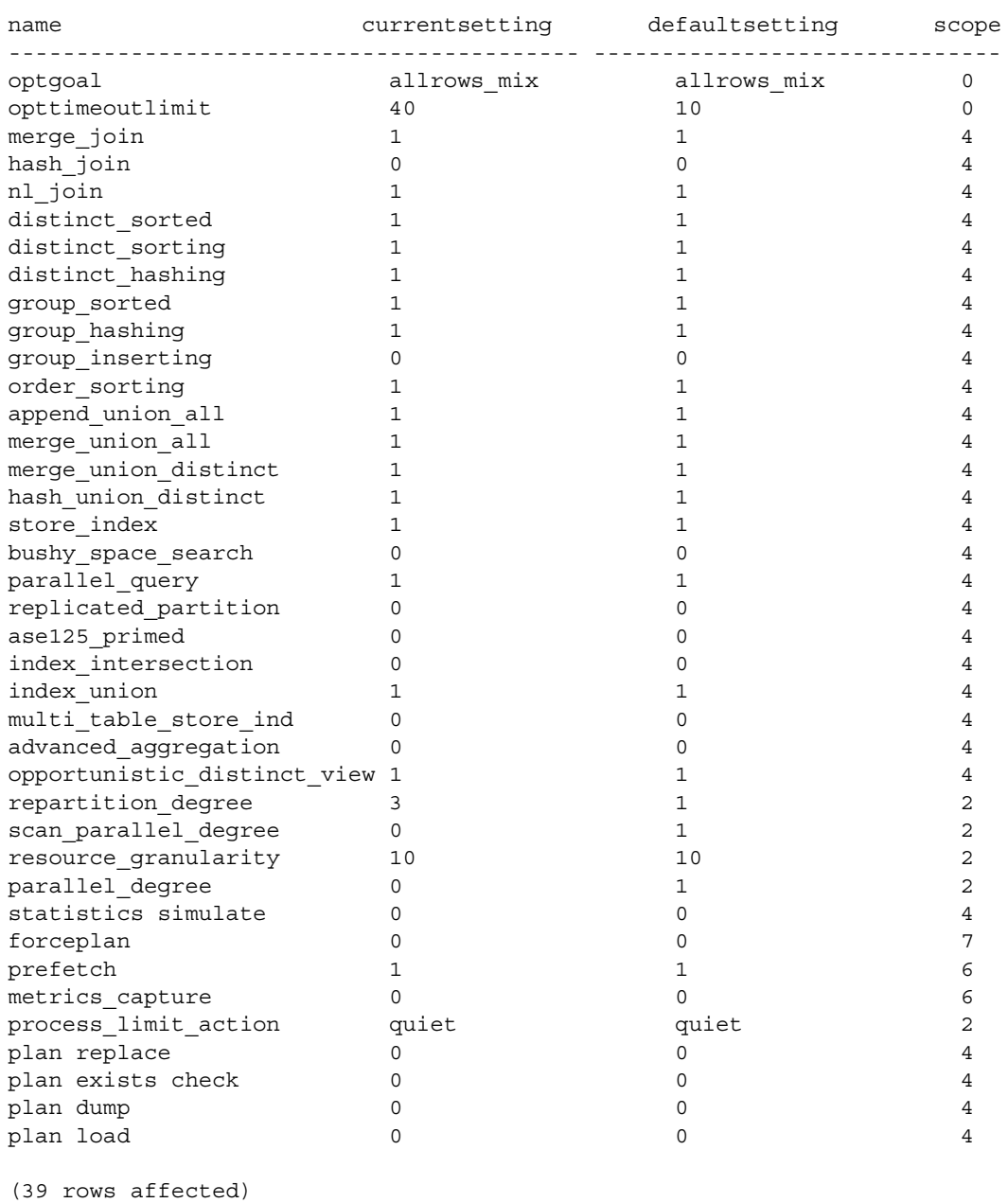

(return status = 0)

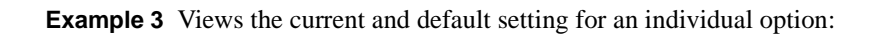

```
1> sp options show, "index intersection"
2 > 90name category currentsetting defaultsetting scope
-----------------------------------------------------------------------
index intersection Query Tuning 0 0 0 4 4
(1 row affected)
(return status = 0)
```
**Example 4** Shows just the default setting for an individual option:

```
1> sp options show, "index intersection", dflt
2 > 90name defaultsetting
--------------------------------------
index intersection 0
(1 row affected)
(return status = 0)
```
**Example 5** Shows the current and default settings for a category:

```
1> sp_options show, "Query Tuning"
2 > qo
```
Category: Query Tuning

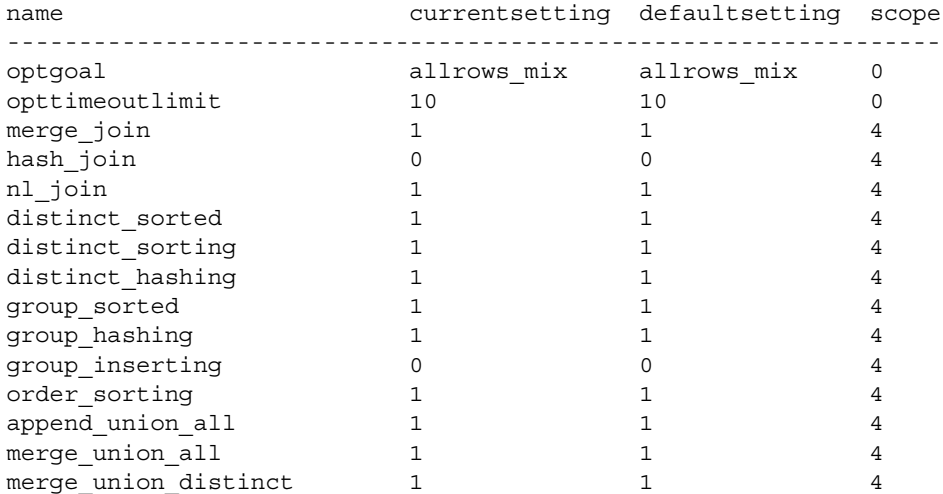

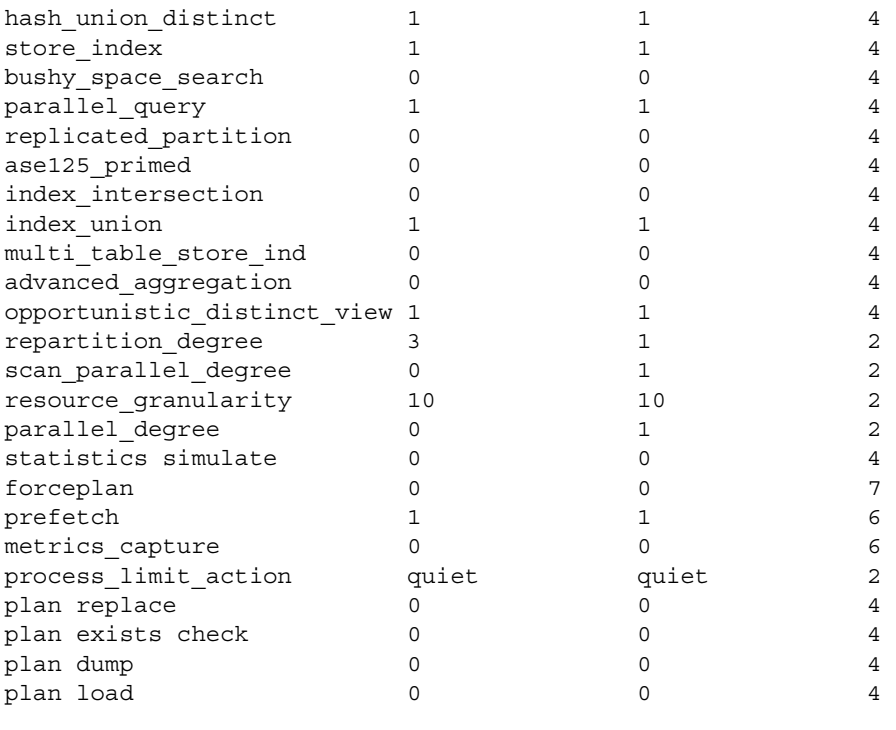

(39 rows affected) (return status = 0)

## **Example 6** Shows the default settings for the Query Tuning category:

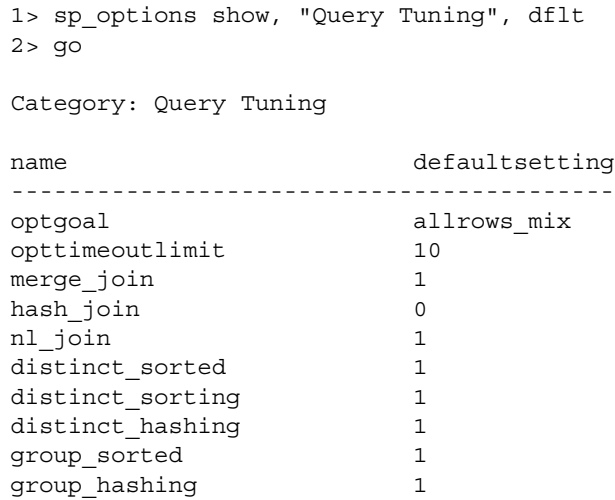

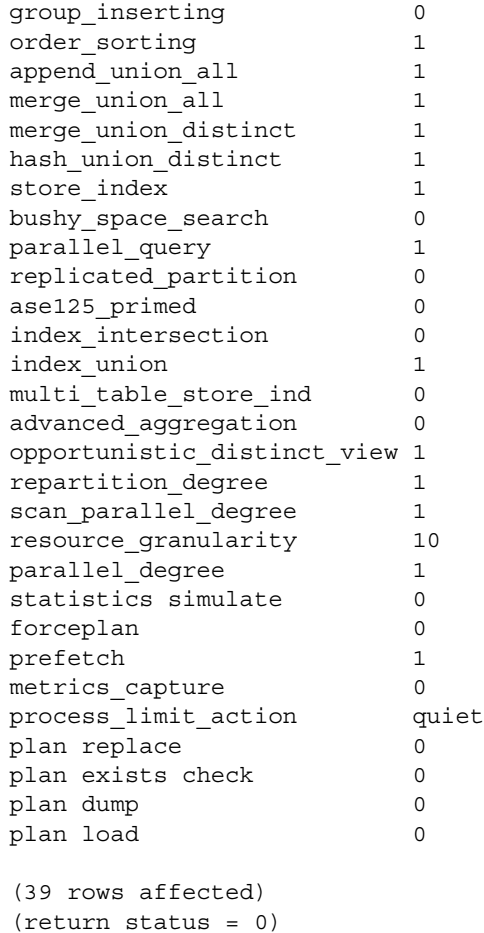

**Example 7** Shows the options set to a non-default setting in the Query Tuning category:

```
1> sp options show, "Query Tuning", non dflt
2> go
Category: Query Tuning
name currentsetting defaultsetting
----------------------------------------------------
repartition degree 3 1
scan_parallel_degree 0 1
parallel_degree 0 1
```

```
(3 rows affected)
(return status = 0)
```
### **Example 8** Shows the options in the Query Tuning category:

1> sp\_options, show, null 2> go

Category: Query Tuning

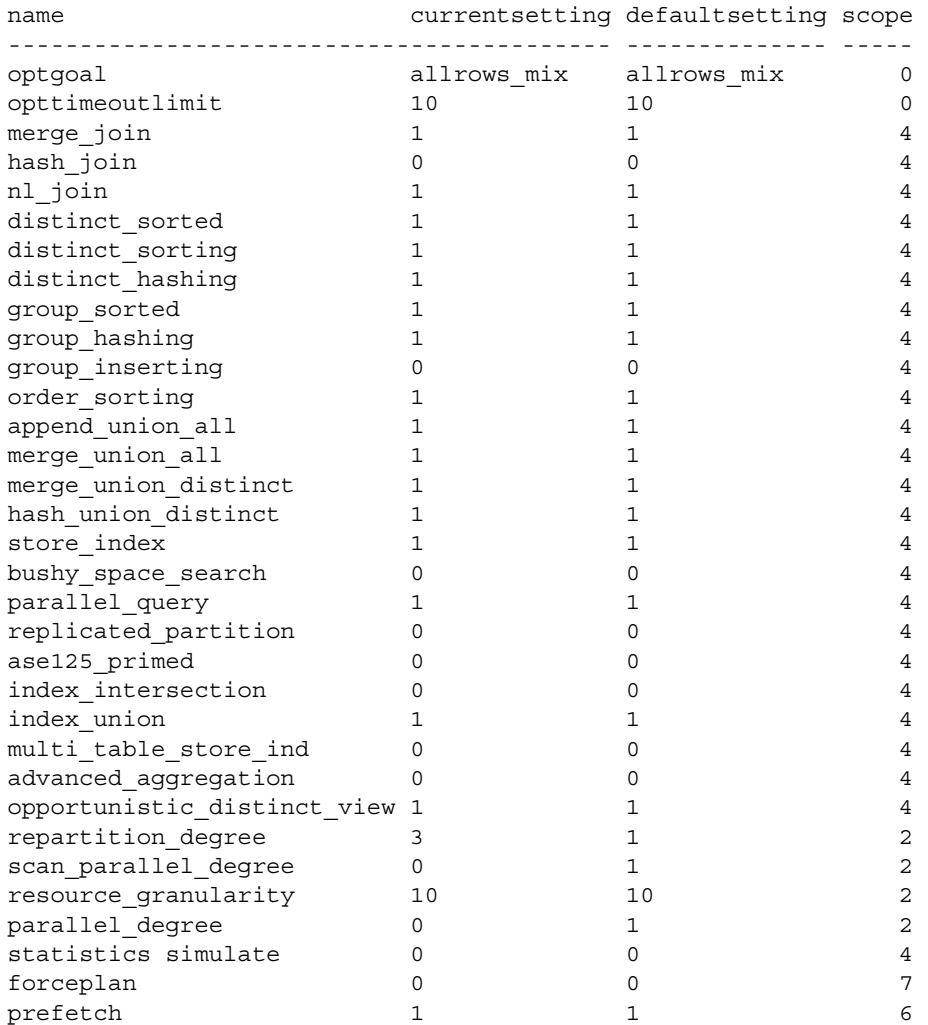

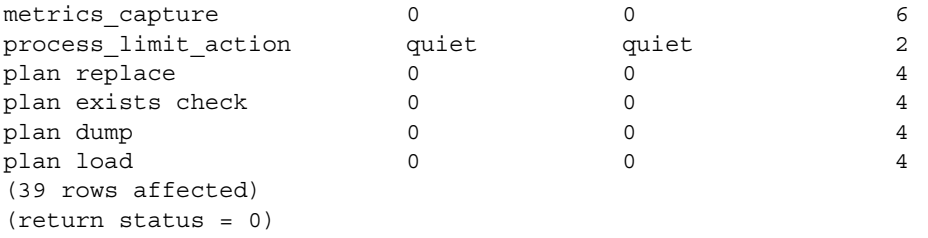

**Example 9** Shows a list of the default settings for the Query Tuning category:

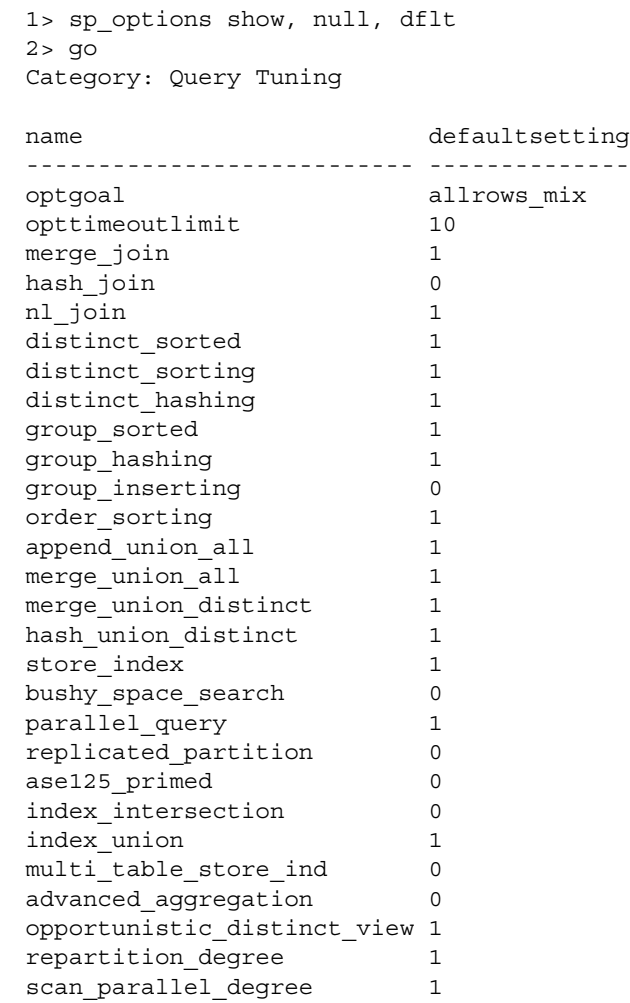

```
resource granularity 10
parallel degree 1
statistics simulate 0
forceplan 0
prefetch 1
metrics capture 0
process_limit_action quiet
plan replace 0
plan exists check 0
plan dump 0
plan load 0
(39 rows affected)
```
(return status = 0)

**Example 9** Shows the options set to a non-default setting in the Query Tuning category:

```
1> sp_options show, null, non_dflt
2 > qoCategory: Query Tuning
name currentsetting defaultsetting
-------------------- -------------- --------------
repartition_degree 3 1
scan parallel degree 0 1
parallel degree 0 1
(3 rows affected)
(return status = 0)
```
**Example 10** If you enter a parameter that sp\_options does not understand, you receive the following message:

```
1> sp_options show, "incorrect option"
2> go
Msg 19615, Level 16, State 1:
Procedure 'sp options', Line 436:
No option or category matching 'incorrect option' is 
found. Valid categories are:
category
------------
Query Tuning
(1 row affected)
(return status = 1)
```
**Example 11** To see correct usage:

```
1> sp_options help
                          2 > 90Usage:
                          sp_options [ [show | help
                                        [, <option_name>|<category_name>|null
                                            [, dflt | non dflt | null
                                                 [, <spid>] ] ] ]
Usage Use sp_options to view settings for the following options:
                      • set plan dump / load 
                      • set plan exists check
                      • set forceplan
                      • set plan optgoal
                      • set [optCriteria]
                      • set plan opttimeoutlimit
                      • set plan replace
                      • set statistics simulate
                      • set metrics_capture
```
- set prefetch
- set parallel\_degree number
- set process\_limit\_action
- set resource\_granularity number
- set scan\_parallel\_degree number
- set repartition\_degree number

## **sp\_passthru**

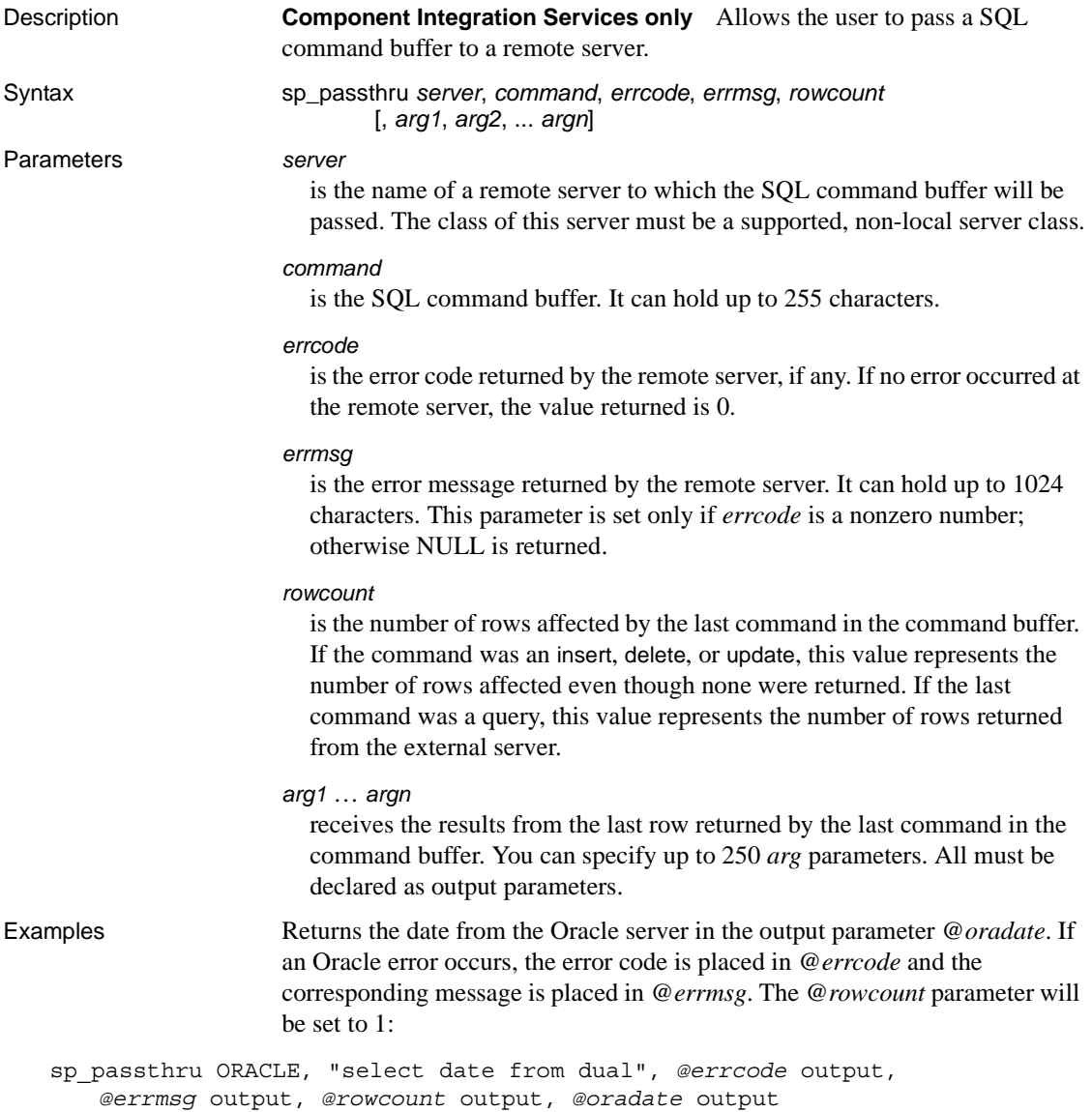

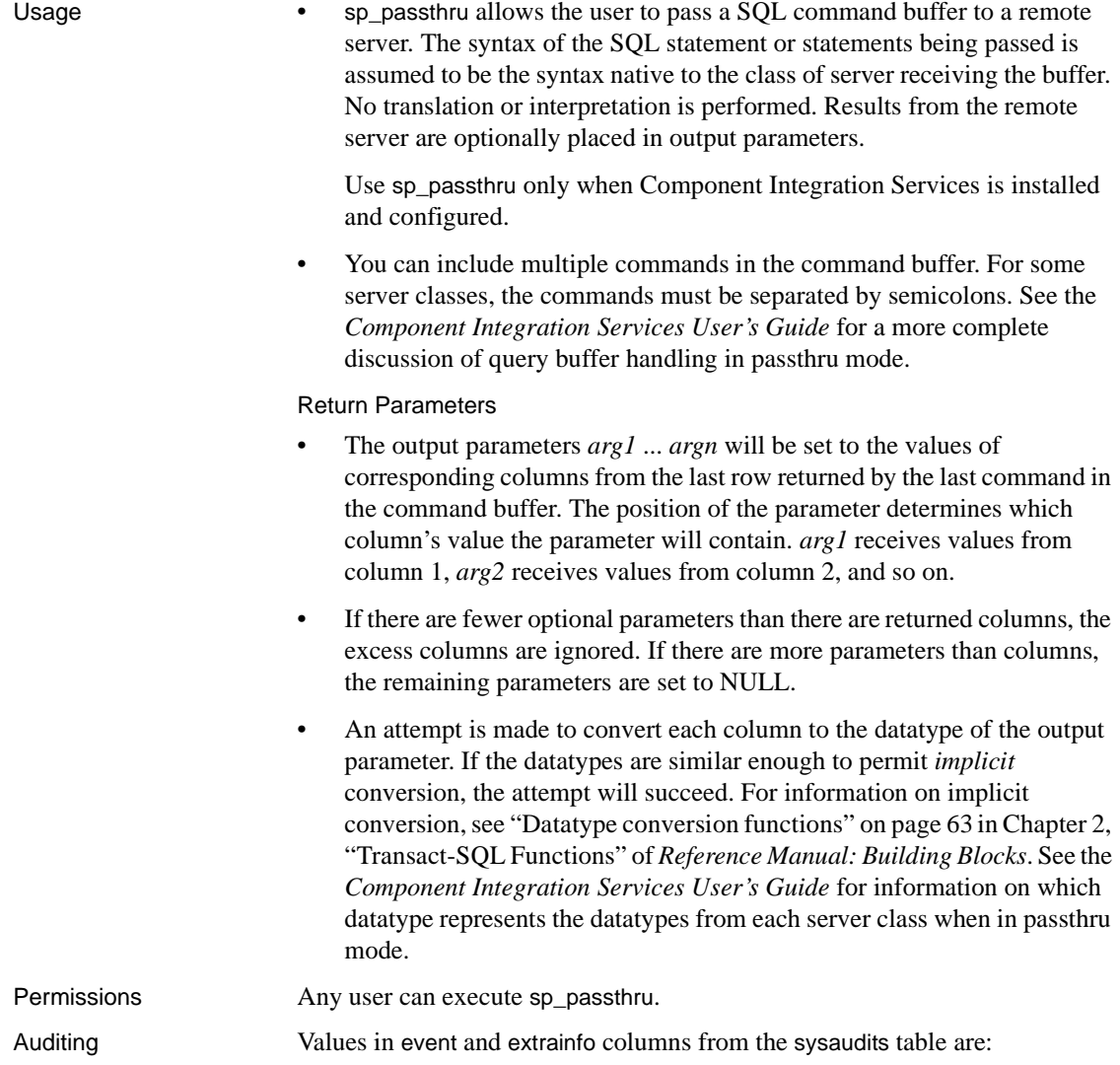

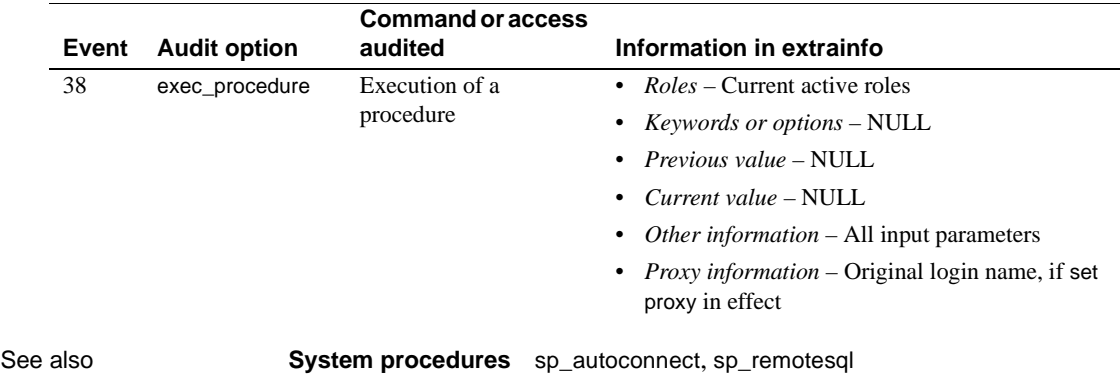

## **sp\_password**

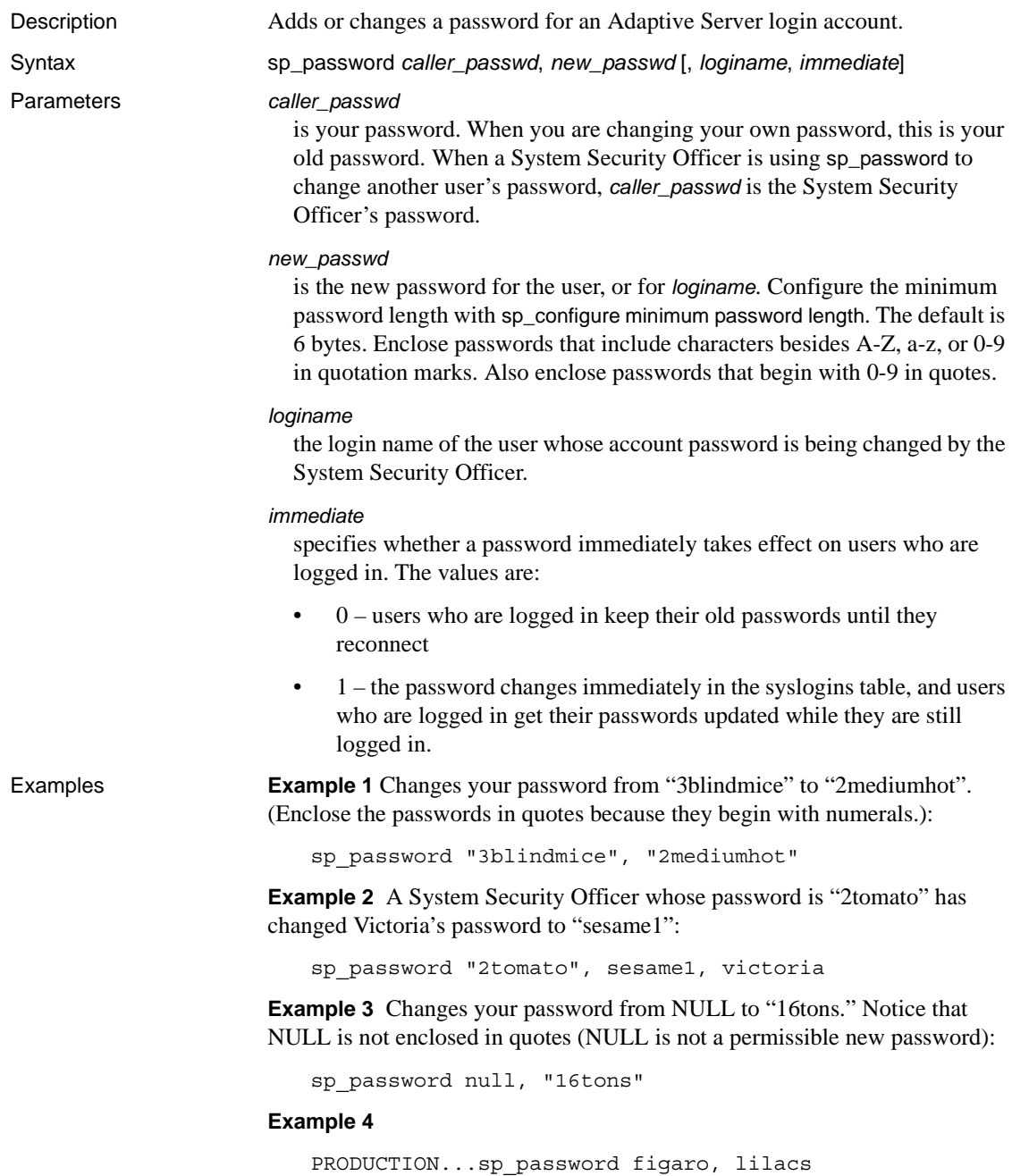

Changes your password on the PRODUCTION server from "figaro" to "lilacs."

- Usage **•** sp\_password invokes the password complexity checks introduced in Adaptive Server 15.0.2.
	- Any user can change his or her password with sp\_password.
	- New passwords must be at least 6 characters long. They cannot be NULL.
	- The encrypted text of *caller\_passwd* must match the existing encrypted password of the caller. If it does not, sp\_password returns an error message and fails. master.dbo.syslogins lists passwords in encrypted form.
	- If a client program requires users to have the same password on remote servers as on the local server, users must change their passwords on all the remote servers before changing their local passwords. Execute sp\_password as a remote procedure call on each remote server. See Example 4.
	- You can set the systemwide password expiration configuration parameter to establish a password expiration interval that forces all Adaptive Server login accounts to change passwords on a regular basis. See the *System Administration Guide* for more information.

Encrypted columns and *sp\_password*

When you use sp\_password to change your password, Adaptive Server:

- Decrypts all your login password encrypted key copies using the old password and then reencrypts them with the new password.
- Updates any key copies assigned to you that are designated for login association. The key copies' password type remains the same.

After a password change, you should log out of all your Adaptive Server sessions before accessing any encrypted data. Alternatively, you can use the immediate parameter of sp\_password to propagate the password change to all sessions.

When the SSO issues sp\_password to reset a user's password, the user's login password-encrypted key copies are dropped by Adaptive Server because the user's old login password is not available. Adaptive Server requires the key custodian to recreate the key copies for the user, if they are needed.

Permissions Only a System Security Officer can execute sp\_password to change another user's password. Any user can execute sp\_password to change his or her own password.

Auditing Values in event and extrainfo columns from the sysaudits table are:

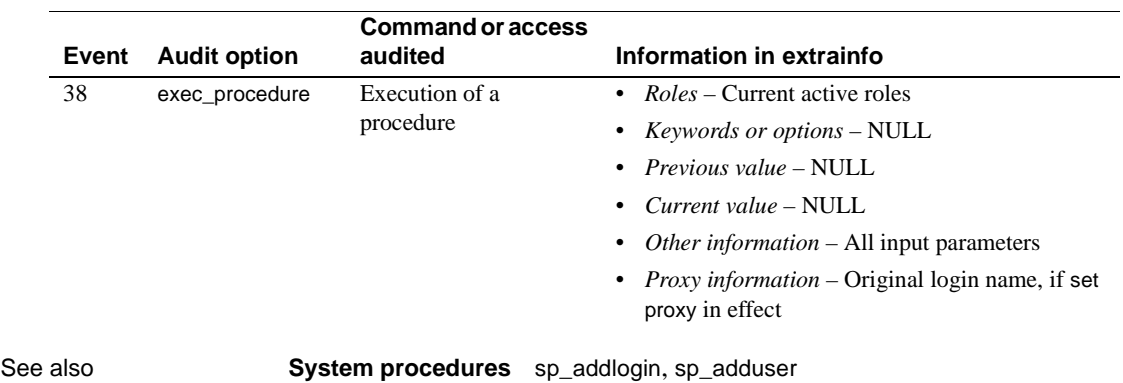

# **sp\_passwordpolicy**

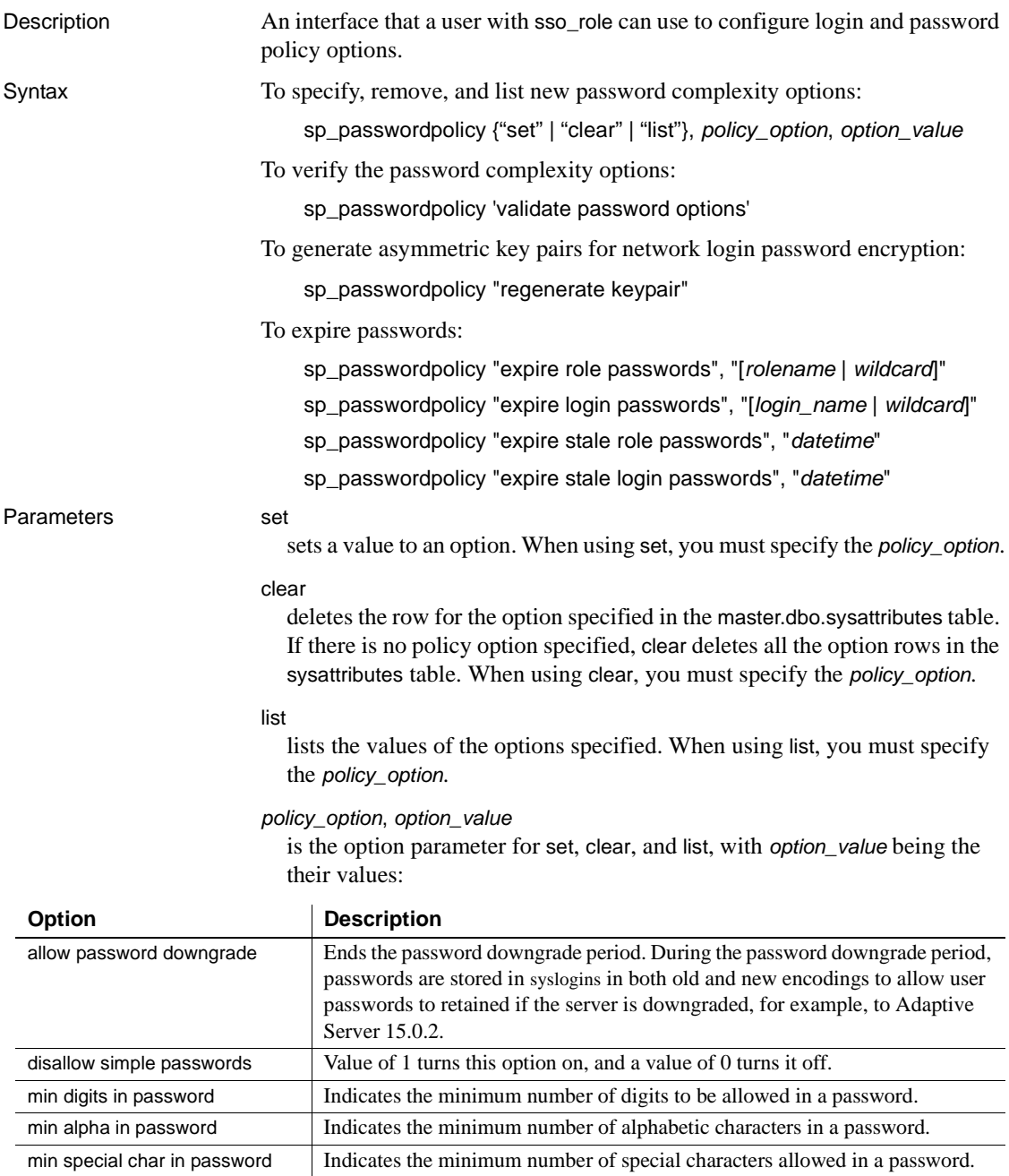
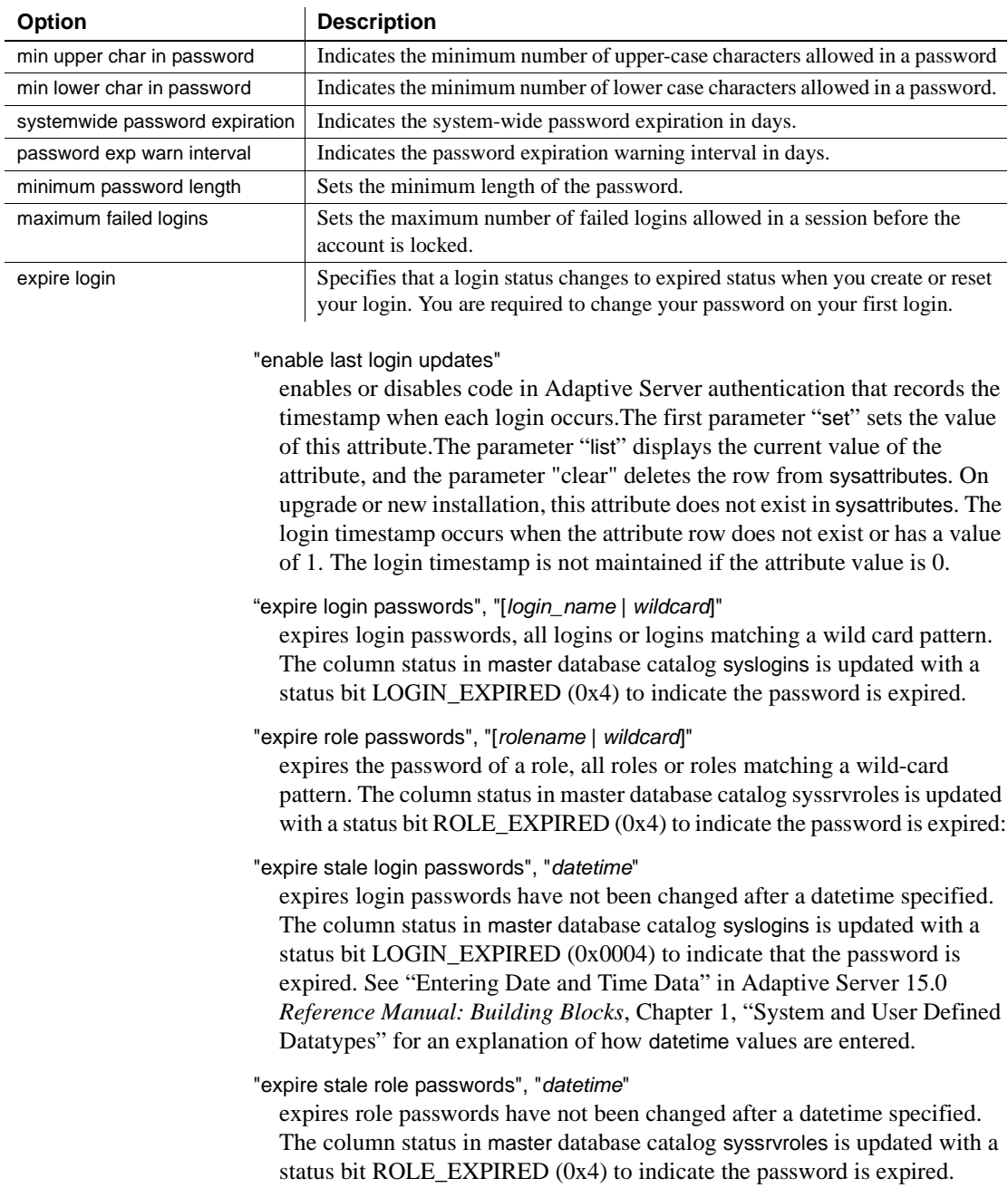

"regenerate keypair"

generates the asymmetric key pairs to be used for network login password encryption.There is no catalog update for this option; the actions occur only in memory fields.

'validate password options'

reports errors or inconsistencies in the password complexity option values set, including length and expiration. The result is reported in a tabular format, with each row representing a validation step, the result of the step, and the validation test performed. The result is one of Pass, Fail, or Not Applicable (NA). If any validation test fails, the return status is set to 1.

**Examples Example 1** Sets a password expiration warning interval to seven days before the password expires:

> sp\_passwordpolicy 'set', 'password exp warn interval', 7

**Example 2** Lists the option for minimum number of special characters:

```
sp_passwordpolicy 'list', 
      'min special char in password'
```
**Example 3** Resets disallow simple passwords to the default value:

sp\_passwordpolicy 'clear', 'disallow simple passwords'

**Example 4** These examples demonstrate using validate password options. These outputs have been reformatted for clarity, and do not resemble the output you see on your screen if you execute this procedure

These password complexity options and their values are stored in the server:

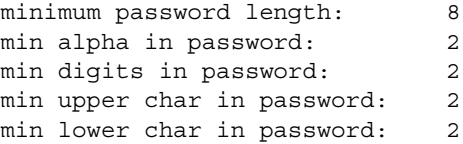

To validate these options, enter:

sp\_passwordpolicy 'validate password options'

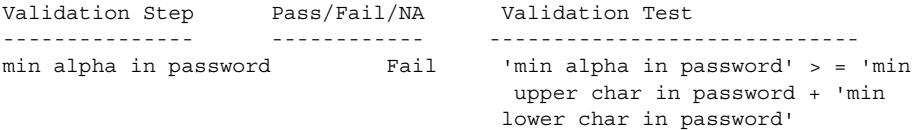

minimum password length - 1 Pass  $\blacksquare$  'minimum password length' > = 'min digits in password' + 'min special char in password' + 'min alpha in password' minimum password length - 2 Pass 'minimum password length'  $>$  = 'min digits in password' + min special char in password' + 'min upper char in password' + 'min lower char in password' maximum password length - 1 Pass 'max password length' > = 'min digits in password' + 'min special char in password' + 'min alpha in password' maximum password length – 2 Pass 'max password length' > = 'min digits in password' + 'min special char in password' + 'min upper char in password' + 'min lower char in password' password exp warn interval NA 'password exp warn interval' < = 'systemwide password expiration' (6 rows affected) (return status = 1)

> There is one failure: The sum of min upper char in password + min lower char in password is greater than the value of min alpha in password, so the validation step min alpha in password fails.

**Example 5** Validating the following options stored in Adaptive Server:

```
minimum password length: 8
                   min digits in password: 2
                   min special char in password: 2
                   min alpha in password: 6
                   min upper char in password: 3
                   min lower char in password: 3
sp_passwordpolicy 'validate password options'
Validation Step Pass/Fail/NA Validation Test 
--------------- ------------ ----------------------------- 
min alpha in password Pass 'min alpha in password' > = 'min upper 
                                   char in password' + 'min lower 
                                   char in password'
minimum password length-1 Fail 'minimum password length' > = 'min 
                                    digits in password' + 'min special 
                                     char in password' + 'min alpha in
```

```
minimum password length-2 Fail 'minimum password length' > = 'min 
                                        digits in password' + 'min special 
                                        char in password' + 'min upper 
                                        char in password' + 'min lower 
                                       char in password'
maximum password length-1 Pass 'max password length' > = 'min 
                                        digits in password' + 'min special 
                                        char in password' + 'min alpha in 
                                       password' 
maximum password length–2 Pass 'max password length' > = 'min 
                                        digits in password' + 'min 
                                        special char in password' + 'min 
                                        upper char in password' + 'min 
                                       lower char in password'
password exp warn interval NA 'password exp warn interval' < = 
                                       'systemwide password expiration' 
(6 rows affected)
```
password'

(return status = 1)

There are two failures in step 2 and step 3.

The sum of min digits in password, min special char in password and min alpha in password is greater than the value of minimum password length, so the validation step minimum password length -1 fails. The sum of min digits in password, min special char in password, min upper char in password and min lower char in password is greater than the value of minimum password length, so the validation step minimum password length -2 fails.

**Example 6** The following examples illlustrate the option 'validate password options'. The outputs have been reformatted for clarity, and do not resemble the output you see on your screed when you execute this procedure.

These password complexity options and their values are stored in the server:

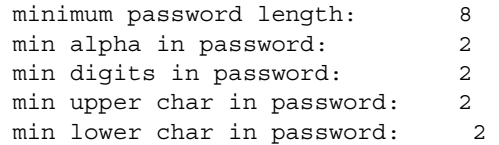

To validate these options, enter:

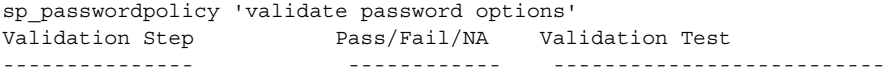

```
min alpha in password Fail 'min alpha in password' > = 'min 
                                         upper char in password + 'min 
                                        lower char in password'
minimum password length - 1 Pass \overline{\ } 'minimum password length' > = 'min
                                         digits in password' + 'min special 
                                         char in password' + 'min alpha in 
                                        password'
minimum password length - 2 Pass \blacksquare 'minimum password length' > = 'min
                                        digits in password' + min special 
                                        char in password' + 'min upper 
                                        char in password' + 'min lower 
                                       char in password'
maximum password length - 1 Pass \cdot 'max password length' > = 'min
                                         digits in password' + 'min 
                                         special char in password' + 'min 
                                        alpha in password'
maximum password length - 2 Pass 'max password length' > = 'min
                                         digits in password' + 'min special 
                                         char in password' + 'min upper 
                                         char in password' + 'min lower 
                                        char in password'
password exp warn interval NA 'password exp warn interval' < = 
                                        'systemwide password expiration' 
(6 rows affected) 
(return status = 1)
```
There is one failure: the sum of min upper char in password + min lower char in password is greater than the value of min alpha in password, so the validation step min alpha in password fails.

• Validating the following options stored in Adaptive Server:

```
minimum password length: 8
                  min digits in password: 2
                  min special char in password: 2
                  min alpha in password: 6
                  min upper char in password: 3
                  min lower char in password: 3
sp_passwordpolicy 'validate password options'
Validation Step Pass/Fail/NA Validation Test 
--------------- ------------- ------------------------------ 
min alpha in password Pass 'min alpha in password' > = 'min upper 
                                   char in password' + 'min lower 
                                  char in password'
```

```
minimum password length-1 Fail 'minimum password length' > = 'min 
                                         digits in password' + 'min special 
                                         char in password' + 'min alpha in 
                                        password'
minimum password length-2 Fail 'minimum password length' > = 'min 
                                         digits in password' + 'min special 
                                         char in password' + 'min upper 
                                         char in password' + 'min lower 
                                        char in password'
maximum password length-1 Pass 'max password length' > = 'min 
                                         digits in password' + 'min special 
                                         char in password' + 'min alpha in 
                                        password' 
maximum password length–2 Pass 'max password length' > = 'min 
                                         digits in password' + 'min 
                                         special char in password' + 'min 
                                         upper char in password' + 'min 
                                        lower char in password'
password exp warn interval NA 'password exp warn interval' < = 
                                       'systemwide password expiration' 
(6 rows affected)
```
(return status = 1)

There are two failures in step 2 and step 3.

The sum of min digits in password, min special char in password and min alpha in password is greater than the value of minimum password length, so the validation step minimum password length -1 fails. The sum of min digits in password, min special char in password, min upper char in password and min lower char in password is greater than the value of minimum password length, so the validation step minimum password length -2 fails.

• Validating the following options stored in Adaptive Server:

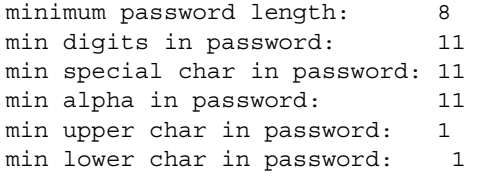

sp\_passwordpolicy 'validate password options'

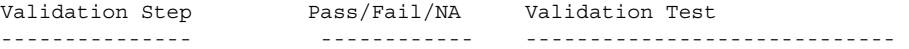

```
min alpha in password Pass 'min alpha in password' > = 'min 
                                         upper char in password' + 'min 
                                        lower char in password'
minimum password length-1 Fail 'minimum password length' > = 'min 
                                         digits in password' + 'min 
                                         special char in password' + 'min 
                                        alpha in password'
minimum password length-2 Fail 'minimum password length' > = 'min 
                                        digits in password' + 'min special 
                                        char in password' + 'min upper 
                                        char in password' + 'min lower 
                                       char in password'
maximum password length-1 Fail 3 max password length' > = 'min
                                        digits in password' + 'min special 
                                        char in password' + 'min alpha in 
                                       password'
maximum password length–2 Pass 'max password length' > = 'min 
                                        digits in password' + 'min special 
                                       char in password' + 'min upper 
                                         char in password' + 'min lower 
                                       char in password'
password exp warn interval NA 'password exp warn interval' < = 
                                       'systemwide password expiration' 
(6 rows affected) 
(return status = 1)
```
There are 3 failures, including a serious one, a failure in a test for maximum password length, where the sum of the required password components is greater than the maximum password allowed.

• Validating the following options stored in Adaptive Server:

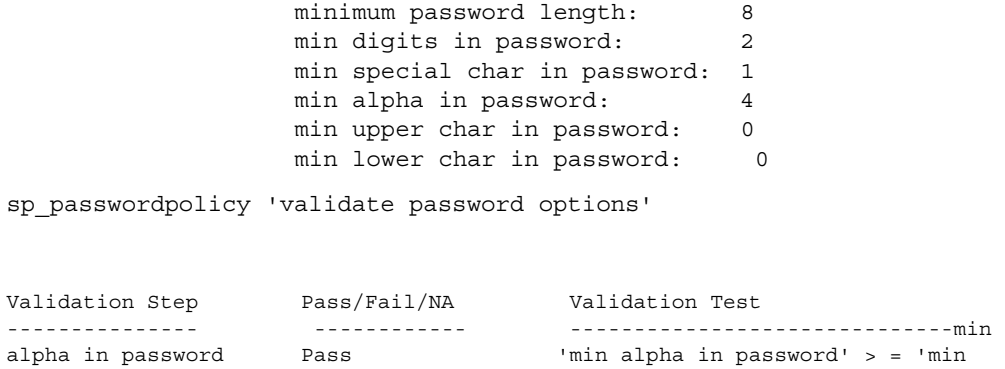

```
upper char in password' + 'min 
                                                    lower char in password'
       minimum password length-1 Pass 'minimum password length' > = 
                                                    'min digits in password' + 'min 
                                                      special char in password' + 
                                                    'min alpha in password'
       minimum password length-2 Pass 'minimum password length' > = 
                                                    'min digits in password' + 'min 
                                                     special char in password' + 
                                                     'min upper char in password' + 
                                                    'min lower char in password'
       maximum password length-1 Pass 'max password length' > = 'min 
                                                     digits in password' + 'min 
                                                      special char in password' + 'min 
                                                    'min alpha in password'
       maximum password length–2 Pass 'max password length' > = 'min 
                                                    digits in password' + 'min 
                                                     special char in password' + 'min 
                                                     upper char in password' + 'min 
                                                    lower char in password'
       password exp warn interval NA 'password exp warn interval' < = 
                                                   'systemwide password expiration' 
       (6 rows affected) 
       (return status = 0) 
                           There are no failures with these settings. This reports all 5 rows returned, 
                           and a return status of 0.
Usage sp_passwordpolicy information is stored in the master.dbo.sysattributes table.
Auditing The set and clear commands in sp_passwordpolicy are audited through audit
                       event 115, "Password Administration."
                       A audit option "password" audits these actions.
                           • sp_passwordpolicy 'set', 'option_name', 'option_value'
                           • sp_passwordpolicy 'clear', 'option_name'
                           sp_passwordpolicy 'expire login passwords'
                           • sp_passwordpolicy 'expire stale login passwords'
                       • sp_passwordpolicy 'regenerate keypair'
                           sp_passwordpolicy 'expire role passwords'
```
• sp\_passwordpolicy 'expire stale role passwords'

# **sp\_pciconfig**

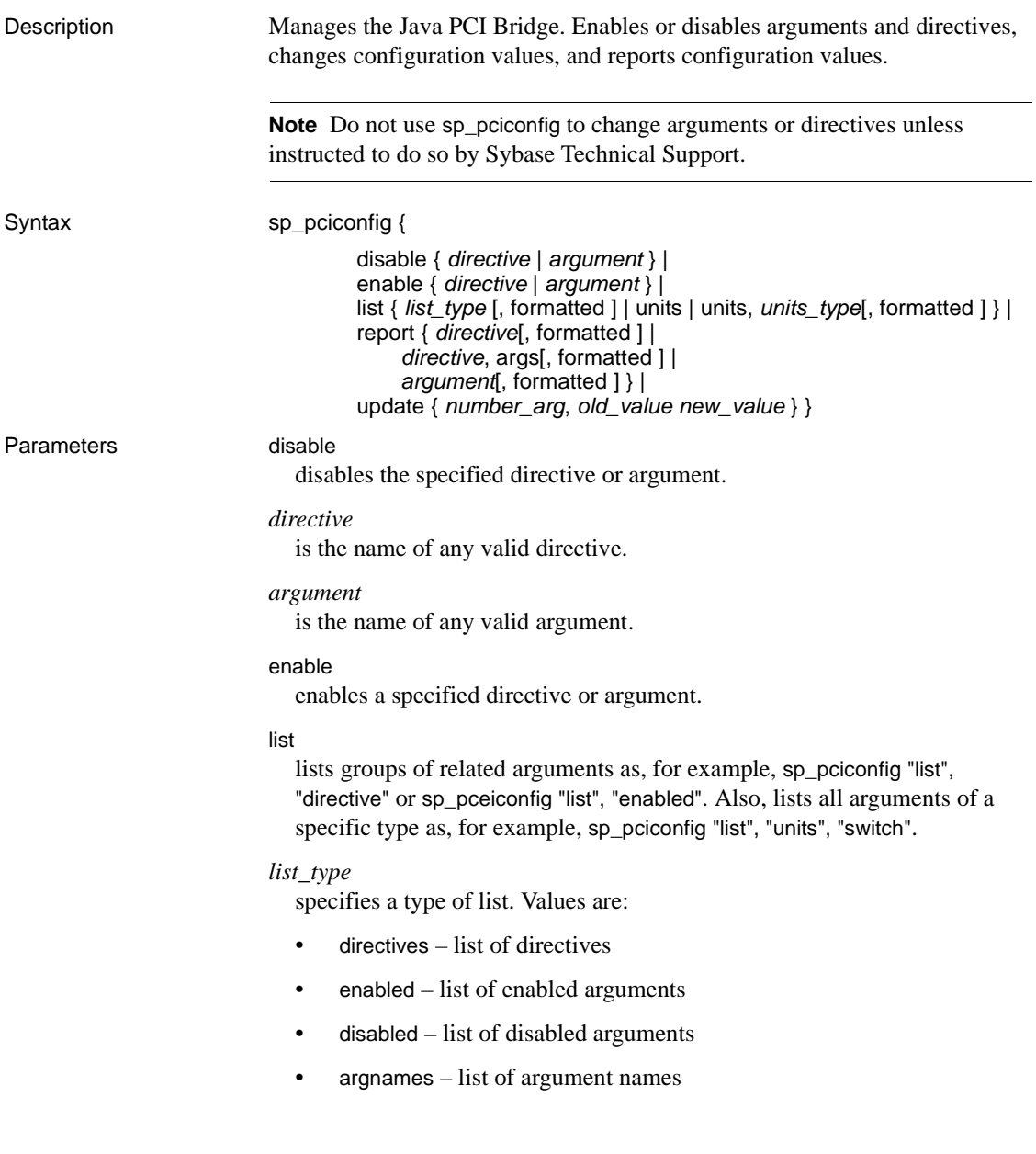

formatted

specifies that displayed list is to be formatted for readability.

**Note** In formatted reports, the process of improving readability may result in the truncation of wide columns. In addition, column headings may be overridden and may not match the actual table column name. Do not format reports if the output will be parsed or potential data truncation is not acceptable.

#### units

when used with list, generates a list of *units\_type* currently in use.

#### report

creates a report based on arguments supplied. Usually used to generate a report for an argument to see its current value and whether or not it is enabled. Can also be used to generate a report for a directive or its arguments.

#### *directive*

specifies all arguments within a specified directive.

#### update

modifies the numeric value of arguments where units = number. Cannot be used with arguments where units = switch.

#### *number\_arg*

is an argument of units  $=$  number.

#### *old\_value*

is the current value for *number\_arg\_name*.

#### *new\_value*

is a new value for *number\_arg\_name*.

Usage Enabling and disabling a directive works like a toggle:

- *When a directive is enabled* Adaptive Server uses the configured value (enabled or disabled) of each argument. This is the value stored in sybpcidb.
- *When a directive is disabled* Adaptive Server disregards the configured value (enabled or disabled) of each argument and treats all arguments of the directive as disabled, although the base value of each argument is retained in sybpcidb.

Arguments can be individually enabled or disabled. Arguments for sp\_pciconfig directives are of these types:

- *switch* these arguments turn a feature on or off. For example, if the argument for logging is enabled, a log file is generated; if the argument for logging is disabled, no log file is generated.
- *string* these arguments are for strings and numbers, which are treated like strings. Enabling a string argument ensures that Adaptive Server uses the configured value. Disabling a string argument means that Adaptive Server ignores the configured value and uses the default value. The configured and default values may be the same or different.

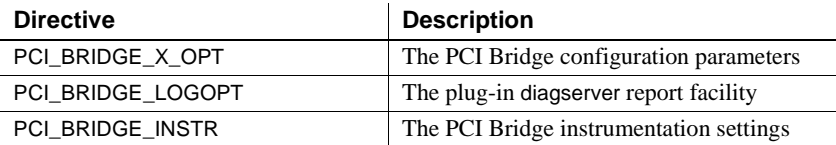

### *Table 1-32: Configuration directives for sp\_pciconfig*

### *Table 1-33: PCI\_BRIDGE\_X\_OPT arguments*

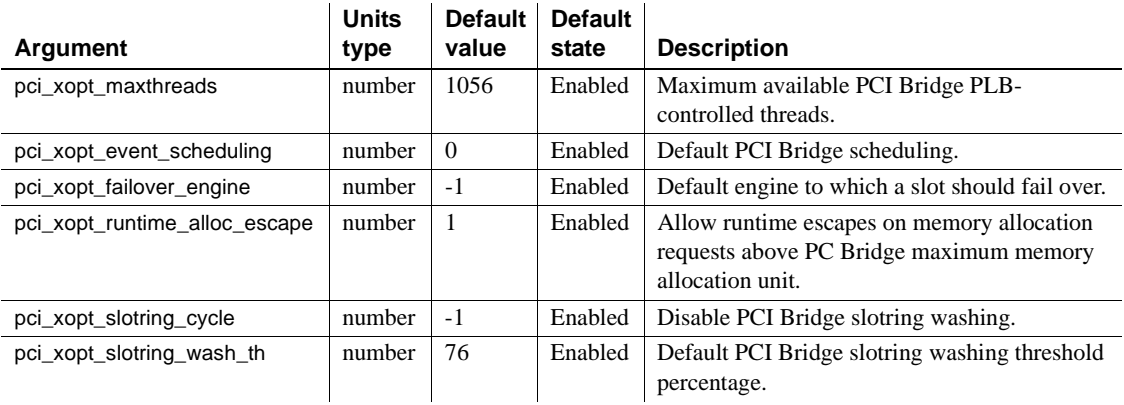

### *Table 1-34: PCI\_BRIDGE\_LOGOPT arguments*

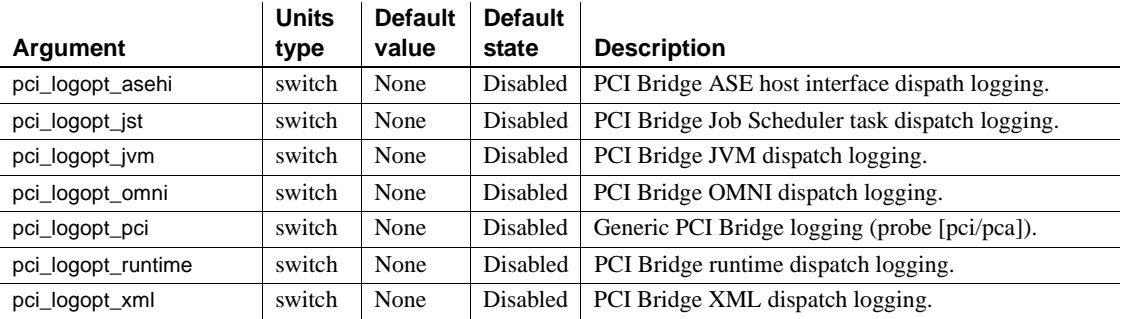

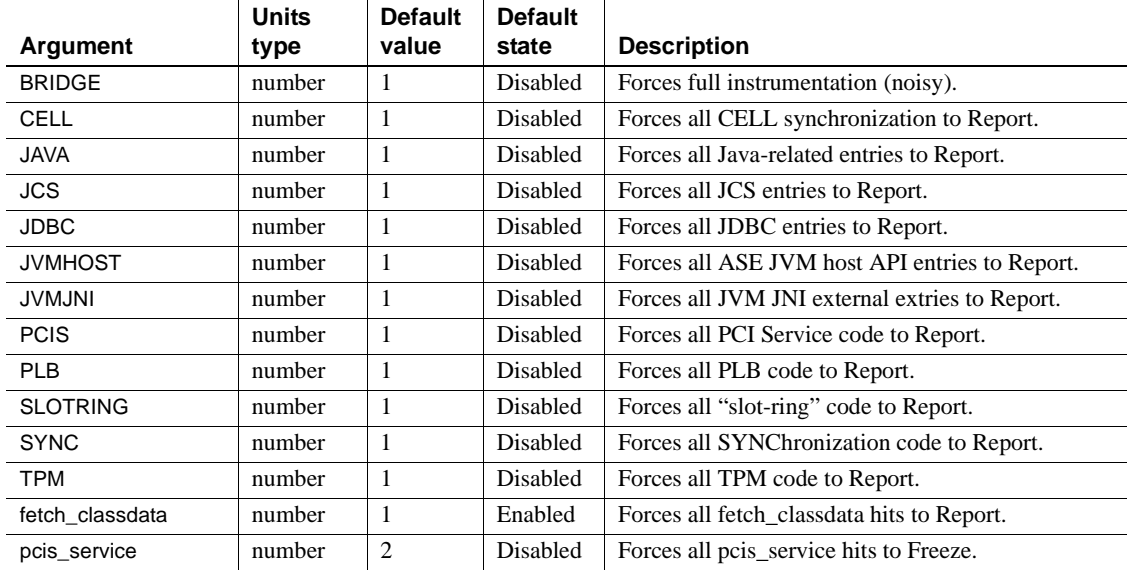

### *Table 1-35: PCI\_BRIDGE\_INSTR arguments*

Permissions Only a System Administrator can execute sp\_pciconfig to change the settings of the PCI subsystem.

Auditing Values in event and extrainfo columns from the sysaudits table are:

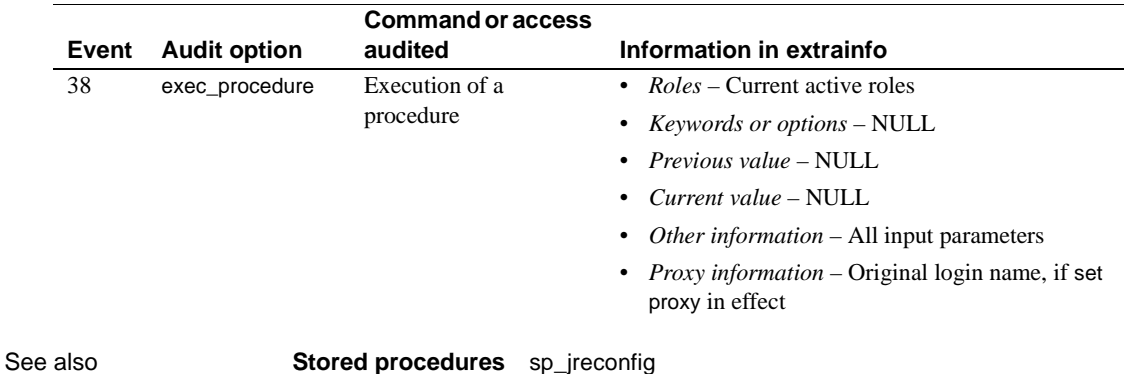

# **sp\_placeobject**

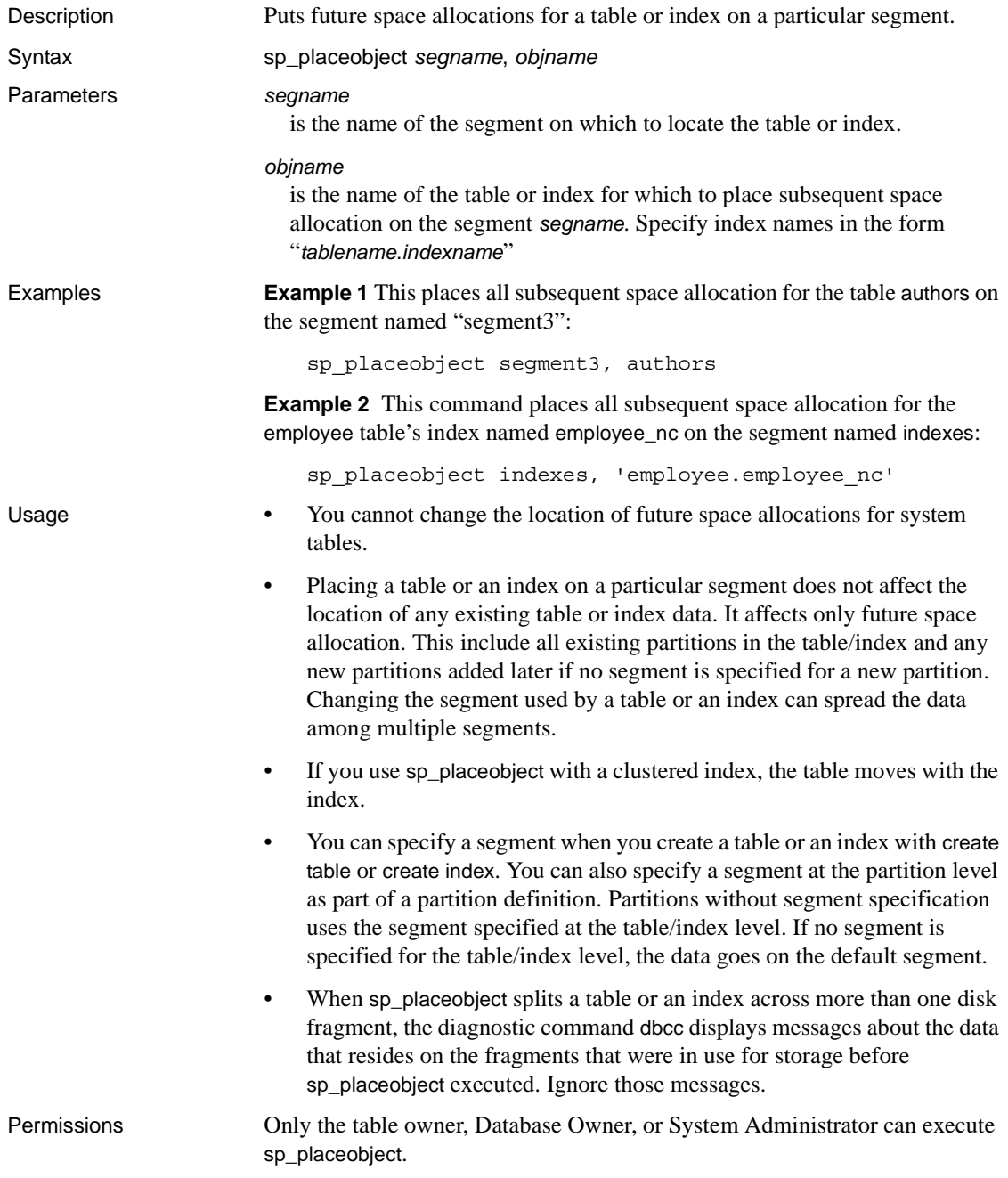

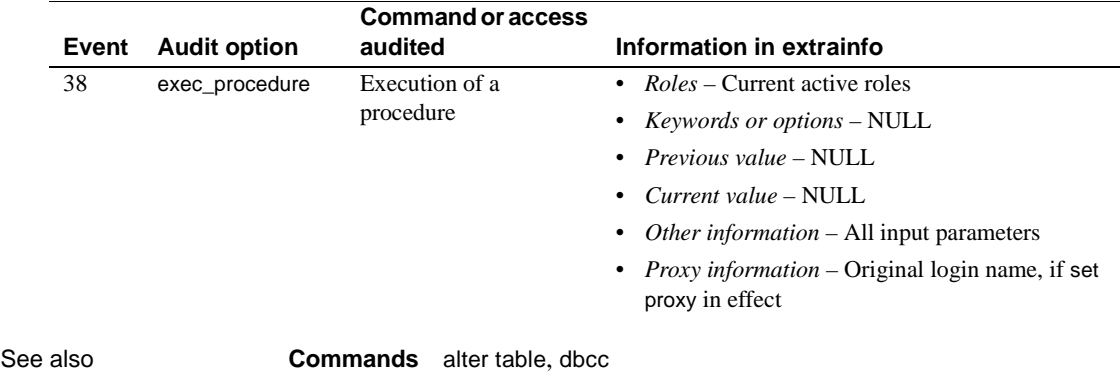

### Auditing Values in event and extrainfo columns from the sysaudits table are:

**System procedures** [sp\\_addsegment](#page-81-0), [sp\\_dropsegment](#page-314-0), [sp\\_extendsegment](#page-350-0), [sp\\_helpindex](#page-423-0), [sp\\_helpsegment](#page-444-0)

### **sp\_plan\_dbccdb**

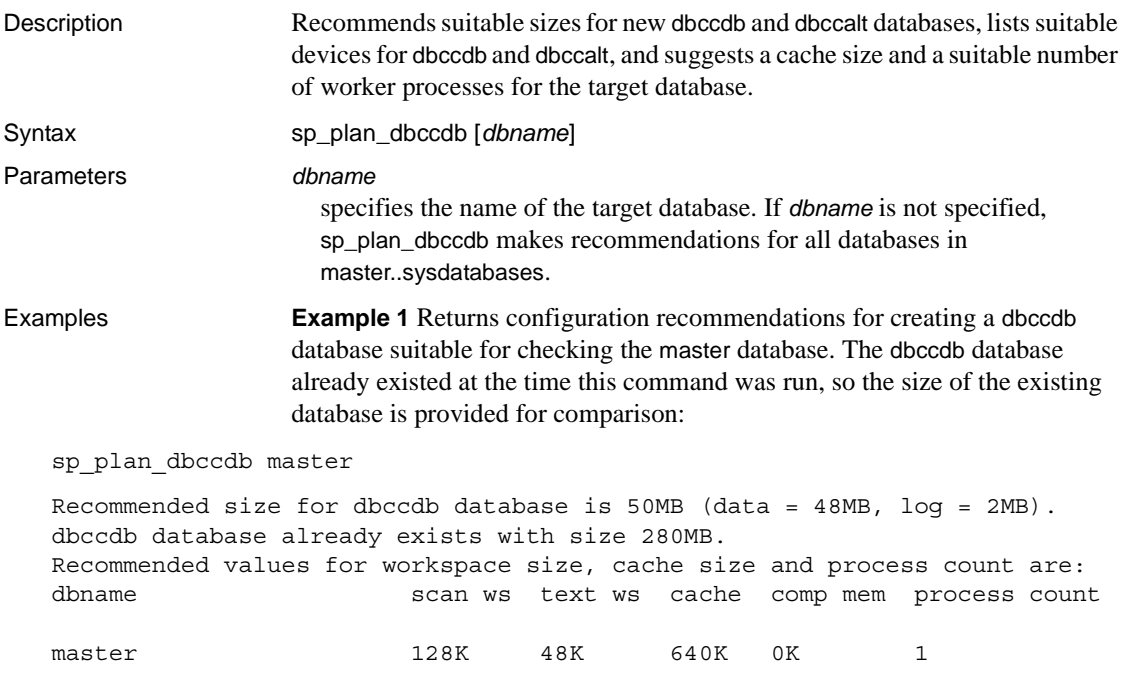

**Example 2** Returns configuration recommendations for creating a dbccdb database suitable for checking all databases in the server. The output includes Compresssion Memory Requirement, which has a non-zero value only for archive databases using any compressed device. No dbccdb database existed at the time this command was run:

sp\_plan\_dbccdb

Recommended size for dbccdb database is 50MB (data = 48MB, log = 2MB). dbccdb database already exists with size 280MB. Recommended values for workspace size, cache size and process count are:

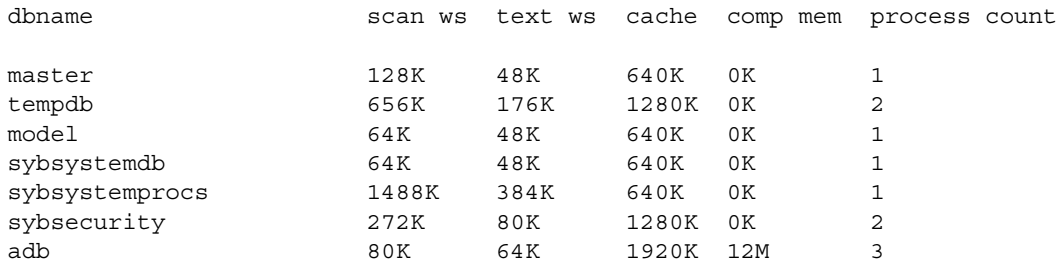

**Example 3** Returns configuration recommendations for creating a dbccdb database suitable for checking pubs2:

```
sp_plan_dbccdb pubs2
   Recommended size for dbccdb is 4MB.
   Recommended devices for dbccdb are:
   Logical Device Name Device Size Physical Device Name
   sprocdev 28672 /remote/sybase/devices/srv sprocs dat
   tun dat 6192 /remote/sybase/devices/srv tun dat
   tun log 4096 /remote/sybase/devices/srv_tun_log
   Recommended values for workspace size, cache size and process count are:
   dbname scan ws text ws cache process count
   pubs2 64K 64K 640K 1
Usage • sp_plan_dbccdb recommends suitable sizes for creating new dbccdb and
                         dbccalt databases, lists suitable devices for the new database, and suggests 
                         cache size and a suitable number of worker processes for the target 
                         database.
                         • If you specify dbccdb, sp_plan_dbccdb recommends values for dbccalt, the 
                         alternate database. If you specify dbccalt, sp_plan_dbccdb recommends 
                         values for dbccdb.
                         • sp_plan_dbccdb does not report values for existing dbccdb and dbccalt
                         databases. To gather configuration parameters for an existing dbccdb or 
                         dbccalt database, use sp_dbcc_evaluatedb.
                         • For information on the dbcc stored procedures for maintaining dbccdb and 
                         for generating reports from dbccdb, see Chapter 4, "dbcc Stored 
                         Procedures."
Permissions Only the System Administrator or Database Owner can execute 
                     sp_plan_dbccdb. Only the System Administrator can execute sp_plan_dbccdb
```
without specifying a database name. Auditing Values in event and extrainfo columns from the sysaudits table are:

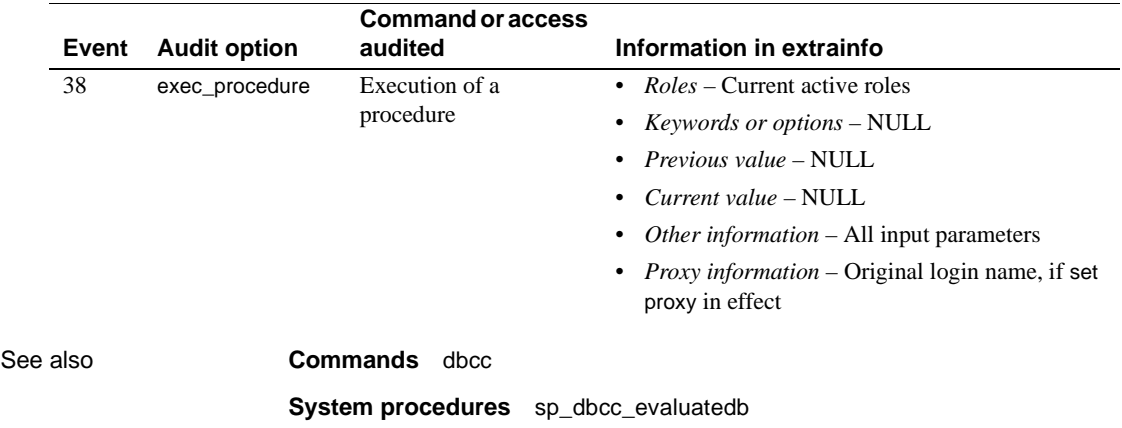

# **sp\_poolconfig**

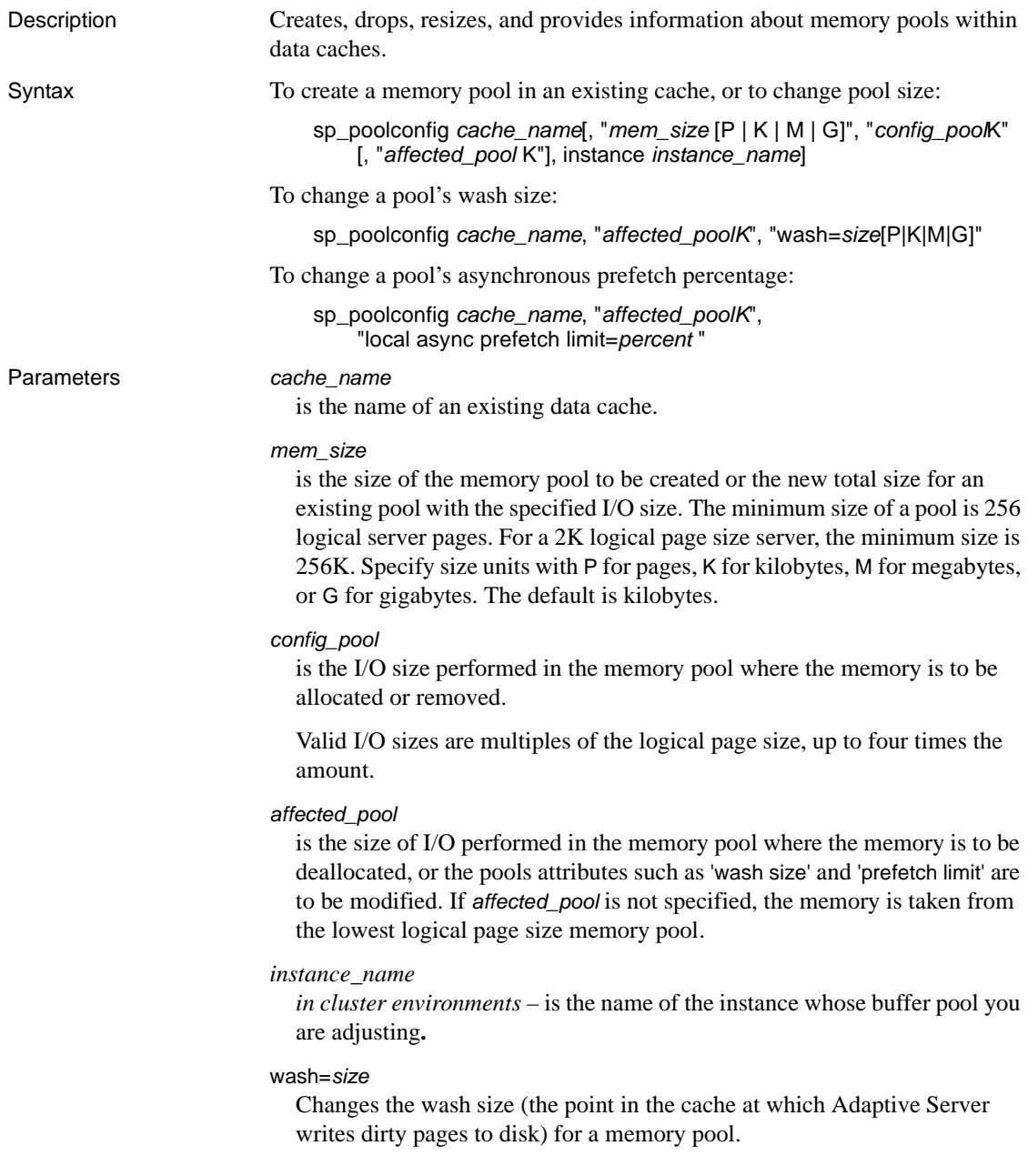

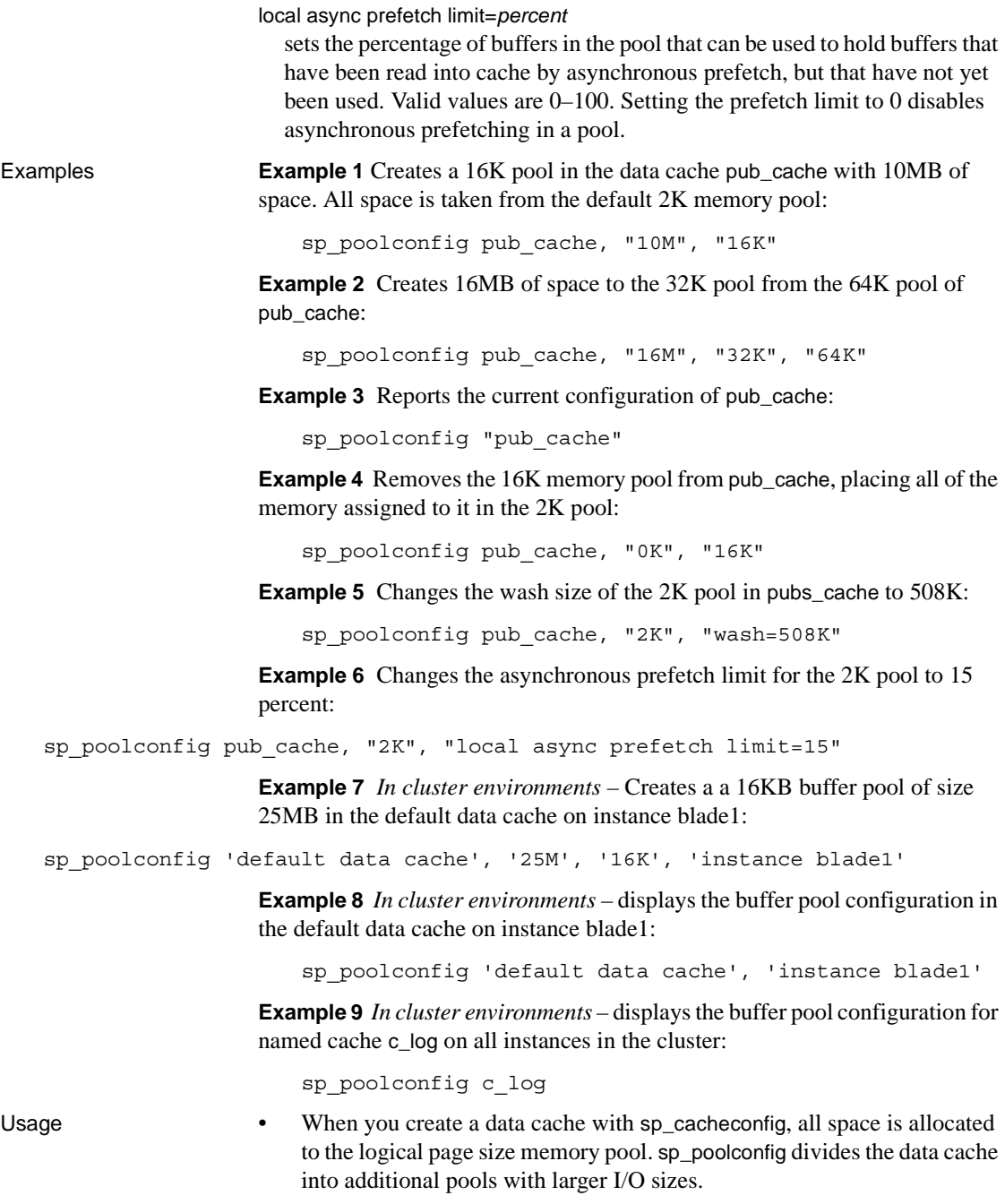

- If no large I/O memory pools exist in a cache, Adaptive Server performs I/O in logical page size units, the size of a data page, for all of the objects bound to the cache. You can often enhance performance by configuring pools that perform large I/O. A 16K memory pool reads and writes eight data pages in a single I/O for a 2K logical page size server.
- The combination of cache name and I/O size must be unique. In other words, you can specify only one pool of a given I/O size in a particular data cache in sp\_poolconfig commands.
- Only one sp\_poolconfig command can be active on a single cache at one time. If a second sp\_poolconfig command is issued before the first one completes, it sleeps until the first command completes.
- • [Figure 1-3](#page-597-0) shows a data cache on a server that uses 2K logical pages with:
	- The default data cache with a 2K pool and a 16K pool
	- A user cache with a 2K pool and a 16K pool
	- A log cache with a 2K pool and a 4K pool

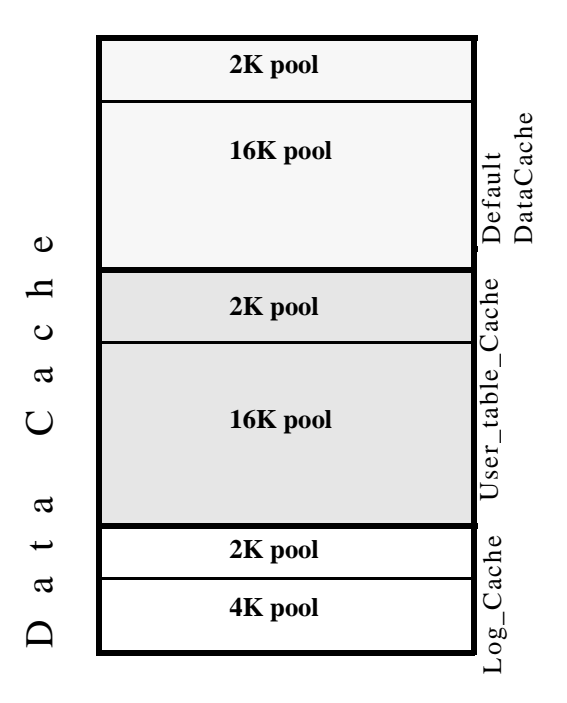

<span id="page-597-0"></span>*Figure 1-3: Data cache with default and user-defined caches*

- You can create pools with I/O sizes up to 16K in the default data cache for a 2K page size server.
- The minimum size of a memory pool is 256 logical pages (for example, a 2K logical page size server, the minimum size is 512K). You cannot reduce the size of any memory pool in any cache to less than 256 pages by transferring memory to another pool.
- Two circumstances can create pool less than  $512K$ :
	- If you attempt to delete a pool by setting its size to zero, and some of the pages are in use, sp\_poolconfig reduces the pool size as much as possible, and prints a warning message. The status for the pool is set to "Unavailable/deleted".
	- If you attempt to move buffers to create a new pool, and enough buffers cannot be moved to the new pool, sp\_poolconfig moves as many buffers as it can, and the cache status is set to "Unavailable/too small."

In both of these cases, you can retry to command at a later time. The pool will also be deleted or be changed to the desired size when the server is restarted.

- You can create memory pools while Adaptive Server is active; no restart is needed for them to take effect. However, Adaptive Server can move only "free" buffers (buffers that are not in use or that do not contain changes that have not been written to disk). When you configure a pool or change its size, Adaptive Server moves as much memory as possible to the pool and prints an informational message showing the requested size and the actual size of the pool. After a restart of Adaptive Server, all pools are created at the configured size.
- Some dbcc commands and drop table perform only logical page size I/O. dbcc checkstorage can perform large I/O, and dbcc checkdb performs large I/O on tables and logical page size I/O on indexes.
- Most Adaptive Servers perform best with I/O configured for transactions logs that is twice the logical page size. Adaptive Server uses the default I/O size of twice the logical page size if the default cache or a cache with a transaction log bound to it is configured with a memory pool twice the logical page size. Otherwise, it uses the logical page size memory pool.
- You can increase the default log I/O size for a database using the [sp\\_logiosize](#page-513-0) system procedure. However, the I/O size you specify must have memory pools of the same size in the cache bound to the transaction log. If not, Adaptive Server uses the logical page size memory pools.

### Wash percentage

- The default value for the wash size is computed as follows:
	- If the pool size is less than 300MB, the default wash size is set to 20 percent of the buffers in the pool
	- If the pool size is greater than 300MB, the default wash size is 20 percent of the number of buffers in 300MB
- The minimum setting for the wash size is 10 buffers, and the maximum setting is 80 percent of the size of the pool.
- Each memory pool contains a wash area at the least recently used (LRU) end of the chain of buffers in that pool. Once dirty pages (pages that have been changed while in cache) move into the wash area, Adaptive Server initiates asynchronous writes on these pages. The wash area must be large enough so that pages can be written to disk before they reach the LRU end of the pool. Performance suffers when Adaptive Server needs to wait for clean buffers.

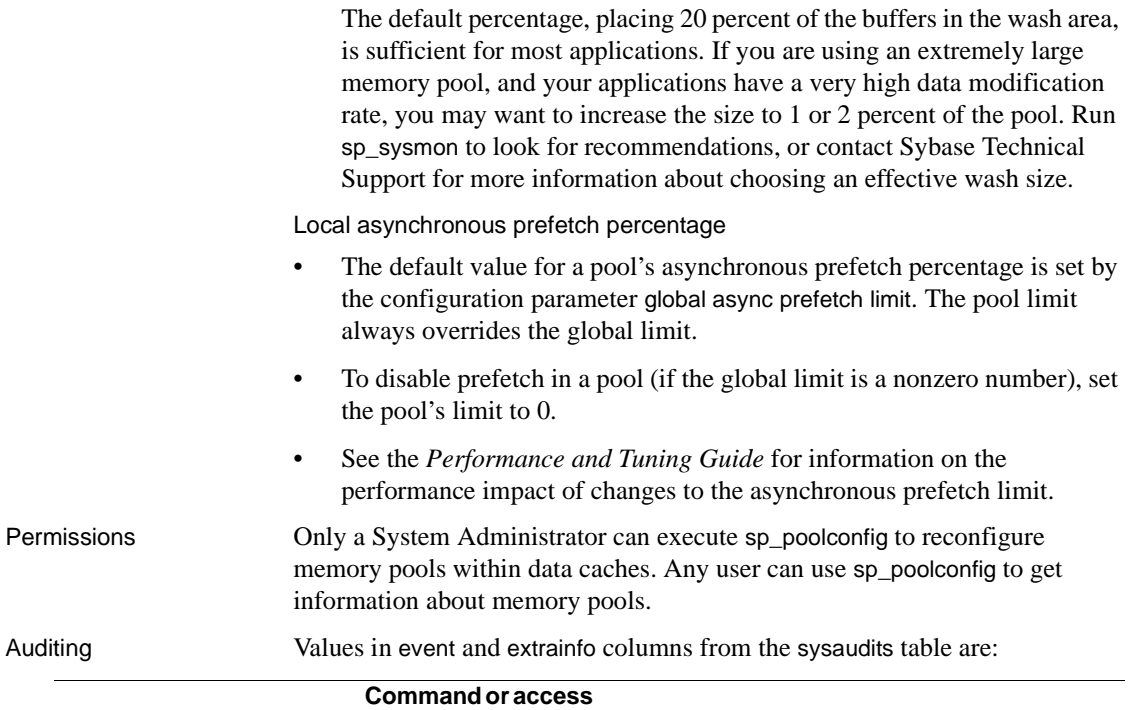

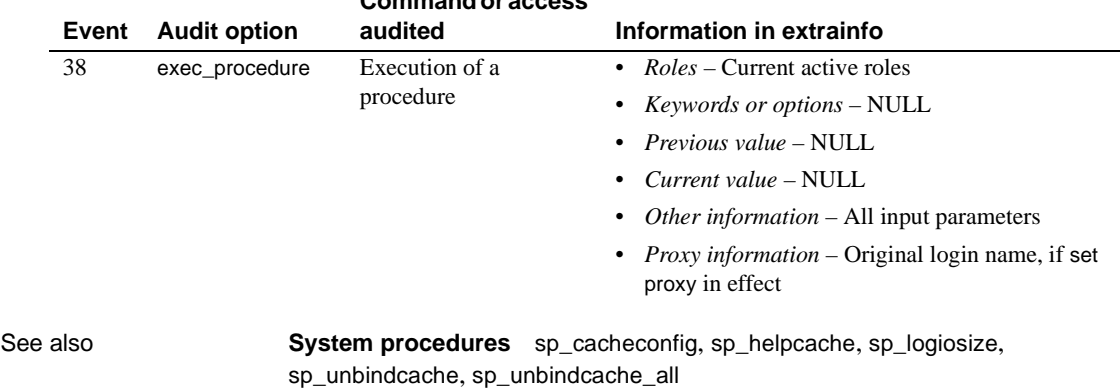

# **sp\_post\_xpload**

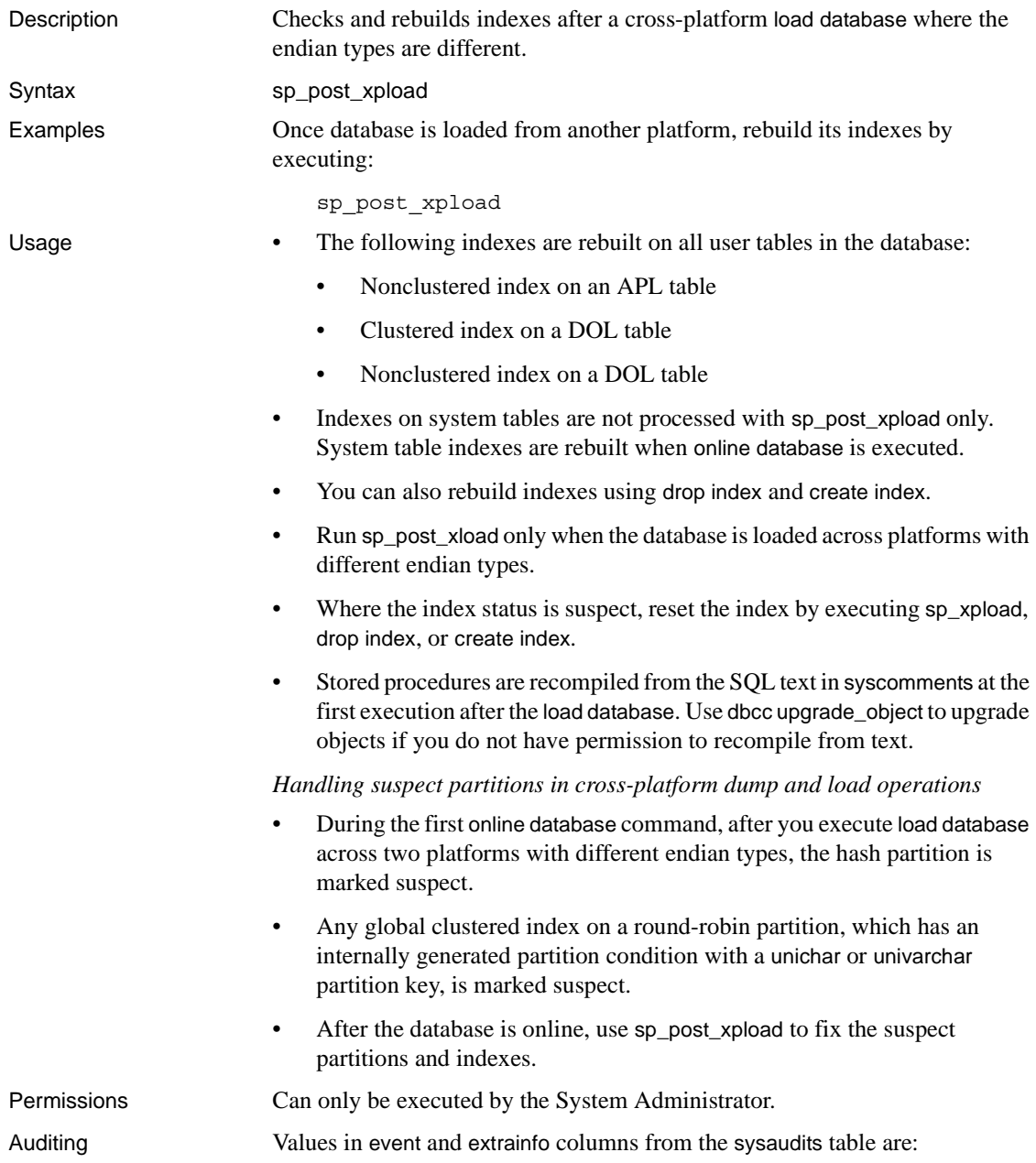

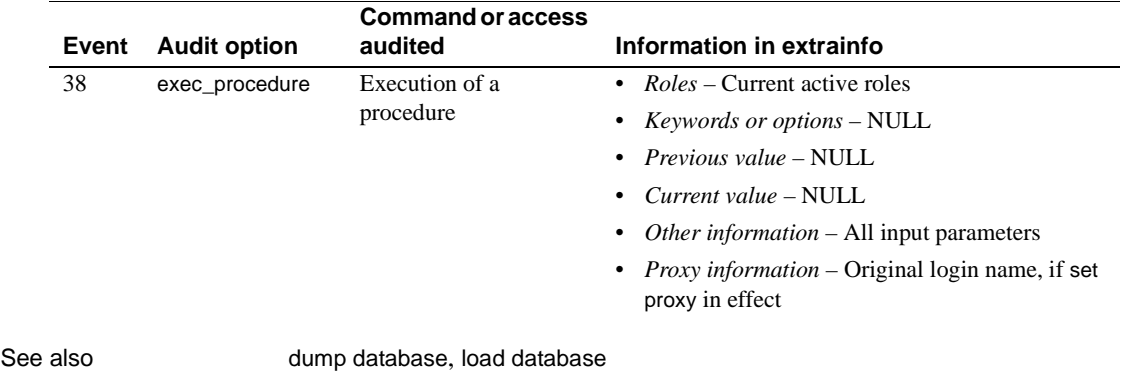

# **sp\_primarykey**

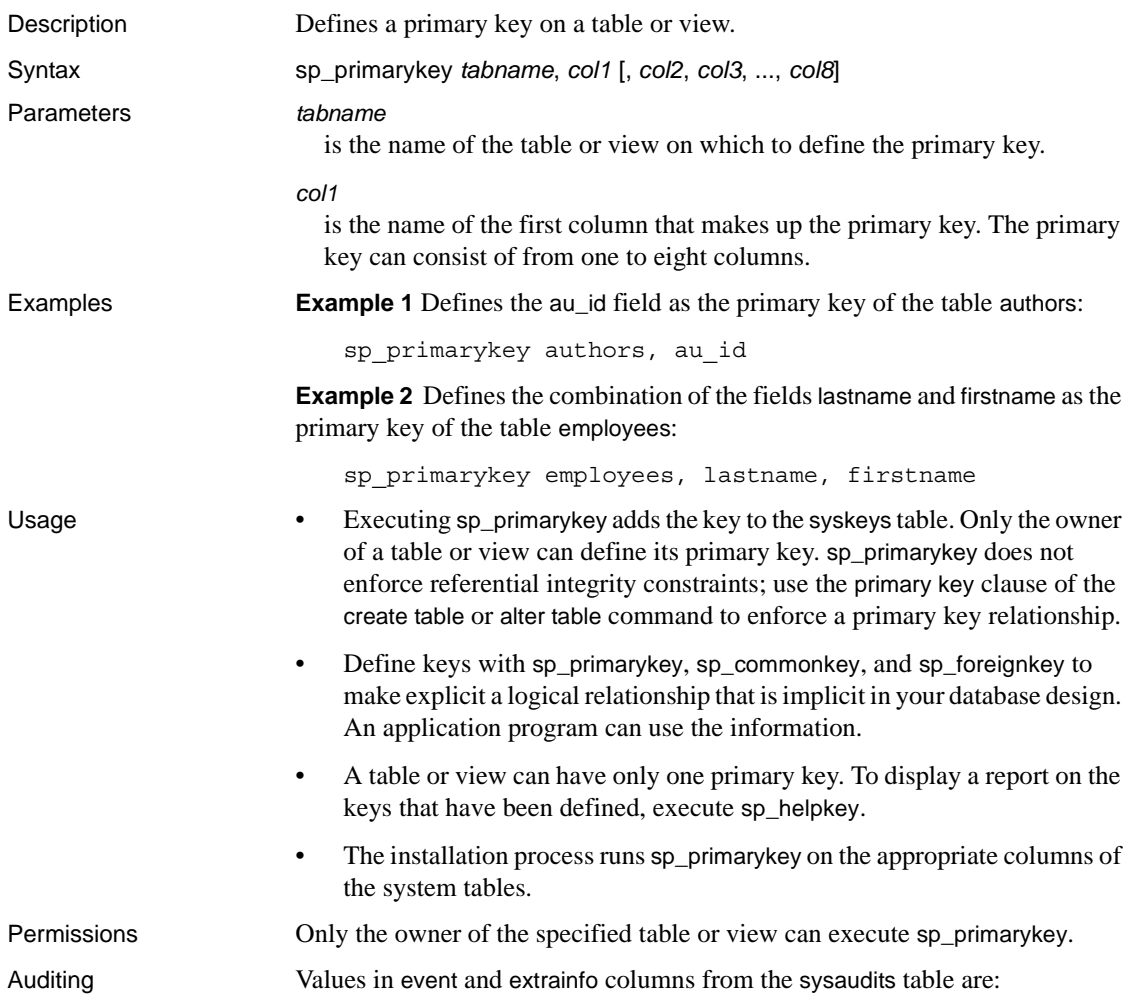

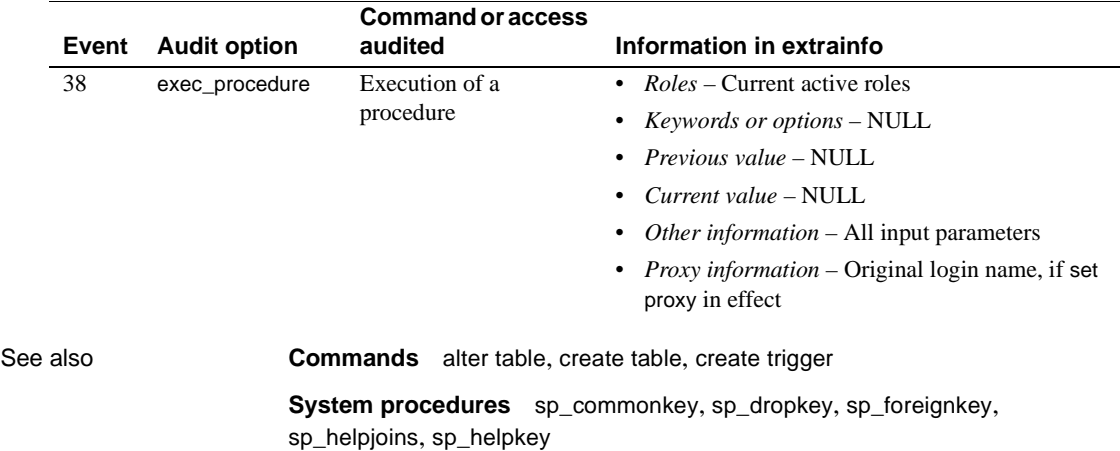

## **sp\_processmail**

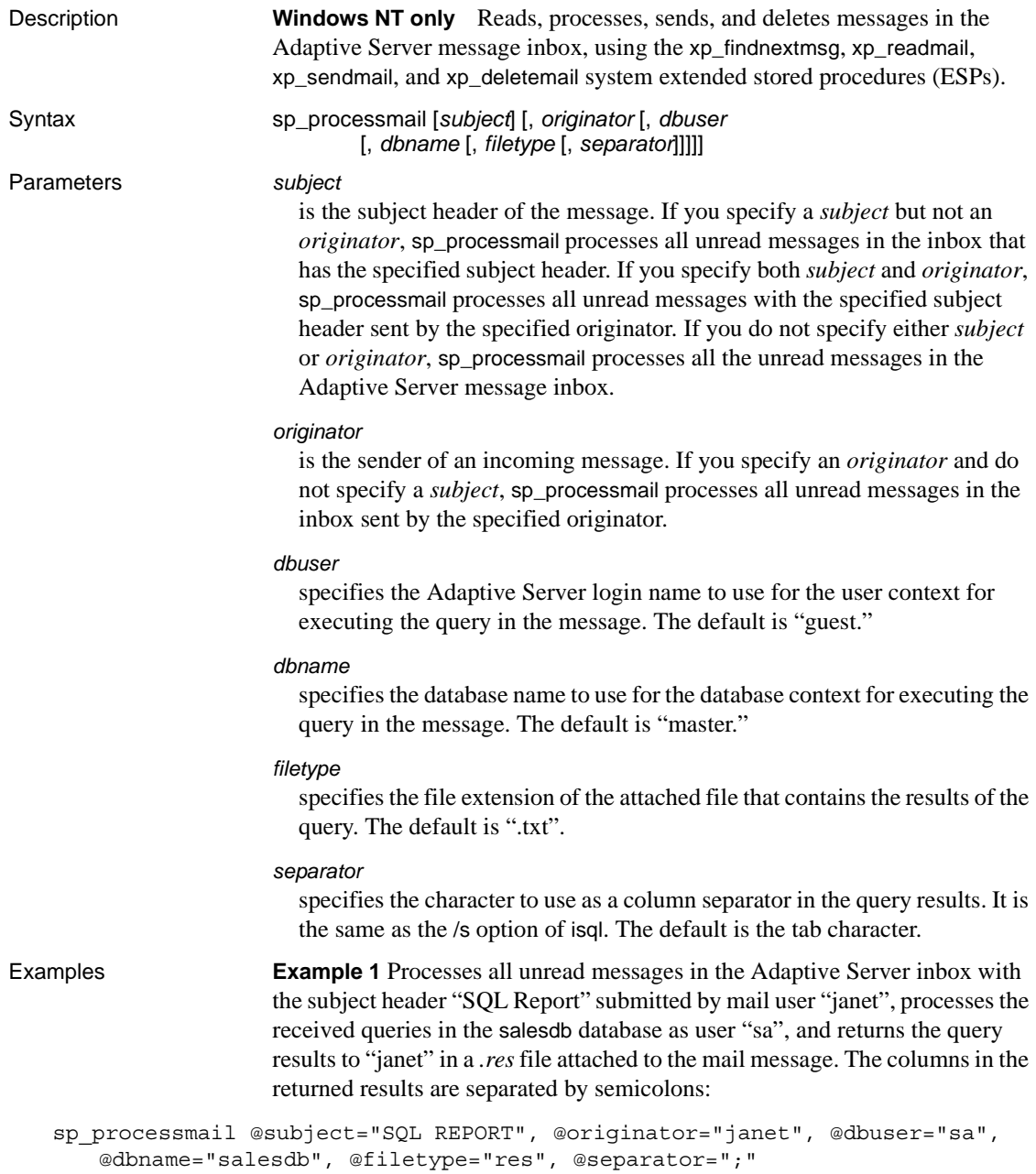

**Example 2** Processes all unread messages in the Adaptive Server inbox as user "sa" in the master database and returns the query results in *.txt* files, which are attached to the mail messages. The columns in the returned results are separated by tab characters:

sp\_processmail @dbuser="sa"

- Usage sp\_processmail reads, processes, sends, and deletes messages in the Adaptive Server message inbox, using the [xp\\_findnextmsg](#page-787-0), [xp\\_readmail](#page-789-0), [xp\\_sendmail](#page-792-0), and [xp\\_deletemail](#page-785-0) system ESPs.
	- sp\_processmail sends outgoing mail to the originator of the incoming mail message being processed.
	- sp\_processmail uses the default parameters when invoking the ESPs, except for the *dbuser*, *dbname*, *attachname*, and *separator* parameters to [xp\\_sendmail](#page-792-0), which can be overridden by the parameters to sp\_processmail.
	- sp\_processmail processes all messages as Adaptive Server queries. It reads messages from the Adaptive Server inbox and returns query results to the sender of the message and all its cc'd and bcc'd recipients in an attachment to an Adaptive Server message. sp\_processmail generates a name for the attached file consisting of "syb" followed by five random digits, followed by the extension specified by the *filetype* parameter; for example, "syb84840.txt."
	- sp\_processmail deletes messages from the inbox after processing them.
	- The *subject* and *originator* parameters specify which messages should be processed. If neither of these parameters is supplied, sp\_processmail processes all the unread messages in the Adaptive Server message inbox.
	- sp\_processmail does not process attachments to incoming mail. The query must be in the body of the incoming message.

Permissions Only a System Administrator can execute sp\_processmail.

Auditing Values in event and extrainfo columns from the sysaudits table are:

**586 Adaptive Server Enterprise 686 Adaptive Server Enterprise** 

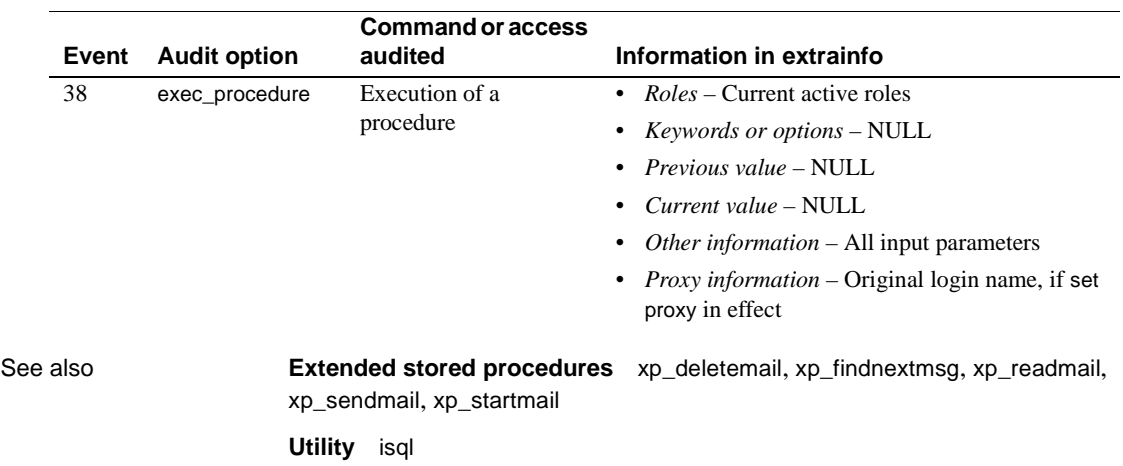

## **sp\_procxmode**

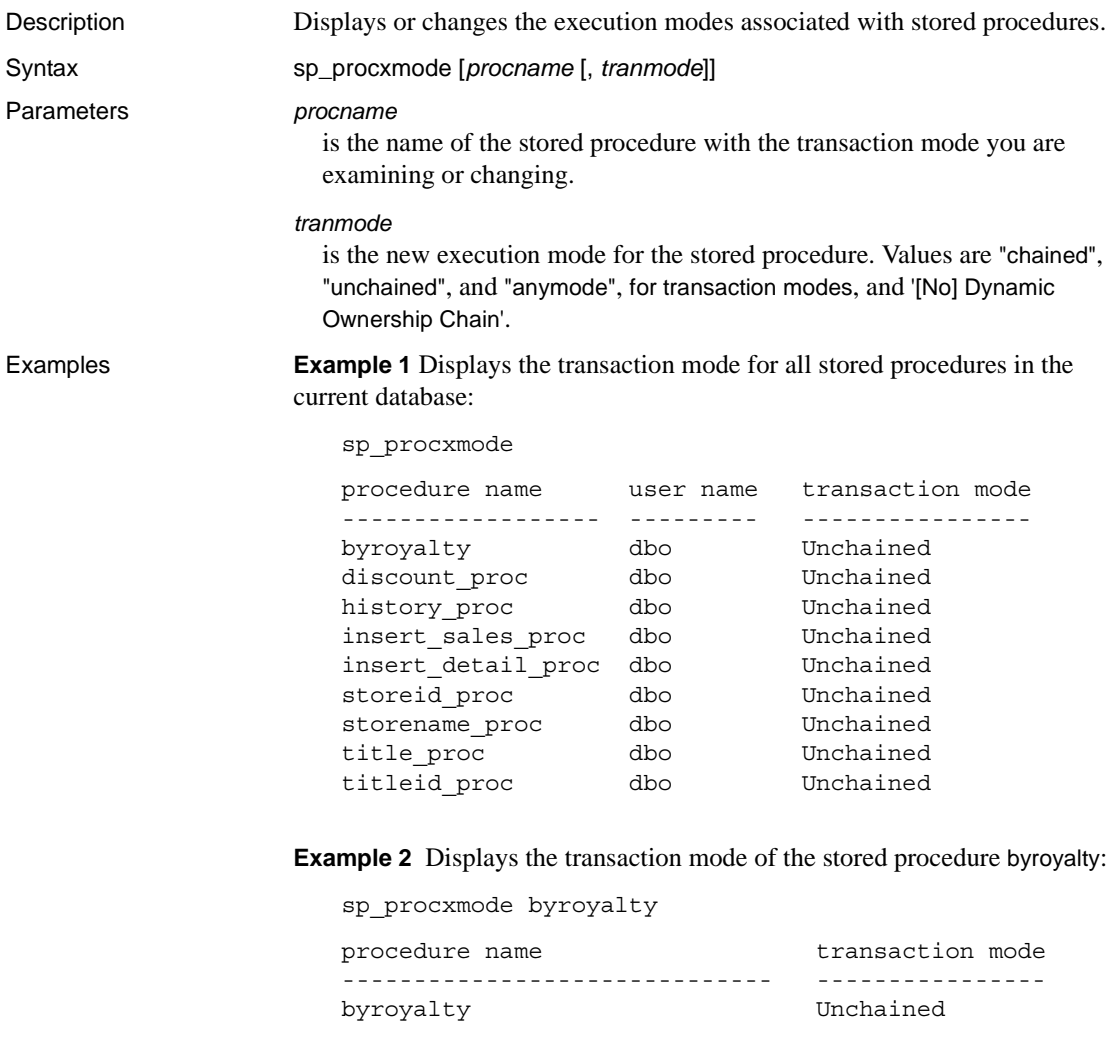

**Example 3** Changes the transaction mode for the stored procedure byroyalty in the pubs2 database from "unchained" to "chained":

sp\_procxmode byroyalty, "chained"

Usage • To change the transaction mode of a stored procedure, you must be the owner of the stored procedure, the owner of the database containing the stored procedure, or the System Administrator. The Database Owner or System Administrator can change the mode of another user's stored procedure by qualifying it with the database and user name. For example:

sp\_procxmode "otherdb.otheruser.newproc", "chained"

- To use sp\_procxmode, turn off chained transaction mode using the chained option of the set command. By default, this option is turned off.
- When you use sp\_procxmode with no parameters, it reports the transaction modes of every stored procedure in the current database.
- To examine a stored procedure's transaction mode (without changing it), enter:

sp\_procxmode *procname*

• To change a stored procedure's transaction mode, enter:

sp\_procxmode *procname*, *tranmode*

- When you create a stored procedure, Adaptive Server tags it with the current session's transaction mode. This means:
	- You can execute "chained" stored procedures only in sessions using chained transaction mode.
	- You can execute "unchained" stored procedures only in sessions using unchained transaction mode.

To execute a particular stored procedure in either chained or unchained sessions, set its transaction mode to "anymode".

- If you attempt to run a stored procedure under the wrong transaction mode, Adaptive Server returns a warning message, but the current transaction, if any, is not affected.
- Executing sp\_procxmode procname, 'Dynamic Ownership Chain' makes sure that any Dynamic SQL (execute immediate) statements within the stored procedure get their permissions checked against the procedure creator.
- Executing sp\_procxmode procname, 'No Dynamic Ownership Chain' (the default behaviour if omitted) makes sure that any Dynamic SQL (execute immediate) statements within the stored procedure get their permissions checked against the procedure executor.

Permissions Only a System Administrator, the Database Owner, or the owner of a procedure can execute sp\_procxmode to change the transaction mode. Any user can execute sp\_procxmode to display the transaction mode.

Auditing Values in event and extrainfo columns from the sysaudits table are:

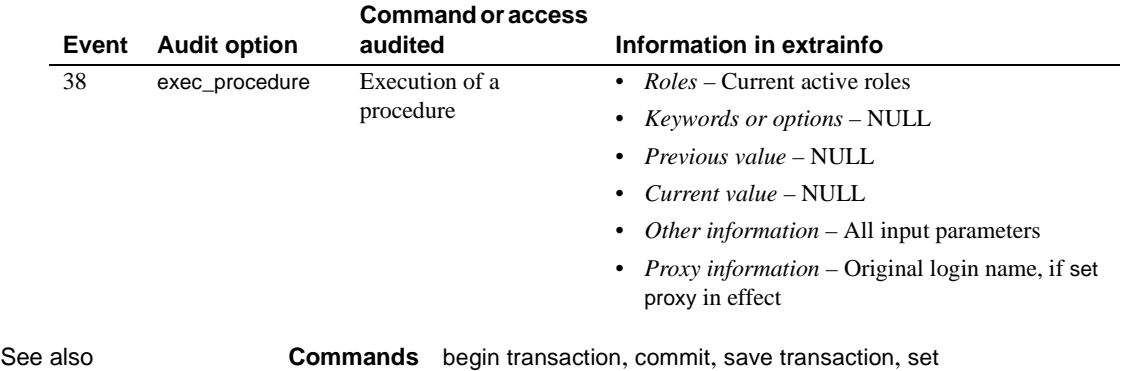

# **sp\_querysmobj**

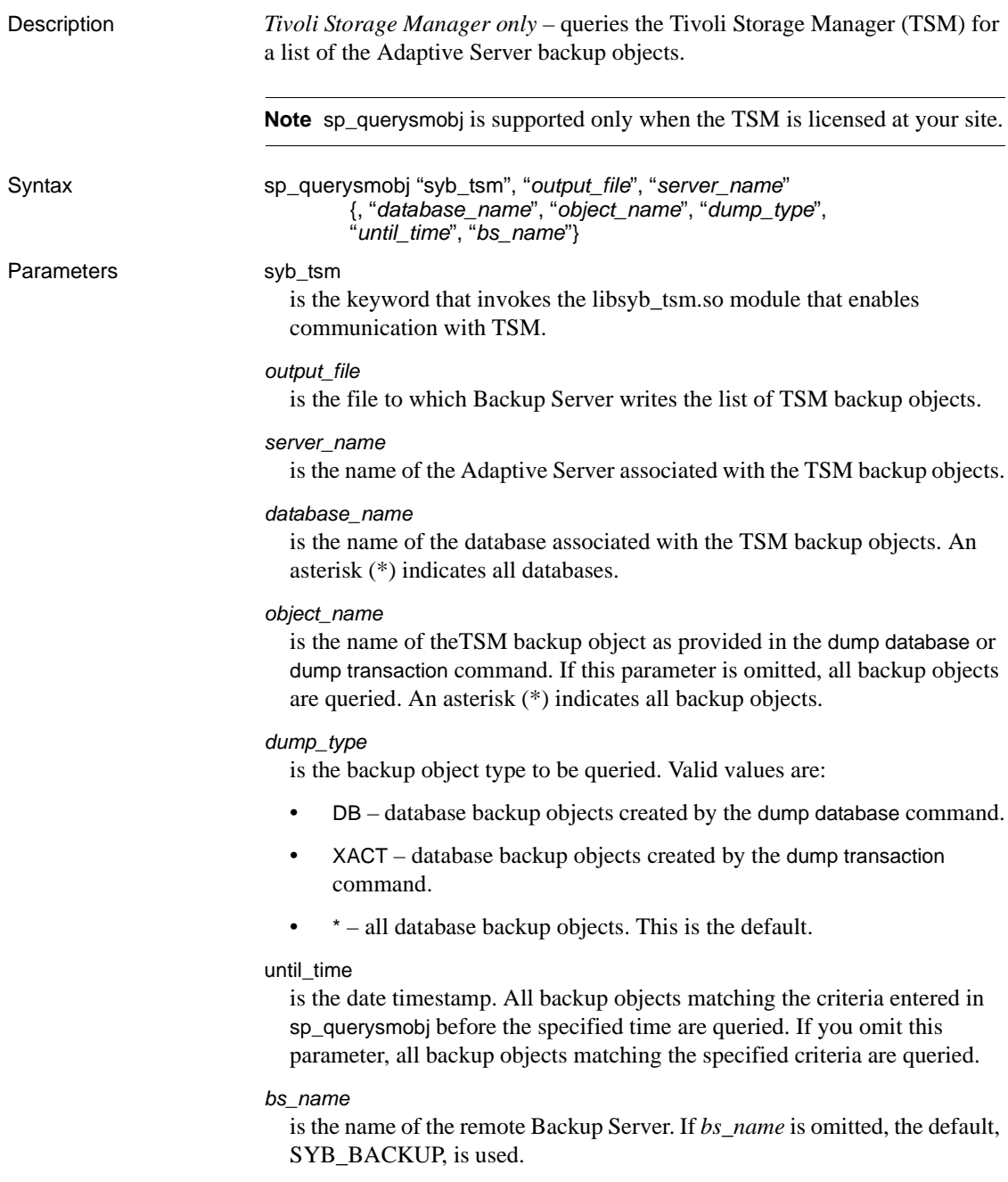

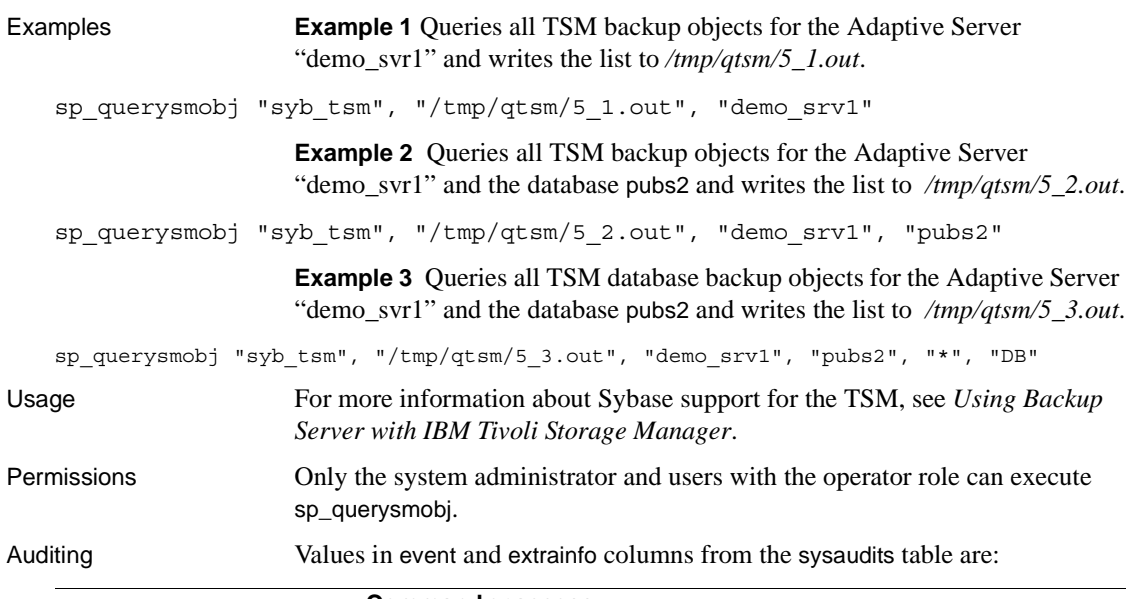

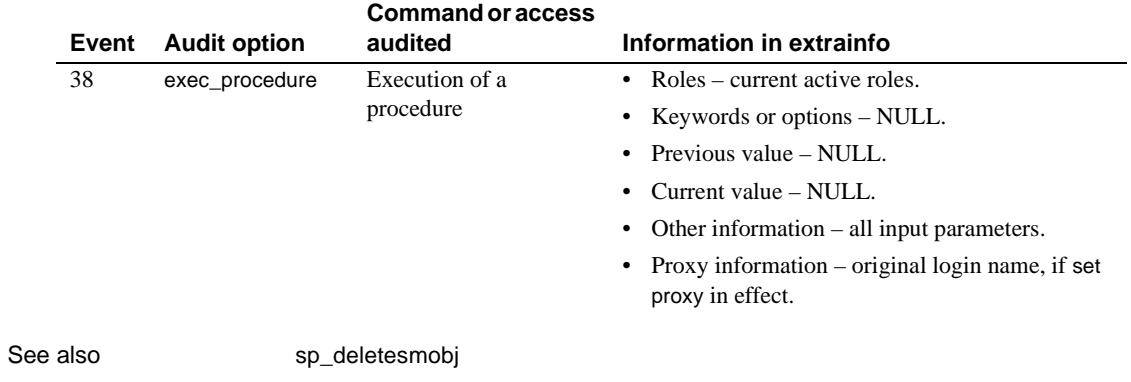
### **sp\_recompile**

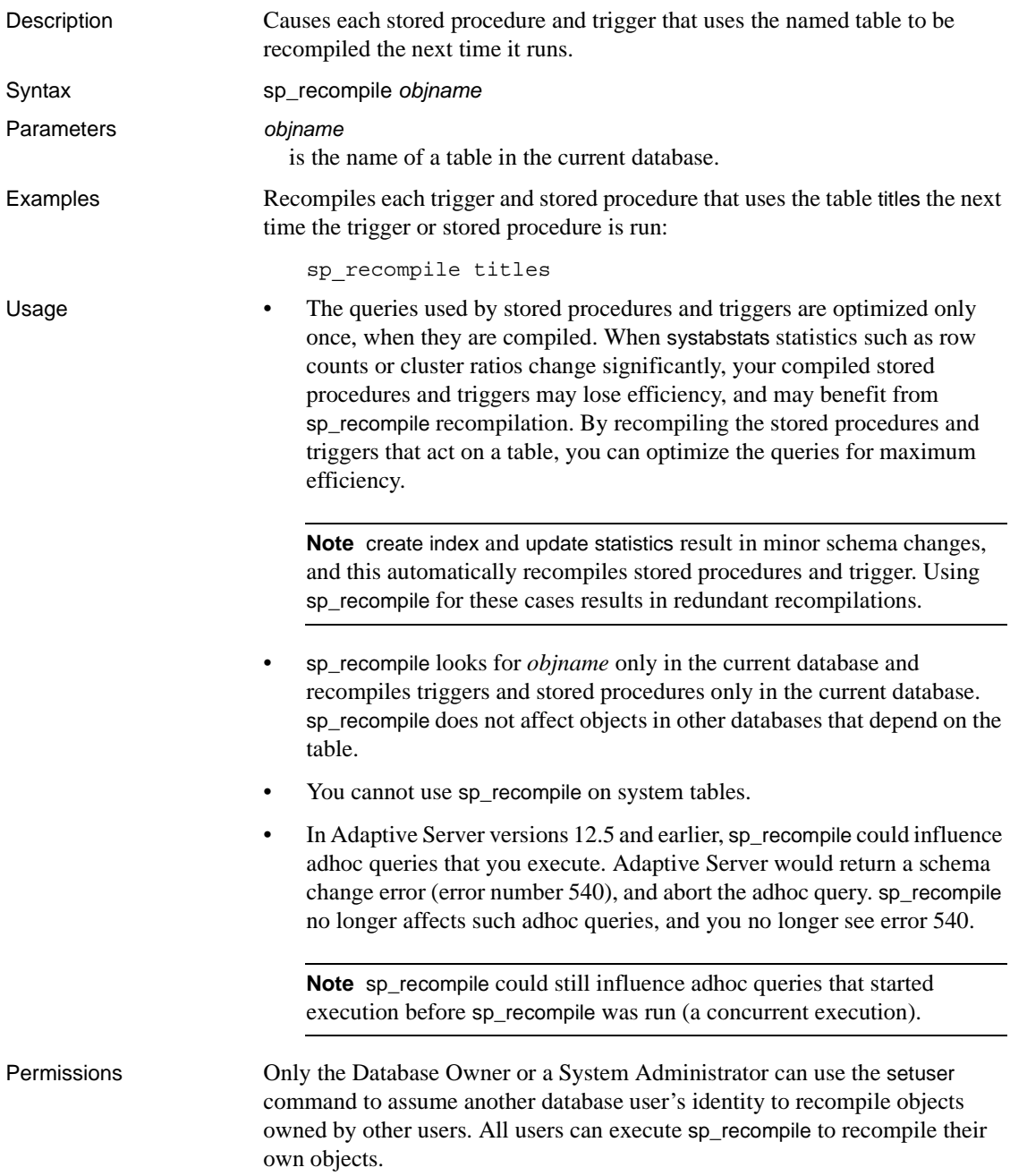

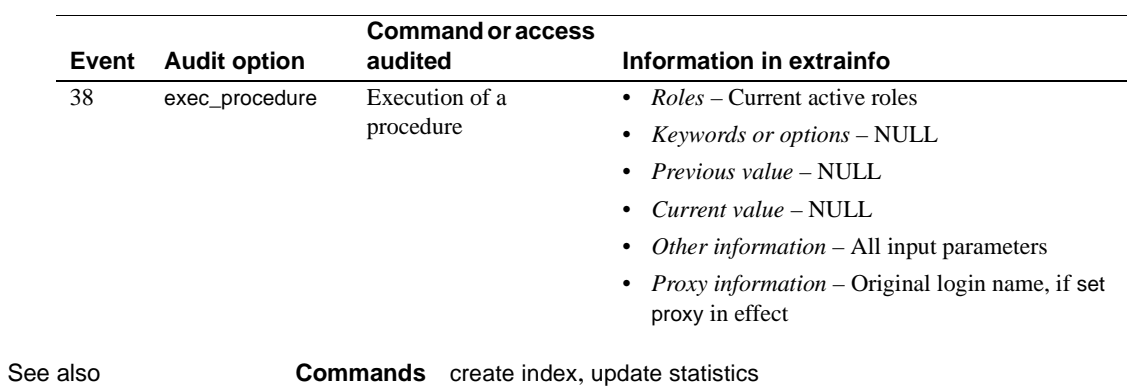

Auditing Values in event and extrainfo columns from the sysaudits table are:

### **sp\_refit\_admin**

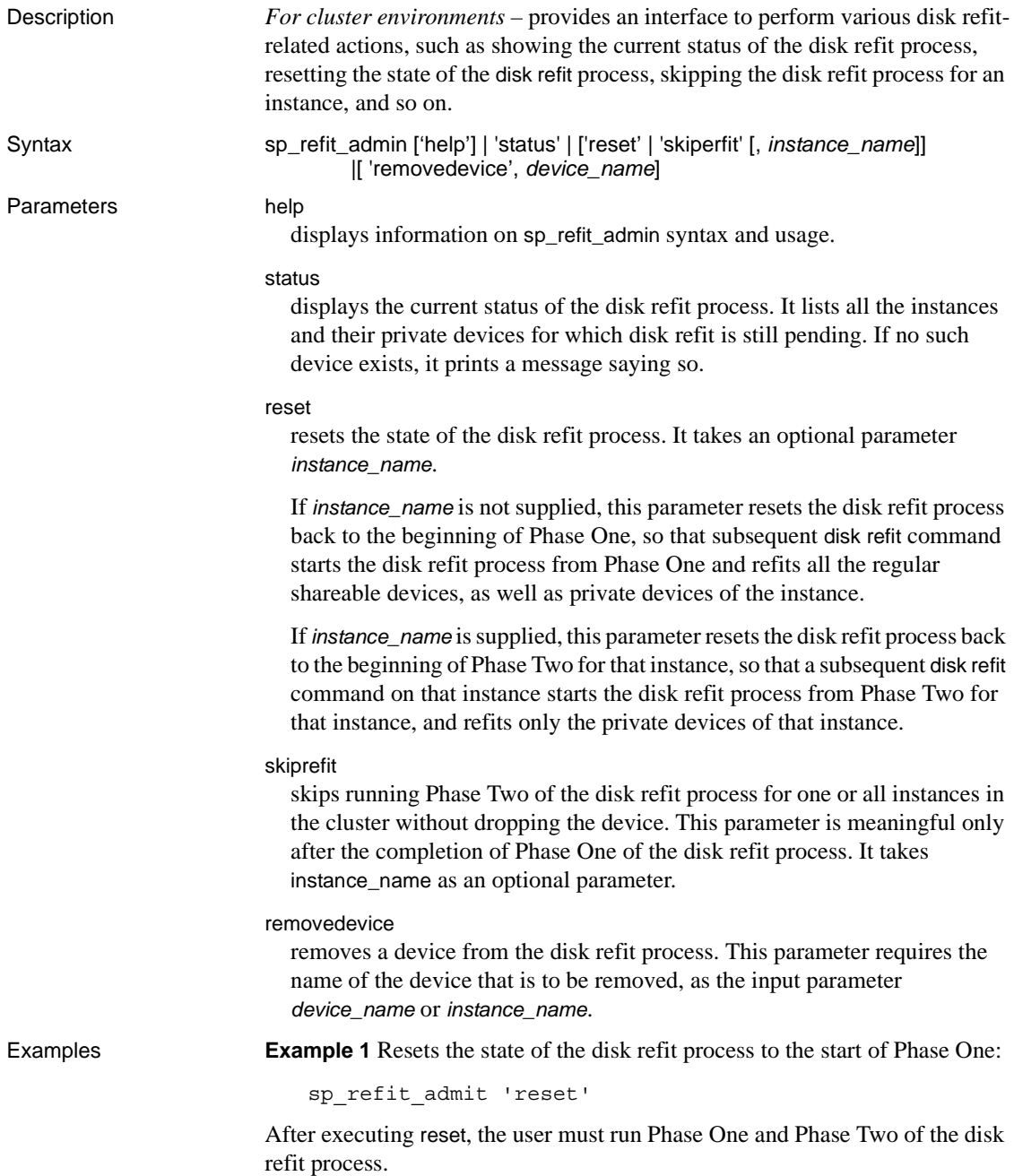

**Example 2** Resets the state of the disk refit process on the instance named 'cluster1\_instance1' to the start of Phase Two for the instance:

sp\_refit\_admin\_'reset', 'cluster1\_instance1'

This interface removes sysdatabases entry for all the databases created on the private devices owned by 'cluster1\_instance1', and the sysusages entries corresponding to the private devices owned by 'cluster1\_instance1'. After executing, you must run Phase Two of disk refit on 'cluster1\_instance1'.

**Example 3** Skips the disk refit process of all the refit-pending private devices of instance 'cluster1\_instance1':

sp\_refit\_admin\_'skiprefit', 'cluster1\_instance1'

This example removes the sysdatabases entry for all the databases that use any of the refit-pending private devices owned by 'cluster1\_instance1', and removes all the entries in sysusages for all the deleted databases.

To skip the disk refit process on all the refit-pending private devices of all the instances in the cluster, enter:

sp\_refit\_admin 'skiprefit'

**Example 4** To remove the device "device1' from the disk refit process:

sp\_refit\_admin 'removedevice', 'device1'

This action removes the sysdatabases entry for all databases created on 'device1', and all the sysusages entries corresponding to 'device1'. It also removes 'device1' from sysdevices.

- Usage You must follow the instructions in Chapter 12, "Troubleshooting," in the *Clusters Users Guide* after executing skiprefit, to ensure the consistency of the system tables before resuming normal operation.
	- Use removedevice only during the disk refit process, to remove the device from the refit process. Do not use it in place of sp\_dropdevice
	- You can use sp\_refit\_admin even when the instance is started with the -m option and trace flag 3608 ON.

Permissions Only a user with system administrator permissions can execute sp\_refit\_admin.

See also For information on problems encountered with disk refit, see the *Troubleshooting and Error Guide*

### **sp\_remap**

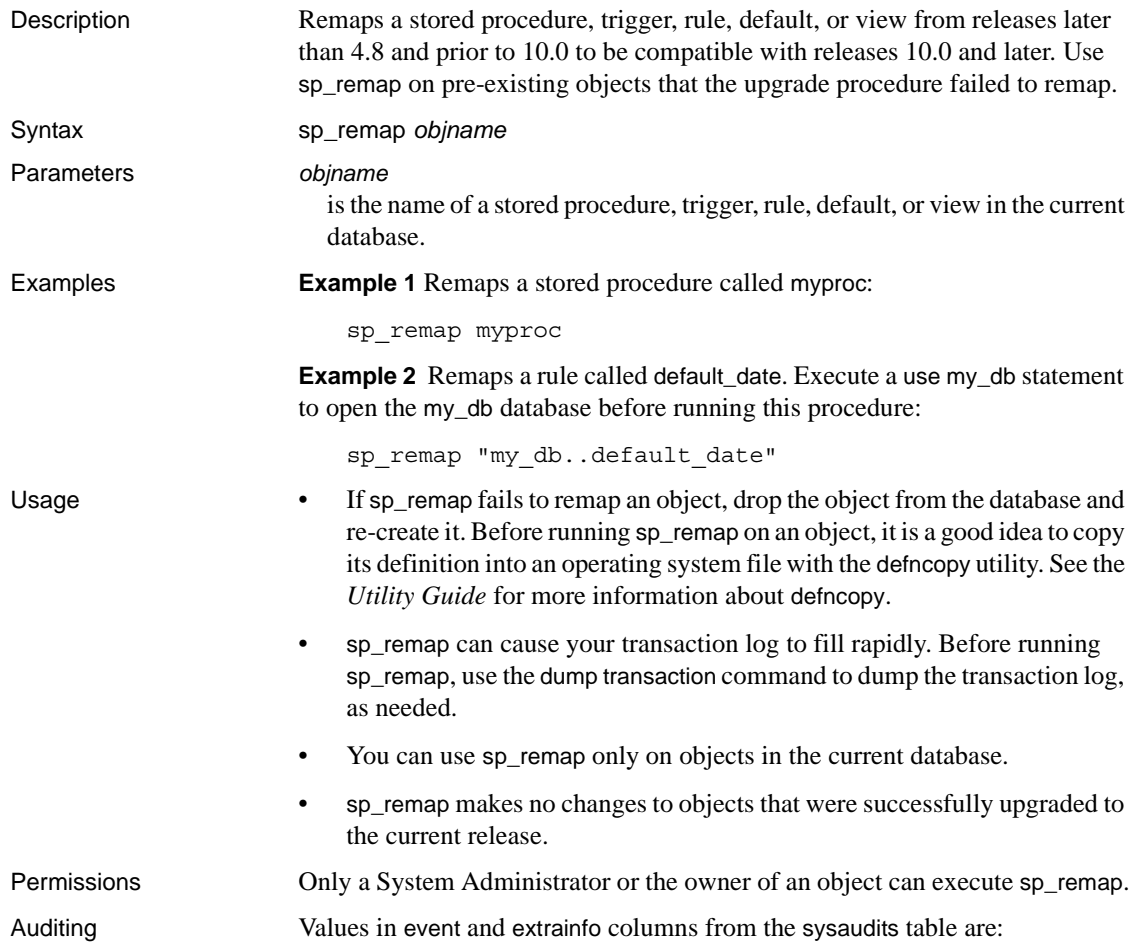

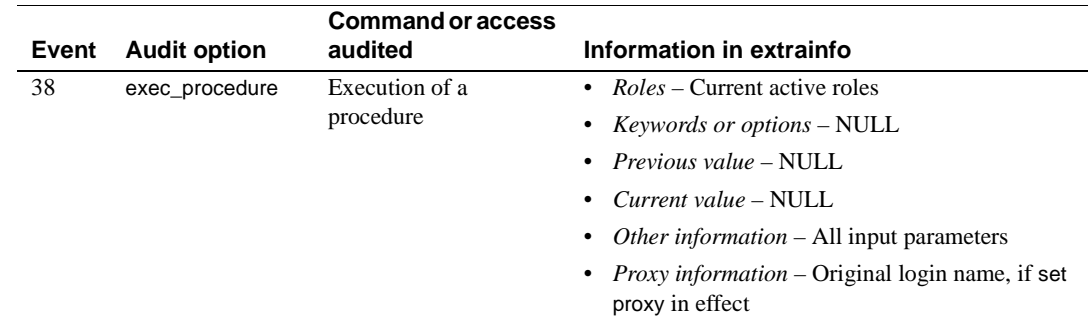

See also **Commands** dump transaction **System procedures** [sp\\_helptext](#page-452-0) **Utility programs** defncopy

### **sp\_remoteoption**

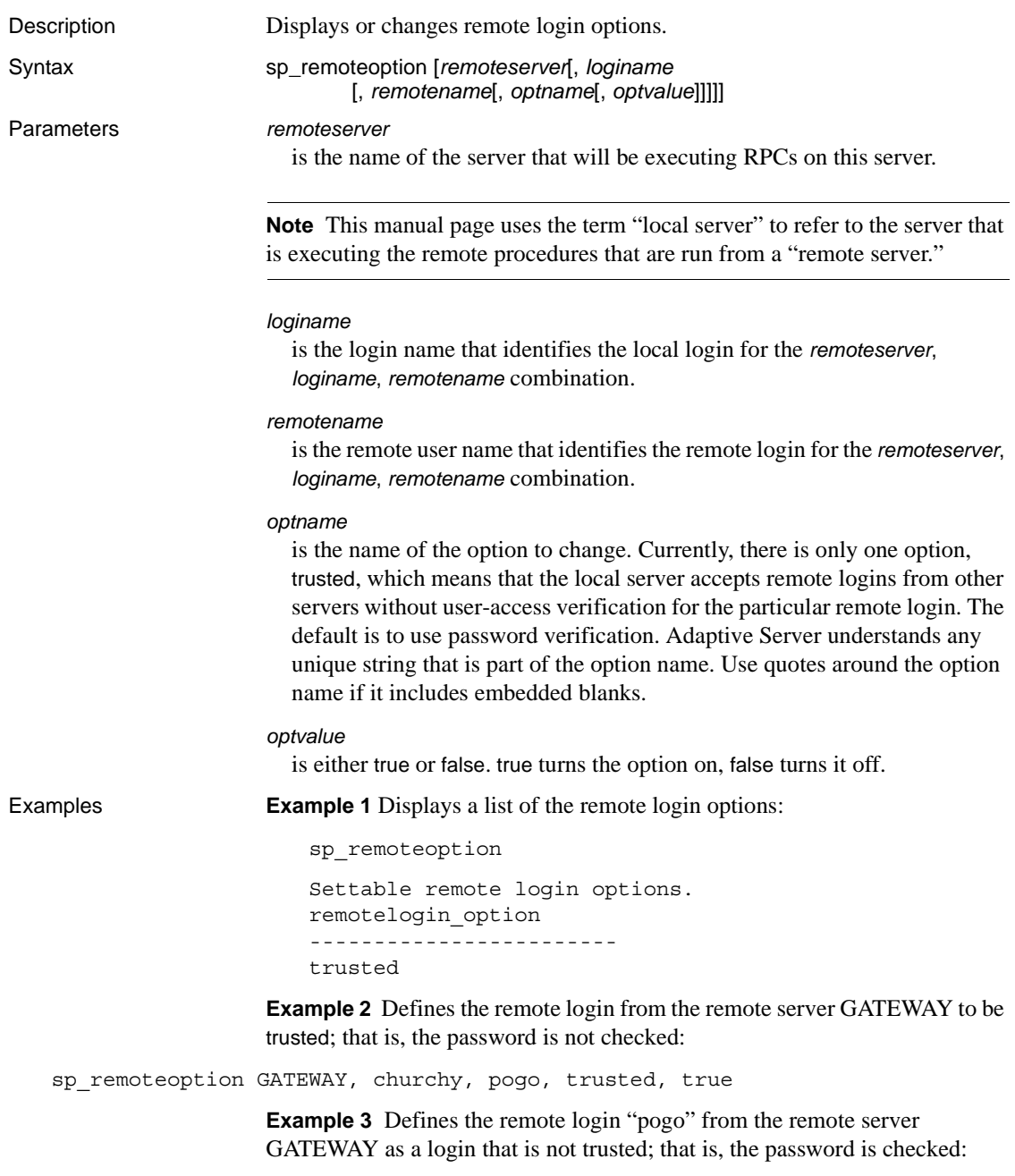

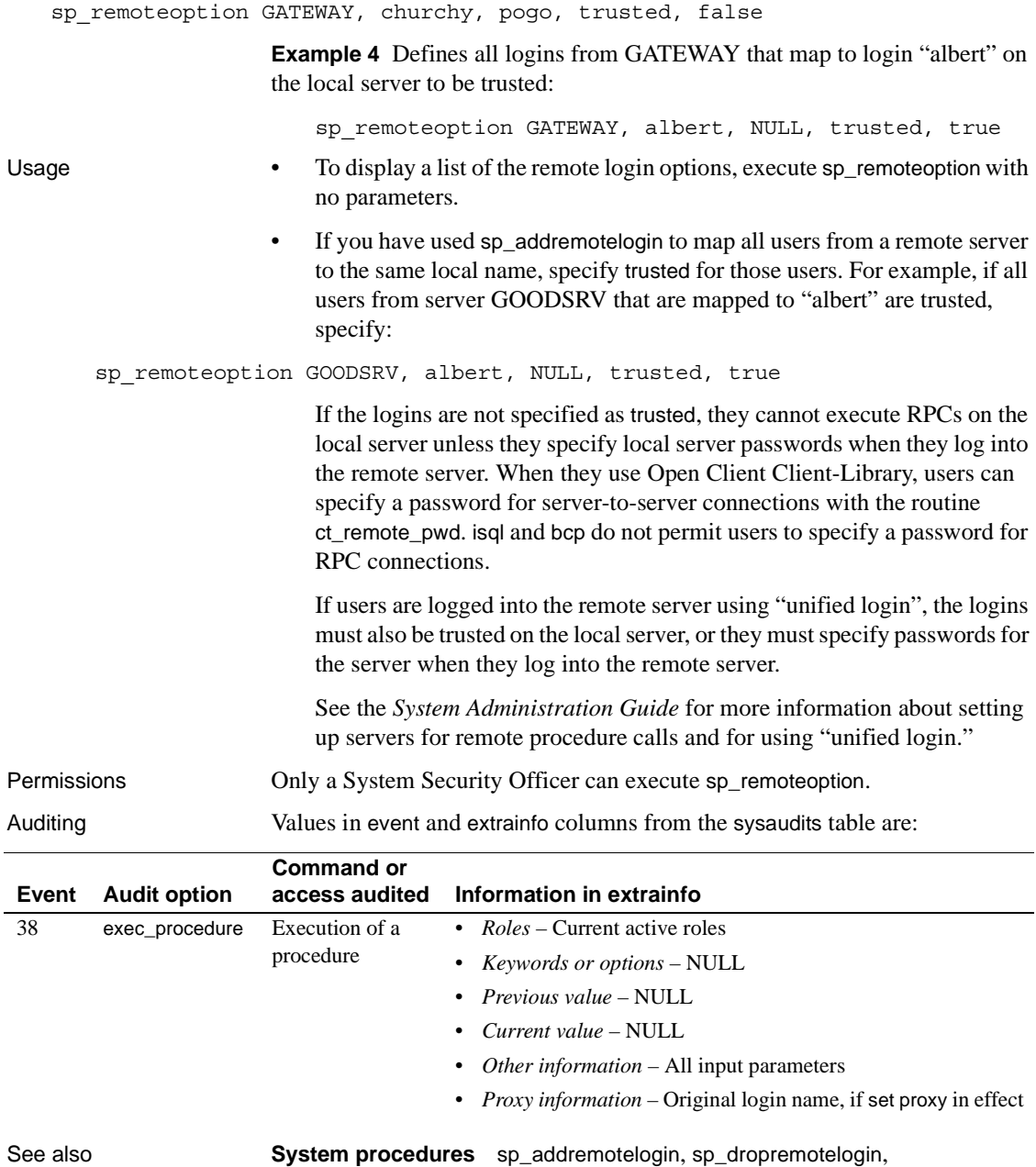

[sp\\_helpremotelogin](#page-438-0)

**Utility** isql

### **sp\_remotesql**

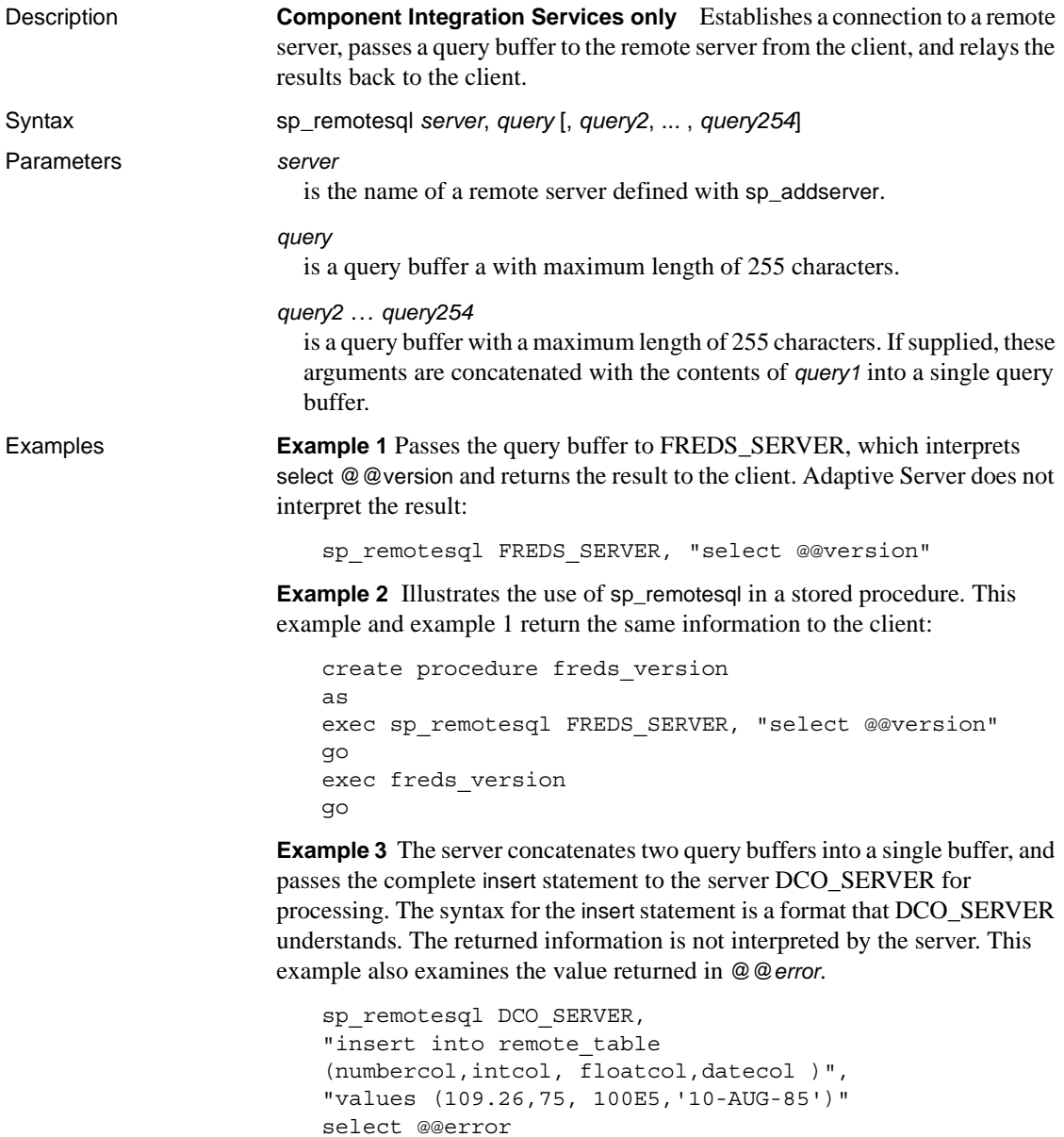

**Example 4** Illustrates the use of local variables as parameters to sp\_remotesql:

```
declare @servname varchar(30)
```

```
declare @querybuf varchar(200)
select @servname = "DCO_SERV"
select @querybuf = "select table_name 
   from all_tables 
   where owner = 'SYS'" 
exec sp_remotesql @servname, @querybuf
```
Usage **•** sp\_remotesql establishes a connection to a remote server, passes a query buffer to the remote server from the client, and relays the results back to the client. The local server does not intercept results.

- You can use sp\_remotesql within another stored procedure.
- The query buffer parameters must be a character expression with a maximum length of 255 characters. If you use a query buffer that is not char or varchar, you will receive datatype conversion errors.
- sp\_remotesql sets the global variable @@*error* to the value of the last error message returned from the remote server if the severity of the message is greater than 10.
- If sp\_remotesql is issued from within a transaction, Adaptive Server verifies that a transaction has been started on the remote server before passing the query buffer for execution. When the transaction terminates, the remote server is directed to commit the transaction. The work performed by the contents of the query buffer is part of the unit of work defined by the transaction.

If transaction control statements are part of the query buffer, it is the responsibility of the client to ensure that the transaction commit and rollback occur as expected. Mixing Transact-SQL with transaction control commands in the query buffer can cause unpredictable results.

• The local server manages the connection to the remote server. Embedding connect to or disconnect commands in the query buffer causes results that require interpretation by the remote server. This is not required or recommended. Typically, the result is a syntax error.

Permissions Any user can execute sp\_remotesql.

Auditing Values in event and extrainfo columns from the sysaudits table are:

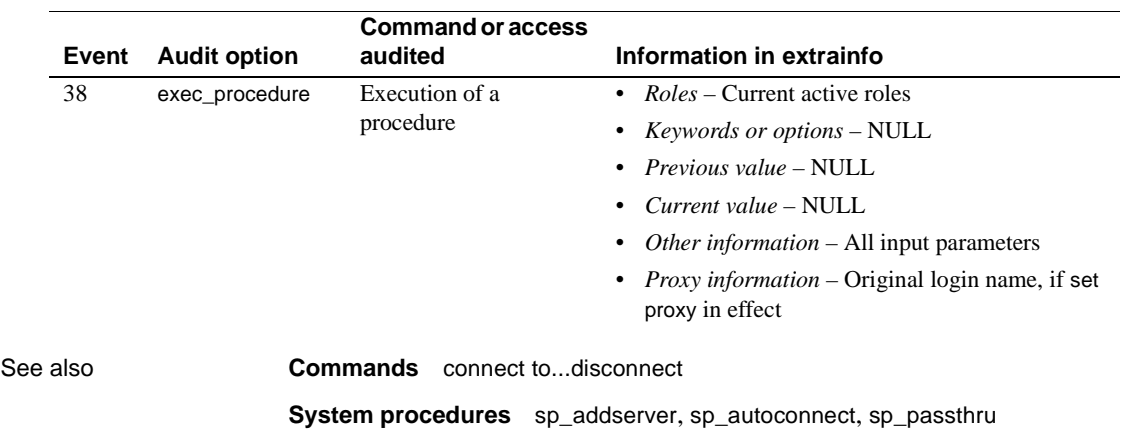

### <span id="page-623-0"></span>**sp\_rename**

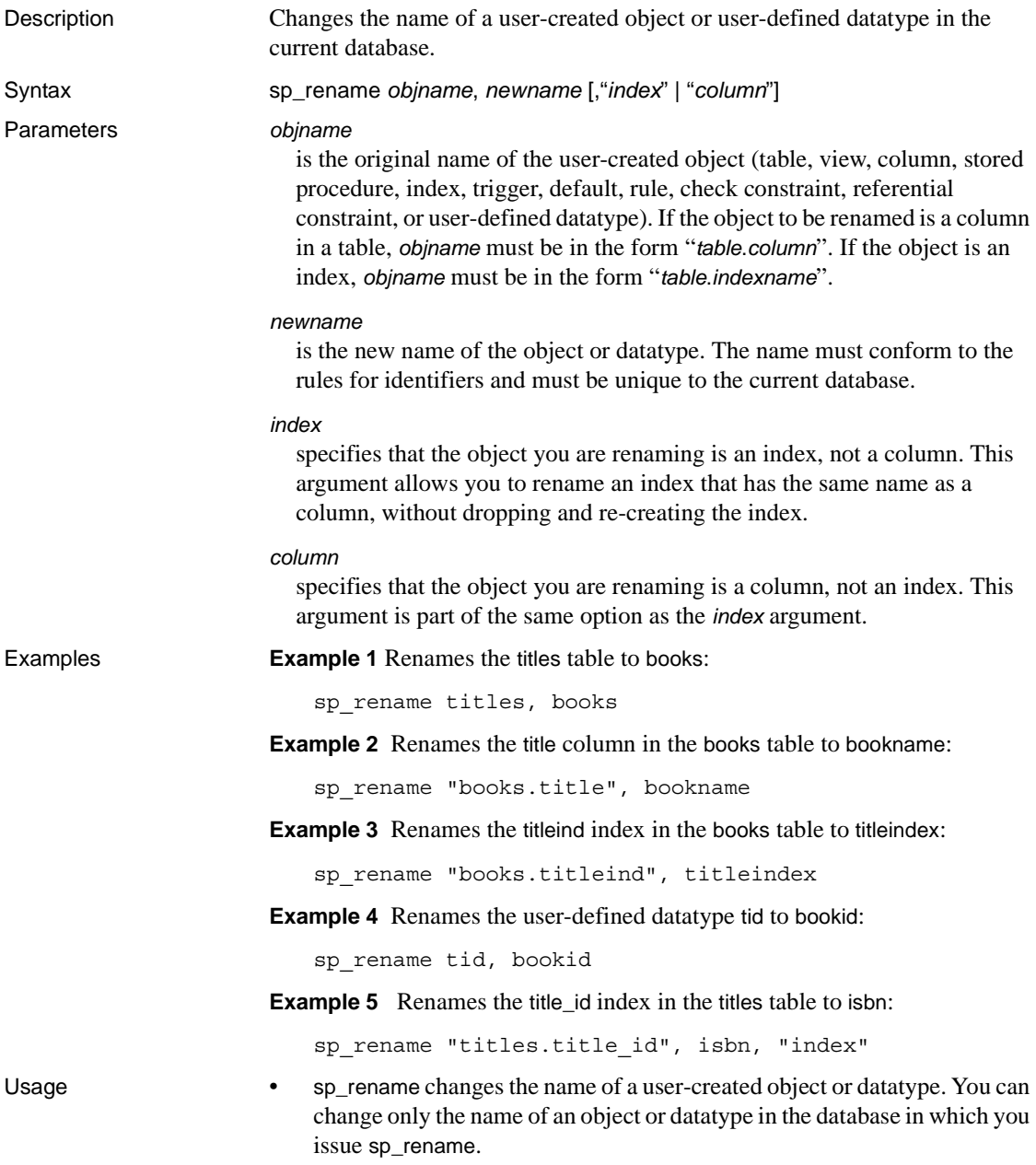

- When you are renaming a column or index, do not specify the table name in *newname*. See Examples 2, 3, and 5.
- If a column and an index have the same name, use the [,"*index*" | "*column*"] argument, which specifies whether to rename the index or the column. In the following sample, assume that both an index and a column named idx exist:

```
sp_rename "t.idx", new_idx, "column"
-------------
Column name has been changed. (Return status = 0)
sp_rename "t.idx", new_idx, "index"
-------------
```
Index name has been changed. (Return status = 0)

• If you change the name of a an object or column name referenced by a view, you see a warning message, such as:

> Changing an object or column name could break existing stored procedures, cached statements or other compiled objects.

• You cannot change the names of system objects and system datatypes.

**Warning!** Procedures, triggers, and views that depend on an object whose name has been changed will no longer work. Change the definitions of any dependent objects before you execute sp\_rename. Find dependent objects with [sp\\_depends](#page-257-0).

Permissions Only the Database Owner or a System Administrator can use the setuser command to assume another database user's identity to rename objects owned by other users. All users can execute sp\_rename to rename their own objects.

Auditing Values in event and extrainfo columns from the sysaudits table are:

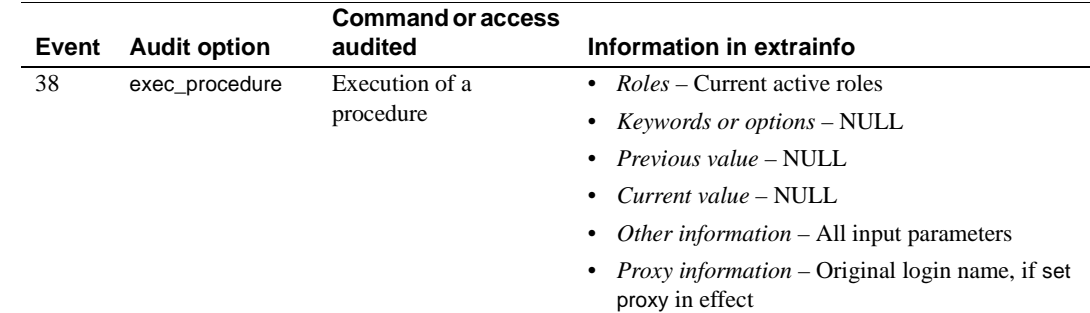

See also **System procedures** [sp\\_depends](#page-257-0), [sp\\_rename](#page-623-0)

### **sp\_rename\_qpgroup**

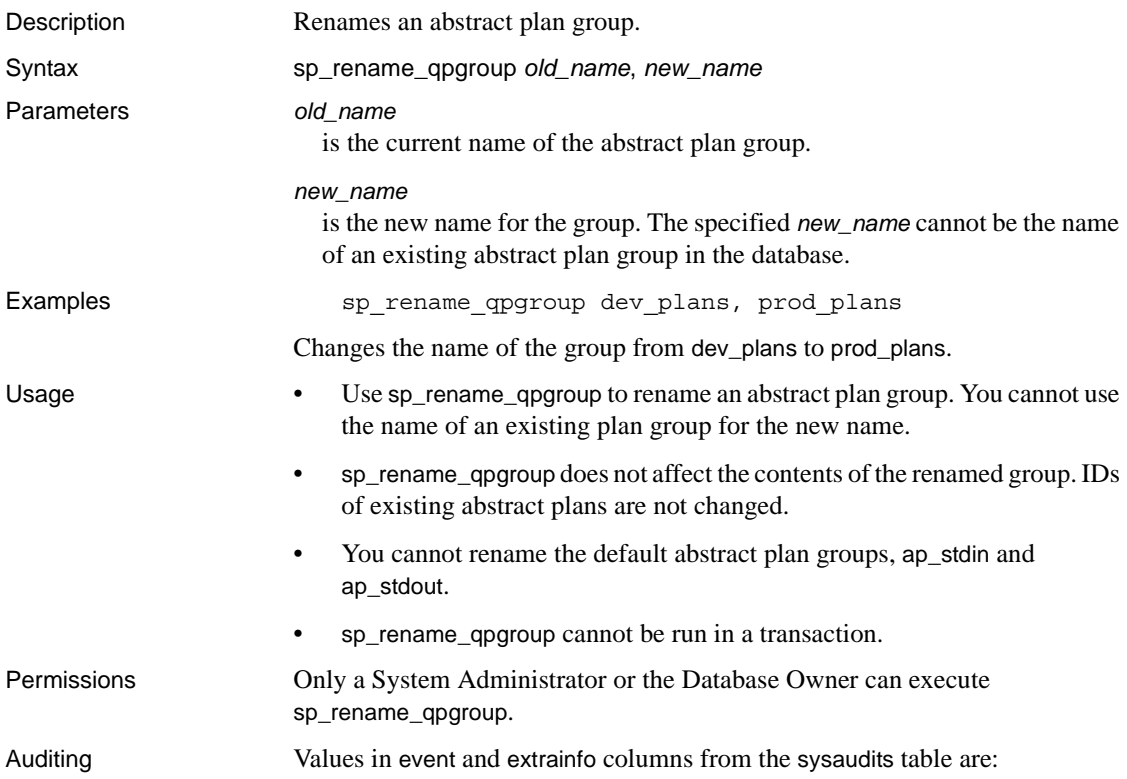

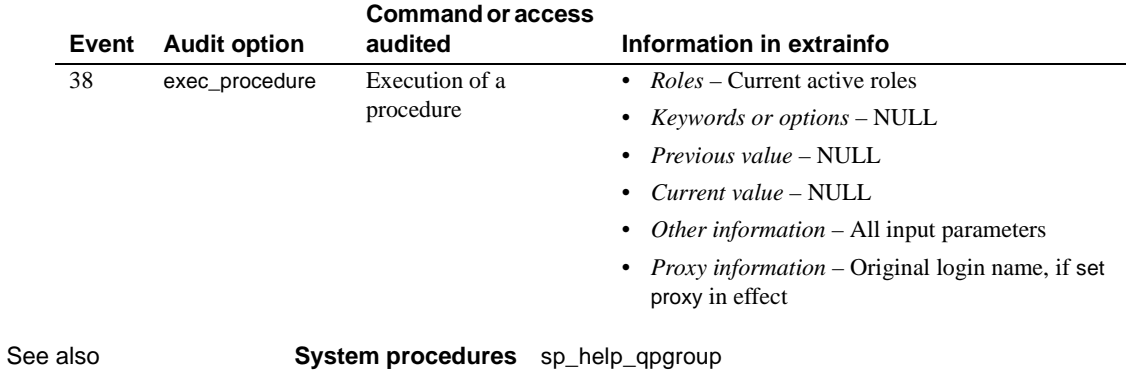

# **sp\_renamedb**

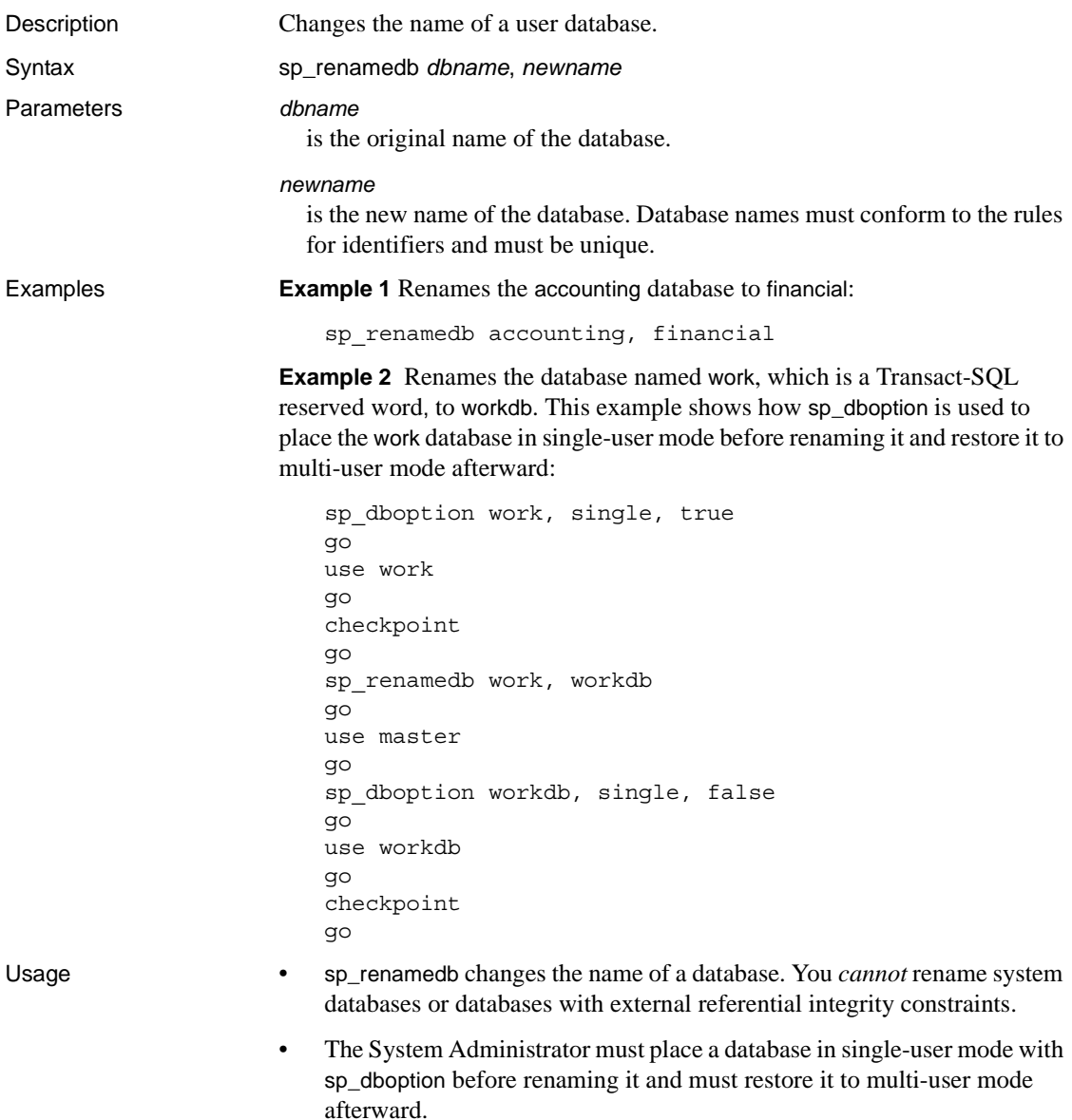

• sp\_renamedb fails if any table in the database references, or is referenced by, a table in another database. Use the following query to determine which tables and external databases have foreign key constraints on primary key tables in the current database:

```
select object name(tableid), db name(frgndbid)
from sysreferences
where frgndbid is not null
```
Use the following query to determine which tables and external databases have primary key constraints for foreign key tables in the current database:

```
select object name(reftabid), db name(pmrydbid)
from sysreferences
where pmrydbid is not null
```
Use alter table to drop the cross-database constraints in these tables. Then, rerun sp\_renamedb.

- When you change a database name:
	- Drop all stored procedures, triggers, and views that include the database name
	- Change the source text of the dropped objects to reflect the new database name
	- Re-create the dropped objects
	- Change all applications and SQL source scripts that reference the database, either in a use *database\_name* command or as part of a fully qualified identifier (in the form *dbname*.[*owner*].*objectname*)
- If you use scripts to run dbcc commands or dump database and dump transaction commands on your databases, be sure to update those scripts.

 **Warning!** Procedures, triggers, and views that depend on a database whose name has been changed work until they are re-created. Change the definitions of any dependent objects when you execute sp\_renamedb. Find dependent objects with [sp\\_depends](#page-257-0).

```
Permissions Only a System Administrator can execute sp_renamedb.
Auditing Values in event and extrainfo columns from the sysaudits table are:
```
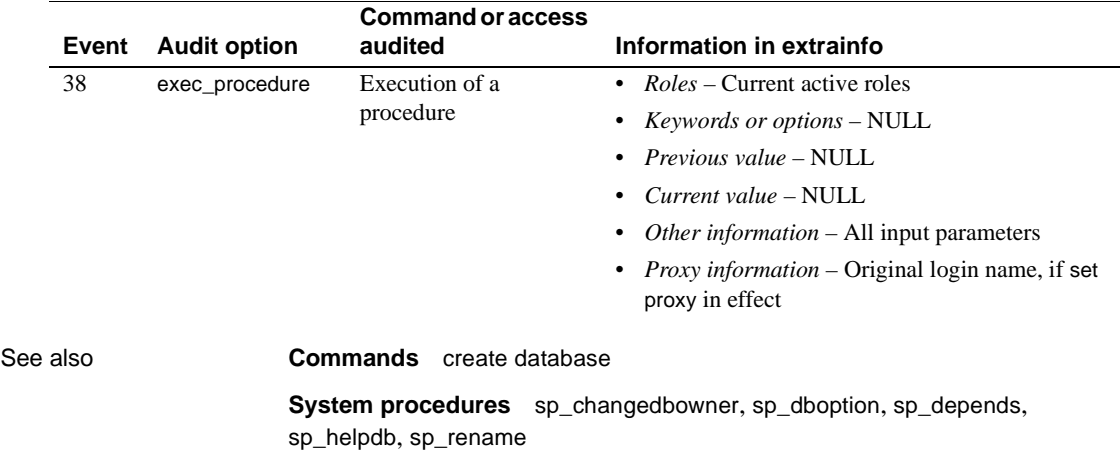

### **sp\_reportstats**

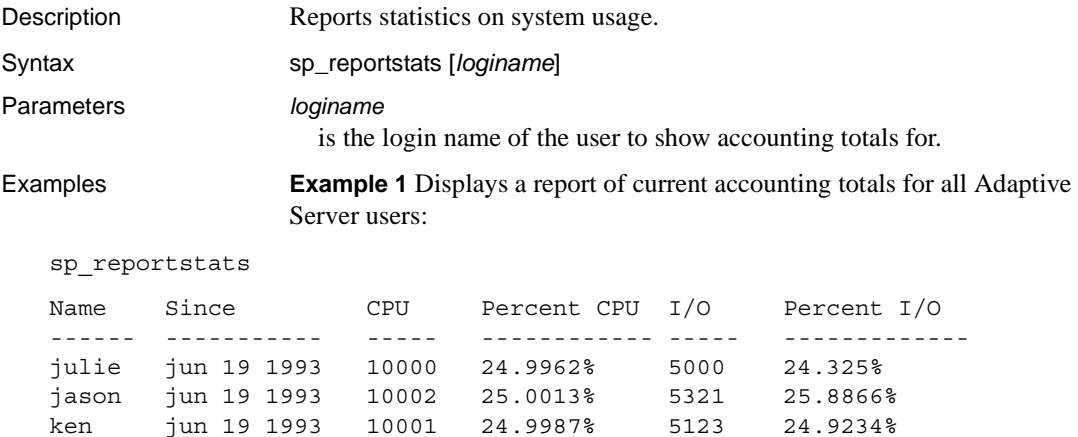

kathy jun 19 1993 10003 25.0038% 5111 24.865%

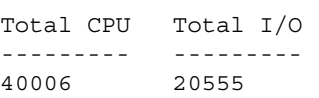

**Example 2** Displays a report of current accounting totals for user "kathy":

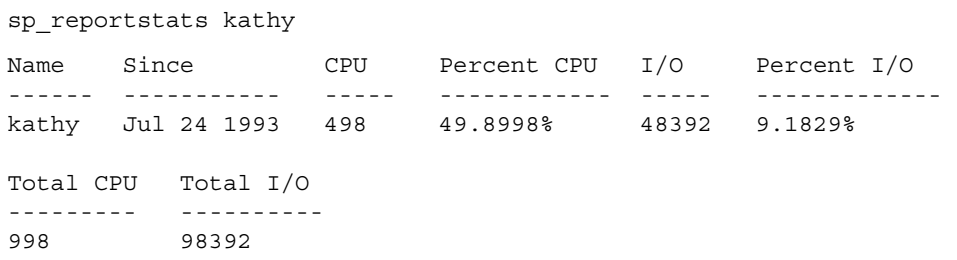

- Usage sp\_reportstats prints out the current accounting totals for all logins, as well as each login's individual statistics and percentage of the overall statistics. sp\_reportstats accepts one parameter, the login name of the account to report. With no parameters, sp\_reportstats reports on all accounts.
	- The units reported for "CPU" are Adaptive Server clock ticks.
	- The "probe" user exists for the two-phase commit probe process, which uses a challenge-and-response mechanism to access Adaptive Server.

Permissions Only a System Administrator can execute sp\_reportstats.

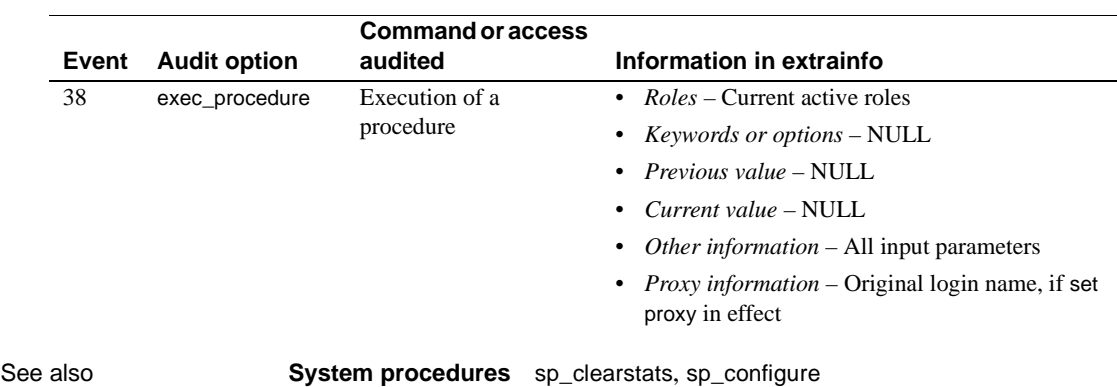

Auditing Values in event and extrainfo columns from the sysaudits table are:

### **sp\_revokelogin**

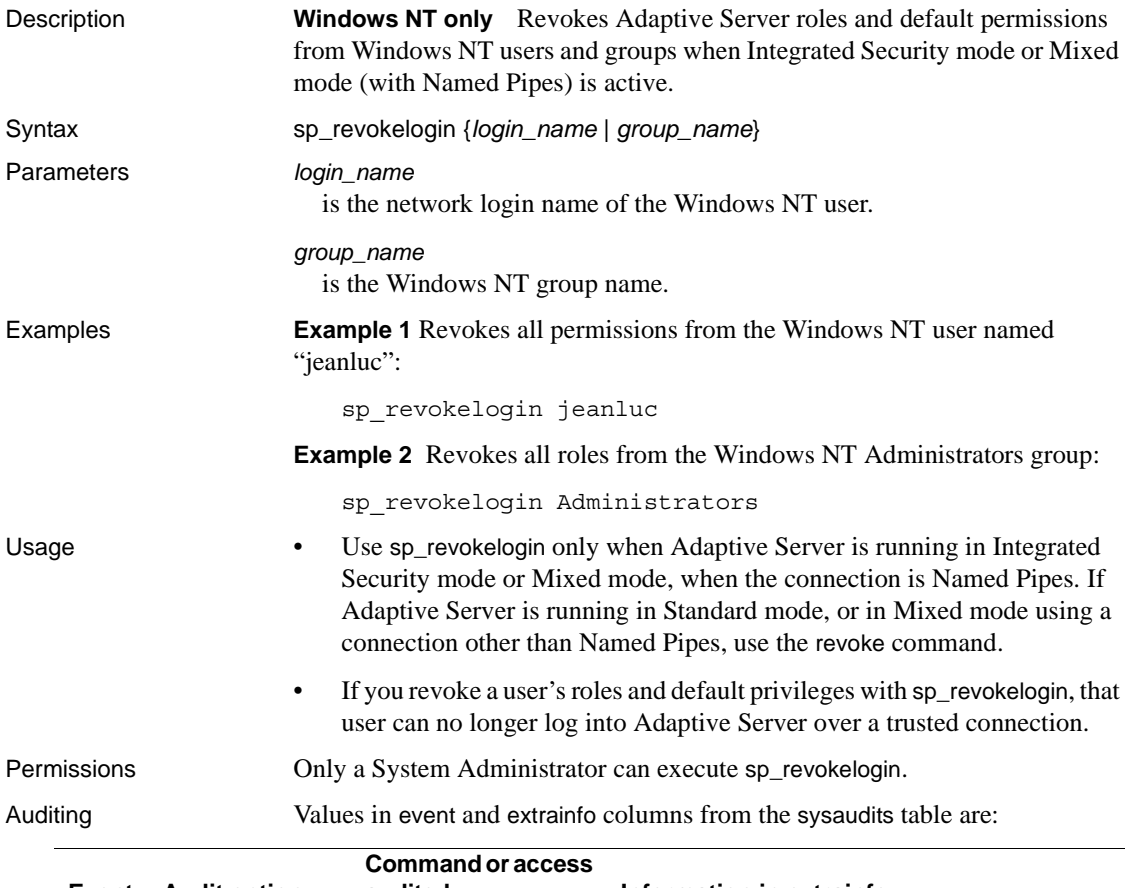

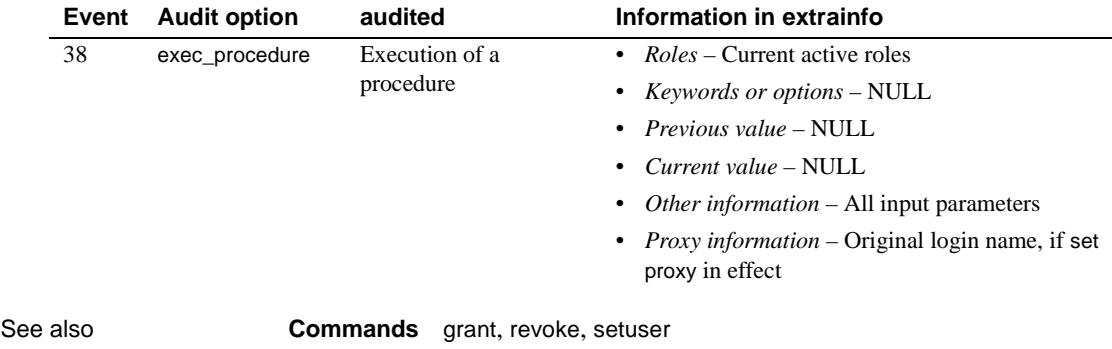

**System procedures** [sp\\_droplogin](#page-305-0), [sp\\_dropuser](#page-320-0), [sp\\_logininfo](#page-511-0)

### **sp\_role**

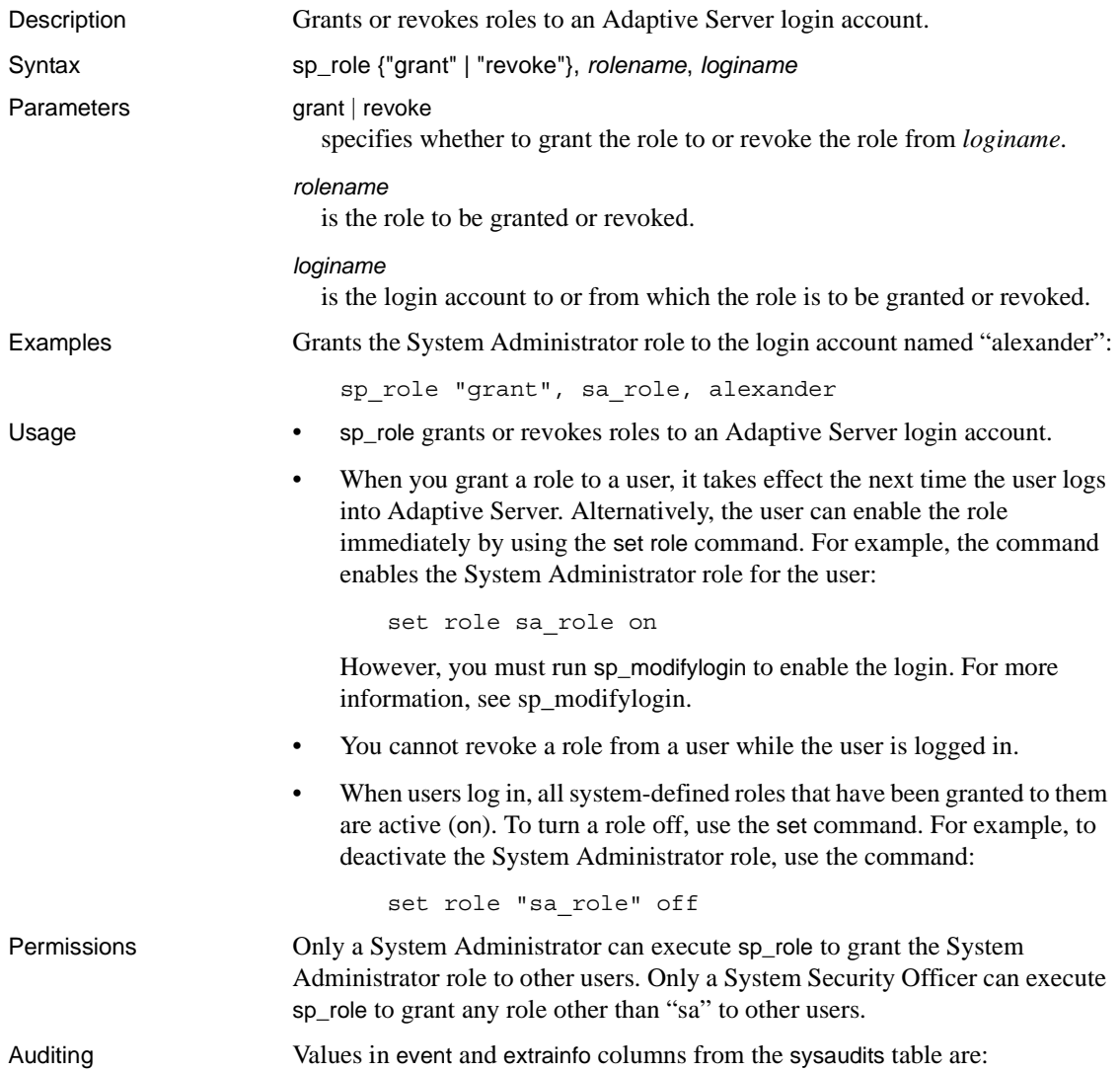

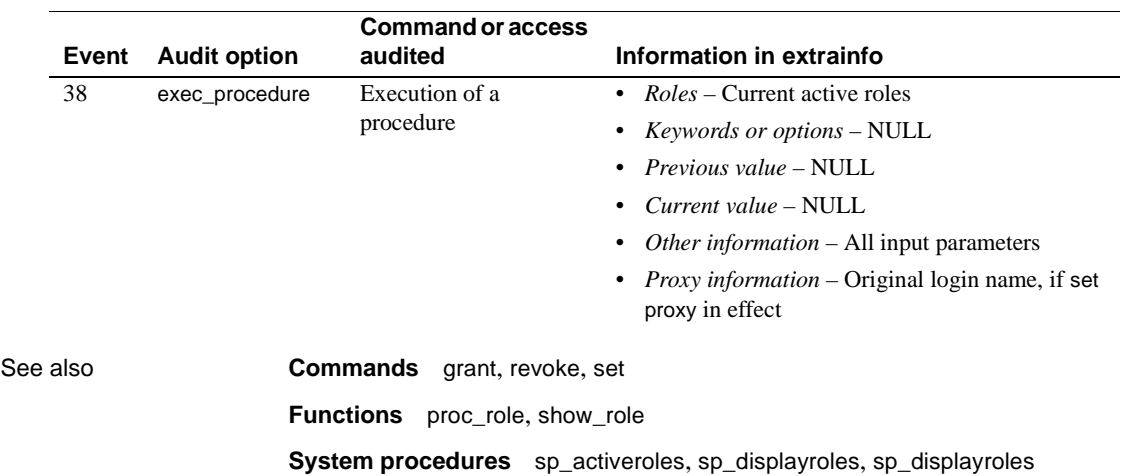

# **sp\_sendmsg**

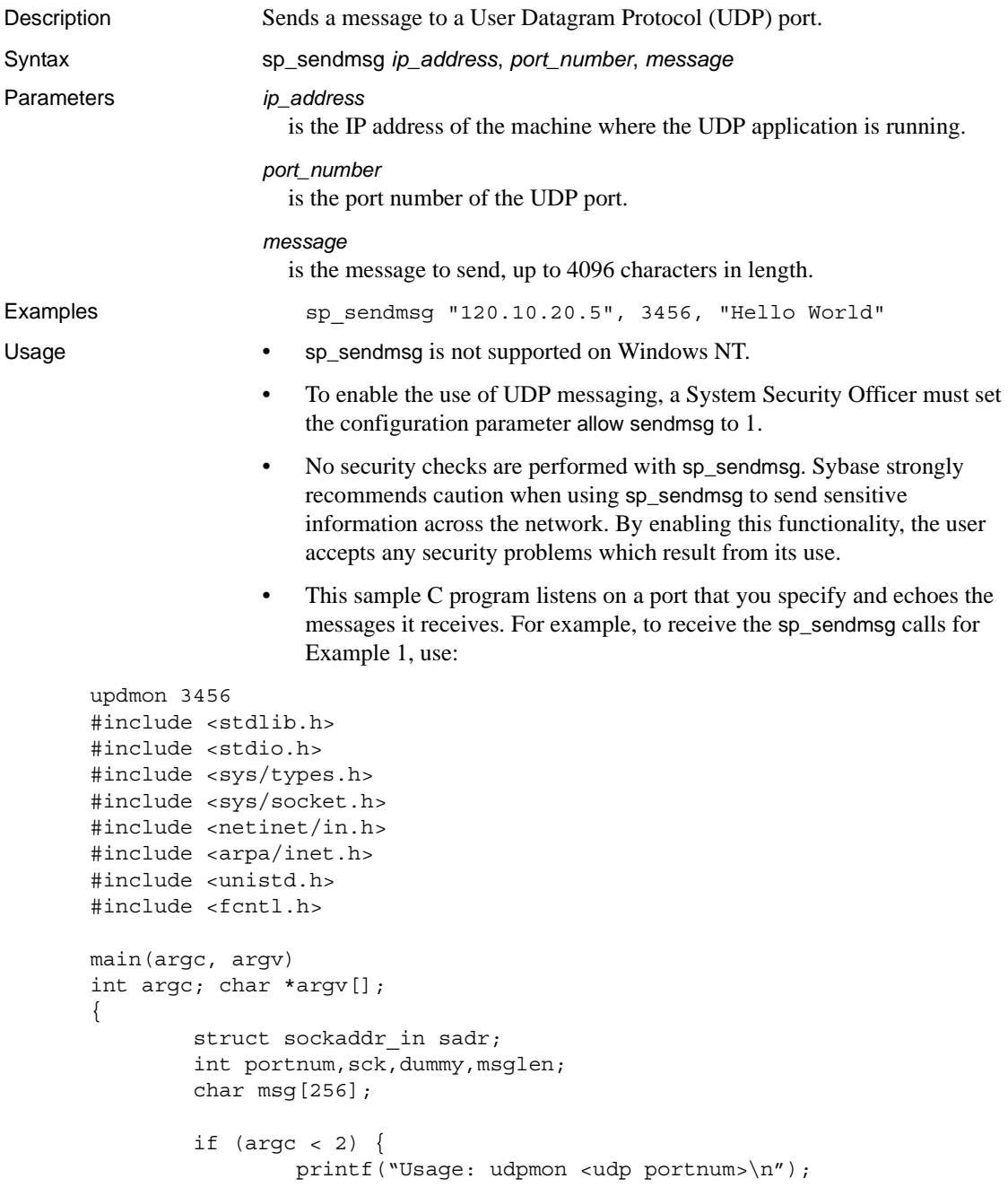

```
exit(1);}
               if ((\text{portnum=atoi}(argv[1])) < 1)printf("Invalid udp portnum\n");
                       exit(1);}
               if ((sck=socket(AF_INET,SOCK_DGRAM,IPPROTO_UDP)) < 0) {
                       printf("Couldn't create socket\n");
                       exit(1);}
               sadr.sin family = AF INET;
               sadr.sin addr.s addr = inet addr("0.0.0.0");
               sadr.sin port = portnum;
               if (bind(sck, & sadr, sizeof(sadr)) < 0 {
                       printf("Couldn't bind requested udp port\n");
                       exit(1);}
               for (i; j)\{if((msglen=recvfrom(sck,msg,sizeof(msg),0,NULL,&dummy)) 
      < 0)printf("Couldn't recvfrom() from udp port\n");
                       printf("%.*s\n", msglen, msg);
               }
       }
Permissions Any user can execute sp_sendmsg.
```
Auditing Values in event and extrainfo columns from the sysaudits table are:

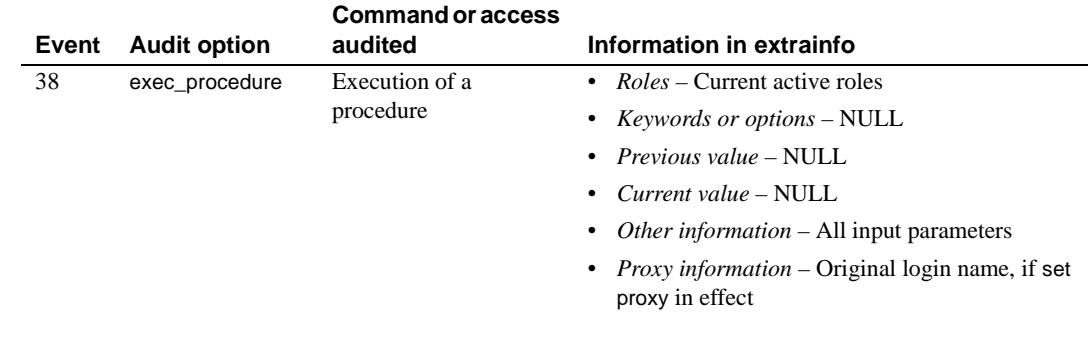

See also **Function** syb\_sendmsg

# **sp\_serveroption**

<span id="page-637-0"></span>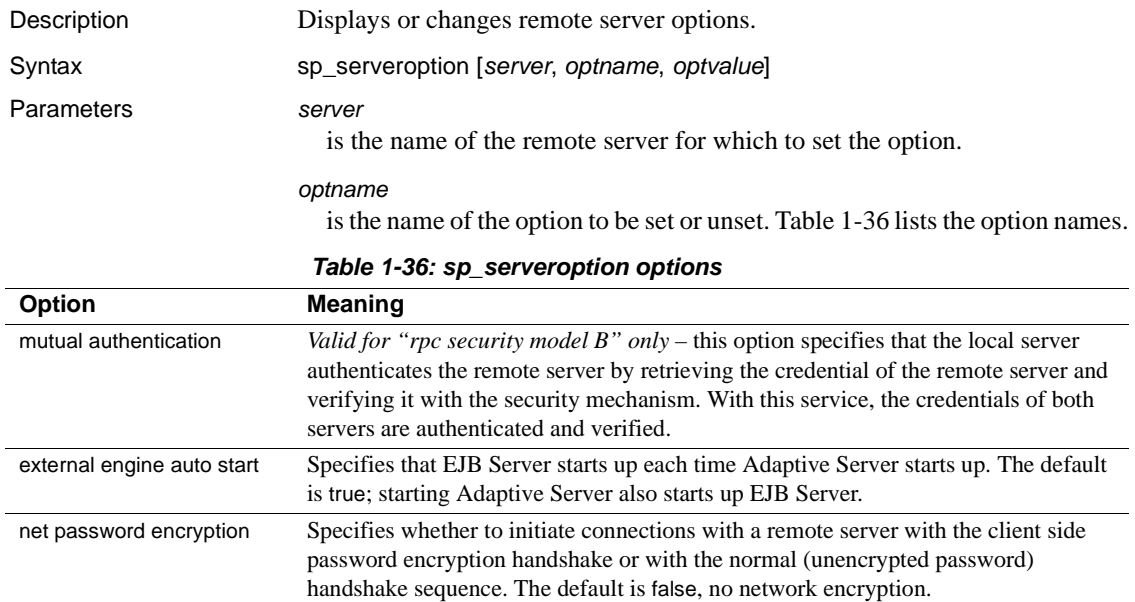

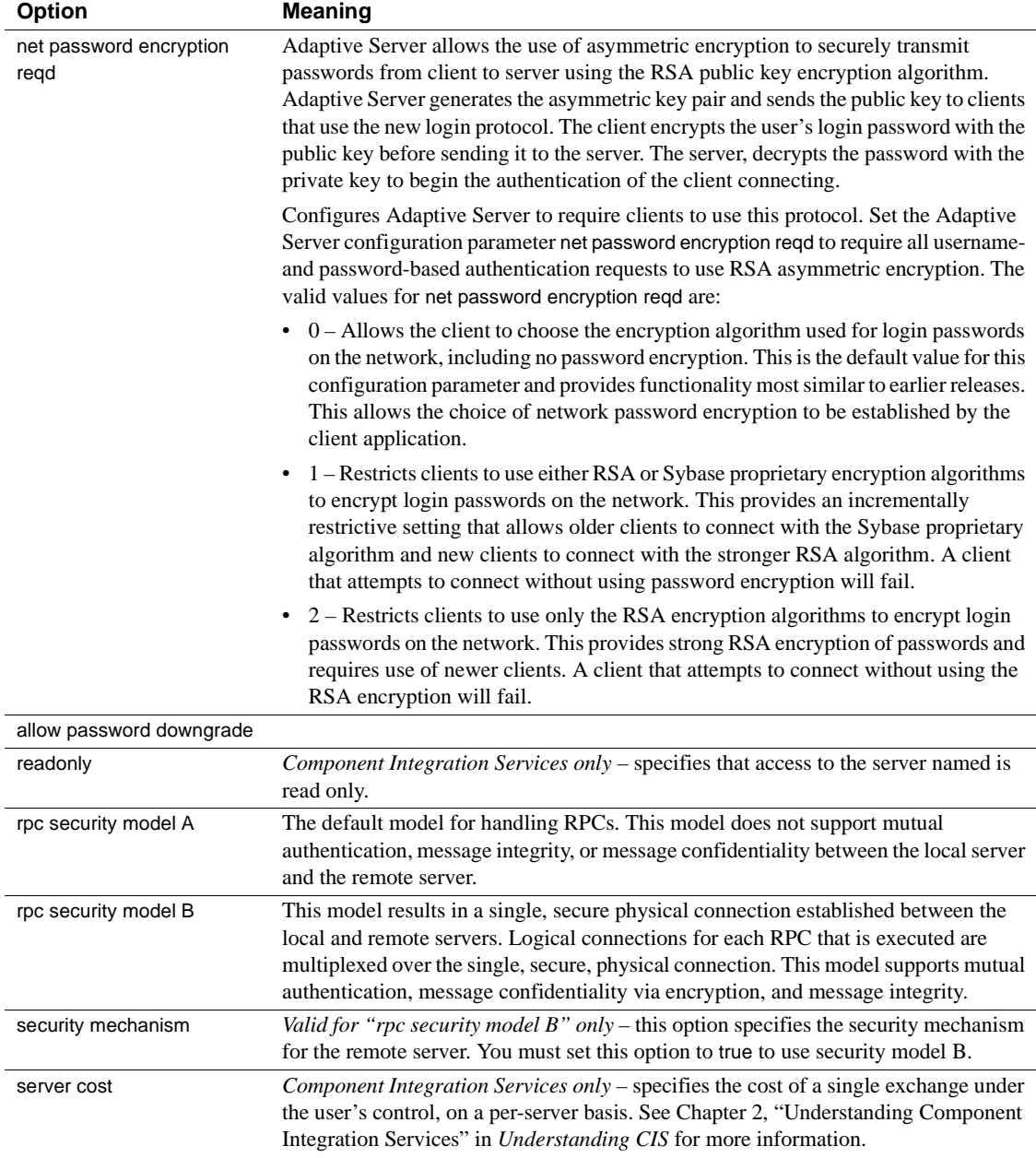

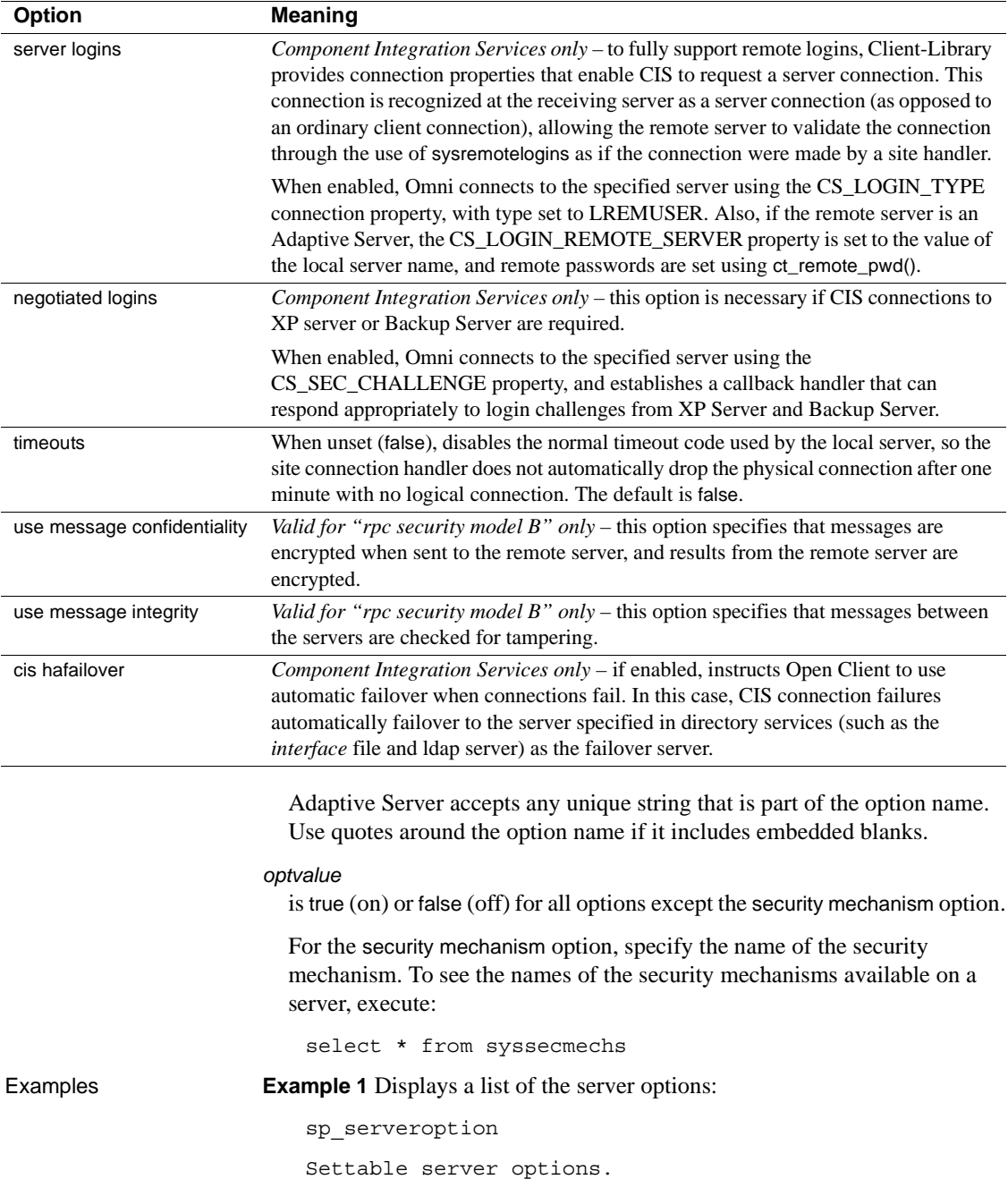

```
cis hafailover
external engine auto start 
mutual authentication 
negotiated logins 
net password encryption 
readonly 
rpc security model A 
rpc security model B 
security mechanism 
server cost 
server logins 
timeouts 
use message confidentiality 
use message integrity
```
------------------------

**Example 2** Tells the server not to time out inactive physical connections with the remote server GATEWAY:

sp\_serveroption GATEWAY, "timeouts", false

**Example 3** Specifies that when connecting to the remote server GATEWAY, GATEWAY sends back an encryption key to encrypt the password to send to it:

sp\_serveroption GATEWAY, "net password encryption", true

**Example 4** Specifies that the EJB Server SYB EJB starts up each time Adaptive Server starts up:

sp\_serveroption SYB\_EJB, "external engine auto start", true

**Example 5** Specifies that the security model for RPCs for the server "TEST3" is security model B.

sp serveroption TEST3, "rpc security model B", true

**Example 6** Specifies that the security model to use for RPCs for "TEST3" is DCE:

sp\_serveroption TEST3, "security mechanism", dce

**Example 7** Specifies that the local server will check the authenticity of the remote server "TEST3". With security model B, the remote server will check the authenticity of the local server, whether or not this option is set:

sp\_serveroption TEST3, "mutual authentication", true

**Example 8** Disables automatic startup, where SYB EJB is the logical name of the EJB Server:

sp\_serveroption 'SYB\_EJB', 'external engine auto start', 'false'

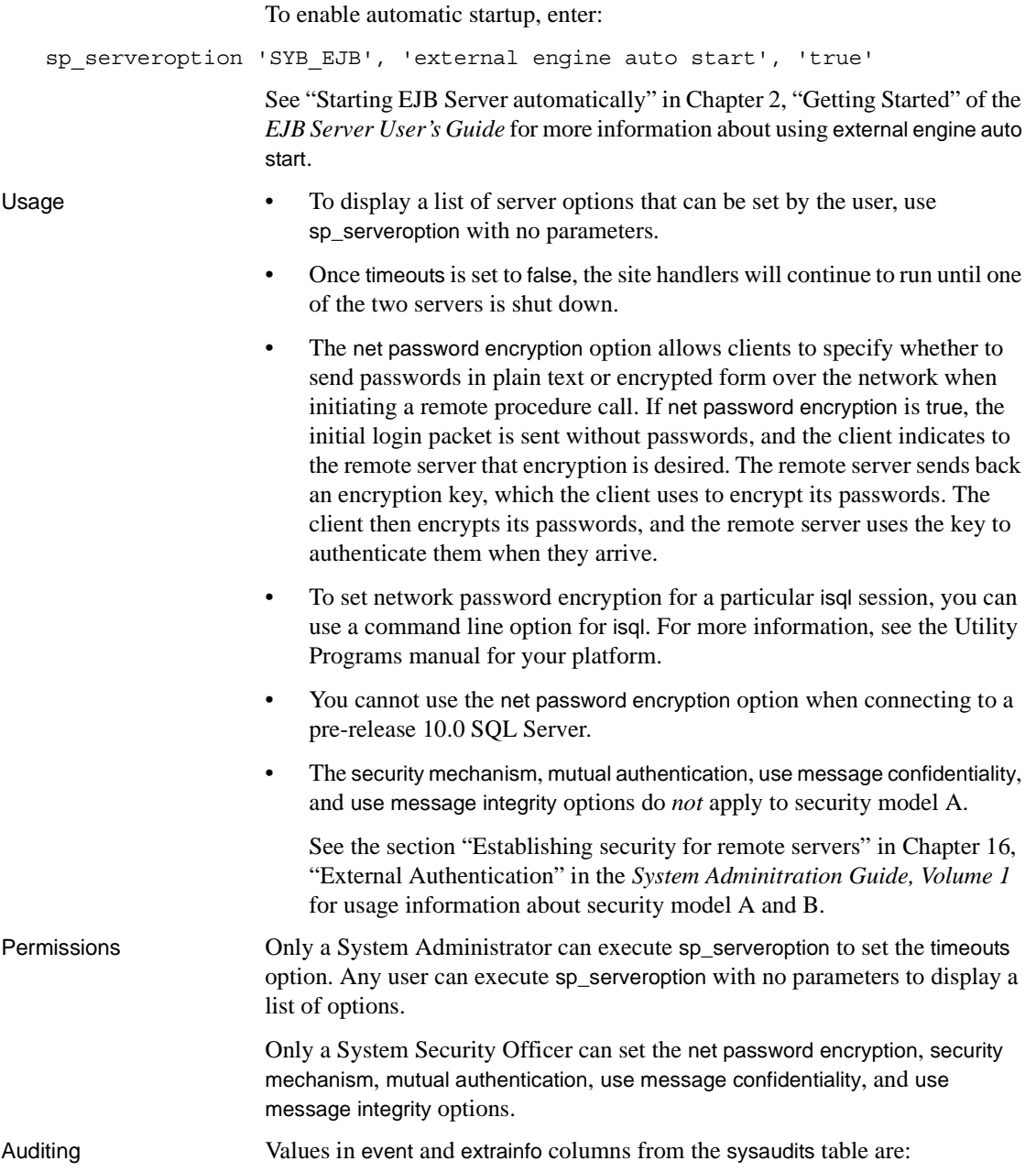

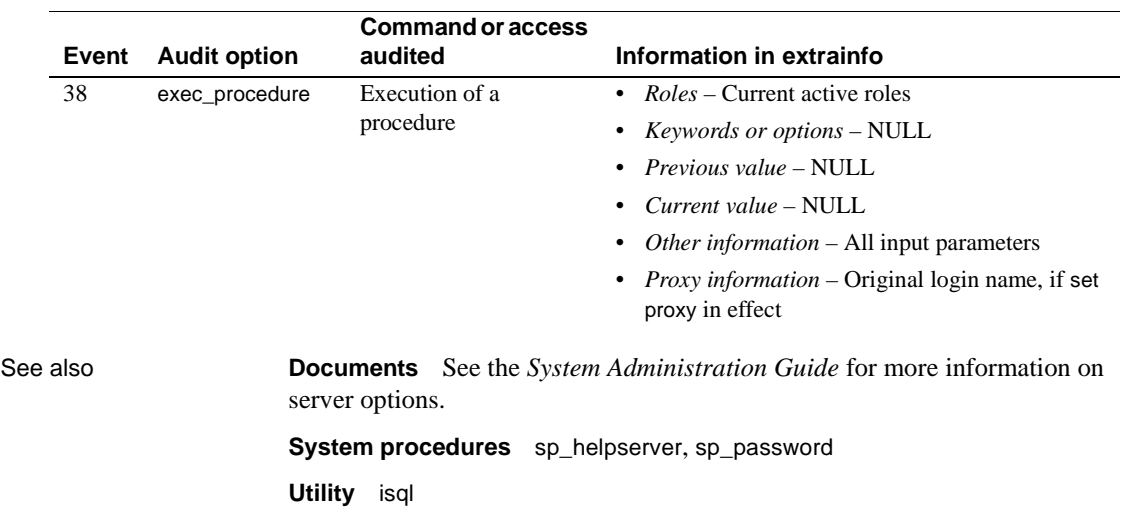

### **sp\_set\_qplan**

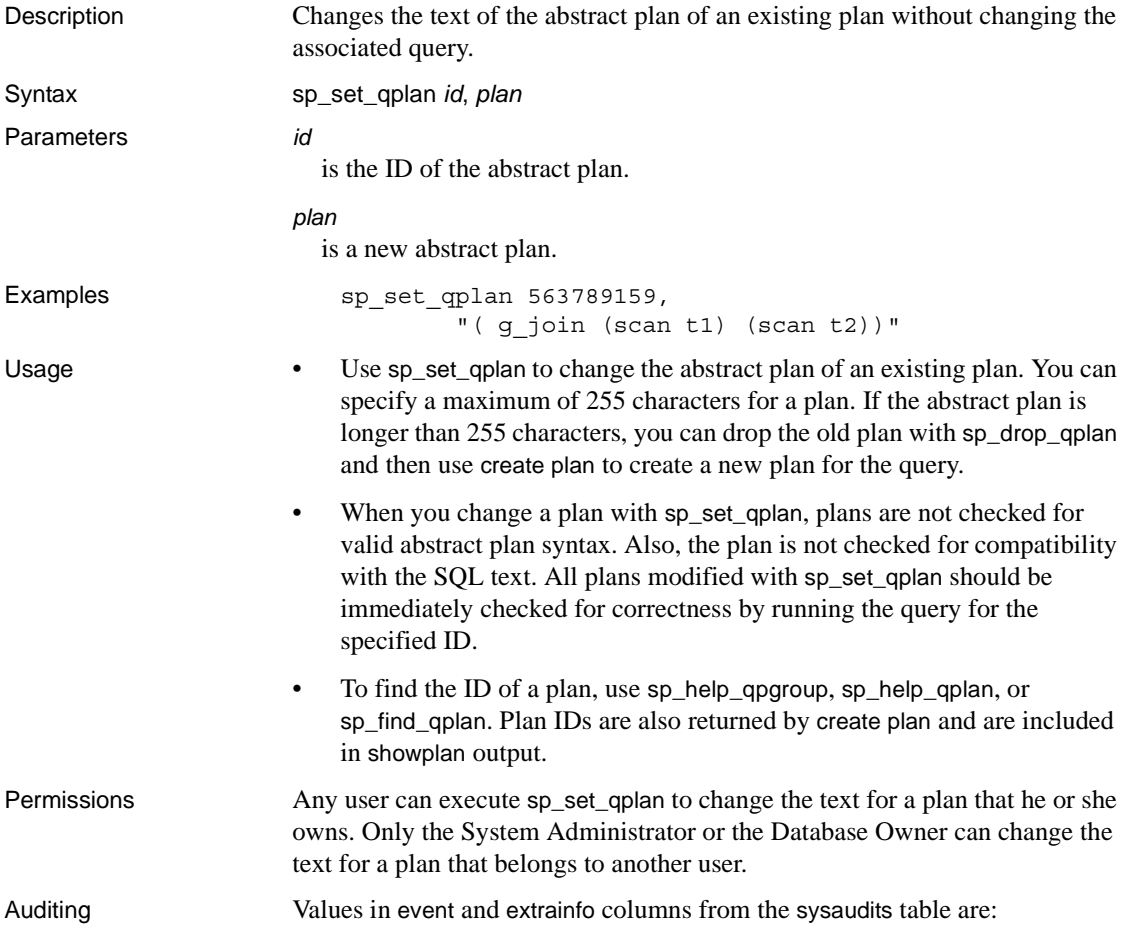

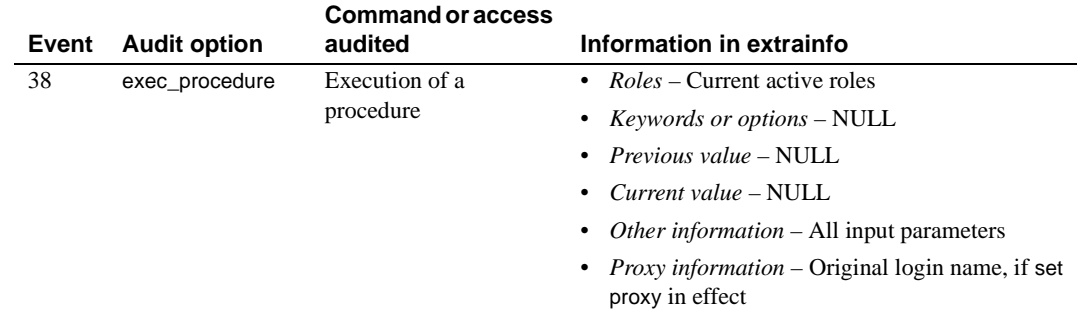

See also **Commands** create plan

**System procedures** [sp\\_drop\\_qpgroup](#page-286-0), [sp\\_drop\\_qplan](#page-287-0), [sp\\_find\\_qplan](#page-357-0), [sp\\_help\\_qplan](#page-391-0)

# **sp\_setlangalias**

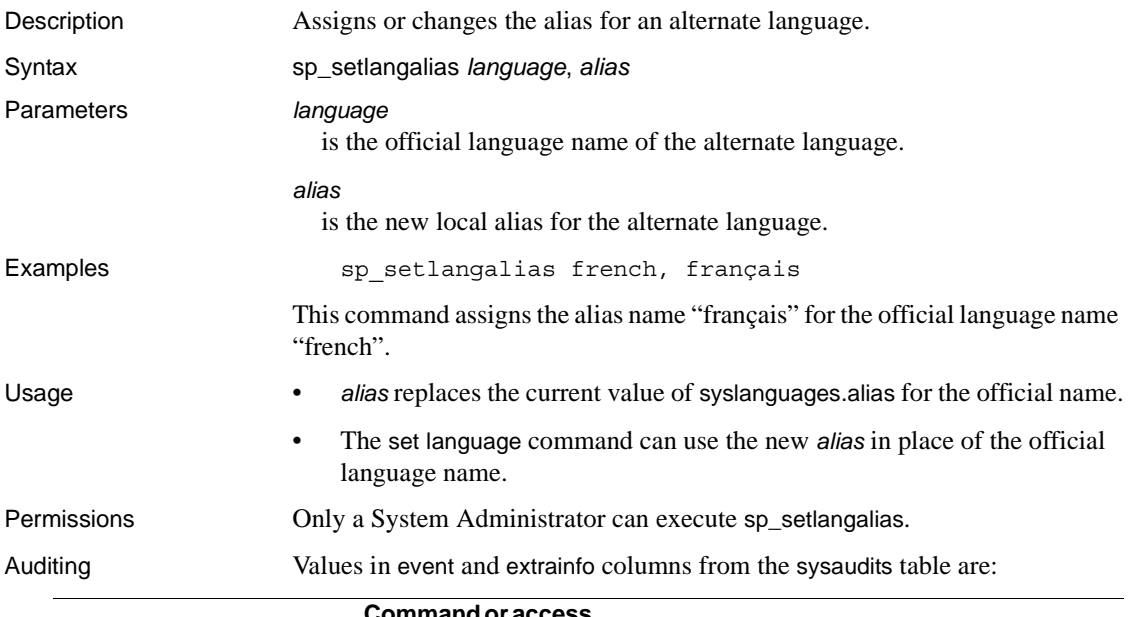

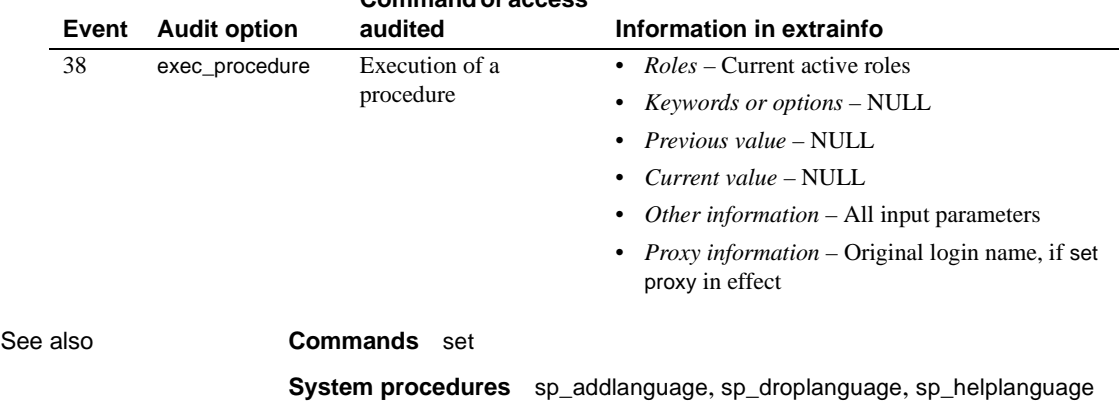

# **sp\_setpglockpromote**

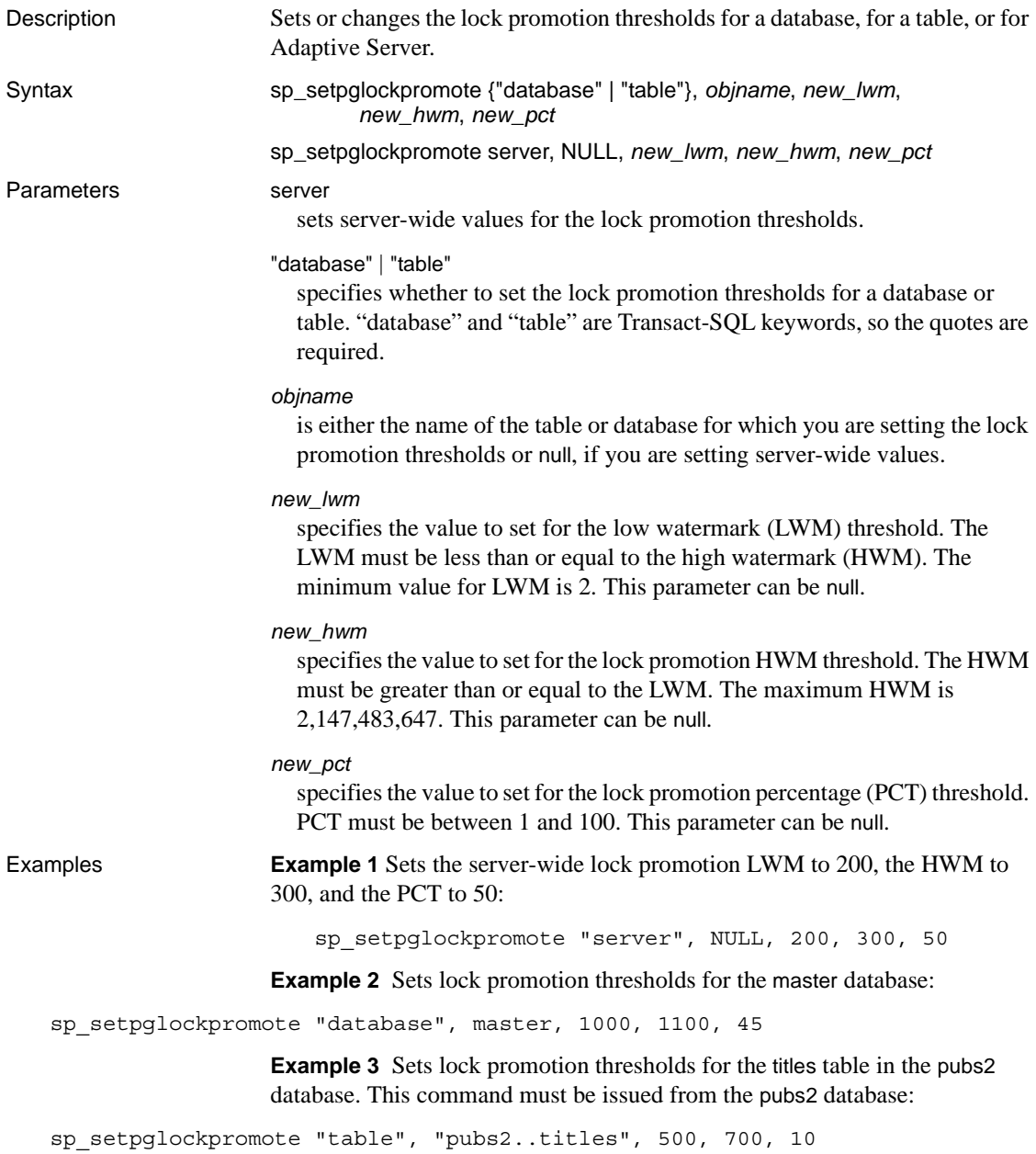

**Example 4** Changes the HWM threshold to 1600 for the master database. The thresholds were previously set with sp\_setpglockpromote. This command must be issued from the master database:

```
sp setpglockpromote "database", master, @new hwm=1600
```
- 
- Usage You can display database-level lock promotions using sp\_helpdb *dbname* and table-level locks using sp\_helpdb *tablename*.
	- sp\_setpglockpromote configures the lock promotion values for a table, for a database, or for Adaptive Server.

Adaptive Server acquires page locks on a table until the number of locks exceeds the lock promotion threshold. sp\_setpglockpromote changes the lock promotion thresholds for an object, a database, or the server. If Adaptive Server is successful in acquiring a table lock, the page locks are released.

When the number of locks on a table exceeds the HWM threshold, Adaptive Server attempts to escalate to a table lock. When the number of locks on a table is below the LWM, Adaptive Server does not attempt to escalate to a table lock. When the number of locks on a table is between the HWM and LWM and the number of locks exceeds the PCT threshold, Adaptive Server attempts to escalate to a table lock.

- Lock promotion thresholds for a table override the database or server-wide settings. Lock promotion thresholds for a database override the server-wide settings.
- Lock promotion thresholds for Adaptive Server do not need initialization, but you must initialize database and table lock promotion thresholds by specifying LWM, HWM, and PCT with sp\_setpglockpromote, which creates a row for the object in sysattributes when it is first run for a database or table. Once the thresholds have been initialized, then they can be modified individually, as in Example 4.
- For a table or a database, sp\_setpglockpromote sets LWM, HWM, and PCT in a single transaction. If sp\_setpglockpromote encounters an error while updating any of the values, then all changes are aborted and the transaction is rolled back. For server-wide changes, one or more thresholds may fail to be updated while others are successfully updated. Adaptive Server returns an error message if any values fail to be updated.
- To view the server-wide settings for the lock promotion thresholds, use [sp\\_configure](#page-214-0) "lock promotion" to see all three threshold values. To view lock promotion settings for a database, use [sp\\_helpdb](#page-410-0). To view lock promotion settings for a table, use [sp\\_help](#page-378-0).
Permissions Only a System Administrator can execute sp\_setpglockpromote.

Auditing Values in event and extrainfo columns from the sysaudits table are:

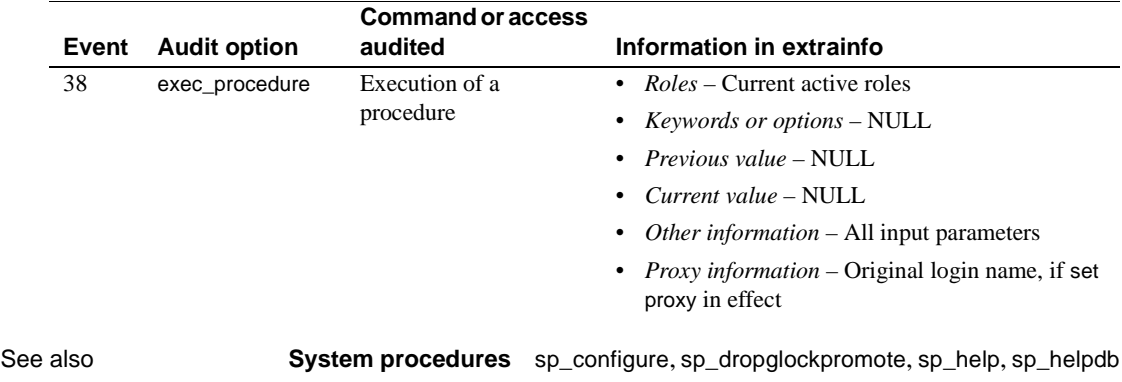

#### **sp\_setpsexe**

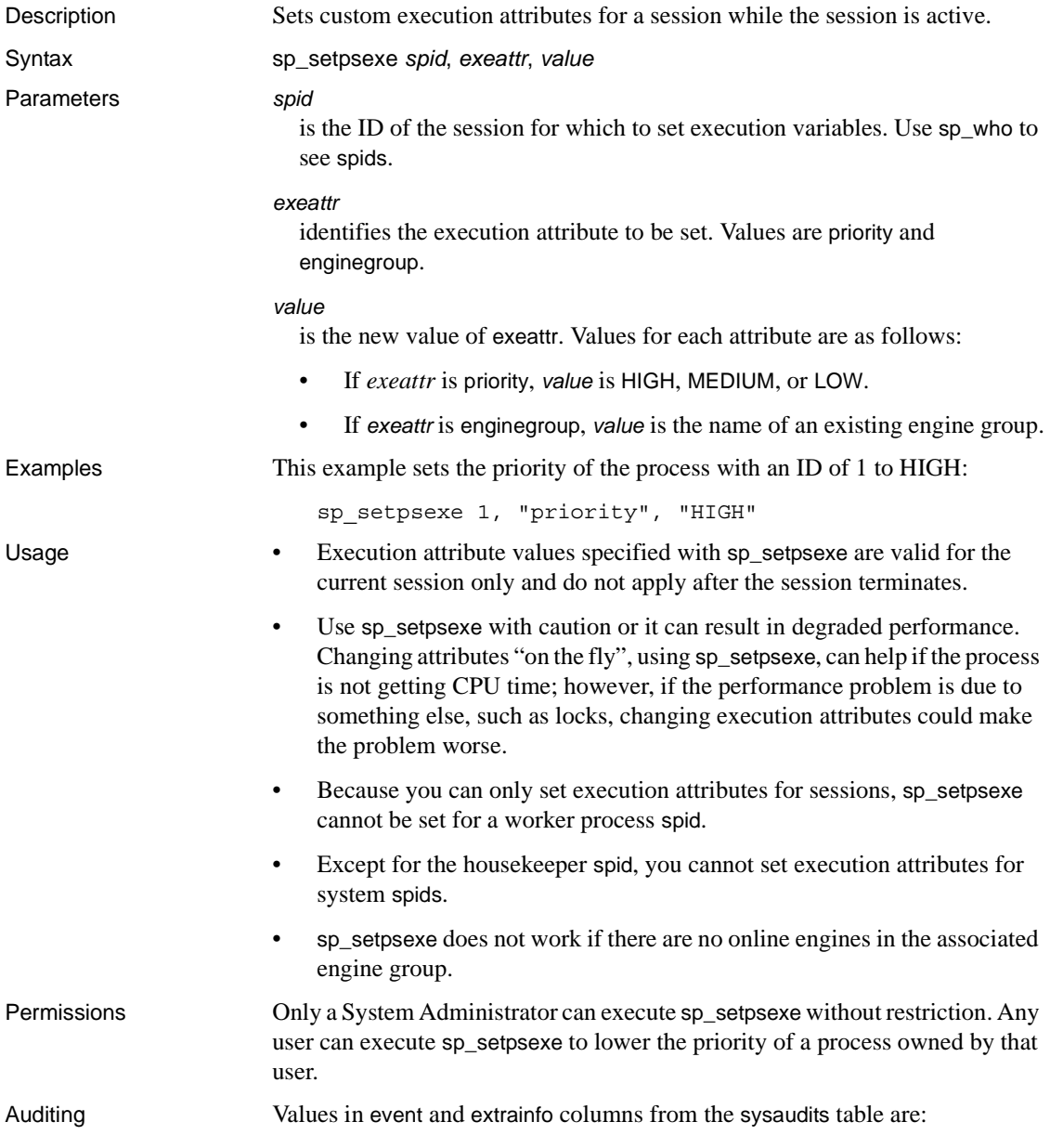

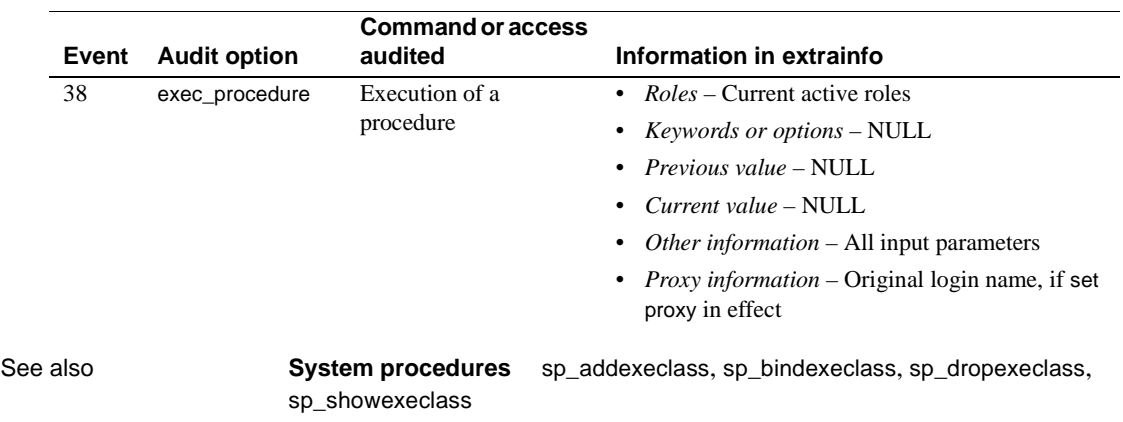

# **sp\_setrowlockpromote**

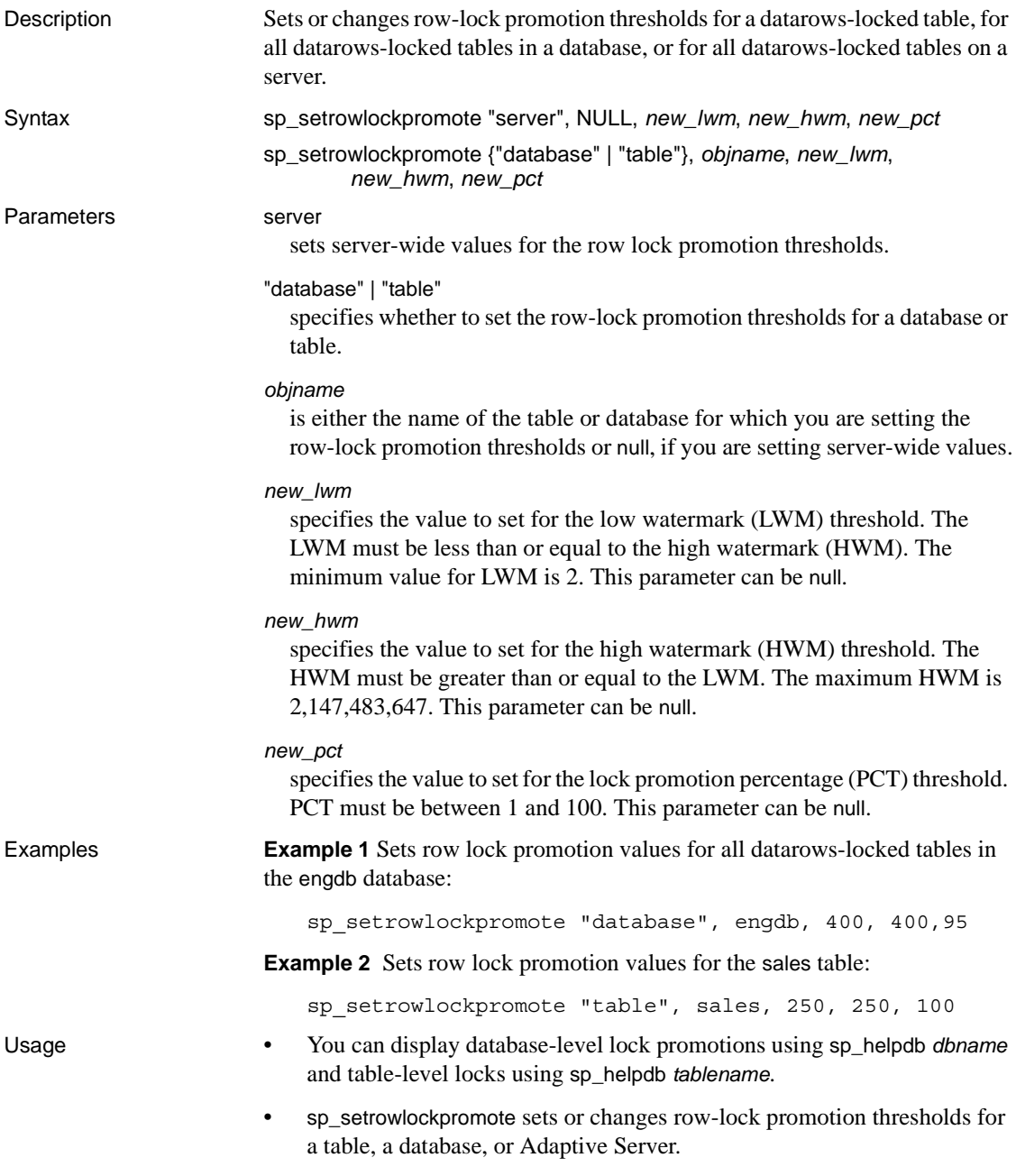

Adaptive Server acquires row locks on a datarows-locked table until the number of locks exceeds the lock promotion threshold. If Adaptive Server is successful in acquiring a table lock, the row locks are released.

When the number of row locks on a table exceeds the HWM, Adaptive Server attempts to escalate to a table lock. When the number of row locks on a table is below the LWM, Adaptive Server does not attempt to escalate to a table lock. When the number of row locks on a table is between the HWM and LWM, and the number of row locks exceeds the PCT threshold as a percentage of the number of rows in a table, Adaptive Server attempts to escalate to a table lock.

- Lock promotion is always two-tiered, that is, row locks are promoted to table locks. Adaptive Server does not promote from row locks to page locks.
- Lock promotion thresholds for a table override the database or server-wide settings. Lock promotion thresholds for a database override the server-wide settings.
- To change the lock promotion thresholds for a database, you must be using the master database. To change the lock promotion thresholds for a table in a database, you must be using the database where the table resides.
- Server-wide row lock promotion thresholds can also be set with [sp\\_configure](#page-214-0). When you use sp\_setrowlockpromote to change the values server-wide, it changes the configuration parameters, and saves the configuration file. When you first install Adaptive Server, the server-wide row lock promotion thresholds set by the configuration parameters are:

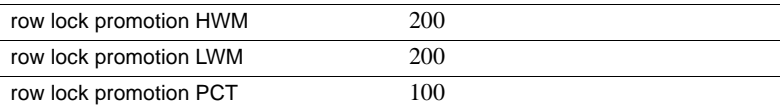

See the *System Administration Guide* for more information.

- The system procedure [sp\\_sysmon](#page-692-0) reports on row lock promotions.
- Database-level row lock promotion thresholds are stored in the master..sysattributes table. If you dump a database, and load it only another server, you must set the row lock promotion thresholds on the new server. Object-level row lock promotion thresholds are stored in the sysattributes table in the user database, and are included in the dump.

#### Permissions Only a System Administrator can execute sp\_setrowlockpromote.

Auditing Values in event and extrainfo columns from the sysaudits table are:

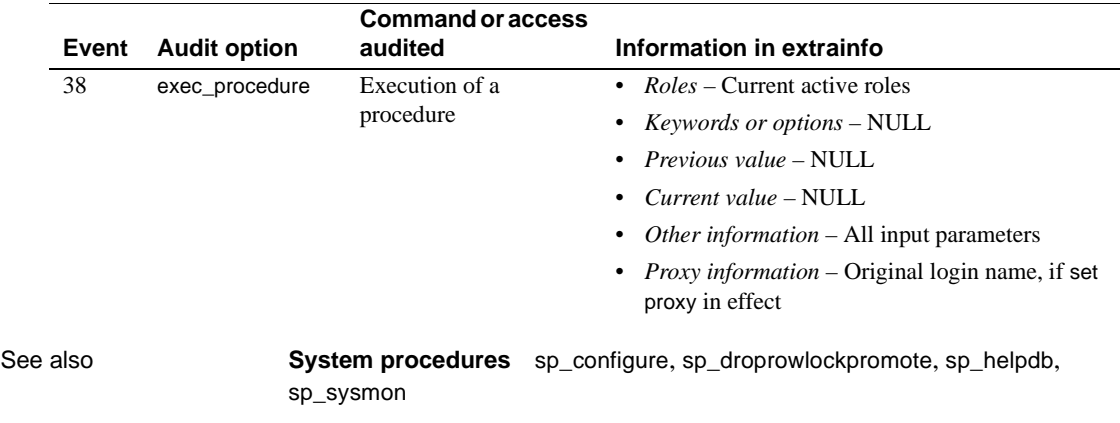

# <span id="page-654-0"></span>**sp\_setsuspect\_granularity**

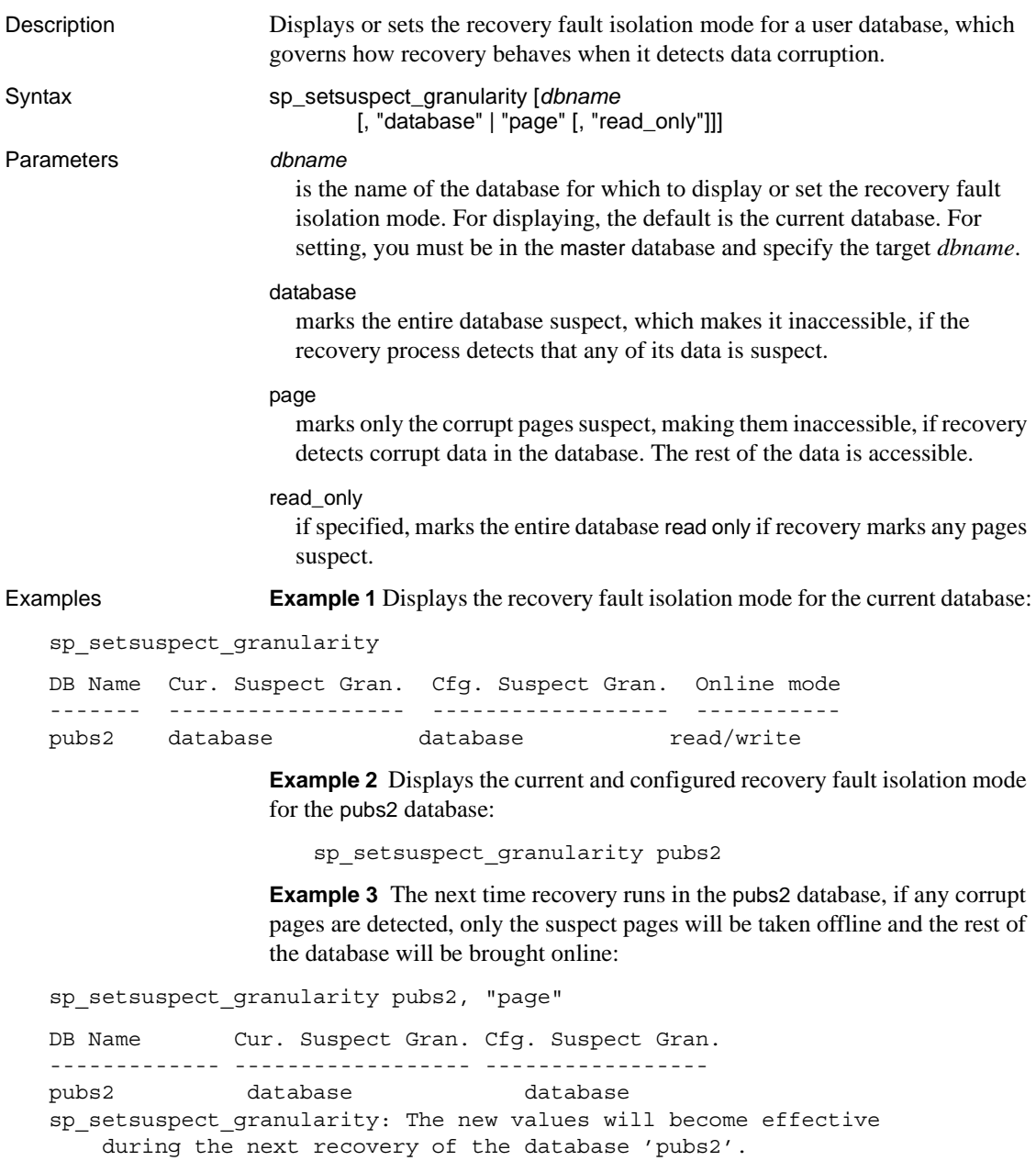

**Example 4** The next time recovery runs in the pubs2 database, if any corrupt pages are detected, only the suspect pages will be taken offline and the rest of the database will be brought online in read only mode:

sp\_setsuspect\_granularity pubs2, "page", "read\_only"

**Example 5** The next time recovery runs in the pubs2 database, if any corrupt data is detected, the entire database will be marked suspect and taken offline:

sp setsuspect granularity pubs2, "database"

- Usage sp\_setsuspect\_granularity displays and sets the recovery fault isolation mode. This mode governs whether recovery marks an entire database or only the corrupt pages suspect when it detects that any data that it requires has been corrupted. Se the *System Administration Guide* for more information.
	- The default recovery fault isolation mode of a user database is "database". You can set the recovery fault isolation mode only for a user database, not for a system database.
	- You must be in the master database to set the recovery fault isolation mode.
	- Data marked suspect due to corruption persists across Adaptive Server start-ups. When certain pages have been marked suspect, they remain offline after you reboot the server.
	- When part or all of a database is marked suspect, the suspect data is not accessible to users unless a System Administrator has made the suspect data accessible with the [sp\\_forceonline\\_db](#page-363-0)and [sp\\_forceonline\\_page](#page-367-0) procedures.
	- General database corruption, such as a corrupt database log or the unavailability of another resource not specific to a page, causes the entire database to be marked suspect, even if the recovery fault isolation mode is "page".
	- If you do not specify page or database, Adaptive Server displays the current and configured settings. The current setting is the one that was in effect the last time recovery was executed in the database. The configured setting is the one that will be in effect the next time recovery is executed in the database.

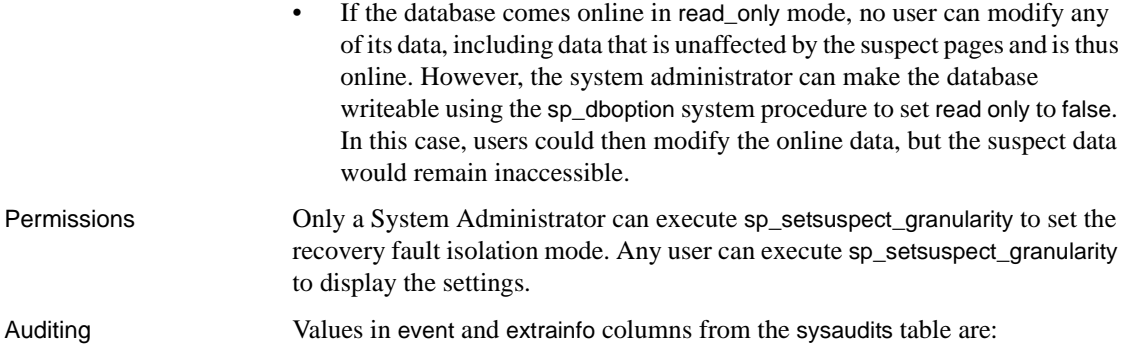

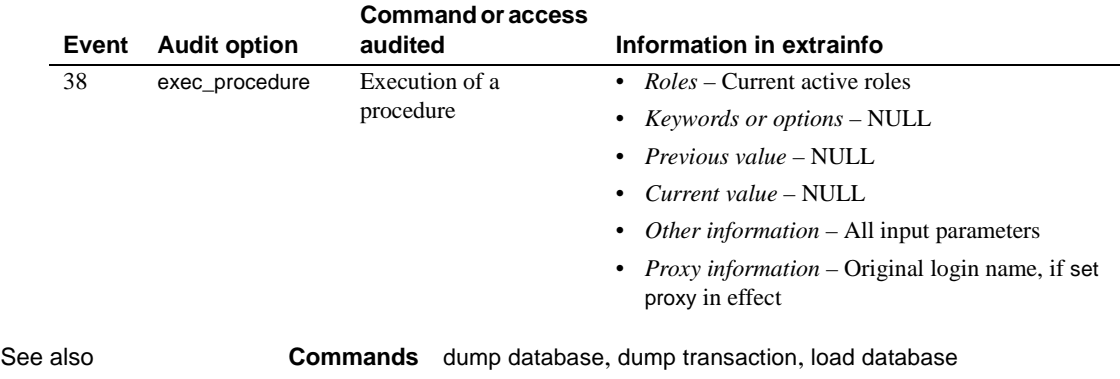

**System procedures** [sp\\_dboption](#page-238-0), [sp\\_forceonline\\_db](#page-363-0), [sp\\_forceonline\\_page](#page-367-0), [sp\\_listsuspect\\_db](#page-490-0), [sp\\_listsuspect\\_page](#page-493-0), [sp\\_setsuspect\\_threshold](#page-657-0)

# <span id="page-657-0"></span>**sp\_setsuspect\_threshold**

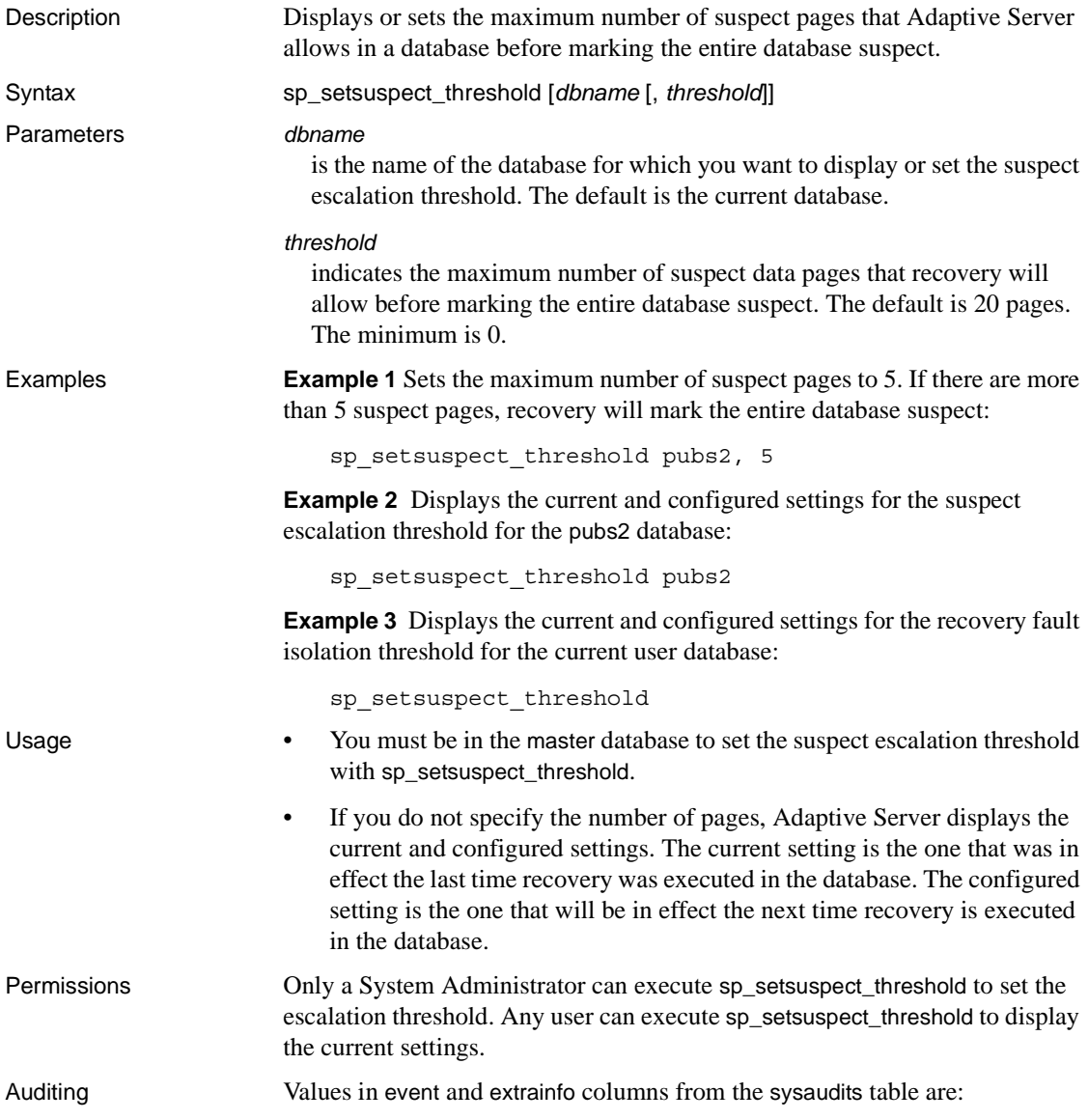

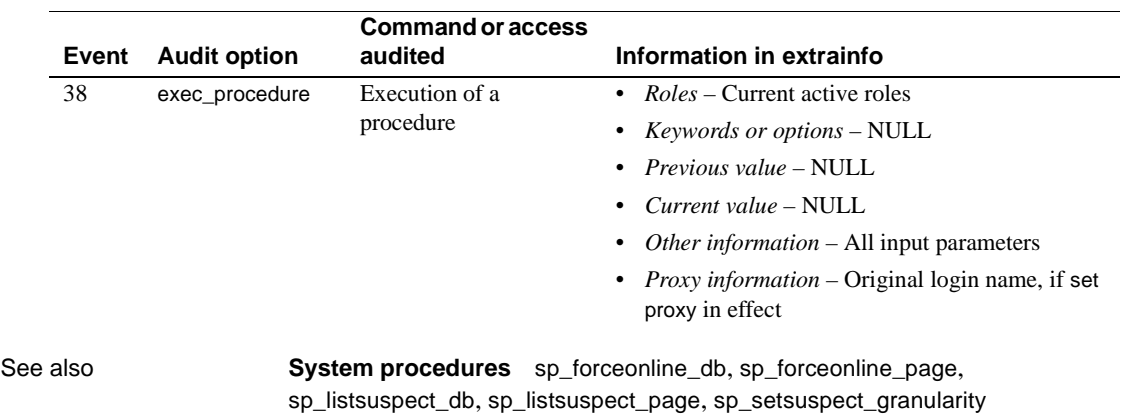

# **sp\_setup\_table\_transfer**

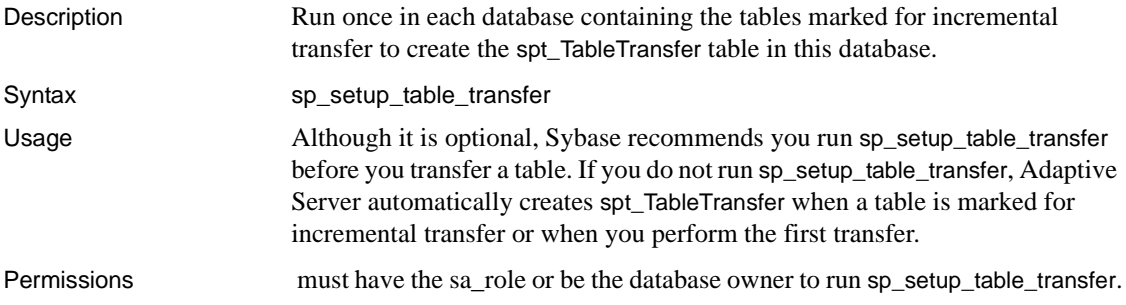

### **sp\_show\_options**

Description Prints all the server options that have been set in the current session.

Syntax sp\_show\_options

Usage @@*options* the array of bits corresponding to server options. For every option, "low" is the byte number in @@*options*, and "high" is the bit within that byte corresponding to the option. If the bit is set, print name of that option.

# <span id="page-661-0"></span>**sp\_showcontrolinfo**

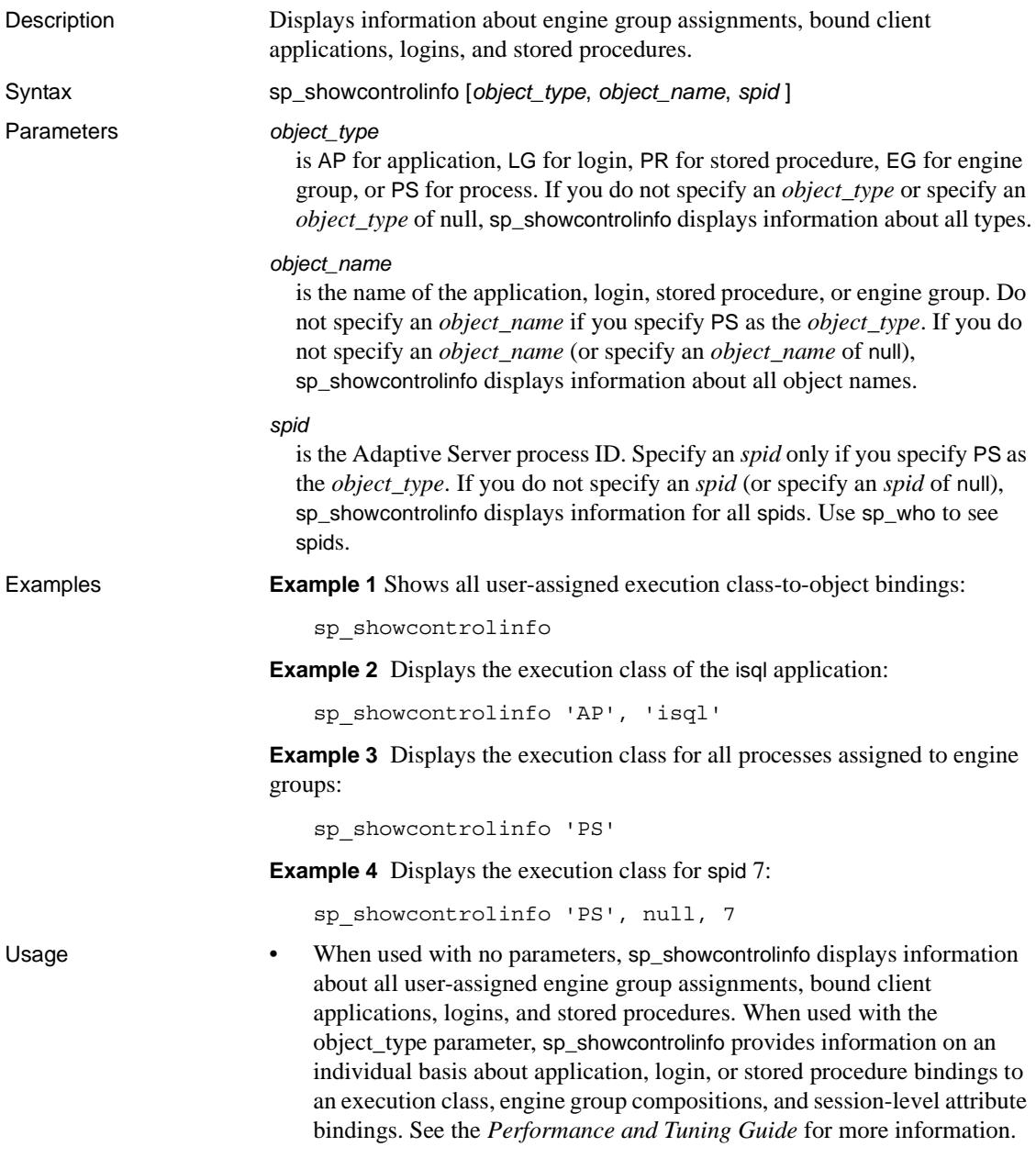

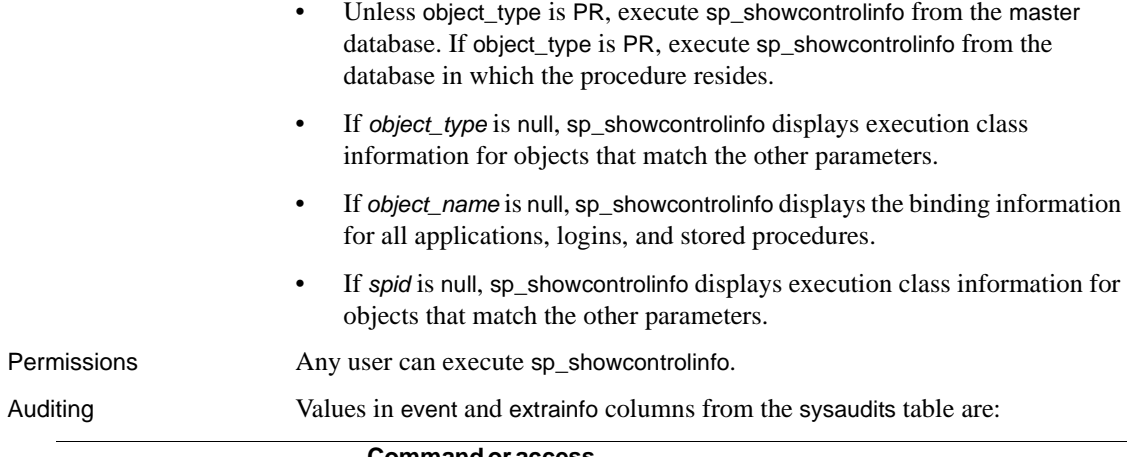

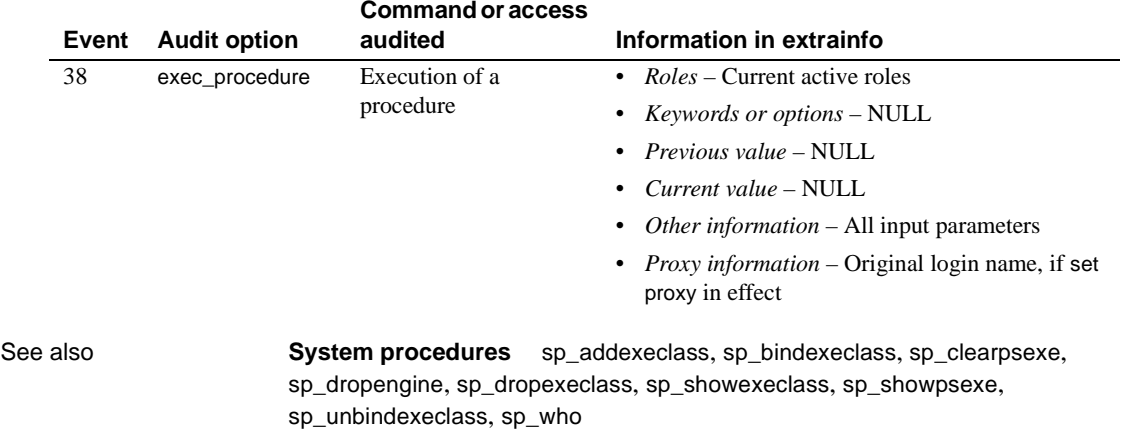

**Utility** isql

# <span id="page-663-0"></span>**sp\_showexeclass**

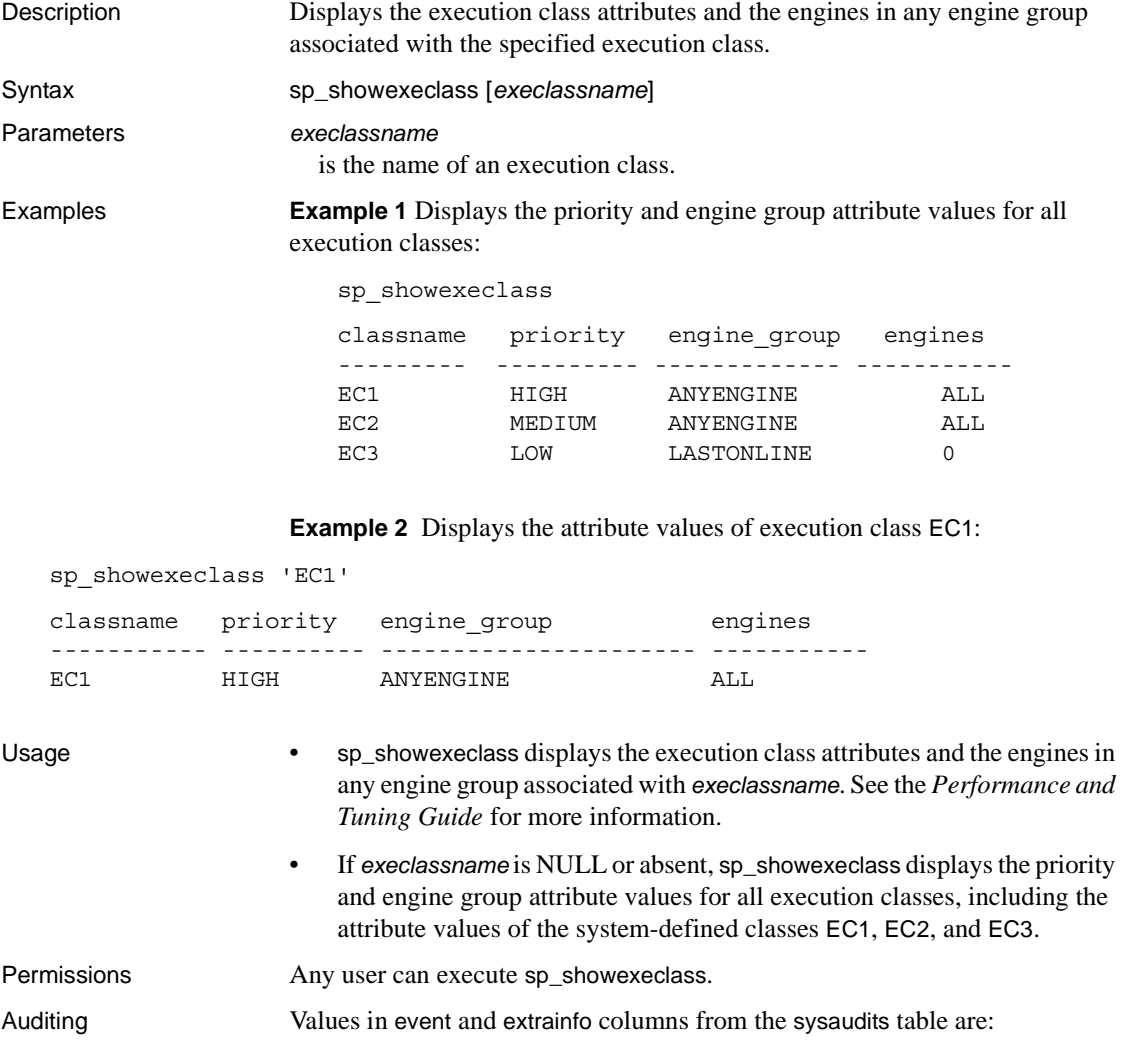

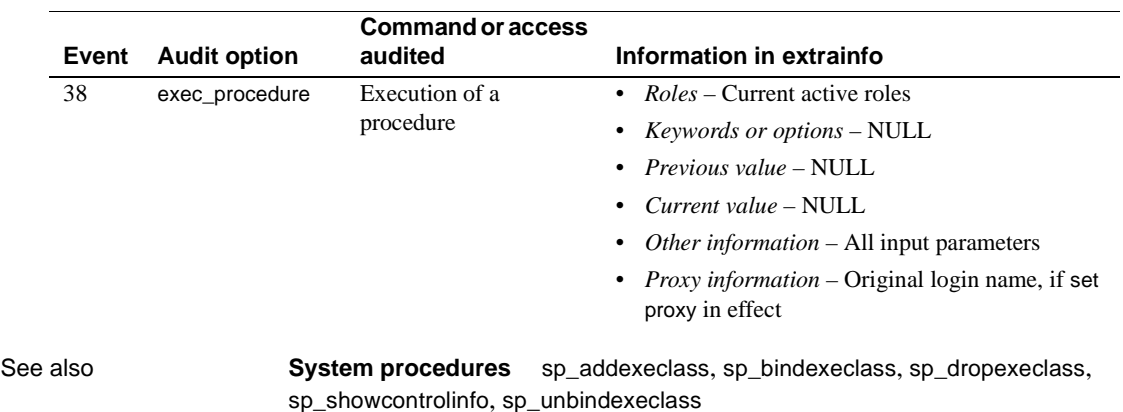

Reference Manual: Procedures **645**

# **sp\_showplan**

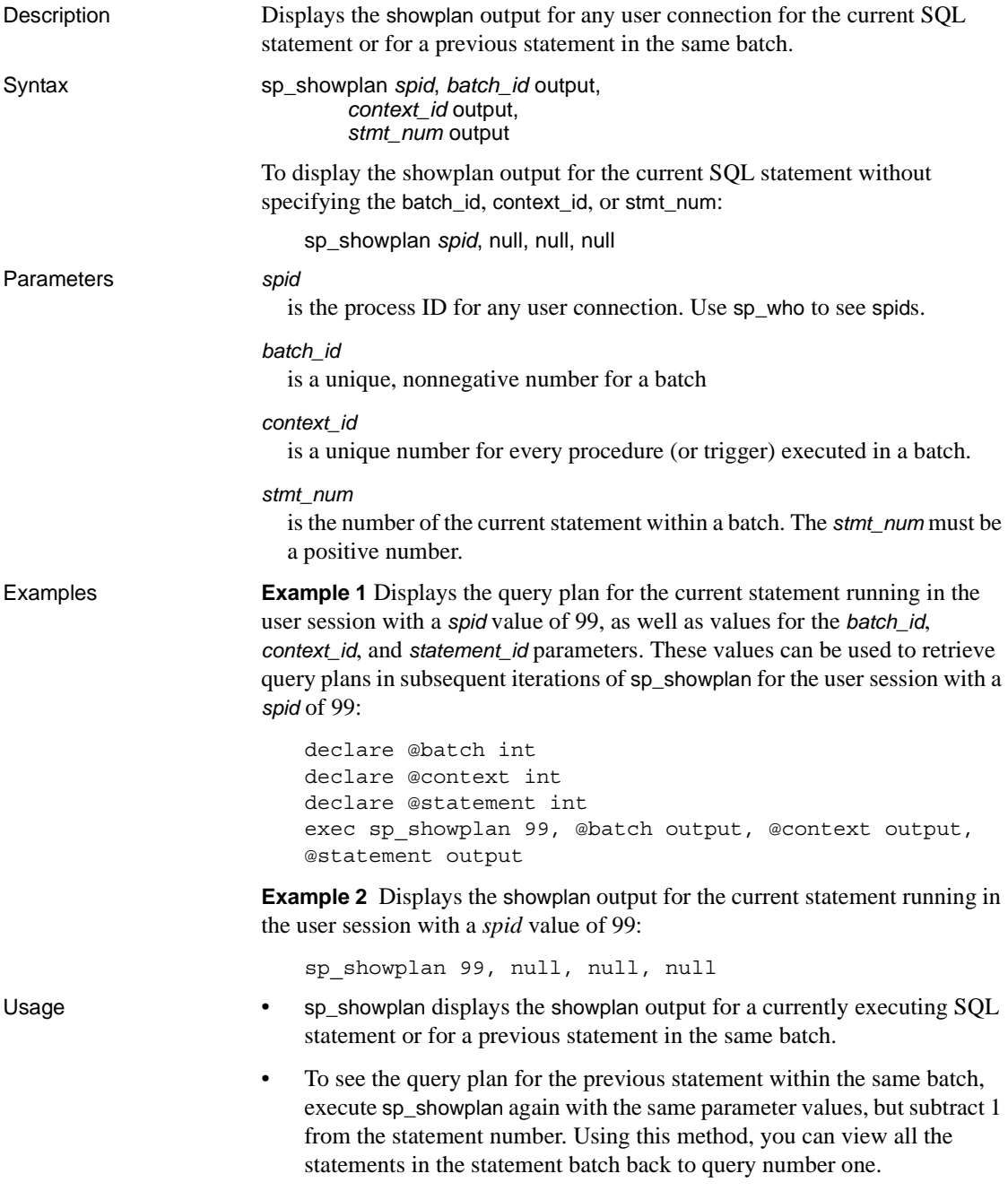

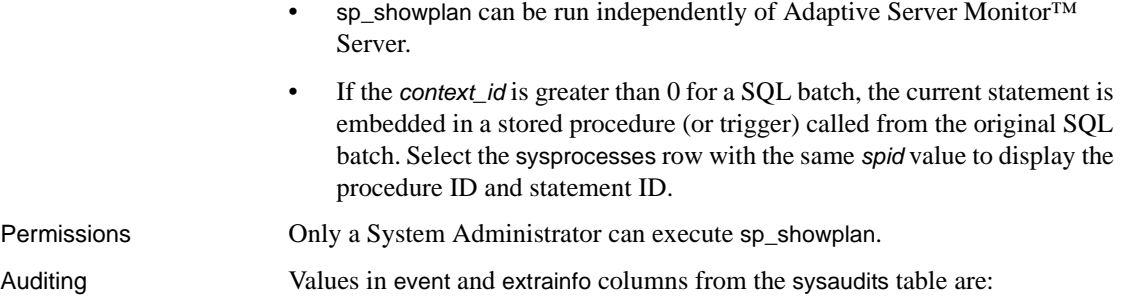

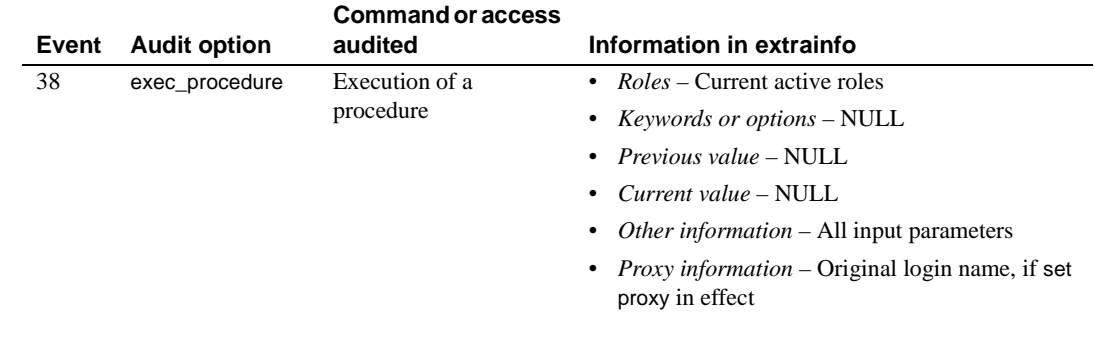

See also **System procedures** [sp\\_who](#page-748-0)

#### <span id="page-667-0"></span>**sp\_showpsexe**

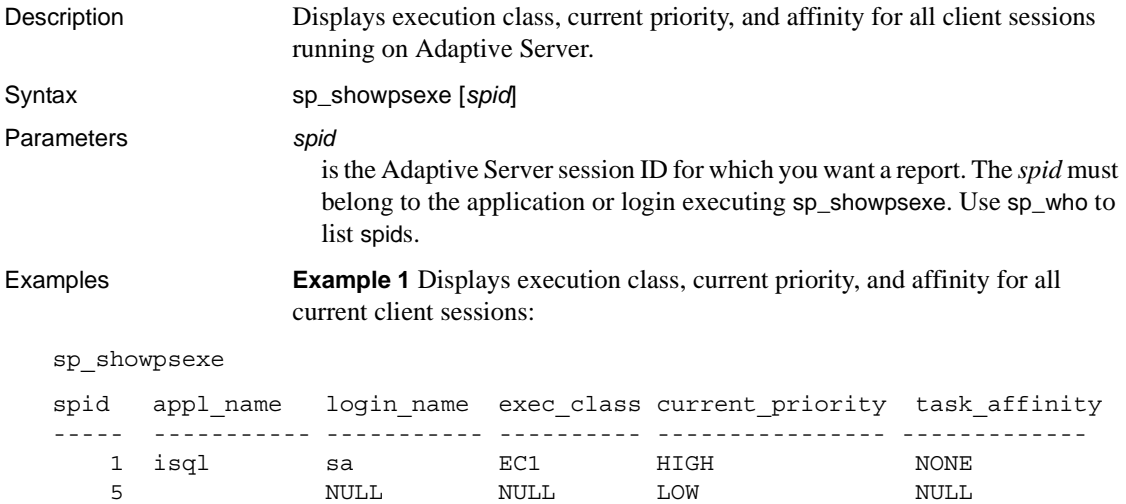

7 ctisql sa EC2 MEDIUM NONE 8 ctisql sa EC2 MEDIUM NONE

> **Example 2** Displays the application name, login name, current priority, and engine affinity of the process with spid 5:

sp\_showpsexe 5

- Usage sp\_showpsexe displays execution class, current priority, and affinity for all sessions (objects with an *spid*). For more information, see the Performance and Tuning Guide.
	- If the *spid* is NULL or absent, sp\_showpsexe reports on all sessions currently running on Adaptive Server.
	- sp\_showpsexe does not report information for the following system processes: deadlock, checkpoint, network, auditing, and mirror handlers. It does display information for the housekeeper *spid.*

Permissions **Any user can execute sp\_showpsexe.** 

Auditing Values in event and extrainfo columns from the sysaudits table are:

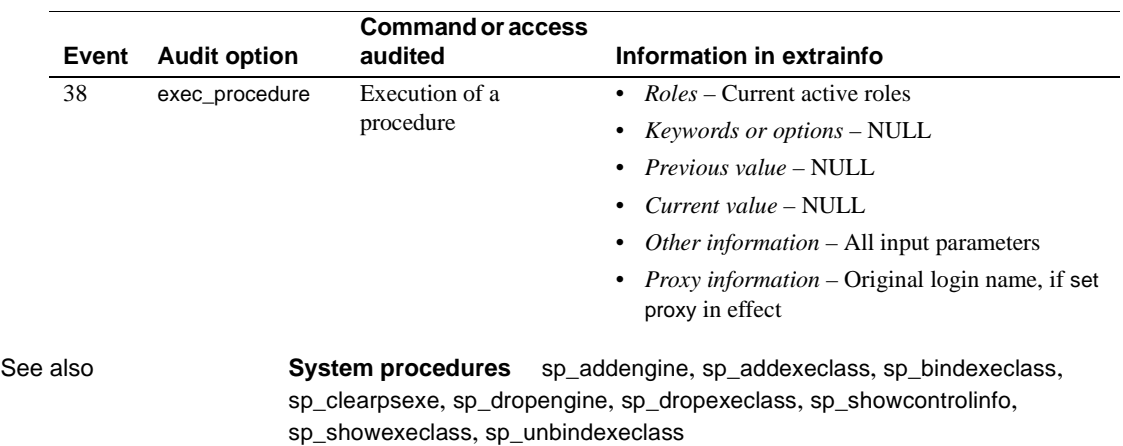

#### **sp\_spaceusage**

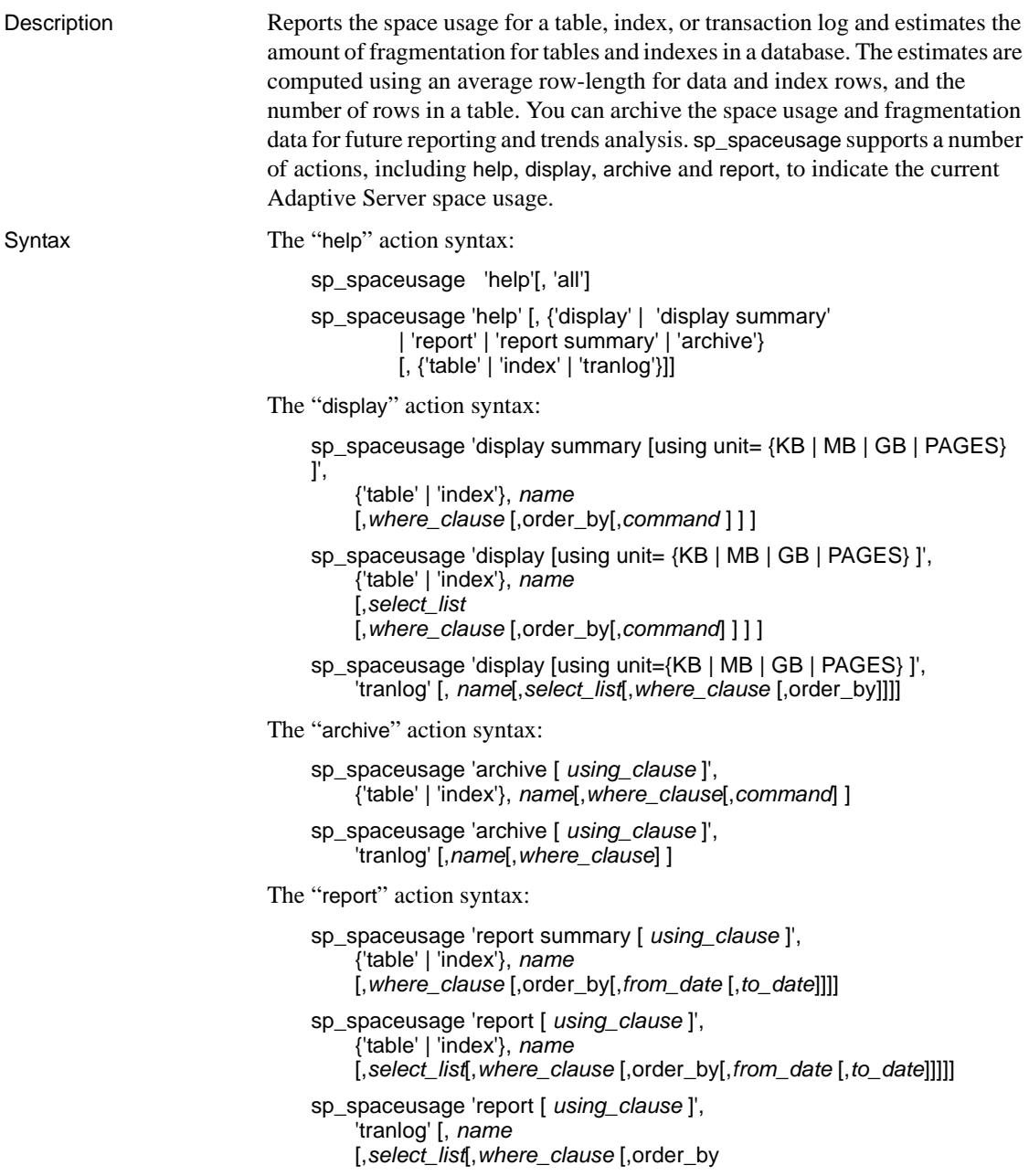

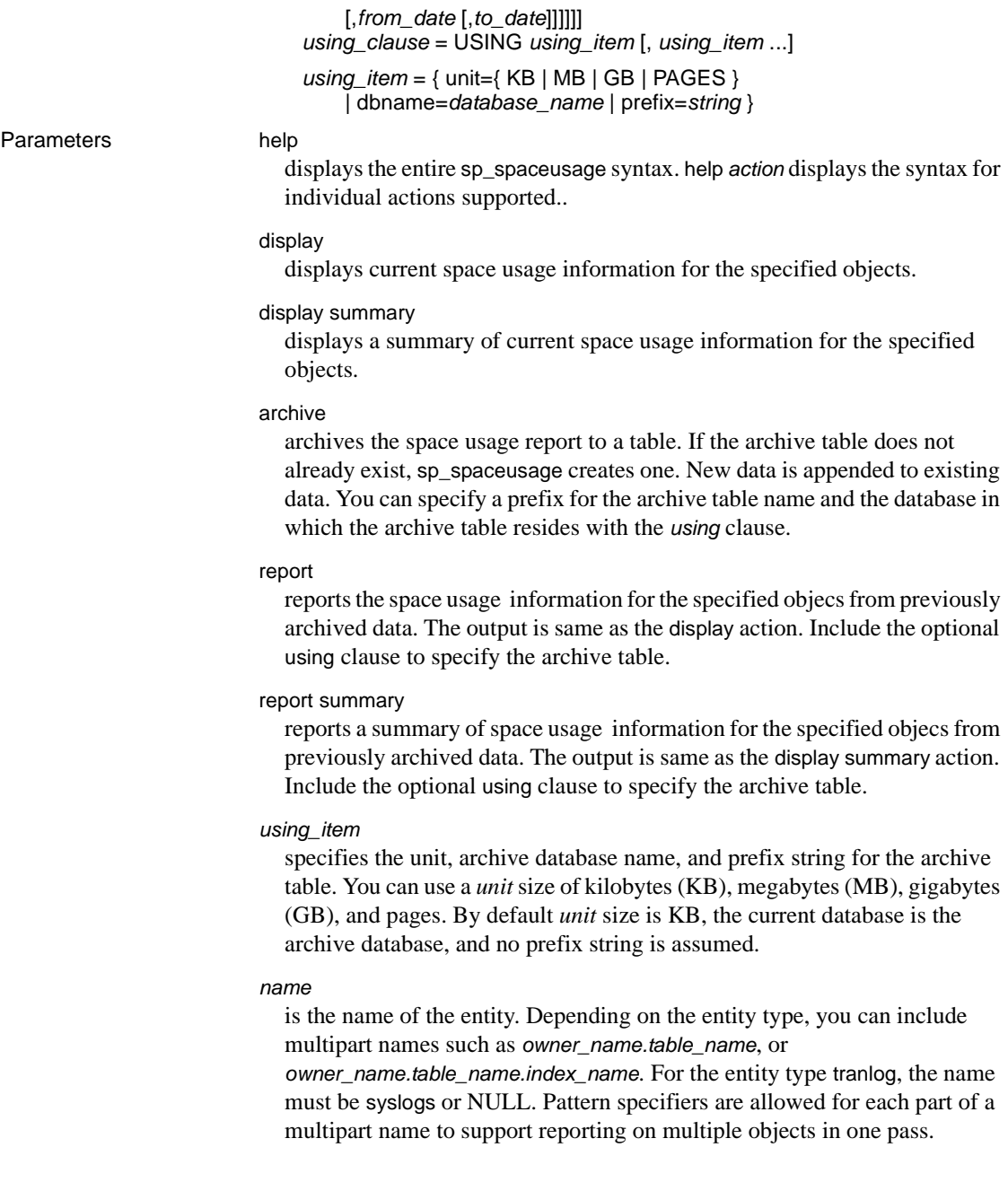

```
select_list
                          is the comma-separated list of columns to select in the output columns for 
                          the display and report actions. Use * to include all columns in the output. 
                          Columns can be renamed using the alias=name notation.
                        where_clause
                          is the filter to apply to the result set. Use with the display, report, or archive
                          actions to selectively filter unnecessary data.
                        order_by
                          returns query results in the specified columns in sorted order.
                        command
                          command run on the entity selected (table, column, or so on) prior to 
                          gathering the space usage information for qualifying objects. The following 
                          commands are supported: update statistics, update table statistics, and update 
                          index statistics.
                        from_date
                          specifies beginning of the time range you are interested in.
                        to_date
                          specifies end of the time range you are interested in.
Example 1 Displays a brief description, syntax, and usage information for the
                        display action:
    sp_spaceusage 'help', 'display'
    Display the space usage information for an entity in the current database.
    Usage:
    sp spaceusage 'display', {'table'|'index'}, <name>
                     [,<select_list> [,<where_clause> [,<order_by> [,<command>]]]]
    sp spaceusage 'display summary', {'table'|'index'}, <name>
                     [,<where_clause> [,<order_by> [,<command>]]]
    sp spaceusage 'display', 'tranlog' [,{'syslogs'|NULL}
                     [,<select_list> [,<where_clause> [,<order_by>]]]]
    For more information, use:
    sp_spaceusage 'help', 'display', 'table'
    sp_spaceusage 'help', 'display', 'index'
    sp_spaceusage 'help', 'display', 'tranlog'
                        Example 2 Displays a summary of the space usage on the titles table:
```
sp\_spaceusage 'display summary', 'table', 'titles'

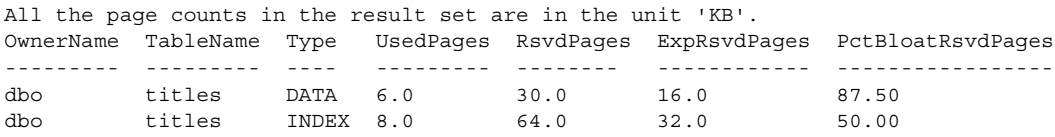

**Example 3** Displays the space usage information for the titles table:

sp\_spaceusage 'display', 'table', 'titles'

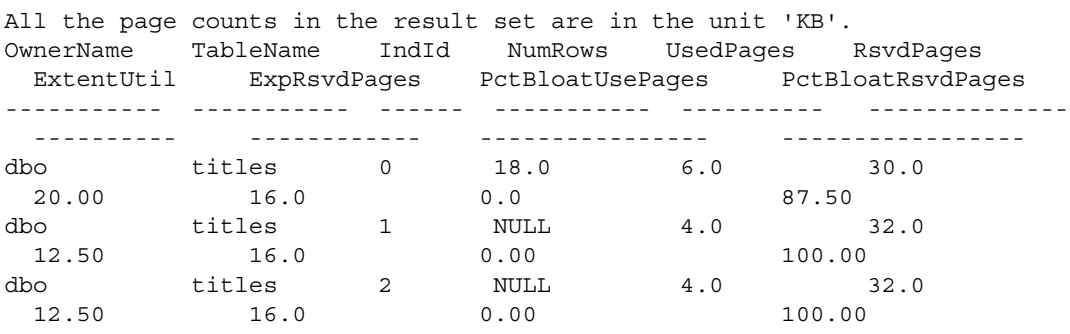

**Example 4** Displays the space usage information, in megabytes, for all indexes on the titles table whose names start with title:

sp\_spaceusage 'display using unit-MB', 'index', 'titles.title%'

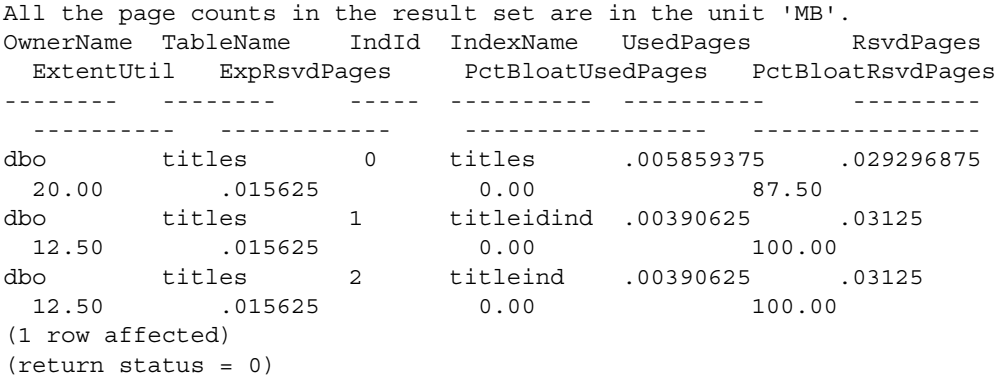

**Example 5** Displays a summary of the space usage for all index names starting with *title* in the titles table:

sp\_spaceusage 'display summary', 'index', 'titles.title%'

All the page counts in the result set are in the unit of 'KB'.

OwnerName TableName IndexName IndId UsedPages RsvdPages ExpRsvdPages PctBloatRsvdPages

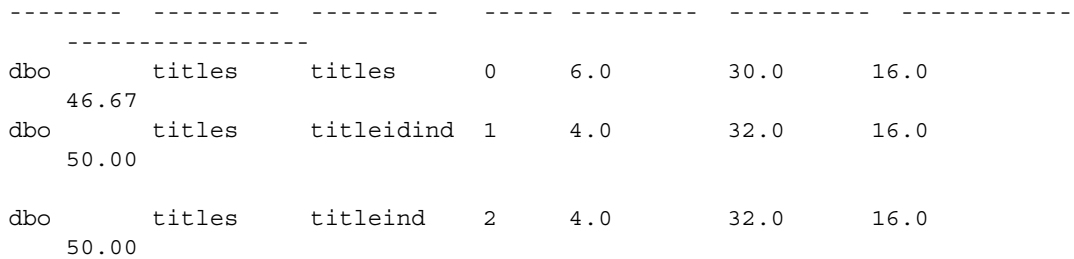

**Example 6** Displays a summary of the space usage for all indexes starting with *title* in the titles table where the value of PctBloatRsvdPages is less than 50:

sp\_spaceusage 'display summary', 'index', 'titles.title%', 'where PctBloatRsvdPages < 50'

All the page counts in the result set are in the unit 'KB'. OwnerName TableName IndexName IndId UsedPages RsvdPages ExpRsvdPages PctBloatRsvdPages --------- --------- --------- ----- --------- --------- ---------- ---------------- dbo titles titles 0 6.0 30.0 16.0 46.67

> **Example 7** Displays a summary of the space usage for all indexes in the titles table in descending order of PctBloatRsvdPages where the value of PctBloatRsvdPages is greater than 30:

1> sp spaceusage 'display summary', 'index', 'titles.title%', 'where PctBloatRsvdPages > 30', 'order by PctBloatRsvdPages desc'

All the page counts in the result set are in the unit 'KB'. OwnerName TableName IndexName IndId UsedPages RsvdPages ExpRsvdPages PctBloatRsvdPages

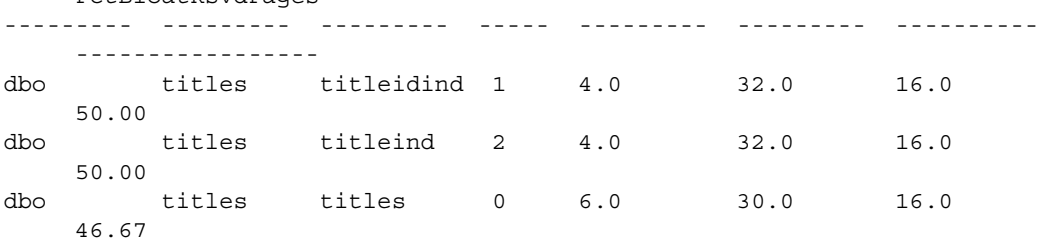

**Example 8** Runs update table statistics on the authors table and summarizes its space usage information in the unit *pages*:

sp\_spaceusage 'display summary using unit=pages', 'table', 'authors', null, null, null, 'update table statistics'

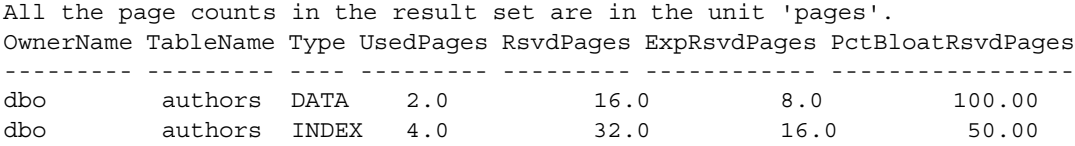

**Example 9** Displays the space usage information for the transaction log of the current database (pubs2):

```
sp_spaceusage 'display', 'tranlog'
TableName TotalPages UsedPages CLRPagesFreePages PctUsedPages PctFreePages
               --------- ----------- --------- ----------------- ------------- ----------- 
syslogs 4096.0 18.0 0.0 1482.0 0.43 36.18
```
**Example 10** Archives the space usage information for the authors table in the currrent database into the default table (spaceusage\_object for tables and indexes):

```
sp_spaceusage 'archive', 'table', 'authors'
```
Data was successfully archived into table 'pubs2.dbo.spaceusage\_object'.

**Example 11** Archives the space usage information for the authors table into the default table (spaceusage\_object for tables and indexes) in the pubs3 database, :

sp\_spaceusage 'archive using dbname = pubs3', 'table', 'authors'

Data was successfully archived into table 'pubs3.dbo.spaceusage object'.

**Example 12** Runs update table statistics on the authors table and archives its space usage information into a table in the current database with the prefix monday (for this example, monday spaceusage object)

1> sp spaceusage 'archive using dbname = pubs2, prefix=monday ', 'table','authors', null, 'update table statistics'

> **Example 13** Archives the space usage information for the transaction log of the current database into the default table (spaceusage\_tranlog for transaction logs) in the pubs3 database, :

sp\_spaceusage 'archive using dbname=pubs3', 'tranlog'

Data was successfully archived into table 'pubs3.dbo.spaceusage\_tranlog'.

**Example 14** Reports in detail the last archived space usage information for the authors table from the default table (spaceusage\_object for table or index) in the current database:

sp\_spaceusage 'report', 'table', 'authors'

All the page counts in the result set are in the unit 'KB'. All the data in the result set are dated 'Jun 15 2007 11:50PM'. OwnerName TableName IndId NumRows UsedPages RsvdPages ExtentUtil ExpRsvdPages PctBloatUsedPages PctBloatRsvdPages --------- --------- ----- ------- --------- --------- ---------- ------------ ----------------- ---------------- dbo authors 0 23.0 4.0 32.0 12.50 16.0 0.00 100.00<br>dbo authors 1 NULL 4.0 MULL 4.0 32.0 12.50 16.0 0.00 100.00 dbo authors 2 NULL 4.0 32.0 12.50 16.0 0.00 100.00 (1 row affected)

(return status = 0)

**Example 15** Reports in summary the last archived space usage information for the authors table from the default table in the pubs3 database:

sp\_spaceusage 'report summary using dbname=pubs3', 'table', 'authors' All the page counts in the result set are in the unit 'KB'. All the data in the result set are dated 'Jan 17 2007 11:29AM'. OwnerName TableName Type UsedPages RsvdPages ExpRsvdPages PctBloatRsvdPages --------- --------- ---- ---------- -------- ------------ ---------------- dbo authors DATA 4.0 32.0 16.0 100.00 dbo authors INDEX 8.0 64.0 32.0 50.00

> **Example 16** Reports a summary from the monday\_spaceusage\_object table in the current database the last archived space usage information (in megabytes) for the authors table:

sp\_spaceusage 'report summary using prefix=monday\_, unit=MB', 'table', 'authors'

All the page counts in the result set are in the unit 'MB'. All the data in the result set are dated 'Jan 17 2007 11:29AM'. OwnerName TableName Type UsedPages RsvdPages ExpRsvdPages PctBloatRsvdPages --------- --------- ---- ---------- -------- ------------ ---------------- dbo authors DATA .00390625 .03125 .015625 100.00 dbo authors INDEX .0078125 .0625 .03125 50.00

> **Example 17** Reports the space usage information from the default table in the current database for all the indexes on the authors table archived on Jun 9, 2007 or later:

sp\_spaceusage 'report', 'index', 'authors.%', null, null, null, 'Jun 9 2007'

All the page counts in the result set are in the unit 'KB'. ArchiveDateTime OwnerName TableName IndId IndexName UsedPages RsvdPages ExtentUtil ExpRsvdPages PctBloatUsedPages PctBloatRsvdPag es --------------- --------- --------- ----- --------- ---------- --------- --------- ----------- ---------------- -------------- Jun 9 2007 12:06AM dbo authors 0 authors 4.0 32.0 12.50 16.0 0.00 100.00 Jun 10 2007 12:05AM dbo authors 0 authors 4.0 32.0 12.50 16.0 0.00 100.00 Jun 11 2007 11:35PM dbo authors 0 authors 4.0 32.0 12.50 16.0 0.00 100.00 Jun 9 2007 12:06AM dbo authors 1 auidind 4.0 32.0 12.50 16.0 0.00 100.00 Jun 10 2007 12:05AM dbo authors 1 auidind 4.0 32.0 12.50 16.0 0.00 100.00 Jun 11 2007 11:35PM dbo authors 1 auidind 4.0 32.0 12.50 16.0 0.00 100. Jun 9 2007 12:06AM dbo authors 2 aunmind 4.0 32.0 12.50 16.0 0.00 100.00 Jun 10 2007 12:05AM dbo authors 2 aunmind 4.0 32.0 12.50 16.0 0.00 100.00 Jun 11 2007 11:35PM dbo authors 2 aunmind 4.0 32.0 12.50 16.0 0.00 100.00 (1 row affected)

 $(\text{return status = 0})$ 

**Example 18** Reports the space usage information for the authors table from the default table in the current database archived between Jun 10 2007 and Jun 15 2007:

sp\_spaceusage 'report', 'table', 'authors', null, null, null, 'Jun 10 2007', 'Jun 15 2007'

All the page counts in the result set are in the unit 'KB'. ArchiveDateTime OwnerName TableName IndId NumRows UsedPages RsvdPages ExtentUtil ExpRsvdPages PctBloatUsedPages PctBloatRsvdPages

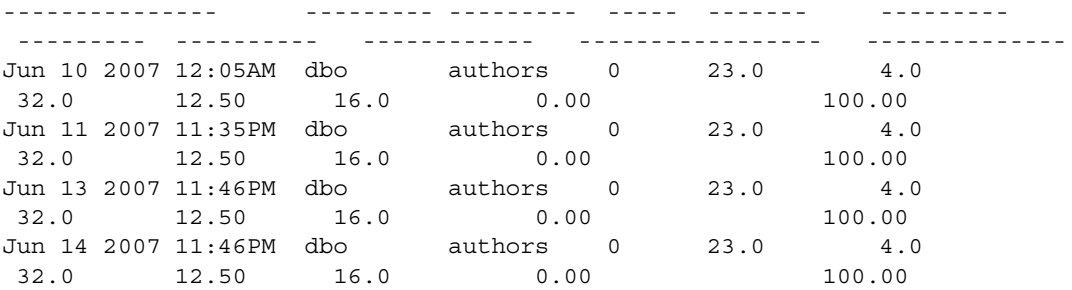

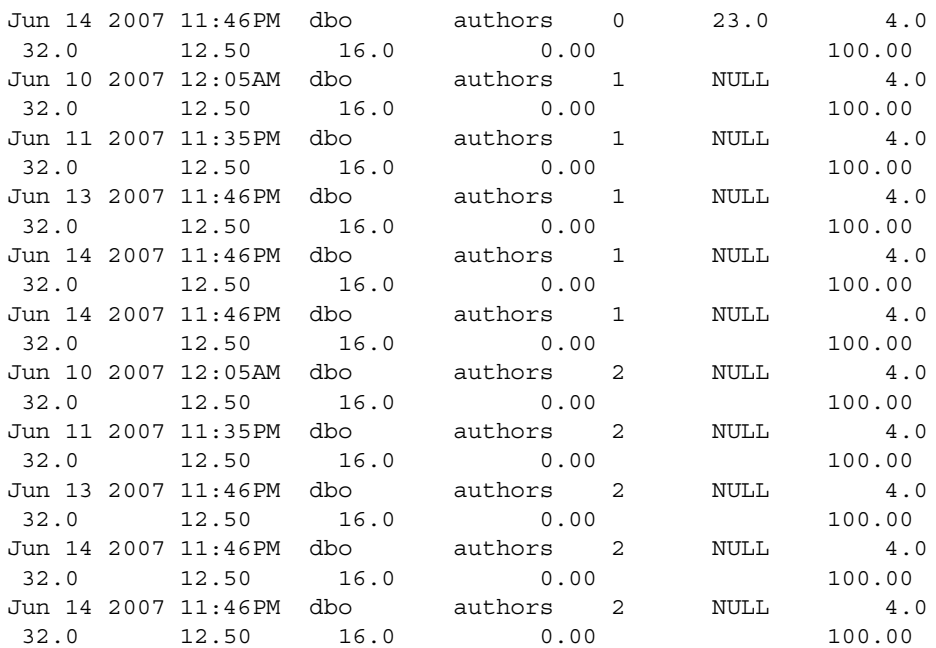

(1 row affected)

(return status = 0)

- Usage sp\_spaceusage provides space usage information for tables, indexes, and the transaction log of the current database.
	- The set of columns that appear in the sp\_spaceusage output depend on the action and entity type. By default, only a standard set of columns are displayed. However, you can include others with the *select\_list* parameter, and you can view them all with the \* wildcard in the select list[.Table 1-37](#page-677-0)  and [Table 1-38](#page-679-0) provide the set of all output column names and their description for the entity types table, index and tranlog, respectively. Column names in the *select\_list*, *where\_clause*, *orderby\_clause* parameters must belong to the set listed in these tables..

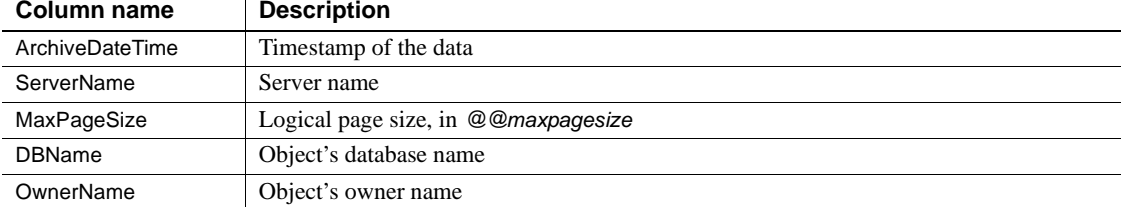

#### <span id="page-677-0"></span>*Table 1-37: Output columns for table or index entity types*

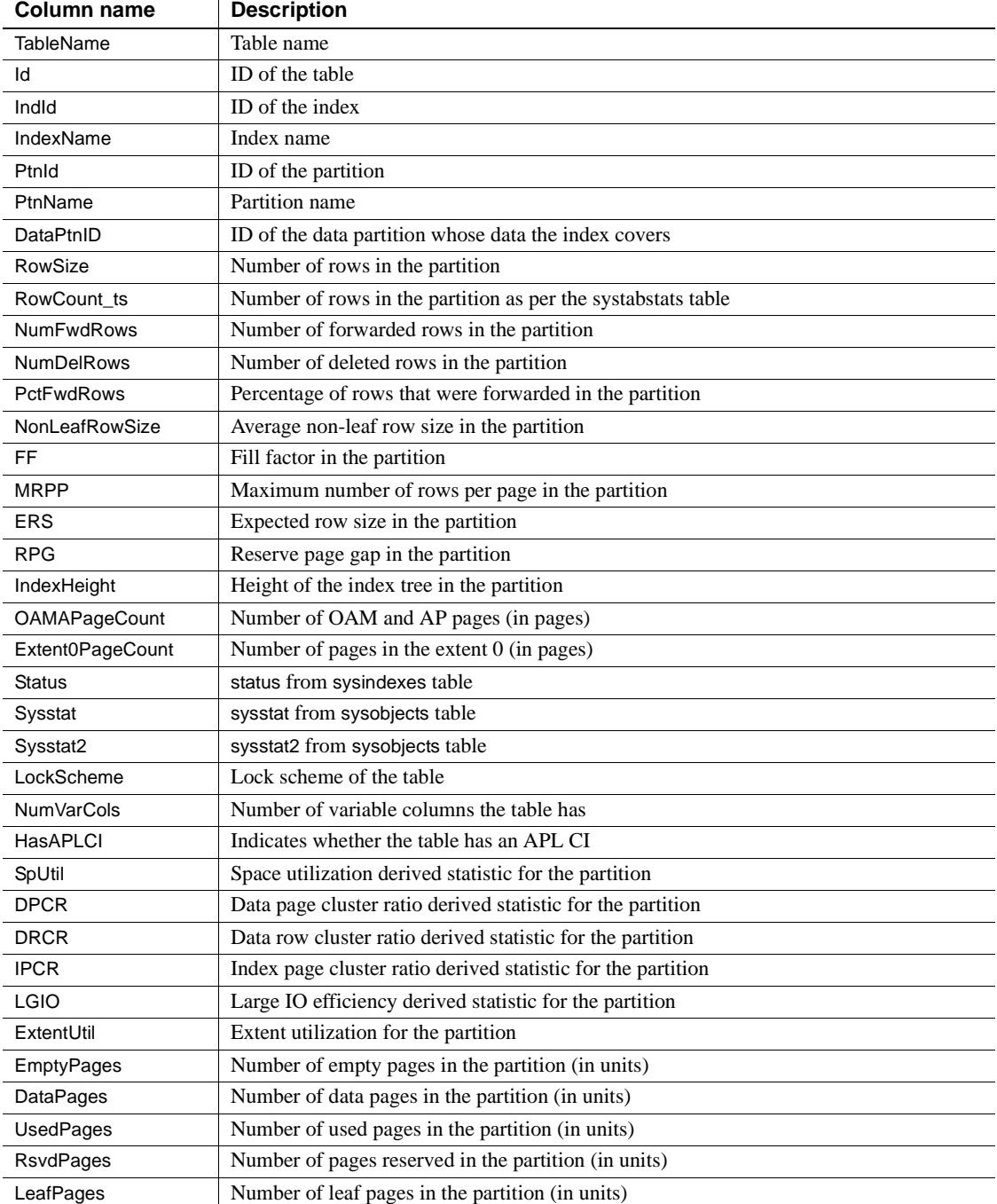

| Column name          | <b>Description</b>                                                                      |
|----------------------|-----------------------------------------------------------------------------------------|
| <b>ExpDataPages</b>  | Expected number of data pages in the partition had the data been compact (in units)     |
| ExpUsedPages         | Expected number of used pages in the partition had the data been compact (in units)     |
| <b>ExpRsvdPages</b>  | Expected number of reserved pages in the partition had the data been compact (in units) |
| <b>ExpLeafPages</b>  | Expected height of the index tree in the partition had the data been compact            |
| PctBloatUsedPages    | Percentage bloat in the used pages in the partition                                     |
| PctBloatRsvdPages    | Percentage bloat in the reserved pages in the partition                                 |
| PctBloatLeafPages    | Percentage bloat in the leaf pages in the partition                                     |
| <b>PctEmptyPages</b> | Percentage of data pages that were empty in the partition                               |

<span id="page-679-0"></span>*Table 1-38: Parameters available for the tranlog entity type*

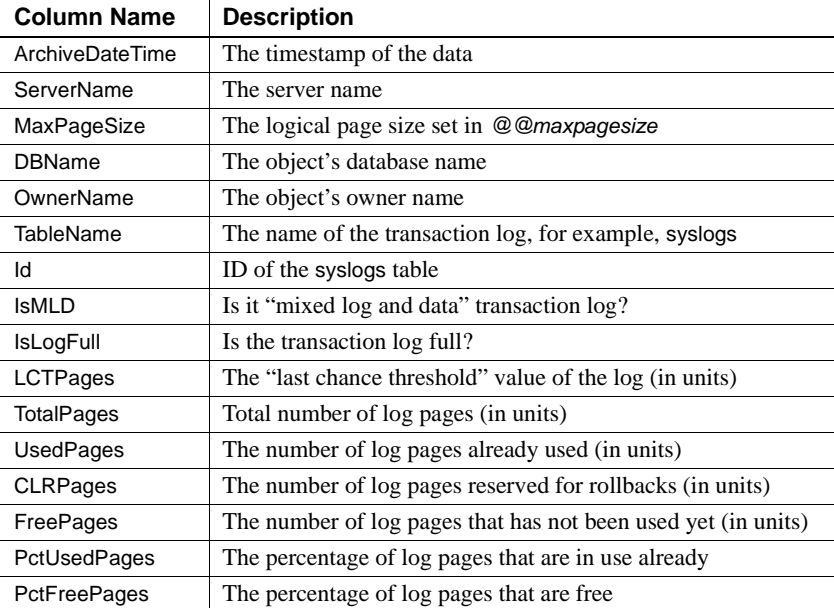

• The PctBloatUsedPages and PctBloatReservedPages columns give an estimate of how many more pages than the minimum the table is using and reserving, respectively. These values indicate how beneficial it may be for you to run reorg rebuild on the table.

ExtentUtil is the ratio of the number of pages that are actually being used against the number of pages that are reserved for the object. Values closer to 100 indicate that most of the pages in the extents reserved for the object are currently used. [Table 1-39](#page-680-0) gives a synopsis of the measurements.

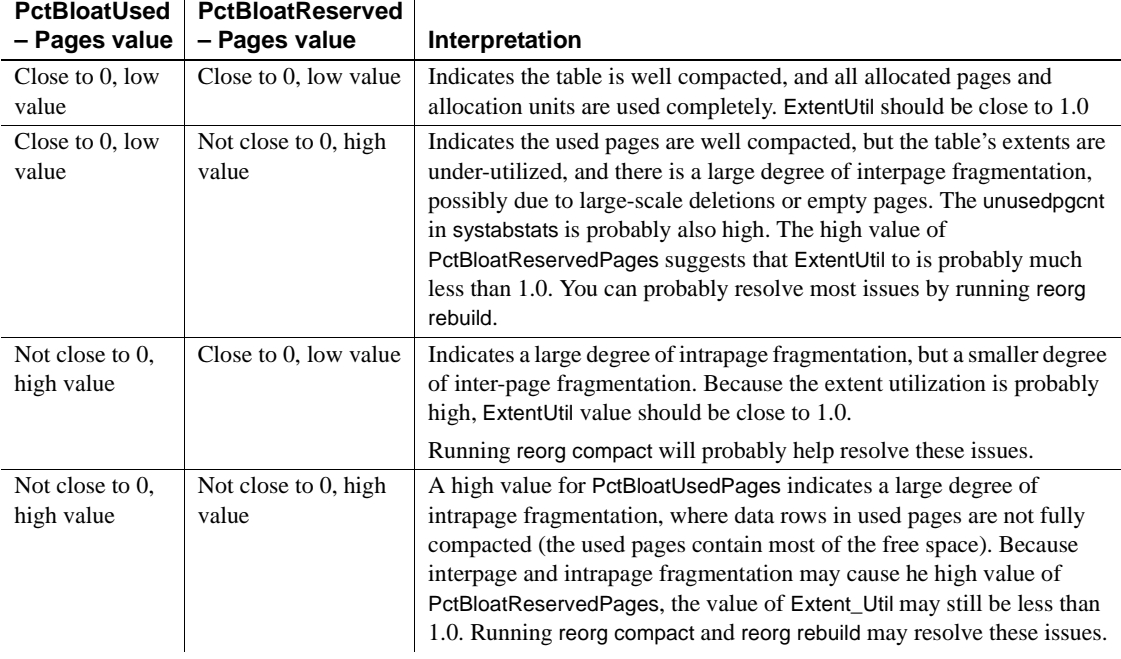

#### <span id="page-680-0"></span>*Table 1-39: Interpreting PctBloatUsedPages and PctBloatReservedPages values*

- The database in which you are archiving the space usage data must have sp\_dboption ... select into enabled.
- The archive tables are created if they do not already exist at the time of archiving, otherwise the results are appended to the current table. Because of this, any user running sp\_spaceusage must have create table permission in the archive database.
- While archiving or reporting data, only tables owned by the user running sp\_spaceusage are considered for the archive table. Tables with the same name but owned by another user are ignored. By default, the results are archived to or reported from the spaceusage\_object table for tables or indexes and spaceusage\_tranlog for the transaction log. .
- You can use the *from\_date* and *to\_date* arguments only for the report action when reporting from archived data. Adaptive Server uses only the data in the archive table that falls within the specified time-range when generating the report. If you do not include a *from\_date* or a NULL, Adaptive Server uses all archived data prior to the *to\_date*. If you do not include a *to\_date* or NULL, Adaptive Server uses the current date as the value for *to\_date*. If you do not include either the *from\_date* or *to\_date*, Adaptive Server uses the most recent data in the archive table to generate the report.
- sp\_spaceusage results are estimated based on statistical data. These estimates are only as good the statistics provided. You can run update statistics to improve the accuracy of the results.
- Permissions Any user can run sp\_spaceusage. However, they may not be able to view certain information about tables that they do not have persmissions to view.

### **sp\_spaceused**

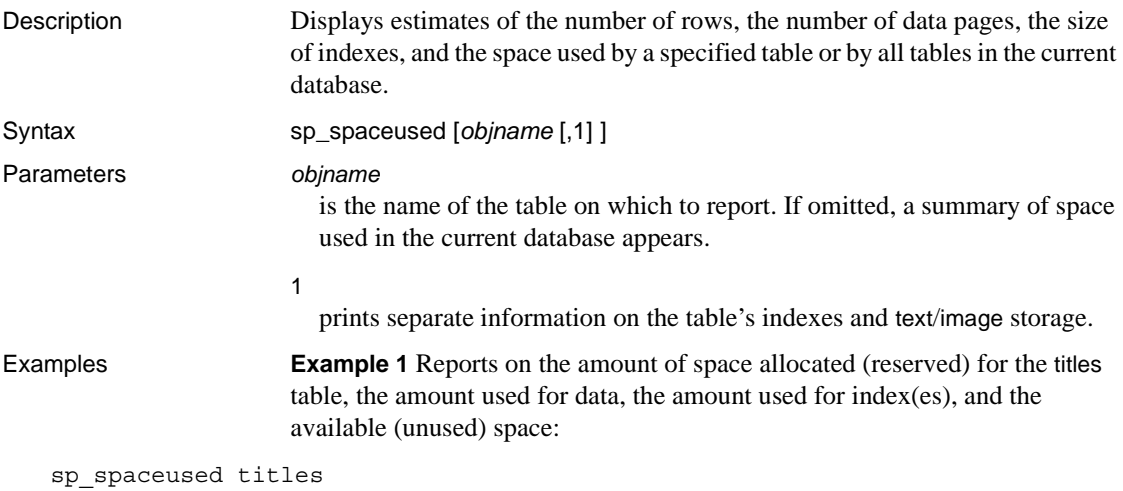

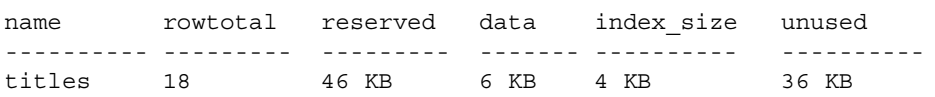

**Example 2** In addition to information on the titles table, prints information for each index on the table:

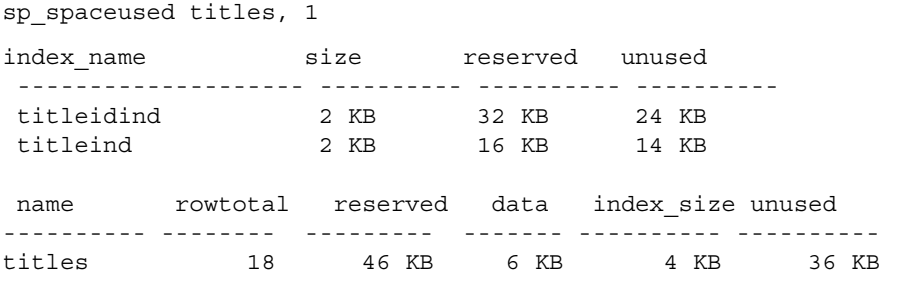

**Example 3** Displays the space taken up by the text/image page storage separately from the space used by the table. The object name for text/image storage is "t" plus the table name:

sp\_spaceused blurbs,1

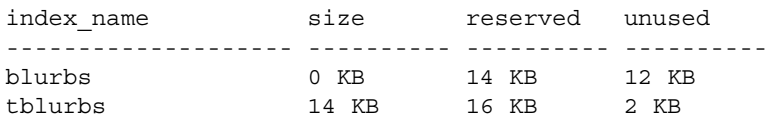

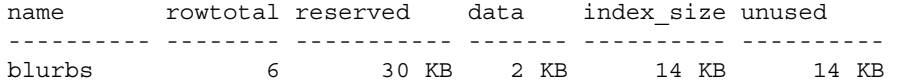

**Example 4** Prints a summary of space used in the current database:

sp\_spaceused

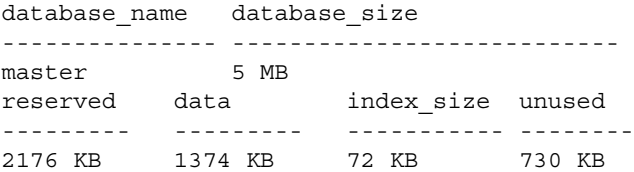

**Example 5** Reports on the amount of space reserved and the amount of space available for the transaction log:

sp\_spaceused syslogs

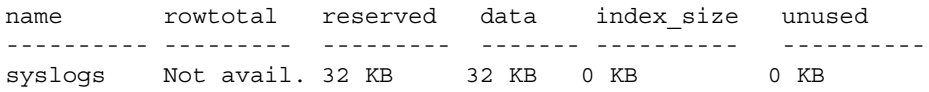

- Usage sp\_spaceused displays estimates of the number of data pages, space used by a specified table or by all tables in the current database, and the number of rows in the tables. sp\_spaceused computes the rowtotal value using the rowcnt built-in function. This function uses a value for the average number of rows per data page based on a value in the allocation pages for the object. This method is very fast, but the results are estimates, and update and insert activity change actual values. The update statistics command, dbcc checktable, and dbcc checkdb update the rows-per-page estimate, so rowtotal is most accurate after one of these commands executes. Always use select count(\*) if you need exact row counts.
	- sp\_spaceused reports on the amount of space affected by tables, clustered indexes, and nonclustered indexes.
	- The amount of space allocated (reserved) reported by sp\_spaceused is a total of the data, index size, and available (unused) space.
	- Space used by text and image columns, which are stored as separate database objects, is reported separately in the index\_size column and is included in the summary line for a table. The object name for text/image storage in the index\_size column is "t" plus the table name.
• When used on syslogs, sp\_spaceused reports rowtotal as "Not available". See Example 5.

Permissions Any user can execute sp\_spaceused.

Auditing Values in event and extrainfo columns from the sysaudits table are:

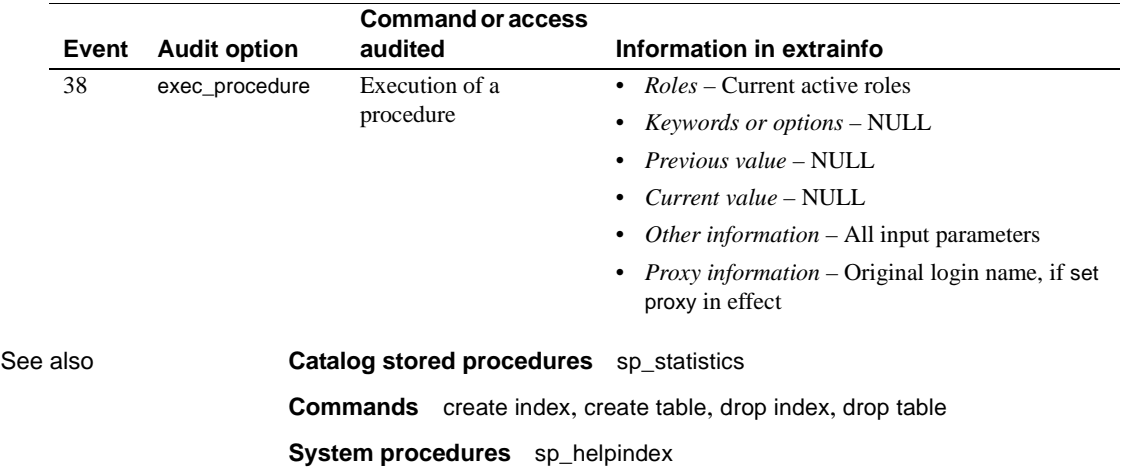

# **sp\_ssladmin**

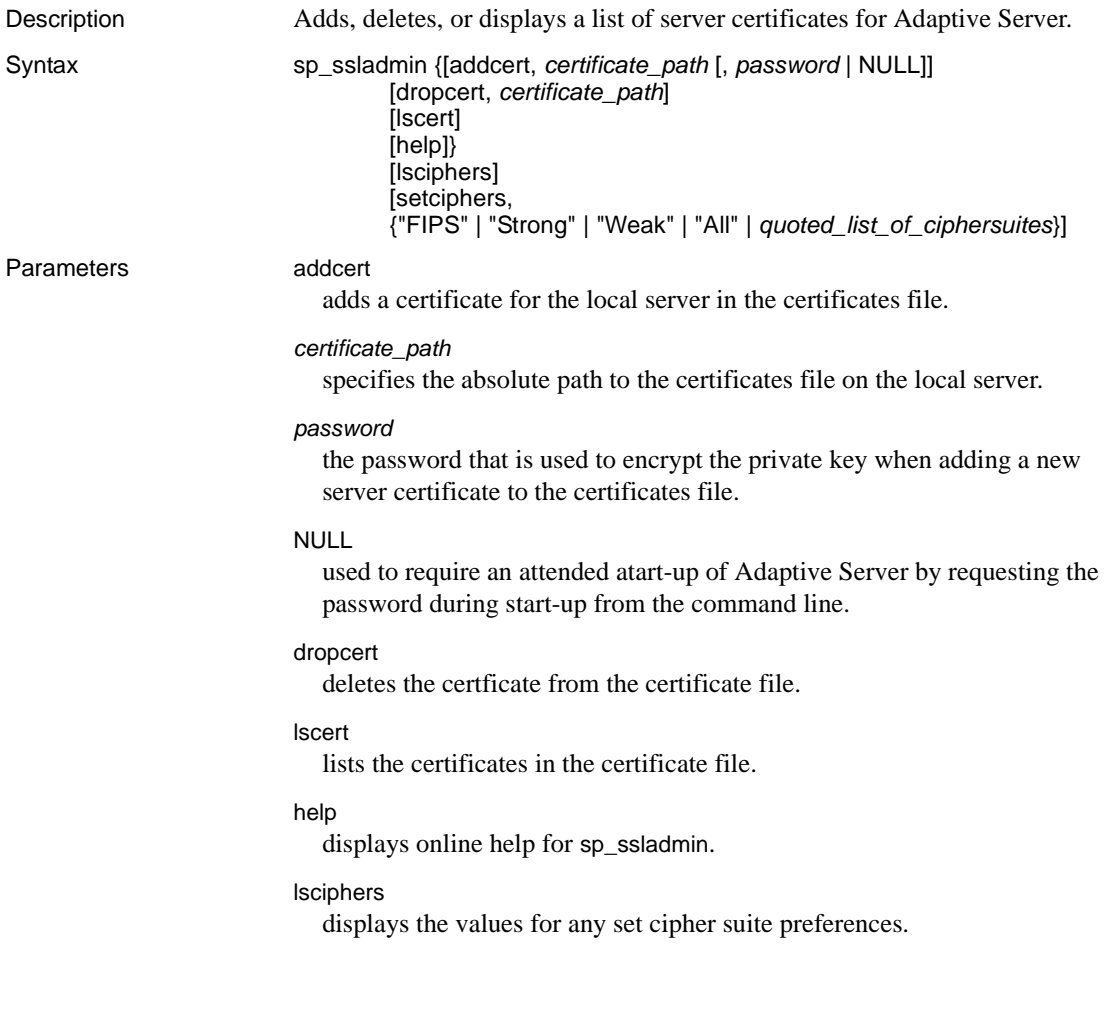

setciphers, {"FIPS" | "Strong" | "Weak" | "All" | *quoted\_list\_of\_ciphersuites*} sets a specific cipher suite preference. Select one of these options:

- "FIPS" is the set of encryptions, hash, and key exchange algorithms that are FIPS-compliant. The algorithms included in this list are AES, 3DES, DES, and SHA1.
- "Strong" is the set of encryption algorithms using keys longer than  $64$ bits.
- "Weak" is the set of encryption algorithms from the set of all supported cipher suites that are not included in the strong set.
- "All" is the set of default cipher suites.
- *quoted\_list\_of\_ciphersuites* specifies a set of cipher suites as a commaseparated list, ordered by preference. Use quotes (" ") to mark the beginning and end of the list. The quoted list can include any of the predefined sets as well as individual cipher suite names. Unknown cipher suite names cause an error to be reported, and no changes are made to preferences. See Chapter 19, "Confidentiality of Data," in the System Administration Guide for the list of cipher suites included in the defined sets.

**Example 1** Adds an entry for the local server, Server1.crt, in the certificates file in the absolute path to */sybase/ASE-12\_5/certificates* (*x:\sybase\ASE-12\_5\certificates* on Windows). The private key is encrypted with the password "mypassword". The password should be the one specified when you created the private key:

```
sp_ssladmin addcert, "/sybase/ASE-12_5/certificates/Server1.crt", 
    "mypassword"
```
**Example 2** Deletes the certificate, Server1.crt from the certificates file located in */sybase/ASE-12\_5/certificates* (*x:\sybase\ASE-12\_5\certificates* on Windows):

sp\_ssladmin dropcert , "/sybase/ASE-12\_5/certificates/Server1.crt"

**Example 3** Lists of all server certificates on the local server:

sp\_ssladmin lscert go certificate\_path ---------------------------------------- /sybase/ASE-12\_5/certificates/Server1.crt

**Example 4** On initial startup, before any cipher suite preferences have been set, no preferences are shown by sp\_ssladmin lscipher.

```
1> sp_ssladmin lscipher
2> go
 Cipher Suite Name Preference 
----------------- ---------- 
(0 rows affected)
(return status = 0)
```
This example specifies the set of cipher suites that use FIPS algorithms:

```
1> sp_ssladmin setcipher, 'FIPS'
2 > qo
```
A preference of 0 (zero) sp\_ssladmin output indicates a cipher suite is not used by Adaptive Server. The other, non-zero numbers, indicate the preference order that Adaptive Server uses the algorithm during the SSL handshake. The client side of the SSL handshake chooses one of these cipher suites that matches its list of accepted cipher suites.

**Example 5** Uses a quoted list of cipher suites to set preferences in Adaptive Server:

```
1> sp_ssladmin setcipher, 'TLS_RSA_WITH_AES_128_CBC_SHA, 
TLS_RSA_WITH_AES_256_CBC_SHA'
2 > qo
```
- Usage The Adaptive Server listener must present to the client a certificate. The common name in the certificate must match the common name used by the client in the interfaces file. If they do not match, the server authentication and login fail.
	- When NULL is specified as the password, dataserver must be started with a -y flag. This flag prompts the administrator for the private-key password at the command line.
	- The use of NULL as the password is intended to protect passwords during the intitial configuration of SSL, before the SSL encrypted session begins.

After restarting Adaptive Server with an SSL connection established, use sp\_ssladmin again, this time using the actual password. The password is then encrypted and stored by Adaptive Server. Any subsequent starts of Adaptive Server from the command line would use the encrypted password; you do not have to specify the password on the command line during start up.

• You can specify "localhost" as the *hostname* in the *interfaces* file (*sql.ini* on Windows) to prevent clients from connecting remotely. Only a local connection can be established, and the password is never transmitted over a network connection.

Using lsciphers and setciphers to set cipher suites

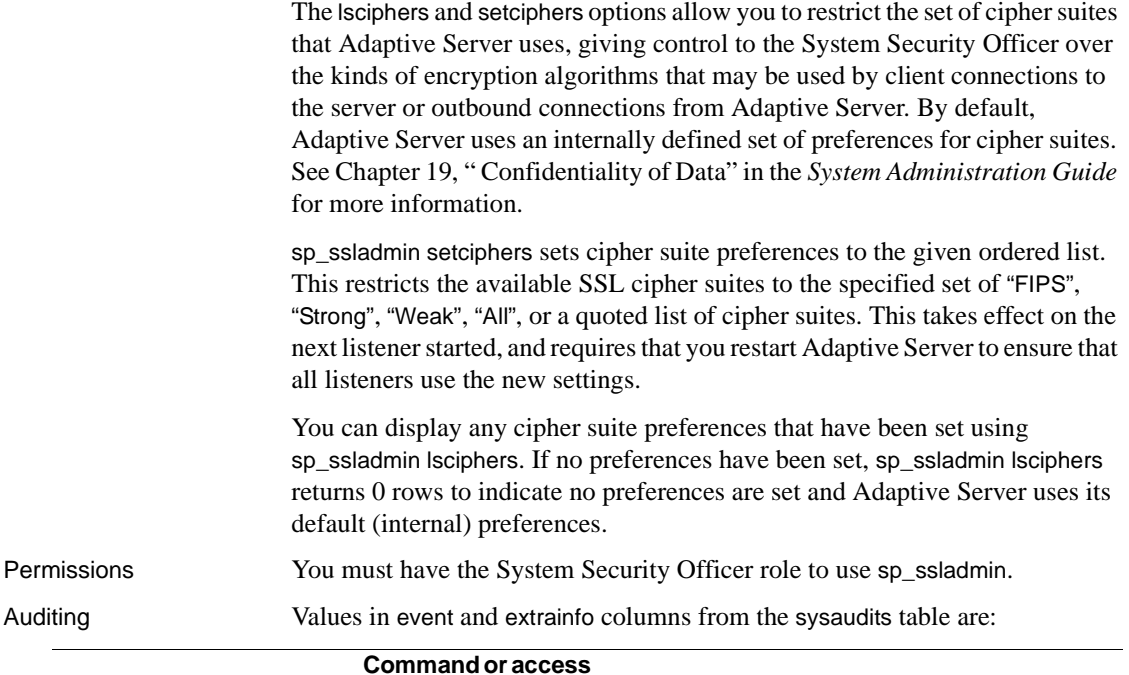

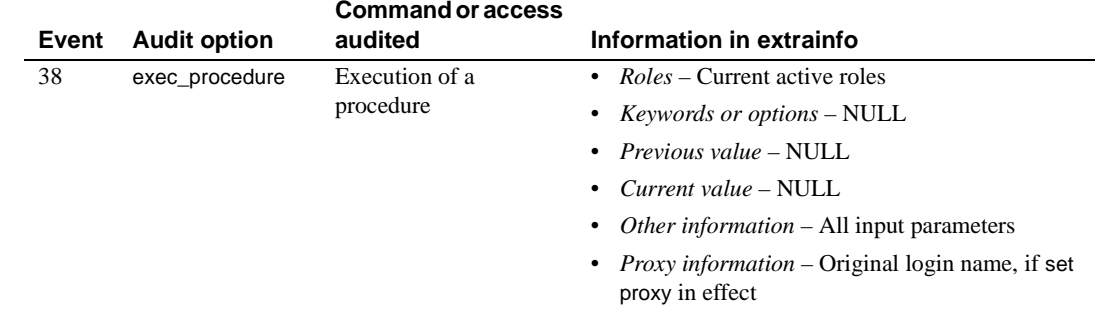

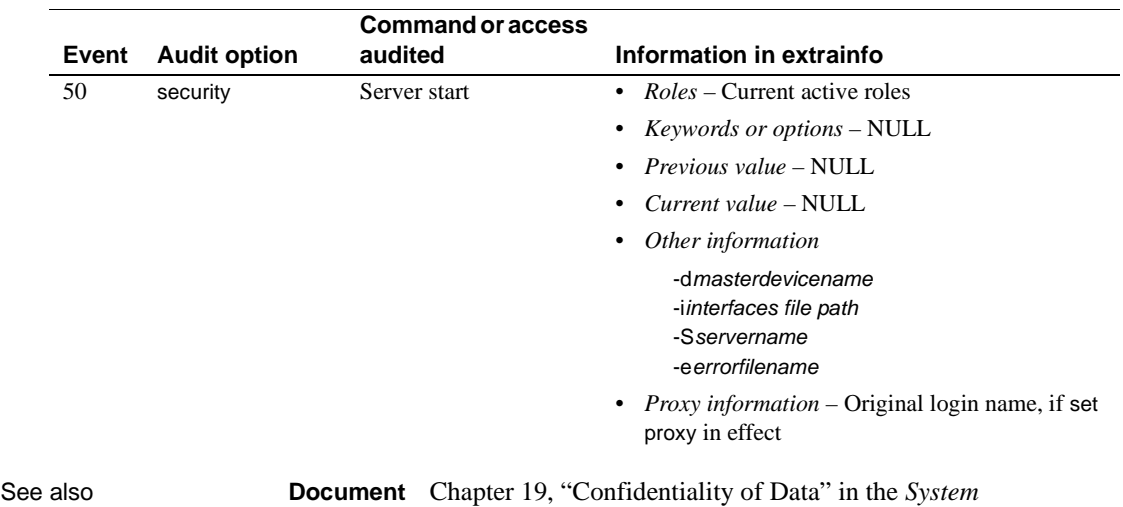

*Administration Guide*.

### **sp\_syntax**

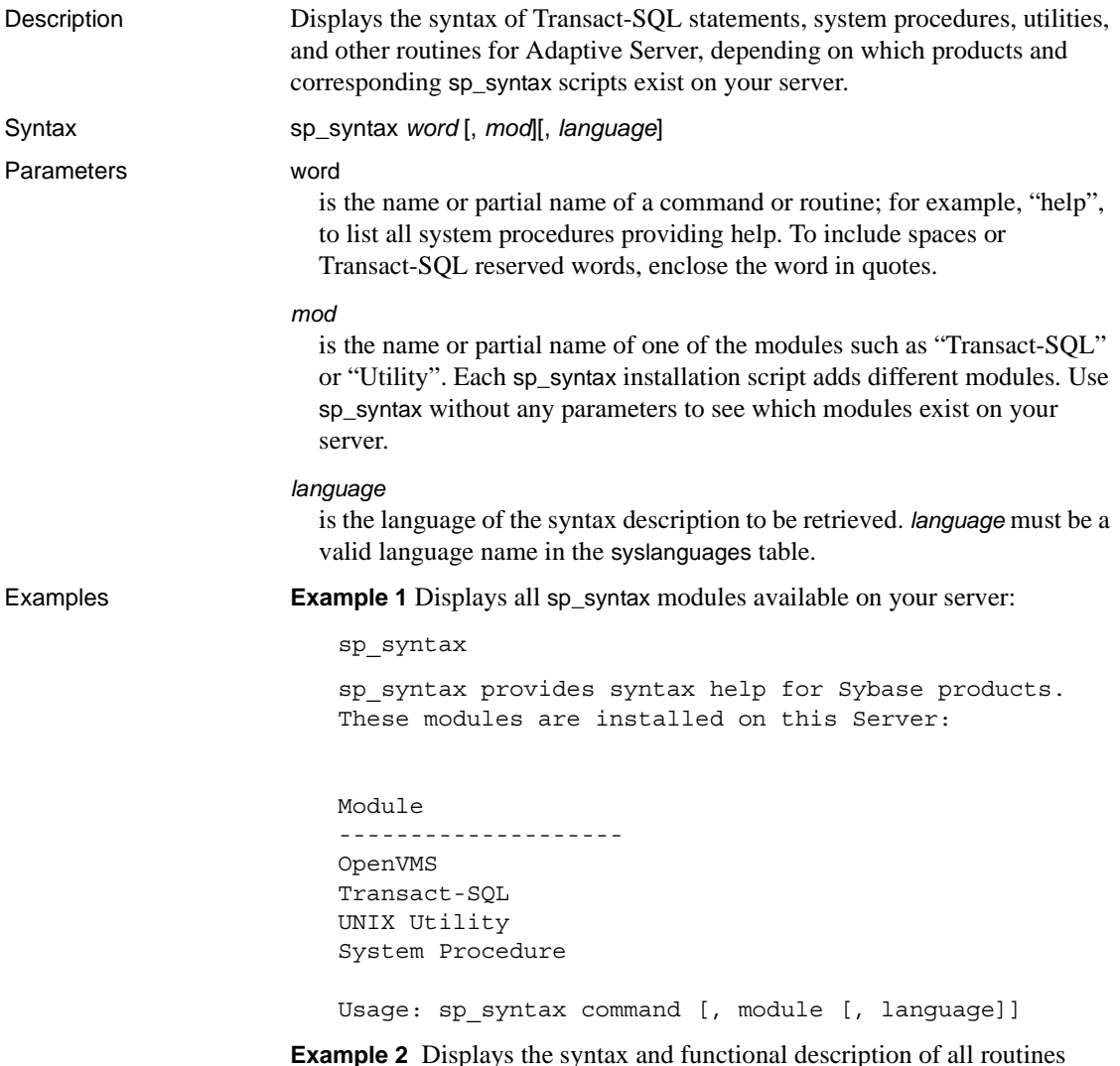

**Example 2** Displays the syntax and functional description of all routines containing the word or word fragment "disk". Since "disk" is a Transact-SQL reserved word, enclose it in quotes:

sp\_syntax "disk"

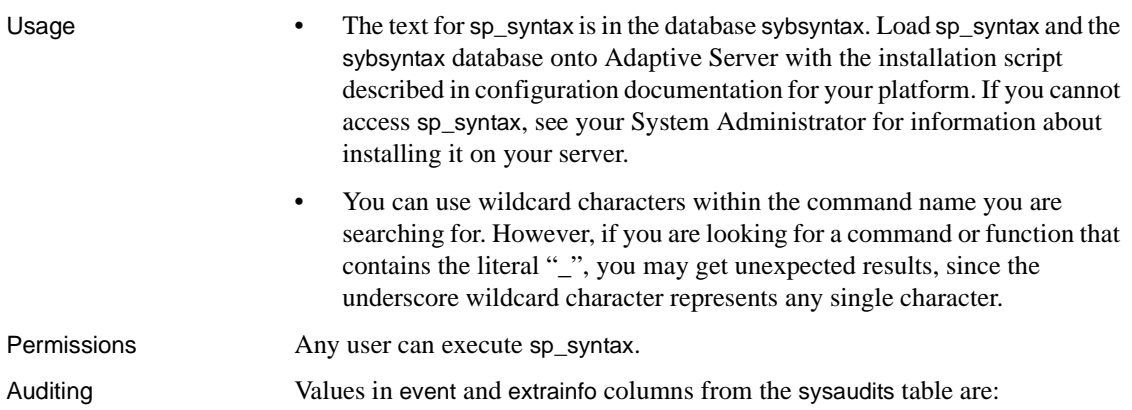

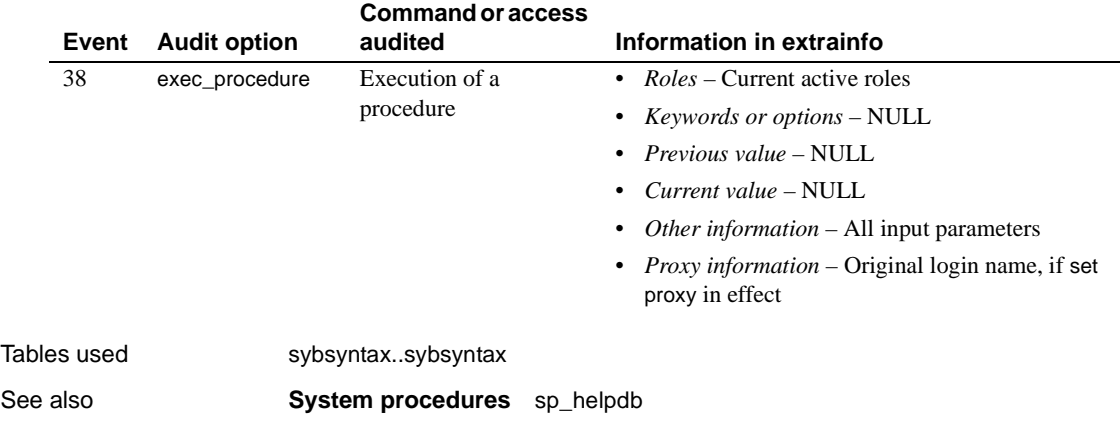

### **sp\_sysmon**

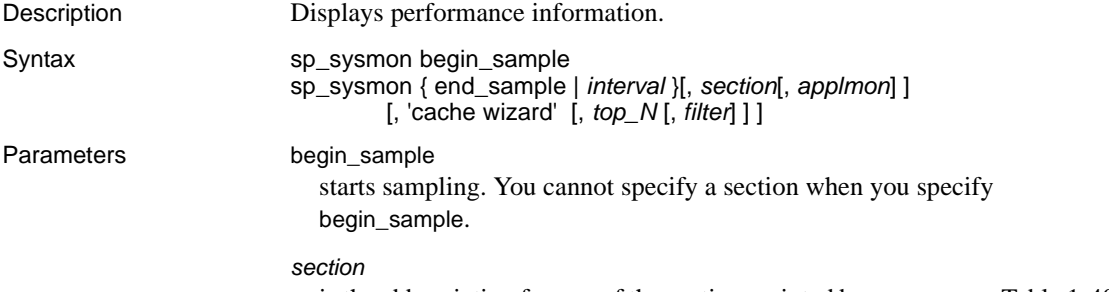

is the abbreviation for one of the sections printed by sp\_sysmon. [Table 1-40](#page-692-0)  lists the values and corresponding names of the report sections.

<span id="page-692-0"></span>*Table 1-40: sp\_sysmon report sections*

| <b>Report section</b>           | <b>Parameter</b> |
|---------------------------------|------------------|
| <b>Application Management</b>   | appmgmt          |
| Data Cache Management           | dcache           |
| Disk I/O Management             | diskio           |
| <b>ESP</b> Management           | esp              |
| <b>Index Management</b>         | indexmgmt        |
| Kernel Utilization              | kernel           |
| Lock Management                 | locks            |
| Memory Management               | memory           |
| Metadata Cache Management       | mdcache          |
| Monitor Access to Executing SQL | monaccess        |
| Network I/O Management          | netio            |
| Parallel Query Management       | parallel         |
| Procedure Cache Management      | pcache           |
| Recovery Management             | recovery         |
| <b>Task Management</b>          | taskmgmt         |
| <b>Transaction Management</b>   | xactmgmt         |
| <b>Transaction Profile</b>      | xactsum          |
| Worker Process Management       | wpm              |

### *applmon*

specifies whether to print application detail, application and login detail, or no application detail. The default is to omit the application detail. Valid values are listed in [Table 1-41.](#page-693-0)

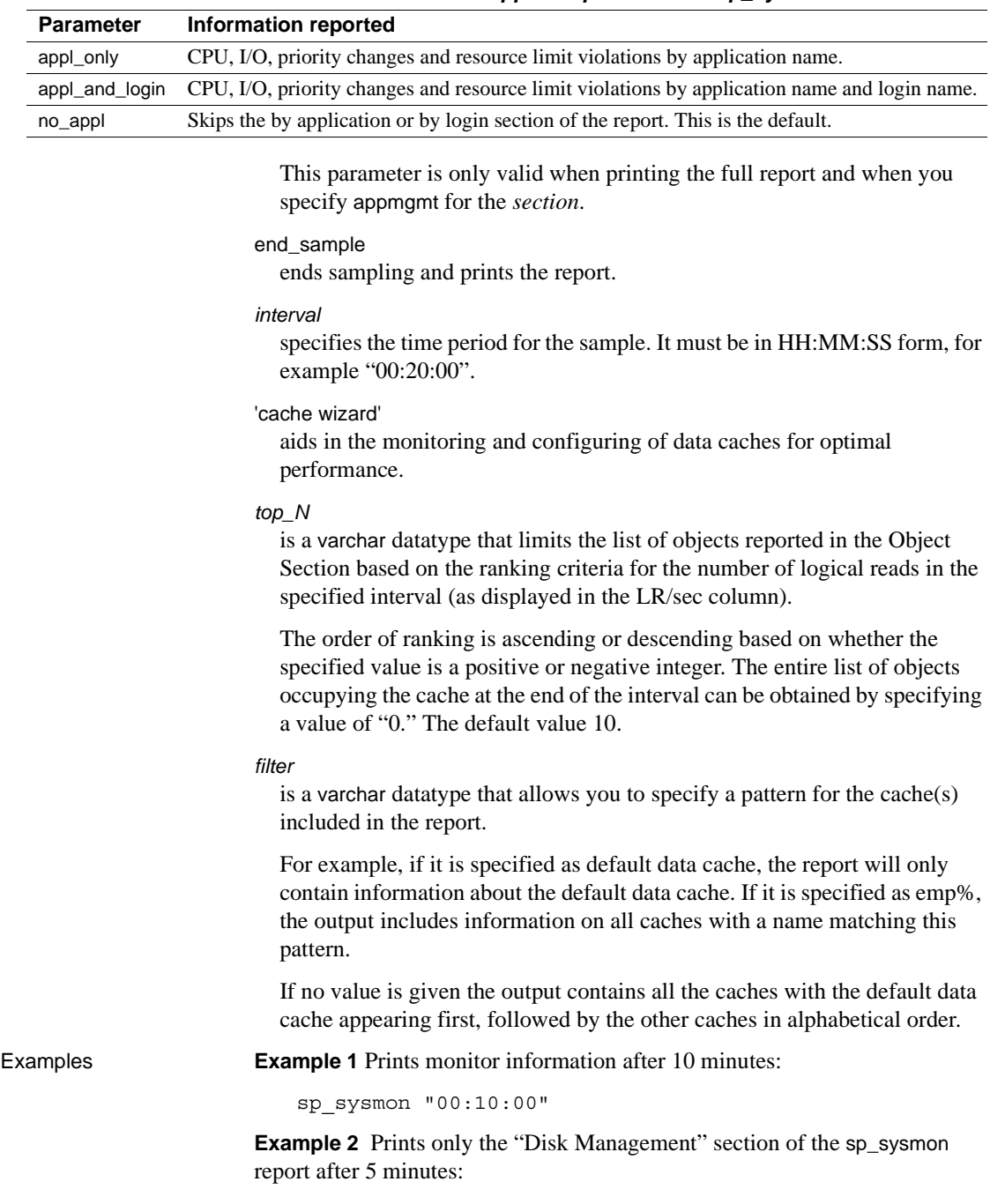

<span id="page-693-0"></span>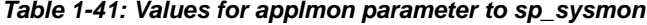

sp\_sysmon "00:05:00", diskio

**Example 3** Starts the sample, executes procedures and a query, ends the sample, and prints only the "Data Cache" section of the report:

```
sp_sysmon begin_sample
go
execute proc1
go
execute proc2
go
select sum(total sales) from titles
go
sp_sysmon end_sample, dcache
go
```
**Example 4** Prints the full report and includes application and login detail for each login:

```
sp_sysmon "00:05:00", @applmon = appl_and_login
```
**Example 5** Report usage without clearing the counters:

```
sp_sysmon "00:01:00", kernel, noclear
```
You can also use:

sp\_sysmon "00:01:00", noclear

**Note** You can use the noclear parameter only when you specify a sample interval in sp\_sysmon. If you specify begin\_sample or end\_sample you cannot use noclear.

**Example 6** Prints a report using the cache wizard:

```
sp_sysmon '00:00:30', 'cache wizard'
```

```
=============================================================================
Cache Wizard
=============================================================================
------------------
default data cache
------------------
Run Size : 100.00 Mb Usage% : 2.86
Run Size : 100.00 Mb Usage% : 2.86<br>
LR/sec : 41.10 PR/sec : 22.57 Hit%: 45.09
Cache Partitions: 4 Spinlock Contention%: 0.00
Buffer Pool Information
-----------------------------------------------------------------------------
```
IO Size Wash Size Run Size APF% LR/sec PR/sec Hit% APF-Eff% Usage% ------- ---------- ----------- ------ -------- -------- ------ -------- ------ 4 Kb 3276 Kb 16.00 Mb 10.00 0.47 0.13 71.43 n/a 0.20 2 Kb 17200 Kb 84.00 Mb 10.00 40.63 22.43 44.79 n/a 3.37 (1 row affected) Object Statistics ----------------------------------------------------------------------------- Object CR/sec PR/sec Hit% Obj Cached% Cache Occp% ------------------------------- ------- ------- ------ ----------- ---------- empdb.dbo.t1 0.57 0.30 47.06 56.25 0.02 empdb.dbo.t2 0.30 0.30 0.00 56.25 0.02 empdb.dbo.t3 0.30 0.30 0.00 56.25 0.02 empdb.dbo.t4 0.30 0.30 0.00 56.25 0.02 empdb.dbo.t5 0.30 0.30 0.00 56.25 0.02 empdb.dbo.t6 0.30 0.30 0.00 56.25 0.02 empdb.dbo.t8 0.30 0.30 0.00 56.25 0.02 empdb.dbo.t7 0.57 0.20 64.71 62.50 0.02 tempdb.dbo.tempcachedobjstats 3.63 0.00 100.00 50.00 0.01<br>tempdb.dbo.tempobjstats 0.47 0.00 100.00 25.00 0.00 tempdb.dbo.tempobjstats 0.47 0.00 100.00 25.00 0.00 Object Obj Size Size in Cache ------------------------------- ----------- ------------ empdb.dbo.t1 32 Kb 18 Kb empdb.dbo.t2 32 Kb 18 Kb empdb.dbo.t3 32 Kb 18 Kb empdb.dbo.t4 32 Kb 18 Kb empdb.dbo.t5 32 Kb 18 Kb empdb.dbo.t6 32 Kb 18 Kb empdb.dbo.t8 32 Kb 18 Kb empdb.dbo.t7 32 Kb 20 Kb tempdb.dbo.tempcachedobjstats 16 Kb 8 Kb tempdb.dbo.tempobjstats 16 Kb 4 Kb -------- company\_cache --------- Run Size : 1.00 Mb Usage% : 0.39 LR/sec : 0.07 PR/sec : 0.07 Hit%: 0.00 Cache Partitions: 1 Spinlock Contention%: 0.00 Buffer Pool Information ----------------------------------------------------------------------------- IO Size Wash Size Run Size APF% LR/sec PR/sec Hit% APF-Eff% Usage% ------- ---------- ----------- ------ -------- -------- ------ -------- ------ 2 Kb 204 Kb 1.00 Mb 10.00 0.07 0.07 0.00 n/a 0.39 Object Statistics -----------------------------------------------------------------------------

Object LR/sec PR/sec Hit% Obj\_Cached% Cache\_Occp% -------------------- ------- ------- ------ ----------- ---------- empdb.dbo.history 0.07 0.07 0.00 25.00 0.39 Object Obj Size Size in Cache -------------------- ----------- ------------ empdb.dbo.history 16 Kb 4 Kb ------------ companydb\_cache ------------- Run Size : 5.00 Mb Usage% : 100.00 LR/sec : 380.97 PR/sec : 56.67 Hit%: 85.13 Cache Partitions: 1 Spinlock Contention%: 0.00 Buffer Pool Information ----------------------------------------------------------------------------- IO Size Wash Size Run Size APF% LR/sec PR/sec Hit% APF-Eff% Usage% ------- ---------- ----------- ------ -------- -------- ------ -------- ------ 2 Kb 1024 Kb 5.00 Mb 10.00 380.97 56.67 85.13 98.42 100.00 Object Statistics ----------------------------------------------------------------------------- Object **LR/sec PR/sec Hit%** Obj Cached% Cache Occp% ----------------------------- ------- ------- ------ ----------- ---------- company\_db.dbo.emp\_projects 41.07 22.80 44.48 19.64 9.45 company\_db.dbo.dept\_det 93.03 20.67 77.79 99.08 54.53 company\_db.dbo.emp\_perf 116.70 2.63 97.74 97.77 34.18 company\_db.dbo.dept\_locs 0.43 0.17 61.54 50.00 0.16 Object Obj Size Size in Cache ----------------------------- ----------- ------------ company db.dbo.emp projects 2464 Kb 484 Kb company db.dbo.dept det 2818 Kb 2792 Kb company db.dbo.emp perf 1790 Kb 1750 Kb company db.dbo.dept locs 16 Kb 8 Kb TUNING RECOMMENDATIONS -------------------------------------------------------------------- Usage% for 'default data cache' is low (< 5%) Usage% for 4k buffer pool in cache:default data cache is low (< 5%) Usage% for 2k buffer pool in cache:default data cache is low (< 5%) Usage% for 'company\_cache' is low (< 5%) Usage% for 2k buffer pool in cache:company\_cache is low (< 5%) Consider adding a large I/O pool for 'companydb\_cache'

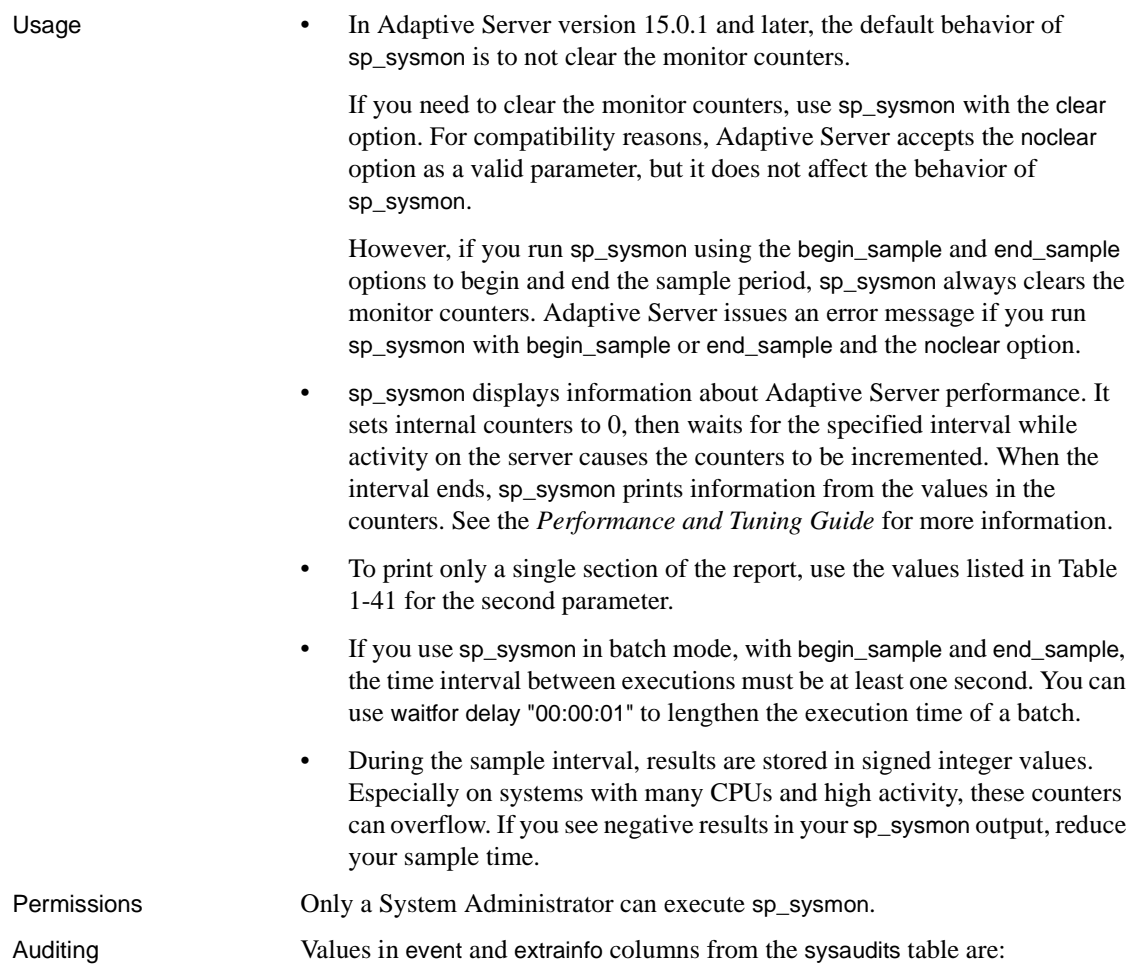

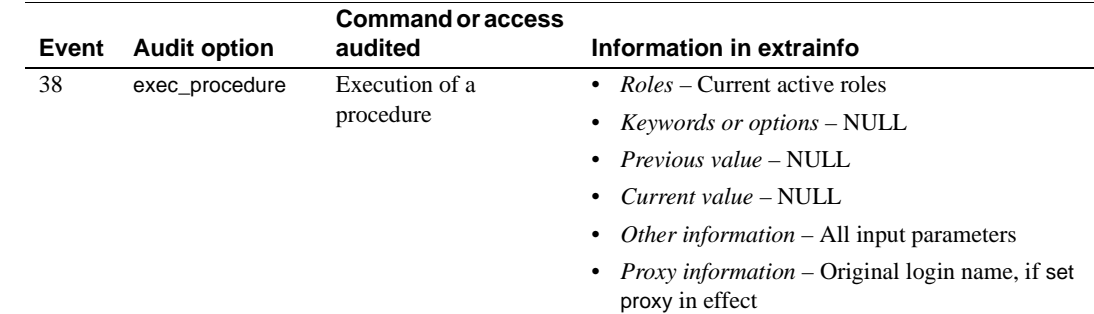

See also **Documentation** "Monitoring performance with sp\_sysmon" in the *Performance and Tuning Guide*.

# **sp\_tab\_suspectptn**

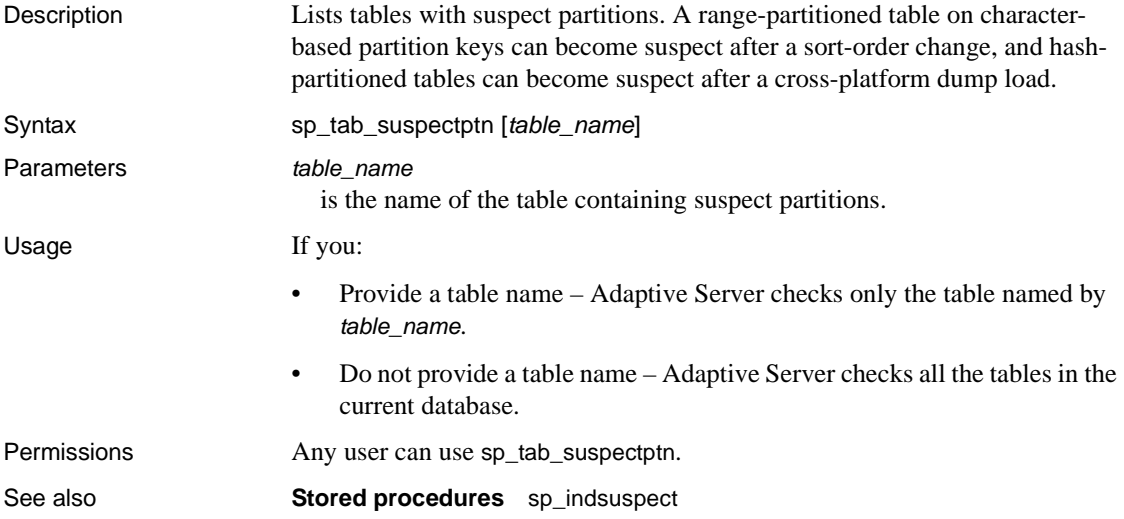

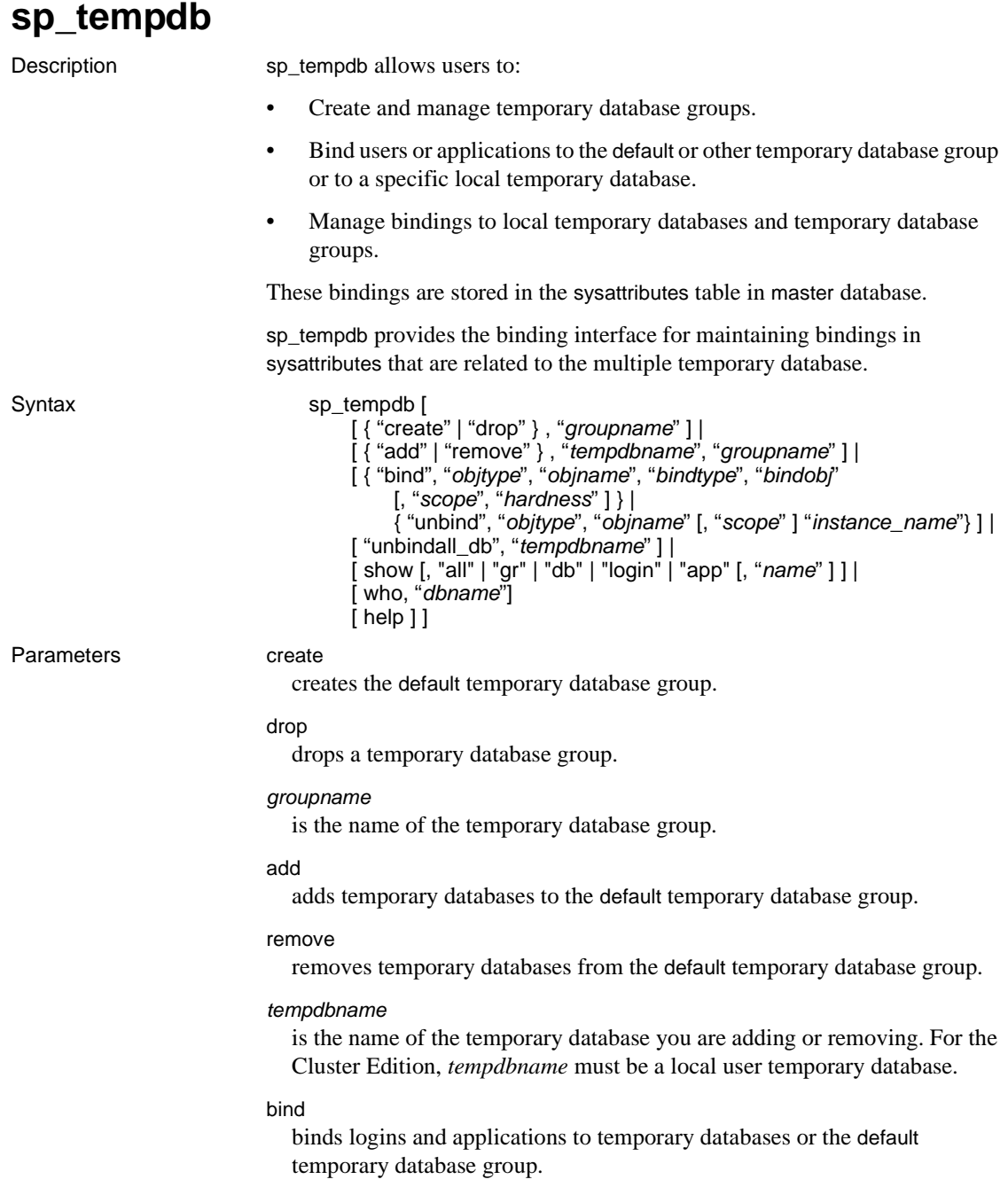

#### unbind

unbinds logins and applications to temporary databases or the default temporary database group.

#### *objtype*

is the object type. Valid values are:

- login\_name (or LG)
- application\_name (or AP)

Values are not case-sensitive.

#### *objname*

is the name of the object you bind or unbind.

#### *bindtype*

is the bind type. Valid values are:

- group (or GR)
- database (or DB)

Values are not case-sensitive.

#### *bindobj*

is the name of the object being bound, and is either a group or a database depending on the *bindtype*.

#### *scope*

NULL.

#### *instance\_name*

*in cluster environments* – is the name of the instance owning the local temporary database that is to be unbound. This option is for the Cluster Edition only.

#### *hardness*

hardness – is hard, soft, or NULL. The default is soft.

When you set the value of *hardness* to hard, a failure to assign a temporary database according to the binding results in a failure of the login.

When you set the value to soft, such a failure results in the assignment of a temporary database from the default group or a local system temporary database.

unbindall\_db

removes all login and application bindings for a given temporary database. It does not remove any database to group memberships. The *tempdbname* variable is required with this option.

Existing assignments to active sessions are not affected by this operation.

#### show

displays information stored in the sysattributes table about the existing groups, group members, login and application bindings, and active sessions that are assigned to a given database. The values are:

- all or no argument displays the default temporary database group, all database-to-group memberships, and all login and application bindings.
- gr displays the default temporary database group. sp\_tempdb show displays all temporary databases bound to the default temporary database group whether you specify "default" for the *name* option or not.
- db displays all databases and temporary databases to group memberships. If you provide *name*, then only the database to group memberships for the database *name* are printed.
- login displays all login bindings where login is not NULL. If you provide *name*, then only the bindings for the login *name* are printed.
- app displays all bindings where the application is not NULL. If you provide *name*, then the bindings for the application *name* are printed.

**Note** tempdb is always part of the default database group.

#### who

displays all active sessions assigned to the given temporary database. When using the who parameter, you must use:

• *dbname* – is the name of a temporary database. If you provide a nontemporary database name for *dbname*, sp\_tempdb who executes, but does not report any active sessions bound to it.

If system\_view is set to cluster, all active sessions of the cluster are examined. If system\_view is set to instance, sessions that are active on the current instance are examined

This command may be executed from any instance in the cluster.

help displays usage information. Executing sp\_tempdb without specifying a command is the same as executing sp\_tempdb "help". **Example 1 Adds mytempdb1 to the default group: Example 1 Adds mytempdb1 to the default group:** sp\_tempdb "add", "mytempdb1", "default" **Example 2** Removes mytempdb1 from the default group: sp\_tempdb "remove", "mytempdb1", "default" **Example 3** Binds login "sa" to the default group: sp\_tempdb "bind", "lg", "sa", "GR", "default" The value for objtype in this example is login\_name. You can substitute login\_name with lg or LG. The value for bindtype in this example is group. You can substitute group with gr or GR. **Example 4** Changes the previous binding of login "sa" from the default group to mytempdb1: sp\_tempdb "bind", "lg", "sa", "DB", "mytempdb1" The value for bindtype in this example is database. You can substitute database with db or DB. **Example 5** Binds isql to mytempdb1: sp\_tempdb "bind", "ap", "isql", "DB", "mytempdb1" The value for objtype in this example is application\_name. You can substitute application\_name with ap or AP. **Example 6** Changes the previous binding of isql from mytempdb1 to the default group: sp\_tempdb "bind", "ap", "isql", "GR", "default"

**Example 7** Removes the bindings of login "sa" and application "isql".

sp\_tempdb "unbind", "lg", "sa" sp\_tempdb "unbind", "ap", "isql"

**Example 8** Removes all login and application bindings for the mytempdb1 database:

```
sp_tempdb "unbindall_db", "mytempdb1"
```
**Example 9** Demonstrates the sp\_temp show command. A selection of the different variations is chosen, and abbreviated sample output is displayed.

```
sp_tempdb show
Temporary Database Groups 
------------------------------- 
default 
Database GroupName
------------------------------- ----------------
tempdb default
mytempdb default 
mytempdb1 default 
mytempdb2 default 
mytempdb3 default 
Login Application Group Database Hardness
------- ------------- -------- ----------- -------- 
NULL isql default NULL SOFT 
sa NULL NULL mytempdb3 HARD
```
**Example 10** Displays the default temporary database group:

```
sp_tempdb show, "gr"
Temporary Database Groups
-------------------------------
default
```
**Example 11** Displays all the temporary database group names that are bound to the default group:

```
sp_tempdb show, "gr", "default"
Member Databases
------------------------------- 
tempdb
mytempdb
mytempdb1
mytempdb2
mytempdb3
```
**Example 12** Displays all the databases-to-group memberships:

sp\_tempdb show, "db" Database Group --------------------- --------------- tempdb default

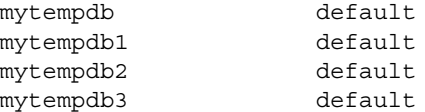

**Example 13** Displays all the databases-to-group memberships for the mytempdb1 database.

sp\_tempdb show, "db", "mytempdb1" Database Group --------------------- --------------- mytempdb1 default

**Example 14** Displays all the login bindings where login is not NULL:

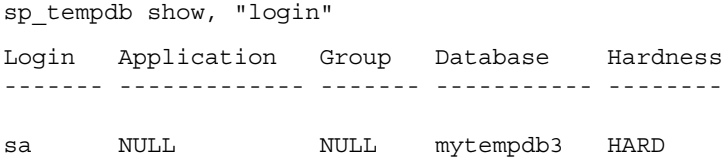

**Example 15** Displays all active sessions that are assigned to the system tempdb:

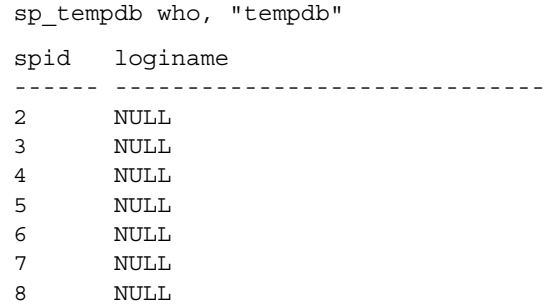

**Example 16** Displays all active sessions that are assigned to the mytempdb3 user-created temporary database:

sp\_tempdb who, "mytempdb3" spid loginame ------ ------------------------------ 17 sa

**Example 17** Displays usage information:

```
sp_tempdb help
Usage: 
sp_tempdb 'help' 
sp tempdb 'create', <qroupname>
sp_tempdb 'drop', <groupname> 
sp tempdb 'add', <tempdbname>, <groupname>
sp tempdb 'remove', <tempdbname>, <groupname>
sp_tempdb 'bind', <objtype>, <objname>, <bindtype>, <bindobj>, <scope>, 
          <hardness> 
sp tempdb 'unbind', <objtype>, <objname>, <scope>
sp tempdb 'unbindall db', <tempdbname>
sp tempdb 'show', <command>, <name>
sp tempdb 'who', <dbname>
<objtype> = ['LG' ('login_name') | 'AP' ('application_name')]; 
<bindtype> =['GR' ('group') | 'DB' ('database')] 
\langlehardness> = ['hard' | 'soft']
<command> = ['all' | 'gr' | 'db' | 'login' | 'app']
```
**Example 18** Displays all temporary databases and the names of the groups to which the temporary databases belong:

```
create temporary database mytempdb
-------------
CREATE DATABASE: allocating 1536 logical pages (3.0 
megabytes) on disk 'master'.|
create temporary database mytempdb1
----------
CREATE DATABASE: allocating 1536 logical pages (3.0 
megabytes) on disk 'master'.
sp_tempdb 'add', mytempdb,'default'
------------
(return status = 0
sp_tempdb show, db
-------------
Database Group
--------
tempdb default
mytempdb default
mytempdb1
(3 rows affected)
```

```
Example 19 Displays the login and application names of all active sessions
                      assigned to specified temporary databases:
   sp_addlogin anunay, anunay 
    ---------------
   sp_tempdb "bind", lg, sa, DB, mytempdb3 
    -------------
    (return status = 0)
   sp_tempdb "bind", lg, anunay, DB, mytempdb3 
   -----------------
    (returntatus = 0)starting sessions 
    -------------------- 
   ${ISQL} -J -U anunay -P anunay -I${SYBASE}/interfaces -w200 
   sp_tempdb who, mytempdb3 
    -------------
   spid loginame application 
   ------ -------- ----------- 
   11 sa isql 
   13 anunay isql 
    (2 rows affected) 
    (return status = 0) 
Usage show and who
                          To display the distribution of users across all temporary databases, use 
                          both options, show and who: 
                          • To obtain the names of all temporary databases, execute
```
(return status = 0)

sp\_tempdb 'show'

• Pass each temporary database name to

sp\_tempdb 'who', *tempdbname*

In Adaptive Server versions 15.0 and above, you can obtain the same output by executing sp\_who.

#### create and drop

When using the sp\_tempdb create stored procedure, the *groupname* variable:

- Must be a valid identifier
- Cannot already exist

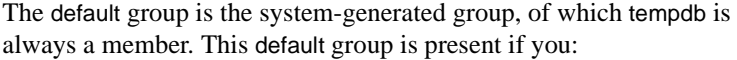

- Upgrade using the Adaptive Server containing this feature, or
- Create a new master device.

If the default group is not present, you can create it by using:

sp\_tempdb create, "default"

An error message displays if you attempt to create a default group that already exists.

add and remove

To add a temporary database to the default temporary database group, both the temporary database and the group name must already exist. When you use sp\_tempdb add to add a *tempdbname* to a set of databases that are members of the default temporary database group, *tempdbname* becomes available for round-robin assignment from within that group.

**Note** sp\_tempdb add fails if *tempdbname* is not already part of the global list of available temporary databases in Adaptive Server.

User-created temporary databases need not belong to the default temporary database group. The system tempdb is implicitly a member of the default group.

If you try to add a temporary database to the default temporary database group when it is already a part of that group, you get an error message, and no changes take place in sysattributes.

Permissions By default, only the System Administrator or users with the SA role can execute sp\_tempdb.

Auditing Values in event and extrainfo columns from the sysaudits table are:

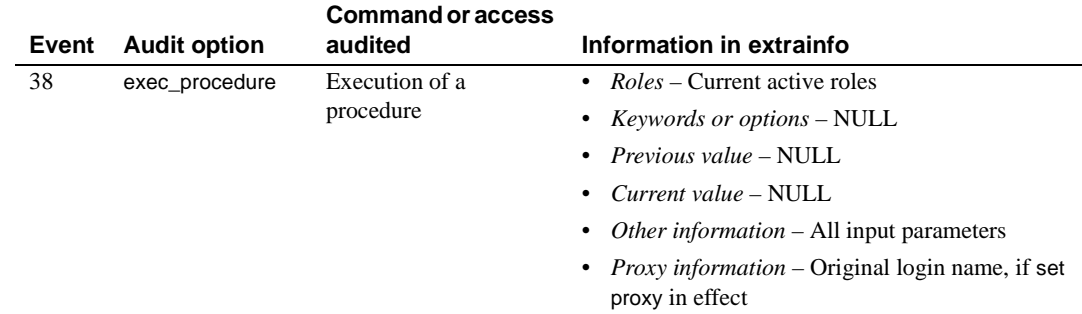

### **sp\_tempdb\_markdrop**

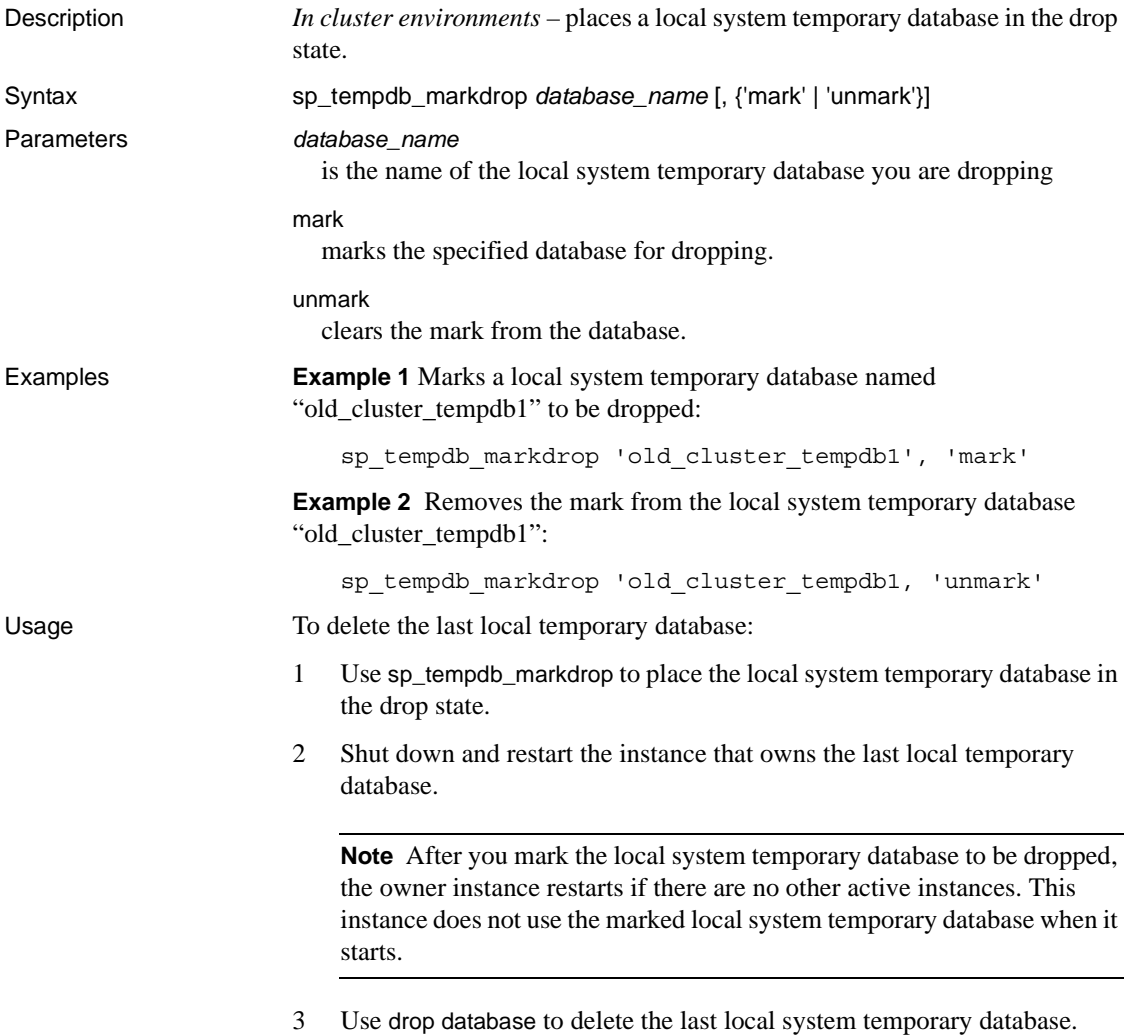

# **sp\_thresholdaction**

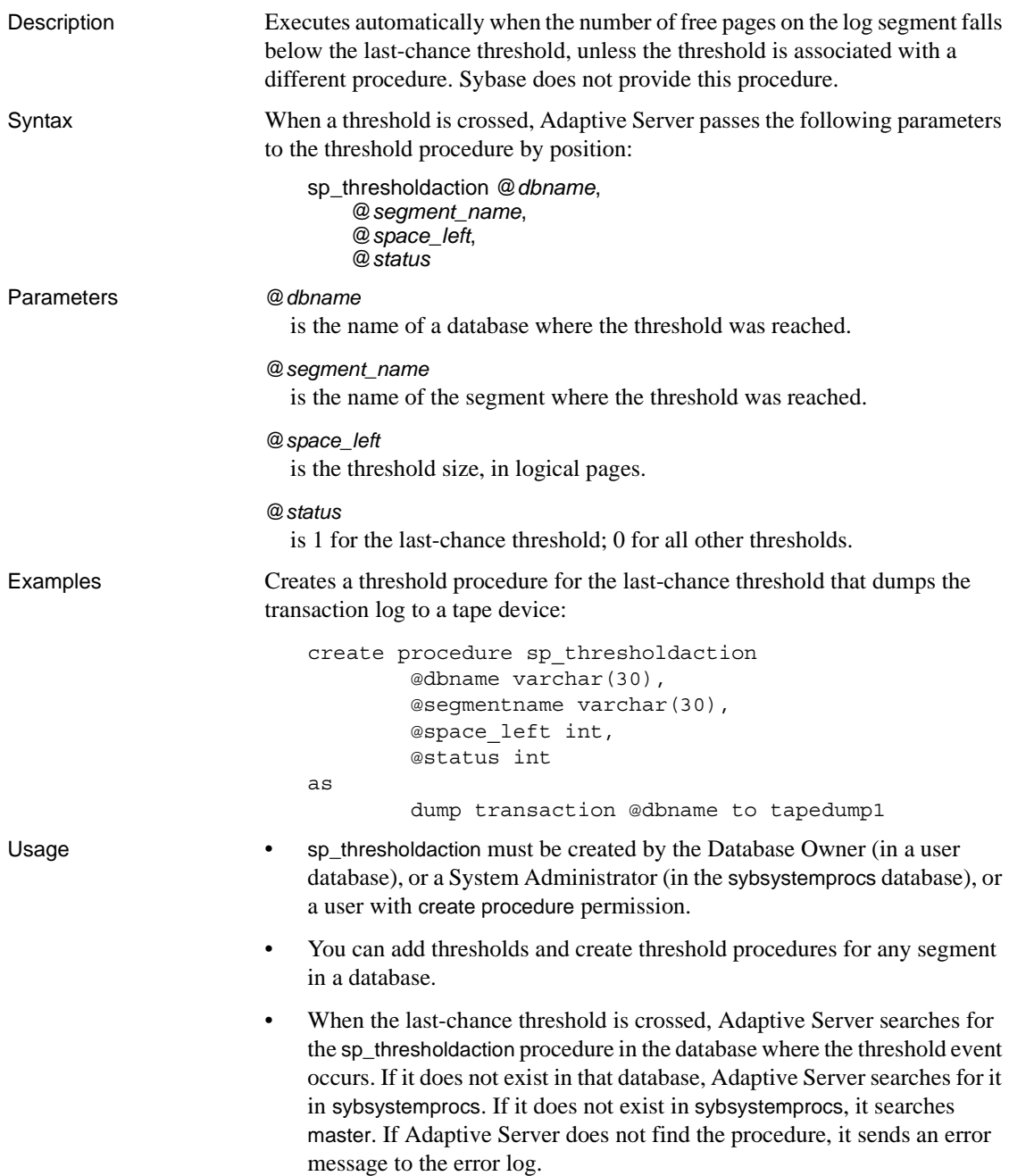

- sp\_thresholdaction should contain a dump transaction command to truncate the transaction log.
- By design, the last-chance threshold allows enough free space to record a dump transaction command. There may not be enough space to record additional user transactions against the database. Only commands that are not recorded in the transaction log (select, fast bcp, readtext, and writetext) and commands that might be necessary to free additional log space (dump transaction, dump database, and alter database) can be executed. By default, other commands are suspended and a message is sent to the error log. To abort these commands rather than suspend them, use the abort tran on log full option of [sp\\_dboption](#page-238-0) followed by the checkpoint command.

Waking suspended processes

- Once the dump transaction command frees sufficient log space, suspended processes automatically awaken and complete.
- If fast bcp, writetext, or select into have resulted in unlogged changes to the database since the last backup, the last-chance threshold procedure cannot execute a dump transaction command. When this occurs, use dump database to make a copy of the database, then use dump transaction to truncate the transaction log.
- If this does not free enough space to awaken the suspended processes, it may be necessary to increase the size of the transaction log. Use the log on option of the alter database command to allocate additional log space.
- As a last resort, System Administrators can use [sp\\_who](#page-748-0) to determine which processes are suspended, then use the kill command to kill them.

Auditing Values in event and extrainfo columns from the sysaudits table are:

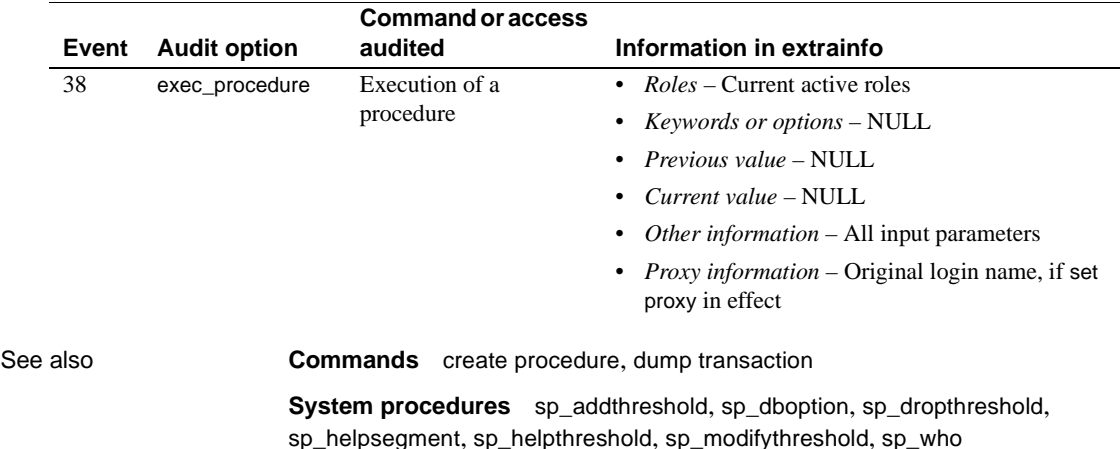

# **sp\_tran\_dumpable\_status**

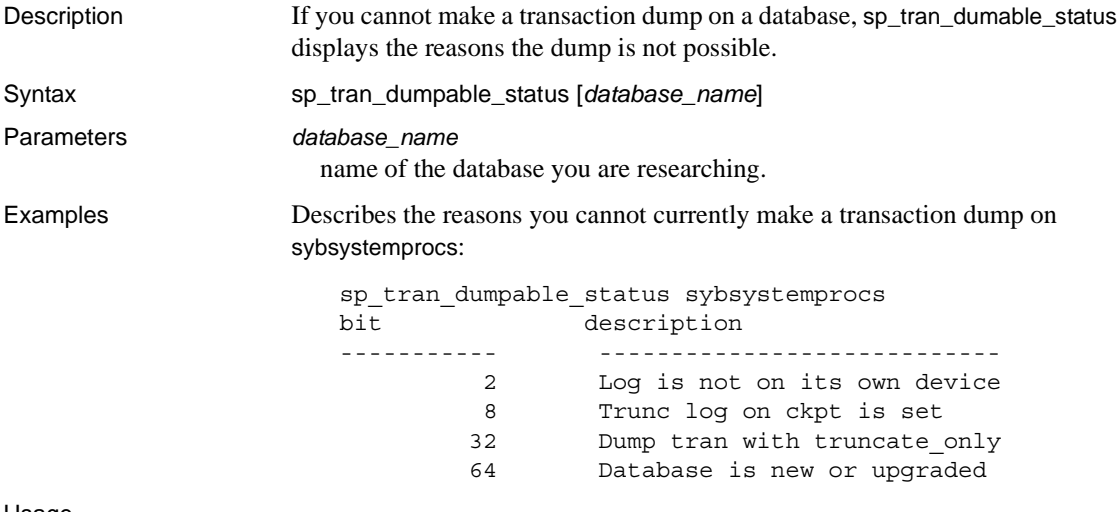

Usage

### **sp\_transactions**

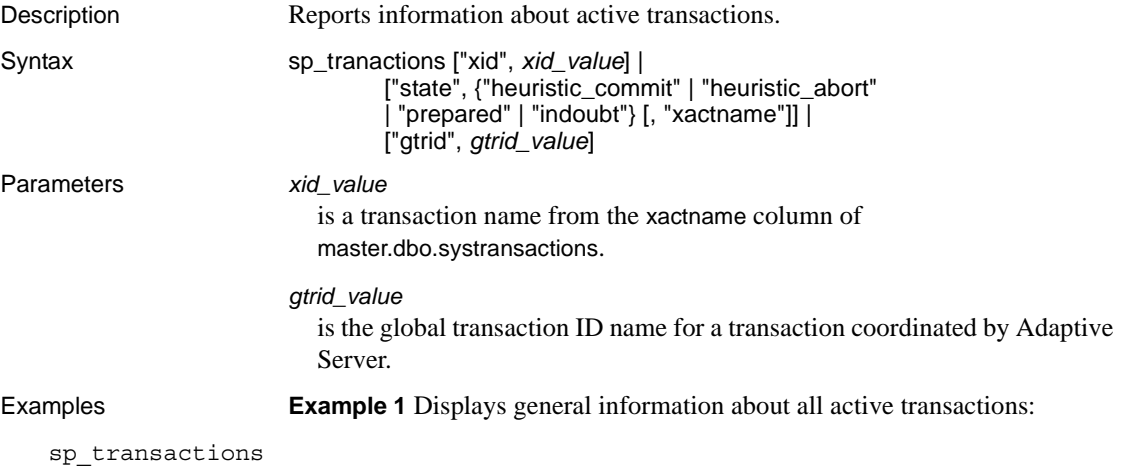

xactkey **type** coordinator starttime state connection dbid spid loid failover srvname namelen xactname ------------------------------ ---- ----------- ---------------- --------- ---------- ---- ---- ---- -------- -------- ------- ------------------- 0x00000b1700040000dd6821390001 Local None Jun 1 1999 3:47PM Begun Attached 1 1 2 Resident Tx NULL 17 \$user\_transaction 0x00000b1700040000dd6821390001 Remote ASTC Jun 1 1999 3:47PM Begun NA 0 8 0 Resident Tx caserv2 108

00000b1700040000dd6821390001-aa01f04ebb9a-00000b1700040000dd6821390001-aa0 1f04ebb9a-caserv1-caserv1-0002

**Example 2** Displays detailed information for the specified transaction:

```
sp_transactions "xid", 
"00000b1700040000dd6821390001-aa01f04ebb9a-00000b1700040000dd6821390001-aa
01f04ebb9a-caserv1-caserv1-0002"
```
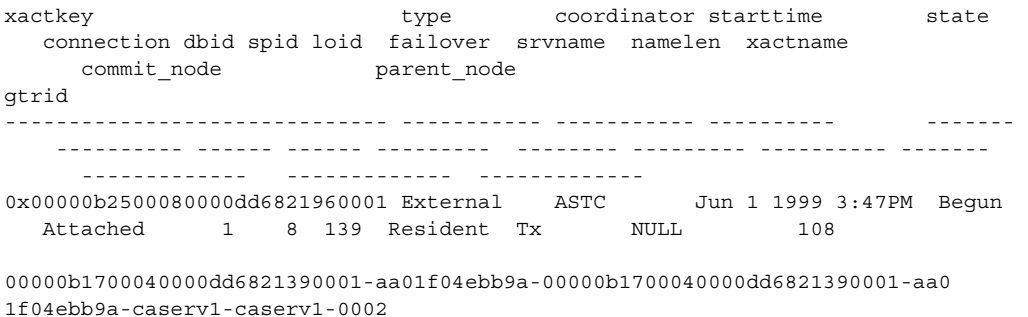

caserv1 caserv1 00000b1700040000dd6821390001-aa01f04ebb9a

> **Example 3** Displays general information about transactions that are in the "prepared" state:

sp\_transactions "state", "prepared"

**Example 4** Displays only the transaction names of transactions that are in the "prepared" state:

sp\_transactions "state", "prepared", "xactname"

**Example 5** Displays status information for transactions having the specified global transaction ID:

sp\_transactions "gtrid", "00000b1700040000dd6821390001-aa01f04ebb9a" xactkey **type** coordinator starttime state connection dbid spid loid failover srvname namelen xactname commit\_node parent\_node ------------------------------ ------- ---------- ----------------- ----------- ---------- ------ ------ ----------- ------------ --------------- ------- ------------- ------------- 0x00000b1700040000dd6821390001 Local None Jun 1 1999 3:47PM Begun Attached 1 1 2 Resident Tx NULL 17 \$user transaction caserv1 caserv1

- 
- Usage sp\_transactions translates data from the systransactions table to display information about active transactions. systransactions itself comprises data in the syscoordinations table, as well as in-memory information about active transactions.
	- sp\_transactions with no keywords displays information about all active transactions.
	- sp\_transactions with the xid keyword displays the gtrid, commit\_node, and parent\_node columns only for the specified transaction.
	- sp\_transactions with the state keyword displays information only for the active transactions in the specified state.

sp\_transactions with both xid and xactname displays only the transaction names for transactions in the specified state.

• sp\_transactions with the gtrid keyword displays information only for the transactions with the specified global transaction ID.

- sp\_transactions replaces the sp\_xa\_scan\_xact procedure provided with XA-Library and XA-Server products.
- See *Using Adaptive Server Distributed Transaction Management Features* for more information.

Column descriptions for *sp\_transactions* output

- The xact key column shows the internal transaction key that Adaptive Server uses to identify the transaction.
- The type column indicates the type of transaction:
	- "Local" means that the transaction was explicitly started on the local Adaptive Server with a begin transaction statement.
	- "Remote" indicates a transaction executing on a remote Adaptive Server.
	- "External" means that the transaction has an external coordinator associated with it. For example, transactions coordinated by a remote Adaptive Server, MSDTC, or an X/Open XA transaction manager are flagged as "External."
	- "Dtx\_State" is a special state for distributed transactions coordinated by Adaptive Server. It indicates that a transaction on the local server was either committed or aborted, but Adaptive Server has been unable to resolve a branch of that transaction on a remote participant. This may happen in cases where Adaptive Server loses contact with a server it is coordinating.
- The coordinator column indicates the method or protocol used to manage a distributed transaction:

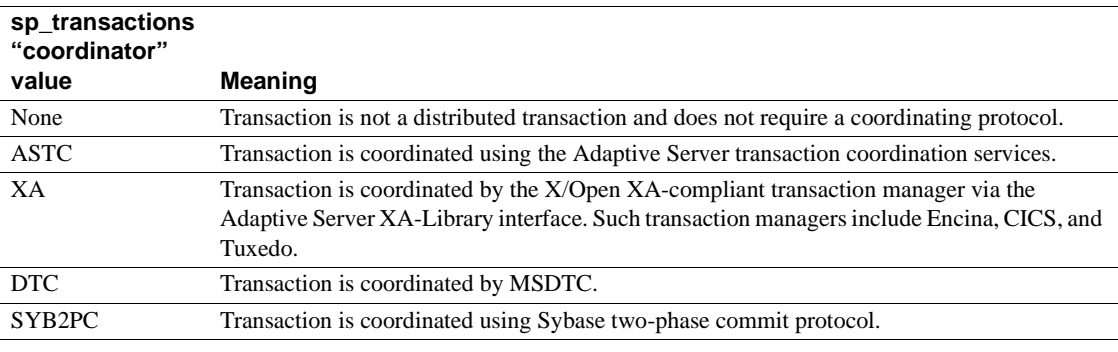

• The starttime column indicates the time that the transaction started.

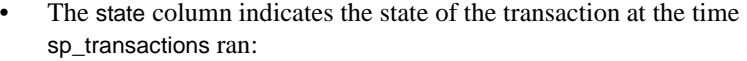

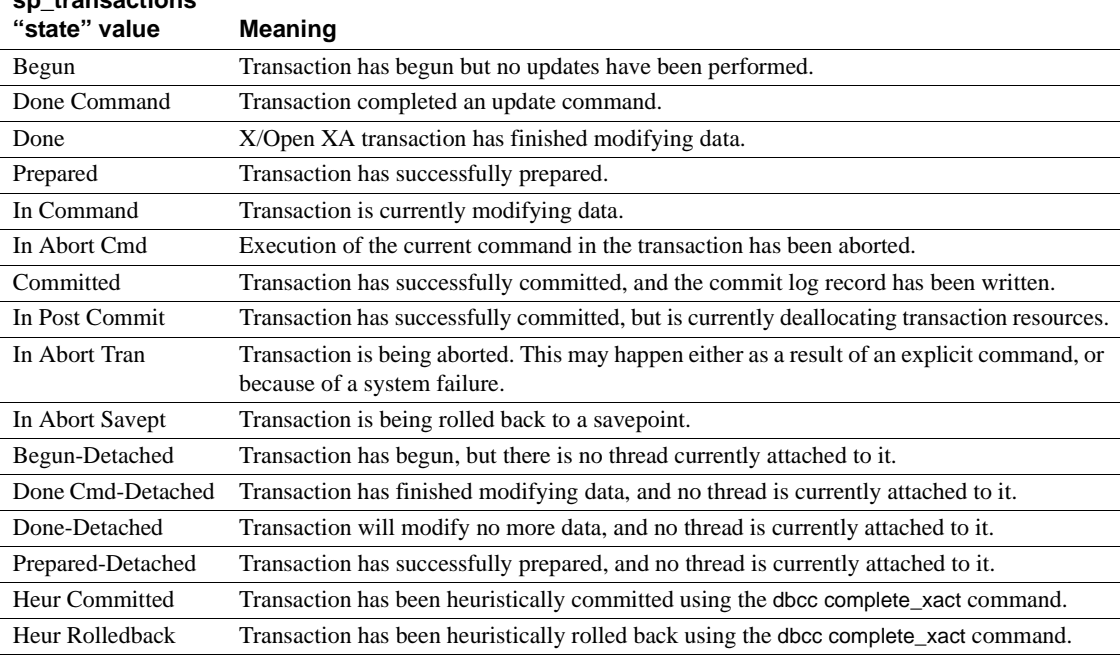

- The connection column indicates whether or not the transaction is currently associated with a thread:
	- "Attached" indicates that the transaction has an associated thread of control.
	- "Detached" indicates that there is no thread currently associated with the transaction. Some external transaction managers, such as CICS and TUXEDO, use the X/Open XA "suspend" and "join" semantics to associate different threads with the same transaction.
- The dbid column indicates the database ID of the database in which transaction started.
- The spid column indicates the server process ID associated with the transaction. If the transaction is "Detached," the "spid" value is 0.
- The loid column indicates the unique lock owner ID from master.dbo.systransactions.
- The failover column indicates the failover state for the transaction:

**sp\_transactions** 

- "Resident Tx" indicates that the transaction started and is executing on the same server. "Resident Tx" is displayed under normal operating conditions, and on systems that do not utilize Adaptive Server high availability features.
- "Failed-over Tx" is displayed after there has been a failover to a secondary companion server. "Failed-over Tx" means that a transaction originally started on a primary server and reached the prepared state, but was automatically migrated to the secondary companion server (for example, as a result of a system failure on the primary server). The migration of a prepared transaction occurs transparently to an external coordinating service.
- "Tx by Failover-Conn" indicates that there was an attempt to start the transaction on a designated server, but the transaction was instead started on the secondary companion server. This occurs when the original server has experienced a failover condition.
- The srvname column indicates the name of the remote server on which the transaction is executing. This column is only meaningful for remote transactions. For local and external transactions, srvname is null.
- The namelen column indicates the total length of the *xactname* value.
- *xactname* is the transaction name. For local transactions, the transaction name may be defined as part of the begin transaction command. External transaction managers supply unique transaction names in a variety of formats. For example, X/Open XA-compliant transaction managers supply a transaction ID (*xid*) consisting of a global transaction identifier and a branch qualifier, both of which are stored in *xactname*.
- For transactions coordinated by Adaptive Server, the gtrid column displays the global transaction ID. Transaction branches that are part of the same distributed transaction share the same gtrid. You can use a specific gtrid with the sp\_transactions gtrid keyword to determine the state of other transaction branches in the same distributed transaction.

sp\_transactions cannot display the gtrid for transactions that have an external coordinator. For transactions coordinated by an X/Open XA-compliant transaction manager, MSDTC, or SYB2PC, the gtrid column shows the full transaction name supplied by the external coordinator.

• For transactions coordinated by Adaptive Server, the commit\_node column indicates the server that executes the outermost block of the distributed transaction. This outermost block ultimately determines the commit status of all subordinate transactions.

For transactions not coordinated by Adaptive Server, commit\_node displays one of the values described in [Table 1-42.](#page-718-0)

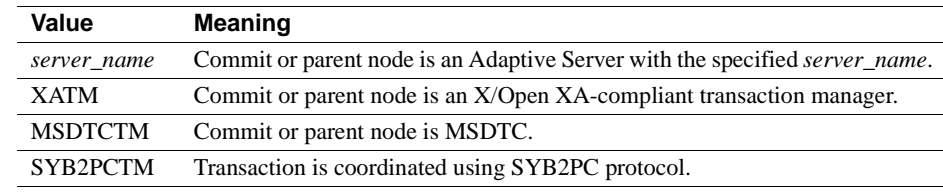

<span id="page-718-0"></span>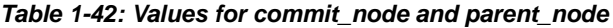

• For transactions coordinated by Adaptive Server, the parent\_node column indicates the server that is coordinating the external transaction on the local server.

For transactions not coordinated by Adaptive Server, parent\_node displays one of the values described in [Table 1-42](#page-718-0).

**Note** The values for commit\_node and parent\_node can be different, depending on the levels of hierarchy in the distributed transaction.

### Permissions **Any user can execute sp\_transactions.**

Auditing Values in event and extrainfo columns from the sysaudits table are:

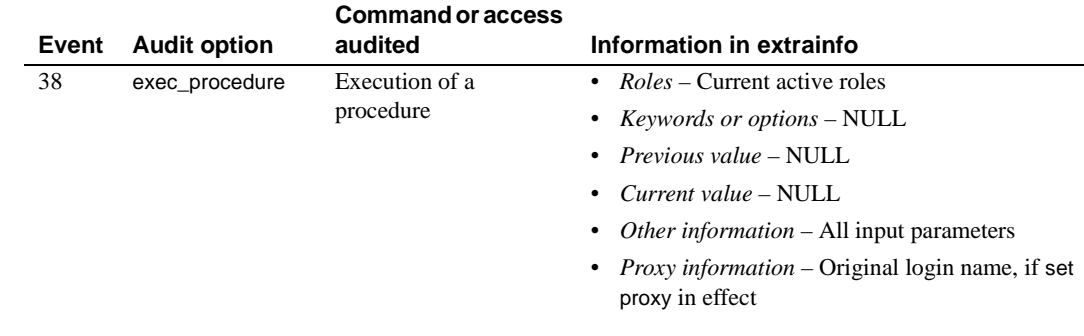

See also **System procedures** [sp\\_lock](#page-498-0), [sp\\_who](#page-748-0)

# **sp\_unbindcache**

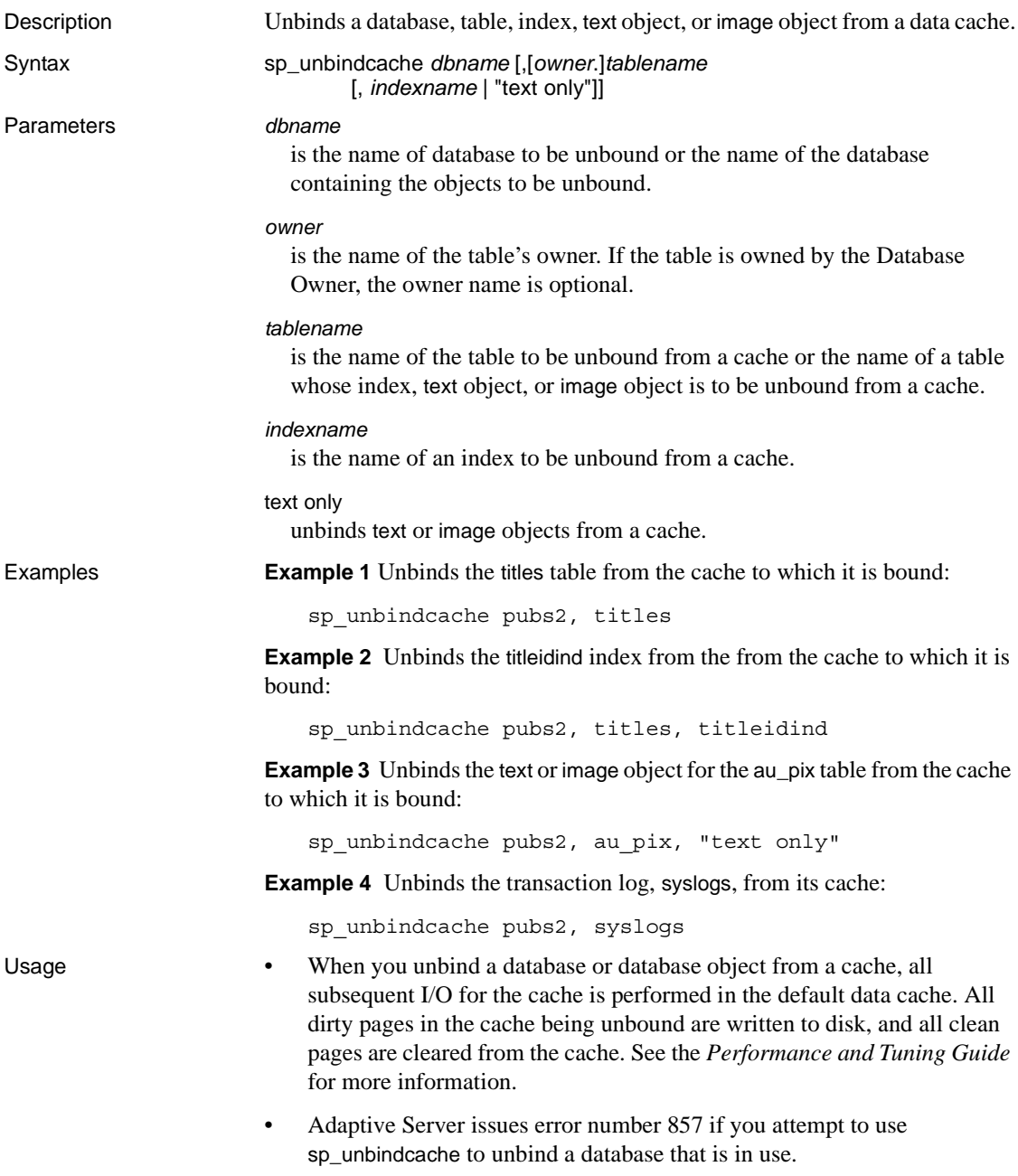
- Cache unbindings take effect immediately and do not require a restart of the server, except with the system tempdb.
- Although you can still use sp\_unbindcache on a system tempdb, the binding of the system tempdb is now non-dynamic. Until you restart the server:
	- The changes do not take effect
	- sp\_helpcache reports a status of "P" for pending, unless you have explicitly bound the system tempdb to the default data cache, in which case the status as "V" for valid, because by default the system tempdb is already bound to the default datacache.
- When you drop a database, table, or index, its cache bindings are automatically dropped.
- To unbind a database, you must be using the master database. For tables, indexes, text objects, or image objects, you must be using the database where the objects are stored.
- To unbind any system tables in a database, you must be using the database, and the database must be in single-user mode. Use the command:

```
sp_dboption db_name, "single user", true
```
See [sp\\_dboption](#page-238-0) for more information.

- The following procedures provide information about the bindings for their respective objects: [sp\\_helpdb](#page-410-0) for databases, [sp\\_help](#page-378-0) for tables, and [sp\\_helpindex](#page-423-0) for indexes.
- [sp\\_helpcache](#page-398-0) prints the names of objects bound to caches.
- sp\_unbindcache needs to acquire an exclusive table lock when you are unbinding a table or its indexes to a cache. No pages can be read while the unbinding takes place. If a user holds locks on a table, and you issue sp\_unbindcache on that object, the sp\_unbindcache task sleeps until the locks are released.
- When you change the cache binding for an object with [sp\\_bindcache](#page-116-0) or sp\_unbindcache, the stored procedures that reference the object are recompiled the next time they are executed. When you change the binding for a database, the stored procedures that reference objects in the database are recompiled the next time they are executed.
- To unbind all objects from a cache, use the system procedure [sp\\_unbindcache\\_all](#page-722-0).

Permissions Only a System Administrator can execute sp\_unbindcache.

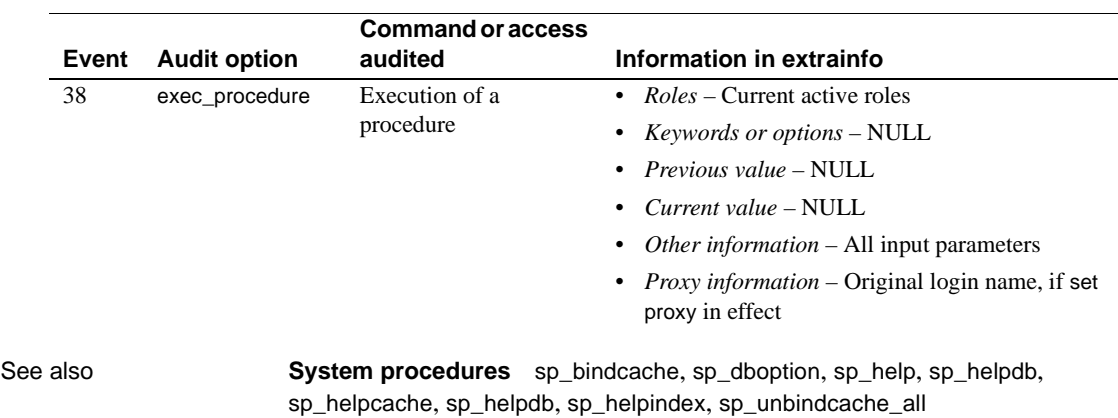

Auditing Values in event and extrainfo columns from the sysaudits table are:

## <span id="page-722-0"></span>**sp\_unbindcache\_all**

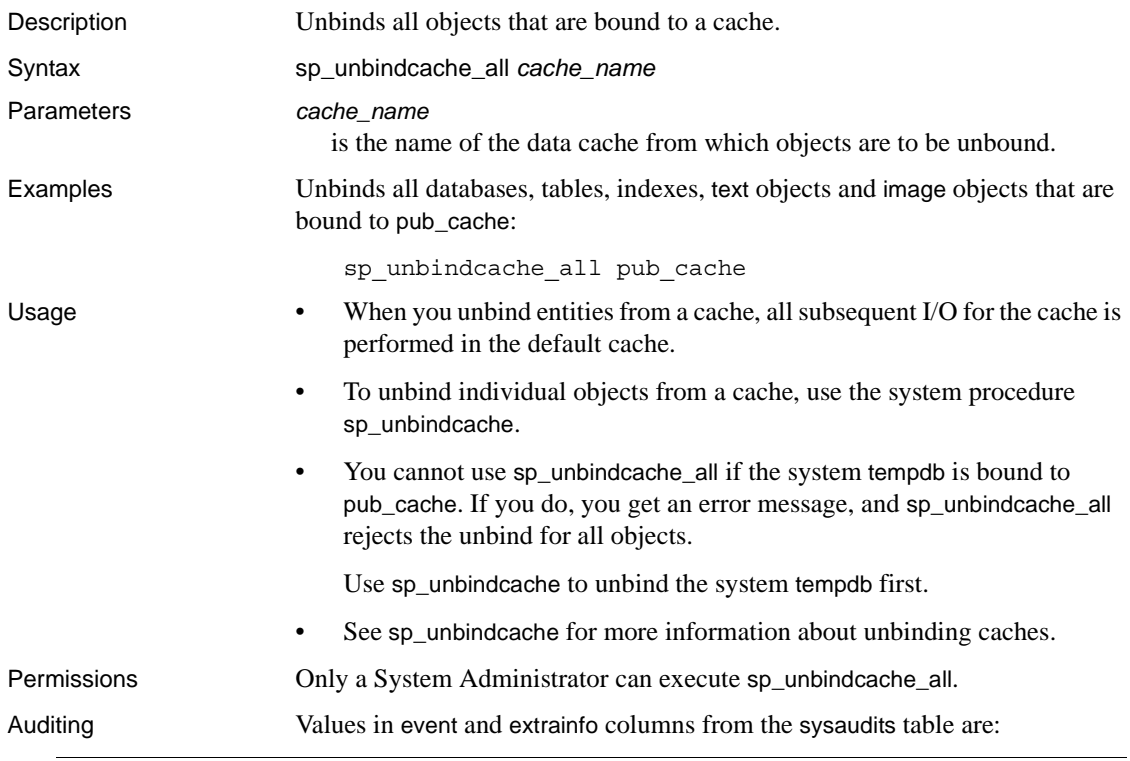

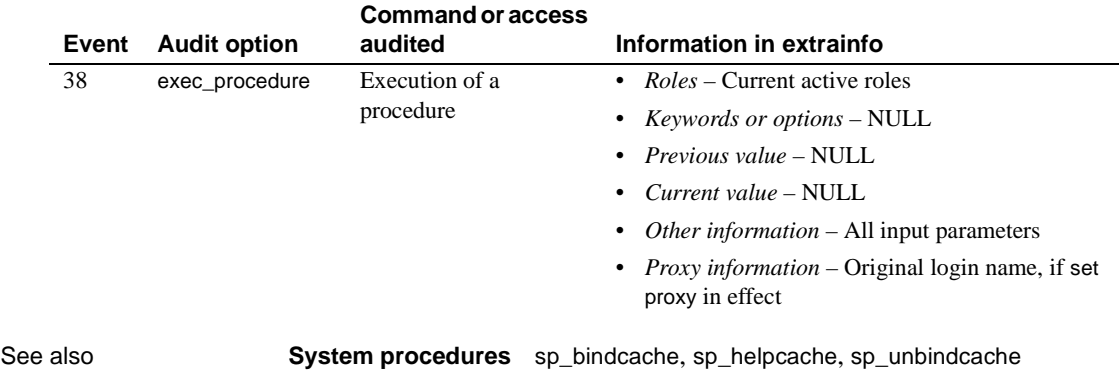

# **sp\_unbindefault**

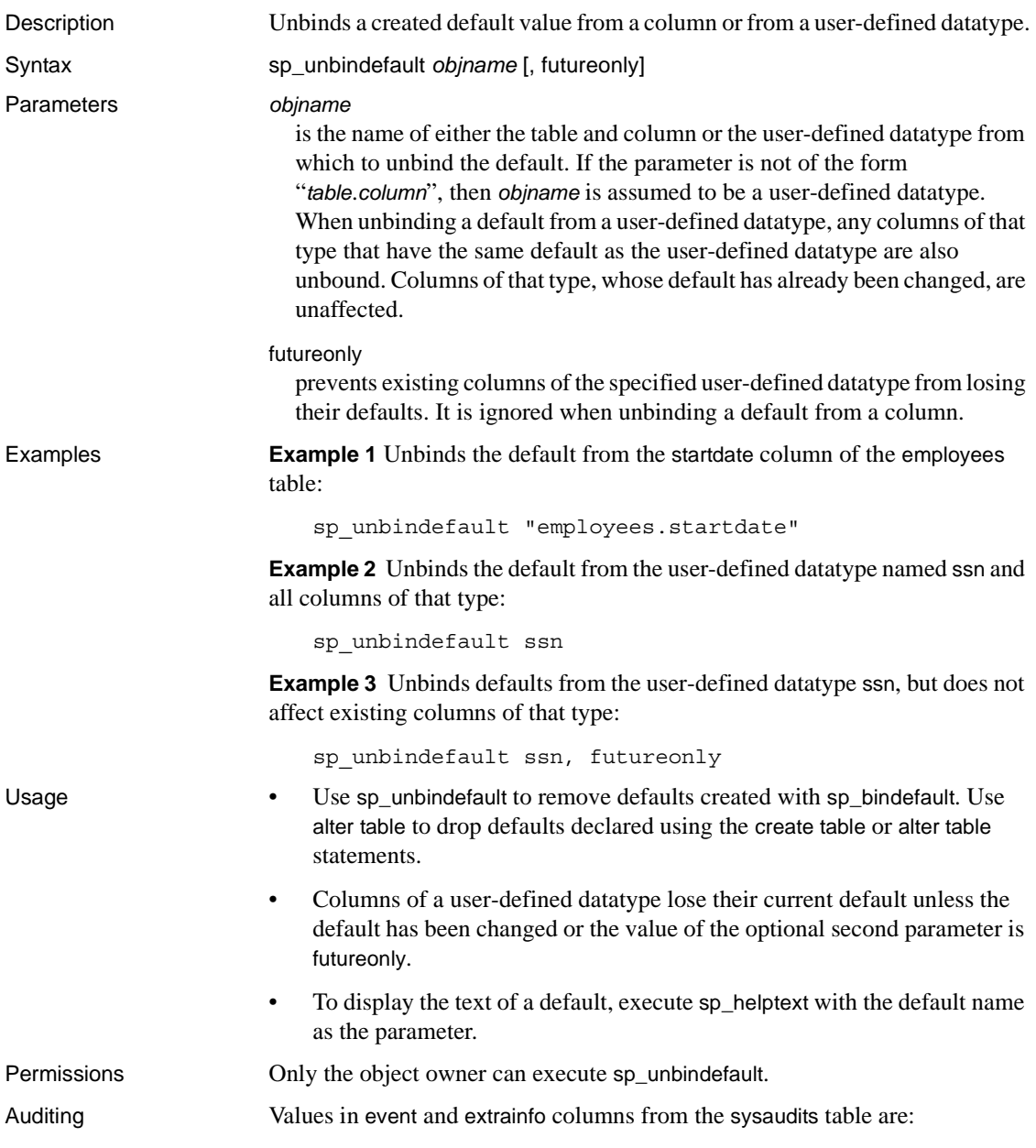

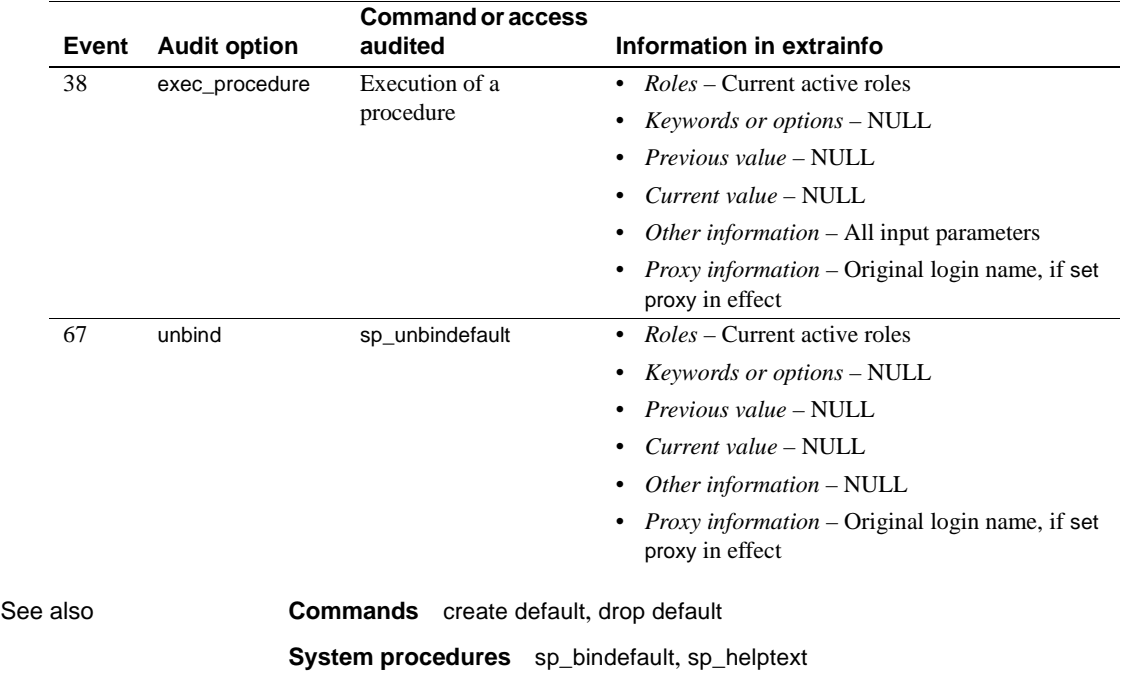

# **sp\_unbindexeclass**

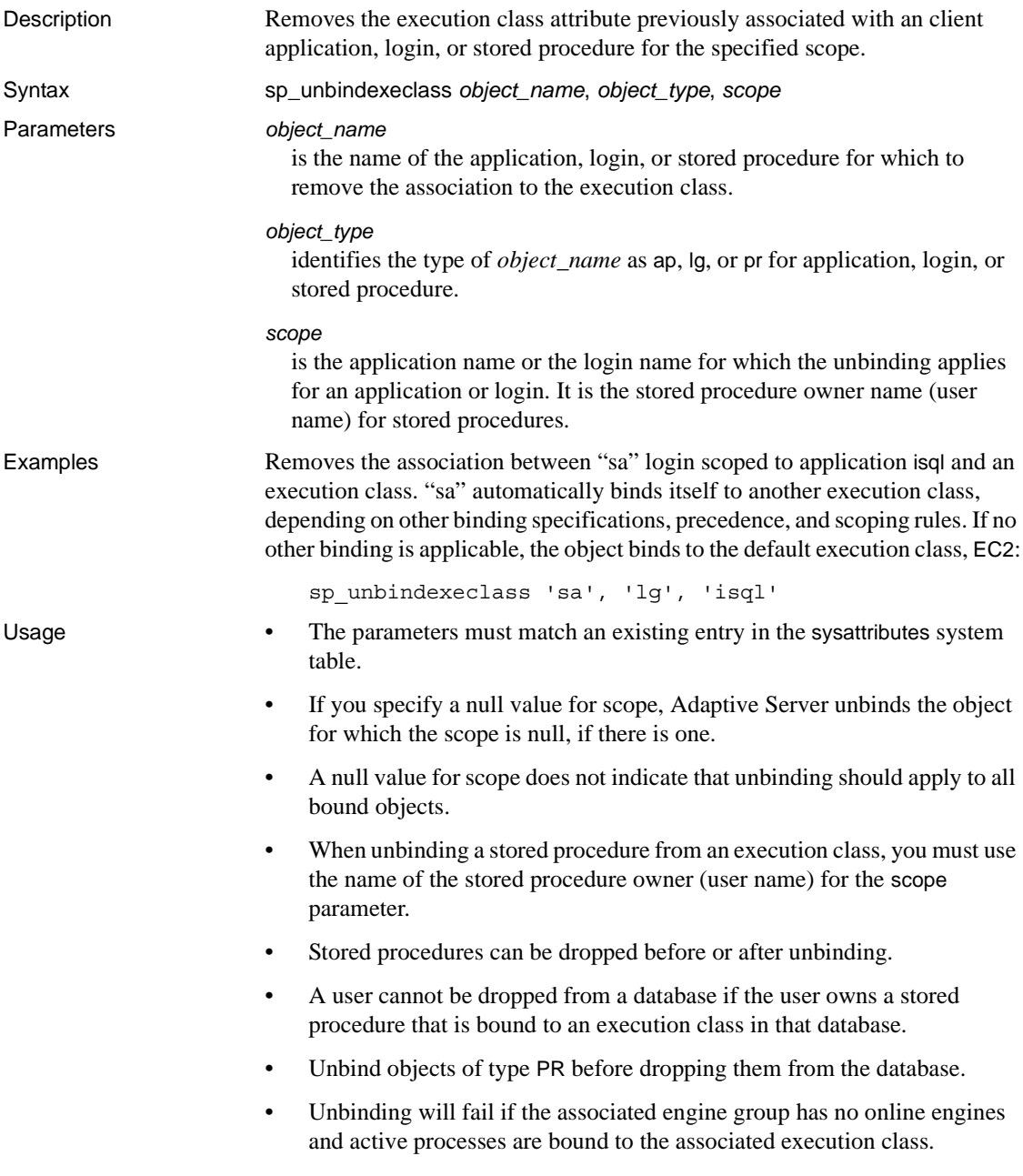

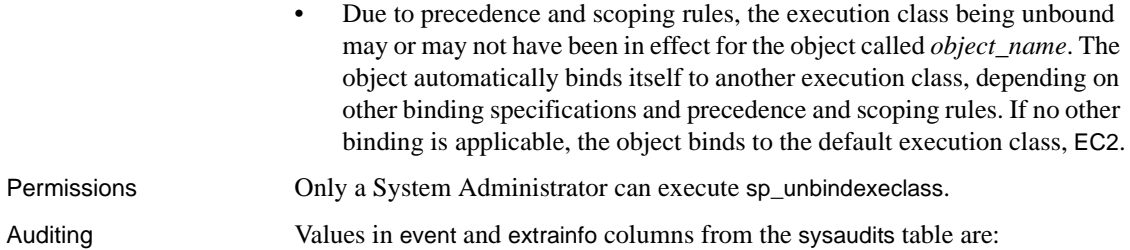

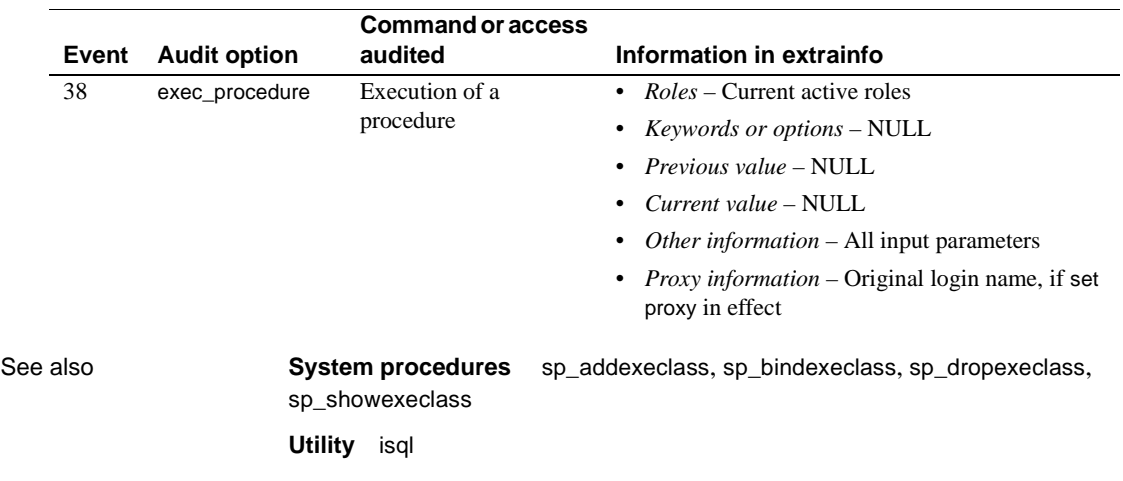

## **sp\_unbindmsg**

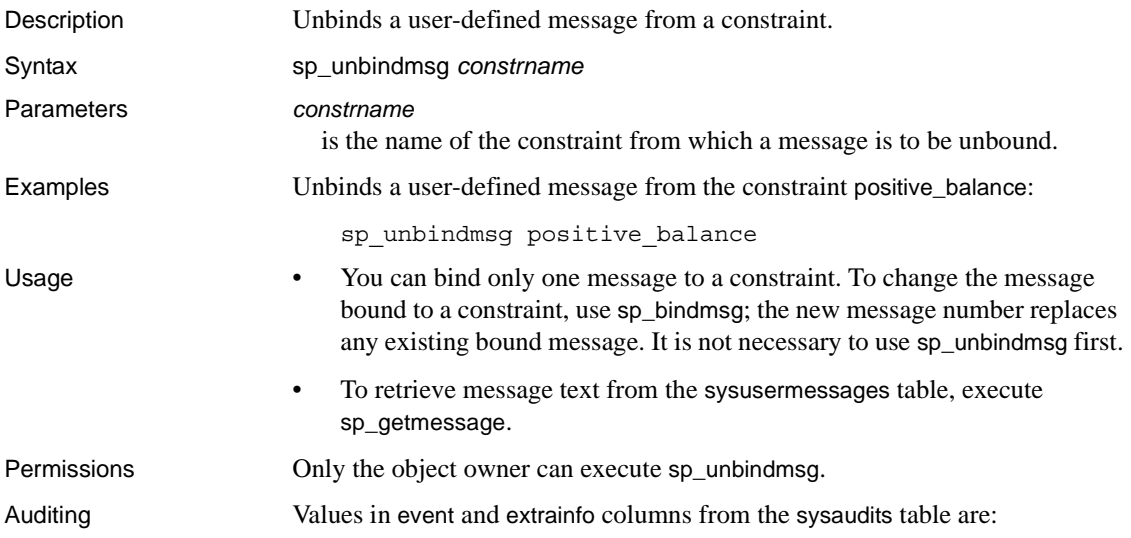

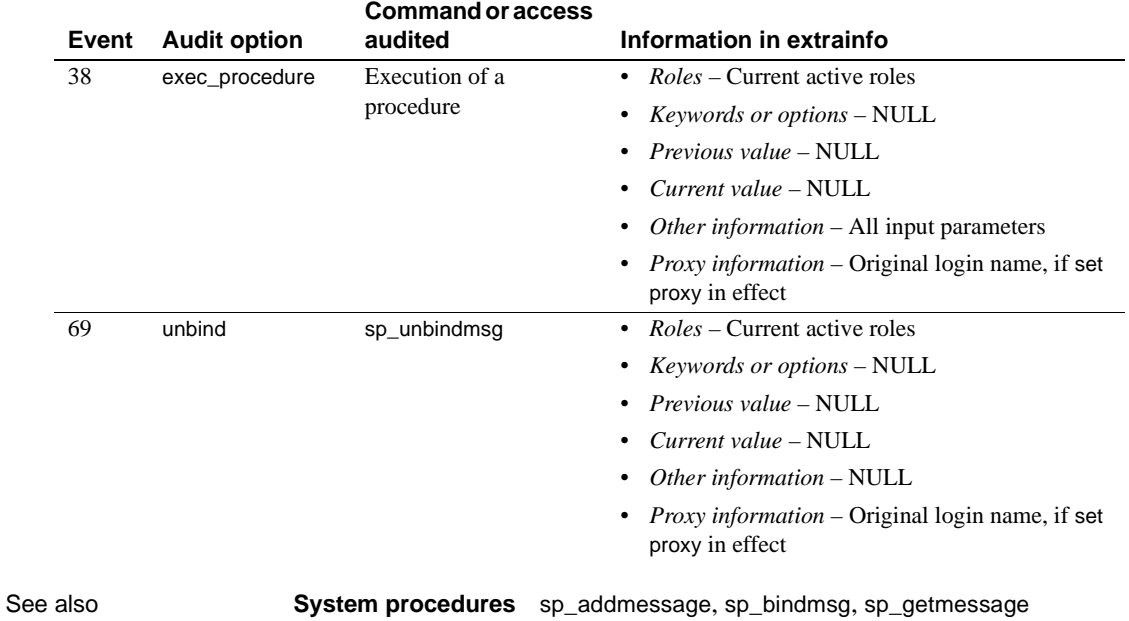

## **sp\_unbindrule**

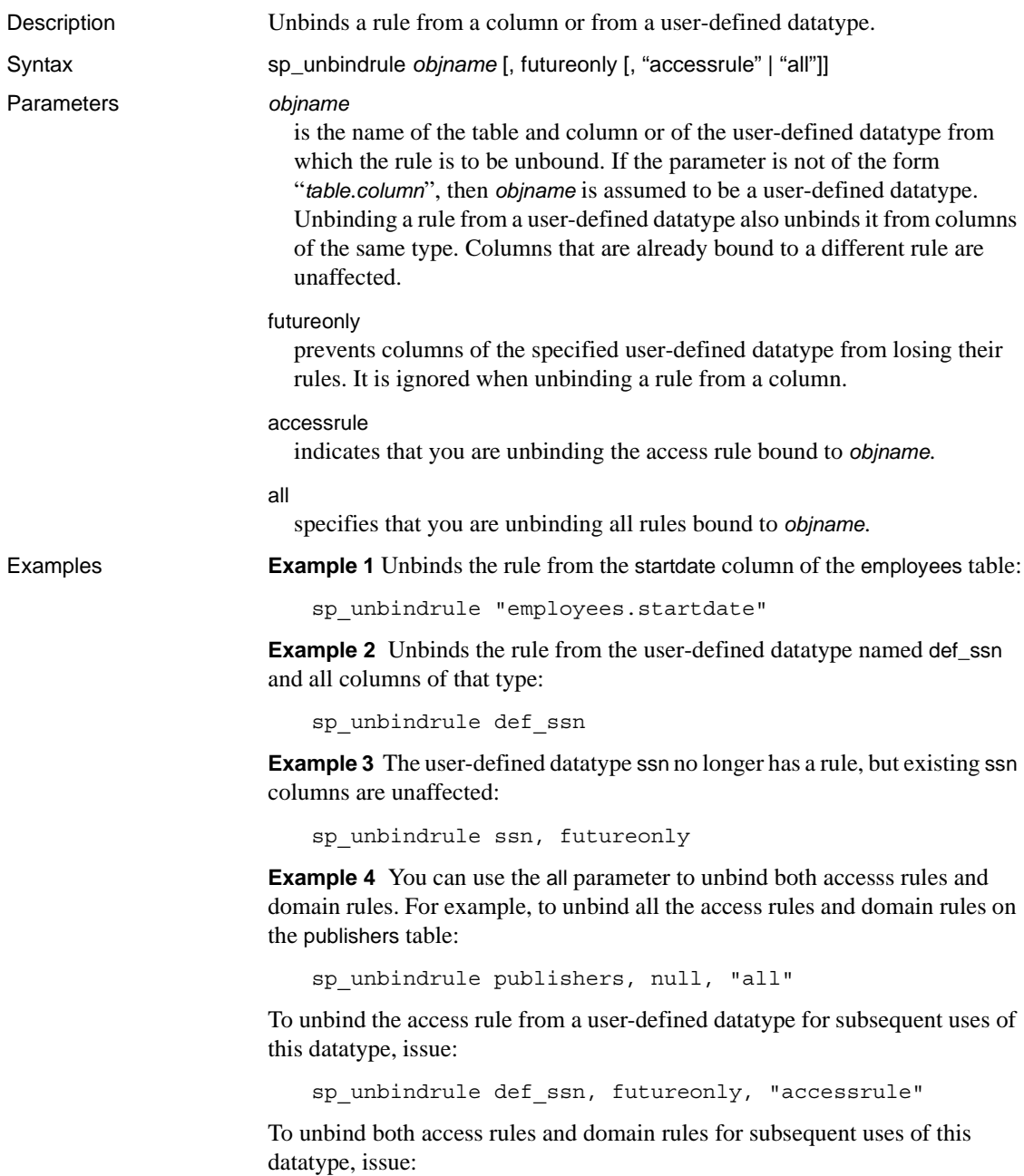

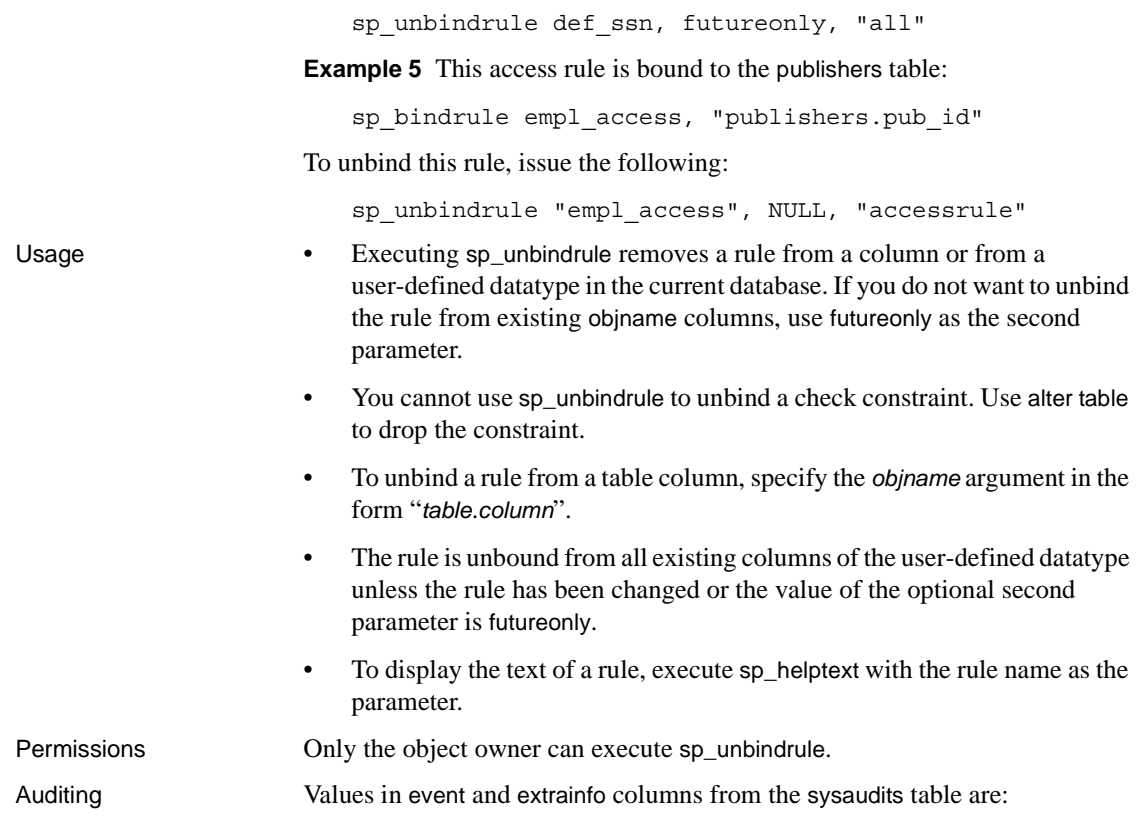

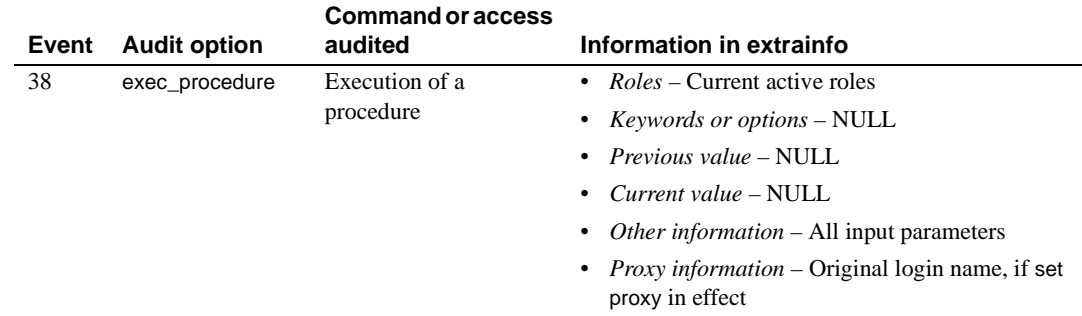

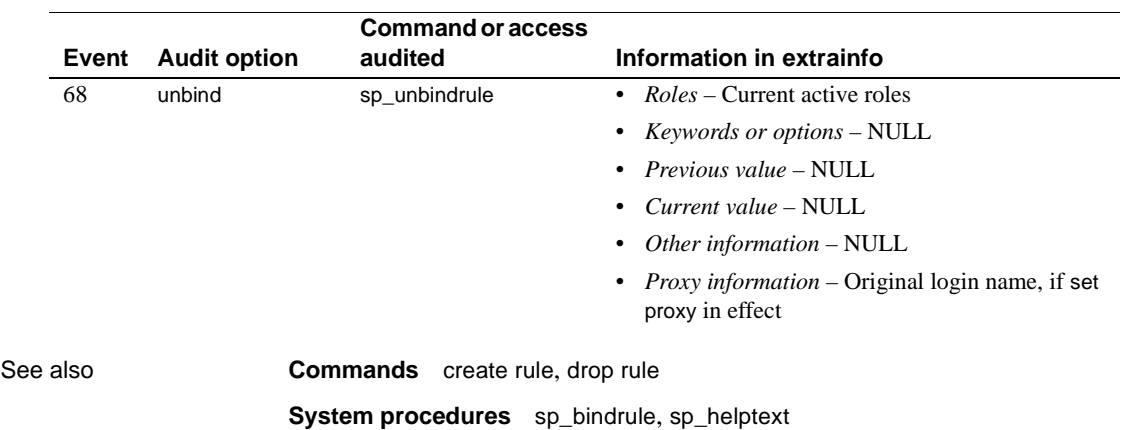

### **sp\_version**

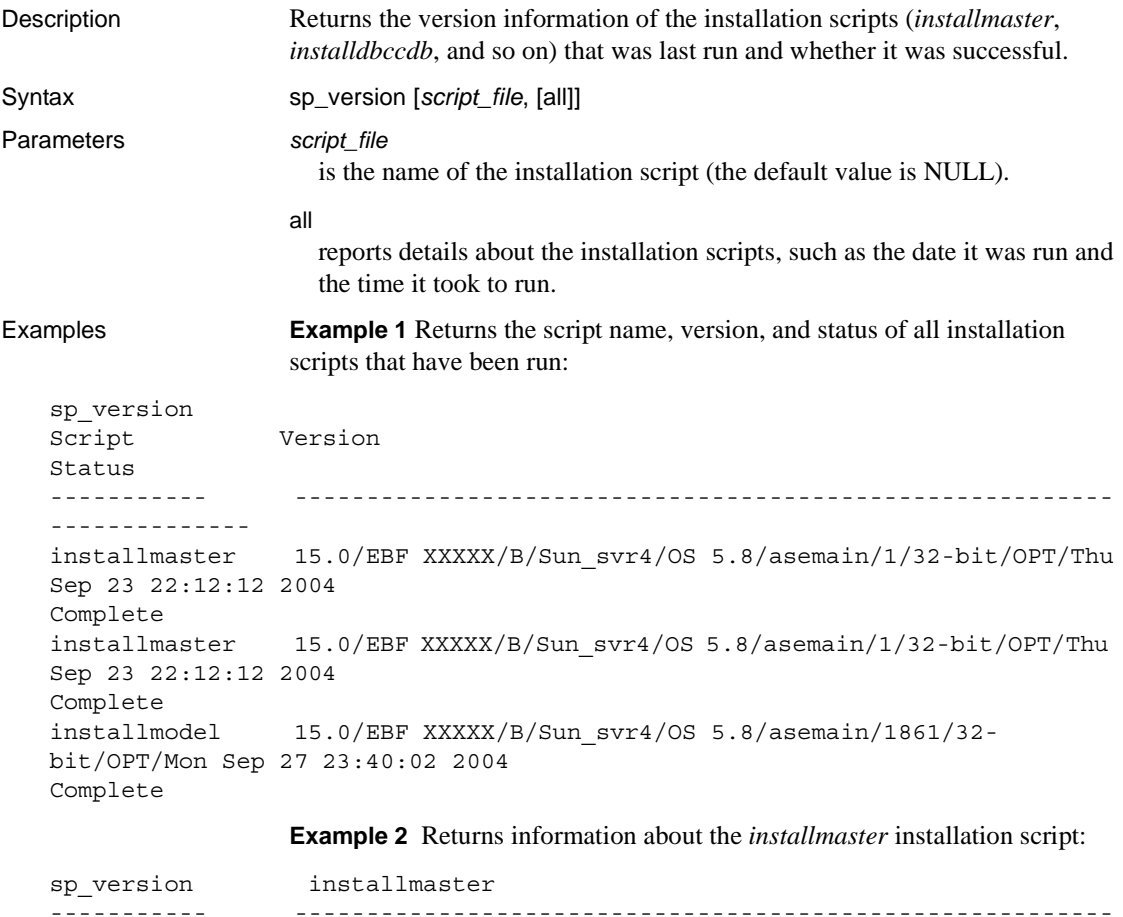

```
----------- ---------------------------------------------------------
installmaster 15.0/EBF XXXXX/B/Sun_svr4/OS 5.8/asemain/1/32-bit/OPT/Thu 
Sep 23 22:12:12 2004
Complete
```
**Example 3** Returns script file name, date, time, version, and status for all the installation scripts run:

```
sp_version null, 'all'
Script
Version Status
Start/End Date
  ---------------------------------------------------------------------
installdbccdb 15.0/EBF XXXXX/B/Sun_svr4/OS 5.8/asemain/1861/32-
```
bit/OPT/Mon Sep 27 23:40:02 2004 Complete [Started=Sep 29 2004 4:41PM]-[Completed=Sep 29 2004 4:42PM] installmaster 15.0/EBF XXXXX/B/Sun\_svr4/OS 5.8/asemain/1/32-bit/OPT/Thu Sep 23 22:12: 12 2004 Complete [Started=Sep 29 2004 3:49PM]-[Completed=Sep 29 2004 3:58PM] installmodel 15.0/EBF XXXXX/B/Sun\_svr4/OS 5.8/asemain/1861/32-bit/OPT/Mon Sep 27 23: 40:02 2004 Complete [Started=Sep 29 2004 4:51PM]-[Completed=Sep 29 2004 4:51PM]

> **Example 4** Returns script file name, version, and status of installation of all the install scripts having names like *install%*:

sp\_version 'install%' Script Version Status ---------- ------------------------------------------------------ installdbccdb 15.0/EBF XXXXX/B/Sun\_svr4/OS 5.8/asemain/1861/32-bit/OPT/Mon Sep 27 23:40:02 2004 Complete installmaster 15.0/EBF XXXXX/B/Sun\_svr4/OS 5.8/asemain/1/32-bit/OPT/Thu Sep 23 22:12: 12 2004 Complete installmodel 15.0/EBF XXXXX/B/Sun\_svr4/OS 5.8/asemain/1861/32-bit/OPT/Mon Sep 27 23: 40:02 2004 Complete

> **Example 5** Returns all detailed information about installation scripts matching the wildcard "install%":

```
sp_version 'install%', 'all'
Script
Version Status
Start/End Date
---------------------------------------------------------------------
installmaster
15.0/EBF XXXXX/B/Sun_svr4/OS 5.8/asemain/1/32-bit/OPT/Thu Sep 23 22:12:
12 2004
Complete [Started=Sep 29 2004 3:49PM]-[Completed=Sep 29 2004 3:58PM]
```
**Example 6** Returns all detailed information about the *installmaster* installation script:

```
sp_version 'installmaster', 'all'
Script
Version Status
Start/End Date
```
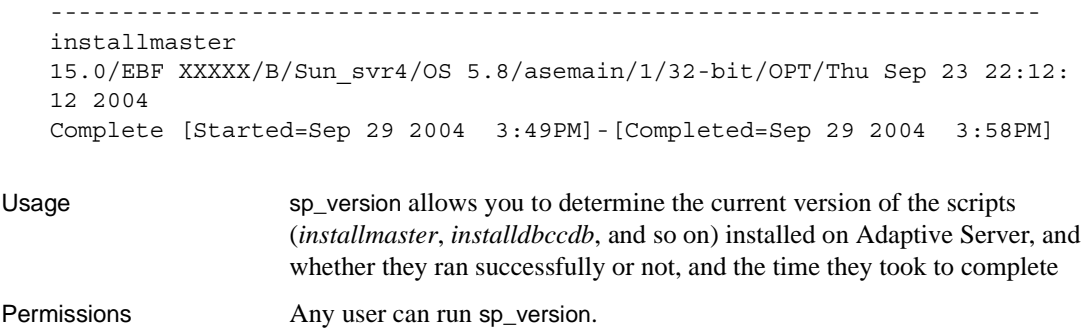

Auditing Values in event and extrainfo columns from the sysaudits table are:

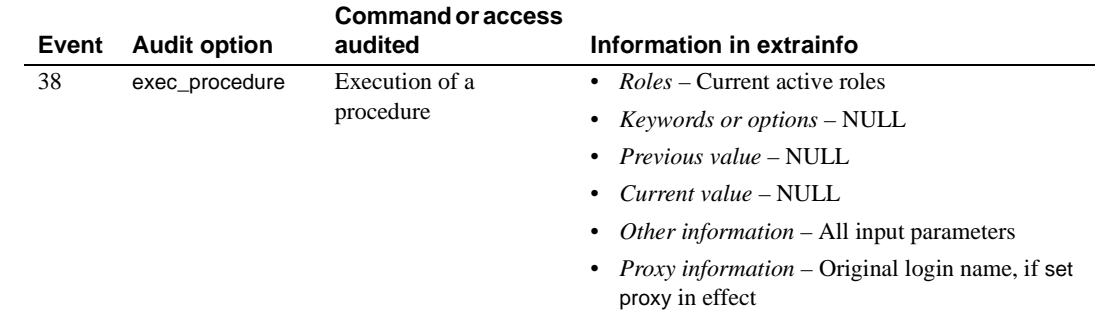

# **sp\_volchanged**

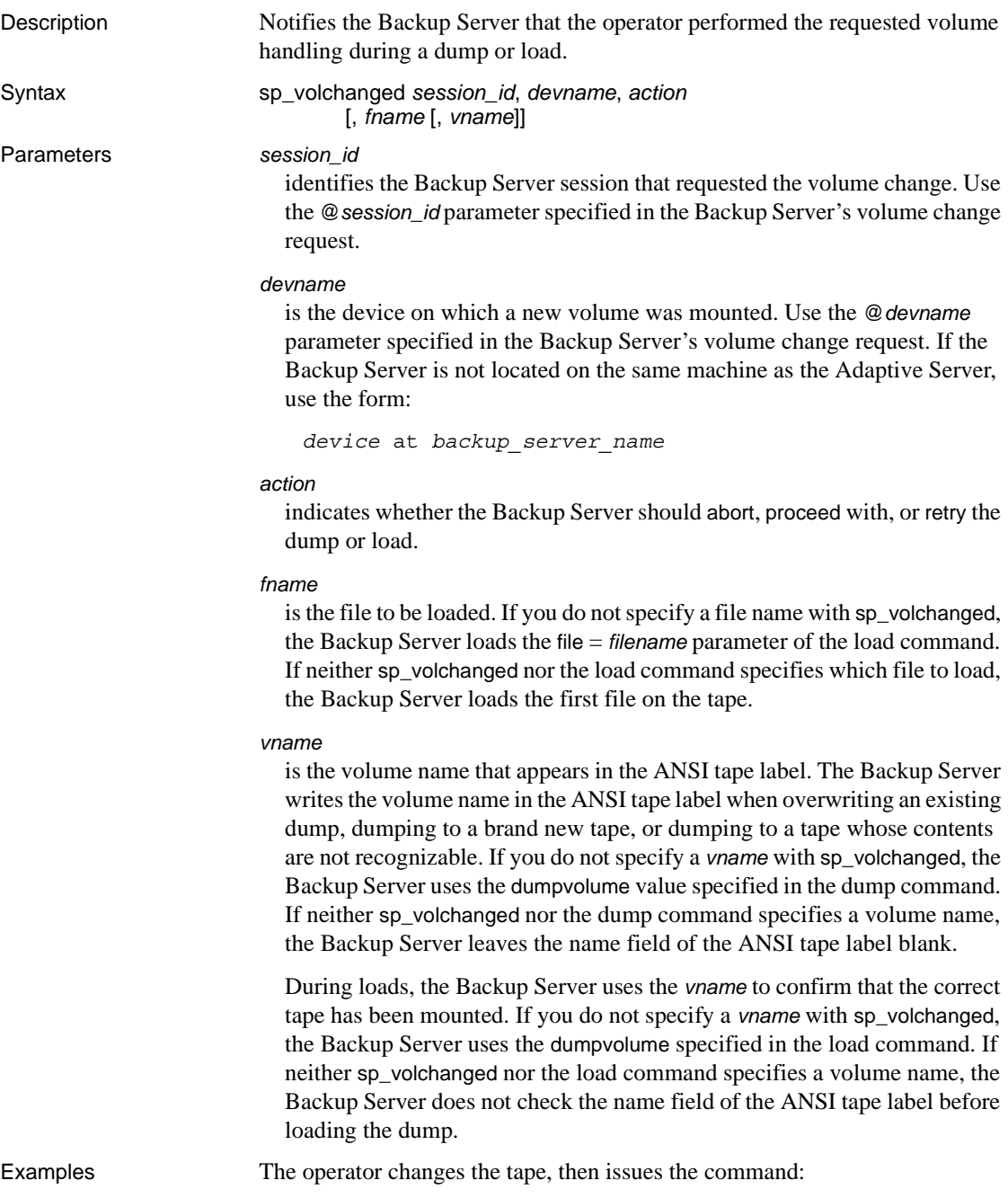

sp\_volchanged 8, "/dev/nrmt4", RETRY

The following message from Backup Server indicates that a mounted tape's expiration date has not been reached:

```
Backup Server: 4.49.1.1: OPERATOR: Volume to be overwritten on
'/dev/rmt4' has not expired: creation date on this volume is Sunday, Nov.
15, 1992, expiration date is Wednesday, Nov. 25, 1992.
Backup Server: 4.78.1.1: EXECUTE sp_volchanged
        @session_id = 8,
        @devname = '/auto/remote/pubs3/SERV/Masters/testdump',
        @action = { 'PROCEED' | 'RETRY' | 'ABORT' }
```
- Usage If the Backup Server detects a problem with the currently mounted volume, it requests a volume change:
	- *On OpenVMS systems* the Backup Server sends volume change messages to the operator terminal on the machine on which it is running. Use the with notify = client option of the dump or load command to route other Backup Server messages to the terminal session on which the dump or load request initiated.
	- *On UNIX systems* the Backup Server sends messages to the client that initiated the dump or load request. Use the with notify = operator\_console option of the dump or load command to route messages to the terminal where the Backup Server was started.
	- After mounting another volume, the operator executes sp\_volchanged from any Adaptive Server that can communicate with the Backup Server performing the dump or load. The operator does not have to log into the Adaptive Server on which the dump or load originated.
	- *On OpenVMS systems* the operating system—not the Backup Server requests a volume change when it detects the end of a volume or when the specified drive is offline. The operator uses the OpenVMS REPLY command to reply to these messages.
	- *On UNIX systems* the Backup Server requests a volume change when the tape capacity has been reached. The operator mounts another tape and executes sp\_volchanged. [Table 1-43](#page-735-0) illustrates this process.

| Sequence Operator, using isgl | <b>Adaptive Server</b> | <b>Backup Server</b> |
|-------------------------------|------------------------|----------------------|
| • Issues the dump database    |                        |                      |
| command                       |                        |                      |

<span id="page-735-0"></span>*Table 1-43: Changing tape volumes on a UNIX system*

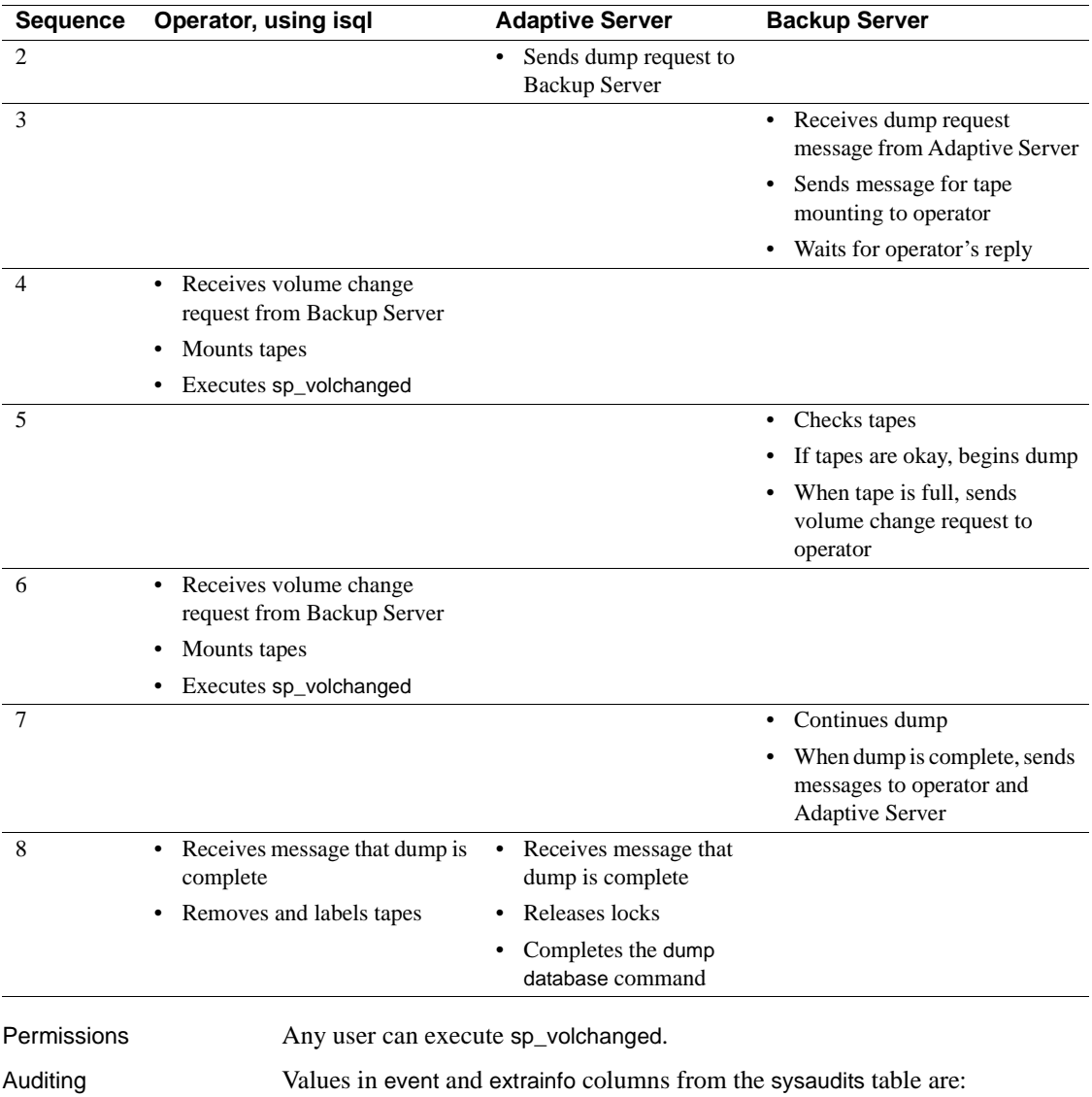

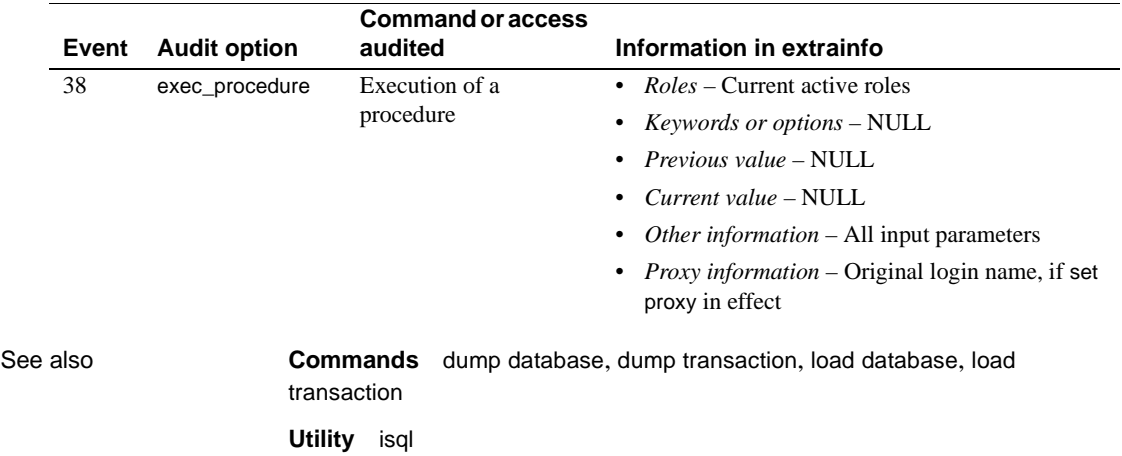

## **sp\_webservices**

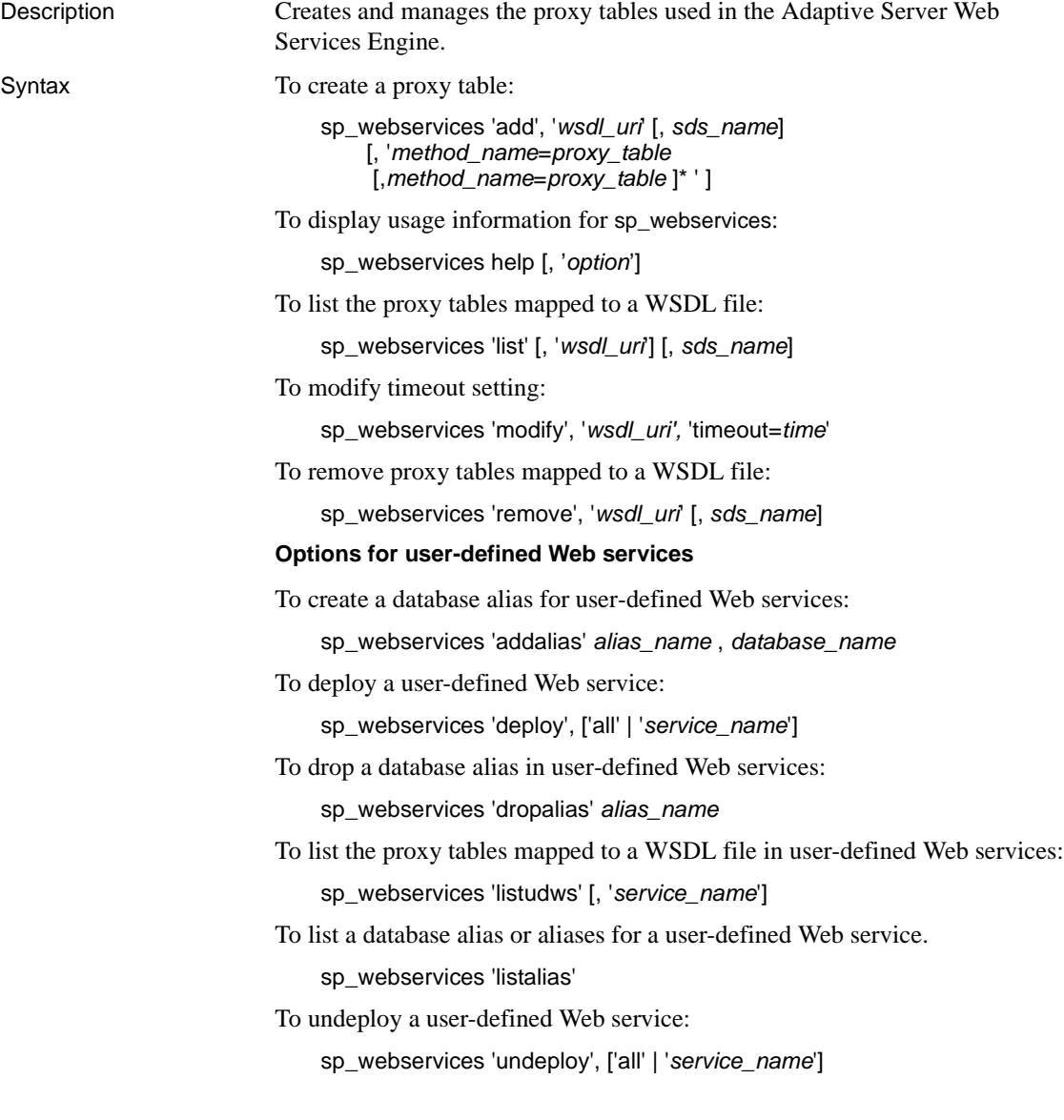

Parameters 'add', 'wsdl\_uri' [, sds\_name] [, 'method\_name=proxy\_table[, *method\_name*=*proxy\_table* ]\* ' ] is used to create a proxy table for a Web method specified by a WSDL file. When the add option is used successfully, the list option is invoked automatically to describe the schema of the new proxy table. • *wsdl\_uri* – is the location for the WSDL file to be mapped to the new proxy table. If this parameter is specified, Web Services ensures that the URI exists in the syswsdl table. • *sds\_name* – is the name specified for the ASE Web Services Engine in the *interfaces* or *sql.ini* file. The default value is ws. If no entry exists in the sysattributes table, an error results. • *method\_name* – is the name of the Web method to be mapped to a proxy table. The *method\_name* specified must be the name of a Web method specified in the associated WSDL file. • *proxy\_table* – is the name of proxy table to which the Web method specified in *method\_name* is mapped. 'addalias' *alias\_name* , *database\_name* is used to create an alias representing a database name in user-defined Web services, where:

- *alias\_name* is the alias for the specified database. This parameter is required.
- *database\_name* is the name of the database for which the alias is specified. This parameter is required.

An alias provides greater control in specifying the portion of the URL representing the database name. Used with the userpath option of the create service command, an alias provides complete control over the URL used to access a user-defined Web service.

#### 'deploy', ['all' | '*service\_name*']

is used to deploy a user-defined Web service, making it accessible to the ASE Web Services Engine through HTTP or HTTPS, where:

- all specifies that all user-defined Web services are to be deployed for the current database.
- *service\_name* is the name of the user-defined Web service to be deployed.

The deploy and undeploy options are used to control when user-defined Web services are available. The system role webservices\_role privilege is required for this option.

If the all parameter is specified, the ASE Web Services Engine deletes its internal cache of user-defined Web services and rereads all metadata about user-defined Web services from Adaptive Server Enterprise.

You cannot drop or rename a user-defined Web service that is currently deployed.

'dropalias' *alias\_name*

is used to drop an alias representing a database name, where *alias\_name* is the alias to be dropped.

You cannot drop an alias if it is being referenced by a deployed user-defined Web service. To drop the alias, undeploy the user-defined Web service that references the alias first.

help[, '*option*']

provides instructions and examples illustrating how to use the sp\_webservices stored procedure. The valid values for '*option*' are add, list, remove, and modify.

If you do not specify a value for *option*, the help option prints a brief syntax description for the add, addalias, deploy, dropalias, list, listalias, listudws, modify, remove, and undeploy options.

#### 'list' [, '*wsdl\_uri*'] [, *sds\_name*]

lists Web methods described in a WSDL file, where:

- *wsdl\_uri* is the URI for the mapped WSDL file. If you do not specify a value for *wsdl\_uri*, the list option displays information about all Web methods that have been mapped to proxy tables.
- *sds\_name* is the name of the SDS server specified for the ASE Web Services Engine in the *interfaces* or *sql.ini* file. The default value is ws. If no entry exists in the sysattributes table, an error results.

If you specify neither the *wsdl\_uri* nor the *sds\_name* parameter, all entries in the sysattributes table are listed, ordered by wsdlid.

If the Web methods described in the WSDL file:

- Have already been mapped to proxy tables  $-$  the list option prints information about each proxy table.
- Have **not** already been mapped to proxy tables the list option prints SQL that can be used to create proxy tables.

#### 'listalias'

is used to list all aliases in user-defined Web services.

#### 'listudws' [, '*service\_name*']

is used to list user-defined Web services for the current database, where *service name* is the name of the user-defined Web service to be listed.

If you do not specify the *service\_name* parameter, all user-defined Web services are listed.

#### 'modify', '*wsdl\_uri',* 'timeout=*time*'

is used to modify the attribute information for a WSDL file, where:

- *wsdl\_uri* is the URI of the WSDL file for which attribute information is to be changed.
- *time* is the interval in seconds during which a Web method must respond before the operation is aborted.

'remove', '*wsdl\_uri*' [, *sds\_name*]

is used to remove a proxy table mapping for a Web method, where:

- *wsdl\_uri* is the URI of the WSDL file for which the proxy table is to be removed.
- *sds\_name* is the name of the SDS server specified for the ASE Web Services Engine in the *interfaces* or *sql.ini* file. The default value is ws.

**Note** An error results if no entry exists in the sysattributes table.

'undeploy', ['all' | '*service\_name*']

is used to make a user-defined Web service inaccessible to the Adaptive Server Enterprise Web Services Engine through HTTP or HTTPS, where:

- all specifies that all user-defined Web services are to be undeployed for the current database.
- *service\_name* is the name of the user-defined Web service to be undeployed.

Use the deploy and undeploy options to control when user-defined Web services are available. The system role webservices\_role privilege is required for this option.

Examples **Example 1** Invokes an RPC/encoded Web method to display the exchange rate between two currencies.

> 1 Use the add option of sp\_webservices to map Web methods to proxy tables:

```
1> sp_webservices 'add', 
'http://www.xmethods.net/sd/2001/CurrencyExchangeService.wsdl'
2 > qo
```
The getRate Web method is mapped to a proxy table of the same name.

2 Invoke the Web method by selecting from the proxy table:

```
1> select * from getRate where country1 ='usa' and country2 = 'india'
2> go
```
The results returned for the previous select show the exchange rate for the specified parameters:

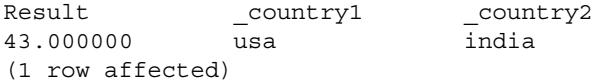

**Example 2** Invokes a Web method to display stock information within an XML document.

1 Use the add option of sp\_webservices to map Web methods to proxy tables:

```
1> sp_webservices "add" , "http://www.webservicex.net/stockquote.asmx?WSDL"
2 > 90
```
The GetQuote Web method is mapped to a proxy table of the same name.

2 Invoke the Web method by selecting the outxml column of the GetQuote proxy table:

```
1> select outxml from GetQuote where _inxml = '<?xml version="1.0"
encoding="utf-8"?>
```

```
2> <GetQuote xmlns="http://www.webserviceX.NET/">
```

```
3> <symbol>SY</symbol>
```
4> </GetQuote>'

```
5> go
```
The results for the previous select display quote information within an XML document:

outxml

```
<?xml version="1.0" encoding="UTF-8" ?><GetQuoteResponse 
xmlns="http://www.webserviceX.NET/"><GetQuoteResult><StockQuotes><Stock>
<Symbol>SY</Symbol><Last>21.48</Last><Date>7/21/2005</Date><Time>4:01pm
</Time><Change>+1.72</Change><Open>20.00</Open><High>21.60</High>
<Low>19.91</Low><Volume>2420100</Volume><MktCap>1.927B</MktCap>
<PreviousClose>19.76</PreviousClose><PercentageChange>+8.70%
</PercentageChange><AnnRange>12.75 - 20.44</AnnRange><Earns>0.706</Earns>
<P-E>27.99</P-E><Name>SYBASE INC</Name></Stock></StockQuotes>
</GetQuoteResult></GetQuoteResponse>
```

```
(1 row affected)
```
**Example 3** Invokes the GetQuote Web method, mapped to a proxy table in the previous example, through a view to display stock information.

1 Create a table to hold symbols representing stocks to use this Web service:

```
1> create table stocksymbol(symbol varchar(100))
2 > 90
```
2 Insert data into the stocksymbol table:

```
1> insert stocksymbol values("SY")
2> insert stocksymbol values("ORCL")
3 > 90
```
3 Create a view that invokes the GetQuote Web method:

```
1> CREATE VIEW getstockvw as
2> select Symbol = xmlextract('//Stock/Symbol/text()',outxml returns varchar(5)),
3> Name = xmlextract('//Stock/Name/text()',outxml returns varchar(20)),
4> Time = xmlextract('//Stock/Time/text()',outxml returns varchar(10)),
5> Date = xmlextract('//Stock/Date/text()',outxml returns date),
6> High = xmlextract('//Stock/High/text()',outxml returns decimal(15,2)),
7> Low = xmlextract('//Stock/Low/text()',outxml returns decimal(15,2))
8> FROM GetQuote ,stocksymbol
9> WHERE _inxml = '<GetQuote 
xmlns="http://www.webserviceX.NET/"><symbol>'+symbol+'</symbol></GetQuote>'
10 > go
```
4 Select from the getstockvw view to view output from the GetQuotes method:

```
1> select * from getstockvw
2> go
```
The results for the previous select display quote information for the parameters specified by the view definition:

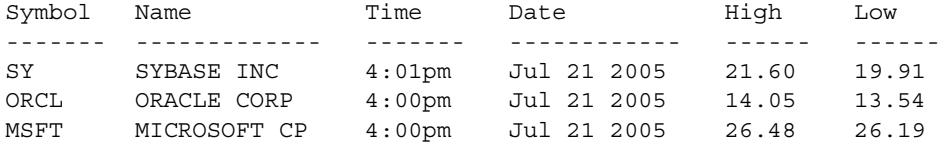

(3 rows affected)

**Example 4** Shows an audit table entry for the following command entered in the pubs2 database by the user "bob":

sp\_webservices 'deploy', 'all'

The corresponding audit table entry lists 110, bob, and pubs2 as values in the event, loginname, and dbname columns, respectively. The extrainfo column contains the following:

webservices\_role; deploy\_all; ; ; ; bob/ase;

**Example 5** Shows an audit table entry for the following command entered in the pubs2 database by the user "bob":

sp\_webservices 'deploy', 'rawservice'

The corresponding audit table entry lists 110, bob, and pubs2 as values in the event, loginname, and dbname columns, respectively. The extrainfo column contains the following:

webservices role; deploy; ; ; ; ; bob/ase;

**Example 6** Shows an audit table entry for the following command entered in the pubs2 database by the user "bob":

sp\_webservices 'undeploy', 'all'

The corresponding audit table entry lists 111, bob, and pubs2 as values in the event, loginname, and dbname columns, respectively. The extrainfo column contains the following:

webservices role; undeploy all; ; ; ; ; bob/ase;

**Example 2** Shows an audit table entry for the following command entered in the pubs2 database by the user "bob":

sp\_webservices 'undeploy', 'rawservice'

The corresponding audit table entry lists 111, bob, and pubs2 as values in the event, loginname, and dbname columns, respectively. The extrainfo column contains the following:

webservices role; deploy; ; ; ; ; bob/ase;

For a full description of sysaudits table columns, see the Adaptive Server Enterprise *System Administration Guide*.

Usage sp\_webservices add

If you not specify *method\_name* and *proxy\_table* values for a Web method, the proxy table generated for the Web method is, by default, the name of the Web method specified in the WSDL file. If there is already a proxy table with the name of this Web method, a new proxy table is generated with a name like the following:

*method\_nameN*

Where:

- $method_name is the default proxy table name$
- *N* is a digit from 1 to 9 denoting each successive mapping of the Web method. There can be as many as 99 duplicate proxy tables.

If you do specify *method\_name* and *proxy\_table* values for a Web method, the name of the proxy table must be new. If there is already a proxy table with the name specified in *proxy\_table*, an error results, and none of the Web methods specified in the add option are mapped to proxy tables.

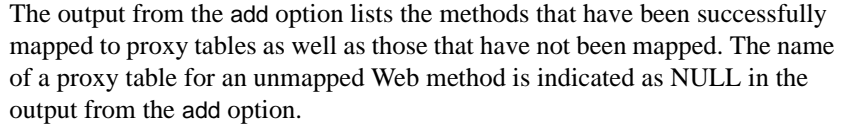

**Note** The columns used for input and output vary for proxy tables generated for RPC/encoded Web methods and document/literal Web methods. A proxy table representing an RPC/encoded Web method contains a column for each input and output parameter. A proxy table representing a document/literal Web method contains two columns, \_inxml and outxml.

#### Security for user-defined Web services

The system role webservices\_role is required to use the deploy and undeploy options for sp\_webservices. To execute a user-defined Web service, a valid login and permissions to execute the corresponding stored procedure are required.

To create, drop, and execute user-defined Web services, you need the same privileges as are necessary to create, drop, and execute stored procedures in Adaptive Server Enterprise. See the Adaptive Server Enterprise *System Administration Guide* for details on how to set the proper privileges using the grant and revoke commands.

- Auditing Audit event number 110 corresponds to the deploy option of sp\_webservices.
	- Audit event number 111 corresponds to the undeploy option of sp\_webservices.

User-defined Web services are modeled as stored procedures within Adaptive Server Enterprise. In manipulating user-defined Web services, Adaptive Server Enterprise generates the following events using the existing auditing coverage for stored procedures:

- The creation of a user-defined Web service Event 11 named "Create Procedure" is generated
- The dropping of a user-defined Web service Event 28 named "Drop Procedure" is generated
- The execution of a user-defined Web service Event 38 named "Execution of Stored Procedure" is generated

For detailed information on existing auditing functionality, see the *System Administration Guide*.

In addition to existing auditing functionality, Adaptive Server Enterprise provides two audit events for the deploy and undeploy options of sp\_webservices.

Audit records are stored in the sysaudits system table. You can enable auditing for Web services with the following command:

sp\_audit "security", "all", "all", "on"

See also **Commands** create service

**Documentation** *Web Services User's Guide*.

### **sp\_who**

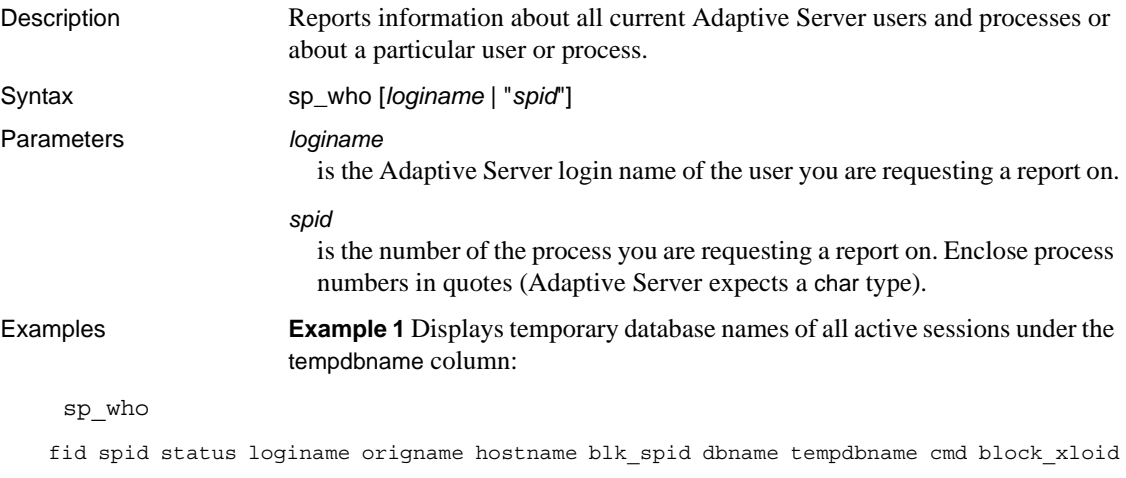

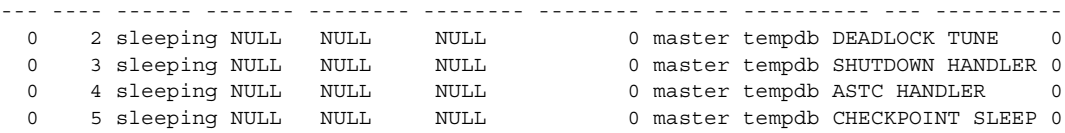

**Example 2** Reports on the processes running on Adaptive Server. Process 11 (a select into on a table) is blocked by process 8 (a begin transaction followed by an insert on the same table). For process 8, the current *loginame* is "robert", but the original *loginame* is "sa". Login "sa" executed a set proxy command to impersonate the user "robert":

```
sp_who
```
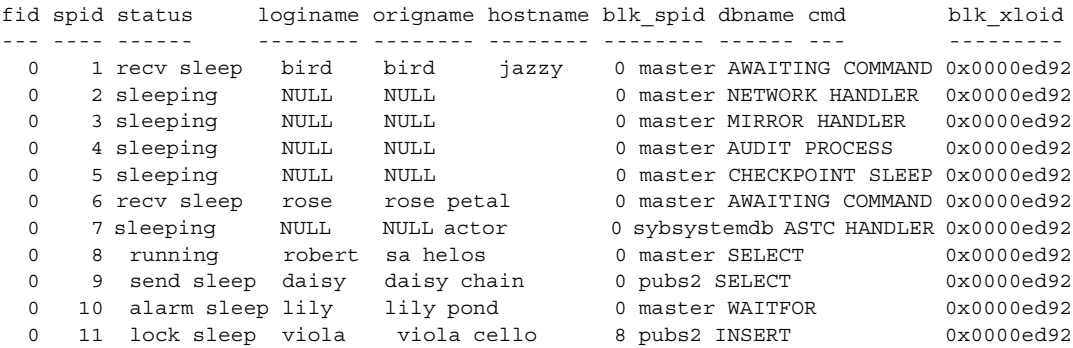

**Example 3** Reports on the processes being run by the user "victoria":

sp\_who victoria

**Example 4** Reports what Adaptive Server process number 17 is doing:

```
sp_who "17"
```
**Example 5** Reports on the processes running on Adaptive Server. Although no user processes other than sp\_who are running, the server still shows activity. During idle cycles, the housekeeper wash task moves dirty buffers into the buffer wash region, the housekeeper chores task performs other maintenance tasks. The housekeeper garbage collection task , which cleans up data that was logically deleted and resets the rows so that tables have space again, operates at the priority level of the ordinary user.

sp\_who

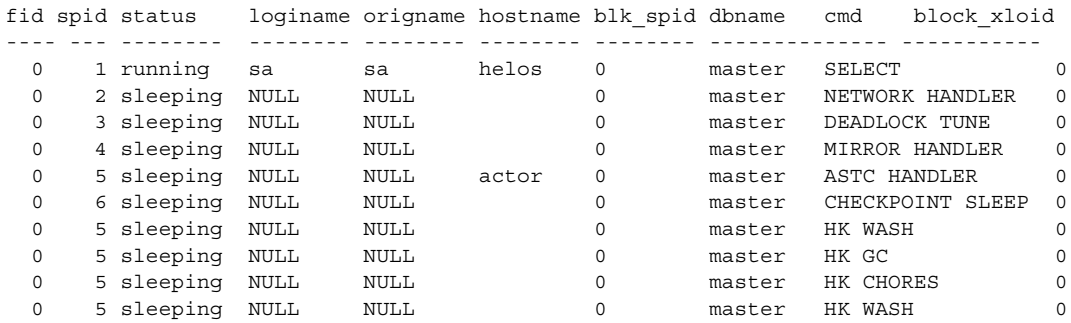

**Example 6** Reports on a system-induced rollback, either of a transaction or a command.

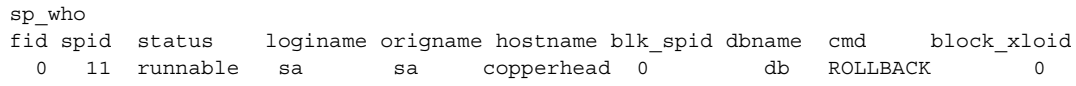

- Usage **•** sp\_who reports information about a specified user or Adaptive Server process.
	- Without parameters, sp\_who reports which users are running what processes in all databases.
	- The columns returned by sp\_who are:

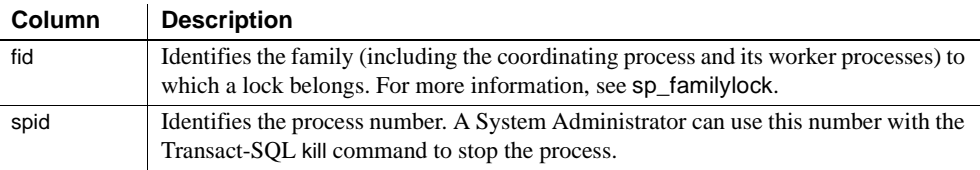

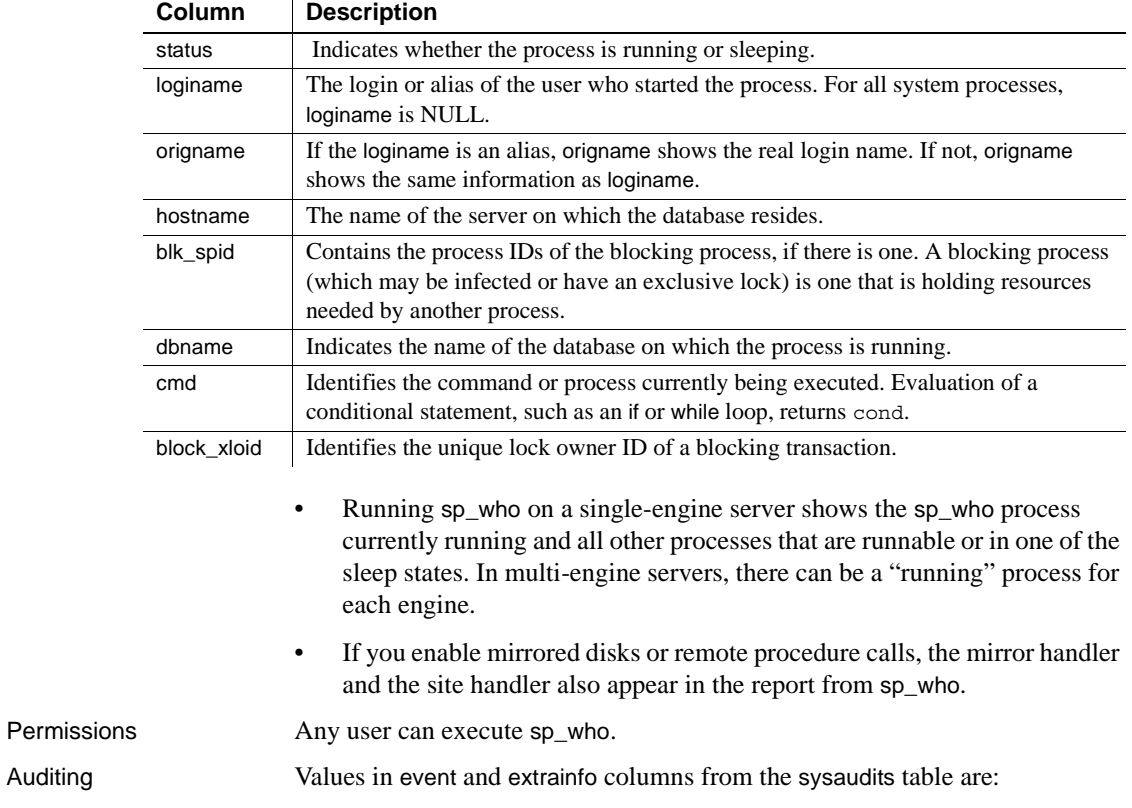

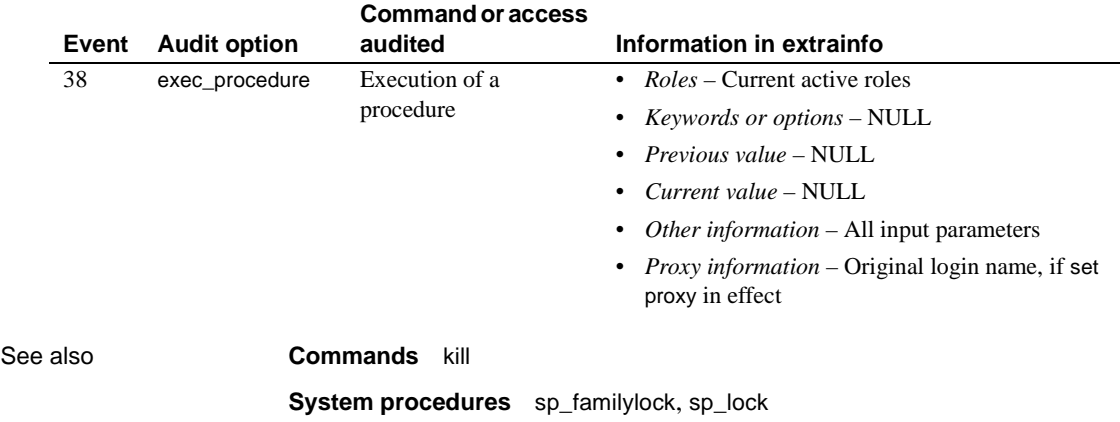

## CHAPTER 2 **Catalog Stored Procedures**

This chapter describes catalog stored procedures, which retrieve information from the system tables in tabular form.

Topics covered are:

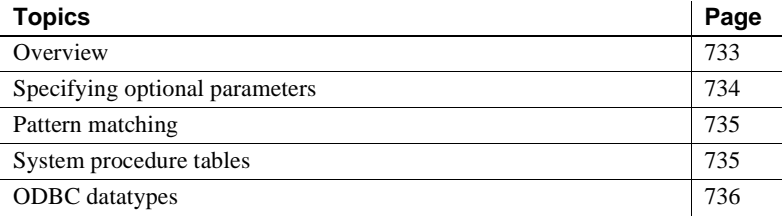

### <span id="page-752-0"></span>**Overview**

[Table 2-1](#page-752-1) lists the catalog stored procedures that are covered in this chapter.

| <b>Procedure</b>     | <b>Description</b>                                                                                                    |
|----------------------|----------------------------------------------------------------------------------------------------|
| sp_column_privileges | Returns permissions information for one or more columns in a table or view.                                                                                                    |
| sp columns           | Returns information about the type of data that can be stored in one or more columns.                                                                                                    |
| sp_databases         | Returns a list of the databases in Adaptive Server.                                                                                                    |
| sp_datatype_info     | Returns information about a particular data type or about all supported data types.                                                                                                    |
| sp_fkeys             | Returns information about foreign key constraints created in the current database with<br>the create table or alter table command.                                                                                    |
| sp_pkeys             | Returns information about primary key constraints created for a single table with the<br>create table or alter table command.                                                                                         |
| sp_server_info       | Returns a list of Adaptive Server attribute names and current values.                                                                                                    |
| sp_special_columns   | Returns the optimal set of columns that uniquely identify a row in a table or view; can<br>also return a list of the columns that are automatically updated when any value in the row<br>is updated by a transaction. |
| sp_sproc_columns     | Returns information about a stored procedure's input and return parameters.                                                                                                    |
| sp statistics        | Returns a list of indexes on a single table.                                                                                                    |

<span id="page-752-1"></span>*Table 2-1: Catalog stored procedures*

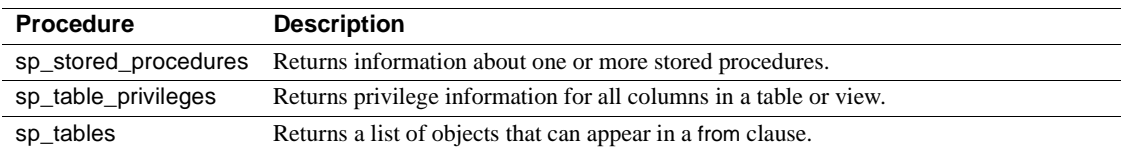

Catalog stored procedures retrieve information from the system tables in tabular form.

The catalog stored procedures, created by installmaster at installation, are located in the sybsystemprocs database and are owned by the System Administrator.

Many of them can be run from any database. If a catalog stored procedure is executed from a database other than sybsystemprocs, it retrieves information from the system tables in the database from which it was executed.

All catalog stored procedures execute at isolation level 1.

All catalog stored procedures report a return status. For example, this means that the procedure executed successfully. The examples in this book do not include the return status:

return status = 0

### <span id="page-753-0"></span>**Specifying optional parameters**

If a parameter value for a catalog stored procedure contains punctuation or embedded blanks, or is a reserved word, you must enclose it in single or double quotes. If the parameter is an object name qualified by a database name or owner name, enclose the entire name in single or double quotes.

**Note** Do not use delimited identifiers as catalog stored procedure parameters. Doing so may produce unexpected results.

In many cases, it is more convenient to supply parameters to the catalog stored procedures in the form:

@*parametername* = *value*

than to supply all the parameters. The parameter names in the syntax statements match the parameter names defined by the procedures.

For example, the syntax for [sp\\_columns](#page-758-0) is:

```
sp_columns table_name [, table_owner] 
   [, table_qualifier] [, column_name]
```
To use [sp\\_columns](#page-758-0) to find information about a particular column, you can use:

sp\_columns publishers, @column\_name = "pub\_id"

This provides the same information as the command with all of the parameters specified:

```
sp columns publishers, "dbo", "pubs2", "pub id"
```
You can also use "null" as a placeholder:

sp columns publishers, null, null, "pub id"

If you specify more parameters then the number of parameters expected by the system procedure, Adaptive Server ignores the extra parameters.

### <span id="page-754-0"></span>**Pattern matching**

Adaptive Server offers a wide range of pattern matching through regular expressions. However, for maximum interoperability, assume only SQL standards pattern matching (the % and \_ wildcard characters).

### <span id="page-754-1"></span>**System procedure tables**

The catalog stored procedures sp\_columns, sp\_datatype\_info, sp\_special\_columns, and sp\_sproc\_columns use the catalog stored procedure tables spt\_datatype\_info, spt\_datatype\_info\_ext, and spt\_server\_info in the sybsystemprocs database to convert internal system values such as status bits into human-readable format.

The catalog stored procedures [sp\\_column\\_privileges](#page-756-0) and [sp\\_table\\_privileges](#page-776-0) create and then drop temporary tables.

### <span id="page-755-0"></span>**ODBC datatypes**

[Table 2-2](#page-755-1) and [Table 2-3](#page-755-2) list the datatype code numbers and matching datatype names returned by [sp\\_columns](#page-758-0) and [sp\\_sproc\\_columns](#page-771-0) in the data\_type column. The source for the description is the Open Database Connectivity (ODBC) Application Programming Interface (API).

| <i>.</i>         |                |  |  |
|------------------|----------------|--|--|
| <b>Datatype</b>  | Code #         |  |  |
| char             | 1              |  |  |
| decimal          | 3              |  |  |
| double precision | 8              |  |  |
| float            | 6              |  |  |
| integer          | $\overline{4}$ |  |  |
| numeric          | $\overline{2}$ |  |  |
| real             | 7              |  |  |
| smallint         | 5              |  |  |
| varchar          | 12             |  |  |
| wchar            | $-8$           |  |  |
| wvarchar         | $-9$           |  |  |
| wlongvarchar     | $-10$          |  |  |

<span id="page-755-1"></span>*Table 2-2: Code numbers for ODBC datatypes*

<span id="page-755-2"></span>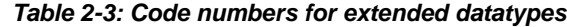

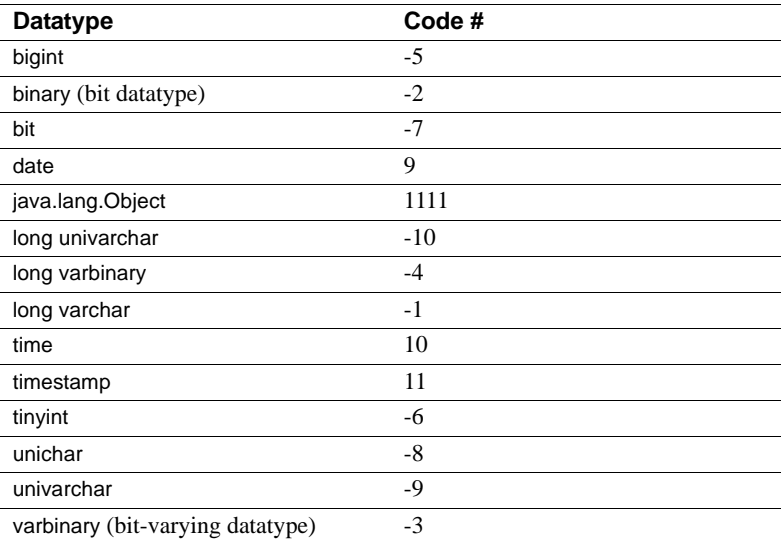
# <span id="page-756-0"></span>**sp\_column\_privileges**

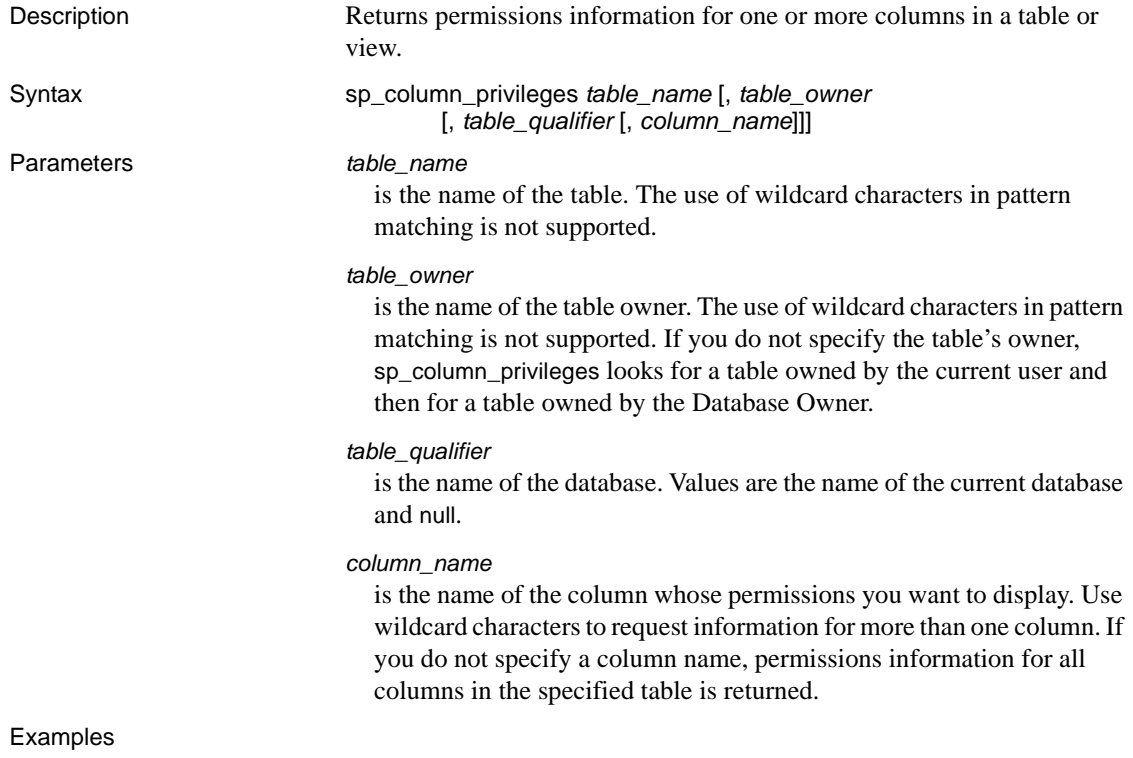

sp\_column\_privileges discounts, null, null, discounttype

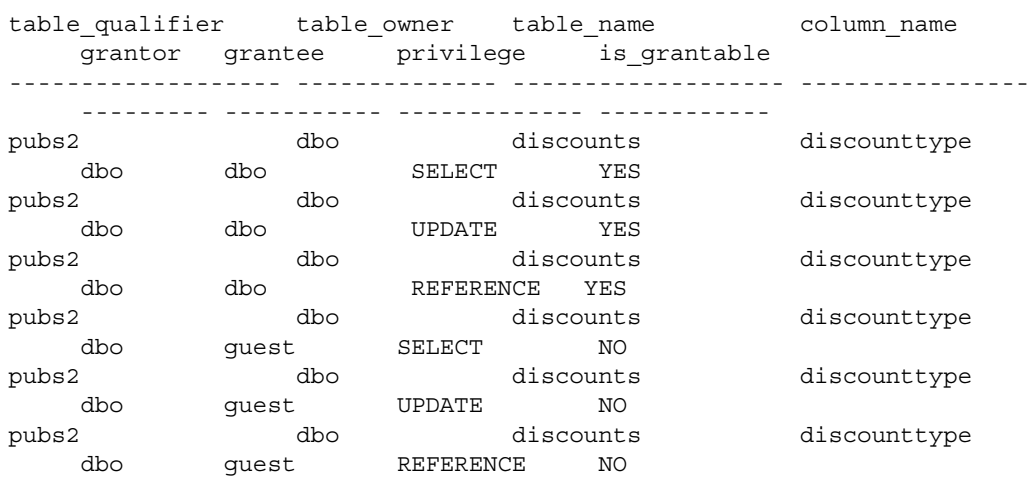

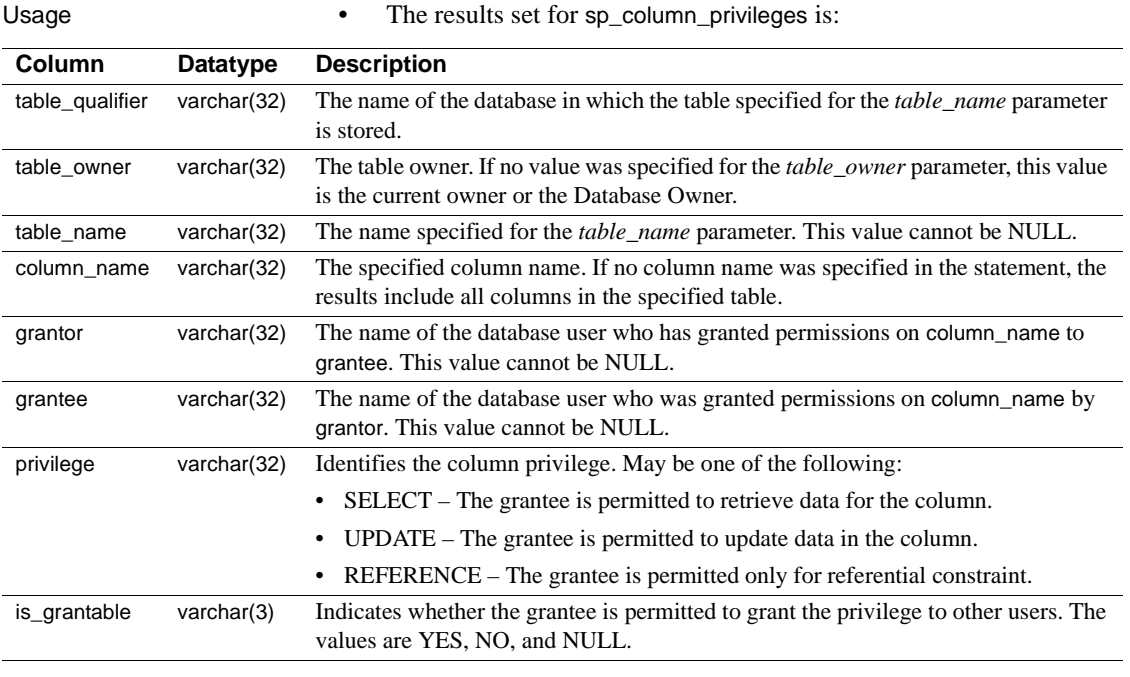

Permissions **Any user can execute sp\_column\_privileges.** 

### **sp\_columns**

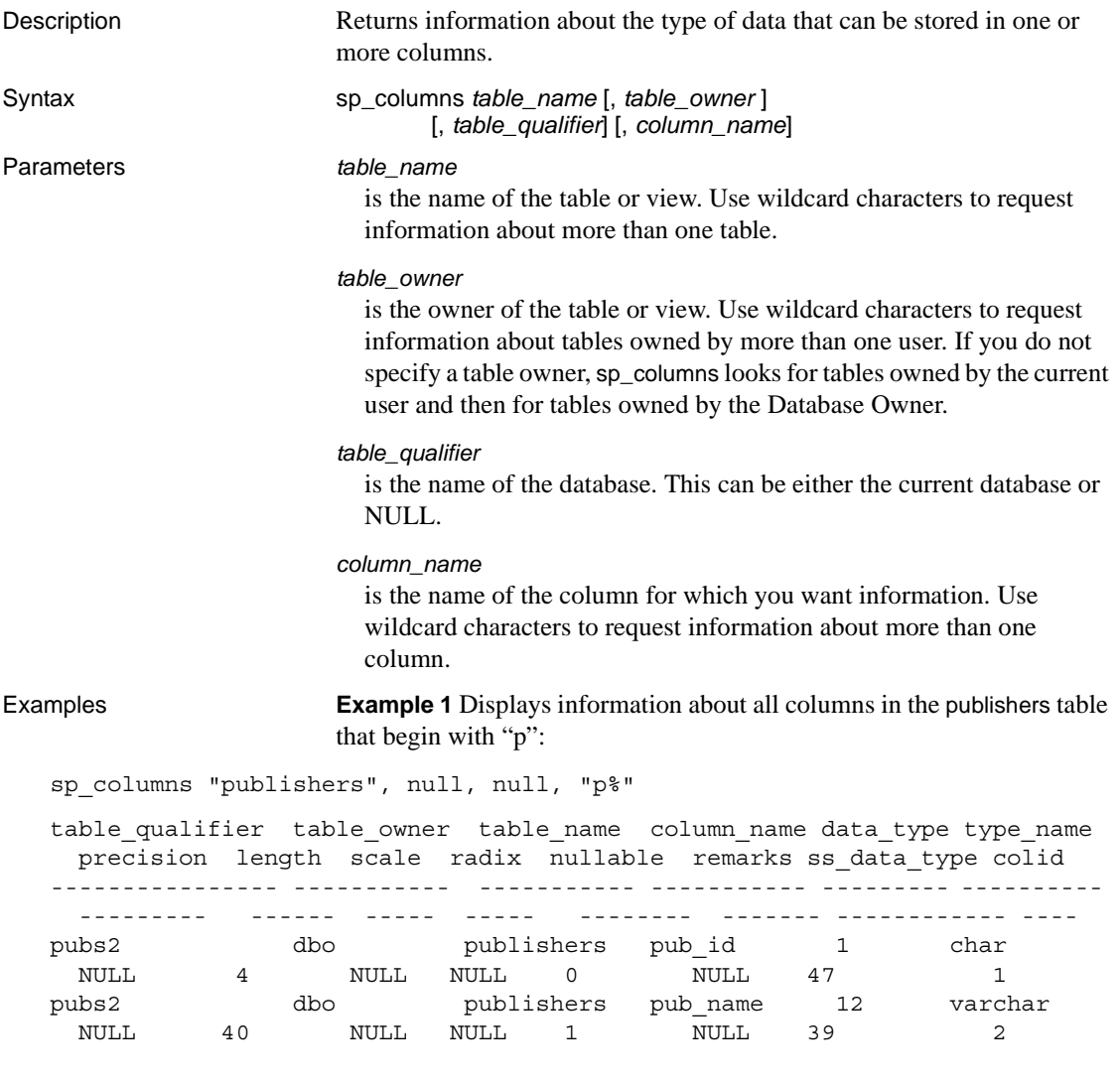

**Example 2** Displays information about all columns beginning with "st" in tables that begin with "s":

sp\_columns "s%", null, null, "st%"

Usage • The results set for sp\_columns is:

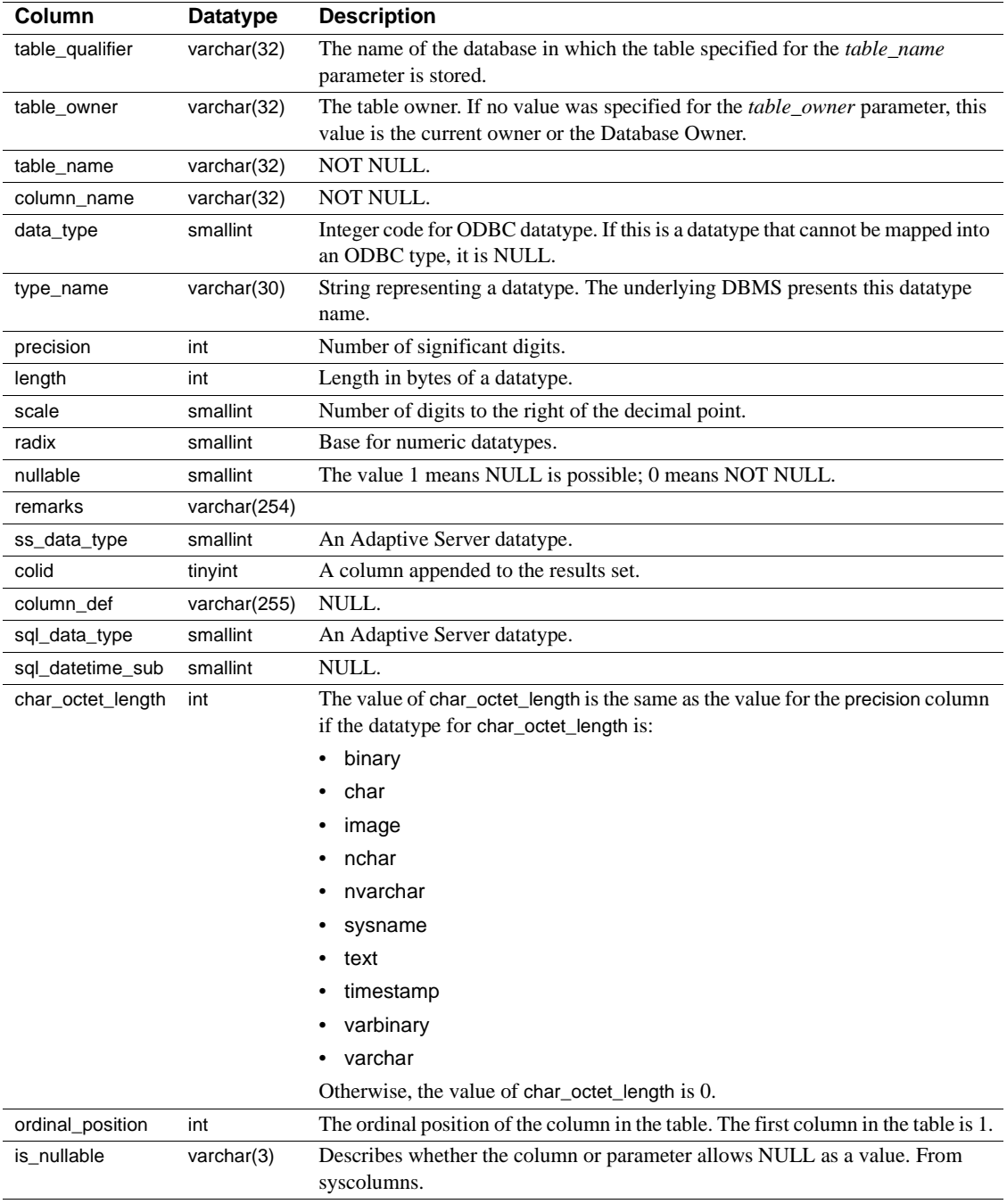

• sp\_columns reports the type\_name as float, and data\_type as 6 for columns defined as double precision. The Adaptive Server double precision datatype is a float implementation supports the range of values as specified in the ODBC specifications.

Permissions Any user can execute sp\_columns.

# **sp\_databases**

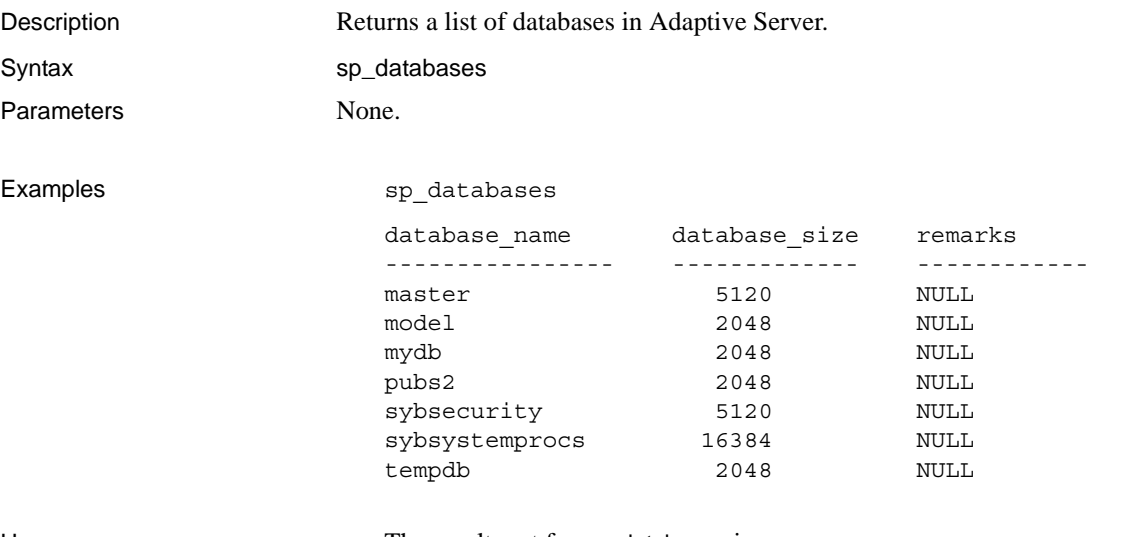

Usage • The results set for sp\_databases is:

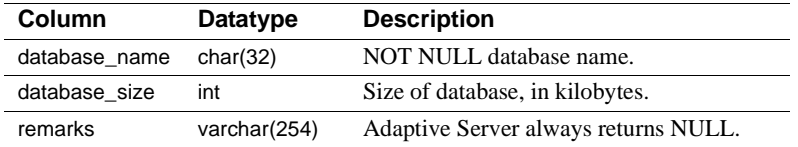

Permissions **Any user can execute sp\_databases.** 

# **sp\_datatype\_info**

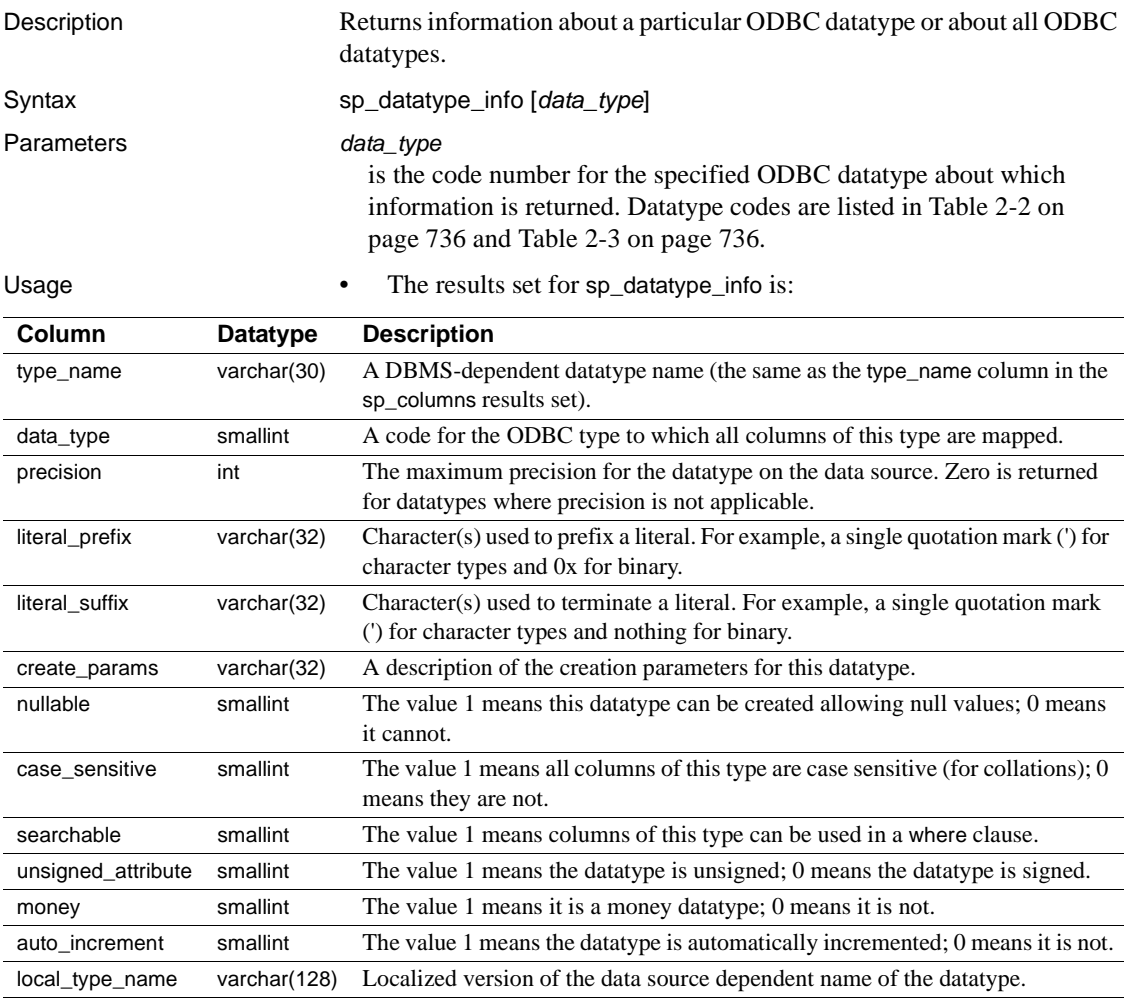

Permissions **Any user can execute sp\_datatype\_info.** 

# **sp\_fkeys**

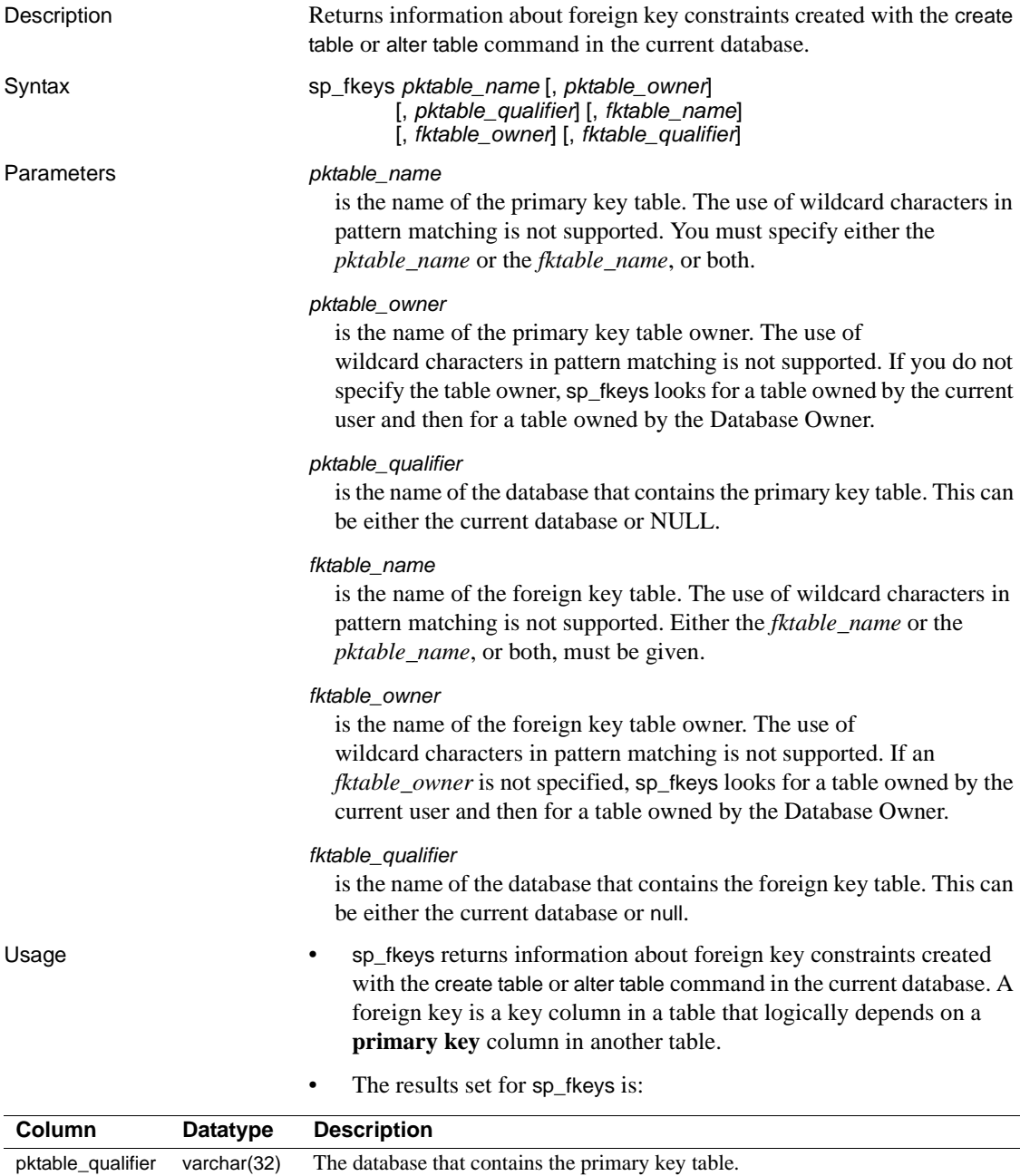

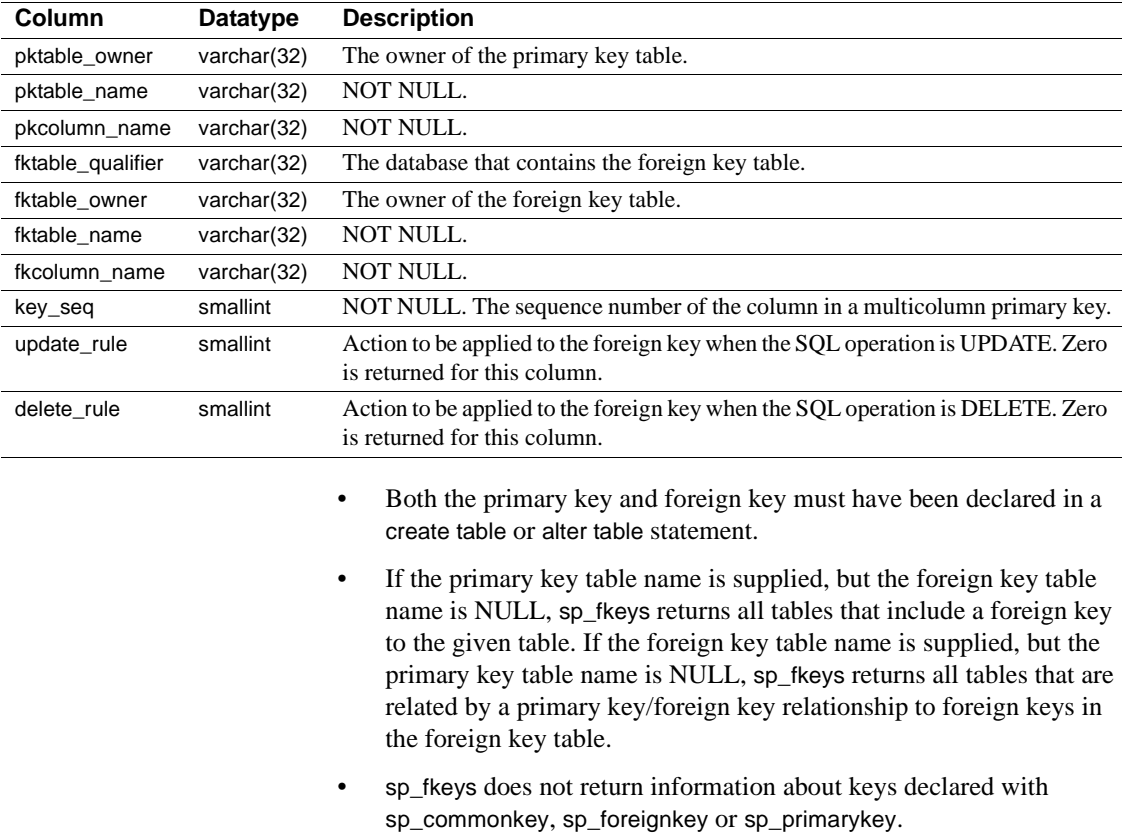

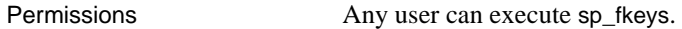

# **sp\_pkeys**

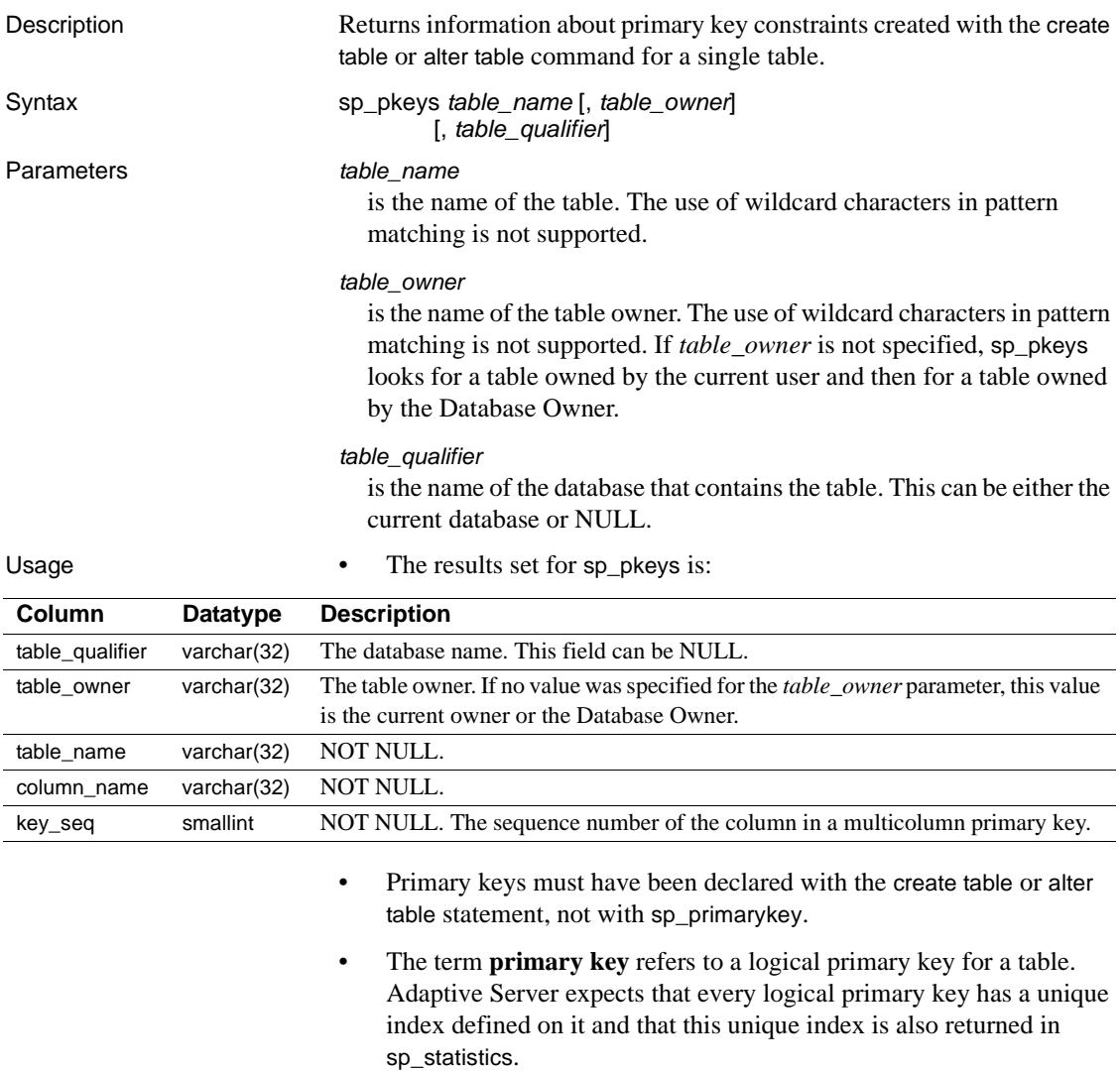

Permissions Any user can execute sp\_pkeys.

### <span id="page-766-0"></span>**sp\_server\_info**

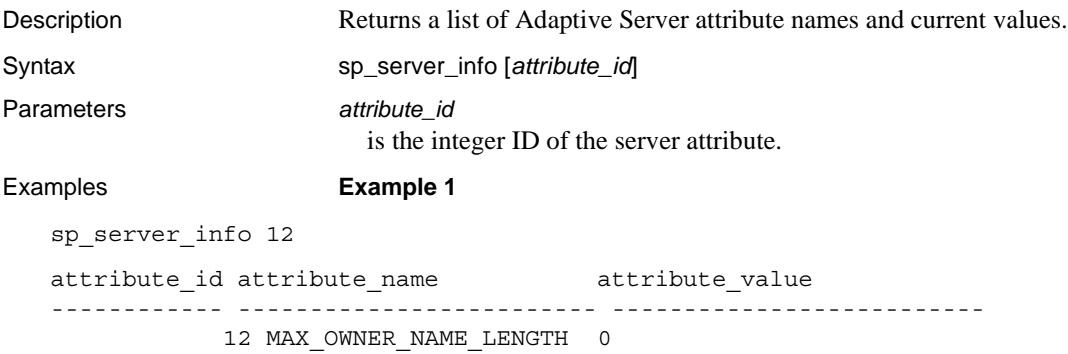

**Example 2** Returns the list of server attributes, described by the mandatory rows, and their values:

sp\_server\_info

### Usage The results set for sp\_server\_info is:

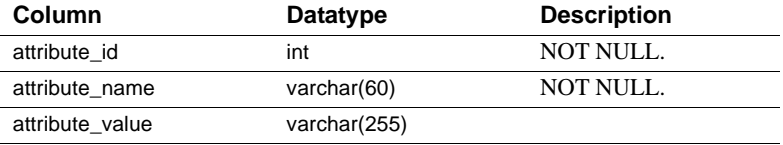

The mandatory rows in the results set returned by sp\_server\_info are:

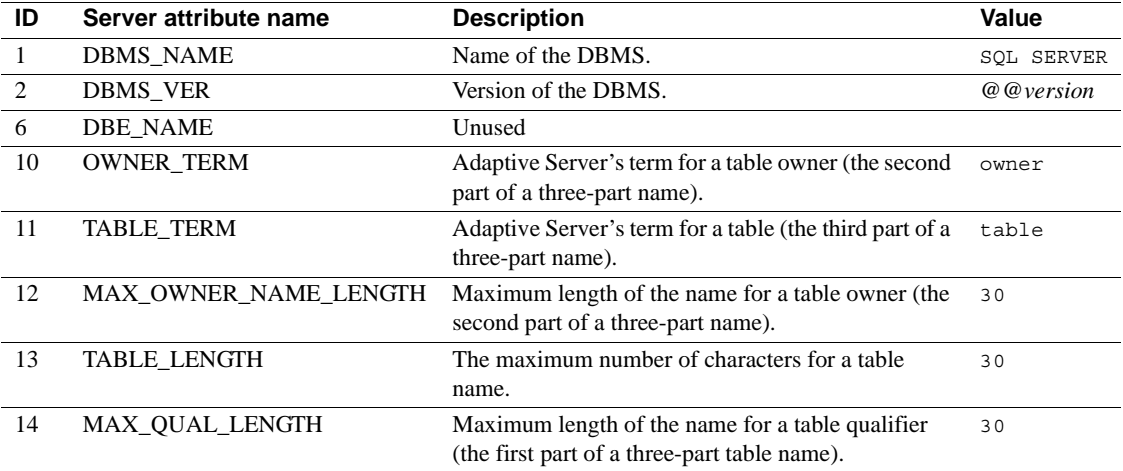

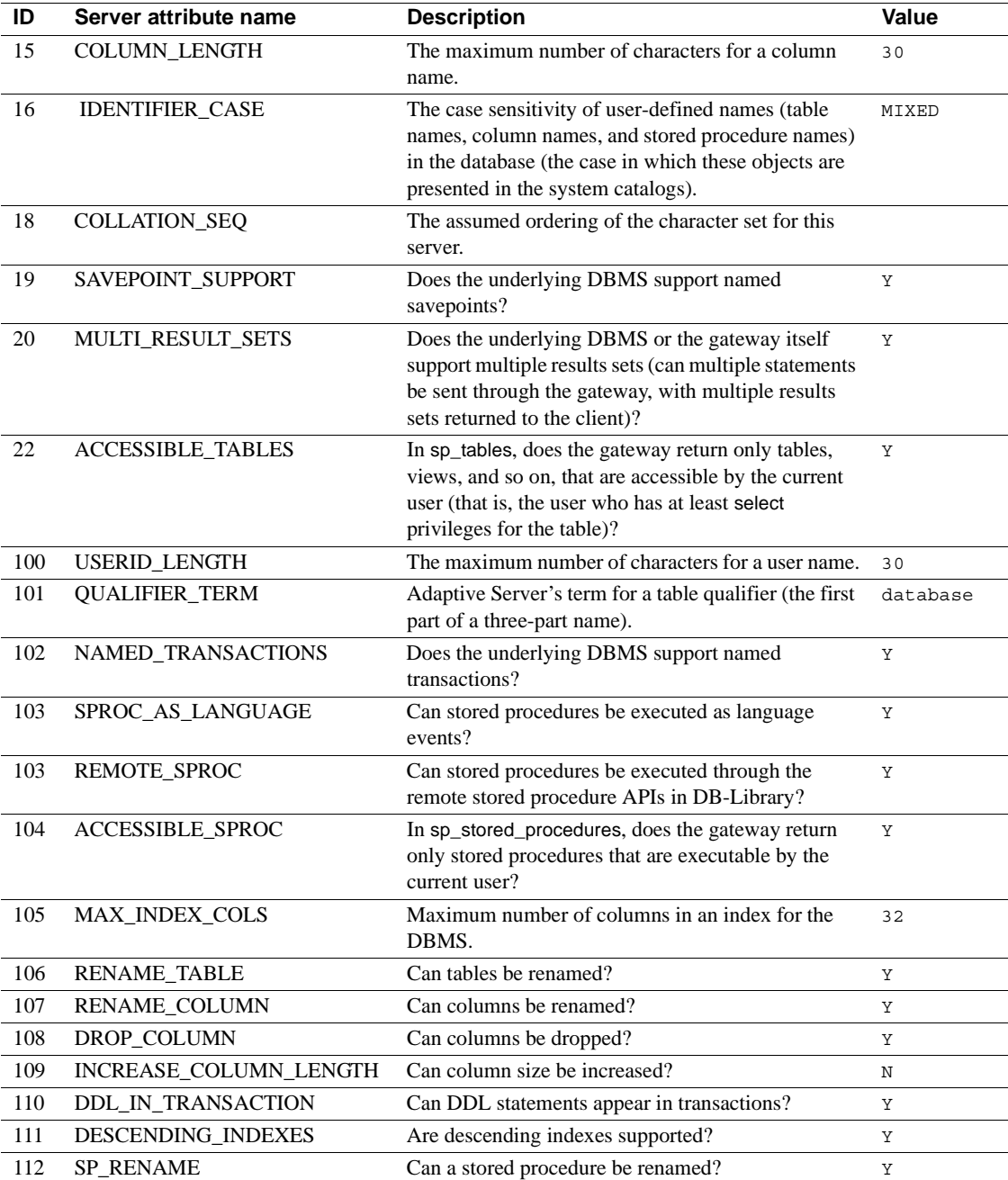

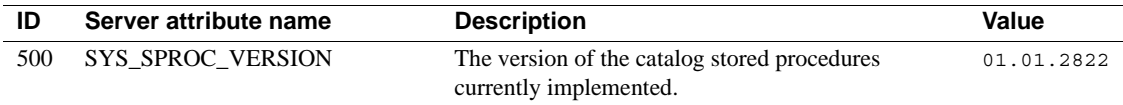

Permissions Any user can execute sp\_server\_info.

# **sp\_special\_columns**

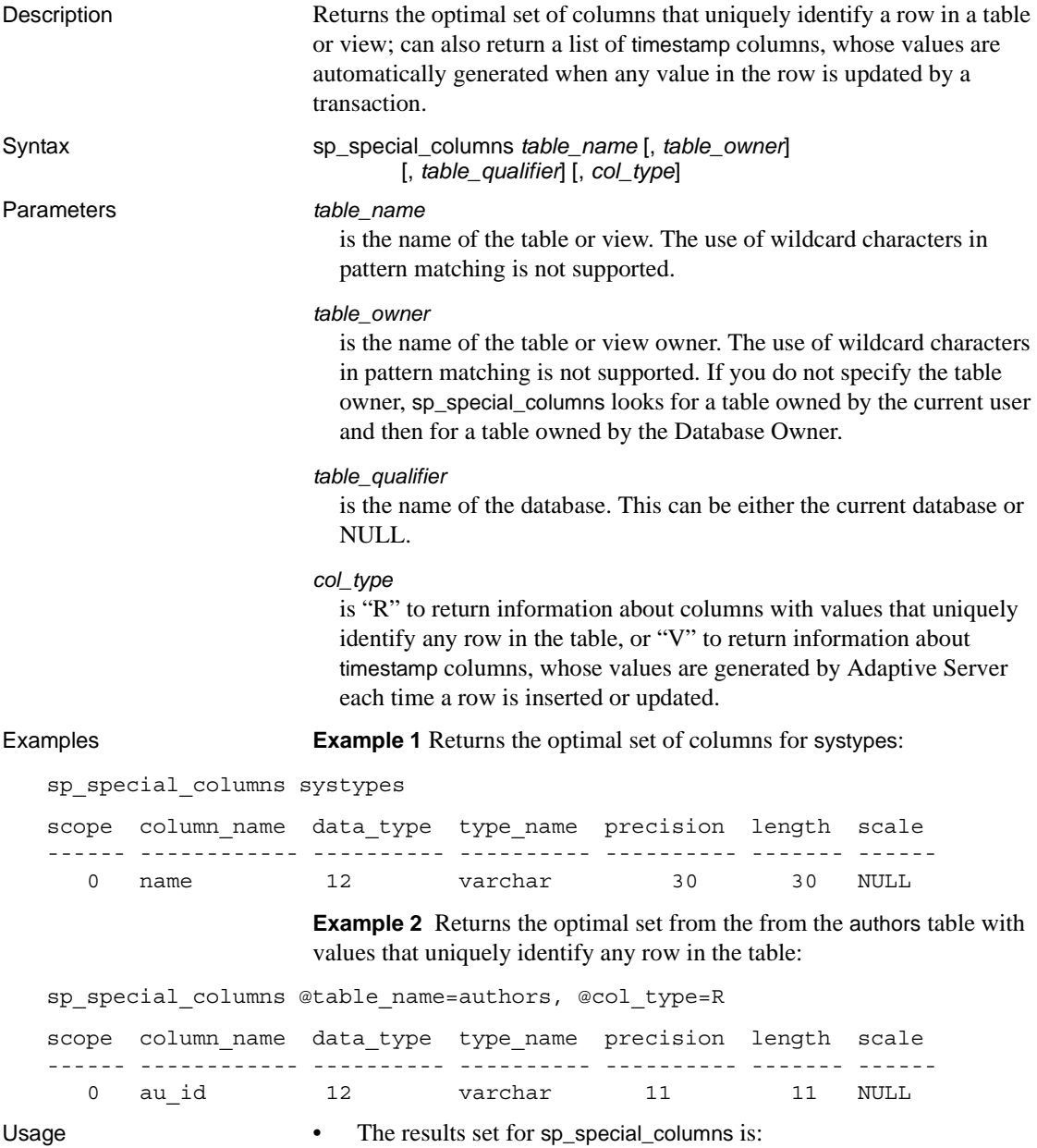

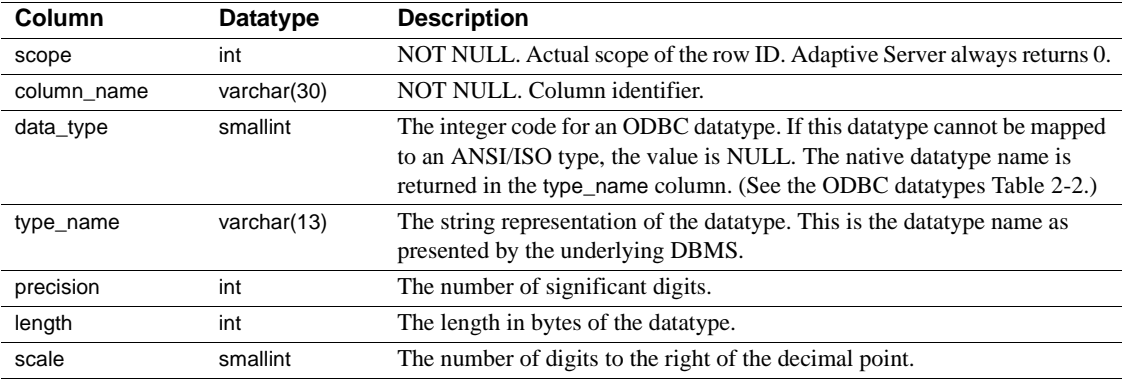

Permissions **Any user can execute sp\_special\_columns.** 

# **sp\_sproc\_columns**

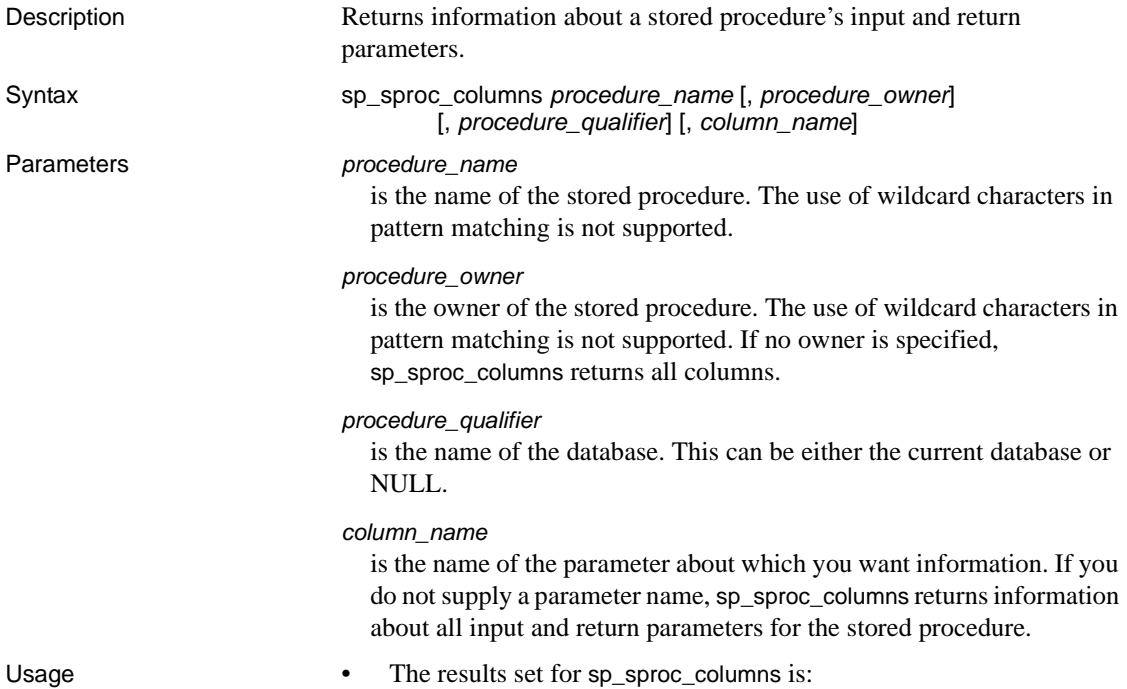

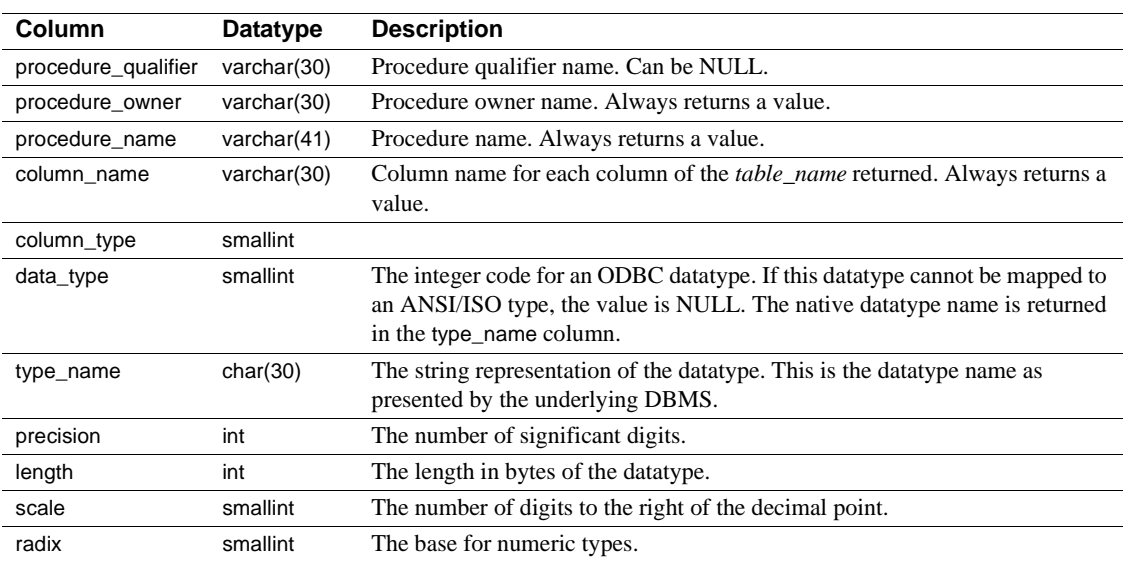

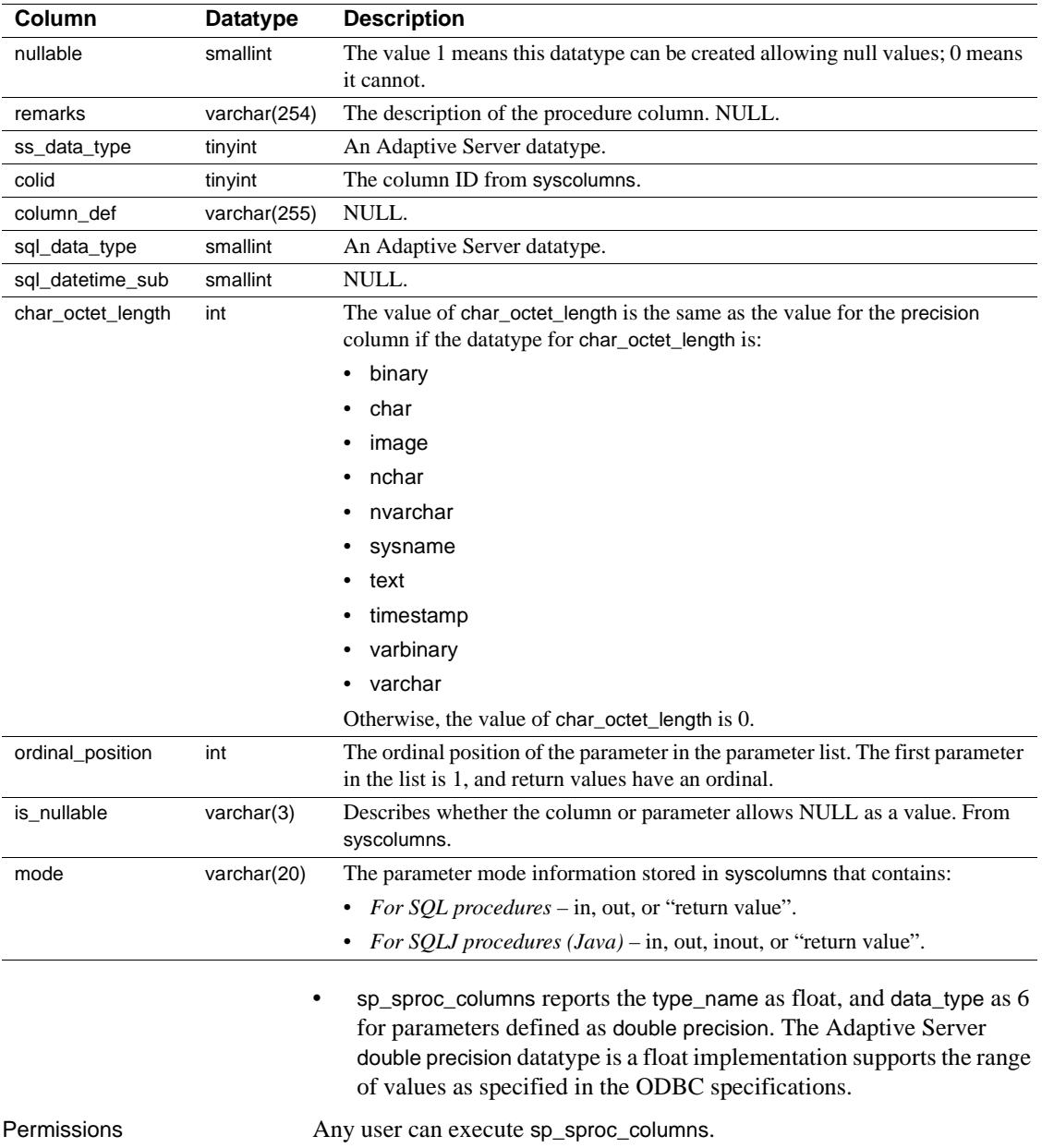

# <span id="page-773-0"></span>**sp\_statistics**

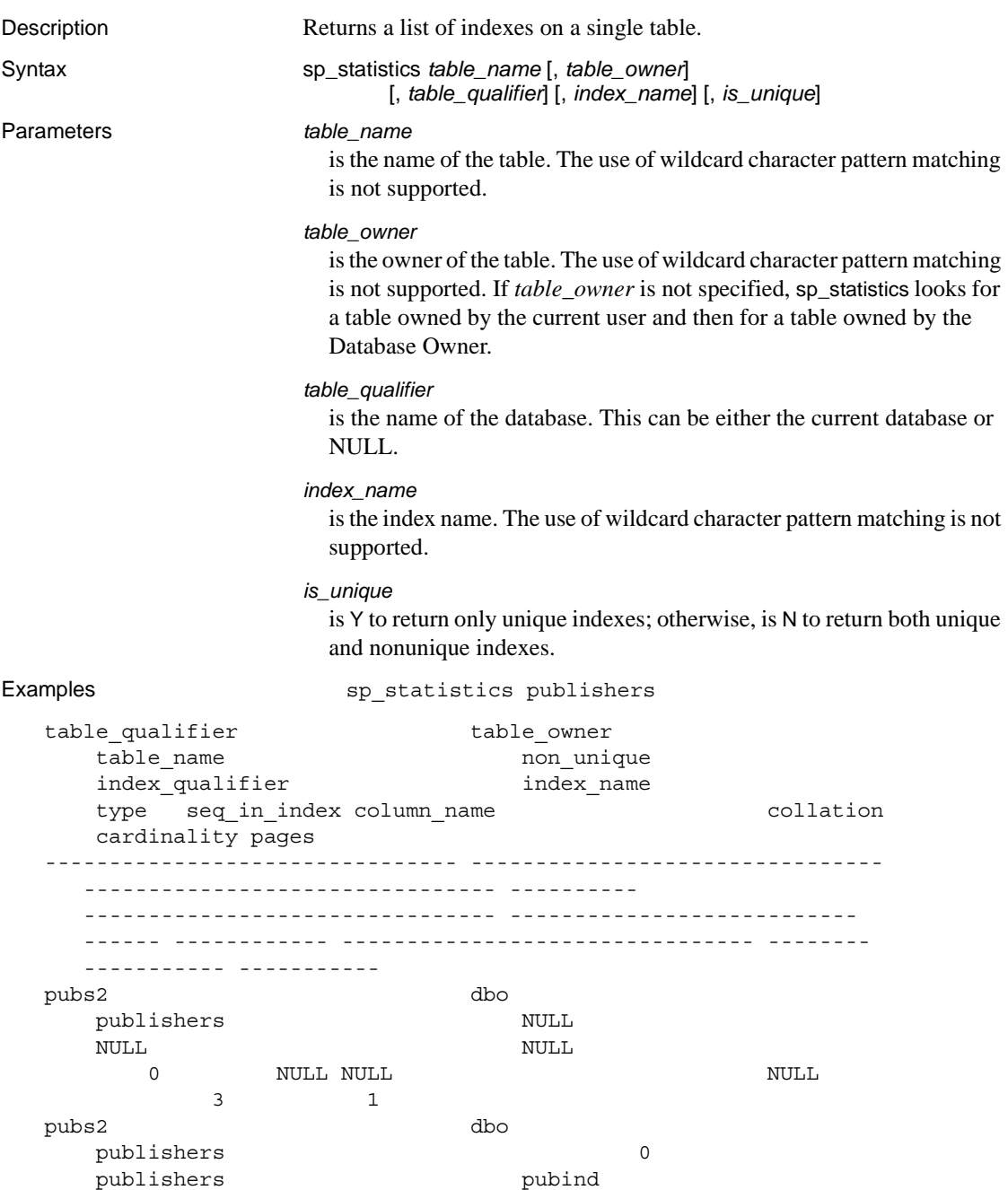

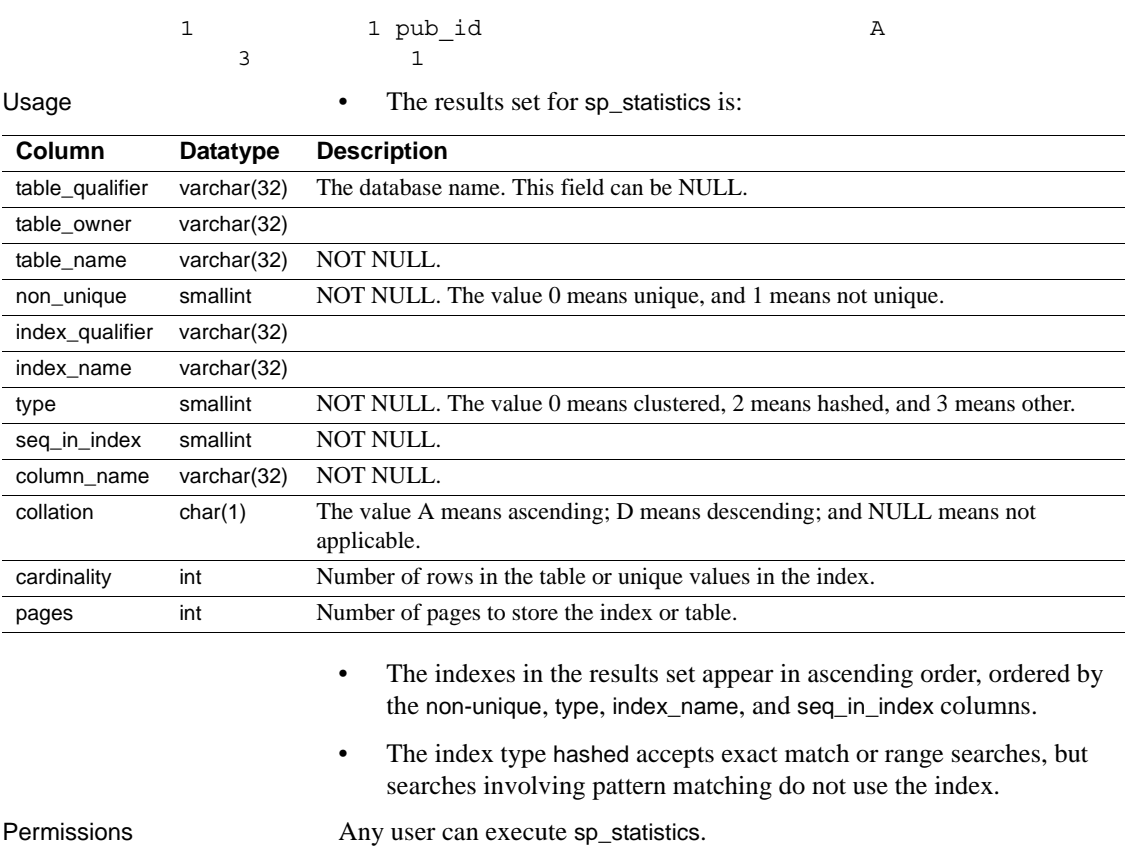

### **sp\_stored\_procedures**

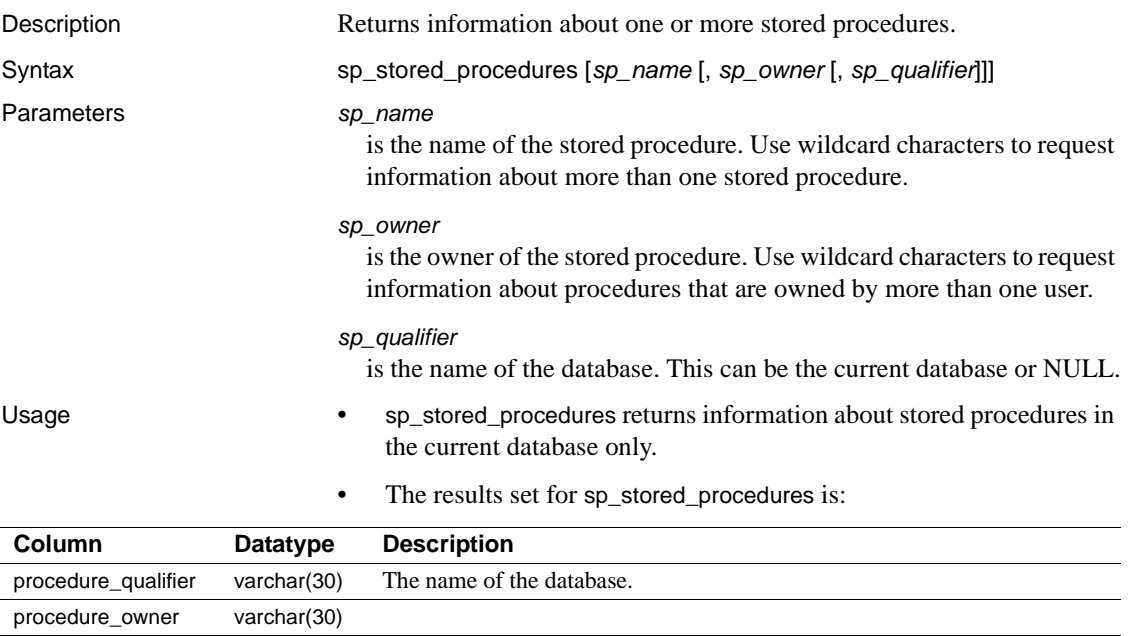

procedure\_name varchar(41) NOT NULL. num\_input\_params int NOT NULL. Always returns -1. num\_output\_params int  $NOT NULL$ . The value  $>= 0$  shows the number of parameters; -1 means the number of parameters is indeterminate. num\_result\_sets int NOT NULL. Always returns -1. remarks varchar(254) NULL.

> • sp\_stored\_procedures can return the name of stored procedures for which the current user does not have execute permission. However, if the server attribute accessible\_sproc is "Y" in the results set for [sp\\_server\\_info](#page-766-0), only stored procedures that are executable by the current user are returned.

Permissions **Any user can execute sp\_stored\_procedures.** 

## **sp\_table\_privileges**

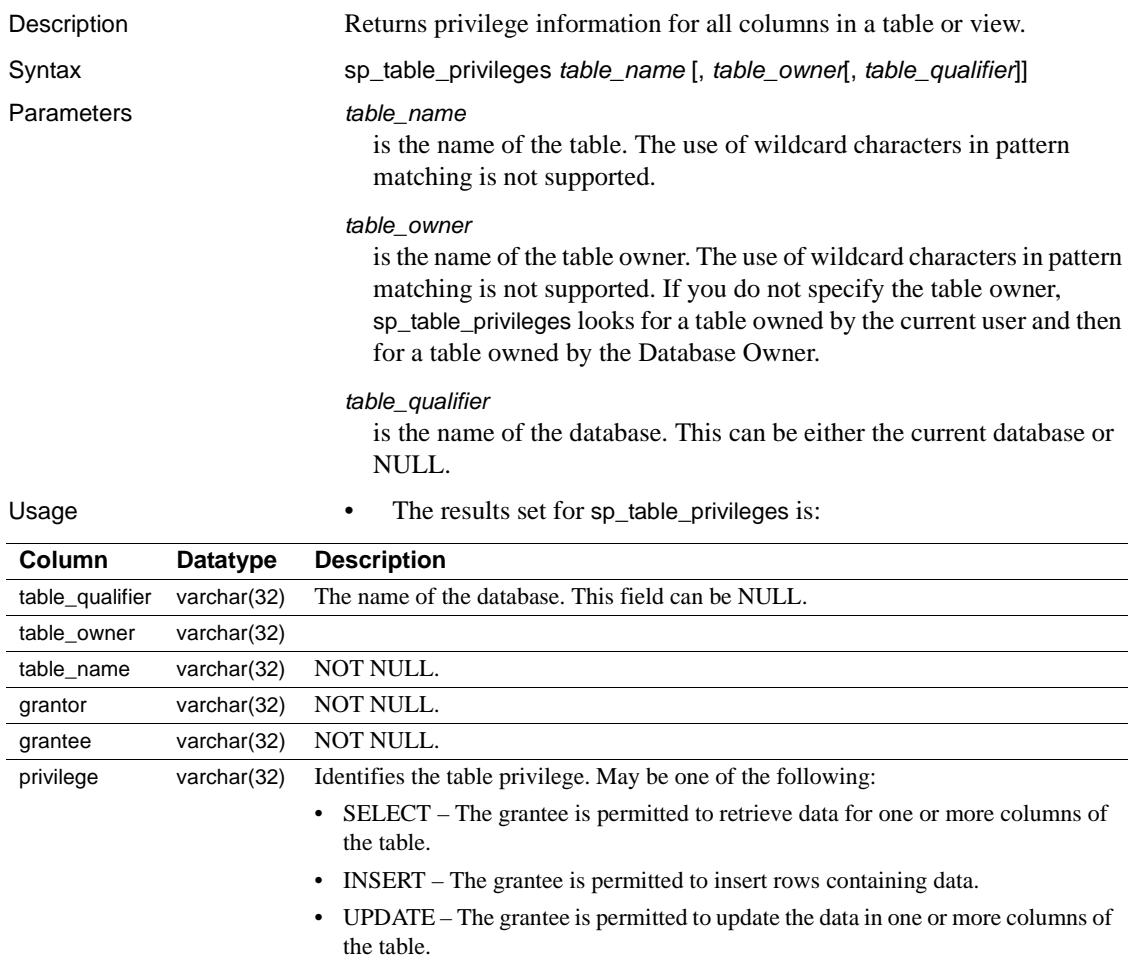

- DELETE The grantee is permitted to delete rows of data from the table.
- REFERENCE The grantee is permitted to refer to one or more columns of the table within a constraint.  $\overline{\phantom{0}}$

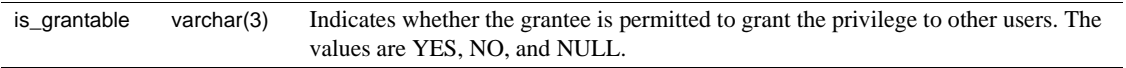

Permissions Any user can execute sp\_table\_privileges.

# **sp\_tables**

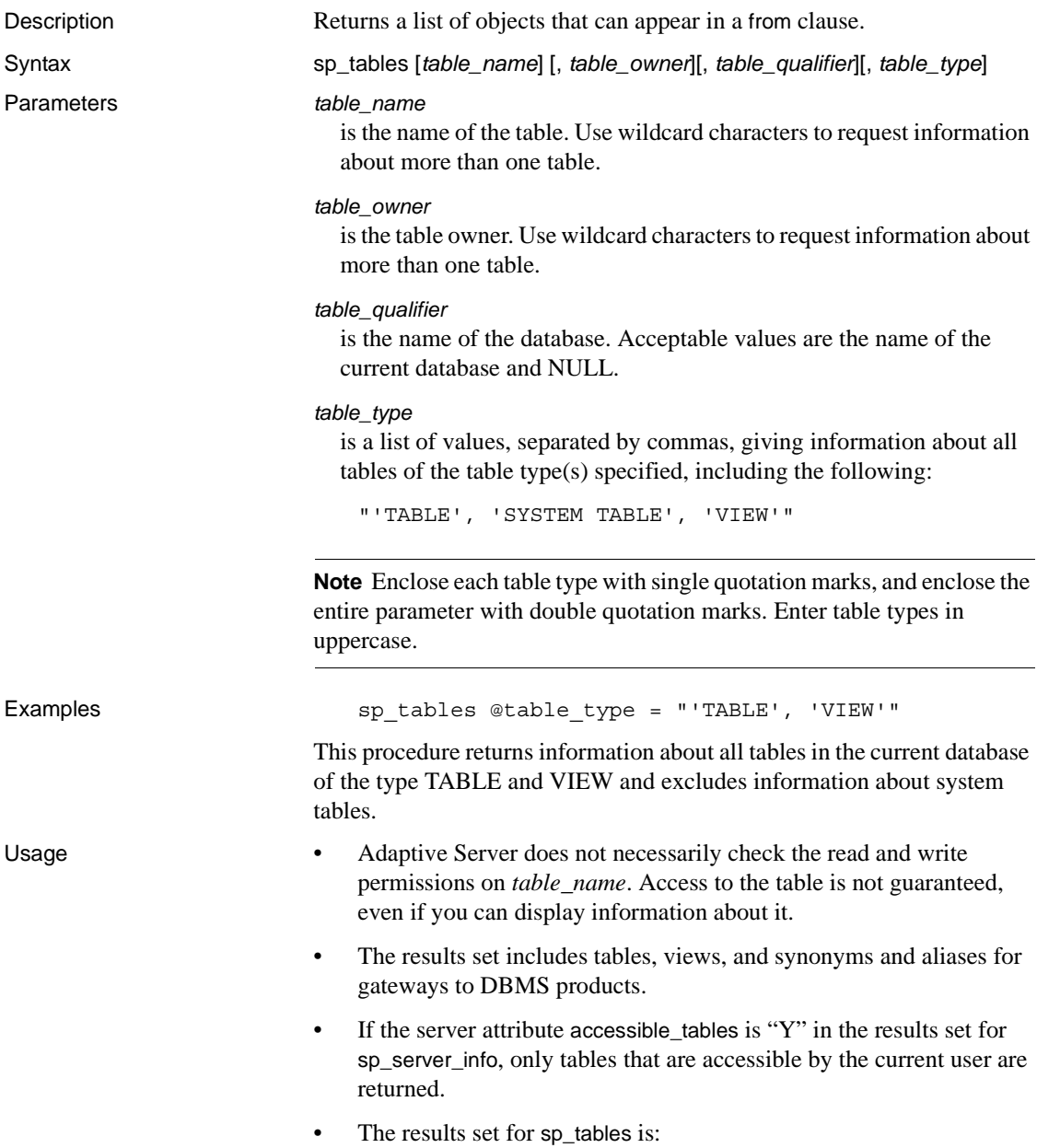

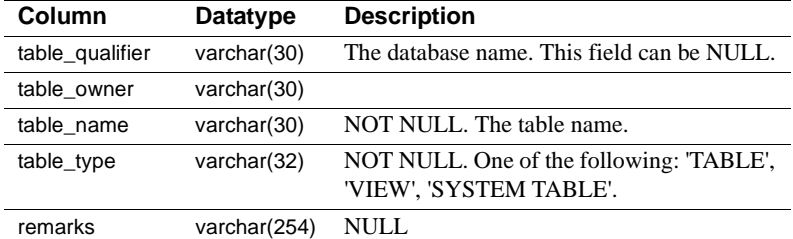

Permissions **Any user can execute sp\_tables.** 

Tables used master.dbo.sysattributes, master.dbo.sysloginroles, master.dbo.syssrvroles, sysroles

# CHAPTER 3 **System Extended Stored Procedures**

This chapter describes the system extended stored procedures (ESPs), which are supplied by Sybase. ESPs are created by installmaster at installation. They are located in the sybsystemprocs database and owned by the System Administrator. They can be run from any database.

Topics covered are:

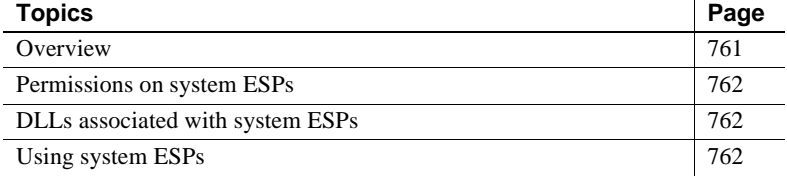

### <span id="page-780-0"></span>**Overview**

[Table 3-1](#page-780-1) lists the system extended stored procedures discussed in this chapter.

| <b>Procedure</b> | <b>Description</b>                                                          | <b>Platform</b> |
|------------------|-----------------------------------------------------------------------------|-----------------|
| xp cmdshell      | Executes a native operating system command on the host system running       | All Supporting  |
|                  | Adaptive Server.                                                            | <b>DLLs</b>     |
| xp deletemail    | Deletes a message from the Adaptive Server message inbox.                   | NT Only         |
| xp_enumgroups    | Displays groups for a specific Windows NT domain.                           | NT Only         |
| xp_findnextmsg   | Retrieves the message identifier of the next message in the Adaptive Server | NT Only         |
|                  | message inbox.                                                              |                 |
| xp_logevent      | Provides for logging a user-defined event in the Windows NT Event Log.      | NT Only         |
| xp readmail      | Reads a message from the Adaptive Server message inbox.                     | NT Only         |
| xp sendmail      | Sends a message to the specified recipients using the MAPI interface.       | NT Only         |
| xp_startmail     | Starts an Adaptive Server mail session.                                     | NT Only         |
| xp stopmail      | Stops an Adaptive Server mail session.                                      | NT Only         |

<span id="page-780-1"></span>*Table 3-1: System extended stored procedures*

### <span id="page-781-0"></span>**Permissions on system ESPs**

Permissions are set in the sybsystemprocs database.

Users with the sa\_role have default execution permissions on the system ESPs. These System Administrators can grant execution permissions to other users.

### <span id="page-781-1"></span>**DLLs associated with system ESPs**

You can get the names of the DLLs associated with the system ESPs by running sp\_helpextendedproc in the sybsystemprocs database.

### <span id="page-781-2"></span>**Using system ESPs**

The system ESPs follow the same calling conventions as the regular system procedures. The only additional requirement for system ESPs is that the Open Server application, XP Server, must be running. Adaptive Server starts XP Server the first time an ESP is invoked. XP Server continues to run until you shut down Adaptive Server.

# <span id="page-782-0"></span>**xp\_cmdshell**

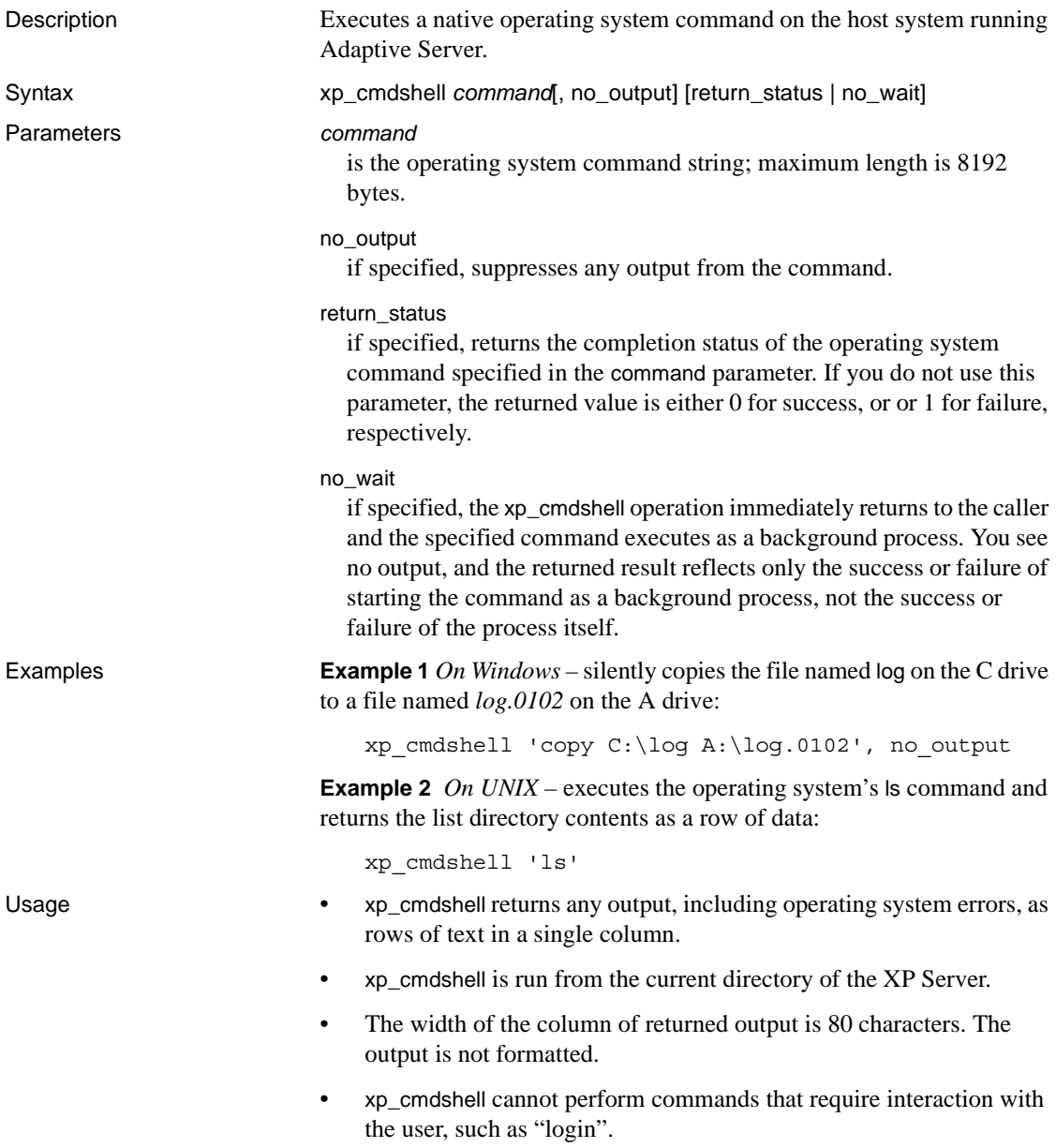

- The user context in which an operating system command is executed via xp\_cmdshell is controlled by the value of the xp\_cmdshell context configuration parameter. If this parameter is set to 1 (the default), xp\_cmdshell restricts permission to users with System Administration privileges at the operating system level. If this parameter is set to 0, xp\_cmdshell uses the security context of the operating system account under which Adaptive Server is running. Therefore, using xp\_cmdshell with the xp\_cmdshell context configuration parameter set to 0, any user can execute operating system commands using the permissions of the account running Adaptive Server. This account may have fewer restrictions than the user's own account.
- Regardless of the value of xp\_cmdshell context, if the user who is executing xp\_cmdshell is not a System Administrator (does not have the sa\_role), a System Administrator must have granted that user explicit permission to execute xp\_cmdshell. For example, the following statement grants "joe" permission to execute xp\_cmdshell:

grant execute on xp\_cmdshell to joe

To find out if xp\_cmdshell was successful in spawning an external command XP Server, enter the following, where *command* is the name of the command you ran with xp\_cmdshell:

exec @ret = xp\_cmdshell *command*

If xp\_cmdshell was successful, exec @ret = xp\_cmdshell *command* returns a value of 0. If xp\_cmdshell failed, exec @ret = xp\_cmdshell *command* returns a value of 1.

To find out if the command you ran using xp\_cmdshell was itself successful, enter the following, where *command* is the name of the command you ran with xp\_cmdshell:

exec @ret = xp\_cmdshell *command*, return\_status

exec @ret = xp\_cmdshell *command*, return\_status causes xp\_cmdshell to return the actual exit status code of the command. If a failure occurrs and XP Server cannot run the command, xp\_cmdshell returns a value of 1. If the command runs successfully, xp\_cmdshell returns a value of 0.

If the command was successful, exec @ret = xp\_cmdshell *command* returns a value of 0. If the command failed, exec  $@$  ret = xp\_cmdshell *command* returns a value of 1.

**Note** Both exec @ret = xp\_cmdshell *command* and exec @ret = xp\_cmdshell *command*, return\_status are backward-compatible. Old stored procedures that do not use the return\_status parameter treat exec @ret = xp\_cmdshell *command*, return\_status as if it were exec @ret = xp\_cmdshell *command*.

Also, the no\_output parameter can still be used in combination with return\_status, in any order.

• You must use the cmdstr column name when you create a proxy table with the xp\_cmdshell remote procedure:

create existing table xpoutput ( cmdstr varchar(255) null  $\lambda$ external procedure at "THIS...xp\_cmdshell" select cmdstr from xpoutput where cmdstr = "date" If you do not use cmdstr, you see an error message. See the section, "Remote procedures as proxy tables" in the *Component Integration Services User's Guide* for more information about results returned from the proxy table. Permissions By default, only a System Administrator can execute xp\_cmdshell. A System Administrator can grant execute permission to other users. See also See the *System Administration Guide* for more information about xp\_cmdshell context.

# <span id="page-785-0"></span>**xp\_deletemail**

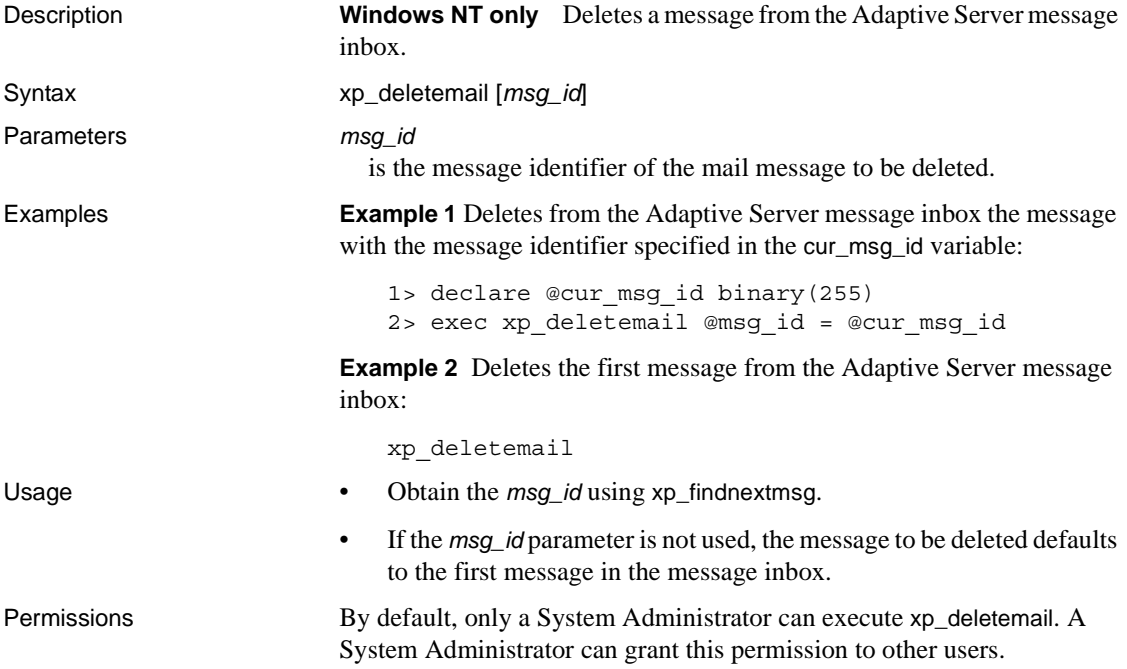

## <span id="page-786-0"></span>**xp\_enumgroups**

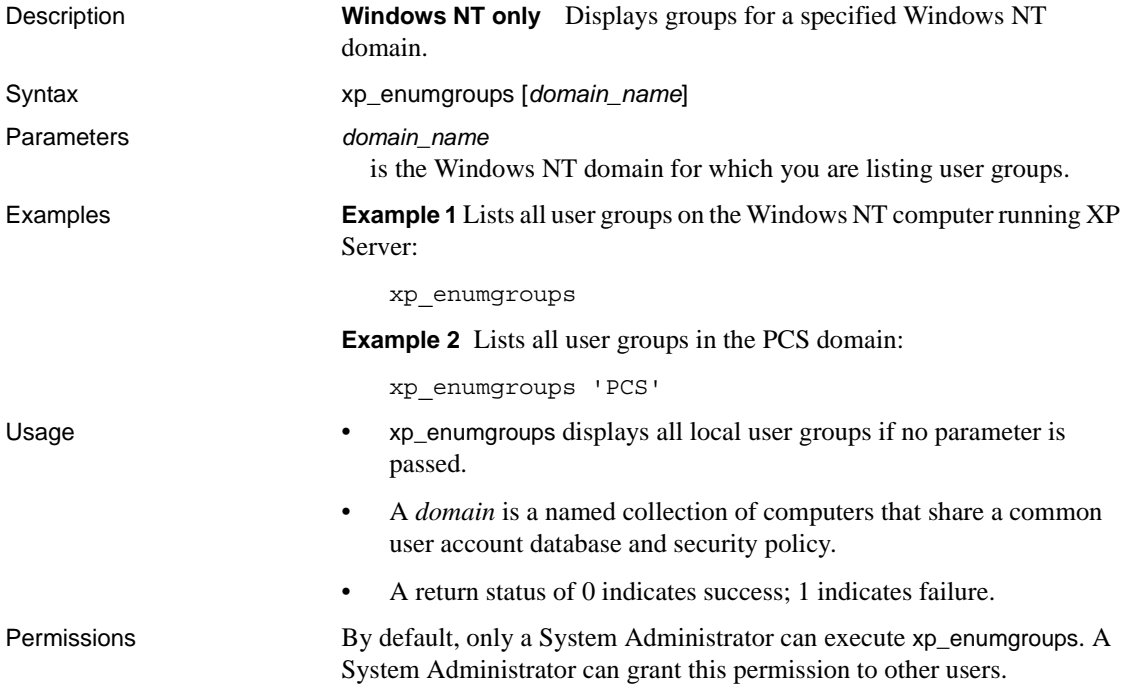

# <span id="page-787-0"></span>**xp\_findnextmsg**

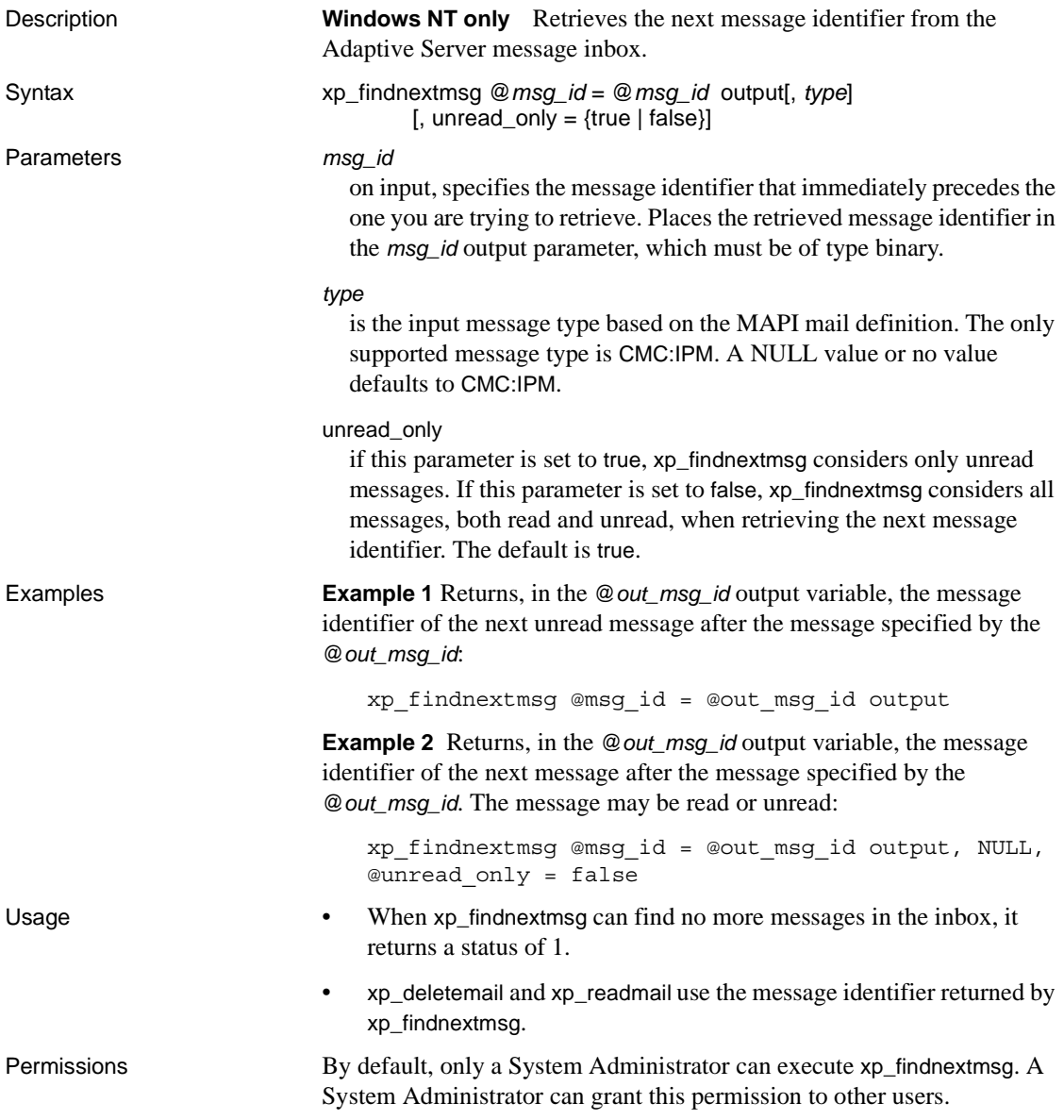

# <span id="page-788-0"></span>**xp\_logevent**

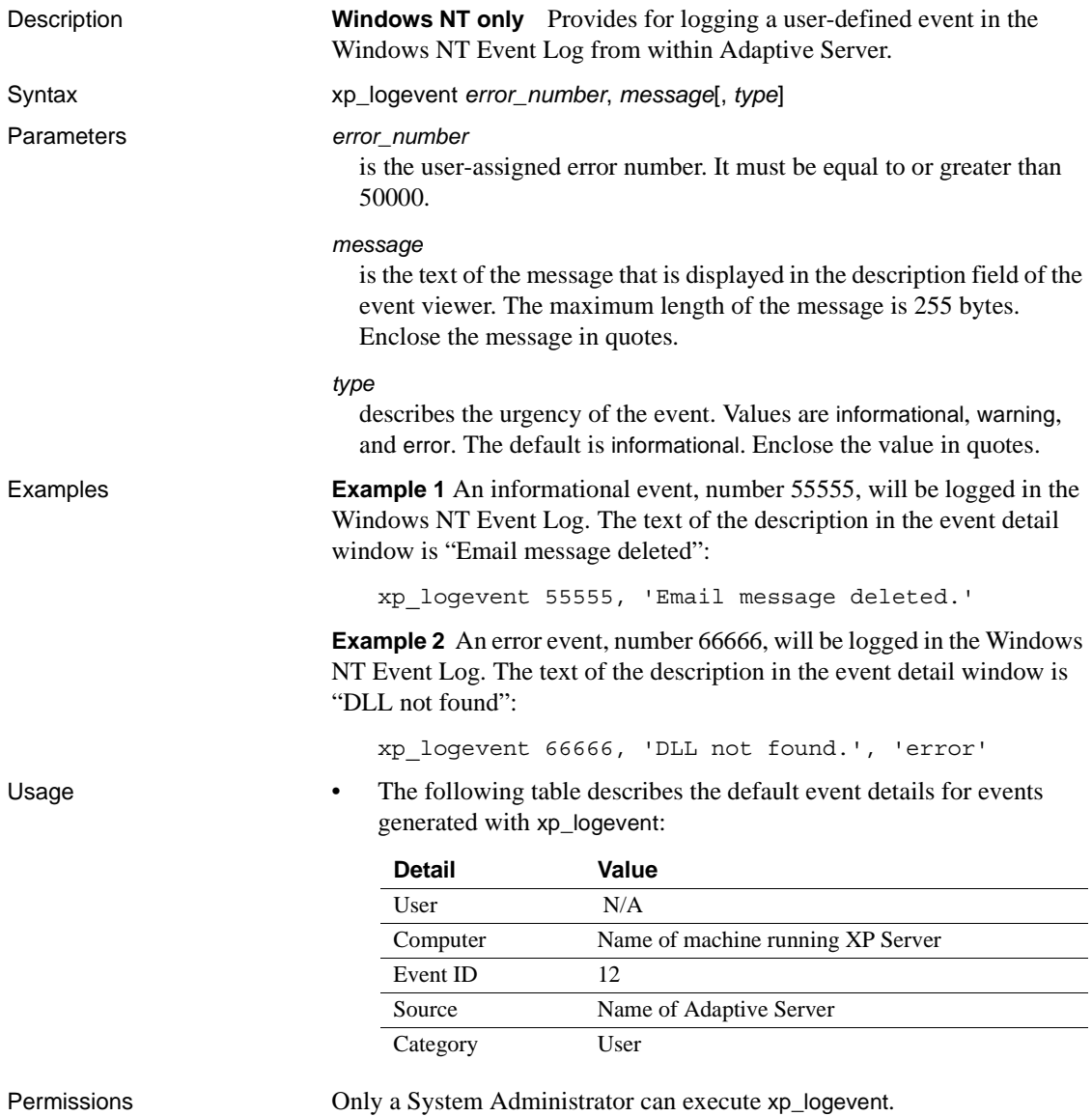

# <span id="page-789-0"></span>**xp\_readmail**

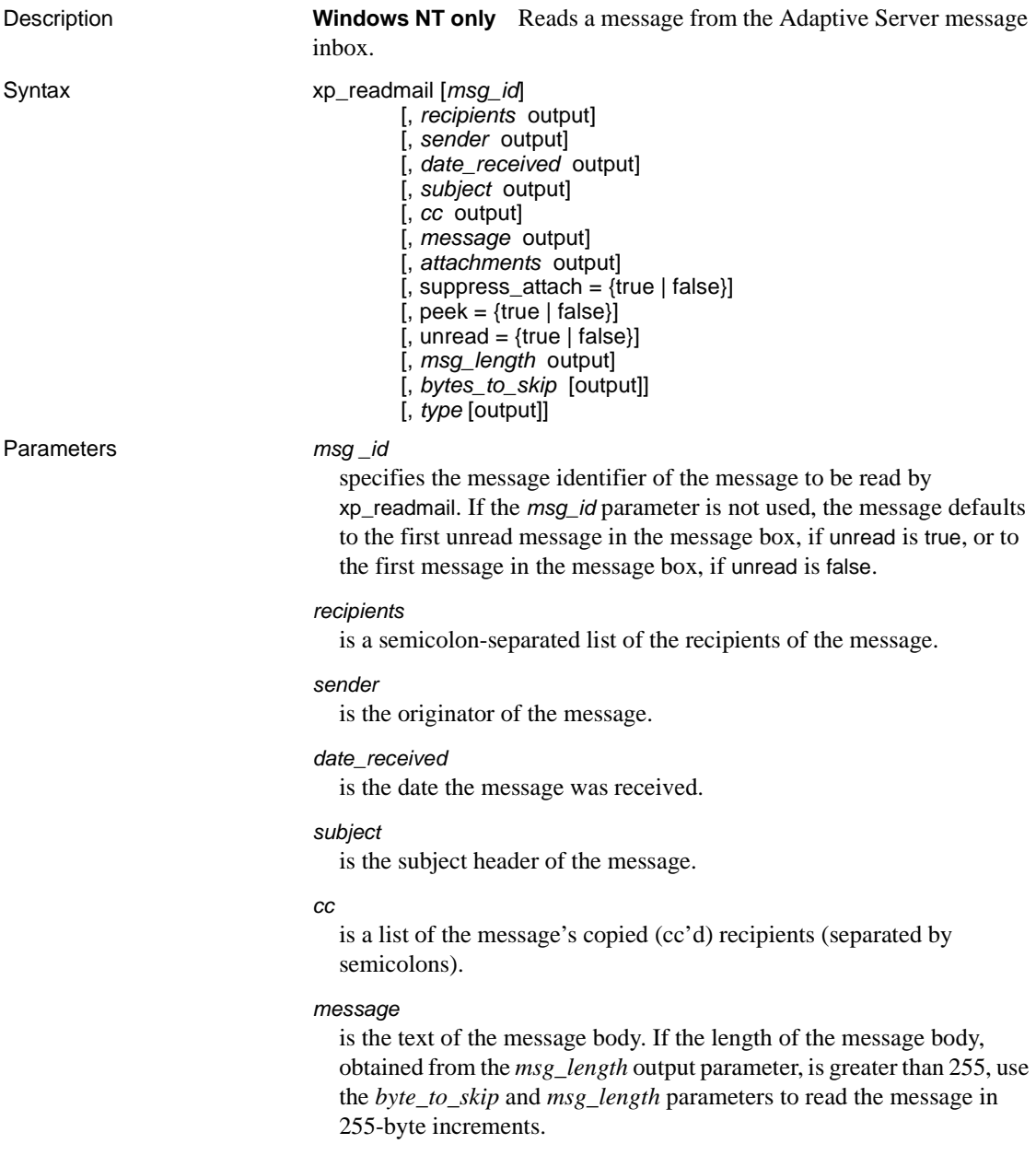

#### *attachments*

is a list of the temporary paths of the attachments (separated by semicolons). *attachments* is ignored if suppress\_attach is true.

#### suppress\_attach

if set to true, prevents the creation of temporary files for attachments. The default is true.

#### peek

if set to false, flags the message as unread after it has been read. If set to true, flags the message as an unread message, even after it has been read. The default is false.

#### unread\_only

if set to true, xp\_readmail considers only unread messages. If set to false, xp\_readmail considers all messages, whether they are flagged as read or unread. The default is true.

#### *msg\_length*

is the total length of the message, in bytes. Used with the bytes\_to\_skip parameter, allows xp\_readmail to read messages in 255-byte increments.

#### *bytes\_to\_skip*

on input, if not 0, specifies the number of bytes to skip before reading the next 255 bytes of the message into the message output parameter. On output, contains the offset in the message (the previous value of *bytes\_to\_skip* plus the *msg\_length* that is output with the call) from which to start reading the next 255-byte increment.

#### *type*

is the message type based on the MAPI mail definition. The only supported message type is CMC:IPM. A NULL value or no value defaults to CMC:IPM.

**Example 1** xp\_readmail reads the first unread message in the message inbox. It gets the message identifier for this message from the @*msgid* variable, where it has been stored by the xp\_findnextmsg ESP. xp\_readmail stores the sender's name in the @*originator* variable and the message body in the @*mess* variable:

```
declare @msgid binary(255)
declare @originator varchar(20)
declare @mess varchar(255)
exec xp_findnextmsg @msg_id = @msgid output
exec xp_readmail @msg_id = @msgid,
@sender = @originator output,
```
@message = @mess output

**Example 2** Reads the first 255 bytes of the message for which the message identifier is output by xp\_findnextmsg. If the total length of the message exceeds 255 bytes, reads the next 255 bytes and continues until there are no more bytes to read:

```
declare @msgid binary(255)
                            declare @mess varchar(255)
                            declare @msg_length char(255)
                            declare @len int
                            declare @skip int
                            exec xp_findnextmsg @msgid output
                            exec xp_readmail @msg_id = @msgid,
                            @message = @mess output,
                            @msg_length = @len output,
                            @bytes_to_skip = @skip output
                            print @mess
                            if (@len > 255)
                            begin
                                     while (@skip < @len)
                                     begin
                                         xp_readmail @msg_id = @msgid,
                                         @message = @mess output,
                                         @bytes_to_skip = @skip output
                                         print @mess
                                     end
                            end
Usage • • • • • • × xp_readmail reads a message from the Adaptive Server message
                            inbox.
                            • To get the message identifier of the next message in the message 
                            inbox, use xp_findnextmsg.
Permissions By default, only a System Administrator can execute xp_readmail. A
```
System Administrator can grant this permission to other users.
## **xp\_sendmail**

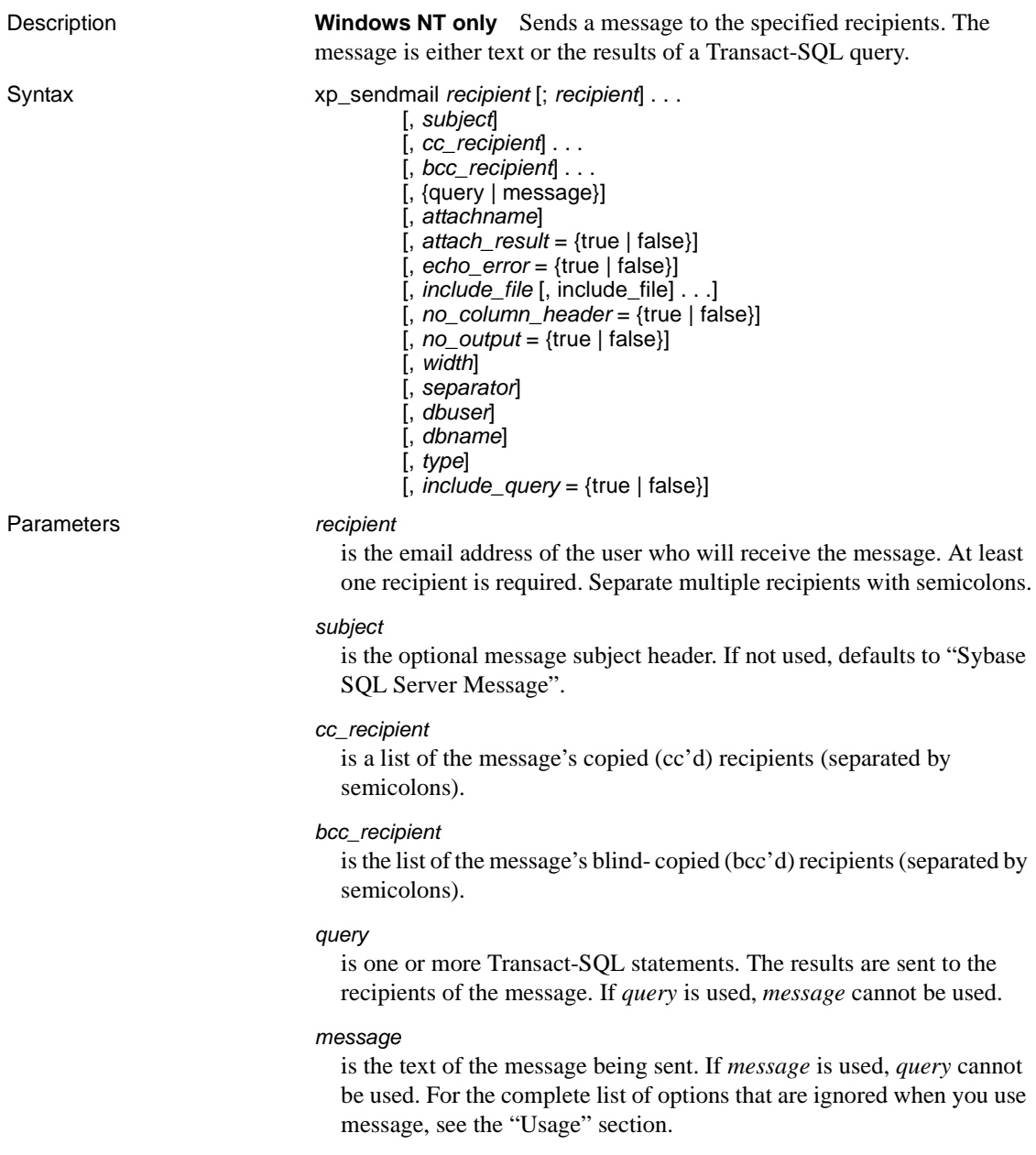

### *attachname*

is the name of the file containing the results of a query, which is included as an attachment to the message, when the query parameter is used. If *attachname* is used, *attach\_result* must be set to true. If *attach\_result* is true and *attachname* is not specified, the prefix of the attached file's generated file name is "syb" followed by 5 random digits followed by the ".txt" extension, for example, *syb84840.txt*. This parameter is ignored if the *message* parameter is used.

### *attach\_result*

if set to true, sends the results of a query as an attachment to the message. If set to false, sends the results directly in the message body. The default is false. This parameter is ignored if the *message* parameter is used.

### *echo\_error*

if set to true, sends Adaptive Server messages, including the count of rows affected message, along with the query results. If set to false, does not send Adaptive Server messages. The default is true. This parameter is ignored if the *message* parameter is used.

### *include\_file*

is a list of files to be included as attachments to the message, separated by semicolons. The files can be specified as file names, path names, or relative path names and can be either text or binary files.

### *no\_column\_header*

if set to true, column headers are sent with query results. If set to false, column headers are not sent. The default is false. This parameter is ignored if the *message* parameter is used.

### *no\_output*

if set to true, no output is sent to the session that sent the mail. If set to false, the session sending the mail receives output. The default is false. This parameter is ignored if the *message* parameter is used.

### *width*

specifies, in characters, the width of the results sets when query results are sent in a message. *width* is the same as the /w option in isql. Result rows are broken by the newline character when the specified *width* is reached. The default is 80 characters. This parameter is ignored if the *message* parameter is used.

#### *separator*

specifies the character to be used as a column separator when query results are sent in a message. *separator* is the same as the /s option in isql. The default is the tab character. This parameter is ignored if the *message* parameter is used.

### *dbuser*

specifies the database user name to be assumed for the user context for executing queries when the *query* parameter is used. The default is "guest." This parameter is ignored if the *message* parameter is used.

### *dname*

specifies the database name to be assumed for the database context for executing queries when the *query* parameter is used. The default is "master." This parameter is ignored if the *message* parameter is used.

#### *type*

is the input message type based on the MAPI mail definition. The only supported message type is CMC:IPM. A NULL value or no value defaults to CMC:IPM.

### *include\_query*

if set to true, the query or queries used in the *query* parameter are appended to the results set. If set to false, the query is not appended. The default is false. *include\_query* is ignored if the *message* parameter is used.

**Example 1 Example 1 Example 1 Example 1** *xp\_sendmail sends a text message on the backup status of an* Adaptive Server to "sally" and "ramon" with a copy to the "admin" group:

```
xp sendmail @recipient = "sally;ramon",
@subject = "Adaptive Server Backup Status",
@message = "Adaptive Server Backup for SERVER2 is 
complete.",
@copy_recipient="admin"
```
**Example 2** Sends "peter" the results of a query on the *authors* table. The results are in an attachment to the message, which consists of a file named *au\_lis.res*, which is in the directory from which the server is being executed:

xp\_sendmail "peter", @query = "select \* from authors", @attachname = "au\_list.res", @attach\_result= true

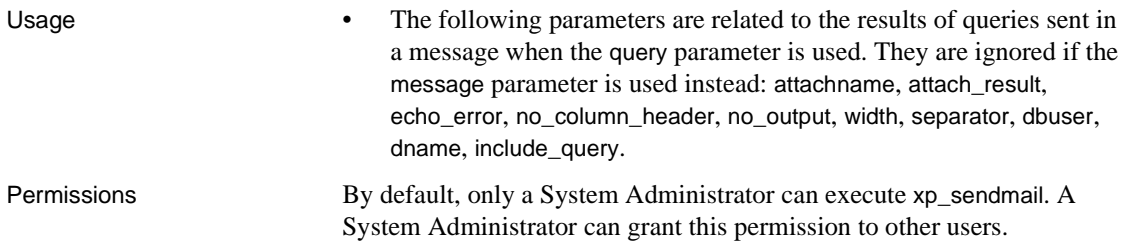

## **xp\_startmail**

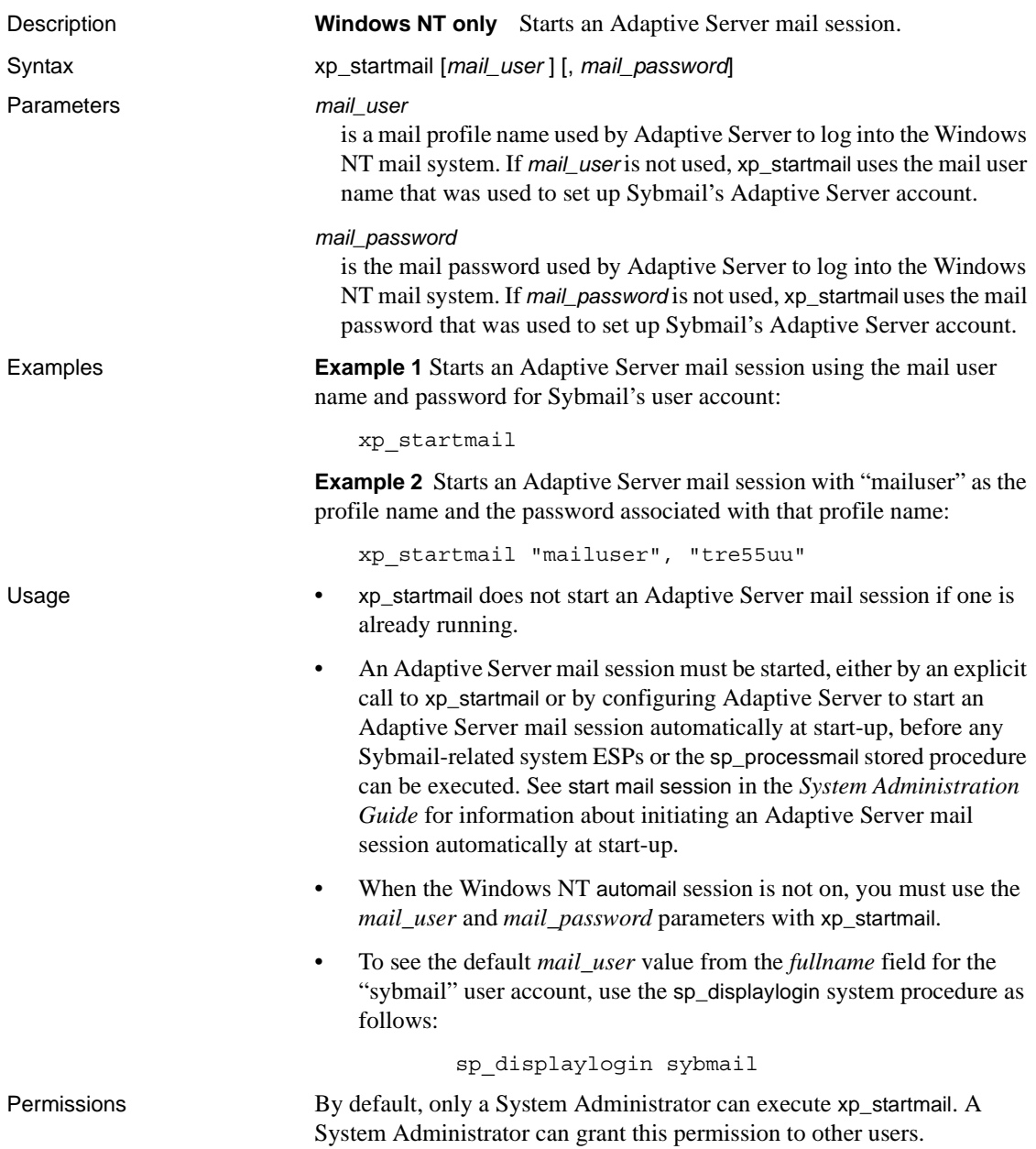

# **xp\_stopmail**

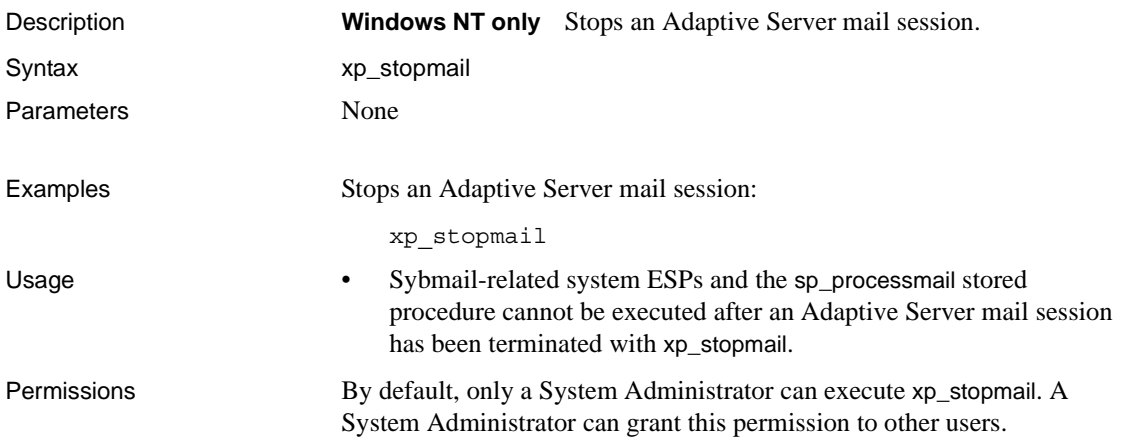

### CHAPTER 4 *dbcc* **Stored Procedures**

This chapter describes the dbcc stored procedures.

Topics covered are:

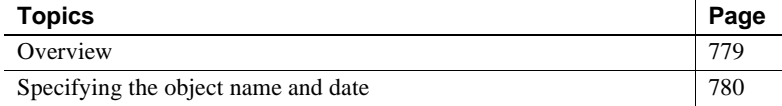

### <span id="page-798-0"></span>**Overview**

These procedures access the tables only in the dbccdb database or in the alternate database, dbccalt. See the *System Administration Guide* for details on setting up dbccdb or dbccalt. See Chapter 2, "dbccdb Tables" in *Reference Manual: Tables* for information on the tables used in these databases.

[Table 4-1](#page-798-1) lists the dbcc stored procedures described in this chapter. For details on the dbcc system procedure sp\_plan\_dbccdb, see sp\_plan\_dbccdb. See the *System Administration Guide* for more information on this system procedure and the dbcc stored procedures.

| <b>Procedure name</b>      | <b>Description</b>                                                                                                    |
|----------------------------|----------------------------------------------------------------------------------------------------|
| sp_dbcc_alterws            | Changes the size of the specified workspace to a specified value, and initializes<br>the workspace.                                    |
| sp_dbcc_configreport       | Generates a report that describes the configuration information used by the dbcc<br>checkstorage operation for the specified database. |
| sp_dbcc_createws           | Creates a workspace of the specified type and size on the specified segment and<br>database.                                           |
| sp_dbcc_deletedb           | Deletes from dbccdb all the information related to the specified target database.                                                      |
| sp_dbcc_deletehistory      | Deletes the results of dbcc checkstorage operations performed on the target<br>database before the specified date and time.            |
| sp_dbcc_differentialreport | Generates a report that highlights the changes in I/O statistics and faults that took<br>place between two dbcc operations             |

<span id="page-798-1"></span>*Table 4-1: dbcc stored procedures*

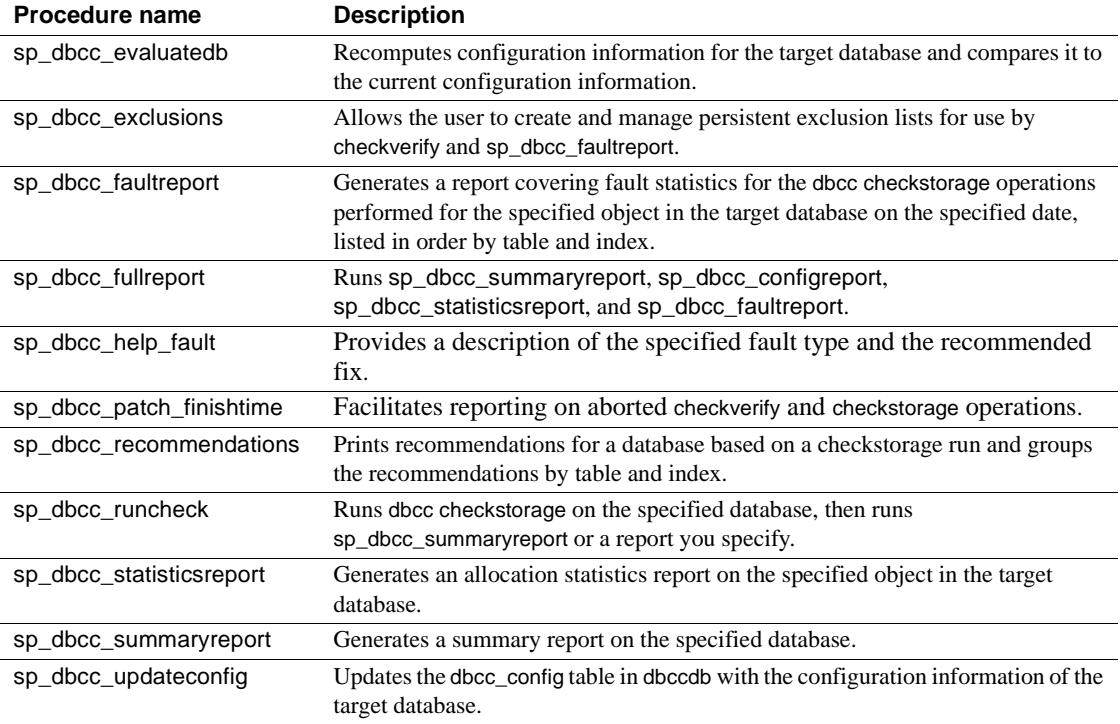

### <span id="page-799-0"></span>**Specifying the object name and date**

Several dbcc stored procedures use parameters for the object name and date. This section provides important information on specifying the object name and date.

### **Specifying the object name**

The object name specifies only the name of the table or index for which to generate a report. When you specify an object name, you must also specify a database name (*dbname*). You cannot specify an owner for the object. If the specified object name is not unique in the target database, the system procedure generates a report on all objects with the specified name.

### <span id="page-800-0"></span>**Specifying the date**

Use the following syntax to specify the date and time (optional):

mm/dd/yy[:hh:mm:ss]

A 24-hour clock is assumed.

When you specify the date, the system procedures interpret it as follows:

- If both the date and the time are specified, the dbcc operation that completed at the specified date and time is selected for the report.
- If the specified date is the current date, and no time is specified, the time is automatically set to the current time. The dbcc operation that completed within the previous 24 hours with a finish time closest to the current time is selected for the report.
- If the specified date is not the current date, and no time is specified, the time is automatically set to "23:59:59". The dbcc checkstorage operation that completed with a finish date and time closest to the specified date and system-supplied time is selected for the report.

For example, suppose the most recent dbcc checkstorage operation completed on March 4, 1997 at 10:20:45.

If you specify the date as "03/04/97", the system procedure interprets the date as 03/04/97:23:59:59. This date and time are compared to the actual finish date and time of 03/04/97:10:20:45.

If you specify the date as "03/04/97:10:00:00", the operation that completes at 10:20:45 is not selected for the report because only the operations that complete on or before the specified time meet the criteria.

If you specify the date as "03/06/97", no report is generated because the most recent operation completed more than 24 hours earlier.

## <span id="page-801-0"></span>**sp\_dbcc\_alterws**

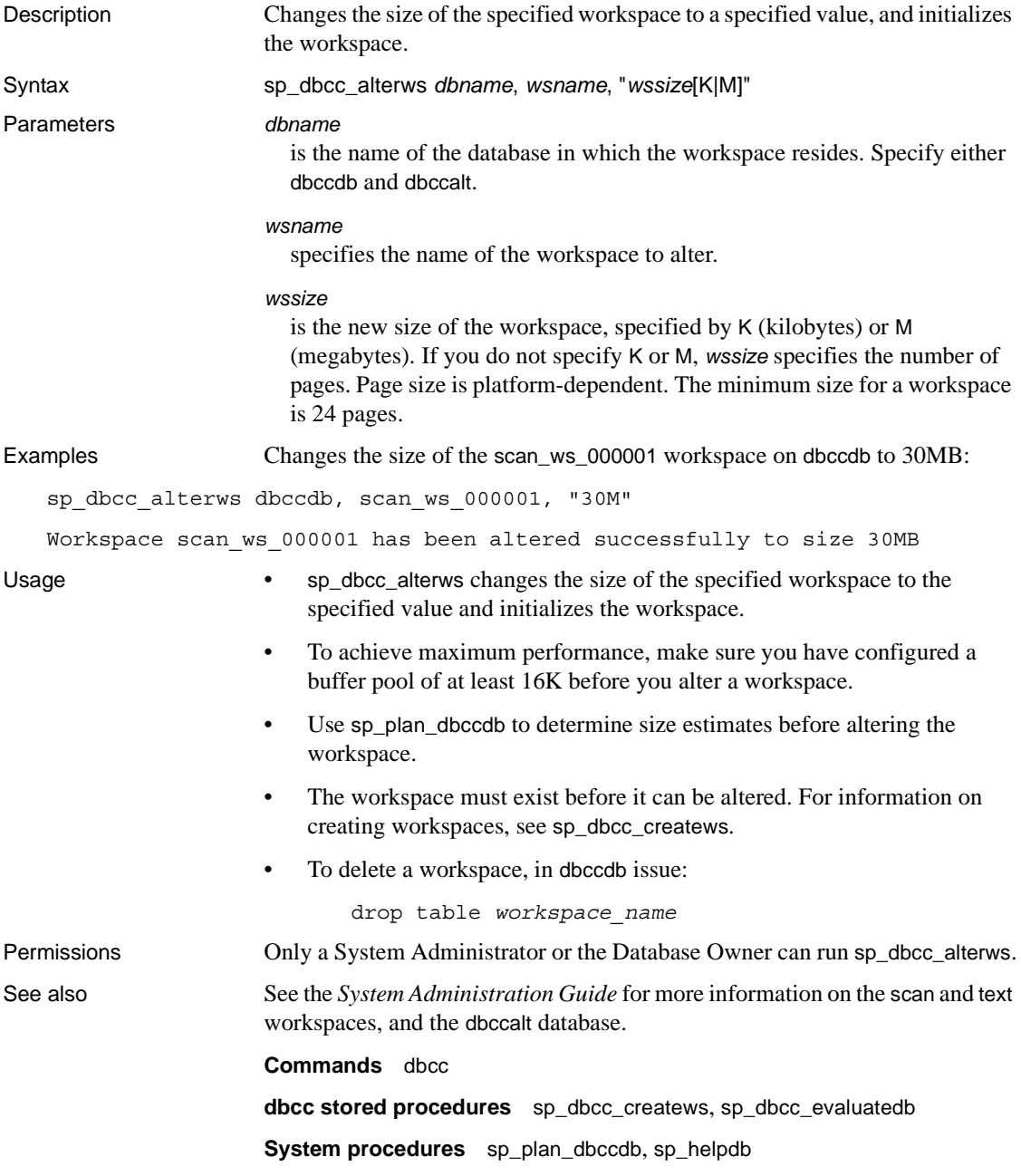

## <span id="page-802-0"></span>**sp\_dbcc\_configreport**

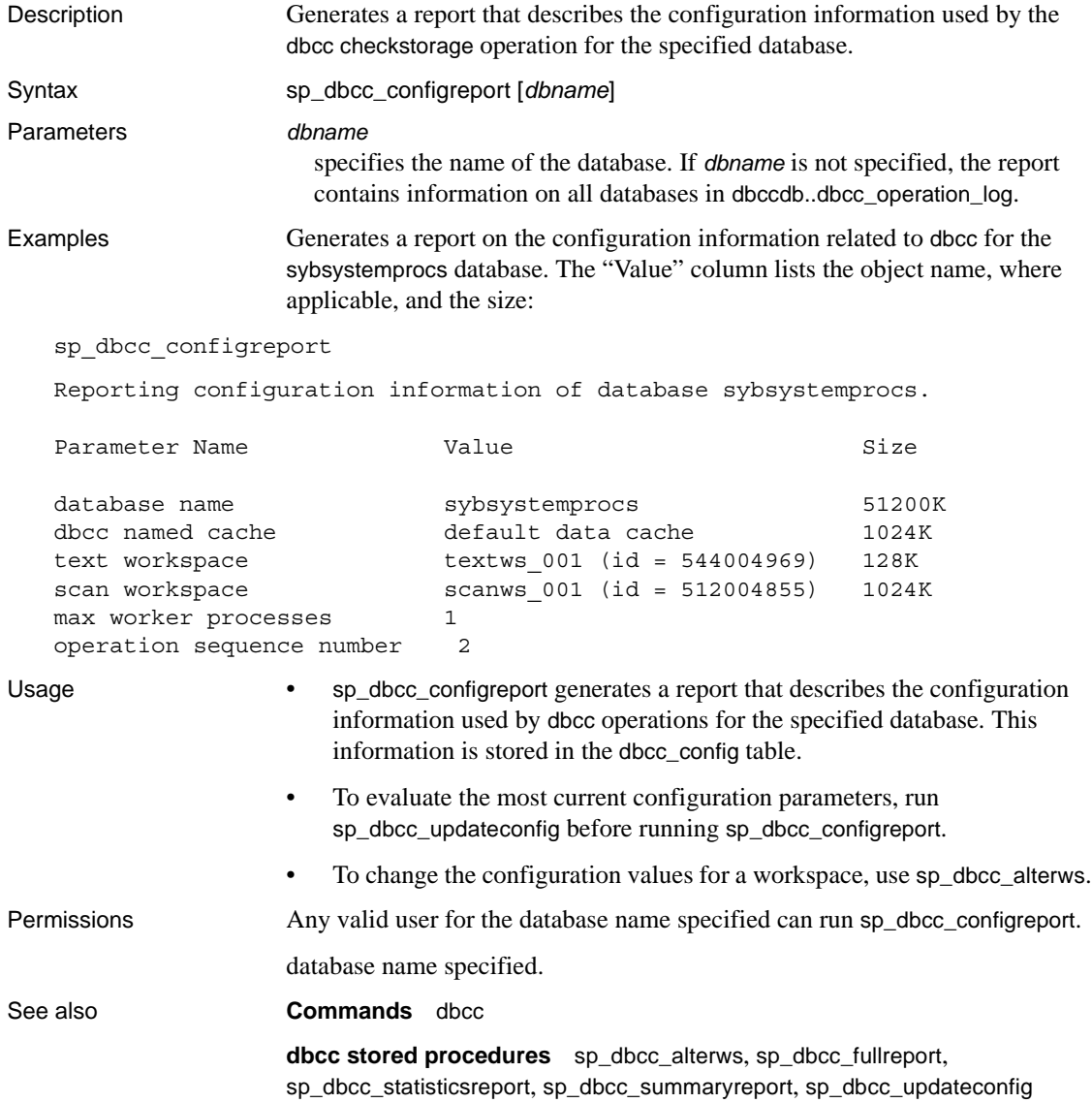

### <span id="page-803-0"></span>**sp\_dbcc\_createws**

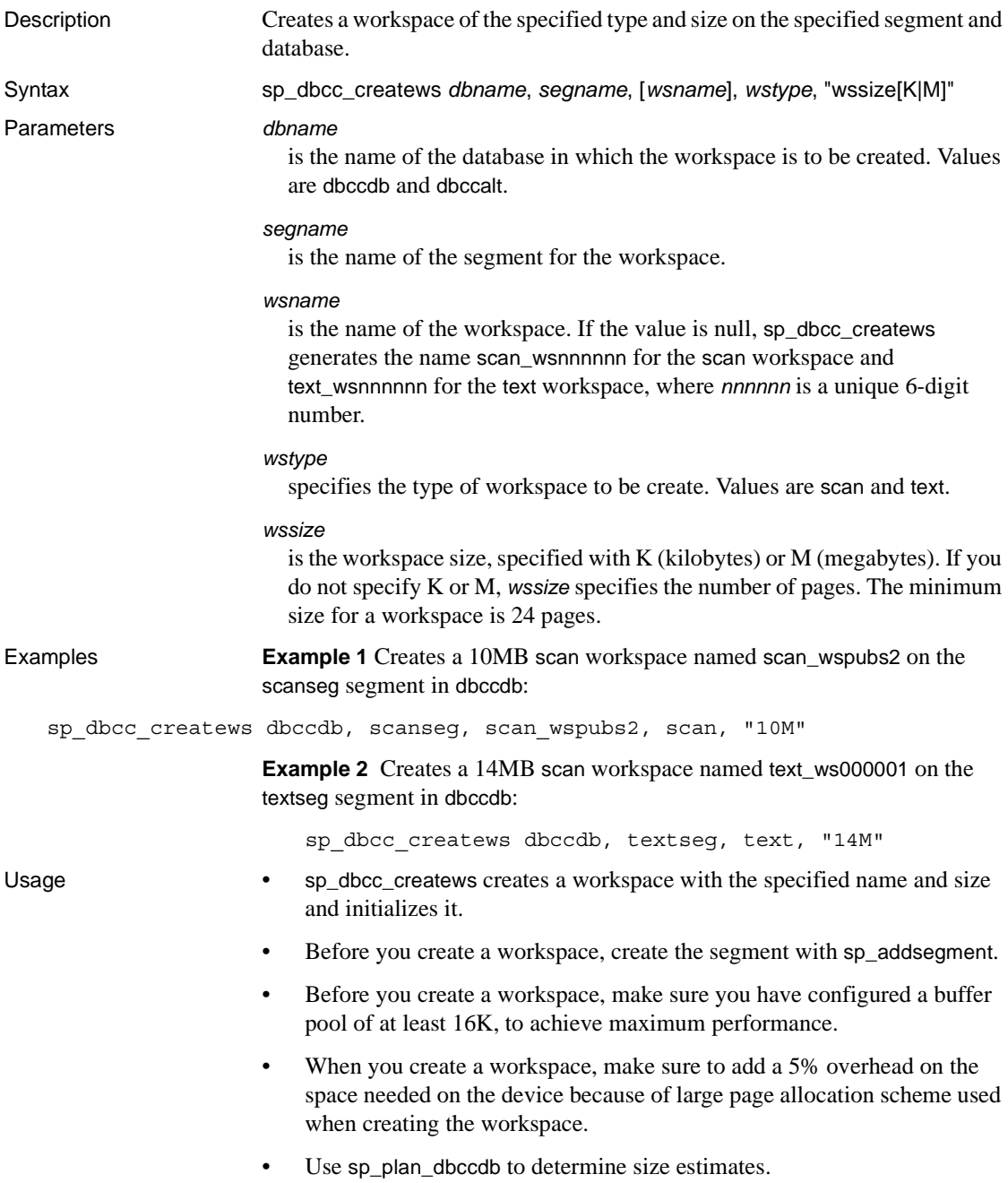

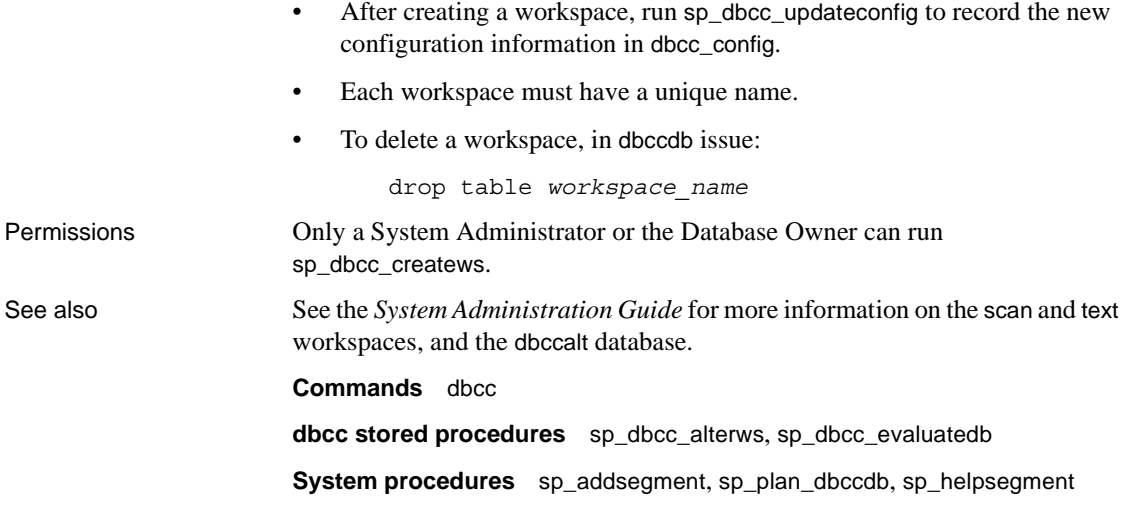

## <span id="page-805-0"></span>**sp\_dbcc\_deletedb**

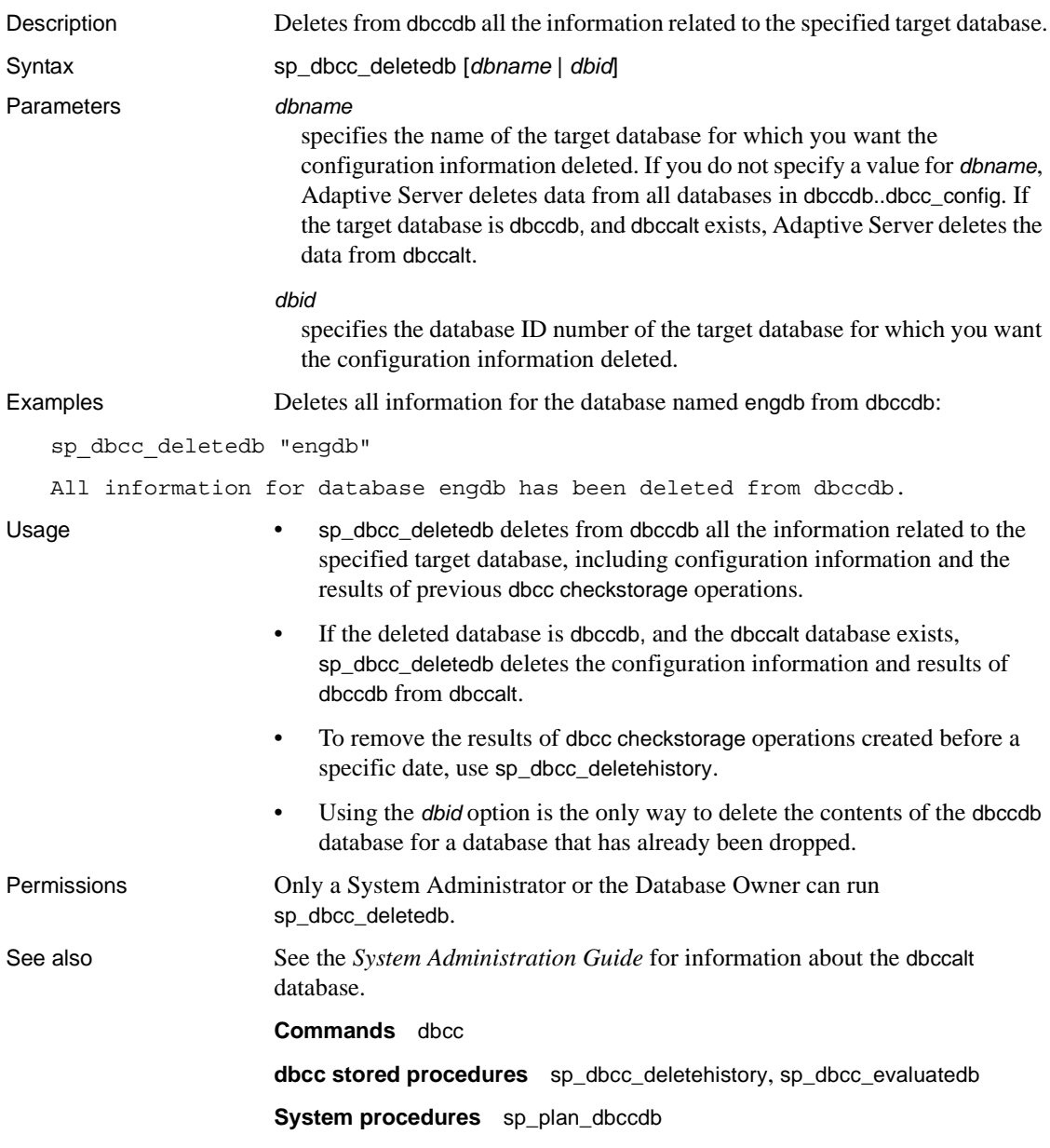

# <span id="page-806-0"></span>**sp\_dbcc\_deletehistory**

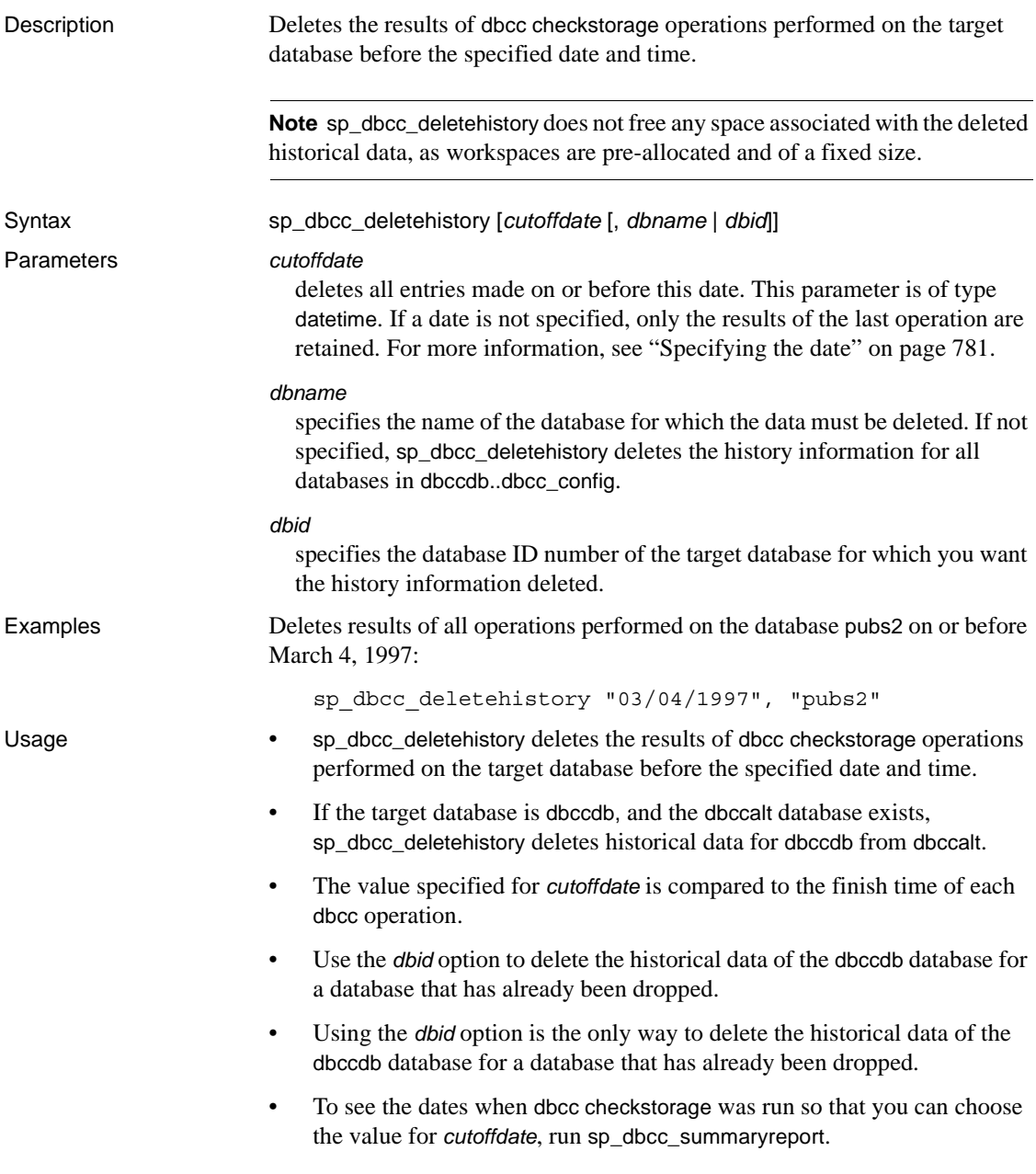

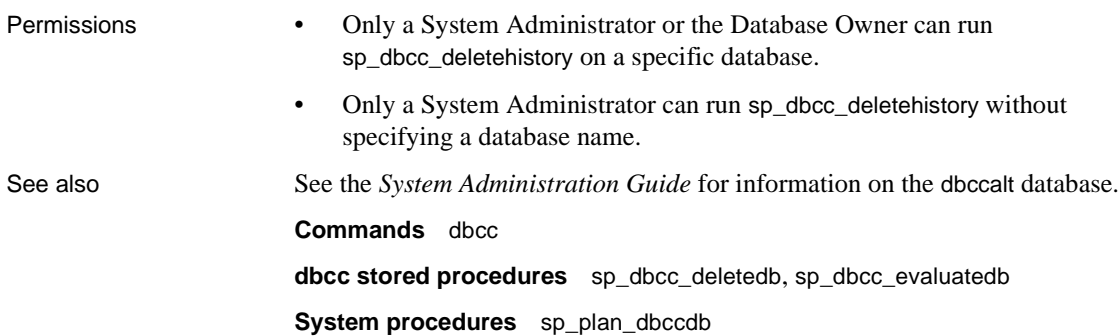

## <span id="page-808-0"></span>**sp\_dbcc\_differentialreport**

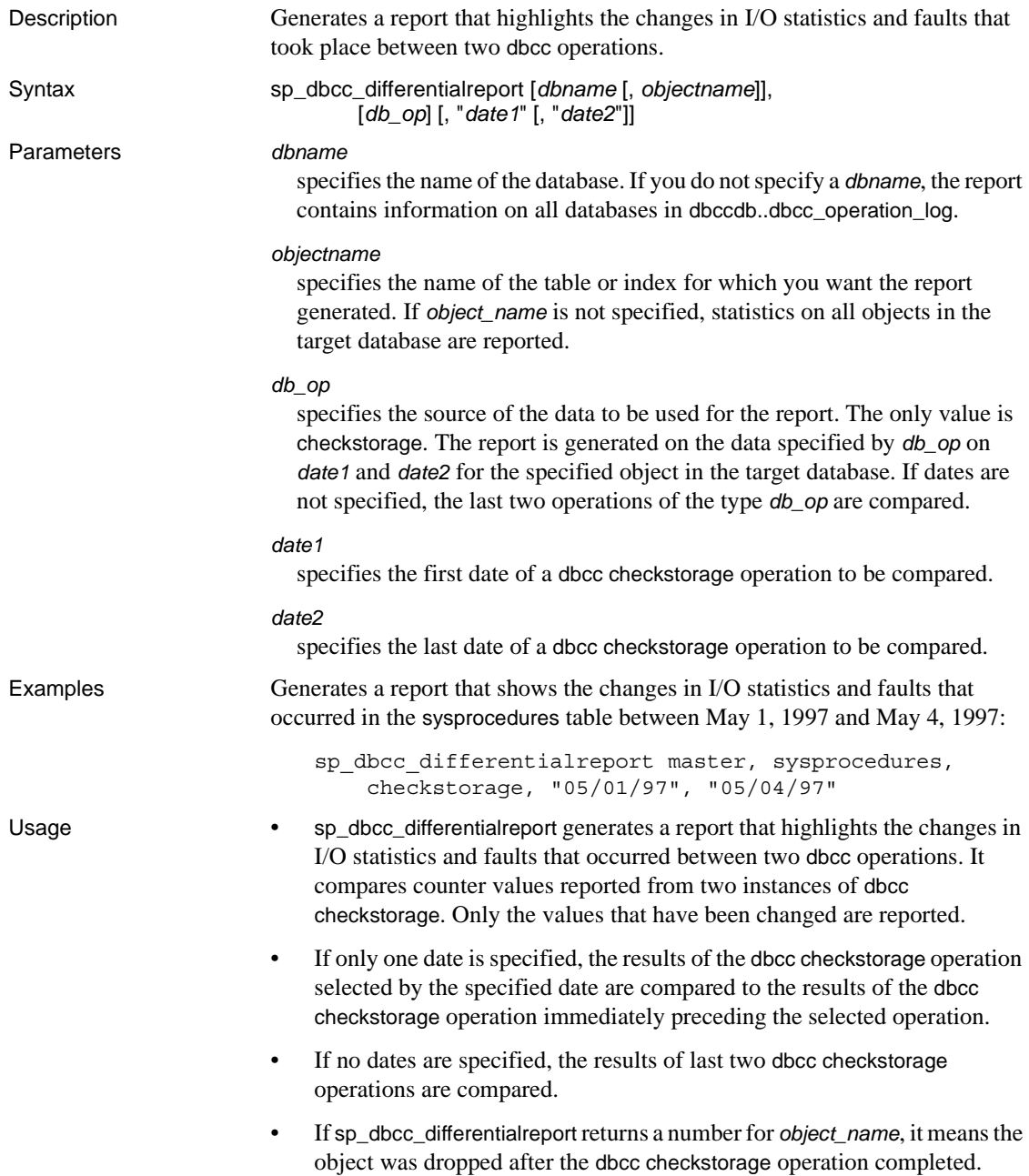

• If no changes occurred between the specified operations, sp\_dbcc\_differentialreport does not generate a report. Permissions Any valid user for the database name specified can run sp\_dbcc\_differentialreport. See also **Commands** dbcc **dbcc stored procedures** [sp\\_dbcc\\_fullreport](#page-819-0), [sp\\_dbcc\\_statisticsreport](#page-826-0), [sp\\_dbcc\\_summaryreport](#page-829-0), [sp\\_dbcc\\_updateconfig](#page-833-0)

### <span id="page-810-0"></span>**sp\_dbcc\_evaluatedb**

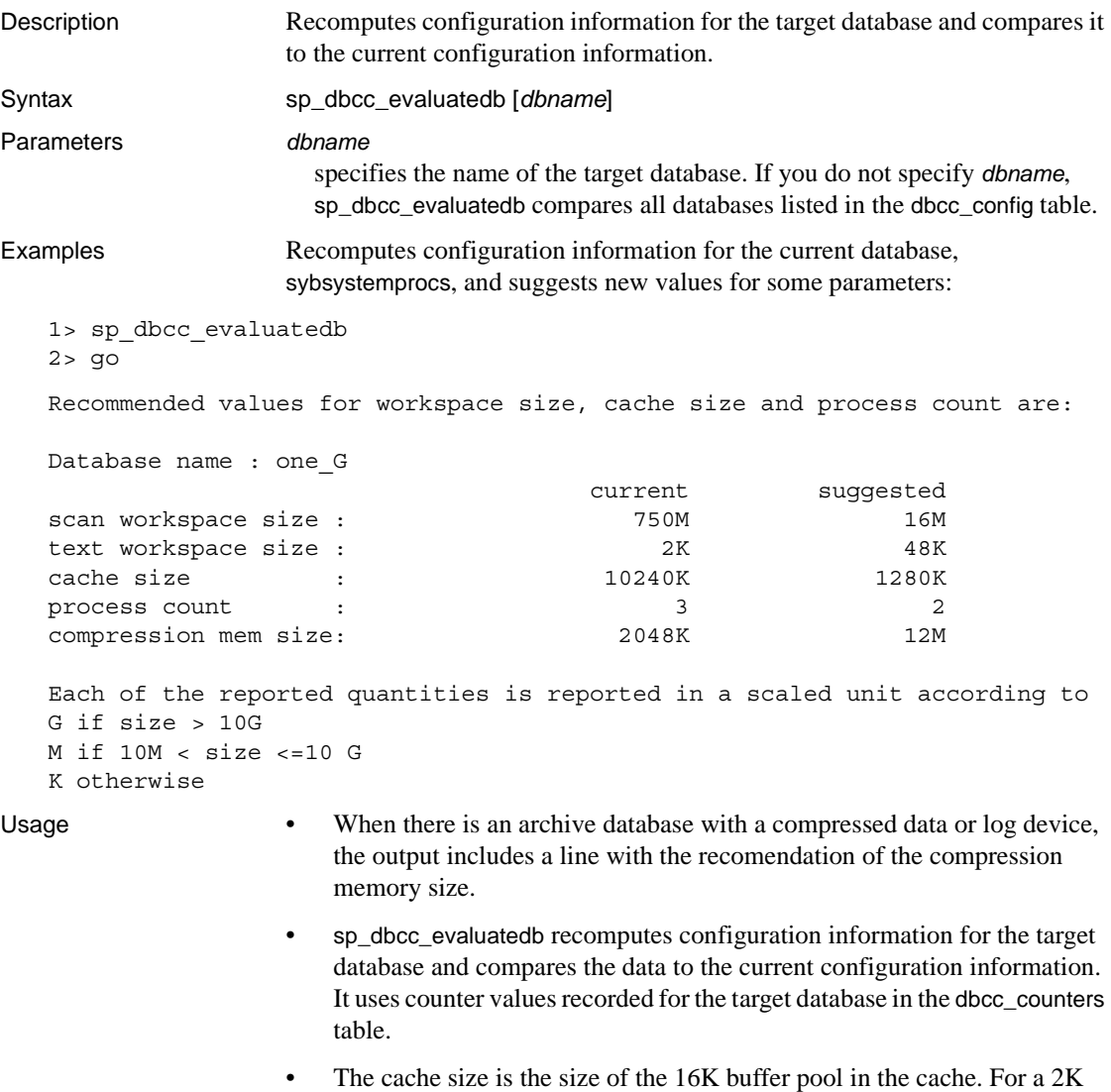

- buffer pool, the minimum size of this cache must be the recommended value, plus 512.
- When the size and data distribution pattern of the target database changes, run sp\_dbcc\_evaluatedb to optimize the configuration information.

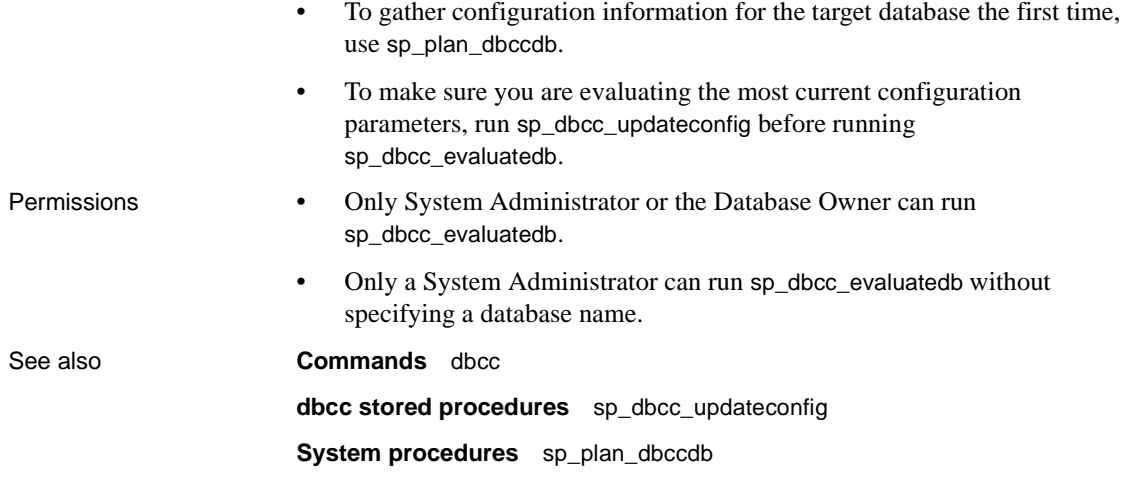

## <span id="page-812-0"></span>**sp\_dbcc\_exclusions**

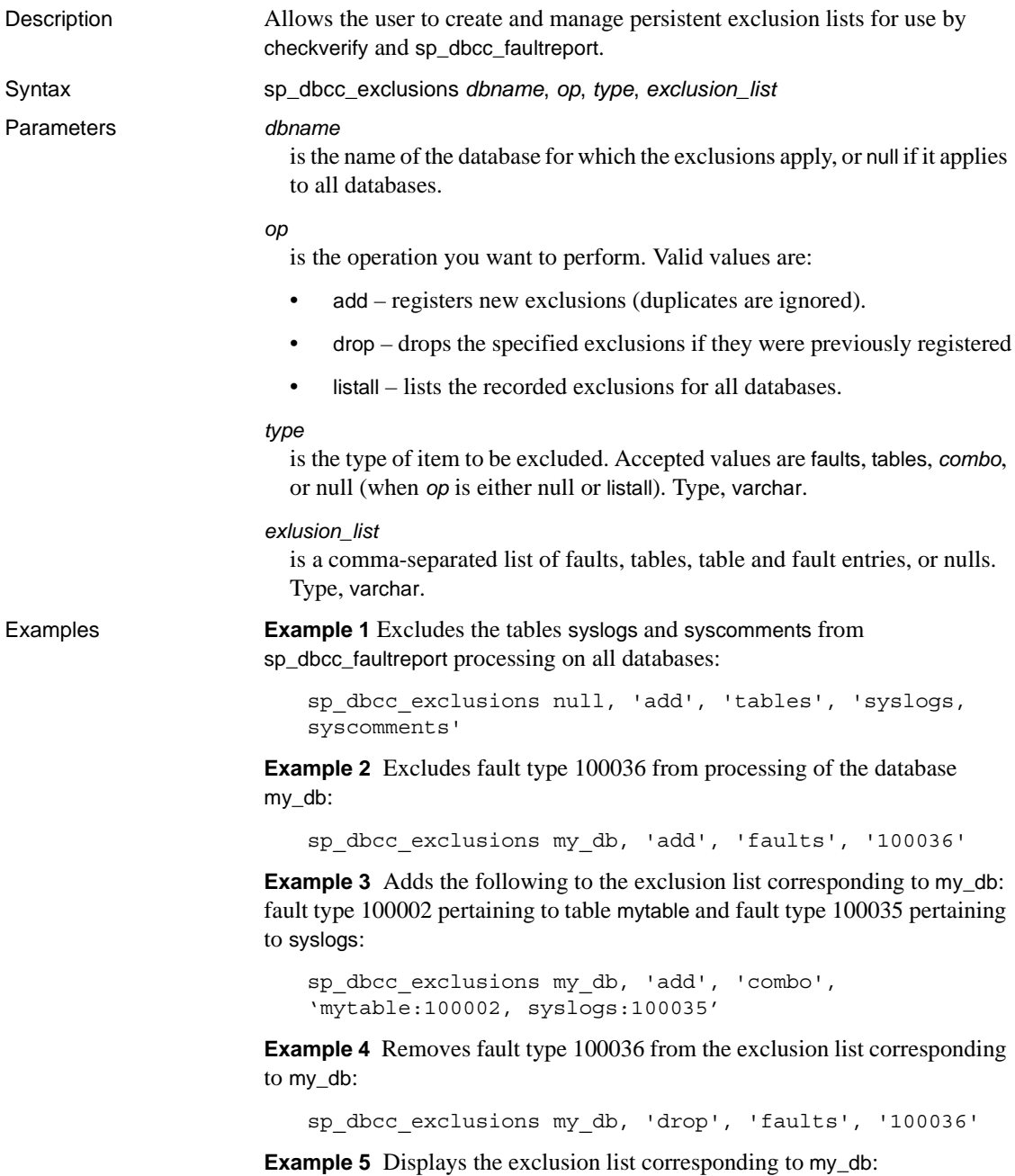

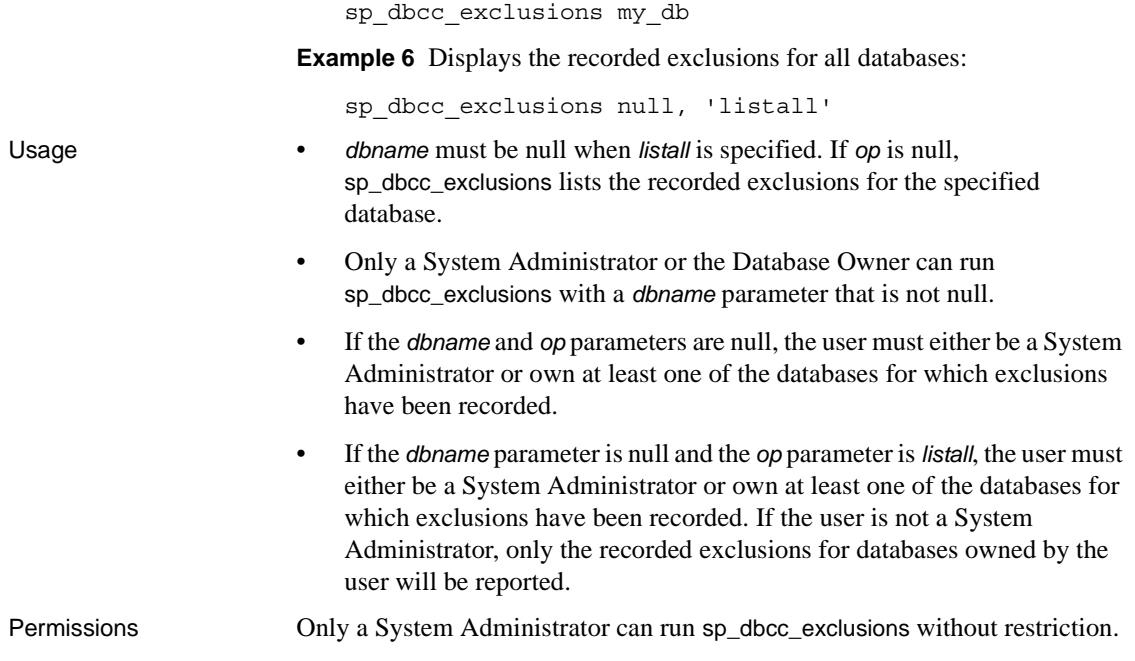

## <span id="page-814-0"></span>**sp\_dbcc\_faultreport**

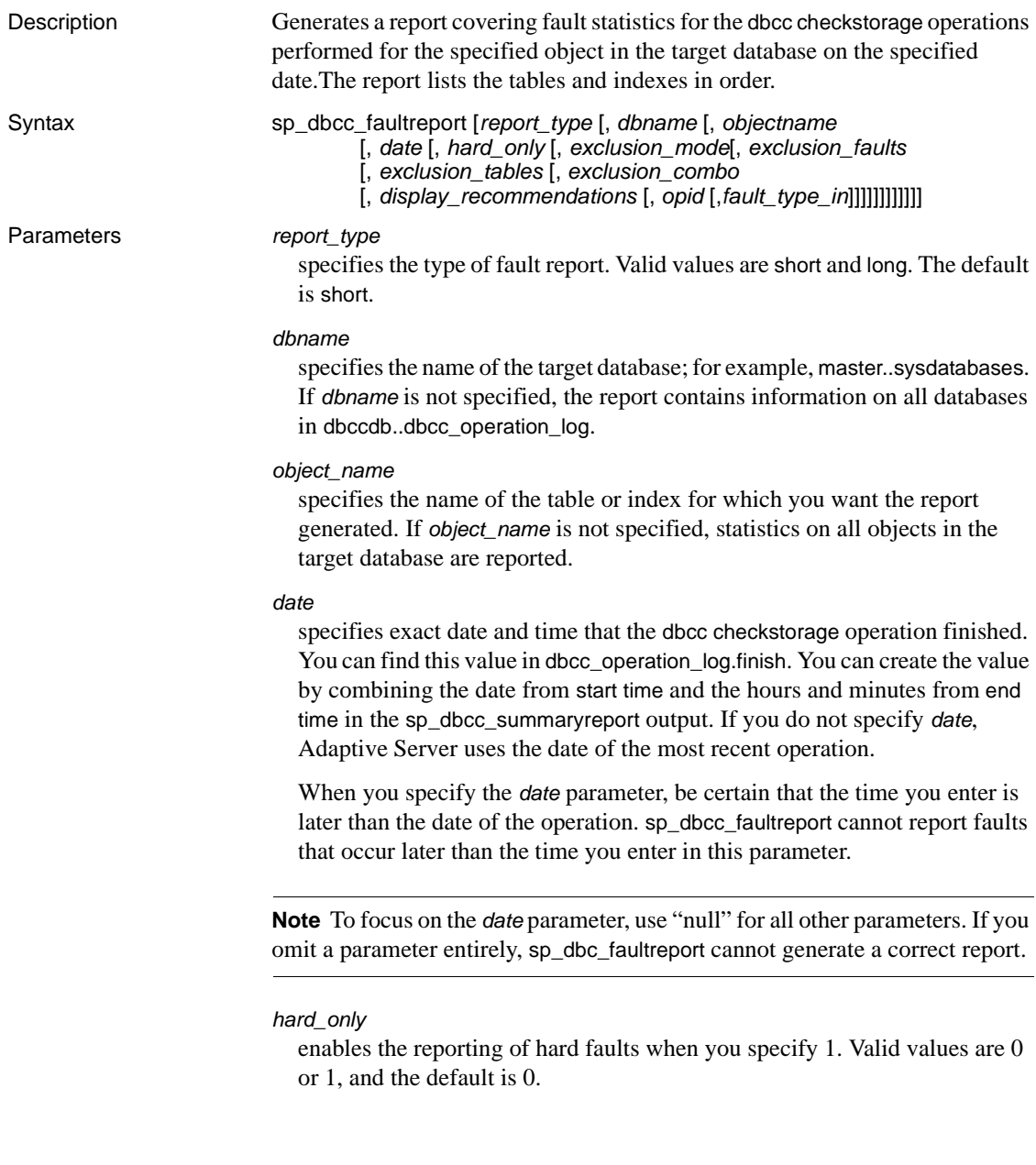

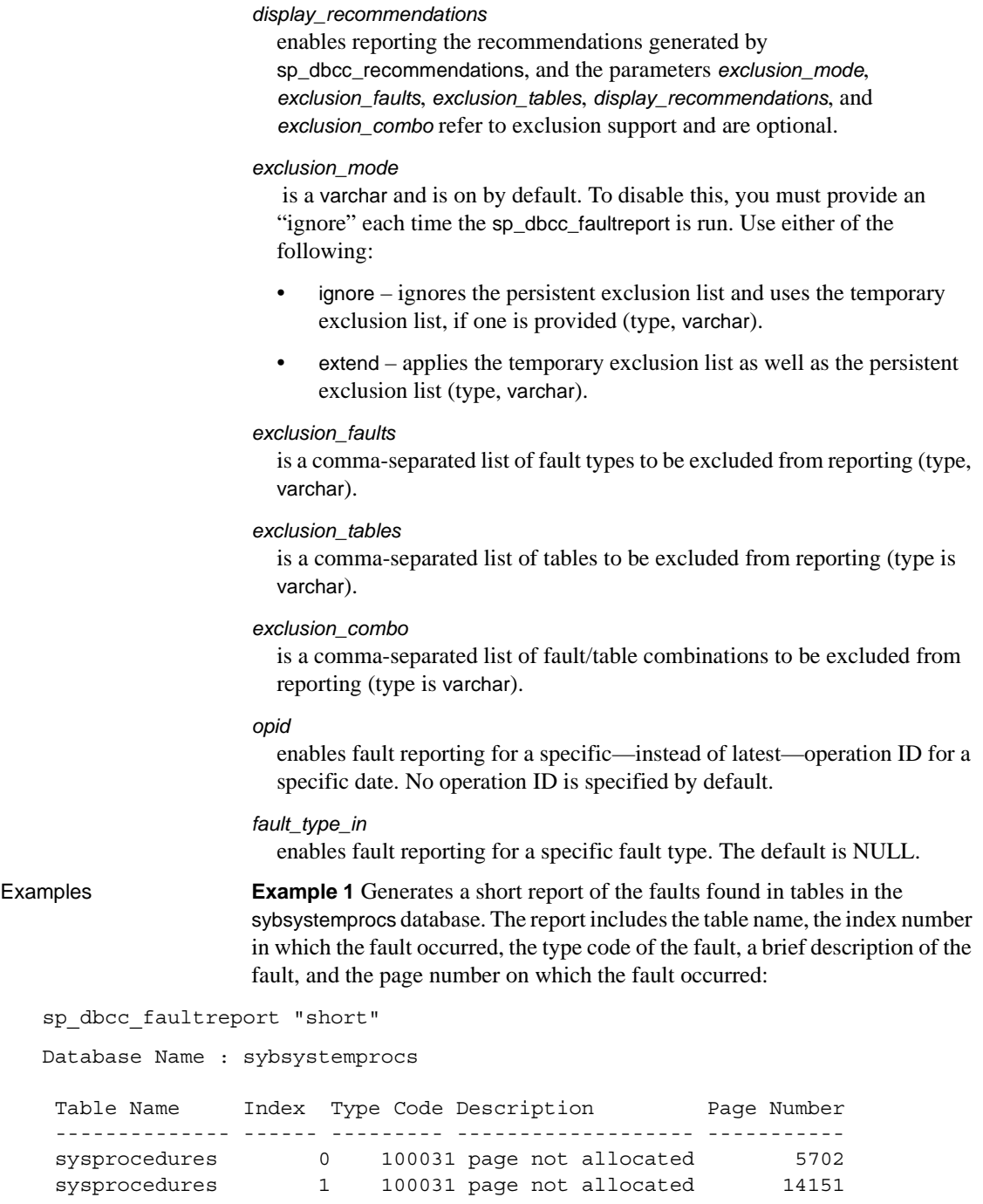

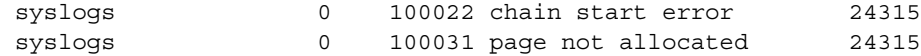

**Example 2** Generates a long report of the faults found in tables in the sybsystemprocs database. This example shows the first part of the output of a long report. The complete report repeats the information for each object in the **target database** in which dbcc checkstorage found a fault. The data following the long string of numbers shown under the "page header" field ("Header for 14151, next 14216, previous 14150 ...") describes the components of the "page header" string:

```
sp_dbcc_faultreport "long"
```

```
Generating 'Fault Report' for object sysprocedures in database 
sybsystemprocs.
```

```
Type Code: 100031; Soft fault, possibly spurious
Page reached by the chain is not allocated.
page id: 14151
page header: 
0x00003747000037880000374600000005000648B803EF0001000103FE0080000F
Header for 14151, next 14216, previous 14150, id = 5:1
  time stamp = 0x0001000648B8, next row = 1007, level = 0
 free offset = 1022, minlen = 15, status = 128(0x0080).
```
**Example 3** Generates a short report of faults from all tables on all databases, for an operation finished at a date and time found as an End Time, from the output of sp\_dbcc\_summaryreport. It is important that you use accurate end times in the *date* parameter; for instance, if you enter:

7/25/2000 9:58

instead of

7/25/2000 9:58:0:190

the report generates faults only up to 9:58, not after it. You could use 9:59 if you do not want to enter the exact time the operation ends:

```
sp_dbcc_faultreport "short", NULL, NULL, 
    "07/25/00 9:59"
```
In this case, the report generates faults up to 9:59.

**Example 4** Generates a short form report only for hard faults reported by the latest checkstorage run for a database called mydb:

. . sp dbcc faultreport short, mydb, @hard only = 1

**Example 5** Adds recommended fixes to the fault report of database my\_db:

```
sp dbcc faultreport @dbname = my db,
   @display_recommendations = 1
```
**Example 6** Generates a fault report that does not contain fix recommendations:

sp\_dbcc\_faultreport @dbname = my\_db

**Example 7** Runs sp\_dbcc\_faultreport on database my\_db with the persistent exclusion list disabled:

sp\_dbcc\_faultreport @dbname = 'my\_db', @exclusion\_mode = 'ignore'

**Example 8** Runs sp\_dbcc\_faultreport on database my\_db with the persistent exclusion list enabled and extended to exclude from processing fault type 100036:

```
sp_dbcc_faultreport @dbname = 'my_db', @exclusion_mode = 'extend', 
    @exclusion_faults = '100036'
```
**Example 9** Runs sp\_dbcc\_faultreport on database my\_db with the persistent exclusion list enabled and extended to exclude from processing and the table tab:

```
sp_dbcc_faultreport @dbname = 'my_db', @exclusion_mode = 'extend',
   @exclusion_tables = 'tab'
```
**Example 10** Runs sp\_dbcc\_faultreport on database my\_db with the persistent exclusion list disabled and an enabled temporary exclusion list that excludes from processing the table tab and fault type 100036:

```
sp_dbcc_faultreport @dbname = 'my_db', @exclusion_mode = 'ignore', 
    @exclusion_faults = '100036', @exclusion_tables = 'tab'
```
**Example 11** Runs sp\_dbcc\_faultreport on database my\_db with the persistent exclusion list disabled and an enabled temporary exclusion list that excludes from processing fault type '100002' pertaining to the table mytable and fault type 100035 pertaining to the table tab:

```
sp_dbcc_faultreport @dbname = 'my_db', @exclusion_mode = 'ignore', 
    @exclusion_combo ='mytable:100002, tab:100035'
```
**Example 12** Generates a long form report for the 100029 faults reported by the latest checkstorage run for the mydb database (100029 is the fault type for page header errors):

```
sp dbcc faultreport long, mydb, @fault type in = 100029
```
**Example 13** Generates a short form report for faults reported by the checkstorage run with operation ID 5 for the mydb database:

sp\_dbcc\_faultreport short, mydb, @opid = 5

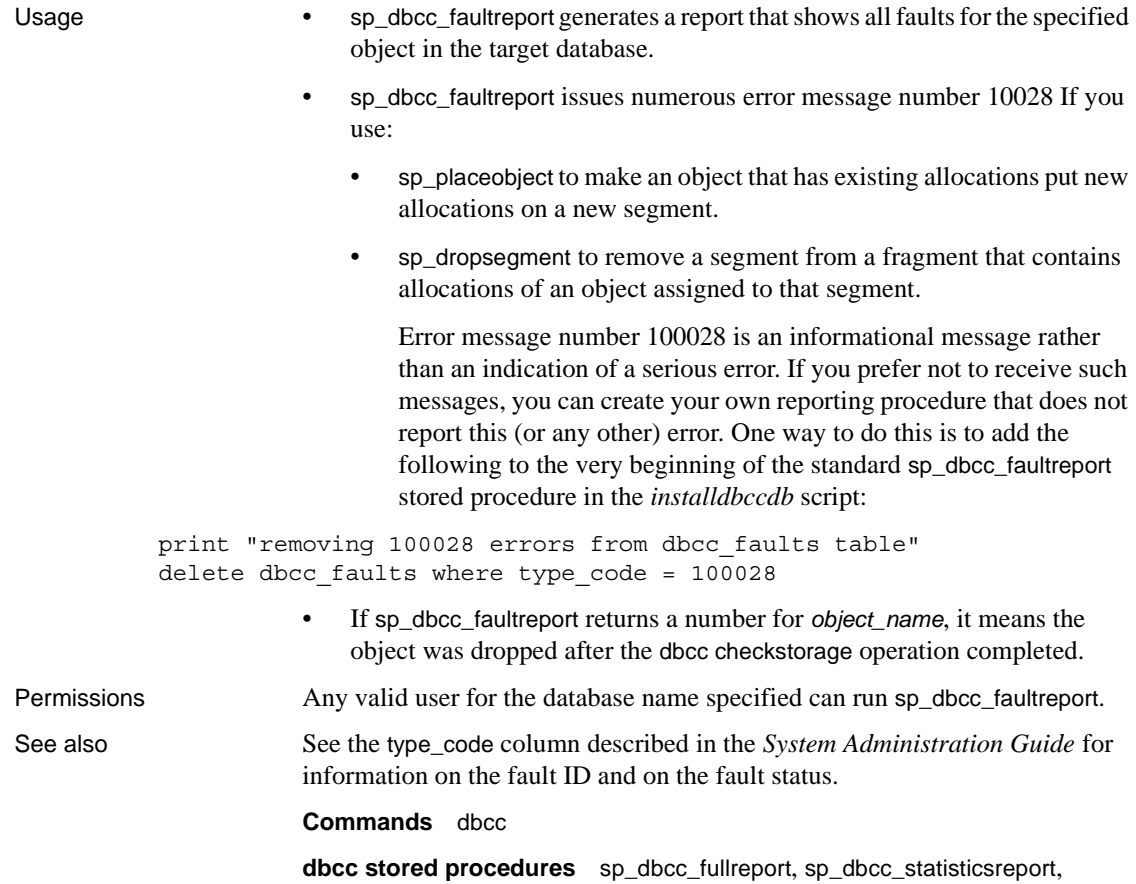

[sp\\_dbcc\\_summaryreport](#page-829-0), [sp\\_dbcc\\_updateconfig](#page-833-0)

## <span id="page-819-0"></span>**sp\_dbcc\_fullreport**

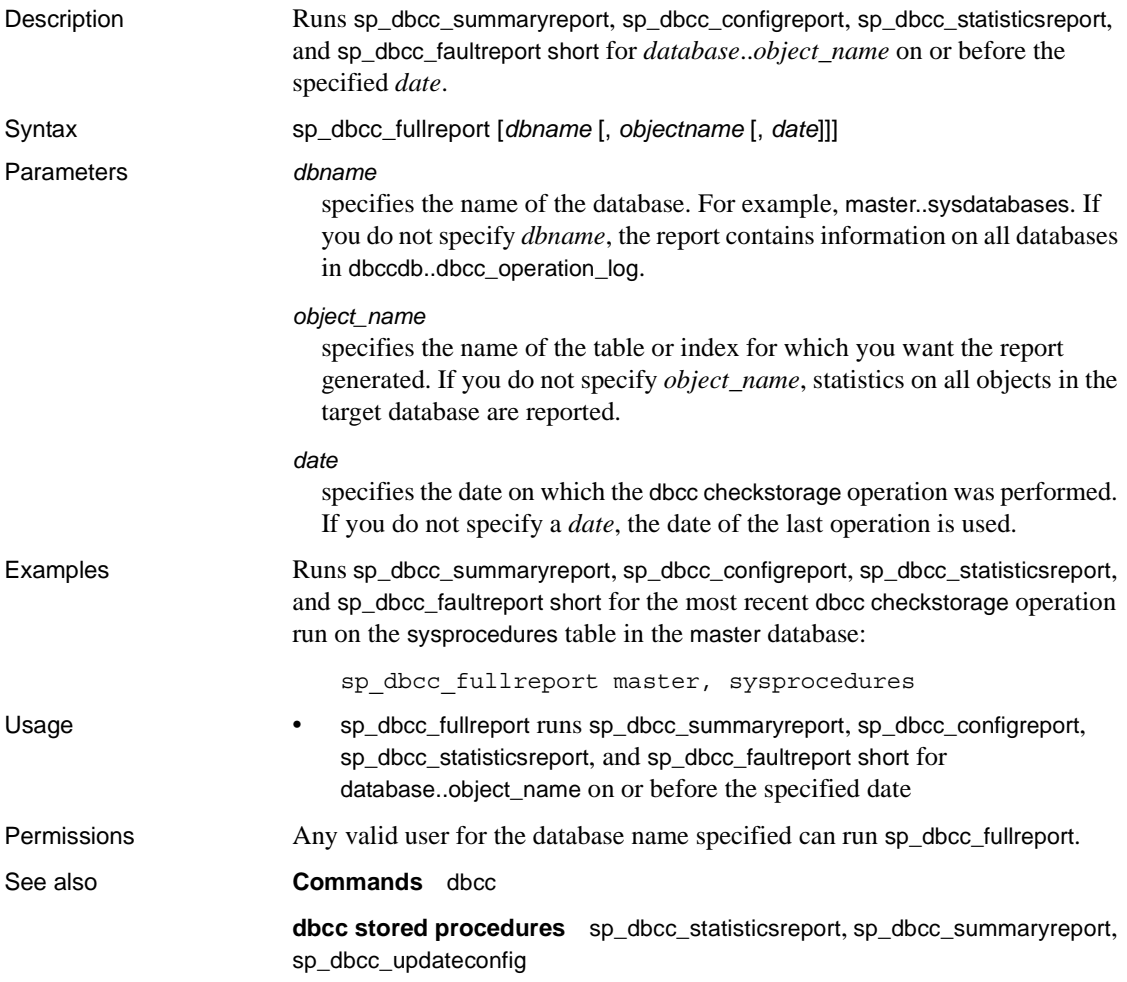

## <span id="page-820-0"></span>**sp\_dbcc\_help\_fault**

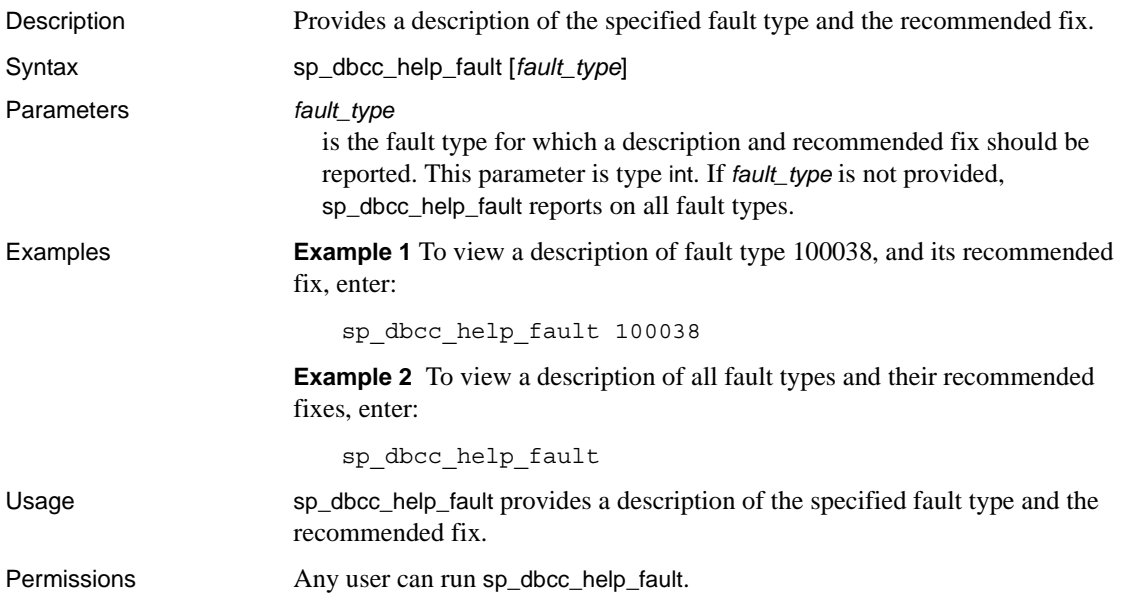

### <span id="page-821-0"></span>**sp\_dbcc\_patch\_finishtime**

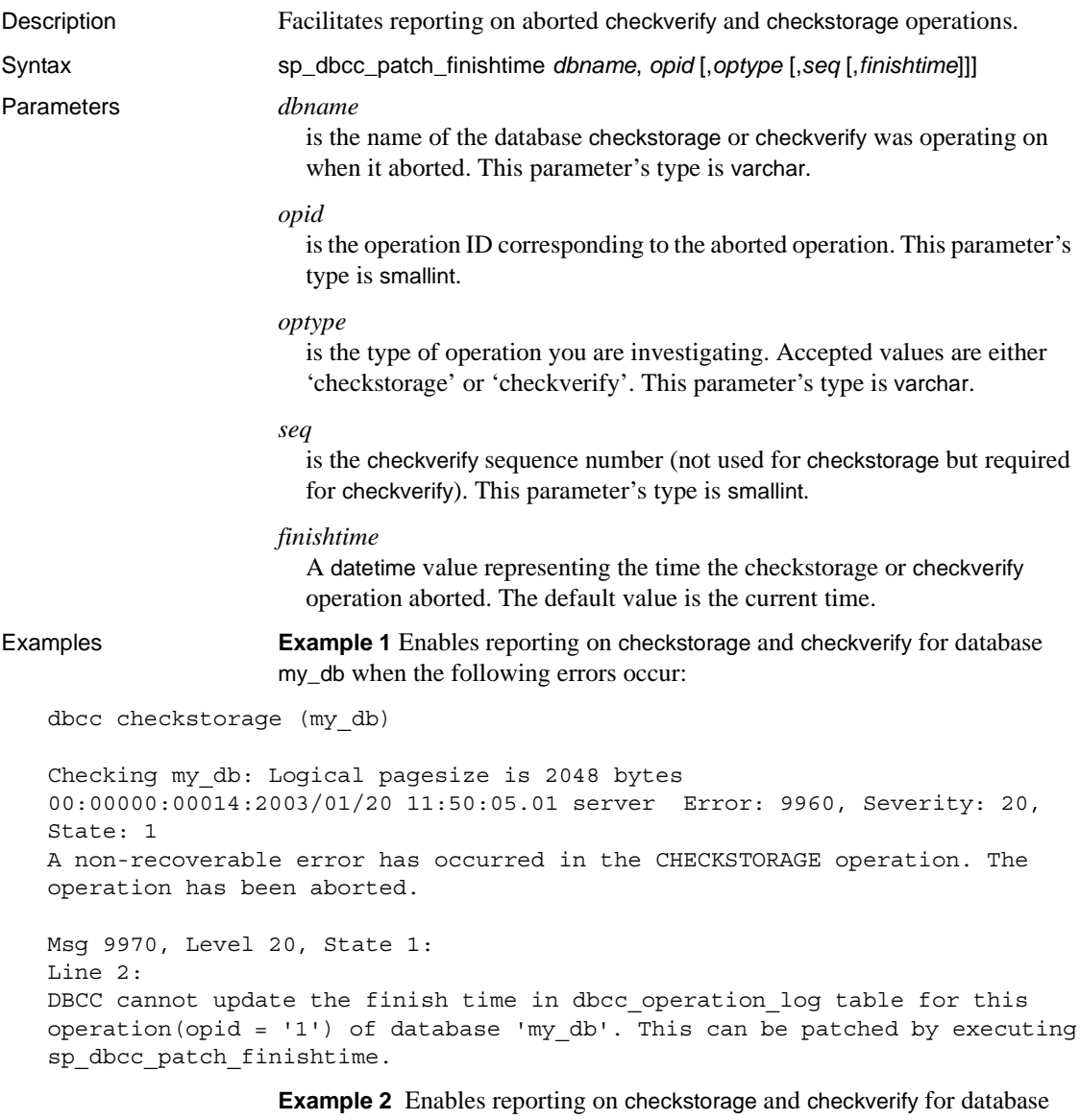

my\_db when the following errors occur:

dbcc checkstorage (my\_db)

Checking my\_db: Logical pagesize is 2048 bytes

```
00:00000:00014:2003/01/20 11:50:05.01 server Error: 9960, Severity: 20, 
State: 1
A non-recoverable error has occurred in the CHECKSTORAGE operation. The 
operation has been aborted.
Msg 9970, Level 20, State 1:
Line 2:
DBCC cannot update the finish time in dbcc operation log table for this
operation(opid = '1') of database 'my db'. This can be patched by executing
sp_dbcc_patch_finishtime.
```
Execute sp\_dbcc\_patch\_finishtime with the information included in the error message:

sp\_dbcc\_patch\_finishtime my\_db, 1

Usage When a checkstorage or checkverify operation aborts, it prints a message that contains the operation's ID and the name of the database that was being examined when the operation aborted. An aborted checkverify operation also provides a sequence number in the message. The message instructs the user to run sp\_dbcc\_patch\_finishtime, and provides the *dbname*, *opid*, and if it was a checkverify operation, the sequence number, *seq*. After executing sp\_dbcc\_patch\_finishtime, you can create fault reports on the aborted operation. Permissions Only a System Administrator or the Database Owner can run sp\_dbcc\_patch\_finishtime.

### <span id="page-823-0"></span>**sp\_dbcc\_recommendations**

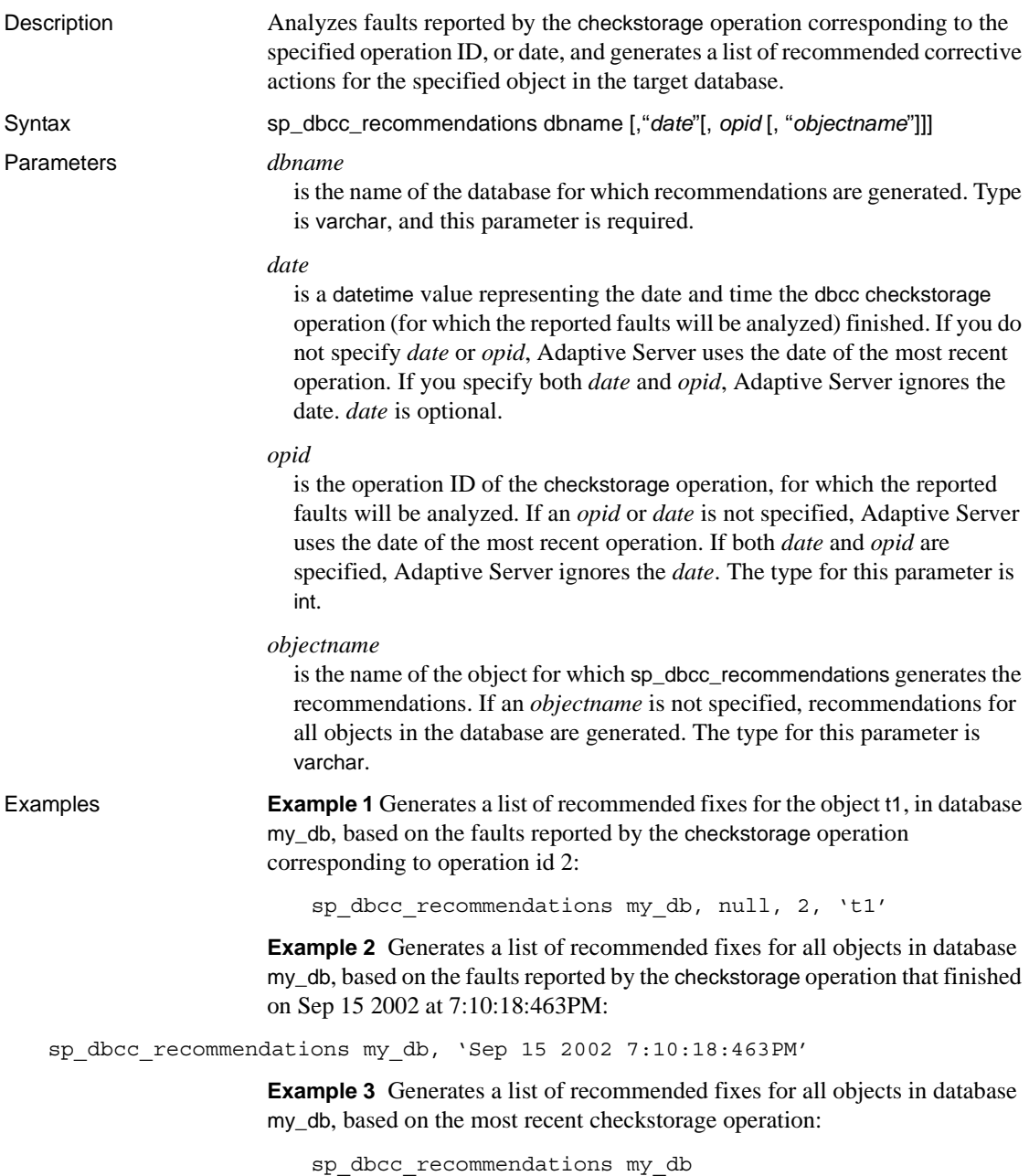

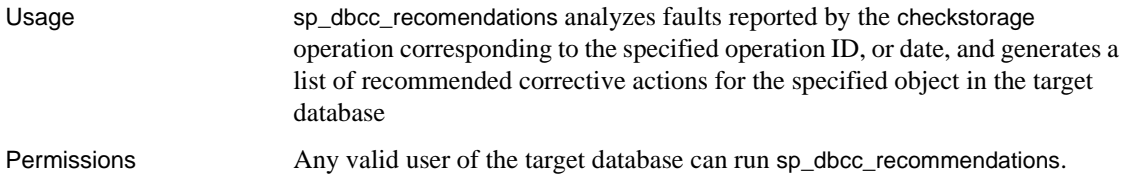

### <span id="page-825-0"></span>**sp\_dbcc\_runcheck**

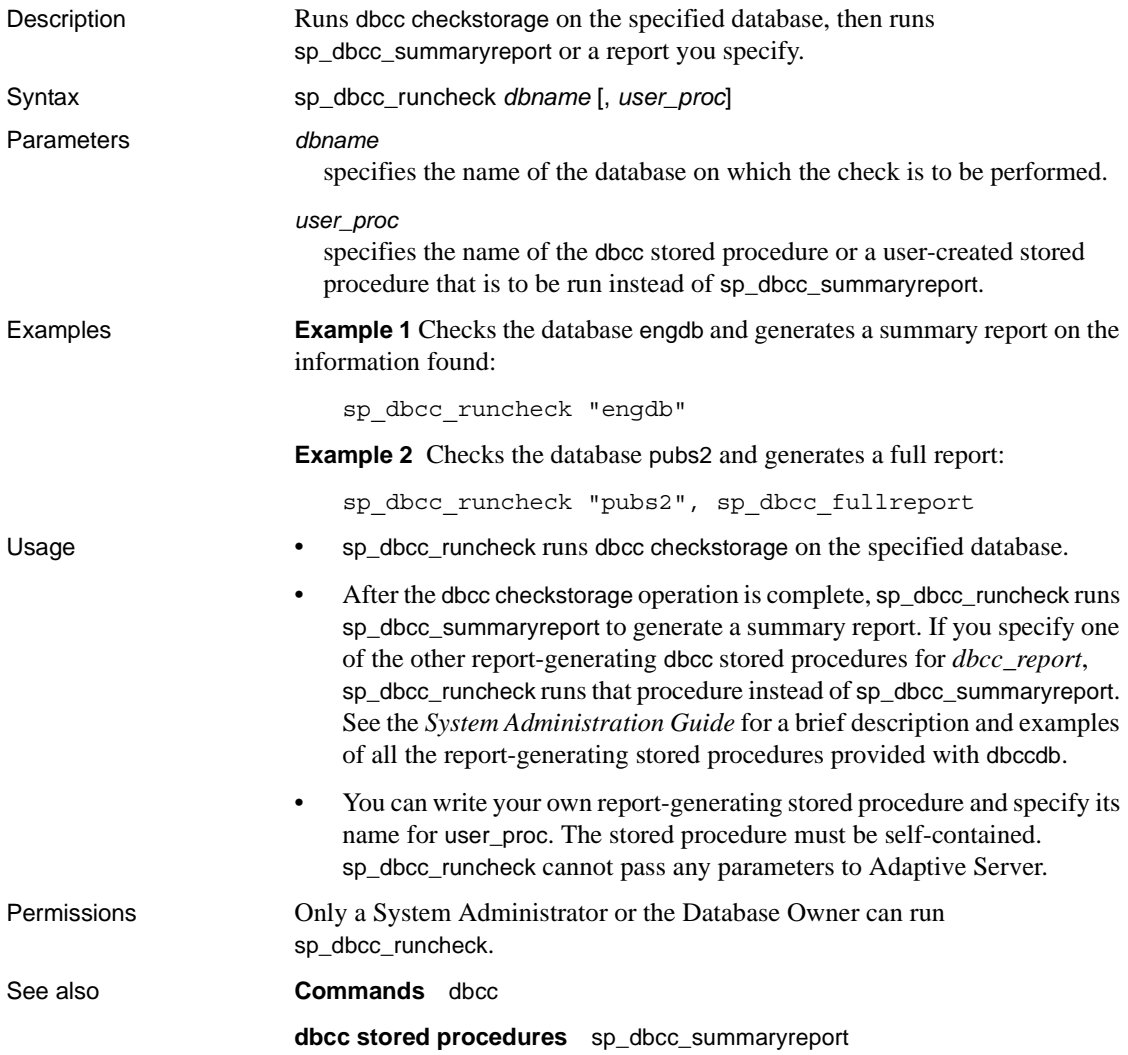

## <span id="page-826-0"></span>**sp\_dbcc\_statisticsreport**

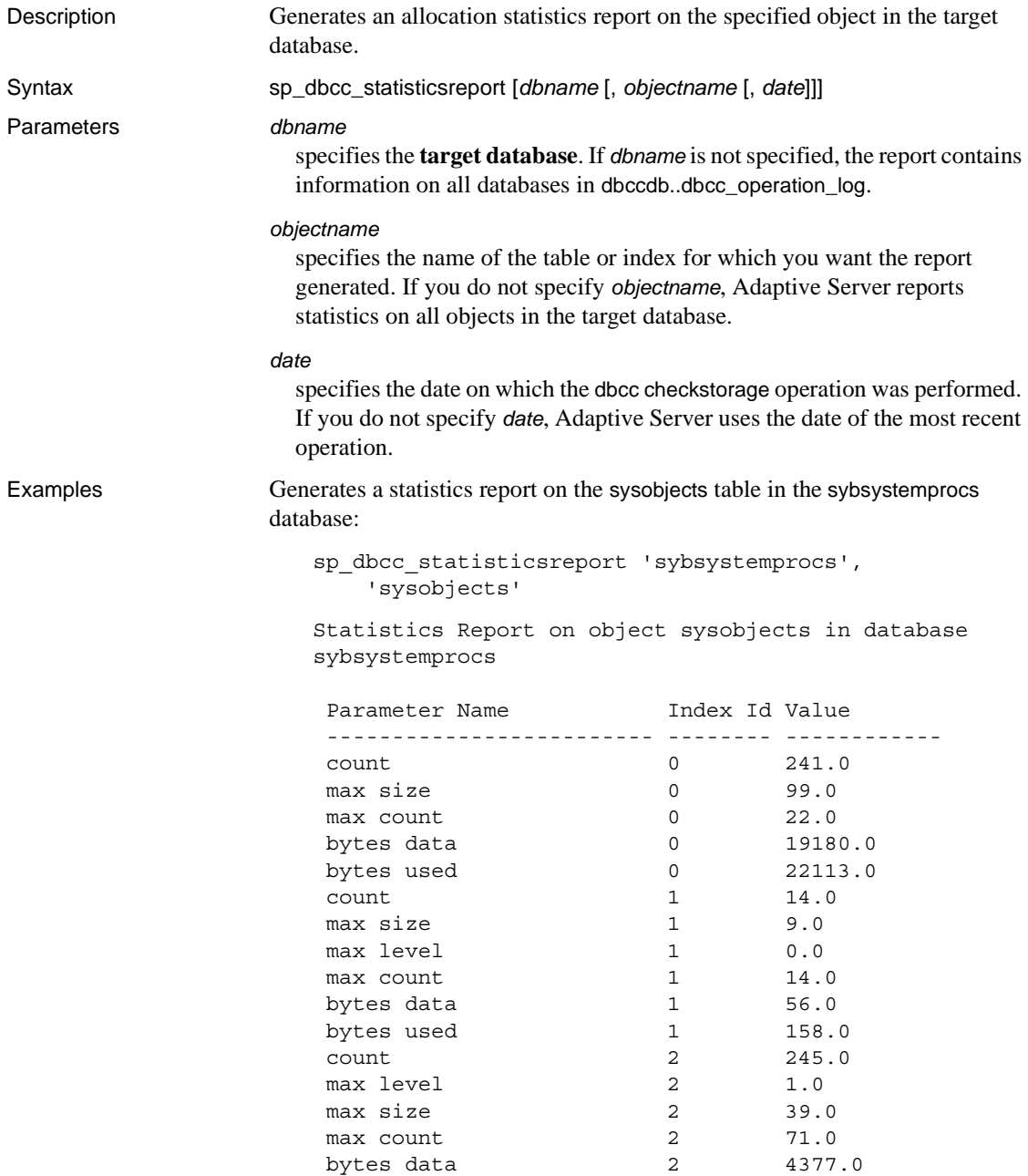

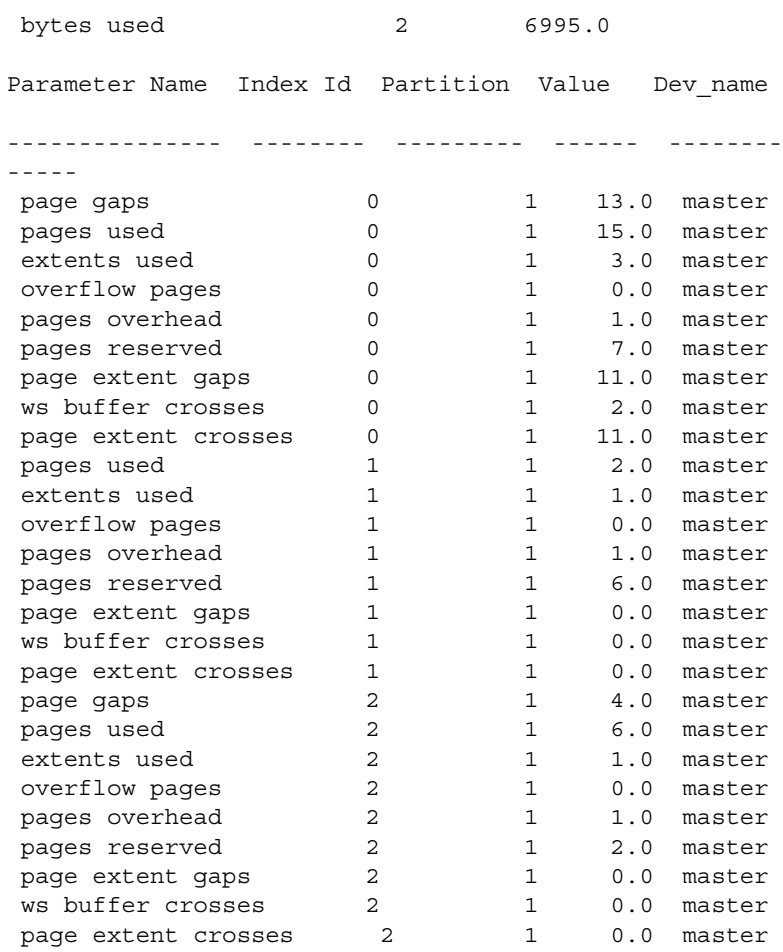

- Usage sp\_dbcc\_statisticsreport generates an allocation statistics report on the specified object in the target database. It uses data from the dbcc\_counters table, which stores information about page utilization and error statistics for every object in the target database.
	- If sp\_dbcc\_statisticsreport returns a number for *object\_name*, it means the object was dropped after the dbcc checkstorage operation completed.
	- sp\_dbcc\_statisticsreport reports values recorded in the dbcc\_counters table for the datatypes 5000–5024. See dbcc\_counters in *Reference Manual: Tables* for more information.
For bytes data, bytes used, and overflow pages, sp\_dbcc\_statisticsreport reports the sum of the values reported for all partitions and devices.

For count, max count, max size and max level, sp\_dbcc\_statisticsreport reports the largest of the values reported for all partitions and devices.

sp\_dbcc\_statisticsreport reports information for each device and partition used by objects in the target database for the following rows:

- extents used
- io errors
- page gaps
- page extent crosses
- page extent gaps
- page format errors
- pages reserved
- pages overhead
- pages misallocated
- pages not allocated
- pages not referenced
- pages used

The page gaps, page extent crosses, and page extent gaps indicate how the data pages for the objects are distributed on the database devices. Large values indicate less effectiveness in using larger buffer sizes and in data prefetch.

If multiple dbcc checkstorage operations were run on a target database on the same day, sp\_dbcc\_statisticsreport generates a report based on the results of the last dbcc checkstorage operation that finished before the specified time.

Permissions Any valid user for the database name specified can run sp\_dbcc\_statisticsreport.

#### See also **Commands** dbcc

<span id="page-828-0"></span>**dbcc stored procedures** [sp\\_dbcc\\_fullreport](#page-819-0), [sp\\_dbcc\\_summaryreport](#page-829-0), [sp\\_dbcc\\_updateconfig](#page-833-0)

# <span id="page-829-0"></span>**sp\_dbcc\_summaryreport**

<span id="page-829-1"></span>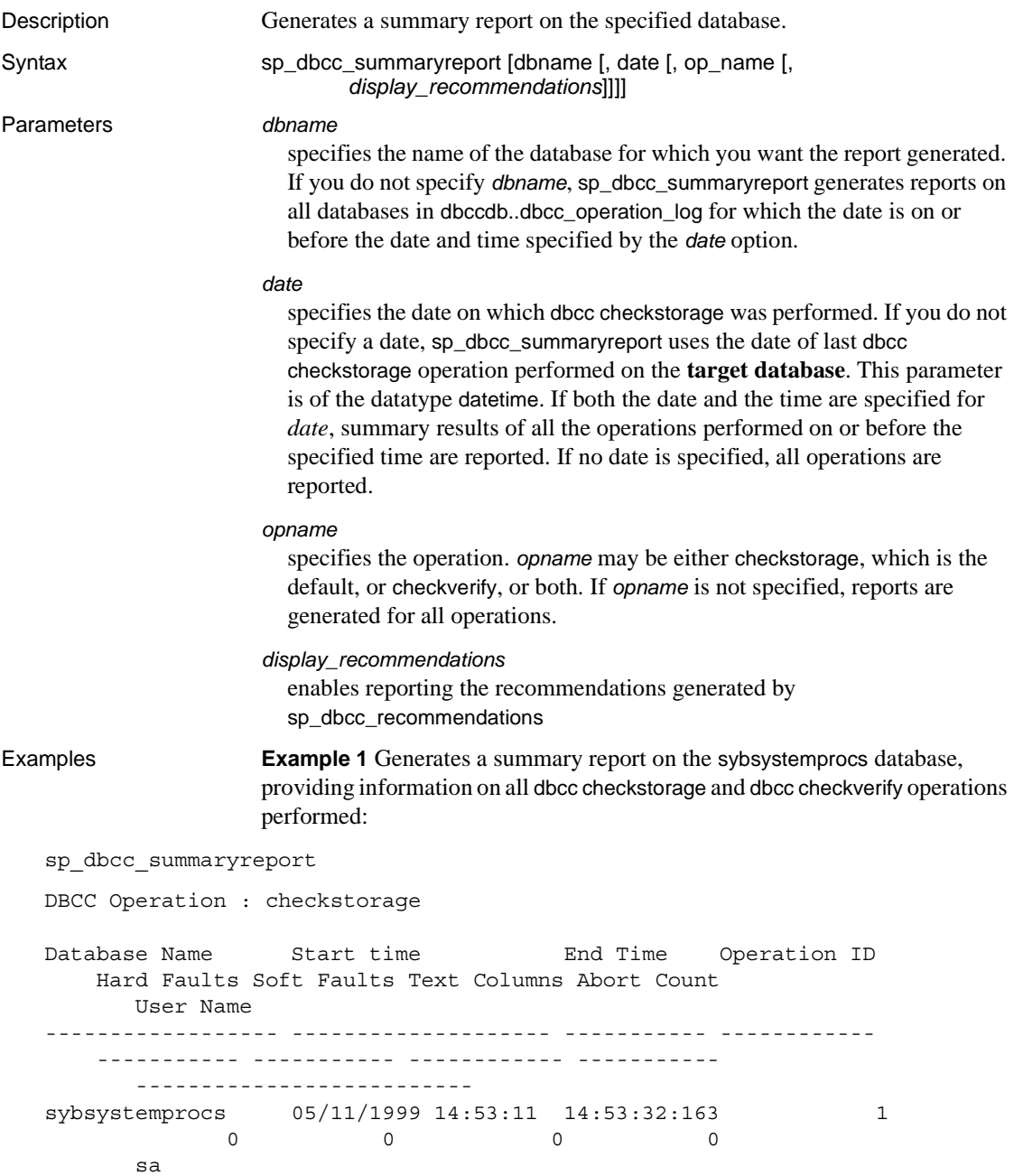

sybsystemprocs 05/11/1999 14:55:06 14:55:29:200 2 0 0 0 0 0 sa sybsystemprocs 05/11/1999 14:56:10 14:56:27:750 3  $0$  0 0 0 0 sa DBCC Operation : checkverify Database Name Start time End Time Operation ID Hard Faults Soft Faults User Name ------------------ -------------------- ----------- ------------ -------------- --------------- -------------------- sybsystemprocs 05/11/1999 14:55:29 14:55:29:310 2  $0 \quad 0 \quad$   $0 \quad$  sa

> **Example 2** Generates a summary report on the user database testdb, providing information on all dbcc checkstorage operations performed. dbcc checkstorage was the only operation run on this database, so no dbcc checkverify information appears on the report:

```
sp_dbcc_summaryreport "testdb"
DBCC Operation : checkstorage
Database Name Start time End Time Operation ID
   Hard Faults Soft Faults Text Columns Abort Count User Name
    --------------- -------------------- ------------ ------------
       ----------- ----------- ------------ ----------- ----------------
testdb 05/11/1999 14:55:29 14:55:49:903 1
   0 0 0 0 0 sa
testdb 05/11/1999 14:55:50 14:56:9:546 2
    0 0 0 0 sa
 testdb 05/11/1999 14:56:28 14:56:40:666 3
    0 0 0 0 sa
```
**Example 3** Generates a summary report on the sybsystemprocs database, providing information on all dbcc checkverify operations performed. Because dbcc checkverify was the specified operation, no dbcc checkstorage information appears on the report:

```
1> sp dbcc summaryreport null, null, "checkverify"
2 > qo
DBCC Operation : checkverify
```
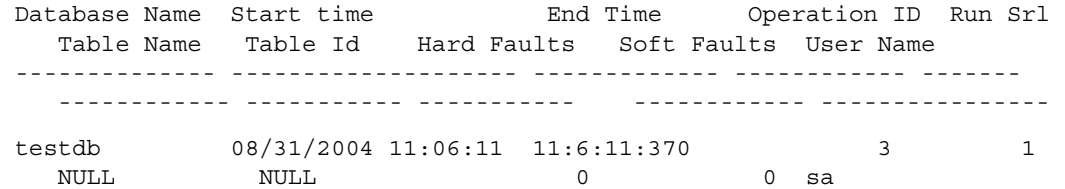

(1 row affected)

**Example 4** Generates a summary report on the sybsystemprocs database, providing information on all dbcc checkstorage operations performed. Because dbcc checkstorage was the specified operation, no dbcc checkverify information appears on the report:

sp dbcc summaryreport sybsystemprocs, null, "checkstorage"

```
DBCC Operation : checkstorage
```
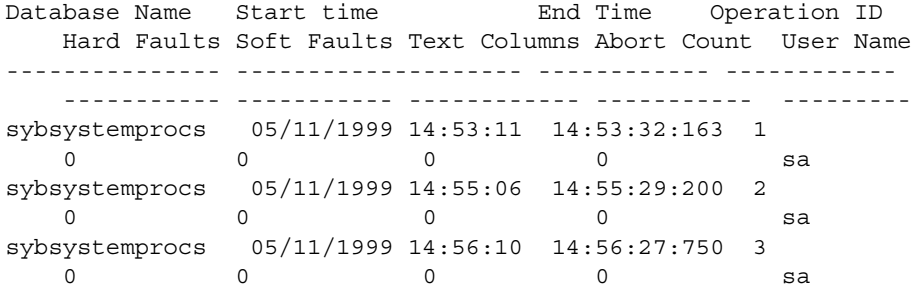

**Example 5** Adds recommended fixes to the summary report of database my\_db:

```
sp_dbcc_summaryreport @dbname = my_db, 
@display_recommendations = 1
```
- Usage sp\_dbcc\_summaryreport generates a summary report of checkstorage or checkverify operations, or both, on the specified database.
	- The report indicates the name of the database that was checked, the start and end time of the dbcc checkstorage run and the number of soft and hard faults found.
	- The "Operation ID" column contains a number that identifies the results of each dbcc checkstorage operation on a given database at a specific time. The number provided in the report comes from the opid column of the dbcc\_operation\_log table. See the *System Administration Guide* for more information.

<span id="page-832-0"></span>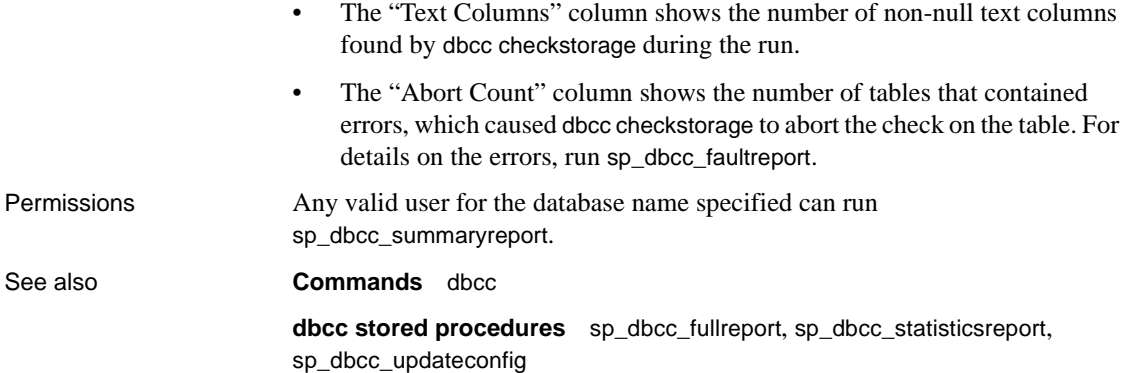

# <span id="page-833-0"></span>**sp\_dbcc\_updateconfig**

<span id="page-833-1"></span>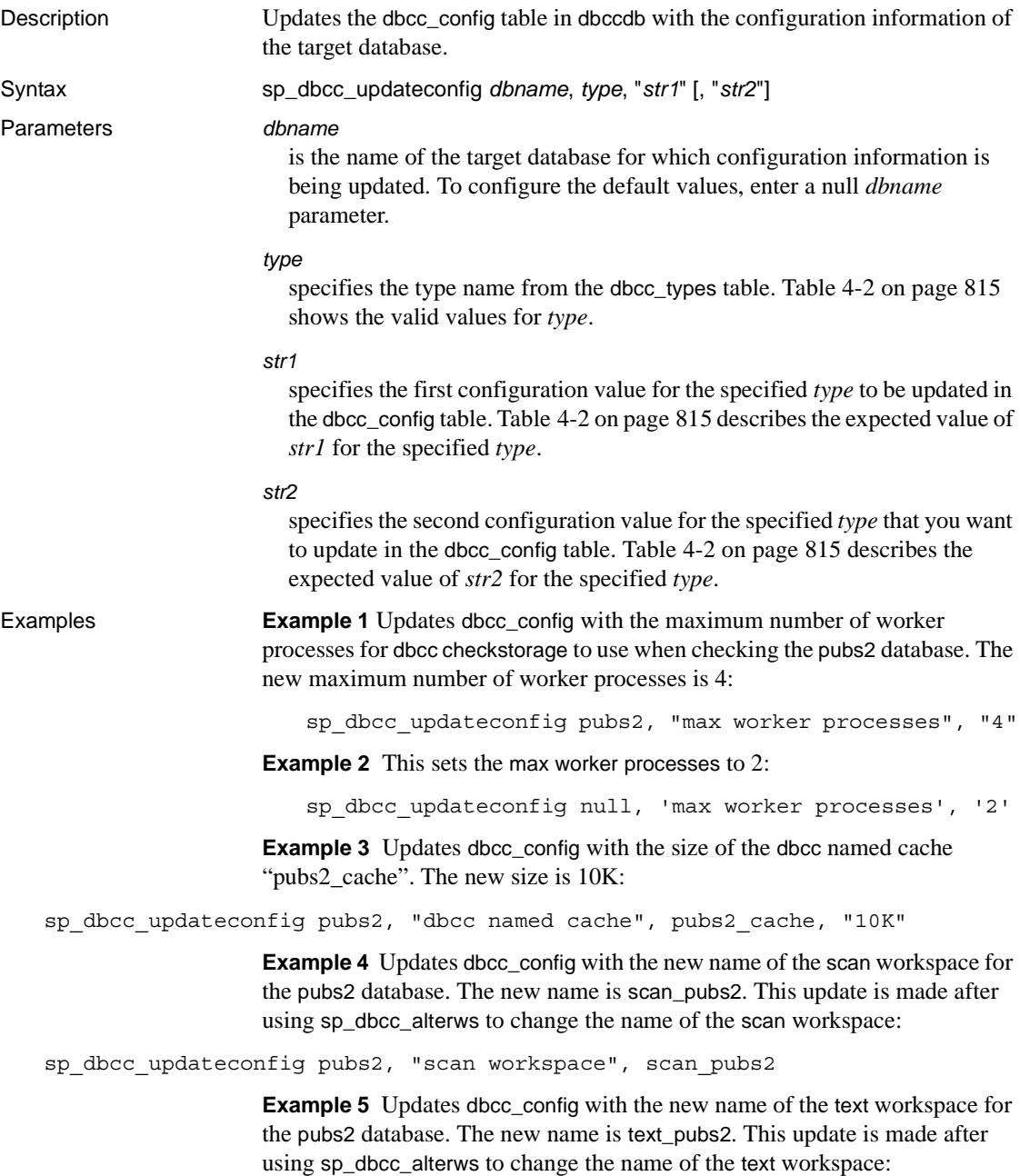

sp\_dbcc\_updateconfig pubs2, "text workspace", text pubs2

**Example 6** Updates dbcc\_config with the OAM count threshold value for the pubs2 database. The new value is 5:

sp\_dbcc\_updateconfig pubs2, "OAM count threshold", "5"

**Example 7** Updates dbcc config with the I/O error abort value for the pubs2 database. The new value is 3:

sp\_dbcc\_updateconfig pubs2, "IO error abort", "3"

**Example 8** Updates dbcc\_config with the linkage error abort value for the pubs2 database. The new value is 8:

sp\_dbcc\_updateconfig pubs2, "linkage error abort", "8"

**Example 9** Enables automatic workspace expansion for the database my\_db:

sp\_dbcc\_updateconfig my\_db, "enable automatic workspace expansion", "1"

- Usage sp\_dbcc\_updateconfig updates the dbcc\_config table for the target database.
	- If the name of the target database is dbccdb, and the database dbccalt exists, sp\_dbcc\_updateconfig updates the dbcc\_config table in dbccalt.
	- If the target database name is not found in dbcc\_config. sp\_dbcc\_updateconfig adds it and sets the operation sequence number to 0 before updating other configuration information.
	- If the expected value for the specified *type* is a number, sp\_dbcc\_updateconfig converts the values you provide for *str1* and *str2* to numbers.
	- • [Table 4-2](#page-834-0) shows the valid type names to use for *type* and the expected value for *str1* or *str2*.

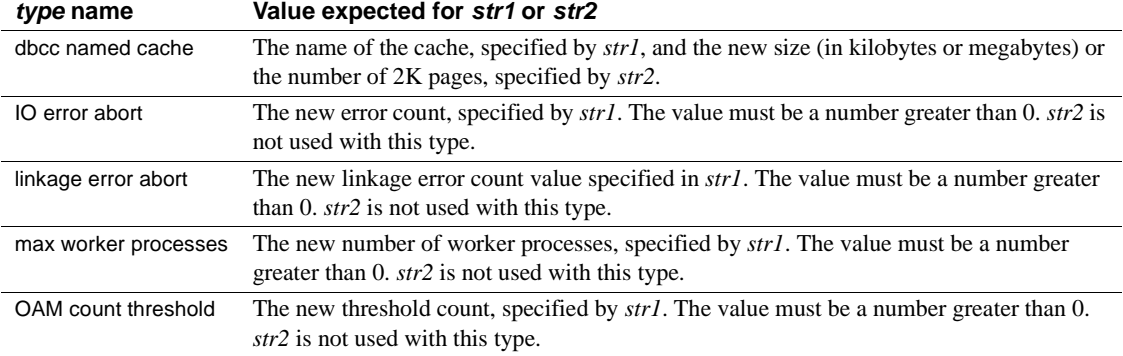

#### <span id="page-834-0"></span>*Table 4-2: Type names and expected values*

<span id="page-835-0"></span>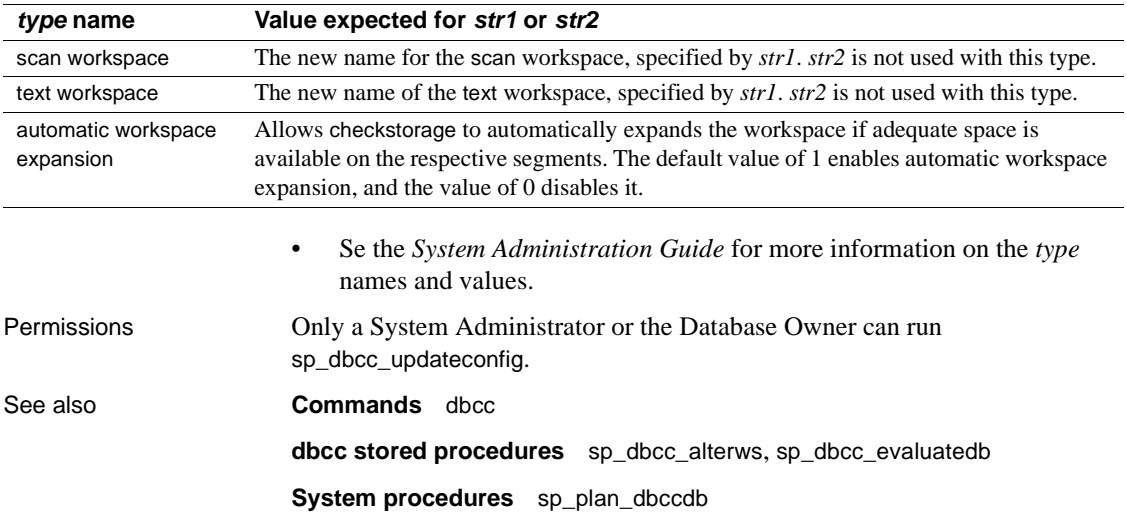

## **Symbols**

[@ \(at sign\) and procedure parameters and procedure](#page-23-0)  parameters 4  $::=$  (BNF notation) [in SQL statements xviii](#page-17-0) , (comma) [in SQL statements xviii](#page-17-1) [in user-defined datatypes 73](#page-92-0) {} (curly braces) [in SQL statements xviii](#page-17-2) [.. \(dots\) in database object names 56](#page-75-0) () (parentheses) [in SQL statements xviii](#page-17-3) [in user-defined datatypes 73](#page-92-1) "" (quotation marks) [enclosing parameter values 4,](#page-23-1) [734](#page-753-0) [enclosing reserved words 136](#page-155-0) single, and **quoted\_identifier** [142](#page-161-0) [] (square brackets) [in SQL statements xviii](#page-17-4) [<ix\\_commands>p\\_cleanpwdchecks stored procedure](#page-171-0)  152

### **Numerics**

[0 return status 1,](#page-20-0) [734](#page-753-1) 7-bit ASCII characters, checking with **sp\_checkname[s](#page-147-0)** [128](#page-147-0) 7-bit terminal, **sp\_helpsort** [output 431](#page-450-0) 8-bit terminal, **sp\_helpsort** [output 431](#page-450-1)

# **A**

**abort tran on log full** [database option 222](#page-241-0) abstract plan groups [adding 19](#page-38-0) [dropping 267](#page-286-0)

[exporting 329](#page-348-0) [importing 444](#page-463-0) [renaming 607](#page-626-0) abstract plans [information about 372](#page-391-0) viewing with **sp\_help\_qplan** [372](#page-391-0) accounting, chargeback **sp\_clearstats** [155](#page-174-0) [accounts.](#page-503-0) *See* logins. actions [modifying for resource limits 503](#page-522-0) [resource limit information on 368](#page-387-0) [specifying for resource limits 21](#page-40-0) adding [abstract plan groups 19](#page-38-0) [aliases 28–](#page-47-0)[29](#page-48-0) [date strings 44–](#page-63-0)[46](#page-65-0) [dump devices 77–](#page-96-0)[78](#page-97-0) [engine groups 34](#page-53-0) [engines to a group 34](#page-53-0) [execution classes 36](#page-55-0) [foreign keys 350–](#page-369-0)[351](#page-370-0) [group to a database 43](#page-62-0) [limits 20](#page-39-0) [logins to Server 47–](#page-66-0)[52](#page-71-0) messages to *sysusermessages* [53–](#page-72-0)[55](#page-74-0) [named time ranges 25](#page-44-0) [remote logins 59–](#page-78-0)[61](#page-80-0) [resource limits 20](#page-39-0) [segments 62–](#page-81-0)[63](#page-82-0) [servers 64–](#page-83-0)[67](#page-86-0) [thresholds 68–](#page-87-0)[72](#page-91-0) [time ranges 25](#page-44-0) [user-defined datatypes 73–](#page-92-2)[76](#page-95-0) [users to a database 79–](#page-98-0)[80](#page-99-0) [users to a group 79–](#page-98-0)[80,](#page-99-0) [126–](#page-145-0)[127](#page-146-0) **adhoc** [auditing option 83](#page-102-0) aliases, language [assigning 626](#page-645-0) [defining 44](#page-63-1)

[aliases, server 65](#page-84-0) aliases, user *[See also](#page-47-0)* logins; users [assigning 28–](#page-47-0)[29](#page-48-0) [assigning different names compared to 79](#page-98-1) [database ownership transfer and 124](#page-143-0) [dropping 264–](#page-283-0)[265,](#page-284-0) [301](#page-320-0) [help on 440](#page-459-0) *sysalternates* [table 28,](#page-47-1) [264](#page-283-1) **all** [auditing option 83](#page-102-1) **allow nulls by default** [database option 222](#page-241-1) [ALS \(Asynchronous Log Service\) 391](#page-410-0) output in **sp\_helpdb** [393](#page-412-0) **alter** [auditing option 83](#page-102-2) **alter database** command **sp\_dbremap** [and 232](#page-251-0) [alternate identity.](#page-47-0) *See* aliases, user [alternate languages.](#page-63-0) *See* languages, alternate *ANYENGINE* [engine group 34](#page-53-1) applications [applying resource limits to 20](#page-39-1) [dropping resource limits from 269](#page-288-0) [modifying resource limits for 502](#page-521-0) [resource limit information on 367](#page-386-0) ASCII characters checking for with **sp\_checknames** [128](#page-147-0) [Asynchronous Log Service \(ALS\) 391](#page-410-0) [output in sp\\_helpdb 393](#page-412-0) asynchronous prefetch [configuring limits 580](#page-599-0) *@@connections* global variable and **sp\_monitor** [528](#page-547-0) *@@cpu\_busy* global variable and **sp\_monitor** [528](#page-547-1) *@@packet\_errors* global variable and **sp\_monitor** [528](#page-547-2) *@@thresh\_hysteresis* global variable [threshold placement and 69](#page-88-0) attributes [execution classes 36](#page-55-1) server (sp\_server\_info[\) 747](#page-766-0) **sp\_addobjectdef** [and 58](#page-77-0) [audit trail, adding comments 30](#page-49-0) auditing [adding an audit table 32](#page-51-0) [options, displaying 248](#page-267-0) auditing options **adhoc** [83](#page-102-0) **all** [83](#page-102-1)

**alter** [83](#page-102-2) **bcp** [83](#page-102-3) **bind** [83](#page-102-4) **cmdtext** [83](#page-102-5) **create** [83](#page-102-6) **dbaccess** [83](#page-102-7) **dbcc** [83](#page-102-8) **delete** [83](#page-102-9) **disk** [83](#page-102-10) **drop** [83](#page-102-11) **dump** [83](#page-102-12) **errors** [83](#page-102-13) **exec\_procedure** [83](#page-102-14) **exec\_trigger** [84](#page-103-0) **func\_dbaccess** [84](#page-103-1) **func\_obj\_access** [84](#page-103-2) **grant** [84](#page-103-3) **insert** [84](#page-103-4) **load** [84](#page-103-5) **login** [84](#page-103-6) **login\_locked** [84](#page-103-7) **logout** [84](#page-103-8) **reference** [84](#page-103-9) **revoke** [84](#page-103-10) **rpc** [84](#page-103-11) **security** [84](#page-103-12) **select** [84](#page-103-13) **setting** [83](#page-102-15) **setuser** [84](#page-103-14) **table\_access** [85](#page-104-0) **truncate** [85](#page-104-1) **unbind** [85](#page-104-2) **update** [85](#page-104-3) **view\_access** [85](#page-104-4) [authentication options 50,](#page-69-0) [512](#page-531-0) [authority.](#page-21-0) *See* permissions. [authorizations.](#page-278-0) *See* permissions. **auto identity** [database option 223](#page-242-0)

### **B**

Backup Server *[See also Utility Guide](#page-449-0)* [amount dumped, specifiying 303](#page-322-0) [information about 430](#page-449-0)

[multiple 66](#page-85-0) [volume handling messages 715–](#page-734-0)[718](#page-737-0) [Backus Naur Form \(BNF\) notation xvii,](#page-16-0) [xviii](#page-17-0) [basic display level for configuration parameters 252](#page-271-0) **bcp** auditing option using **sp\_audit** [83](#page-102-3) **bcp** (bulk copy utility) [fast version 225](#page-244-0) **select into/bulkcopy/pllsort** [and 225](#page-244-0) [binary sort order of character sets 432](#page-451-0) **bind** [auditing option 83](#page-102-4) binding [data caches 97–](#page-116-0)[100](#page-119-0) [defaults 101–](#page-120-0)[103](#page-122-0) [objects to data caches 97–](#page-116-0)[100](#page-119-0) [rules 109–](#page-128-0)[110](#page-129-0) [unbinding and 700–](#page-719-0)[702,](#page-721-0) [704](#page-723-0) [user messages to constraints 107–](#page-126-0)[108](#page-127-0) blanks [catalog stored procedure parameter values 734](#page-753-0) [in system procedure parameter values 4](#page-23-1) blocking process **sp\_lock** [report on 335,](#page-354-0) [481](#page-500-0) **sp\_who** [report on 731](#page-750-0) [BNF notation in SQL statements xvii,](#page-16-0) [xviii](#page-17-0) [brackets.](#page-17-4) *See* square brackets [ ] [bulk copying.](#page-244-1) *See* **bcp** (bulk copy utility)

# **C**

caches, data [binding objects to 97](#page-116-0) [configuring 111–](#page-130-0)[120](#page-139-0) [dropping 119](#page-138-0) [information about 115,](#page-134-0) [379](#page-398-0) **logonly** [type 119](#page-138-1) [memory pools 575–](#page-594-0)[580](#page-599-1) [overhead 118,](#page-137-0) [379](#page-398-0) [recovery and 115](#page-134-1) [status 117](#page-136-0) [unbinding all objects from 703](#page-722-0) [unbinding objects from 700](#page-719-0) case sensitivity [in SQL xix](#page-18-0) [catalog stored procedures 733–](#page-752-0)[758](#page-777-0)

[list of 734](#page-753-2) [return status 734](#page-753-1) **sp\_columns** [739–](#page-758-0)[741](#page-760-0) **sp\_databases** [742](#page-761-0) **sp\_datatype\_info** [743](#page-762-0) **sp\_fkeys** [744–](#page-763-0)[745](#page-764-0) **sp\_pkeys** [746](#page-765-0) **sp\_server\_info** [747–](#page-766-0)[749](#page-768-0) **sp\_special\_columns** [750](#page-769-0) **sp\_sproc\_columns** [752](#page-771-0) **sp\_statistics** [754](#page-773-0) **sp\_stored\_procedures** [756](#page-775-0) **sp\_tables** [758](#page-777-1) [syntax 734–](#page-753-3)[735](#page-754-0) chained transaction mode and **sp\_procxmode** [589](#page-608-0) changing [database options 219–](#page-238-0)[228](#page-247-0) [database owners 124–](#page-143-1)[125](#page-144-0) *dbccdb* [workspace size 782](#page-801-1) [language alias 626](#page-645-0) [memory pools within data caches 575](#page-594-1) [names of abstract plan groups 607](#page-626-0) [object names 604–](#page-623-0)[606](#page-625-0) [passwords for login accounts 553–](#page-572-0)[555](#page-574-0) [resource limits 502](#page-521-1) [thresholds 518–](#page-537-0)[521](#page-540-0) [time ranges 505](#page-524-0) [user's group 126–](#page-145-0)[127](#page-146-0) character sets [changing names of 139,](#page-158-0) [141](#page-160-0) checking with **sp\_checknames** [128](#page-147-0) checking with **sp\_checkreswords** [135](#page-154-0) [multibyte 432](#page-451-1) **sp\_helpsort** [display of 431](#page-450-0) chargeback accounting **sp\_clearstats** [procedure 155–](#page-174-0)[156](#page-175-0) **sp\_reportstats** [procedure 611–](#page-630-0)[612](#page-631-0) check constraints [binding user messages to 107](#page-126-0) [displaying source text of 433](#page-452-0) [renaming 604–](#page-623-1)[606](#page-625-0) [checking passwords.](#page-618-0) *See* passwords; **sp\_remoteoption** system procedure. **checkpoint** command [setting database options and 222](#page-241-2) checkpoint process

**trunc log on chkpt** [database option 226](#page-245-0) [clearing accounting statistics 155–](#page-174-0)[156](#page-175-0) clustered indexes, *indid* [not equal to one 406](#page-425-0) *cmd* returned by **sp\_who** [731](#page-750-1) **cmdtext** [auditing option 83](#page-102-5) codes [datatype 743](#page-762-1) [ODBC datatype 736](#page-755-0) [collating sequence.](#page-450-2) *See* sort order [collisions, hash key 371](#page-390-0) [column data.](#page-755-1) *See* datatypes column name [changing 138,](#page-157-0) [604–](#page-623-0)[606](#page-625-0) checking with **sp\_checknames** [129](#page-148-0) [column pairs.](#page-429-0) *See* joins; keys columns [common key 188–](#page-207-0)[189](#page-208-0) [datatypes 739](#page-758-0) [defaults for 101–](#page-120-0)[103](#page-122-0) [dependencies, finding 138](#page-157-1) [foreign keys 350–](#page-369-1)[351,](#page-370-0) [744](#page-763-0) [joins and 410](#page-429-1) [permissions on 737](#page-756-0) [primary key 583](#page-602-0) returned by **sp\_who** [730](#page-749-0) [rules 109–](#page-128-0)[110](#page-129-0) [unbinding defaults from 704–](#page-723-1)[705](#page-724-0) unbinding rules with **sp\_unbindrule** [709–](#page-728-0)[711](#page-730-0) comma (,) [in SQL statements xviii](#page-17-1) [in user-defined datatypes 73](#page-92-0) comments [adding to audit trail 30](#page-49-0) common keys *[See also](#page-207-0)* foreign keys; joins; primary keys [defining 188–](#page-207-0)[189](#page-208-0) [dropping 283](#page-302-0) [join candidates and 410](#page-429-2) [reporting 412–](#page-431-0)[413](#page-432-0) companion servers [configuring 190–](#page-209-0)[192](#page-211-0) [comparing plan groups 183](#page-202-0) [comparing plans 183,](#page-202-0) [186](#page-205-0) compiled objects [checking for source text of 144](#page-163-0) [displaying source text of 433](#page-452-0)

[hiding source text of 442](#page-461-0) compiling and **sp\_recompile** [593](#page-612-0) [comprehensive display level for configuration](#page-271-1)  parameters 252 [concurrency optimization 147](#page-166-0) **concurrency\_opt\_threshold** option, **sp\_chgattribute** [147](#page-166-0) configuration parameters [changing 195–](#page-214-0)[202](#page-221-0) [display levels 252](#page-271-2) [help information on 382](#page-401-0) constraints [binding user messages to 107](#page-126-0) [displaying source text of 433](#page-452-0) [information about 375,](#page-394-0) [387](#page-406-0) [renaming 604–](#page-623-1)[606](#page-625-0) unbinding messages with **sp\_unbindmsg** [708](#page-727-0) contention, lock monitoring with **sp\_object\_stats** [538–](#page-557-0)[540](#page-559-0) controller, device **sp** helpdevice [and number 396](#page-415-0) conventions *[See also](#page-16-1)* syntax [Transact-SQL syntax xvii](#page-16-1) [used in the Reference Manual xvii](#page-16-2) copying [plan groups 203](#page-222-0) [plans 203,](#page-222-0) [205](#page-224-0) corrupt databases [listing 471](#page-490-0) [recovery fault isolation mode 635](#page-654-0) corrupt pages [bringing online 348–](#page-367-0)[349](#page-368-0) [isolating on recovery 638–](#page-657-0)[639](#page-658-0) [listing 474](#page-493-0) [CPU usage, monitoring 528](#page-547-1) **create** [auditing option 83](#page-102-6) **create database** command **log on** option compared to **sp\_logdevice** [487](#page-506-0) **create index** command and **sp\_extendsegment** [331](#page-350-0) **create table** command and **sp\_extendsegment** [331](#page-350-0) creating [abstract plan groups 19](#page-38-0) [datatypes 73–](#page-92-2)[76](#page-95-0) *dbccdb* [workspaces 784](#page-803-0) [execution classes 36](#page-55-0)

[extended stored procedures 38–](#page-57-0)[39](#page-58-0) [limits 20](#page-39-0) [named time ranges 25](#page-44-0) [resource limits 20](#page-39-0) [thresholds 68–](#page-87-0)[72](#page-91-0) [time ranges 25](#page-44-0) [user aliases 28–](#page-47-0)[29](#page-48-0) [user groups 43](#page-62-0) [user-defined audit records 83](#page-102-0) [cross-platform dump and load, handling suspect](#page-600-0)  partitions 581 curly braces  $({})$  in SQL statements xviii current database information from **sp\_helpdb** [394](#page-413-0) [space used by 663–](#page-682-0)[665](#page-684-0) current locks, **sp\_lock** [system procedure 479](#page-498-0) [current usage statistics 611–](#page-630-0)[612](#page-631-0) [cursors 208](#page-227-0) [custom audit records 83](#page-102-0) [custom datatypes.](#page-92-2) *See* user-defined datatypes

## **D**

data caches [binding objects to 97](#page-116-0) [configuring 111–](#page-130-0)[120](#page-139-0) [dropping 119](#page-138-0) [information about 115,](#page-134-0) [379](#page-398-0) **logonly** [type 119](#page-138-1) [memory pools 575–](#page-594-0)[580](#page-599-1) [overhead 118,](#page-137-0) [379](#page-398-0) [recovery and 115](#page-134-1) [status 117](#page-136-0) [unbinding all objects from 703](#page-722-0) [unbinding objects from 700](#page-719-0) [data dependency.](#page-257-0) *See* dependencies, database object database design [dropping keys 283](#page-302-1) [logical relationships in 188,](#page-207-1) [350](#page-369-2) database devices **defaulton** or **defaultoff** [status 246–](#page-265-0)[247](#page-266-0) [dropping 274](#page-293-0) [dropping segments from 295–](#page-314-0)[296](#page-315-0) [dsynch setting of 244](#page-263-0) [listing of 395](#page-414-0)

**sp\_helpdevice** [system procedure 395](#page-414-0) [status 246](#page-265-0) [database files.](#page-293-1) *See* files. database object owners and **sp\_depends** [system](#page-257-1)  [procedure 238](#page-257-1) database objects [binding defaults to 101–](#page-120-0)[103](#page-122-0) [binding rules to 109](#page-128-1) [binding to caches 97](#page-116-0) [dependencies of 238–](#page-257-0)[243](#page-262-0) [finding 242,](#page-261-0) [364](#page-383-0) [listings of 359](#page-378-0) [permissions on 420](#page-439-0) [renaming 604–](#page-623-1)[606](#page-625-0) **sp\_tables** [list of 758](#page-777-1) [space used by 663–](#page-682-0)[665](#page-684-0) [database options 222–](#page-241-3)[228](#page-247-1) *[See also individual option names](#page-238-0)* [listing 219–](#page-238-0)[228](#page-247-0) [showing settings 222,](#page-241-4) [391](#page-410-0) database owners *[See also](#page-143-1)* database object owners; permissions [adding users 79](#page-98-2) [changing 124](#page-143-1) **dbo use only** [database option 223](#page-242-1) [information about 440–](#page-459-1)[441](#page-460-0) [transferring ownership 124](#page-143-0) database recovery order **sp\_dbrecovery\_order** [system procedure 229–](#page-248-0)[230](#page-249-0) [system databases and 230](#page-249-1) databases *[See also](#page-378-0)* database objects [adding groups 43](#page-62-0) [adding users 79](#page-98-2) [binding to data caches 97,](#page-116-1) [98](#page-117-0) [changing user's default 507](#page-526-0) checking with **sp\_checknames** [129](#page-148-0) [dropping row lock promotion thresholds for 293](#page-312-0) [dropping segments from 295–](#page-314-0)[296](#page-315-0) [dropping users from 301](#page-320-1) [help on 391](#page-410-0) [information on storage space used 394,](#page-413-0) [663](#page-682-0) [listing suspect 471](#page-490-0) [listing suspect pages in 474](#page-493-0) listing with **sp\_databases** [742](#page-761-0) listing with **sp\_helpdb** [391](#page-410-0)

[lock promotion thresholds for 628](#page-647-0) [ownership 124](#page-143-1) [renaming 608–](#page-627-0)[610](#page-629-0) [running out of space in 691](#page-710-0) [setting row lock promotion thresholds for 632](#page-651-0) [storage information 663](#page-682-0) [thresholds 691](#page-710-0) [unbinding from data caches 700](#page-719-0) [datatype precedence.](#page-129-1) *See* precedence datatypes [codes 736,](#page-755-1) [743](#page-762-1) [defaults and 101–](#page-120-0)[103](#page-122-0) [dropping user-defined 300](#page-319-0) [hierarchy 75](#page-94-0) [ODBC 736](#page-755-1) [physical 73](#page-92-3) **sp\_datatype\_info** [information on 743](#page-762-0) **sp\_help** [information on 366](#page-385-0) [unbinding defaults from 704–](#page-723-1)[705](#page-724-0) unbinding rules with **sp\_unbindrule** [709–](#page-728-0)[711](#page-730-0) [datatypes, custom.](#page-92-2) *See* user-defined datatypes [date parts, order of 44](#page-63-2) [day-long time ranges 25](#page-44-1) days [alternate language 44](#page-63-3) [in time ranges 25](#page-44-1) **dbaccess** [auditing option 83](#page-102-7) **dbcc** (Database Consistency Checker) scripts and **sp\_checkreswords** [137](#page-156-0) [space allocation and 570](#page-589-0) **dbcc** [auditing option 83](#page-102-8) *dbccdb* database [changing workspace size in 782](#page-801-1) [creating workspaces in 784](#page-803-0) deleting **dbcc checkstorage** [history from 787](#page-806-0) [deleting target database information from 786](#page-805-0) [reporting allocation statistics from 807](#page-826-1) [reporting comprehensive information from 800](#page-819-1) [reporting configuration information from 783,](#page-802-0) [795,](#page-814-0)  [800](#page-819-1) [reporting fault information from 789,](#page-808-0) [795](#page-814-0) [reporting full details from 800](#page-819-1) [reporting I/O statistics from 789](#page-808-0) [stored procedures for use with 779](#page-798-0) [DB-Library programs and changing identifier names 137](#page-156-1) **dbo use only** database option

setting with **sp\_dboption** [223](#page-242-2) **ddl in tran** [database option 223](#page-242-3) default database *[See also](#page-265-1) sysdevices* table assigning with **sp\_addlogin** [47](#page-66-1) [changing user's 507](#page-526-0) default database devices setting status with **sp\_diskdefault** [246](#page-265-2) **sp\_helpdevice** [and 396](#page-415-1) **default language id** [configuration parameter 47](#page-66-2) *default* segment [dropping 296](#page-315-1) [mapping 63](#page-82-1) default settings [changing login 49,](#page-68-0) [507](#page-526-0) [configuration parameters 198](#page-217-0) [language 47](#page-66-2) defaults [binding 101–](#page-120-0)[103](#page-122-0) checking name with **sp\_checkreswords** [134](#page-153-0) [displaying source text of 433](#page-452-0) [renaming 137,](#page-156-2) [604–](#page-623-1)[606](#page-625-0) [system tables and 102](#page-121-0) [unbinding 704–](#page-723-1)[705](#page-724-0) **defncopy** [utility command 136](#page-155-1) **delete** [auditing option 83](#page-102-9) deleting *[See also](#page-293-0)* dropping **dbcc checkstorage** history from *dbccdb* [787](#page-806-0) [files 274](#page-293-1) [plans 266,](#page-285-0) [268](#page-287-0) target database information from *dbccdb* [786](#page-805-0) delimited identifiers [testing 136](#page-155-0) [using 135,](#page-154-1) [142](#page-161-1) dependencies, database object [changing names of 136](#page-155-2) [recompilation and 605](#page-624-0) **sp\_depends** [system procedure 238–](#page-257-0)[243](#page-262-0) [descriptors per engine 465](#page-484-0) device fragments, **sp\_helpdb** [report on 391](#page-410-0) devices *[See also](#page-265-1) sysdevices* table [changing names of 139,](#page-158-1) [141](#page-160-1) [dsync setting for 244](#page-263-0) information on  $log$  416

direct updates [to system tables 139](#page-158-2) **disk** [auditing option 83](#page-102-10) disk devices [adding 77–](#page-96-0)[78](#page-97-0) disk mirroring **sp\_who** [report on 731](#page-750-2) display [character sets 431](#page-450-2) [database options 219–](#page-238-0)[228](#page-247-0) [source text of compiled objects 433](#page-452-0) [syntax of modules 671](#page-690-0) [distributed Transaction Management \(DTM\) 694](#page-713-0) [dots \(..\) for omitted name elements 56](#page-75-0) **drop** [auditing option 83](#page-102-11) **drop logins** option, **sp\_dropserver** [297](#page-316-0) **dropmessages** option, **sp\_droplanguage** [285](#page-304-0) dropping *[See also](#page-293-0)* deleting [abstract plan groups 267](#page-286-0) [aliased user 264–](#page-283-0)[265](#page-284-0) [database devices 274](#page-293-0) [groups 282](#page-301-0) [lock promotion thresholds 281](#page-300-0) [plans 266,](#page-285-0) [268](#page-287-0) [procedures 278](#page-297-0) [remote logins 291–](#page-310-0)[292,](#page-311-0) [297](#page-316-1) [remote servers 297–](#page-316-2)[298](#page-317-0) [resource limits 269](#page-288-1) [row lock promotion thresholds 293](#page-312-1) [segment from a database 295–](#page-314-0)[296](#page-315-0) [time ranges 273](#page-292-0) [user from a database 301–](#page-320-1)[302](#page-321-0) [user from a group 126](#page-145-1) [user-defined datatype 300](#page-319-0) [user-defined messages 288](#page-307-0) [workspaces 785](#page-804-0) [dsync setting 244](#page-263-0) **dump** [auditing option 83](#page-102-12) dump devices *[See also](#page-435-0)* database devices; log device [adding 77–](#page-96-0)[78](#page-97-0) [dropping 274](#page-293-0) [listing 396](#page-415-2) [permission and ownership problems 78](#page-97-1) **dump transaction** command

**trunc log on chkpt** [and 226](#page-245-0) **dump transaction** command and **sp\_logdevice** [487](#page-506-1) dump, database [interrupted 232](#page-251-0) [dumping databases 303](#page-322-0) [Dynamic Link Libraries \(DLLs\), unloading 352](#page-371-0)

#### **E**

8-bit terminal, **sp\_helpsort** [output 431](#page-450-1) encrypted columns **sp\_helprotect** [423](#page-442-0) encryption [compiled object source text 442](#page-461-0) [reversing 443](#page-462-0) [ending days of named time ranges 25](#page-44-2) [ending times of named time ranges 25](#page-44-3) [enforcing resource limits 21](#page-40-1) enhanced login controls [authenticate with ANY 507](#page-526-1) errors [number of 528](#page-547-3) **errors** [auditing option 83](#page-102-13) [exclusive locks 335,](#page-354-1) [481](#page-500-1) [exclusive row locks 483](#page-502-0) **exec\_procedure** [auditing option 83](#page-102-14) **exec\_trigger** [auditing option 84](#page-103-0) [executing operating system commands 763](#page-782-0) **exp\_row\_size** option **sp\_chgattribute** [146](#page-165-0) **sp** help [report on 365](#page-384-0) **expand\_down** parameter **sp\_activeroles** [17](#page-36-0) **sp\_displayroles** [261](#page-280-0) **sp-displayroles** [261](#page-280-0) [exporting plan groups 329](#page-348-0) extended stored procedures [creating 38–](#page-57-0)[39](#page-58-0) [displaying 398](#page-417-0) [dropping 278](#page-297-0) extending [segments 331](#page-350-1) **external engine auto start** option **sp\_serveroption** [618](#page-637-0)

## **F**

failures, media and **trunc log on chkpt** [database option](#page-245-1)  [226](#page-245-1) family of worker processes *fid* reported by **sp\_lock** [482](#page-501-0) **sp\_familylock** report on *fid* [335](#page-354-2) fault isolation [index level 346,](#page-365-0) [472](#page-491-0) *fid* [\(family ID\) number 335](#page-354-3) **sp\_lock** [report 482](#page-501-0) file names [configuration file 196](#page-215-0) [DLL 352](#page-371-1) files *[See also](#page-777-1)* tables; transaction log [deleting 274](#page-293-1) inaccessible after **sp\_dropdevice** [274](#page-293-1) [interfaces, and server names 65](#page-84-0) [localization 141](#page-160-2) finding [cache bindings 111,](#page-130-0) [379](#page-398-0) [character sets 431](#page-450-2) [configuration parameters 382](#page-401-0) [constraints 387](#page-406-0) [database objects 364](#page-383-0) [database options 219](#page-238-1) [database settings 391](#page-410-0) [datatypes 359](#page-378-0) [devices 395](#page-414-0) [languages 414](#page-433-0) [object dependencies 238,](#page-257-0) [242](#page-261-0) [object information 359](#page-378-0) [partition information 375](#page-394-0) [permissions 420](#page-439-0) [reserved words 131](#page-150-0) [resource limits 367](#page-386-1) [segments 425](#page-444-0) [server names 430](#page-449-1) [thresholds 439](#page-458-0) [users in a database 440](#page-459-1) first page [log device 416](#page-435-1) partition, displaying with **sp\_helpartition** [375](#page-394-0) foreign keys [dropping 283](#page-302-0) [inserting 350–](#page-369-0)[351](#page-370-0)

**sp\_fkeys** [information on 744](#page-763-0) **sp\_helpkey** [and 412](#page-431-0) [format strings in user-defined error messages 54](#page-73-0) [formats, times in named time ranges 25](#page-44-3) [formatting variable-length character data 92–](#page-111-0)[96](#page-115-0) formulas for **max\_rows\_per\_page** [of nonclustered](#page-168-0)  [indexes 149](#page-168-0) fragments, device space and **sp\_placeobject** [570](#page-589-0) **from** keyword and **sp\_tables** [list of objects appearing in](#page-777-1)  [clause 758](#page-777-1) full name changing with **sp\_modifylogin** [507](#page-526-0) specifying with **sp\_addlogin** [49](#page-68-1) **func\_dbaccess** [auditing option 84](#page-103-1) **func** obj access [auditing option 84](#page-103-2) future space allocation. *See* [space allocation 570](#page-589-1) **futureonly** option **sp\_bindefault** [101](#page-120-1) **sp\_bindrule** [109,](#page-128-2) [110](#page-129-2) **sp\_unbindefault** [704](#page-723-2) **sp\_unbindrule** [709](#page-728-1)

### **G**

[getting messages.](#page-372-0) *See* **sp\_getmessage** system procedure. global variables *[See also individual variable names](#page-545-0)* **sp\_monitor** [report on 526](#page-545-0) **grant** [auditing option 84](#page-103-3) **grant** option sp\_helprotect [420](#page-439-1) **sp\_role** [614](#page-633-0) groups [See also "public" group](#page-98-3) [changing 126–](#page-145-0)[127](#page-146-0) [dropping 282](#page-301-0) [information about 402](#page-421-0) sp addgroup [43](#page-62-0) **sp** adduser [procedure 79](#page-98-4) [Windows NT domain 767](#page-786-0) guest users and *sybsystemprocs* [database 2](#page-21-1)

# **H**

Halloween problem avoiding with **unique auto\_identity index** [option](#page-246-0)  [227](#page-246-0) [hash-key collisions 371](#page-390-0) help **sp\_sysmon** [display 673](#page-692-0) help reports *[See also](#page-378-0)* information (server); system procedures [constraints 387](#page-406-0) [database devices 395](#page-414-0) [database object 359](#page-378-0) [databases 391](#page-410-0) [datatypes 359](#page-378-0) [dump devices 395](#page-414-0) [extended stored procedures 398](#page-417-0) [groups 402](#page-421-0) [indexes 404](#page-423-0) [joins 410](#page-429-0) [keys 412](#page-431-0) [language, alternate 414](#page-433-0) [logins 419](#page-438-0) [permissions 420](#page-439-0) [remote servers 430](#page-449-1) [resource limits 367](#page-386-1) [segments 425](#page-444-0) [source text for compiled objects 433](#page-452-0) [system procedures 359–](#page-378-0)[441](#page-460-0) [tables 359](#page-378-0) [thresholds 439](#page-458-0) [users 440–](#page-459-1)[441](#page-460-0) hierarchy *[See also](#page-129-1)* precedence [data cache bindings 98](#page-117-1) [lock promotion thresholds 628,](#page-647-1) [633](#page-652-0) roles, displaying with **sp\_activeroles** [17](#page-36-0) [user-defined datatypes 75](#page-94-0) [hierarchy of roles.](#page-36-1) *See* role hierarchies high availability [configuring Adaptive Server for 190](#page-209-0) **holdlock** keyword **select** [481](#page-500-2)

#### **I**  $I/O$

**concurrency\_opt\_threshold** [and 147](#page-166-0) [configuring size 575](#page-594-0) [limiting 21](#page-40-2) [log size 494](#page-513-0) [usage statistics 611](#page-630-0) identifiers [delimited 135](#page-154-2) [quoted 135](#page-154-2) [renaming 136](#page-155-3) [reserved words and 131–](#page-150-0)[143](#page-162-0) **set quoted\_identifier on** [135,](#page-154-1) [142](#page-161-1) **sp\_checkreswords** [and 135](#page-154-1) identities [alternate 28](#page-47-2) IDENTITY columns [automatic 223,](#page-242-4) [227](#page-246-1) [database options using 224](#page-243-0) [nonunique indexes 224](#page-243-0) **identity in nonunique index** database option, setting with **sp** dboption [224](#page-243-0) [identity of user.](#page-459-1) *See* aliases; logins; users [IDs, time range 26](#page-45-0) IDs, user *[See also](#page-438-0)* logins *image* [datatype, size of 663](#page-682-1) [importing abstract plan groups 444](#page-463-0) index pages [locks on 482](#page-501-1) indexes [binding to data caches 97](#page-116-2) checking name with **sp\_checknames** [129](#page-148-0) checking name with **sp\_checkreswords** [134](#page-153-0) [estimating space and time requirements 324](#page-343-0) [IDENTITY columns in nonunique 224](#page-243-0) [information about 404](#page-423-0) order of, reported by **sp\_helpindex** [406](#page-425-1) [renaming 137,](#page-156-3) [604–](#page-623-0)[606](#page-625-0) **sp\_placeobject** [space allocation for 570–](#page-589-1)[571](#page-590-0) **sp\_statistics** [754](#page-773-0) [space used by 664](#page-683-0) [suspect 446](#page-465-0) [unbinding from data caches 700](#page-719-0) information (server) [current locks 479](#page-498-0)

[indexes 404](#page-423-0) [suspect indexes 446](#page-465-0) information about, reporting [cache bindings 99](#page-118-0) [current locks 479](#page-498-0) [data caches 115](#page-134-0) [database devices 395](#page-414-0) [database objects 359](#page-378-0) [database owners 440](#page-459-1) [databases 391](#page-410-0) [datatypes 359](#page-378-0) [dump devices 396](#page-415-2) [extended stored procedures 398](#page-417-0) [first page of log 416](#page-435-0) [groups 402,](#page-421-0) [440](#page-459-1) [indexes 404](#page-423-0) [join columns 410](#page-429-0) [keys 412](#page-431-0) [languages 414](#page-433-0) [locks 479,](#page-498-0) [538](#page-557-0) [logins 729](#page-748-0) [performance 673](#page-692-0) [permissions 420](#page-439-0) [remote server logins 419](#page-438-0) [remote servers 430](#page-449-1) [resource limits 367](#page-386-1) [segments 425](#page-444-0) [server processes 729](#page-748-0) [server users 254,](#page-273-0) [729](#page-748-0) [source text for compiled objects 433](#page-452-0) [space usage 663](#page-682-0) [statistics, monitor 522](#page-541-0) [suspect indexes 446](#page-465-0) [thresholds 439](#page-458-0) [transaction log device 416](#page-435-0) [users, database 440](#page-459-1) [input packets, number of 528](#page-547-4) **insert** [auditing option 84](#page-103-4) [intent table locks 335,](#page-354-1) [481](#page-500-1) interfaces file [changing server names in 141](#page-160-3) **sp** addserver [and 65](#page-84-0) [intermediate display level for configuration parameters](#page-271-3)  252 isolation levels [catalog stored procedures 734](#page-753-4)

**identity in nonunique index** [database option and](#page-243-0)  [224](#page-243-0) [system procedures 1](#page-20-1)

## **J**

Java items and **sp\_helpjava** [system procedure 407](#page-426-0) joins [information about 410](#page-429-0) **sp\_commonkey** [188](#page-207-0)

## **K**

Kerberos support [authenticate with 511](#page-530-0) [authenticating with 49](#page-68-2) keys, table *[See also](#page-425-2)* common keys; indexes [dropping 283](#page-302-2) [information about 412](#page-431-0) *syskeys* [table 188,](#page-207-2) [350,](#page-369-2) [583](#page-602-1) keywords [as identifiers 131](#page-150-0) **kill** command and **sp\_who** [730](#page-749-1)

#### **L**

[language defaults 47](#page-66-2) [adding 44–](#page-63-0)[46](#page-65-0) [changing user's 49](#page-68-0) languages, alternate [alias for 626](#page-645-0) [changing names of 139,](#page-158-0) [141](#page-160-4) checking with **sp\_checkreswords** [135](#page-154-0) [date formats in 44](#page-63-0) [dropping 285](#page-304-1) [dropping messages in 288](#page-307-1) [information on 414](#page-433-0) [installing 44](#page-63-0) [official name 626](#page-645-1) *syslanguages* [table 414](#page-433-1) [system messages and 353](#page-372-1) [user-defined messages 53](#page-72-1)

[without Language Modules 44](#page-63-0) [last-chance thresholds 69,](#page-88-1) [519](#page-538-0) *LASTONLINE* [engine group 34](#page-53-1) LDAP user authentication [LDAP descriptors per engine 465](#page-484-0) maximum Idapua native threads per engine 464 [LDAP, URL search strings 459](#page-478-0) [limit types 20](#page-39-2) [elapsed time 20](#page-39-3)  $I/O cost$  20 [modifying values 502](#page-521-2) [number of rows returned 20](#page-39-5) [specifying values 20](#page-39-6) [tempdb\\_space 20](#page-39-7) limited days [modifying for time ranges 505](#page-524-1) [resource limit information on 367](#page-386-2) [specifying for time ranges 25](#page-44-4) limited times [modifying for time ranges 505](#page-524-2) [resource limit information on 367](#page-386-3) [specifying for time ranges 25](#page-44-5) [linking users.](#page-47-3) *See* alias, user listing [database options 219](#page-238-2) [devices 396](#page-415-3) lists [catalog stored procedures 733](#page-752-1) **dbcc** [stored procedures 779](#page-798-1) [system procedures 1–](#page-20-2)[16](#page-35-0) **load** [rebuild indexes 581](#page-600-1) **load** [auditing option 84](#page-103-5) [local alias, language 626](#page-645-2) **local** option, **sp\_addserver** [64](#page-83-1) [local servers 64](#page-83-2) *[See also](#page-449-1)* remote servers; servers [localization, changing language names and files 141](#page-160-2) **lock | unlock** option, **sp\_locklogin** [484](#page-503-1) [lock promotion thresholds 627](#page-646-0) dropping row with **sp\_droprowlockpromot[e](#page-312-2)** [293](#page-312-2) setting row with **sp\_setrowlockpromote** [632](#page-651-1) **sp\_help** [report on 365](#page-384-1) **sp\_helpdb** [report on database setting 391](#page-410-0) locking

[cache binding and 99](#page-118-1) [cache unbinding and 701](#page-720-0) [control over 479–](#page-498-0)[483](#page-502-1) [logins 484](#page-503-0) [monitoring contention 538](#page-557-0) locking scheme, **sp\_help** [report on 365](#page-384-2) **locks** [displaying information about 479,](#page-498-0) [538](#page-557-0) [exclusive page 335](#page-354-1) [exclusive table 335](#page-354-1) [exclusive table and page 481](#page-500-1) ["FAM DUR" status 336](#page-355-0) [intent table 335,](#page-354-1) [481](#page-500-1) [page 335,](#page-354-1) [481](#page-500-1) reported by **sp\_lock** [479](#page-498-0) [row 482](#page-501-2) [shared page 335,](#page-354-1) [481](#page-500-1) [shared table 335,](#page-354-1) [481](#page-500-1) **sp\_familylock** [system procedure 335–](#page-354-4)[337](#page-356-0) **sp\_lock** system procedure 479-[483](#page-502-1) [types of 335,](#page-354-1) [481](#page-500-1) [log device information 416](#page-435-0) **log on** option **create database**, and **sp\_logdevice** [487](#page-506-0) log segment **sp\_helplog** [report on 416](#page-435-0) **sp\_helpthreshold** [report on 439](#page-458-1) logging [messages 81–](#page-100-0)[82](#page-101-0) [user-defined messages 53](#page-72-2) [logical device name 77,](#page-96-1) [246](#page-265-1) *syslogs* [table 487](#page-506-2) **login** [auditing option 84](#page-103-6) **login locked** [auditing option 84](#page-103-7) logins *[See also](#page-459-1)* remote logins; users [accounting statistics 155,](#page-174-0) [611](#page-630-1) [adding to Servers 47–](#page-66-0)[52](#page-71-0) [alias 28,](#page-47-0) [264](#page-283-2) [applying resource limits to 20](#page-39-8) [changing current database owner 124](#page-143-0) [dropping 286,](#page-305-0) [297](#page-316-0) [dropping resource limits from 269](#page-288-2) [information about 419](#page-438-0) [information on 254](#page-273-0) [locking 484–](#page-503-0)[486](#page-505-0)

[modifying accounts 507–](#page-526-0)[514](#page-533-0) [modifying resource limits for 502](#page-521-3) [number of 528](#page-547-5) [options for remote 599](#page-618-1) [password change 553–](#page-572-0)[555](#page-574-0) ["probe" 611](#page-630-2) [remote 291–](#page-310-0)[292,](#page-311-0) [297](#page-316-0) [resource limit information on 367](#page-386-4) *sysremotelogins* [table 59–](#page-78-0)[61,](#page-80-0) [291,](#page-310-1) [297](#page-316-1) [unlocking 484–](#page-503-0)[486](#page-505-0) **logout** [auditing option 84](#page-103-8) *logsegment* [log storage, dropping 296](#page-315-1) [lower and higher roles.](#page-36-1) *See* role hierarchies

### **M**

[machine ticks 528](#page-547-6) mail messages, server [deleting 766](#page-785-0) [processing 585–](#page-604-0)[587](#page-606-0) [reading 770](#page-789-0) [sending 773](#page-792-0) [starting session 777](#page-796-0) [stopping session 778](#page-797-0) mapping [databases 232](#page-251-1) [remote users 59](#page-78-0) *master* database checking with **sp\_checkreswords** [134](#page-153-1) **sp\_dboption** [and 221](#page-240-0) [system procedure tables 5](#page-24-0) [thresholds and 70,](#page-89-0) [520](#page-539-0) **max\_rows\_per\_page** option changing with **sp\_relimit** [146](#page-165-1) **sp\_chgattribute** [146](#page-165-2) [maximum ldapua native threads per engine 464](#page-483-0) memory [freeing from XP Server 352](#page-371-0) [mapping 232](#page-251-1) [used by configuration parameters 382](#page-401-1) memory pools [configuring 575](#page-594-0) [configuring asynchronous prefetch limits 580](#page-599-0) [configuring wash percentage 579](#page-598-0) [defaults 113](#page-132-0)

[minimum size of 578](#page-597-0) **sp\_logiosize** [and 494,](#page-513-1) [499](#page-518-0) [transaction logs and 579](#page-598-1) message **output** parameter, **sp\_getmessage** [353](#page-372-2) messages [adding user-defined 53–](#page-72-0)[55](#page-74-0) dropping system with **sp\_droplanguage** [285](#page-304-0) [dropping user-defined 288](#page-307-0) [language setting for 288,](#page-307-1) [353](#page-372-1) [logging 81–](#page-100-0)[82](#page-101-0) [number for 53,](#page-72-3) [81,](#page-100-1) [288,](#page-307-2) [353](#page-372-3) **sp\_getmessage** [procedure 353–](#page-372-0)[354](#page-373-0) [system procedure 5](#page-24-1) *sysusermessages* [table 53–](#page-72-0)[55](#page-74-0) unbinding with **sp\_unbindmsg** [708](#page-727-1) [mirroring.](#page-750-2) *See* disk mirroring *model* database [changing database options 226](#page-245-2) *model* [database, changing database options 222](#page-241-5) modifying [configuration parameter display level 252](#page-271-2) [configuration parameters 195](#page-214-0) [login accounts 507](#page-526-0) [named time ranges 505](#page-524-0) [resource limits 502](#page-521-1) [thresholds 518](#page-537-0) [modifying abstract plans 624](#page-643-0) [modules, display syntax of 671](#page-690-0) monitoring [lock contention 538](#page-557-0) [space remaining 68,](#page-87-0) [69,](#page-88-1) [519](#page-538-0) [system activity 522](#page-541-0) month values [alternate language 44](#page-63-4) moving [indexes 570](#page-589-1) [tables 570](#page-589-1) [transaction logs 487](#page-506-3) [user to new group 126](#page-145-0) MRU replacement strategy [disabling 121](#page-140-0) multibyte character sets [sort order 432](#page-451-1) sp\_helpsort [output 432](#page-451-1) **mutual authentication** option, **sp\_serveroption** [618](#page-637-1)

### **N**

named time ranges [adding 25](#page-44-0) ["at all times" 26,](#page-45-1) [273](#page-292-1) [changing active time ranges 27](#page-46-0) [creating 25](#page-44-0) [dropping 273](#page-292-0) [entire day 25](#page-44-3) [IDs for 26](#page-45-0) [modifying 505](#page-524-0) [overlapping 26](#page-45-2) names [alias 28,](#page-47-0) [264,](#page-283-0) [301](#page-320-0) [assigning different, compared to aliases 79](#page-98-1) [changing database object 604–](#page-623-0)[606](#page-625-0) [changing identifier 136](#page-155-3) checking with **sp\_checknames** [129](#page-148-1) checking with **sp\_checkreswords** [131](#page-150-0) [DLL file 352](#page-371-1) [remote user 291](#page-310-2) [server 64](#page-83-3) [server attribute 747](#page-766-0) [user's full 47](#page-66-3) naming [groups 43](#page-62-1) [time ranges 25](#page-44-6) [user-defined datatypes 75](#page-94-1) **negotiated logins** option **sp\_serveroption** [620](#page-639-0) [nesting cursors 208](#page-227-1) **net password encryption** option **sp\_serveroption** [618](#page-637-2) **no chkpt on recovery** database option, setting with **sp\_dboption** [225](#page-244-2) **no free space acctg** database option, setting with **sp\_dboption** [225](#page-244-3) not null values **sp\_addtype** [and 74](#page-93-0) [for user-defined data 74](#page-93-0) null values **sp\_addtype** [and 73](#page-92-4) [for user-defined datatypes 73](#page-92-4) number (quantity of) databases reported by **sp\_countmetadada** [206](#page-225-0) [groups per user 126](#page-145-2) [indexes 206](#page-225-0)

```
messages per constraint 107
  open objects 206
numbers
  See also IDs, user
   datatype code 736
  device 396
  global variable unit 528
  message 53, 81, 288, 353
  ODBC datatype code 736
  spid (server process ID) 729
  weekday names and 44
```
## **O**

object names, database checking with **sp\_checknames** [129](#page-148-0) checking with **sp\_checkreswords** [134](#page-153-2) [object owners.](#page-257-1) *See* database object owners. objects [remapping 597–](#page-616-0)[598](#page-617-0) [objects.](#page-378-0) *See* database objects; databases. [obtaining current database information 394](#page-413-0) [ODBC.](#page-755-1) *See* Open Database Connectivity (ODBC) API datatypes. [official language name 45,](#page-64-0) [626](#page-645-1) *[See also](#page-64-0)* aliases; languages, alternate Open Client applications [connection security with 60](#page-79-0) [Open Database Connectivity \(ODBC\) API datatypes](#page-755-1)  736 [operating system commands 763](#page-782-0) **optdiag** utility [flushing in-memory statistics 343](#page-362-0) [optimistic index locking 146,](#page-165-1) [147,](#page-166-1) [148,](#page-167-0) [149,](#page-168-1) [359,](#page-378-0) [363](#page-382-0) optimization queries (**sp\_recompile**[\) 593](#page-612-1) options *[See also](#page-214-0)* configuration parameters [remote logins 599–](#page-618-1)[600](#page-619-0) [remote servers 618–](#page-637-3)[623](#page-642-0) order *[See also](#page-425-2)* indexes; precedence; sort order [of date parts 44](#page-63-2) **output** option **sp\_getmessage** [353](#page-372-2)

output, number of [packets 528](#page-547-7) [overhead, data caches 118](#page-137-0) [overlapping time ranges 26](#page-45-2) [overriding server-wide authentication options 50,](#page-69-0) [512](#page-531-0) [owners.](#page-143-1) *See* database object owners; database owners [ownership and dump devices 78](#page-97-1)

### **P**

*@@packet\_errors* global variable and **sp\_monitor** [528](#page-547-2) [page locks, types of 335,](#page-354-1) [481](#page-500-1) pages, data computing number of, with **sp\_spaceused** [664](#page-683-1) [locks held on 335,](#page-354-1) [481](#page-500-1) [pair of columns.](#page-207-3) *See* common keys; joins parameters, procedure [ways to supply 4,](#page-23-2) [734](#page-753-5) parentheses () [in SQL statements xviii](#page-17-3) [in user-defined datatypes 73](#page-92-1) passthrough mode **sp\_autoconnect** [system procedure 90](#page-109-0) **sp** passthru [system procedure 550](#page-569-0) **sp\_remotesql** [system procedure 601](#page-620-0) password complexity [152](#page-171-0) [sp\\_extrapwdchecks 334](#page-353-0) [sp\\_passwordpolicy 556](#page-575-0) password security [securing login passwords on a network 619](#page-638-0) passwords [date of last change 259](#page-278-0) [encryption over network 622](#page-641-0) setting with **sp\_addlogin** [47](#page-66-4) **sp\_password** [553–](#page-572-0)[555](#page-574-0) **sp\_remoteoption** [and 599](#page-618-0) **sp\_serveroption** [and 622](#page-641-0) [trusted logins or verifying 599](#page-618-0) [path name, dump device 77](#page-96-2) [pattern matching and catalog stored procedure parameters](#page-754-1)  735 [PC DB-Library.](#page-690-1) *See* DB-Library programs performance [concurrency optimization 147](#page-166-0)

[information about 673](#page-692-0) permissions [displaying user's 254](#page-273-0) [dump devices and 78](#page-97-1) [granting 420](#page-439-2) [information on 420](#page-439-0) [new database owner 124](#page-143-2) [new database user 510](#page-529-0) [revoking 420](#page-439-2) **sp\_column\_privileges** [737](#page-756-0) system procedures [physical datatypes 73](#page-92-3) [physical device name 77](#page-96-2) placeholders error message percent sign  $(\%)$  54 plan groups [adding 19](#page-38-0) [comparing 183](#page-202-0) [copying 203](#page-222-0) [copying to a table 329](#page-348-0) [creating 19](#page-38-0) [dropping 267](#page-286-0) [dropping all plans in 266](#page-285-0) [exporting 329](#page-348-0) [information about 370](#page-389-0) [reports 370](#page-389-0) plans [changing 624](#page-643-0) [comparing 183,](#page-202-0) [186](#page-205-0) [copying 203,](#page-222-0) [205](#page-224-0) [deleting 266](#page-285-0) [dropping 266,](#page-285-0) [268](#page-287-0) [finding 338](#page-357-0) [modifying 624](#page-643-0) [searching for 338](#page-357-0) **sp** showplan [output 646](#page-665-0) pools, memory [configuring 575](#page-594-0) [defaults 113](#page-132-0) precedence [binding defaults to columns and datatypes 102](#page-121-1) [resource limits 23](#page-42-0) [rule binding 110](#page-129-1) precision, datatype **sp** help [report on 362](#page-381-0) [user-defined datatypes 73](#page-92-5)

prefetch [disabling 121](#page-140-0) [enabling 121](#page-140-0) primary keys **sp\_dropkey** [procedure 283](#page-302-0) **sp\_foreignkey** [and 350](#page-369-3) **sp\_helpkey** [and 412](#page-431-0) **sp\_primarykey** [definition of 583](#page-602-0) priority **sp\_setpsexe** [630](#page-649-0) ["probe" login account 611](#page-630-2) [probe process, two-phase commit 611](#page-630-2) [procedures.](#page-20-2) *See* stored procedures; system procedures [process logical name.](#page-265-1) *See* logical device name processes (server tasks) [checking locks held 479](#page-498-0) [checking locks on 335–](#page-354-4)[337,](#page-356-0) [479–](#page-498-0)[483](#page-502-1) [ID number 729](#page-748-1) **sp** showplan [display of 646–](#page-665-1)[647](#page-666-0) **sp\_who** [report on 729–](#page-748-0)[731](#page-750-3) [promotion, lock 627](#page-646-0) protection system [groups 43](#page-62-2) "public" group *[See also](#page-421-1)* groups [information report 402](#page-421-1) sp\_addgroup [and 43](#page-62-3) **sp** adduser [and 79](#page-98-3) **sp\_changegroup** [and 126](#page-145-2) **sp\_helpgroup** [report on 402](#page-421-1) punctuation [enclosing in quotation marks 4,](#page-23-1) [734](#page-753-0) [in user-defined datatypes 73](#page-92-6)

# **Q**

queries [compilation and optimization 593](#page-612-1) **sp\_tables** [and 758](#page-777-1) query plans, recompiling with **sp\_recompile** [593](#page-612-1) query processing, limiting with **sp\_add\_resource\_limit** [20](#page-39-9) quotation marks (" ") [enclosing parameter values 4,](#page-23-1) [734](#page-753-0) [enclosing reserved words 136](#page-155-0)

single, and **quoted** identifier [142](#page-161-0) quoted identifiers [testing 136](#page-155-0) [using 135,](#page-154-1) [142](#page-161-1)

# **R**

[range locks 482](#page-501-3) [range, specifying for resource limits 20](#page-39-10) **read only** database option setting with **sp\_dboption** [225](#page-244-4) setting with **sp\_setsuspect\_granularity** [635](#page-654-1) **readonly** option, **sp\_serveroption** [619](#page-638-1) rebuild indexes **sp\_post\_xoload** [581](#page-600-1) recompilation [stored procedures 593](#page-612-0) [records, audit 30](#page-49-0) recovery [data caches and 115](#page-134-1) [displaying mode 635](#page-654-0) forcing suspect pages online with **sp\_forceonline\_db** [344](#page-363-0) forcing suspect pages online with **sp\_forceonline\_page** [348](#page-367-0) [listing offline pages 474](#page-493-0) [listing suspect databases 471](#page-490-0) [setting mode 635](#page-654-0) [setting threshold 638](#page-657-0) [recovery fault isolation 346,](#page-365-0) [472](#page-491-0) **reference** [auditing option 84](#page-103-9) reference information [catalog stored procedures 733](#page-752-0) **dbcc** [stored procedures 779](#page-798-0) [system extended stored procedures 761](#page-780-0) [system procedures 1–](#page-20-2)[5](#page-24-2) [referencing, object.](#page-257-0) *See* dependencies, database object referential integrity constraints [binding user messages to 107](#page-126-0) [renaming 604–](#page-623-1)[606](#page-625-0) regulations [for finding objects 242,](#page-261-0) [364](#page-383-0) **reindex** option, **dbcc** after **sp\_indsuspect** [446](#page-465-1) remote logins

*[See also](#page-438-0)* logins; users [dropping 291–](#page-310-0)[292](#page-311-0) [information on 419](#page-438-0) **sp\_remoteoption** [for 599–](#page-618-1)[600](#page-619-0) *sysremotelogins* [table 59–](#page-78-0)[61](#page-80-0) [trusted or untrusted mode 599](#page-618-0) remote procedure calls **sp\_password** [554](#page-573-0) remote servers *[See also](#page-449-1)* servers [changing names of 139,](#page-158-3) [141](#page-160-5) [dropping logins 291](#page-310-3) [information on 430](#page-449-1) [information on logins of 419](#page-438-0) [names of 64](#page-83-3) [passwords on 554](#page-573-0) **sp\_remoteoption** [and 599–](#page-618-1)[600](#page-619-0) [remote users.](#page-438-0) *See* remote logins [removing.](#page-283-0) *See* dropping; deleting [renaming 604–](#page-623-0)[606](#page-625-0) *[See also](#page-623-0)* **sp\_rename** system procedure [a database 608–](#page-627-0)[610](#page-629-0) [warnings about 605,](#page-624-0) [609](#page-628-0) [replacing user-defined messages 53](#page-72-4) reporting from *dbccdb* database [allocation statistics 807](#page-826-1) [comprehensive information 800](#page-819-1) [configuration information 783,](#page-802-0) [795,](#page-814-0) [800](#page-819-1) [fault information 789,](#page-808-0) [795](#page-814-0) [full details 800](#page-819-1) [I/O statistics 789](#page-808-0) reports [plan groups 370](#page-389-0) **sp\_who** [729–](#page-748-0)[731](#page-750-3) reserved words [catalog stored procedures and 734](#page-753-0) [as identifiers 131–](#page-150-0)[143](#page-162-0) [system procedures and 4](#page-23-1) **reservepagegap** option **sp\_chgattribute** [146](#page-165-3) **sp\_help** [report on 365](#page-384-3) [resource governor 504](#page-523-0) resource limits [creating 20](#page-39-0) [dropping 269](#page-288-1) [examples of modifying 504](#page-523-1)

[information about 367](#page-386-1) [modifying 502](#page-521-1) [types of 20](#page-39-2) retrieving [error message text 353](#page-372-0) return status [catalog stored procedures 734](#page-753-1) **sp\_checkreswords** [134](#page-153-3) [system procedures 1](#page-20-0) [reversing encryption of source text 443](#page-462-0) **revoke** [auditing option 84](#page-103-10) **revoke** option, sp\_role [614](#page-633-0) role hierarchies, displaying using **sp\_activeroles** [17](#page-36-0) using **sp\_displayroles** [261](#page-280-1) roles displaying with **sp\_activeroles** [17](#page-36-2) row lock promotion thresholds dropping with **sp\_droprowlockpromote** [293](#page-312-1) setting with **sp\_setrowlockpromote** [632](#page-651-1) **sp\_helpdb** [report on database setting 391](#page-410-0) [row locks 482](#page-501-2) rows, table computing number of, with **sp\_spaceused** [664](#page-683-1) [limiting how many returned 20](#page-39-11) **rpc** [auditing option 84](#page-103-11) **rpc security model A** option, **sp\_serveroption** [619](#page-638-2) **rpc security model B** option, **sp\_serveroption** [619](#page-638-3) rules [binding 109–](#page-128-0)[110](#page-129-0) [changing names of 137](#page-156-4) checking name with **sp\_checkreswords** [134](#page-153-0) [displaying source text of 433](#page-452-0) [naming user-created 109](#page-128-3) [remapping 597–](#page-616-0)[598](#page-617-0) [renaming 604–](#page-623-1)[606](#page-625-0) [system tables and 110](#page-129-3) [unbinding 709–](#page-728-0)[711](#page-730-0)

## **S**

scale, datatype [in user-defined datatypes 73](#page-92-0) scope of resource limits [changes to active time ranges and 27](#page-46-1)

[information on 367](#page-386-5) [specifying 22](#page-41-0) [securing login passwords on a network 619](#page-638-0) security [user-defined Web services 727](#page-746-0) **security** [auditing option 84](#page-103-12) **security mechanism** option, **sp\_serveroption** [619](#page-638-4) segments *[See also](#page-589-1)* database devices; log segment; space allocation [adding 62–](#page-81-0)[63](#page-82-0) [changing names of 139,](#page-158-4) [141](#page-160-6) checking names with **sp\_checkreswords** [135](#page-154-3) [dropping 295–](#page-314-0)[296](#page-315-0) [extending 63,](#page-82-2) [331](#page-350-1) [information about 425](#page-444-0) [mapping 63](#page-82-1) [monitoring remaining space 68–](#page-87-0)[72,](#page-91-0) [518–](#page-537-0)[521](#page-540-0) **sp\_helpthreshold** [report on 439](#page-458-0) **select** [auditing option 84](#page-103-13) **select into/bulkcopy/pllsort** database option [transaction log and 225](#page-244-5) [server aliases 65](#page-84-0) **server cost** option **sp\_serveroption** [619](#page-638-5) [server information options.](#page-410-0) *See* information (server) **server login** option **sp\_serveroption** [620](#page-639-1) [server process ID number.](#page-748-0) *See* processes (server tasks) servers *[See also](#page-748-0)* processes (server tasks); remote servers [adding 64–](#page-83-0)[67](#page-86-0) [attribute names 747](#page-766-0) [dropping 297–](#page-316-2)[298](#page-317-0) [information on remote logins 419](#page-438-0) [local 64](#page-83-2) [monitoring activity of 522](#page-541-0) [names of 64](#page-83-3) options, changing with **sp\_serveroption** [618–](#page-637-3) [623](#page-642-0) [remote 430](#page-449-1) [setting row lock promotion thresholds for 632](#page-651-2) **sp\_server\_info** [information on 747](#page-766-0) upgrading and **sp\_checknames** [129](#page-148-1) upgrading and **sp\_checkreswords** [134](#page-153-4) **set** command

**sp\_setlangalias** and **language** [option 626](#page-645-3) **setting** [auditing options 83](#page-102-15) **setuser** [auditing option 84](#page-103-14) 7-bit terminal, **sp\_helpsort** [output 431](#page-450-0) [shared locks 335,](#page-354-1) [481](#page-500-1) [shared row locks 482](#page-501-4) [single quotes.](#page-23-1) *See* quotation marks **single user** database option setting with **sp\_dboption** [226](#page-245-3) [single-user mode 226](#page-245-3) **sp** renamedb [and 608](#page-627-1) size *image* [datatype 663](#page-682-1) [log device 488](#page-507-0) *text* [storage 663](#page-682-1) **size of auto identity column** [configuration parameter](#page-242-4)  [223,](#page-242-4) [227](#page-246-1) sort order changing, and **sp\_indsuspect** [system procedure](#page-465-0)  [446](#page-465-0) [information about 431](#page-450-2) source text [checking for existence of 144](#page-163-0) [displaying 433](#page-452-0) [encryption, reversing 443](#page-462-0) [hiding 442](#page-461-0) **sp\_activeroles** [system procedure 17–](#page-36-1)[18](#page-37-0) **sp\_add\_qpgroup** [system procedure 19](#page-38-0) **sp\_add\_resource\_limit** system procedure 20-[24](#page-43-0) **sp\_add\_time\_range** [system procedure 25–](#page-44-0)[27](#page-46-2) **sp\_addalias** [system procedure 28–](#page-47-0)[29](#page-48-0) **sp\_addauditrecord** [system procedure 30–](#page-49-0)[31](#page-50-0) **sp\_addaudittable** [system procedure 32–](#page-51-0)[33](#page-52-0) **sp\_addengine** [system procedure 34–](#page-53-2)[35](#page-54-0) **sp\_addexeclass** [system procedure 36–](#page-55-0)[37](#page-56-0) **sp** addextendedproc [system procedure 38–](#page-57-0)[39](#page-58-0) **sp\_addexternlogin** [system procedure 40–](#page-59-0)[42](#page-61-0) **sp\_addgroup** [system procedure 43](#page-62-0) **sp\_addlanguage** [system procedure 44–](#page-63-0)[46](#page-65-0) **sp\_addlogin** [system procedure 47–](#page-66-0)[52](#page-71-0) [authenticate with 511](#page-530-0) [authenticating with 49](#page-68-2) **sp\_addmessage** [system procedure 53–](#page-72-0)[55](#page-74-0) **sp\_addobjectdef** [system procedure 56–](#page-75-1)[58](#page-77-1) **sp\_addremotelogin** [system procedure 59–](#page-78-0)[61](#page-80-0)

**sp\_addsegment** [system procedure 62–](#page-81-0)[63](#page-82-0) [in mixed data and log databases 63](#page-82-3) **sp** addserver [system procedure 64–](#page-83-0)[67](#page-86-0) **sp\_addthreshold** [system procedure 68–](#page-87-0)[72](#page-91-0) **sp\_addtype** [system procedure 73–](#page-92-2)[76](#page-95-0) **sp\_addumpdevice** system procedure 77-[78](#page-97-0) **sp\_adduser** system procedure 79-[80](#page-99-0) **sp\_altermessage** [system procedure 81–](#page-100-0)[82](#page-101-0) **sp** audit [system procedure 83–](#page-102-16)[89](#page-108-0) **sp\_autoconnect** [system procedure 90–](#page-109-1)[91](#page-110-0) **sp\_autoformat** [system procedure 92–](#page-111-0)[96](#page-115-1) **sp\_bindcache** [system procedure 97–](#page-116-0)[100](#page-119-0) **sp\_bindefault** [system procedure 101–](#page-120-0)[103](#page-122-0) **create default** [and 102](#page-121-2) **sp bindexeclass** [system procedure 104–](#page-123-0)[106](#page-125-0) **sp\_bindmsg** [system procedure 107–](#page-126-0)[108](#page-127-0) **sp\_bindrule** [system procedure 109–](#page-128-0)[110](#page-129-0) **sp\_cacheconfig** system procedure 111-[120](#page-139-0) **sp\_cachestrategy** [system procedure 121–](#page-140-0)[123](#page-142-0) **sp\_changedbowner** [system procedure 124–](#page-143-1)[125](#page-144-0) **sp\_changegroup** [system procedure 126–](#page-145-0)[127](#page-146-0) *[See also](#page-145-0)* **sp\_dropgroup sp\_dropgroup** [and 282](#page-301-1) **sp** checknames [system procedure 128–](#page-147-0)[130](#page-149-0) **sp\_checkreswords** [system procedure 131–](#page-150-0)[143](#page-162-0) [return status 134](#page-153-3) **sp\_checksource** [system procedure 144–](#page-163-0)[145](#page-164-0) **sp\_chgattribute** [system procedure 146–](#page-165-1)[151](#page-170-0) **sp\_clearpsexe** [system procedure 153–](#page-172-0)[154](#page-173-0) **sp\_clearstats** [system procedure 155–](#page-174-0)[156](#page-175-0) **sp\_client\_addr** [system procedure 157](#page-176-0) **sp\_cluster logical** [stored procedure 161](#page-180-0) **sp** cmp all qplans [system procedure 183](#page-202-0) **sp\_cmp\_qplans** [system procedure 186](#page-205-0) **sp\_column\_privileges** [catalog stored procedure 737–](#page-756-0)[738](#page-757-0) **sp\_columns** [catalog stored procedure 739–](#page-758-0)[741](#page-760-0) [datatype code numbers 736](#page-755-0) **sp\_datatype\_info** [and 743](#page-762-2) **sp\_commonkey** [system procedure 188–](#page-207-0)[189](#page-208-0) **sp\_companion** system procedure 190-[192](#page-211-1) **sp\_compatmode** [194](#page-213-0) **sp\_configure** [system procedure 195–](#page-214-0)[202](#page-221-0) [setting display levels for 252](#page-271-2) **sp\_copy\_all\_qplans** [system procedure 203](#page-222-0) **sp** copy qplan [system procedure 205](#page-224-0) **sp\_countmetadata** [system procedure 206](#page-225-1)

**sp\_cursorinfo** [system procedure 208–](#page-227-0)[210](#page-229-0) **sp\_databases** [catalog stored procedure 742](#page-761-0) **sp\_datatype\_info** [catalog stored procedure 743](#page-762-0) **sp\_dbcc\_alterws** [stored procedure 782](#page-801-1) **sp\_dbcc\_configreport** [stored procedure 783](#page-802-0) **sp\_dbcc\_createws** [stored procedure 784–](#page-803-0)[785](#page-804-1) **sp\_dbcc\_deletedb** [stored procedure 786](#page-805-0) **sp\_dbcc\_deletehistory** [stored procedure 787–](#page-806-0)[788](#page-807-0) **sp\_dbcc\_differentialreport** [stored procedure 789–](#page-808-0) [790](#page-809-0) sp\_dbcc\_evaluatedb stored procedure 791-[792](#page-811-0) **sp\_dbcc\_exclusions** [793](#page-812-0) **sp\_dbcc\_faultreport** [stored procedure 795–](#page-814-0)[799](#page-818-0) **sp\_dbcc\_fullreport** [stored procedure 800](#page-819-1) sp\_dbcc\_help\_fault [801](#page-820-0) **sp\_dbcc\_patch\_finishtime** [802](#page-821-0) **sp\_dbcc\_recommendations** [804](#page-823-0) **sp\_dbcc\_runcheck** [stored procedure 806](#page-825-0) sp\_dbcc\_statisticsreport stored procedure 807-[809](#page-828-0) **sp\_dbcc\_summaryreport** [stored procedure 810–](#page-829-1)[813](#page-832-0) **sp\_dbcc\_updateconfig** [stored procedure 814–](#page-833-1)[816](#page-835-0) **sp\_dbextend** [system procedure 211–](#page-230-0)[218](#page-237-0) **sp\_dboption** [system procedure 219–](#page-238-0)[228](#page-247-0) **sp\_dbrecovery\_order** [system procedure 229–](#page-248-0)[230](#page-249-2) **sp\_dbremap** [system procedure 232](#page-251-2) **sp** defaultloc [system procedure 233–](#page-252-0)[235](#page-254-0) **sp** deletesmobj stored procedure, syntax and usage [236](#page-255-0) **sp\_depends** [system procedure 238–](#page-257-0)[243](#page-262-0) [database object owners and 238](#page-257-1) **sp\_deviceattr** [system procedure 244–](#page-263-0)[245](#page-264-0) **sp\_diskdefault** [system procedure 246–](#page-265-2)[247](#page-266-0) **sp\_displayaudit** [system procedure 248–](#page-267-0)[251](#page-270-0) **sp\_displaylevel** [system procedure 252–](#page-271-2)[253](#page-272-0) **sp\_displaylogin** [system procedure 254–](#page-273-0)[260](#page-279-0) **sp\_displayroles** [system procedure 261](#page-280-1) **sp\_drop\_all\_qplans** [system procedure 266](#page-285-0) **sp\_drop\_qpgroup** [system procedure 267](#page-286-0) **sp\_drop\_qplan** [system procedure 268](#page-287-0) **sp\_drop\_resource\_limit** [system procedure 269–](#page-288-1)[272](#page-291-0) **sp\_drop\_time\_range** [system procedure 273](#page-292-0) **sp\_dropalias** [system procedure 264–](#page-283-0)[265](#page-284-0) **sp\_dropdevice** [system procedure 274](#page-293-0) **sp\_dropengine** [system procedure 275](#page-294-0) **sp\_dropexeclass** [system procedure 277](#page-296-0) **sp\_dropextendedproc** [system procedure 278](#page-297-0)

**sp\_dropexternlogin** [system procedure 279–](#page-298-0)[280](#page-299-0) **sp\_dropglockpromote** [system procedure 281](#page-300-0) **sp\_dropgroup** [system procedure 282](#page-301-0) **sp\_dropkey** [system procedure 283–](#page-302-3)[284](#page-303-0) **sp\_droplanguage** [system procedure 285](#page-304-1) **sp\_droplogin** [system procedure 286–](#page-305-0)[287](#page-306-0) **sp\_dropmessage** [system procedure 288](#page-307-0) **sp\_dropobjectdef** [system procedure 289–](#page-308-0)[290](#page-309-0) **sp\_dropremotelogin** [system procedure 291–](#page-310-0)[292](#page-311-0) **sp\_droprowlockpromote** [system procedure 293](#page-312-1) **sp\_dropsegment** [system procedure 295–](#page-314-0)[296](#page-315-0) **sp\_placeobject** [and 296](#page-315-2) **sp\_dropserver** [system procedure 297–](#page-316-2)[298](#page-317-0) **sp\_dropthreshold** [system procedure 299](#page-318-0) **sp\_droptype** [system procedure 300](#page-319-0) **sp\_dropuser** [system procedure 301–](#page-320-1)[302](#page-321-0) **sp\_dumpoptimize** [system procedure 303–](#page-322-0)[308](#page-327-0) **sp\_encryption** [system procedure 309–](#page-328-0)[319](#page-338-0) **sp** engine [system procedure 320–](#page-339-0)[322](#page-341-0) **sp\_estspace** [system procedure 324–](#page-343-0)[328](#page-347-0) **sp\_export\_qpgroup** [system procedure 329](#page-348-0) **sp\_extendsegment** [system procedure 331–](#page-350-2)[332](#page-351-0) **create index** [and 331](#page-350-0) **create table** [and 331](#page-350-0) **sp\_extengine** [system procedure 333](#page-352-0) [sp\\_extrapwdchecks 334](#page-353-0) **sp\_familylock** [system procedure 335–](#page-354-4)[337](#page-356-0) **sp find qplan** [system procedure 338–](#page-357-0)[339](#page-358-0) **sp\_fixindex** [system procedure 340–](#page-359-0)[342](#page-361-0) **sp\_fkeys** [catalog stored procedure 744–](#page-763-0)[745](#page-764-0) **sp\_flushstats** [system procedure 343](#page-362-1) **sp\_forceonline\_db** [system procedure 344–](#page-363-0)[345](#page-364-0) **sp\_forceonline\_object** [system procedure 346–](#page-365-0)[347](#page-366-0) **sp\_forceonline\_page** [system procedure 348–](#page-367-0)[349](#page-368-0) **sp\_foreignkey** [system procedure 350–](#page-369-0)[351](#page-370-0) **sp\_freedll** [system procedure 352](#page-371-0) **sp\_getmessage** [system procedure 353–](#page-372-0)[354](#page-373-0) **sp\_grantlogin** [system procedure 355](#page-374-0) **sp\_ha\_admin** [system procedure 357](#page-376-0) installing with *installhasvss* [357](#page-376-1) **sp\_help** [system procedure 359–](#page-378-0)[366](#page-385-0) **sp\_help\_qpgroup** [system procedure 370–](#page-389-0)[371](#page-390-1) **sp** help qplan [system procedure 372–](#page-391-0)[373](#page-392-0) **sp\_help\_resource\_limit** [system procedure 367–](#page-386-1)[369](#page-388-0) **sp\_helpartition** [system procedure 375](#page-394-0) **sp\_helpcache** [system procedure 379–](#page-398-0)[380](#page-399-0)

**sp\_helpcomputedcolumn** [system procedure 381](#page-400-0) **sp\_helpconfig** [system procedure 382–](#page-401-0)[386](#page-405-0) **sp\_helpconstraint** [system procedure 387–](#page-406-0)[390](#page-409-0) **sp\_helpdb** [394](#page-413-0) **sp\_helpdb** [system procedure 391–](#page-410-0)[394](#page-413-1) [tempdbs and 393](#page-412-1) **sp\_helpdevice** [system procedure 395–](#page-414-0)[397](#page-416-0) **sp\_helpextendedproc** [system procedure 398–](#page-417-0)[399](#page-418-0) **sp\_helpexternlogin** [system procedure 400](#page-419-0) **sp\_helpgroup** [system procedure 402–](#page-421-0)[403](#page-422-0) **sp\_helpindex** [system procedure 404–](#page-423-0)[406](#page-425-3) **sp\_helpiava** [system procedure 407–](#page-426-0)[409](#page-428-0) **sp\_helpjoins** [system procedure 410–](#page-429-0)[411](#page-430-0) **sp\_helpkey** [system procedure 412–](#page-431-0)[413](#page-432-0) **sp\_helplanguage** [system procedure 414–](#page-433-0)[415](#page-434-0) **sp\_helplog** [system procedure 416](#page-435-0) **sp\_helpobjectdef** [system procedure 417–](#page-436-0)[418](#page-437-0) **sp\_helpremotelogin** [system procedure 419](#page-438-0) **sp\_helprotect** [encrypted columns and 423](#page-442-0) **sp\_helprotect** [system procedure 420–](#page-439-0)[424](#page-443-0) **sp\_helpseqment** [system procedure 425–](#page-444-0)[429](#page-448-0) **sp\_helpserver** [system procedure 430](#page-449-1) **sp\_helpsort** system procedure 431-[432](#page-451-2) **sp helptext** [stored procedure, changes 437](#page-456-0) **sp\_helptext** system procedure 433-[438](#page-457-0) **sp\_helpthreshold** [system procedure 439](#page-458-0) **sp\_helpuser** [system procedure 440–](#page-459-1)[441](#page-460-0) **sp\_hidetext** [system procedure 442](#page-461-0) **sp\_import\_qpgroup** [system procedure 444–](#page-463-0)[445](#page-464-0) **sp\_indsuspect** [system procedure 446](#page-465-0) sp ireconfig [447](#page-466-0) **sp\_ldapadmin** system procedure 459-[465](#page-484-1) **sp\_listener** [system procedure 467](#page-486-0) **sp\_listsuspect\_db** [system procedure 471](#page-490-0) **sp\_listsuspect\_object** [system procedure 472–](#page-491-0)[473](#page-492-0) **sp listsuspect page** [system procedure 474](#page-493-0) **sp\_lmconfig** [system procedure 475–](#page-494-0)[478](#page-497-0) **sp\_lock** [system procedure 479–](#page-498-0)[483](#page-502-1) **sp\_locklogin** [system procedure 484–](#page-503-0)[486](#page-505-0) **sp\_logdevice** [system procedure 487–](#page-506-3)[489](#page-508-0) **log on** extension to **create database** [and 487](#page-506-0) **sp** loginconfig [system procedure 490–](#page-509-0)[491](#page-510-0) **sp\_logininfo** system procedure 492-[493](#page-512-0) **sp\_logiosize** [system procedure 494](#page-513-0) **sp\_maplogin** [system procedure 499](#page-518-1)

**sp\_metrics** [system procedure 500–](#page-519-0)[501](#page-520-0) **sp\_modify\_resource\_limit** [system procedure 502–](#page-521-1)[504](#page-523-2) **sp\_modify\_time\_range** [system procedure 505–](#page-524-0)[506](#page-525-0) [sp\\_modifylogin authenticate with 49](#page-68-2) **sp\_modifylogin** [system procedure 507–](#page-526-0)[514](#page-533-0) **sp\_modifyogin** system procedure [authenticate with 511](#page-530-0) **sp\_modifystats** [system procedure 515–](#page-534-0)[517](#page-536-0) **sp\_modifythreshold** [system procedure 518–](#page-537-0)[521](#page-540-0) **sp\_monitor** [system procedure 522–](#page-541-0)[529](#page-548-0) *@@connections* [and 528](#page-547-0) **sp\_monitorconfig** [system procedure 530–](#page-549-0)[537](#page-556-0) **sp\_object\_stats** [system procedure 538–](#page-557-0)[540](#page-559-0) **sp\_passthru** [system procedure 550–](#page-569-1)[552](#page-571-0) **sp\_password** [system procedure 553–](#page-572-0)[555](#page-574-0) [sp\\_passwordpolicy 556](#page-575-0) **sp\_pciconfig** [566](#page-585-0) **sp\_pkeys** [catalog stored procedure 746](#page-765-0) **[sp\\_placeobject](#page-589-1)** [system procedure 570–](#page-589-1)[571](#page-590-0) **sp\_plan\_dbccdb** [system procedure 572–](#page-591-1)[574](#page-593-0) **sp\_poolconfig** [system procedure 575–](#page-594-0)[580](#page-599-1) **sp\_post\_xoload** [system procedure 581–](#page-600-1)[582](#page-601-0) [rebuild indexes 581](#page-600-1) **sp\_primarykey** [system procedure 583–](#page-602-0)[584](#page-603-0) **sp\_foreignkey** [and 350](#page-369-3) **sp\_processmail** [system procedure 585–](#page-604-0)[587](#page-606-0) **sp\_procxmode** [chained transaction mode 589](#page-608-0) **sp\_procxmode** [system procedure 588–](#page-607-0)[590](#page-609-0) sp querysmobj stored procedure, syntax and usage 591 **sp\_recompile** [system procedure 593–](#page-612-0)[594](#page-613-0) **sp\_remap** [system procedure 597–](#page-616-0)[598](#page-617-0) **sp\_remoteoption** [system procedure 599–](#page-618-1)[600](#page-619-0) **sp\_remotesql** [system procedure 601–](#page-620-0)[603](#page-622-0) **sp\_rename** [system procedure 604–](#page-623-0)[606](#page-625-0) **sp\_rename\_qpgroup** [system procedure 607](#page-626-0) **sp\_renamedb** [system procedure 138,](#page-157-2) [608–](#page-627-0)[610](#page-629-0) **sp\_reportstats** [system procedure 611–](#page-630-0)[612](#page-631-0) **sp\_revokelogin** [system procedure 613](#page-632-0) **sp\_role** [system procedure 614–](#page-633-1)[615](#page-634-0) **sp\_sendmsg** [system procedure 616–](#page-635-0)[617](#page-636-0) **sp server info** [catalog stored procedure 747–](#page-766-0)[749](#page-768-0) **sp\_tables** [and 758](#page-777-2) **sp\_serveroption external engine auto start** [618](#page-637-0) **negotiated logins** [620](#page-639-0)

**server costt** [619](#page-638-5) **server login** [620](#page-639-1) **sp** serveroption [system procedure 618–](#page-637-3)[623](#page-642-0) **sp\_set\_qplan** [system procedure 624–](#page-643-0)[625](#page-644-0) **sp\_setlangalias** [system procedure 626](#page-645-0) **sp\_setpglockpromote** [system procedure 627–](#page-646-0)[629](#page-648-0) **sp\_setpsexe** [system procedure 630](#page-649-1) **sp\_setrowlockpromote** [system procedure 632](#page-651-1) **sp** setsuspect granularity [system procedure 635–](#page-654-0) [637](#page-656-0) **sp\_setsuspect\_threshold** [system procedure 638–](#page-657-0)[639](#page-658-0) **sp\_showcontrolinfo** [system procedure 642](#page-661-0) **sp\_showexeclass** [system procedure 644](#page-663-0) **sp\_showplan** [system procedure 646](#page-665-0) **sp** showpsexe [system procedure 648](#page-667-0) **sp\_spaceused** [system procedure 663–](#page-682-0)[665](#page-684-0) **sp\_special\_columns** [catalog stored procedure 750](#page-769-0) **sp\_sproc\_columns** [catalog stored procedure 752](#page-771-0) [datatype code numbers 736](#page-755-0) **sp\_ssladmin** [system procedure 666–](#page-685-0)[669](#page-688-0) **sp\_statistics** [catalog stored procedure 754](#page-773-0) **sp\_stored\_procedures** [catalog stored procedure 756](#page-775-0) **sp** server info [information 748](#page-767-0) **sp** syntax [system procedure 671–](#page-690-1)[672](#page-691-0) **sp\_sysmon** [system procedure 673–](#page-692-0)[678](#page-697-0) **sp\_tab\_suspectptn** [680](#page-699-0) **sp\_table\_privileges** [catalog stored procedure 757](#page-776-0) **sp\_tables** [catalog stored procedure 758](#page-777-1) **sp\_server\_info** [information 748](#page-767-1) **sp** tempdb [system procedure 681–](#page-700-0)[689](#page-708-0) **sp\_thresholdaction** system procedure 691-[692](#page-711-0) [threshold procedure 69,](#page-88-1) [519](#page-538-0) **sp** transactions [system procedure 694–](#page-713-0)[699](#page-718-0) **sp\_unbindcache** system procedure 700-[702](#page-721-0) **sp\_unbindcache\_all** [system procedure 703](#page-722-0) **sp\_unbindefault** [system procedure 704–](#page-723-1)[705](#page-724-0) **sp\_unbindexeclass** [system procedure 706](#page-725-0) **sp\_unbindmsg** [system procedure 708](#page-727-1) **sp\_unbindrule** system procedure 709-[711](#page-730-0) **sp\_version** [system procedure 712–](#page-731-0)[714](#page-733-0) **sp\_volchanged** [system procedure 715–](#page-734-0)[718](#page-737-0) **sp\_webservices** [system procedure 719–](#page-738-0)[728](#page-747-0) **sp\_who** [system procedure 729–](#page-748-0)[731](#page-750-3) [columns returned 730](#page-749-0) space *[See also](#page-589-1)* size; space allocation

[estimating table and index size 324–](#page-343-0)[328](#page-347-0) monitoring remaining with **sp\_modifythreshold** [518–](#page-537-0)[521](#page-540-0) **sp** spaceused [procedure 663–](#page-682-0)[665](#page-684-0) [unused 664](#page-683-2) space allocation *[See also](#page-589-1)* database devices; segments [future 570–](#page-589-1)[571](#page-590-0) [log device 488](#page-507-0) **sp\_placeobject** [procedure 570–](#page-589-1)[571](#page-590-0) space management properties changing with **sp\_chgattribute** [146](#page-165-1) *spid* number **sp\_who** [output 730](#page-749-1) *spt\_committab* [table 5](#page-24-0) *spt\_datatype\_info* [table 735](#page-754-2) *spt\_datatype\_info\_ext* [table 735](#page-754-2) *spt\_monitor* [table 5](#page-24-0) *spt\_server\_info* [table 735](#page-754-2) *spt\_values* [table 5](#page-24-3) SQL standards [SQL pattern matching 735](#page-754-3) [user-defined datatypes and 74](#page-93-1) square brackets [ ] [in SQL statements xviii](#page-17-4) [starting days of named time ranges 25](#page-44-4) [starting times of named time ranges 25](#page-44-5) statistics flushing to *systabstats* [343](#page-362-2) [returned by global variables 522](#page-541-0) **sp\_clearstats** [procedure 155](#page-174-0) **sp\_monitor** [522](#page-541-0) **sp\_reportstats** [611–](#page-630-0)[612](#page-631-0) status [database device 246](#page-265-2) stored procedures *[See also](#page-20-2)* database objects; system procedures [cache binding and 99,](#page-118-2) [701](#page-720-1) [catalog 733–](#page-752-0)[758](#page-777-0) changing transaction modes with **sp\_procxmode** [588–](#page-607-0)[590](#page-609-0) for *dbccdb* [database 779](#page-798-0) [object dependencies and 238–](#page-257-0)[243](#page-262-0) [remapping 597–](#page-616-0)[598](#page-617-0) [renamed database and 609](#page-628-0) [renaming 604–](#page-623-1)[606](#page-625-0)

**sp\_checkreswords** [and 135](#page-154-1) **sp\_cluster logical** [161](#page-180-0) **sp\_dbcc\_alterws** [782](#page-801-1) **sp\_dbcc\_configreport** [783](#page-802-0) **sp\_dbcc\_createws** [784–](#page-803-0)[785](#page-804-1) **sp\_dbcc\_deletedb** [786](#page-805-0) **sp\_dbcc\_deletehistory** [787–](#page-806-0)[788](#page-807-0) **sp\_dbcc\_differentialreport** [789–](#page-808-0)[790](#page-809-0) **sp\_dbcc\_evaluatedb** [791–](#page-810-1)[792](#page-811-0) **sp\_dbcc\_faultreport** [795–](#page-814-0)[799](#page-818-0) **sp\_dbcc\_fullreport** [800](#page-819-1) **sp\_dbcc\_runcheck** [806](#page-825-0) **sp\_dbcc\_statisticsreport** [807–](#page-826-1)[809](#page-828-0) **sp\_dbcc\_summaryreport** [810–](#page-829-1)[813](#page-832-0) **sp\_dbcc\_updateconfig** [814–](#page-833-1)[816](#page-835-0) **sp\_recompile** [593](#page-612-0) [suspect databases, listing 471](#page-490-0) suspect indexes [forcing online 346,](#page-365-0) [472](#page-491-0) suspect pages [bringing online 344–](#page-363-0)[345,](#page-364-0) [348–](#page-367-0)[349](#page-368-0) [isolating on recovery 638–](#page-657-0)[639](#page-658-0) [listing 474](#page-493-0) [suspect partitions, in cross-platform dump and load](#page-600-0)  581 *sybdiagdb* [database 385](#page-404-0) *sybsyntax* [database 672](#page-691-1) *sybsystemprocs* database [permissions and 2](#page-21-1) symbols [in SQL statements xvii,](#page-16-1) [xviii](#page-17-3) syntax [catalog stored procedures 734–](#page-753-3)[735](#page-754-0) [checking for reserved words 134](#page-153-5) [syntax conventions, Transact-SQL xvii](#page-16-1) *sysalternates* table [aliases 28](#page-47-3) **sp\_dropalias** [and 264](#page-283-1) *sysusers* [table and 28](#page-47-1) *syscomments* table [source text in 437](#page-456-1) *sysconstraints* table **sp** bindmsg [and 107](#page-126-2) *sysdevices* [table 246,](#page-265-1) [396](#page-415-3) *syskeys* table **sp\_dropkey** [and 283](#page-302-2)

**sp\_foreignkey** [and 350](#page-369-2) **sp\_primarykey** [and 583](#page-602-1) *syslanguages* [table 414](#page-433-1) **sp\_droplanguage** [and 285](#page-304-1) *syslkstats* [table 539](#page-558-0) *syslogs* [table 487](#page-506-2) [put on a separate device 487](#page-506-0) *sysmessages* table [error message text 353](#page-372-0) *sysremotelogins* [table 59–](#page-78-0)[61,](#page-80-0) [297](#page-316-1) **sp\_dropremotelogin** [and 291](#page-310-1) *sysresourcelimits* table [applicable limits for a login session 23](#page-42-0) **sp\_help\_resource\_limit** [and 369](#page-388-1) *sysservers* table **sp** addserver [and 64](#page-83-3) **sp\_helpserver** [and 430](#page-449-2) *syssessions*  [removing old entries 357](#page-376-1) *systabstats* table [flushing statistics to 343](#page-362-2) system extended stored procedure **xp\_enumgroups** [767](#page-786-0) **xp\_findnextmsg** [768](#page-787-0) [system extended stored procedures 761–](#page-780-0)[778](#page-797-1) **xp\_cmdshell** [763](#page-782-0) **xp\_deletemail** [766](#page-785-0) **xp\_logevent** [769](#page-788-0) **xp\_readmail** [770](#page-789-0) **xp\_sendmail** [773](#page-792-0) **xp\_startmail** [777](#page-796-0) **xp\_stopmail** [778](#page-797-0) [system procedure tables 5](#page-24-4) [catalog stored procedures and 735](#page-754-4) system procedures [catalog stored 733–](#page-752-0)[758](#page-777-0) [changing names of 137](#page-156-5) [displaying source text of 433](#page-452-0) [displaying syntax of 671–](#page-690-1)[672](#page-691-0) [extended stored procedures 761–](#page-780-0)[778](#page-797-1) [help reports 359–](#page-378-0)[441](#page-460-0) list of  $1-16$  $1-16$ [permissions 2](#page-21-0) [return status 1](#page-20-0) sp jreconfig 447 [sp\\_pciconfig 566](#page-585-0)

[using 1](#page-20-3) [system procedures results.](#page-410-0) *See* information (server) system roles displaying with **sp\_activeroles** [17](#page-36-2) *system* segment [dropping 296](#page-315-1) [mapping 63](#page-82-1) system tables [binding to caches 98](#page-117-2) [defaults and 102](#page-121-0) [direct updates dangerous to 139](#page-158-5) [rules and 110](#page-129-3) [space allocation 570](#page-589-2) [updating 1](#page-20-2) *systimeranges* table [ID number storage in 26](#page-45-0) [range name storage in 20](#page-39-10) *systypes* [table 300](#page-319-1) *sysusermessages* table [error message text 353](#page-372-0) **sp\_dropmessage** [and 288](#page-307-0) *sysusers* table *sysalternates* [table and 28](#page-47-1)

## **T**

**table\_access** [auditing option 85](#page-104-0) tables [binding to data caches 97](#page-116-3) [changing names of 137](#page-156-6) checking name with **sp\_checkreswords** [134](#page-153-0) [column information 739](#page-758-1) column permission information from **sp\_column\_privileges** [737–](#page-756-0)[738](#page-757-1) [common key between 188–](#page-207-0)[189](#page-208-0) [dropping keys between 283](#page-302-4) [dropping row lock promotion thresholds for 293](#page-312-0) [estimating space for 324](#page-343-0) [joined common key 188–](#page-207-0)[189](#page-208-0) [lock promotion thresholds for 628](#page-647-0) [locks held on 335,](#page-354-1) [481](#page-500-1) [locks, types of 335,](#page-354-1) [481](#page-500-1) [object dependencies and 238–](#page-257-0)[243](#page-262-0) [primary keys on 583](#page-602-0) [renaming 604–](#page-623-0)[606](#page-625-0)

[setting row lock promotion thresholds for 632](#page-651-0) **sp\_placeobject** [space allocation for 570–](#page-589-1)[571](#page-590-0) **sp\_recompile** [593](#page-612-0) **sp\_table\_privileges** [information on 757](#page-776-0) **sp\_tables** [758](#page-777-1) [space used by 664](#page-683-0) [with suspect indexes 446](#page-465-0) [system procedure 5,](#page-24-4) [735](#page-754-4) [unbinding from data caches 700](#page-719-0) tape dump devices [adding 77–](#page-96-0)[78](#page-97-0) **tape** option, **sp\_addumpdevice** [77](#page-96-3) tempdb [limiting number pages used per session 21,](#page-40-3) [503](#page-522-1) *tempdb* database **auto identity** [database option and 223](#page-242-5) **unique auto\_identity index** [database option and](#page-246-2)   $227$ tempdb space 21, [503](#page-522-1) tempdbs **sp\_helpdb** [and 393](#page-412-1) [temporary names.](#page-47-0) *See* alias, user temporary tables sp\_help [and 365](#page-384-4) [system procedure 5](#page-24-2) terminals 7-bit, **sp\_helpsort** [output example 431](#page-450-0) 8-bit, **sp\_helpsort** [output example 431](#page-450-1) text copying with **defncopy** [136](#page-155-1) [user-defined message 53](#page-72-5) *text* datatype [size of storage 663](#page-682-1) *@@thresh\_hysteresis* global variable [threshold placement and 69](#page-88-0) [threshold procedures 69](#page-88-2) [creating 691](#page-710-0) [executing 70–](#page-89-1)[71,](#page-90-0) [521](#page-540-1) [parameters passed to 70,](#page-89-2) [520](#page-539-1) thresholds [adding 68–](#page-87-0)[72](#page-91-0) [changing 518–](#page-537-0)[521](#page-540-0) [crossing 68](#page-87-1) [disabling 71,](#page-90-1) [299,](#page-318-1) [521](#page-540-2) [hysteresis value 69,](#page-88-0) [519](#page-538-1) [information about 439](#page-458-0)

[last-chance 69,](#page-88-1) [299,](#page-318-2) [519](#page-538-0) [maximum number 69,](#page-88-3) [520](#page-539-2) [optimization for reducing I/O 147](#page-166-0) [removing 299](#page-318-0) [row lock promotion 632](#page-651-3) [space between 69](#page-88-4) time interval [estimating index creation 324](#page-343-0) [limiting 21](#page-40-4) since **sp\_monitor** [last run 527](#page-546-0) time ranges [adding 25](#page-44-0) ["at all times" 26,](#page-45-1) [273](#page-292-1) [changing active time ranges 27](#page-46-0) [creating 25](#page-44-0) [dropping 273](#page-292-0) [entire day 25](#page-44-3) [IDs for 26](#page-45-0) [modifying 505](#page-524-0) [overlapping 26](#page-45-2) **timeouts** option, **sp\_serveroption** [620](#page-639-2) transaction logs [data caches and 579](#page-598-1) [log I/O size and 579](#page-598-1) **select into/bulkcopy/pllsort** [database option 225](#page-244-5) [on a separate device 487–](#page-506-3)[489](#page-508-0) [thresholds and 299](#page-318-2) **trunc log on chkpt** [option and 226](#page-245-0) transactions [modes 588–](#page-607-0)[590](#page-609-0) Transact-SQL [reserved words 134](#page-153-2) translation [of user-defined messages 54](#page-73-1) triggers [changing names of 137](#page-156-7) checking name with **sp\_checkreswords** [134](#page-153-0) [displaying source text of 433](#page-452-0) [object dependencies and 238–](#page-257-0)[243](#page-262-0) [remapping 597–](#page-616-0)[598](#page-617-0) [renamed database and 609](#page-628-0) [renaming 604–](#page-623-0)[606](#page-625-0) **sp\_recompile** [593](#page-612-0) **true | false** clauses **sp\_dboption** [219](#page-238-3) **sp\_remoteoption** [599](#page-618-2)

**true** option, **sp\_changedbowner** [124](#page-143-3) **trunc log on chkpt** [database option 226](#page-245-4) **truncate** [auditing option 85](#page-104-1) trusted mode [remote logins and 61](#page-80-1) **trusted** option, **sp\_remoteoption** [599](#page-618-0) two-phase commit [probe process 611](#page-630-2)

### **U**

[UDP messaging 616](#page-635-0) **unbind** [auditing option 85](#page-104-2) unbinding [data caches 700–](#page-719-0)[702](#page-721-0) [defaults 704–](#page-723-1)[705](#page-724-0) [objects from caches 700–](#page-719-0)[702](#page-721-0) [unencrypting source text 443](#page-462-0) **unique auto\_identity index** [database option 227](#page-246-1) [unlocking login accounts 484](#page-503-0) [unmapping a segment from a database 295–](#page-314-0)[296](#page-315-0) unused space **sp\_spaceused** [reporting of 664](#page-683-2) **update** [auditing option 85](#page-104-3) [update row locks 482](#page-501-5) [us\\_english language 45](#page-64-1) [usage statistics 611](#page-630-0) **use message confidentiality** [server option 620](#page-639-3) **use message integrity** [server option 620](#page-639-4) user context for operating system commands (**xp\_cmdshell**[\)](#page-783-0)  [764](#page-783-0) [User Datagram Protocol messaging 616](#page-635-0) user IDs changing with **sp\_import\_qpgroup** [444](#page-463-0) [displaying 259](#page-278-0) dropping with **sp\_droplogin** [and 286](#page-305-1) user names *[See also](#page-438-0)* database object owners; logins [changing 139](#page-158-6) checking with **sp\_checkreswords** [135](#page-154-3) [user permissions.](#page-242-1) *See* database owners; permissions [user-created objects.](#page-378-0) *See* database objects [user-defined audit records 83](#page-102-0) user-defined datatypes [binding defaults to 101–](#page-120-0)[103](#page-122-0)

[binding rules to 109](#page-128-1) [changing names of 138](#page-157-3) checking name with **sp\_checkreswords** [134](#page-153-0) [creating 73–](#page-92-2)[76](#page-95-0) [dropping 300](#page-319-0) [hierarchy 75](#page-94-0) [naming 75](#page-94-1) [unbinding defaults from 704–](#page-723-1)[705](#page-724-0) unbinding rules with **sp\_unbindrule** [709–](#page-728-0)[711](#page-730-0) [user-defined messages 53–](#page-72-0)[55](#page-74-0) unbinding with **sp\_unbindmsg** [708](#page-727-1) user-defined procedures creating ESPs with **sp\_addextendedproc** [38](#page-57-0) user-defined roles displaying with **sp\_activeroles** [17](#page-36-2) user-defined Web services [security 727](#page-746-0) users [accounting statistics 155,](#page-174-0) [611](#page-630-1) [adding 47–](#page-66-0)[52,](#page-71-0) [79–](#page-98-0)[80](#page-99-0) [change group for 126–](#page-145-0)[127](#page-146-0) [changing names of 141,](#page-160-7) [507–](#page-526-0)[514](#page-533-0) [dropping aliased 264–](#page-283-0)[265](#page-284-0) [dropping from databases 301–](#page-320-1)[302](#page-321-0) [dropping from servers 286–](#page-305-0)[287](#page-306-0) [dropping remote 297](#page-316-1) [information on 254,](#page-273-1) [440](#page-459-1) [password change for accounts 553–](#page-572-0)[555](#page-574-0) [permissions of 420](#page-439-0) [remote 419](#page-438-0) **sp\_who** [report on 729–](#page-748-0)[731](#page-750-3) [system procedure permissions and 2](#page-21-1) *sysusers* [table 28](#page-47-1) utility commands *[See also Utility Guide](#page-690-1)* manual [display syntax 671–](#page-690-1)[672](#page-691-0)

#### **V**

values displaying with **sp\_server\_info** [747](#page-766-0) variable-length character data, formatting 92-[96](#page-115-0) **view\_access** [auditing option 85](#page-104-4) views checking name with **sp\_checkreswords** [134](#page-153-0)

[columns 739](#page-758-1) [common key between 188–](#page-207-0)[189](#page-208-0) [displaying source text of 433](#page-452-0) [dropping keys between 283](#page-302-4) [object dependencies and 238–](#page-257-0)[243](#page-262-0) [primary keys on 583](#page-602-0) [renamed database and 609](#page-628-0) [renaming 137,](#page-156-8) [604–](#page-623-0)[606](#page-625-0) [virtual page numbers 397](#page-416-1) [volume handling 715](#page-734-0)

#### **W**

wash area [configuring 579](#page-598-0) [defaults 579](#page-598-0) **wash** keyword, **sp\_poolconfig** [575](#page-594-2) weekday date value [first 44](#page-63-5) [names and numbers 44](#page-63-5) wildcard characters SQL standards pattern matching (\$ and  $\Box$  735 workspaces [dropping 785](#page-804-0) **writetext** command **select into/bulkcopy/pllsort** [database option 225](#page-244-6)

# **X**

[XP Server 762](#page-781-0) [freeing memory from 352](#page-371-0) **xp\_cmdshell context** [configuration parameter 764](#page-783-0) **xp\_cmdshell** [system extended stored procedure 763](#page-782-0) **xp\_deletemail** [system extended stored procedure](#page-785-0)  [766](#page-785-0) **sp\_processmail** [and 586](#page-605-0) **xp\_enumgroups** [system extended stored procedure](#page-786-0)  [767](#page-786-0) **xp\_findnextmsg** [system extended stored procedure](#page-787-0)  [768](#page-787-0) **sp\_processmail** [and 586](#page-605-0) **xp\_logevent** [system extended stored procedure 769](#page-788-0) **xp\_readmail** [system extended stored procedure 770](#page-789-0) **sp\_processmail** [and 586](#page-605-0)

**xp\_stopmail** [system extended stored procedure 778](#page-797-0)